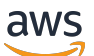

Guide du développeur

AWS Serverless Application Model

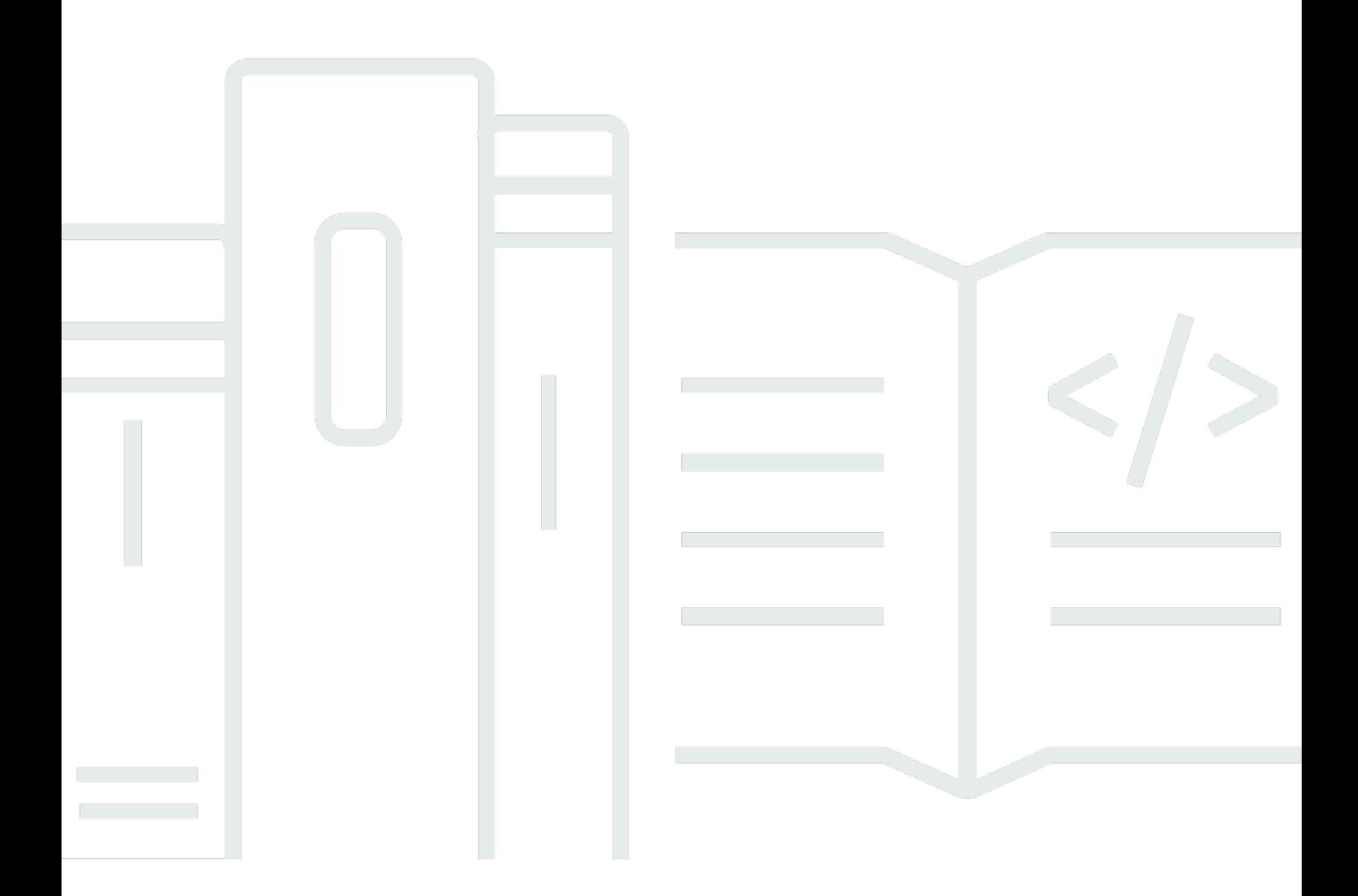

Copyright © 2024 Amazon Web Services, Inc. and/or its affiliates. All rights reserved.

### AWS Serverless Application Model: Guide du développeur

Copyright © 2024 Amazon Web Services, Inc. and/or its affiliates. All rights reserved.

Les marques et la présentation commerciale d'Amazon ne peuvent être utilisées en relation avec un produit ou un service qui n'est pas d'Amazon, d'une manière susceptible de créer une confusion parmi les clients, ou d'une manière qui dénigre ou discrédite Amazon. Toutes les autres marques commerciales qui ne sont pas la propriété d'Amazon appartiennent à leurs propriétaires respectifs, qui peuvent ou non être affiliés ou connectés à Amazon, ou sponsorisés par Amazon.

## **Table of Contents**

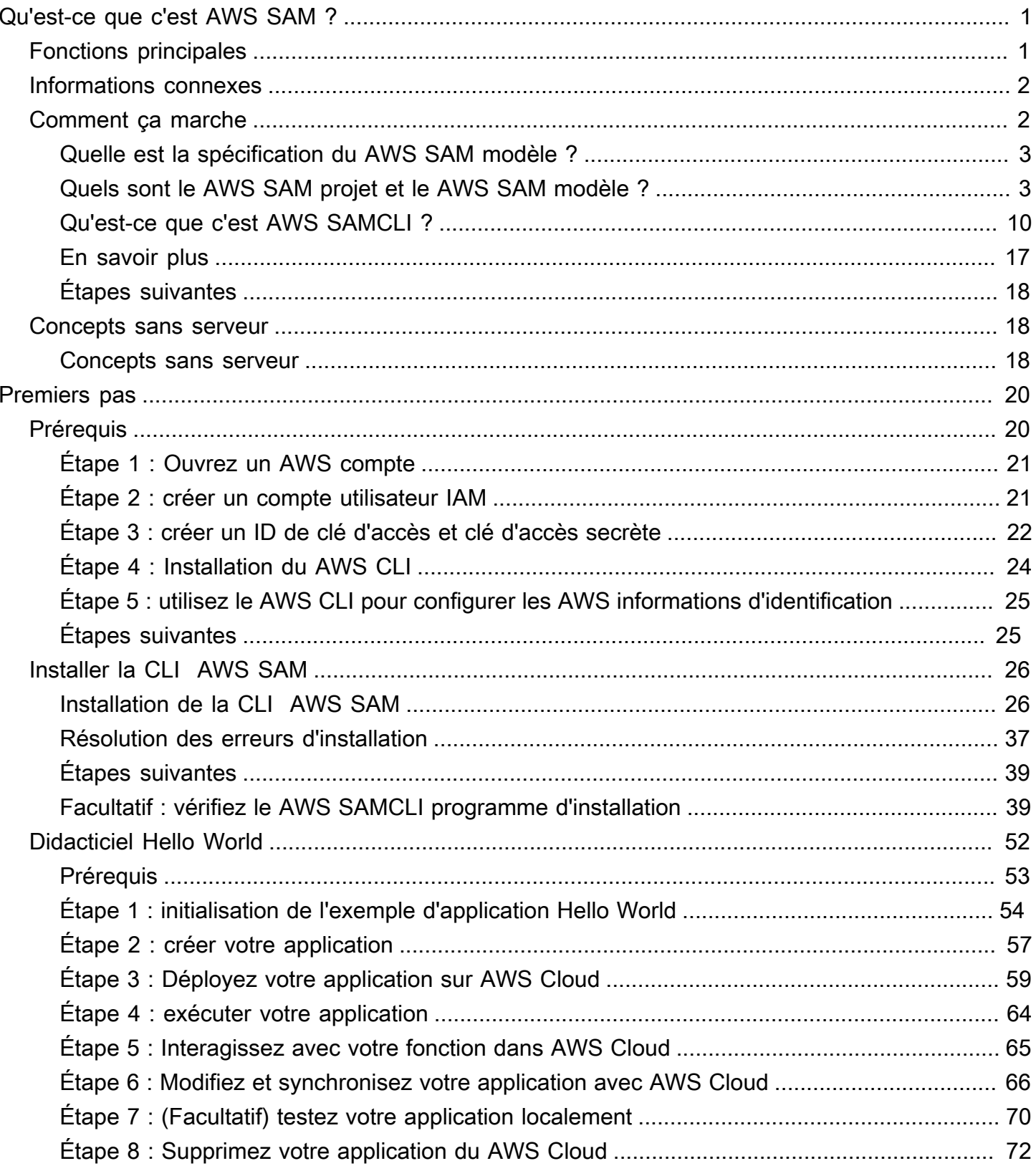

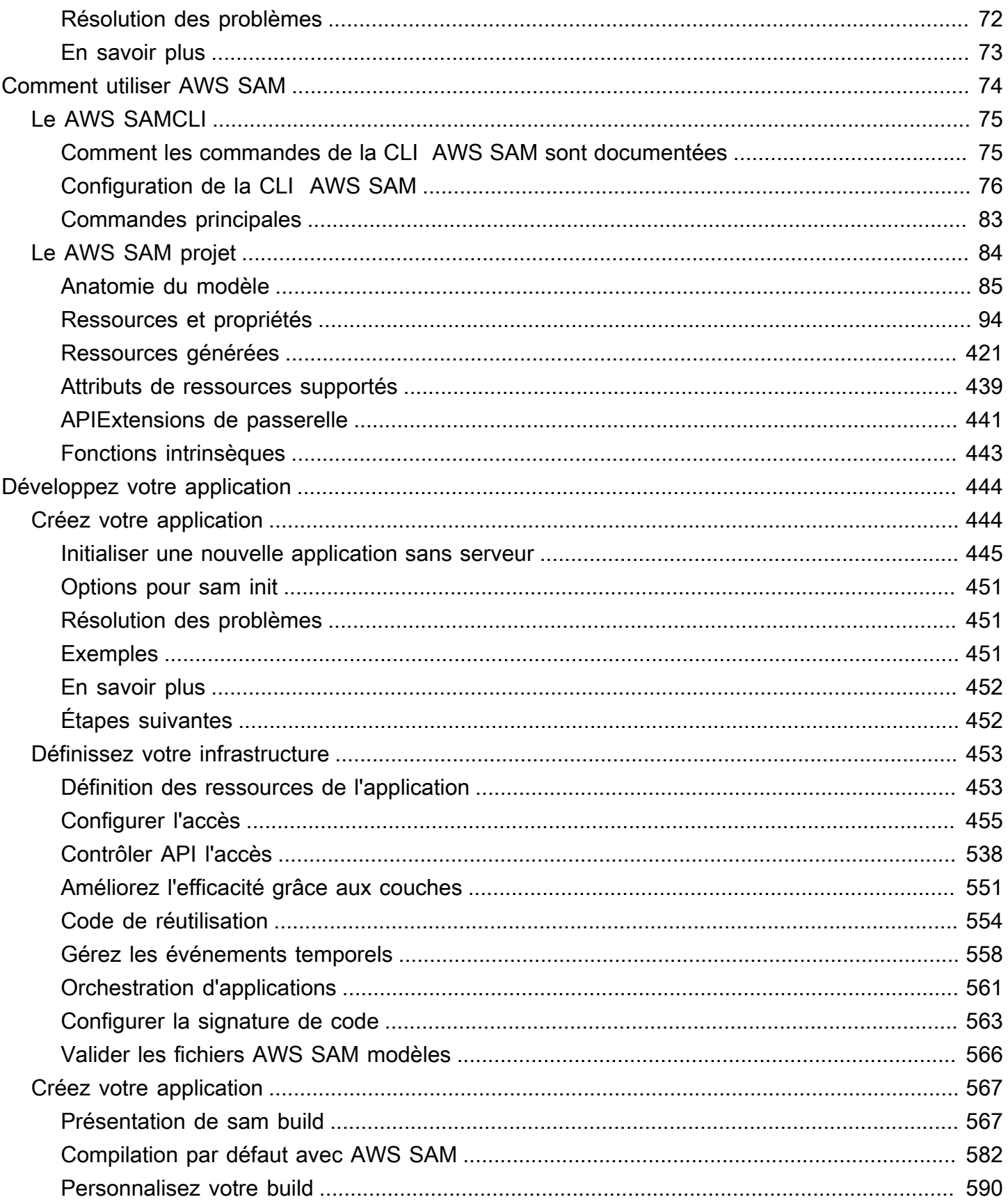

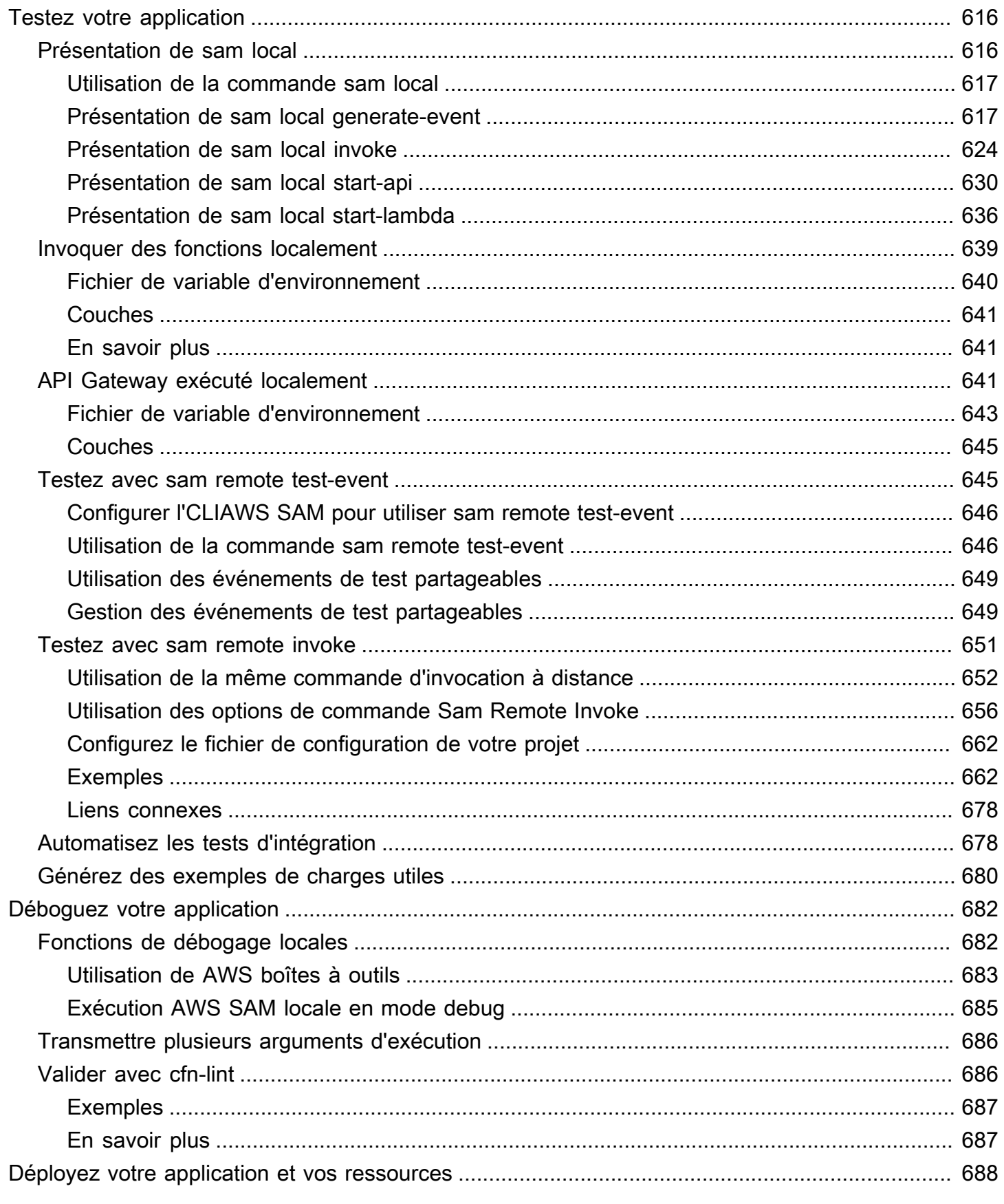

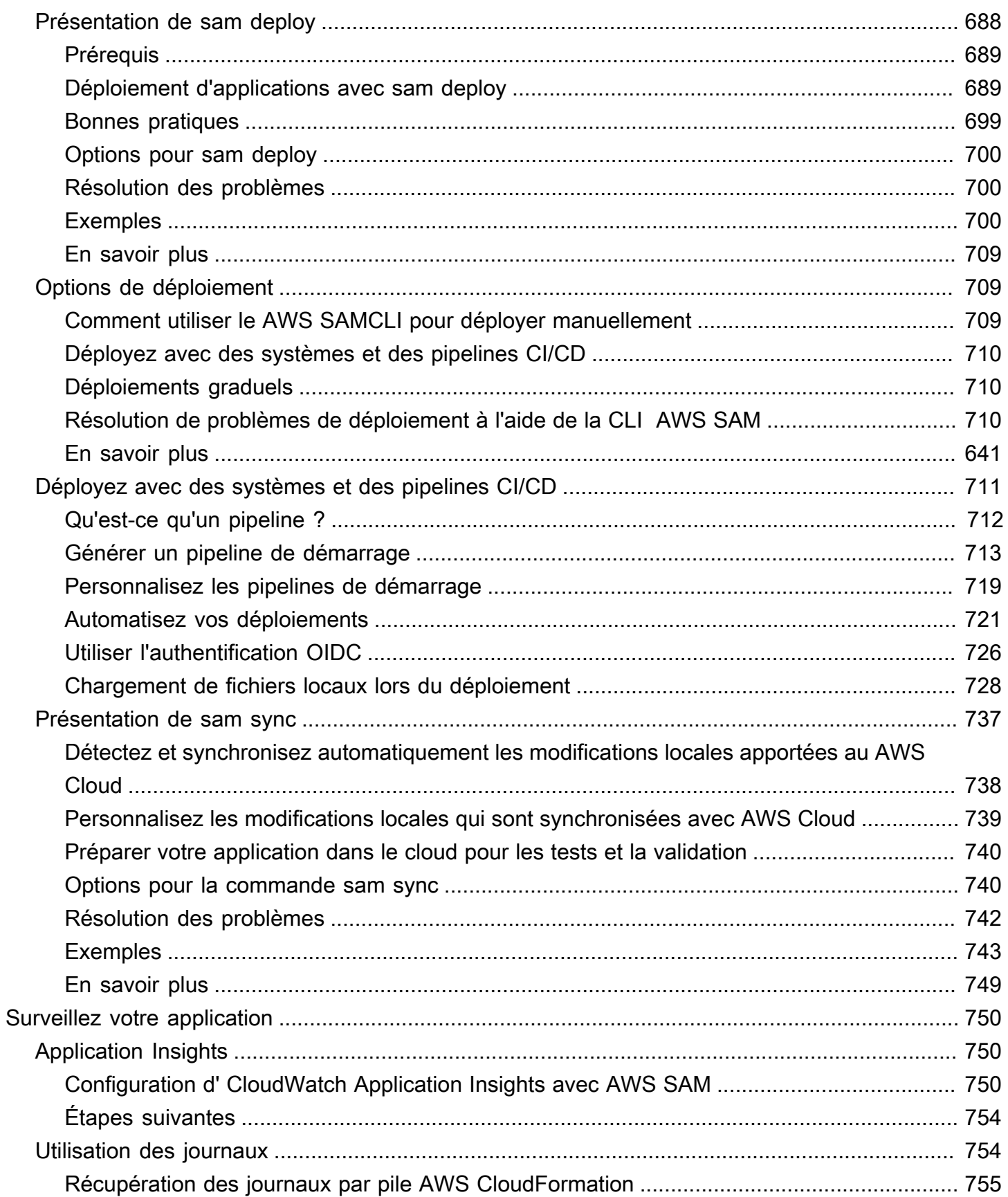

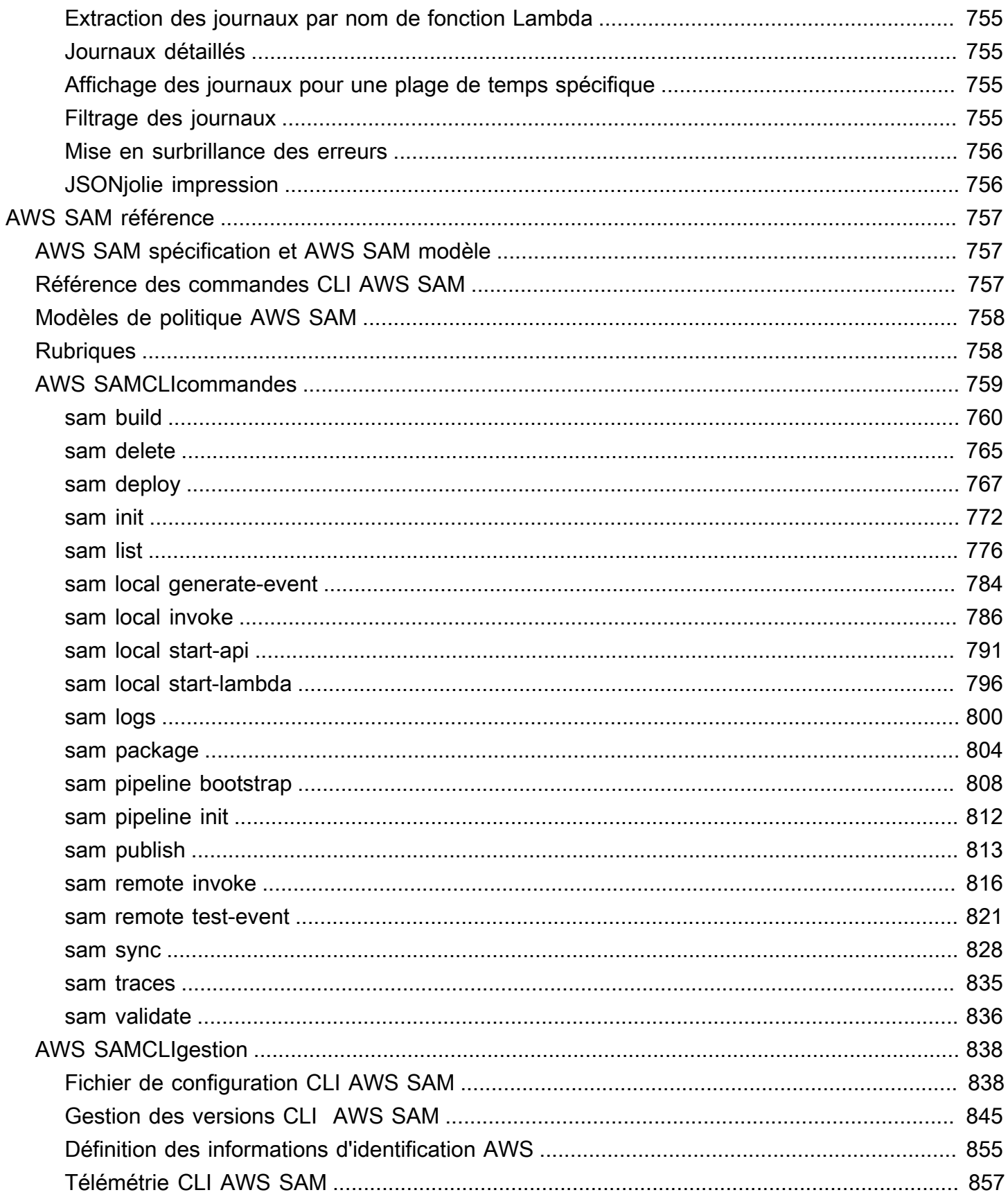

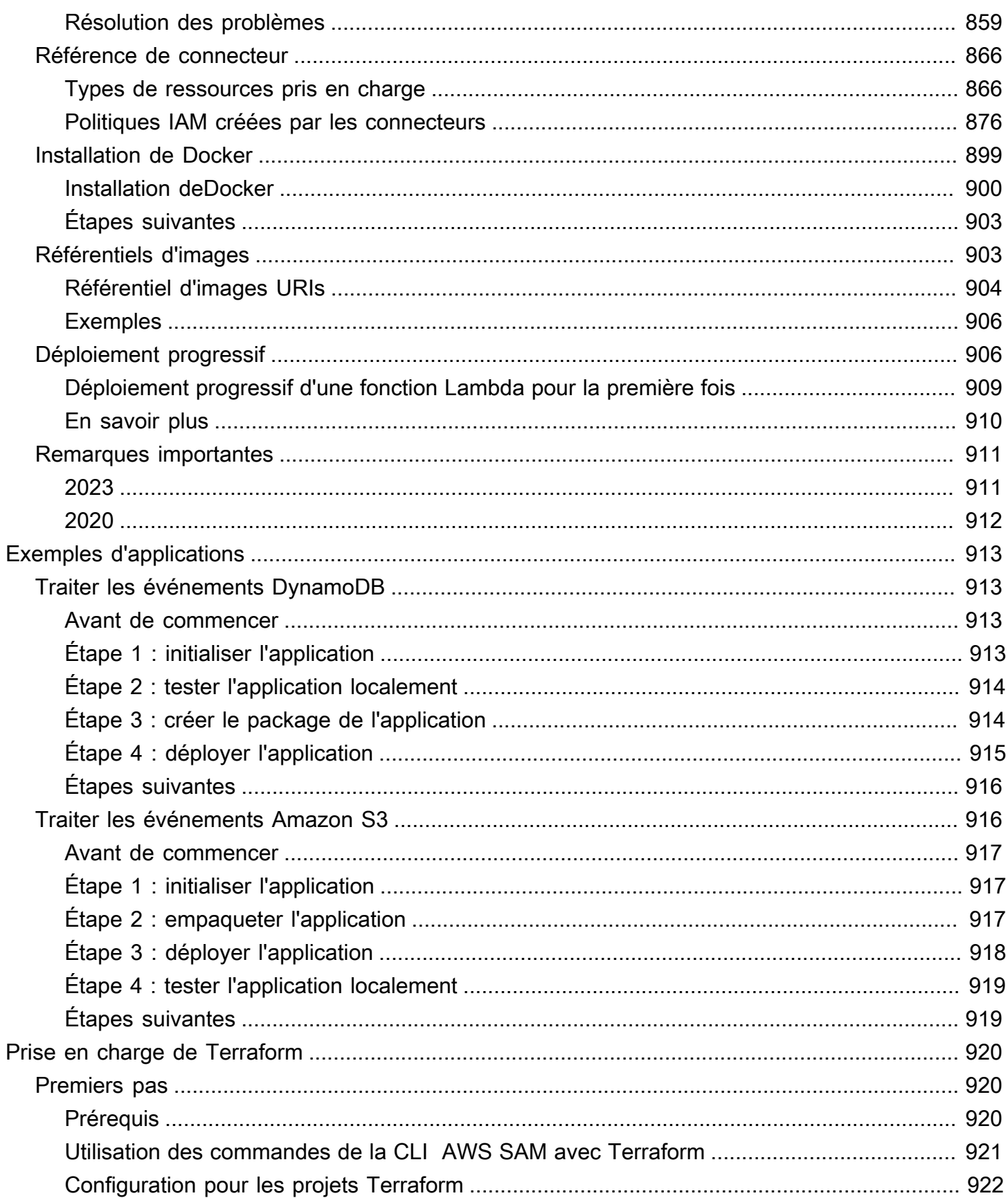

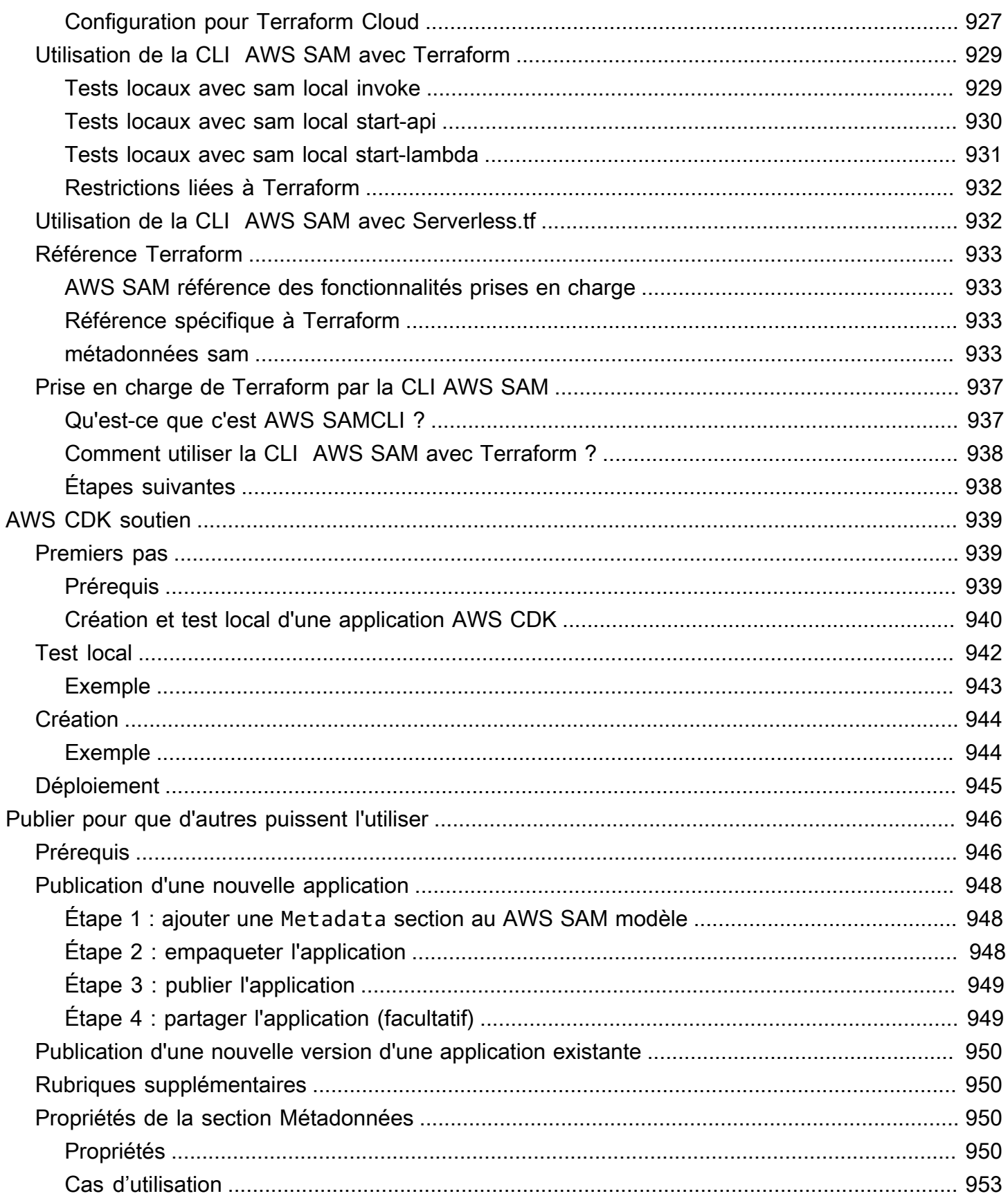

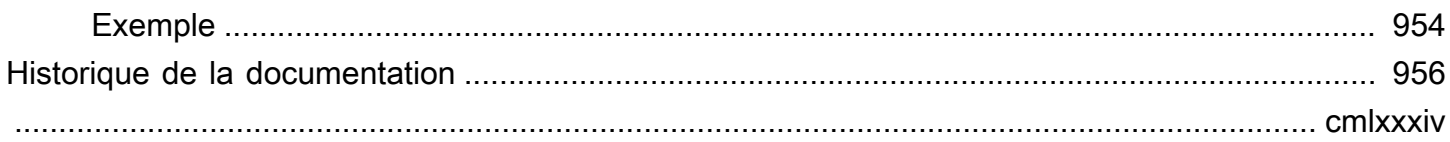

# <span id="page-10-0"></span>Qu'est-ce que le AWS Serverless Application Model (AWS SAM) ?

AWS Serverless Application Model (AWS SAM) est un framework open source permettant de créer des applications sans serveur en utilisant l'infrastructure en tant que code (IAc). Avec AWS SAM sa syntaxe abrégée, les développeurs déclarent les [AWS CloudFormationr](https://aws.amazon.com/cloudformation)essources et les ressources sans serveur spécialisées qui sont transformées en infrastructure lors du déploiement. Ce cadre comprend deux composantes principales : le AWS SAMCLI et le AWS SAM projet. Le AWS SAM projet est le répertoire du projet d'application créé lors de l'exécutionsam init. Le AWS SAM projet inclut des fichiers tels que le AWS SAM modèle, qui inclut la spécification du modèle (syntaxe abrégée que vous utilisez pour déclarer des ressources).

## <span id="page-10-1"></span>Fonctions principales

AWS SAM offre de nombreux avantages qui améliorent l'expérience des développeurs en vous permettant de :

Définir rapidement le code de votre infrastructure d'applications en utilisant moins de code

Créez des AWS SAM modèles pour définir le code de votre infrastructure d'applications sans serveur. Déployez vos modèles directement AWS CloudFormation pour provisionner vos ressources.

Gérer vos applications sans serveur tout au long de leur cycle de développement

Utilisez la CLI AWS SAM pour gérer votre application sans serveur tout au long des phases de création, de construction, de déploiement, de test et de surveillance de votre cycle de vie de développement. Pour plus d'informations, consultez [Le AWS SAMCLI.](#page-84-0)

Attribuez rapidement des autorisations entre les ressources grâce à des AWS SAM connecteurs

Utilisez des AWS SAM connecteurs dans vos AWS SAM modèles pour définir les autorisations entre vos AWS ressources. AWS SAM transforme votre code en autorisations IAM requises pour faciliter votre intention. Pour plus d'informations, consultez [Gestion des autorisations de ressource](#page-466-0)  [avec des connecteurs AWS SAM.](#page-466-0)

Synchroniser en continu les modifications locales dans le cloud au fur et à mesure de votre développement

Utilisez la AWS SAMCLI sam sync commande pour synchroniser automatiquement les modifications locales dans le cloud, accélérant ainsi vos flux de travail de développement et de test dans le cloud. Pour plus d'informations, consultez [Présentation de l'utilisation sam sync de la](#page-746-0)  [synchronisation avec AWS Cloud](#page-746-0).

Gérer vos applications Terraform sans serveur

Utilisez la CLI AWS SAM pour effectuer un débogage et des tests locaux de vos fonctions et couches Lambda. Pour plus d'informations, consultez [Prise en charge de Terraform par la](#page-929-0)  [CLI AWS SAM.](#page-929-0)

## <span id="page-11-0"></span>Informations connexes

- Pour plus d'informations sur le AWS SAM fonctionnement, voi[rComment AWS SAM fonctionne.](#page-11-1)
- Pour commencer à utiliser AWS SAM, voi[rCommencer avec AWS SAM](#page-29-0).
- Pour un aperçu de la manière dont vous pouvez AWS SAM créer une application sans serveur, consultezComment utiliser AWS SAM.

## <span id="page-11-1"></span>Comment AWS SAM fonctionne

AWS SAM se compose de deux composants principaux que vous utilisez pour créer votre application sans service :

- 1. [Le AWS SAM projet](#page-93-0) Les dossiers et fichiers créés lorsque vous exécutez la sam init commande. Ce répertoire inclut le AWS SAM modèle, un fichier important qui définit vos AWS ressources. Ce modèle inclut la spécification du AWS SAM modèle, le framework open source fourni avec une syntaxe abrégée simplifiée que vous utilisez pour définir les fonctions, les événements, les API, les configurations et les autorisations de votre application sans serveur.
- 2. [Le AWS SAMCLI](#page-84-0) Un outil de ligne de commande que vous pouvez utiliser avec votre AWS SAM projet et les intégrations tierces prises en charge pour créer et exécuter vos applications sans serveur. Le AWS SAMCLI) est l'outil que vous utilisez pour exécuter des commandes sur votre AWS SAM projet et éventuellement le transformer en application sans serveur.

Pour exprimer les ressources, les mappages de sources d'événements et les autres propriétés qui définissent votre application sans serveur, vous définissez les ressources et développez votre application dans le AWS SAM modèle et dans d'autres fichiers de votre AWS SAM projet. Vous utilisez le AWS SAMCLI pour exécuter des commandes sur votre AWS SAM projet, c'est-à-dire pour initialiser, créer, tester et déployer votre application sans serveur.

Vous débutez dans le monde du sans serveur ?

Nous vous recommandons de consulte[rConcepts sans serveur pour AWS Serverless](#page-27-1)  [Application Model.](#page-27-1)

### <span id="page-12-0"></span>Quelle est la spécification du AWS SAM modèle ?

La spécification du AWS SAM modèle est un framework open source que vous pouvez utiliser pour définir et gérer le code de votre infrastructure d'applications sans serveur. La spécification du AWS SAM modèle est la suivante :

- Construit sur AWS CloudFormation : vous utilisez la AWS CloudFormation syntaxe directement dans votre AWS SAM modèle, en tirant parti de sa prise en charge étendue des configurations de ressources et de propriétés. Si vous le connaissez déjà AWS CloudFormation, vous n'avez pas besoin d'apprendre un nouveau service pour gérer le code de votre infrastructure d'applications.
- Une extension de AWS CloudFormation AWS SAM propose sa propre syntaxe unique qui vise spécifiquement à accélérer le développement sans serveur. Vous pouvez utiliser à la fois la AWS SAM syntaxe AWS CloudFormation et dans le même modèle.
- Une syntaxe abstraite et abrégée : en utilisant la syntaxe AWS SAM , vous pouvez définir votre infrastructure rapidement, en moins de lignes de code et avec moins de risques d'erreurs. Sa syntaxe est spécialement conçue pour faire abstraction de la complexité de la définition de votre infrastructure d'application sans serveur.
- Transformationnel : AWS SAM effectue le travail complexe de transformation de votre modèle en code nécessaire au provisionnement de votre infrastructure. AWS CloudFormation

### <span id="page-12-1"></span>Quels sont le AWS SAM projet et le AWS SAM modèle ?

Le AWS SAM projet inclut le AWS SAM modèle qui contient la spécification du AWS SAM modèle. Cette spécification est le framework open source que vous utilisez pour définir votre infrastructure d'applications sans serveur AWS, avec certains composants supplémentaires qui facilitent leur

utilisation. En ce sens, les AWS SAM modèles sont une extension des AWS CloudFormation modèles.

Voici un exemple d'application de base sans serveur. Cette application traite les demandes d'obtention de tous les éléments d'une base de données via une requête HTTP. Elle se compose des éléments suivants :

- 1. Une fonction qui contient la logique de traitement de la demande.
- 2. Une API HTTP pour servir de communication entre le client (demandeur) et l'application.
- 3. Une base de données pour stocker les articles.
- 4. Des autorisations permettant à l'application de s'exécuter en toute sécurité.

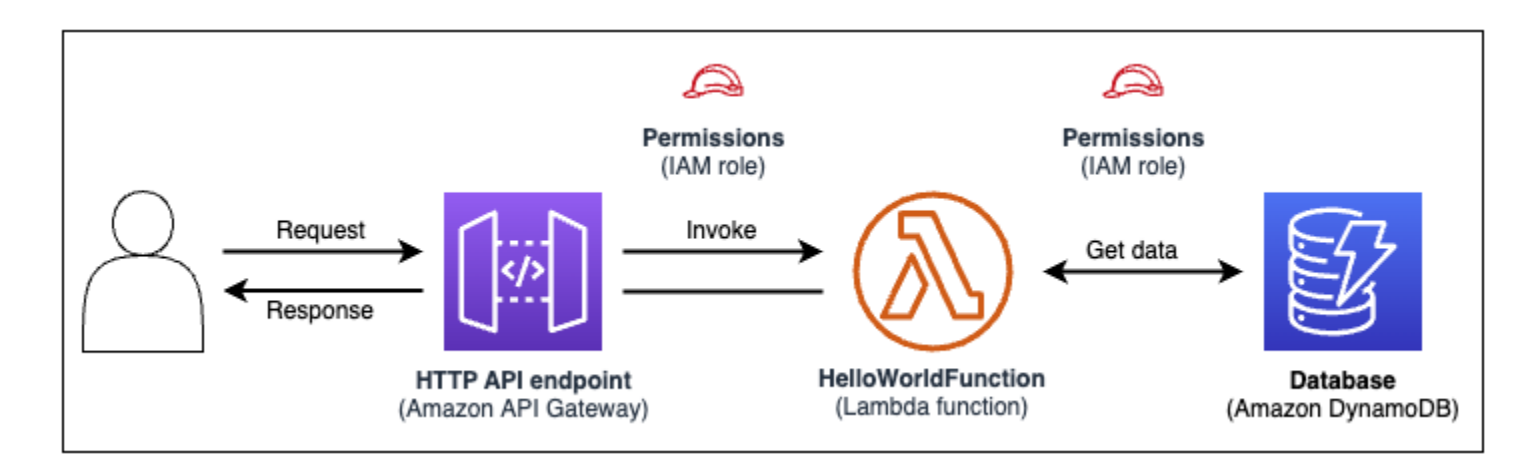

Le code d'infrastructure de cette application peut être défini dans le modèle AWS SAM suivant :

```
AWSTemplateFormatVersion: 2010-09-09
Transform: AWS::Serverless-2016-10-31
Resources: 
   getAllItemsFunction: 
     Type: AWS::Serverless::Function 
     Properties: 
       Handler: src/get-all-items.getAllItemsHandler 
       Runtime: nodejs12.x 
       Events: 
          Api: 
            Type: HttpApi 
            Properties: 
              Path: / 
              Method: GET 
     Connectors:
```

```
 MyConn: 
        Properties: 
          Destination: 
            Id: SampleTable 
          Permissions: 
            - Read 
 SampleTable: 
   Type: AWS::Serverless::SimpleTable
```
En 23 lignes de code, l'infrastructure suivante est définie :

- Fonction utilisant le AWS Lambda service.
- Une API HTTP utilisant le service Amazon API Gateway.
- Une base de données utilisant le service Amazon DynamoDB.
- Les autorisations AWS Identity and Access Management (IAM) nécessaires pour que ces services interagissent entre eux.

Pour provisionner cette infrastructure, le modèle est déployé sur AWS CloudFormation. Lors du déploiement, AWS SAM transforme les 23 lignes de code en la AWS CloudFormation syntaxe requise pour générer ces ressources dans AWS. Le AWS CloudFormation modèle transformé contient plus de 200 lignes de code !

AWS CloudFormation Modèle transformé

```
{ 
   "AWSTemplateFormatVersion": "2010-09-09", 
   "Resources": { 
     "getAllItemsFunction": { 
       "Type": "AWS::Lambda::Function", 
       "Metadata": { 
         "SamResourceId": "getAllItemsFunction" 
       }, 
       "Properties": { 
         "Code": { 
            "S3Bucket": "aws-sam-cli-managed-default-samclisourcebucket-1a4x26zbcdkqr", 
            "S3Key": "what-is-app/a6f856abf1b2c4f7488c09b367540b5b" 
         }, 
         "Handler": "src/get-all-items.getAllItemsHandler", 
         "Role": { 
            "Fn::GetAtt": [ 
              "getAllItemsFunctionRole",
```

```
 "Arn" 
           ] 
         }, 
         "Runtime": "nodejs12.x", 
         "Tags": [ 
            { 
              "Key": "lambda:createdBy", 
              "Value": "SAM" 
            } 
         ] 
       } 
     }, 
     "getAllItemsFunctionRole": { 
       "Type": "AWS::IAM::Role", 
       "Properties": { 
         "AssumeRolePolicyDocument": { 
            "Version": "2012-10-17", 
            "Statement": [ 
              { 
                "Action": [ 
                  "sts:AssumeRole" 
                ], 
                "Effect": "Allow", 
                "Principal": { 
                  "Service": [ 
                     "lambda.amazonaws.com" 
 ] 
 } 
              } 
            ] 
         }, 
         "ManagedPolicyArns": [ 
            "arn:aws:iam::aws:policy/service-role/AWSLambdaBasicExecutionRole" 
         ], 
         "Tags": [ 
           { 
              "Key": "lambda:createdBy", 
              "Value": "SAM" 
           } 
         ] 
       } 
     }, 
     "getAllItemsFunctionApiPermission": { 
       "Type": "AWS::Lambda::Permission",
```

```
 "Properties": { 
         "Action": "lambda:InvokeFunction", 
         "FunctionName": { 
           "Ref": "getAllItemsFunction" 
         }, 
         "Principal": "apigateway.amazonaws.com", 
         "SourceArn": { 
           "Fn::Sub": [ 
              "arn:${AWS::Partition}:execute-api:${AWS::Region}:${AWS::AccountId}:
${__ApiId__}/${__Stage__}/GET/", 
\{\hspace{.1cm} \}" ApiId ": {
                 "Ref": "ServerlessHttpApi" 
               }, 
                "__Stage__": "*" 
 } 
           ] 
         } 
       } 
     }, 
     "ServerlessHttpApi": { 
       "Type": "AWS::ApiGatewayV2::Api", 
       "Properties": { 
         "Body": { 
           "info": { 
             "version": "1.0", 
             "title": { 
                "Ref": "AWS::StackName" 
             } 
           }, 
           "paths": { 
              "/": { 
                "get": { 
                  "x-amazon-apigateway-integration": { 
                    "httpMethod": "POST", 
                    "type": "aws_proxy", 
                    "uri": { 
                      "Fn::Sub": "arn:${AWS::Partition}:apigateway:
${AWS::Region}:lambda:path/2015-03-31/functions/${getAllItemsFunction.Arn}/invocations" 
\}, \{ "payloadFormatVersion": "2.0" 
                  }, 
                  "responses": {} 
 }
```

```
 } 
           }, 
            "openapi": "3.0.1", 
            "tags": [ 
              { 
                "name": "httpapi:createdBy", 
                "x-amazon-apigateway-tag-value": "SAM" 
 } 
 ] 
         } 
       } 
     }, 
     "ServerlessHttpApiApiGatewayDefaultStage": { 
       "Type": "AWS::ApiGatewayV2::Stage", 
       "Properties": { 
         "ApiId": { 
            "Ref": "ServerlessHttpApi" 
         }, 
         "StageName": "$default", 
         "Tags": { 
            "httpapi:createdBy": "SAM" 
         }, 
         "AutoDeploy": true 
       } 
     }, 
     "SampleTable": { 
       "Type": "AWS::DynamoDB::Table", 
       "Metadata": { 
         "SamResourceId": "SampleTable" 
       }, 
       "Properties": { 
         "AttributeDefinitions": [ 
\overline{a} "AttributeName": "id", 
              "AttributeType": "S" 
           } 
         ], 
         "KeySchema": [ 
           { 
              "AttributeName": "id", 
              "KeyType": "HASH" 
           } 
         ], 
         "BillingMode": "PAY_PER_REQUEST"
```

```
 } 
    }, 
     "getAllItemsFunctionMyConnPolicy": { 
       "Type": "AWS::IAM::ManagedPolicy", 
       "Metadata": { 
         "aws:sam:connectors": { 
           "getAllItemsFunctionMyConn": { 
             "Source": { 
               "Type": "AWS::Serverless::Function" 
             }, 
             "Destination": { 
               "Type": "AWS::Serverless::SimpleTable" 
 } 
 } 
         } 
       }, 
       "Properties": { 
         "PolicyDocument": { 
           "Version": "2012-10-17", 
           "Statement": [ 
\{\hspace{.1cm} \} "Effect": "Allow", 
               "Action": [ 
                 "dynamodb:GetItem", 
                 "dynamodb:Query", 
                 "dynamodb:Scan", 
                 "dynamodb:BatchGetItem", 
                 "dynamodb:ConditionCheckItem", 
                 "dynamodb:PartiQLSelect" 
               ], 
               "Resource": [ 
\overline{a} "Fn::GetAtt": [ 
                     "SampleTable", 
                     "Arn" 
 ] 
                 }, 
\overline{a} "Fn::Sub": [ 
                     "${DestinationArn}/index/*", 
\{ "DestinationArn": { 
                         "Fn::GetAtt": [ 
                            "SampleTable",
```

```
 "Arn" 
\blacksquare } 
1 1 1 1 1 1 1
 ] 
 } 
 ] 
 } 
 ] 
      }, 
      "Roles": [ 
\overline{a} "Ref": "getAllItemsFunctionRole" 
 } 
     \overline{1} } 
   } 
  }
}
```
En utilisant AWS SAM, vous définissez 23 lignes de code d'infrastructure. AWS SAM transforme votre code en plus de 200 lignes de AWS CloudFormation code nécessaires au provisionnement de votre application.

### <span id="page-19-0"></span>Qu'est-ce que c'est AWS SAMCLI ?

AWS SAMCLIIl s'agit d'un outil de ligne de commande que vous pouvez utiliser avec des AWS SAM modèles et des intégrations tierces prises en charge pour créer et exécuter vos applications sans serveur. Utilisez la CLI AWS SAM pour :

- Initialiser rapidement un nouveau projet d'application.
- Créer votre application pour le déploiement.
- Effectuer le débogage et les tests au niveau local.
- Déployez votre application.
- Configurer les pipelines de déploiement CI/CD.
- Surveiller et dépanner votre application dans le cloud.
- Synchroniser les modifications locales dans le cloud au fur et à mesure de votre développement.
- Et bien plus encore !

AWS SAMCLIIl est préférable de l'utiliser avec AWS SAM des AWS CloudFormation modèles. Elle fonctionne également avec des produits tiers tels que Terraform.

Initialiser un nouveau projet

Sélectionnez des modèles de départ ou choisissez un emplacement de modèle personnalisé pour commencer un nouveau projet.

Ici, nous utilisons la commande sam init pour initialiser un nouveau projet d'application. Nous sélectionnons le projet Hello World Example pour commencer. La CLI AWS SAM télécharge un modèle de démarrage et crée la structure de répertoires de dossiers de notre projet.

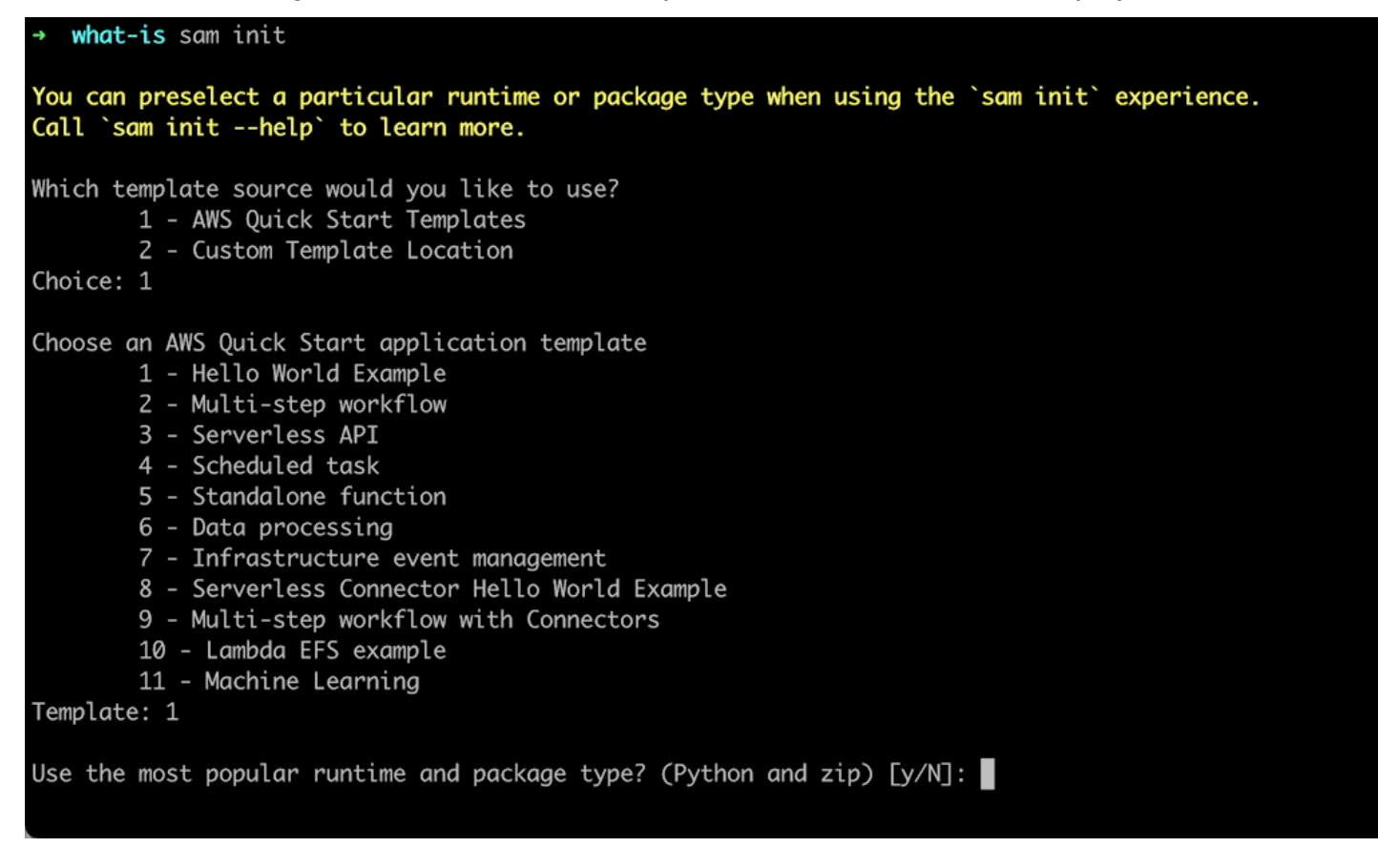

Pour en savoir plus, consultez [Créez votre application dans AWS SAM](#page-453-1).

Créer votre application pour le déploiement

Regroupez les dépendances de vos fonctions et organisez le code de votre projet et la structure de dossiers pour préparer le déploiement.

Ici, nous utilisons la commande sam build pour préparer notre application en vue du déploiement. La CLI AWS SAM crée un répertoire . aws-sam et organise les dépendances et les fichiers de nos applications pour le déploiement.

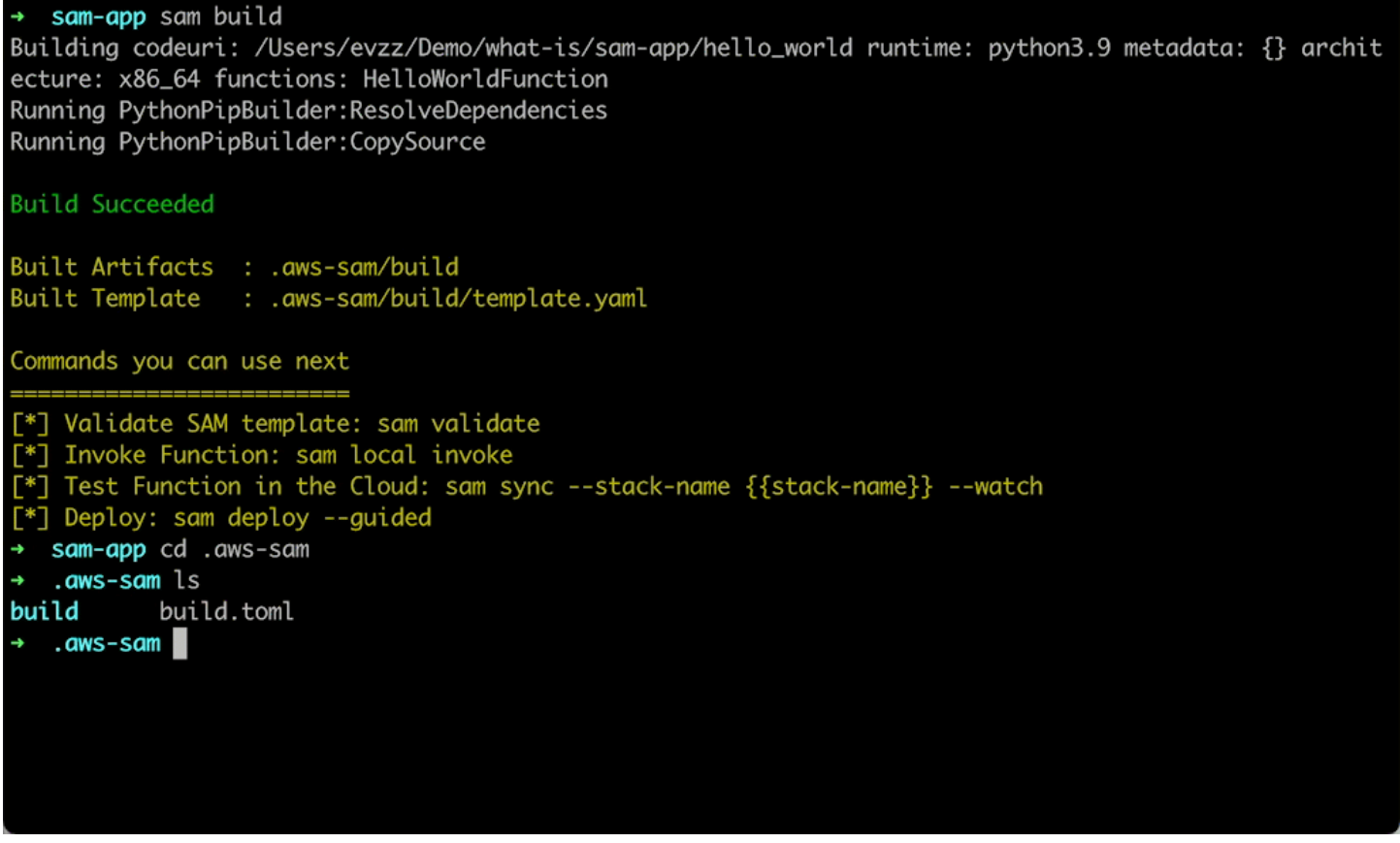

Pour en savoir plus, consultez [Créez votre application.](#page-576-0)

#### Effectuer le débogage et les tests au niveau local

Sur votre ordinateur local, simulez des événements, testez des API, appelez des fonctions, etc. pour déboguer et tester votre application.

Ici, nous utilisons la commande sam local invoke pour appeler notre HelloWorldFunction localement. Pour ce faire, la CLI AWS SAM crée un conteneur local, crée notre fonction, l'invoque et affiche les résultats. Vous pouvez utiliser une application telle que Docker pour exécuter des conteneurs sur votre machine.

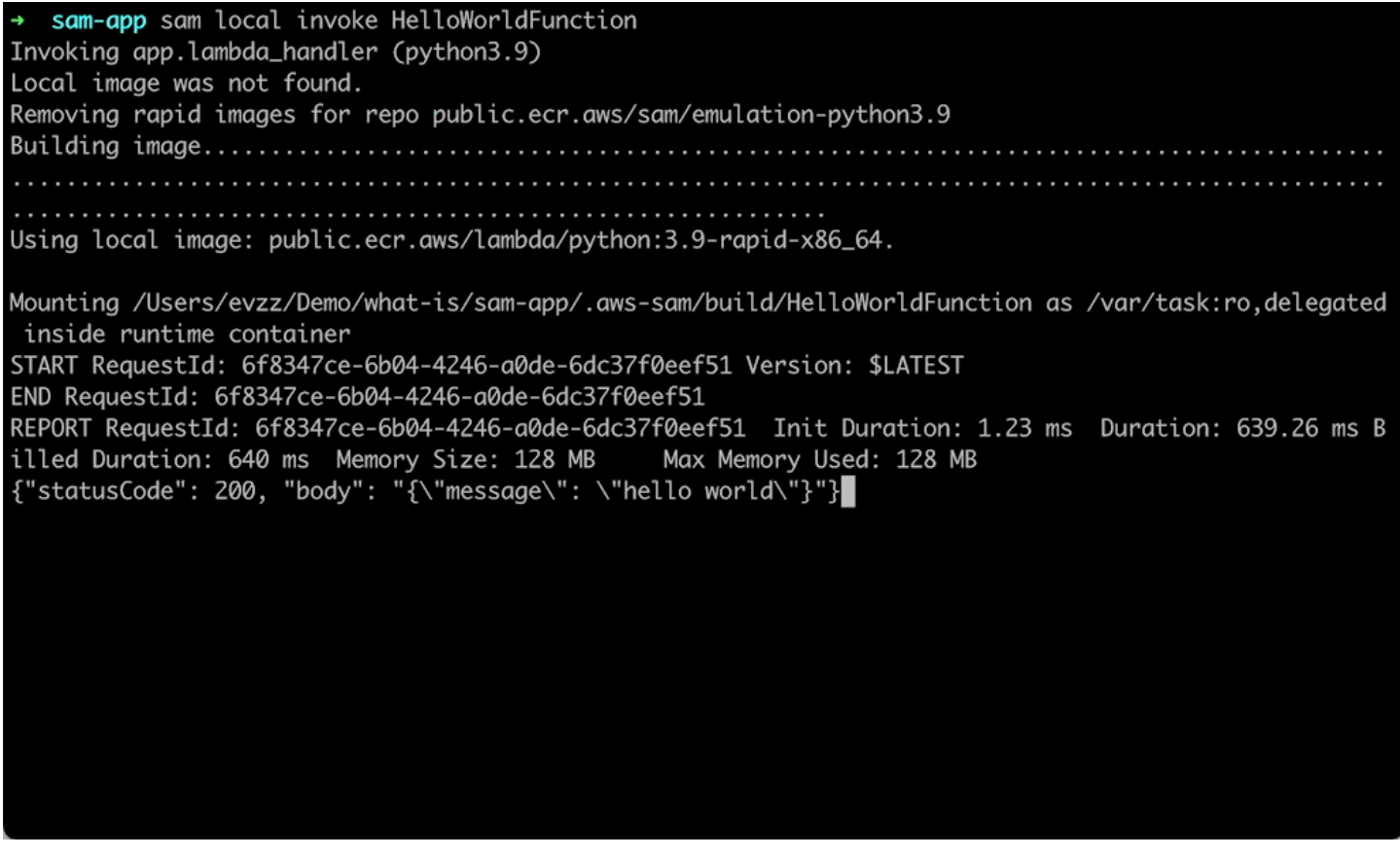

Pour de plus amples informations, veuillez consulter [Testez votre application](#page-625-0) et [Déboguez votre](#page-691-0)  [application](#page-691-0).

#### Déploiement de votre application

Configurez les paramètres de déploiement de votre application et déployez-la AWS dans le cloud pour provisionner vos ressources.

Ici, nous utilisons la commande sam deploy --guided pour déployer notre application via un flux interactif. Il nous AWS SAMCLI guide dans la configuration des paramètres de déploiement de notre application, transforme notre modèle en AWS CloudFormation et le déploie AWS CloudFormation pour créer nos ressources.

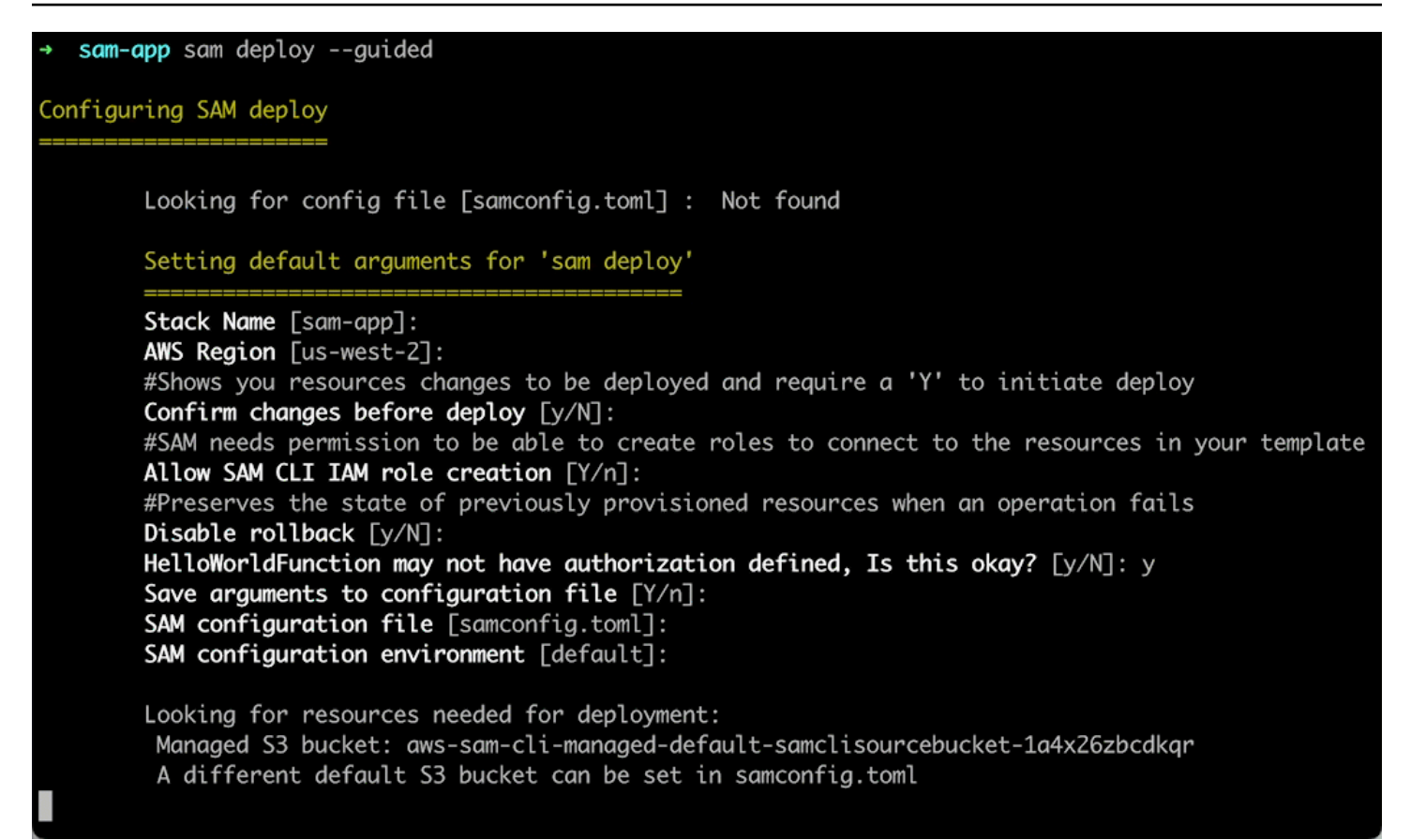

Pour en savoir plus, consultez [Déployez votre application et vos ressources](#page-697-0).

Configurer les pipelines de déploiement CI/CD

Créer des pipelines d'intégration et de livraison continues (CI/CD) sécurisés à l'aide d'un système CI/ CD pris en charge.

Ici, nous utilisons la commande sam pipeline init --bootstrap pour configurer un pipeline de déploiement CI/CD pour notre application. Il nous AWS SAMCLI guide à travers nos options et génère les AWS ressources et le fichier de configuration à utiliser avec notre système CI/CD.

[3] Reference application build resources Enter the pipeline execution role ARN if you have previously created one, or we will create one for y  $ou$   $[]$ : Enter the CloudFormation execution role ARN if you have previously created one, or we will create one for you  $[]$ : Please enter the artifact bucket ARN for your Lambda function. If you do not have a bucket, we will c reate one for you []: Does your application contain any IMAGE type Lambda functions? [y/N]: n [4] Summary Below is the summary of the answers: 1 - Account: 513423067560 2 - Stage configuration name: dev 3 - Region: us-west-2 4 - Pipeline user: [to be created] 5 - Pipeline execution role: [to be created] 6 - CloudFormation execution role: [to be created] 7 - Artifacts bucket: [to be created] 8 - ECR image repository: [skipped] Press enter to confirm the values above, or select an item to edit the value: This will create the following required resources for the 'dev' configuration: - Pipeline IAM user - Pipeline execution role - CloudFormation execution role - Artifact bucket Should we proceed with the creation?  $[y/N]$ :

Pour en savoir plus, consultez [Déployez avec des systèmes et des pipelines CI/CD](#page-719-0).

Surveiller et dépanner votre application dans le cloud

Consultez les informations importantes sur vos ressources déployées, collectez les journaux et utilisez les outils de surveillance intégrés tels que AWS X-Ray.

Ici, nous utilisons la commande sam list pour visualiser nos ressources déployées. Nous obtenons le point de terminaison de notre API et l'appelons, ce qui déclenche notre fonction. Ensuite, nous l'utilisons sam logs pour consulter les journaux de nos fonctions.

sam-app sam logs --stack-name sam-app 2023/03/13/[\$LATEST]0a433e844dd445bd82d0d78cd55e0cdc 2023-03-13T21:06:42.075000 INIT\_START Runtime Ve rsion: python:3.9.v16 Runtime Version ARN: arn:aws:lambda:us-west-2::runtime:07a48df201798d627f2b95 0f03bb227aab4a655a1d019c3296406f95937e2525 2023/03/13/[\$LATEST]0a433e844dd445bd82d0d78cd55e0cdc 2023-03-13T21:06:42.180000 START RequestId: 778e 4226-0a80-435f-929b-5b19292ed9a7 Version: \$LATEST 2023/03/13/[\$LATEST]0a433e844dd445bd82d0d78cd55e0cdc 2023-03-13T21:06:42.181000 END RequestId: 778e42 26-0a80-435f-929b-5b19292ed9a7 2023/03/13/[\$LATEST]0a433e844dd445bd82d0d78cd55e0cdc 2023-03-13T21:06:42.182000 REPORT RequestId: 778 Duration: 1.69 ms Billed Duration: 2 ms e4226-0a80-435f-929b-5b19292ed9a7 Memory Size: 128 MB Max Memory Used: 36 MB Init Duration: 104.13 ms

Pour en savoir plus, consultez [Surveillez votre application.](#page-759-0)

Synchroniser les modifications locales dans le cloud au fur et à mesure de votre développement

Au fur et à mesure que vous développez sur votre ordinateur local, synchronisez automatiquement les modifications dans le cloud. Visualisez rapidement vos modifications et effectuez des tests et des validations dans le cloud.

Ici, nous utilisons la commande sam sync --watch pour que la CLI AWS SAM surveille les modifications locales. Nous modifions notre code HelloWorldFunction et la CLI AWS SAM détecte automatiquement la modification et déploie nos mises à jour dans le cloud.

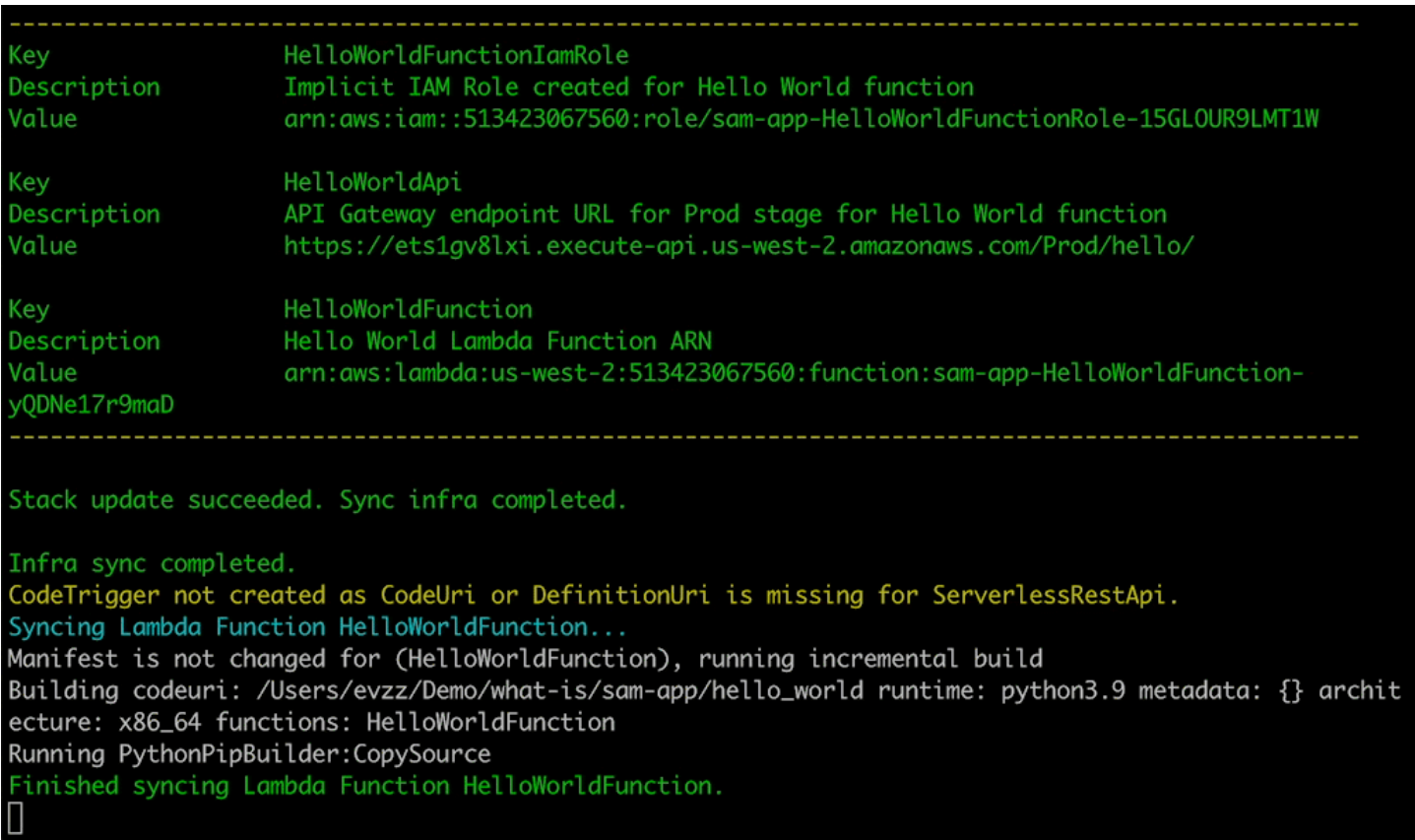

#### Testez les ressources prises en charge dans le cloud

Invoquez et transmettez des événements aux ressources prises en charge dans le cloud.

Ici, nous utilisons la commande sam remote invoke pour tester une fonction Lambda déployée dans le cloud. Nous appelons notre fonction Lambda et recevons ses journaux et sa réponse. Notre fonction Lambda étant configurée pour diffuser les réponses, la CLI AWS SAM diffuse sa réponse en temps réel.

### <span id="page-26-0"></span>En savoir plus

Pour en savoir plus AWS SAM, consultez les ressources suivantes :

- [L' AWS SAM atelier complet](https://s12d.com/sam-ws-en-intro) Un atelier conçu pour vous enseigner les nombreuses fonctionnalités principales qu'il AWS SAM fournit.
- [Sessions avec SAM](https://www.youtube.com/playlist?list=PLJo-rJlep0ED198FJnTzhIB5Aut_1vDAd) Série de vidéos créée par notre équipe AWS Serverless Developer Advocate sur l'utilisation AWS SAM.

• [Serverless Land](https://serverlessland.com/) : site qui rassemble les dernières informations, blogs, vidéos, codes et ressources d'apprentissage pour le AWS sans-serveur.

### <span id="page-27-0"></span>Étapes suivantes

<span id="page-27-1"></span>Si c'est la première fois que vous l'utilisez AWS SAM, consultez[Commencer avec AWS SAM.](#page-29-0)

### Concepts sans serveur pour AWS Serverless Application Model

Découvrez les concepts de base du mode sans serveur avant d'utiliser le AWS Serverless Application Model (AWS SAM).

#### <span id="page-27-2"></span>Concepts sans serveur

Architecture basée sur les événements

Une application sans serveur comprend des AWS services individuels, tels que AWS Lambda pour le calcul et Amazon DynamoDB pour la gestion des bases de données, qui jouent chacun un rôle spécialisé. Ces services sont ensuite librement intégrés les uns aux autres par le biais d'une architecture basée sur les événements. Pour en savoir plus sur l'architecture basée sur les événements, consultez [Qu'est-ce qu'une architecture basée sur les événements ?](https://aws.amazon.com/event-driven-architecture/).

Infrastructure en tant que code (IaC)

L'infrastructure en tant que code (IaC) permet de traiter l'infrastructure de la même manière que les développeurs traitent le code, en appliquant la même rigueur que le développement du code d'application à l'approvisionnement de l'infrastructure. Vous définissez votre infrastructure dans un fichier modèle, vous la déployez et vous AWS créez les ressources pour vous. AWS Avec IaC, vous définissez dans le code ce que vous AWS souhaitez provisionner. Pour plus d'informations, consultez la section [L'infrastructure en tant que code](https://docs.aws.amazon.com/whitepapers/latest/introduction-devops-aws/infrastructure-as-code.html) dans le AWS AWS livre blanc Introduction à DevOps on.

Technologies sans serveur

Grâce aux technologies AWS sans serveur, vous pouvez créer et exécuter des applications sans avoir à gérer vos propres serveurs. L'ensemble de la gestion des serveurs est assuré par AWS ce qui offre de nombreux avantages tels que le dimensionnement automatique et la haute disponibilité intégrée, ce qui vous permet de mettre rapidement votre idée en production. Grâce aux technologies sans serveur, vous pouvez vous concentrer sur l'essentiel de votre produit sans avoir à vous soucier de la gestion et de l'exploitation des serveurs. Pour en savoir plus sur le sans serveur, consultez les informations suivantes :

- [Sans serveur activé AWS](https://aws.amazon.com/serverless/)
- [Guide du développeur sans serveur](https://docs.aws.amazon.com/serverless/latest/devguide/serverless-preface.html) : fournit une présentation conceptuelle du développement sans serveur dans le Cloud AWS .

Pour une introduction de base aux principaux services AWS sans serveur, voir [Serverless 101 :](https://serverlessland.com/learn/serverless-101)  [Understanding the serverless services at Serverless Land.](https://serverlessland.com/learn/serverless-101)

## <span id="page-29-0"></span>Commencer avec AWS SAM

Commencez AWS SAM en passant en revue et en complétant les rubriques de cette section. [AWS](#page-29-1)  [SAM prérequis](#page-29-1)fournit des instructions détaillées sur la configuration d'un AWS compte, la création d'utilisateurs IAM, la création d'un accès par clé, ainsi que sur l'installation et la configuration du AWS SAMCLI. Une fois les prérequis remplis, vous serez prêt à [Installer la CLI AWS SAM](#page-35-0) le faire sur les systèmes d'exploitation Linux, Windows et macOS. Une fois l'installation terminée, vous pouvez éventuellement suivre le didacticiel AWS SAM Hello World. Ce didacticiel vous expliquera le processus de création d'une application sans serveur de base avec AWS SAM. Après avoir terminé le didacticiel, vous serez prêt à passer en revue les concepts détaillés dans[Comment utiliser AWS](#page-83-0)  [Serverless Application Model \(AWS SAM\).](#page-83-0)

#### Rubriques

- [AWS SAM prérequis](#page-29-1)
- [Installer la CLI AWS SAM](#page-35-0)
- [Tutoriel : Déployer une application Hello World avec AWS SAM](#page-61-0)

## <span id="page-29-1"></span>AWS SAM prérequis

Remplissez les conditions préalables suivantes avant d'installer et d'utiliser l'interface de ligne de AWS Serverless Application Model commande (AWS SAMCLI).

Pour utiliser le AWS SAMCLI, vous avez besoin des éléments suivants :

- Un AWS compte, des informations d'identification AWS Identity and Access Management (IAM) et une paire de clés d'accès IAM.
- Le AWS Command Line Interface (AWS CLI) pour configurer les AWS informations d'identification.

#### **Rubriques**

- [Étape 1 : Ouvrez un AWS compte](#page-30-0)
- [Étape 2 : créer un compte utilisateur IAM](#page-30-1)
- [Étape 3 : créer un ID de clé d'accès et clé d'accès secrète](#page-31-0)
- [Étape 4 : Installation du AWS CLI](#page-33-0)
- [Étape 5 : utilisez le AWS CLI pour configurer les AWS informations d'identification](#page-34-0)

• [Étapes suivantes](#page-34-1)

### <span id="page-30-0"></span>Étape 1 : Ouvrez un AWS compte

Si vous n'en avez pas Compte AWS, procédez comme suit pour en créer un.

Pour vous inscrire à un Compte AWS

- 1. Ouvrez <https://portal.aws.amazon.com/billing/signup>.
- 2. Suivez les instructions en ligne.

Dans le cadre de la procédure d'inscription, vous recevrez un appel téléphonique et vous saisirez un code de vérification en utilisant le clavier numérique du téléphone.

Lorsque vous vous inscrivez à un Compte AWS, un Utilisateur racine d'un compte AWSest créé. Par défaut, seul l'utilisateur racine a accès à l'ensemble des AWS services et des ressources de ce compte. La meilleure pratique en matière de sécurité consiste à attribuer un accès administratif à un utilisateur et à n'utiliser que l'utilisateur root pour effectuer [les tâches](https://docs.aws.amazon.com/accounts/latest/reference/root-user-tasks.html) [nécessitant un accès utilisateur root.](https://docs.aws.amazon.com/accounts/latest/reference/root-user-tasks.html)

### <span id="page-30-1"></span>Étape 2 : créer un compte utilisateur IAM

Afin de créer un utilisateur administrateur, choisissez l'une des options suivantes :

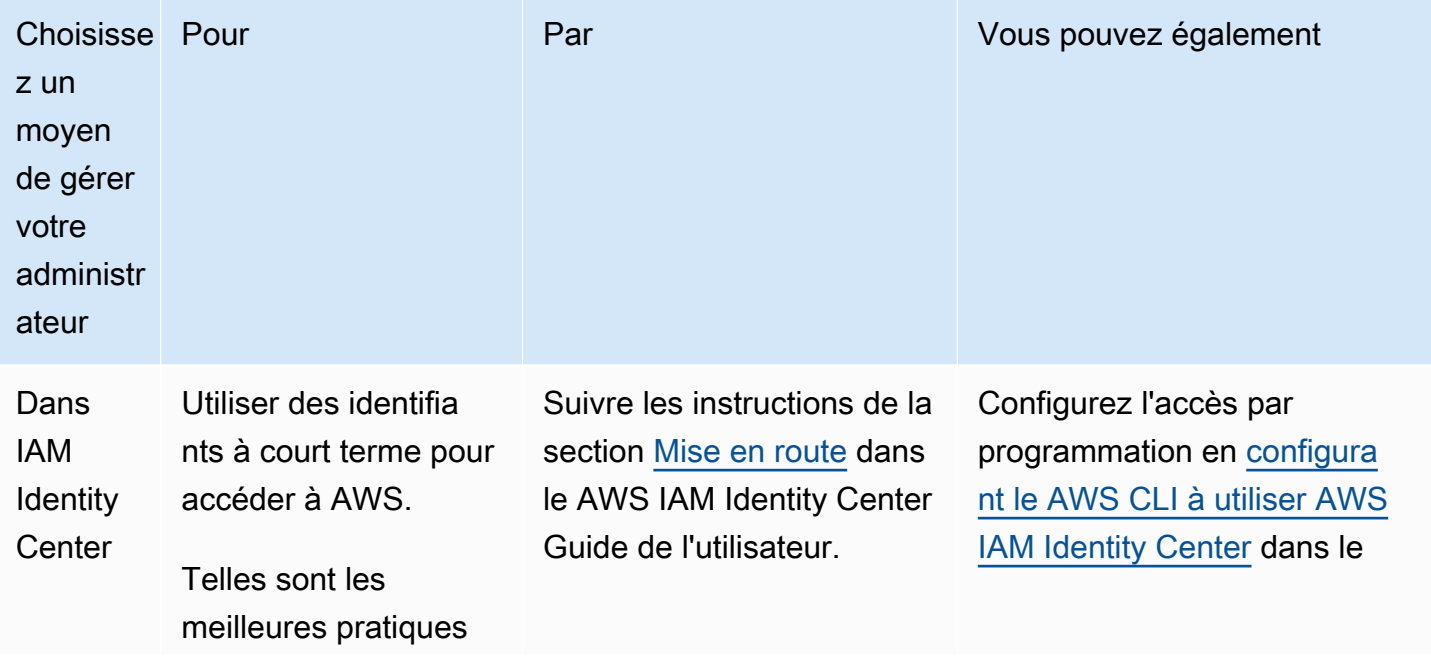

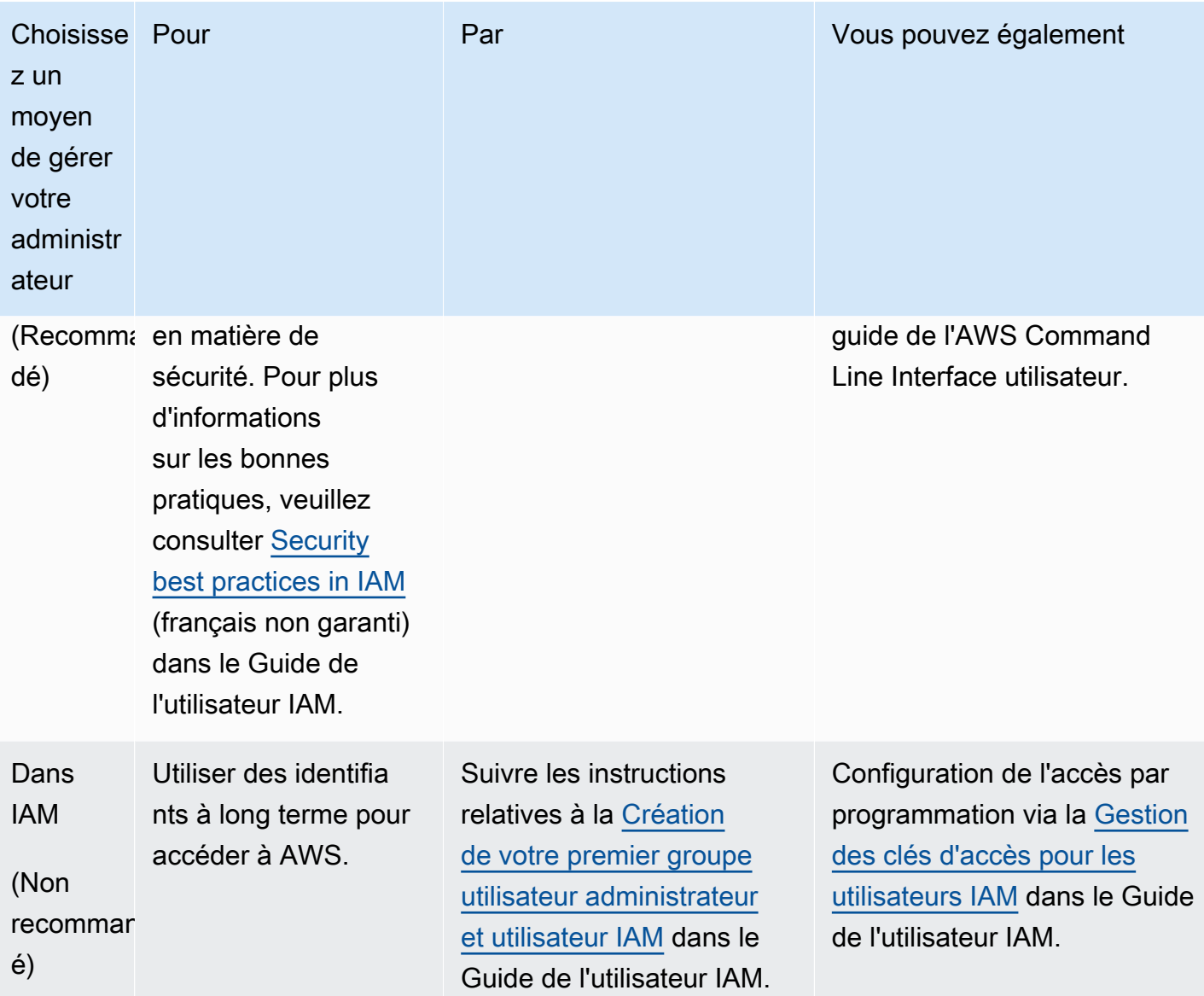

### <span id="page-31-0"></span>Étape 3 : créer un ID de clé d'accès et clé d'accès secrète

Pour accéder à la CLI, vous avez besoin d'un ID de clé d'accès et d'une clé d'accès secrète. Utilisation des informations d'identification temporaires au lieu des clés d'accès à long terme si possible. Les informations d'identification temporaires incluent un ID de clé d'accès, une clé d'accès secrète et un jeton de sécurité qui indique la date d'expiration des informations d'identification. Pour plus d'informations, consultez la section [Utilisation d'informations d'identification temporaires avec](https://docs.aws.amazon.com/IAM/latest/UserGuide/id_credentials_temp_use-resources.html) [AWS des ressources](https://docs.aws.amazon.com/IAM/latest/UserGuide/id_credentials_temp_use-resources.html) dans le Guide de l'utilisateur IAM.

Les utilisateurs ont besoin d'un accès programmatique s'ils souhaitent interagir avec AWS l'extérieur du AWS Management Console. La manière d'accorder un accès programmatique dépend du type d'utilisateur qui y accède AWS.

Pour accorder aux utilisateurs un accès programmatique, choisissez l'une des options suivantes.

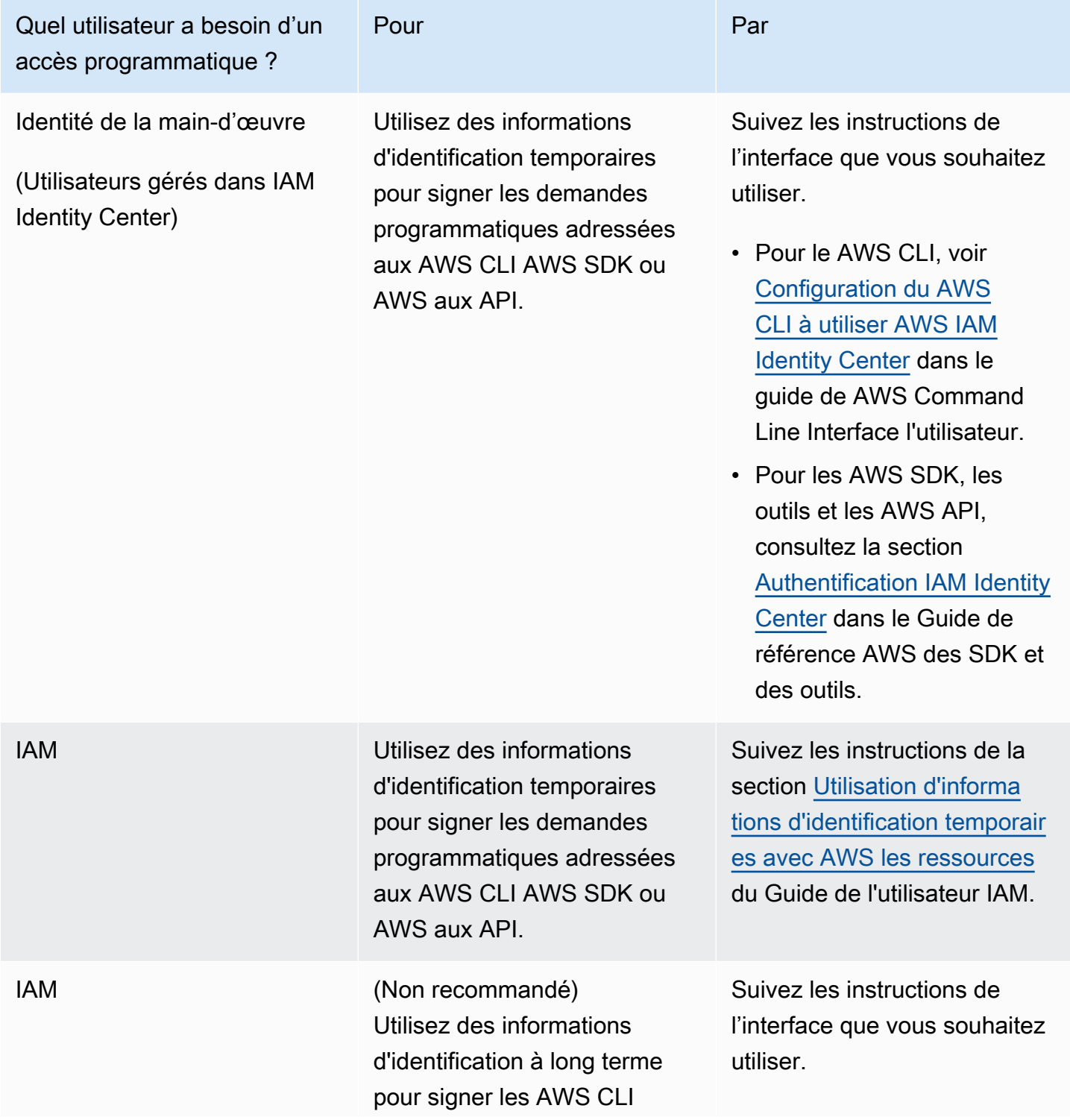

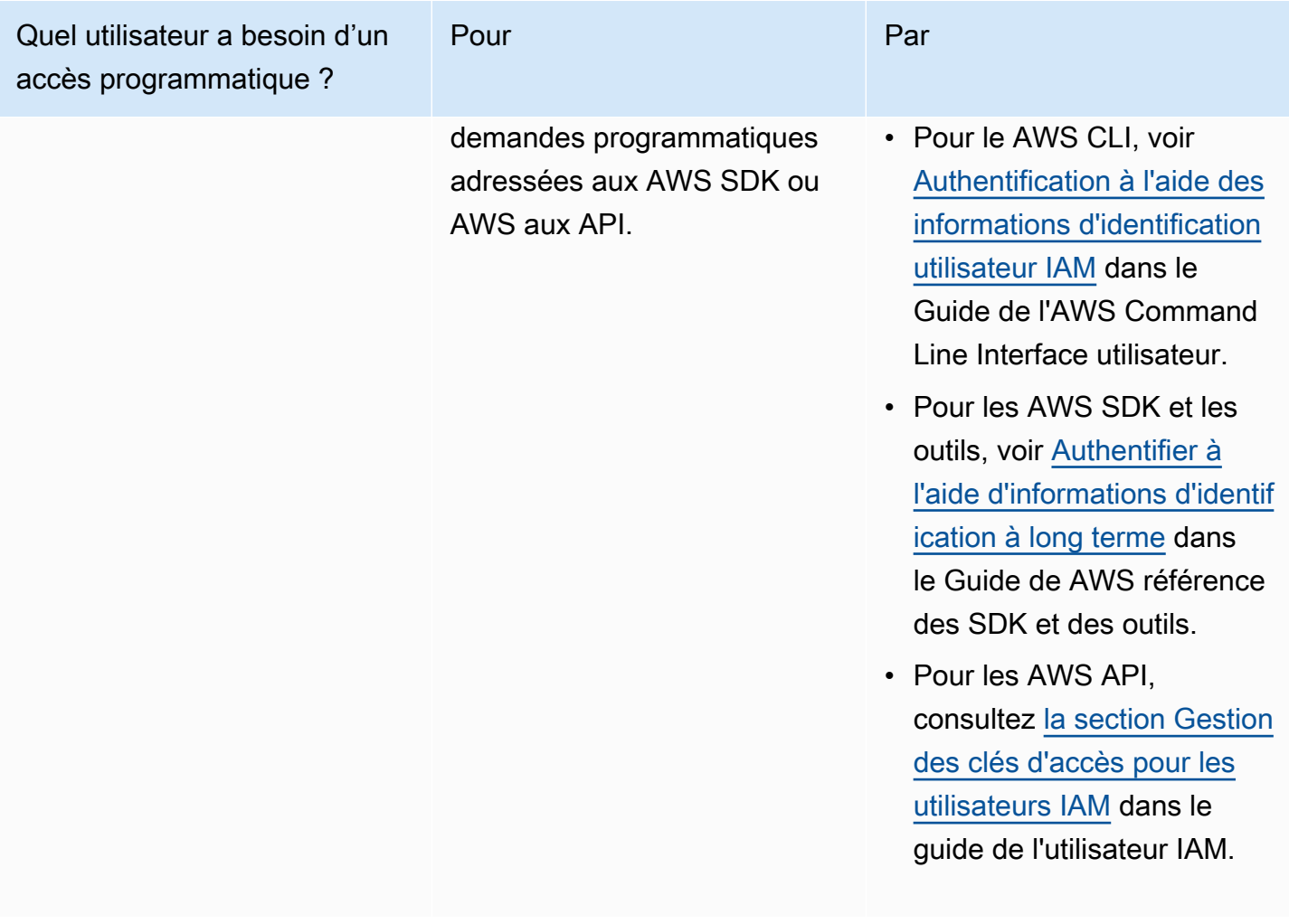

### <span id="page-33-0"></span>Étape 4 : Installation du AWS CLI

AWS CLI Il s'agit d'un outil open source qui vous permet d'interagir à AWS services l'aide de commandes dans votre shell de ligne de commande. AWS SAMCLICela nécessite AWS CLI des activités telles que la configuration des informations d'identification. Pour en savoir plus sur le AWS CLI, voir [Qu'est-ce que le AWS Command Line Interface ?](https://docs.aws.amazon.com/cli/latest/userguide/cli-chap-welcome.html) dans le guide de AWS Command Line Interface l'utilisateur.

Pour l'installer AWS CLI, reportez-vous à la section [Installation ou mise à jour de la AWS CLI](https://docs.aws.amazon.com/cli/latest/userguide/getting-started-install.html)  [dernière version](https://docs.aws.amazon.com/cli/latest/userguide/getting-started-install.html) du Guide de AWS Command Line Interface l'utilisateur.

## <span id="page-34-0"></span>Étape 5 : utilisez le AWS CLI pour configurer les AWS informations d'identification

Pour configurer les informations d'identification à l'aide du AWS CLI

- 1. Exécutez la commande aws configure depuis la ligne de commande.
- 2. Configurez ce qui suit. Cliquez sur chaque lien pour en savoir plus :
	- a. [ID de clé d'accès](https://docs.aws.amazon.com/cli/latest/userguide/cli-configure-quickstart.html#cli-configure-quickstart-creds)
	- b. [Clé d'accès secrète](https://docs.aws.amazon.com/cli/latest/userguide/cli-configure-quickstart.html#cli-configure-quickstart-creds)
	- c. [Région AWS](https://docs.aws.amazon.com/cli/latest/userguide/cli-configure-quickstart.html#cli-configure-quickstart-region)
	- d. [Format de sortie](https://docs.aws.amazon.com/cli/latest/userguide/cli-configure-quickstart.html#cli-configure-quickstart-format)

L'exemple suivant montre des exemples de valeurs.

\$ **aws configure** AWS Access Key ID [None]: *AKIAIOSFODNN7EXAMPLE* AWS Secret Access Key [None]: *wJalrXUtnFEMI/K7MDENG/bPxRfiCYEXAMPLEKEY* Default region name [None]: *us-west-2* Default output format [None]: *json*

AWS CLI Stocke ces informations dans un profil (un ensemble de paramètres) nommé default dans les config fichiers credentials et. Ces fichiers se trouvent dans .aws de votre répertoire de base. Par défaut, les informations de ce profil sont utilisées lorsque vous exécutez une AWS CLI commande qui ne spécifie pas explicitement le profil à utiliser. Pour plus d'informations sur le fichier credentials, consultez [Paramètres des fichiers de configuration et d'informations d'identification](https://docs.aws.amazon.com/cli/latest/userguide/cli-configure-files.html) dans le Guide de l'utilisateur AWS Command Line Interface .

Pour plus d'informations sur la configuration des informations d'identification, comme l'utilisation d'un fichier de configuration et d'informations d'identification existant, consultez [Configuration rapide](https://docs.aws.amazon.com/cli/latest/userguide/getting-started-quickstart.html) dans le Guide de l'utilisateur AWS Command Line Interface .

### <span id="page-34-1"></span>Étapes suivantes

Vous êtes maintenant prêt à l'installer AWS SAMCLI et à commencer à l'utiliser AWS SAM. Pour installer le AWS SAMCLI, voir[Installer la CLI AWS SAM](#page-35-0).

## <span id="page-35-0"></span>Installer la CLI AWS SAM

Installez la dernière version de l'interface de ligne de AWS Serverless Application Model commande (AWS SAMCLI) sur les systèmes d'exploitation pris en charge.

Pour plus d'informations sur la gestion d'une version actuellement installée du AWS SAMCLI, notamment sur la mise à niveau, la désinstallation ou la gestion des versions nocturnes, consultez[Gestion des versions CLI AWS SAM.](#page-854-0)

Est-ce la première fois que vous installez la AWS SAM CLI ?

Remplissez l'ensemble des [conditions préalables](#page-29-1) de la section précédente avant de poursuivre. Cela consiste notamment à :

- 1. Création d'un AWS compte.
- 2. Création d'un utilisateur IAM administrateur.
- 3. Création d'un ID de clé d'accès et d'une clé d'accès secrète.
- 4. Installation du AWS CLI.
- 5. Configuration des AWS informations d'identification.

#### **Rubriques**

- [Installation de la CLI AWS SAM](#page-35-1)
- [Résolution des erreurs d'installation](#page-46-0)
- [Étapes suivantes](#page-48-0)
- [Facultatif : vérifier l'intégrité du AWS SAMCLI programme d'installation](#page-48-1)

### <span id="page-35-1"></span>Installation de la CLI AWS SAM

#### **a** Note

À compter de septembre 2023, le programme d'Homebrewinstallation AWS géré pour le AWS SAMCLI (aws/tap/aws-sam-cli) ne AWS sera plus maintenu. Si vous avez l'Homebrewhabitude d'installer et de gérer le AWS SAMCLI, consultez les options suivantes :
- Pour continuer à utiliser Homebrew, vous pouvez utiliser le programme d'installation géré par la communauté. Pour plus d'informations, consultez [Gestion de la CLI AWS SAM avec](#page-861-0) [Homebrew](#page-861-0).
- Nous vous recommandons d'utiliser l'une des méthodes d'installation de premier niveau décrites sur cette page. Avant d'utiliser l'une de ces méthodes, consultez [Passer](#page-857-0) [de Homebrew.](#page-857-0)

Pour l'installer AWS SAMCLI, suivez les instructions correspondant à votre système d'exploitation.

Linux

arm64 - command line installer

- 1. Téléchargez le [fichier .zip de la CLI AWS SAM](https://github.com/aws/aws-sam-cli/releases/latest/download/aws-sam-cli-linux-arm64.zip) dans un répertoire de votre choix.
- 2. (Facultatif) Vous pouvez vérifier l'intégrité du programme d'installation avant l'installation. Pour obtenir des instructions, veuillez consulter [Facultatif : vérifier l'intégrité du AWS SAMCLI](#page-48-0)  [programme d'installation](#page-48-0).
- 3. Décompressez les fichiers d'installation dans le répertoire de votre choix. Voici un exemple avec utilisation du sous-répertoire sam-installation.

**a** Note

Si votre système d'exploitation ne dispose pas de la commande unzip intégrée, utilisez un équivalent.

\$ **unzip aws-sam-cli-linux-arm64.zip -d** *sam-installation*

4. Installez la CLI AWS SAM en lançant l'exécutable install. L'exécutable se trouve dans le répertoire utilisé à l'étape précédente. Voici un exemple avec utilisation du sous-répertoire sam-installation :

\$ **sudo ./***sam-installation***/install**

5. Vérifiez l'installation.

\$ **sam --version**

Pour confirmer la réussite de l'installation, vous devriez voir un résultat comme celui-ci, mais qui remplace le texte entre crochets par la dernière version de la CLI SAM :

SAM CLI, *<latest version>*

x86\_64 - command line installer

- 1. Téléchargez le [fichier .zip de la CLI AWS SAM](https://github.com/aws/aws-sam-cli/releases/latest/download/aws-sam-cli-linux-x86_64.zip) dans un répertoire de votre choix.
- 2. (Facultatif) Vous pouvez vérifier l'intégrité du programme d'installation avant l'installation. Pour obtenir des instructions, veuillez consulter [Facultatif : vérifier l'intégrité du AWS SAMCLI](#page-48-0)  [programme d'installation](#page-48-0).
- 3. Décompressez les fichiers d'installation dans le répertoire de votre choix. Voici un exemple avec utilisation du sous-répertoire sam-installation.

```
a Note
```
Si votre système d'exploitation ne dispose pas de la commande unzip intégrée, utilisez un équivalent.

```
$ unzip aws-sam-cli-linux-x86_64.zip -d sam-installation
```
4. Installez la CLI AWS SAM en lançant l'exécutable install. L'exécutable se trouve dans le répertoire utilisé à l'étape précédente. Voici un exemple avec utilisation du sous-répertoire sam-installation :

```
$ sudo ./sam-installation/install
```
5. Vérifiez l'installation.

```
$ sam --version
```
Pour confirmer la réussite de l'installation, vous devriez voir une sortie qui remplace le texte entre crochets suivant par la dernière version disponible :

SAM CLI, *<latest version>*

### macOS

### Étapes d'installation

Utilisez le programme d'installation du package pour installer le AWS SAMCLI. En outre, le programme d'installation du package propose deux méthodes d'installation parmi lesquelles vous pouvez choisir : interface graphique et ligne de commande. Vous pouvez l'installer pour tous les utilisateurs ou uniquement pour votre utilisateur actuel. Pour effectuer l'installation pour tous les utilisateurs, l'autorisation de superutilisateur est requise.

### GUI - All users

Pour télécharger le programme d'installation du package et installer le AWS SAMCLI

### **a** Note

Si vous avez déjà installé la CLI AWS SAM via Homebrew ou pip, vous devez d'abord la désinstaller. Pour obtenir des instructions, veuillez consulter [Désinstallation de la CLI](#page-855-0)  [AWS SAM.](#page-855-0)

- 1. Téléchargez le macOS pkg dans le répertoire de votre choix :
	- Pour les Mac équipés de processeurs Intel, choisissez x86\_64  [-x86\\_64.pkg aws-sam-cli](https://github.com/aws/aws-sam-cli/releases/latest/download/aws-sam-cli-macos-x86_64.pkg)[macos](https://github.com/aws/aws-sam-cli/releases/latest/download/aws-sam-cli-macos-x86_64.pkg)
	- [Pour les Mac équipés d'Apple Silicon, choisissez arm64 -arm64.pkg aws-sam-cli-macos](https://github.com/aws/aws-sam-cli/releases/latest/download/aws-sam-cli-macos-arm64.pkg)

### **G** Note

Vous avez la possibilité de vérifier l'intégrité du programme d'installation avant l'installation. Pour obtenir des instructions, veuillez consulter [Facultatif : vérifier](#page-48-0)  [l'intégrité du AWS SAMCLI programme d'installation](#page-48-0).

2. Exécutez le fichier téléchargé et suivez les instructions qui s'affichent à l'écran pour suivre les étapes Introduction, Read Me (Lisez-moi) et License (Licence).

- 3. Pour Destination Select (Sélection de destination), sélectionnez Install for all users of this computer (Installer pour tous les utilisateurs de cet ordinateur).
- 4. Dans Type d'installation, choisissez l'emplacement d'installation de la CLI AWS SAM et appuyez sur Installer. L'emplacement par défaut recommandé est /usr/local/aws-samcli.

### **a** Note

Pour invoquer la CLI AWS SAM avec la commande sam, le programme d'installation crée automatiquement un lien symbolique entre /usr/local/bin/sam et /usr/ local/aws-sam-cli/sam ou le dossier d'installation que vous avez choisi.

5. La CLI AWS SAM va s'installer et le message L'installation s'est déroulée avec succès s'affichera. Appuyez sur Close (Fermer).

Pour vérifier la réussite de l'installation

• Vérifiez que la CLI AWS SAM est correctement installée et que votre lien symbolique est configuré en exécutant :

```
$ which sam
/usr/local/bin/sam
$ sam --version
SAM CLI, <latest version>
```
### GUI - Current user

Pour télécharger et installer AWS SAMCLI

### **a** Note

Si vous avez déjà installé la CLI AWS SAM via Homebrew ou pip, vous devez d'abord la désinstaller. Pour obtenir des instructions, veuillez consulter [Désinstallation de la CLI](#page-855-0)  [AWS SAM.](#page-855-0)

1. Téléchargez le macOS pkg dans le répertoire de votre choix :

- Pour les Mac équipés de processeurs Intel, choisissez x86\_64  [-x86\\_64.pkg aws-sam-cli](https://github.com/aws/aws-sam-cli/releases/latest/download/aws-sam-cli-macos-x86_64.pkg)[macos](https://github.com/aws/aws-sam-cli/releases/latest/download/aws-sam-cli-macos-x86_64.pkg)
- [Pour les Mac équipés d'Apple Silicon, choisissez arm64 -arm64.pkg aws-sam-cli-macos](https://github.com/aws/aws-sam-cli/releases/latest/download/aws-sam-cli-macos-arm64.pkg)

## **a** Note

Vous avez la possibilité de vérifier l'intégrité du programme d'installation avant l'installation. Pour obtenir des instructions, veuillez consulter [Facultatif : vérifier](#page-48-0)  [l'intégrité du AWS SAMCLI programme d'installation](#page-48-0).

- 2. Exécutez le fichier téléchargé et suivez les instructions qui s'affichent à l'écran pour suivre les étapes Introduction, Read Me (Lisez-moi) et License (Licence).
- 3. Pour Destination Select (Sélection de destination), sélectionnez Install for me only (Installer pour moi uniquement). Si vous ne voyez pas cette option, passez à l'étape suivante.
- 4. Pour Installation Type (Type d'installation), procédez comme suit :
	- 1. Choisissez l'emplacement d'installation de la CLI AWS SAM. L'emplacement par défaut est /usr/local/aws-sam-cli. Sélectionnez un emplacement pour lequel vous disposez d'autorisations d'écriture. Pour modifier l'emplacement d'installation, sélectionnez local et choisissez votre emplacement. Appuyez sur Continue (Continuer) lorsque vous avez terminé.
	- 2. Si vous n'avez pas eu la possibilité de choisir Install for me only (Installer pour moi uniquement) à l'étape précédente, sélectionnez Change Install Location (Modifier l'emplacement d'installation) > Install for me only et appuyez sur Continue (Continuer).
	- 3. Appuyez sur Install (Installer).
- 5. La CLI AWS SAM va s'installer et le message L'installation s'est déroulée avec succès s'affichera. Appuyez sur Close (Fermer).

Pour créer un lien symbolique

• Pour invoquer la CLI AWS SAMà l'aide de la commande sam, vous devez créer manuellement un lien symbolique entre le programme CLI AWS SAM et votre \$PATH. Créez votre lien symbolique en modifiant et en exécutant la commande suivante :

\$ *sudo* **ln -s** */path-to***/aws-sam-cli/sam** */path-to-symlink-directory***/sam**

- *sudo* : si votre utilisateur dispose d'autorisations d'écriture pour \$PATH, sudo n'est pas obligatoire. Dans le cas contraire, la valeur sudo est obligatoire.
- *path-to* : chemin d'accès vers l'emplacement d'installation du programme CLI AWS SAM. Par exemple, /Users/myUser/Desktop.
- *path-to-symlink-directory* Votre variable d'\$PATHenvironnement. L'emplacement par défaut est /usr/local/bin.

Pour vérifier la réussite de l'installation

• Vérifiez que la CLI AWS SAM est correctement installée et que votre lien symbolique est configuré en exécutant :

```
$ which sam
/usr/local/bin/sam
$ sam --version
SAM CLI, <latest version>
```
### Command line - All users

Pour télécharger et installer AWS SAMCLI

```
a Note
```
Si vous avez déjà installé la CLI AWS SAM via Homebrew ou pip, vous devez d'abord la désinstaller. Pour obtenir des instructions, veuillez consulter [Désinstallation de la CLI](#page-855-0)  [AWS SAM.](#page-855-0)

- 1. Téléchargez le macOS pkg dans le répertoire de votre choix :
	- Pour les Mac équipés de processeurs Intel, choisissez x86\_64  [-x86\\_64.pkg aws-sam-cli](https://github.com/aws/aws-sam-cli/releases/latest/download/aws-sam-cli-macos-x86_64.pkg)[macos](https://github.com/aws/aws-sam-cli/releases/latest/download/aws-sam-cli-macos-x86_64.pkg)
	- [Pour les Mac équipés d'Apple Silicon, choisissez arm64 -arm64.pkg aws-sam-cli-macos](https://github.com/aws/aws-sam-cli/releases/latest/download/aws-sam-cli-macos-arm64.pkg)

## **a** Note

Vous avez la possibilité de vérifier l'intégrité du programme d'installation avant l'installation. Pour obtenir des instructions, veuillez consulter [Facultatif : vérifier](#page-48-0)  [l'intégrité du AWS SAMCLI programme d'installation](#page-48-0).

2. Modifiez et exécutez le script d'installation :

```
$ sudo installer -pkg path-to-pkg-installer/name-of-pkg-installer -target /
installer: Package name is AWS SAM CLI
installer: Upgrading at base path /
installer: The upgrade was successful.
```
## **a** Note

Pour invoquer la CLI AWS SAM avec la commande sam, le programme d'installation crée automatiquement un lien symbolique entre /usr/local/bin/sam et /usr/ local/aws-sam-cli/sam.

Pour vérifier la réussite de l'installation

• Vérifiez que la CLI AWS SAM est correctement installée et que votre lien symbolique est configuré en exécutant :

```
$ which sam
/usr/local/bin/sam
$ sam --version
SAM CLI, <latest version>
```
### Command line - Current user

### Pour télécharger et installer AWS SAMCLI

### **a** Note

Si vous avez déjà installé la CLI AWS SAM via Homebrew ou pip, vous devez d'abord la désinstaller. Pour obtenir des instructions, veuillez consulter [Désinstallation de la CLI](#page-855-0)  [AWS SAM.](#page-855-0)

- 1. Téléchargez le macOS pkg dans le répertoire de votre choix :
	- Pour les Mac équipés de processeurs Intel, choisissez x86\_64  [-x86\\_64.pkg aws-sam-cli](https://github.com/aws/aws-sam-cli/releases/latest/download/aws-sam-cli-macos-x86_64.pkg)[macos](https://github.com/aws/aws-sam-cli/releases/latest/download/aws-sam-cli-macos-x86_64.pkg)
	- [Pour les Mac équipés d'Apple Silicon, choisissez arm64 -arm64.pkg aws-sam-cli-macos](https://github.com/aws/aws-sam-cli/releases/latest/download/aws-sam-cli-macos-arm64.pkg)

### **a** Note

Vous avez la possibilité de vérifier l'intégrité du programme d'installation avant l'installation. Pour obtenir des instructions, veuillez consulter [Facultatif : vérifier](#page-48-0)  [l'intégrité du AWS SAMCLI programme d'installation](#page-48-0).

2. Déterminez le répertoire d'installation pour lequel vous disposez d'autorisations d'écriture. Créez ensuite un fichier xml à l'aide du modèle et modifiez-le pour qu'il reflète votre répertoire d'installation. Le répertoire doit déjà exister.

Par exemple, si vous remplacez *path-to-my-directory*par/Users/myUser/Desktop, le dossier aws-sam-cli du programme y sera installé.

```
<?xml version="1.0" encoding="UTF-8"?>
<!DOCTYPE plist PUBLIC "-//Apple//DTD PLIST 1.0//EN" "http://www.apple.com/DTDs/
PropertyList-1.0.dtd">
<plist version="1.0"> 
   <array> 
     <dict> 
       <key>choiceAttribute</key> 
       <string>customLocation</string> 
       <key>attributeSetting</key>
```

```
 <string>path-to-my-directory</string> 
       <key>choiceIdentifier</key> 
       <string>default</string> 
     </dict> 
   </array>
</plist>
```
3. Enregistrez le fichier xml et vérifiez sa validité en procédant ainsi :

```
$ installer -pkg path-to-pkg-installer \
-target CurrentUserHomeDirectory \
-showChoicesAfterApplyingChangesXML path-to-your-xml-file
```
La réponse générée doit afficher les préférences qui seront appliquées au programme CLI AWS SAM.

4. Exécutez ce qui suit pour installer AWS SAMCLI :

```
$ installer -pkg path-to-pkg-installer \
-target CurrentUserHomeDirectory \
-applyChoiceChangesXML path-to-your-xml-file
# Example output
installer: Package name is AWS SAM CLI
installer: choices changes file 'path-to-your-xml-file' applied
installer: Upgrading at base path base-path-of-xml-file
installer: The upgrade was successful.
```
Pour créer un lien symbolique

• Pour invoquer la CLI AWS SAMà l'aide de la commande sam, vous devez créer manuellement un lien symbolique entre le programme CLI AWS SAM et votre \$PATH. Créez votre lien symbolique en modifiant et en exécutant la commande suivante :

\$ *sudo* **ln -s** */path-to***/aws-sam-cli/sam** */path-to-symlink-directory***/sam**

- *sudo* : si votre utilisateur dispose d'autorisations d'écriture pour \$PATH, sudo n'est pas obligatoire. Dans le cas contraire, la valeur sudo est obligatoire.
- *path-to* : chemin d'accès vers l'emplacement d'installation du programme CLI AWS SAM. Par exemple, /Users/myUser/Desktop.

• *path-to-symlink-directory*— Votre variable d'\$PATHenvironnement. L'emplacement par défaut est /usr/local/bin.

Pour vérifier la réussite de l'installation

• Vérifiez que la CLI AWS SAM est correctement installée et que votre lien symbolique est configuré en exécutant :

```
$ which sam
/usr/local/bin/sam
$ sam --version
SAM CLI, <latest version>
```
### Windows

Les fichiers Windows Installer (MSI) sont les fichiers du programme d'installation du package pour le système d'exploitation Windows.

Procédez comme suit pour installer la CLI AWS SAMà l'aide du fichier MSI.

1. Téléchargez la CLI AWS SAM [64 bits.](https://github.com/aws/aws-sam-cli/releases/latest/download/AWS_SAM_CLI_64_PY3.msi)

### **a** Note

Si vous utilisez une version 32 bits de Windows, consultez [Installation de l'CLIAWS SAM](#page-921-0) [sur Windows 32 bits](#page-921-0).

- 2. (Facultatif) Vous pouvez vérifier l'intégrité du programme d'installation avant l'installation. Pour obtenir des instructions, veuillez consulter [Facultatif : vérifier l'intégrité du AWS SAMCLI](#page-48-0)  [programme d'installation](#page-48-0).
- 3. Vérifiez l'installation.

Une fois l'installation terminée, vérifiez-la en ouvrant une nouvelle invite de commande ou une nouvelle PowerShell invite. Vous devriez être en mesure d'appeler sam à partir de la ligne de commande.

**sam --version**

Une fois l'installation réussie du AWS SAMCLI, vous devriez voir le résultat suivant :

### SAM CLI, *<latest version>*

4. Activez les chemins d'accès longs (Windows 10 et versions ultérieures uniquement).

### **A** Important

Ils AWS SAMCLI peuvent interagir avec des chemins de fichiers qui dépassent la limite de chemin maximale de Windows. Cela peut provoquer des erreurs lors de l'exécution sam init en raison des MAX\_PATH limitations de Windows 10. Pour résoudre ce problème, vous devez configurer le comportement des nouveaux chemins d'accès longs.

Pour activer les chemins d'accès longs, veuillez consulter la rubrique [Activer les chemins](https://learn.microsoft.com/en-us/windows/win32/fileio/maximum-file-path-limitation?tabs=powershell#enable-long-paths-in-windows-10-version-1607-and-later)  [longs dans Windows 10, version 1607 et ultérieures](https://learn.microsoft.com/en-us/windows/win32/fileio/maximum-file-path-limitation?tabs=powershell#enable-long-paths-in-windows-10-version-1607-and-later) dans la documentation de développement d'applications Microsoft Windows.

5. Installez Git.

Pour télécharger des exemples d'applications à l'aide de la commande sam init, vous devez également installer Git. Pour obtenir des instructions, veuillez consulter [Installation de Git.](https://git-scm.com/book/en/v2/Getting-Started-Installing-Git)

## Résolution des erreurs d'installation

### Linux

Erreur Docker : « Impossible de se connecter au Démon Docker. Le démon docker fonctionne-t-il sur cet hôte ? »

Dans certains cas, pour autoriser ec2-user à accéder au démon Docker, vous devrez peut-être redémarrer votre instance. Si vous recevez cette erreur, essayez de redémarrer votre instance.

Erreur shell : « commande introuvable »

Si vous recevez cette erreur, votre shell ne peut pas localiser l'exécutable CLI AWS SAM dans le chemin d'accès. Vérifiez l'emplacement du répertoire dans lequel vous avez installé l'exécutable CLI AWS SAM, puis vérifiez que le répertoire se trouve sur votre chemin d'accès.

AWS SAMCLIerreur : « /lib64/libc.so.6 : version `GLIBC\_2.14' introuvable (requise par /usr/local/ /dist/ libz.so.1) » aws-sam-cli

Si vous recevez cette erreur, vous utilisez une version non prise en charge de Linux et la version glibc intégrée est obsolète. Essayez l'une des actions suivantes :

- Mettez à niveau votre hôte Linux vers la version 64 bits d'une distribution récente de CentOS, Fedora, Ubuntu ou Amazon Linux 2.
- Suivez les instructions ci-dessous pour [Installer la CLI AWS SAM.](#page-35-0)

## macOS

## Échec de l'installation

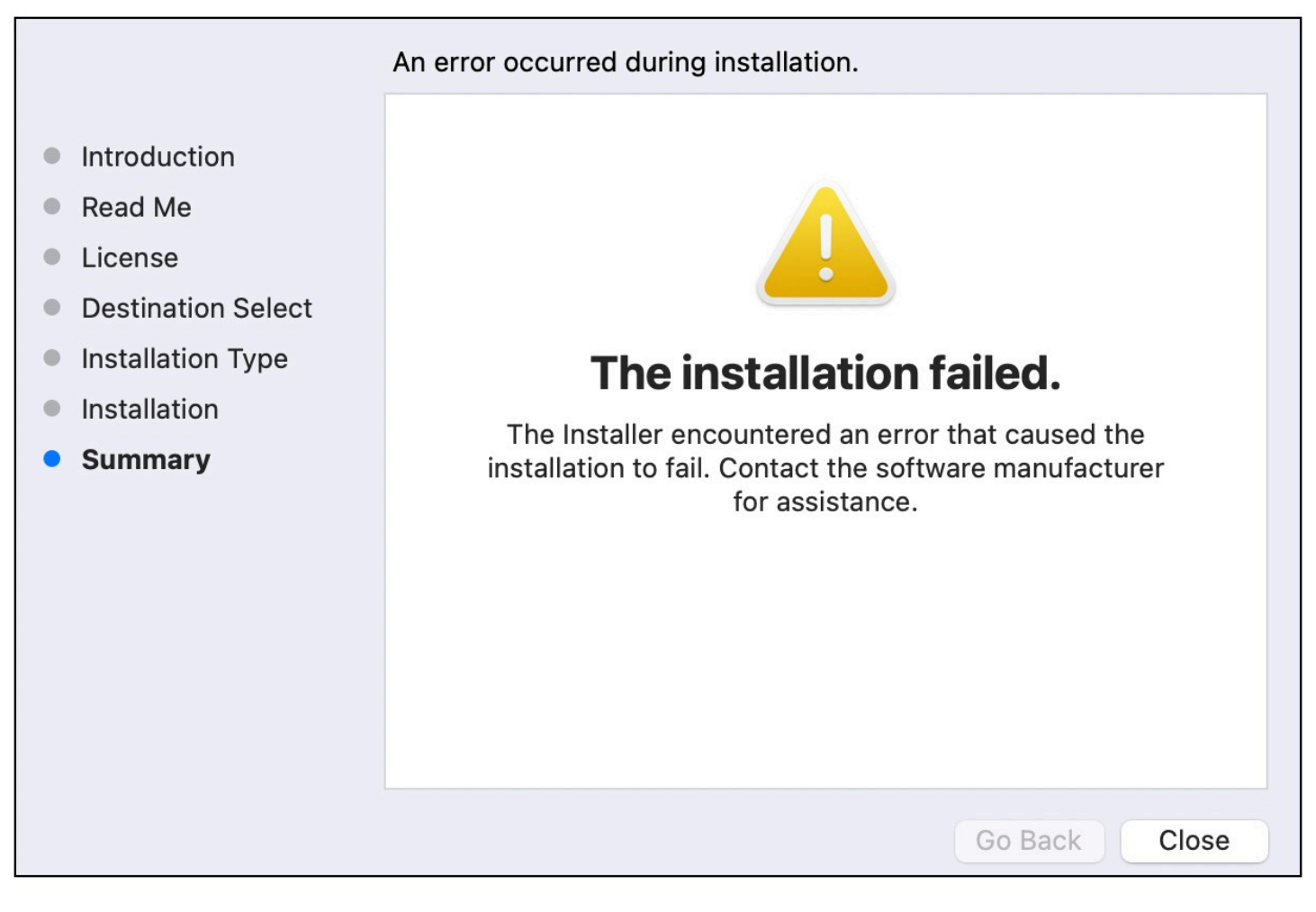

Si vous installez la CLI AWS SAM pour votre utilisateur et que vous avez sélectionné un répertoire d'installation pour lequel vous ne disposez pas d'autorisations d'écriture, cette erreur peut survenir. Essayez l'une des actions suivantes :

- 1. Sélectionnez un autre répertoire d'installation pour lequel vous disposez d'autorisations d'écriture.
- 2. Supprimez le programme d'installation. Ensuite, téléchargez-le et exécutez-le à nouveau.

# Étapes suivantes

Pour en savoir plus sur la CLI AWS SAM et pour commencer à créer vos propres applications sans serveur, veuillez consulter les ressources suivantes :

- [Tutoriel : Déployer une application Hello World avec AWS SAM—](#page-61-0) tep-by-step Instructions pour télécharger, créer et déployer une application sans serveur de base.
- [L' AWS SAM atelier complet](https://catalog.workshops.aws/complete-aws-sam/en-US) Un atelier conçu pour vous enseigner les nombreuses fonctionnalités principales qu'il AWS SAM fournit.
- [AWS SAM exemples d'applications et de modèles](https://serverlessland.com/patterns?framework=SAM) : exemples d'applications et de modèles créés par des auteurs de la communauté que vous pouvez tester plus avant.

## <span id="page-48-0"></span>Facultatif : vérifier l'intégrité du AWS SAMCLI programme d'installation

Lorsque vous installez l'interface de ligne de AWS Serverless Application Model commande (AWS SAMCLI) à l'aide d'un programme d'installation de package, vous pouvez vérifier son intégrité avant l'installation. Il s'agit d'une étape facultative, mais vivement recommandée.

Les deux options de vérification disponibles sont les suivantes :

- Vérifier le fichier de signature du programme d'installation de packages.
- Vérifier la valeur de hachage du programme d'installation de packages.

Nous vous recommandons l'option de vérification du fichier de signature lorsqu'elle est disponible pour votre plateforme. Cette option offre un niveau de sécurité supplémentaire puisque les valeurs clés sont publiées ici et gérées séparément de notre référentiel GitHub.

### Rubriques

- [Vérification du fichier de signature du programme d'installation](#page-49-0)
- [Vérification de la valeur de hachage](#page-60-0)

## <span id="page-49-0"></span>Vérification du fichier de signature du programme d'installation

Linux

arm64 : installateur en ligne de commande

AWS SAM utilise [GnuPG](https://www.gnupg.org/) pour signer AWS SAMCLI le programme d'installation .zip. La vérification s'effectue selon les étapes suivantes :

- 1. Utilisation de la clé publique principale pour vérifier la clé publique du signataire.
- 2. Utilisation de la clé publique du signataire pour vérifier le programme d'installation de packages de la CLI AWS SAM.

Pour vérifier l'intégrité de la clé publique du signataire

1. Copiez la clé publique principale et enregistrez-la sur votre machine locale sous la forme d'un fichier .txt. Par exemple, *primary-public-key.txt*.

-----BEGIN PGP PUBLIC KEY BLOCK----- Version: GnuPG v2.0.22 (GNU/Linux)

mQINBGRuSzMBEADsqiwOy78w7F4+sshaMFRIwRGNRm94p5Qey2KMZBxekFtoryVD D9jEOnvupx4tvhfBHz5EcUHCEOdl4MTqdBy6vVAshozgxVb9RE8JpECn5lw7XC69 4Y7Gy1TKKQMEWtDXElkGxIFdUWvWjSnPlzfnoXwQYGeE93CUS3h5dImP22Yk1Ct6 eGGhlcbg1X4L8EpFMj7GvcsU8f7ziVI/PyC1Xwy39Q8/I67ip5eU5ddxO/xHqrbL YC7+8pJPbRMej2twT2LrcpWWYAbprMtRoa6WfE0/thoo3xhHpIMHdPfAA86ZNGIN kRLjGUg7jnPTRW4Oin3pCc8nT4Tfc1QERkHm641gTC/jUvpmQsM6h/FUVP2i5iE/ JHpJcMuL2Mg6zDo3x+3gTCf+Wqz3rZzxB+wQT3yryZs6efcQy7nROiRxYBxCSXX0 2cNYzsYLb/bYaW8yqWIHD5IqKhw269gp2E5Khs60zgS3CorMb5/xHgXjUCVgcu8a a8ncdf9fjl3WS5p0ohetPbO2ZjWv+MaqrZOmUIgKbA4RpWZ/fU97P5BW9ylwmIDB sWy0cMxg8MlvSdLytPieogaM0qMg3u5qXRGBr6Wmevkty0qgnmpGGc5zPiUbtOE8 CnFFqyxBpj5IOnG0KZGVihvn+iRxrv6GO7WWO92+Dc6m94U0EEiBR7QiOwARAQAB tDRBV1MgU0FNIENMSSBQcmltYXJ5IDxhd3Mtc2FtLWNsaS1wcmltYXJ5QGFtYXpv bi5jb20+iQI/BBMBCQApBQJkbkszAhsvBQkHhM4ABwsJCAcDAgEGFQgCCQoLBBYC AwECHgECF4AACgkQQv1fenOtiFqTuhAAzi5+ju5UVOWqHKevOJSO08T4QB8HcqAE SVO3mY6/j29knkcL8ubZP/DbpV7QpHPI2PB5qSXsiDTP3IYPbeY78zHSDjljaIK3 njJLMScFeGPyfPpwMsuY4nzrRIgAtXShPA8N/k4ZJcafnpNqKj7QnPxiC1KaIQWm pOtvb8msUF3/s0UTa5Ys/lNRhVC0eGg32ogXGdojZA2kHZWdm9udLo4CDrDcrQT7 NtDcJASapXSQL63XfAS3snEc4e1941YxcjfYZ33rel8K9juyDZfi1slWR/L3AviI QFIaqSHzyOtP1oinUkoVwL8ThevKD3Ag9CZflZLzNCV7yqlF8RlhEZ4zcE/3s9El WzCFsozb5HfE1AZonmrDh3SyOEIBMcS6vG5dWnvJrAuSYv2rX38++K5Pr/MIAfOX DOI1rtA+XDsHNv9lSwSy0lt+iClawZANO9IXCiN1rOYcVQlwzDFwCNWDgkwdOqS0 gOA2f8NF9lE5nBbeEuYquoOl1Vy8+ICbgOFs9LoWZlnVh7/RyY6ssowiU9vGUnHI L8f9jqRspIz/Fm3JD86ntZxLVGkeZUz62FqErdohYfkFIVcv7GONTEyrz5HLlnpv FJ0MR0HjrMrZrnOVZnwBKhpbLocTsH+3t5It4ReYEX0f1DIOL/KRwPvjMvBVkXY5 hblRVDQoOWc=  $=$ d $9$ o $G$ -----END PGP PUBLIC KEY BLOCK-----

2. Importez la clé publique principale dans votre porte-clés.

```
$ gpg --import primary-public-key.txt
gpg: directory `/home/.../.gnupg' created
gpg: new configuration file `/home/.../.gnupg/gpg.conf' created
gpg: WARNING: options in `/home/.../.gnupg/gpg.conf' are not yet active during this 
 run
gpg: keyring `/home/.../.gnupg/secring.gpg' created
gpg: keyring `/home/.../.gnupg/pubring.gpg' created
gpg: /home/.../.gnupg/trustdb.gpg: trustdb created
gpg: key 73AD885A: public key "AWS SAM CLI Primary <aws-sam-cli-
primary@amazon.com>" imported
gpg: Total number processed: 1
gpg: imported: 1 (RSA: 1)
```
3. Copiez la clé publique du signataire et enregistrez-la sur votre machine locale sous la forme d'un fichier .txt. Par exemple, *signer-public-key.txt*.

-----BEGIN PGP PUBLIC KEY BLOCK----- Version: GnuPG v2.0.22 (GNU/Linux)

```
mQINBGRtS20BEAC7GjaAwverrB1zNEu2q3EGI6HC37WzwL5dy30f4LirZOWS3piK
oKfTqPjXPrLCf1GL2mMqUSgSnpEbPNXuvWTW1CfSnnjwuH8ZqbvvUQyHJwQyYpKm
KMwb+8V0bzzQkMzDVqolYQCi5XyGpAuo3wroxXSzG6r/mIhbiq3aRnL+2lo4XOYk
r7q9bhBqbJhzjkm7N62PhPWmi/+/EGdEBakA1pReE+cKjP2UAp5L6CPShQl2fRKL
9BumitNfFHHs1JZgZSCCruiWny3XkUaXUEMfyoE9nNbfqNvuqV2KjWguZCXASgz2
ZSPF4DTVIBMfP+xrZGQSWdGU/67QdysDQW81TbFOjK9ZsRwwGC4kbg/K98IsCNHT
ril5RZbyr8pw3fw7jYjjI2ElAacRWp53iRzvutm5AruPpLfoKDQ/tKzBUYItBwlu
Z/diKgcqtw7xDlyqNyTN8xFPFqMO2I8IsZ2Pdl131htdFiZMiin1RQG9pV9p2vHS
eQVY2uKCnvnA6vFCQYKXP7p0IwReuPNzDvECUsidw8VTakTqZsANT/bU17e4KuKn
+JgbNrKOasJX37sDb/9ruysozLvy78ozYKJDLmC3yoRQ8DhEjviT4cnjORgNmvnZ
0a5AA/DJPQW4buRrXdxu+fITzBxQn2+GO/iDNCxtJaq5SYVBKjTmTWPUJwARAQAB
tDBBV1MgU0FNIENMSSBUZWFtIDxhd3Mtc2FtLWNsaS1zaWduZXJAYW1hem9uLmNv
bT6JAj8EEwEJACkFAmRtS20CGy8FCQPCZwAHCwkIBwMCAQYVCAIJCgsEFgIDAQIe
AQIXgAAKCRDHoF9D/grd+lE4D/4kJW65He2LNsbLTta7lcGfsEXCf4zgIvkytS7U
```

```
3R36zMD8IEyWJjlZ+aPkIP8/jFJrFl4pVHbU7vX85Iut1vV7m+8BgWt25mJhnoJ9
KPjXGra9mYP+Cj8zFAcjvtl3NBAPodyfcfCTWsU3umF9ArOFICcrGCzHX2SS7wX5
h9n0vYRZxk5Qj5FsgskKAQLq33CKFAMlaqZnL5gWRvTeycSIxsyus+stX+8YBPCO
J64f7+y+MPIP1+m2njlVXg1xLEMMVa08oWccOMiakgzDev3LCrPy+wdwdn7Ut7oA
pna3DNy9aYNd2lh6vUCJeJ+Yi1Bl2jYpzLcCLKrHUmln9/rRSz7Orbg8P181kfPu
G/M7CD5FwhxP3p4+0XoGwxQefrV2jqpSnbLae7xbYJiJAhbpjWDQhuNGUbPcDmqk
aH0Q3XU8AonJ8YqaQ/q3VZ3JBiH3TbBrOXsvd59cwxYyf83aJ/WLCb2P8y75zDad
lnOP713ThF5J/Afj9HjO9waFV0Z2W2ZZe4rU2OJTAiXEtM8xsFMrc7TCUacJtJGs
u4kdBmXREcVpSz65h9ImSy2ner9qktnVVCW4mZPj63IhB37YtoLAMyz3a3R2RFNk
viEX8foOTUg1FmwHoftxZ9P91QwLoTajkDrh26ueIe45sG6Uxua2AP4Vo37cFfCj
ryV8OokCHAQQAQkABgUCZG5MWAAKCRBC/V96c62IWmglD/9idU43kW8Zy8Af1j8l
Am3lI4d9ksOleeKRZqxo/SZ5rovF32DO2nw7XRXq1+EbhgJaI3QwwOi0U0pfAMVT
4b9TdxdH+n+tqzCHh3jZqmo9sw+c9WFXYJN1hU9bLzcHXS8hOTbyoE2EuXx56ds9
L/BWCcd+LIvapw0lggFfavVx/QF4C7nBKjnJ66+xxwfgVIKR7oGlqDiHMfp9ZWh5
HhEqZo/nrNhdY0h3sczEdqC2N6eIa8mgHffHZdKudDMXIXHbgdhW9pcZXDIktVf7
j9wehsWOyYXiRgR0dz7DI26AUG4JLh5FTtx9XuSBdEsI69Jd4dJuibmgtImzbZjn
7un8DJWIyqi7Ckk96Tr4oXB9mYAXaWlR4C9j5XJhMNZgkOycuY2DADnbGmSb+1kA
ju77H4ff84+vMDwUzUt2Wwb+GjzXu2g6Wh+bWhGSirYlel+6xYrI6beu1BDCFLq+
VZFE8WggjJHpwcL7CiqadfVIQaw4HY0jQFTSdwzPWhJvYjXFOhMkyCcjssbtmB+z
/otfgySyQqThrD48RWS5GuyqCA+pK3UNmEJ11c1AXMdTn2VWInR1NOJNALQ2du3y
q8t1vMsErVOJ7pkZ50F4ef17PE6DKrXX8ilwGFyVuX5ddyt/t9J5pC3sRwHWXVZx
GXwoX75FwIEHA3n5Q7rZ69Ea6Q==
=ZIO7-----END PGP PUBLIC KEY BLOCK-----
```
4. Importez la clé publique du signataire dans votre porte-clés.

```
$ gpg --import signer-public-key.txt
gpg: key FE0ADDFA: public key "AWS SAM CLI Team <aws-sam-cli-signer@amazon.com>" 
 imported
gpg: Total number processed: 1
gpg: imported: 1 (RSA: 1)
gpg: no ultimately trusted keys found
```
Prenez note de la valeur de la clé à partir de la sortie. Par exemple, *FE0ADDFA*.

5. Utilisez la valeur de la clé pour obtenir et vérifier l'empreinte digitale de la clé publique du signataire.

#### \$ **gpg --fingerprint** *FE0ADDFA*

pub 4096R/FE0ADDFA 2023-05-23 [expires: 2025-05-22]

 Key fingerprint = 37D8 BE16 0355 2DA7 BD6A 04D8 C7A0 5F43 FE0A DDFA uid **AWS SAM CLI Team <aws-sam-cli-signer@amazon.com>** 

L'empreinte digitale doit correspondre à ce qui suit :

37D8 BE16 0355 2DA7 BD6A 04D8 C7A0 5F43 FE0A DDFA

Si la chaîne de l'empreinte digitale ne correspond pas, n'utilisez pas le programme d'installation de la CLI AWS SAM. Soumettez le problème à l' AWS SAM équipe en [créant un problème](https://github.com/aws/aws-sam-cli/issues/new?assignees=&labels=stage%2Fneeds-triage&projects=&template=Bug_report.md&title=Bug%3A+TITLE) dans le aws-sam-cli GitHub référentiel.

6. Vérifiez les signatures de la clé publique du signataire :

```
$ gpg --check-sigs FE0ADDFA
pub 4096R/FE0ADDFA 2023-05-23 [expires: 2025-05-22]
uid AWS SAM CLI Team <aws-sam-cli-signer@amazon.com>
sig!3 FE0ADDFA 2023-05-23 AWS SAM CLI Team <aws-sam-cli-signer@amazon.com>
sig! 73AD885A 2023-05-24 AWS SAM CLI Primary <aws-sam-cli-
primary@amazon.com>
```
Si vous voyez 1 signature not checked due to a missing key, répétez les étapes précédentes pour importer la clé publique principale et la clé publique du signataire dans votre porte-clés.

Les valeurs des clés de la clé publique principale et de la clé publique du signataire devraient être répertoriées.

Maintenant que vous avez vérifié l'intégrité de la clé publique du signataire, vous pouvez l'utiliser pour vérifier le programme d'installation de packages de la CLI AWS SAM.

Pour vérifier l'intégrité du programme d'installation de packages de la CLI AWS SAM

1. Obtenez le fichier de signature du package de la CLI AWS SAM : téléchargez le fichier de signature du programme d'installation de packages de la CLI AWS SAMà l'aide de la commande suivante :

\$ **wget https://github.com/aws/aws-sam-cli/releases/latest/download/aws-sam-clilinux-arm64.zip.sig**

2. Vérifiez le fichier de signature : passez les fichiers .sig et .zip téléchargés en tant que paramètres de la commande gpg. Voici un exemple :

\$ **gpg --verify** *aws-sam-cli-linux-arm64.zip.sig aws-sam-cli-linux-arm64.zip*

La sortie doit ressembler à ce qui suit :

gpg: Signature made Tue 30 May 2023 10:03:57 AM UTC using RSA key ID FE0ADDFA gpg: Good signature from "AWS SAM CLI Team <aws-sam-cli-signer@amazon.com>" gpg: WARNING: This key is not certified with a trusted signature! gpg: There is no indication that the signature belongs to the owner. Primary key fingerprint: 37D8 BE16 0355 2DA7 BD6A 04D8 C7A0 5F43 FE0A DDFA

- Le message WARNING: This key is not certified with a trusted signature! peut être ignoré. Cet avertissement est dû au fait qu'il n'y a pas de chaîne de confiance entre votre clé PGP personnelle (si vous en avez une) et la clé PGP de la CLI AWS SAM . Pour de plus amples informations, consultez [Web of trust](https://en.wikipedia.org/wiki/Web_of_trust).
- Si le résultat contient l'expression BAD signature, vérifiez que vous avez effectué la procédure correctement. Si vous continuez à recevoir cette réponse, signalez-le à l' AWS SAM équipe en [créant un problème](https://github.com/aws/aws-sam-cli/issues/new?assignees=&labels=stage%2Fneeds-triage&projects=&template=Bug_report.md&title=Bug%3A+TITLE) dans le aws-sam-cli GitHub référentiel et en évitant d'utiliser le fichier téléchargé.

Le message Good signature from "AWS SAM CLI Team <aws-sam-clisigner@amazon.com>" signifie que la signature est vérifiée et que vous pouvez poursuivre l'installation.

x86\_64 – programme d'installation en ligne de commande

AWS SAM utilise [GnuPG](https://www.gnupg.org/) pour signer AWS SAMCLI le programme d'installation .zip. La vérification s'effectue selon les étapes suivantes :

- 1. Utilisation de la clé publique principale pour vérifier la clé publique du signataire.
- 2. Utilisation de la clé publique du signataire pour vérifier le programme d'installation de packages de la CLI AWS SAM.

### Pour vérifier l'intégrité de la clé publique du signataire

1. Copiez la clé publique principale et enregistrez-la sur votre machine locale sous la forme d'un fichier .txt. Par exemple, *primary-public-key.txt*.

```
-----BEGIN PGP PUBLIC KEY BLOCK-----
Version: GnuPG v2.0.22 (GNU/Linux)
```
mQINBGRuSzMBEADsqiwOy78w7F4+sshaMFRIwRGNRm94p5Qey2KMZBxekFtoryVD D9jEOnvupx4tvhfBHz5EcUHCEOdl4MTqdBy6vVAshozgxVb9RE8JpECn5lw7XC69 4Y7Gy1TKKQMEWtDXElkGxIFdUWvWjSnPlzfnoXwQYGeE93CUS3h5dImP22Yk1Ct6 eGGhlcbg1X4L8EpFMj7GvcsU8f7ziVI/PyC1Xwy39Q8/I67ip5eU5ddxO/xHqrbL YC7+8pJPbRMej2twT2LrcpWWYAbprMtRoa6WfE0/thoo3xhHpIMHdPfAA86ZNGIN kRLjGUg7jnPTRW4Oin3pCc8nT4Tfc1QERkHm641gTC/jUvpmQsM6h/FUVP2i5iE/ JHpJcMuL2Mg6zDo3x+3gTCf+Wqz3rZzxB+wQT3yryZs6efcQy7nROiRxYBxCSXX0 2cNYzsYLb/bYaW8yqWIHD5IqKhw269gp2E5Khs60zgS3CorMb5/xHgXjUCVgcu8a a8ncdf9fjl3WS5p0ohetPbO2ZjWv+MaqrZOmUIgKbA4RpWZ/fU97P5BW9ylwmIDB sWy0cMxg8MlvSdLytPieogaM0qMg3u5qXRGBr6Wmevkty0qgnmpGGc5zPiUbtOE8 CnFFqyxBpj5IOnG0KZGVihvn+iRxrv6GO7WWO92+Dc6m94U0EEiBR7QiOwARAQAB tDRBV1MgU0FNIENMSSBQcmltYXJ5IDxhd3Mtc2FtLWNsaS1wcmltYXJ5QGFtYXpv bi5jb20+iQI/BBMBCQApBQJkbkszAhsvBQkHhM4ABwsJCAcDAgEGFQgCCQoLBBYC AwECHgECF4AACgkQQv1fenOtiFqTuhAAzi5+ju5UVOWqHKevOJSO08T4QB8HcqAE SVO3mY6/j29knkcL8ubZP/DbpV7QpHPI2PB5qSXsiDTP3IYPbeY78zHSDjljaIK3 njJLMScFeGPyfPpwMsuY4nzrRIgAtXShPA8N/k4ZJcafnpNqKj7QnPxiC1KaIQWm pOtvb8msUF3/s0UTa5Ys/lNRhVC0eGg32ogXGdojZA2kHZWdm9udLo4CDrDcrQT7 NtDcJASapXSQL63XfAS3snEc4e1941YxcjfYZ33rel8K9juyDZfi1slWR/L3AviI QFIaqSHzyOtP1oinUkoVwL8ThevKD3Ag9CZflZLzNCV7yqlF8RlhEZ4zcE/3s9El WzCFsozb5HfE1AZonmrDh3SyOEIBMcS6vG5dWnvJrAuSYv2rX38++K5Pr/MIAfOX DOI1rtA+XDsHNv9lSwSy0lt+iClawZANO9IXCiN1rOYcVQlwzDFwCNWDgkwdOqS0 gOA2f8NF9lE5nBbeEuYquoOl1Vy8+ICbgOFs9LoWZlnVh7/RyY6ssowiU9vGUnHI L8f9jqRspIz/Fm3JD86ntZxLVGkeZUz62FqErdohYfkFIVcv7GONTEyrz5HLlnpv FJ0MR0HjrMrZrnOVZnwBKhpbLocTsH+3t5It4ReYEX0f1DIOL/KRwPvjMvBVkXY5 hblRVDQoOWc=  $=$ d $9$ o $G$ 

-----END PGP PUBLIC KEY BLOCK-----

2. Importez la clé publique principale dans votre porte-clés.

```
$ gpg --import primary-public-key.txt
gpg: directory `/home/.../.gnupg' created
gpg: new configuration file `/home/.../.gnupg/gpg.conf' created
```

```
gpg: WARNING: options in `/home/.../.gnupg/gpg.conf' are not yet active during this 
 run
gpg: keyring `/home/.../.gnupg/secring.gpg' created
gpg: keyring `/home/.../.gnupg/pubring.gpg' created
gpg: /home/.../.gnupg/trustdb.gpg: trustdb created
gpg: key 73AD885A: public key "AWS SAM CLI Primary <aws-sam-cli-
primary@amazon.com>" imported
gpg: Total number processed: 1
gpg: imported: 1 (RSA: 1)
```
3. Copiez la clé publique du signataire et enregistrez-la sur votre machine locale sous la forme d'un fichier .txt. Par exemple, *signer-public-key.txt*.

```
-----BEGIN PGP PUBLIC KEY BLOCK-----
Version: GnuPG v2.0.22 (GNU/Linux)
```
mQINBGRtS20BEAC7GjaAwverrB1zNEu2q3EGI6HC37WzwL5dy30f4LirZOWS3piK oKfTqPjXPrLCf1GL2mMqUSgSnpEbPNXuvWTW1CfSnnjwuH8ZqbvvUQyHJwQyYpKm KMwb+8V0bzzQkMzDVqolYQCi5XyGpAuo3wroxXSzG6r/mIhbiq3aRnL+2lo4XOYk r7q9bhBqbJhzjkm7N62PhPWmi/+/EGdEBakA1pReE+cKjP2UAp5L6CPShQl2fRKL 9BumitNfFHHs1JZgZSCCruiWny3XkUaXUEMfyoE9nNbfqNvuqV2KjWguZCXASgz2 ZSPF4DTVIBMfP+xrZGQSWdGU/67QdysDQW81TbFOjK9ZsRwwGC4kbg/K98IsCNHT ril5RZbyr8pw3fw7jYjjI2ElAacRWp53iRzvutm5AruPpLfoKDQ/tKzBUYItBwlu Z/diKgcqtw7xDlyqNyTN8xFPFqMO2I8IsZ2Pdl131htdFiZMiin1RQG9pV9p2vHS eQVY2uKCnvnA6vFCQYKXP7p0IwReuPNzDvECUsidw8VTakTqZsANT/bU17e4KuKn +JgbNrKOasJX37sDb/9ruysozLvy78ozYKJDLmC3yoRQ8DhEjviT4cnjORgNmvnZ 0a5AA/DJPQW4buRrXdxu+fITzBxQn2+GO/iDNCxtJaq5SYVBKjTmTWPUJwARAQAB tDBBV1MgU0FNIENMSSBUZWFtIDxhd3Mtc2FtLWNsaS1zaWduZXJAYW1hem9uLmNv bT6JAj8EEwEJACkFAmRtS20CGy8FCQPCZwAHCwkIBwMCAQYVCAIJCgsEFgIDAQIe AQIXgAAKCRDHoF9D/grd+lE4D/4kJW65He2LNsbLTta7lcGfsEXCf4zgIvkytS7U 3R36zMD8IEyWJjlZ+aPkIP8/jFJrFl4pVHbU7vX85Iut1vV7m+8BgWt25mJhnoJ9 KPjXGra9mYP+Cj8zFAcjvtl3NBAPodyfcfCTWsU3umF9ArOFICcrGCzHX2SS7wX5 h9n0vYRZxk5Qj5FsgskKAQLq33CKFAMlaqZnL5gWRvTeycSIxsyus+stX+8YBPCO J64f7+y+MPIP1+m2njlVXg1xLEMMVa08oWccOMiakgzDev3LCrPy+wdwdn7Ut7oA pna3DNy9aYNd2lh6vUCJeJ+Yi1Bl2jYpzLcCLKrHUmln9/rRSz7Orbg8P181kfPu G/M7CD5FwhxP3p4+0XoGwxQefrV2jqpSnbLae7xbYJiJAhbpjWDQhuNGUbPcDmqk aH0Q3XU8AonJ8YqaQ/q3VZ3JBiH3TbBrOXsvd59cwxYyf83aJ/WLCb2P8y75zDad lnOP713ThF5J/Afj9HjO9waFV0Z2W2ZZe4rU2OJTAiXEtM8xsFMrc7TCUacJtJGs u4kdBmXREcVpSz65h9ImSy2ner9qktnVVCW4mZPj63IhB37YtoLAMyz3a3R2RFNk viEX8foOTUg1FmwHoftxZ9P91QwLoTajkDrh26ueIe45sG6Uxua2AP4Vo37cFfCj ryV8OokCHAQQAQkABgUCZG5MWAAKCRBC/V96c62IWmglD/9idU43kW8Zy8Af1j8l Am3lI4d9ksOleeKRZqxo/SZ5rovF32DO2nw7XRXq1+EbhgJaI3QwwOi0U0pfAMVT 4b9TdxdH+n+tqzCHh3jZqmo9sw+c9WFXYJN1hU9bLzcHXS8hOTbyoE2EuXx56ds9

L/BWCcd+LIvapw0lggFfavVx/QF4C7nBKjnJ66+xxwfgVIKR7oGlqDiHMfp9ZWh5 HhEqZo/nrNhdY0h3sczEdqC2N6eIa8mgHffHZdKudDMXIXHbgdhW9pcZXDIktVf7 j9wehsWOyYXiRgR0dz7DI26AUG4JLh5FTtx9XuSBdEsI69Jd4dJuibmgtImzbZjn 7un8DJWIyqi7Ckk96Tr4oXB9mYAXaWlR4C9j5XJhMNZgkOycuY2DADnbGmSb+1kA ju77H4ff84+vMDwUzUt2Wwb+GjzXu2g6Wh+bWhGSirYlel+6xYrI6beu1BDCFLq+ VZFE8WggjJHpwcL7CiqadfVIQaw4HY0jQFTSdwzPWhJvYjXFOhMkyCcjssbtmB+z /otfgySyQqThrD48RWS5GuyqCA+pK3UNmEJ11c1AXMdTn2VWInR1NOJNALQ2du3y q8t1vMsErVOJ7pkZ50F4ef17PE6DKrXX8ilwGFyVuX5ddyt/t9J5pC3sRwHWXVZx GXwoX75FwIEHA3n5Q7rZ69Ea6Q==  $=ZIO7$ -----END PGP PUBLIC KEY BLOCK-----

4. Importez la clé publique du signataire dans votre porte-clés.

```
$ gpg --import signer-public-key.txt
gpg: key FE0ADDFA: public key "AWS SAM CLI Team <aws-sam-cli-signer@amazon.com>" 
 imported
gpg: Total number processed: 1
gpg: imported: 1 (RSA: 1)
gpg: no ultimately trusted keys found
```
Prenez note de la valeur de la clé à partir de la sortie. Par exemple, *FE0ADDFA*.

5. Utilisez la valeur de la clé pour obtenir et vérifier l'empreinte digitale de la clé publique du signataire.

```
$ gpg --fingerprint FE0ADDFA
pub 4096R/FE0ADDFA 2023-05-23 [expires: 2025-05-22] 
      Key fingerprint = 37D8 BE16 0355 2DA7 BD6A 04D8 C7A0 5F43 FE0A DDFA
uid 
aWS SAM CLI Team <aws-sam-cli-signer@amazon.com>
```
L'empreinte digitale doit correspondre à ce qui suit :

37D8 BE16 0355 2DA7 BD6A 04D8 C7A0 5F43 FE0A DDFA

Si la chaîne de l'empreinte digitale ne correspond pas, n'utilisez pas le programme d'installation de la CLI AWS SAM. Soumettez le problème à l' AWS SAM équipe en [créant un problème](https://github.com/aws/aws-sam-cli/issues/new?assignees=&labels=stage%2Fneeds-triage&projects=&template=Bug_report.md&title=Bug%3A+TITLE) dans le aws-sam-cli GitHub référentiel.

6. Vérifiez les signatures de la clé publique du signataire :

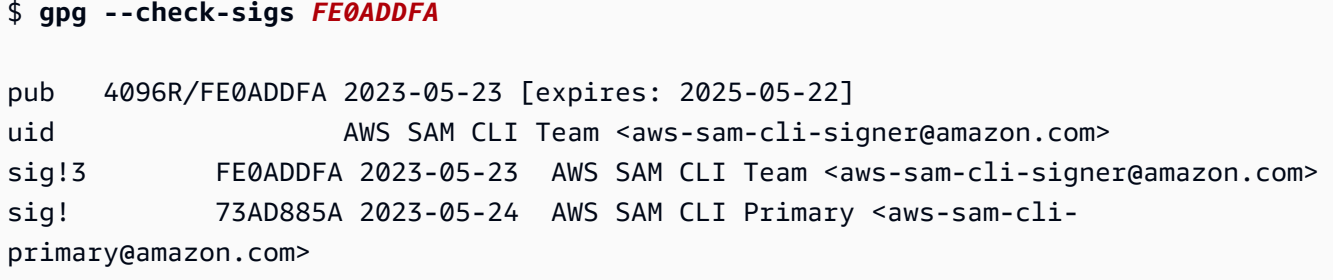

Si vous voyez 1 signature not checked due to a missing key, répétez les étapes précédentes pour importer la clé publique principale et la clé publique du signataire dans votre porte-clés.

Les valeurs des clés de la clé publique principale et de la clé publique du signataire devraient être répertoriées.

Maintenant que vous avez vérifié l'intégrité de la clé publique du signataire, vous pouvez l'utiliser pour vérifier le programme d'installation de packages de la CLI AWS SAM.

Pour vérifier l'intégrité du programme d'installation de packages de la CLI AWS SAM

1. Obtenez le fichier de signature du package de la CLI AWS SAM : téléchargez le fichier de signature du programme d'installation de packages de la CLI AWS SAMà l'aide de la commande suivante :

\$ **wget https://github.com/aws/aws-sam-cli/releases/latest/download/aws-sam-clilinux-x86\_64.zip.sig**

2. Vérifiez le fichier de signature : passez les fichiers .sig et .zip téléchargés en tant que paramètres de la commande gpg. Voici un exemple :

\$ **gpg --verify** *aws-sam-cli-linux-x86\_64.zip.sig aws-sam-cli-linux-x86\_64.zip*

La sortie doit ressembler à ce qui suit :

```
gpg: Signature made Tue 30 May 2023 10:03:57 AM UTC using RSA key ID FE0ADDFA
gpg: Good signature from "AWS SAM CLI Team <aws-sam-cli-signer@amazon.com>"
gpg: WARNING: This key is not certified with a trusted signature!
gpg: There is no indication that the signature belongs to the owner.
```
Primary key fingerprint: 37D8 BE16 0355 2DA7 BD6A 04D8 C7A0 5F43 FE0A DDFA

- Le message WARNING: This key is not certified with a trusted signature! peut être ignoré. Cet avertissement est dû au fait qu'il n'y a pas de chaîne de confiance entre votre clé PGP personnelle (si vous en avez une) et la clé PGP de la CLI AWS SAM . Pour de plus amples informations, consultez [Web of trust](https://en.wikipedia.org/wiki/Web_of_trust).
- Si le résultat contient l'expression BAD signature, vérifiez que vous avez effectué la procédure correctement. Si vous continuez à recevoir cette réponse, signalez-le à l' AWS SAM équipe en [créant un problème](https://github.com/aws/aws-sam-cli/issues/new?assignees=&labels=stage%2Fneeds-triage&projects=&template=Bug_report.md&title=Bug%3A+TITLE) dans le aws-sam-cli GitHub référentiel et en évitant d'utiliser le fichier téléchargé.

Le message Good signature from "AWS SAM CLI Team <aws-sam-clisigner@amazon.com>" signifie que la signature est vérifiée et que vous pouvez poursuivre l'installation.

### macOS

Programme d'installation à interface graphique et en ligne de commande

Vous pouvez vérifier l'intégrité du fichier de signature du programme d'installation de packages de la CLI AWS SAMà l'aide de l'outil pkgutil ou manuellement.

Pour vérifier à l'aide de l'outil pkgutil

1. Exécutez la commande suivante, en indiquant le chemin d'accès au programme d'installation téléchargé sur votre ordinateur local :

\$ **pkgutil --check-signature** */path/to/aws-sam-cli-installer.pkg*

Voici un exemple :

\$ **pkgutil --check-signature** */Users/user/Downloads/aws-sam-cli-macos-arm64.pkg*

2. Dans le résultat, localisez SHA256 fingerprint pour Developer ID Installer: AMZN Mobile LLC. Voici un exemple :

```
Package "aws-sam-cli-macos-arm64.pkg": 
   Status: signed by a developer certificate issued by Apple for distribution
```

```
 Notarization: trusted by the Apple notary service 
 Signed with a trusted timestamp on: 2023-05-16 20:29:29 +0000 
 Certificate Chain: 
  1. Developer ID Installer: AMZN Mobile LLC (94KV3E626L) 
     Expires: 2027-06-28 22:57:06 +0000 
     SHA256 Fingerprint: 
         49 68 39 4A BA 83 3B F0 CC 5E 98 3B E7 C1 72 AC 85 97 65 18 B9 4C 
         BA 34 62 BF E9 23 76 98 C5 DA 
     ------------------------------------------------------------------------ 
  2. Developer ID Certification Authority 
     Expires: 2031-09-17 00:00:00 +0000 
     SHA256 Fingerprint: 
         F1 6C D3 C5 4C 7F 83 CE A4 BF 1A 3E 6A 08 19 C8 AA A8 E4 A1 52 8F 
         D1 44 71 5F 35 06 43 D2 DF 3A 
     ------------------------------------------------------------------------ 
  3. Apple Root CA 
     Expires: 2035-02-09 21:40:36 +0000 
     SHA256 Fingerprint: 
         B0 B1 73 0E CB C7 FF 45 05 14 2C 49 F1 29 5E 6E DA 6B CA ED 7E 2C 
         68 C5 BE 91 B5 A1 10 01 F0 24
```
3. Developer ID Installer: AMZN Mobile LLC SHA256 fingerprint doit correspondre à la valeur suivante :

49 68 39 4A BA 83 3B F0 CC 5E 98 3B E7 C1 72 AC 85 97 65 18 B9 4C BA 34 62 BF E9 23 76 98 C5 DA

Si la chaîne de l'empreinte digitale ne correspond pas, n'utilisez pas le programme d'installation de la CLI AWS SAM. Soumettez le problème à l' AWS SAM équipe en [créant un problème](https://github.com/aws/aws-sam-cli/issues/new?assignees=&labels=stage%2Fneeds-triage&projects=&template=Bug_report.md&title=Bug%3A+TITLE) dans le aws-sam-cli GitHub référentiel. Si la chaîne d'empreintes digitales correspond, vous pouvez continuer à utiliser le programme d'installation de packages.

Pour vérifier manuellement le programme d'installation de packages

• Consultez [Vérification de l'authenticité des mises à jour logicielles Apple téléchargées](https://support.apple.com/en-us/HT202369) [manuellement](https://support.apple.com/en-us/HT202369) (français non garanti) sur le site web d'assistance Apple.

### Windows

Le AWS SAMCLI programme d'installation est fourni sous forme de MSI fichiers pour le système Windows d'exploitation.

Pour vérifier l'intégrité du programme d'installation

- 1. Cliquez avec le bouton droit de la souris sur le programme d'installation et ouvrez la fenêtre Propriétés.
- 2. Choisissez l'onglet Signatures numériques.
- 3. Dans Liste des signatures, choisissez Amazon Web Services, Inc., puis Détails.
- 4. Choisissez l'onglet General (Général), s'il n'est pas déjà sélectionné, puis View Certificate (Afficher le certificat).
- 5. Sélectionnez l'onglet Détails, puis sélectionnez All (Tous) dans la liste déroulante Show (Afficher), si cette option n'est pas déjà sélectionnée.
- 6. Faites défiler l'écran vers le bas jusqu'au champ Thumbprint (Empreinte), puis choisissez Thumbprint (Empreinte). Cela affichera la valeur complète de l'empreinte dans la fenêtre inférieure.
- 7. Faites correspondre la valeur de l'empreinte à la valeur suivante. Si la valeur correspond, poursuivez l'installation. Si ce n'est pas le cas, signalez-le à l' AWS SAM équipe en [créant un](https://github.com/aws/aws-sam-cli/issues/new?assignees=&labels=stage%2Fneeds-triage&projects=&template=Bug_report.md&title=Bug%3A+TITLE) [problème](https://github.com/aws/aws-sam-cli/issues/new?assignees=&labels=stage%2Fneeds-triage&projects=&template=Bug_report.md&title=Bug%3A+TITLE) dans le aws-sam-cli GitHub référentiel.

c011d416e99a1142c0e0235118ef64c2681f3db9

## <span id="page-60-0"></span>Vérification de la valeur de hachage

Linux

x86\_64 – programme d'installation en ligne de commande

Vérifiez l'intégrité et l'authenticité des fichiers d'installation téléchargés en générant une valeur de hachage à l'aide de la commande suivante :

\$ **sha256sum aws-sam-cli-linux-x86\_64.zip**

Le résultat doit ressembler à l'exemple qui suit :

*<64-character SHA256 hash value>* aws-sam-cli-linux-x86\_64.zip

Comparez la valeur de hachage SHA-256 de 64 caractères avec celle de la version de CLI AWS SAM de votre choix dans les [Notes de mise à jour de la CLI AWS SAM](https://github.com/aws/aws-sam-cli/releases/latest) sur GitHub.

#### macOS

Programme d'installation à interface graphique et en ligne de commande

Vérifiez l'intégrité et l'authenticité du programme d'installation téléchargé en générant une valeur de hachage à l'aide de la commande suivante :

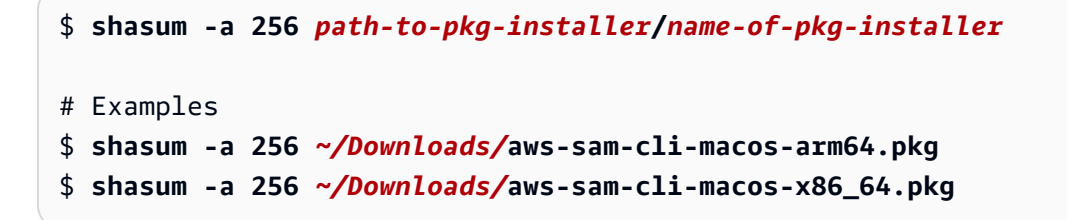

Comparez votre valeur de hachage SHA-256 à 64 caractères avec la valeur correspondante dans le référentiel GitHub des [notes de mise à jour de la CLI AWS SAM](https://github.com/aws/aws-sam-cli/releases/latest).

# <span id="page-61-0"></span>Tutoriel : Déployer une application Hello World avec AWS SAM

Dans ce didacticiel, vous allez utiliser l'interface de ligne de AWS Serverless Application Model commande (AWS SAMCLI) pour effectuer les opérations suivantes :

- Initialiser, créer et déployer un exemple d'application Hello World.
- Apportez des modifications locales et synchronisez avec AWS CloudFormation.
- Testez votre application dans le AWS Cloud.
- Éventuellement effectuer des tests locaux sur votre hôte de développement.
- Supprimer l'exemple d'application du AWS Cloud.

L'exemple d'application Hello World implémente un API backend de base. Elle regroupe les ressources suivantes :

- Amazon API Gateway : API point de terminaison que vous utiliserez pour appeler votre fonction.
- AWS Lambda— Fonction qui traite la HTTP API GET demande et renvoie un hello world message.

• AWS Identity and Access Management (IAM) role — Fournit des autorisations permettant aux services d'interagir en toute sécurité.

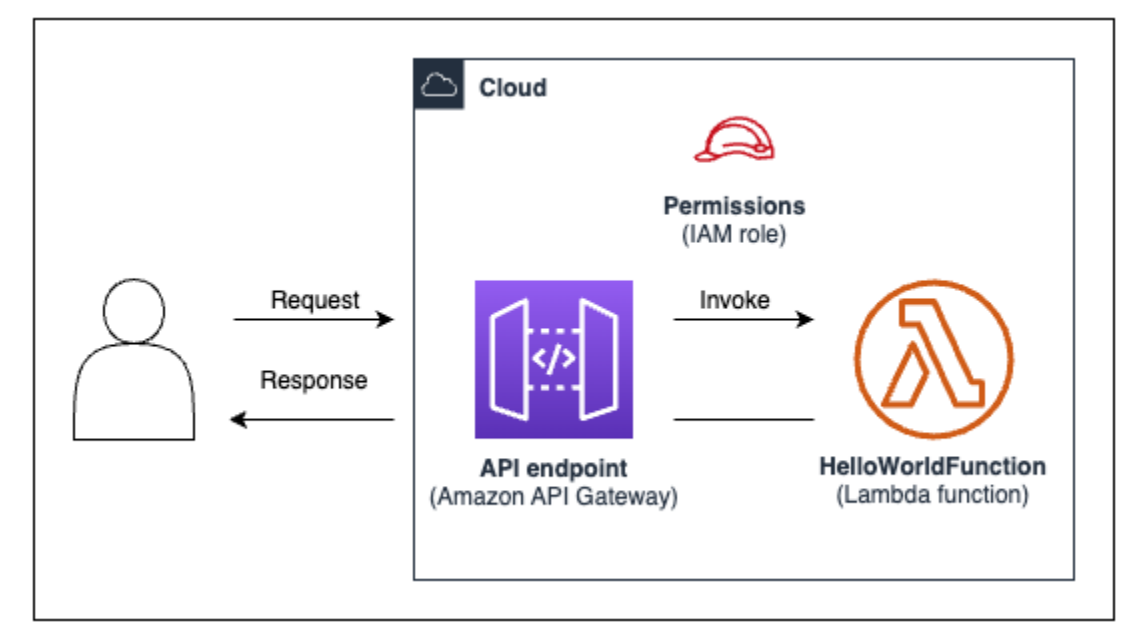

Le diagramme suivant montre les composants de cette application :

### **Rubriques**

- **[Prérequis](#page-62-0)**
- [Étape 1 : initialisation de l'exemple d'application Hello World](#page-63-0)
- [Étape 2 : créer votre application](#page-66-0)
- [Étape 3 : Déployez votre application sur AWS Cloud](#page-68-0)
- [Étape 4 : exécuter votre application](#page-73-0)
- [Étape 5 : Interagissez avec votre fonction dans AWS Cloud](#page-74-0)
- [Étape 6 : Modifiez et synchronisez votre application avec AWS Cloud](#page-75-0)
- [Étape 7 : \(Facultatif\) testez votre application localement](#page-79-0)
- [Étape 8 : Supprimez votre application du AWS Cloud](#page-81-0)
- [Résolution des problèmes](#page-81-1)
- [En savoir plus](#page-82-0)

## <span id="page-62-0"></span>Prérequis

Vérifiez que vous avez effectué les opérations suivantes :

- [AWS SAM prérequis](#page-29-0)
- [Installer la CLI AWS SAM](#page-35-0)

## <span id="page-63-0"></span>Étape 1 : initialisation de l'exemple d'application Hello World

Au cours de cette étape, vous allez utiliser la CLI AWS SAM pour créer un exemple de projet d'application Hello World sur votre ordinateur local.

Pour initialiser l'exemple d'application Hello World

1. Dans votre ligne de commande, exécutez la commande suivante à partir du répertoire de départ de votre choix :

\$ **sam init**

### **a** Note

Cette commande initialise votre application sans serveur et crée le répertoire de votre projet. Ce répertoire contiendra plusieurs fichiers et dossiers. Le fichier le plus important esttemplate.yaml. Il s'agit de votre AWS SAM modèle. Votre version de python doit correspondre à la version de python répertoriée dans le template.yaml fichier créé par la sam init commande.

- 2. La CLI AWS SAM vous guidera tout au long de l'initialisation d'une nouvelle application. Configurez ce qui suit :
	- 1. Sélectionnez Modèles de démarrage rapide AWS pour choisir un modèle de départ.
	- 2. Choisissez le modèle Hello World Example et téléchargez-le.
	- 3. Utilisez l'exécution Python et le type de package zip.
	- 4. Dans le cadre de ce didacticiel, désactivez le AWS X-Ray traçage. Pour en savoir plus, consultez [Qu'est-ce que c'est AWS X-Ray ?](https://docs.aws.amazon.com/xray/latest/devguide/aws-xray.html) dans le Guide AWS X-Ray du développeur.
	- 5. Pour ce didacticiel, désactivez la surveillance avec Amazon CloudWatch Application Insights. Pour en savoir plus, consultez [Amazon CloudWatch Application Insights](https://docs.aws.amazon.com/AmazonCloudWatch/latest/monitoring/cloudwatch-application-insights.html) dans le guide de CloudWatch l'utilisateur Amazon.
	- 6. Pour ce didacticiel, désactivez la définition du JSON format de journalisation structurée sur vos fonctions Lambda.

7. Nommez votre application sam-app.

Pour utiliser le flux interactif de la CLI AWS SAM :

- Les crochets ( $\lceil \rceil$ ) indiquent les valeurs par défaut. Laissez la réponse vide pour sélectionner la valeur par défaut.
- Saisissez **y** pour oui et **n** pour non.

Vous trouverez ci-dessous un exemple du flux interactif sam init :

```
$ sam init
...
Which template source would you like to use? 
     1 - AWS Quick Start Templates 
     2 - Custom Template Location
Choice: 1
Choose an AWS Quick Start application template 
     1 - Hello World Example 
     2 - Multi-step workflow 
     3 - Serverless API 
     4 - Scheduled task 
     5 - Standalone function 
     6 - Data processing 
     7 - Hello World Example With Powertools 
     8 - Infrastructure event management 
     9 - Serverless Connector Hello World Example 
     10 - Multi-step workflow with Connectors 
     11 - Lambda EFS example 
     12 - DynamoDB Example 
     13 - Machine Learning
Template: 1
Use the most popular runtime and package type? (Python and zip) [y/N]: y
Would you like to enable X-Ray tracing on the function(s) in your application? [y/
N]: ENTER
Would you like to enable monitoring using CloudWatch Application Insights?
For more info, please view https://docs.aws.amazon.com/AmazonCloudWatch/latest/
monitoring/cloudwatch-application-insights.html [y/N]: ENTER
```
Would you like to set Structured Logging in JSON format on your Lambda functions? [y/N]: **ENTER**

Project name [sam-app]: **ENTER**

3. AWS SAMCLITélécharge ensuite votre modèle de départ et crée la structure du répertoire du projet d'application sur votre machine locale. Voici un exemple de réponse générée par la CLI AWS SAM :

```
Cloning from https://github.com/aws/aws-sam-cli-app-templates (process may take a 
 moment) 
        ----------------------- 
     Generating application: 
     ----------------------- 
    Name: sam-app 
     Runtime: python3.9 
    Architectures: x86_64 
     Dependency Manager: pip 
    Application Template: hello-world 
     Output Directory: . 
     Configuration file: sam-app/samconfig.toml 
     Next steps can be found in the README file at sam-app/README.md
Commands you can use next
=========================
[*] Create pipeline: cd sam-app && sam pipeline init --bootstrap
[*] Validate SAM template: cd sam-app && sam validate
[*] Test Function in the Cloud: cd sam-app && sam sync --stack-name {stack-name} --
watch
```
4. À partir de votre ligne de commande, accédez au répertoire sam-app que vous venez de créer. Voici un exemple de ce que la CLI AWS SAM a créé :

```
$ cd sam-app
$ tree
### README.md
\# \# \# __init__.py
```

```
### events
# ### event.json
### hello_world
# ### __init__.py
# ### app.py
# ### requirements.txt
### samconfig.toml
### template.yaml
### tests 
     ### __init__.py 
     ### integration 
    # ### \_{init\_\cdot py} # ### test_api_gateway.py 
     ### requirements.txt 
     ### unit 
         ### __init__.py 
         ### test_handler.py 
6 directories, 14 files
```
Quelques fichiers importants à signaler :

- hello\_world/app.py : contient le code de votre fonction Lambda.
- hello\_world/requirements.txt: contient toutes les dépendances Python requises par votre fonction Lambda.
- samconfig.toml— Fichier de configuration de votre application qui stocke les paramètres par défaut utilisés par le AWS SAMCLI.
- template.yaml— Le AWS SAM modèle qui contient le code de l'infrastructure de votre application.

Vous disposez désormais d'une application sans serveur entièrement créée sur votre ordinateur local !

# <span id="page-66-0"></span>Étape 2 : créer votre application

Au cours de cette étape, vous utilisez la CLI AWS SAM pour créer votre application et préparer le déploiement. Lorsque vous créez, la CLI AWS SAM crée un répertoire .aws-sam et organise vos dépendances de fonctions, votre code de projet et vos fichiers de projet.

### Pour créer votre application

• Dans votre ligne de commande, à partir du répertoire du projet sam-app, exécutez ce qui suit :

#### \$ **sam build**

### **a** Note

Si vous n'avez pas Python sur votre ordinateur local, utilisez la commande sam build --use-container à la place. La CLI AWS SAM créera un conteneur Docker qui inclut l'exécution et les dépendances de votre fonction. Cette commande nécessite Docker sur votre ordinateur local. Pour installer Docker, consultez [Installation de Docker.](#page-908-0)

Voici un exemple de réponse générée par la CLI AWS SAM :

```
$ sam build
Starting Build use cache
Manifest file is changed (new hash: 3298f1304...d4d421) or dependency folder (.aws-
sam/deps/4d3dfad6-a267-47a6-a6cd-e07d6fae318c) is missing for (HelloWorldFunction), 
 downloading dependencies and copying/building source
Building codeuri: /Users/.../Demo/sam-tutorial1/sam-app/hello_world runtime: 
  python3.9 metadata: {} architecture: x86_64 functions: HelloWorldFunction
Running PythonPipBuilder:CleanUp
Running PythonPipBuilder:ResolveDependencies
Running PythonPipBuilder:CopySource
Running PythonPipBuilder:CopySource
Build Succeeded
Built Artifacts : .aws-sam/build
Built Template : .aws-sam/build/template.yaml
Commands you can use next
=========================
[*] Validate SAM template: sam validate
[*] Invoke Function: sam local invoke
[*] Test Function in the Cloud: sam sync --stack-name {{stack-name}} --watch
[*] Deploy: sam deploy --guided
```
Voici un exemple abrégé du .aws-sam répertoire créé par AWS SAM CLI :

```
.aws-sam
### build
# ### HelloWorldFunction
# # # # # \frac{1}{\sqrt{1-\frac{1}{n}}}, py
# # # # # * app.py
# # ### requirements.txt
# ### template.yaml
### build.toml
```
Quelques fichiers importants à signaler :

- build/HelloWorldFunction : contient le code de votre fonction Lambda et ses dépendances. La CLI AWS SAM crée un répertoire pour chaque fonction de votre application.
- build/template.yaml— Contient une copie de votre AWS SAM modèle référencée par AWS CloudFormation lors du déploiement.
- build.toml : le fichier de configuration qui stocke les valeurs de paramètres par défaut référencées par la CLI AWS SAM lors de la création et du déploiement de votre application.

Vous êtes maintenant prêt à déployer votre application sur le AWS Cloud.

## <span id="page-68-0"></span>Étape 3 : Déployez votre application sur AWS Cloud

**a** Note

Cette étape nécessite la configuration AWS des informations d'identification. Pour plus d'informations, consultez [Étape 5 : utilisez le AWS CLI pour configurer les AWS informations](#page-34-0) [d'identification](#page-34-0) dans [AWS SAM prérequis](#page-29-0).

Au cours de cette étape, vous utilisez la CLI AWS SAM pour déployer votre application sur le AWS Cloud. Ils AWS SAMCLI effectueront les opérations suivantes :

- Vous guide dans la configuration des paramètres de votre application pour le déploiement.
- Charge les fichiers de votre application sur Amazon Simple Storage Service (Amazon S3).
- Transformez votre AWS SAM modèle en AWS CloudFormation modèle. Il télécharge ensuite votre modèle sur le AWS CloudFormation service pour fournir vos AWS ressources.

### Pour déployer votre application

1. Dans votre ligne de commande, à partir du répertoire du projet sam-app, exécutez ce qui suit :

### \$ **sam deploy --guided**

- 2. Suivez le flux interactif de la CLI AWS SAM pour configurer les paramètres de votre application. Configurez ce qui suit :
	- 1. Le nom de la AWS CloudFormation pile Une pile est un ensemble de AWS ressources que vous pouvez gérer comme une seule unité. Pour en savoir plus, consultez la section [Utilisation des piles](https://docs.aws.amazon.com/AWSCloudFormation/latest/UserGuide/stacks.html) dans le Guide de l'utilisateur AWS CloudFormation .
	- 2. Le Région AWSsur lequel déployer votre AWS CloudFormation stack. Pour de plus amples informations, consultez la section [Points de terminaison AWS CloudFormation](https://docs.aws.amazon.com/AWSCloudFormation/latest/UserGuide/using-cfn-endpoints.html) dans le Guide de l'utilisateur AWS CloudFormation .
	- 3. Pour ce didacticiel, désactivez la confirmation des modifications avant le déploiement.
	- 4. Autoriser la création de IAM rôles : cela permet de AWS SAM créer le IAM rôle nécessaire pour que votre ressource API Gateway et votre ressource de fonction Lambda interagissent.
	- 5. Pour ce didacticiel, désactivez l'option de désactivation de la restauration.
	- 6. Autoriser HelloWorldFunction sans autorisation définie : ce message s'affiche car votre point de terminaison API Gateway est configuré pour être accessible au public, sans autorisation. Comme il s'agit de la configuration prévue pour votre application Hello World, autorisez la CLI AWS SAMà continuer. Pour plus d'informations sur la configuration de l'autorisation, consultez [Contrôlez API l'accès avec votre AWS SAM modèle](#page-547-0).
	- 7. Enregistrer les arguments dans le fichier de configuration : cela mettra à jour le fichier samconfig.toml de votre application avec vos préférences de déploiement.
	- 8. Sélectionnez le nom du fichier de configuration par défaut.
	- 9. Sélectionnez l'environnement de configuration par défaut.

Vous trouverez ci-dessous un exemple du résultat du flux interactif sam deploy --guided :

```
$ sam-app sam deploy --guided
Configuring SAM deploy
======================
```

```
 Looking for config file [samconfig.toml] : Found
```

```
 Reading default arguments : Success 
    Setting default arguments for 'sam deploy' 
    ========================================= 
    Stack Name [sam-app]: ENTER
    AWS Region [us-west-2]: ENTER
    #Shows you resources changes to be deployed and require a 'Y' to initiate 
 deploy 
    Confirm changes before deploy [Y/n]: n
    #SAM needs permission to be able to create roles to connect to the resources in 
 your template 
    Allow SAM CLI IAM role creation [Y/n]: ENTER
    #Preserves the state of previously provisioned resources when an operation 
 fails 
    Disable rollback [y/N]: ENTER
    HelloWorldFunction may not have authorization defined, Is this okay? [y/N]: y
    Save arguments to configuration file [Y/n]: ENTER
    SAM configuration file [samconfig.toml]: ENTER
    SAM configuration environment [default]: ENTER
```
- 3. AWS SAMCLIDéploie ensuite votre application en procédant comme suit :
	- La CLI AWS SAM crée un compartiment Amazon S3 et charge votre répertoire . aws-sam.
	- AWS SAMCLITransforme votre AWS SAM modèle AWS CloudFormation et le télécharge sur le AWS CloudFormation service.
	- AWS CloudFormation approvisionne vos ressources.

Pendant le déploiement, la CLI AWS SAM affiche votre progression. Voici un exemple de résultat :

Looking for resources needed for deployment: Managed S3 bucket: aws-sam-cli-managed-default-samclisourcebucket-1a4x26zbcdkqr A different default S3 bucket can be set in samconfig.toml Parameter "stack\_name=sam-app" in [default.deploy.parameters] is defined as a global parameter [default.global.parameters]. This parameter will be only saved under [default.global.parameters] in / Users/*...*/Demo/sam-tutorial1/sam-app/samconfig.toml.

Saved arguments to config file

```
 Running 'sam deploy' for future deployments will use the parameters saved 
  above. 
    The above parameters can be changed by modifying samconfig.toml 
     Learn more about samconfig.toml syntax at 
     https://docs.aws.amazon.com/serverless-application-model/latest/developerguide/
serverless-sam-cli-config.html
File with same data already exists at sam-app/da3c598813f1c2151579b73ad788cac8, 
  skipping upload 
     Deploying with following values 
     =============================== 
   Stack name : sam-app
   Region : us-west-2
    Confirm changeset : False 
     Disable rollback : False 
    Deployment s3 bucket : aws-sam-cli-managed-default-
samclisourcebucket-1a4x26zbcdkqr 
   Capabilities : ["CAPABILITY_IAM"]
    Parameter overrides : {}
    Signing Profiles : {}
Initiating deployment
=====================
File with same data already exists at sam-
app/2bebf67c79f6a743cc5312f6dfc1efee.template, skipping upload
Waiting for changeset to be created..
CloudFormation stack changeset
---------------------------------------------------------------------------------------------------------------------------------------------
Operation LogicalResourceId 
 ResourceType Replacement
---------------------------------------------------------------------------------------------------------------------------------------------
* Modify HelloWorldFunction 
AWS::Lambda::Function False
* Modify ServerlessRestApi
AWS::ApiGateway::RestApi False
- Delete AwsSamAutoDependencyLayerNestedSt
 AWS::CloudFormation::Stack N/A 
ack and the contract of the contract of the contract of the contract of the contract of the contract of the co
                       ----------------------------------------------------------------------------------------------------
```
```
Changeset created successfully. arn:aws:cloudformation:us-
west-2:012345678910:changeSet/samcli-deploy1678917603/22e05525-08f9-4c52-a2c4-
f7f1fd055072
2023-03-15 12:00:16 - Waiting for stack create/update to complete
CloudFormation events from stack operations (refresh every 0.5 seconds)
---------------------------------------------------------------------------------------------------------------------------------------------
ResourceStatus ResourceType
 LogicalResourceId ResourceStatusReason
---------------------------------------------------------------------------------------------------------------------------------------------
UPDATE IN PROGRESS AWS::Lambda::Function
 HelloWorldFunction -
UPDATE COMPLETE AWS::Lambda::Function
 HelloWorldFunction -
UPDATE_COMPLETE_CLEANUP_IN_PROGRE AWS::CloudFormation::Stack sam-app
- Andrew Marshall and American Street
SS
DELETE_IN_PROGRESS AWS::CloudFormation::Stack
  AwsSamAutoDependencyLayerNestedSt - 
ack and the control of the control of the control of the control of the control of the control of the control o
DELETE COMPLETE AWS::CloudFormation::Stack
  AwsSamAutoDependencyLayerNestedSt - 
ack and the control of the control of the control of the control of the control of the control of the control o
UPDATE COMPLETE AWS::CloudFormation::Stack sam-app
- Andrew Marshall and American Street
---------------------------------------------------------------------------------------------------------------------------------------------
CloudFormation outputs from deployed stack
----------------------------------------------------------------------------------------------------------------------------------------------
Outputs
----------------------------------------------------------------------------------------------------------------------------------------------
Key HelloWorldFunctionIamRole
Description Implicit IAM Role created for Hello World function
Value arn:aws:iam::012345678910:role/sam-app-
HelloWorldFunctionRole-15GLOUR9LMT1W
Key HelloWorldApi
Description API Gateway endpoint URL for Prod stage for Hello World 
  function
```

```
Value https://<restapiid>.execute-api.us-west-2.amazonaws.com/Prod/
hello/
Key HelloWorldFunction
Description Hello World Lambda Function ARN
Value arn:aws:lambda:us-west-2:012345678910:function:sam-app-
HelloWorldFunction-yQDNe17r9maD
----------------------------------------------------------------------------------------------------------------------------------------------
Successfully created/updated stack - sam-app in us-west-2
```
Votre application est désormais déployée et s'exécute dans le AWS Cloud !

### Étape 4 : exécuter votre application

Au cours de cette étape, vous allez envoyer une GET demande à votre API point de terminaison et voir la sortie de votre fonction Lambda.

Pour obtenir la valeur de votre API point de terminaison

1. À partir des informations affichées par la CLI AWS SAMà l'étape précédente, localisez la section Outputs. Dans cette section, localisez votre HelloWorldApi ressource pour trouver la valeur de votre HTTP point de terminaison. Voici un exemple de résultat :

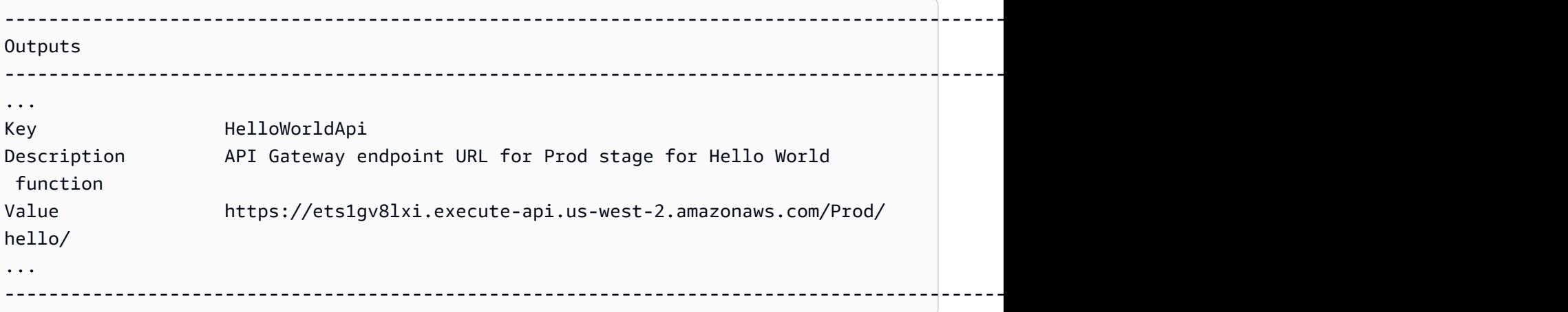

2. Vous pouvez également utiliser la commande sam list endpoints --output json pour obtenir ces informations. Voici un exemple de résultat :

#### \$ **sam list endpoints --output json**

```
2023-03-15 12:39:19 Loading policies from IAM...
2023-03-15 12:39:25 Finished loading policies from IAM.
\Gamma { 
     "LogicalResourceId": "HelloWorldFunction", 
     "PhysicalResourceId": "sam-app-HelloWorldFunction-yQDNe17r9maD", 
     "CloudEndpoint": "-", 
     "Methods": "-" 
   }, 
   { 
     "LogicalResourceId": "ServerlessRestApi", 
     "PhysicalResourceId": "ets1gv8lxi", 
     "CloudEndpoint": [ 
       "https://ets1gv8lxi.execute-api.us-west-2.amazonaws.com/Prod", 
       "https://ets1gv8lxi.execute-api.us-west-2.amazonaws.com/Stage" 
     ], 
     "Methods": [ 
       "/hello['get']" 
    \mathbf{I} }
]
```
Pour appeler votre fonction

• À l'aide de votre navigateur ou de la ligne de commande, envoyez une GET demande à votre API terminal. Voici un exemple d'utilisation de la commande curl :

```
$ curl https://ets1gv8lxi.execute-api.us-west-2.amazonaws.com/Prod/hello/
{"message": "hello world"}
```
### Étape 5 : Interagissez avec votre fonction dans AWS Cloud

Au cours de cette étape, vous utilisez la CLI AWS SAM pour invoquer votre fonction Lambda sur le AWS Cloud.

Pour invoquer votre fonction Lambda dans le cloud

- 1. Prenez note des fonctions LogicalResourceId que vous avez utilisées à l'étape précédente. Ça devrait être HelloWorldFunction.
- 2. Dans votre ligne de commande, à partir du répertoire du projet sam-app, exécutez ce qui suit :

```
$ sam remote invoke HelloWorldFunction --stack-name sam-app
```
3. AWS SAMCLIInvoque votre fonction dans le cloud et renvoie une réponse. Voici un exemple de résultat :

```
$ sam remote invoke HelloWorldFunction --stack-name sam-app
Invoking Lambda Function HelloWorldFunction 
START RequestId: d5ef494b-5f45-4086-86fd-d7322fa1a1f9 Version: $LATEST
END RequestId: d5ef494b-5f45-4086-86fd-d7322fa1a1f9
REPORT RequestId: d5ef494b-5f45-4086-86fd-d7322fa1a1f9 Duration: 6.62 ms 
Billed Duration: 7 ms Memory Size: 128 MB Max Memory Used: 67 MB Init
 Duration: 164.06 ms
{"statusCode":200,"body":"{\"message\":\"hello world\"}"}%
```
### Étape 6 : Modifiez et synchronisez votre application avec AWS Cloud

Au cours de cette étape, vous utilisez la AWS SAMCLI sam sync --watch commande pour synchroniser les modifications locales apportées au AWS Cloud.

Pour utiliser sam sync

1. Dans votre ligne de commande, à partir du répertoire du projet sam-app, exécutez ce qui suit :

```
$ sam sync --watch
```
2. La CLI AWS SAM vous invite à confirmer que vous synchronisez une pile de développement. Étant donné que la sam sync --watch commande déploie automatiquement les modifications locales AWS Cloud en temps réel, nous la recommandons uniquement pour les environnements de développement.

La CLI AWS SAM effectue un déploiement initial avant de commencer à surveiller les modifications locales. Voici un exemple de résultat :

```
$ sam sync --watch
The SAM CLI will use the AWS Lambda, Amazon API Gateway, and AWS StepFunctions APIs 
 to upload your code without
performing a CloudFormation deployment. This will cause drift in your 
  CloudFormation stack.
```
\*\*The sync command should only be used against a development stack\*\*. Confirm that you are synchronizing a development stack. Enter Y to proceed with the command, or enter N to cancel: [Y/n]: **y** Queued infra sync. Waiting for in progress code syncs to complete... Starting infra sync. Manifest is not changed for (HelloWorldFunction), running incremental build Building codeuri: /Users/*...*/Demo/sam-tutorial1/sam-app/hello\_world runtime: python3.9 metadata: {} architecture: x86\_64 functions: HelloWorldFunction Running PythonPipBuilder:CopySource Build Succeeded Successfully packaged artifacts and wrote output template to file /var/ folders/45/5ct135bx3fn2551\_ptl5g6\_80000gr/T/tmpq3x9vh63. Execute the following command to deploy the packaged template sam deploy --template-file /var/folders/45/5ct135bx3fn2551\_ptl5g6\_80000gr/T/ tmpq3x9vh63 --stack-name <YOUR STACK NAME> Deploying with following values =============================== Stack name : sam-app Region : us-west-2 Disable rollback : False Deployment s3 bucket : aws-sam-cli-managed-defaultsamclisourcebucket-1a4x26zbcdkqr Capabilities : ["CAPABILITY\_NAMED\_IAM", "CAPABILITY\_AUTO\_EXPAND"] Parameter overrides : {} Signing Profiles : null Initiating deployment ===================== 2023-03-15 13:10:05 - Waiting for stack create/update to complete CloudFormation events from stack operations (refresh every 0.5 seconds) ---------------------------------------------------------------------------------------------------- ResourceStatus ResourceType LogicalResourceId ResourceStatusReason

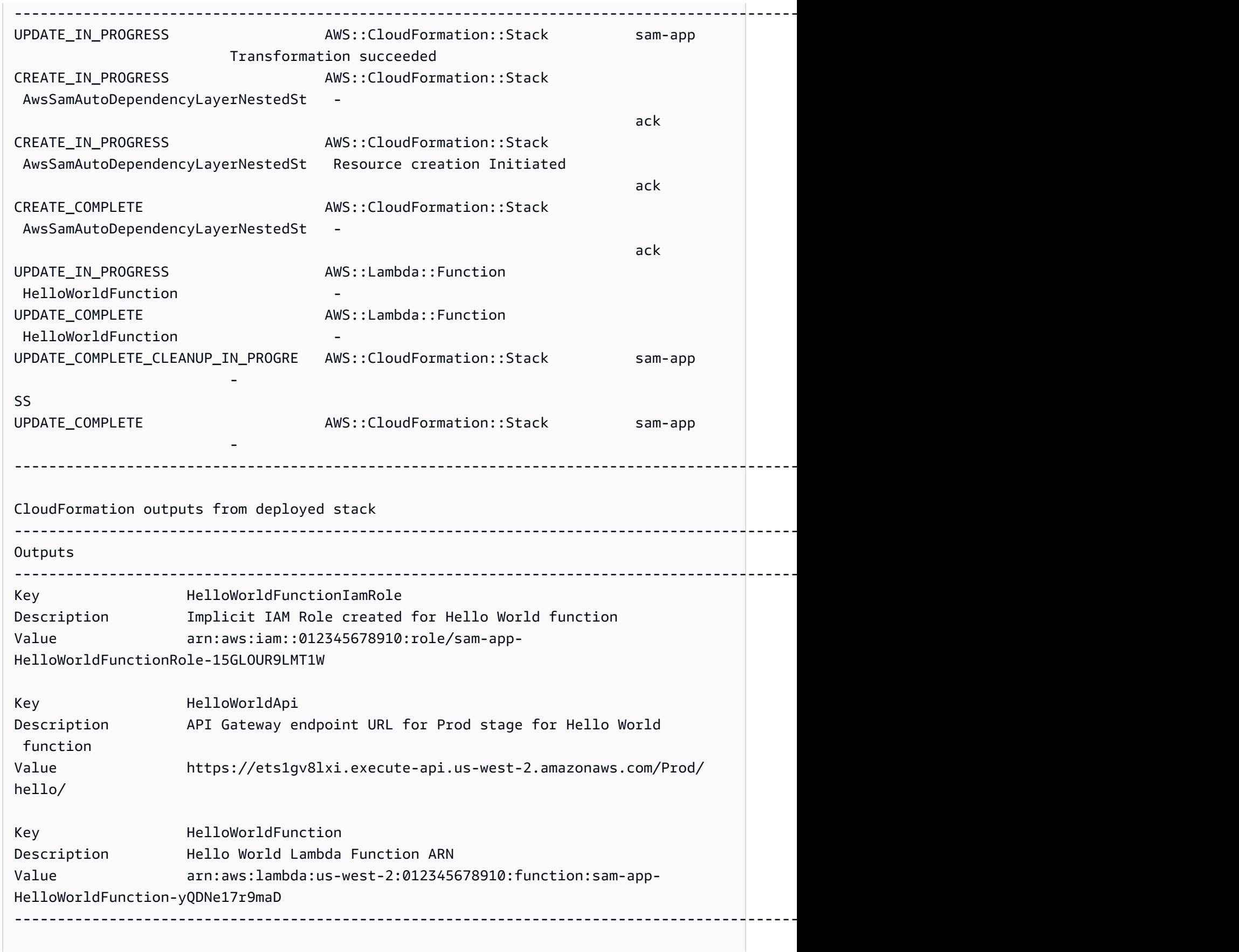

```
Stack update succeeded. Sync infra completed.
Infra sync completed.
CodeTrigger not created as CodeUri or DefinitionUri is missing for 
 ServerlessRestApi.
```
Ensuite, vous allez modifier le code de votre fonction Lambda. Le AWS SAMCLI détectera automatiquement ce changement et synchronisera votre application avec le AWS Cloud.

Pour modifier et synchroniser votre application

- 1. Dans le fichier IDE de votre choix, ouvrez le sam-app/hello\_world/app.py fichier.
- 2. Remplacez le message et enregistrez le fichier. Voici un exemple :

```
import json
...
def lambda_handler(event, context): 
     ...
     return { 
          "statusCode": 200, 
          "body": json.dumps({ 
              "message": "hello everyone!", 
               ...
          }), 
     }
```
3. AWS SAMCLIDétecte votre modification et synchronise votre application avec le AWS Cloud. Voici un exemple de résultat :

```
Syncing Lambda Function HelloWorldFunction...
Manifest is not changed for (HelloWorldFunction), running incremental build
Building codeuri: /Users/.../Demo/sam-tutorial1/sam-app/hello_world runtime: 
 python3.9 metadata: {} architecture: x86_64 functions: HelloWorldFunction
Running PythonPipBuilder:CopySource
Finished syncing Lambda Function HelloWorldFunction.
```
4. Pour vérifier votre modification, envoyez à nouveau une GET demande à votre API terminal.

\$ **curl https://ets1gv8lxi.execute-api.us-west-2.amazonaws.com/Prod/hello/**

{"message": "hello everyone!"}

### Étape 7 : (Facultatif) testez votre application localement

#### **a** Note

Cette étape est facultative car elle nécessite Docker sur votre ordinateur local.

#### **A** Important

Pour utiliser la CLI AWS SAMà des fins de tests locaux, Docker doit être installé et configuré. Pour plus d'informations, consultez [Installation de Docker.](#page-908-0)

Au cours de cette étape, vous devez utiliser la AWS SAMCLI sam local commande pour tester votre application localement. Pour ce faire, la CLI AWS SAM crée un environnement local à l'aide de Docker. Cet environnement local émule l'environnement d'exécution basé sur le cloud de votre fonction Lambda.

Vous effectuez les actions suivantes :

- 1. Créez un environnement local pour votre fonction Lambda et appelez-la.
- 2. Hébergez votre HTTP API point de terminaison localement et utilisez-le pour appeler votre fonction Lambda.

Pour appeler votre fonction Lambda localement

1. Dans votre ligne de commande, à partir du répertoire du projet sam-app, exécutez ce qui suit :

\$ **sam local invoke**

2. La CLI AWS SAM crée un conteneur Docker local et invoque votre fonction. Voici un exemple de résultat :

\$ **sam local invoke** Invoking app.lambda\_handler (python3.9)

```
Local image was not found.
Removing rapid images for repo public.ecr.aws/sam/emulation-python3.9
Building image.....................
Using local image: public.ecr.aws/lambda/python:3.9-rapid-x86_64.
Mounting /Users/.../Demo/sam-tutorial1/sam-app/.aws-sam/build/HelloWorldFunction 
 as /var/task:ro,delegated inside runtime container
START RequestId: b046db01-2a00-415d-af97-35f3a02e9eb6 Version: $LATEST
END RequestId: b046db01-2a00-415d-af97-35f3a02e9eb6
REPORT RequestId: b046db01-2a00-415d-af97-35f3a02e9eb6 Init Duration: 1.01 ms 
     Duration: 633.45 ms Billed Duration: 634 ms Memory Size: 128 MB Max 
 Memory Used: 128 MB
{"statusCode": 200, "body": "{\"message\": \"hello world\"}"}
```
Pour héberger votre API local

1. Dans votre ligne de commande, à partir du répertoire du projet sam-app, exécutez ce qui suit :

\$ **sam local start-api**

2. Il AWS SAMCLI crée un Docker conteneur local pour votre fonction Lambda et un HTTP serveur local pour simuler votre API point de terminaison. Voici un exemple de résultat :

```
$ sam local start-api
Initializing the lambda functions containers.
Local image is up-to-date
Using local image: public.ecr.aws/lambda/python:3.9-rapid-x86_64.
Mounting /Users/.../Demo/sam-tutorial1/sam-app/.aws-sam/build/HelloWorldFunction 
 as /var/task:ro,delegated inside runtime container
Containers Initialization is done.
Mounting HelloWorldFunction at http://127.0.0.1:3000/hello [GET]
You can now browse to the above endpoints to invoke your functions. You do not 
  need to restart/reload SAM CLI while working on your functions, changes will be 
 reflected instantly/automatically. If you used sam build before running local 
 commands, you will need to re-run sam build for the changes to be picked up. You 
 only need to restart SAM CLI if you update your AWS SAM template
2023-03-15 14:25:21 WARNING: This is a development server. Do not use it in a 
  production deployment. Use a production WSGI server instead. 
  * Running on http://127.0.0.1:3000
2023-03-15 14:25:21 Press CTRL+C to quit
```
3. À l'aide de votre navigateur ou de la ligne de commande, envoyez une GET demande à votre point de API terminaison local. Voici un exemple d'utilisation de la commande curl :

```
$ curl http://127.0.0.1:3000/hello
{"message": "hello world"}
```
### Étape 8 : Supprimez votre application du AWS Cloud

Au cours de cette étape, vous utilisez la AWS SAMCLI sam delete commande pour supprimer votre application du AWS Cloud.

Pour supprimer votre candidature du AWS Cloud

1. Dans votre ligne de commande, à partir du répertoire du projet sam-app, exécutez ce qui suit :

```
$ sam delete
```
2. La CLI AWS SAM vous demandera de confirmer. Ensuite, il supprimera le bucket et la AWS CloudFormation pile Amazon S3 de votre application. Voici un exemple de résultat :

```
$ sam delete
     Are you sure you want to delete the stack sam-app in the region us-west-2 ? [y/
N]: y
     Are you sure you want to delete the folder sam-app in S3 which contains the 
  artifacts? [y/N]: y
     - Deleting S3 object with key c6ce8fa8b5a97dd022ecd006536eb5a4 
     - Deleting S3 object with key 5d513a459d062d644f3b7dd0c8b56a2a.template 
     - Deleting S3 object with key sam-app/2bebf67c79f6a743cc5312f6dfc1efee.template 
     - Deleting S3 object with key sam-app/6b208d0e42ad15d1cee77d967834784b.template 
     - Deleting S3 object with key sam-app/da3c598813f1c2151579b73ad788cac8 
     - Deleting S3 object with key sam-app/f798cdd93cee188a71d120f14a035b11 
     - Deleting Cloudformation stack sam-app
Deleted successfully
```
### Résolution des problèmes

Pour résoudre le problème AWS SAMCLI, voir[Résolution des problèmes de la CLI AWS SAM](#page-868-0).

### En savoir plus

Pour en savoir plus AWS SAM, consultez les ressources suivantes :

- [The Complete AWS SAM Workshop](https://s12d.com/sam-ws-en-intro) : atelier destiné à vous enseigner un bon nombre des principales fonctionnalités d' AWS SAM .
- [Sessions avec SAM](https://www.youtube.com/playlist?list=PLJo-rJlep0ED198FJnTzhIB5Aut_1vDAd) Série de vidéos créée par notre équipe AWS Serverless Developer Advocate sur l'utilisation AWS SAM.
- [Serverless Land](https://serverlessland.com/) : site qui rassemble les dernières informations, blogs, vidéos, code et ressources d'apprentissage pour AWS sans serveur.

# Comment utiliser AWS Serverless Application Model (AWS SAM)

Les principaux outils que vous utilisez pour développer votre application sont le AWS SAM modèle AWS SAMCLIet le AWS SAM projet (qui est le répertoire de votre projet d'application). Vous utilisez ces outils pour :

- 1. [Développez votre application](#page-453-0)(cela inclut l'initialisation de votre application, la définition de vos ressources et la création de votre application).
- 2. [Testez votre application.](#page-625-0)
- 3. [Déboguez votre application](#page-691-0).
- 4. [Déployez votre application et vos ressources.](#page-697-0)
- 5. [Surveillez votre application.](#page-759-0)

AWS SAM crée votre AWS SAM projet une fois que vous avez exécuté la sam init commande et terminé le flux de travail suivant. Vous définissez votre application sans serveur en ajoutant du code à votre AWS SAM projet. Bien que votre AWS SAM projet se compose d'un ensemble de fichiers et de dossiers, le fichier le plus important qu'il contient est votre AWS SAM modèle (nommétemplate.yaml). Dans ce modèle, vous écrivez votre code pour exprimer les ressources, les mappages de sources d'événements et les autres propriétés qui définissent votre application sans serveur.

AWS SAMCLIIl contient un référentiel de commandes que vous utilisez dans votre AWS SAM projet. Plus précisément, AWS SAMCLI c'est ce que vous utilisez pour créer, transformer, déployer, déboguer, empaqueter, initialiser et synchroniser votre AWS SAM projet. En d'autres termes, c'est ce que vous utilisez pour transformer votre AWS SAM projet en application sans serveur.

#### Rubriques

- [Le AWS SAMCLI](#page-84-0)
- [Le AWS SAM projet et le AWS SAM modèle](#page-93-0)

## <span id="page-84-0"></span>Le AWS SAMCLI

L'interface de ligne de AWS Serverless Application Model commande (AWS SAMCLI) est l'outil que vous utilisez pour exécuter des commandes sur le répertoire de votre projet d' AWS SAM application et éventuellement le transformer en application sans serveur. Plus précisément, il vous AWS SAMCLI permet de créer, de transformer, de déployer, de déboguer, d'empaqueter, d'initialiser et de synchroniser le répertoire de votre projet AWS SAM d'application.

Les AWS SAM modèles AWS SAMCLI et sont fournis avec des intégrations tierces prises en charge pour créer et exécuter vos applications sans serveur.

#### Rubriques

- [Comment les commandes de la CLI AWS SAM sont documentées](#page-84-1)
- [Configuration de la CLI AWS SAM](#page-85-0)
- [AWS SAMCLIcommandes de base](#page-92-0)

### <span id="page-84-1"></span>Comment les commandes de la CLI AWS SAM sont documentées

Les commandes de la CLI AWS SAM sont documentées en utilisant le format suivant :

- Invite : l'invite Linux est documentée par défaut et s'affiche sous la forme (\$ ). Pour les commandes spécifiques à Windows, (> ) est utilisé comme invite. N'incluez pas le symbole d'invite lorsque vous saisissez des commandes.
- Répertoire : lorsque des commandes doivent être saisies depuis un répertoire spécifique, le nom de répertoire s'affiche sous le symbole d'invite.
- Entrée utilisateur : le texte de commande que vous saisissez en ligne de commande est indiqué sous la forme **user input**.
- Texte remplaçable : le texte variable, tel que les noms de fichiers et les paramètres, est mis en forme comme du *texte remplaçable*. Dans les commandes sur plusieurs lignes ou les commandes dans lesquelles une saisie clavier spécifique est nécessaire, les commandes clavier peuvent également être indiquées sous la forme de texte remplaçable. Par exemple, *ENTER*.
- Sortie : la sortie renvoyée en réponse à la commande est indiquée sous la forme computer output.

Voici un exemple de sortie de la commande sam deploy et de la sortie :

```
$ sam deploy --guided --template template.yaml
Configuring SAM deploy
====================== 
     Looking for config file [samconfig.toml] : Found 
     Reading default arguments : Success 
     Setting default arguments for 'sam deploy' 
     ========================================= 
     Stack Name [sam-app]: ENTER
     AWS Region [us-west-2]: ENTER
     #Shows you resources changes to be deployed and require a 'Y' to initiate deploy 
     Confirm changes before deploy [y/N]: ENTER
     #SAM needs permission to be able to create roles to connect to the resources in 
  your template 
     Allow SAM CLI IAM role creation [Y/n]: ENTER
     #Preserves the state of previously provisioned resources when an operation fails 
     Disable rollback [y/N]: ENTER
     HelloWorldFunction may not have authorization defined, Is this okay? [y/N]: y
     Save arguments to configuration file [Y/n]: ENTER
     SAM configuration file [samconfig.toml]: ENTER
     SAM configuration environment [default]: ENTER
```
- 1. sam deploy --guided --template template.yaml est la commande que vous saisissez dans la ligne de commande.
- 2. **sam deploy --guided --template** doit être fourni tel quel.
- 3. *template.yaml* peut être remplacé par votre nom de fichier spécifique.
- 4. La sortie commence à Configuring SAM deploy.
- 5. Dans la sortie, *ENTER* et *y* indiquent les valeurs remplaçables que vous fournissez.

### <span id="page-85-0"></span>Configuration de la CLI AWS SAM

L'un des avantages AWS SAM est qu'il optimise le temps du développeur en supprimant les tâches répétitives. AWS SAMCLIinclut un fichier de configuration nommé samconfig à cet effet. Par défaut, aucune configuration n' AWS SAMCLIest nécessaire, mais vous pouvez mettre à jour votre fichier de configuration pour vous permettre d'exécuter des commandes avec moins de paramètres en autorisant plutôt AWS SAM à référencer vos paramètres personnalisés dans votre fichier de

configuration. Les exemples présentés dans le tableau suivant montrent comment optimiser vos commandes :

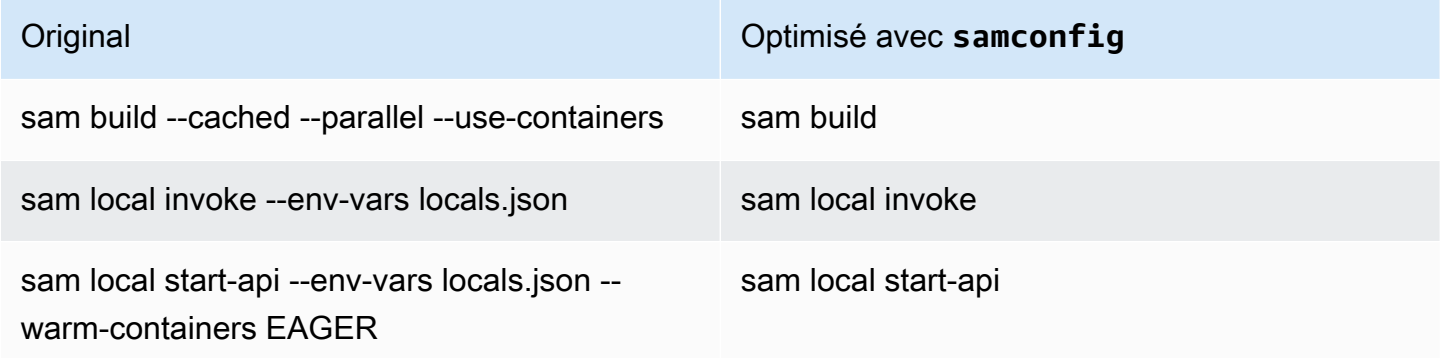

AWS SAMCLIFournit un ensemble de commandes pour aider les développeurs à créer, développer et déployer des applications sans serveur. Chacune de ces commandes est configurable avec des indicateurs facultatifs en fonction des préférences de l'application et du développeur. Pour plus d'informations, consultez le [AWS SAMCLIcontenu dans GitHub](https://github.com/aws/aws-sam-cli)

Les rubriques de cette section vous montrent comment créer [Fichier de configuration CLI AWS SAM](#page-847-0) et personnaliser ses paramètres par défaut afin d'optimiser le temps de développement de votre application sans serveur.

#### **Rubriques**

- [Comment créer votre fichier de configuration \(le samconfig fichier\)](#page-86-0)
- [Configuration des paramètres de projet](#page-87-0)
- [Configuration des informations d'identification et des paramètres de base](#page-91-0)

### <span id="page-86-0"></span>Comment créer votre fichier de configuration (le **samconfig** fichier)

Le fichier AWS SAMCLI de configuration (nom de fichiersamconfig) est un fichier texte qui utilise généralement la structure TOML, mais qui peut également être au format YAML. Lorsque vous utilisez un modèle de démarrage AWS rapide, ce fichier est créé lorsque vous exécutez la sam init commande. Vous pouvez mettre à jour ce fichier lorsque vous déployez une application à l'aide de la sam deploy -\-guided commande.

Une fois le déploiement terminé, le samconfig fichier contient un profil nommé default si vous avez utilisé les valeurs par défaut. Lorsque vous réexécutez la deploy commande, AWS SAM applique les paramètres de configuration enregistrés à partir de ce profil.

L'avantage du samconfig fichier est qu'il AWS SAM stocke les paramètres de configuration pour toutes les autres commandes disponibles en plus de la commande de déploiement. Au-delà de ces valeurs créées lors d'un nouveau déploiement, vous pouvez définir un certain nombre d'attributs dans le samconfig fichier afin de simplifier d'autres aspects du flux de travail des développeurs AWS SAMCLI<sub>.</sub>

### <span id="page-87-0"></span>Configuration des paramètres de projet

Vous pouvez spécifier des paramètres spécifiques au projet, tels que les valeurs des paramètres de AWS SAMCLI commande, dans un fichier de configuration à utiliser avec le. AWS SAMCLI Pour en savoir plus sur ce fichier de configuration, veuillez consulter la section [Fichier de configuration](#page-847-0)  [CLI AWS SAM.](#page-847-0)

Utilisation des fichiers de configuration

Les fichiers de configuration sont structurés par environnement, commande et valeur de paramètre. Pour plus d'informations, consultez [Principes de base relatifs au fichier de configuration.](#page-850-0)

Pour configurer un nouvel environnement

1. Spécifiez votre nouvel environnement dans votre fichier de configuration.

Voici un exemple de spécification d'un nouvel environnement prod :

TOML

[prod.global.parameters]

YAML

prod: global: parameters:

2. Spécifiez les valeurs des paramètres sous forme de paires clé-valeur dans la section des paramètres du fichier de configuration.

Voici un exemple de spécification du nom de la pile de votre application pour l'environnement prod.

#### TOML

```
[prod.global.parameters]
stack_name = "prod-app"
```
YAML

```
prod: 
   global: 
     parameters: 
        stack_name: prod-app
```
3. Utilisez l'option --config-env pour spécifier l'environnement à utiliser.

Voici un exemple :

```
$ sam deploy --config-env "prod"
```
Pour configurer et utiliser des valeurs de paramètres

1. Spécifiez la commande CLI AWS SAM pour laquelle vous souhaitez configurer les valeurs des paramètres. Pour configurer les valeurs des paramètres pour toutes les commandes de la CLI AWS SAM, utilisez l'identificateur global.

Voici un exemple de spécification des valeurs de paramètres pour la commande sam deploy de l'environnement default :

TOML

[default.deploy.parameters] confirm\_changeset = true

YAML

```
default: 
   deploy: 
     parameters: 
        confirm_changeset: true
```
Voici un exemple de spécification des valeurs de paramètres pour toutes les commandes CLI AWS SAM de l'environnement default :

TOML

```
[default.global.parameters]
stack_name = "sam-app"
```
YAML

```
default: 
   global: 
     parameters: 
        stack_name: sam-app
```
2. Vous pouvez également spécifier des valeurs de paramètres et modifier votre fichier de configuration via le flux interactif de la CLI AWS SAM.

Vous trouverez ci-dessous un exemple du flux interactif sam deploy --guided :

```
$ sam deploy --guided
Configuring SAM deploy
====================== 
     Looking for config file [samconfig.toml] : Found 
     Reading default arguments : Success 
     Setting default arguments for 'sam deploy' 
     ========================================= 
    Stack Name [sam-app]: ENTER
    AWS Region [us-west-2]: ENTER
     #Shows you resources changes to be deployed and require a 'Y' to initiate 
 deploy 
     Confirm changes before deploy [Y/n]: n
     #SAM needs permission to be able to create roles to connect to the resources in 
 your template 
     Allow SAM CLI IAM role creation [Y/n]: ENTER
    #Preserves the state of previously provisioned resources when an operation 
 fails 
    Disable rollback [y/N]: ENTER
```

```
 HelloWorldFunction may not have authorization defined, Is this okay? [y/N]: y
 Save arguments to configuration file [Y/n]: ENTER
 SAM configuration file [samconfig.toml]: ENTER
 SAM configuration environment [default]: ENTER
```
Pour plus d'informations, consultez [Création et modification de fichiers de configuration.](#page-853-0)

Exemples

Exemple de base TOML

Voici un exemple de fichier de configuration samconfig.toml:

```
...
version = 0.1[default]
[default.global]
[default.global.parameters]
stack_name = "sam-app"
[default.build.parameters]
cached = true
parallel = true
[default.deploy.parameters]
capabilities = "CAPABILITY_IAM"
confirm_changeset = true
resolve_s3 = true
[default.sync.parameters]
watch = true[default.local_start_api.parameters]
warm_containers = "EAGER"
[prod]
[prod.sync]
[prod.sync.parameters]
watch = false
```
#### Exemple de base YAML

Voici un exemple de fichier de configuration samconfig.yaml :

```
version 0.1
default: 
   global: 
     parameters: 
        stack_name: sam-app 
   build: 
     parameters: 
        cached: true 
        parallel: true 
   deploy: 
     parameters: 
        capabilities: CAPABILITY_IAM 
        confirm_changeset: true 
        resolve_s3: true 
   sync: 
     parameters: 
        watch: true 
   local_start_api: 
     parameters: 
        warm_containers: EAGER
prod: 
   sync: 
     parameters: 
        watch: false
```
### <span id="page-91-0"></span>Configuration des informations d'identification et des paramètres de base

Utilisez le AWS Command Line Interface (AWS CLI) pour configurer les paramètres de base tels que les AWS informations d'identification, le nom de région par défaut et le format de sortie par défaut. Une fois configurés, vous pouvez utiliser ces paramètres avec la CLI AWS SAM. Pour en savoir plus, consultez les informations suivantes dans le Guide de l'utilisateur AWS Command Line Interface :

- [Principes de base de la configuration](https://docs.aws.amazon.com/cli/latest/userguide/cli-configure-quickstart.html)
- [Paramètres des fichiers de configuration et d'informations d'identification](https://docs.aws.amazon.com/cli/latest/userguide/cli-configure-files.html)
- [Profils nommés pour AWS CLI](https://docs.aws.amazon.com/cli/latest/userguide/cli-configure-profiles.html)
- [Utilisation d'un profil nommé activé par IAM Identity Center](https://docs.aws.amazon.com/cli/latest/userguide/sso-using-profile.html)

Pour des instructions de configuration rapides, consultez [Étape 5 : utilisez le AWS CLI pour](#page-34-0)  [configurer les AWS informations d'identification](#page-34-0).

### <span id="page-92-0"></span>AWS SAMCLIcommandes de base

AWS SAMCLIcomporte certaines commandes de base que vous pouvez utiliser pour créer, créer, tester, déployer et synchroniser votre application sans serveur. Le tableau ci-dessous répertorie ces commandes et fournit des liens contenant des informations supplémentaires pour chacune d'entre elles.

Pour obtenir la liste complète des AWS SAMCLI commandes, voir[Référence des commandes](#page-768-0) [CLI AWS SAM.](#page-768-0)

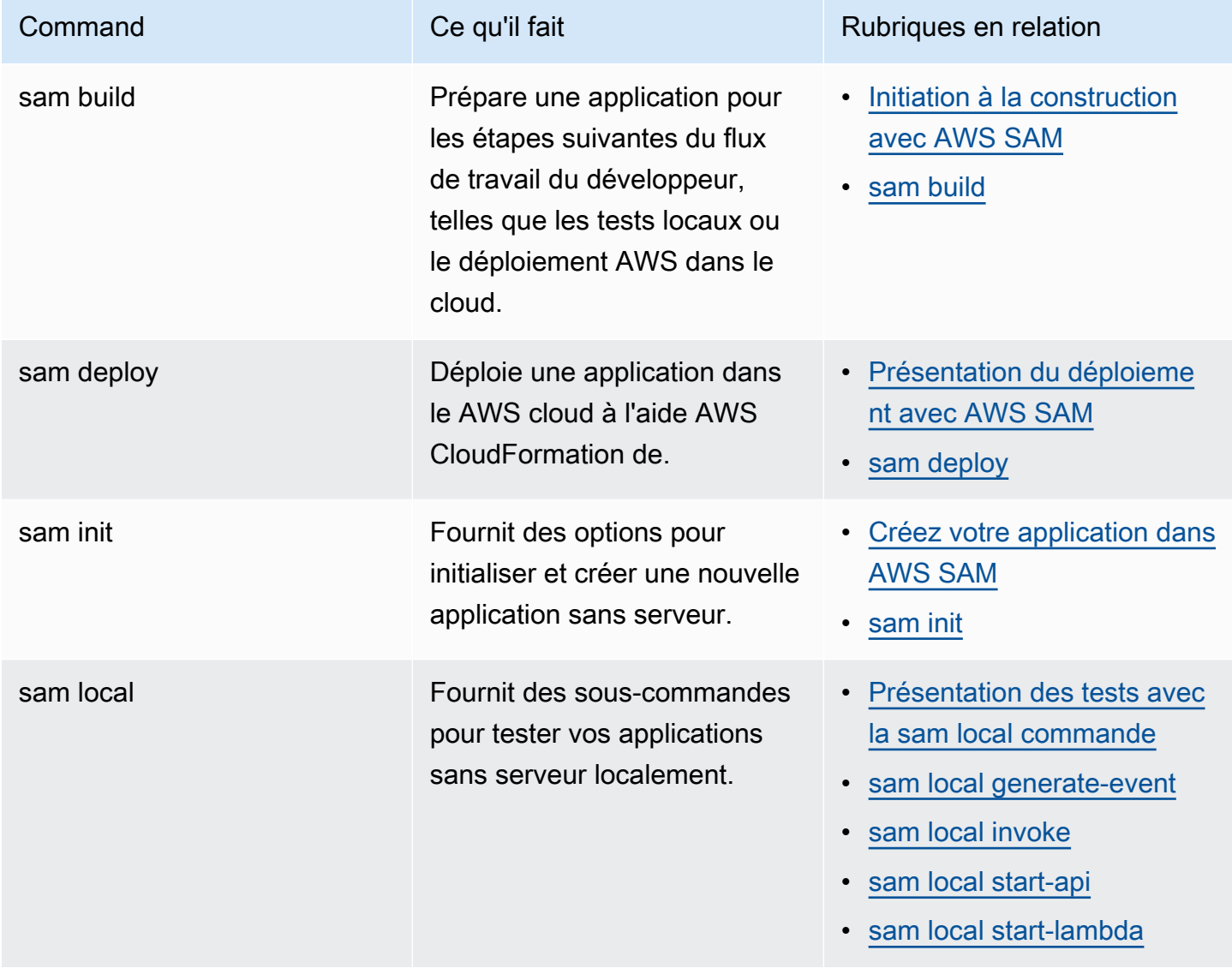

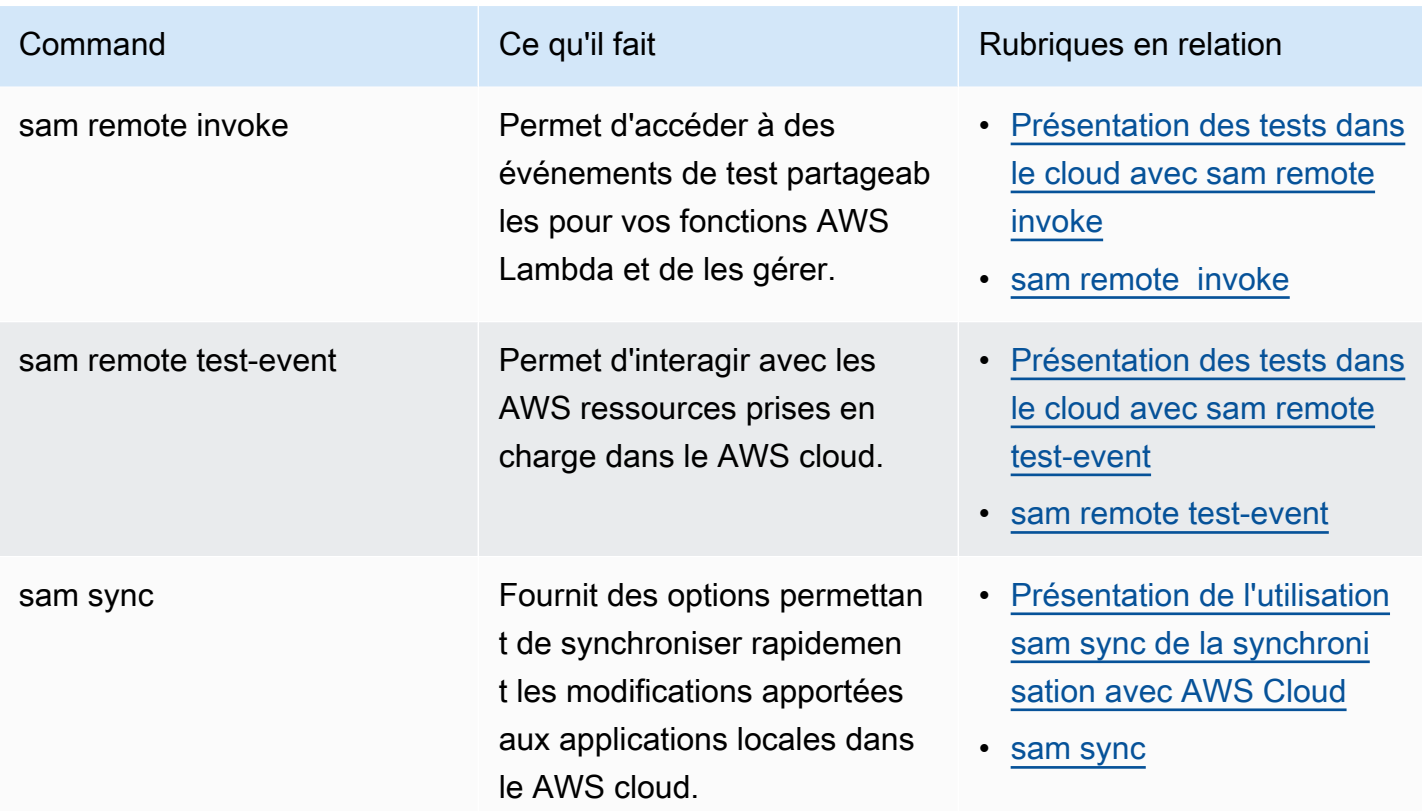

## <span id="page-93-0"></span>Le AWS SAM projet et le AWS SAM modèle

Après avoir exécuté la sam init commande et terminé le flux de travail suivant, AWS SAM crée le répertoire de votre projet d'application, qui est votre AWS SAM projet. Vous définissez votre application sans serveur en ajoutant du code à votre AWS SAM projet. Bien que votre AWS SAM projet se compose d'un ensemble de fichiers et de dossiers, le fichier sur lequel vous travaillez principalement est votre AWS SAM modèle (nommétemplate.yaml). Dans ce modèle, vous écrivez le code pour exprimer les ressources, les mappages de sources d'événements et les autres propriétés qui définissent votre application sans serveur.

#### **a** Note

Un élément clé du AWS SAM modèle est la spécification du AWS SAM modèle. Cette spécification fournit une syntaxe abrégée qui, par rapport à AWS CloudFormation, vous permet d'utiliser moins de lignes de code pour définir les ressources, les mappages de sources d'événements, les autorisations, les API et les autres propriétés de votre application sans serveur.

Cette section explique comment utiliser les sections du AWS SAM modèle pour définir les types de ressources, les propriétés des ressources, les types de données, les attributs des ressources, les fonctions intrinsèques et les extensions API Gateway.

AWS SAM les modèles sont une extension des AWS CloudFormation modèles, avec des types de syntaxe uniques qui utilisent une syntaxe abrégée avec moins de lignes de code que. AWS CloudFormation Cela accélère votre développement lorsque vous créez une application sans serveur. Pour plus d'informations, consultez [AWS SAM ressources et propriétés](#page-103-0). Pour la référence complète des AWS CloudFormation modèles, consultez la section [Référence des AWS](https://docs.aws.amazon.com/AWSCloudFormation/latest/UserGuide/template-reference.html)  [CloudFormation modèles](https://docs.aws.amazon.com/AWSCloudFormation/latest/UserGuide/template-reference.html) dans le guide de AWS CloudFormation l'utilisateur.

#### **Rubriques**

- [AWS SAM anatomie du modèle](#page-94-0)
- [AWS SAM ressources et propriétés](#page-103-0)
- [AWS CloudFormation Ressources générées pour AWS SAM](#page-430-0)
- [Attributs de ressources pris en charge par AWS SAM](#page-448-0)
- [APIExtensions de passerelle pour AWS SAM](#page-450-0)
- [Fonctions intrinsèques pour AWS SAM](#page-452-0)

### <span id="page-94-0"></span>AWS SAM anatomie du modèle

Un fichier AWS SAM modèle suit de près le format d'un fichier AWS CloudFormation modèle, qui est décrit dans la section [Anatomie du modèle](https://docs.aws.amazon.com/AWSCloudFormation/latest/UserGuide/template-anatomy.html) dans le guide de AWS CloudFormation l'utilisateur. Les principales différences entre les fichiers AWS SAM modèles et les fichiers AWS CloudFormation modèles sont les suivantes :

- Déclaration de transformation. La déclaration Transform: AWS::Serverless-2016-10-31 est requise pour les fichiers de modèle AWS SAM . Cette déclaration identifie un fichier AWS CloudFormation modèle en tant que fichier AWS SAM modèle. Pour plus d'informations sur les transformations, consultez [Transformation](https://docs.aws.amazon.com/AWSCloudFormation/latest/UserGuide/transform-section-structure.html) dans ce Guide de l'utilisateur AWS CloudFormation .
- Section Globales. La Globals section est unique à AWS SAM. Elle définit les propriétés communes à toutes vos fonctions et API sans serveur. Toutes les ressources AWS::Serverless::Function, AWS::Serverless::Api, et AWS::Serverless::SimpleTable héritent des propriétés définies dans la section Globals. Pour plus d'informations sur cette section, consultez [Section Globals du modèle AWS SAM.](#page-98-0)

• Section Ressources. Dans les AWS SAM modèles, la Resources section peut contenir une combinaison de AWS CloudFormation ressources et de AWS SAM ressources. Pour plus d'informations sur les AWS CloudFormation ressources, consultez la [référence aux types de](https://docs.aws.amazon.com/AWSCloudFormation/latest/UserGuide/aws-template-resource-type-ref.html)  [AWS ressources et de propriétés](https://docs.aws.amazon.com/AWSCloudFormation/latest/UserGuide/aws-template-resource-type-ref.html) dans le guide de AWS CloudFormation l'utilisateur. Pour plus d'informations sur AWS SAM les ressources, consulte[zAWS SAM ressources et propriétés.](#page-103-0)

Toutes les autres sections d'un fichier AWS SAM modèle correspondent à la section du fichier AWS CloudFormation modèle du même nom.

#### YAML

L'exemple suivant illustre un fragment de modèle au format YAML.

```
Transform: AWS::Serverless-2016-10-31
Globals: 
   set of globals
Description: 
   String
Metadata: 
   template metadata
Parameters: 
   set of parameters
Mappings: 
   set of mappings
Conditions: 
   set of conditions
Resources: 
   set of resources
Outputs: 
   set of outputs
```
#### Sections de modèle

AWS SAM les modèles peuvent inclure plusieurs sections principales. Seules les sections Transform et Resources sont requises.

Vous pouvez inclure les sections d'un modèle dans n'importe quel ordre. Toutefois, si vous utilisez des extensions de langue, vous devez les ajouter AWS::LanguageExtensions avant la transformation sans serveur (c'est-à-dire avantAWS::Serverless-2016-10-31) comme indiqué dans l'exemple suivant :

Transform:

- AWS::LanguageExtensions
- AWS::Serverless-2016-10-31

Lorsque vous créez votre modèle, il peut être utile d'utiliser l'ordre logique indiqué dans la liste suivante. Cela est dû au fait que les valeurs d'une section peuvent faire référence à des valeurs d'une section précédente.

#### [Transformation \(obligatoire\)](https://docs.aws.amazon.com/AWSCloudFormation/latest/UserGuide/transform-section-structure.html)

Pour les AWS SAM modèles, vous devez inclure cette section avec une valeur deAWS::Serverless-2016-10-31.

Les transformations supplémentaires sont facultatives. Pour plus d'informations sur les transformations, consultez [Transformation](https://docs.aws.amazon.com/AWSCloudFormation/latest/UserGuide/transform-section-structure.html) dans ce Guide de l'utilisateur AWS CloudFormation .

#### [Globales \(facultatif\)](#page-98-0)

Propriétés qui sont communes à toutes vos fonctions sans serveur, API et tables simples. Toutes les ressources AWS::Serverless::Function, AWS::Serverless::Api, et AWS::Serverless::SimpleTable héritent des propriétés définies dans la section Globals.

Cette section est propre à AWS SAM. Il n'y a pas de section correspondante dans les modèles AWS CloudFormation .

#### [Description \(facultative\)](https://docs.aws.amazon.com/AWSCloudFormation/latest/UserGuide/template-description-structure.html)

Chaîne de texte qui décrit le modèle.

Cette section correspond directement à la Description section des AWS CloudFormation modèles.

#### [Métadonnées \(facultatives\)](https://docs.aws.amazon.com/AWSCloudFormation/latest/UserGuide/metadata-section-structure.html)

Objets qui fournissent des informations supplémentaires sur le modèle.

Cette section correspond directement à la Metadata section des AWS CloudFormation modèles. [Paramètres \(facultatifs\)](https://docs.aws.amazon.com/AWSCloudFormation/latest/UserGuide/parameters-section-structure.html)

Les valeurs à transmettre au modèle lors de l'exécution (lorsque vous créez ou mettez à jour une pile). Vous pouvez faire référence aux paramètres dans les sections Resources et Outputs du modèle. Les objets déclarés dans la section Parameters provoquent la commande sam deploy --guided pour présenter des invites supplémentaires à l'utilisateur.

Les valeurs qui sont transmises à l'aide du paramètre --parameter-overrides de la commande sam deploy (et des entrées dans le fichier de configuration) prennent la prépondérance sur les entrées du fichier de modèle AWS SAM . Pour plus d'informations sur la commande sam deploy, consultez [sam deploy](#page-776-0) dans la AWS SAM référence des commandes de la CLI . Pour plus d'informations sur le fichier de configuration, consultez [Fichier de configuration](#page-847-0)  [CLI AWS SAM.](#page-847-0)

#### [Mappages \(facultatifs\)](https://docs.aws.amazon.com/AWSCloudFormation/latest/UserGuide/mappings-section-structure.html)

Mappage de clés et de valeurs associées que vous pouvez utiliser pour spécifier des valeurs de paramètres conditionnelles, comme pour une table de recherche. Pour associer une clé à une valeur correspondante, utilisez la fonction intrinsèque Fn:: FindInMap dans les sections Resources et Outputs.

Cette section correspond directement à la Mappings section des AWS CloudFormation modèles. [Conditions \(facultatives\)](https://docs.aws.amazon.com/AWSCloudFormation/latest/UserGuide/conditions-section-structure.html)

Conditions déterminant si certaines ressources sont créées ou si une valeur est attribuée à certaines propriétés de ressources pendant la création ou la mise à jour de la pile. Par exemple, vous pouvez créer une ressource de manière conditionnelle, laquelle varie selon que la pile est destinée à un environnement de production ou de test.

Cette section correspond directement à la Conditions section des AWS CloudFormation modèles.

#### [Ressources \(obligatoires\)](https://docs.aws.amazon.com/AWSCloudFormation/latest/UserGuide/resources-section-structure.html)

Les ressources de la pile et leurs propriétés, telles qu'une instance Amazon Elastic Compute Cloud (Amazon EC2) ou un compartiment Amazon Simple Storage Service (Amazon S3). Vous pouvez faire référence à des ressources dans les sections Resources et Outputs du modèle.

Cette section est semblable à la section Resources des modèles AWS CloudFormation . Dans les AWS SAM modèles, cette section peut contenir des AWS SAM ressources en plus des AWS CloudFormation ressources.

#### [Sorties \(facultatives\)](https://docs.aws.amazon.com/AWSCloudFormation/latest/UserGuide/outputs-section-structure.html)

Les valeurs qui sont renvoyées chaque fois que vous affichez les propriétés de votre pile. Par exemple, vous pouvez déclarer une sortie pour le nom d'un compartiment S3, puis appeler la commande aws cloudformation describe-stacks AWS Command Line Interface (AWS CLI) pour afficher le nom.

Cette section correspond directement à la section Outputs des modèles AWS CloudFormation .

### Étapes suivantes

Pour télécharger et déployer un exemple d'application sans serveur contenant un fichier AWS SAM modèle, consultez [Commencer avec AWS SAM](#page-29-0) et suivez les instructions figurant dans[Tutoriel :](#page-61-0)  [Déployer une application Hello World avec AWS SAM.](#page-61-0)

### <span id="page-98-0"></span>Section Globals du modèle AWS SAM

Parfois, les ressources que vous déclarez dans un modèle AWS SAM ont des configurations communes. Par exemple, vous pouvez avoir une application avec plusieurs ressources AWS::Serverless::Function ayant des configurations Runtime, Memory, VPCConfig, Environment, et Cors identiques. Au lieu de dupliquer ces informations dans chaque ressource, vous pouvez les déclarer une fois dans la section Globals et laisser vos ressources en hériter.

La section Globals prend en charge les types de ressources AWS SAM suivants :

- AWS::Serverless::Api
- AWS::Serverless::Function
- AWS::Serverless::HttpApi
- AWS::Serverless::SimpleTable
- AWS::Serverless::StateMachine

Exemple :

Globals: Function:

```
 Runtime: nodejs12.x 
     Timeout: 180 
     Handler: index.handler 
     Environment: 
       Variables: 
         TABLE NAME: data-table
Resources: 
   HelloWorldFunction: 
     Type: AWS::Serverless::Function 
     Properties: 
        Environment: 
          Variables: 
            MESSAGE: "Hello From SAM" 
   ThumbnailFunction: 
     Type: AWS::Serverless::Function 
     Properties: 
       Events: 
          Thumbnail: 
            Type: Api 
            Properties: 
               Path: /thumbnail 
              Method: POST
```
Dans cet exemple, HelloWorldFunction et ThumbnailFunction utilisent toutes deux « nodejs12.x » pour Runtime, « 180 » secondes pour Timeout, et " index.handler " pour Handler. HelloWorldFunction ajoute la variable d'environnement MESSAGE, en plus du TABLE\_NAME hérité.ThumbnailFunctionhérite de toutes les propriétés Globals et ajoute une source d'événement API.

Ressources et propriétés prises en charge

La ressource AWS SAM prend en charge les propriétés suivantes.

```
Globals: 
   Api: 
     AccessLogSetting: 
     Auth: 
     BinaryMediaTypes: 
     CacheClusterEnabled: 
     CacheClusterSize: 
     CanarySetting:
```
 Cors: DefinitionUri: Domain: EndpointConfiguration: GatewayResponses: MethodSettings: MinimumCompressionSize: Name: OpenApiVersion: PropagateTags: TracingEnabled: Variables: Function: Architectures: AssumeRolePolicyDocument: AutoPublishAlias: CodeUri: DeadLetterQueue: DeploymentPreference: Description: Environment: EphemeralStorage: EventInvokeConfig: Handler: KmsKeyArn: Layers: MemorySize: PermissionsBoundary: PropagateTags: ProvisionedConcurrencyConfig: ReservedConcurrentExecutions: Runtime: Tags: Timeout: Tracing: VpcConfig: HttpApi: AccessLogSettings: Auth: PropagateTags: StageVariables: Tags:

#### SimpleTable: SSESpecification:

#### StateMachine: PropagateTags:

#### **a** Note

Toutes les ressources et propriétés qui ne sont pas incluses dans la liste précédente ne sont pas prises en charge. Voici quelques raisons pour lesquelles elles ne sont pas prises en charge : 1) elles ouvrent des problèmes de sécurité potentiels, ou 2) elles rendent le modèle difficile à comprendre.

#### API implicites

AWS SAM crée des API implicites lorsque vous déclarez une API dans la section Events. Vous pouvez utiliser Globals pour remplacer toutes les propriétés des API implicites.

#### Propriétés substituables

Les ressources peuvent remplacer les propriétés que vous déclarez dans la section Globals. Par exemple, vous pouvez ajouter de nouvelles variables à une carte de variables d'environnement ou remplacer les variables déclarées globalement. Mais la ressource ne peut pas supprimer une propriété spécifiée dans la section Globals.

De manière plus générale, la section Globals déclare les propriétés que toutes vos ressources partagent. Certaines ressources peuvent fournir de nouvelles valeurs pour les propriétés déclarées globalement, mais elles ne peuvent pas les supprimer. Si certaines ressources utilisent une propriété mais que d'autres ne le font pas, alors vous ne devez pas les déclarer dans la section Globals.

Les sections suivantes décrivent comment fonctionne le remplacement pour différents types de données.

Les types de données primitives sont remplacés

Les types de données primitives peuvent être des chaînes, des nombres, des valeurs booléennes, etc.

La valeur spécifiée dans la section Resources remplace la valeur dans la sectionGlobals.

Exemple :

```
Globals: 
   Function: 
     Runtime: nodejs12.x
Resources: 
   MyFunction: 
     Type: AWS::Serverless::Function 
     Properties: 
        Runtime: python3.9
```
L'Runtime pour MyFunction est définie sur python3.9.

Les cartes sont fusionnées

Les cartes sont également désignées sous le nom de dictionnaires ou de collections de paires valeurclé.

Les entrées de carte dans la section Resources sont fusionnées avec des entrées de carte globales. En cas de doublons, la section Resource remplace l'entrée de la section Globals.

Exemple :

```
Globals: 
   Function: 
     Environment: 
       Variables: 
          STAGE: Production 
          TABLE_NAME: global-table
Resources: 
   MyFunction: 
     Type: AWS::Serverless::Function 
     Properties: 
        Environment: 
          Variables: 
            TABLE_NAME: resource-table 
            NEW_VAR: hello
```
Les variables d'environnement de MyFunction sont définis comme suivant :

```
{ 
   "STAGE": "Production", 
   "TABLE_NAME": "resource-table", 
   "NEW_VAR": "hello"
}
```
Les listes sont additives

Les listes sont également désignées sous le nom de tableaux.

Les entrées de liste dans la section Globals sont ajoutées à la liste dans la section Resources.

Exemple :

```
Globals: 
   Function: 
     VpcConfig: 
        SecurityGroupIds: 
          - sg-123 
          - sg-456
Resources: 
   MyFunction: 
     Type: AWS::Serverless::Function 
     Properties: 
        VpcConfig: 
          SecurityGroupIds: 
             - sg-first
```
Les SecurityGroupIds pour les VpcConfig de MyFunction sont définis comme suivant :

```
[ "sg-123", "sg-456", "sg-first" ]
```
### <span id="page-103-0"></span>AWS SAM ressources et propriétés

Cette section décrit les types de ressources et de propriétés spécifiques à. AWS SAM Vous définissez ces ressources et propriétés à l'aide de la AWS SAM syntaxe abrégée. AWS SAM prend également en charge les types de AWS CloudFormation ressources et de propriétés. Pour obtenir des informations de référence sur tous les types de AWS ressources et de propriétés AWS CloudFormation ainsi que sur le AWS SAM support, voir la [référence aux types de AWS ressources](https://docs.aws.amazon.com/AWSCloudFormation/latest/UserGuide/aws-template-resource-type-ref.html) [et de propriétés](https://docs.aws.amazon.com/AWSCloudFormation/latest/UserGuide/aws-template-resource-type-ref.html) dans le guide de AWS CloudFormation l'utilisateur.

#### Rubriques

- [AWS::Serverless::Api](#page-104-0)
- [AWS::Serverless::Application](#page-158-0)
- [AWS::Serverless::Connector](#page-163-0)
- [AWS::Serverless::Function](#page-178-0)
- [AWS::Serverless::GraphQLApi](#page-309-0)
- [AWS::Serverless::HttpApi](#page-345-0)
- [AWS::Serverless::LayerVersion](#page-378-0)
- [AWS::Serverless::SimpleTable](#page-383-0)
- [AWS::Serverless::StateMachine](#page-388-0)

### <span id="page-104-0"></span>AWS::Serverless::Api

Crée un ensemble de ressources et de méthodes Amazon API Gateway qui peuvent être appelées via les points de terminaison HTTPS.

Il n'est pas nécessaire d'ajouter explicitement une [AWS::Serverless::Api](#page-104-0) ressource à un modèle de définition d'application AWS sans serveur. Une ressource de ce type est implicitement créée à partir de l'union des événements Api définis su les ressources [AWS::Serverless::Function](#page-178-0) définies dans le modèle qui ne font pas référence à une ressource [AWS::Serverless::Api.](#page-104-0)

Une [AWS::Serverless::Api](#page-104-0) ressource doit être utilisée pour définir et documenter l'API utilisée OpenApi, ce qui permet de mieux configurer les ressources Amazon API Gateway sous-jacentes.

Nous vous recommandons d'utiliser AWS CloudFormation des hooks ou des politiques IAM pour vérifier que les ressources API Gateway sont associées à des autorisateurs afin de contrôler l'accès à celles-ci.

Pour plus d'informations sur l'utilisation AWS CloudFormation des hooks, consultez la section [Enregistrement des hooks](https://docs.aws.amazon.com/cloudformation-cli/latest/userguide/registering-hook-python.html) dans le guide de l'utilisateur de la AWS CloudFormation CLI et dans le [apigw-enforce-authorizer](https://github.com/aws-cloudformation/aws-cloudformation-samples/tree/main/hooks/python-hooks/apigw-enforce-authorizer/) GitHub référentiel.

Pour plus d'informations sur l'utilisation de politiques IAM, veuillez consulter [Exiger que les routes](https://docs.aws.amazon.com/apigateway/latest/developerguide/security_iam_id-based-policy-examples.html#security_iam_id-based-policy-examples-require-authorization) [d'API disposent d'une autorisation](https://docs.aws.amazon.com/apigateway/latest/developerguide/security_iam_id-based-policy-examples.html#security_iam_id-based-policy-examples-require-authorization) dans le Guide du développeur API Gateway.

#### **a** Note

Lorsque vous déployez vers AWS CloudFormation, vos AWS SAM ressources sont AWS SAM transformées en AWS CloudFormation ressources. Pour plus d'informations, consultez [AWS CloudFormation Ressources générées pour AWS SAM](#page-430-0).

#### Syntaxe

Pour déclarer cette entité dans votre modèle AWS Serverless Application Model (AWS SAM), utilisez la syntaxe suivante.

#### YAML

```
Type: AWS::Serverless::Api
Properties: 
   AccessLogSetting: AccessLogSetting
   AlwaysDeploy: Boolean
   ApiKeySourceType: String
   Auth: ApiAuth
   BinaryMediaTypes: List
   CacheClusterEnabled: Boolean
   CacheClusterSize: String
   CanarySetting: CanarySetting
   Cors: String | CorsConfiguration
   DefinitionBody: JSON
   DefinitionUri: String | ApiDefinition
   Description: String
   DisableExecuteApiEndpoint: Boolean
   Domain: DomainConfiguration
   EndpointConfiguration: EndpointConfiguration
   FailOnWarnings: Boolean
   GatewayResponses: Map
   MergeDefinitions: Boolean
   MethodSettings: MethodSettings
   MinimumCompressionSize: Integer
   Mode: String
   Models: Map
   Name: String
   OpenApiVersion: String
   PropagateTags: Boolean
   StageName: String
```
 [Tags:](#sam-api-tags) *Map* [TracingEnabled:](#sam-api-tracingenabled) *Boolean* [Variables:](#sam-api-variables) *Map*

#### Propriétés

#### AccessLogSetting

Configure les réglages d'accès au journal pour une étape.

Type : [AccessLogSetting](https://docs.aws.amazon.com/AWSCloudFormation/latest/UserGuide/aws-resource-apigateway-stage.html#cfn-apigateway-stage-accesslogsetting)

Obligatoire : non

AWS CloudFormation compatibilité : cette propriété est transmise directement à la [AccessLogSetting](https://docs.aws.amazon.com/AWSCloudFormation/latest/UserGuide/aws-resource-apigateway-stage.html#cfn-apigateway-stage-accesslogsetting) propriété d'une AWS::ApiGateway::Stage ressource.

#### <span id="page-106-0"></span>AlwaysDeploy

Déploie toujours l'API, même si aucune modification n'a été détectée.

Type : valeur booléenne

Obligatoire : non

AWS CloudFormation compatibilité : cette propriété est unique AWS SAM et n'a pas d' AWS CloudFormation équivalent.

#### ApiKeySourceType

Source de la clé API pour les demandes de relevé en fonction d'un plan d'utilisation. Les valeurs valides sont HEADER et AUTHORIZER.

Type : chaîne

Obligatoire : non

AWS CloudFormation compatibilité : cette propriété est transmise directement à la [ApiKeySourceType](https://docs.aws.amazon.com/AWSCloudFormation/latest/UserGuide/aws-resource-apigateway-restapi.html#cfn-apigateway-restapi-apikeysourcetype) propriété d'une AWS::ApiGateway::RestApi ressource.

#### Auth

Configurez le mécanisme d'autorisation utilisé pour contrôler l'accès à votre API API Gateway.

Pour plus d'informations sur la configuration de l'accès à l' AWS SAM aide d[eContrôlez API](#page-547-0) [l'accès avec votre AWS SAM modèle.](#page-547-0)

Type : [ApiAuth](#page-120-0)

Obligatoire : non

AWS CloudFormation compatibilité : cette propriété est unique AWS SAM et n'a pas d' AWS CloudFormation équivalent.

#### BinaryMediaTypes

Liste des types MIME que votre API pourrait renvoyer. Utilisez ceci pour activer la prise en charge binaire pour les API. Utilisez ~1 au lieu de / dans les types mime.

Type: liste

Obligatoire : non

AWS CloudFormation compatibilité : cette propriété est similaire à celle [BinaryMediaTypes](https://docs.aws.amazon.com/AWSCloudFormation/latest/UserGuide/aws-resource-apigateway-restapi.html#cfn-apigateway-restapi-binarymediatypes) d'une AWS::ApiGateway::RestApi ressource. La liste des BinaryMediaTypes est ajoutée à la fois à la AWS CloudFormation ressource et au document OpenAPI.

#### CacheClusterEnabled

Indique si la mise en cache est activée pour l'étape. Pour mettre en cache les réponses, vous devez également définir CachingEnabled sur true sous MethodSettings.

Type : valeur booléenne

Obligatoire : non

AWS CloudFormation compatibilité : cette propriété est transmise directement à la [CacheClusterEnabled](https://docs.aws.amazon.com/AWSCloudFormation/latest/UserGuide/aws-resource-apigateway-stage.html#cfn-apigateway-stage-cacheclusterenabled) propriété d'une AWS::ApiGateway::Stage ressource.

#### CacheClusterSize

Taille du cluster de cache de l'environnement.

Type : chaîne

Obligatoire : non
AWS CloudFormation compatibilité : cette propriété est transmise directement à la [CacheClusterSize](https://docs.aws.amazon.com/AWSCloudFormation/latest/UserGuide/aws-resource-apigateway-stage.html#cfn-apigateway-stage-cacheclustersize) propriété d'une AWS::ApiGateway::Stage ressource.

CanarySetting

Configurez un paramètre Canary à une étape d'un déploiement régulier.

Type : [CanarySetting](https://docs.aws.amazon.com/AWSCloudFormation/latest/UserGuide/aws-resource-apigateway-stage.html#cfn-apigateway-stage-canarysetting)

Obligatoire : non

AWS CloudFormation compatibilité : cette propriété est transmise directement à la [CanarySetting](https://docs.aws.amazon.com/AWSCloudFormation/latest/UserGuide/aws-resource-apigateway-stage.html#cfn-apigateway-stage-canarysetting) propriété d'une AWS::ApiGateway::Stage ressource.

### Cors

Gérer le partage des ressources cross-origin (CORS) pour toutes vos API API Gateway. Spécifiez le domaine à autoriser en tant que chaîne ou spécifiez un dictionnaire avec une configuration Cors supplémentaire.

## **a** Note

CORS nécessite AWS SAM de modifier votre définition OpenAPI. Créez une définition OpenAPI intégrée dans DefinitionBody le pour activer CORS.

Pour plus d'informations, consultez [Activation de CORS pour une ressource API REST dans API](https://docs.aws.amazon.com/apigateway/latest/developerguide/how-to-cors.html) [Gateway](https://docs.aws.amazon.com/apigateway/latest/developerguide/how-to-cors.html) dans le Guide du développeur API Gateway.

Type : Chaîne | [CorsConfiguration](#page-146-0)

Obligatoire : non

AWS CloudFormation compatibilité : cette propriété est unique AWS SAM et n'a pas d' AWS CloudFormation équivalent.

## DefinitionBody

Spécification OpenAPI qui décrit votre API. Si ni DefinitionUri, ni DefinitionBody sont spécifiés, SAM générera un DefinitionBody pour vous en fonction de la configuration de votre modèle.

Pour faire référence à un fichier OpenAPI local qui définit votre API, utilisez la macro AWS:: Include transform. Pour en savoir plus, veuillez consulter la section [Chargement](#page-737-0) [de fichiers locaux lors du déploiement.](#page-737-0)

Type : JSON

Obligatoire : non

AWS CloudFormation compatibilité : cette propriété est similaire à celle [Body](https://docs.aws.amazon.com/AWSCloudFormation/latest/UserGuide/aws-resource-apigateway-restapi.html#cfn-apigateway-restapi-body) d'une AWS::ApiGateway::RestApi ressource. Si certaines propriétés sont fournies, le contenu peut être inséré ou modifié dans le DefinitionBody avant d'être transmis à CloudFormation. Les propriétés comprennent un Auth, BinaryMediaTypes, Cors, GatewayResponses, Models, et un EventSource de type Api activée pour une AWS::Serverless::Function correspondante.

## DefinitionUri

Amazon S3 Uri, chemin d'accès au fichier local ou objet d'emplacement du document OpenAPI définissant l'API. L'objet Amazon S3 référencé par cette propriété doit être un fichier OpenAPI valide. Si ni DefinitionUri, ni DefinitionBody sont spécifiés, SAM générera un DefinitionBody pour vous en fonction de la configuration de votre modèle.

Si un chemin d'accès de fichier local est fourni, le modèle doit passer par le flux comprenant la propriété sam deploy ou sam package, afin que la définition soit correctement transformée.

Les fonctions intrinsèques ne sont pas prises en charge dans OpenApi les fichiers externes référencés parDefinitionUri. Utilisez plutôt la DefinitionBody propriété avec la [transformation Include](https://docs.aws.amazon.com/AWSCloudFormation/latest/UserGuide/create-reusable-transform-function-snippets-and-add-to-your-template-with-aws-include-transform.html) pour importer une OpenApi définition dans le modèle.

Type : Chaîne | [ApiDefinition](#page-144-0)

## Obligatoire : non

AWS CloudFormation compatibilité : cette propriété est similaire à celle [BodyS3Location](https://docs.aws.amazon.com/AWSCloudFormation/latest/UserGuide/aws-resource-apigateway-restapi.html#cfn-apigateway-restapi-bodys3location) d'une AWS::ApiGateway::RestApi ressource. Les propriétés imbriquées d'Amazon S3 sont nommées différemment.

## Description

Une description de la ressource API.

Type : chaîne

### Obligatoire : non

AWS CloudFormation compatibilité : cette propriété est transmise directement à la [Description](https://docs.aws.amazon.com/AWSCloudFormation/latest/UserGuide/aws-resource-apigateway-restapi.html#cfn-apigateway-restapi-description) propriété d'une AWS::ApiGateway::RestApi ressource.

## DisableExecuteApiEndpoint

Spécifie si les clients peuvent appeler votre API à l'aide du point de terminaison executeapi par défaut. Par défaut, les clients peuvent appeler votre API avec l'https:// {api\_id}.execute-api.{region}.amazonaws.com par défaut. Pour obliger les clients à utiliser un nom de domaine personnalisé pour appeler votre API, spécifiez True.

Type : valeur booléenne

Obligatoire : non

AWS CloudFormation compatibilité : cette propriété est similaire à celle [DisableExecuteApiEndpoint](https://docs.aws.amazon.com/AWSCloudFormation/latest/UserGuide/aws-resource-apigateway-restapi.html#cfn-apigateway-restapi-disableexecuteapiendpoint) d'une AWS::ApiGateway::RestApi ressource. Il est transmis directement à la propriété disableExecuteApiEndpoint d'une extension [x](https://docs.aws.amazon.com/apigateway/latest/developerguide/api-gateway-swagger-extensions-endpoint-configuration.html)[amazon-apigateway-endpoint-configuration](https://docs.aws.amazon.com/apigateway/latest/developerguide/api-gateway-swagger-extensions-endpoint-configuration.html), qui est ajoutée à la propriété [Body](https://docs.aws.amazon.com/AWSCloudFormation/latest/UserGuide/aws-resource-apigateway-restapi.html#cfn-apigateway-restapi-body) d'une ressource AWS::ApiGateway::RestApi.

Domain

Configure un domaine personnalisé pour cette API Gateway.

Type : [DomainConfiguration](#page-149-0)

Obligatoire : non

AWS CloudFormation compatibilité : cette propriété est unique AWS SAM et n'a pas d' AWS CloudFormation équivalent.

## EndpointConfiguration

Type de point de terminaison d'une API REST.

Type : [EndpointConfiguration](#page-157-0)

Obligatoire : non

AWS CloudFormation compatibilité : cette propriété est similaire à celle

[EndpointConfiguration](https://docs.aws.amazon.com/AWSCloudFormation/latest/UserGuide/aws-resource-apigateway-restapi.html#cfn-apigateway-restapi-endpointconfiguration) d'une AWS::ApiGateway::RestApi ressource. Les propriétés de configuration imbriquées sont nommées différemment.

### FailOnWarnings

Indique si la création d'API doit être annulée (true) ou non (false) lorsqu'un avertissement est rencontré. La valeur par défaut est false.

Type : valeur booléenne

Obligatoire : non

AWS CloudFormation compatibilité : cette propriété est transmise directement à la [FailOnWarnings](https://docs.aws.amazon.com/AWSCloudFormation/latest/UserGuide/aws-resource-apigateway-restapi.html#cfn-apigateway-restapi-failonwarnings) propriété d'une AWS::ApiGateway::RestApi ressource.

#### GatewayResponses

Configure les réponses de passerelle pour une API. Les réponses de passerelle sont des réponses renvoyées par API Gateway, directement ou via l'utilisation des mécanismes d'autorisation Lambda. Pour plus d'informations, consultez la documentation de l' [OpenApi](https://docs.aws.amazon.com/apigateway/latest/developerguide/api-gateway-swagger-extensions-gateway-responses.html) [extension Api Gateway pour Gateway Responses.](https://docs.aws.amazon.com/apigateway/latest/developerguide/api-gateway-swagger-extensions-gateway-responses.html)

Type: carte (map)

Obligatoire : non

AWS CloudFormation compatibilité : cette propriété est unique AWS SAM et n'a pas d' AWS CloudFormation équivalent.

#### MergeDefinitions

AWS SAM génère une OpenAPI spécification à partir de la source d'événements de votre API. Spécifiez true de le AWS SAM fusionner dans la OpenAPI spécification en ligne définie dans votre AWS::Serverless::Api ressource. Spécifiez la valeur false pour ne pas fusionner.

MergeDefinitions nécessite la propriété DefinitionBody pour que AWS::Serverless::Api soit définie. MergeDefinitions n'est pas compatible avec la propriété DefinitionUri pour AWS::Serverless::Api.

Valeur par défaut : false

Type : valeur booléenne

Obligatoire : non

AWS CloudFormation compatibilité : cette propriété est unique AWS SAM et n'a pas d' AWS CloudFormation équivalent.

## MethodSettings

Configure tous les paramètres de l'étape API, y compris la journalisation, les métriques, le CacheTL, la limitation.

Type : liste de propriétés [MethodSetting](https://docs.aws.amazon.com/AWSCloudFormation/latest/UserGuide/aws-properties-apigateway-stage-methodsetting.html)

Obligatoire : non

AWS CloudFormation compatibilité : cette propriété est transmise directement à la [MethodSettings](https://docs.aws.amazon.com/AWSCloudFormation/latest/UserGuide/aws-resource-apigateway-stage.html#cfn-apigateway-stage-methodsettings) propriété d'une AWS::ApiGateway::Stage ressource.

## MinimumCompressionSize

Autoriser la compression des corps de réponse en fonction de l'en-tête Accept-Encoding du client. La compression est déclenchée lorsque la taille du corps de la réponse est supérieure ou égale au seuil configuré. Le seuil de taille maximale du corps est de 10 Mo (10 485 760 octets). - Les types de compression suivants sont pris en charge : gzip, deflate et identity.

Type : entier

Obligatoire : non

AWS CloudFormation compatibilité : cette propriété est transmise directement à la [MinimumCompressionSize](https://docs.aws.amazon.com/AWSCloudFormation/latest/UserGuide/aws-resource-apigateway-restapi.html#cfn-apigateway-restapi-minimumcompressionsize) propriété d'une AWS::ApiGateway::RestApi ressource.

## Mode

Cette propriété s'applique uniquement lorsque vous utilisez OpenAPI pour définir votre API REST. Le Mode détermine comment API Gateway gère les mises à jour des ressources. Pour plus d'informations, consultez la propriété [Mode](https://docs.aws.amazon.com/AWSCloudFormation/latest/UserGuide/aws-resource-apigateway-restapi.html#cfn-apigateway-restapi-mode) du type de ressource [AWS::ApiGateway::RestApi](https://docs.aws.amazon.com/AWSCloudFormation/latest/UserGuide/aws-resource-apigateway-restapi.html).

Valeurs valides : overwrite ou merge

Type : chaîne

Obligatoire : non

AWS CloudFormation compatibilité : cette propriété est transmise directement à la [Mode](https://docs.aws.amazon.com/AWSCloudFormation/latest/UserGuide/aws-resource-apigateway-restapi.html#cfn-apigateway-restapi-mode) propriété d'une AWS::ApiGateway::RestApi ressource.

# Models

Les schémas à utiliser par vos méthodes d'API. Ces schémas peuvent être décrits avec JSON ou YAML. Consultez la section Exemples au bas de cette page pour obtenir des exemples de modèles.

Type: carte (map)

Obligatoire : non

AWS CloudFormation compatibilité : cette propriété est unique AWS SAM et n'a pas d' AWS CloudFormation équivalent.

Name

Nom de la RestApi ressource API Gateway

Type : chaîne

Obligatoire : non

AWS CloudFormation compatibilité : cette propriété est transmise directement à la [Name](https://docs.aws.amazon.com/AWSCloudFormation/latest/UserGuide/aws-resource-apigateway-restapi.html#cfn-apigateway-restapi-name) propriété d'une AWS::ApiGateway::RestApi ressource.

# OpenApiVersion

Version de OpenApi à utiliser. Cela peut être soit 2.0 pour la spécification Swagger, soit pour l'une des versions OpenApi 3.0, comme. 3.0.1 Pour plus d'informations sur OpenAPI, consultez [Spécification OpenAPI.](https://swagger.io/specification/)

# **a** Note

AWS SAM crée une étape appelée Stage par défaut. La définition de cette propriété sur n'importe quelle valeur valide empêchera la création de l'étape Stage.

Type : chaîne

Obligatoire : non

AWS CloudFormation compatibilité : cette propriété est unique AWS SAM et n'a pas d' AWS CloudFormation équivalent.

# PropagateTags

Indiquez s'il faut ou non transmettre les balises de la propriété Tags aux ressources [AWS::Serverless::Api](#page-434-0) que vous avez générées. Spécifiez True pour la propagation des balises dans vos ressources générées.

Type : valeur booléenne

Obligatoire : non

Par défaut : False

AWS CloudFormation compatibilité : cette propriété est unique AWS SAM et n'a pas d' AWS CloudFormation équivalent.

## StageName

Le nom de l'étape qu'API Gateway utilise en tant que premier segment de chemin d'accès dans l'identificateur de ressource uniforme (URI) appelé.

Pour référencer la ressource de l'étape, utilisez *<api-logical-id>*.Stage. Pour plus d'informations sur le référencement des ressources générées lorsqu'une [AWS::Serverless::Api](#page-104-0) est spécifiée, consultez [AWS CloudFormation ressources générées lorsque cela](#page-434-0)  [AWS::Serverless::Api est spécifié.](#page-434-0) Pour des informations générales sur les AWS CloudFormation ressources générées, consulte[zAWS CloudFormation Ressources générées pour AWS SAM.](#page-430-0)

Type : chaîne

Obligatoire : oui

AWS CloudFormation compatibilité : cette propriété est similaire à celle [StageName](https://docs.aws.amazon.com/AWSCloudFormation/latest/UserGuide/aws-resource-apigateway-stage.html#cfn-apigateway-stage-stagename) d'une AWS::ApiGateway::Stage ressource. Elle est requise dans SAM, mais pas dans API Gateway

Informations complémentaires : l'API implicite a un nom d'étape « Prod ».

## Tags

Un mappage (chaîne à chaîne) qui spécifie les balises à ajouter à cette étape API Gateway. Pour plus de détails sur les clés et les valeurs valides pour les étiquettes, voir l'[étiquette Ressource](https://docs.aws.amazon.com/AWSCloudFormation/latest/UserGuide/aws-properties-resource-tags.html) dans le Guide de l'utilisateur AWS CloudFormation .

Type: carte (map)

Obligatoire : non

AWS CloudFormation compatibilité : cette propriété est similaire à celle [Tags](https://docs.aws.amazon.com/AWSCloudFormation/latest/UserGuide/aws-resource-apigateway-stage.html#cfn-apigateway-stage-tags) d'une AWS::ApiGateway::Stage ressource. La propriété Tags dans SAM se compose de paires Key:Value ; CloudFormation elle consiste en une liste d'objets Tag.

# TracingEnabled

Indique si le suivi actif avec X-Ray est activé pour cette étape. Pour plus d'informations sur X-Ray, consultez [Suivi des demandes utilisateur vers les API REST à l'aide de X-Ray](https://docs.aws.amazon.com/apigateway/latest/developerguide/apigateway-xray.html) dans le Guide du développeur API Gateway.

Type : valeur booléenne

Obligatoire : non

AWS CloudFormation compatibilité : cette propriété est transmise directement à la [TracingEnabled](https://docs.aws.amazon.com/AWSCloudFormation/latest/UserGuide/aws-resource-apigateway-stage.html#cfn-apigateway-stage-tracingenabled) propriété d'une AWS::ApiGateway::Stage ressource.

## Variables

Un mappage (chaîne à chaîne) qui définit les variables de l'étape, où le nom de la variable correspond à la clé et où la valeur de la variable correspond à la valeur. Les noms de variables peuvent uniquement utiliser des caractères alphanumériques. Les valeurs doivent respecter l'expression régulière suivante :  $[A-Za-z0-9,-\gamma'/? \# \&=,-] +$ .

Type: carte (map)

Obligatoire : non

AWS CloudFormation compatibilité : cette propriété est transmise directement à la [Variables](https://docs.aws.amazon.com/AWSCloudFormation/latest/UserGuide/aws-resource-apigateway-stage.html#cfn-apigateway-stage-variables) propriété d'une AWS::ApiGateway::Stage ressource.

Valeurs renvoyées

Réf

Lorsque l'ID logique de cette ressource est fournie à la fonction intrinsèque Ref, elle renvoie l'ID de l'API API Gateway sous-jacente.

Pour plus d'informations sur l'utilisation de la fonction Ref, consultez [Ref](https://docs.aws.amazon.com/AWSCloudFormation/latest/UserGuide/intrinsic-function-reference-ref.html) dans le Guide de l'utilisateur AWS CloudFormation .

#### Ventilateur : GetAtt

Fn::GetAtt renvoie une valeur pour un attribut de ce type indiqué. Voici les attributs disponibles et des exemples de valeurs de retour.

Pour plus d'informations sur l'utilisation de Fn::GetAtt, consultez [Fn::GetAtt](https://docs.aws.amazon.com/AWSCloudFormation/latest/UserGuide/intrinsic-function-reference-getatt.html) dans le Guide de l'utilisateur AWS CloudFormation .

#### RootResourceId

ID de ressource racine d'une ressource RestApi, comme a0bc123d4e.

#### Exemples

SimpleApiExample

Un fichier AWS SAM modèle Hello World qui contient une fonction Lambda avec un point de terminaison d'API. Il s'agit d'un fichier AWS SAM modèle complet pour une application sans serveur fonctionnelle.

```
AWSTemplateFormatVersion: '2010-09-09'
Transform: AWS::Serverless-2016-10-31
Description: AWS SAM template with a simple API definition
Resources: 
   ApiGatewayApi: 
     Type: AWS::Serverless::Api 
     Properties: 
       StageName: prod 
   ApiFunction: # Adds a GET method at the root resource via an Api event 
     Type: AWS::Serverless::Function 
     Properties: 
       Events: 
         ApiEvent: 
            Type: Api 
            Properties: 
              Path: / 
              Method: get 
              RestApiId: 
                Ref: ApiGatewayApi 
       Runtime: python3.10
```

```
 Handler: index.handler 
 InlineCode: | 
   def handler(event, context): 
       return {'body': 'Hello World!', 'statusCode': 200}
```
#### ApiCorsExample

Un extrait de AWS SAM modèle avec une API définie dans un fichier Swagger externe, ainsi que des intégrations Lambda et des configurations CORS. Il s'agit simplement d'une partie d'un fichier AWS SAM modèle présentant une [AWS::Serverless::Api](#page-104-0) définition.

YAML

```
Resources: 
   ApiGatewayApi: 
     Type: AWS::Serverless::Api 
     Properties: 
       StageName: Prod 
       # Allows www.example.com to call these APIs 
       # SAM will automatically add AllowMethods with a list of methods for this API 
       Cors: "'www.example.com'" 
       DefinitionBody: # Pull in an OpenApi definition from S3 
         'Fn::Transform': 
           Name: 'AWS::Include' 
           # Replace "bucket" with your bucket name 
           Parameters: 
             Location: s3://bucket/swagger.yaml
```
#### ApiCognitoAuthExample

Extrait de AWS SAM modèle avec une API qui utilise Amazon Cognito pour autoriser les requêtes adressées à l'API. Il s'agit simplement d'une partie d'un fichier AWS SAM modèle présentant une [AWS::Serverless::Api](#page-104-0) définition.

```
Resources: 
   ApiGatewayApi: 
     Type: AWS::Serverless::Api 
     Properties: 
       StageName: Prod
```

```
 Cors: "'*'" 
 Auth: 
   DefaultAuthorizer: MyCognitoAuthorizer 
   Authorizers: 
     MyCognitoAuthorizer: 
       UserPoolArn: 
          Fn::GetAtt: [MyCognitoUserPool, Arn]
```
ApiModelsExample

Extrait AWS SAM de modèle avec une API qui inclut un schéma Models. Il ne s'agit que d'une partie d'un fichier AWS SAM modèle présentant une [AWS::Serverless::Api](#page-104-0) définition avec deux schémas de modèle.

```
Resources: 
   ApiGatewayApi: 
     Type: AWS::Serverless::Api 
      Properties: 
        StageName: Prod 
        Models: 
          User: 
             type: object 
             required: 
               - username 
               - employee_id 
             properties: 
               username: 
                  type: string 
               employee_id: 
                  type: integer 
               department: 
                 type: string 
          Item: 
             type: object 
             properties: 
               count: 
                  type: integer 
               category: 
                 type: string 
               price: 
                  type: integer
```
### Exemple de mise en cache

Un fichier AWS SAM modèle Hello World qui contient une fonction Lambda avec un point de terminaison d'API. La mise en cache de l'API est activée pour une ressource et une méthode. Pour plus d'informations sur la mise en cache, veuillez consulter [Activation de la mise en cache des API](https://docs.aws.amazon.com/apigateway/latest/developerguide/api-gateway-caching.html) [pour améliorer la réactivité](https://docs.aws.amazon.com/apigateway/latest/developerguide/api-gateway-caching.html) dans le Guide du développeur API Gateway.

```
AWSTemplateFormatVersion: '2010-09-09'
Transform: AWS::Serverless-2016-10-31
Description: AWS SAM template with a simple API definition with caching turned on
Resources: 
   ApiGatewayApi: 
     Type: AWS::Serverless::Api 
     Properties: 
       StageName: prod 
       CacheClusterEnabled: true 
       CacheClusterSize: '0.5' 
       MethodSettings: 
         - ResourcePath: / 
            HttpMethod: GET 
            CachingEnabled: true 
            CacheTtlInSeconds: 300 
       Tags: 
         CacheMethods: All 
   ApiFunction: # Adds a GET method at the root resource via an Api event 
     Type: AWS::Serverless::Function 
     Properties: 
       Events: 
         ApiEvent: 
            Type: Api 
            Properties: 
              Path: / 
              Method: get 
              RestApiId: 
                Ref: ApiGatewayApi 
       Runtime: python3.10 
       Handler: index.handler 
       InlineCode: | 
         def handler(event, context): 
              return {'body': 'Hello World!', 'statusCode': 200}
```
### ApiAuth

Configurez le mécanisme d'autorisation utilisé pour contrôler l'accès à votre API API Gateway.

Pour plus d'informations et des exemples de configuration de l'accès à l'aide, AWS SAM voi[rContrôlez API l'accès avec votre AWS SAM modèle](#page-547-0).

### Syntaxe

Pour déclarer cette entité dans votre modèle AWS Serverless Application Model (AWS SAM), utilisez la syntaxe suivante.

YAML

 [AddApiKeyRequiredToCorsPreflight:](#page-120-0) *Boolean* [AddDefaultAuthorizerToCorsPreflight:](#sam-api-apiauth-adddefaultauthorizertocorspreflight) *Boolean* [ApiKeyRequired:](#sam-api-apiauth-apikeyrequired) *Boolean* [Authorizers:](#sam-api-apiauth-authorizers) *[CognitoAuthorizer](#page-127-0) | [LambdaTokenAuthorizer](#page-135-0) | [LambdaRequestAuthorizer](#page-130-0)* [DefaultAuthorizer:](#sam-api-apiauth-defaultauthorizer) *String* [InvokeRole:](#sam-api-apiauth-invokerole) *String* [ResourcePolicy:](#sam-api-apiauth-resourcepolicy) *[ResourcePolicyStatement](#page-140-0)* [UsagePlan:](#sam-api-apiauth-usageplan) *[ApiUsagePlan](#page-124-0)*

Propriétés

<span id="page-120-0"></span>AddApiKeyRequiredToCorsPreflight

Si les propriétés ApiKeyRequired et Cors sont définies, alors le fait de définir AddApiKeyRequiredToCorsPreflight entraînera l'ajout la clé API à la propriété Options.

Type : valeur booléenne

Obligatoire : non

Par défaut : True

AWS CloudFormation compatibilité : cette propriété est unique AWS SAM et n'a pas d' AWS CloudFormation équivalent.

AddDefaultAuthorizerToCorsPreflight

Si les propriétés DefaultAuthorizer et Cors sont définies, alors le fait de définir AddDefaultAuthorizerToCorsPreflightentraînera l'ajout du mécanisme d'autorisation par défaut à la propriété Options dans la section OpenAPI.

Type : valeur booléenne

Obligatoire : non

Valeur par défaut : VRAI

AWS CloudFormation compatibilité : cette propriété est unique AWS SAM et n'a pas d' AWS CloudFormation équivalent.

## ApiKeyRequired

Si la valeur est définie sur « vrai », une clé d'API est requise pour tous les événements d'API. Pour plus d'informations sur les clés API, consultez [Création et utilisation de plans d'utilisation](https://docs.aws.amazon.com/apigateway/latest/developerguide/api-gateway-api-usage-plans.html)  [avec les clés API](https://docs.aws.amazon.com/apigateway/latest/developerguide/api-gateway-api-usage-plans.html) dans le Guide du développeur API Gateway.

Type : valeur booléenne

Obligatoire : non

AWS CloudFormation compatibilité : cette propriété est unique AWS SAM et n'a pas d' AWS CloudFormation équivalent.

Authorizers

Le mécanisme d'autorisation utilisé pour contrôler l'accès à votre API API Gateway.

Pour plus d'informations, consultez [Contrôlez API l'accès avec votre AWS SAM modèle](#page-547-0).

Tipo : [CognitoAuthorizer](#page-127-0)| [LambdaTokenAuthorizer](#page-135-0)| [LambdaRequestAuthorizer](#page-130-0)

Obligatoire : non

Par défaut : aucun

AWS CloudFormation compatibilité : cette propriété est unique AWS SAM et n'a pas d' AWS CloudFormation équivalent.

Remarques supplémentaires : SAM ajoute les Autorisateurs à la OpenApi définition d'une API. DefaultAuthorizer

Spécifiez un autorisateur par défaut pour une API API Gateway, qui sera utilisé pour autoriser les appels d'API par défaut.

# **a** Note

Si l'API EventSource de la fonction associée à cette API est configurée pour utiliser les autorisations IAM, cette propriété doit être définie surAWS\_IAM, sinon une erreur se produira.

Type : chaîne

Obligatoire : non

Par défaut : aucun

AWS CloudFormation compatibilité : cette propriété est unique AWS SAM et n'a pas d' AWS CloudFormation équivalent.

### InvokeRole

Définit les informations d'identification d'intégration pour toutes les ressources et méthodes sur cette valeur.

CALLER\_CREDENTIALS mappe avec arn:aws:iam::\*:user/\*, qui utilise les informations d'identification de l'appelant pour appeler le point de terminaison.

Valeurs valides : CALLER\_CREDENTIALS, NONE, IAMRoleArn

Type : chaîne

Obligatoire : non

Par défaut : CALLER\_CREDENTIALS

AWS CloudFormation compatibilité : cette propriété est unique AWS SAM et n'a pas d' AWS CloudFormation équivalent.

ResourcePolicy

Configurez la stratégie de ressources pour toutes les méthodes et chemins d'accès d'une API.

Type : [ResourcePolicyStatement](#page-140-0)

Obligatoire : non

AWS CloudFormation compatibilité : cette propriété est unique AWS SAM et n'a pas d' AWS CloudFormation équivalent.

Informations complémentaires : ce paramètre peut également être défini sur AWS::Serverless::Function à l'aide de [ApiFunctionAuth.](#page-218-0) Ceci est requis pour les API avec EndpointConfiguration: PRIVATE.

UsagePlan

Configure un plan d'utilisation associé à cette API. Pour plus d'informations sur les plans d'utilisation, consultez [Création et utilisation de plans d'utilisation avec les clés API](https://docs.aws.amazon.com/apigateway/latest/developerguide/api-gateway-api-usage-plans.html) dans le Guide du développeur API Gateway.

Cette AWS SAM propriété génère trois AWS CloudFormation ressources supplémentaires lorsqu'elle est définie : an [AWS::ApiGateway::UsagePlan](https://docs.aws.amazon.com/AWSCloudFormation/latest/UserGuide/aws-resource-apigateway-usageplan.html)[AWS::ApiGateway::UsagePlanKey,](https://docs.aws.amazon.com/AWSCloudFormation/latest/UserGuide/aws-resource-apigateway-usageplankey.html) an et an [AWS::ApiGateway::ApiKey.](https://docs.aws.amazon.com/AWSCloudFormation/latest/UserGuide/aws-resource-apigateway-apikey.html) Pour plus d'informations sur ce scénario, consultez [UsagePlanla](#page-435-0) [propriété est spécifiée](#page-435-0). Pour des informations générales sur les AWS CloudFormation ressources générées, consulte[zAWS CloudFormation Ressources générées pour AWS SAM.](#page-430-0)

Type : [ApiUsagePlan](#page-124-0)

Obligatoire : non

AWS CloudFormation compatibilité : cette propriété est unique AWS SAM et n'a pas d' AWS CloudFormation équivalent.

Exemples

**CognitoAuth** 

Exemple d'authentification Cognito

```
Auth: 
   Authorizers: 
     MyCognitoAuth: 
      UserPoolArn: 
        Fn::GetAtt: 
           - MyUserPool 
           - Arn 
      AuthType: "COGNITO_USER_POOLS" 
   DefaultAuthorizer: MyCognitoAuth 
   InvokeRole: CALLER_CREDENTIALS 
   AddDefaultAuthorizerToCorsPreflight: false
```

```
 ApiKeyRequired: false 
 ResourcePolicy: 
   CustomStatements: [{ 
     "Effect": "Allow", 
     "Principal": "*", 
     "Action": "execute-api:Invoke", 
     "Resource": "execute-api:/Prod/GET/pets", 
     "Condition": { 
          "IpAddress": { 
               "aws:SourceIp": "1.2.3.4" 
          } 
        } 
   }] 
   IpRangeBlacklist: 
     - "10.20.30.40"
```
<span id="page-124-0"></span>ApiUsagePlan

Configure un plan d'utilisation pour une API API Gateway. Pour plus d'informations sur les plans d'utilisation, consultez [Création et utilisation de plans d'utilisation avec les clés API](https://docs.aws.amazon.com/apigateway/latest/developerguide/api-gateway-api-usage-plans.html) dans le Guide du développeur API Gateway.

Syntaxe

Pour déclarer cette entité dans votre modèle AWS Serverless Application Model (AWS SAM), utilisez la syntaxe suivante.

YAML

```
 CreateUsagePlan: String
 Description: String
 Quota: QuotaSettings
 Tags: List
 Throttle: ThrottleSettings
 UsagePlanName: String
```
## Propriétés

## CreateUsagePlan

Détermine comment ce plan d'utilisation est configuré. Les valeurs valides sont PER\_API, SHARED et NONE.

PER\_API crée [AWS::ApiGateway::UsagePlan](https://docs.aws.amazon.com/AWSCloudFormation/latest/UserGuide/aws-resource-apigateway-usageplan.html),[AWS::ApiGateway::ApiKey,](https://docs.aws.amazon.com/AWSCloudFormation/latest/UserGuide/aws-resource-apigateway-apikey.html) et des ressources [AWS::ApiGateway::UsagePlanKey](https://docs.aws.amazon.com/AWSCloudFormation/latest/UserGuide/aws-resource-apigateway-usageplankey.html) propres à cette API. Ces ressources ont des ID logiques de *<api-logical-id>*UsagePlan,*<api-logical-id>*ApiKey, et *<api-logicalid>*UsagePlanKey, respectivement.

SHAREDles [AWS::ApiGateway::UsagePlanc](https://docs.aws.amazon.com/AWSCloudFormation/latest/UserGuide/aws-resource-apigateway-usageplan.html)réations et [AWS::ApiGateway::ApiKey](https://docs.aws.amazon.com/AWSCloudFormation/latest/UserGuide/aws-resource-apigateway-apikey.html)les [AWS::ApiGateway::UsagePlanKeyr](https://docs.aws.amazon.com/AWSCloudFormation/latest/UserGuide/aws-resource-apigateway-usageplankey.html)essources qui sont partagées entre toutes les API figurant également CreateUsagePlan: SHARED dans le même AWS SAM modèle. Ces ressources ont des ID logiques de ServerlessUsagePlan, ServerlessApiKey, et ServerlessUsagePlanKey, respectivement. Si vous utilisez cette option, nous vous recommandons d'ajouter une configuration supplémentaire pour ce plan d'utilisation sur une seule ressource API afin d'éviter des définitions conflictuelles et un état incertain.

NONE désactive la création ou l'association d'un plan d'utilisation avec cette API. Ceci n'est nécessaire que si SHARED ou PER\_API est spécifié dans le paramètre [Section Globals du modèle](#page-98-0) [AWS SAM.](#page-98-0)

Valeurs valides: PER\_API, SHARED, et NONE

Type : chaîne

Obligatoire : oui

AWS CloudFormation compatibilité : cette propriété est unique AWS SAM et n'a pas d' AWS CloudFormation équivalent.

Description

Description du plan d'utilisation.

Type : chaîne

Obligatoire : non

AWS CloudFormation compatibilité : cette propriété est transmise directement à la [Description](https://docs.aws.amazon.com/AWSCloudFormation/latest/UserGuide/aws-resource-apigateway-usageplan.html#cfn-apigateway-usageplan-description) propriété d'une AWS::ApiGateway::UsagePlan ressource.

#### Quota

Configure le nombre de demandes que les utilisateurs peuvent soumettre au cours d'un intervalle donné.

Type : [QuotaSettings](https://docs.aws.amazon.com/AWSCloudFormation/latest/UserGuide/aws-resource-apigateway-usageplan.html#cfn-apigateway-usageplan-quota)

Obligatoire : non

AWS CloudFormation compatibilité : cette propriété est transmise directement à la [Quota](https://docs.aws.amazon.com/AWSCloudFormation/latest/UserGuide/aws-resource-apigateway-usageplan.html#cfn-apigateway-usageplan-quota) propriété d'une AWS::ApiGateway::UsagePlan ressource.

Tags

Tableau de balises arbitraires (paires clé-valeur) à associer au plan d'utilisation.

Cette propriété utilise le [type de CloudFormation balise.](https://docs.aws.amazon.com/AWSCloudFormation/latest/UserGuide/aws-properties-resource-tags.html)

Type: liste

Obligatoire : non

AWS CloudFormation compatibilité : cette propriété est transmise directement à la [Tags](https://docs.aws.amazon.com/AWSCloudFormation/latest/UserGuide/aws-resource-apigateway-usageplan.html#cfn-apigateway-usageplan-tags) propriété d'une AWS::ApiGateway::UsagePlan ressource.

## Throttle

Configure le taux de demandes global (nombre moyen de demandes par seconde), ainsi que la capacité de transmission en mode rafale.

Type : [ThrottleSettings](https://docs.aws.amazon.com/AWSCloudFormation/latest/UserGuide/aws-resource-apigateway-usageplan.html#cfn-apigateway-usageplan-throttle)

Obligatoire : non

AWS CloudFormation compatibilité : cette propriété est transmise directement à la [Throttle](https://docs.aws.amazon.com/AWSCloudFormation/latest/UserGuide/aws-resource-apigateway-usageplan.html#cfn-apigateway-usageplan-throttle) propriété d'une AWS::ApiGateway::UsagePlan ressource.

UsagePlanName

Nom pour le plan d'utilisation.

Type : chaîne

Obligatoire : non

AWS CloudFormation compatibilité : cette propriété est transmise directement à la [UsagePlanName](https://docs.aws.amazon.com/AWSCloudFormation/latest/UserGuide/aws-resource-apigateway-usageplan.html#cfn-apigateway-usageplan-usageplanname) propriété d'une AWS::ApiGateway::UsagePlan ressource.

Exemples

UsagePlan

Voici un exemple de plan d'utilisation.

#### YAML

Auth: UsagePlan: CreateUsagePlan: PER\_API Description: Usage plan for this API Quota: Limit: 500 Period: MONTH Throttle: BurstLimit: 100 RateLimit: 50 Tags: - Key: TagName Value: TagValue

### <span id="page-127-0"></span>**CognitoAuthorizer**

Définissez un autorisation de groupe d'utilisateurs Amazon Cognito.

Pour plus d'informations et d'exemples, consultez [Contrôlez API l'accès avec votre AWS SAM](#page-547-0)  [modèle](#page-547-0).

#### Syntaxe

Pour déclarer cette entité dans votre modèle AWS Serverless Application Model (AWS SAM), utilisez la syntaxe suivante.

## YAML

```
 AuthorizationScopes: List
 Identity: CognitoAuthorizationIdentity
 UserPoolArn: String
```
#### Propriétés

```
AuthorizationScopes
```
Liste des étendues d'autorisation pour cet autorisateur.

Type : liste

Obligatoire : non

AWS CloudFormation compatibilité : cette propriété est unique AWS SAM et n'a pas d' AWS CloudFormation équivalent.

Identity

Cette propriété peut être utilisée pour spécifier une IdentitySource dans une demande d'autorisation entrante.

Type : [CognitoAuthorizationIdentity](#page-129-0)

Obligatoire : non

AWS CloudFormation compatibilité : cette propriété est unique AWS SAM et n'a pas d' AWS CloudFormation équivalent.

#### UserPoolArn

Peut se référer à un groupe d'utilisateur/spécifier un arn userpool (groupe d'utilisateurs) auquel vous souhaitez ajouter cet autorisateur cognito

Type : chaîne

Obligatoire : oui

AWS CloudFormation compatibilité : cette propriété est unique AWS SAM et n'a pas d' AWS CloudFormation équivalent.

Exemples

**CognitoAuth** 

Exemple d'authentification Cognito

```
Auth: 
   Authorizers: 
     MyCognitoAuth: 
        AuthorizationScopes: 
          - scope1 
          - scope2 
        UserPoolArn: 
          Fn::GetAtt:
```
 - MyCognitoUserPool - Arn Identity: Header: MyAuthorizationHeader ValidationExpression: myauthvalidationexpression

<span id="page-129-0"></span>CognitoAuthorizationIdentity

Cette propriété peut être utilisée pour spécifier un IdentitySource dans une demande entrante pour un autorisateur. Pour plus d'informations, IdentitySource consultez l' [OpenApi extension ApiGateway](https://docs.aws.amazon.com/apigateway/latest/developerguide/api-gateway-swagger-extensions-authorizer.html) [Authorizer.](https://docs.aws.amazon.com/apigateway/latest/developerguide/api-gateway-swagger-extensions-authorizer.html)

### Syntaxe

Pour déclarer cette entité dans votre modèle AWS Serverless Application Model (AWS SAM), utilisez la syntaxe suivante :

## YAML

```
 Header: String
 ReauthorizeEvery: Integer
 ValidationExpression: String
```
## Propriétés

#### Header

Spécifiez le nom de l'en-tête pour Authorization dans la OpenApi définition.

Type : chaîne

Obligatoire : non

Par défaut : autorisation

Compatibilité AWS CloudFormation : cette propriété est unique pour AWS SAM et ne dispose pas d'équivalent AWS CloudFormation.

#### ReauthorizeEvery

Période time-to-live (TTL), en secondes, qui indique la durée pendant laquelle API Gateway met en cache les résultats de l'autorisateur. Si vous définissez une valeur supérieure à 0, API

Gateway met en cache les réponses du mécanisme d'autorisation. Par défaut, API Gateway définit cette propriété sur 300. La valeur maximale est 3 600 ou 1 heure.

Type : entier

Obligatoire : non

Par défaut : 300

Compatibilité AWS CloudFormation : cette propriété est unique pour AWS SAM et ne dispose pas d'équivalent AWS CloudFormation.

## ValidationExpression

Spécifiez une expression de validation pour valider l'identité entrante.

Type : chaîne

Obligatoire : non

Compatibilité AWS CloudFormation : cette propriété est unique pour AWS SAM et ne dispose pas d'équivalent AWS CloudFormation.

Exemples

**CognitoAuthIdentity** 

YAML

```
Identity: 
   Header: MyCustomAuthHeader 
   ValidationExpression: Bearer.* 
   ReauthorizeEvery: 30
```
<span id="page-130-0"></span>LambdaRequestAuthorizer

Configurez un mécanisme d'autorisation Lambda pour contrôler l'accès à votre API à l'aide d'une fonction Lambda.

Pour plus d'informations et d'exemples, consultez [Contrôlez API l'accès avec votre AWS SAM](#page-547-0)  [modèle](#page-547-0).

#### Syntaxe

Pour déclarer cette entité dans votre modèle AWS Serverless Application Model (AWS SAM), utilisez la syntaxe suivante.

#### YAML

[DisableFunctionDefaultPermissions:](#page-131-0) *Boolean* [FunctionArn:](#sam-api-lambdarequestauthorizer-functionarn) *String* [FunctionInvokeRole:](#sam-api-lambdarequestauthorizer-functioninvokerole) *String* [FunctionPayloadType:](#sam-api-lambdarequestauthorizer-functionpayloadtype) *String* [Identity:](#sam-api-lambdarequestauthorizer-identity) *[LambdaRequestAuthorizationIdentity](#page-133-0)*

Propriétés

<span id="page-131-0"></span>DisableFunctionDefaultPermissions

Spécifiez true pour AWS SAM empêcher la création automatique d'une AWS::Lambda::Permissions ressource afin de fournir des autorisations entre votre AWS::Serverless::Api ressource et la fonction Lambda d'autorisation.

Valeur par défaut : false

Type : valeur booléenne

Obligatoire : non

AWS CloudFormation compatibilité : cette propriété est unique AWS SAM et n'a pas d' AWS CloudFormation équivalent.

FunctionArn

Spécifiez la fonction ARN de la fonction Lambda qui fournit l'autorisation pour l'API.

AWS SAM créera automatiquement une AWS::Lambda::Permissions ressource lorsque cela FunctionArn est spécifié pourAWS::Serverless::Api. La ressource AWS::Lambda::Permissions fournit des autorisations entre votre API et la fonction Lambda du mécanisme d'autorisation.

**a** Note

Type : chaîne

Obligatoire : oui

AWS CloudFormation compatibilité : cette propriété est unique AWS SAM et n'a pas d' AWS CloudFormation équivalent.

## FunctionInvokeRole

Ajoute les informations d'identification de l'autorisateur à la OpenApi définition de l'autorisateur Lambda.

Type : chaîne

Obligatoire : non

AWS CloudFormation compatibilité : cette propriété est unique AWS SAM et n'a pas d' AWS CloudFormation équivalent.

## FunctionPayloadType

Cette propriété peut être utilisée pour définir le type de mécanisme d'autorisation Lambda pour une API.

Valeurs valides : TOKEN ou REQUEST

Type : chaîne

Obligatoire : non

Par défaut : TOKEN

AWS CloudFormation compatibilité : cette propriété est unique AWS SAM et n'a pas d' AWS CloudFormation équivalent.

#### Identity

Cette propriété peut être utilisée pour spécifier une IdentitySource dans une demande d'autorisation entrante. Cette propriété n'est requise que si la propriété FunctionPayloadType est définie sur REQUEST.

Type : [LambdaRequestAuthorizationIdentity](#page-133-0)

Obligatoire : Conditionnelle

AWS CloudFormation compatibilité : cette propriété est unique AWS SAM et n'a pas d' AWS CloudFormation équivalent.

Exemples

LambdaRequestAuth

YAML

```
Authorizers: 
   MyLambdaRequestAuth: 
     FunctionPayloadType: REQUEST 
     FunctionArn: 
        Fn::GetAtt: 
          - MyAuthFunction 
          - Arn 
     FunctionInvokeRole: 
        Fn::GetAtt: 
          - LambdaAuthInvokeRole 
          - Arn 
     Identity: 
        Headers: 
          - Authorization1
```
<span id="page-133-0"></span>LambdaRequestAuthorizationIdentity

Cette propriété peut être utilisée pour spécifier un IdentitySource dans une demande entrante pour un autorisateur. Pour plus d'informations, IdentitySource consultez l' [OpenApi extension ApiGateway](https://docs.aws.amazon.com/apigateway/latest/developerguide/api-gateway-swagger-extensions-authorizer.html) [Authorizer.](https://docs.aws.amazon.com/apigateway/latest/developerguide/api-gateway-swagger-extensions-authorizer.html)

#### Syntaxe

Pour déclarer cette entité dans votre modèle AWS Serverless Application Model (AWS SAM), utilisez la syntaxe suivante :

```
 Context: List
 Headers: List
 QueryStrings: List
 ReauthorizeEvery: Integer
 StageVariables: List
```
#### Propriétés

## Context

Convertit les chaînes de contexte données en expressions de mappage de format context.contextString.

Type : liste

Obligatoire : non

Compatibilité AWS CloudFormation : cette propriété est unique pour AWS SAM et ne dispose pas d'équivalent AWS CloudFormation.

### Headers

Convertit les en-têtes en chaîne séparée par des virgules d'expressions de mappage de formats method.request.header.name.

Type : liste

Obligatoire : non

Compatibilité AWS CloudFormation : cette propriété est unique pour AWS SAM et ne dispose pas d'équivalent AWS CloudFormation.

#### QueryStrings

Convertit les chaînes de requête données en chaîne séparée par des virgules d'expressions de mappage de format method.request.querystring.queryString.

Type : liste

Obligatoire : non

Compatibilité AWS CloudFormation : cette propriété est unique pour AWS SAM et ne dispose pas d'équivalent AWS CloudFormation.

#### ReauthorizeEvery

Période time-to-live (TTL), en secondes, qui indique la durée pendant laquelle API Gateway met en cache les résultats de l'autorisateur. Si vous définissez une valeur supérieure à 0, API Gateway met en cache les réponses du mécanisme d'autorisation. Par défaut, API Gateway définit cette propriété sur 300. La valeur maximale est 3 600 ou 1 heure.

Type : entier

Obligatoire : non

Par défaut : 300

Compatibilité AWS CloudFormation : cette propriété est unique pour AWS SAM et ne dispose pas d'équivalent AWS CloudFormation.

## StageVariables

Convertit les variables d'une étape donnée en chaîne séparée par des virgules d'expressions de mappage de format stageVariables.stageVariable.

Type : liste

Obligatoire : non

Compatibilité AWS CloudFormation : cette propriété est unique pour AWS SAM et ne dispose pas d'équivalent AWS CloudFormation.

### Exemples

LambdaRequestIdentity

YAML

```
Identity: 
   QueryStrings: 
     - auth 
   Headers: 
     - Authorization 
   StageVariables: 
     - VARIABLE 
   Context: 
     - authcontext 
   ReauthorizeEvery: 100
```
#### <span id="page-135-0"></span>LambdaTokenAuthorizer

Configurez un mécanisme d'autorisation Lambda pour contrôler l'accès à votre API à l'aide d'une fonction Lambda.

Pour plus d'informations et d'exemples, consultez [Contrôlez API l'accès avec votre AWS SAM](#page-547-0)  [modèle](#page-547-0).

### Syntaxe

Pour déclarer cette entité dans votre modèle AWS Serverless Application Model (AWS SAM), utilisez la syntaxe suivante.

YAML

```
DisableFunctionDefaultPermissions: Boolean
FunctionArn: String
FunctionInvokeRole: String
FunctionPayloadType: String
Identity: LambdaTokenAuthorizationIdentity
```
## Propriétés

<span id="page-136-0"></span>DisableFunctionDefaultPermissions

Spécifiez true pour AWS SAM empêcher la création automatique d'une AWS::Lambda::Permissions ressource afin de fournir des autorisations entre votre AWS::Serverless::Api ressource et la fonction Lambda d'autorisation.

Valeur par défaut : false

Type : valeur booléenne

Obligatoire : non

AWS CloudFormation compatibilité : cette propriété est unique AWS SAM et n'a pas d' AWS CloudFormation équivalent.

FunctionArn

Spécifiez la fonction ARN de la fonction Lambda qui fournit l'autorisation pour l'API.

### **a** Note

AWS SAM créera automatiquement une AWS::Lambda::Permissions ressource lorsque cela FunctionArn est spécifié pourAWS::Serverless::Api. La ressource AWS::Lambda::Permissions fournit des autorisations entre votre API et la fonction Lambda du mécanisme d'autorisation.

Type : chaîne

Obligatoire : oui

AWS CloudFormation compatibilité : cette propriété est unique AWS SAM et n'a pas d' AWS CloudFormation équivalent.

FunctionInvokeRole

Ajoute les informations d'identification de l'autorisateur à la OpenApi définition de l'autorisateur Lambda.

Type : chaîne

Obligatoire : non

AWS CloudFormation compatibilité : cette propriété est unique AWS SAM et n'a pas d' AWS CloudFormation équivalent.

# FunctionPayloadType

Cette propriété peut être utilisée pour définir le type de mécanisme d'autorisation Lambda pour une Api.

Valeurs valides : TOKEN ou REQUEST

Type : chaîne

Obligatoire : non

Par défaut : TOKEN

AWS CloudFormation compatibilité : cette propriété est unique AWS SAM et n'a pas d' AWS CloudFormation équivalent.

## Identity

Cette propriété peut être utilisée pour spécifier une IdentitySource dans une demande d'autorisation entrante. Cette propriété n'est requise que si la propriété FunctionPayloadType est définie sur REQUEST.

Type : [LambdaTokenAuthorizationIdentity](#page-138-0)

Obligatoire : Conditionnelle

AWS CloudFormation compatibilité : cette propriété est unique AWS SAM et n'a pas d' AWS CloudFormation équivalent.

### Exemples

LambdaTokenAuth

YAML

```
Authorizers: 
   MyLambdaTokenAuth: 
     FunctionArn: 
       Fn::GetAtt: 
         - MyAuthFunction 
         - Arn 
     Identity: 
       Header: MyCustomAuthHeader # OPTIONAL; Default: 'Authorization' 
       ValidationExpression: mycustomauthexpression # OPTIONAL 
       ReauthorizeEvery: 20 # OPTIONAL; Service Default: 300
```
## BasicLambdaTokenAuth

YAML

```
Authorizers: 
   MyLambdaTokenAuth: 
     FunctionArn: 
        Fn::GetAtt: 
          - MyAuthFunction 
          - Arn
```
<span id="page-138-0"></span>LambdaTokenAuthorizationIdentity

Cette propriété peut être utilisée pour spécifier un IdentitySource dans une demande entrante pour un autorisateur. Pour plus d'informations, IdentitySource consultez l' [OpenApi extension ApiGateway](https://docs.aws.amazon.com/apigateway/latest/developerguide/api-gateway-swagger-extensions-authorizer.html) [Authorizer.](https://docs.aws.amazon.com/apigateway/latest/developerguide/api-gateway-swagger-extensions-authorizer.html)

## Syntaxe

Pour déclarer cette entité dans votre modèle AWS Serverless Application Model (AWS SAM), utilisez la syntaxe suivante.

## YAML

 [Header:](#sam-api-lambdatokenauthorizationidentity-header) *String* [ReauthorizeEvery:](#sam-api-lambdatokenauthorizationidentity-reauthorizeevery) *Integer* [ValidationExpression:](#sam-api-lambdatokenauthorizationidentity-validationexpression) *String*

## Propriétés

## Header

Spécifiez le nom de l'en-tête pour Authorization dans la OpenApi définition.

Type : chaîne

Obligatoire : non

Par défaut : autorisation

AWS CloudFormation compatibilité : cette propriété est unique AWS SAM et n'a pas d' AWS CloudFormation équivalent.

## ReauthorizeEvery

Période time-to-live (TTL), en secondes, qui indique la durée pendant laquelle API Gateway met en cache les résultats de l'autorisateur. Si vous définissez une valeur supérieure à 0, API Gateway met en cache les réponses du mécanisme d'autorisation. Par défaut, API Gateway définit cette propriété sur 300. La valeur maximale est 3 600 ou 1 heure.

Type : entier

Obligatoire : non

Par défaut : 300

AWS CloudFormation compatibilité : cette propriété est unique AWS SAM et n'a pas d' AWS CloudFormation équivalent.

## ValidationExpression

Spécifiez une expression de validation pour valider l'identité entrante.

Type : chaîne

Obligatoire : non

AWS CloudFormation compatibilité : cette propriété est unique AWS SAM et n'a pas d' AWS CloudFormation équivalent.

#### Exemples

LambdaTokenIdentity

### YAML

```
Identity: 
   Header: MyCustomAuthHeader 
   ValidationExpression: Bearer.* 
   ReauthorizeEvery: 30
```
### <span id="page-140-0"></span>ResourcePolicyStatement

Configure une stratégie de ressource pour toutes les méthodes et chemins d'accès d'une API. Pour plus d'informations sur les stratégies de ressources, consultez [Contrôle de l'accès à une API avec](https://docs.aws.amazon.com/apigateway/latest/developerguide/apigateway-resource-policies.html) [des stratégies de ressources API Gateway](https://docs.aws.amazon.com/apigateway/latest/developerguide/apigateway-resource-policies.html) dans le Guide du développeur API.

#### Syntaxe

Pour déclarer cette entité dans votre modèle AWS Serverless Application Model (AWS SAM), utilisez la syntaxe suivante.

```
 AwsAccountBlacklist: List
 AwsAccountWhitelist: List
 CustomStatements: List
 IntrinsicVpcBlacklist: List
 IntrinsicVpcWhitelist: List
 IntrinsicVpceBlacklist: List
 IntrinsicVpceWhitelist: List
 IpRangeBlacklist: List
 IpRangeWhitelist: List
 SourceVpcBlacklist: List
```
#### [SourceVpcWhitelist:](#sam-api-resourcepolicystatement-sourcevpcwhitelist) *List*

#### Propriétés

AwsAccountBlacklist

Les AWS comptes à bloquer.

Type : liste de chaînes

Obligatoire : non

AWS CloudFormation compatibilité : cette propriété est unique AWS SAM et n'a pas d' AWS CloudFormation équivalent.

#### AwsAccountWhitelist

Les AWS comptes à autoriser. Pour obtenir un exemple d'utilisation de cette propriété, consultez la section Exemples en bas de cette page.

Type : liste de chaînes

Obligatoire : non

AWS CloudFormation compatibilité : cette propriété est unique AWS SAM et n'a pas d' AWS CloudFormation équivalent.

#### CustomStatements

Une liste des instructions de stratégie de ressource personnalisées à appliquer à cette API. Pour obtenir un exemple d'utilisation de cette propriété, consultez la section Exemples en bas de cette page.

Type : liste

Obligatoire : non

AWS CloudFormation compatibilité : cette propriété est unique AWS SAM et n'a pas d' AWS CloudFormation équivalent.

#### IntrinsicVpcBlacklist

La liste des clouds privés virtuels (VPC) à bloquer, où chaque VPC est spécifié comme une référence telle qu'une [Référence dynamique](https://docs.aws.amazon.com/AWSCloudFormation/latest/UserGuide/dynamic-references.html) ou la [fonction intrinsèque](https://docs.aws.amazon.com/AWSCloudFormation/latest/UserGuide/intrinsic-function-reference-ref.html) Ref. Pour obtenir un exemple d'utilisation de cette propriété, consultez la section Exemples en bas de cette page. Type : liste

Obligatoire : non

AWS CloudFormation compatibilité : cette propriété est unique AWS SAM et n'a pas d' AWS CloudFormation équivalent.

IntrinsicVpcWhitelist

La liste des VPC à autoriser, où chaque VPC est spécifié comme une référence telle qu'une [référence dynamique](https://docs.aws.amazon.com/AWSCloudFormation/latest/UserGuide/dynamic-references.html) ou la [fonction intrinsèque](https://docs.aws.amazon.com/AWSCloudFormation/latest/UserGuide/intrinsic-function-reference-ref.html) de Ref.

Type : liste

Obligatoire : non

AWS CloudFormation compatibilité : cette propriété est unique AWS SAM et n'a pas d' AWS CloudFormation équivalent.

# IntrinsicVpceBlacklist

Liste des points de terminaison VPC à bloquer, où chaque point de terminaison VPC est spécifié comme une référence telle qu'une [Référence dynamique](https://docs.aws.amazon.com/AWSCloudFormation/latest/UserGuide/dynamic-references.html) ou la [fonction intrinsèque](https://docs.aws.amazon.com/AWSCloudFormation/latest/UserGuide/intrinsic-function-reference-ref.html) Ref.

Type : liste

Obligatoire : non

AWS CloudFormation compatibilité : cette propriété est unique AWS SAM et n'a pas d' AWS CloudFormation équivalent.

IntrinsicVpceWhitelist

Liste des points de terminaison VPC à autoriser, où chaque point de terminaison VPC est spécifié en tant que référence telle qu'une [Référence dynamique](https://docs.aws.amazon.com/AWSCloudFormation/latest/UserGuide/dynamic-references.html) ou la [fonction intrinsèque](https://docs.aws.amazon.com/AWSCloudFormation/latest/UserGuide/intrinsic-function-reference-ref.html) Ref. Pour obtenir un exemple d'utilisation de cette propriété, consultez la section Exemples en bas de cette page.

Type : liste

Obligatoire : non

AWS CloudFormation compatibilité : cette propriété est unique AWS SAM et n'a pas d' AWS CloudFormation équivalent.

# IpRangeBlacklist

L'adresse IP ou les plages d'adresses à bloquer. Pour obtenir un exemple d'utilisation de cette propriété, consultez la section Exemples en bas de cette page.

Type : liste

Obligatoire : non

AWS CloudFormation compatibilité : cette propriété est unique AWS SAM et n'a pas d' AWS CloudFormation équivalent.

## IpRangeWhitelist

L'adresse IP ou les plages d'adresses à autoriser.

Type : liste

Obligatoire : non

AWS CloudFormation compatibilité : cette propriété est unique AWS SAM et n'a pas d' AWS CloudFormation équivalent.

## SourceVpcBlacklist

Les points de terminaison VPC ou VPC source à bloquer. Les noms de VPC source doivent commencer par "vpc-" et les noms de point de terminaison VPC source doivent commencer par "vpce-". Pour obtenir un exemple d'utilisation de cette propriété, consultez la section Exemples en bas de cette page.

Type : liste

Obligatoire : non

AWS CloudFormation compatibilité : cette propriété est unique AWS SAM et n'a pas d' AWS CloudFormation équivalent.

## SourceVpcWhitelist

Les points de terminaison VPC ou VPC source à autoriser. Les noms de VPC source doivent commencer par "vpc-" et les noms de point de terminaison VPC source doivent commencer par "vpce-".

Type : liste
Obligatoire : non

AWS CloudFormation compatibilité : cette propriété est unique AWS SAM et n'a pas d' AWS CloudFormation équivalent.

Exemples

Exemples de stratégie basée sur les ressources

L'exemple suivant bloque deux adresses IP et un VPC source, et autorise un AWS compte.

YAML

```
Auth: 
  ResourcePolicy: 
    CustomStatements: [{ 
                         "Effect": "Allow", 
                         "Principal": "*", 
                         "Action": "execute-api:Invoke", 
                         "Resource": "execute-api:/Prod/GET/pets", 
                         "Condition": { 
                           "IpAddress": { 
                             "aws:SourceIp": "1.2.3.4" 
 } 
 } 
 }] 
     IpRangeBlacklist: 
       - "10.20.30.40" 
      - "1.2.3.4"
     SourceVpcBlacklist: 
       - "vpce-1a2b3c4d" 
    AwsAccountWhitelist: 
       - "111122223333" 
    IntrinsicVpcBlacklist: 
       - "{{resolve:ssm:SomeVPCReference:1}}" 
      - !Ref MyVPC 
    IntrinsicVpceWhitelist: 
       - "{{resolve:ssm:SomeVPCEReference:1}}" 
       - !Ref MyVPCE
```
ApiDefinition

Un document OpenAPI définissant l'API.

### **Syntaxe**

Pour déclarer cette entité dans votre modèle AWS Serverless Application Model (AWS SAM), utilisez la syntaxe suivante :

### YAML

 [Bucket:](#sam-api-apidefinition-bucket) *String* [Key:](#sam-api-apidefinition-key) *String* [Version:](#sam-api-apidefinition-version) *String*

### Propriétés

### Bucket

Nom du compartiment Amazon S3 dans lequel le fichier OpenAPI est stocké.

Type : chaîne

Obligatoire : oui

Compatibilité AWS CloudFormation : cette propriété est directement transmise à la propriété [Bucket](https://docs.aws.amazon.com/AWSCloudFormation/latest/UserGuide/aws-properties-apigateway-restapi-s3location.html#cfn-apigateway-restapi-s3location-bucket) du type de données AWS::ApiGateway::RestApi S3Location.

#### Key

La clé Amazon S3 du fichier OpenAPI.

Type : chaîne

Obligatoire : oui

Compatibilité AWS CloudFormation : cette propriété est directement transmise à la propriété [Key](https://docs.aws.amazon.com/AWSCloudFormation/latest/UserGuide/aws-properties-apigateway-restapi-s3location.html#cfn-apigateway-restapi-s3location-key) du type de données AWS::ApiGateway::RestApi S3Location.

#### Version

Pour les objets versionnés, la version du fichier OpenAPI.

Type : chaîne

Obligatoire : non

Compatibilité AWS CloudFormation : cette propriété est directement transmise à la propriété [Version](https://docs.aws.amazon.com/AWSCloudFormation/latest/UserGuide/aws-properties-apigateway-restapi-s3location.html#cfn-apigateway-restapi-s3location-version) du type de données AWS::ApiGateway::RestApi S3Location.

### Exemples

Exemple de définition d'Uri

Exemple de définition d'API

YAML

```
DefinitionUri: 
   Bucket: mybucket-name 
   Key: mykey-name 
   Version: 121212
```
**CorsConfiguration** 

Gérer le partage des ressources cross-origin (CORS) pour vos API Gateway. Spécifiez le domaine à autoriser en tant que chaîne ou spécifiez un dictionnaire avec une configuration Cors supplémentaire.

**a** Note

CORS nécessite AWS SAM de modifier votre définition OpenAPI. Créez une définition OpenAPI intégrée dans DefinitionBody le pour activer CORS. Si le CorsConfiguration est défini dans la définition d'OpenAPI et également au niveau de la propriété, il les AWS SAM fusionne. Le niveau de propriété est prioritaire sur la définition d'OpenAPI.

Pour plus d'informations, consultez [Activation de CORS pour une ressource API REST dans API](https://docs.aws.amazon.com/apigateway/latest/developerguide/how-to-cors.html) [Gateway](https://docs.aws.amazon.com/apigateway/latest/developerguide/how-to-cors.html) dans le Guide du développeur API Gateway.

#### Syntaxe

Pour déclarer cette entité dans votre modèle AWS Serverless Application Model (AWS SAM), utilisez la syntaxe suivante.

YAML

 [AllowCredentials:](#sam-api-corsconfiguration-allowcredentials) *Boolean* [AllowHeaders:](#sam-api-corsconfiguration-allowheaders) *String* [AllowMethods:](#sam-api-corsconfiguration-allowmethods) *String*

 [AllowOrigin:](#sam-api-corsconfiguration-alloworigin) *String* [MaxAge:](#sam-api-corsconfiguration-maxage) *String*

### Propriétés

### AllowCredentials

Booléen indiquant si la requête est autorisée à contenir des informations d'identification.

Type : valeur booléenne

Obligatoire : non

AWS CloudFormation compatibilité : cette propriété est unique AWS SAM et n'a pas d' AWS CloudFormation équivalent.

### AllowHeaders

Chaîne d'en-têtes à autoriser.

Type : chaîne

Obligatoire : non

AWS CloudFormation compatibilité : cette propriété est unique AWS SAM et n'a pas d' AWS CloudFormation équivalent.

#### AllowMethods

Chaîne contenant les méthodes HTTP à autoriser.

Type : chaîne

Obligatoire : non

AWS CloudFormation compatibilité : cette propriété est unique AWS SAM et n'a pas d' AWS CloudFormation équivalent.

### AllowOrigin

Chaîne d'origine à autoriser. Il peut s'agir d'une liste séparée par des virgules au format chaîne.

Type : chaîne

Obligatoire : oui

AWS CloudFormation compatibilité : cette propriété est unique AWS SAM et n'a pas d' AWS CloudFormation équivalent.

MaxAge

Chaîne contenant le nombre de secondes requises pour mettre en cache la demande CORS Preflight.

Type : chaîne

Obligatoire : non

AWS CloudFormation compatibilité : cette propriété est unique AWS SAM et n'a pas d' AWS CloudFormation équivalent.

#### Exemples

### **CorsConfiguration**

Exemple de configuration CORS. Il ne s'agit que d'une partie d'un fichier AWS SAM modèle présentant une [AWS::Serverless::Api](#page-104-0) définition avec CORS configuré et u[nAWS::Serverless::Function.](#page-178-0) Si vous utilisez une intégration de proxy Lambda ou une intégration de proxy HTTP, votre backend doit renvoyer les en-têtes Access-Control-Allow-OriginAccess-Control-Allow-Methods, et. Access-Control-Allow-Headers

YAML

```
Resources: 
   ApiGatewayApi: 
     Type: AWS::Serverless::Api 
     Properties: 
       StageName: Prod 
       Cors: 
         AllowMethods: "'POST, GET'" 
         AllowHeaders: "'X-Forwarded-For'" 
         AllowOrigin: "'www.example.com'" 
         MaxAge: "'600'" 
         AllowCredentials: true 
   ApiFunction: # Adds a GET method at the root resource via an Api event 
     Type: AWS::Serverless::Function 
     Properties:
```

```
 Events: 
   ApiEvent: 
     Type: Api 
     Properties: 
        Path: / 
       Method: get 
       RestApiId: 
          Ref: ApiGatewayApi 
 Runtime: python3.10 
 Handler: index.handler 
 InlineCode: | 
   import json 
   def handler(event, context): 
     return { 
     'statusCode': 200, 
     'headers': { 
        'Access-Control-Allow-Headers': 'Content-Type', 
        'Access-Control-Allow-Origin': 'www.example.com', 
        'Access-Control-Allow-Methods': 'POST, GET' 
       }, 
     'body': json.dumps('Hello from Lambda!') 
     }
```
**DomainConfiguration** 

Configure un domaine personnalisé pour une API.

Syntaxe

Pour déclarer cette entité dans votre modèle AWS Serverless Application Model (AWS SAM), utilisez la syntaxe suivante :

YAML

```
 BasePath: List
 NormalizeBasePath: Boolean
 CertificateArn: String
 DomainName: String
 EndpointConfiguration: String
 MutualTlsAuthentication: MutualTlsAuthentication
 OwnershipVerificationCertificateArn: String
 Route53: Route53Configuration
 SecurityPolicy: String
```
#### Propriétés

### BasePath

Une liste des chemins de base à configurer avec le nom de domaine Amazon API Gateway.

Type : liste

Obligatoire : non

Par défaut : /

Compatibilité AWS CloudFormation : cette propriété est similaire à la propriété [BasePath](https://docs.aws.amazon.com/AWSCloudFormation/latest/UserGuide/aws-resource-apigateway-basepathmapping.html#cfn-apigateway-basepathmapping-basepath) d'une ressource AWS::ApiGateway::BasePathMapping. AWS SAM crée plusieurs ressources AWS::ApiGateway::BasePathMapping, une par BasePath spécifié dans cette propriété.

#### NormalizeBasePath

Indique si les caractères non alphanumériques sont autorisés dans les chemins de base définis par la propriété BasePath. Lorsque ce paramètre est défini sur True, les caractères non alphanumériques sont supprimés des chemins de base.

Utilisez NormalizeBasePath avec la propriété BasePath.

Type : valeur booléenne

Obligatoire : non

Valeur par défaut : VRAI

Compatibilité AWS CloudFormation : cette propriété est unique pour AWS SAM et ne dispose pas d'équivalent AWS CloudFormation.

## CertificateArn

L'Amazon Resource Name (ARN) d'un certificat géré par AWS est le point de terminaison de ce nom de domaine. AWS Certificate Manager est la seule source prise en charge.

Type : chaîne

Obligatoire : oui

Compatibilité AWS CloudFormation : cette propriété est similaire à la propriété [CertificateArn](https://docs.aws.amazon.com/AWSCloudFormation/latest/UserGuide/aws-resource-apigateway-domainname.html#cfn-apigateway-domainname-certificatearn) d'une ressource AWS::ApiGateway::DomainName. S'il EndpointConfiguration est défini sur REGIONAL (valeur par défaut), il est CertificateArn mappé sur [RegionalCertificateArn](https://docs.aws.amazon.com/AWSCloudFormation/latest/UserGuide/aws-resource-apigateway-domainname.html#cfn-apigateway-domainname-regionalcertificatearn)inAWS::ApiGateway::DomainName. Si le EndpointConfiguration est défini surEDGE, CertificateArn correspond à [CertificateArni](https://docs.aws.amazon.com/AWSCloudFormation/latest/UserGuide/aws-resource-apigateway-domainname.html#cfn-apigateway-domainname-certificatearn)nAWS::ApiGateway::DomainName.

Informations complémentaires : pour un point de terminaison EDGE, vous devez créer le certificat dans le fichier de la région us-east-1 AWS.

#### DomainName

Le nom de domaine personnalisé pour votre API dans Amazon API Gateway. Les majuscules ne sont pas prises en charge.

AWS SAM génère une ressource [AWS::ApiGateway::DomainName](https://docs.aws.amazon.com/AWSCloudFormation/latest/UserGuide/aws-resource-apigateway-domainname.html) lorsque cette propriété est définie. Pour plus d'informations sur ce scénario, consultez [DomainNamela propriété est](#page-435-0)  [spécifiée](#page-435-0). Pour plus d'informations sur les ressources AWS CloudFormation générées, consultez [AWS CloudFormation Ressources générées pour AWS SAM](#page-430-0).

Type : chaîne

Obligatoire : oui

Compatibilité AWS CloudFormation : cette propriété est directement transmise à la propriété [DomainName](https://docs.aws.amazon.com/AWSCloudFormation/latest/UserGuide/aws-resource-apigateway-domainname.html#cfn-apigateway-domainname-domainname) d'une ressource AWS::ApiGateway::DomainName.

### EndpointConfiguration

Définit le type de point de terminaison API Gateway à mapper au domaine personnalisé. La valeur de cette propriété détermine comment la propriété CertificateArn est mappée dans AWS CloudFormation.

Valeurs valides : REGIONAL ou EDGE

Type : chaîne

Obligatoire : non

Par défaut : REGIONAL

Compatibilité AWS CloudFormation : cette propriété est unique pour AWS SAM et ne dispose pas d'équivalent AWS CloudFormation.

#### MutualTlsAuthentication

La configuration d'authentification de protocole TLS (Transport Layer Security) mutuelle pour un nom de domaine personnalisé.

Type : [MutualTlsAuthentication](https://docs.aws.amazon.com/AWSCloudFormation/latest/UserGuide/aws-resource-apigateway-domainname.html#cfn-apigateway-domainname-mutualtlsauthentication)

Obligatoire : non

Compatibilité AWS CloudFormation : cette propriété est directement transmise à la propriété [MutualTlsAuthentication](https://docs.aws.amazon.com/AWSCloudFormation/latest/UserGuide/aws-resource-apigateway-domainname.html#cfn-apigateway-domainname-mutualtlsauthentication) d'une ressource AWS::ApiGateway::DomainName.

OwnershipVerificationCertificateArn

ARN du certificat public que vous avez généré dans pour valider la propriété de votre domaine personnalisé. Obligatoire uniquement lorsque vous configurez le protocole TLS mutuel et que vous précisez un ARN de certificat d'autorité de certification privé ou importé ACM pour le CertificateArn.

Type : chaîne

Obligatoire : non

Compatibilité AWS CloudFormation : cette propriété est directement transmise à la propriété [OwnershipVerificationCertificateArn](https://docs.aws.amazon.com/AWSCloudFormation/latest/UserGuide/aws-resource-apigateway-domainname.html#cfn-apigateway-domainname-ownershipverificationcertificatearn) d'une ressource AWS::ApiGateway::DomainName.

Route53

Définit une configuration Amazon Route 53.

Type : [Route53Configuration](#page-153-0)

Obligatoire : non

Compatibilité AWS CloudFormation : cette propriété est unique pour AWS SAM et ne dispose pas d'équivalent AWS CloudFormation.

#### SecurityPolicy

Version du protocole TLS plus suite de chiffrement pour ce nom de domaine.

Type : chaîne

Obligatoire : non

Compatibilité AWS CloudFormation : cette propriété est directement transmise à la propriété [SecurityPolicy](https://docs.aws.amazon.com/AWSCloudFormation/latest/UserGuide/aws-resource-apigateway-domainname.html#cfn-apigateway-domainname-securitypolicy) d'une ressource AWS::ApiGateway::DomainName.

### Exemples

DomainName

DomainName exemple

### YAML

```
Domain: 
   DomainName: www.example.com 
   CertificateArn: arn-example 
   EndpointConfiguration: EDGE 
   Route53: 
     HostedZoneId: Z1PA6795UKMFR9 
   BasePath: 
     - foo 
     - bar
```
<span id="page-153-0"></span>Route53Configuration

Configure les ensembles d'enregistrements Route53 pour une API.

Syntaxe

Pour déclarer cette entité dans votre modèle AWS Serverless Application Model (AWS SAM), utilisez la syntaxe suivante :

YAML

```
 DistributionDomainName: String
 EvaluateTargetHealth: Boolean
 HostedZoneId: String
 HostedZoneName: String
 IpV6: Boolean
 Region: String
 SetIdentifier: String
```
### Propriétés

### DistributionDomainName

Configure une distribution personnalisée du nom de domaine personnalisé de l'API.

Type : chaîne

Obligatoire : non

Par défaut : utilisez la distribution API Gateway.

Compatibilité AWS CloudFormation : cette propriété est directement transmise à la propriété [DNSName](https://docs.aws.amazon.com/AWSCloudFormation/latest/UserGuide/aws-properties-route53-aliastarget-1.html#cfn-route53-aliastarget-dnshostname) d'une ressource AWS:: Route53:: RecordSetGroup AliasTarget.

Remarques supplémentaires : nom de domaine d'une [CloudFrontdistribution.](https://docs.aws.amazon.com/AWSCloudFormation/latest/UserGuide/aws-resource-cloudfront-distribution.html)

## EvaluateTargetHealth

Lorsque cela EvaluateTargetHealth est vrai, un enregistrement d'alias hérite de l'état de la AWS ressource référencée, comme un équilibreur de charge Elastic Load Balancing ou un autre enregistrement de la zone hébergée.

Type : valeur booléenne

Obligatoire : non

Compatibilité AWS CloudFormation : cette propriété est directement transmise à la propriété [EvaluateTargetHealth](https://docs.aws.amazon.com/AWSCloudFormation/latest/UserGuide/aws-properties-route53-aliastarget.html#cfn-route53-aliastarget-evaluatetargethealth) d'une ressource AWS::Route53::RecordSetGroup AliasTarget.

Remarques supplémentaires : vous ne pouvez pas EvaluateTargetHealth définir la valeur true lorsque l'alias cible est une CloudFront distribution.

### HostedZoneId

ID de la zone hébergée dans laquelle vous souhaitez créer des enregistrements.

Spécifiez HostedZoneName ou HostedZoneId, mais pas les deux. Si plusieurs zones hébergées portent le même nom de domaine, vous devez spécifier la zone hébergée à l'aide de la valeur HostedZoneId.

Type : chaîne

Obligatoire : non

Compatibilité AWS CloudFormation : cette propriété est directement transmise à la propriété [HostedZoneId](https://docs.aws.amazon.com/AWSCloudFormation/latest/UserGuide/aws-properties-route53-recordset-1.html#cfn-route53-recordset-hostedzoneid) d'une ressource AWS:: Route53:: RecordSetGroup RecordSet.

### HostedZoneName

Nom de la zone hébergée dans laquelle vous souhaitez créer des enregistrements.

Spécifiez HostedZoneName ou HostedZoneId, mais pas les deux. Si plusieurs zones hébergées portent le même nom de domaine, vous devez spécifier la zone hébergée à l'aide de la valeur HostedZoneId.

Type : chaîne

Obligatoire : non

Compatibilité AWS CloudFormation : cette propriété est directement transmise à la propriété [HostedZoneName](https://docs.aws.amazon.com/AWSCloudFormation/latest/UserGuide/aws-properties-route53-recordset-1.html#cfn-route53-recordset-hostedzonename) d'une ressource AWS:: Route53:: RecordSetGroup RecordSet.

### IpV6

Lorsque cette propriété est définie, elle AWS SAM crée une AWS:: Route53:: RecordSet ressource et attribue à [Type](https://docs.aws.amazon.com/AWSCloudFormation/latest/UserGuide/aws-properties-route53-recordset.html#cfn-route53-recordset-type) AAAA la valeur fournie HostedZone.

Type : valeur booléenne

Obligatoire : non

Compatibilité AWS CloudFormation : cette propriété est unique pour AWS SAM et ne dispose pas d'équivalent AWS CloudFormation.

### <span id="page-155-0"></span>Region

Ensembles d'enregistrements de ressource de latence uniquement : la région Amazon EC2 où vous avez créé la ressource à laquelle cet ensemble d'enregistrements de ressource fait référence. Généralement, il s'agit d'une ressource AWS, telle qu'une instance EC2 ou un équilibreur de charge ELB, qui est référencée par une adresse IP ou un nom de domaine DNS, en fonction du type d'enregistrement.

Lorsqu'Amazon Route 53 reçoit une requête DNS pour un nom de domaine et un type pour lequel vous avez créé des ensembles d'enregistrements de ressource de latence, Route 53 sélectionne l'ensemble d'enregistrements de ressource de latence dont la latence est la plus faible entre l'utilisateur final et la région Amazon EC2 associée. Route 53 renvoie ensuite la valeur associée à l'ensemble d'enregistrements de ressource sélectionné.

Notez ce qui suit :

- Vous pouvez uniquement spécifier un ResourceRecord par ensemble d'enregistrements de ressource de latence.
- Vous ne pouvez créer qu'un ensemble d'enregistrements de ressource de latence pour chaque région Amazon EC2.
- Vous n'êtes pas obligé de créer des ensembles d'enregistrements de ressource de latence pour toutes les régions Amazon EC2. Route 53 choisit la région dotée de la meilleure latence parmi les régions pour lesquelles vous créez des ensembles d'enregistrements de ressource de latence.
- Vous ne pouvez pas créer des ensembles d'enregistrements de ressource sans latence ayant les mêmes valeurs pour les éléments Name et Type que celles des ensembles d'enregistrements de ressource de latence.

Type : chaîne

Obligatoire : non

Compatibilité AWS CloudFormation : cette propriété est directement transmise à la propriété [Region](https://docs.aws.amazon.com/AWSCloudFormation/latest/UserGuide/aws-properties-route53-recordset-1.html#cfn-route53-recordset-region) d'un type de données AWS:: Route53:: RecordSetGroup RecordSet.

### <span id="page-156-0"></span>SetIdentifier

Ensembles d'enregistrements de ressource ayant une politique de routage autre que simple : un identificateur qui se différencie parmi plusieurs ensembles d'enregistrements de ressource ayant la même combinaison de nom et de type, comme plusieurs ensembles d'enregistrements de ressource pondérés nommés acme.example.com ayant un type A. Dans un groupe d'ensembles d'enregistrements de ressource ayant les mêmes nom et type, la valeur SetIdentifier doit être unique pour chaque ensemble d'enregistrements de ressource.

Pour de plus amples informations sur les politiques de routage, veuillez consulter [Choix d'une](https://docs.aws.amazon.com/Route53/latest/DeveloperGuide/routing-policy.html) [politique de routage](https://docs.aws.amazon.com/Route53/latest/DeveloperGuide/routing-policy.html) dans le Guide du développeur Amazon Route 53.

Type : chaîne

Obligatoire : non

Compatibilité AWS CloudFormation : cette propriété est directement transmise à la propriété [SetIdentifier](https://docs.aws.amazon.com/AWSCloudFormation/latest/UserGuide/aws-properties-route53-recordset-1.html#cfn-route53-recordset-setidentifier) d'un type de données AWS:: Route53:: RecordSetGroup RecordSet.

### Exemples

## Exemple de base

Dans cet exemple, nous configurons un domaine personnalisé et des ensembles d'enregistrements Route 53 pour notre API.

### YAML

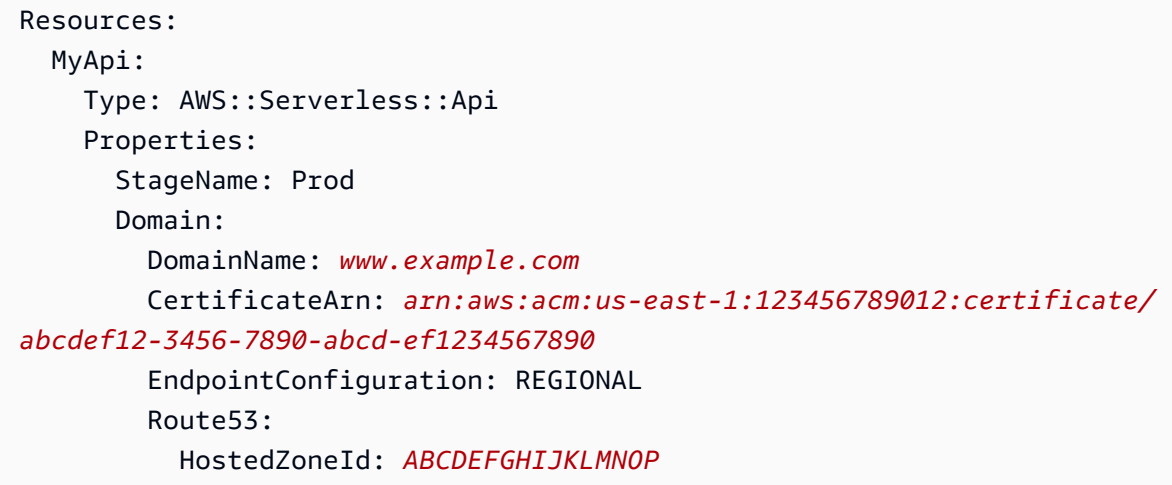

### EndpointConfiguration

Type de point de terminaison d'une API REST.

### Syntaxe

Pour déclarer cette entité dans votre modèle AWS Serverless Application Model (AWS SAM), utilisez la syntaxe suivante :

### YAML

 [Type:](#sam-api-endpointconfiguration-type) *String* [VPCEndpointIds:](#sam-api-endpointconfiguration-vpcendpointids) *List*

#### Propriétés

### Type

Type de point de terminaison d'une API REST.

Valeurs valides : EDGE, REGIONAL ou PRIVATE

Type : chaîne

Obligatoire : non

Compatibilité AWS CloudFormation : cette propriété est directement transmise à la propriété [Types](https://docs.aws.amazon.com/AWSCloudFormation/latest/UserGuide/aws-properties-apigateway-restapi-endpointconfiguration.html#cfn-apigateway-restapi-endpointconfiguration-types) du type de données AWS::ApiGateway::RestApi EndpointConfiguration.

### VPCEndpointIds

Une liste des ID de point de terminaison VPC d'une API REST par rapport à laquelle créer les alias Route53.

Type : liste

Obligatoire : non

Compatibilité AWS CloudFormation : cette propriété est directement transmise à la propriété [VpcEndpointIds](https://docs.aws.amazon.com/AWSCloudFormation/latest/UserGuide/aws-properties-apigateway-restapi-endpointconfiguration.html#cfn-apigateway-restapi-endpointconfiguration-vpcendpointids) du type de données AWS::ApiGateway::RestApi EndpointConfiguration.

Exemples

EndpointConfiguration

Exemple de configuration de point de terminaison

YAML

```
EndpointConfiguration: 
   Type: PRIVATE 
   VPCEndpointIds: 
     - vpce-123a123a 
     - vpce-321a321a
```
## <span id="page-158-0"></span>AWS::Serverless::Application

Intègre une application sans serveur à partir du [AWS Serverless Application Repository](https://serverlessrepo.aws.amazon.com/applications) ou à partir d'un compartiment Amazon S3 comme application imbriquée. Les applications imbriquées sont déployées en tant que ressource[sAWS::CloudFormation::Stack,](https://docs.aws.amazon.com/AWSCloudFormation/latest/UserGuide/aws-resource-cloudformation-stack.html) qui peuvent contenir plusieurs autres ressources, y compris d'autres ressources [AWS::Serverless::Application.](#page-158-0)

#### **a** Note

Lorsque vous déployez vers AWS CloudFormation, vos AWS SAM ressources sont AWS SAM transformées en AWS CloudFormation ressources. Pour plus d'informations, consultez [AWS CloudFormation Ressources générées pour AWS SAM](#page-430-0).

#### Syntaxe

Pour déclarer cette entité dans votre modèle AWS Serverless Application Model (AWS SAM), utilisez la syntaxe suivante.

### YAML

```
Type: AWS::Serverless::Application
Properties: 
   Location: String | ApplicationLocationObject
   NotificationARNs: List
   Parameters: Map
   Tags: Map
   TimeoutInMinutes: Integer
```
### Propriétés

#### Location

URL du modèle, chemin d'accès au fichier ou objet d'emplacement d'une application imbriquée.

Si une URL de modèle est fournie, elle doit suivre le format spécifié dans la [CloudFormation](https://docs.aws.amazon.com/AWSCloudFormation/latest/UserGuide/aws-properties-stack.html#cfn-cloudformation-stack-templateurl)  [TemplateUrl documentation](https://docs.aws.amazon.com/AWSCloudFormation/latest/UserGuide/aws-properties-stack.html#cfn-cloudformation-stack-templateurl) et contenir un modèle valide CloudFormation ou SAM. Une [ApplicationLocationObject](#page-162-0) peut être utilisée pour spécifier une application qui a été publiée dans le [AWS Serverless Application Repository.](https://docs.aws.amazon.com/serverlessrepo/latest/devguide/what-is-serverlessrepo.html)

Si un chemin d'accès de fichier local est fourni, le modèle doit passer par le flux comprenant la propriété sam deploy ou sam package, afin que l'application soit correctement transformée.

Type : Chaîne | [ApplicationLocationObject](#page-162-0)

Obligatoire : oui

AWS CloudFormation compatibilité : cette propriété est similaire à celle [TemplateURL](https://docs.aws.amazon.com/AWSCloudFormation/latest/UserGuide/aws-properties-stack.html#cfn-cloudformation-stack-templateurl) d'une AWS::CloudFormation::Stack ressource. La CloudFormation version ne nécessite pas de fichier [ApplicationLocationObject](#page-162-0) pour récupérer une application depuis le AWS Serverless Application Repository.

### NotificationARNs

Une liste des rubriques Amazon SNS existantes dans lesquelles les notifications relatives aux événements de la pile sont envoyées.

Type : liste

Obligatoire : non

AWS CloudFormation compatibilité : cette propriété est transmise directement à la [NotificationARNs](https://docs.aws.amazon.com/AWSCloudFormation/latest/UserGuide/aws-properties-stack.html#cfn-cloudformation-stack-notificationarns) propriété d'une AWS::CloudFormation::Stack ressource.

### Parameters

Valeurs des paramètres de l'application.

Type: carte (map)

Obligatoire : non

AWS CloudFormation compatibilité : cette propriété est transmise directement à la [Parameters](https://docs.aws.amazon.com/AWSCloudFormation/latest/UserGuide/aws-properties-stack.html#cfn-cloudformation-stack-parameters) propriété d'une AWS::CloudFormation::Stack ressource.

### Tags

Un mappage (chaîne à chaîne) qui spécifie les balises à ajouter à cette application. Les clés et les valeurs sont limitées aux caractères alphanumériques. Les clés peuvent comporter de 1 à 127 caractères Unicode en longueur et ne peut pas être précédée de « aws: ». Les valeurs de balise doivent comporter de 1 à 255 caractères Unicode en longueur.

Type: carte (map)

Obligatoire : non

AWS CloudFormation compatibilité : cette propriété est similaire à celle [Tags](https://docs.aws.amazon.com/AWSCloudFormation/latest/UserGuide/aws-properties-stack.html#cfn-cloudformation-stack-tags) d'une AWS::CloudFormation::Stack ressource. La propriété Tags dans SAM se compose de paires Key:Value ; CloudFormation elle consiste en une liste d'objets Tag. Lorsque la pile est créée, SAM ajoute automatiquement une balise lambda:createdBy:SAM à cette application. De plus, si cette application provient du AWS Serverless Application Repository, SAM ajoutera automatiquement les deux balises supplémentaires serverlessrepo:applicationId:*ApplicationId* etserverlessrepo:semanticVersion:*SemanticVersion*.

### TimeoutInMinutes

Durée, en minutes, pendant laquelle AWS CloudFormation la pile imbriquée doit atteindre cet état. CREATE\_COMPLETE La valeur par défaut m'inclut pas d'expiration. Lorsqu'il AWS CloudFormation détecte que la pile imbriquée a atteint CREATE\_COMPLETE cet état, il marque la ressource de pile imbriquée comme étant CREATE\_COMPLETE dans la pile parent et reprend la création de la pile

parent. Si le délai expire avant que la pile imbriquée n'atteigne son objectifCREATE\_COMPLETE, AWS CloudFormation marque la pile imbriquée comme ayant échoué et annule à la fois la pile imbriquée et la pile parent.

Type : entier

Obligatoire : non

AWS CloudFormation compatibilité : cette propriété est transmise directement à la [TimeoutInMinutes](https://docs.aws.amazon.com/AWSCloudFormation/latest/UserGuide/aws-properties-stack.html#cfn-cloudformation-stack-timeoutinminutes) propriété d'une AWS::CloudFormation::Stack ressource.

Valeurs renvoyées

Réf

Lorsque l'ID logique de cette ressource est fournie à la fonction intrinsèque Ref, elle renvoie le nom de la ressource AWS::CloudFormation::Stack sous-jacente.

Pour plus d'informations sur l'utilisation de la fonction Ref, consultez [Ref](https://docs.aws.amazon.com/AWSCloudFormation/latest/UserGuide/intrinsic-function-reference-ref.html) dans le Guide de l'utilisateur AWS CloudFormation .

Ventilateur : GetAtt

Fn::GetAtt renvoie une valeur pour un attribut de ce type indiqué. Voici les attributs disponibles et des exemples de valeurs de retour.

Pour plus d'informations sur l'utilisation de Fn::GetAtt, consultez [Fn::GetAtt](https://docs.aws.amazon.com/AWSCloudFormation/latest/UserGuide/intrinsic-function-reference-getatt.html) dans le Guide de l'utilisateur AWS CloudFormation .

Outputs.ApplicationOutputName

La valeur de la sortie de la pile avec le nom*ApplicationOutputName*.

Exemples

Application SAR

Application qui utilise un modèle à partir du Serverless Application Repository

YAML

```
Type: AWS::Serverless::Application
Properties:
```

```
 Location: 
     ApplicationId: 'arn:aws:serverlessrepo:us-east-1:012345678901:applications/my-
application' 
     SemanticVersion: 1.0.0 
   Parameters: 
     StringParameter: parameter-value 
     IntegerParameter: 2
```
Application normale

Application à partir d'une URL S3

YAML

```
Type: AWS::Serverless::Application
Properties: 
   Location: https://s3.amazonaws.com/demo-bucket/template.yaml
```
<span id="page-162-0"></span>ApplicationLocationObject

Une application qui a été publiée dans le [AWS Serverless Application Repository](https://docs.aws.amazon.com/serverlessrepo/latest/devguide/what-is-serverlessrepo.html).

Syntaxe

Pour déclarer cette entité dans votre modèle AWS Serverless Application Model (AWS SAM), utilisez la syntaxe suivante.

YAML

```
 ApplicationId: String
 SemanticVersion: String
```
Propriétés

ApplicationId

Amazon Resource Name (ARN) de l'application.

Type : chaîne

Obligatoire : oui

AWS CloudFormation compatibilité : cette propriété est unique AWS SAM et n'a pas d' AWS CloudFormation équivalent.

### SemanticVersion

Version sémantique de l'application.

Type : chaîne

Obligatoire : oui

AWS CloudFormation compatibilité : cette propriété est unique AWS SAM et n'a pas d' AWS CloudFormation équivalent.

Exemples

mon-application

Exemple d'objet d'emplacement d'application

### YAML

```
Location: 
   ApplicationId: 'arn:aws:serverlessrepo:us-east-1:012345678901:applications/my-
application' 
   SemanticVersion: 1.0.0
```
## <span id="page-163-0"></span>AWS::Serverless::Connector

Configure les autorisations entre deux ressources. Pour obtenir une présentation des connecteurs, veuillez consulter [Gestion des autorisations de ressource avec des connecteurs AWS SAM](#page-466-0).

Pour plus d'informations sur les AWS CloudFormation ressources générées, consultez[Ressources](#page-436-0) [AWS CloudFormation générées lorsque vous spécifiez AWS::Serverless::Connector.](#page-436-0)

Pour fournir des commentaires sur les connecteurs, [soumettez un nouveau problème](https://github.com/aws/serverless-application-model/issues/new?assignees=&labels=area%2Fconnectors,stage%2Fneeds-triage&template=other.md&title=%28Feature%20Request%29) dans le serverless-application-model AWS GitHub référentiel.

#### **a** Note

Lorsque vous déployez vers AWS CloudFormation, vos AWS SAM ressources sont AWS SAM transformées en AWS CloudFormation ressources. Pour plus d'informations, consultez [AWS CloudFormation Ressources générées pour AWS SAM](#page-430-0).

#### Syntaxe

Pour déclarer cette entité dans votre modèle AWS Serverless Application Model (AWS SAM), utilisez l'une des syntaxes suivantes.

### **a** Note

Nous vous recommandons d'utiliser la syntaxe des connecteurs intégrés dans la plupart des cas d'utilisation. Le fait d'être intégré à la ressource source facilite sa lecture et sa maintenance au fil du temps. Lorsque vous devez référencer une ressource source qui ne figure pas dans le même AWS SAM modèle, telle qu'une ressource dans une pile imbriquée ou une ressource partagée, utilisez la AWS::Serverless::Connector syntaxe.

### Connecteurs intégrés

```
<source-resource-logical-id>: 
   Connectors: 
     <connector-logical-id: 
       Properties: 
         Destination: ResourceReference | List of ResourceReference
         Permissions: List
         SourceReference: SourceReference
```
### AWS::Serverless::Connector

```
Type: AWS::Serverless::Connector
Properties: 
   Destination: ResourceReference | List of ResourceReference
   Permissions: List
   Source: ResourceReference
```
#### Propriétés

#### Destination

Ressource de destination.

Type : [ResourceReference](#page-171-0)| Liste des [ResourceReference](#page-171-0)

Obligatoire : oui

AWS CloudFormation compatibilité : cette propriété est unique AWS SAM et n'a pas d' AWS CloudFormation équivalent.

Permissions

Type d'autorisation que la ressource source est autorisée à exécuter sur la ressource de destination.

Readinclut des actions AWS Identity and Access Management (IAM) qui permettent de lire les données de la ressource.

Write inclut des actions IAM qui permettent de lancer et d'écrire des données dans une ressource.

Valeurs valides : Read ou Write

Type : liste

Obligatoire : oui

AWS CloudFormation compatibilité : cette propriété est unique AWS SAM et n'a pas d' AWS CloudFormation équivalent.

#### Source

Ressource source. Obligatoire lors de l'utilisation de la syntaxe AWS::Serverless::Connector.

Type : [ResourceReference](#page-171-0)

Obligatoire : Conditionnelle

AWS CloudFormation compatibilité : cette propriété est unique AWS SAM et n'a pas d' AWS CloudFormation équivalent.

### SourceReference

Ressource source.

### **a** Note

À utiliser avec la syntaxe des connecteurs intégrés lors de la définition de propriétés supplémentaires pour la ressource source.

Type : [SourceReference](#page-176-0)

Obligatoire : non

AWS CloudFormation compatibilité : cette propriété est unique AWS SAM et n'a pas d' AWS CloudFormation équivalent.

Exemples

Connecteurs intégrés

L'exemple suivant utilise des connecteurs intégrés pour définir une connexion de données Write entre une fonction AWS Lambda et un tableau Amazon DynamoDB :

```
Transform: AWS::Serverless-2016-10-31
...
Resources: 
   MyTable: 
     Type: AWS::Serverless::SimpleTable 
   MyFunction: 
     Type: AWS::Serverless::Function 
     Connectors: 
        MyConn: 
          Properties: 
            Destination: 
              Id: MyTable 
            Permissions: 
               - Write 
      ...
```
L'exemple suivant utilise des connecteurs intégrés pour définir les autorisations Read et Write :

```
Transform: AWS::Serverless-2016-10-31
...
Resources: 
   MyFunction: 
     Type: AWS::Serverless::Function 
     Connectors: 
       MyConn: 
          Properties: 
            Destination: 
               Id: MyTable 
            Permissions:
```

```
 - Read 
             - Write 
 MyTable: 
   Type: AWS::DynamoDB::Table 
   ...
```
L'exemple suivant utilise des connecteurs intégrés pour définir une ressource source avec une propriété autre que la propriété Id :

```
Transform: AWS::Serverless-2016-10-31
Transform: AWS::Serverless-2016-10-31
...
Resources: 
   MyApi: 
     Type: AWS::Serverless::Api 
     Connectors: 
       ApitoLambdaConn: 
          Properties: 
            SourceReference: 
              Qualifier: Prod/GET/foobar 
            Destination: 
              Id: MyTable 
            Permissions: 
              - Read 
              - Write 
   MyTable: 
     Type: AWS::DynamoDB::Table 
      ...
```
#### AWS::Serverless::Connector

L'exemple suivant utilise la [AWS::Serverless::Connector](#page-163-0) ressource pour lire et écrire une AWS Lambda fonction dans une table Amazon DynamoDB :

```
MyConnector: 
   Type: AWS::Serverless::Connector 
   Properties: 
     Source: 
        Id: MyFunction 
     Destination: 
        Id: MyTable 
     Permissions: 
        - Read
```
AWS Serverless Application Model Guide du développeur

- Write

L'exemple suivant utilise la ressource [AWS::Serverless::Connector](#page-163-0) pour qu'une fonction Lambda écrive dans une rubrique Amazon SNS, avec les deux ressources dans le même modèle :

```
MyConnector: 
   Type: AWS::Serverless::Connector 
   Properties: 
     Source: 
        Id: MyLambda 
     Destination: 
        Id: MySNSTopic 
     Permissions: 
        - Write
```
L'exemple suivant utilise la ressource [AWS::Serverless::Connector](#page-163-0) pour qu'une rubrique Amazon SNS écrive dans une fonction Lambda, qui écrit à son tour dans un tableau Amazon DynamoDB, avec toutes les ressources dans le même modèle :

```
Transform: AWS::Serverless-2016-10-31
Resources: 
   Topic: 
     Type: AWS::SNS::Topic 
     Properties: 
       Subscription: 
          - Endpoint: !GetAtt Function.Arn 
            Protocol: lambda 
   Function: 
     Type: AWS::Serverless::Function 
     Properties: 
       Runtime: nodejs16.x 
       Handler: index.handler 
       InlineCode: | 
          const AWS = require('aws-sdk'); 
          exports.handler = async (event, context) => { 
            const docClient = new AWS.DynamoDB.DocumentClient(); 
            await docClient.put({ 
              TableName: process.env.TABLE_NAME, 
              Item: { 
                id: context.awsRequestId, 
                event: JSON.stringify(event)
```

```
 } 
            }).promise(); 
         }; 
       Environment: 
         Variables: 
           TABLE NAME: !Ref Table
  Table: 
     Type: AWS::Serverless::SimpleTable 
  TopicToFunctionConnector: 
     Type: AWS::Serverless::Connector 
     Properties: 
       Source: 
         Id: Topic 
       Destination: 
         Id: Function 
       Permissions: 
         - Write 
  FunctionToTableConnector: 
     Type: AWS::Serverless::Connector 
     Properties: 
       Source: 
         Id: Function 
       Destination: 
         Id: Table 
       Permissions: 
         - Write
```
Le AWS CloudFormation modèle transformé de l'exemple ci-dessus est le suivant :

```
"FunctionToTableConnectorPolicy": { 
   "Type": "AWS::IAM::ManagedPolicy", 
   "Metadata": { 
     "aws:sam:connectors": { 
       "FunctionToTableConnector": { 
         "Source": { 
            "Type": "AWS::Lambda::Function" 
         }, 
         "Destination": { 
            "Type": "AWS::DynamoDB::Table" 
         }
```

```
 } 
      } 
   }, 
   "Properties": { 
      "PolicyDocument": { 
         "Version": "2012-10-17", 
         "Statement": [ 
           { 
              "Effect": "Allow", 
              "Action": [ 
                 "dynamodb:PutItem", 
                 "dynamodb:UpdateItem", 
                 "dynamodb:DeleteItem", 
                 "dynamodb:BatchWriteItem", 
                 "dynamodb:PartiQLDelete", 
                 "dynamodb:PartiQLInsert", 
                 "dynamodb:PartiQLUpdate" 
              ], 
              "Resource": [ 
\{\hspace{.1cm} \} "Fn::GetAtt": [ 
                      "MyTable", 
                       "Arn" 
 ] 
                 }, 
                 { 
                    "Fn::Sub": [ 
                       "${DestinationArn}/index/*", 
\overline{a} "DestinationArn": { 
                            "Fn::GetAtt": [ 
                               "MyTable", 
                               "Arn" 
\sim 100 \sim 100 \sim 100 \sim 100 \sim 100 \sim 100 \sim 100 \sim 100 \sim 100 \sim 100 \sim 100 \sim 100 \sim 100 \sim 100 \sim 100 \sim 100 \sim 100 \sim 100 \sim 100 \sim 100 \sim 100 \sim 100 \sim 100 \sim 100 \sim 
 } 
 } 
 ] 
 } 
              ] 
           } 
         ] 
      }, 
      "Roles": [ 
         {
```

```
 "Ref": "MyFunctionRole" 
         } 
      ] 
   }
}
```
### <span id="page-171-0"></span>ResourceReference

Référence à une ressource utilisée par le type de ressource [AWS::Serverless::Connector](#page-163-0).

#### **a** Note

Pour les ressources du même modèle, fournissez l'Id. Pour les ressources qui ne se trouvent pas dans le même modèle, utilisez une combinaison d'autres propriétés. Pour plus d'informations, consultez [AWS SAM référence du connecteur](#page-875-0).

### Syntaxe

Pour déclarer cette entité dans votre modèle AWS Serverless Application Model (AWS SAM), utilisez la syntaxe suivante.

### YAML

```
 Arn: String
 Id: String
 Name: String
 Qualifier: String
 QueueUrl: String
 ResourceId: String
 RoleName: String
 Type: String
```
#### Propriétés

#### Arn

ARN d'une ressource.

#### Type : chaîne

### Obligatoire : Conditionnelle

AWS CloudFormation compatibilité : cette propriété est unique AWS SAM et n'a pas d' AWS CloudFormation équivalent.

Id

[ID logique](https://docs.aws.amazon.com/AWSCloudFormation/latest/UserGuide/resources-section-structure.html) d'une ressource dans le même modèle.

### **a** Note

Lorsque cela Id est spécifié, si le connecteur génère des politiques AWS Identity and Access Management (IAM), le rôle IAM associé à ces politiques sera déduit de la ressource. Id Lorsque la propriété Id n'est pas spécifiée, renseignez la propriété RoleName de la ressource permettant aux connecteurs d'attacher les politiques IAM générées à un rôle IAM.

Type : chaîne

Obligatoire : Conditionnelle

AWS CloudFormation compatibilité : cette propriété est unique AWS SAM et n'a pas d' AWS CloudFormation équivalent.

#### Name

Nom d'une ressource.

Type : chaîne

Obligatoire : Conditionnelle

AWS CloudFormation compatibilité : cette propriété est unique AWS SAM et n'a pas d' AWS CloudFormation équivalent.

#### Qualifier

Qualificateur d'une ressource qui réduit sa portée. Qualifier remplace la valeur \* à la fin d'une contrainte de ressource ARN. Pour obtenir un exemple, consultez [Appel d'une fonction Lambda](#page-174-0)  [par API Gateway.](#page-174-0)

# **a** Note

La définition du qualificateur varie selon le type de ressource. Pour obtenir la liste des types de ressource source et de destination pris en charge, consultez [AWS SAM](#page-875-0) [référence du connecteur](#page-875-0).

Type : chaîne

Obligatoire : Conditionnelle

AWS CloudFormation compatibilité : cette propriété est unique AWS SAM et n'a pas d' AWS CloudFormation équivalent.

## QueueUrl

URL de la file d'attente Amazon SQS. Cette propriété s'applique uniquement aux ressources Amazon SQS.

Type : chaîne

Obligatoire : Conditionnelle

AWS CloudFormation compatibilité : cette propriété est unique AWS SAM et n'a pas d' AWS CloudFormation équivalent.

## ResourceId

ID d'une ressource. Par exemple, l'ID de l'API API Gateway.

Type : chaîne

Obligatoire : Conditionnelle

AWS CloudFormation compatibilité : cette propriété est unique AWS SAM et n'a pas d' AWS CloudFormation équivalent.

## RoleName

Nom du rôle associé à une ressource.

# **a** Note

Quand la propriété Id est spécifiée, si le connecteur génère des politiques IAM, le rôle IAM associé à ces politiques est déduit de la ressource Id. Lorsque la propriété Id

n'est pas spécifiée, renseignez la propriété RoleName de la ressource permettant aux connecteurs d'attacher les politiques IAM générées à un rôle IAM.

### Type : chaîne

Obligatoire : Conditionnelle

AWS CloudFormation compatibilité : cette propriété est unique AWS SAM et n'a pas d' AWS CloudFormation équivalent.

### Type

AWS CloudFormation Type de ressource. Pour de plus amples informations, veuillez consulter la [Référence des types de propriété et de ressource AWS.](https://docs.aws.amazon.com/AWSCloudFormation/latest/UserGuide/aws-template-resource-type-ref.html)

Type : chaîne

Obligatoire : Conditionnelle

AWS CloudFormation compatibilité : cette propriété est unique AWS SAM et n'a pas d' AWS CloudFormation équivalent.

### Exemples

<span id="page-174-0"></span>Appel d'une fonction Lambda par API Gateway

L'exemple suivant utilise la [AWS::Serverless::Connector](#page-163-0) ressource pour autoriser Amazon API Gateway à appeler une AWS Lambda fonction.

YAML

```
Transform: AWS::Serverless-2016-10-31
Resources: 
   MyRole: 
     Type: AWS::IAM::Role 
     Properties: 
       AssumeRolePolicyDocument: 
          Statement: 
            - Effect: Allow 
              Action: sts:AssumeRole 
              Principal: 
                Service: lambda.amazonaws.com
```

```
 ManagedPolicyArns: 
          - !Sub arn:${AWS::Partition}:iam::aws:policy/service-role/
AWSLambdaBasicExecutionRole 
   MyFunction: 
     Type: AWS::Lambda::Function 
     Properties: 
       Role: !GetAtt MyRole.Arn 
       Runtime: nodejs16.x 
       Handler: index.handler 
       Code: 
          ZipFile: | 
           exports.handler = async (event) => {
              return { 
                statusCode: 200, 
                body: JSON.stringify({ 
                  "message": "It works!" 
                }), 
              }; 
            }; 
   MyApi: 
     Type: AWS::ApiGatewayV2::Api 
     Properties: 
       Name: MyApi 
       ProtocolType: HTTP 
   MyStage: 
     Type: AWS::ApiGatewayV2::Stage 
     Properties: 
       ApiId: !Ref MyApi 
       StageName: prod 
       AutoDeploy: True 
   MyIntegration: 
     Type: AWS::ApiGatewayV2::Integration 
     Properties: 
       ApiId: !Ref MyApi 
       IntegrationType: AWS_PROXY 
       IntegrationUri: !Sub arn:aws:apigateway:${AWS::Region}:lambda:path/2015-03-31/
functions/${MyFunction.Arn}/invocations 
       IntegrationMethod: POST 
       PayloadFormatVersion: "2.0"
```

```
 MyRoute: 
     Type: AWS::ApiGatewayV2::Route 
     Properties: 
       ApiId: !Ref MyApi 
       RouteKey: GET /hello 
       Target: !Sub integrations/${MyIntegration} 
   MyConnector: 
     Type: AWS::Serverless::Connector 
     Properties: 
       Source: # Use 'Id' when resource is in the same template 
         Type: AWS::ApiGatewayV2::Api 
         ResourceId: !Ref MyApi 
         Qualifier: prod/GET/hello # Or "*" to allow all routes 
       Destination: # Use 'Id' when resource is in the same template 
         Type: AWS::Lambda::Function 
         Arn: !GetAtt MyFunction.Arn 
       Permissions: 
         - Write
Outputs: 
   Endpoint: 
     Value: !Sub https://${MyApi}.execute-api.${AWS::Region}.${AWS::URLSuffix}/prod/
hello
```
### <span id="page-176-0"></span>SourceReference

Référence à une ressource source utilisée par le type de ressource [AWS::Serverless::Connector.](#page-163-0)

#### Syntaxe

Pour déclarer cette entité dans votre modèle AWS Serverless Application Model (AWS SAM), utilisez la syntaxe suivante.

### YAML

[Qualifier:](#sam-connector-sourcereference-qualifier) *String*

### Propriétés

# Qualifier

Qualificateur d'une ressource qui réduit sa portée. Qualifier remplace la valeur \* à la fin d'une contrainte de ressource ARN.

# **a** Note

La définition du qualificateur varie selon le type de ressource. Pour obtenir la liste des types de ressource source et de destination pris en charge, consultez [AWS SAM](#page-875-0) [référence du connecteur](#page-875-0).

Type : chaîne

Obligatoire : Conditionnelle

AWS CloudFormation compatibilité : cette propriété est unique AWS SAM et n'a pas d' AWS CloudFormation équivalent.

# Exemples

L'exemple suivant utilise des connecteurs intégrés pour définir une ressource source avec une propriété autre que**Id** :

```
Transform: AWS::Serverless-2016-10-31
...
Resources: 
   MyApi: 
     Type: AWS::Serverless::Api 
     Connectors: 
        ApitoLambdaConn: 
          Properties: 
            SourceReference: 
               Qualifier: Prod/GET/foobar 
            Destination: 
               Id: MyTable 
            Permissions: 
               - Read 
               - Write
```

```
 MyTable: 
   Type: AWS::DynamoDB::Table 
   ...
```
## <span id="page-178-0"></span>AWS::Serverless::Function

Crée une AWS Lambda fonction, un rôle d'exécution AWS Identity and Access Management (IAM) et des mappages de sources d'événements qui déclenchent la fonction.

La [AWS::Serverless::Function](#page-178-0) ressource prend également en charge l'attribut Metadata resource, ce qui vous permet de demander de AWS SAM créer des environnements d'exécution personnalisés dont votre application a besoin. Pour plus d'informations sur la création d'une exécution personnalisée, consultez [Création de fonctions Lambda avec des environnements](#page-619-0) [d'exécution personnalisés dans AWS SAM.](#page-619-0)

#### **a** Note

Lorsque vous déployez vers AWS CloudFormation, vos AWS SAM ressources sont AWS SAM transformées en AWS CloudFormation ressources. Pour plus d'informations, consultez [AWS CloudFormation Ressources générées pour AWS SAM](#page-430-0).

### Syntaxe

Pour déclarer cette entité dans votre modèle AWS Serverless Application Model (AWS SAM), utilisez la syntaxe suivante.

#### YAML

```
Type: AWS::Serverless::Function
Properties: 
   Architectures: List
   AssumeRolePolicyDocument: JSON
   AutoPublishAlias: String
   AutoPublishAliasAllProperties: Boolean
   AutoPublishCodeSha256: String
   CodeSigningConfigArn: String
   CodeUri: String | FunctionCode
   DeadLetterQueue: Map | DeadLetterQueue
   DeploymentPreference: DeploymentPreference
```
 [Description:](#sam-function-description) *String* [Environment:](#sam-function-environment) *[Environment](https://docs.aws.amazon.com/AWSCloudFormation/latest/UserGuide/aws-properties-lambda-function-environment.html)* [EphemeralStorage:](#sam-function-ephemeralstorage) *[EphemeralStorage](https://docs.aws.amazon.com/AWSCloudFormation/latest/UserGuide/aws-resource-lambda-function.html#cfn-lambda-function-ephemeralstorage)* [EventInvokeConfig:](#sam-function-eventinvokeconfig) *[EventInvokeConfiguration](#page-205-0)* [Events:](#sam-function-events) *[EventSource](#page-212-0)* [FileSystemConfigs:](#sam-function-filesystemconfigs) *List* [FunctionName:](#sam-function-functionname) *String* [FunctionUrlConfig:](#sam-function-functionurlconfig) *[FunctionUrlConfig](#page-307-0)* [Handler:](#sam-function-handler) *String* [ImageConfig:](#sam-function-imageconfig) *[ImageConfig](https://docs.aws.amazon.com/AWSCloudFormation/latest/UserGuide/aws-resource-lambda-function.html#cfn-lambda-function-imageconfig)* [ImageUri:](#sam-function-imageuri) *String* [InlineCode:](#sam-function-inlinecode) *String* [KmsKeyArn:](#sam-function-kmskeyarn) *String* [Layers:](#sam-function-layers) *List* [LoggingConfig:](#page-188-0) *[LoggingConfig](https://docs.aws.amazon.com/AWSCloudFormation/latest/UserGuide/aws-properties-lambda-function-loggingconfig.html)* [MemorySize:](#sam-function-memorysize) *Integer* [PackageType:](#sam-function-packagetype) *String* [PermissionsBoundary:](#sam-function-permissionsboundary) *String* [Policies:](#sam-function-policies) *String | List | Map* [PropagateTags:](#page-190-0) *Boolean* [ProvisionedConcurrencyConfig:](#sam-function-provisionedconcurrencyconfig) *[ProvisionedConcurrencyConfig](https://docs.aws.amazon.com/AWSCloudFormation/latest/UserGuide/aws-resource-lambda-alias.html#cfn-lambda-alias-provisionedconcurrencyconfig)* [ReservedConcurrentExecutions:](#sam-function-reservedconcurrentexecutions) *Integer* [Role:](#sam-function-role) *String* [RolePath:](#sam-function-rolepath) *String* [Runtime:](#sam-function-runtime) *String* [RuntimeManagementConfig:](#page-192-0) *[RuntimeManagementConfig](https://docs.aws.amazon.com/AWSCloudFormation/latest/UserGuide/aws-properties-lambda-function-runtimemanagementconfig.html)* [SnapStart:](#page-193-0) *[SnapStart](https://docs.aws.amazon.com/AWSCloudFormation/latest/UserGuide/aws-properties-lambda-function-snapstart.html)* [Tags:](#sam-function-tags) *Map* [Timeout:](#sam-function-timeout) *Integer* [Tracing:](#sam-function-tracing) *String* [VersionDescription:](#sam-function-versiondescription) *String* [VpcConfig:](#sam-function-vpcconfig) *[VpcConfig](https://docs.aws.amazon.com/AWSCloudFormation/latest/UserGuide/aws-properties-lambda-function-vpcconfig.html)*

#### Propriétés

#### Architectures

Architecture du jeu d'instructions de la fonction.

Pour en savoir plus sur cette propriété, consultez [Architectures du jeu d'instructions Lambda](https://docs.aws.amazon.com/lambda/latest/dg/foundation-arch.html) dans leguide du développeur AWS Lambda .

Valeurs valides : Une de x86\_64 ou arm64
Type: liste

Obligatoire : non

Par défaut : x86 64

AWS CloudFormation compatibilité : cette propriété est transmise directement à la [Architectures](https://docs.aws.amazon.com/AWSCloudFormation/latest/UserGuide/aws-resource-lambda-function.html#cfn-lambda-function-architectures) propriété d'une AWS::Lambda::Function ressource.

AssumeRolePolicyDocument

Ajoute un AssumeRolePolicyDocument pour la valeur par défaut créée Role pour cette fonction. Si cette propriété n'est pas spécifiée, AWS SAM ajoute un rôle d'assume par défaut pour cette fonction.

Type : JSON

Obligatoire : non

AWS CloudFormation compatibilité : cette propriété est similaire à celle [AssumeRolePolicyDocument](https://docs.aws.amazon.com/AWSCloudFormation/latest/UserGuide/aws-resource-iam-role.html#cfn-iam-role-assumerolepolicydocument) d'une AWS::IAM::Role ressource. AWS SAM ajoute cette propriété au rôle IAM généré pour cette fonction. Si l'Amazon Resource Name (ARN) d'un rôle est fourni pour cette fonction, cette propriété ne fait rien.

### AutoPublishAlias

Le nom de l'alias Lambda. Pour plus d'informations sur l'utilisation des alias Lambda, consultez [Alias de fonction Lambda](https://docs.aws.amazon.com/lambda/latest/dg/configuration-aliases.html) dans le Guide du développeur AWS Lambda . Pour obtenir des exemples qui utilisent cette propriété, consultez [Déploiement progressif d'applications sans](#page-915-0)  [serveur avec AWS SAM.](#page-915-0)

AWS SAM génère [AWS::Lambda::Version](https://docs.aws.amazon.com/AWSCloudFormation/latest/UserGuide/aws-resource-lambda-version.html)et fournit [AWS::Lambda::Alias](https://docs.aws.amazon.com/AWSCloudFormation/latest/UserGuide/aws-resource-lambda-alias.html)des ressources lorsque cette propriété est définie. Pour plus d'informations sur ce scénario, consultez [AutoPublishAlias la](#page-438-0)  [propriété est spécifiée](#page-438-0). Pour des informations générales sur les AWS CloudFormation ressources générées, consulte[zAWS CloudFormation Ressources générées pour AWS SAM.](#page-430-0)

Type : chaîne

Obligatoire : non

AWS CloudFormation compatibilité : cette propriété est unique AWS SAM et n'a pas d' AWS CloudFormation équivalent.

# AutoPublishAliasAllProperties

Spécifie quand une nouvelle version AWS:: Lambda:: Version est créée. Lorsque l'option est true, une nouvelle version Lambda est créée lorsqu'une propriété de la fonction Lambda est modifiée. Lorsque l'option est false, une nouvelle version Lambda est créée uniquement lorsque l'une des propriétés suivantes est modifiée :

- Environment, MemorySize, ou SnapStart.
- Toute modification entraînant une mise à jour de la propriété du Code, telle que CodeDict, ImageUri ou InlineCode.

Cette propriété nécessite que AutoPublishAlias soit défini.

Si AutoPublishSha256 est également spécifié, son comportement est prioritaire sur AutoPublishAliasAllProperties: true.

Type : valeur booléenne

Obligatoire : non

Valeur par défaut : false

AWS CloudFormation compatibilité : cette propriété est unique AWS SAM et n'a pas d' AWS CloudFormation équivalent.

### AutoPublishCodeSha256

Lorsqu'elle est utilisée, cette chaîne fonctionne avec la CodeUri valeur pour déterminer si une nouvelle version de Lambda doit être publiée. Cette propriété est souvent utilisée pour résoudre le problème de déploiement suivant : un package de déploiement est stocké dans un emplacement Amazon S3 et est remplacé par un nouveau package de déploiement avec un code de fonction Lambda mis à jour, mais la CodeUri propriété reste inchangée (par opposition au téléchargement du nouveau package de déploiement vers un nouvel emplacement Amazon S3 et CodeUri remplacé par le nouvel emplacement).

Ce problème est marqué par un AWS SAM modèle présentant les caractéristiques suivantes :

- L'DeploymentPreferenceobjet est configuré pour des déploiements progressifs (comme décrit dans[Déploiement progressif d'applications sans serveur avec AWS SAM](#page-915-0))
- La AutoPublishAlias propriété est définie et ne change pas entre les déploiements
- La CodeUri propriété est définie et ne change pas entre les déploiements.

Dans ce scénario, la mise à jour des résultats AutoPublishCodeSha256 entraîne la création d'une nouvelle version Lambda. Toutefois, le nouveau code de fonction déployé sur Amazon S3 n'est pas reconnu. Pour reconnaître le nouveau code de fonction, pensez à utiliser la gestion des versions dans votre compartiment Amazon S3. Spécifiez la propriété Version de votre fonction Lambda et configurez votre compartiment pour qu'il utilise toujours le dernier Package de déploiement.

Dans ce scénario, pour déclencher le déploiement progressif avec succès, vous devez fournir une valeur unique pour AutoPublishCodeSha256.

Type : chaîne

Obligatoire : non

AWS CloudFormation compatibilité : cette propriété est unique AWS SAM et n'a pas d' AWS CloudFormation équivalent.

# CodeSigningConfigArn

L'ARN de la ressource [AWS::Lambda::CodeSigningConfig](https://docs.aws.amazon.com/AWSCloudFormation/latest/UserGuide/aws-resource-lambda-codesigningconfig.html), utilisée pour activer la signature de code pour cette fonction. Pour plus d'informations sur la signature de code, consultez [Configurer](#page-572-0)  [la signature de code pour votre AWS SAM application.](#page-572-0)

Type : chaîne

Obligatoire : non

AWS CloudFormation compatibilité : cette propriété est transmise directement à la [CodeSigningConfigArn](https://docs.aws.amazon.com/AWSCloudFormation/latest/UserGuide/aws-resource-lambda-function.html#cfn-lambda-function-codesigningconfigarn) propriété d'une AWS::Lambda::Function ressource.

CodeUri

Code pour la fonction. Les valeurs acceptées incluent :

- l'URI Amazon S3 de la fonction ; Par exemple, s3://bucket-123456789/samapp/1234567890abcdefg.
- le chemin local vers la fonction. Par exemple, hello\_world/.
- Un objet [FunctionCode.](#page-306-0)

# **a** Note

Si vous fournissez l'URI Amazon S3 d'une fonction ou l'objet [FunctionCode](#page-306-0), vous devez référencer un [package de déploiement Lambda](https://docs.aws.amazon.com/lambda/latest/dg/gettingstarted-package.html) valide.

Si vous fournissez un chemin de fichier local, utilisez la CLI AWS SAM pour charger le fichier local lors du déploiement. Pour en savoir plus, veuillez consulter la section [Comment télécharger des fichiers locaux lors du déploiement avec AWS SAMCLI.](#page-737-0) Si vous utilisez des fonctions intrinsèques dans les CodeUri propriétés, vous ne AWS SAM pourrez pas analyser correctement les valeurs. Envisagez plutôt d'utiliser [AWS::LanguageExtensions transform.](https://docs.aws.amazon.com/AWSCloudFormation/latest/UserGuide/transform-aws-languageextensions.html)

Type : [ chaîne de caractères | [FunctionCode](#page-306-0) ]

Obligatoire : selon les conditions. Lorsque PackageType est défini sur Zip, un CodeUri ou un InlineCode est requis.

AWS CloudFormation compatibilité : cette propriété est similaire à celle [Code](https://docs.aws.amazon.com/AWSCloudFormation/latest/UserGuide/aws-resource-lambda-function.html#cfn-lambda-function-code) d'une AWS::Lambda::Function ressource. Les propriétés imbriquées d'Amazon S3 sont nommées différemment.

# DeadLetterQueue

Configure une rubrique Amazon Simple Notification Service (Amazon SNS) ou une file d'attente Amazon Simple Queue Service (Amazon SQS) où Lambda envoie les événements qu'il ne peut pas traiter. Pour en savoir plus sur la fonctionnalité de la file d'attente de lettres mortes, consultez [File d'attente de lettres mortes](https://docs.aws.amazon.com/lambda/latest/dg/invocation-async.html#invocation-dlq) dans le Guide du développeur AWS Lambda .

# **a** Note

Si la source d'événements de votre fonction Lambda est une file d'attente Amazon SQS, configurez une file d'attente de lettres mortes pour la file d'attente source, et pas pour la fonction Lambda. La file d'attente de lettres mortes que vous configurez pour une fonction est utilisée pour la [file d'attente d'invocations asynchrones](https://docs.aws.amazon.com/lambda/latest/dg/invocation-async.html) de la fonction et pas pour les files d'attente source d'événement.

# Type : Carte | [DeadLetterQueue](#page-198-0)

# Obligatoire : non

AWS CloudFormation compatibilité : cette propriété est similaire à celle [DeadLetterConfig](https://docs.aws.amazon.com/AWSCloudFormation/latest/UserGuide/aws-properties-lambda-function-deadletterconfig.html) d'une AWS::Lambda::Function ressource. Dans AWS CloudFormation le type est dérivé duTargetArn, tandis que dans AWS SAM vous devez transmettre le type avec leTargetArn.

### DeploymentPreference

Les paramètres permettant d'activer les déploiements Lambda progressifs.

Si un DeploymentPreference objet est spécifié, AWS SAM crée un

[AWS::CodeDeploy::Application](https://docs.aws.amazon.com/AWSCloudFormation/latest/UserGuide/aws-resource-codedeploy-application.html)appelé ServerlessDeploymentApplication (un par pile), un [AWS::CodeDeploy::DeploymentGroupa](https://docs.aws.amazon.com/AWSCloudFormation/latest/UserGuide/aws-resource-codedeploy-deploymentgroup.html)ppelé *<function-logical-id>*DeploymentGroup et un [AWS::IAM::Role](https://docs.aws.amazon.com/AWSCloudFormation/latest/UserGuide/aws-resource-iam-role.html)appeléCodeDeployServiceRole.

Type : [DeploymentPreference](#page-200-0)

Obligatoire : non

AWS CloudFormation compatibilité : cette propriété est unique AWS SAM et n'a pas d' AWS CloudFormation équivalent.

Voir aussi : pour plus d'informations sur cette propriété, consultez [Déploiement progressif](#page-915-0)  [d'applications sans serveur avec AWS SAM.](#page-915-0)

Description

Description de la fonction.

Type : chaîne

Obligatoire : non

AWS CloudFormation compatibilité : cette propriété est transmise directement à la [Description](https://docs.aws.amazon.com/AWSCloudFormation/latest/UserGuide/aws-resource-lambda-function.html#cfn-lambda-function-description) propriété d'une AWS::Lambda::Function ressource.

### Environment

La configuration de l'environnement d'exécution.

Type : [Environment](https://docs.aws.amazon.com/AWSCloudFormation/latest/UserGuide/aws-properties-lambda-function-environment.html)

Obligatoire : non

AWS CloudFormation compatibilité : cette propriété est transmise directement à la [Environment](https://docs.aws.amazon.com/AWSCloudFormation/latest/UserGuide/aws-properties-lambda-function-environment.html) propriété d'une AWS::Lambda::Function ressource.

#### EphemeralStorage

Objet qui spécifie l'espace disque, en Mo, disponible pour votre fonction Lambda dans /tmp.

Pour plus d'informations sur cette propriété, consultez [Environnement d'exécution Lambda](https://docs.aws.amazon.com/lambda/latest/dg/runtimes-context.html) dans le Guide du développeur AWS Lambda .

Type : [EphemeralStorage](https://docs.aws.amazon.com/AWSCloudFormation/latest/UserGuide/aws-resource-lambda-function.html#cfn-lambda-function-ephemeralstorage)

Obligatoire : non

AWS CloudFormation compatibilité : cette propriété est transmise directement à la [EphemeralStorage](https://docs.aws.amazon.com/AWSCloudFormation/latest/UserGuide/aws-resource-lambda-function.html#cfn-lambda-function-ephemeralstorage) propriété d'une AWS::Lambda::Function ressource.

## EventInvokeConfig

L'objet qui décrit l'événement appelle la configuration sur une fonction Lambda.

Type : [EventInvokeConfiguration](#page-205-0)

Obligatoire : non

AWS CloudFormation compatibilité : cette propriété est unique AWS SAM et n'a pas d' AWS CloudFormation équivalent.

## Events

Spécifie les événements qui déclenchent cette fonction. Les événements sont constitués d'un type et d'un ensemble de propriétés qui dépendent du type.

Type : [EventSource](#page-212-0)

Obligatoire : non

AWS CloudFormation compatibilité : cette propriété est unique AWS SAM et n'a pas d' AWS CloudFormation équivalent.

# FileSystemConfigs

Liste des [FileSystemConfig](https://docs.aws.amazon.com/AWSCloudFormation/latest/UserGuide/aws-properties-lambda-function-filesystemconfig.html)objets qui spécifient les paramètres de connexion pour un système de fichiers Amazon Elastic File System (Amazon EFS).

Si votre modèle contient une ressource [AWS::EFS::MountTarget](https://docs.aws.amazon.com/AWSCloudFormation/latest/UserGuide/aws-resource-efs-mounttarget.html), vous devez également préciser un DependsOn attribut pour vous assurer que la cible de montage est créée ou mise à jour avant la fonction.

Type: liste

Obligatoire : non

AWS CloudFormation compatibilité : cette propriété est transmise directement à la [FileSystemConfigs](https://docs.aws.amazon.com/AWSCloudFormation/latest/UserGuide/aws-resource-lambda-function.html#cfn-lambda-function-filesystemconfigs) propriété d'une AWS::Lambda::Function ressource.

#### FunctionName

Nom de la fonction. Si vous ne spécifiez aucun nom, un nom unique sera généré pour vous.

Type : chaîne

Obligatoire : non

AWS CloudFormation compatibilité : cette propriété est transmise directement à la [FunctionName](https://docs.aws.amazon.com/AWSCloudFormation/latest/UserGuide/aws-resource-lambda-function.html#cfn-lambda-function-functionname) propriété d'une AWS::Lambda::Function ressource.

### FunctionUrlConfig

Objet qui décrit l'URL d'une fonction. Une URL de fonction est un point de terminaison HTTPS que vous pouvez utiliser pour appeler votre fonction.

Pour plus d'informations, veuillez consulter [Function URLs](https://docs.aws.amazon.com/lambda/latest/dg/lambda-urls.html) (URL de fonction) dans le Guide du développeur AWS Lambda .

Type : [FunctionUrlConfig](#page-307-0)

Obligatoire : non

AWS CloudFormation compatibilité : cette propriété est unique AWS SAM et n'a pas d' AWS CloudFormation équivalent.

#### Handler

La fonction dans votre code qui est appelée pour commencer l'exécution. Cette propriété n'est requise que si la propriété PackageType est définie sur Zip.

Type : chaîne

Obligatoire : Conditionnelle

AWS CloudFormation compatibilité : cette propriété est transmise directement à la [Handler](https://docs.aws.amazon.com/AWSCloudFormation/latest/UserGuide/aws-resource-lambda-function.html#cfn-lambda-function-handler) propriété d'une AWS::Lambda::Function ressource.

# ImageConfig

Objet utilisé pour configurer les paramètres d'image du conteneur Lambda. Pour plus d'informations sur l'utilisation de Lambda, consultez la section [Mise en route avec Lambda](https://docs.aws.amazon.com/lambda/latest/dg/lambda-images.html) du Guide du développeur AWS Lambda .

Type : [ImageConfig](https://docs.aws.amazon.com/AWSCloudFormation/latest/UserGuide/aws-resource-lambda-function.html#cfn-lambda-function-imageconfig)

Obligatoire : non

AWS CloudFormation compatibilité : cette propriété est transmise directement à la [ImageConfig](https://docs.aws.amazon.com/AWSCloudFormation/latest/UserGuide/aws-resource-lambda-function.html#cfn-lambda-function-imageconfig) propriété d'une AWS::Lambda::Function ressource.

### ImageUri

L'URI du référentiel Amazon Elastic Container Registry (Amazon ECR) pour l'image de conteneur de la fonction Lambda. Cette propriété s'applique uniquement si la propriété PackageType est définie sur Image, sinon, elle est ignorée. Pour plus d'informations, consultez la section [Utilisation](https://docs.aws.amazon.com/lambda/latest/dg/lambda-images.html)  [d'images de conteneur avec Lambda](https://docs.aws.amazon.com/lambda/latest/dg/lambda-images.html) dans le Guide du développeur AWS Lambda .

## **a** Note

Si la PackageType propriété est définie surImage, l'une des deux ImageUri est obligatoire ou vous devez créer votre application avec Metadata les entrées nécessaires dans le fichier AWS SAM modèle. Pour plus d'informations, consultez [Compilation par](#page-591-0)  [défaut avec AWS SAM.](#page-591-0)

Créer votre application avec les Metadata nécessaires, les entrées sont prioritaires sur ImageUri, donc si vous précisez les deux, alors ImageUri sera ignoré.

Type : chaîne

Obligatoire : non

AWS CloudFormation compatibilité : cette propriété est transmise directement à la [ImageUri](https://docs.aws.amazon.com/AWSCloudFormation/latest/UserGuide/aws-properties-lambda-function-code.html#cfn-lambda-function-code-imageuri) propriété du type de AWS::Lambda::Function Code données.

InlineCode

Le code de fonction Lambda qui est écrit directement dans le modèle. Cette propriété s'applique uniquement si la propriété PackageType est définie sur Zip, sinon, elle est ignorée.

# **a** Note

Si la propriété PackageType est définie sur Zip (par défaut), alors l'un des CodeUri ou InlineCode est requis.

Type : chaîne

Obligatoire : Conditionnelle

AWS CloudFormation compatibilité : cette propriété est transmise directement à la [ZipFile](https://docs.aws.amazon.com/AWSCloudFormation/latest/UserGuide/aws-properties-lambda-function-code.html#cfn-lambda-function-code-zipfile) propriété du type de AWS::Lambda::Function Code données.

#### KmsKeyArn

L'ARN d'une clé AWS Key Management Service (AWS KMS) que Lambda utilise pour chiffrer et déchiffrer les variables d'environnement de votre fonction.

Type : chaîne

Obligatoire : non

AWS CloudFormation compatibilité : cette propriété est transmise directement à la [KmsKeyArn](https://docs.aws.amazon.com/AWSCloudFormation/latest/UserGuide/aws-resource-lambda-function.html#cfn-lambda-function-kmskeyarn) propriété d'une AWS::Lambda::Function ressource.

### Layers

Liste des éléments ARN LayerVersionque cette fonction devrait utiliser. L'ordre spécifié ici est l'ordre dans lequel ils seront importés lors de l'exécution de la fonction Lambda.

Type : liste

Obligatoire : non

AWS CloudFormation compatibilité : cette propriété est transmise directement à la [Layers](https://docs.aws.amazon.com/AWSCloudFormation/latest/UserGuide/aws-resource-lambda-function.html#cfn-lambda-function-layers) propriété d'une AWS::Lambda::Function ressource.

### LoggingConfig

Les paramètres de configuration Amazon CloudWatch Logs de la fonction.

Type : [LoggingConfig](https://docs.aws.amazon.com/AWSCloudFormation/latest/UserGuide/aws-properties-lambda-function-loggingconfig.html)

Obligatoire : non

AWS CloudFormation compatibilité : cette propriété est transmise directement à la [LoggingConfig](https://docs.aws.amazon.com/AWSCloudFormation/latest/UserGuide/aws-resource-lambda-function.html#cfn-lambda-function-loggingconfig)propriété d'une AWS::Lambda::Function ressource.

MemorySize

La taille de la mémoire en Mo allouée par invocation de la fonction.

Type : entier

Obligatoire : non

AWS CloudFormation compatibilité : cette propriété est transmise directement à la [MemorySize](https://docs.aws.amazon.com/AWSCloudFormation/latest/UserGuide/aws-resource-lambda-function.html#cfn-lambda-function-memorysize) propriété d'une AWS::Lambda::Function ressource.

### PackageType

Le package de déploiement de la fonction Lambda. Pour plus d'informations, consultez [Packages](https://docs.aws.amazon.com/lambda/latest/dg/gettingstarted-package.html)  [de déploiement M Lambda](https://docs.aws.amazon.com/lambda/latest/dg/gettingstarted-package.html) dans le Guide du développeur AWS Lambda .

Remarques :

1. Si cette propriété est définie sur Zip(par défaut), alors soit CodeUri ou InlineCodes'applique, et ImageUri est ignoré.

2. Si cette propriété est définie sur Image, alors uniquement ImageUri s'applique, et CodeUri et InlineCode sont ignorés. Le référentiel Amazon ECR requis pour stocker l'image du conteneur de la fonction peut être créé automatiquement par le AWS SAMCLI. Pour plus d'informations, consultez [sam deploy](#page-776-0).

Valeurs valides : Zip ou Image

Type : chaîne

Obligatoire : non

Par défaut : Zip

AWS CloudFormation compatibilité : cette propriété est transmise directement à la [PackageType](https://docs.aws.amazon.com/AWSCloudFormation/latest/UserGuide/aws-resource-lambda-function.html#cfn-lambda-function-packagetype) propriété d'une AWS::Lambda::Function ressource.

### PermissionsBoundary

L'ARN d'une limite d'autorisations à utiliser pour le rôle d'exécution de cette fonction. Cette propriété ne fonctionne que si le rôle est généré pour vous.

Type : chaîne

Obligatoire : non

AWS CloudFormation compatibilité : cette propriété est transmise directement à la [PermissionsBoundary](https://docs.aws.amazon.com/AWSCloudFormation/latest/UserGuide/aws-resource-iam-role.html#cfn-iam-role-permissionsboundary) propriété d'une AWS::IAM::Role ressource.

#### Policies

Politiques d'autorisation pour cette fonction. Les politiques seront ajoutées au rôle d'exécution par défaut AWS Identity and Access Management (IAM) de la fonction.

Cette propriété accepte une valeur unique ou une liste de valeurs. Les valeurs autorisées sont les suivantes :

- [Modèles de politique AWS SAM.](#page-476-0)
- L'ARN d'une [politique gérée par AWS](https://docs.aws.amazon.com/IAM/latest/UserGuide/access_policies_managed-vs-inline.html#aws-managed-policies) ou d'une [politique gérée par le client](https://docs.aws.amazon.com/IAM/latest/UserGuide/access_policies_managed-vs-inline.html#customer-managed-policies).
- Le nom d'une politique AWS gérée dans la [liste](https://github.com/aws/serverless-application-model/blob/develop/samtranslator/internal/data/aws_managed_policies.json) suivante.
- Une [politique IAM en ligne](https://docs.aws.amazon.com/IAM/latest/UserGuide/access_policies_managed-vs-inline.html#inline-policies) formatée dans YAML sous forme de mappage.

## **a** Note

Si vous définissez la propriété Role, cette propriété est ignorée.

Type : chaîne | liste | carte

Obligatoire : non

AWS CloudFormation compatibilité : cette propriété est similaire à celle [Policies](https://docs.aws.amazon.com/AWSCloudFormation/latest/UserGuide/aws-resource-iam-role.html#cfn-iam-role-policies) d'une AWS::IAM::Role ressource.

### PropagateTags

Indiquez s'il faut ou non transmettre les balises de la propriété Tags aux ressources [AWS::Serverless::Function](#page-437-0) que vous avez générées. Spécifiez True pour la propagation des balises dans vos ressources générées.

Type : valeur booléenne

Obligatoire : non

Par défaut : False

AWS CloudFormation compatibilité : cette propriété est unique AWS SAM et n'a pas d' AWS CloudFormation équivalent.

ProvisionedConcurrencyConfig

La configuration de la simultanéité allouée pour l'alias d'une fonction.

## **a** Note

ProvisionedConcurrencyConfig peut être spécifiée uniquement si AutoPublishAlias est définie. Si vous ne le faites pas, une erreur se produit.

Type : [ProvisionedConcurrencyConfig](https://docs.aws.amazon.com/AWSCloudFormation/latest/UserGuide/aws-resource-lambda-alias.html#cfn-lambda-alias-provisionedconcurrencyconfig)

Obligatoire : non

AWS CloudFormation compatibilité : cette propriété est transmise directement à la [ProvisionedConcurrencyConfig](https://docs.aws.amazon.com/AWSCloudFormation/latest/UserGuide/aws-resource-lambda-alias.html#cfn-lambda-alias-provisionedconcurrencyconfig) propriété d'une AWS::Lambda::Alias ressource.

## ReservedConcurrentExecutions

Le nombre maximum d'exécutions simultanées à réserver pour la fonction.

Pour plus d'informations sur cette propriété, consultez [Mise à échelle de fonction Lambda](https://docs.aws.amazon.com/lambda/latest/dg/scaling.html) dans le Guide du développeur AWS Lambda .

Type : entier

Obligatoire : non

AWS CloudFormation compatibilité : cette propriété est transmise directement à la [ReservedConcurrentExecutions](https://docs.aws.amazon.com/AWSCloudFormation/latest/UserGuide/aws-resource-lambda-function.html#cfn-lambda-function-reservedconcurrentexecutions) propriété d'une AWS::Lambda::Function ressource.

### Role

L'ARN d'un rôle IAM à utiliser comme rôle d'exécution de cette fonction.

Type : chaîne

Obligatoire : non

AWS CloudFormation compatibilité : cette propriété est similaire à celle [Role](https://docs.aws.amazon.com/AWSCloudFormation/latest/UserGuide/aws-resource-lambda-function.html#cfn-lambda-function-role) d'une AWS::Lambda::Function ressource. Cela est obligatoire dans AWS CloudFormation mais pas dans AWS SAM. Si aucun rôle n'est spécifié, un rôle est créé pour vous avec une ID logique de *<function-logical-id>*Role.

### RolePath

Chemin d'accès du rôle d'exécution IAM de la fonction.

Utilisez cette propriété lorsque le rôle est généré pour vous. Ne l'utilisez pas lorsque le rôle est spécifié avec la propriété Role.

Type : chaîne

Obligatoire : Conditionnelle

AWS CloudFormation compatibilité : cette propriété est transmise directement à la [Path](https://docs.aws.amazon.com/AWSCloudFormation/latest/UserGuide/aws-resource-iam-role.html#cfn-iam-role-path) propriété d'une AWS::IAM::Role ressource.

### Runtime

Identifiant de l['exécution](https://docs.aws.amazon.com/lambda/latest/dg/lambda-runtimes.html) de la fonction. Cette propriété n'est requise que si la propriété PackageType est définie sur Zip.

# **a** Note

Si vous spécifiez l'providedidentifiant de cette propriété, vous pouvez utiliser l'attribut Metadata resource pour demander de AWS SAM créer le runtime personnalisé requis par cette fonction. Pour plus d'informations sur la création d'une exécution personnalisée, consultez [Création de fonctions Lambda avec des environnements](#page-619-0) [d'exécution personnalisés dans AWS SAM.](#page-619-0)

# Type : chaîne

Obligatoire : Conditionnelle

AWS CloudFormation compatibilité : cette propriété est transmise directement à la [Runtime](https://docs.aws.amazon.com/AWSCloudFormation/latest/UserGuide/aws-resource-lambda-function.html#cfn-lambda-function-runtime) propriété d'une AWS::Lambda::Function ressource.

### RuntimeManagementConfig

Configurez les options de gestion de l'exécution pour vos fonctions Lambda, telles que les mises à jour de l'environnement d'exécution, le comportement d'annulation et la sélection d'une version d'exécution spécifique. Pour en savoir plus, consultez les [mises à jour du temps d'exécution](https://docs.aws.amazon.com/lambda/latest/dg/runtimes-update.html) [Lambda](https://docs.aws.amazon.com/lambda/latest/dg/runtimes-update.html) dans le Guide du développeur AWS Lambda .

Type : [RuntimeManagementConfig](https://docs.aws.amazon.com/AWSCloudFormation/latest/UserGuide/aws-properties-lambda-function-runtimemanagementconfig.html)

Obligatoire : non

AWS CloudFormation compatibilité : cette propriété est transmise directement à la [RuntimeManagementConfig](https://docs.aws.amazon.com/AWSCloudFormation/latest/UserGuide/aws-properties-lambda-function-runtimemanagementconfig.html) propriété d'une AWS::Lambda::Function ressource.

#### SnapStart

Créez un instantané de toute nouvelle version de fonction Lambda. Un instantané est un état mis en cache de votre fonction initialisée, y compris de toutes ses dépendances. La fonction n'est initialisée qu'une seule fois et l'état mis en cache est réutilisé pour tous les appels futurs, ce qui améliore les performances de l'application en réduisant le nombre de fois que votre fonction doit être initialisée. Pour en savoir plus, consultez [la section Améliorer les performances de démarrage](https://docs.aws.amazon.com/lambda/latest/dg/snapstart.html)  [avec Lambda SnapStart](https://docs.aws.amazon.com/lambda/latest/dg/snapstart.html) dans le guide du AWS Lambda développeur.

Type : [SnapStart](https://docs.aws.amazon.com/AWSCloudFormation/latest/UserGuide/aws-properties-lambda-function-snapstart.html)

Obligatoire : non

AWS CloudFormation compatibilité : cette propriété est transmise directement à la [SnapStart](https://docs.aws.amazon.com/AWSCloudFormation/latest/UserGuide/aws-properties-lambda-function-snapstart.html) propriété d'une AWS::Lambda::Function ressource.

#### Tags

Un mappage (chaîne à chaîne) qui spécifie les balises ajoutées à cette fonction. Pour en savoir plus sur les clés et les valeurs valides pour les étiquettes, consultez [Exigences relatives à la clé et](https://docs.aws.amazon.com/lambda/latest/dg/configuration-tags.html#configuration-tags-restrictions)  [à la valeur des étiquettes](https://docs.aws.amazon.com/lambda/latest/dg/configuration-tags.html#configuration-tags-restrictions) dans le guide du développeur AWS Lambda .

Lorsque la pile est créée, ajoute AWS SAM automatiquement une lambda:createdBy:SAM balise à cette fonction Lambda et aux rôles par défaut générés pour cette fonction.

Type: carte (map)

Obligatoire : non

AWS CloudFormation compatibilité : cette propriété est similaire à celle [Tags](https://docs.aws.amazon.com/AWSCloudFormation/latest/UserGuide/aws-resource-lambda-function.html#cfn-lambda-function-tags) d'une AWS::Lambda::Function ressource. La Tags propriété in AWS SAM est constituée de

paires clé-valeur (alors que dans AWS CloudFormation cette propriété, elle consiste en une liste d'Tagobjets). Ajoute également AWS SAM automatiquement une lambda:createdBy:SAM balise à cette fonction Lambda et aux rôles par défaut générés pour cette fonction.

Timeout

La durée maximale en secondes pendant laquelle la fonction peut s'exécuter avant qu'elle ne soit arrêtée.

Type : entier

Obligatoire : non

Par défaut : 3

AWS CloudFormation compatibilité : cette propriété est transmise directement à la [Timeout](https://docs.aws.amazon.com/AWSCloudFormation/latest/UserGuide/aws-resource-lambda-function.html#cfn-lambda-function-timeout) propriété d'une AWS::Lambda::Function ressource.

# Tracing

La chaîne qui spécifie le mode de traçage X-Ray de la fonction.

- Active : active le suivi X-Ray pour la fonction.
- Disabled : désactive X-Ray pour la fonction.
- PassThrough : active le suivi X-Ray pour la fonction. La décision d'échantillonnage est déléguée aux services en aval.

Si défini sur Active ou PassThrough et que la propriété Role n'est pas spécifiée, AWS SAM ajoute la stratégie arn:aws:iam::aws:policy/AWSXrayWriteOnlyAccess au rôle d'exécution Lambda qu'il crée pour vous.

Pour plus d'informations sur X-Ray, consultez la section [Utiliser AWS Lambda avec AWS X-Ray](https://docs.aws.amazon.com/lambda/latest/dg/lambda-x-ray.html) dans le manuel du AWS Lambda développeur.

Valeurs valides : [Active|Disabled|PassThrough]

Type : chaîne

Obligatoire : non

AWS CloudFormation compatibilité : cette propriété est similaire à celle [TracingConfig](https://docs.aws.amazon.com/AWSCloudFormation/latest/UserGuide/aws-resource-lambda-function.html#cfn-lambda-function-tracingconfig) d'une AWS::Lambda::Function ressource.

### VersionDescription

Spécifie le champ Description qui est ajouté sur la nouvelle ressource de version Lambda.

Type : chaîne

Obligatoire : non

AWS CloudFormation compatibilité : cette propriété est transmise directement à la [Description](https://docs.aws.amazon.com/AWSCloudFormation/latest/UserGuide/aws-resource-lambda-version.html#cfn-lambda-version-description) propriété d'une AWS::Lambda::Version ressource.

### VpcConfig

La configuration qui permet à cette fonction d'accéder aux ressources privées dans votre VPC (Virtual Private Cloud).

Type : [VpcConfig](https://docs.aws.amazon.com/AWSCloudFormation/latest/UserGuide/aws-properties-lambda-function-vpcconfig.html)

Obligatoire : non

AWS CloudFormation compatibilité : cette propriété est transmise directement à la [VpcConfig](https://docs.aws.amazon.com/AWSCloudFormation/latest/UserGuide/aws-properties-lambda-function-vpcconfig.html) propriété d'une AWS::Lambda::Function ressource.

Valeurs renvoyées

Réf

Lorsque l'ID logique de cette ressource est fournie à la fonction intrinsèque Ref, elle renvoie le nom de la ressource Lambda sous-jacente.

Pour plus d'informations sur l'utilisation de la fonction Ref, consultez [Ref](https://docs.aws.amazon.com/AWSCloudFormation/latest/UserGuide/intrinsic-function-reference-ref.html) dans le Guide de l'utilisateur AWS CloudFormation .

Ventilateur : GetAtt

Fn::GetAtt renvoie une valeur pour un attribut de ce type indiqué. Voici les attributs disponibles et des exemples de valeurs de retour.

Pour plus d'informations sur l'utilisation de Fn::GetAtt, consultez [Fn::GetAtt](https://docs.aws.amazon.com/AWSCloudFormation/latest/UserGuide/intrinsic-function-reference-getatt.html) dans le Guide de l'utilisateur AWS CloudFormation .

#### Arn

L'ARN de la fonction Lambda sous-jacente.

## Exemples

Fonction simple

Ce qui suit est un exemple basique d'une ressource [AWS::Serverless::Function](#page-178-0) du type de package Zip (par défaut) et du code de fonction dans un compartiment Amazon S3.

YAML

```
Type: AWS::Serverless::Function
Properties: 
   Handler: index.handler 
   Runtime: python3.9 
   CodeUri: s3://bucket-name/key-name
```
Exemple de propriétés de fonction

Voici un exemple d'une [AWS::Serverless::Function](#page-178-0) de type de package Zip (par défaut) qui utilise InlineCode, Layers, Tracing, Policies, Amazon EFS, et une source d'événement Api.

YAML

```
Type: AWS::Serverless::Function
DependsOn: MyMountTarget # This is needed if an AWS::EFS::MountTarget resource
  is declared for EFS
Properties: 
   Handler: index.handler 
   Runtime: python3.9 
   InlineCode: | 
     def handler(event, context): 
       print("Hello, world!") 
   ReservedConcurrentExecutions: 30 
   Layers: 
     - Ref: MyLayer 
   Tracing: Active 
   Timeout: 120 
   FileSystemConfigs: 
     - Arn: !Ref MyEfsFileSystem 
       LocalMountPath: /mnt/EFS 
   Policies: 
     - AWSLambdaExecute 
     - Version: '2012-10-17'
```

```
 Statement: 
        - Effect: Allow 
          Action: 
             - s3:GetObject 
             - s3:GetObjectACL 
          Resource: 'arn:aws:s3:::my-bucket/*' 
 Events: 
   ApiEvent: 
     Type: Api 
     Properties: 
        Path: /path 
        Method: get
```
#### ImageConfigexemple

Voici un exemple d'ImageConfig pour une fonction Lambda de type de package Image.

YAML

```
HelloWorldFunction: 
   Type: AWS::Serverless::Function 
   Properties: 
     PackageType: Image 
     ImageUri: account-id.dkr.ecr.region.amazonaws.com/ecr-repo-name:image-name
     ImageConfig: 
       Command: 
         - "app.lambda_handler" 
       EntryPoint: 
         - "entrypoint1" 
       WorkingDirectory: "workDir"
```
#### RuntimeManagementConfig exemples

Une fonction Lambda configurée pour mettre à jour son environnement d'exécution en fonction du comportement actuel :

```
TestFunction 
   Type: AWS::Serverless::Function 
   Properties: 
      ... 
     Runtime: python3.9 
     RuntimeManagementConfig:
```
UpdateRuntimeOn: Auto

Une fonction Lambda configurée pour mettre à jour son environnement d'exécution lorsque la fonction est mise à jour :

```
TestFunction
   Type: AWS::Serverless::Function 
   Properties: 
     ... 
     Runtime: python3.9 
     RuntimeManagementConfig: 
       UpdateRuntimeOn: FunctionUpdate
```
Une fonction Lambda configurée pour mettre à jour manuellement son environnement d'exécution :

```
TestFunction 
   Type: AWS::Serverless::Function 
   Properties: 
     ... 
     Runtime: python3.9 
     RuntimeManagementConfig: 
       RuntimeVersionArn: arn:aws:lambda:us-
east-1::runtime:4c459dd0104ee29ec65dcad056c0b3ddbe20d6db76b265ade7eda9a066859b1e 
       UpdateRuntimeOn: Manual
```
**SnapStartexemples** 

Exemple de fonction Lambda SnapStart activée pour les futures versions :

```
TestFunc 
   Type: AWS::Serverless::Function 
   Properties: 
     ... 
     SnapStart: 
       ApplyOn: PublishedVersions
```
#### <span id="page-198-0"></span>DeadLetterQueue

Spécifie une SQS file d'attente ou un SNS sujet auquel AWS Lambda (Lambda) envoie des événements lorsqu'il ne peut pas les traiter. Pour en savoir plus sur la fonctionnalité de file d'attente de lettres mortes, consultez [File d'attente de lettres mortes](https://docs.aws.amazon.com/lambda/latest/dg/invocation-async-retain-records.html#invocation-dlq) dans le Guide du développeur AWS Lambda .

SAMajoutera automatiquement l'autorisation appropriée à votre rôle d'exécution de fonction Lambda pour permettre au service Lambda d'accéder à la ressource. sqs : SendMessage sera ajouté pour les files d'attente et SNS:Publish pour les rubriques. SQS SNS

### Syntaxe

Pour déclarer cette entité dans votre modèle AWS Serverless Application Model (AWS SAM), utilisez la syntaxe suivante.

YAML

 [TargetArn:](#sam-function-deadletterqueue-targetarn) *String* [Type:](#sam-function-deadletterqueue-type) *String*

# Propriétés

## TargetArn

Le nom de ressource Amazon (ARN) d'une SQS file d'attente Amazon ou d'une SNS rubrique Amazon.

Type : chaîne

Obligatoire : oui

AWS CloudFormation compatibilité : cette propriété est transmise directement à la [TargetArn](https://docs.aws.amazon.com/AWSCloudFormation/latest/UserGuide/aws-properties-lambda-function-deadletterconfig.html#cfn-lambda-function-deadletterconfig-targetarn) propriété du type de AWS::Lambda::Function DeadLetterConfig données.

Type

Le type de file d'attente de lettres mortes.

Valeurs valides : SNS, SQS

Type : chaîne

Obligatoire : oui

AWS CloudFormation compatibilité : cette propriété est unique AWS SAM et n'a pas d' AWS CloudFormation équivalent.

#### Exemples

#### DeadLetterQueue

Exemple de file d'attente de lettres mortes pour un SNS sujet.

YAML

```
DeadLetterQueue: 
   Type: SNS 
   TargetArn: arn:aws:sns:us-east-2:123456789012:my-topic
```
#### <span id="page-200-0"></span>DeploymentPreference

Spécifie les configurations permettant d'activer les déploiements Lambda progressifs. Pour plus d'informations sur les configurations de déploiement progressif Lambda, consultez [Déploiement](#page-915-0)  [progressif d'applications sans serveur avec AWS SAM.](#page-915-0)

### a Note

Vous devez spécifier un AutoPublishAlias dans votre fonction [AWS::Serverless::Function](#page-178-0) pour utiliser un objet DeploymentPreference. Si vous ne le faites pas, une erreur se produit.

### Syntaxe

Pour déclarer cette entité dans votre modèle AWS Serverless Application Model (AWS SAM), utilisez la syntaxe suivante.

#### YAML

 [Alarms:](#sam-function-deploymentpreference-alarms) *List* [Enabled:](#sam-function-deploymentpreference-enabled) *Boolean* [Hooks:](#sam-function-deploymentpreference-hooks) *[Hooks](#page-204-0)* [PassthroughCondition:](#sam-function-deploymentpreference-passthroughcondition) *Boolean* [Role:](#sam-function-deploymentpreference-role) *String* [TriggerConfigurations:](#sam-function-deploymentpreference-triggerconfigurations) *List* [Type:](#sam-function-deploymentpreference-type) *String*

#### Propriétés

#### Alarms

Liste des CloudWatch alarmes que vous souhaitez déclencher en cas d'erreur provoquée par le déploiement.

Cette propriété accepte la fonction intrinsèque Fn::If. Reportez-vous à la section Exemples au bas de cette rubrique pour obtenir un exemple de modèle qui utilise  $Fn::If.$ 

Type : liste

Obligatoire : non

AWS CloudFormation compatibilité : cette propriété est unique AWS SAM et n'a pas d' AWS CloudFormation équivalent.

#### Enabled

Indique si cette préférence de déploiement est activée.

Type : valeur booléenne

Obligatoire : non

Valeur par défaut : VRAI

AWS CloudFormation compatibilité : cette propriété est unique AWS SAM et n'a pas d' AWS CloudFormation équivalent.

#### Hooks

Validation des fonctions Lambda qui sont exécutées avant et après le déplacement du trafic.

Type : [crochets](#page-204-0)

Obligatoire : non

AWS CloudFormation compatibilité : cette propriété est unique AWS SAM et n'a pas d' AWS CloudFormation équivalent.

PassthroughCondition

Si la valeur est True, et si cette préférence de déploiement est activée, la condition de la fonction sera transmise à la CodeDeploy ressource générée. En règle générale, vous devez définir cette

valeur sur True (Vrai). Sinon, la CodeDeploy ressource serait créée même si la condition de la fonction prend la valeur False.

Type : valeur booléenne

Obligatoire : non

AWS CloudFormation compatibilité : cette propriété est unique AWS SAM et n'a pas d' AWS CloudFormation équivalent.

#### Role

Un ARN de rôle IAM qui CodeDeploy sera utilisé pour le transfert du trafic. Un rôle IAM ne sera pas créé si cela est fourni.

Type : chaîne

Obligatoire : non

AWS CloudFormation compatibilité : cette propriété est unique AWS SAM et n'a pas d' AWS CloudFormation équivalent.

### TriggerConfigurations

Une liste des configurations de déclenchement que vous souhaitez associer au groupe de déploiement. Utilisé pour notifier une rubrique SNS sur les événements du cycle de vie.

Type : liste

Obligatoire : non

AWS CloudFormation compatibilité : cette propriété est transmise directement à la [TriggerConfigurations](https://docs.aws.amazon.com/AWSCloudFormation/latest/UserGuide/aws-resource-codedeploy-deploymentgroup.html#cfn-codedeploy-deploymentgroup-triggerconfigurations) propriété d'une AWS::CodeDeploy::DeploymentGroup ressource.

#### Type

Il existe actuellement deux catégories de types de déploiement : Linéaire et Canary. Pour plus d'informations sur les types de déploiements, consultez [Déploiement progressif d'applications](#page-915-0)  [sans serveur avec AWS SAM](#page-915-0).

### Type : chaîne

Obligatoire : oui

AWS CloudFormation compatibilité : cette propriété est unique AWS SAM et n'a pas d' AWS CloudFormation équivalent.

Exemples

DeploymentPreference avec des crochets avant et après le trafic.

Exemple de préférence de déploiement contenant des crochets pré- et post-trafic.

YAML

```
DeploymentPreference: 
   Enabled: true 
   Type: Canary10Percent10Minutes 
   Alarms: 
     - Ref: AliasErrorMetricGreaterThanZeroAlarm 
     - Ref: LatestVersionErrorMetricGreaterThanZeroAlarm 
   Hooks: 
     PreTraffic: 
       Ref: PreTrafficLambdaFunction 
     PostTraffic: 
       Ref: PostTrafficLambdaFunction
```
DeploymentPreference avec fonction intrinsèque Fn : :If

Exemple de préférence de déploiement qui utilise Fn: : If pour configurer les alarmes. Dans cet exemple,Alarm1 sera configuré si MyCondition est true, et Alarm2 et Alarm5 seront configurés si MyCondition est false.

YAML

```
DeploymentPreference: 
   Enabled: true 
   Type: Canary10Percent10Minutes 
   Alarms: 
     Fn::If: 
        - MyCondition 
        - - Alarm1 
        - - Alarm2
```
- Alarm5

#### <span id="page-204-0"></span>**Hooks**

Validation des fonctions Lambda qui sont exécutées avant et après le déplacement du trafic.

# **a** Note

Les fonctions Lambda référencées dans cette propriété configurent l'objet CodeDeployLambdaAliasUpdate de la ressource [AWS::Lambda::Alias](https://docs.aws.amazon.com/AWSCloudFormation/latest/UserGuide/aws-resource-lambda-alias.html) qui en résulte. Pour plus d'informations, consultez la section [CodeDeployLambdaAliasUpdate Politique](https://docs.aws.amazon.com/AWSCloudFormation/latest/UserGuide/aws-attribute-updatepolicy.html#cfn-attributes-updatepolicy-codedeploylambdaaliasupdate) du guide de AWS CloudFormation l'utilisateur.

## Syntaxe

Pour déclarer cette entité dans votre modèle AWS Serverless Application Model (AWS SAM), utilisez la syntaxe suivante.

## YAML

 [PostTraffic:](#sam-function-hooks-posttraffic) *String* [PreTraffic:](#sam-function-hooks-pretraffic) *String*

# Propriétés

### PostTraffic

Fonction Lambda qui est exécutée après le déplacement du trafic.

Type : chaîne

Obligatoire : non

AWS CloudFormation compatibilité : cette propriété est unique AWS SAM et n'a pas d' AWS CloudFormation équivalent.

### PreTraffic

Fonction Lambda qui est exécutée avant le déplacement du trafic.

Type : chaîne

Obligatoire : non

AWS CloudFormation compatibilité : cette propriété est unique AWS SAM et n'a pas d' AWS CloudFormation équivalent.

Exemples

Hooks

Exemple de fonctions de crochet

YAML

```
Hooks: 
   PreTraffic: 
     Ref: PreTrafficLambdaFunction 
   PostTraffic: 
     Ref: PostTrafficLambdaFunction
```
<span id="page-205-0"></span>**EventInvokeConfiguration** 

Options de configuration pour les appels Lambda Alias ou Version [Asynchrones.](https://docs.aws.amazon.com/lambda/latest/dg/invocation-async.html)

**Syntaxe** 

Pour déclarer cette entité dans votre modèle AWS Serverless Application Model (AWS SAM), utilisez la syntaxe suivante.

### YAML

 [DestinationConfig:](#sam-function-eventinvokeconfiguration-destinationconfig) *[EventInvokeDestinationConfiguration](#page-207-0)* [MaximumEventAgeInSeconds:](#sam-function-eventinvokeconfiguration-maximumeventageinseconds) *Integer* [MaximumRetryAttempts:](#sam-function-eventinvokeconfiguration-maximumretryattempts) *Integer*

Propriétés

### DestinationConfig

Objet de configuration qui spécifie la destination d'un événement après son traitement par Lambda.

Type : [EventInvokeDestinationConfiguration](#page-207-0)

### Obligatoire : non

AWS CloudFormation compatibilité : cette propriété est similaire à celle [DestinationConfig](https://docs.aws.amazon.com/AWSCloudFormation/latest/UserGuide/aws-properties-lambda-eventinvokeconfig-destinationconfig.html) d'une AWS::Lambda::EventInvokeConfig ressource. SAM nécessite un paramètre supplémentaire, « Type », qui n'existe pas dans CloudFormation.

#### MaximumEventAgeInSeconds

Âge maximum d'une demande que Lambda envoie à une fonction pour traitement.

Type : entier

Obligatoire : non

AWS CloudFormation compatibilité : cette propriété est transmise directement à la [MaximumEventAgeInSeconds](https://docs.aws.amazon.com/AWSCloudFormation/latest/UserGuide/aws-resource-lambda-eventinvokeconfig.html#cfn-lambda-eventinvokeconfig-maximumeventageinseconds) propriété d'une AWS::Lambda::EventInvokeConfig ressource.

MaximumRetryAttempts

Nombre maximal de tentatives autorisées avant que la fonction renvoie une erreur.

Type : entier

Obligatoire : non

AWS CloudFormation compatibilité : cette propriété est transmise directement à la [MaximumRetryAttempts](https://docs.aws.amazon.com/AWSCloudFormation/latest/UserGuide/aws-resource-lambda-eventinvokeconfig.html#cfn-lambda-eventinvokeconfig-maximumretryattempts) propriété d'une AWS::Lambda::EventInvokeConfig ressource.

Exemples

MaximumEventAgeInSeconds

MaximumEventAgeInSeconds exemple

YAML

```
EventInvokeConfig: 
   MaximumEventAgeInSeconds: 60 
   MaximumRetryAttempts: 2 
   DestinationConfig:
```

```
 OnSuccess: 
   Type: SQS 
   Destination: arn:aws:sqs:us-west-2:012345678901:my-queue 
 OnFailure: 
   Type: Lambda 
   Destination: !GetAtt DestinationLambda.Arn
```
<span id="page-207-0"></span>EventInvokeDestinationConfiguration

Objet de configuration qui spécifie la destination d'un événement après son traitement par Lambda.

Syntaxe

Pour déclarer cette entité dans votre modèle AWS Serverless Application Model (AWS SAM), utilisez la syntaxe suivante.

YAML

 [OnFailure:](#sam-function-eventinvokedestinationconfiguration-onfailure) *[OnFailure](#page-208-0)* [OnSuccess:](#sam-function-eventinvokedestinationconfiguration-onsuccess) *[OnSuccess](#page-210-0)*

Propriétés

OnFailure

Destination des événements dont le traitement a échoué.

Type : [OnFailure](#page-208-0)

Obligatoire : non

AWS CloudFormation compatibilité : cette propriété est similaire à celle [OnFailure](https://docs.aws.amazon.com/AWSCloudFormation/latest/UserGuide/aws-properties-lambda-eventinvokeconfig-destinationconfig-onfailure.html) d'une AWS::Lambda::EventInvokeConfig ressource. Nécessite Type, une propriété SAM-only supplémentaire.

OnSuccess

Destination des événements traités avec succès.

Type : [OnSuccess](#page-210-0)

Obligatoire : non

AWS CloudFormation compatibilité : cette propriété est similaire à celle [OnSuccess](https://docs.aws.amazon.com/AWSCloudFormation/latest/UserGuide/aws-properties-lambda-eventinvokeconfig-destinationconfig-onsuccess.html) d'une AWS::Lambda::EventInvokeConfig ressource. Nécessite Type, une propriété SAM-only supplémentaire.

Exemples

**OnSuccess** 

OnSuccess exemple

YAML

```
EventInvokeConfig: 
   DestinationConfig: 
     OnSuccess: 
       Type: SQS 
       Destination: arn:aws:sqs:us-west-2:012345678901:my-queue 
     OnFailure: 
       Type: Lambda 
       Destination: !GetAtt DestinationLambda.Arn
```
<span id="page-208-0"></span>**OnFailure** 

Destination des événements dont le traitement a échoué.

Syntaxe

Pour déclarer cette entité dans votre modèle AWS Serverless Application Model (AWS SAM), utilisez la syntaxe suivante.

YAML

 [Destination:](#sam-function-onfailure-destination) *String* [Type:](#sam-function-onfailure-type) *String*

Propriétés

Destination

Amazon Resource Name (ARN) de la ressource de destination.

Type : chaîne

Obligatoire : Conditionnelle

AWS CloudFormation compatibilité : cette propriété est similaire à celle [OnFailure](https://docs.aws.amazon.com/AWSCloudFormation/latest/UserGuide/aws-properties-lambda-eventinvokeconfig-destinationconfig-onfailure.html#cfn-lambda-eventinvokeconfig-destinationconfig-onfailure-destination) d'une AWS::Lambda::EventInvokeConfig ressource. SAM ajoute toutes les autorisations nécessaires au rôle IAM généré automatiquement associé à cette fonction pour accéder à la ressource référencée dans cette propriété.

Remarques supplémentaires : Si le type est Lambda/EventBridge, Destination est obligatoire.

### Type

Type de la ressource référencée dans la destination. Les types pris en charge sont SQS, SNS, Lambda, et EventBridge.

Type : chaîne

Obligatoire : non

AWS CloudFormation compatibilité : cette propriété est unique AWS SAM et n'a pas d' AWS CloudFormation équivalent.

Informations complémentaires : si le type est SQS/SNS et que la propriété Destination est laissée vide, alors la ressource SQS/SNS est générée automatiquement par SAM. Pour référencer la ressource, utilisez *<function-logical-id>*.DestinationQueue pour SQS ou *<function-logical-id>*.DestinationTopic pour SNS. Si le type est Lambda/ EventBridge, Destination c'est obligatoire.

# Exemples

EventInvoke Exemple de configuration avec des destinations SQS et Lambda

Dans cet exemple, aucune destination n'est donnée pour la OnSuccess configuration SQS. SAM crée donc implicitement une file d'attente SQS et ajoute les autorisations nécessaires. Dans cet exemple également, une destination pour une ressource Lambda déclarée dans le fichier modèle est spécifiée dans la OnFailure configuration. SAM ajoute donc les autorisations nécessaires à cette fonction Lambda pour appeler la fonction Lambda de destination.

YAML

EventInvokeConfig: DestinationConfig:

```
 OnSuccess: 
      Type: SQS 
    OnFailure: 
      Type: Lambda 
      Destination: !GetAtt DestinationLambda.Arn # Arn of a Lambda function declared 
 in the template file.
```
EventInvoke Exemple de configuration avec destination SNS

Dans cet exemple, une destination est donnée pour une rubrique SNS déclarée dans le fichier modèle de OnSuccess configuration.

YAML

```
EventInvokeConfig: 
   DestinationConfig: 
     OnSuccess: 
       Type: SNS 
       Destination: 
        Ref: DestinationSNS # Arn of an SNS topic declared in the tempate file
```
<span id="page-210-0"></span>**OnSuccess** 

Destination des événements traités avec succès.

Syntaxe

Pour déclarer cette entité dans votre modèle AWS Serverless Application Model (AWS SAM), utilisez la syntaxe suivante.

#### YAML

 [Destination:](#sam-function-onsuccess-destination) *String* [Type:](#sam-function-onsuccess-type) *String*

Propriétés

Destination

L'Amazon Resource Name (ARN) de la ressource de destination.

Type : chaîne

Obligatoire : Conditionnelle

AWS CloudFormation compatibilité : cette propriété est similaire à celle [OnSuccess](https://docs.aws.amazon.com/AWSCloudFormation/latest/UserGuide/aws-properties-lambda-eventinvokeconfig-destinationconfig-onsuccess.html#cfn-lambda-eventinvokeconfig-destinationconfig-onsuccess-destination) d'une AWS::Lambda::EventInvokeConfig ressource. SAM ajoute toutes les autorisations nécessaires au rôle IAM généré automatiquement associé à cette fonction pour accéder à la ressource référencée dans cette propriété.

Remarques supplémentaires : Si le type est Lambda/EventBridge, Destination est obligatoire.

### Type

Type de la ressource référencée dans la destination. Les types pris en charge sont SQS, SNS, Lambda, et EventBridge.

Type : chaîne

Obligatoire : non

AWS CloudFormation compatibilité : cette propriété est unique AWS SAM et n'a pas d' AWS CloudFormation équivalent.

Informations complémentaires : si le type est SQS/SNS et que la propriété Destination est laissée vide, alors la ressource SQS/SNS est générée automatiquement par SAM. Pour référencer la ressource, utilisez *<function-logical-id>*.DestinationQueue pour SQS ou *<function-logical-id>*.DestinationTopic pour SNS. Si le type est Lambda/ EventBridge, Destination c'est obligatoire.

# **Exemples**

EventInvoke Exemple de configuration avec des destinations SQS et Lambda

Dans cet exemple, aucune destination n'est donnée pour la OnSuccess configuration SQS. SAM crée donc implicitement une file d'attente SQS et ajoute les autorisations nécessaires. Dans cet exemple également, une destination pour une ressource Lambda déclarée dans le fichier modèle est spécifiée dans la OnFailure configuration. SAM ajoute donc les autorisations nécessaires à cette fonction Lambda pour appeler la fonction Lambda de destination.

### YAML

#### EventInvokeConfig:

```
 DestinationConfig: 
    OnSuccess: 
      Type: SQS 
    OnFailure: 
      Type: Lambda 
      Destination: !GetAtt DestinationLambda.Arn # Arn of a Lambda function declared 
 in the template file.
```
EventInvoke Exemple de configuration avec destination SNS

Dans cet exemple, une destination est donnée pour une rubrique SNS déclarée dans le fichier modèle de OnSuccess configuration.

YAML

```
EventInvokeConfig: 
   DestinationConfig: 
     OnSuccess: 
       Type: SNS 
       Destination: 
        Ref: DestinationSNS # Arn of an SNS topic declared in the tempate file
```
<span id="page-212-0"></span>**EventSource** 

L'objet décrivant la source des événements qui déclenchent la fonction. Chaque événement se compose d'un type et d'un ensemble de propriétés qui dépendent de ce type. Pour plus d'informations sur les propriétés de chaque source d'événement, consultez la rubrique correspondant à ce type.

#### Syntaxe

Pour déclarer cette entité dans votre modèle AWS Serverless Application Model (AWS SAM), utilisez la syntaxe suivante.

YAML

```
 Properties: AlexaSkill | Api | CloudWatchEvent | CloudWatchLogs | Cognito
 | DocumentDB | DynamoDB | EventBridgeRule | HttpApi | IoTRule | Kinesis | MQ | MSK
 | S3 | Schedule | ScheduleV2 | SelfManagedKafka | SNS | SQS
 Type: String
```
#### Propriétés

### Properties

Objet décrivant les propriétés de ce mappage de cet événement. L'ensemble de propriétés doit être conforme au Type défini.

Type [: A](#page-302-0)[lexaSkill](#page-214-0)[|](#page-302-0) [Ap](#page-215-0)[i | | C](#page-302-0)[loudWatchEvent](#page-232-0)[| C](#page-302-0)[ognito C](#page-236-0)[loudWatchLogs](#page-235-0)[| DocumentDB | D](#page-302-0)[ynamoDB](#page-242-0) [| | | IOTrule |](#page-302-0) [Kinesis](#page-264-0) [|](#page-302-0) [MQ](#page-274-0) [EventBridgeRule](#page-248-0)[HttpAp](#page-256-0)[i| M](#page-302-0)[SK | S3 | Planification](#page-262-0) [| ScheduleV2](#page-302-0) [| |](#page-269-0) [SNS](#page-302-0)  [| SQS](#page-302-0) [SelfManagedKafka](#page-293-0)

Obligatoire : oui

AWS CloudFormation compatibilité : cette propriété est unique AWS SAM et n'a pas d' AWS CloudFormation équivalent.

#### Type

Type d'événement.

Valeurs valides : AlexaSkill, Api, CloudWatchEvent, CloudWatchLogs, Cognito, DocumentDB, DynamoDB, EventBridgeRule, HttpApi, IoTRule, Kinesis, MQ, MSK, S3, Schedule, ScheduleV2, SelfManagedKafka, SNS, SQS

Type : chaîne

Obligatoire : oui

AWS CloudFormation compatibilité : cette propriété est unique AWS SAM et n'a pas d' AWS CloudFormation équivalent.

**Exemples** 

APIEvent

Exemple d'utilisation d'un événement API

YAML

ApiEvent: Type: Api Properties:  Method: get Path: /group/{user} RestApiId: Ref: MyApi

<span id="page-214-0"></span>AlexaSkill

L'objet décrivant un type de source d'événement AlexaSkill.

#### Syntaxe

Pour déclarer cette entité dans votre modèle AWS Serverless Application Model (AWS SAM), utilisez la syntaxe suivante.

### YAML

[SkillId:](#sam-function-alexaskill-skillid) *String*

### Propriétés

# SkillId

L'Alexa Skill ID (ID de compétence Alexa) pour votre compétence Alexa. Pour plus d'informations sur l'ID de compétence, consultez [Configurer le déclencheur pour une fonction Lambda](https://developer.amazon.com/docs/custom-skills/host-a-custom-skill-as-an-aws-lambda-function.html#configuring-the-alexa-skills-kit-trigger) dans la documentation du Kit de compétences Alexa.

Type : chaîne

Obligatoire : non

AWS CloudFormation compatibilité : cette propriété est unique AWS SAM et n'a pas d' AWS CloudFormation équivalent.

#### Exemples

AlexaSkillTrigger

Exemple d'événement de compétence Alexa

#### YAML

#### AlexaSkillEvent:

Type: AlexaSkill

#### <span id="page-215-0"></span>Api

L'objet décrivant un type de source d'événement Api. Si une ressource [AWS::Serverless::Api](#page-104-0) est définie, les valeurs de chemin d'accès et de méthode doivent correspondre à une opération dans la définition OpenAPI de l'API.

Si aucune [AWS::Serverless::Api](#page-104-0) n'est définie, l'entrée et la sortie de la fonction sont une représentation de la demande HTTP et de la réponse HTTP.

Par exemple, à l'aide de l' JavaScript API, le code d'état et le corps de la réponse peuvent être contrôlés en renvoyant un objet avec les clés statusCode et body.

#### Syntaxe

Pour déclarer cette entité dans votre modèle AWS Serverless Application Model (AWS SAM), utilisez la syntaxe suivante.

#### YAML

 [Auth:](#sam-function-api-auth) *[ApiFunctionAuth](#page-218-0)* [Method:](#sam-function-api-method) *String* [Path:](#sam-function-api-path) *String* [RequestModel:](#sam-function-api-requestmodel) *[RequestModel](#page-228-0)* [RequestParameters:](#sam-function-api-requestparameters) *List of [ String | [RequestParameter](#page-230-0) ]* [RestApiId:](#sam-function-api-restapiid) *String* [TimeoutInMillis:](#page-217-0) *Integer*

### Propriétés

#### Auth

Configuration d'authentification pour cette méthode Api+Chemin+Méthode spécifique.

Utile pour remplacer la configuration d'autorisation du paramètre de DefaultAuthorizer de l'API sur un chemin d'accès individuel, lorsqu'aucun DefaultAuthorizer n'est spécifié, ou pour remplacer le paramètre ApiKeyRequired par défaut.

Type : [ApiFunctionAuth](#page-218-0)

Obligatoire : non
AWS CloudFormation compatibilité : cette propriété est unique AWS SAM et n'a pas d' AWS CloudFormation équivalent.

# Method

Méthode HTTP pour laquelle cette fonction est appelée.

Type : chaîne

Obligatoire : oui

AWS CloudFormation compatibilité : cette propriété est unique AWS SAM et n'a pas d' AWS CloudFormation équivalent.

# Path

Chemin d'accès d'URI pour lequel cette fonction est appelée. Doit commencer par /.

Type : chaîne

Obligatoire : oui

AWS CloudFormation compatibilité : cette propriété est unique AWS SAM et n'a pas d' AWS CloudFormation équivalent.

# RequestModel

Demander un modèle à utiliser pour cette formule Api+Chemin+Méthode spécifique. Cela devrait faire référence au nom d'un modèle spécifié dans la section Models d'une ressource [AWS::Serverless::Api.](#page-104-0)

Type : [RequestModel](#page-228-0)

Obligatoire : non

AWS CloudFormation compatibilité : cette propriété est unique AWS SAM et n'a pas d' AWS CloudFormation équivalent.

# RequestParameters

Configuration des paramètres de demande pour cette formule Api+Chemin+Méthode spécifique. Tous les noms de paramètres doivent commencer par method.request et doivent être limités à method.request.header, method.request.querystring, ou method.request.path.

Une liste peut contenir à la fois des chaînes de noms de paramètres et [RequestParameter](#page-230-0)des objets. Pour les chaînes, les propriétés Required et Caching prendront par défaut la valeur false.

Type : Liste de [String | [RequestParameter](#page-230-0)]

Obligatoire : non

AWS CloudFormation compatibilité : cette propriété est unique AWS SAM et n'a pas d' AWS CloudFormation équivalent.

### RestApiId

Identifiant d'une RestApi ressource, qui doit contenir une opération avec le chemin et la méthode donnés. Cela est généralement défini pour faire référence à une ressource [AWS::Serverless::Api,](#page-104-0) qui est définie dans ce modèle.

Si vous ne définissez pas cette propriété, AWS SAM crée une [AWS::Serverless::Api](#page-104-0) ressource par défaut à l'aide d'un OpenApi document généré. Cette ressource contient une union de tous les chemins et méthodes définis par Api dans le même modèle qui ne spécifient pas un RestApiId.

Cela ne peut pas référencer une ressource [AWS::Serverless::Api](#page-104-0) définie dans un autre modèle.

Type : chaîne

Obligatoire : non

AWS CloudFormation compatibilité : cette propriété est unique AWS SAM et n'a pas d' AWS CloudFormation équivalent.

# TimeoutInMillis

Délai d'attente personnalisé compris entre 50 et 29 000 millisecondes.

#### **a** Note

Lorsque vous spécifiez cette propriété, cela AWS SAM modifie votre définition OpenAPI. La définition OpenAPI doit être spécifiée en ligne à l'aide de la propriété DefinitionBody.

# Type : entier

Obligatoire : non

Par défaut : 29 000 millisecondes ou 29 secondes

AWS CloudFormation compatibilité : cette propriété est unique AWS SAM et n'a pas d' AWS CloudFormation équivalent.

#### Exemples

Exemple de base

#### YAML

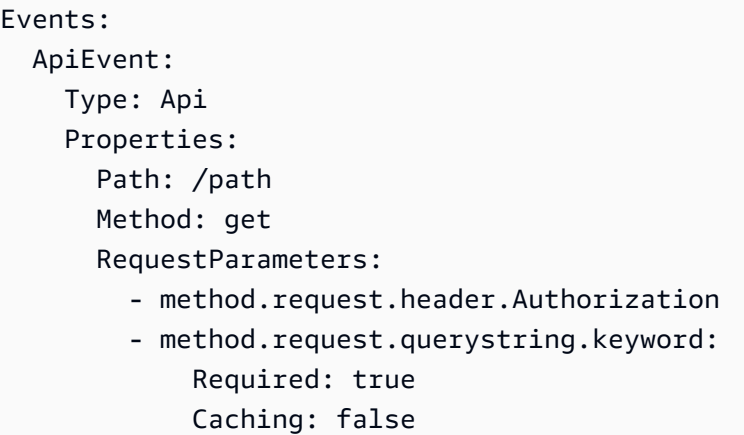

#### ApiFunctionAuth

Configure l'autorisation au niveau de l'événement, pour une API, un chemin et une méthode spécifiques.

#### Syntaxe

Pour déclarer cette entité dans votre modèle AWS Serverless Application Model (AWS SAM), utilisez la syntaxe suivante.

# YAML

```
 ApiKeyRequired: Boolean
 AuthorizationScopes: List
 Authorizer: String
 InvokeRole: String
```
 [OverrideApiAuth:](#page-220-0) *Boolean* [ResourcePolicy:](#sam-function-apifunctionauth-resourcepolicy) *[ResourcePolicyStatement](#page-224-0)*

# Propriétés

## ApiKeyRequired

Nécessite une clé API pour cette API, ce chemin d'accès et cette méthode.

Type : valeur booléenne

Obligatoire : non

AWS CloudFormation compatibilité : cette propriété est unique AWS SAM et n'a pas d' AWS CloudFormation équivalent.

### AuthorizationScopes

Les étendues d'autorisation à appliquer à cette API, ce chemin d'accès et cette méthode.

Les étendues que vous spécifiez remplaceront toutes les étendues appliquées par la propriété DefaultAuthorizer si vous l'avez spécifiée.

Type : liste

Obligatoire : non

AWS CloudFormation compatibilité : cette propriété est unique AWS SAM et n'a pas d' AWS CloudFormation équivalent.

#### Authorizer

Le Authorizer pour une fonction spécifique.

Si un mécanisme d'autorisation global est spécifié pour votre ressource AWS::Serverless::Api, vous pouvez remplacer le mécanisme d'autorisation en définissant Authorizer sur NONE. Pour obtenir un exemple, consultez [Remplacer un mécanisme](#page-221-0) [d'autorisation global pour votre API REST Amazon API Gateway](#page-221-0).

# **a** Note

Si vous utilisez la propriété DefinitionBody d'une ressource AWS::Serverless::Api pour décrire votre API, vous devez utiliser OverrideApiAuth avec Authorizer pour remplacer votre mécanisme d'autorisation global. Pour plus d'informations, consultez [OverrideApiAuth](#page-220-0).

Valeurs valides : AWS\_IAMNONE, ou l'identifiant logique de tout autorisateur défini dans votre AWS SAM modèle.

Type : chaîne

Obligatoire : non

AWS CloudFormation compatibilité : cette propriété est unique AWS SAM et n'a pas d' AWS CloudFormation équivalent.

# InvokeRole

Spécifie le InvokeRole à utiliser pour l'autorisation AWS\_IAM.

Type : chaîne

Obligatoire : non

Par défaut : CALLER\_CREDENTIALS

AWS CloudFormation compatibilité : cette propriété est unique AWS SAM et n'a pas d' AWS CloudFormation équivalent.

Informations complémentaires : CALLER\_CREDENTIALS mappe avec arn:aws:iam::\*:user/ \*, qui utilise les informations d'identification de l'appelant pour appeler le point de terminaison.

# <span id="page-220-0"></span>OverrideApiAuth

Définissez-la sur true pour remplacer la configuration du mécanisme d'autorisation global de votre ressource AWS::Serverless::Api. Cette propriété n'est requise que si vous spécifiez un mécanisme d'autorisation global et que vous utilisez la propriété DefinitionBody d'une ressource AWS::Serverless::Api pour décrire votre API.

# **a** Note

Lorsque vous spécifiez OverrideApiAuth commetrue, AWS SAM cela remplacera votre autorisateur global par toutes les valeurs fournies pour ApiKeyRequiredAuthorizer, ou. ResourcePolicy C'est pourquoi au moins une de ces propriétés doit également être spécifiée lors de l'utilisation de OverrideApiAuth.

Pour obtenir un exemple, consultez [Remplacer un autorisateur global lorsque](#page-222-0)  [DefinitionBody for est spécifié AWS::Serverless::Api](#page-222-0) .

Type : valeur booléenne

Obligatoire : non

AWS CloudFormation compatibilité : cette propriété est unique AWS SAM et n'a pas d' AWS CloudFormation équivalent.

ResourcePolicy

Configurez la stratégie de ressources pour ce chemin d'accès sur une API.

Type : [ResourcePolicyStatement](#page-224-0)

Obligatoire : non

AWS CloudFormation compatibilité : cette propriété est unique AWS SAM et n'a pas d' AWS CloudFormation équivalent.

Exemples

Fonction-Auth (Autorisation fonction)

L'exemple suivant spécifie l'autorisation au niveau de la fonction.

YAML

Auth: ApiKeyRequired: true Authorizer: NONE

<span id="page-221-0"></span>Remplacer un mécanisme d'autorisation global pour votre API REST Amazon API Gateway

Vous pouvez spécifier un mécanisme d'autorisation global pour votre ressource AWS::Serverless::Api. Voici un exemple de configuration d'un mécanisme d'autorisation global par défaut :

```
AWSTemplateFormatVersion: '2010-09-09'
Transform: AWS::Serverless-2016-10-31
```
...

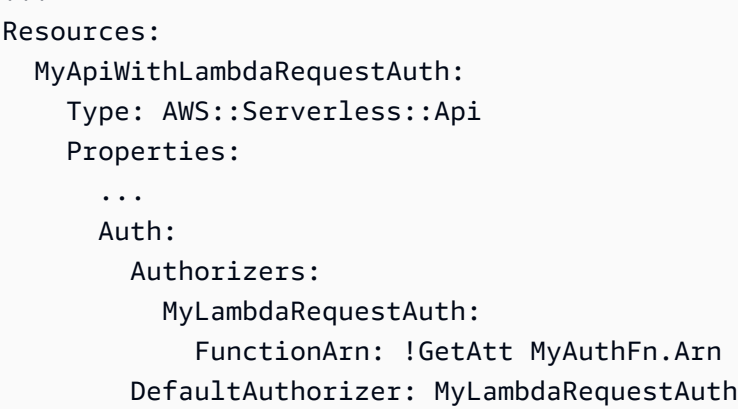

Pour remplacer l'autorisateur par défaut pour votre AWS Lambda fonction, vous pouvez spécifier Authorizer comme. NONE Voici un exemple :

```
AWSTemplateFormatVersion: '2010-09-09'
Transform: AWS::Serverless-2016-10-31
...
Resources: 
   ... 
   MyFn: 
     Type: AWS::Serverless::Function 
     Properties: 
        ... 
       Events: 
          LambdaRequest: 
            Type: Api 
            Properties: 
              RestApiId: !Ref MyApiWithLambdaRequestAuth 
              Method: GET 
              Auth: 
                 Authorizer: NONE
```
<span id="page-222-0"></span>Remplacer un autorisateur global lorsque DefinitionBody for est spécifié AWS::Serverless::Api

Lorsque vous utilisez la propriété DefinitionBody pour décrire votre ressource AWS::Serverless::Api, la méthode de remplacement précédente ne fonctionne pas. Voici un exemple d'utilisation de la propriété DefinitionBody pour une ressource AWS::Serverless::Api :

```
AWSTemplateFormatVersion: '2010-09-09'
Transform: AWS::Serverless-2016-10-31
```

```
...
Resources: 
   MyApiWithLambdaRequestAuth: 
     Type: AWS::Serverless::Api 
     Properties: 
        ... 
        DefinitionBody: 
          swagger: 2.0 
          ... 
          paths: 
            /lambda-request: 
               ... 
        Auth: 
          Authorizers: 
            MyLambdaRequestAuth: 
               FunctionArn: !GetAtt MyAuthFn.Arn 
          DefaultAuthorizer: MyLambdaRequestAuth
```
Pour annuler le mécanisme d'autorisation global, utilisez la propriété OverrideApiAuth. Voici un exemple qui utilise OverrideApiAuth pour remplacer le mécanisme d'autorisation global par la valeur fournie pour Authorizer :

```
AWSTemplateFormatVersion: '2010-09-09'
Transform: AWS::Serverless-2016-10-31
...
Resources: 
   MyApiWithLambdaRequestAuth: 
     Type: AWS::Serverless::Api 
     Properties: 
        ... 
       DefinitionBody: 
          swagger: 2-0 
          ... 
          paths: 
            /lambda-request: 
              ... 
       Auth: 
          Authorizers: 
            MyLambdaRequestAuth: 
              FunctionArn: !GetAtt MyAuthFn.Arn 
          DefaultAuthorizer: MyLambdaRequestAuth
```

```
 MyAuthFn:
```

```
 Type: AWS::Serverless::Function 
   ... 
 MyFn: 
   Type: AWS::Serverless::Function 
     Properties: 
        ... 
        Events: 
          LambdaRequest: 
            Type: Api 
            Properties: 
               RestApiId: !Ref MyApiWithLambdaRequestAuth 
               Method: GET 
               Auth: 
                 Authorizer: NONE 
                 OverrideApiAuth: true 
               Path: /lambda-token
```
#### <span id="page-224-0"></span>ResourcePolicyStatement

Configure une stratégie de ressource pour toutes les méthodes et chemins d'accès d'une API. Pour plus d'informations sur les stratégies de ressources, consultez [Contrôle de l'accès à une API avec](https://docs.aws.amazon.com/apigateway/latest/developerguide/apigateway-resource-policies.html) [des stratégies de ressources API Gateway](https://docs.aws.amazon.com/apigateway/latest/developerguide/apigateway-resource-policies.html) dans le Guide du développeur API.

#### Syntaxe

Pour déclarer cette entité dans votre modèle AWS Serverless Application Model (AWS SAM), utilisez la syntaxe suivante.

#### YAML

```
 AwsAccountBlacklist: List
 AwsAccountWhitelist: List
 CustomStatements: List
 IntrinsicVpcBlacklist: List
 IntrinsicVpcWhitelist: List
 IntrinsicVpceBlacklist: List
 IntrinsicVpceWhitelist: List
 IpRangeBlacklist: List
 IpRangeWhitelist: List
 SourceVpcBlacklist: List
 SourceVpcWhitelist: List
```
# Propriétés

AwsAccountBlacklist

Les AWS comptes à bloquer.

Type : liste de chaînes

Obligatoire : non

AWS CloudFormation compatibilité : cette propriété est unique AWS SAM et n'a pas d' AWS CloudFormation équivalent.

### AwsAccountWhitelist

Les AWS comptes à autoriser. Pour obtenir un exemple d'utilisation de cette propriété, consultez la section Exemples en bas de cette page.

Type : liste de chaînes

Obligatoire : non

AWS CloudFormation compatibilité : cette propriété est unique AWS SAM et n'a pas d' AWS CloudFormation équivalent.

# CustomStatements

Une liste des instructions de stratégie de ressource personnalisées à appliquer à cette API. Pour obtenir un exemple d'utilisation de cette propriété, consultez la section Exemples en bas de cette page.

Type : liste

Obligatoire : non

AWS CloudFormation compatibilité : cette propriété est unique AWS SAM et n'a pas d' AWS CloudFormation équivalent.

# IntrinsicVpcBlacklist

La liste des clouds privés virtuels (VPC) à bloquer, où chaque VPC est spécifié comme une référence telle qu'une [Référence dynamique](https://docs.aws.amazon.com/AWSCloudFormation/latest/UserGuide/dynamic-references.html) ou la [fonction intrinsèque](https://docs.aws.amazon.com/AWSCloudFormation/latest/UserGuide/intrinsic-function-reference-ref.html) Ref. Pour obtenir un exemple d'utilisation de cette propriété, consultez la section Exemples en bas de cette page. Type : liste

Obligatoire : non

AWS CloudFormation compatibilité : cette propriété est unique AWS SAM et n'a pas d' AWS CloudFormation équivalent.

IntrinsicVpcWhitelist

La liste des VPC à autoriser, où chaque VPC est spécifié comme une référence telle qu'une [référence dynamique](https://docs.aws.amazon.com/AWSCloudFormation/latest/UserGuide/dynamic-references.html) ou la [fonction intrinsèque](https://docs.aws.amazon.com/AWSCloudFormation/latest/UserGuide/intrinsic-function-reference-ref.html) de Ref.

Type : liste

Obligatoire : non

AWS CloudFormation compatibilité : cette propriété est unique AWS SAM et n'a pas d' AWS CloudFormation équivalent.

# IntrinsicVpceBlacklist

Liste des points de terminaison VPC à bloquer, où chaque point de terminaison VPC est spécifié comme une référence telle qu'une [Référence dynamique](https://docs.aws.amazon.com/AWSCloudFormation/latest/UserGuide/dynamic-references.html) ou la [fonction intrinsèque](https://docs.aws.amazon.com/AWSCloudFormation/latest/UserGuide/intrinsic-function-reference-ref.html) Ref.

Type : liste

Obligatoire : non

AWS CloudFormation compatibilité : cette propriété est unique AWS SAM et n'a pas d' AWS CloudFormation équivalent.

IntrinsicVpceWhitelist

Liste des points de terminaison VPC à autoriser, où chaque point de terminaison VPC est spécifié en tant que référence telle qu'une [Référence dynamique](https://docs.aws.amazon.com/AWSCloudFormation/latest/UserGuide/dynamic-references.html) ou la [fonction intrinsèque](https://docs.aws.amazon.com/AWSCloudFormation/latest/UserGuide/intrinsic-function-reference-ref.html) Ref. Pour obtenir un exemple d'utilisation de cette propriété, consultez la section Exemples en bas de cette page.

Type : liste

Obligatoire : non

AWS CloudFormation compatibilité : cette propriété est unique AWS SAM et n'a pas d' AWS CloudFormation équivalent.

# IpRangeBlacklist

L'adresse IP ou les plages d'adresses à bloquer. Pour obtenir un exemple d'utilisation de cette propriété, consultez la section Exemples en bas de cette page.

Type : liste

Obligatoire : non

AWS CloudFormation compatibilité : cette propriété est unique AWS SAM et n'a pas d' AWS CloudFormation équivalent.

# IpRangeWhitelist

L'adresse IP ou les plages d'adresses à autoriser.

Type : liste

Obligatoire : non

AWS CloudFormation compatibilité : cette propriété est unique AWS SAM et n'a pas d' AWS CloudFormation équivalent.

# SourceVpcBlacklist

Les points de terminaison VPC ou VPC source à bloquer. Les noms de VPC source doivent commencer par "vpc-" et les noms de point de terminaison VPC source doivent commencer par "vpce-". Pour obtenir un exemple d'utilisation de cette propriété, consultez la section Exemples en bas de cette page.

Type : liste

Obligatoire : non

AWS CloudFormation compatibilité : cette propriété est unique AWS SAM et n'a pas d' AWS CloudFormation équivalent.

# SourceVpcWhitelist

Les points de terminaison VPC ou VPC source à autoriser. Les noms de VPC source doivent commencer par "vpc-" et les noms de point de terminaison VPC source doivent commencer par "vpce-".

Type : liste

Obligatoire : non

AWS CloudFormation compatibilité : cette propriété est unique AWS SAM et n'a pas d' AWS CloudFormation équivalent.

Exemples

Exemples de stratégie basée sur les ressources

L'exemple suivant bloque deux adresses IP et un VPC source, et autorise un AWS compte.

YAML

```
Auth: 
  ResourcePolicy: 
    CustomStatements: [{ 
                         "Effect": "Allow", 
                         "Principal": "*", 
                         "Action": "execute-api:Invoke", 
                         "Resource": "execute-api:/Prod/GET/pets", 
                         "Condition": { 
                           "IpAddress": { 
                             "aws:SourceIp": "1.2.3.4" 
 } 
 } 
 }] 
     IpRangeBlacklist: 
       - "10.20.30.40" 
      - "1.2.3.4"
     SourceVpcBlacklist: 
       - "vpce-1a2b3c4d" 
    AwsAccountWhitelist: 
       - "111122223333" 
     IntrinsicVpcBlacklist: 
       - "{{resolve:ssm:SomeVPCReference:1}}" 
      - !Ref MyVPC 
    IntrinsicVpceWhitelist: 
       - "{{resolve:ssm:SomeVPCEReference:1}}" 
       - !Ref MyVPCE
```
#### <span id="page-228-0"></span>RequestModel

Configure un modèle de demande pour une formule Api+Chemin+Méthode spécifique.

# Syntaxe

Pour déclarer cette entité dans votre modèle AWS Serverless Application Model (AWS SAM), utilisez la syntaxe suivante.

# YAML

 [Model:](#sam-function-requestmodel-model) *String* [Required:](#sam-function-requestmodel-required) *Boolean* [ValidateBody:](#sam-function-requestmodel-validatebody) *Boolean* [ValidateParameters:](#sam-function-requestmodel-validateparameters) *Boolean*

# Propriétés

# Model

Nom d'un modèle défini dans la propriété Modèles de la [AWS::Serverless::Api](#page-104-0).

Type : chaîne

Obligatoire : oui

AWS CloudFormation compatibilité : cette propriété est unique AWS SAM et n'a pas d' AWS CloudFormation équivalent.

# Required

Ajoute une required propriété dans la section des paramètres de la OpenApi définition pour le point de terminaison d'API donné.

Type : valeur booléenne

Obligatoire : non

AWS CloudFormation compatibilité : cette propriété est unique AWS SAM et n'a pas d' AWS CloudFormation équivalent.

# ValidateBody

Indique si API Gateway utilise le Model pour valider le corps de la demande. Pour de plus amples informations, veuillez consulter [Activer la validation de demande de base pour une API sur API](https://docs.aws.amazon.com/apigateway/latest/developerguide/api-gateway-method-request-validation.html)  [Gateway](https://docs.aws.amazon.com/apigateway/latest/developerguide/api-gateway-method-request-validation.html) dans le Manuel du développeur API Gateway.

Type : valeur booléenne

Obligatoire : non

AWS CloudFormation compatibilité : cette propriété est unique AWS SAM et n'a pas d' AWS CloudFormation équivalent.

ValidateParameters

Spécifie si API Gateway utilise le Model pour valider les paramètres du chemin de la requête, les chaînes de requête et les en-têtes. Pour de plus amples informations, veuillez consulter [Activer](https://docs.aws.amazon.com/apigateway/latest/developerguide/api-gateway-method-request-validation.html)  [la validation de demande de base pour une API sur API Gateway](https://docs.aws.amazon.com/apigateway/latest/developerguide/api-gateway-method-request-validation.html) dans le Manuel du développeur API Gateway.

Type : valeur booléenne

Obligatoire : non

AWS CloudFormation compatibilité : cette propriété est unique AWS SAM et n'a pas d' AWS CloudFormation équivalent.

Exemples

Modèle de demande

Exemple de modèle de demande

YAML

```
RequestModel: 
   Model: User 
   Required: true 
   ValidateBody: true 
   ValidateParameters: true
```
<span id="page-230-0"></span>RequestParameter

Configurez le paramètre de demande pour une formule Api+Chemin+Méthode spécifique.

La propriété Required ou Caching doit être spécifiée pour le paramètre de demande

Syntaxe

Pour déclarer cette entité dans votre modèle AWS Serverless Application Model (AWS SAM), utilisez la syntaxe suivante.

#### YAML

 [Caching:](#sam-function-requestparameter-caching) *Boolean* [Required:](#sam-function-requestparameter-required) *Boolean*

Propriétés

Caching

Ajoute une cacheKeyParameters section à la OpenApi définition d'API Gateway

Type : valeur booléenne

Obligatoire : Conditionnelle

AWS CloudFormation compatibilité : cette propriété est unique AWS SAM et n'a pas d' AWS CloudFormation équivalent.

### Required

Ce champ indique si un paramètre est nécessaire.

Type : valeur booléenne

Obligatoire : Conditionnelle

AWS CloudFormation compatibilité : cette propriété est unique AWS SAM et n'a pas d' AWS CloudFormation équivalent.

Exemples

Paramètre de demande

Exemple de définition des paramètres de demande

YAML

```
RequestParameters: 
   - method.request.header.Authorization: 
       Required: true 
       Caching: true
```
# CloudWatchEvent

L'objet décrivant un type de source d'événement CloudWatchEvent.

AWS Serverless Application Model (AWS SAM) génère une [AWS::Events::Rule](https://docs.aws.amazon.com/AWSCloudFormation/latest/UserGuide/aws-resource-events-rule.html)ressource lorsque ce type d'événement est défini.

Remarque importante : [EventBridgeRule](#page-248-0) c'est le type de source d'événements préféré à utiliser, à la place deCloudWatchEvent. EventBridgeRuleet CloudWatchEvent utilisez le même service, la même API et les mêmes AWS CloudFormation ressources sous-jacents. Cependant, AWS SAM ajoutera la prise en charge des nouvelles fonctionnalités uniquement àEventBridgeRule.

# Syntaxe

Pour déclarer cette entité dans votre modèle AWS Serverless Application Model (AWS SAM), utilisez la syntaxe suivante.

# YAML

```
 Enabled: Boolean
 EventBusName: String
 Input: String
 InputPath: String
 Pattern: EventPattern
 State: String
```
# Propriétés

# Enabled

Indique si la règle est activée.

Pour désactiver la règle, définissez cette propriété sur false.

# **a** Note

Spécifiez la propriété Enabled ou la propriété State, mais pas les deux.

# Type : valeur booléenne

Obligatoire : non

AWS CloudFormation compatibilité : cette propriété est similaire à celle [State](https://docs.aws.amazon.com/AWSCloudFormation/latest/UserGuide/aws-resource-events-rule.html#cfn-events-rule-state) d'une

AWS::Events::Rule ressource. Si cette propriété est définie sur true thenENABLED, elle est AWS SAM transmise dans le cas contraireDISABLED.

### EventBusName

Le bus d'événements à associer à cette règle. Si vous omettez cette propriété, AWS SAM utilise le bus d'événements par défaut.

Type : chaîne

Obligatoire : non

Par défaut : bus d'événement par défaut

AWS CloudFormation compatibilité : cette propriété est transmise directement à la [EventBusName](https://docs.aws.amazon.com/AWSCloudFormation/latest/UserGuide/aws-resource-events-rule.html#cfn-events-rule-eventbusname) propriété d'une AWS::Events::Rule ressource.

#### Input

Texte JSON valide transmis à la cible. Si vous utilisez cette propriété, aucun élément du texte de l'événement lui-même n'est transmis à la cible.

Type : chaîne

Obligatoire : non

AWS CloudFormation compatibilité : cette propriété est transmise directement à la [Input](https://docs.aws.amazon.com/AWSCloudFormation/latest/UserGuide/aws-properties-events-rule-target.html#cfn-events-rule-target-input) propriété d'une AWS::Events::Rule Target ressource.

#### InputPath

Lorsque vous ne voulez pas transmettre l'événement correspondant complet, utilisez la propriété InputPath pour décrire quelles parties de l'événement transmettre à la cible.

Type : chaîne

Obligatoire : non

AWS CloudFormation compatibilité : cette propriété est transmise directement à la [InputPath](https://docs.aws.amazon.com/AWSCloudFormation/latest/UserGuide/aws-properties-events-rule-target.html#cfn-events-rule-target-inputpath) propriété d'une AWS::Events::Rule Target ressource.

#### Pattern

Décrit les événements qui sont acheminés vers la cible spécifiée. Pour plus d'informations, consultez la section [Événements et modèles d'événements EventBridge dans](https://docs.aws.amazon.com/eventbridge/latest/userguide/eventbridge-and-event-patterns.html) le guide de EventBridge l'utilisateur Amazon.

Type : [EventPattern](https://docs.aws.amazon.com/AWSCloudFormation/latest/UserGuide/aws-resource-events-rule.html#cfn-events-rule-eventpattern)

Obligatoire : oui

AWS CloudFormation compatibilité : cette propriété est transmise directement à la [EventPattern](https://docs.aws.amazon.com/AWSCloudFormation/latest/UserGuide/aws-resource-events-rule.html#cfn-events-rule-eventpattern) propriété d'une AWS::Events::Rule ressource.

State

État de la règle.

Valeurs acceptées : DISABLED | ENABLED

**a** Note

Spécifiez la propriété Enabled ou la propriété State, mais pas les deux.

#### Type : chaîne

Obligatoire : non

AWS CloudFormation compatibilité : cette propriété est transmise directement à la [State](https://docs.aws.amazon.com/AWSCloudFormation/latest/UserGuide/aws-resource-events-rule.html#cfn-events-rule-state) propriété d'une AWS::Events::Rule ressource.

Exemples

CloudWatchEvent

Voici un exemple de type de source d'événement CloudWatchEvent.

YAML

CWEvent: Type: CloudWatchEvent Properties:

```
 Enabled: false 
 Input: '{"Key": "Value"}' 
 Pattern: 
   detail: 
     state: 
        - running
```
**CloudWatchLogs** 

L'objet décrivant un type de source d'événement CloudWatchLogs.

Cet événement génère une ressource [AWS::Logs::SubscriptionFilter,](https://docs.aws.amazon.com/AWSCloudFormation/latest/UserGuide/aws-resource-logs-subscriptionfilter.html) puis précise un filtre d'abonnement et l'associe au groupe de journaux indiqué.

#### Syntaxe

Pour déclarer cette entité dans votre modèle AWS Serverless Application Model (AWS SAM), utilisez la syntaxe suivante.

### YAML

 [FilterPattern:](#sam-function-cloudwatchlogs-filterpattern) *String* [LogGroupName:](#sam-function-cloudwatchlogs-loggroupname) *String*

# Propriétés

### FilterPattern

Les expressions de filtrage qui limitent ce qui est livré à la AWS ressource de destination. Pour plus d'informations sur la syntaxe de modèle de filtre, consultez [Syntaxe de filtre et de modèle](https://docs.aws.amazon.com/AmazonCloudWatch/latest/logs/FilterAndPatternSyntax.html).

Type : chaîne

Obligatoire : oui

AWS CloudFormation compatibilité : cette propriété est transmise directement à la [FilterPattern](https://docs.aws.amazon.com/AWSCloudFormation/latest/UserGuide/aws-resource-logs-subscriptionfilter.html#cfn-cwl-subscriptionfilter-filterpattern) propriété d'une AWS::Logs::SubscriptionFilter ressource.

#### LogGroupName

Groupe de journaux auquel associer le filtre d'abonnement. Tous les événements de journal chargés dans ce groupe de journaux sont filtrés et transmis à la AWS ressource spécifiée si le modèle de filtre correspond aux événements du journal.

Type : chaîne

Obligatoire : oui

AWS CloudFormation compatibilité : cette propriété est transmise directement à la [LogGroupName](https://docs.aws.amazon.com/AWSCloudFormation/latest/UserGuide/aws-resource-logs-subscriptionfilter.html#cfn-cwl-subscriptionfilter-loggroupname) propriété d'une AWS::Logs::SubscriptionFilter ressource.

Exemples

Filtres d'abonnement dans les journaux CloudWatch Logs

Exemple de filtres d'abonnement dans les journaux CloudWatch Logs

YAML

CWLog: Type: CloudWatchLogs Properties: LogGroupName: Ref: CloudWatchLambdaLogsGroup FilterPattern: My pattern

**Cognito** 

L'objet décrivant un type de source d'événement Cognito.

Syntaxe

Pour déclarer cette entité dans votre modèle AWS Serverless Application Model (AWS SAM), utilisez la syntaxe suivante.

YAML

 [Trigger:](#sam-function-cognito-trigger) *List* [UserPool:](#sam-function-cognito-userpool) *String*

Propriétés

# Trigger

Informations relatives à la configuration des déclencheurs Lambda pour le nouveau pool d'utilisateurs.

Type : liste

Obligatoire : oui

AWS CloudFormation compatibilité : cette propriété est transmise directement à la [LambdaConfig](https://docs.aws.amazon.com/AWSCloudFormation/latest/UserGuide/aws-properties-cognito-userpool-lambdaconfig.html) propriété d'une AWS::Cognito::UserPool ressource.

UserPool

Référence à UserPool définie dans le même modèle

Type : chaîne

Obligatoire : oui

AWS CloudFormation compatibilité : cette propriété est unique AWS SAM et n'a pas d' AWS CloudFormation équivalent.

Exemples

Événement Cognito

Exemple d'événement Cognito

YAML

```
CognitoUserPoolPreSignup: 
   Type: Cognito 
   Properties: 
     UserPool: 
       Ref: MyCognitoUserPool 
     Trigger: PreSignUp
```
# DocumentDB

L'objet décrivant un type de source d'événement DocumentDB. Pour plus d'informations, consultez la section [Utilisation AWS Lambda avec Amazon DocumentDB](https://docs.aws.amazon.com/lambda/latest/dg/with-documentdb.html) dans le manuel du AWS Lambda développeur.

# Syntaxe

Pour déclarer cette entité dans votre AWS SAM modèle, utilisez la syntaxe suivante.

#### YAML

[BatchSize:](#page-238-0) *Integer* [Cluster:](#page-238-1) *[String](https://docs.aws.amazon.com/AWSCloudFormation/latest/UserGuide/aws-properties-lambda-eventsourcemapping-filtercriteria.html)* [CollectionName:](#page-238-2) *String* [DatabaseName:](#page-239-0) *String* [Enabled:](#page-239-1) *Boolean* [FilterCriteria:](#page-239-2) *[FilterCriteria](https://docs.aws.amazon.com/AWSCloudFormation/latest/UserGuide/aws-properties-lambda-eventsourcemapping-filtercriteria.html)* [FullDocument:](#page-240-0) *String* [MaximumBatchingWindowInSeconds:](#page-240-1) *Integer* [SecretsManagerKmsKeyId:](#page-240-2) *String* [SourceAccessConfigurations:](#page-241-0) *List* [StartingPosition:](#page-241-1) *String* [StartingPositionTimestamp:](#page-241-2) *Double*

# Propriétés

# <span id="page-238-0"></span>BatchSize

Nombre maximum d'éléments à récupérer dans un seul lot.

Type : entier

Obligatoire : non

AWS CloudFormation compatibilité : cette propriété est transmise directement à la [BatchSize](https://docs.aws.amazon.com/AWSCloudFormation/latest/UserGuide/aws-resource-lambda-eventsourcemapping.html#cfn-lambda-eventsourcemapping-batchsize) propriété d'une AWS::Lambda::EventSourceMapping ressource.

# <span id="page-238-1"></span>Cluster

Amazon Resource Name (ARN) du cluster Amazon DocumentDB.

Type : chaîne

Obligatoire : oui

AWS CloudFormation compatibilité : cette propriété est transmise directement à la [EventSourceArn](https://docs.aws.amazon.com/AWSCloudFormation/latest/UserGuide/aws-resource-lambda-eventsourcemapping.html#cfn-lambda-eventsourcemapping-eventsourcearn) propriété d'une AWS::Lambda::EventSourceMapping ressource.

#### <span id="page-238-2"></span>CollectionName

Le nom de la collection à consommer dans la base de données. Si vous ne spécifiez pas de collection, Lambda consomme toutes les collections.

Type : chaîne

Obligatoire : non

AWS CloudFormation compatibilité : cette propriété est transmise directement à la [CollectionName](https://docs.aws.amazon.com/AWSCloudFormation/latest/UserGuide/aws-properties-lambda-eventsourcemapping-documentdbeventsourceconfig.html#cfn-lambda-eventsourcemapping-documentdbeventsourceconfig-collectionname) propriété d'un type de AWS::Lambda::EventSourceMapping DocumentDBEventSourceConfig données.

# <span id="page-239-0"></span>DatabaseName

Le nom de la base de données à consommer dans le cluster Amazon DocumentDB.

Type : chaîne

Obligatoire : oui

AWS CloudFormation compatibilité : cette propriété est transmise directement à la [DatabaseName](https://docs.aws.amazon.com/AWSCloudFormation/latest/UserGuide/aws-properties-lambda-eventsourcemapping-documentdbeventsourceconfig.html#cfn-lambda-eventsourcemapping-documentdbeventsourceconfig-databasename) propriété d'un type de AWS::Lambda::EventSourceMapping DocumentDBEventSourceConfig données.

# <span id="page-239-1"></span>Enabled

Si la valeur est true, le mappage de source d'événement est actif. Pour suspendre l'interrogation et l'appel, définissez ce paramètre sur false.

Type : valeur booléenne

Obligatoire : non

AWS CloudFormation compatibilité : cette propriété est transmise directement à la [Enabled](https://docs.aws.amazon.com/AWSCloudFormation/latest/UserGuide/aws-resource-lambda-eventsourcemapping.html#cfn-lambda-eventsourcemapping-enabled) propriété d'une AWS::Lambda::EventSourceMapping ressource.

# <span id="page-239-2"></span>FilterCriteria

Un objet qui définit les critères permettant de déterminer si Lambda doit traiter un événement. Pour de plus amples informations, veuillez consulter [le filtrage d'événements Lambda](https://docs.aws.amazon.com/lambda/latest/dg/invocation-eventfiltering.html) dans le Guide du développeur AWS Lambda .

Type : [FilterCriteria](https://docs.aws.amazon.com/AWSCloudFormation/latest/UserGuide/aws-properties-lambda-eventsourcemapping-filtercriteria.html)

Obligatoire : non

AWS CloudFormation compatibilité : cette propriété est transmise directement à la [FilterCriteria](https://docs.aws.amazon.com/AWSCloudFormation/latest/UserGuide/aws-properties-lambda-eventsourcemapping-filtercriteria.html) propriété d'une AWS::Lambda::EventSourceMapping ressource.

# <span id="page-240-0"></span>FullDocument

Détermine ce qu'Amazon DocumentDB envoie à votre flux d'événements lors des opérations de mise à jour des documents. S'il est défini sur UpdateLookup, Amazon DocumentDB envoie un delta décrivant les modifications, ainsi qu'une copie de l'intégralité du document. Dans le cas contraire, Amazon DocumentDB n'envoie qu'un document partiel contenant les modifications.

Type : chaîne

Obligatoire : non

AWS CloudFormation compatibilité : cette propriété est transmise directement à la [FullDocument](https://docs.aws.amazon.com/AWSCloudFormation/latest/UserGuide/aws-properties-lambda-eventsourcemapping-documentdbeventsourceconfig.html#cfn-lambda-eventsourcemapping-documentdbeventsourceconfig-fulldocument) propriété d'un type de AWS::Lambda::EventSourceMapping DocumentDBEventSourceConfig données.

<span id="page-240-1"></span>MaximumBatchingWindowInSeconds

Intervalle de temps maximal (en secondes) pour collecter des enregistrements avant d'invoquer la fonction.

Type : entier

Obligatoire : non

AWS CloudFormation compatibilité : cette propriété est transmise directement à la [MaximumBatchingWindowInSeconds](https://docs.aws.amazon.com/AWSCloudFormation/latest/UserGuide/aws-resource-lambda-eventsourcemapping.html#cfn-lambda-eventsourcemapping-maximumbatchingwindowinseconds) propriété d'une AWS::Lambda::EventSourceMapping ressource.

<span id="page-240-2"></span>SecretsManagerKmsKeyId

L'identifiant de clé AWS Key Management Service (AWS KMS) d'une clé gérée par le client par AWS Secrets Manager. Requise lorsque vous utilisez une clé gérée par le client à partir de Secrets Manager avec un rôle d'exécution Lambda qui n'inclut pas l'autorisation kms:Decrypt.

La valeur de cette propriété est un UUID. Par exemple: 1abc23d4-567f-8ab9 cde0-1fab234c5d67.

Type : chaîne

Obligatoire : Conditionnelle

AWS CloudFormation compatibilité : cette propriété est unique AWS SAM et n'a pas d' AWS CloudFormation équivalent.

# <span id="page-241-0"></span>SourceAccessConfigurations

Un tableau du protocole d'authentification ou de l'hôte virtuel. Spécifiez-le à l'aide du type de [SourceAccessConfigurations](https://docs.aws.amazon.com/AWSCloudFormation/latest/UserGuide/aws-properties-lambda-eventsourcemapping-sourceaccessconfiguration.html)données.

Pour le type de source d'événement DocumentDB, le seul type de configuration valide est BASIC\_AUTH.

• BASIC\_AUTH – Le secret Secrets Manager qui stocke vos informations d'identification d'agent. Pour ce type, les informations d'identification doivent être au format suivant : {"username": "your-username", "password": "your-password"}. Un seul objet de type BASIC\_AUTH est autorisé.

Type : liste

Obligatoire : oui

AWS CloudFormation compatibilité : cette propriété est transmise directement à la [SourceAccessConfigurations](https://docs.aws.amazon.com/AWSCloudFormation/latest/UserGuide/aws-resource-lambda-eventsourcemapping.html#cfn-lambda-eventsourcemapping-sourceaccessconfigurations) propriété d'une AWS::Lambda::EventSourceMapping ressource.

# <span id="page-241-1"></span>**StartingPosition**

Position de début de la lecture dans le flux.

- AT TIMESTAMP : spécifier l'heure à partir de laquelle la lecture des enregistrements doit commencer.
- LATEST : lire uniquement les nouveaux enregistrements.
- TRIM\_HORIZON : traiter tous les enregistrements disponibles.

Type : chaîne

Obligatoire : oui

AWS CloudFormation compatibilité : cette propriété est transmise directement à la [StartingPosition](https://docs.aws.amazon.com/AWSCloudFormation/latest/UserGuide/aws-resource-lambda-eventsourcemapping.html#cfn-lambda-eventsourcemapping-startingposition) propriété d'une AWS::Lambda::EventSourceMapping ressource.

# <span id="page-241-2"></span>StartingPositionTimestamp

L'heure à partir de laquelle commencer la lecture, en secondes au format horaire Unix. Définissez StartingPositionTimestamp lorsque StartingPosition est défini sur AT\_TIMESTAMP.

Type : double

Obligatoire : non

AWS CloudFormation compatibilité : cette propriété est transmise directement à la [StartingPositionTimestamp](https://docs.aws.amazon.com/AWSCloudFormation/latest/UserGuide/aws-resource-lambda-eventsourcemapping.html#cfn-lambda-eventsourcemapping-startingpositiontimestamp) propriété d'une AWS::Lambda::EventSourceMapping ressource.

Exemples

Source d'événement Amazon DocumentDB

```
AWSTemplateFormatVersion: '2010-09-09'
Transform: AWS::Serverless-2016-10-31
...
Resources: 
   MyFunction: 
     Type: AWS::Serverless::Function 
     Properties: 
     ... 
       Events: 
         MyDDBEvent: 
            Type: DocumentDB 
            Properties: 
              Cluster: "arn:aws:rds:us-west-2:123456789012:cluster:docdb-2023-01-01" 
              BatchSize: 10 
              MaximumBatchingWindowInSeconds: 5 
              DatabaseName: "db1" 
              CollectionName: "collection1" 
              FullDocument: "UpdateLookup" 
              SourceAccessConfigurations: 
                - Type: BASIC_AUTH 
                  URI: "arn:aws:secretsmanager:us-west-2:123456789012:secret:doc-db"
```
# DynamoDB

L'objet décrivant un type de source d'événement DynamoDB. Pour plus d'informations, consultez la section [Utilisation AWS Lambda avec Amazon DynamoDB](https://docs.aws.amazon.com/lambda/latest/dg/with-ddb.html) dans AWS Lambda le manuel du développeur.

AWS SAM génère une [AWS::Lambda::EventSourceMappingr](https://docs.aws.amazon.com/AWSCloudFormation/latest/UserGuide/aws-resource-lambda-eventsourcemapping.html)essource lorsque ce type d'événement est défini.

#### **Syntaxe**

Pour déclarer cette entité dans votre modèle AWS Serverless Application Model (AWS SAM), utilisez la syntaxe suivante.

### YAML

 [BatchSize:](#sam-function-dynamodb-batchsize) *Integer* [BisectBatchOnFunctionError:](#sam-function-dynamodb-bisectbatchonfunctionerror) *Boolean* [DestinationConfig:](#sam-function-dynamodb-destinationconfig) *[DestinationConfig](https://docs.aws.amazon.com/AWSCloudFormation/latest/UserGuide/aws-resource-lambda-eventsourcemapping.html#cfn-lambda-eventsourcemapping-destinationconfig)* [Enabled:](#sam-function-dynamodb-enabled) *Boolean* [FilterCriteria:](#sam-function-dynamodb-filtercriteria) *[FilterCriteria](https://docs.aws.amazon.com/AWSCloudFormation/latest/UserGuide/aws-properties-lambda-eventsourcemapping-filtercriteria.html)* [FunctionResponseTypes:](#sam-function-dynamodb-functionresponsetypes) *List* [MaximumBatchingWindowInSeconds:](#sam-function-dynamodb-maximumbatchingwindowinseconds) *Integer* [MaximumRecordAgeInSeconds:](#sam-function-dynamodb-maximumrecordageinseconds) *Integer* [MaximumRetryAttempts:](#sam-function-dynamodb-maximumretryattempts) *Integer* [ParallelizationFactor:](#sam-function-dynamodb-parallelizationfactor) *Integer* [StartingPosition:](#sam-function-dynamodb-startingposition) *String* [StartingPositionTimestamp:](#page-246-0) *Double* [Stream:](#sam-function-dynamodb-stream) *String* [TumblingWindowInSeconds:](#sam-function-dynamodb-tumblingwindowinseconds) *Integer*

#### Propriétés

#### BatchSize

Nombre maximum d'éléments à récupérer dans un seul lot.

Type : entier

Obligatoire : non

Par défaut : 100

AWS CloudFormation compatibilité : cette propriété est transmise directement à la [BatchSize](https://docs.aws.amazon.com/AWSCloudFormation/latest/UserGuide/aws-resource-lambda-eventsourcemapping.html#cfn-lambda-eventsourcemapping-batchsize) propriété d'une AWS::Lambda::EventSourceMapping ressource.

Minimum : 1

Maximum : 1000

### BisectBatchOnFunctionError

Si la fonction renvoie une erreur, fractionnez le lot en deux et recommencez.

Type : valeur booléenne

Obligatoire : non

AWS CloudFormation compatibilité : cette propriété est transmise directement à la [BisectBatchOnFunctionError](https://docs.aws.amazon.com/AWSCloudFormation/latest/UserGuide/aws-resource-lambda-eventsourcemapping.html#cfn-lambda-eventsourcemapping-bisectbatchonfunctionerror) propriété d'une AWS::Lambda::EventSourceMapping ressource.

DestinationConfig

Une file d'attente Amazon Simple Queue Service (Amazon SQS) ou une rubrique de destination Amazon Simple Notification Service (Amazon SNS) pour les enregistrements ignorés.

Type : [DestinationConfig](https://docs.aws.amazon.com/AWSCloudFormation/latest/UserGuide/aws-resource-lambda-eventsourcemapping.html#cfn-lambda-eventsourcemapping-destinationconfig)

Obligatoire : non

AWS CloudFormation compatibilité : cette propriété est transmise directement à la [DestinationConfig](https://docs.aws.amazon.com/AWSCloudFormation/latest/UserGuide/aws-resource-lambda-eventsourcemapping.html#cfn-lambda-eventsourcemapping-destinationconfig) propriété d'une AWS::Lambda::EventSourceMapping ressource.

# Enabled

Désactive le mappage de source d'événement pour suspendre l'interrogation et l'appel.

Type : valeur booléenne

Obligatoire : non

AWS CloudFormation compatibilité : cette propriété est transmise directement à la [Enabled](https://docs.aws.amazon.com/AWSCloudFormation/latest/UserGuide/aws-resource-lambda-eventsourcemapping.html#cfn-lambda-eventsourcemapping-enabled) propriété d'une AWS::Lambda::EventSourceMapping ressource.

# FilterCriteria

Objet qui définit les critères permettant de déterminer si Lambda doit traiter un événement. Pour de plus amples informations, veuillez consulter [AWS Lambda le filtrage d'événements](https://docs.aws.amazon.com/lambda/latest/dg/invocation-eventfiltering.html) dans le AWS Lambda Manuel du développeur.

Type : [FilterCriteria](https://docs.aws.amazon.com/AWSCloudFormation/latest/UserGuide/aws-properties-lambda-eventsourcemapping-filtercriteria.html)

Obligatoire : non

AWS CloudFormation compatibilité : cette propriété est transmise directement à la [FilterCriteria](https://docs.aws.amazon.com/AWSCloudFormation/latest/UserGuide/aws-properties-lambda-eventsourcemapping-filtercriteria.html) propriété d'une AWS::Lambda::EventSourceMapping ressource.

# FunctionResponseTypes

Une liste des type de réponse actuellement appliquées au mappage de la source d'événement. Pour plus d'informations, veuillez consulter la rubrique [Signalement des échecs d'éléments par lot](https://docs.aws.amazon.com/lambda/latest/dg/with-ddb.html#services-ddb-batchfailurereporting) dans le Guide du développeur AWS Lambda .

Valeurs valides : ReportBatchItemFailures

Type : liste

Obligatoire : non

AWS CloudFormation compatibilité : cette propriété est transmise directement à la [FunctionResponseTypes](https://docs.aws.amazon.com/AWSCloudFormation/latest/UserGuide/aws-resource-lambda-eventsourcemapping.html#cfn-lambda-eventsourcemapping-functionresponsetypes) propriété d'une AWS::Lambda::EventSourceMapping ressource.

# MaximumBatchingWindowInSeconds

Intervalle de temps maximal (en secondes) pour collecter des enregistrements avant d'invoquer la fonction.

Type : entier

Obligatoire : non

AWS CloudFormation compatibilité : cette propriété est transmise directement à la [MaximumBatchingWindowInSeconds](https://docs.aws.amazon.com/AWSCloudFormation/latest/UserGuide/aws-resource-lambda-eventsourcemapping.html#cfn-lambda-eventsourcemapping-maximumbatchingwindowinseconds) propriété d'une AWS::Lambda::EventSourceMapping ressource.

MaximumRecordAgeInSeconds

L'âge maximal d'une demande que Lambda envoie à une fonction pour traitement.

Type : entier

Obligatoire : non

AWS CloudFormation compatibilité : cette propriété est transmise directement à la [MaximumRecordAgeInSeconds](https://docs.aws.amazon.com/AWSCloudFormation/latest/UserGuide/aws-resource-lambda-eventsourcemapping.html#cfn-lambda-eventsourcemapping-maximumrecordageinseconds) propriété d'une AWS::Lambda::EventSourceMapping ressource.

MaximumRetryAttempts

Nombre maximum de tentatives autorisées lorsque la fonction renvoie une erreur.

Type : entier

Obligatoire : non

AWS CloudFormation compatibilité : cette propriété est transmise directement à la [MaximumRetryAttempts](https://docs.aws.amazon.com/AWSCloudFormation/latest/UserGuide/aws-resource-lambda-eventsourcemapping.html#cfn-lambda-eventsourcemapping-maximumretryattempts) propriété d'une AWS::Lambda::EventSourceMapping ressource.

# ParallelizationFactor

Le nombre de lots à traiter simultanément à partir de chaque partition.

Type : entier

Obligatoire : non

AWS CloudFormation compatibilité : cette propriété est transmise directement à la [ParallelizationFactor](https://docs.aws.amazon.com/AWSCloudFormation/latest/UserGuide/aws-resource-lambda-eventsourcemapping.html#cfn-lambda-eventsourcemapping-parallelizationfactor) propriété d'une AWS::Lambda::EventSourceMapping ressource.

### StartingPosition

Position de début de la lecture dans le flux.

- AT\_TIMESTAMP : spécifier l'heure à partir de laquelle la lecture des enregistrements doit commencer.
- LATEST : lire uniquement les nouveaux enregistrements.
- TRIM\_HORIZON : traiter tous les enregistrements disponibles.

Valeurs valides : AT\_TIMESTAMP | LATEST | TRIM\_HORIZON

Type : chaîne

Obligatoire : oui

AWS CloudFormation compatibilité : cette propriété est transmise directement à la [StartingPosition](https://docs.aws.amazon.com/AWSCloudFormation/latest/UserGuide/aws-resource-lambda-eventsourcemapping.html#cfn-lambda-eventsourcemapping-startingposition) propriété d'une AWS::Lambda::EventSourceMapping ressource.

<span id="page-246-0"></span>StartingPositionTimestamp

L'heure à partir de laquelle commencer la lecture, en secondes au format horaire Unix. Définissez StartingPositionTimestamp lorsque StartingPosition est défini sur AT\_TIMESTAMP.

Type : double

Obligatoire : non

AWS CloudFormation compatibilité : cette propriété est transmise directement à la [StartingPositionTimestamp](https://docs.aws.amazon.com/AWSCloudFormation/latest/UserGuide/aws-resource-lambda-eventsourcemapping.html#cfn-lambda-eventsourcemapping-startingpositiontimestamp) propriété d'une AWS::Lambda::EventSourceMapping ressource.

Stream

L'ARN (Amazon Resource Name) du flux de DynamoDB.

Type : chaîne

Obligatoire : oui

AWS CloudFormation compatibilité : cette propriété est transmise directement à la [EventSourceArn](https://docs.aws.amazon.com/AWSCloudFormation/latest/UserGuide/aws-resource-lambda-eventsourcemapping.html#cfn-lambda-eventsourcemapping-eventsourcearn) propriété d'une AWS::Lambda::EventSourceMapping ressource.

TumblingWindowInSeconds

La durée d'une fenêtre de traitement en secondes. La plage valide est de 1 à 900 (15 minutes).

Pour plus d'informations, consultez [Fenêtres bascules](https://docs.aws.amazon.com/lambda/latest/dg/with-ddb.html#streams-tumbling) dans le Guide du développeur AWS Lambda .

Type : entier

Obligatoire : non

AWS CloudFormation compatibilité : cette propriété est transmise directement à la [TumblingWindowInSeconds](https://docs.aws.amazon.com/AWSCloudFormation/latest/UserGuide/aws-resource-lambda-eventsourcemapping.html#cfn-lambda-eventsourcemapping-tumblingwindowinseconds) propriété d'une AWS::Lambda::EventSourceMapping ressource.

#### Exemples

Source d'événement DynamoDB pour une table DynamoDB existante

Source d'événement DynamoDB pour une table DynamoDB qui existe déjà dans un compte. AWS

YAML

```
Events: 
   DDBEvent: 
     Type: DynamoDB 
     Properties: 
       Stream: arn:aws:dynamodb:us-east-1:123456789012:table/TestTable/
stream/2016-08-11T21:21:33.291
```

```
 StartingPosition: TRIM_HORIZON 
 BatchSize: 10 
 Enabled: false
```
Événement DynamoDB pour la table DynamoDB déclarée dans le modèle

Événement DynamoDB pour une table DynamoDB déclarée dans le même fichier de modèle.

YAML

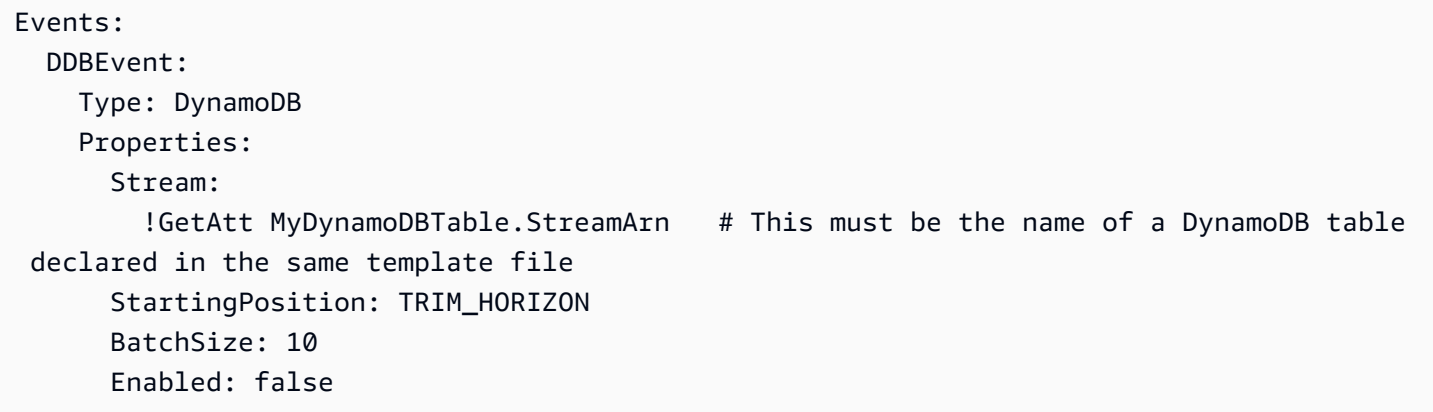

<span id="page-248-0"></span>**EventBridgeRule** 

L'objet décrivant un type de source d'EventBridgeRuleévénement, qui définit votre fonction sans serveur comme cible d'une EventBridge règle Amazon. Pour plus d'informations, consultez [Qu'est-ce](https://docs.aws.amazon.com/eventbridge/latest/userguide/what-is-amazon-eventbridge.html) [qu'Amazon EventBridge ?](https://docs.aws.amazon.com/eventbridge/latest/userguide/what-is-amazon-eventbridge.html) dans le guide de EventBridge l'utilisateur Amazon.

AWS SAM génère une [AWS::Events::Ruler](https://docs.aws.amazon.com/AWSCloudFormation/latest/UserGuide/aws-resource-events-rule.html)essource lorsque ce type d'événement est défini.

#### Syntaxe

Pour déclarer cette entité dans votre modèle AWS Serverless Application Model (AWS SAM), utilisez la syntaxe suivante.

YAML

```
 DeadLetterConfig: DeadLetterConfig
 EventBusName: String
 Input: String
 InputPath: String
 InputTransformer: InputTransformer
```

```
 Pattern: EventPattern
 RetryPolicy: RetryPolicy
 RuleName: String
 State: String
 Target: Target
```
### Propriétés

## DeadLetterConfig

Configurez la file d'attente Amazon Simple Queue Service (Amazon SQS) dans EventBridge laquelle les événements sont envoyés après l'échec d'un appel cible. L'invocation peut échouer, par exemple, lors de l'envoi d'un événement à une fonction Lambda qui n'existe pas ou EventBridge lorsque les autorisations sont insuffisantes pour appeler la fonction Lambda. Pour plus d'informations, consultez la [politique relative aux nouvelles tentatives relatives aux](https://docs.aws.amazon.com/eventbridge/latest/userguide/rule-dlq.html) [événements et l'utilisation des files d'attente contenant des lettres mortes dans](https://docs.aws.amazon.com/eventbridge/latest/userguide/rule-dlq.html) le guide de l'utilisateur Amazon. EventBridge

# **a** Note

Le type de ressource [AWS::Serverless::Function](#page-178-0) a un type de données similaire, DeadLetterQueue, qui gère les échecs qui se produisent après l'invocation réussie de la fonction Lambda cible. Des exemples de ces types d'échecs incluent la limitation Lambda, ou les erreurs renvoyées par la fonction cible Lambda. Pour en savoir plus sur la propriété de fonction DeadLetterQueue, consultez [File d'attente de lettres mortes](https://docs.aws.amazon.com/lambda/latest/dg/invocation-async.html#invocation-dlq) dans le Guide du développeur AWS Lambda .

# Type : [DeadLetterConfig](#page-253-0)

# Obligatoire : non

AWS CloudFormation compatibilité : cette propriété est similaire à celle du type de AWS::Events::Rule Target données. [DeadLetterConfig](https://docs.aws.amazon.com/AWSCloudFormation/latest/UserGuide/aws-properties-events-rule-target.html#cfn-events-rule-target-deadletterconfig) La AWS SAM version de cette propriété inclut des sous-propriétés supplémentaires, au cas où vous souhaiteriez AWS SAM créer la file d'attente de lettres mortes pour vous.

#### EventBusName

Le bus d'événements à associer à cette règle. Si vous omettez cette propriété, AWS SAM utilise le bus d'événements par défaut.

Type : chaîne

Obligatoire : non

Par défaut : bus d'événement par défaut

AWS CloudFormation compatibilité : cette propriété est transmise directement à la [EventBusName](https://docs.aws.amazon.com/AWSCloudFormation/latest/UserGuide/aws-resource-events-rule.html#cfn-events-rule-eventbusname) propriété d'une AWS::Events::Rule ressource.

# Input

Texte JSON valide transmis à la cible. Si vous utilisez cette propriété, aucun élément du texte de l'événement lui-même n'est transmis à la cible.

Type : chaîne

Obligatoire : non

AWS CloudFormation compatibilité : cette propriété est transmise directement à la [Input](https://docs.aws.amazon.com/AWSCloudFormation/latest/UserGuide/aws-properties-events-rule-target.html#cfn-events-rule-target-input) propriété d'une AWS::Events::Rule Target ressource.

# InputPath

Lorsque vous ne voulez pas transmettre l'événement correspondant complet, utilisez la propriété InputPath pour décrire quelles parties de l'événement transmettre à la cible.

Type : chaîne

Obligatoire : non

AWS CloudFormation compatibilité : cette propriété est transmise directement à la [InputPath](https://docs.aws.amazon.com/AWSCloudFormation/latest/UserGuide/aws-properties-events-rule-target.html#cfn-events-rule-target-inputpath) propriété d'une AWS::Events::Rule Target ressource.

# <span id="page-250-0"></span>InputTransformer

Paramètres qui vous permettent de fournir une entrée personnalisée à une cible en fonction de certaines données d'événement. Vous pouvez extraire une ou plusieurs paires clé-valeur à partir de l'événement, puis utiliser ces données pour envoyer l'entrée personnalisée à la cible. Pour plus d'informations, consultez la section [Transformation des EventBridge entrées Amazon](https://docs.aws.amazon.com/eventbridge/latest/userguide/eb-transform-target-input.html) dans le guide de EventBridge l'utilisateur Amazon.

Type : [InputTransformer](https://docs.aws.amazon.com/AWSCloudFormation/latest/UserGuide/aws-properties-events-rule-target.html#cfn-events-rule-target-inputtransformer)

Obligatoire : non

AWS CloudFormation compatibilité : cette propriété est transmise directement à la [InputTransformer](https://docs.aws.amazon.com/AWSCloudFormation/latest/UserGuide/aws-properties-events-rule-inputtransformer.html) propriété d'un type de AWS::Events::Rule Target données.

Pattern

Décrit les événements qui sont acheminés vers la cible spécifiée. Pour plus d'informations, consultez les [EventBridgeévénements Amazon](https://docs.aws.amazon.com/eventbridge/latest/userguide/eb-events.html) et les [modèles EventBridge d'événements](https://docs.aws.amazon.com/eventbridge/latest/userguide/eb-event-patterns.html) dans le guide de EventBridge l'utilisateur Amazon.

Type : [EventPattern](https://docs.aws.amazon.com/AWSCloudFormation/latest/UserGuide/aws-resource-events-rule.html#cfn-events-rule-eventpattern)

Obligatoire : oui

AWS CloudFormation compatibilité : cette propriété est transmise directement à la [EventPattern](https://docs.aws.amazon.com/AWSCloudFormation/latest/UserGuide/aws-resource-events-rule.html#cfn-events-rule-eventpattern) propriété d'une AWS::Events::Rule ressource.

### RetryPolicy

Objet RetryPolicy qui inclut des informations sur les paramètres de politique de nouvelle tentative. Pour plus d'informations, consultez la [politique relative aux nouvelles tentatives relatives](https://docs.aws.amazon.com/eventbridge/latest/userguide/rule-dlq.html)  [aux événements et l'utilisation des files d'attente contenant des lettres mortes dans](https://docs.aws.amazon.com/eventbridge/latest/userguide/rule-dlq.html) le guide de l'utilisateur Amazon. EventBridge

Type : [RetryPolicy](https://docs.aws.amazon.com/AWSCloudFormation/latest/UserGuide/aws-properties-events-rule-target.html#cfn-events-rule-target-retrypolicy)

Obligatoire : non

AWS CloudFormation compatibilité : cette propriété est transmise directement à la [RetryPolicy](https://docs.aws.amazon.com/AWSCloudFormation/latest/UserGuide/aws-properties-events-rule-target.html#cfn-events-rule-target-retrypolicy) propriété du type de AWS::Events::Rule Target données.

<span id="page-251-0"></span>RuleName

Le nom de la règle .

Type : chaîne

Obligatoire : non

AWS CloudFormation compatibilité : cette propriété est transmise directement à la [Name](https://docs.aws.amazon.com/AWSCloudFormation/latest/UserGuide/aws-resource-events-rule.html#cfn-events-rule-name) propriété d'une AWS::Events::Rule ressource.

<span id="page-251-1"></span>State

État de la règle.

Valeurs acceptées : DISABLED | ENABLED
Obligatoire : non

AWS CloudFormation compatibilité : cette propriété est transmise directement à la [State](https://docs.aws.amazon.com/AWSCloudFormation/latest/UserGuide/aws-resource-events-rule.html#cfn-events-rule-state) propriété d'une AWS::Events::Rule ressource.

## Target

La AWS ressource qui est EventBridge invoquée lorsqu'une règle est déclenchée. Vous pouvez utiliser cette propriété pour spécifier l'ID logique de la cible. Si cette propriété n'est pas spécifiée, AWS SAM génère l'ID logique de la cible.

Type : [cible](#page-255-0)

Obligatoire : non

AWS CloudFormation compatibilité : cette propriété est similaire à celle [Targets](https://docs.aws.amazon.com/AWSCloudFormation/latest/UserGuide/aws-resource-events-rule.html#cfn-events-rule-targets) d'une AWS::Events::Rule ressource. La version AWS SAM de cette propriété vous permet uniquement de spécifier l'ID logique d'une seule cible.

Exemples

**EventBridgeRule** 

Voici un exemple de type de source d'événement EventBridgeRule.

YAML

```
EBRule: 
   Type: EventBridgeRule 
   Properties: 
     Input: '{"Key": "Value"}' 
     Pattern: 
        detail: 
          state: 
            - terminated 
     RetryPolicy: 
        MaximumRetryAttempts: 5 
        MaximumEventAgeInSeconds: 900 
     DeadLetterConfig: 
        Type: SQS
```

```
 QueueLogicalId: EBRuleDLQ 
 Target: 
   Id: MyTarget
```
## **DeadLetterConfig**

L'objet utilisé pour spécifier la file d'attente Amazon Simple Queue Service (Amazon SQS) EventBridge où envoie les événements après l'échec d'un appel cible. L'appel peut échouer, par exemple, lors de l'envoi d'un événement à une fonction Lambda qui n'existe pas, ou en cas d'autorisations insuffisantes pour appeler la fonction Lambda. Pour plus d'informations, consultez la [politique relative aux nouvelles tentatives relatives aux événements et l'utilisation des files d'attente](https://docs.aws.amazon.com/eventbridge/latest/userguide/rule-dlq.html) [contenant des lettres mortes dans](https://docs.aws.amazon.com/eventbridge/latest/userguide/rule-dlq.html) le guide de l'utilisateur Amazon. EventBridge

### **a** Note

Le type de ressource [AWS::Serverless::Function](#page-178-0) a un type de données similaire, DeadLetterQueue, qui gère les échecs qui se produisent après l'appel réussi de la fonction Lambda cible. Des exemples de ce type de défaillance incluent la limitation Lambda ou les erreurs renvoyées par la fonction cible Lambda. Pour en savoir plus sur la propriété de fonction DeadLetterQueue, consultez [File d'attente de lettres mortes](https://docs.aws.amazon.com/lambda/latest/dg/invocation-async.html#invocation-dlq) dans le Guide du développeur AWS Lambda .

## Syntaxe

Pour déclarer cette entité dans votre modèle AWS Serverless Application Model (AWS SAM), utilisez la syntaxe suivante.

### YAML

 [Arn:](#sam-function-deadletterconfig-arn) *String* [QueueLogicalId:](#sam-function-deadletterconfig-queuelogicalid) *String* [Type:](#sam-function-deadletterconfig-type) *String*

### Propriétés

### Arn

L'Amazon Resource Name (ARN) de la file d'attente Amazon SQS spécifiée comme cible pour la file d'attente de lettres mortes.

### **a** Note

Spécifiez la propriété Type ou la propriété Arn, mais pas les deux.

Type : chaîne

Obligatoire : non

AWS CloudFormation compatibilité : cette propriété est transmise directement à la [Arn](https://docs.aws.amazon.com/AWSCloudFormation/latest/UserGuide/aws-properties-events-rule-deadletterconfig.html#cfn-events-rule-deadletterconfig-arn) propriété du type de AWS::Events::Rule DeadLetterConfig données.

### QueueLogicalId

Le nom personnalisé de la file d'attente de lettres mortes qui la AWS SAM crée Type est spécifié.

### **a** Note

Si la propriété Type n'est pas définie, cette propriété est ignorée.

Type : chaîne

Obligatoire : non

AWS CloudFormation compatibilité : cette propriété est unique AWS SAM et n'a pas d' AWS CloudFormation équivalent.

### Type

Type de la file d'attente. Lorsque cette propriété est définie, crée AWS SAM automatiquement une file d'attente de lettres mortes et y joint la [politique basée sur les ressources](https://docs.aws.amazon.com/eventbridge/latest/userguide/rule-dlq.html#dlq-perms) nécessaire pour autoriser la ressource à envoyer des événements à la file d'attente.

## **a** Note

Spécifiez la propriété Type ou la propriété Arn, mais pas les deux.

Valeurs valides : SQS

Type : chaîne

Obligatoire : non

AWS CloudFormation compatibilité : cette propriété est unique AWS SAM et n'a pas d' AWS CloudFormation équivalent.

Exemples

**DeadLetterConfig** 

**DeadLetterConfig** 

YAML

```
DeadLetterConfig: 
   Type: SQS 
   QueueLogicalId: MyDLQ
```
### <span id="page-255-0"></span>Target

Configure la AWS ressource qui est EventBridge invoquée lorsqu'une règle est déclenchée.

Syntaxe

Pour déclarer cette entité dans votre modèle AWS Serverless Application Model (AWS SAM), utilisez la syntaxe suivante.

YAML

[Id:](#sam-function-target-id) *String*

Propriétés

Id

L'ID logique de la cible.

La valeur de Id peut inclure des caractères alphanumériques, des points (.), des tirets (-) et des tirets du bas (\_).

Type : chaîne

### Obligatoire : oui

AWS CloudFormation compatibilité : cette propriété est transmise directement à la [Id](https://docs.aws.amazon.com/AWSCloudFormation/latest/UserGuide/aws-properties-events-rule-target.html#cfn-events-rule-target-id) propriété du type de AWS::Events::Rule Target données.

### Exemples

Cible

YAML

```
EBRule: 
   Type: EventBridgeRule 
   Properties: 
     Target: 
        Id: MyTarget
```
## **HttpApi**

L'objet décrivant une source d'événement avec type HttpApi.

Si une OpenApi définition du chemin et de la méthode spécifiés existe dans l'API, SAM ajoutera la section Intégration et sécurité Lambda (le cas échéant) pour vous.

Si aucune OpenApi définition pour le chemin et la méthode spécifiés n'existe dans l'API, SAM créera cette définition pour vous.

## Syntaxe

Pour déclarer cette entité dans votre modèle AWS Serverless Application Model (AWS SAM), utilisez la syntaxe suivante.

## YAML

 [ApiId:](#sam-function-httpapi-apiid) *String* [Auth:](#sam-function-httpapi-auth) *[HttpApiFunctionAuth](#page-260-0)* [Method:](#sam-function-httpapi-method) *String* [Path:](#sam-function-httpapi-path) *String* [PayloadFormatVersion:](#sam-function-httpapi-payloadformatversion) *String* [RouteSettings:](#sam-function-httpapi-routesettings) *[RouteSettings](https://docs.aws.amazon.com/AWSCloudFormation/latest/UserGuide/aws-resource-apigatewayv2-stage.html#cfn-apigatewayv2-stage-routesettings)* [TimeoutInMillis:](#sam-function-httpapi-timeoutinmillis) *Integer*

### Propriétés

## ApiId

Identificateur d'une ressource [AWS::Serverless::HttpApi](#page-345-0) définie dans ce modèle.

Si elle n'est pas définie, une [AWS::Serverless::HttpApi](#page-345-0) ressource par défaut est créée appelée à ServerlessHttpApi l'aide d'un OpenApi document généré contenant une union de tous les chemins et méthodes définis par les événements Api définis dans ce modèle qui ne spécifient pas deApiId.

Cela ne peut pas référencer une ressource [AWS::Serverless::HttpApi](#page-345-0) définie dans un autre modèle.

Type : chaîne

Obligatoire : non

AWS CloudFormation compatibilité : cette propriété est unique AWS SAM et n'a pas d' AWS CloudFormation équivalent.

Auth

Configuration d'authentification pour cette méthode Api+Chemin+Méthode spécifique.

Utile pour remplacer la configuration d'autorisation du paramètre de DefaultAuthorizer de l'API sur un chemin d'accès individuel, lorsqu'aucun DefaultAuthorizer n'est spécifié.

Type : [HttpApiFunctionAuth](#page-260-0)

Obligatoire : non

AWS CloudFormation compatibilité : cette propriété est unique AWS SAM et n'a pas d' AWS CloudFormation équivalent.

Method

Méthode HTTP pour laquelle cette fonction est appelée.

 \$Si nonPathandMethodsont spécifiés, SAM créera un chemin d'API par défaut qui achemine toute requête qui ne mappe pas à un autre point de terminaison vers cette fonction Lambda. Seul un de ces chemins par défaut peut exister par API.

Obligatoire : non

AWS CloudFormation compatibilité : cette propriété est unique AWS SAM et n'a pas d' AWS CloudFormation équivalent.

## Path

Chemin d'accès d'URI pour lequel cette fonction est appelée. Doit commencer par /.

Si aucun Path et Method ne sont spécifiés, SAM créera un chemin d'API par défaut qui acheminera toute demande qui ne mappe pas à un autre point de terminaison vers cette fonction Lambda. Seul un de ces chemins par défaut peut exister par API.

Type : chaîne

Obligatoire : non

AWS CloudFormation compatibilité : cette propriété est unique AWS SAM et n'a pas d' AWS CloudFormation équivalent.

PayloadFormatVersion

Spécifie le format de la charge utile envoyée à une intégration.

REMARQUE : PayloadFormatVersion nécessite que SAM modifie votre définition d'OpenAPI, de sorte que cela ne fonctionne qu'avec les éléments en ligne OpenApi définis dans la propriété. DefinitionBody

Type : chaîne

Obligatoire : non

Par défaut : 2.0

AWS CloudFormation compatibilité : cette propriété est unique AWS SAM et n'a pas d' AWS CloudFormation équivalent.

## RouteSettings

Les paramètres d'acheminement par acheminement pour cette API HTTP. Pour plus d'informations sur les paramètres d'itinéraire, consultez [AWS::ApiGatewayV2::Stage](https://docs.aws.amazon.com/AWSCloudFormation/latest/UserGuide/aws-properties-apigatewayv2-stage-routesettings.html) [RouteSettings](https://docs.aws.amazon.com/AWSCloudFormation/latest/UserGuide/aws-properties-apigatewayv2-stage-routesettings.html)le guide du développeur d'API Gateway.

Remarque : S' RouteSettings ils sont spécifiés à la fois dans la source de HttpApi ressource et dans la source d'événement, AWS SAM fusionnez-les avec les propriétés de la source d'événements prioritaires.

Type : [RouteSettings](https://docs.aws.amazon.com/AWSCloudFormation/latest/UserGuide/aws-resource-apigatewayv2-stage.html#cfn-apigatewayv2-stage-routesettings)

Obligatoire : non

AWS CloudFormation compatibilité : cette propriété est transmise directement à la [RouteSettings](https://docs.aws.amazon.com/AWSCloudFormation/latest/UserGuide/aws-resource-apigatewayv2-stage.html#cfn-apigatewayv2-stage-routesettings) propriété d'une AWS::ApiGatewayV2::Stage ressource.

### TimeoutInMillis

Délai d'attente personnalisé compris entre 50 et 29 000 millisecondes.

REMARQUE : TimeoutInMillis nécessite que SAM modifie votre définition d'OpenAPI, de sorte que cela ne fonctionne qu'avec les éléments en ligne OpenApi définis dans la propriété. DefinitionBody

Type : entier

Obligatoire : non

Par défaut : 5000

AWS CloudFormation compatibilité : cette propriété est unique AWS SAM et n'a pas d' AWS CloudFormation équivalent.

Exemples

HttpApi Événement par défaut

HttpApi Evénement utilisant le chemin par défaut. Tous les chemins d'accès et méthodes non mappés sur cette API seront acheminés vers ce point de terminaison.

YAML

Events: HttpApiEvent: Type: HttpApi

### **HttpApi**

HttpApi Evénement utilisant un chemin et une méthode spécifiques.

YAML

```
Events: 
   HttpApiEvent: 
     Type: HttpApi 
     Properties: 
        Path: / 
        Method: GET
```
HttpApi Autorisation

HttpApi Événement qui utilise un autorisateur.

YAML

```
Events: 
   HttpApiEvent: 
     Type: HttpApi 
     Properties: 
        Path: /authenticated 
        Method: GET 
       Auth: 
          Authorizer: OpenIdAuth 
          AuthorizationScopes: 
             - scope1 
             - scope2
```
<span id="page-260-0"></span>HttpApiFunctionAuth

Configure l'autorisation au niveau de l'événement.

Configurez l'autorisation pour une formule Api+Chemin+Méthode spécifique.

Syntaxe

Pour déclarer cette entité dans votre modèle AWS Serverless Application Model (AWS SAM), utilisez la syntaxe suivante.

#### YAML

 [AuthorizationScopes:](#sam-function-httpapifunctionauth-authorizationscopes) *List* [Authorizer:](#sam-function-httpapifunctionauth-authorizer) *String*

Propriétés

AuthorizationScopes

Les étendues d'autorisation à appliquer à cette API, ce chemin d'accès et cette méthode.

Les portées répertoriées ici remplaceront toutes les portées appliquées par le DefaultAuthorizer s'il en existe un.

Type : liste

Obligatoire : non

AWS CloudFormation compatibilité : cette propriété est unique AWS SAM et n'a pas d' AWS CloudFormation équivalent.

### Authorizer

Le Authorizer pour une Fonction spécifique. Pour utiliser l'autorisation IAM, spécifiez AWS\_IAM et spécifiez true pour EnableIamAuthorizer dans la section Globals de votre modèle.

Si vous avez spécifié un mécanisme d'autorisation global sur l'API et que vous souhaitez rendre publique une fonction spécifique, remplacez en définissant Authorizer sur NONE.

Type : chaîne

Obligatoire : non

AWS CloudFormation compatibilité : cette propriété est unique AWS SAM et n'a pas d' AWS CloudFormation équivalent.

### Exemples

Fonction-Auth (Autorisation fonction)

Spécification de l'autorisation au niveau de la fonction

### YAML

```
Auth: 
   Authorizer: OpenIdAuth 
   AuthorizationScopes: 
     - scope1
```
- scope2

## Autorisation IAM

Spécifie l'autorisation IAM au niveau de l'événement. Pour utiliser l'autorisation AWS\_IAM au niveau de l'événement, vous devez également spécifier true pour EnableIamAuthorizer dans la section Globals de votre modèle. Pour plus d'informations, consultez [Section Globals du modèle AWS](#page-98-0)  [SAM.](#page-98-0)

### YAML

```
Globals: 
   HttpApi: 
     Auth: 
       EnableIamAuthorizer: true
Resources: 
   HttpApiFunctionWithIamAuth: 
     Type: AWS::Serverless::Function 
     Properties: 
       Events: 
          ApiEvent: 
            Type: HttpApi 
            Properties: 
              Path: /iam-auth 
              Method: GET 
              Auth: 
                Authorizer: AWS_IAM 
       Handler: index.handler 
       InlineCode: | 
          def handler(event, context): 
            return {'body': 'HttpApiFunctionWithIamAuth', 'statusCode': 200} 
       Runtime: python3.9
```
## IoTRule

L'objet décrivant un type de source d'événement IoTRule.

Crée une [AWS::IoT::TopicRuler](https://docs.aws.amazon.com/AWSCloudFormation/latest/UserGuide/aws-resource-iot-topicrule.html)essource pour déclarer une AWS IoT règle. Pour plus d'informations, consultez la [documentation AWS CloudFormation.](https://docs.aws.amazon.com/AWSCloudFormation/latest/UserGuide/aws-resource-iot-topicrule.html)

## Syntaxe

Pour déclarer cette entité dans votre modèle AWS Serverless Application Model (AWS SAM), utilisez la syntaxe suivante.

YAML

 [AwsIotSqlVersion:](#sam-function-iotrule-awsiotsqlversion) *String* [Sql:](#sam-function-iotrule-sql) *String*

Propriétés

AwsIotSqlVersion

Version du moteur de règles SQL à utiliser lors de l'évaluation de la règle.

Type : chaîne

Obligatoire : non

AWS CloudFormation compatibilité : cette propriété est transmise directement à la [AwsIotSqlVersion](https://docs.aws.amazon.com/AWSCloudFormation/latest/UserGuide/aws-properties-iot-topicrule-topicrulepayload.html#cfn-iot-topicrule-topicrulepayload-awsiotsqlversion) propriété d'une AWS::IoT::TopicRule TopicRulePayload ressource.

## Sql

Instruction SQL utilisée pour interroger la rubrique. Pour plus d'informations, consultez la [Référence SQL AWS IoT](https://docs.aws.amazon.com/iot/latest/developerguide/iot-rules.html#aws-iot-sql-reference) dans le Guide du développeur AWS IoT .

Type : chaîne

Obligatoire : oui

AWS CloudFormation compatibilité : cette propriété est transmise directement à la [Sql](https://docs.aws.amazon.com/AWSCloudFormation/latest/UserGuide/aws-properties-iot-topicrule-topicrulepayload.html#cfn-iot-topicrule-topicrulepayload-sql) propriété d'une AWS::IoT::TopicRule TopicRulePayload ressource.

Exemples

Règle IOT

Exemples de règle IOT

### YAML

IoTRule: Type: IoTRule Properties: Sql: SELECT \* FROM 'topic/test'

Kinesis

L'objet décrivant un type de source d'événement Kinesis. Pour plus d'informations, consultez la section [Utilisation AWS Lambda avec Amazon Kinesis](https://docs.aws.amazon.com/lambda/latest/dg/with-kinesis.html) dans le Guide du AWS Lambda développeur.

AWS SAM génère une [AWS::Lambda::EventSourceMappingr](https://docs.aws.amazon.com/AWSCloudFormation/latest/UserGuide/aws-resource-lambda-eventsourcemapping.html)essource lorsque ce type d'événement est défini.

Syntaxe

Pour déclarer cette entité dans votre modèle AWS Serverless Application Model (AWS SAM), utilisez la syntaxe suivante.

### YAML

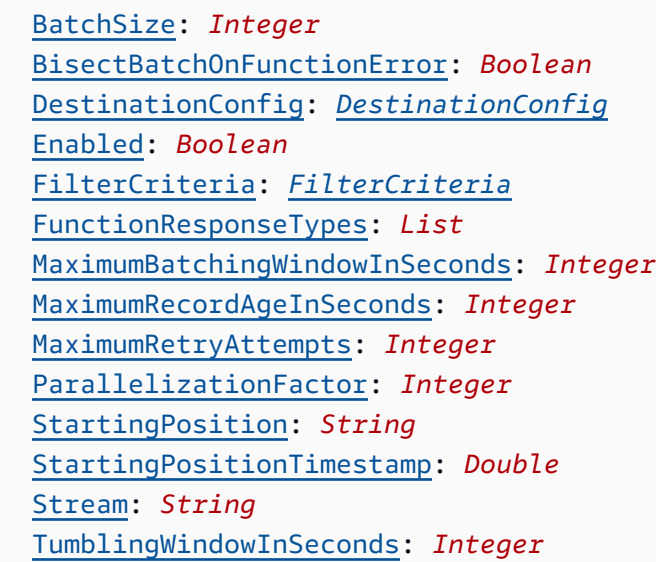

### Propriétés

## BatchSize

Nombre maximum d'éléments à récupérer dans un seul lot.

Type : entier

Obligatoire : non

Par défaut : 100

AWS CloudFormation compatibilité : cette propriété est transmise directement à la [BatchSize](https://docs.aws.amazon.com/AWSCloudFormation/latest/UserGuide/aws-resource-lambda-eventsourcemapping.html#cfn-lambda-eventsourcemapping-batchsize) propriété d'une AWS::Lambda::EventSourceMapping ressource.

Minimum : 1

Maximum : 10000

BisectBatchOnFunctionError

Si la fonction renvoie une erreur, fractionnez le lot en deux et recommencez.

Type : valeur booléenne

Obligatoire : non

AWS CloudFormation compatibilité : cette propriété est transmise directement à la [BisectBatchOnFunctionError](https://docs.aws.amazon.com/AWSCloudFormation/latest/UserGuide/aws-resource-lambda-eventsourcemapping.html#cfn-lambda-eventsourcemapping-bisectbatchonfunctionerror) propriété d'une AWS::Lambda::EventSourceMapping ressource.

## DestinationConfig

Une file d'attente Amazon Simple Queue Service (Amazon SQS) ou une rubrique de destination Amazon Simple Notification Service (Amazon SNS) pour les enregistrements ignorés.

Type : [DestinationConfig](https://docs.aws.amazon.com/AWSCloudFormation/latest/UserGuide/aws-resource-lambda-eventsourcemapping.html#cfn-lambda-eventsourcemapping-destinationconfig)

Obligatoire : non

AWS CloudFormation compatibilité : cette propriété est transmise directement à la [DestinationConfig](https://docs.aws.amazon.com/AWSCloudFormation/latest/UserGuide/aws-resource-lambda-eventsourcemapping.html#cfn-lambda-eventsourcemapping-destinationconfig) propriété d'une AWS::Lambda::EventSourceMapping ressource.

### Enabled

Désactive le mappage de source d'événement pour suspendre l'interrogation et l'appel.

Type : valeur booléenne

Obligatoire : non

AWS CloudFormation compatibilité : cette propriété est transmise directement à la [Enabled](https://docs.aws.amazon.com/AWSCloudFormation/latest/UserGuide/aws-resource-lambda-eventsourcemapping.html#cfn-lambda-eventsourcemapping-enabled) propriété d'une AWS::Lambda::EventSourceMapping ressource.

## FilterCriteria

Objet qui définit les critères permettant de déterminer si Lambda doit traiter un événement. Pour de plus amples informations, veuillez consulter [AWS Lambda le filtrage d'événements](https://docs.aws.amazon.com/lambda/latest/dg/invocation-eventfiltering.html) dans le AWS Lambda Manuel du développeur.

Type : [FilterCriteria](https://docs.aws.amazon.com/AWSCloudFormation/latest/UserGuide/aws-properties-lambda-eventsourcemapping-filtercriteria.html)

Obligatoire : non

AWS CloudFormation compatibilité : cette propriété est transmise directement à la [FilterCriteria](https://docs.aws.amazon.com/AWSCloudFormation/latest/UserGuide/aws-properties-lambda-eventsourcemapping-filtercriteria.html) propriété d'une AWS::Lambda::EventSourceMapping ressource.

## FunctionResponseTypes

Une liste des type de réponse actuellement appliquées au mappage de la source d'événement. Pour plus d'informations, veuillez consulter la rubrique [Signalement des échecs d'éléments par lot](https://docs.aws.amazon.com/lambda/latest/dg/with-kinesis.html#services-kinesis-batchfailurereporting) dans le Guide du développeur AWS Lambda .

Valeurs valides : ReportBatchItemFailures

Type : liste

Obligatoire : non

AWS CloudFormation compatibilité : cette propriété est transmise directement à la [FunctionResponseTypes](https://docs.aws.amazon.com/AWSCloudFormation/latest/UserGuide/aws-resource-lambda-eventsourcemapping.html#cfn-lambda-eventsourcemapping-functionresponsetypes) propriété d'une AWS::Lambda::EventSourceMapping ressource.

MaximumBatchingWindowInSeconds

Intervalle de temps maximal (en secondes) pour collecter des enregistrements avant d'invoquer la fonction.

Type : entier

Obligatoire : non

AWS CloudFormation compatibilité : cette propriété est transmise directement à la [MaximumBatchingWindowInSeconds](https://docs.aws.amazon.com/AWSCloudFormation/latest/UserGuide/aws-resource-lambda-eventsourcemapping.html#cfn-lambda-eventsourcemapping-maximumbatchingwindowinseconds) propriété d'une AWS::Lambda::EventSourceMapping ressource.

## MaximumRecordAgeInSeconds

L'âge maximal d'une demande que Lambda envoie à une fonction pour traitement.

Type : entier

Obligatoire : non

AWS CloudFormation compatibilité : cette propriété est transmise directement à la [MaximumRecordAgeInSeconds](https://docs.aws.amazon.com/AWSCloudFormation/latest/UserGuide/aws-resource-lambda-eventsourcemapping.html#cfn-lambda-eventsourcemapping-maximumrecordageinseconds) propriété d'une AWS::Lambda::EventSourceMapping ressource.

MaximumRetryAttempts

Nombre maximum de tentatives autorisées lorsque la fonction renvoie une erreur.

Type : entier

Obligatoire : non

AWS CloudFormation compatibilité : cette propriété est transmise directement à la [MaximumRetryAttempts](https://docs.aws.amazon.com/AWSCloudFormation/latest/UserGuide/aws-resource-lambda-eventsourcemapping.html#cfn-lambda-eventsourcemapping-maximumretryattempts) propriété d'une AWS::Lambda::EventSourceMapping ressource.

### ParallelizationFactor

Le nombre de lots à traiter simultanément à partir de chaque partition.

Type : entier

Obligatoire : non

AWS CloudFormation compatibilité : cette propriété est transmise directement à la [ParallelizationFactor](https://docs.aws.amazon.com/AWSCloudFormation/latest/UserGuide/aws-resource-lambda-eventsourcemapping.html#cfn-lambda-eventsourcemapping-parallelizationfactor) propriété d'une AWS::Lambda::EventSourceMapping ressource.

#### StartingPosition

Position de début de la lecture dans le flux.

- AT\_TIMESTAMP : spécifier l'heure à partir de laquelle la lecture des enregistrements doit commencer.
- LATEST : lire uniquement les nouveaux enregistrements.
- TRIM\_HORIZON : traiter tous les enregistrements disponibles.

## Valeurs valides : AT\_TIMESTAMP | LATEST | TRIM\_HORIZON

Type : chaîne

Obligatoire : oui

AWS CloudFormation compatibilité : cette propriété est transmise directement à la [StartingPosition](https://docs.aws.amazon.com/AWSCloudFormation/latest/UserGuide/aws-resource-lambda-eventsourcemapping.html#cfn-lambda-eventsourcemapping-startingposition) propriété d'une AWS::Lambda::EventSourceMapping ressource.

### <span id="page-268-0"></span>StartingPositionTimestamp

L'heure à partir de laquelle commencer la lecture, en secondes au format horaire Unix. Définissez StartingPositionTimestamp lorsque StartingPosition est défini sur AT\_TIMESTAMP.

Type : double

Obligatoire : non

AWS CloudFormation compatibilité : cette propriété est transmise directement à la [StartingPositionTimestamp](https://docs.aws.amazon.com/AWSCloudFormation/latest/UserGuide/aws-resource-lambda-eventsourcemapping.html#cfn-lambda-eventsourcemapping-startingpositiontimestamp) propriété d'une AWS::Lambda::EventSourceMapping ressource.

#### Stream

L'Amazon Resource Name (ARN) du flux de données ou d'un consommateur de flux.

Type : chaîne

Obligatoire : oui

AWS CloudFormation compatibilité : cette propriété est transmise directement à la [EventSourceArn](https://docs.aws.amazon.com/AWSCloudFormation/latest/UserGuide/aws-resource-lambda-eventsourcemapping.html#cfn-lambda-eventsourcemapping-eventsourcearn) propriété d'une AWS::Lambda::EventSourceMapping ressource.

### TumblingWindowInSeconds

La durée d'une fenêtre de traitement en secondes. La plage valide est de 1 à 900 (15 minutes).

Pour plus d'informations, consultez [Fenêtres bascules](https://docs.aws.amazon.com/lambda/latest/dg/with-kinesis.html#streams-tumbling) dans le Guide du développeur AWS Lambda .

Type : entier

Obligatoire : non

AWS CloudFormation compatibilité : cette propriété est transmise directement à la [TumblingWindowInSeconds](https://docs.aws.amazon.com/AWSCloudFormation/latest/UserGuide/aws-resource-lambda-eventsourcemapping.html#cfn-lambda-eventsourcemapping-tumblingwindowinseconds) propriété d'une AWS::Lambda::EventSourceMapping ressource.

Exemples

Source de l'événement Kinesis

Voici un exemple de source d'événement Kinesis.

YAML

```
Events: 
   KinesisEvent: 
     Type: Kinesis 
     Properties: 
       Stream: arn:aws:kinesis:us-east-1:123456789012:stream/my-stream 
       StartingPosition: TRIM_HORIZON 
       BatchSize: 10 
       Enabled: false 
       FilterCriteria: 
         Filters: 
            - Pattern: '{"key": ["val1", "val2"]}'
```
## MQ

L'objet décrivant un type de source d'événement MQ. Pour plus d'informations, consultez [Utilisation](https://docs.aws.amazon.com/lambda/latest/dg/with-mq.html)  [AWS Lambda avec Amazon MQ](https://docs.aws.amazon.com/lambda/latest/dg/with-mq.html) dans le Guide du développeur AWS Lambda .

AWS Serverless Application Model (AWS SAM) génère une [AWS::Lambda::EventSourceMappingr](https://docs.aws.amazon.com/AWSCloudFormation/latest/UserGuide/aws-resource-lambda-eventsourcemapping.html)essource lorsque ce type d'événement est défini.

### **a** Note

Pour avoir une file d'attente Amazon MQ dans un cloud privé virtuel (VPC) qui se connecte à une fonction Lambda dans un réseau public, le rôle d'exécution de votre fonction doit inclure les autorisations suivantes :

- ec2:CreateNetworkInterface
- ec2:DeleteNetworkInterface
- ec2:DescribeNetworkInterfaces
- ec2:DescribeSecurityGroups
- ec2:DescribeSubnets
- ec2:DescribeVpcs

Pour plus d'informations, consultez [Autorisations de rôle d'exécution](https://docs.aws.amazon.com/lambda/latest/dg/with-mq.html#events-mq-permissions) dans le Guide du développeur AWS Lambda .

#### Syntaxe

Pour déclarer cette entité dans votre AWS SAM modèle, utilisez la syntaxe suivante.

#### YAML

```
 BatchSize: Integer
 Broker: String
 DynamicPolicyName: Boolean
 Enabled: Boolean
 FilterCriteria: FilterCriteria
 MaximumBatchingWindowInSeconds: Integer
 Queues: List
 SecretsManagerKmsKeyId: String
 SourceAccessConfigurations: List
```
#### Propriétés

### BatchSize

Nombre maximum d'éléments à récupérer dans un seul lot.

Type : entier

Obligatoire : non

Par défaut : 100

AWS CloudFormation compatibilité : cette propriété est transmise directement à la [BatchSize](https://docs.aws.amazon.com/AWSCloudFormation/latest/UserGuide/aws-resource-lambda-eventsourcemapping.html#cfn-lambda-eventsourcemapping-batchsize) propriété d'une AWS::Lambda::EventSourceMapping ressource.

Minimum : 1

Maximum : 10000

## Broker

Amazon Resource Name (ARN) de l'agent Amazon MQ.

Type : chaîne

Obligatoire : oui

AWS CloudFormation compatibilité : cette propriété est transmise directement à la [EventSourceArn](https://docs.aws.amazon.com/AWSCloudFormation/latest/UserGuide/aws-resource-lambda-eventsourcemapping.html#cfn-lambda-eventsourcemapping-eventsourcearn) propriété d'une AWS::Lambda::EventSourceMapping ressource.

## <span id="page-271-0"></span>DynamicPolicyName

Par défaut, le nom de la politique AWS Identity and Access Management (IAM) est SamAutoGeneratedAMQPolicy destiné à la rétrocompatibilité. Spécifiez true pour utiliser un nom généré automatiquement pour votre politique IAM. Ce nom inclura l'ID logique de la source d'événements Amazon MQ.

## **a** Note

Lorsque vous utilisez plus d'une source d'événements Amazon MQ, spécifiez la valeur true pour éviter la duplication des noms de politique IAM.

Type : valeur booléenne

Obligatoire : non

Par défaut : false

AWS CloudFormation compatibilité : cette propriété est unique AWS SAM et n'a pas d' AWS CloudFormation équivalent.

## Enabled

Si la valeur est true, le mappage de source d'événement est actif. Pour suspendre l'interrogation et l'appel, définissez ce paramètre sur false.

Type : valeur booléenne

Obligatoire : non

AWS CloudFormation compatibilité : cette propriété est transmise directement à la [Enabled](https://docs.aws.amazon.com/AWSCloudFormation/latest/UserGuide/aws-resource-lambda-eventsourcemapping.html#cfn-lambda-eventsourcemapping-enabled) propriété d'une AWS::Lambda::EventSourceMapping ressource.

# FilterCriteria

Objet qui définit les critères permettant de déterminer si Lambda doit traiter un événement. Pour de plus amples informations, veuillez consulter [AWS Lambda le filtrage d'événements](https://docs.aws.amazon.com/lambda/latest/dg/invocation-eventfiltering.html) dans le AWS Lambda Manuel du développeur.

Type : [FilterCriteria](https://docs.aws.amazon.com/AWSCloudFormation/latest/UserGuide/aws-properties-lambda-eventsourcemapping-filtercriteria.html)

Obligatoire : non

AWS CloudFormation compatibilité : cette propriété est transmise directement à la [FilterCriteria](https://docs.aws.amazon.com/AWSCloudFormation/latest/UserGuide/aws-properties-lambda-eventsourcemapping-filtercriteria.html) propriété d'une AWS::Lambda::EventSourceMapping ressource.

## MaximumBatchingWindowInSeconds

Intervalle de temps maximal (en secondes) pour collecter des enregistrements avant d'invoquer la fonction.

Type : entier

Obligatoire : non

AWS CloudFormation compatibilité : cette propriété est transmise directement à la [MaximumBatchingWindowInSeconds](https://docs.aws.amazon.com/AWSCloudFormation/latest/UserGuide/aws-resource-lambda-eventsourcemapping.html#cfn-lambda-eventsourcemapping-maximumbatchingwindowinseconds) propriété d'une AWS::Lambda::EventSourceMapping ressource.

## Queues

Le nom de la file d'attente de destination de l'agent Amazon MQ à consommer.

Type : liste

Obligatoire : oui

AWS CloudFormation compatibilité : cette propriété est transmise directement à la [Queues](https://docs.aws.amazon.com/AWSCloudFormation/latest/UserGuide/aws-resource-lambda-eventsourcemapping.html#cfn-lambda-eventsourcemapping-queues) propriété d'une AWS::Lambda::EventSourceMapping ressource.

## SecretsManagerKmsKeyId

L'identifiant de clé AWS Key Management Service (AWS KMS) d'une clé gérée par le client provenant de AWS Secrets Manager. Requise lorsque vous utilisez une clé gérée par le client à partir de Secrets Manager avec un rôle d'exécution Lambda qui n'inclut pas l'autorisation kms:Decrypt.

La valeur de cette propriété est un UUID. Par exemple: 1abc23d4-567f-8ab9 cde0-1fab234c5d67.

Type : chaîne

Obligatoire : Conditionnelle

AWS CloudFormation compatibilité : cette propriété est unique AWS SAM et n'a pas d' AWS CloudFormation équivalent.

SourceAccessConfigurations

Un tableau du protocole d'authentification ou de l'hôte virtuel. Spécifiez-le à l'aide du type de [SourceAccessConfigurations](https://docs.aws.amazon.com/AWSCloudFormation/latest/UserGuide/aws-properties-lambda-eventsourcemapping-sourceaccessconfiguration.html)données.

Pour le type de source d'événement MQ, les seuls types de configuration valides sont BASIC\_AUTH et VIRTUAL\_HOST.

- **BASIC\_AUTH** Le secret Secrets Manager qui stocke vos informations d'identification d'agent. Pour ce type, les informations d'identification doivent être au format suivant : {"username": "your-username", "password": "your-password"}. Un seul objet de type BASIC\_AUTH est autorisé.
- **VIRTUAL\_HOST** Le nom de l'hôte virtuel dans votre agent RabbitMQ. Lambda utilisera cet hôte RabbitMQ comme source d'événement. Un seul objet de type VIRTUAL\_HOST est autorisé.

Type : liste

Obligatoire : oui

AWS CloudFormation compatibilité : cette propriété est transmise directement à la [SourceAccessConfigurations](https://docs.aws.amazon.com/AWSCloudFormation/latest/UserGuide/aws-resource-lambda-eventsourcemapping.html#cfn-lambda-eventsourcemapping-sourceaccessconfigurations) propriété d'une AWS::Lambda::EventSourceMapping ressource.

Exemples

Source d'événement Amazon MQ

Voici un exemple de type de source d'événement MQ pour un agent Amazon MQ.

YAML

Events:

 MQEvent: Type: MQ Properties: Broker: arn:aws:mq:useast-2:123456789012:broker:MyBroker:b-1234a5b6-78cd-901e-2fgh-3i45j6k178l9 Queues: List of queues SourceAccessConfigurations: - Type: BASIC\_AUTH URI: arn:aws:secretsmanager:us-east-1:01234567890:secret:MyBrokerSecretName BatchSize: 200 Enabled: true

## **MSK**

L'objet décrivant un type de source d'événement MSK. Pour plus d'informations, consultez la section [Utilisation AWS Lambda avec Amazon MSK](https://docs.aws.amazon.com/lambda/latest/dg/with-msk.html) dans le manuel du AWS Lambda développeur.

AWS Serverless Application Model (AWS SAM) génère une [AWS::Lambda::EventSourceMappingr](https://docs.aws.amazon.com/AWSCloudFormation/latest/UserGuide/aws-resource-lambda-eventsourcemapping.html)essource lorsque ce type d'événement est défini.

Syntaxe

Pour déclarer cette entité dans votre AWS SAM modèle, utilisez la syntaxe suivante.

YAML

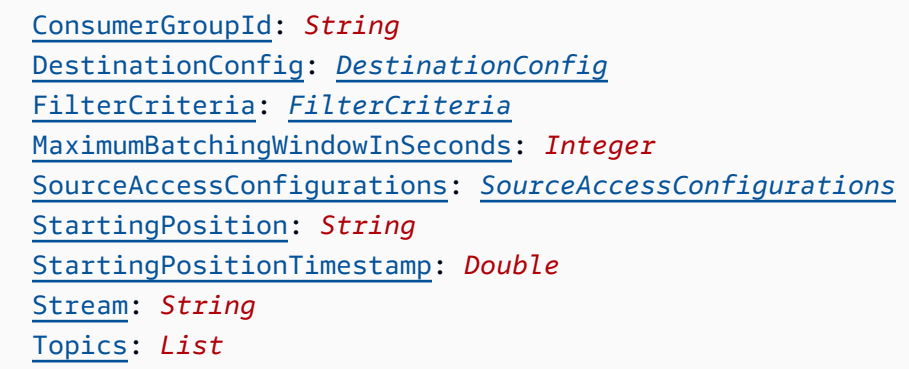

### Propriétés

ConsumerGroupId

Chaîne qui configure la façon dont les événements seront lus à partir des rubriques Kafka.

Type : chaîne

Obligatoire : non

AWS CloudFormation compatibilité : cette propriété est transmise directement à la [AmazonManagedKafkaConfiguration](https://docs.aws.amazon.com/AWSCloudFormation/latest/UserGuide/aws-resource-lambda-eventsourcemapping.html) propriété d'une AWS::Lambda::EventSourceMapping ressource.

## <span id="page-275-0"></span>DestinationConfig

Objet de configuration qui spécifie la destination d'un événement après son traitement par Lambda.

Utilisez cette propriété pour spécifier la destination des invocations ayant échoués à partir de la source d'événements Amazon MSK.

Type : [DestinationConfig](https://docs.aws.amazon.com/AWSCloudFormation/latest/UserGuide/aws-resource-lambda-eventsourcemapping.html#cfn-lambda-eventsourcemapping-destinationconfig)

Obligatoire : non

AWS CloudFormation compatibilité : cette propriété est transmise directement à la [DestinationConfig](https://docs.aws.amazon.com/AWSCloudFormation/latest/UserGuide/aws-properties-lambda-eventsourcemapping-destinationconfig.html) propriété d'une AWS::Lambda::EventSourceMapping ressource.

## FilterCriteria

Objet qui définit les critères permettant de déterminer si Lambda doit traiter un événement. Pour de plus amples informations, veuillez consulter [AWS Lambda le filtrage d'événements](https://docs.aws.amazon.com/lambda/latest/dg/invocation-eventfiltering.html) dans le AWS Lambda Manuel du développeur.

## Type : [FilterCriteria](https://docs.aws.amazon.com/AWSCloudFormation/latest/UserGuide/aws-properties-lambda-eventsourcemapping-filtercriteria.html)

Obligatoire : non

AWS CloudFormation compatibilité : cette propriété est transmise directement à la [FilterCriteria](https://docs.aws.amazon.com/AWSCloudFormation/latest/UserGuide/aws-properties-lambda-eventsourcemapping-filtercriteria.html) propriété d'une AWS::Lambda::EventSourceMapping ressource.

## MaximumBatchingWindowInSeconds

Intervalle de temps maximal (en secondes) pour collecter des enregistrements avant d'invoquer la fonction.

Type : entier

Obligatoire : non

AWS CloudFormation compatibilité : cette propriété est transmise directement à la [MaximumBatchingWindowInSeconds](https://docs.aws.amazon.com/AWSCloudFormation/latest/UserGuide/aws-resource-lambda-eventsourcemapping.html#cfn-lambda-eventsourcemapping-maximumbatchingwindowinseconds) propriété d'une AWS::Lambda::EventSourceMapping ressource.

<span id="page-276-0"></span>SourceAccessConfigurations

Tableau du protocole d'authentification, composants VPC ou hôte virtuel pour sécuriser et définir votre source d'événement.

Valeurs valides : CLIENT\_CERTIFICATE\_TLS\_AUTH

Type : liste de propriétés [SourceAccessConfiguration](https://docs.aws.amazon.com/AWSCloudFormation/latest/UserGuide/aws-properties-lambda-eventsourcemapping-sourceaccessconfiguration.html)

Obligatoire : non

AWS CloudFormation compatibilité : cette propriété est transmise directement à la [SourceAccessConfigurations](https://docs.aws.amazon.com/AWSCloudFormation/latest/UserGuide/aws-resource-lambda-eventsourcemapping.html#cfn-lambda-eventsourcemapping-sourceaccessconfigurations) propriété d'une AWS::Lambda::EventSourceMapping ressource.

## StartingPosition

Position de début de la lecture dans le flux.

- AT\_TIMESTAMP : spécifier l'heure à partir de laquelle la lecture des enregistrements doit commencer.
- LATEST : lire uniquement les nouveaux enregistrements.
- TRIM\_HORIZON : traiter tous les enregistrements disponibles.

Valeurs valides : AT\_TIMESTAMP | LATEST | TRIM\_HORIZON

Type : chaîne

Obligatoire : non

AWS CloudFormation compatibilité : cette propriété est transmise directement à la

[StartingPosition](https://docs.aws.amazon.com/AWSCloudFormation/latest/UserGuide/aws-resource-lambda-eventsourcemapping.html#cfn-lambda-eventsourcemapping-startingposition) propriété d'une AWS::Lambda::EventSourceMapping ressource.

<span id="page-276-1"></span>StartingPositionTimestamp

L'heure à partir de laquelle commencer la lecture, en secondes au format horaire Unix. Définissez StartingPositionTimestamp lorsque StartingPosition est défini sur AT\_TIMESTAMP.

Type : double

Obligatoire : non

AWS CloudFormation compatibilité : cette propriété est transmise directement à la [StartingPositionTimestamp](https://docs.aws.amazon.com/AWSCloudFormation/latest/UserGuide/aws-resource-lambda-eventsourcemapping.html#cfn-lambda-eventsourcemapping-startingpositiontimestamp) propriété d'une AWS::Lambda::EventSourceMapping ressource.

### Stream

L'Amazon Resource Name (ARN) du flux de données ou d'un consommateur de flux.

Type : chaîne

Obligatoire : oui

AWS CloudFormation compatibilité : cette propriété est transmise directement à la [EventSourceArn](https://docs.aws.amazon.com/AWSCloudFormation/latest/UserGuide/aws-resource-lambda-eventsourcemapping.html#cfn-lambda-eventsourcemapping-eventsourcearn) propriété d'une AWS::Lambda::EventSourceMapping ressource.

### Topics

Nom de la rubrique Kafka.

Type : liste

Obligatoire : oui

AWS CloudFormation compatibilité : cette propriété est transmise directement à la [Topics](https://docs.aws.amazon.com/AWSCloudFormation/latest/UserGuide/aws-resource-lambda-eventsourcemapping.html#cfn-lambda-eventsourcemapping-topics) propriété d'une AWS::Lambda::EventSourceMapping ressource.

### Exemples

Exemple Amazon MSK pour un cluster existant

Voici un exemple de type de source d'événement MSK pour un cluster Amazon MSK qui existe déjà dans un Compte AWS.

### YAML

```
Events: 
   MSKEvent: 
     Type: MSK 
     Properties: 
       StartingPosition: LATEST 
       Stream: arn:aws:kafka:us-east-1:012345678012:cluster/exampleClusterName/
abcdefab-1234-abcd-5678-cdef0123ab01-2 
       Topics: 
          - MyTopic
```
## Exemple Amazon MSK pour un cluster déclaré dans le même modèle

Voici un exemple de type de source d'événement MSK pour un cluster Amazon MSK déclaré dans le même fichier modèle.

## YAML

```
Events: 
   MSKEvent: 
     Type: MSK 
     Properties: 
       StartingPosition: LATEST 
       Stream: 
         Ref: MyMskCluster # This must be the name of an MSK cluster declared in the
  same template file 
       Topics: 
          - MyTopic
```
## S3

L'objet décrivant un type de source d'événement S3.

### Syntaxe

Pour déclarer cette entité dans votre modèle AWS Serverless Application Model (AWS SAM), utilisez la syntaxe suivante.

YAML

```
 Bucket: String
 Events: String | List
 Filter: NotificationFilter
```
### Propriétés

### Bucket

Nom du compartiment S3. Ce compartiment doit exister dans le même modèle.

Type : chaîne

Obligatoire : oui

AWS CloudFormation compatibilité : cette propriété est similaire à celle [BucketName](https://docs.aws.amazon.com/AWSCloudFormation/latest/UserGuide/aws-properties-s3-bucket.html#cfn-s3-bucket-name) d'une AWS::S3::Bucket ressource. Ce champ est obligatoire dans SAM. Ce champ accepte uniquement une référence au compartiment S3 créé dans ce modèle

## Events

L'événement de compartiment Amazon S3 pour lequel appeler la fonction Lambda. Consultez [Types d'événements pris en charge par Amazon S3](https://docs.aws.amazon.com/AmazonS3/latest/dev/NotificationHowTo.html#supported-notification-event-types) pour obtenir la liste des valeurs valides.

Type : chaîne | liste

Obligatoire : oui

AWS CloudFormation compatibilité : cette propriété est transmise directement à la [Event](https://docs.aws.amazon.com/AWSCloudFormation/latest/UserGuide/aws-properties-s3-bucket-notificationconfig-lambdaconfig.html#cfn-s3-bucket-notificationconfig-lambdaconfig-event) propriété du type de AWS::S3::Bucket LambdaConfiguration données.

## Filter

Les règles de filtrage qui déterminent quels objets Amazon S3 appellent la fonction Lambda. Pour en savoir plus sur le filtrage par nom de clé Amazon S3, consultez [Configuration des notifications](https://docs.aws.amazon.com/AmazonS3/latest/dev/NotificationHowTo.html) [d'événement Amazon S3](https://docs.aws.amazon.com/AmazonS3/latest/dev/NotificationHowTo.html) dans le Guide de l'utilisateur Amazon Simple Storage Service.

Type : [NotificationFilter](https://docs.aws.amazon.com/AWSCloudFormation/latest/UserGuide/aws-properties-s3-bucket-notificationconfiguration-config-filter.html)

Obligatoire : non

AWS CloudFormation compatibilité : cette propriété est transmise directement à la [Filter](https://docs.aws.amazon.com/AWSCloudFormation/latest/UserGuide/aws-properties-s3-bucket-notificationconfiguration-config-filter.html) propriété du type de AWS::S3::Bucket LambdaConfiguration données.

Exemples

Événement S3

Exemple d'événement S3.

YAML

```
Events: 
   S3Event: 
     Type: S3 
     Properties: 
       Bucket: 
         Ref: ImagesBucket # This must be the name of an S3 bucket declared in the 
  same template file
```

```
 Events: s3:ObjectCreated:* 
 Filter: 
   S3Key: 
    Rules: 
    - Name: prefix # or "suffix"
     Value: value # The value to search for in the S3 object key names
```
### **Schedule**

L'objet décrivant un type de source d'Scheduleévénement, qui définit votre fonction sans serveur comme cible d'une EventBridge règle Amazon qui se déclenche selon un calendrier. Pour plus d'informations, consultez [Qu'est-ce qu'Amazon EventBridge ?](https://docs.aws.amazon.com/eventbridge/latest/userguide/what-is-amazon-eventbridge.html) dans le guide de EventBridge l'utilisateur Amazon.

AWS Serverless Application Model (AWS SAM) génère une ressource [AWS::Events::Rule](https://docs.aws.amazon.com/AWSCloudFormation/latest/UserGuide/aws-resource-events-rule.html) lorsque ce type d'événement est défini.

## **a** Note

EventBridge propose désormais une nouvelle fonctionnalité de planification, [Amazon](https://docs.aws.amazon.com/scheduler/latest/UserGuide/what-is-scheduler.html) [EventBridge Scheduler.](https://docs.aws.amazon.com/scheduler/latest/UserGuide/what-is-scheduler.html) Amazon EventBridge Scheduler est un planificateur sans serveur qui vous permet de créer, d'exécuter et de gérer des tâches à partir d'un service géré centralisé. EventBridge Schedulerest hautement personnalisable et offre une évolutivité améliorée par rapport aux règles EventBridge planifiées, avec un ensemble plus large d'opérations d'API cibles etAWS services.

Nous vous recommandons de l'utiliser EventBridge Scheduler pour invoquer des cibles selon un calendrier. Pour définir ce type de source d'événement dans vos modèles AWS SAM, consultez [ScheduleV2.](#page-286-0)

## Syntaxe

Pour déclarer cette entité dans votre modèle AWS Serverless Application Model (AWS SAM), utilisez la syntaxe suivante :

### YAML

```
 DeadLetterConfig: DeadLetterConfig
 Description: String
 Enabled: Boolean
```
 [Input:](#sam-function-schedule-input) *String* [Name:](#sam-function-schedule-name) *String* [RetryPolicy:](#sam-function-schedule-retrypolicy) *[RetryPolicy](https://docs.aws.amazon.com/AWSCloudFormation/latest/UserGuide/aws-properties-events-rule-target.html#cfn-events-rule-target-retrypolicy)* [Schedule:](#sam-function-schedule-schedule) *String* [State:](#sam-function-schedule-state) *String*

### Propriétés

## DeadLetterConfig

Configurez la file d'attente Amazon Simple Queue Service (Amazon SQS) dans EventBridge laquelle les événements sont envoyés après l'échec d'un appel cible. L'invocation peut échouer, par exemple, lors de l'envoi d'un événement à une fonction Lambda qui n'existe pas ou EventBridge lorsque les autorisations sont insuffisantes pour appeler la fonction Lambda. Pour plus d'informations, consultez la [politique relative aux nouvelles tentatives relatives aux](https://docs.aws.amazon.com/eventbridge/latest/userguide/rule-dlq.html) [événements et l'utilisation des files d'attente contenant des lettres mortes dans](https://docs.aws.amazon.com/eventbridge/latest/userguide/rule-dlq.html) le guide de l'utilisateur Amazon. EventBridge

### **G** Note

Le type de ressource [AWS::Serverless::Function](#page-178-0) a un type de données similaire, DeadLetterQueue, qui gère les échecs qui se produisent après l'invocation réussie de la fonction Lambda cible. Des exemples de ces types d'échecs incluent la limitation Lambda, ou les erreurs renvoyées par la fonction cible Lambda. Pour en savoir plus sur la propriété de fonction DeadLetterQueue, consultez [File d'attente de lettres mortes](https://docs.aws.amazon.com/lambda/latest/dg/invocation-async.html#invocation-dlq) dans le Guide du développeur AWS Lambda.

## Type : [DeadLetterConfig](#page-284-0)

### Obligatoire : non

Compatibilité AWS CloudFormation : cette propriété est similaire à la propriété [DeadLetterConfig](https://docs.aws.amazon.com/AWSCloudFormation/latest/UserGuide/aws-properties-events-rule-target.html#cfn-events-rule-target-deadletterconfig) du type de données AWS::Events::Rule Target. La version AWS SAM de cette propriété inclut des sous-propriétés supplémentaires, au cas où vous souhaiteriez que AWS SAM crée la file d'attente de lettres mortes pour vous.

### Description

Description de la règle.

Obligatoire : non

Compatibilité AWS CloudFormation : cette propriété est directement transmise à la propriété [Description](https://docs.aws.amazon.com/AWSCloudFormation/latest/UserGuide/aws-resource-events-rule.html#cfn-events-rule-description) d'une ressource AWS::Events::Rule.

## Enabled

Indique si la règle est activée.

Pour désactiver la règle, définissez cette propriété sur false.

**a** Note

Spécifiez la propriété Enabled ou la propriété State, mais pas les deux.

## Type : valeur booléenne

Obligatoire : non

Compatibilité AWS CloudFormation : cette propriété est similaire à la propriété [State](https://docs.aws.amazon.com/AWSCloudFormation/latest/UserGuide/aws-resource-events-rule.html#cfn-events-rule-state) d'une ressource AWS::Events::Rule. Si cette propriété est définie sur true, alors AWS SAM passe ENABLED, sinon elle passe DISABLED.

## Input

Texte JSON valide transmis à la cible. Si vous utilisez cette propriété, aucun élément du texte de l'événement lui-même n'est transmis à la cible.

Type : chaîne

Obligatoire : non

Compatibilité AWS CloudFormation : cette propriété est directement transmise à la propriété [Input](https://docs.aws.amazon.com/AWSCloudFormation/latest/UserGuide/aws-properties-events-rule-target.html#cfn-events-rule-target-input) d'une ressource AWS::Events::Rule Target.

## Name

Le nom de la règle . Si vous ne spécifiez aucun nom, AWS CloudFormation génère un ID physique unique et l'utilise comme nom de règle.

Obligatoire : non

Compatibilité AWS CloudFormation : cette propriété est directement transmise à la propriété [Name](https://docs.aws.amazon.com/AWSCloudFormation/latest/UserGuide/aws-resource-events-rule.html#cfn-events-rule-name) d'une ressource AWS::Events::Rule.

### RetryPolicy

Objet RetryPolicy qui inclut des informations sur les paramètres de politique de nouvelle tentative. Pour plus d'informations, consultez la [politique relative aux nouvelles tentatives relatives](https://docs.aws.amazon.com/eventbridge/latest/userguide/rule-dlq.html)  [aux événements et l'utilisation des files d'attente contenant des lettres mortes dans](https://docs.aws.amazon.com/eventbridge/latest/userguide/rule-dlq.html) le guide de l'utilisateur Amazon. EventBridge

Type : [RetryPolicy](https://docs.aws.amazon.com/AWSCloudFormation/latest/UserGuide/aws-properties-events-rule-target.html#cfn-events-rule-target-retrypolicy)

Obligatoire : non

Compatibilité AWS CloudFormation : cette propriété est directement transmise à la propriété [RetryPolicy](https://docs.aws.amazon.com/AWSCloudFormation/latest/UserGuide/aws-properties-events-rule-target.html#cfn-events-rule-target-retrypolicy) du type de données AWS::Events::Rule Target.

Schedule

Expression de planification qui détermine quand et à quelle fréquence la règle s'exécute. Pour plus d'informations, consultez [Expression de planification des règles.](https://docs.aws.amazon.com/eventbridge/latest/userguide/eb-create-rule-schedule.html)

Type : chaîne

Obligatoire : oui

Compatibilité AWS CloudFormation : cette propriété est directement transmise à la propriété [ScheduleExpression](https://docs.aws.amazon.com/AWSCloudFormation/latest/UserGuide/aws-resource-events-rule.html#cfn-events-rule-scheduleexpression) d'une ressource AWS:: Events:: Rule.

## State

État de la règle.

Valeurs acceptées : DISABLED | ENABLED

**a** Note

Spécifiez la propriété Enabled ou la propriété State, mais pas les deux.

Obligatoire : non

Compatibilité AWS CloudFormation : cette propriété est directement transmise à la propriété [State](https://docs.aws.amazon.com/AWSCloudFormation/latest/UserGuide/aws-resource-events-rule.html#cfn-events-rule-state) d'une ressource AWS:: Events:: Rule.

Exemples

CloudWatch Planifier un événement

CloudWatch Exemple de planification d'un événement

YAML

```
CWSchedule: 
   Type: Schedule 
   Properties: 
     Schedule: 'rate(1 minute)' 
     Name: TestSchedule 
     Description: test schedule 
     Enabled: false
```
## <span id="page-284-0"></span>**DeadLetterConfig**

L'objet utilisé pour spécifier la file d'attente Amazon Simple Queue Service (Amazon SQS) EventBridge où envoie les événements après l'échec d'un appel cible. L'appel peut échouer, par exemple, lors de l'envoi d'un événement à une fonction Lambda qui n'existe pas, ou en cas d'autorisations insuffisantes pour appeler la fonction Lambda. Pour plus d'informations, consultez la [politique relative aux nouvelles tentatives relatives aux événements et l'utilisation des files d'attente](https://docs.aws.amazon.com/eventbridge/latest/userguide/rule-dlq.html) [contenant des lettres mortes dans](https://docs.aws.amazon.com/eventbridge/latest/userguide/rule-dlq.html) le guide de l'utilisateur Amazon. EventBridge

## **a** Note

Le type de ressource [AWS::Serverless::Function](#page-178-0) a un type de données similaire, DeadLetterQueue, qui gère les échecs qui se produisent après l'appel réussi de la fonction Lambda cible. Des exemples de ce type de défaillance incluent la limitation Lambda ou les erreurs renvoyées par la fonction cible Lambda. Pour en savoir plus sur la propriété de fonction DeadLetterQueue, consultez [File d'attente de lettres mortes](https://docs.aws.amazon.com/lambda/latest/dg/invocation-async.html#invocation-dlq) dans le Guide du développeur AWS Lambda.

#### Syntaxe

Pour déclarer cette entité dans votre modèle AWS Serverless Application Model (AWS SAM), utilisez la syntaxe suivante :

### YAML

 [Arn:](#sam-function-scheduledeadletterconfig-arn) *String* [QueueLogicalId:](#sam-function-scheduledeadletterconfig-queuelogicalid) *String* [Type:](#sam-function-scheduledeadletterconfig-type) *String*

## Propriétés

### Arn

L'Amazon Resource Name (ARN) de la file d'attente Amazon SQS spécifiée comme cible pour la file d'attente de lettres mortes.

**a** Note

Spécifiez la propriété Type ou la propriété Arn, mais pas les deux.

## Type : chaîne

Obligatoire : non

Compatibilité AWS CloudFormation : cette propriété est directement transmise à la propriété [Arn](https://docs.aws.amazon.com/AWSCloudFormation/latest/UserGuide/aws-properties-events-rule-deadletterconfig.html#cfn-events-rule-deadletterconfig-arn) du type de données AWS::Events::Rule DeadLetterConfig.

### QueueLogicalId

Le nom personnalisé de la file d'attente de lettres mortes que AWS SAM crée siType est spécifié.

**a** Note

Si la propriété Type n'est pas définie, cette propriété est ignorée.

Type : chaîne

Obligatoire : non

Compatibilité AWS CloudFormation : cette propriété est unique pour AWS SAM et ne dispose pas d'équivalent AWS CloudFormation.

Type

Type de la file d'attente. Lorsque cette propriété est définie, AWS SAM crée automatiquement une file d'attente de lettres mortes et attache la [Stratégie basée sur les ressources](https://docs.aws.amazon.com/eventbridge/latest/userguide/rule-dlq.html#dlq-perms) nécessaire pour accorder l'autorisation à la ressource de règle pour envoyer des événements à la file d'attente.

**a** Note

Spécifiez la propriété Type ou la propriété Arn, mais pas les deux.

Valeurs valides : SQS

Type : chaîne

Obligatoire : non

Compatibilité AWS CloudFormation : cette propriété est unique pour AWS SAM et ne dispose pas d'équivalent AWS CloudFormation.

Exemples

DeadLetterConfig

DeadLetterConfig

YAML

```
DeadLetterConfig: 
   Type: SQS 
   QueueLogicalId: MyDLQ
```
## <span id="page-286-0"></span>ScheduleV2

L'objet décrivant un type de source d'ScheduleV2événement, qui définit votre fonction sans serveur comme cible d'un événement Amazon EventBridge Scheduler qui se déclenche selon un calendrier. Pour plus d'informations, consultez [Qu'est-ce qu'Amazon EventBridge Scheduler ?](https://docs.aws.amazon.com/scheduler/latest/UserGuide/what-is-scheduler.html) dans le guide de l'utilisateur EventBridge du planificateur.

AWS Serverless Application Model (AWS SAM) génère une ressource [AWS::Scheduler::Schedule](https://docs.aws.amazon.com/AWSCloudFormation/latest/UserGuide/aws-resource-scheduler-schedule.html) lorsque ce type d'événement est défini.

## Syntaxe

Pour déclarer cette entité dans votre modèle AWS Serverless Application Model (AWS SAM), utilisez la syntaxe suivante :

## YAML

[DeadLetterConfig:](#sam-function-schedulev2-deadletterconfig) *[DeadLetterConfig](#page-284-0)* [Description:](#sam-function-schedulev2-description) *String* [EndDate:](#sam-function-schedulev2-enddate) *String* [FlexibleTimeWindow:](#sam-function-schedulev2-flexibletimewindow) *[FlexibleTimeWindow](#page-288-0)* [GroupName:](#sam-function-schedulev2-groupname) *String* [Input:](#sam-function-schedulev2-input) *String* [KmsKeyArn:](#sam-function-schedulev2-kmskeyarn) *String* [Name:](#sam-function-schedulev2-name) *String* [OmitName:](#page-290-0) *Boolean* [PermissionsBoundary:](#sam-function-schedulev2-permissionsboundary) *String* [RetryPolicy:](#sam-function-schedulev2-retrypolicy) *[RetryPolicy](#page-290-1)* [RoleArn:](#sam-function-schedulev2-rolearn) *String* [ScheduleExpression:](#sam-function-schedulev2-schedule) *String* [ScheduleExpressionTimezone:](#sam-function-schedulev2-scheduleexpressiontimezone) *String* [StartDate:](#sam-function-schedulev2-startdate) *String* [State:](#sam-function-schedulev2-state) *String*

## Propriétés

# DeadLetterConfig

Configurez la file d'attente Amazon Simple Queue Service (Amazon SQS) dans EventBridge laquelle les événements sont envoyés après l'échec d'un appel cible. L'invocation peut échouer, par exemple, lors de l'envoi d'un événement à une fonction Lambda qui n'existe pas ou EventBridge lorsque les autorisations sont insuffisantes pour appeler la fonction Lambda. Pour plus d'informations, consultez la [section Configuration d'une file d'attente de lettres mortes pour le](https://docs.aws.amazon.com/scheduler/latest/UserGuide/configuring-schedule-dlq.html) [EventBridge planificateur dans le guide de l'utilisateur du EventBridge planificateur.](https://docs.aws.amazon.com/scheduler/latest/UserGuide/configuring-schedule-dlq.html)

# **G** Note

Le type de ressource [AWS::Serverless::Function](#page-178-0) a un type de données similaire, DeadLetterQueue, qui gère les échecs qui se produisent après l'invocation réussie de la
fonction Lambda cible. Des exemples de ces types d'échecs incluent la limitation Lambda, ou les erreurs renvoyées par la fonction cible Lambda. Pour en savoir plus sur la propriété de fonction DeadLetterQueue, consultez [File d'attente de lettres mortes](https://docs.aws.amazon.com/lambda/latest/dg/invocation-async.html#invocation-dlq) dans le Guide du développeur AWS Lambda.

## Type : [DeadLetterConfig](#page-284-0)

Obligatoire : non

Compatibilité AWS CloudFormation : cette propriété est similaire à la propriété [DeadLetterConfig](https://docs.aws.amazon.com/AWSCloudFormation/latest/UserGuide/aws-properties-scheduler-schedule-target.html#cfn-scheduler-schedule-target-deadletterconfig) du type de données AWS::Scheduler::Schedule Target. La version AWS SAM de cette propriété inclut des sous-propriétés supplémentaires, au cas où vous souhaiteriez que AWS SAM crée la file d'attente de lettres mortes pour vous.

## Description

Description de la planification.

Type : chaîne

Obligatoire : non

Compatibilité AWS CloudFormation : cette propriété est directement transmise à la propriété [Description](https://docs.aws.amazon.com/AWSCloudFormation/latest/UserGuide/aws-resource-scheduler-schedule.html#cfn-scheduler-schedule-description) d'une ressource AWS::Scheduler::Schedule.

## EndDate

Date, au format UTC, avant laquelle la planification peut appeler sa cible. En fonction de l'expression de récurrence de la planification, les appels peuvent s'arrêter avant, ou au moment de, la EndDate spécifiée.

Type : chaîne

Obligatoire : non

Compatibilité AWS CloudFormation : cette propriété est directement transmise à la propriété [EndDate](https://docs.aws.amazon.com/AWSCloudFormation/latest/UserGuide/aws-resource-scheduler-schedule.html#cfn-scheduler-schedule-enddate) d'une ressource AWS::Scheduler::Schedule.

## FlexibleTimeWindow

Permet de configurer une fenêtre dans laquelle une planification peut être appelée.

Type : [FlexibleTimeWindow](https://docs.aws.amazon.com/AWSCloudFormation/latest/UserGuide/aws-resource-scheduler-schedule.html#cfn-scheduler-schedule-flexibletimewindow)

Obligatoire : non

Compatibilité AWS CloudFormation : cette propriété est directement transmise à la propriété [FlexibleTimeWindow](https://docs.aws.amazon.com/AWSCloudFormation/latest/UserGuide/aws-resource-scheduler-schedule.html#cfn-scheduler-schedule-flexibletimewindow) d'une ressource AWS::Scheduler::Schedule.

GroupName

Nom du groupe de planifications à associer à cette planification. S'il n'est pas défini, le groupe par défaut est utilisé.

Type : chaîne

Obligatoire : non

Compatibilité AWS CloudFormation : cette propriété est directement transmise à la propriété [GroupName](https://docs.aws.amazon.com/AWSCloudFormation/latest/UserGuide/aws-resource-scheduler-schedule.html#cfn-scheduler-schedule-groupname) d'une ressource AWS::Scheduler::Schedule.

### Input

Texte JSON valide transmis à la cible. Si vous utilisez cette propriété, aucun élément du texte de l'événement lui-même n'est transmis à la cible.

Type : chaîne

Obligatoire : non

Compatibilité AWS CloudFormation : cette propriété est directement transmise à la propriété [Input](https://docs.aws.amazon.com/AWSCloudFormation/latest/UserGuide/aws-resource-properties-scheduler-schedule-target.html#cfn-scheduler-schedule-target-input) d'une ressource AWS::Scheduler::Schedule Target.

KmsKeyArn

ARN d'une clé KMS utilisée pour chiffrer les données client.

Type : chaîne

Obligatoire : non

Compatibilité AWS CloudFormation : cette propriété est directement transmise à la propriété [KmsKeyArn](https://docs.aws.amazon.com/AWSCloudFormation/latest/UserGuide/aws-resource-scheduler-schedule.html#cfn-scheduler-schedule-kmskeyarn) d'une ressource AWS::Scheduler::Schedule.

### Name

Nom du calendrier. Si vous ne spécifiez pas de nom, AWS SAM génère un nom au format *Function-Logical-IDEvent-Source-Name* et utilise cet identifiant pour le nom de la planification.

Type : chaîne

Obligatoire : non

Compatibilité AWS CloudFormation : cette propriété est directement transmise à la propriété [Name](https://docs.aws.amazon.com/AWSCloudFormation/latest/UserGuide/aws-resource-scheduler-schedule.html#cfn-scheduler-schedule-name) d'une ressource AWS::Scheduler::Schedule.

### OmitName

Par défaut, AWS SAM génère et utilise un nom de calendrier au format *< eventsource-name >*<Function-logical-ID>. Définissez cette propriété sur true pour que AWS CloudFormation génère un identifiant physique unique et l'utilise à la place pour le nom de la planification.

Type : valeur booléenne

Obligatoire : non

Par défaut : false

Compatibilité AWS CloudFormation : cette propriété est unique pour AWS SAM et ne dispose pas d'équivalent AWS CloudFormation.

PermissionsBoundary

ARN de la politique utilisée pour définir la limite d'autorisations du rôle.

**a** Note

Si PermissionsBoundary est défini, AWS SAM appliquera les mêmes limites au rôle IAM cible de la planification du planificateur.

Type : chaîne

Obligatoire : non

Compatibilité AWS CloudFormation : cette propriété est directement transmise à la propriété [PermissionsBoundary](https://docs.aws.amazon.com/AWSCloudFormation/latest/UserGuide/aws-resource-iam-role.html#cfn-iam-role-permissionsboundary) d'une ressource AWS::IAM::Role.

RetryPolicy

Objet RetryPolicy qui inclut des informations sur les paramètres de politique de nouvelle tentative.

Type : [RetryPolicy](https://docs.aws.amazon.com/AWSCloudFormation/latest/UserGuide/aws-properties-scheduler-schedule-target.html#cfn-scheduler-schedule-target-retrypolicy)

Obligatoire : non

Compatibilité AWS CloudFormation : cette propriété est directement transmise à la propriété [RetryPolicy](https://docs.aws.amazon.com/AWSCloudFormation/latest/UserGuide/aws-properties-scheduler-schedule-target.html#cfn-scheduler-schedule-target-retrypolicy) du type de données AWS::Scheduler::Schedule Target.

RoleArn

L'ARN du rôle IAM que le EventBridge planificateur utilisera pour la cible lorsque le calendrier est invoqué.

Type : [RoleArn](https://docs.aws.amazon.com/AWSCloudFormation/latest/UserGuide/aws-properties-scheduler-schedule-target.html#cfn-scheduler-schedule-target-rolearn)

Obligatoire : non

Compatibilité AWS CloudFormation : cette propriété est directement transmise à la propriété [RoleArn](https://docs.aws.amazon.com/AWSCloudFormation/latest/UserGuide/aws-properties-scheduler-schedule-target.html#cfn-scheduler-schedule-target-rolearn) du type de données AWS::Scheduler::Schedule Target.

## ScheduleExpression

Expression de planification qui détermine quand et à quelle fréquence l'événement de planification du planificateur s'exécute.

Type : chaîne

Obligatoire : oui

Compatibilité AWS CloudFormation : cette propriété est directement transmise à la propriété [ScheduleExpression](https://docs.aws.amazon.com/AWSCloudFormation/latest/UserGuide/aws-resource-scheduler-schedule.html#cfn-scheduler-schedule-scheduleexpression) d'une ressource AWS::Scheduler::Schedule.

## ScheduleExpressionTimezone

Fuseau horaire dans lequel l'expression de planification est évaluée.

Type : chaîne

Obligatoire : non

Compatibilité AWS CloudFormation : cette propriété est directement transmise à la propriété [ScheduleExpressionTimezone](https://docs.aws.amazon.com/AWSCloudFormation/latest/UserGuide/aws-resource-scheduler-schedule.html#cfn-scheduler-schedule-scheduleexpressiontimezone) d'une ressource AWS::Scheduler::Schedule.

## StartDate

Date, au format UTC, après laquelle la planification peut commencer à appeler une cible. En fonction de l'expression de récurrence de la planification, les appels peuvent se dérouler après, ou au moment de, la StartDate spécifiée.

Type : chaîne

Obligatoire : non

Compatibilité AWS CloudFormation : cette propriété est directement transmise à la propriété [StartDate](https://docs.aws.amazon.com/AWSCloudFormation/latest/UserGuide/aws-resource-scheduler-schedule.html#cfn-scheduler-schedule-startdate) d'une ressource AWS::Scheduler::Schedule.

### State

État de la planification du planificateur.

Valeurs acceptées : DISABLED | ENABLED

Type : chaîne

Obligatoire : non

Compatibilité AWS CloudFormation : cette propriété est directement transmise à la propriété [State](https://docs.aws.amazon.com/AWSCloudFormation/latest/UserGuide/aws-resource-scheduler-schedule.html#cfn-scheduler-schedule-state) d'une ressource AWS::Scheduler::Schedule.

## Exemples

Exemple de base de définition d'une ressource ScheduleV2

```
Resources: 
   Function: 
     Properties: 
        ... 
       Events: 
          ScheduleEvent: 
            Type: ScheduleV2 
            Properties: 
              ScheduleExpression: "rate(1 minute)" 
          ComplexScheduleEvent: 
            Type: ScheduleV2 
            Properties: 
              ScheduleExpression: rate(1 minute) 
              FlexibleTimeWindow: 
                Mode: FLEXIBLE 
                MaximumWindowInMinutes: 5 
              StartDate: '2022-12-28T12:00:00.000Z' 
              EndDate: '2023-01-28T12:00:00.000Z' 
              ScheduleExpressionTimezone: UTC 
              RetryPolicy:
```

```
 MaximumRetryAttempts: 5 
  MaximumEventAgeInSeconds: 300 
 DeadLetterConfig: 
   Type: SQS
```
### SelfManagedKafka

L'objet décrivant un type de source d'événement SelfManagedKafka. Pour plus d'informations, consultez la section [Utilisation AWS Lambda avec Apache Kafka autogéré](https://docs.aws.amazon.com/lambda/latest/dg/with-kafka.html) dans le Guide du AWS Lambda développeur.

AWS Serverless Application Model (AWS SAM) génère une [AWS::Lambda::EventSourceMappingr](https://docs.aws.amazon.com/AWSCloudFormation/latest/UserGuide/aws-resource-lambda-eventsourcemapping.html)essource lorsque ce type d'événement est défini.

### Syntaxe

Pour déclarer cette entité dans votre AWS SAM modèle, utilisez la syntaxe suivante.

YAML

```
 BatchSize: Integer
 ConsumerGroupId: String
 DestinationConfig: DestinationConfig
 Enabled: Boolean
 FilterCriteria: FilterCriteria
 KafkaBootstrapServers: List
 SourceAccessConfigurations: SourceAccessConfigurations
 StartingPosition: String
 StartingPositionTimestamp: Double
 Topics: List
```
Propriétés

### BatchSize

Nombre maximal d'enregistrements dans chaque lot que Lambda extrait de votre flux et envoie à votre fonction.

Type : entier

Obligatoire : non

Par défaut : 100

AWS CloudFormation compatibilité : cette propriété est transmise directement à la [BatchSize](https://docs.aws.amazon.com/AWSCloudFormation/latest/UserGuide/aws-resource-lambda-eventsourcemapping.html#cfn-lambda-eventsourcemapping-batchsize) propriété d'une AWS::Lambda::EventSourceMapping ressource.

Minimum : 1

Maximum : 10000

### ConsumerGroupId

Chaîne qui configure la façon dont les événements seront lus à partir des rubriques Kafka.

Type : chaîne

Obligatoire : non

AWS CloudFormation compatibilité : cette propriété est transmise directement à la [SelfManagedKafkaConfiguration](https://docs.aws.amazon.com/AWSCloudFormation/latest/UserGuide/aws-resource-lambda-eventsourcemapping.html) propriété d'une AWS::Lambda::EventSourceMapping ressource.

## <span id="page-294-0"></span>DestinationConfig

Objet de configuration qui spécifie la destination d'un événement après son traitement par Lambda.

Utilisez cette propriété pour spécifier la destination des invocations échouées de la source d'événements Kafka autogérée.

Type : [DestinationConfig](https://docs.aws.amazon.com/AWSCloudFormation/latest/UserGuide/aws-resource-lambda-eventsourcemapping.html#cfn-lambda-eventsourcemapping-destinationconfig)

Obligatoire : non

AWS CloudFormation compatibilité : cette propriété est transmise directement à la [DestinationConfig](https://docs.aws.amazon.com/AWSCloudFormation/latest/UserGuide/aws-properties-lambda-eventsourcemapping-destinationconfig.html) propriété d'une AWS::Lambda::EventSourceMapping ressource.

### Enabled

Désactive le mappage de source d'événement pour suspendre l'interrogation et l'appel.

Type : valeur booléenne

Obligatoire : non

AWS CloudFormation compatibilité : cette propriété est transmise directement à la [Enabled](https://docs.aws.amazon.com/AWSCloudFormation/latest/UserGuide/aws-resource-lambda-eventsourcemapping.html#cfn-lambda-eventsourcemapping-enabled) propriété d'une AWS::Lambda::EventSourceMapping ressource.

## FilterCriteria

Objet qui définit les critères permettant de déterminer si Lambda doit traiter un événement. Pour de plus amples informations, veuillez consulter [AWS Lambda le filtrage d'événements](https://docs.aws.amazon.com/lambda/latest/dg/invocation-eventfiltering.html) dans le AWS Lambda Manuel du développeur.

Type : [FilterCriteria](https://docs.aws.amazon.com/AWSCloudFormation/latest/UserGuide/aws-properties-lambda-eventsourcemapping-filtercriteria.html)

Obligatoire : non

AWS CloudFormation compatibilité : cette propriété est transmise directement à la [FilterCriteria](https://docs.aws.amazon.com/AWSCloudFormation/latest/UserGuide/aws-properties-lambda-eventsourcemapping-filtercriteria.html) propriété d'une AWS::Lambda::EventSourceMapping ressource.

### KafkaBootstrapServers

La liste des serveurs d'amorçage pour vos agents Kafka. Inclure le port, par exemple broker.example.com:*xxxx*

Type: liste

Obligatoire : non

AWS CloudFormation compatibilité : cette propriété est unique AWS SAM et n'a pas d' AWS CloudFormation équivalent.

### SourceAccessConfigurations

Tableau du protocole d'authentification, composants VPC ou hôte virtuel pour sécuriser et définir votre source d'événement.

```
Valeurs valides : BASIC_AUTH | CLIENT_CERTIFICATE_TLS_AUTH | 
SASL_SCRAM_256_AUTH | SASL_SCRAM_512_AUTH | SERVER_ROOT_CA_CERTIFICATE
```
Type : liste de propriétés [SourceAccessConfiguration](https://docs.aws.amazon.com/AWSCloudFormation/latest/UserGuide/aws-properties-lambda-eventsourcemapping-sourceaccessconfiguration.html)

Obligatoire : oui

AWS CloudFormation compatibilité : cette propriété est transmise directement à la [SourceAccessConfigurations](https://docs.aws.amazon.com/AWSCloudFormation/latest/UserGuide/aws-resource-lambda-eventsourcemapping.html#cfn-lambda-eventsourcemapping-sourceaccessconfigurations) propriété d'une AWS::Lambda::EventSourceMapping ressource.

<span id="page-295-0"></span>StartingPosition

Position de début de la lecture dans le flux.

- AT TIMESTAMP : spécifier l'heure à partir de laquelle la lecture des enregistrements doit commencer.
- LATEST : lire uniquement les nouveaux enregistrements.
- TRIM\_HORIZON : traiter tous les enregistrements disponibles.

Valeurs valides : AT\_TIMESTAMP | LATEST | TRIM\_HORIZON

Type : chaîne

Obligatoire : non

AWS CloudFormation compatibilité : cette propriété est transmise directement à la [StartingPosition](https://docs.aws.amazon.com/AWSCloudFormation/latest/UserGuide/aws-resource-lambda-eventsourcemapping.html#cfn-lambda-eventsourcemapping-startingposition) propriété d'une AWS::Lambda::EventSourceMapping ressource.

## <span id="page-296-0"></span>StartingPositionTimestamp

L'heure à partir de laquelle commencer la lecture, en secondes au format horaire Unix. Définissez StartingPositionTimestamp lorsque StartingPosition est défini sur AT\_TIMESTAMP.

Type : double

Obligatoire : non

AWS CloudFormation compatibilité : cette propriété est transmise directement à la [StartingPositionTimestamp](https://docs.aws.amazon.com/AWSCloudFormation/latest/UserGuide/aws-resource-lambda-eventsourcemapping.html#cfn-lambda-eventsourcemapping-startingpositiontimestamp) propriété d'une AWS::Lambda::EventSourceMapping ressource.

## Topics

Nom de la rubrique Kafka.

Type : liste

Obligatoire : oui

AWS CloudFormation compatibilité : cette propriété est transmise directement à la [Topics](https://docs.aws.amazon.com/AWSCloudFormation/latest/UserGuide/aws-resource-lambda-eventsourcemapping.html#cfn-lambda-eventsourcemapping-topics) propriété d'une AWS::Lambda::EventSourceMapping ressource.

## Exemples

Source d'événements Kafka autogéré

Voici un exemple de type de source d'événement SelfManagedKafka.

### YAML

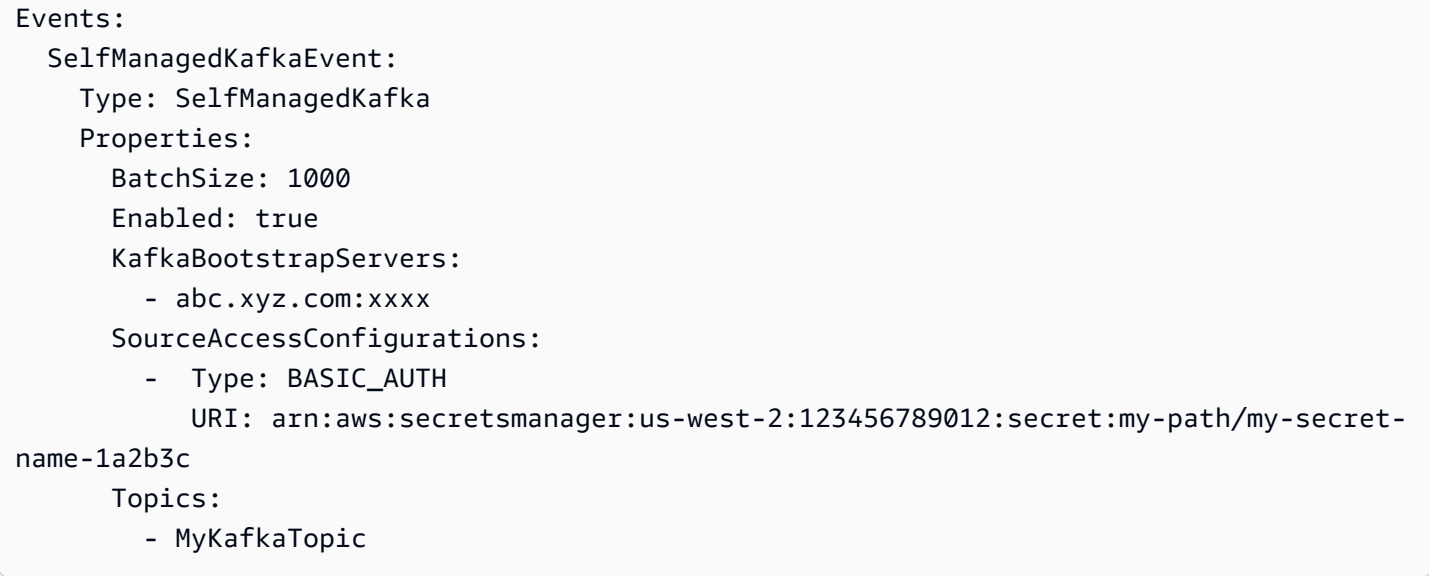

## SNS

L'objet décrivant un type de source d'événement SNS.

SAM génère une ressource [AWS::SNS::Subscription](https://docs.aws.amazon.com/AWSCloudFormation/latest/UserGuide/aws-resource-sns-subscription.html) lorsque ce type d'événement est défini.

### Syntaxe

Pour déclarer cette entité dans votre modèle AWS Serverless Application Model (AWS SAM), utilisez la syntaxe suivante.

YAML

```
 FilterPolicy: SnsFilterPolicy
 FilterPolicyScope: String
 RedrivePolicy: Json
 Region: String
 SqsSubscription: Boolean | SqsSubscriptionObject
 Topic: String
```
## Propriétés

## FilterPolicy

Politique de filtre JSON attribuée à l'abonnement. Pour plus d'informations, consultez [GetSubscriptionAttributesl](https://docs.aws.amazon.com/sns/latest/api/API_GetSubscriptionAttributes.html)e manuel Amazon Simple Notification Service API Reference. Type : [SnsFilterPolicy](https://docs.aws.amazon.com/AWSCloudFormation/latest/UserGuide/aws-resource-sns-subscription.html#cfn-sns-subscription-filterpolicy)

Obligatoire : non

AWS CloudFormation compatibilité : cette propriété est transmise directement à la [FilterPolicy](https://docs.aws.amazon.com/AWSCloudFormation/latest/UserGuide/aws-resource-sns-subscription.html#cfn-sns-subscription-filterpolicy) propriété d'une AWS::SNS::Subscription ressource.

## <span id="page-298-0"></span>FilterPolicyScope

Cet attribut vous permet de choisir l'étendue du filtrage en utilisant l'un des types de valeurs de chaîne suivants :

- MessageAttributes : le filtre est appliqué aux attributs du message.
- MessageBody : le filtre est appliqué sur le corps du message.

Type : chaîne

Obligatoire : non

Par défaut : MessageAttributes

AWS CloudFormation compatibilité : cette propriété est transmise directement à la [FilterPolicyScope](https://docs.aws.amazon.com/AWSCloudFormation/latest/UserGuide/aws-resource-sns-subscription.html#cfn-sns-subscription-filterpolicyscope) propriété d'une AWS::SNS::Subscription ressource.

## <span id="page-298-1"></span>RedrivePolicy

Lorsque ce paramètre est spécifié, envoie des messages non livrables à la file d'attente de lettres mortes Amazon SQS spécifiée. Les messages qui ne peuvent pas être remis en raison d'erreurs client (par exemple, lorsque le point de terminaison abonné est inaccessible) ou d'erreurs de serveur (par exemple, lorsque le service qui alimente le point de terminaison abonné devient indisponible) sont conservés dans la file d'attente des lettres mortes pour une analyse ou un retraitement ultérieurs.

Pour de plus amples informations sur la stratégie de redirection et les files d'attente de lettres mortes, veuillez consulter [Files d'attente de lettres mortes Amazon SQS](https://docs.aws.amazon.com/AWSSimpleQueueService/latest/SQSDeveloperGuide/sqs-dead-letter-queues.html) dans le Manuel du développeur Amazon Simple Queue Service.

Type : Json

Obligatoire : non

AWS CloudFormation compatibilité : cette propriété est transmise directement à la [RedrivePolicy](https://docs.aws.amazon.com/AWSCloudFormation/latest/UserGuide/aws-resource-sns-subscription.html#cfn-sns-subscription-redrivepolicy) propriété d'une AWS::SNS::Subscription ressource.

## Region

Pour les abonnements entre régions, la région dans laquelle le topic réside.

Si aucune région n'est spécifiée, CloudFormation utilise la région de l'appelant par défaut.

Type : chaîne

Obligatoire : non

AWS CloudFormation compatibilité : cette propriété est transmise directement à la [Region](https://docs.aws.amazon.com/AWSCloudFormation/latest/UserGuide/aws-resource-sns-subscription.html#cfn-sns-subscription-region) propriété d'une AWS::SNS::Subscription ressource.

## SqsSubscription

Définissez cette propriété sur VRAI ou spécifiez SqsSubscriptionObject pour activer le traitement par lots des notifications de rubrique SNS dans une file d'attente SQS. Le fait de définir cette propriété sur true crée une nouvelle file d'attente SQS, alors que la spécification d'un SqsSubscriptionObject utilise une file d'attente SQS existante.

Type : Booléen | [SqsSubscriptionObject](#page-300-0)

Obligatoire : non

AWS CloudFormation compatibilité : cette propriété est unique AWS SAM et n'a pas d' AWS CloudFormation équivalent.

## Topic

ARN de la rubrique à laquelle s'abonner.

Type : chaîne

Obligatoire : oui

AWS CloudFormation compatibilité : cette propriété est transmise directement à la [TopicArn](https://docs.aws.amazon.com/AWSCloudFormation/latest/UserGuide/aws-resource-sns-subscription.html#topicarn) propriété d'une AWS::SNS::Subscription ressource.

## Exemples

Exemple de source d'événement SNS

Exemple de source d'événement SNS

#### YAML

```
Events: 
   SNSEvent: 
     Type: SNS 
     Properties: 
        Topic: arn:aws:sns:us-east-1:123456789012:my_topic 
        SqsSubscription: true 
        FilterPolicy: 
          store: 
            - example_corp 
          price_usd: 
            - numeric: 
                - ">="
                 - 100
```
<span id="page-300-0"></span>SqsSubscriptionObject

Spécifiez une option de file d'attente SQS existante pour l'événement SNS

Syntaxe

Pour déclarer cette entité dans votre modèle AWS Serverless Application Model (AWS SAM), utilisez la syntaxe suivante.

YAML

```
 BatchSize: String
 Enabled: Boolean
 QueueArn: String
 QueuePolicyLogicalId: String
 QueueUrl: String
```
### Propriétés

#### BatchSize

Le nombre maximal d'éléments à récupérer dans un seul lot pour la file d'attente SQS.

Type : chaîne

Obligatoire : non

Par défaut : 10

AWS CloudFormation compatibilité : cette propriété est unique AWS SAM et n'a pas d' AWS CloudFormation équivalent.

Enabled

Désactive le mappage de source d'événement SQS pour suspendre l'interrogation et l'appel.

Type : valeur booléenne

Obligatoire : non

Valeur par défaut : VRAI

AWS CloudFormation compatibilité : cette propriété est unique AWS SAM et n'a pas d' AWS CloudFormation équivalent.

### QueueArn

Spécifiez un arn de file d'attente SQS existant.

Type : chaîne

Obligatoire : oui

AWS CloudFormation compatibilité : cette propriété est unique AWS SAM et n'a pas d' AWS CloudFormation équivalent.

QueuePolicyLogicalId

Donnez un nom LogicalID personnalisé à la [AWS::SQS::QueuePolicy](https://docs.aws.amazon.com/AWSCloudFormation/latest/UserGuide/aws-properties-sqs-policy.html)ressource.

Type : chaîne

Obligatoire : non

AWS CloudFormation compatibilité : cette propriété est unique AWS SAM et n'a pas d' AWS CloudFormation équivalent.

### QueueUrl

Spécifiez l'URL de la file d'attente associée à la propriété QueueArn.

Type : chaîne

Obligatoire : oui

AWS CloudFormation compatibilité : cette propriété est unique AWS SAM et n'a pas d' AWS CloudFormation équivalent.

Exemples

Événement SQS existant pour SNS

Exemple d'ajout d'une file d'attente SQS existante pour l'abonnement à une rubrique SNS.

YAML

```
QueuePolicyLogicalId: CustomQueuePolicyLogicalId
QueueArn: 
   Fn::GetAtt: MyCustomQueue.Arn
QueueUrl: 
   Ref: MyCustomQueue
BatchSize: 5
```
## SQS

L'objet décrivant un type de source d'événement SQS. Pour plus d'informations, consultez la section [Utilisation AWS Lambda avec Amazon SQS](https://docs.aws.amazon.com/lambda/latest/dg/with-sqs.html) dans le manuel du AWS Lambda développeur.

SAM génère une ressource [AWS::Lambda::EventSourceMapping](https://docs.aws.amazon.com/AWSCloudFormation/latest/UserGuide/aws-resource-lambda-eventsourcemapping.html) lorsque ce type d'événement est défini.

## Syntaxe

Pour déclarer cette entité dans votre modèle AWS Serverless Application Model (AWS SAM), utilisez la syntaxe suivante.

YAML

```
 BatchSize: Integer
 Enabled: Boolean
 FilterCriteria: FilterCriteria
 FunctionResponseTypes: List
 MaximumBatchingWindowInSeconds: Integer
 Queue: String
```
#### [ScalingConfig:](#page-304-0) *[ScalingConfig](https://docs.aws.amazon.com/AWSCloudFormation/latest/UserGuide/aws-properties-lambda-eventsourcemapping-scalingconfig.html)*

### Propriétés

### BatchSize

Nombre maximum d'éléments à récupérer dans un seul lot.

Type : entier

Obligatoire : non

Par défaut : 10

AWS CloudFormation compatibilité : cette propriété est transmise directement à la [BatchSize](https://docs.aws.amazon.com/AWSCloudFormation/latest/UserGuide/aws-resource-lambda-eventsourcemapping.html#cfn-lambda-eventsourcemapping-batchsize) propriété d'une AWS::Lambda::EventSourceMapping ressource.

Minimum : 1

Maximum : 10000

## Enabled

Désactive le mappage de source d'événement pour suspendre l'interrogation et l'appel.

Type : valeur booléenne

Obligatoire : non

AWS CloudFormation compatibilité : cette propriété est transmise directement à la [Enabled](https://docs.aws.amazon.com/AWSCloudFormation/latest/UserGuide/aws-resource-lambda-eventsourcemapping.html#cfn-lambda-eventsourcemapping-enabled) propriété d'une AWS::Lambda::EventSourceMapping ressource.

### FilterCriteria

Objet qui définit les critères permettant de déterminer si Lambda doit traiter un événement. Pour de plus amples informations, veuillez consulter [AWS Lambda le filtrage d'événements](https://docs.aws.amazon.com/lambda/latest/dg/invocation-eventfiltering.html) dans le AWS Lambda Manuel du développeur.

Type : [FilterCriteria](https://docs.aws.amazon.com/AWSCloudFormation/latest/UserGuide/aws-properties-lambda-eventsourcemapping-filtercriteria.html)

Obligatoire : non

AWS CloudFormation compatibilité : cette propriété est transmise directement à la [FilterCriteria](https://docs.aws.amazon.com/AWSCloudFormation/latest/UserGuide/aws-properties-lambda-eventsourcemapping-filtercriteria.html) propriété d'une AWS::Lambda::EventSourceMapping ressource.

## FunctionResponseTypes

Une liste des type de réponse actuellement appliquées au mappage de la source d'événement. Pour plus d'informations, veuillez consulter la rubrique [Signalement des échecs d'éléments par lot](https://docs.aws.amazon.com/lambda/latest/dg/with-sqs.html#services-sqs-batchfailurereporting) dans le Guide du développeur AWS Lambda .

Valeurs valides : ReportBatchItemFailures

Type : liste

Obligatoire : non

AWS CloudFormation compatibilité : cette propriété est transmise directement à la [FunctionResponseTypes](https://docs.aws.amazon.com/AWSCloudFormation/latest/UserGuide/aws-resource-lambda-eventsourcemapping.html#cfn-lambda-eventsourcemapping-functionresponsetypes) propriété d'une AWS::Lambda::EventSourceMapping ressource.

MaximumBatchingWindowInSeconds

L'intervalle de temps maximal (en secondes) pour collecter des enregistrements avant d'appeler la fonction.

Type : entier

Obligatoire : non

AWS CloudFormation compatibilité : cette propriété est transmise directement à la [MaximumBatchingWindowInSeconds](https://docs.aws.amazon.com/AWSCloudFormation/latest/UserGuide/aws-resource-lambda-eventsourcemapping.html#cfn-lambda-eventsourcemapping-maximumbatchingwindowinseconds) propriété d'une AWS::Lambda::EventSourceMapping ressource.

## Queue

L'ARN de la file d'attente.

Type : chaîne

Obligatoire : oui

AWS CloudFormation compatibilité : cette propriété est transmise directement à la [EventSourceArn](https://docs.aws.amazon.com/AWSCloudFormation/latest/UserGuide/aws-resource-lambda-eventsourcemapping.html#cfn-lambda-eventsourcemapping-eventsourcearn) propriété d'une AWS::Lambda::EventSourceMapping ressource.

## <span id="page-304-0"></span>ScalingConfig

Mise à l'échelle de la configuration des observateurs SQS pour contrôler le taux d'appels et définir le nombre maximal d'appels simultanés.

Type : [ScalingConfig](https://docs.aws.amazon.com/AWSCloudFormation/latest/UserGuide/aws-properties-lambda-eventsourcemapping-scalingconfig.html)

Obligatoire : non

AWS CloudFormation compatibilité : cette propriété est transmise directement à la [ScalingConfig](https://docs.aws.amazon.com/AWSCloudFormation/latest/UserGuide/aws-properties-lambda-eventsourcemapping-scalingconfig.html) propriété d'une AWS::Lambda::EventSourceMapping ressource.

Exemples

Événement SQS de base

```
Events: 
   SQSEvent: 
     Type: SQS 
     Properties: 
       Queue: arn:aws:sqs:us-west-2:012345678901:my-queue 
       BatchSize: 10 
       Enabled: false 
       FilterCriteria: 
          Filters: 
            - Pattern: '{"key": ["val1", "val2"]}'
```
Configurer des rapports partiels par lots pour votre file d'attente SQS

```
Events: 
   SQSEvent: 
     Type: SQS 
     Properties: 
       Enabled: true 
       FunctionResponseTypes: 
          - ReportBatchItemFailures 
       Queue: !GetAtt MySqsQueue.Arn 
       BatchSize: 10
```
Fonction Lambda avec un événement SQS pour lequel la mise à l'échelle est configurée

```
MyFunction: 
   Type: AWS::Serverless::Function 
   Properties: 
      ... 
     Events: 
        MySQSEvent: 
          Type: SQS
```

```
 Properties: 
   ... 
   ScalingConfig: 
     MaximumConcurrency: 10
```
FunctionCode

[Package de déploiement](https://docs.aws.amazon.com/lambda/latest/dg/deployment-package-v2.html) d'une fonction Lambda.

### Syntaxe

Pour déclarer cette entité dans votre modèle AWS Serverless Application Model (AWS SAM), utilisez la syntaxe suivante.

## YAML

 [Bucket:](#sam-function-functioncode-bucket) *String* [Key:](#sam-function-functioncode-key) *String* [Version:](#sam-function-functioncode-version) *String*

## Propriétés

Bucket

Un compartiment Amazon S3 dans la même AWS région que votre fonction.

Type : chaîne

Obligatoire : oui

AWS CloudFormation compatibilité : cette propriété est transmise directement à la [S3Bucket](https://docs.aws.amazon.com/AWSCloudFormation/latest/UserGuide/aws-properties-lambda-function-code.html#cfn-lambda-function-code-s3bucket) propriété du type de AWS::Lambda::Function Code données.

## Key

Clé Amazon S3 du package de déploiement.

Type : chaîne

Obligatoire : oui

AWS CloudFormation compatibilité : cette propriété est transmise directement à la [S3Key](https://docs.aws.amazon.com/AWSCloudFormation/latest/UserGuide/aws-properties-lambda-function-code.html#cfn-lambda-function-code-s3key) propriété du type de AWS::Lambda::Function Code données.

### Version

Pour les objets versionnés, la version de l'objet de package de déploiement à utiliser.

Type : chaîne

Obligatoire : non

AWS CloudFormation compatibilité : cette propriété est transmise directement à la S30bjectVersion propriété du type de AWS:: Lambda:: Function Code données.

Exemples

FunctionCode

CodeUri: exemple de code de fonction

YAML

```
CodeUri: 
   Bucket: mybucket-name 
   Key: mykey-name 
   Version: 121212
```
FunctionUrlConfig

Crée une URL de AWS Lambda fonction avec les paramètres de configuration spécifiés. Une URL de la fonction Lambda est un point de terminaison HTTPS que vous pouvez utiliser pour appeler votre fonction.

Par défaut, l'URL de la fonction que vous avez créée utilise la version \$LATEST de votre fonction Lambda. Si vous spécifiez un AutoPublishAlias pour votre fonction Lambda, le point de terminaison se connecte à l'alias de fonction spécifié.

Pour plus d'informations, veuillez consulter [URL de la fonction](https://docs.aws.amazon.com/lambda/latest/dg/lambda-urls.html) dans le Guide du développeur AWS Lambda .

Syntaxe

Pour déclarer cette entité dans votre modèle AWS Serverless Application Model (AWS SAM), utilisez la syntaxe suivante.

### YAML

[AuthType:](#sam-function-functionurlconfig-authtype) *String* [Cors:](#sam-function-functionurlconfig-cors) *[Cors](https://docs.aws.amazon.com/AWSCloudFormation/latest/UserGuide/aws-properties-lambda-url-cors.html)* [InvokeMode:](#sam-function-functionurlconfig-invokemode) *String*

Propriétés

### AuthType

Le type d'autorisation pour votre URL de fonction. Pour utiliser AWS Identity and Access Management (IAM) pour autoriser les demandes, définissez sur. AWS\_IAM Pour un accès ouvert, définissez la valeur sur NONE.

Type : chaîne

Obligatoire : oui

AWS CloudFormation compatibilité : cette propriété est transmise directement à la [AuthType](https://docs.aws.amazon.com/AWSCloudFormation/latest/UserGuide/aws-resource-lambda-url.html#cfn-lambda-url-authtype) propriété d'une AWS::Lambda::Url ressource.

### Cors

Les paramètres du partage de ressources cross-origin (CORS) pour l'URL de votre fonction.

Type : [Cors](https://docs.aws.amazon.com/AWSCloudFormation/latest/UserGuide/aws-properties-lambda-url-cors.html)

Obligatoire : non

AWS CloudFormation compatibilité : cette propriété est transmise directement à la [Cors](https://docs.aws.amazon.com/AWSCloudFormation/latest/UserGuide/aws-properties-lambda-url-cors.html) propriété d'une AWS::Lambda::Url ressource.

### InvokeMode

Mode selon lequel votre URL de la fonction sera appelée. Pour que votre fonction renvoie la réponse une fois l'appel terminé, définissez la valeur sur BUFFERED. Pour que votre fonction diffuse la réponse, définissez la valeur sur RESPONSE\_STREAM. La valeur par défaut est **BUFFFRFD.** 

Valeurs valides : BUFFERED ou RESPONSE\_STREAM

Type : chaîne

Obligatoire : non

AWS CloudFormation compatibilité : cette propriété est transmise directement à la [InvokeMode](https://docs.aws.amazon.com/AWSCloudFormation/latest/UserGuide/aws-resource-lambda-url.html#cfn-lambda-url-invokemode)propriété d'une AWS::Lambda::Url ressource.

Exemples

URL de fonction

L'exemple suivant crée une fonction Lambda avec une URL de la fonction. L'URL de fonction utilise l'autorisation IAM.

YAML

```
HelloWorldFunction: 
   Type: AWS::Serverless::Function 
   Properties: 
     CodeUri: hello_world/ 
     Handler: index.handler 
     Runtime: nodejs20.x 
     FunctionUrlConfig: 
       AuthType: AWS_IAM 
       InvokeMode: RESPONSE_STREAM
Outputs: 
   MyFunctionUrlEndpoint: 
       Description: "My Lambda Function URL Endpoint" 
       Value: 
         Fn::GetAtt: HelloWorldFunctionUrl.FunctionUrl
```
# AWS::Serverless::GraphQLApi

Utilisez le type de AWS::Serverless::GraphQLApi ressource AWS Serverless Application Model (AWS SAM) pour créer et configurer une AWS AppSync GraphQL API pour votre application sans serveur.

Pour en savoir plus AWS AppSync, voir [Qu'est-ce que c'est AWS AppSync ?](https://docs.aws.amazon.com/appsync/latest/devguide/what-is-appsync.html) dans le Guide AWS AppSync du développeur.

Syntaxe

YAML

*[LogicalId](#page-312-0)*:

```
 Type: AWS::Serverless::GraphQLApi 
 Properties: 
   ApiKeys: ApiKeys
   Auth: Auth
   Cache: AWS::AppSync::ApiCache
   DataSources: DataSource
   DomainName: AWS::AppSync::DomainName
   Functions: Function
   Logging: LogConfig
   Name: String
   Resolvers: Resolver
   SchemaInline: String
   SchemaUri: String
   Tags: 
   - Tag
   XrayEnabled: Boolean
```
### Propriétés

### <span id="page-310-0"></span>ApiKeys

Créez une clé unique qui peut être utilisée pour effectuer des opérations GraphQL nécessitant une clé d'API.

Type : [ApiKeys](#page-320-0)

Obligatoire : non

AWS CloudFormation compatibilité : cette propriété est unique AWS SAM et n'a pas d' AWS CloudFormation équivalent.

### <span id="page-310-1"></span>Auth

Configurez l'authentification pour votre API GraphQL.

Type : [Authentification](#page-322-0)

Obligatoire : oui

AWS CloudFormation compatibilité : cette propriété est unique AWS SAM et n'a pas d' AWS CloudFormation équivalent.

### <span id="page-310-2"></span>Cache

Entrée d'une opération CreateApiCache.

Type : [AWS::AppSync::ApiCache](https://docs.aws.amazon.com/AWSCloudFormation/latest/UserGuide/aws-resource-appsync-apicache.html)

Obligatoire : non

AWS CloudFormation compatibilité : cette propriété est transmise directement à la [AWS::AppSync::ApiCacher](https://docs.aws.amazon.com/AWSCloudFormation/latest/UserGuide/aws-resource-appsync-apicache.html)essource.

### <span id="page-311-0"></span>DataSources

Créez des sources de données auxquelles les fonctions AWS AppSync peuvent se connecter. AWS SAM prend en charge Amazon DynamoDB et les sources de données AWS Lambda .

Type : [DataSource](#page-327-0)

Obligatoire : oui

AWS CloudFormation compatibilité : cette propriété est unique AWS SAM et n'a pas d' AWS CloudFormation équivalent.

#### <span id="page-311-1"></span>DomainName

Nom de domaine personnalisé pour votre API GraphQL.

Type : [AWS::AppSync::DomainName](https://docs.aws.amazon.com/AWSCloudFormation/latest/UserGuide/aws-resource-appsync-domainname.html)

Obligatoire : non

AWS CloudFormation compatibilité : cette propriété est transmise directement à la [AWS::AppSync::DomainNamer](https://docs.aws.amazon.com/AWSCloudFormation/latest/UserGuide/aws-resource-appsync-domainname.html)essource. AWS SAM génère automatiquement la [AWS::AppSync::DomainNameApiAssociationr](https://docs.aws.amazon.com/AWSCloudFormation/latest/UserGuide/aws-resource-appsync-domainnameapiassociation.html)essource.

<span id="page-311-2"></span>Functions

Configurez les fonctions des API GraphQL pour effectuer certaines opérations.

Type : [Fonction](#page-334-0)

Obligatoire : oui

AWS CloudFormation compatibilité : cette propriété est unique AWS SAM et n'a pas d' AWS CloudFormation équivalent.

### <span id="page-311-3"></span>Logging

Configure la CloudWatch journalisation Amazon pour votre GraphQL API.

Si vous ne spécifiez pas cette propriété, AWS SAM générera CloudWatchLogsRoleArn et définira les valeurs suivantes :

- ExcludeVerboseContent: true
- FieldLogLevel: ALL

Pour désactiver la journalisation, spécifiez les informations suivantes :

Logging: false

Type : [LogConfig](https://docs.aws.amazon.com/AWSCloudFormation/latest/UserGuide/aws-properties-appsync-graphqlapi-logconfig.html)

Obligatoire : non

AWS CloudFormation compatibilité : cette propriété est transmise directement à la [LogConfig](https://docs.aws.amazon.com/AWSCloudFormation/latest/UserGuide/aws-resource-appsync-graphqlapi.html#cfn-appsync-graphqlapi-logconfig) propriété d'une AWS::AppSync::GraphQLApi ressource.

## <span id="page-312-0"></span>LogicalId

Le nom unique de votre API GraphQL.

Type : chaîne

Obligatoire : oui

AWS CloudFormation compatibilité : cette propriété est transmise directement à la [Name](https://docs.aws.amazon.com/AWSCloudFormation/latest/UserGuide/aws-resource-appsync-graphqlapi.html#cfn-appsync-graphqlapi-name) propriété d'une AWS::AppSync::GraphQLApi ressource.

## <span id="page-312-1"></span>Name

Nom de votre API GraphQL. Spécifiez cette propriété pour remplacer la valeur LogicalId.

Type : chaîne

Obligatoire : non

AWS CloudFormation compatibilité : cette propriété est transmise directement à la [Name](https://docs.aws.amazon.com/AWSCloudFormation/latest/UserGuide/aws-resource-appsync-graphqlapi.html#cfn-appsync-graphqlapi-name) propriété d'une AWS::AppSync::GraphQLApi ressource.

## <span id="page-312-2"></span>Resolvers

Configurez des résolveurs pour les champs de votre API GraphQL. AWS SAM prend en charge les [résolveurs de pipelines JavaScript.](https://docs.aws.amazon.com/appsync/latest/devguide/resolver-reference-overview-js.html#anatomy-of-a-pipeline-resolver-js)

Type : [Résolveur](#page-338-0)

Obligatoire : oui

AWS CloudFormation compatibilité : cette propriété est unique AWS SAM et n'a pas d' AWS CloudFormation équivalent.

## <span id="page-313-0"></span>SchemaInline

Représentation texte d'un schéma GraphQL au format SDL.

Type : chaîne

Obligatoire : selon les conditions. Vous devez spécifier SchemaInline ou SchemaUri.

AWS CloudFormation compatibilité : cette propriété est transmise directement à la [Definition](https://docs.aws.amazon.com/AWSCloudFormation/latest/UserGuide/aws-resource-appsync-graphqlschema.html#cfn-appsync-graphqlschema-definition) propriété d'une AWS::AppSync::GraphQLSchema ressource.

## <span id="page-313-1"></span>SchemaUri

L'URI du compartiment Amazon Simple Storage Service (Amazon S3) du schéma ou le chemin d'accès à un dossier local.

Si vous spécifiez un chemin d'accès à un dossier local, le fichier AWS CloudFormation doit d'abord être chargé sur Amazon S3 avant le déploiement. Vous pouvez utiliser la CLI AWS SAM pour faciliter ce processus. Pour plus d'informations, consultez [Comment télécharger des fichiers](#page-737-0)  [locaux lors du déploiement avec AWS SAMCLI.](#page-737-0)

Type : chaîne

Obligatoire : selon les conditions. Vous devez spécifier SchemaInline ou SchemaUri.

AWS CloudFormation compatibilité : cette propriété est transmise directement à la [DefinitionS3Location](https://docs.aws.amazon.com/AWSCloudFormation/latest/UserGuide/aws-resource-appsync-graphqlschema.html#cfn-appsync-graphqlschema-definitions3location) propriété d'une AWS::AppSync::GraphQLSchema ressource.

## <span id="page-313-2"></span>Tags

Balises (paires clé-valeur) pour cette API GraphQL. Utilisez les balises pour identifier et classer les ressources.

Type : liste des éléments [Tag](https://docs.aws.amazon.com/AWSCloudFormation/latest/UserGuide/aws-properties-resource-tags.html)

Obligatoire : non

AWS CloudFormation compatibilité : cette propriété est transmise directement à la [Tag](https://docs.aws.amazon.com/AWSCloudFormation/latest/UserGuide/aws-resource-appsync-graphqlapi.html#cfn-appsync-graphqlapi-tags) propriété d'une AWS::AppSync::GraphQLApi ressource.

### <span id="page-314-0"></span>XrayEnabled

Indiquez si vous souhaitez utiliser [le traçage aux rayons X AWS](https://docs.aws.amazon.com/xray/latest/devguide/aws-xray.html) pour cette ressource.

Type : valeur booléenne

Obligatoire : non

AWS CloudFormation compatibilité : cette propriété est transmise directement à la [XrayEnabled](https://docs.aws.amazon.com/AWSCloudFormation/latest/UserGuide/aws-resource-appsync-graphqlapi.html#cfn-appsync-graphqlapi-xrayenabled) propriété d'une AWS::AppSync::GraphQLApi ressource.

### Exemples

GraphQL API avec source de données DynamoDB

Dans cet exemple, nous créons une API GraphQL qui utilise une table DynamoDB comme source de données.

schema.graphql

```
schema { 
   query: Query 
   mutation: Mutation
}
type Query { 
   getPost(id: String!): Post
}
type Mutation { 
   addPost(author: String!, title: String!, content: String!): Post!
}
type Post { 
   id: String! 
   author: String 
   title: String 
   content: String 
   ups: Int! 
   downs: Int! 
   version: Int!
}
```
#### template.yaml

```
AWSTemplateFormatVersion: '2010-09-09'
Transform: AWS::Serverless-2016-10-31
...
Resources: 
   DynamoDBPostsTable: 
     Type: AWS::Serverless::SimpleTable 
   MyGraphQLAPI: 
     Type: AWS::Serverless::GraphQLApi 
     Properties: 
       SchemaUri: ./sam_graphql_api/schema.graphql 
       Auth: 
          Type: AWS_IAM 
       DataSources: 
          DynamoDb: 
            PostsDataSource: 
              TableName: !Ref DynamoDBPostsTable 
              TableArn: !GetAtt DynamoDBPostsTable.Arn 
       Functions: 
          preprocessPostItem: 
            Runtime: 
              Name: APPSYNC_JS 
              Version: 1.0.0 
            DataSource: NONE 
            CodeUri: ./sam_graphql_api/preprocessPostItem.js 
          createPostItem: 
            Runtime: 
              Name: APPSYNC_JS 
              Version: "1.0.0" 
            DataSource: PostsDataSource 
            CodeUri: ./sam_graphql_api/createPostItem.js 
          getPostFromTable: 
            Runtime: 
              Name: APPSYNC_JS 
              Version: "1.0.0" 
            DataSource: PostsDataSource 
            CodeUri: ./sam_graphql_api/getPostFromTable.js 
       Resolvers: 
          Mutation: 
            addPost: 
              Runtime: 
                Name: APPSYNC_JS
```

```
 Version: "1.0.0" 
     Pipeline: 
     - preprocessPostItem 
     - createPostItem 
 Query: 
   getPost: 
     CodeUri: ./sam_graphql_api/getPost.js 
     Runtime: 
       Name: APPSYNC_JS 
       Version: "1.0.0" 
     Pipeline: 
     - getPostFromTable
```
### createPostItem.js

```
import { util } from "@aws-appsync/utils";
export function request(ctx) { 
   const { key, values } = ctx.prev.result; 
   return { 
     operation: "PutItem", 
     key: util.dynamodb.toMapValues(key), 
     attributeValues: util.dynamodb.toMapValues(values), 
   };
}
export function response(ctx) { 
   return ctx.result;
}
```
getPostFromTable.js

```
import { util } from "@aws-appsync/utils";
export function request(ctx) { 
   return dynamoDBGetItemRequest({ id: ctx.args.id });
}
export function response(ctx) { 
   return ctx.result;
}
/**
```

```
 * A helper function to get a DynamoDB item 
  */
function dynamoDBGetItemRequest(key) { 
   return { 
     operation: "GetItem", 
     key: util.dynamodb.toMapValues(key), 
   };
}
```
preprocessPostItem.js

```
import { util } from "@aws-appsync/utils";
export function request(ctx) { 
  const id = util.autold();
   const { ...values } = ctx.args; 
  values.ups = 1; values.downs = 0; 
   values.version = 1; 
   return { payload: { key: { id }, values: values } };
}
export function response(ctx) { 
   return ctx.result;
}
```
Voici notre code de résolution :

getPost.js

```
export function request(ctx) { 
   return {};
}
export function response(ctx) { 
   return ctx.prev.result;
}
```
API GraphQL avec une fonction Lambda comme source de données

Dans cet exemple, nous créons une API GraphQL qui utilise une fonction Lambda comme source de données.

#### template.yaml

```
AWSTemplateFormatVersion: '2010-09-09'
Transform: AWS::Serverless-2016-10-31
...
Resources: 
   MyLambdaFunction: 
     Type: AWS::Serverless::Function 
     Properties: 
       Handler: index.handler 
       Runtime: nodejs20.x 
       CodeUri: ./lambda 
   MyGraphQLAPI: 
     Type: AWS::Serverless::GraphQLApi 
     Properties: 
       Name: MyApi 
       SchemaUri: ./gql/schema.gql 
       Auth: 
          Type: API_KEY 
       ApiKeys: 
          MyApiKey: 
            Description: my api key 
       DataSources: 
          Lambda: 
            MyLambdaDataSource: 
              FunctionArn: !GetAtt MyLambdaFunction.Arn 
       Functions: 
          lambdaInvoker: 
            Runtime: 
              Name: APPSYNC_JS 
              Version: 1.0.0 
            DataSource: MyLambdaDataSource 
            CodeUri: ./gql/invoker.js 
       Resolvers: 
          Mutation: 
            addPost: 
              Runtime: 
                Name: APPSYNC_JS 
                Version: 1.0.0 
              Pipeline: 
              - lambdaInvoker 
          Query: 
            getPost:
```

```
 Runtime: 
                Name: APPSYNC_JS 
                Version: 1.0.0 
              Pipeline: 
              - lambdaInvoker
Outputs: 
   MyGraphQLAPI: 
     Description: AppSync API 
     Value: !GetAtt MyGraphQLAPI.GraphQLUrl 
   MyGraphQLAPIMyApiKey: 
     Description: API Key for authentication 
     Value: !GetAtt MyGraphQLAPIMyApiKey.ApiKey
```
schema.graphql

```
schema { 
   query: Query 
   mutation: Mutation
}
type Query { 
   getPost(id: ID!): Post
}
type Mutation { 
   addPost(id: ID!, author: String!, title: String, content: String): Post!
}
type Post { 
   id: ID! 
   author: String! 
   title: String 
   content: String 
   ups: Int 
   downs: Int
}
```
Voici nos fonctions :

lambda/index.js

```
exports.handler = async (event) => { 
   console.log("Received event {}", JSON.stringify(event, 3)); 
  const posts = \{
```

```
 1: { 
       id: "1", 
       title: "First book", 
       author: "Author1", 
       content: "Book 1 has this content", 
       ups: "100", 
       downs: "10", 
     }, 
   }; 
   console.log("Got an Invoke Request."); 
   let result; 
   switch (event.field) { 
     case "getPost": 
       return posts[event.arguments.id]; 
     case "addPost": 
       // return the arguments back 
       return event.arguments; 
     default: 
       throw new Error("Unknown field, unable to resolve " + event.field); 
   }
};
```
#### invoker.js

```
import { util } from "@aws-appsync/utils";
export function request(ctx) { 
   const { source, args } = ctx; 
   return { 
     operation: "Invoke", 
     payload: { field: ctx.info.fieldName, arguments: args, source }, 
   };
}
export function response(ctx) { 
   return ctx.result;
}
```
### <span id="page-320-0"></span>ApiKeys

Créez une clé unique qui peut être utilisée pour effectuer des opérations GraphQL nécessitant une clé d'API.

## Syntaxe

Pour déclarer cette entité dans votre modèle AWS Serverless Application Model (AWS SAM), utilisez la syntaxe suivante.

## YAML

```
LogicalId: 
   ApiKeyId: String
   Description: String
   ExpiresOn: Double
```
## Propriétés

## <span id="page-321-0"></span>ApiKeyId

Nom unique de votre clé d'API. Spécifiez pour remplacer la valeur LogicalId.

Type : chaîne

Obligatoire : oui

AWS CloudFormation compatibilité : cette propriété est transmise directement à la [ApiKeyId](https://docs.aws.amazon.com/AWSCloudFormation/latest/UserGuide/aws-resource-appsync-apikey.html#cfn-appsync-apikey-apikeyid) propriété d'une AWS::AppSync::ApiKey ressource.

## <span id="page-321-1"></span>Description

Description de votre clé d'API.

Type : chaîne

Obligatoire : non

AWS CloudFormation compatibilité : cette propriété est transmise directement à la [Description](https://docs.aws.amazon.com/AWSCloudFormation/latest/UserGuide/aws-resource-appsync-apikey.html#cfn-appsync-apikey-description) propriété d'une AWS::AppSync::ApiKey ressource.

## <span id="page-321-2"></span>ExpiresOn

Heure après laquelle la clé API expire. La date est représentée en secondes depuis la date epoch, arrondie à l'heure la plus proche.

Type : double

Obligatoire : non

AWS CloudFormation compatibilité : cette propriété est transmise directement à la [Expires](https://docs.aws.amazon.com/AWSCloudFormation/latest/UserGuide/aws-resource-appsync-apikey.html#cfn-appsync-apikey-expires) propriété d'une AWS::AppSync::ApiKey ressource.

<span id="page-322-1"></span>LogicalId

Nom unique de votre clé d'API.

Type : chaîne

Obligatoire : oui

AWS CloudFormation compatibilité : cette propriété est transmise directement à la [ApiKeyId](https://docs.aws.amazon.com/AWSCloudFormation/latest/UserGuide/aws-resource-appsync-apikey.html#cfn-appsync-apikey-apikeyid) propriété d'une AWS::AppSync::ApiKey ressource.

## <span id="page-322-0"></span>Auth

Configurez l'autorisation pour votre API GraphQL.

## Syntaxe

Pour déclarer cette entité dans votre modèle AWS Serverless Application Model (AWS SAM), utilisez la syntaxe suivante.

## YAML

```
Additional:
- AuthProvider
LambdaAuthorizer: LambdaAuthorizerConfig
OpenIDConnect: OpenIDConnectConfig
Type: String
UserPool: UserPoolConfig
```
## Propriétés

## <span id="page-322-2"></span>Additional

Liste de types d'authentification supplémentaires pour votre API GraphQL.

Type : Liste des [AuthProvider](#page-325-0)

Obligatoire : non

AWS CloudFormation compatibilité : cette propriété est unique AWS SAM et n'a pas d' AWS CloudFormation équivalent.

## <span id="page-323-0"></span>LambdaAuthorizer

Spécifiez la configuration d'autorisation facultative pour votre mécanisme d'autorisation de fonctions Lambda. Vous pouvez configurer cette propriété facultative lorsque AWS\_LAMBDA est spécifié pour Type.

Type : [LambdaAuthorizerConfig](https://docs.aws.amazon.com/AWSCloudFormation/latest/UserGuide/aws-resource-appsync-graphqlapi.html#cfn-appsync-graphqlapi-lambdaauthorizerconfig)

Obligatoire : non

AWS CloudFormation compatibilité : cette propriété est transmise directement à la [LambdaAuthorizerConfig](https://docs.aws.amazon.com/AWSCloudFormation/latest/UserGuide/aws-properties-appsync-graphqlapi-lambdaauthorizerconfig.html) propriété d'une AWS::AppSync::GraphQLApi ressource.

## <span id="page-323-1"></span>OpenIDConnect

Spécifiez la configuration d'autorisation facultative pour votre service conforme à OpenID Connect. Vous pouvez configurer cette propriété facultative lorsque OPENID\_CONNECT est spécifié pour Type.

Type : [OpenID ConnectConfig](https://docs.aws.amazon.com/AWSCloudFormation/latest/UserGuide/aws-resource-appsync-graphqlapi.html#cfn-appsync-graphqlapi-openidconnectconfig)

Obligatoire : non

AWS CloudFormation compatibilité : cette propriété est transmise directement à la [OpenIDConnectConfig](https://docs.aws.amazon.com/AWSCloudFormation/latest/UserGuide/aws-properties-appsync-graphqlapi-openidconnectconfig.html) propriété d'une AWS::AppSync::GraphQLApi ressource.

## <span id="page-323-2"></span>Type

Type d'autorisation par défaut entre les applications et votre AWS AppSync GraphQL API.

Pour obtenir la liste et la description des valeurs autorisées, consultez la section [Autorisation et](https://docs.aws.amazon.com/appsync/latest/devguide/security-authz.html)  [authentification](https://docs.aws.amazon.com/appsync/latest/devguide/security-authz.html) dans le Guide du développeur AWS AppSync .

Lorsque vous spécifiez un autorisateur Lambda (AWS\_LAMBDA), il AWS SAM crée une politique AWS Identity and Access Management (IAM) pour octroyer des autorisations entre votre API GraphQL et la fonction Lambda.

Type : chaîne

Obligatoire : oui

AWS CloudFormation compatibilité : cette propriété est transmise directement à la [AuthenticationType](https://docs.aws.amazon.com/AWSCloudFormation/latest/UserGuide/aws-resource-appsync-graphqlapi.html#cfn-appsync-graphqlapi-authenticationtype) propriété d'une AWS::AppSync::GraphQLApi ressource.
## UserPool

Spécifiez la configuration d'autorisation facultative pour l'utilisation des groupes d'utilisateurs Amazon Cognito. Vous pouvez configurer cette propriété facultative lorsque AMAZON\_COGNITO\_USER\_POOLS est spécifié pour Type.

Type : [UserPoolConfig](https://docs.aws.amazon.com/AWSCloudFormation/latest/UserGuide/aws-resource-appsync-graphqlapi.html#cfn-appsync-graphqlapi-userpoolconfig)

Obligatoire : non

AWS CloudFormation compatibilité : cette propriété est transmise directement à la [UserPoolConfig](https://docs.aws.amazon.com/AWSCloudFormation/latest/UserGuide/aws-properties-appsync-graphqlapi-userpoolconfig.html) propriété d'une AWS::AppSync::GraphQLApi ressource.

Exemples

Configurer un type d'autorisation par défaut et un type d'autorisation supplémentaire

Dans cet exemple, nous commençons par configurer un mécanisme d'autorisation Lambda comme type d'autorisation par défaut pour notre API GraphQL.

```
AWSTemplateFormatVersion: '2010-09-09'
Transform: AWS::Serverless-2016-10-31
...
Resources: 
   MyGraphQLAPI: 
     Type: AWS::Serverless::GraphQLApi 
     Properties: 
       Auth: 
         Type: AWS_LAMBDA 
         LambdaAuthorizer: 
           AuthorizerUri: !GetAtt Authorizer1.Arn 
           AuthorizerResultTtlInSeconds: 10 
            IdentityValidationExpression: hello
```
Ensuite, nous configurons des types d'autorisation supplémentaires pour notre API GraphQL en ajoutant les éléments suivants à notre modèle AWS SAM :

```
 Additional:
```
- Type: AWS\_IAM
- Type: API\_KEY
- Type: OPENID\_CONNECT
- OpenIDConnect:

```
 AuthTTL: 10 
 ClientId: myId 
 IatTTL: 10 
 Issuer: prod
```
Cela donne le AWS SAM modèle suivant :

```
AWSTemplateFormatVersion: '2010-09-09'
Transform: AWS::Serverless-2016-10-31
...
Resources: 
   MyGraphQLAPI: 
     Type: AWS::Serverless::GraphQLApi 
     Properties: 
       Auth: 
         Type: AWS_LAMBDA 
         LambdaAuthorizer: 
            AuthorizerUri: !GetAtt Authorizer1.Arn 
            AuthorizerResultTtlInSeconds: 10 
            IdentityValidationExpression: hello 
         Additional: 
          - Type: AWS_IAM 
          - Type: API_KEY 
          - Type: OPENID_CONNECT 
            OpenIDConnect: 
              AuthTTL: 10 
              ClientId: myId 
              IatTTL: 10 
              Issuer: prod
```
### **AuthProvider**

Configuration d'autorisation facultative pour vos types d'autorisation supplémentaires de l'API GraphQL.

Syntaxe

Pour déclarer cette entité dans votre modèle AWS Serverless Application Model (AWS SAM), utilisez la syntaxe suivante.

## YAML

[LambdaAuthorizer:](#page-326-0) *[LambdaAuthorizerConfig](https://docs.aws.amazon.com/AWSCloudFormation/latest/UserGuide/aws-properties-appsync-graphqlapi-lambdaauthorizerconfig.html)*

[OpenIDConnect:](#page-326-1) *[OpenIDConnectConfig](https://docs.aws.amazon.com/AWSCloudFormation/latest/UserGuide/aws-properties-appsync-graphqlapi-openidconnectconfig.html)* [Type:](#page-326-2) *String* [UserPool:](#page-327-0) *[UserPoolConfig](https://docs.aws.amazon.com/AWSCloudFormation/latest/UserGuide/aws-properties-appsync-graphqlapi-userpoolconfig.html)*

### Propriétés

<span id="page-326-0"></span>LambdaAuthorizer

Spécifiez la configuration d'autorisation facultative pour votre autorisateur de AWS Lambda fonction. Vous pouvez configurer cette propriété facultative lorsque AWS\_LAMBDA est spécifié pour Type.

Type : [LambdaAuthorizerConfig](https://docs.aws.amazon.com/AWSCloudFormation/latest/UserGuide/aws-resource-appsync-graphqlapi.html#cfn-appsync-graphqlapi-lambdaauthorizerconfig)

Obligatoire : non

AWS CloudFormation compatibilité : cette propriété est transmise directement à la [LambdaAuthorizerConfig](https://docs.aws.amazon.com/AWSCloudFormation/latest/UserGuide/aws-properties-appsync-graphqlapi-lambdaauthorizerconfig.html) propriété d'un AWS::AppSync::GraphQLApi [AdditionalAuthenticationProvider](https://docs.aws.amazon.com/AWSCloudFormation/latest/UserGuide/aws-properties-appsync-graphqlapi-additionalauthenticationprovider.html) objet.

### <span id="page-326-1"></span>OpenIDConnect

Spécifiez la configuration d'autorisation facultative pour votre service conforme à OpenID Connect. Vous pouvez configurer cette propriété facultative lorsque OPENID\_CONNECT est spécifié pour Type.

Type : [OpenID ConnectConfig](https://docs.aws.amazon.com/AWSCloudFormation/latest/UserGuide/aws-resource-appsync-graphqlapi.html#cfn-appsync-graphqlapi-openidconnectconfig)

Obligatoire : non

AWS CloudFormation compatibilité : cette propriété est transmise directement à la [OpenIDConnectConfig](https://docs.aws.amazon.com/AWSCloudFormation/latest/UserGuide/aws-properties-appsync-graphqlapi-openidconnectconfig.html) propriété d'un AWS::AppSync::GraphQLApi [AdditionalAuthenticationProvider](https://docs.aws.amazon.com/AWSCloudFormation/latest/UserGuide/aws-properties-appsync-graphqlapi-additionalauthenticationprovider.html) objet.

### <span id="page-326-2"></span>Type

Type d'autorisation par défaut entre les applications et votre AWS AppSync GraphQL API.

Pour obtenir la liste et la description des valeurs autorisées, consultez la section [Autorisation et](https://docs.aws.amazon.com/appsync/latest/devguide/security-authz.html)  [authentification](https://docs.aws.amazon.com/appsync/latest/devguide/security-authz.html) dans le Guide du développeur AWS AppSync .

Lorsque vous spécifiez un autorisateur Lambda (AWS\_LAMBDA), il AWS SAM crée une politique AWS Identity and Access Management (IAM) pour octroyer des autorisations entre votre API GraphQL et la fonction Lambda.

Type : chaîne

Obligatoire : oui

AWS CloudFormation compatibilité : cette propriété est transmise directement à la [AuthenticationType](https://docs.aws.amazon.com/AWSCloudFormation/latest/UserGuide/aws-properties-appsync-graphqlapi-additionalauthenticationprovider.html#cfn-appsync-graphqlapi-additionalauthenticationprovider-authenticationtype) propriété d'un AWS::AppSync::GraphQLApi [AdditionalAuthenticationProvider](https://docs.aws.amazon.com/AWSCloudFormation/latest/UserGuide/aws-properties-appsync-graphqlapi-additionalauthenticationprovider.html) objet.

### <span id="page-327-0"></span>UserPool

Spécifiez la configuration d'autorisation facultative pour l'utilisation des groupes d'utilisateurs Amazon Cognito. Vous pouvez configurer cette propriété facultative lorsque AMAZON\_COGNITO\_USER\_POOLS est spécifié pour Type.

Type : [UserPoolConfig](https://docs.aws.amazon.com/AWSCloudFormation/latest/UserGuide/aws-resource-appsync-graphqlapi.html#cfn-appsync-graphqlapi-userpoolconfig)

Obligatoire : non

AWS CloudFormation compatibilité : cette propriété est transmise directement à la [UserPoolConfig](https://docs.aws.amazon.com/AWSCloudFormation/latest/UserGuide/aws-properties-appsync-graphqlapi-userpoolconfig.html) propriété d'un AWS::AppSync::GraphQLApi [AdditionalAuthenticationProvider](https://docs.aws.amazon.com/AWSCloudFormation/latest/UserGuide/aws-properties-appsync-graphqlapi-additionalauthenticationprovider.html) objet.

### **DataSource**

Configurez une source de données à laquelle votre résolveur d'API GraphQL peut se connecter. Vous pouvez utiliser des modèles AWS Serverless Application Model (AWS SAM) pour configurer les connexions aux sources de données suivantes :

- Amazon DynamoDB
- AWS Lambda

Pour en savoir plus sur les sources de données, consultez [Joindre une source de données](https://docs.aws.amazon.com/appsync/latest/devguide/attaching-a-data-source.html) dans le Guide du développeur AWS AppSync .

### Syntaxe

Pour déclarer cette entité dans votre modèle AWS Serverless Application Model (AWS SAM), utilisez la syntaxe suivante.

#### YAML

[DynamoDb:](#page-328-0) *[DynamoDb](#page-328-1)*

[Lambda:](#page-328-2) *[Lambda](#page-332-0)*

### Propriétés

### <span id="page-328-0"></span>DynamoDb

Configurez une table DynamoDB comme source de données pour votre résolveur d'API GraphQL.

Type : [DynamoDb](#page-328-1)

Obligatoire : non

AWS CloudFormation compatibilité : cette propriété est unique AWS SAM et n'a pas d' AWS CloudFormation équivalent.

### <span id="page-328-2"></span>Lambda

Configurez une fonction Lambda en tant que source de données pour votre résolveur d'API GraphQL.

Type : [Lambda](#page-332-0)

Obligatoire : non

AWS CloudFormation compatibilité : cette propriété est unique AWS SAM et n'a pas d' AWS CloudFormation équivalent.

## <span id="page-328-1"></span>DynamoDb

Configurez une table Amazon DynamoDB comme source de données pour votre résolveur d'API GraphQL.

## Syntaxe

Pour déclarer cette entité dans votre modèle AWS Serverless Application Model (AWS SAM), utilisez la syntaxe suivante.

## YAML

*[LogicalId](#page-329-0)*: [DeltaSync:](#page-329-1) *[DeltaSyncConfig](https://docs.aws.amazon.com/AWSCloudFormation/latest/UserGuide/aws-properties-appsync-datasource-deltasyncconfig.html)* [Description:](#page-329-2) *String* [Name:](#page-329-3) *String*

 [Permissions:](#page-330-0) *List* [Region:](#page-330-1) *String* [ServiceRoleArn:](#page-331-0) *String* [TableArn:](#page-331-1) *String* [TableName:](#page-331-2) *String* [UseCallerCredentials:](#page-331-3) *Boolean* [Versioned:](#page-332-1) *Boolean*

### Propriétés

<span id="page-329-1"></span>DeltaSync

Décrit une configuration Delta Sync.

Type : [DeltaSyncConfig](https://docs.aws.amazon.com/AWSCloudFormation/latest/UserGuide/aws-properties-appsync-datasource-deltasyncconfig.html)

Obligatoire : non

AWS CloudFormation compatibilité : cette propriété est transmise directement à la [DeltaSyncConfig](https://docs.aws.amazon.com/AWSCloudFormation/latest/UserGuide/aws-properties-appsync-datasource-dynamodbconfig.html#cfn-appsync-datasource-dynamodbconfig-deltasyncconfig) propriété d'un AWS::AppSync::DataSource DynamoDBConfig objet.

#### <span id="page-329-2"></span>Description

Description de la source de données.

Type : chaîne

Obligatoire : non

AWS CloudFormation compatibilité : cette propriété est transmise directement à la [Description](https://docs.aws.amazon.com/AWSCloudFormation/latest/UserGuide/aws-resource-appsync-datasource.html#cfn-appsync-datasource-description) propriété d'une AWS::AppSync::DataSource ressource.

### <span id="page-329-0"></span>LogicalId

Nom unique de la source de données.

Type : chaîne

Obligatoire : oui

AWS CloudFormation compatibilité : cette propriété est transmise directement à la [Name](https://docs.aws.amazon.com/AWSCloudFormation/latest/UserGuide/aws-resource-appsync-datasource.html#cfn-appsync-datasource-name) propriété d'une AWS::AppSync::DataSource ressource.

#### <span id="page-329-3"></span>Name

Nom de la source de données. Spécifiez cette propriété pour remplacer la valeur LogicalId.

Type : chaîne

Obligatoire : non

AWS CloudFormation compatibilité : cette propriété est transmise directement à la [Name](https://docs.aws.amazon.com/AWSCloudFormation/latest/UserGuide/aws-resource-appsync-datasource.html#cfn-appsync-datasource-name) propriété d'une AWS::AppSync::DataSource ressource.

## <span id="page-330-0"></span>Permissions

Accordez des autorisations à votre source de données à l'aide de [Connecteurs AWS SAM .](#page-466-0) Vous pouvez fournir une entrée des façons suivantes :

- Read— Autorisez votre résolveur à lire votre source de données.
- Write— Autorisez votre résolveur à écrire dans votre source de données.

AWS SAM utilise une AWS::Serverless::Connector ressource qui est transformée lors du déploiement pour fournir vos autorisations. Pour en savoir plus sur les ressources générées, consultez [Ressources AWS CloudFormation générées lorsque vous spécifiez](#page-436-0)  [AWS::Serverless::Connector.](#page-436-0)

# **a** Note

Vous pouvez spécifier Permissions ou ServiceRoleArn, mais pas les deux. Si aucune des deux n'est spécifiée, AWS SAM générera les valeurs par défaut de Read etWrite. Pour révoquer l'accès à votre source de données, supprimez l'objet DynamoDB de votre modèle. AWS SAM

## Type: liste

Obligatoire : non

AWS CloudFormation compatibilité : cette propriété est unique AWS SAM et n'a pas d' AWS CloudFormation équivalent. Elle est similaire à la propriété[Permissions](#page-165-0) d'une ressource AWS::Serverless::Connector.

## <span id="page-330-1"></span>Region

Le Région AWS de votre table DynamoDB. Si vous ne le spécifiez pas, AWS SAM utiliseAWS:: Region.

## Type : chaîne

Obligatoire : non

AWS CloudFormation compatibilité : cette propriété est transmise directement à la [AwsRegion](https://docs.aws.amazon.com/AWSCloudFormation/latest/UserGuide/aws-properties-appsync-datasource-dynamodbconfig.html#cfn-appsync-datasource-dynamodbconfig-awsregion) propriété d'un AWS::AppSync::DataSource DynamoDBConfig objet.

## <span id="page-331-0"></span>ServiceRoleArn

L'ARN du rôle de service AWS Identity and Access Management (IAM) pour la source de données. Le système assume ce rôle lors de l'accès à la source de données.

Vous pouvez spécifier Permissions ou ServiceRoleArn, mais pas les deux.

Type : chaîne

Nécessaire : Non Si elle n'est pas spécifiée, AWS SAM applique la valeur par défaut pourPermissions.

AWS CloudFormation compatibilité : cette propriété est transmise directement à la [ServiceRoleArn](https://docs.aws.amazon.com/AWSCloudFormation/latest/UserGuide/aws-resource-appsync-datasource.html#cfn-appsync-datasource-servicerolearn) propriété d'une AWS::AppSync::DataSource ressource.

# <span id="page-331-1"></span>TableArn

L'ARN de la table DynamoDB.

Type : chaîne

Obligatoire : selon les conditions. Si vous ne spécifiez pas ServiceRoleArn, TableArn est obligatoire.

AWS CloudFormation compatibilité : cette propriété est unique AWS SAM et n'a pas d' AWS CloudFormation équivalent.

<span id="page-331-2"></span>TableName

Nom de la table.

Type : chaîne

Obligatoire : oui

AWS CloudFormation compatibilité : cette propriété est transmise directement à la [TableName](https://docs.aws.amazon.com/AWSCloudFormation/latest/UserGuide/aws-properties-appsync-datasource-dynamodbconfig.html#cfn-appsync-datasource-dynamodbconfig-tablename) propriété d'un AWS::AppSync::DataSource DynamoDBConfig objet.

# <span id="page-331-3"></span>UseCallerCredentials

Définir sur true pour utiliser IAM avec cette source de données.

Type : valeur booléenne

Obligatoire : non

AWS CloudFormation compatibilité : cette propriété est transmise directement à la [UseCallerCredentials](https://docs.aws.amazon.com/AWSCloudFormation/latest/UserGuide/aws-properties-appsync-datasource-dynamodbconfig.html#cfn-appsync-datasource-dynamodbconfig-usecallercredentials) propriété d'un AWS::AppSync::DataSource DynamoDBConfig objet.

<span id="page-332-1"></span>Versioned

Définir sur true pour utiliser [la détection et la résolution des conflits et synchroniser](https://docs.aws.amazon.com/appsync/latest/devguide/conflict-detection-and-sync.html) avec cette source de données.

Type : valeur booléenne

Obligatoire : non

AWS CloudFormation compatibilité : cette propriété est transmise directement à la [Versioned](https://docs.aws.amazon.com/AWSCloudFormation/latest/UserGuide/aws-properties-appsync-datasource-dynamodbconfig.html#cfn-appsync-datasource-dynamodbconfig-versioned) propriété d'un AWS::AppSync::DataSource DynamoDBConfig objet.

## <span id="page-332-0"></span>Lambda

Configurez une AWS Lambda fonction en tant que source de données pour votre résolveur GraphQL d'API.

## Syntaxe

Pour déclarer cette entité dans votre modèle AWS Serverless Application Model (AWS SAM), utilisez la syntaxe suivante.

## YAML

```
LogicalId: 
   Description: String
   FunctionArn: String
   Name: String
   ServiceRoleArn: String
```
## Propriétés

<span id="page-332-2"></span>Description

Description de la source de données.

Type : chaîne

# Obligatoire : non

AWS CloudFormation compatibilité : cette propriété est transmise directement à la [Description](https://docs.aws.amazon.com/AWSCloudFormation/latest/UserGuide/aws-resource-appsync-datasource.html#cfn-appsync-datasource-description) propriété d'une AWS::AppSync::DataSource ressource.

## <span id="page-333-1"></span>FunctionArn

ARN de la fonction Lambda

Type : chaîne

Obligatoire : non

AWS CloudFormation compatibilité : cette propriété est transmise directement à la [LambdaFunctionArn](https://docs.aws.amazon.com/AWSCloudFormation/latest/UserGuide/aws-properties-appsync-datasource-lambdaconfig.html#cfn-appsync-datasource-lambdaconfig-lambdafunctionarn) propriété d'un AWS::AppSync::DataSource LambdaConfig objet.

## <span id="page-333-0"></span>LogicalId

Nom unique de la source de données.

Type : chaîne

Obligatoire : oui

AWS CloudFormation compatibilité : cette propriété est transmise directement à la [Name](https://docs.aws.amazon.com/AWSCloudFormation/latest/UserGuide/aws-resource-appsync-datasource.html#cfn-appsync-datasource-name) propriété d'une AWS::AppSync::DataSource ressource.

### <span id="page-333-2"></span>Name

Nom de la source de données. Spécifiez cette propriété pour remplacer la valeur LogicalId.

Type : chaîne

Obligatoire : non

AWS CloudFormation compatibilité : cette propriété est transmise directement à la [Name](https://docs.aws.amazon.com/AWSCloudFormation/latest/UserGuide/aws-resource-appsync-datasource.html#cfn-appsync-datasource-name) propriété d'une AWS::AppSync::DataSource ressource.

### <span id="page-333-3"></span>ServiceRoleArn

L'ARN du rôle de service AWS Identity and Access Management (IAM) pour la source de données. Le système assume ce rôle lors de l'accès à la source de données.

# **G** Note

Pour révoquer l'accès à votre source de données, supprimez l'objet Lambda de votre modèle AWS SAM .

Type : chaîne

Nécessaire : Non Si ce n'est pas spécifié, AWS SAM fournira les Write autorisations en utilisant[Connecteurs AWS SAM .](#page-466-0)

AWS CloudFormation compatibilité : cette propriété est transmise directement à la [ServiceRoleArn](https://docs.aws.amazon.com/AWSCloudFormation/latest/UserGuide/aws-resource-appsync-datasource.html#cfn-appsync-datasource-servicerolearn) propriété d'une AWS::AppSync::DataSource ressource.

## Fonction

Configurez les fonctions des API GraphQL pour effectuer certaines opérations.

## Syntaxe

Pour déclarer cette entité dans votre modèle AWS Serverless Application Model (AWS SAM), utilisez la syntaxe suivante.

## YAML

```
LogicalId: 
   CodeUri: String
   DataSource: String
   Description: String
   Id: String
   InlineCode: String
   MaxBatchSize: Integer
   Name: String
   Runtime: Runtime
   Sync: SyncConfig
```
# Propriétés

# <span id="page-334-0"></span>CodeUri

L'URI Amazon Simple Storage Service (Amazon S3) du code de fonction ou le chemin d'accès au dossier local.

Si vous spécifiez un chemin d'accès à un dossier local, le fichier AWS CloudFormation doit d'abord être chargé sur Amazon S3 avant le déploiement. Vous pouvez utiliser la CLI AWS SAM pour faciliter ce processus. Pour plus d'informations, consultez [Comment télécharger des fichiers](#page-737-0)  [locaux lors du déploiement avec AWS SAMCLI.](#page-737-0)

Type : chaîne

Obligatoire : non

AWS CloudFormation compatibilité : cette propriété est transmise directement à la [CodeS3Location](https://docs.aws.amazon.com/AWSCloudFormation/latest/UserGuide/aws-resource-appsync-functionconfiguration.html#cfn-appsync-functionconfiguration-codes3location) propriété d'une AWS::AppSync::FunctionConfiguration ressource.

<span id="page-335-0"></span>**DataSource** 

Le nom de source de données que cette fonction va joindre.

- Pour référencer une source de données dans la ressource AWS::Serverless::GraphQLApi, spécifiez son ID logique.
- Pour référencer une source de données en dehors de la ressource AWS::Serverless::GraphQLApi, fournissez son attribut Name à l'aide de la fonction intrinsèque Fn::GetAtt. Par exemple, !GetAtt MyLambdaDataSource.Name.
- Pour référencer une source de données provenant d'une autre pile, utilisez [Fn::ImportValue](https://docs.aws.amazon.com/AWSCloudFormation/latest/UserGuide/intrinsic-function-reference-importvalue.html).

Si une variation de [NONE | None | none] est spécifiée, une None valeur AWS SAM sera générée pour l'AWS::AppSync::DataSourc[eType](https://docs.aws.amazon.com/AWSCloudFormation/latest/UserGuide/aws-resource-appsync-datasource.html#cfn-appsync-datasource-type)objet.

Type : chaîne

Obligatoire : oui

AWS CloudFormation compatibilité : cette propriété est transmise directement à la [DataSourceName](https://docs.aws.amazon.com/AWSCloudFormation/latest/UserGuide/aws-resource-appsync-functionconfiguration.html#cfn-appsync-functionconfiguration-datasourcename) propriété d'une AWS::AppSync::FunctionConfiguration ressource.

## <span id="page-335-1"></span>Description

La description de votre fonction.

Type : chaîne

Obligatoire : non

AWS CloudFormation compatibilité : cette propriété est transmise directement à la [Description](https://docs.aws.amazon.com/AWSCloudFormation/latest/UserGuide/aws-resource-appsync-functionconfiguration.html#cfn-appsync-functionconfiguration-description) propriété d'une AWS::AppSync::FunctionConfiguration ressource.

### <span id="page-336-1"></span>Id

L'ID de fonction d'une fonction située en dehors de la ressource AWS::Serverless::GraphQLApi.

- Pour référencer une fonction dans le même AWS SAM modèle, utilisez la fonction Fn:: GetAtt intrinsèque. Par exemple Id: !GetAtt createPostItemFunc.FunctionId.
- Pour référencer une fonction provenant d'une autre pile, utilisez  $Fn::ImportValue$ .

Lors de l'utilisationId, toutes les autres propriétés ne sont pas autorisées. AWS SAM transmettra automatiquement l'ID de fonction de votre fonction référencée.

Type : chaîne

Obligatoire : non

AWS CloudFormation compatibilité : cette propriété est unique AWS SAM et n'a pas d' AWS CloudFormation équivalent.

## <span id="page-336-2"></span>InlineCode

Le code de fonction contenant les fonctions de demande et de réponse.

Type : chaîne

Obligatoire : non

AWS CloudFormation compatibilité : cette propriété est transmise directement à la [Code](https://docs.aws.amazon.com/AWSCloudFormation/latest/UserGuide/aws-resource-appsync-functionconfiguration.html#cfn-appsync-functionconfiguration-code) propriété d'une AWS::AppSync::FunctionConfiguration ressource.

## <span id="page-336-0"></span>LogicalId

Le nom unique de votre fonction.

Type : chaîne

Obligatoire : oui

AWS CloudFormation compatibilité : cette propriété est transmise directement à la [Name](https://docs.aws.amazon.com/AWSCloudFormation/latest/UserGuide/aws-resource-appsync-functionconfiguration.html#cfn-appsync-functionconfiguration-name) propriété d'une AWS::AppSync::FunctionConfiguration ressource.

## <span id="page-336-3"></span>MaxBatchSize

Le nombre maximal d'entrées de requêtes de résolveur qui seront envoyées à une seule fonction AWS Lambda dans une opération BatchInvoke.

Type : entier

Obligatoire : non

AWS CloudFormation compatibilité : cette propriété est transmise directement à la [MaxBatchSizep](https://docs.aws.amazon.com/AWSCloudFormation/latest/UserGuide/aws-resource-appsync-functionconfiguration.html#cfn-appsync-functionconfiguration-maxbatchsize)ropriété d'une AWS::AppSync::FunctionConfiguration ressource.

### <span id="page-337-0"></span>Name

Nom de la fonction. Spécifiez pour remplacer la valeur LogicalId.

Type : chaîne

Obligatoire : non

AWS CloudFormation compatibilité : cette propriété est transmise directement à la [Name](https://docs.aws.amazon.com/AWSCloudFormation/latest/UserGuide/aws-resource-appsync-functionconfiguration.html#cfn-appsync-functionconfiguration-name) propriété d'une AWS::AppSync::FunctionConfiguration ressource.

## <span id="page-337-1"></span>Runtime

Décrit un environnement d'exécution utilisé par une AWS AppSync fonction ou un résolveur de AWS AppSync pipeline. Spécifie le nom et la version d'exécution à utiliser.

Type : [temps d'exécution](#page-338-0)

Obligatoire : oui

AWS CloudFormation compatibilité : cette propriété est unique AWS SAM et n'a pas d' AWS CloudFormation équivalent. Elle est similaire à la propriété[Runtime](https://docs.aws.amazon.com/AWSCloudFormation/latest/UserGuide/aws-resource-appsync-functionconfiguration.html#cfn-appsync-functionconfiguration-runtime) d'une ressource AWS::AppSync::FunctionConfiguration.

<span id="page-337-2"></span>Sync

Décrit une configuration Sync pour une fonction.

Spécifie la stratégie de détection de conflits et de résolution à utiliser lorsque la fonction est appelée.

Type : [SyncConfig](https://docs.aws.amazon.com/AWSCloudFormation/latest/UserGuide/aws-properties-appsync-functionconfiguration-syncconfig.html)

Obligatoire : non

AWS CloudFormation compatibilité : cette propriété est transmise directement à la [SyncConfig](https://docs.aws.amazon.com/AWSCloudFormation/latest/UserGuide/aws-resource-appsync-functionconfiguration.html#cfn-appsync-functionconfiguration-syncconfig) propriété d'une AWS::AppSync::FunctionConfiguration ressource.

### <span id="page-338-0"></span>Environnement d'exécution

Le temps d'exécution de votre résolveur ou de votre fonction de pipeline. Spécifie le nom et la version d'exécution à utiliser.

### Syntaxe

Pour déclarer cette entité dans votre modèle AWS Serverless Application Model (AWS SAM), utilisez la syntaxe suivante.

### YAML

[Name:](#page-338-1) *String* [Version:](#page-338-2) *String*

## Propriétés

### <span id="page-338-1"></span>Name

Le nom du temps d'exécution à utiliser. Actuellement, la seule valeur autorisée est APPSYNC\_JS.

Type : chaîne

Obligatoire : oui

AWS CloudFormation compatibilité : cette propriété est transmise directement à la [Name](https://docs.aws.amazon.com/AWSCloudFormation/latest/UserGuide/aws-properties-appsync-functionconfiguration-appsyncruntime.html#cfn-appsync-functionconfiguration-appsyncruntime-name) propriété d'un AWS::AppSync::FunctionConfiguration AppSyncRuntime objet.

### <span id="page-338-2"></span>Version

La version du temps d'exécution à utiliser. Actuellement, la seule version autorisée est 1.0.0.

Type : chaîne

Obligatoire : oui

AWS CloudFormation compatibilité : cette propriété est transmise directement à la [RuntimeVersion](https://docs.aws.amazon.com/AWSCloudFormation/latest/UserGuide/aws-properties-appsync-functionconfiguration-appsyncruntime.html#cfn-appsync-functionconfiguration-appsyncruntime-runtimeversion) propriété d'un AWS::AppSync::FunctionConfiguration AppSyncRuntime objet.

## Résolveur

Configurez des résolveurs pour les champs de votre GraphQL API. AWS Serverless Application Model (AWS SAM) prend en charge les [résolveurs de JavaScript pipeline](https://docs.aws.amazon.com/appsync/latest/devguide/resolver-reference-overview-js.html).

### Syntaxe

Pour déclarer cette entité dans votre modèle AWS Serverless Application Model (AWS SAM), utilisez la syntaxe suivante.

### YAML

```
OperationType: 
   LogicalId: 
     Caching: CachingConfig
     CodeUri: String
     FieldName: String
     InlineCode: String
     MaxBatchSize: Integer
     Pipeline: List
     Runtime: Runtime
     Sync: SyncConfig
```
# Propriétés

## <span id="page-339-0"></span>Caching

La configuration de mise en cache pour un résolveur dont la mise en cache est activée.

Type : [CachingConfig](https://docs.aws.amazon.com/AWSCloudFormation/latest/UserGuide/aws-properties-appsync-resolver-cachingconfig.html)

Obligatoire : non

AWS CloudFormation compatibilité : cette propriété est transmise directement à la [CachingConfig](https://docs.aws.amazon.com/AWSCloudFormation/latest/UserGuide/aws-resource-appsync-resolver.html#cfn-appsync-resolver-cachingconfig) propriété d'une AWS::AppSync::Resolver ressource.

## <span id="page-339-1"></span>CodeUri

L'URI ou le chemin d'accès à un dossier local d'Amazon Simple Storage Service (Amazon S3) du code de la fonction de résolution.

Si vous spécifiez un chemin d'accès à un dossier local, le fichier AWS CloudFormation doit d'abord être chargé sur Amazon S3 avant le déploiement. Vous pouvez utiliser la CLI AWS SAM pour faciliter ce processus. Pour plus d'informations, consultez [Comment télécharger des fichiers](#page-737-0)  [locaux lors du déploiement avec AWS SAMCLI.](#page-737-0)

Si aucun CodeUri des deux InlineCode n'est fourni, AWS SAM générera InlineCode qui redirigera la demande vers la première fonction de pipeline et recevra la réponse de la dernière fonction de pipeline.

Type : chaîne

Obligatoire : non

AWS CloudFormation compatibilité : cette propriété est transmise directement à la [CodeS3Location](https://docs.aws.amazon.com/AWSCloudFormation/latest/UserGuide/aws-resource-appsync-resolver.html#cfn-appsync-resolver-codes3location) propriété d'une AWS::AppSync::Resolver ressource.

## <span id="page-340-1"></span>FieldName

Le nom de votre résolveur. Spécifiez cette propriété pour remplacer la valeur LogicalId.

Type : chaîne

Obligatoire : non

AWS CloudFormation compatibilité : cette propriété est transmise directement à la [FieldName](https://docs.aws.amazon.com/AWSCloudFormation/latest/UserGuide/aws-resource-appsync-resolver.html#cfn-appsync-resolver-fieldname) propriété d'une AWS::AppSync::Resolver ressource.

## <span id="page-340-2"></span>InlineCode

Code de votre résolveur contenant les fonctions de demande et de réponse.

Si aucun CodeUri des deux InlineCode n'est fourni, AWS SAM générera InlineCode qui redirigera la demande vers la première fonction de pipeline et recevra la réponse de la dernière fonction de pipeline.

Type : chaîne

Obligatoire : non

AWS CloudFormation compatibilité : cette propriété est transmise directement à la [Code](https://docs.aws.amazon.com/AWSCloudFormation/latest/UserGuide/aws-resource-appsync-resolver.html#cfn-appsync-resolver-code) propriété d'une AWS::AppSync::Resolver ressource.

# <span id="page-340-0"></span>LogicalId

Le nom unique de votre résolveur. Dans un schéma GraphQL, le nom de votre résolveur doit correspondre au nom du champ pour lequel il est utilisé. Utilisez le même nom de champ pour LogicalId.

Type : chaîne

Obligatoire : oui

AWS CloudFormation compatibilité : cette propriété est unique AWS SAM et n'a pas d' AWS CloudFormation équivalent.

<span id="page-341-1"></span>MaxBatchSize

Le nombre maximal d'entrées de requêtes de résolveur qui seront envoyées à une seule fonction AWS Lambda dans une opération BatchInvoke.

Type : entier

Obligatoire : non

AWS CloudFormation compatibilité : cette propriété est transmise directement à la [MaxBatchSize](https://docs.aws.amazon.com/AWSCloudFormation/latest/UserGuide/aws-resource-appsync-resolver.html#cfn-appsync-resolver-maxbatchsize) propriété d'une AWS:: AppSync:: Resolver ressource.

## <span id="page-341-0"></span>OperationType

Type d'opération GraphQL associé à votre résolveur. Par exemple, Query, Mutation ou Subscription. Vous pouvez imbriquer plusieurs résolveurs LogicalId au sein d'un même OperationType.

Type : chaîne

Obligatoire : oui

AWS CloudFormation compatibilité : cette propriété est transmise directement à la [TypeName](https://docs.aws.amazon.com/AWSCloudFormation/latest/UserGuide/aws-resource-appsync-resolver.html#cfn-appsync-resolver-typename) propriété d'une AWS::AppSync::Resolver ressource.

# <span id="page-341-2"></span>Pipeline

Fonctions liées avec le résolveur de pipeline. Spécifiez les fonctions par ID logique dans une liste.

Type : liste

Obligatoire : oui

AWS CloudFormation compatibilité : cette propriété est unique AWS SAM et n'a pas d' AWS CloudFormation équivalent. Elle est similaire à la propriété [PipelineConfig](https://docs.aws.amazon.com/AWSCloudFormation/latest/UserGuide/aws-resource-appsync-resolver.html#cfn-appsync-resolver-pipelineconfig) d'une ressource AWS::AppSync::Resolver.

## <span id="page-341-3"></span>Runtime

Le temps d'exécution de votre résolveur ou de votre fonction de pipeline. Spécifie le nom et la version à utiliser.

Type : [Temps d'exécution](#page-344-0)

Obligatoire : oui

AWS CloudFormation compatibilité : cette propriété est unique AWS SAM et n'a pas d' AWS CloudFormation équivalent. Elle est similaire à la propriété [Runtime](https://docs.aws.amazon.com/AWSCloudFormation/latest/UserGuide/aws-resource-appsync-resolver.html#cfn-appsync-resolver-runtime) d'une propriété AWS::AppSync::Resolver.

## <span id="page-342-0"></span>Sync

Décrit une configuration Sync pour un résolveur.

Spécifie la stratégie de détection de conflits et de résolution à utiliser lorsque le résolveur est appelé.

Type : [SyncConfig](https://docs.aws.amazon.com/AWSCloudFormation/latest/UserGuide/aws-properties-appsync-resolver-syncconfig.html)

Obligatoire : non

AWS CloudFormation compatibilité : cette propriété est transmise directement à la [SyncConfig](https://docs.aws.amazon.com/AWSCloudFormation/latest/UserGuide/aws-resource-appsync-resolver.html#cfn-appsync-resolver-syncconfig) propriété d'une AWS::AppSync::Resolver ressource.

# Exemples

Utilisez le code de fonction de résolution AWS SAM généré et enregistrez les champs sous forme de variables

Voici le schéma GraphQL de notre exemple :

```
schema { 
   query: Query 
   mutation: Mutation
}
type Query { 
   getPost(id: ID!): Post
}
type Mutation { 
   addPost(author: String!, title: String!, content: String!): Post!
}
```

```
type Post { 
   id: ID! 
   author: String 
   title: String 
   content: String
}
```
Voici un extrait de notre AWS SAM modèle :

```
AWSTemplateFormatVersion: '2010-09-09'
Transform: AWS::Serverless-2016-10-31
...
Resources: 
   MyGraphQLApi: 
     Type: AWS::Serverless::GraphQLApi 
     Properties: 
        ... 
        Functions: 
          preprocessPostItem: 
            ... 
          createPostItem: 
            ... 
        Resolvers: 
          Mutation: 
            addPost: 
               Runtime: 
                 Name: APPSYNC_JS 
                 Version: 1.0.0 
              Pipeline: 
               - preprocessPostItem 
               - createPostItem
```
Dans notre AWS SAM modèle, nous ne spécifions pas CodeUri ouInlineCode. Lors du déploiement, génère AWS SAM automatiquement le code en ligne suivant pour notre résolveur :

```
export function request(ctx) { 
   return {};
}
export function response(ctx) { 
   return ctx.prev.result;
}
```
AWS Serverless Application Model Guide du développeur

Ce code de résolution par défaut redirige la demande vers la première fonction de pipeline et reçoit la réponse de la dernière fonction de pipeline.

Dans notre première fonction de pipeline, nous pouvons utiliser le champ args fourni pour analyser l'objet de la requête et créer nos variables. Nous pouvons ensuite utiliser ces variables dans notre fonction. Voici un exemple de notre fonction preprocessPostItem :

```
import { util } from "@aws-appsync/utils";
export function request(ctx) { 
   const author = ctx.args.author; 
   const title = ctx.args.title; 
   const content = ctx.args.content; 
   // Use variables to process data 
}
export function response(ctx) { 
   return ctx.result;
}
```
## <span id="page-344-0"></span>Environnement d'exécution

Le temps d'exécution de votre résolveur ou de votre fonction de pipeline. Spécifie le nom et la version d'exécution à utiliser.

## Syntaxe

Pour déclarer cette entité dans votre modèle AWS Serverless Application Model (AWS SAM), utilisez la syntaxe suivante.

## YAML

```
Name: String
Version: String
```
## Propriétés

## <span id="page-344-1"></span>Name

Le nom du temps d'exécution à utiliser. Actuellement, la seule valeur autorisée est APPSYNC\_JS.

Type : chaîne

Obligatoire : oui

AWS CloudFormation compatibilité : cette propriété est transmise directement à la [Name](https://docs.aws.amazon.com/AWSCloudFormation/latest/UserGuide/aws-properties-appsync-resolver-appsyncruntime.html#cfn-appsync-resolver-appsyncruntime-name) propriété d'un AWS::AppSync::Resolver AppSyncRuntime objet.

### <span id="page-345-0"></span>Version

La version du temps d'exécution à utiliser. Actuellement, la seule version autorisée est 1.0.0.

Type : chaîne

Obligatoire : oui

AWS CloudFormation compatibilité : cette propriété est transmise directement à la [RuntimeVersion](https://docs.aws.amazon.com/AWSCloudFormation/latest/UserGuide/aws-properties-appsync-resolver-appsyncruntime.html#cfn-appsync-resolver-appsyncruntime-runtimeversion) propriété d'un AWS::AppSync::Resolver AppSyncRuntime objet.

# AWS::Serverless::HttpApi

Crée une Amazon API Gateway API HTTP, qui vous permet de créer des API RESTful avec une latence inférieure et un coût inférieur aux API REST. Pour plus d'informations sur les API HTTP, consultez [Utilisation des API HTTP](https://docs.aws.amazon.com/apigateway/latest/developerguide/http-api.html) dans le Guide du développeur API Gateway.

Nous vous recommandons d'utiliser AWS CloudFormation des hooks ou des politiques IAM pour vérifier que les ressources API Gateway sont associées à des autorisateurs afin de contrôler l'accès à celles-ci.

Pour plus d'informations sur l'utilisation AWS CloudFormation des hooks, consultez la section [Enregistrement des hooks](https://docs.aws.amazon.com/cloudformation-cli/latest/userguide/registering-hook-python.html) dans le guide de l'utilisateur de la AWS CloudFormation CLI et dans le [apigw-enforce-authorizer](https://github.com/aws-cloudformation/aws-cloudformation-samples/tree/main/hooks/python-hooks/apigw-enforce-authorizer/) GitHub référentiel.

Pour plus d'informations sur l'utilisation de politiques IAM, veuillez consulter [Exiger que les routes](https://docs.aws.amazon.com/apigateway/latest/developerguide/security_iam_id-based-policy-examples.html#security_iam_id-based-policy-examples-require-authorization) [d'API disposent d'une autorisation](https://docs.aws.amazon.com/apigateway/latest/developerguide/security_iam_id-based-policy-examples.html#security_iam_id-based-policy-examples-require-authorization) dans le Guide du développeur API Gateway.

## **G** Note

Lorsque vous déployez vers AWS CloudFormation, vos AWS SAM ressources sont AWS SAM transformées en AWS CloudFormation ressources. Pour plus d'informations, consultez [AWS CloudFormation Ressources générées pour AWS SAM](#page-430-0).

### **Syntaxe**

Pour déclarer cette entité dans votre modèle AWS Serverless Application Model (AWS SAM), utilisez la syntaxe suivante.

### YAML

Type: AWS::Serverless::HttpApi Properties: [AccessLogSettings:](#sam-httpapi-accesslogsettings) *[AccessLogSettings](https://docs.aws.amazon.com/AWSCloudFormation/latest/UserGuide/aws-resource-apigatewayv2-stage.html#cfn-apigatewayv2-stage-accesslogsettings)* [Auth:](#sam-httpapi-auth) *[HttpApiAuth](#page-356-0)* [CorsConfiguration:](#sam-httpapi-corsconfiguration) *String | [HttpApiCorsConfiguration](#page-366-0)* [DefaultRouteSettings:](#sam-httpapi-defaultroutesettings) *[RouteSettings](https://docs.aws.amazon.com/AWSCloudFormation/latest/UserGuide/aws-resource-apigatewayv2-stage.html#cfn-apigatewayv2-stage-routesettings)* [DefinitionBody:](#sam-httpapi-definitionbody) *JSON* [DefinitionUri:](#sam-httpapi-definitionuri) *String | [HttpApiDefinition](#page-369-0)* [Description:](#sam-httpapi-description) *String* [DisableExecuteApiEndpoint:](#sam-httpapi-disableexecuteapiendpoint) *Boolean* [Domain:](#sam-httpapi-domain) *[HttpApiDomainConfiguration](#page-370-0)* [FailOnWarnings:](#sam-httpapi-failonwarnings) *Boolean* [Name:](#page-350-0) *String* [PropagateTags:](#page-351-0) *Boolean* [RouteSettings:](#sam-httpapi-routesettings) *[RouteSettings](https://docs.aws.amazon.com/AWSCloudFormation/latest/UserGuide/aws-resource-apigatewayv2-stage.html#cfn-apigatewayv2-stage-routesettings)* [StageName:](#sam-httpapi-stagename) *String* [StageVariables:](#sam-httpapi-stagevariables) *[Json](https://docs.aws.amazon.com/AWSCloudFormation/latest/UserGuide/aws-resource-apigatewayv2-stage.html#cfn-apigatewayv2-stage-stagevariables)* [Tags:](#sam-httpapi-tags) *Map*

### Propriétés

### AccessLogSettings

Les paramètres pour la journalisation des accès dans une étape.

Type : [AccessLogSettings](https://docs.aws.amazon.com/AWSCloudFormation/latest/UserGuide/aws-resource-apigatewayv2-stage.html#cfn-apigatewayv2-stage-accesslogsettings)

Obligatoire : non

AWS CloudFormation compatibilité : cette propriété est transmise directement à la [AccessLogSettings](https://docs.aws.amazon.com/AWSCloudFormation/latest/UserGuide/aws-resource-apigatewayv2-stage.html#cfn-apigatewayv2-stage-accesslogsettings) propriété d'une AWS::ApiGatewayV2::Stage ressource.

### Auth

Configure l'autorisation pour le contrôle de l'accès à votre API HTTP API Gateway.

Pour plus d'informations, consultez [Contrôle de l'accès aux API HTTP avec les mécanismes](https://docs.aws.amazon.com/apigateway/latest/developerguide/http-api-jwt-authorizer.html) [d'autorisation JWT](https://docs.aws.amazon.com/apigateway/latest/developerguide/http-api-jwt-authorizer.html) dans le Guide du développeur API Gateway.

Type : [HttpApiAuth](#page-356-0)

Obligatoire : non

AWS CloudFormation compatibilité : cette propriété est unique AWS SAM et n'a pas d' AWS CloudFormation équivalent.

# CorsConfiguration

Gère le partage des ressources cross-origin (CORS) pour toutes vos API HTTP API Gateway. Spécifiez le domaine à autoriser en tant que chaîne ou spécifiez un objet HttpApiCorsConfiguration. Notez que CORS nécessite AWS SAM de modifier votre définition OpenAPI. CORS ne fonctionne donc que si DefinitionBody la propriété est spécifiée.

Pour plus d'informations, consultez la [Configuration CORS pour une API HTTP](https://docs.aws.amazon.com/apigateway/latest/developerguide/http-api-cors.html) dans le Guide du développeur API Gateway.

## **a** Note

Il CorsConfiguration est défini à la fois dans une définition OpenAPI et au niveau de la propriété, puis AWS SAM fusionne les deux sources de configuration avec les propriétés prioritaires. Si cette propriété est définie sur true, alors toutes les origines sont autorisées.

# Type : Chaîne | [HttpApiCorsConfiguration](#page-366-0)

Obligatoire : non

AWS CloudFormation compatibilité : cette propriété est unique AWS SAM et n'a pas d' AWS CloudFormation équivalent.

## DefaultRouteSettings

Les paramètres d'acheminement par défaut pour cette API HTTP. Ces paramètres s'appliquent à tous les acheminements sauf s'ils sont remplacés par le paramètre RouteSettings pour certains acheminements.

Type : [RouteSettings](https://docs.aws.amazon.com/AWSCloudFormation/latest/UserGuide/aws-resource-apigatewayv2-stage.html#cfn-apigatewayv2-stage-routesettings)

Obligatoire : non

AWS CloudFormation compatibilité : cette propriété est transmise directement à la [RouteSettings](https://docs.aws.amazon.com/AWSCloudFormation/latest/UserGuide/aws-resource-apigatewayv2-stage.html#cfn-apigatewayv2-stage-routesettings) propriété d'une AWS::ApiGatewayV2::Stage ressource.

## DefinitionBody

La définition OpenAPI qui décrit votre API HTTP. Si vous ne spécifiez pas a DefinitionUri ou aDefinitionBody, AWS SAM génère un DefinitionBody pour vous en fonction de la configuration de votre modèle.

Type : JSON

Obligatoire : non

AWS CloudFormation compatibilité : cette propriété est similaire à celle [Body](https://docs.aws.amazon.com/AWSCloudFormation/latest/UserGuide/aws-resource-apigatewayv2-api.html#cfn-apigatewayv2-api-body) d'une AWS::ApiGatewayV2::Api ressource. Si certaines propriétés sont fournies, vous AWS SAM pouvez y insérer du contenu ou le modifier DefinitionBody avant qu'il ne soit transmis à AWS CloudFormation. Les propriétés incluent le type Auth et le type EventSource HttpApi de la AWS::Serverless::Function ressource correspondante.

## DefinitionUri

L'URI Amazon Simple Storage Service (Amazon S3), le chemin d'accès au fichier local ou l'objet d'emplacement de la définition OpenAPI qui définit l'API HTTP. L'objet Amazon S3 auquel cette propriété fait référence doit être un fichier de définition OpenAPI valide. Si vous ne spécifiez pas a DefinitionUri ou n'DefinitionBodyêtes pas spécifié, AWS SAM génère un DefinitionBody pour vous en fonction de la configuration de votre modèle.

Si vous fournissez un chemin d'accès au fichier local, le modèle doit passer par le flux de travail qui inclut le fichier sam deploy ou la commande sam package pour que la définition soit correctement transformée.

Les fonctions intrinsèques ne sont pas prises en charge dans les fichiers de OpenApi définition externes auxquels vous faites référenceDefinitionUri. Pour importer une OpenApi définition dans le modèle, utilisez la DefinitionBody propriété avec la [transformation Include](https://docs.aws.amazon.com/AWSCloudFormation/latest/UserGuide/create-reusable-transform-function-snippets-and-add-to-your-template-with-aws-include-transform.html).

Type : Chaîne | [HttpApiDefinition](#page-369-0)

Obligatoire : non

AWS CloudFormation compatibilité : cette propriété est similaire à celle [BodyS3Location](https://docs.aws.amazon.com/AWSCloudFormation/latest/UserGuide/aws-resource-apigatewayv2-api.html#cfn-apigatewayv2-api-bodys3location) d'une AWS::ApiGatewayV2::Api ressource. Les propriétés imbriquées d'Amazon S3 sont nommées différemment.

Description

Description de la ressource d'API HTTP.

Lorsque vous spécifiezDescription, la OpenApi définition de la ressource d'API HTTP AWS SAM sera modifiée en définissant le description champ. Les scénarios suivants entraînent une erreur :

- La DefinitionBody propriété est spécifiée avec le description champ défini dans la définition de l'API ouverte. Cela entraîne un conflit de description champ qui AWS SAM ne sera pas résolu.
- La DefinitionUri propriété est spécifiée : elle AWS SAM ne modifiera pas une définition d'API ouverte extraite d'Amazon S3.

Type : chaîne

Obligatoire : non

AWS CloudFormation compatibilité : cette propriété est unique AWS SAM et n'a pas d' AWS CloudFormation équivalent.

## DisableExecuteApiEndpoint

Spécifie si les clients peuvent appeler votre API à l'aide du point de terminaison execute-api par défaut https://{api\_id}.execute-api.{region}.amazonaws.com. Par défaut, les clients peuvent appeler votre API avec le point de terminaison par défaut. Pour exiger que les clients utilisent uniquement un nom de domaine personnalisé pour appeler votre API, désactivez le point de terminaison par défaut.

Pour utiliser cette propriété, vous devez spécifier la DefinitionBody propriété au lieu de la DefinitionUri propriété ou définir x-amazon-apigateway-endpoint-configuration avec disableExecuteApiEndpoint dans votre définition OpenAPI.

Type : valeur booléenne

Obligatoire : non

AWS CloudFormation compatibilité : cette propriété est similaire à celle [DisableExecuteApiEndpoint](https://docs.aws.amazon.com/AWSCloudFormation/latest/UserGuide/aws-resource-apigatewayv2-api.html#cfn-apigatewayv2-api-disableexecuteapiendpoint) d'une AWS::ApiGatewayV2::Api ressource. Il est transmis directement à la propriété disableExecuteApiEndpoint d'une extension [x-amazon](https://docs.aws.amazon.com/apigateway/latest/developerguide/api-gateway-swagger-extensions-endpoint-configuration.html)[apigateway-endpoint-configuration](https://docs.aws.amazon.com/apigateway/latest/developerguide/api-gateway-swagger-extensions-endpoint-configuration.html), qui est ajoutée à la propriété [Body](https://docs.aws.amazon.com/AWSCloudFormation/latest/UserGuide/aws-resource-apigatewayv2-api.html#cfn-apigatewayv2-api-body) d'une ressource AWS::ApiGatewayV2::Api.

Domain

Configure un domaine personnalisé pour cette API HTTP API Gateway.

Type : [HttpApiDomainConfiguration](#page-370-0)

Obligatoire : non

AWS CloudFormation compatibilité : cette propriété est unique AWS SAM et n'a pas d' AWS CloudFormation équivalent.

#### FailOnWarnings

Spécifie si la création d'API HTTP doit être annulée (true) ou non (false) lorsqu'un avertissement est rencontré. La valeur par défaut est false.

Type : valeur booléenne

Obligatoire : non

AWS CloudFormation compatibilité : cette propriété est transmise directement à la [FailOnWarnings](https://docs.aws.amazon.com/AWSCloudFormation/latest/UserGuide/aws-resource-apigatewayv2-api.html#cfn-apigatewayv2-api-failonwarnings) propriété d'une AWS::ApiGatewayV2::Api ressource.

#### <span id="page-350-0"></span>Name

Nom de la ressource d'API HTTP.

Lorsque vous le spécifiezName, AWS SAM il modifiera la définition OpenAPI de la ressource d'API HTTP en définissant le title champ. Les scénarios suivants entraînent une erreur :

- La DefinitionBody propriété est spécifiée avec le title champ défini dans la définition de l'API ouverte. Cela entraîne un conflit de title champ qui AWS SAM ne sera pas résolu.
- La DefinitionUri propriété est spécifiée : elle AWS SAM ne modifiera pas une définition d'API ouverte extraite d'Amazon S3.

Type : chaîne

Obligatoire : non

AWS CloudFormation compatibilité : cette propriété est unique AWS SAM et n'a pas d' AWS CloudFormation équivalent.

### <span id="page-351-0"></span>PropagateTags

Indiquez s'il faut ou non transmettre les balises de la propriété Tags aux ressources [AWS::Serverless::HttpApi](#page-444-0) que vous avez générées. Spécifiez True pour la propagation des balises dans vos ressources générées.

Type : valeur booléenne

Obligatoire : non

Par défaut : False

AWS CloudFormation compatibilité : cette propriété est unique AWS SAM et n'a pas d' AWS CloudFormation équivalent.

## RouteSettings

Les paramètres d'acheminement par acheminement pour cette API HTTP. Pour plus d'informations, consultez [Utilisation des acheminements pour API HTTP](https://docs.aws.amazon.com/apigateway/latest/developerguide/http-api-develop-routes.html) dans le Guide du développeur API Gateway.

Type : [RouteSettings](https://docs.aws.amazon.com/AWSCloudFormation/latest/UserGuide/aws-resource-apigatewayv2-stage.html#cfn-apigatewayv2-stage-routesettings)

Obligatoire : non

AWS CloudFormation compatibilité : cette propriété est transmise directement à la [RouteSettings](https://docs.aws.amazon.com/AWSCloudFormation/latest/UserGuide/aws-resource-apigatewayv2-stage.html#cfn-apigatewayv2-stage-routesettings) propriété d'une AWS::ApiGatewayV2::Stage ressource.

## StageName

Le nom de l'étape d'API. Si aucun nom n'est spécifié, AWS SAM utilise le \$default stage d'API Gateway.

Type : chaîne

Obligatoire : non

Par défaut : \$default

AWS CloudFormation compatibilité : cette propriété est transmise directement à la [StageName](https://docs.aws.amazon.com/AWSCloudFormation/latest/UserGuide/aws-resource-apigatewayv2-stage.html#cfn-apigatewayv2-stage-stagename) propriété d'une AWS::ApiGatewayV2::Stage ressource.

# StageVariables

Mappage qui définit les variables de l'étape. Les noms de variables peuvent comporter des caractères alphanumériques et des caractères de soulignement. Les valeurs doivent correspondre à  $[A-Za-Z0-9-2] \sim (7.48=1) +$ .

Type : [Json](https://docs.aws.amazon.com/AWSCloudFormation/latest/UserGuide/aws-resource-apigatewayv2-stage.html#cfn-apigatewayv2-stage-stagevariables)

Obligatoire : non

AWS CloudFormation compatibilité : cette propriété est transmise directement à la [StageVariables](https://docs.aws.amazon.com/AWSCloudFormation/latest/UserGuide/aws-resource-apigatewayv2-stage.html#cfn-apigatewayv2-stage-stagevariables) propriété d'une AWS::ApiGatewayV2::Stage ressource.

## Tags

Un mappage (chaîne à chaîne) qui spécifie les balises à ajouter à cette étape API Gateway. Les clés peuvent comporter de 1 à 128 caractères Unicode de longueur et ne peuvent pas être précédée du préfixe aws:. Les caractères suivants sont acceptés : l'ensemble des lettres Unicode, les chiffres, les espaces, \_, ., /, =, + et -. Les valeurs de balise doivent comporter de 1 à 256 caractères Unicode en longueur.

Type: carte (map)

Obligatoire : non

AWS CloudFormation compatibilité : cette propriété est unique AWS SAM et n'a pas d' AWS CloudFormation équivalent.

Remarques supplémentaires : La Tags propriété nécessite de AWS SAM modifier votre définition OpenAPI, de sorte que les balises ne sont ajoutées que si la DefinitionBody propriété est spécifiée ; aucune balise n'est ajoutée si la propriété est spécifiée. DefinitionUri AWS SAM ajoute automatiquement un httpapi:createdBy:SAM tag. Les balises sont également ajoutées à la ressource AWS::ApiGatewayV2::Stage et à la ressource AWS::ApiGatewayV2::DomainName (si le DomainName est spécifié).

Valeurs renvoyées

Réf

Lorsque vous transmettez l'ID logique de cette ressource à la fonction intrinsèque Ref, Ref renvoie l'ID API de la ressource sous-jacente AWS::ApiGatewayV2::Api, par exemple, a1bcdef2gh.

Pour plus d'informations sur l'utilisation de la fonction Ref, consultez [Ref](https://docs.aws.amazon.com/AWSCloudFormation/latest/UserGuide/intrinsic-function-reference-ref.html) dans le Guide de l'utilisateur AWS CloudFormation .

Exemples

Simple HttpApi

L'exemple suivant montre le minimum nécessaire pour configurer un point de terminaison d'API HTTP soutenu par une fonction Lambda. Cet exemple utilise l'API HTTP par défaut qui AWS SAM crée.

YAML

```
AWSTemplateFormatVersion: '2010-09-09'
Description: AWS SAM template with a simple API definition
Resources: 
   ApiFunction: 
     Type: AWS::Serverless::Function 
     Properties: 
       Events: 
         ApiEvent: 
           Type: HttpApi 
       Handler: index.handler 
       InlineCode: | 
         def handler(event, context): 
              return {'body': 'Hello World!', 'statusCode': 200} 
       Runtime: python3.7
Transform: AWS::Serverless-2016-10-31
```
HttpApi avec Auth

L'exemple suivant montre comment configurer l'autorisation sur les points de terminaison d'API HTTP.

YAML

```
Properties: 
   FailOnWarnings: true 
   Auth: 
     DefaultAuthorizer: OAuth2 
     Authorizers: 
        OAuth2:
```

```
 AuthorizationScopes: 
   - scope4 
 JwtConfiguration: 
   issuer: "https://www.example.com/v1/connect/oauth2" 
   audience: 
     - MyApi 
 IdentitySource: "$request.querystring.param"
```
HttpApiavec définition OpenAPI

L'exemple suivant montre comment ajouter une définition OpenAPI au modèle.

Notez que toutes AWS SAM les intégrations Lambda manquantes sont renseignées pour les HttpApi événements faisant référence à cette API HTTP. AWS SAM ajoute également tous les chemins manquants auxquels les HttpApi événements font référence.

YAML

```
Properties: 
   FailOnWarnings: true 
   DefinitionBody: 
     info: 
        version: '1.0' 
        title: 
          Ref: AWS::StackName 
     paths: 
        "/": 
          get: 
            security: 
             - OpenIdAuth: 
               - scope1 
               - scope2 
            responses: {} 
     openapi: 3.0.1 
     securitySchemes: 
        OpenIdAuth: 
          type: openIdConnect 
          x-amazon-apigateway-authorizer: 
             identitySource: "$request.querystring.param" 
            type: jwt 
             jwtConfiguration: 
               audience: 
               - MyApi
```

```
 issuer: https://www.example.com/v1/connect/oidc 
           openIdConnectUrl: https://www.example.com/v1/connect/oidc/.well-known/openid-
configuration
```
HttpApi avec paramètres de configuration

L'exemple suivant montre comment ajouter des configurations d'API HTTP et des configurations d'étape au modèle.

YAML

```
AWSTemplateFormatVersion: '2010-09-09'
Transform: AWS::Serverless-2016-10-31
Parameters: 
   StageName: 
     Type: String 
     Default: Prod 
Resources: 
   HttpApiFunction: 
     Type: AWS::Serverless::Function 
     Properties: 
       InlineCode: | 
            def handler(event, context): 
                import json 
                return { 
                     "statusCode": 200, 
                     "body": json.dumps(event), 
 } 
       Handler: index.handler 
       Runtime: python3.7 
       Events: 
         ExplicitApi: # warning: creates a public endpoint 
            Type: HttpApi 
            Properties: 
              ApiId: !Ref HttpApi 
              Method: GET 
              Path: /path 
              TimeoutInMillis: 15000 
              PayloadFormatVersion: "2.0" 
              RouteSettings: 
                ThrottlingBurstLimit: 600
```

```
 HttpApi: 
     Type: AWS::Serverless::HttpApi 
     Properties: 
       StageName: !Ref StageName 
       Tags: 
          Tag: Value 
       AccessLogSettings: 
          DestinationArn: !GetAtt AccessLogs.Arn 
          Format: $context.requestId 
       DefaultRouteSettings: 
          ThrottlingBurstLimit: 200 
       RouteSettings: 
          "GET /path": 
            ThrottlingBurstLimit: 500 # overridden in HttpApi Event 
       StageVariables: 
          StageVar: Value 
       FailOnWarnings: true 
   AccessLogs: 
     Type: AWS::Logs::LogGroup
Outputs: 
   HttpApiUrl: 
     Description: URL of your API endpoint 
     Value: 
       Fn::Sub: 'https://${HttpApi}.execute-api.${AWS::Region}.${AWS::URLSuffix}/
${StageName}/' 
   HttpApiId: 
     Description: Api id of HttpApi 
     Value: 
       Ref: HttpApi
```
### <span id="page-356-0"></span>**HttpApiAuth**

Configurez l'autorisation pour contrôler l'accès à votre API HTTP Amazon API Gateway.

Pour plus d'informations sur la configuration de l'accès aux API HTTP, consultez [Contrôle et gestion](https://docs.aws.amazon.com/apigateway/latest/developerguide/http-api-access-control.html) [de l'accès à une API HTTP dans API Gateway](https://docs.aws.amazon.com/apigateway/latest/developerguide/http-api-access-control.html) dans le Guide du développeur API Gateway.

### Syntaxe

Pour déclarer cette entité dans votre modèle AWS Serverless Application Model (AWS SAM), utilisez la syntaxe suivante.

#### YAML

 [Authorizers:](#sam-httpapi-httpapiauth-authorizers) *[OAuth2Authorizer](#page-364-0) | [LambdaAuthorizer](#page-358-0)* [DefaultAuthorizer:](#sam-httpapi-httpapiauth-defaultauthorizer) *String* [EnableIamAuthorizer:](#sam-httpapi-httpapiauth-enableiamauthorizer) *Boolean*

Propriétés

### Authorizers

Le mécanisme d'autorisation utilisé pour contrôler l'accès à votre API API Gateway.

Type : Autorisateur [OAuth2 |](#page-364-0) [LambdaAuthorizer](#page-358-0)

Obligatoire : non

Par défaut : aucun

AWS CloudFormation compatibilité : cette propriété est unique AWS SAM et n'a pas d' AWS CloudFormation équivalent.

Remarques supplémentaires : AWS SAM ajoute les autorisateurs à la définition d'OpenAPI.

DefaultAuthorizer

Spécifiez l'autorisation par défaut à utiliser pour autoriser les appels d'API vers votre API API Gateway. Vous pouvez spécifier AWS\_IAM en tant que mécanisme d'autorisation par défaut si EnableIamAuthorizer est défini sur true. Sinon, spécifiez un mécanisme d'autorisation que vous avez défini dans Authorizers.

Type : chaîne

Obligatoire : non

Par défaut : aucun

AWS CloudFormation compatibilité : cette propriété est unique AWS SAM et n'a pas d' AWS CloudFormation équivalent.

## EnableIamAuthorizer

Spécifiez si l'autorisation IAM doit être utilisée pour la route API.

Type : valeur booléenne

Obligatoire : non

AWS CloudFormation compatibilité : cette propriété est unique AWS SAM et n'a pas d' AWS CloudFormation équivalent.

Exemples

Mécanismes d'autorisation OAuth 2.0

Exemple de mécanisme d'autorisation OAuth 2.0

### YAML

Auth: Authorizers: OAuth2Authorizer: AuthorizationScopes: - scope1 - scope2 JwtConfiguration: issuer: "https://www.example.com/v1/connect/oauth2" audience: - MyApi IdentitySource: "\$request.querystring.param" DefaultAuthorizer: OAuth2Authorizer

Mécanisme d'autorisation IAM

Exemple de mécanisme d'autorisation IAM

YAML

Auth: EnableIamAuthorizer: true DefaultAuthorizer: AWS\_IAM

### <span id="page-358-0"></span>LambdaAuthorizer

Configurez un autorisateur Lambda pour contrôler l'accès à votre API HTTP Amazon API Gateway à l'aide d'une fonction. AWS Lambda

Pour plus d'informations et des exemples, consultez la section [Travailler avec les AWS Lambda](https://docs.aws.amazon.com/apigateway/latest/developerguide/http-api-lambda-authorizer.html)  [autorisateurs pour les API HTTP](https://docs.aws.amazon.com/apigateway/latest/developerguide/http-api-lambda-authorizer.html) dans le Guide du développeur d'API Gateway.

# Syntaxe

Pour déclarer cette entité dans votre modèle AWS Serverless Application Model (AWS SAM), utilisez la syntaxe suivante.

# YAML

```
 AuthorizerPayloadFormatVersion: String
 EnableFunctionDefaultPermissions: Boolean
 EnableSimpleResponses: Boolean
 FunctionArn: String
 FunctionInvokeRole: String
 Identity: LambdaAuthorizationIdentity
```
# Propriétés

# AuthorizerPayloadFormatVersion

Spécifie le format de la charge utile envoyée à un autorisateur Lambda API HTTP. Requis pour les autorisations Lambda API HTTP.

Cela est transmis à la section authorizerPayloadFormatVersionSection d'un x-amazonapigateway-authorizer dans la section securitySchemes d'une définition OpenAPI.

Valeurs valides : 1.0 ou 2.0

Type : chaîne

Obligatoire : oui

AWS CloudFormation compatibilité : cette propriété est unique AWS SAM et n'a pas d' AWS CloudFormation équivalent.

<span id="page-359-0"></span>EnableFunctionDefaultPermissions

Par défaut, la ressource d'API HTTP n'est pas autorisée à appeler le mécanisme d'autorisation Lambda. Spécifiez cette propriété comme true pour créer automatiquement des autorisations entre votre ressource d'API HTTP et votre mécanisme d'autorisation Lambda.

Type : valeur booléenne
Obligatoire : non

Valeur par défaut : false

AWS CloudFormation compatibilité : cette propriété est unique AWS SAM et n'a pas d' AWS CloudFormation équivalent.

### EnableSimpleResponses

Spécifie si un autorisateur Lambda renvoie une réponse dans un format simple. Par défaut, un autorisateur Lambda doit renvoyer une politique AWS Identity and Access Management (IAM). Si cette option est activée, l'autorisateur Lambda peut renvoyer une valeur booléenne au lieu d'une politique IAM.

Cela est transmis à la section enableSimpleResponses d'un x-amazon-apigatewayauthorizer dans la section securitySchemes d'une définition OpenAPI.

Type : valeur booléenne

Obligatoire : non

AWS CloudFormation compatibilité : cette propriété est unique AWS SAM et n'a pas d' AWS CloudFormation équivalent.

### FunctionArn

L'Amazon Resource Name (ARN) de la fonction Lambda qui procure l'autorisation pour l'API.

Cela est transmis à la section authorizerUri d'un x-amazon-apigateway-authorizer dans la section securitySchemes d'une définition OpenAPI.

Type : chaîne

Obligatoire : oui

AWS CloudFormation compatibilité : cette propriété est unique AWS SAM et n'a pas d' AWS CloudFormation équivalent.

### FunctionInvokeRole

L'ARN du rôle IAM qui possède les informations d'identification requises pour que la passerelle API Gateway appelle la fonction de mécanisme d'autorisation. Spécifiez ce paramètre si la stratégie basée sur les ressources de votre fonction n'accorde pas l'autorisation lambda:InvokeFunction API Gateway.

Cela est transmis à la section authorizerCredentials d'un x-amazon-apigatewayauthorizer dans la section securitySchemes d'une définition OpenAPI.

Pour plus d'informations, consultez [Création d'un mécanisme d'autorisation Lambda](https://docs.aws.amazon.com/apigateway/latest/developerguide/http-api-lambda-authorizer.html#http-api-lambda-authorizer.example-create) dans le Guide du développeur API Gateway.

Type : chaîne

Obligatoire : non

AWS CloudFormation compatibilité : cette propriété est unique AWS SAM et n'a pas d' AWS CloudFormation équivalent.

Identity

Spécifie une IdentitySource dans une demande de mécanisme d'autorisation entrante.

Cela est transmis à la section identitySource d'un x-amazon-apigateway-authorizer dans la section securitySchemes d'une définition OpenAPI.

Type : [LambdaAuthorizationIdentity](#page-362-0)

Obligatoire : non

AWS CloudFormation compatibilité : cette propriété est unique AWS SAM et n'a pas d' AWS CloudFormation équivalent.

Exemples

LambdaAuthorizer

LambdaAuthorizer exemple

YAML

```
Auth: 
   Authorizers: 
     MyLambdaAuthorizer: 
       AuthorizerPayloadFormatVersion: 2.0 
       FunctionArn: 
          Fn::GetAtt: 
            - MyAuthFunction
```
 - Arn FunctionInvokeRole: Fn::GetAtt: - LambdaAuthInvokeRole - Arn Identity: Headers: - Authorization

<span id="page-362-0"></span>LambdaAuthorizationIdentity

La propriété Use peut être utilisée pour spécifier un IdentitySource dans une demande entrante pour un autorisateur Lambda. Pour plus d'informations sur les sources d'identité, consultez [Sources](https://docs.aws.amazon.com/apigateway/latest/developerguide/http-api-lambda-authorizer.html#http-api-lambda-authorizer.identity-sources)  [d'identité](https://docs.aws.amazon.com/apigateway/latest/developerguide/http-api-lambda-authorizer.html#http-api-lambda-authorizer.identity-sources) dans le Guide du développeur API Gateway.

### Syntaxe

Pour déclarer cette entité dans votre modèle AWS Serverless Application Model (AWS SAM), utilisez la syntaxe suivante.

### YAML

```
 Context: List
 Headers: List
 QueryStrings: List
 ReauthorizeEvery: Integer
 StageVariables: List
```
### Propriétés

### Context

Convertit les chaînes de contexte données en une liste d'expressions de mappage au format \$context.contextString.

Type : liste

Obligatoire : non

AWS CloudFormation compatibilité : cette propriété est unique AWS SAM et n'a pas d' AWS CloudFormation équivalent.

#### Headers

Convertit les en-têtes en une liste d'expressions de mappage au format \$request.header.name.

Type : liste

Obligatoire : non

AWS CloudFormation compatibilité : cette propriété est unique AWS SAM et n'a pas d' AWS CloudFormation équivalent.

#### QueryStrings

Convertit les chaînes de demandes données en une liste d'expressions de mappage au format \$request.querystring.queryString.

Type : liste

Obligatoire : non

AWS CloudFormation compatibilité : cette propriété est unique AWS SAM et n'a pas d' AWS CloudFormation équivalent.

### ReauthorizeEvery

Période time-to-live (TTL), en secondes, qui indique la durée pendant laquelle API Gateway met en cache les résultats de l'autorisateur. Si vous définissez une valeur supérieure à 0, API Gateway met en cache les réponses du mécanisme d'autorisation. La valeur maximale est 3 600 ou 1 heure.

Type : entier

Obligatoire : non

AWS CloudFormation compatibilité : cette propriété est unique AWS SAM et n'a pas d' AWS CloudFormation équivalent.

### StageVariables

Convertit les variables d'étapes données en une liste d'expressions de mappage au format \$stageVariables.stageVariable.

Type : liste

Obligatoire : non

AWS CloudFormation compatibilité : cette propriété est unique AWS SAM et n'a pas d' AWS CloudFormation équivalent.

Exemples

LambdaRequestIdentity

Exemple d'identité de demande Lambda

YAML

```
Identity: 
   QueryStrings: 
     - auth 
   Headers: 
     - Authorization 
   StageVariables: 
     - VARIABLE 
   Context: 
     - authcontext 
   ReauthorizeEvery: 100
```
### OAuth2Authorizer

Définition d'un mécanisme d'autorisation OAuth 2.0, également connu sous le nom de mécanisme d'autorisation JWT (JSON Web Token).

Pour plus d'informations, consultez [Contrôle de l'accès aux API HTTP avec les mécanismes](https://docs.aws.amazon.com/apigateway/latest/developerguide/http-api-jwt-authorizer.html) [d'autorisation JWT](https://docs.aws.amazon.com/apigateway/latest/developerguide/http-api-jwt-authorizer.html) dans le Guide du développeur API Gateway.

### Syntaxe

Pour déclarer cette entité dans votre modèle AWS Serverless Application Model (AWS SAM), utilisez la syntaxe suivante.

YAML

```
 AuthorizationScopes: List
 IdentitySource: String
```
#### [JwtConfiguration:](#sam-httpapi-oauth2authorizer-jwtconfiguration) *Map*

#### Propriétés

### AuthorizationScopes

Liste des étendues d'autorisation pour cet autorisateur.

Type : liste

Obligatoire : non

AWS CloudFormation compatibilité : cette propriété est unique AWS SAM et n'a pas d' AWS CloudFormation équivalent.

### IdentitySource

Expression de source d'identité pour ce mécanisme d'autorisation.

Type : chaîne

Obligatoire : non

AWS CloudFormation compatibilité : cette propriété est unique AWS SAM et n'a pas d' AWS CloudFormation équivalent.

### JwtConfiguration

Configuration JWT pour ce mécanisme d'autorisation.

Cela est transmis à la section jwtConfiguration d'un x-amazon-apigateway-authorizer dans la section securitySchemes d'une définition OpenAPI.

### **a** Note

Les propriétés audience sont insensibles aux majuscules issuer et minuscules et peuvent être utilisées soit en minuscules comme dans OpenAPI, soit en majuscules et comme dans. Issuer Audience [AWS::ApiGatewayV2::Authorizer](https://docs.aws.amazon.com/AWSCloudFormation/latest/UserGuide/aws-properties-apigatewayv2-authorizer-jwtconfiguration.html)

Type: carte (map)

Obligatoire : non

AWS CloudFormation compatibilité : cette propriété est unique AWS SAM et n'a pas d' AWS CloudFormation équivalent.

Exemples

Mécanisme d'autorisation OAuth 2.0

Exemple de mécanisme d'autorisation OAuth 2.0

YAML

```
Auth: 
   Authorizers: 
     OAuth2Authorizer: 
       AuthorizationScopes: 
         - scope1 
       JwtConfiguration: 
         issuer: "https://www.example.com/v1/connect/oauth2" 
         audience: 
            - MyApi 
       IdentitySource: "$request.querystring.param" 
   DefaultAuthorizer: OAuth2Authorizer
```
**HttpApiCorsConfiguration** 

Gère le partage des ressources cross-origin (CORS) pour toutes vos API HTTP. Spécifiez le domaine à autoriser en tant que chaîne ou spécifiez un dictionnaire avec une configuration Cors supplémentaire. REMARQUE : Cors a besoin de SAM pour modifier votre définition d'OpenAPI. Cela ne fonctionne donc qu'avec les éléments en OpenApi ligne définis dans la propriété. DefinitionBody

Pour plus d'informations sur CORS, consultez la [Configuration CORS pour une API HTTP](https://docs.aws.amazon.com/apigateway/latest/developerguide/http-api-cors.html) dans le Guide du développeur API Gateway.

Remarque : S'il HttpApiCorsConfiguration est défini à la fois dans OpenAPI et au niveau des propriétés, il les AWS SAM fusionne avec les propriétés prioritaires.

Syntaxe

Pour déclarer cette entité dans votre modèle AWS Serverless Application Model (AWS SAM), utilisez la syntaxe suivante.

#### YAML

 [AllowCredentials:](#sam-httpapi-httpapicorsconfiguration-allowcredentials) *Boolean* [AllowHeaders:](#sam-httpapi-httpapicorsconfiguration-allowheaders) *List* [AllowMethods:](#sam-httpapi-httpapicorsconfiguration-allowmethods) *List* [AllowOrigins:](#sam-httpapi-httpapicorsconfiguration-alloworigins) *List* [ExposeHeaders:](#sam-httpapi-httpapicorsconfiguration-exposeheaders) *List* [MaxAge:](#sam-httpapi-httpapicorsconfiguration-maxage) *Integer*

### Propriétés

### AllowCredentials

Spécifie si les informations d'identification sont incluses dans la demande CORS.

Type : valeur booléenne

Obligatoire : non

AWS CloudFormation compatibilité : cette propriété est unique AWS SAM et n'a pas d' AWS CloudFormation équivalent.

### AllowHeaders

Représente une collection d'en-têtes autorisés.

Type : liste

Obligatoire : non

AWS CloudFormation compatibilité : cette propriété est unique AWS SAM et n'a pas d' AWS CloudFormation équivalent.

### AllowMethods

Représente une collection de méthodes HTTP autorisées.

Type : liste

Obligatoire : non

AWS CloudFormation compatibilité : cette propriété est unique AWS SAM et n'a pas d' AWS CloudFormation équivalent.

### AllowOrigins

Représente une collection d'origines autorisées.

Type : liste

Obligatoire : non

AWS CloudFormation compatibilité : cette propriété est unique AWS SAM et n'a pas d' AWS CloudFormation équivalent.

### ExposeHeaders

Représente une collection d'en-têtes exposés.

Type : liste

Obligatoire : non

AWS CloudFormation compatibilité : cette propriété est unique AWS SAM et n'a pas d' AWS CloudFormation équivalent.

### MaxAge

Nombre de secondes pendant lesquelles le navigateur doit mettre en cache les résultats de la demande de contrôle en amont.

Type : entier

Obligatoire : non

AWS CloudFormation compatibilité : cette propriété est unique AWS SAM et n'a pas d' AWS CloudFormation équivalent.

### Exemples

HttpApiCorsConfiguration

Exemple de configuration Cors API HTTP.

YAML

CorsConfiguration: AllowOrigins:

```
 - "https://example.com" 
 AllowHeaders: 
   - x-apigateway-header 
 AllowMethods: 
   - GET 
 MaxAge: 600 
 AllowCredentials: true
```
### **HttpApiDefinition**

Un document OpenAPI définissant l'API.

#### Syntaxe

Pour déclarer cette entité dans votre modèle AWS Serverless Application Model (AWS SAM), utilisez la syntaxe suivante.

### YAML

 [Bucket:](#sam-httpapi-httpapidefinition-bucket) *String* [Key:](#sam-httpapi-httpapidefinition-key) *String* [Version:](#sam-httpapi-httpapidefinition-version) *String*

Propriétés

### Bucket

Nom du compartiment Amazon S3 dans lequel le fichier OpenAPI est stocké.

Type : chaîne

Obligatoire : oui

AWS CloudFormation compatibilité : cette propriété est transmise directement à la [Bucket](https://docs.aws.amazon.com/AWSCloudFormation/latest/UserGuide/aws-properties-apigatewayv2-api-bodys3location.html#cfn-apigatewayv2-api-bodys3location-bucket) propriété du type de AWS::ApiGatewayV2::Api BodyS3Location données.

#### Key

La clé Amazon S3 du fichier OpenAPI.

Type : chaîne

Obligatoire : oui

AWS CloudFormation compatibilité : cette propriété est transmise directement à la [Key](https://docs.aws.amazon.com/AWSCloudFormation/latest/UserGuide/aws-properties-apigatewayv2-api-bodys3location.html#cfn-apigatewayv2-api-bodys3location-key) propriété du type de AWS::ApiGatewayV2::Api BodyS3Location données.

### Version

Pour les objets versionnés, la version du fichier OpenAPI.

Type : chaîne

Obligatoire : non

AWS CloudFormation compatibilité : cette propriété est transmise directement à la [Version](https://docs.aws.amazon.com/AWSCloudFormation/latest/UserGuide/aws-properties-apigatewayv2-api-bodys3location.html#cfn-apigatewayv2-api-bodys3location-version) propriété du type de AWS::ApiGatewayV2::Api BodyS3Location données.

Exemples

Exemple de définition d'Uri

Exemple de définition d'API

YAML

```
DefinitionUri: 
   Bucket: mybucket-name 
   Key: mykey-name 
   Version: 121212
```
HttpApiDomainConfiguration

Configure un domaine personnalisé pour une API.

Syntaxe

Pour déclarer cette entité dans votre modèle AWS Serverless Application Model (AWS SAM), utilisez la syntaxe suivante :

YAML

```
 BasePath: List
 CertificateArn: String
 DomainName: String
 EndpointConfiguration: String
```
 [MutualTlsAuthentication:](#sam-httpapi-httpapidomainconfiguration-mutualtlsauthentication) *[MutualTlsAuthentication](https://docs.aws.amazon.com/AWSCloudFormation/latest/UserGuide/aws-resource-apigatewayv2-domainname.html#cfn-apigatewayv2-domainname-mutualtlsauthentication)* [OwnershipVerificationCertificateArn:](#sam-httpapi-httpapidomainconfiguration-ownershipverificationcertificatearn) *String* [Route53:](#sam-httpapi-httpapidomainconfiguration-route53) *[Route53Configuration](#page-374-0)* [SecurityPolicy:](#sam-httpapi-httpapidomainconfiguration-securitypolicy) *String*

Propriétés

BasePath

Une liste des chemins de base à configurer avec le nom de domaine Amazon API Gateway.

Type : liste

Obligatoire : non

Par défaut : /

Compatibilité AWS CloudFormation : cette propriété est similaire à la propriété [ApiMappingKey](https://docs.aws.amazon.com/AWSCloudFormation/latest/UserGuide/aws-resource-apigatewayv2-apimapping.html#cfn-apigatewayv2-apimapping-apimappingkey) d'une ressource AWS::ApiGatewayV2::ApiMapping. AWS SAM crée plusieurs ressources AWS::ApiGatewayV2::ApiMapping, une par valeur spécifiée dans cette propriété.

### CertificateArn

L'Amazon Resource Name (ARN) d'un certificat géré par AWS est le point de terminaison de ce nom de domaine. AWS Certificate Manager est la seule source prise en charge.

Type : chaîne

Obligatoire : oui

Compatibilité AWS CloudFormation : cette propriété est directement transmise à la propriété [CertificateArn](https://docs.aws.amazon.com/AWSCloudFormation/latest/UserGuide/aws-properties-apigatewayv2-domainname-domainnameconfiguration.html#cfn-apigatewayv2-domainname-domainnameconfiguration-certificatearn) d'une ressource AWS::ApiGateway2::DomainName DomainNameConfiguration.

### DomainName

Le nom de domaine personnalisé pour votre API dans Amazon API Gateway. Les majuscules ne sont pas prises en charge.

AWS SAM génère une ressource AWS::ApiGatewayV2::DomainName lorsque cette propriété est définie. Pour plus d'informations sur ce scénario, consultez [DomainNamela propriété est](#page-445-0)  [spécifiée](#page-445-0). Pour plus d'informations sur les ressources AWS CloudFormation générées, consultez [AWS CloudFormation Ressources générées pour AWS SAM](#page-430-0).

Type : chaîne

Obligatoire : oui

Compatibilité AWS CloudFormation : cette propriété est directement transmise à la propriété [DomainName](https://docs.aws.amazon.com/AWSCloudFormation/latest/UserGuide/aws-resource-apigatewayv2-domainname.html#cfn-apigatewayv2-domainname-domainname) d'une ressource AWS::ApiGateway2::DomainName.

## EndpointConfiguration

Définit le type de point de terminaison API Gateway à mapper au domaine personnalisé. La valeur de cette propriété détermine comment la propriété CertificateArn est mappée dans AWS CloudFormation.

La seule valeur valide pour les API HTTP est REGIONAL.

Type : chaîne

Obligatoire : non

Par défaut : REGIONAL

Compatibilité AWS CloudFormation : cette propriété est unique pour AWS SAM et ne dispose pas d'équivalent AWS CloudFormation.

### MutualTlsAuthentication

La configuration d'authentification de protocole TLS (Transport Layer Security) mutuelle pour un nom de domaine personnalisé.

Type : [MutualTlsAuthentication](https://docs.aws.amazon.com/AWSCloudFormation/latest/UserGuide/aws-resource-apigatewayv2-domainname.html#cfn-apigatewayv2-domainname-mutualtlsauthentication)

Obligatoire : non

Compatibilité AWS CloudFormation : cette propriété est directement transmise à la propriété [MutualTlsAuthentication](https://docs.aws.amazon.com/AWSCloudFormation/latest/UserGuide/aws-resource-apigatewayv2-domainname.html#cfn-apigatewayv2-domainname-mutualtlsauthentication) d'une ressource AWS::ApiGatewayV2::DomainName.

OwnershipVerificationCertificateArn

ARN du certificat public que vous avez généré dans pour valider la propriété de votre domaine personnalisé. Obligatoire uniquement lorsque vous configurez le protocole TLS mutuel et que vous précisez un ARN de certificat d'autorité de certification privé ou importé ACM pour le CertificateArn.

Type : chaîne

Obligatoire : non

Compatibilité AWS CloudFormation : cette propriété est directement transmise à la propriété [OwnershipVerificationCertificateArn](https://docs.aws.amazon.com/AWSCloudFormation/latest/UserGuide/aws-properties-apigatewayv2-domainname-domainnameconfiguration.html#cfn-apigatewayv2-domainname-domainnameconfiguration-ownershipverificationcertificatearn) du type de données AWS::ApiGatewayV2::DomainName DomainNameConfiguration.

#### Route53

Définit une configuration Amazon Route 53.

Type : [Route53Configuration](#page-374-0)

Obligatoire : non

Compatibilité AWS CloudFormation : cette propriété est unique pour AWS SAM et ne dispose pas d'équivalent AWS CloudFormation.

### SecurityPolicy

La version TLS de la stratégie de sécurité pour ce nom de domaine.

La seule valeur valide pour les API HTTP est TLS\_1\_2.

Type : chaîne

Obligatoire : non

Compatibilité AWS CloudFormation : cette propriété est directement transmise à la propriété [SecurityPolicy](https://docs.aws.amazon.com/AWSCloudFormation/latest/UserGuide/aws-properties-apigatewayv2-domainname-domainnameconfiguration.html#cfn-apigatewayv2-domainname-domainnameconfiguration-securitypolicy) du type de données AWS::ApiGatewayV2::DomainName DomainNameConfiguration.

Exemples

DomainName

DomainName exemple

YAML

Domain: DomainName: www.example.com CertificateArn: arn-example

```
 EndpointConfiguration: REGIONAL 
 Route53: 
   HostedZoneId: Z1PA6795UKMFR9 
 BasePath: 
   - foo
```
- bar

<span id="page-374-0"></span>Route53Configuration

Configure les ensembles d'enregistrements Route53 pour une API.

#### Syntaxe

Pour déclarer cette entité dans votre modèle AWS Serverless Application Model (AWS SAM), utilisez la syntaxe suivante :

YAML

```
 DistributionDomainName: String
 EvaluateTargetHealth: Boolean
 HostedZoneId: String
 HostedZoneName: String
 IpV6: Boolean
 Region: String
 SetIdentifier: String
```
### Propriétés

#### DistributionDomainName

Configure une distribution personnalisée du nom de domaine personnalisé de l'API.

Type : chaîne

Obligatoire : non

Par défaut : utilisez la distribution API Gateway.

Compatibilité AWS CloudFormation : cette propriété est directement transmise à la propriété [DNSName](https://docs.aws.amazon.com/AWSCloudFormation/latest/UserGuide/aws-properties-route53-aliastarget-1.html#cfn-route53-aliastarget-dnshostname) d'une ressource AWS:: Route53:: RecordSetGroup AliasTarget.

Remarques supplémentaires : nom de domaine d'une [CloudFrontdistribution.](https://docs.aws.amazon.com/AWSCloudFormation/latest/UserGuide/aws-resource-cloudfront-distribution.html)

# EvaluateTargetHealth

Lorsque cela EvaluateTargetHealth est vrai, un enregistrement d'alias hérite de l'état de la AWS ressource référencée, comme un équilibreur de charge Elastic Load Balancing ou un autre enregistrement de la zone hébergée.

Type : valeur booléenne

Obligatoire : non

Compatibilité AWS CloudFormation : cette propriété est directement transmise à la propriété [EvaluateTargetHealth](https://docs.aws.amazon.com/AWSCloudFormation/latest/UserGuide/aws-properties-route53-aliastarget.html#cfn-route53-aliastarget-evaluatetargethealth) d'une ressource AWS::Route53::RecordSetGroup AliasTarget.

Remarques supplémentaires : vous ne pouvez pas EvaluateTargetHealth définir la valeur true lorsque l'alias cible est une CloudFront distribution.

## HostedZoneId

ID de la zone hébergée dans laquelle vous souhaitez créer des enregistrements.

Spécifiez HostedZoneName ou HostedZoneId, mais pas les deux. Si plusieurs zones hébergées portent le même nom de domaine, vous devez spécifier la zone hébergée à l'aide de la valeur HostedZoneId.

Type : chaîne

Obligatoire : non

Compatibilité AWS CloudFormation : cette propriété est directement transmise à la propriété [HostedZoneId](https://docs.aws.amazon.com/AWSCloudFormation/latest/UserGuide/aws-properties-route53-recordset-1.html#cfn-route53-recordset-hostedzoneid) d'une ressource AWS::Route53::RecordSetGroup RecordSet.

### HostedZoneName

Nom de la zone hébergée dans laquelle vous souhaitez créer des enregistrements. Vous devez inclure un point de fin (par exemple, www.example.com.) dans le HostedZoneName.

Spécifiez HostedZoneName ou HostedZoneId, mais pas les deux. Si plusieurs zones hébergées portent le même nom de domaine, vous devez spécifier la zone hébergée à l'aide de la valeur HostedZoneId.

## Type : chaîne

### Obligatoire : non

Compatibilité AWS CloudFormation : cette propriété est directement transmise à la propriété [HostedZoneName](https://docs.aws.amazon.com/AWSCloudFormation/latest/UserGuide/aws-properties-route53-recordset-1.html#cfn-route53-recordset-hostedzonename) d'une ressource AWS:: Route53:: RecordSetGroup RecordSet.

### IpV6

Lorsque cette propriété est définie, elle AWS SAM crée une AWS::Route53::RecordSet ressource et attribue à [Type](https://docs.aws.amazon.com/AWSCloudFormation/latest/UserGuide/aws-properties-route53-recordset.html#cfn-route53-recordset-type) AAAA la valeur fournie HostedZone.

Type : valeur booléenne

Obligatoire : non

Compatibilité AWS CloudFormation : cette propriété est unique pour AWS SAM et ne dispose pas d'équivalent AWS CloudFormation.

### <span id="page-376-0"></span>Region

Ensembles d'enregistrements de ressource de latence uniquement : la région Amazon EC2 où vous avez créé la ressource à laquelle cet ensemble d'enregistrements de ressource fait référence. Généralement, il s'agit d'une ressource AWS, telle qu'une instance EC2 ou un équilibreur de charge ELB, qui est référencée par une adresse IP ou un nom de domaine DNS, en fonction du type d'enregistrement.

Lorsqu'Amazon Route 53 reçoit une requête DNS pour un nom de domaine et un type pour lequel vous avez créé des ensembles d'enregistrements de ressource de latence, Route 53 sélectionne l'ensemble d'enregistrements de ressource de latence dont la latence est la plus faible entre l'utilisateur final et la région Amazon EC2 associée. Route 53 renvoie ensuite la valeur associée à l'ensemble d'enregistrements de ressource sélectionné.

Notez ce qui suit :

- Vous pouvez uniquement spécifier un ResourceRecord par ensemble d'enregistrements de ressource de latence.
- Vous ne pouvez créer qu'un ensemble d'enregistrements de ressource de latence pour chaque région Amazon EC2.
- Vous n'êtes pas obligé de créer des ensembles d'enregistrements de ressource de latence pour toutes les régions Amazon EC2. Route 53 choisit la région dotée de la meilleure latence parmi les régions pour lesquelles vous créez des ensembles d'enregistrements de ressource de latence.

• Vous ne pouvez pas créer des ensembles d'enregistrements de ressource sans latence ayant les mêmes valeurs pour les éléments Name et Type que celles des ensembles d'enregistrements de ressource de latence.

Type : chaîne

Obligatoire : non

Compatibilité AWS CloudFormation : cette propriété est directement transmise à la propriété [Region](https://docs.aws.amazon.com/AWSCloudFormation/latest/UserGuide/aws-properties-route53-recordset-1.html#cfn-route53-recordset-region) d'un type de données AWS::Route53::RecordSetGroup RecordSet.

### <span id="page-377-0"></span>SetIdentifier

Ensembles d'enregistrements de ressource ayant une politique de routage autre que simple : un identificateur qui se différencie parmi plusieurs ensembles d'enregistrements de ressource ayant la même combinaison de nom et de type, comme plusieurs ensembles d'enregistrements de ressource pondérés nommés acme.example.com ayant un type A. Dans un groupe d'ensembles d'enregistrements de ressource ayant les mêmes nom et type, la valeur SetIdentifier doit être unique pour chaque ensemble d'enregistrements de ressource.

Pour de plus amples informations sur les politiques de routage, veuillez consulter [Choix d'une](https://docs.aws.amazon.com/Route53/latest/DeveloperGuide/routing-policy.html) [politique de routage](https://docs.aws.amazon.com/Route53/latest/DeveloperGuide/routing-policy.html) dans le Guide du développeur Amazon Route 53.

Type : chaîne

Obligatoire : non

Compatibilité AWS CloudFormation : cette propriété est directement transmise à la propriété [SetIdentifier](https://docs.aws.amazon.com/AWSCloudFormation/latest/UserGuide/aws-properties-route53-recordset-1.html#cfn-route53-recordset-setidentifier) d'un type de données AWS:: Route53:: RecordSetGroup RecordSet.

Exemples

Exemple de configuration Route 53

Cet exemple montre comment configurer Route 53.

YAML

Domain: DomainName: www.example.com CertificateArn: arn-example EndpointConfiguration: EDGE Route53:

```
 HostedZoneId: Z1PA6795UKMFR9 
 EvaluateTargetHealth: true 
 DistributionDomainName: xyz
```
## <span id="page-378-0"></span>AWS::Serverless::LayerVersion

Crée un Lambda LayerVersion qui contient la bibliothèque ou le code d'exécution nécessaire à une fonction Lambda.

La [AWS::Serverless::LayerVersion](#page-378-0) ressource prend également en charge l'attribut Metadata resource, ce qui vous permet de demander AWS SAM de créer des couches incluses dans votre application. Pour plus d'informations sur les couches de construction, consultez [Création de couches](#page-621-0) [Lambda dans AWS SAM.](#page-621-0)

Remarque importante : depuis la publication de l'attribut [UpdateReplacePolicy](https://docs.aws.amazon.com/AWSCloudFormation/latest/UserGuide/aws-attribute-updatereplacepolicy.html)resource dans AWS CloudFormation, [AWS::Lambda::LayerVersion](https://docs.aws.amazon.com/AWSCloudFormation/latest/UserGuide/aws-resource-lambda-layerversion.html)(recommandé) offre les mêmes avantages qu[eAWS::Serverless::LayerVersion.](#page-378-0)

Lorsqu'un Serverless LayerVersion est transformé, SAM transforme également l'identifiant logique de la ressource afin que les anciens ne LayerVersions soient pas automatiquement supprimés CloudFormation lors de la mise à jour de la ressource.

### **a** Note

Lorsque vous déployez vers AWS CloudFormation, vos AWS SAM ressources sont AWS SAM transformées en AWS CloudFormation ressources. Pour plus d'informations, consultez [AWS CloudFormation Ressources générées pour AWS SAM](#page-430-0).

### Syntaxe

Pour déclarer cette entité dans votre modèle AWS Serverless Application Model (AWS SAM), utilisez la syntaxe suivante.

YAML

```
Type: AWS::Serverless::LayerVersion
Properties: 
   CompatibleArchitectures: List
   CompatibleRuntimes: List
   ContentUri: String | LayerContent
```
 [Description:](#sam-layerversion-description) *String* [LayerName:](#sam-layerversion-layername) *String* [LicenseInfo:](#sam-layerversion-licenseinfo) *String* [RetentionPolicy:](#sam-layerversion-retentionpolicy) *String*

Propriétés

### CompatibleArchitectures

Précise les architectures de jeux d'instructions prises en charge pour la version de couche.

Pour en savoir plus sur cette propriété, consultez [Architectures du jeu d'instructions Lambda](https://docs.aws.amazon.com/lambda/latest/dg/foundation-arch.html) dans le guide du développeur AWS Lambda .

Valeurs valides : x86\_64, arm64

Type: liste

Obligatoire : non

Par défaut : x86\_64

AWS CloudFormation compatibilité : cette propriété est transmise directement à la [CompatibleArchitectures](https://docs.aws.amazon.com/AWSCloudFormation/latest/UserGuide/aws-resource-lambda-layerversion.html#cfn-lambda-layerversion-compatiblearchitectures) propriété d'une AWS::Lambda::LayerVersion ressource.

### CompatibleRuntimes

Liste des runtimes compatibles avec cela LayerVersion.

Type: liste

Obligatoire : non

AWS CloudFormation compatibilité : cette propriété est transmise directement à la [CompatibleRuntimes](https://docs.aws.amazon.com/AWSCloudFormation/latest/UserGuide/aws-resource-lambda-layerversion.html#cfn-lambda-layerversion-compatibleruntimes) propriété d'une AWS::Lambda::LayerVersion ressource.

### ContentUri

Uri Amazon S3, chemin d'accès au dossier local ou LayerContent objet du code de couche.

Si un URI ou un LayerContent objet Amazon S3 est fourni, l'objet Amazon S3 référencé doit être une archive ZIP valide contenant le contenu d'une couche [Lambda](https://docs.aws.amazon.com/lambda/latest/dg/configuration-layers.html).

Si le chemin d'accès vers un fichier local est fourni, le modèle doit passer par le flux comprenant [sam build](#page-769-0) suivie par [sam deploy](#page-776-0) ou [sam package](#page-813-0), pour que le contenu soit correctement

transformé. Par défaut, les chemins relatifs sont résolus en fonction de l'emplacement du AWS SAM modèle.

Type : Chaîne | [LayerContent](#page-382-0)

Obligatoire : oui

AWS CloudFormation compatibilité : cette propriété est similaire à celle [Content](https://docs.aws.amazon.com/AWSCloudFormation/latest/UserGuide/aws-resource-lambda-layerversion.html#cfn-lambda-layerversion-content) d'une AWS::Lambda::LayerVersion ressource. Les propriétés imbriquées d'Amazon S3 sont nommées différemment.

### Description

Description de cette couche.

Type : chaîne

Obligatoire : non

AWS CloudFormation compatibilité : cette propriété est transmise directement à la [Description](https://docs.aws.amazon.com/AWSCloudFormation/latest/UserGuide/aws-resource-lambda-layerversion.html#cfn-lambda-layerversion-description) propriété d'une AWS::Lambda::LayerVersion ressource.

### LayerName

Nom ou Amazon Resource Name (ARN) de la couche.

Type : chaîne

Obligatoire : non

Par défaut : ID logique de ressource

AWS CloudFormation compatibilité : cette propriété est similaire à celle [LayerName](https://docs.aws.amazon.com/AWSCloudFormation/latest/UserGuide/aws-resource-lambda-layerversion.html#cfn-lambda-layerversion-layername) d'une AWS::Lambda::LayerVersion ressource. Si vous ne spécifiez pas de nom, l'ID logique de la ressource sera utilisée comme nom.

### LicenseInfo

Informations sur la licence correspondante LayerVersion.

Type : chaîne

Obligatoire : non

AWS CloudFormation compatibilité : cette propriété est transmise directement à la [LicenseInfo](https://docs.aws.amazon.com/AWSCloudFormation/latest/UserGuide/aws-resource-lambda-layerversion.html#cfn-lambda-layerversion-licenseinfo) propriété d'une AWS::Lambda::LayerVersion ressource.

### RetentionPolicy

Cette propriété indique si les anciennes versions de votre ressource LayerVersion sont conservées ou supprimées lorsque vous supprimez une ressource. Si vous devez conserver les anciennes versions de votre ressource LayerVersion lors de la mise à jour ou du remplacement d'une ressource, l'UpdateReplacePolicyattribut doit être activé. Pour plus d'informations à ce sujet, reportez-vous à la section [UpdateReplacePolicy](https://docs.aws.amazon.com/AWSCloudFormation/latest/UserGuide/aws-attribute-updatereplacepolicy.html)attribut du guide de AWS CloudFormation l'utilisateur.

Valeurs valides : Retain ou Delete

Type : chaîne

Obligatoire : non

AWS CloudFormation compatibilité : cette propriété est unique AWS SAM et n'a pas d' AWS CloudFormation équivalent.

Remarques supplémentaires : Lorsque vous spécifiezRetain, AWS SAM ajoute un [Attributs de ressources pris en charge par AWS SAM](#page-448-0) de DeletionPolicy: Retain à la AWS::Lambda::LayerVersion ressource transformée.

Valeurs renvoyées

Réf

Lorsque l'ID logique de cette ressource est fourni à la fonction Ref intrinsèque, elle renvoie l'ARN de la ressource Lambda LayerVersion sous-jacente.

Pour plus d'informations sur l'utilisation de la fonction Ref, consultez [Ref](https://docs.aws.amazon.com/AWSCloudFormation/latest/UserGuide/intrinsic-function-reference-ref.html) dans le Guide de l'utilisateur AWS CloudFormation .

Exemples

LayerVersionExample

Exemple de LayerVersion

YAML

Properties:

```
 LayerName: MyLayer 
 Description: Layer description 
 ContentUri: 's3://my-bucket/my-layer.zip' 
 CompatibleRuntimes: 
   - nodejs10.x 
   - nodejs12.x 
 LicenseInfo: 'Available under the MIT-0 license.' 
 RetentionPolicy: Retain
```
### <span id="page-382-0"></span>**LayerContent**

Une archive ZIP hébergeant le contenu d'une [couche Lambda.](https://docs.aws.amazon.com/lambda/latest/dg/configuration-layers.html)

### Syntaxe

Pour déclarer cette entité dans votre modèle AWS Serverless Application Model (AWS SAM), utilisez la syntaxe suivante.

### YAML

```
 Bucket: String
 Key: String
 Version: String
```
### Propriétés

### Bucket

Compartiment Amazon S3 de l'archive de couche.

Type : chaîne

Obligatoire : oui

AWS CloudFormation compatibilité : cette propriété est transmise directement à la [S3Bucket](https://docs.aws.amazon.com/AWSCloudFormation/latest/UserGuide/aws-properties-lambda-layerversion-content.html#cfn-lambda-layerversion-content-s3bucket) propriété du type de AWS::Lambda::LayerVersion Content données.

#### Key

Clé Amazon S3 de l'archive de couche.

Type : chaîne

Obligatoire : oui

AWS CloudFormation compatibilité : cette propriété est transmise directement à la [S3Key](https://docs.aws.amazon.com/AWSCloudFormation/latest/UserGuide/aws-properties-lambda-layerversion-content.html#cfn-lambda-layerversion-content-s3key) propriété du type de AWS::Lambda::LayerVersion Content données.

Version

Pour les objets versionnés, version de l'objet d'archive de couche à utiliser.

Type : chaîne

Obligatoire : non

AWS CloudFormation compatibilité : cette propriété est transmise directement à la [S3ObjectVersion](https://docs.aws.amazon.com/AWSCloudFormation/latest/UserGuide/aws-properties-lambda-layerversion-content.html#cfn-lambda-layerversion-content-s3objectversion) propriété du type de AWS::Lambda::LayerVersion Content données.

Exemples

LayerContent

Exemple de contenu de couche

YAML

```
LayerContent: 
   Bucket: mybucket-name 
   Key: mykey-name 
   Version: 121212
```
# AWS::Serverless::SimpleTable

Crée une table DynamoDB avec une clé primaire d'attribut unique. Cela est utile lorsque les données doivent seulement être accessibles via une clé primaire.

Pour utiliser les fonctionnalités plus avancées de DynamoDB, utilisez une ressource [AWS::DynamoDB::Table](https://docs.aws.amazon.com/AWSCloudFormation/latest/UserGuide/aws-resource-dynamodb-table.html) à la place.

### **a** Note

Lorsque vous déployez vers AWS CloudFormation, vos AWS SAM ressources sont AWS SAM transformées en AWS CloudFormation ressources. Pour plus d'informations, consultez [AWS CloudFormation Ressources générées pour AWS SAM](#page-430-0).

#### Syntaxe

Pour déclarer cette entité dans votre modèle AWS Serverless Application Model (AWS SAM), utilisez la syntaxe suivante.

### YAML

```
Type: AWS::Serverless::SimpleTable
Properties: 
   PointInTimeRecoverySpecification: PointInTimeRecoverySpecification
   PrimaryKey: PrimaryKeyObject
   ProvisionedThroughput: ProvisionedThroughput
   SSESpecification: SSESpecification
   TableName: String
   Tags: Map
```
### Propriétés

<span id="page-384-0"></span>PointInTimeRecoverySpecification

Paramètres utilisés pour permettre une restauration à un instant dans le passé.

Type : [PointInTimeRecoverySpecification](https://docs.aws.amazon.com/AWSCloudFormation/latest/UserGuide/aws-properties-dynamodb-table-pointintimerecoveryspecification.html)

Obligatoire : non

AWS CloudFormation compatibilité : cette propriété est transmise directement à la [PointInTimeRecoverySpecification](https://docs.aws.amazon.com/AWSCloudFormation/latest/UserGuide/aws-properties-dynamodb-table-pointintimerecoveryspecification.html) propriété d'une AWS::DynamoDB::Table ressource.

PrimaryKey

Nom et type d'attribut à utiliser comme clé primaire de la table. Si elle n'est pas fournie, la clé primaire sera une String avec une valeur de id.

### **a** Note

La valeur de cette propriété ne peut pas être modifiée après la création de cette ressource.

## Type : [PrimaryKeyObject](#page-386-0)

Obligatoire : non

AWS CloudFormation compatibilité : cette propriété est unique AWS SAM et n'a pas d' AWS CloudFormation équivalent.

ProvisionedThroughput

Lire et écrire des informations d'approvisionnement du débit.

Si ProvisionedThroughput n'est pas spécifié BillingMode sera spécifié en tant que PAY\_PER\_REQUEST.

Type : [ProvisionedThroughput](https://docs.aws.amazon.com/AWSCloudFormation/latest/UserGuide/aws-properties-dynamodb-table-provisionedthroughput.html)

Obligatoire : non

AWS CloudFormation compatibilité : cette propriété est transmise directement à la [ProvisionedThroughput](https://docs.aws.amazon.com/AWSCloudFormation/latest/UserGuide/aws-properties-dynamodb-table-provisionedthroughput.html) propriété d'une AWS::DynamoDB::Table ressource.

## SSESpecification

Spécifie les paramètres visant à activer le chiffrement côté serveur.

Type : [SSESpecification](https://docs.aws.amazon.com/AWSCloudFormation/latest/UserGuide/aws-properties-dynamodb-table-ssespecification.html)

Obligatoire : non

AWS CloudFormation compatibilité : cette propriété est transmise directement à la [SSESpecification](https://docs.aws.amazon.com/AWSCloudFormation/latest/UserGuide/aws-properties-dynamodb-table-ssespecification.html) propriété d'une AWS::DynamoDB::Table ressource.

### TableName

Nom de la table DynamoDB.

Type : chaîne

Obligatoire : non

AWS CloudFormation compatibilité : cette propriété est transmise directement à la [TableName](https://docs.aws.amazon.com/AWSCloudFormation/latest/UserGuide/aws-resource-dynamodb-table.html#cfn-dynamodb-table-tablename) propriété d'une AWS::DynamoDB::Table ressource.

### Tags

Une carte (chaîne à chaîne) qui indique les balises à ajouter à cette carte SimpleTable. Pour plus de détails sur les clés et les valeurs valides pour les étiquettes, voir l'[étiquette Ressource](https://docs.aws.amazon.com/AWSCloudFormation/latest/UserGuide/aws-properties-resource-tags.html) dans le Guide de l'utilisateur AWS CloudFormation .

Type: carte (map)

Obligatoire : non

AWS CloudFormation compatibilité : cette propriété est similaire à celle [Tags](https://docs.aws.amazon.com/AWSCloudFormation/latest/UserGuide/aws-resource-dynamodb-table.html#cfn-dynamodb-table-tags) d'une AWS::DynamoDB::Table ressource. La propriété Tags dans SAM se compose de paires Key:Value ; CloudFormation elle consiste en une liste d'objets Tag.

Valeurs renvoyées

Réf

Lorsque l'ID logique de cette ressource est fournie à la fonction intrinsèque Réf, elle renvoie le nom de la ressource de la table DynamoDB sous-jacente.

Pour plus d'informations sur l'utilisation de la fonction [Ref](https://docs.aws.amazon.com/AWSCloudFormation/latest/UserGuide/intrinsic-function-reference-ref.html), consultez Ref dans le Guide de l'utilisateur AWS CloudFormation .

Exemples

SimpleTableExample

Exemple de SimpleTable

YAML

```
Properties: 
   TableName: my-table 
   Tags: 
     Department: Engineering 
     AppType: Serverless
```
## <span id="page-386-0"></span>PrimaryKeyObject

L'objet décrivant les propriétés d'une clé primaire.

Syntaxe

Pour déclarer cette entité dans votre modèle AWS Serverless Application Model (AWS SAM), utilisez la syntaxe suivante.

#### YAML

 [Name:](#sam-simpletable-primarykeyobject-name) *String* [Type:](#sam-simpletable-primarykeyobject-type) *String*

Propriétés

Name

Nom d'attribut de la clé primaire.

Type : chaîne

Obligatoire : oui

AWS CloudFormation compatibilité : cette propriété est transmise directement à la [AttributeName](https://docs.aws.amazon.com/AWSCloudFormation/latest/UserGuide/aws-properties-dynamodb-attributedef.html#cfn-dynamodb-attributedef-attributename) propriété du type de AWS::DynamoDB::Table AttributeDefinition données.

Remarques supplémentaires : Cette propriété est également transmise à la [AttributeNamep](https://docs.aws.amazon.com/AWSCloudFormation/latest/UserGuide/aws-properties-dynamodb-keyschema.html#aws-properties-dynamodb-keyschema-attributename)ropriété d'un type de AWS::DynamoDB::Table KeySchema données.

### Type

Le type de données pour la clé primaire.

Valeurs valides : String, Number, Binary

Type : chaîne

Obligatoire : oui

AWS CloudFormation compatibilité : cette propriété est transmise directement à la [AttributeType](https://docs.aws.amazon.com/AWSCloudFormation/latest/UserGuide/aws-properties-dynamodb-attributedef.html#cfn-dynamodb-attributedef-attributename-attributetype) propriété du type de AWS::DynamoDB::Table AttributeDefinition données.

### Exemples

**PrimaryKey** 

Exemple de clé primaire.

### YAML

```
Properties: 
   PrimaryKey: 
     Name: MyPrimaryKey 
     Type: String
```
# AWS::Serverless::StateMachine

Crée une machine à AWS Step Functions états, que vous pouvez utiliser pour orchestrer des AWS Lambda fonctions et d'autres AWS ressources afin de créer des flux de travail complexes et robustes.

Pour plus d'informations sur Step Functions, consultez le [AWS Step Functions Guide du développeur](https://docs.aws.amazon.com/step-functions/latest/dg/welcome.html)

### **a** Note

.

Lorsque vous déployez vers AWS CloudFormation, vos AWS SAM ressources sont AWS SAM transformées en AWS CloudFormation ressources. Pour plus d'informations, consultez [AWS CloudFormation Ressources générées pour AWS SAM](#page-430-0).

### Syntaxe

Pour déclarer cette entité dans votre modèle AWS Serverless Application Model (AWS SAM), utilisez la syntaxe suivante.

YAML

```
Type: AWS::Serverless::StateMachine
Properties: 
   AutoPublishAlias: String
   Definition: Map
   DefinitionSubstitutions: Map
   DefinitionUri: String | S3Location
   DeploymentPreference: DeploymentPreference
   Events: EventSource
   Logging: LoggingConfiguration
   Name: String
   PermissionsBoundary: String
   Policies: String | List | Map
```
 [PropagateTags:](#page-393-0) *Boolean* [RolePath:](#sam-statemachine-rolepath) *String* [Role:](#sam-statemachine-role) *String* [Tags:](#sam-statemachine-tags) *Map* [Tracing:](#sam-statemachine-tracing) *[TracingConfiguration](https://docs.aws.amazon.com/AWSCloudFormation/latest/UserGuide/aws-resource-stepfunctions-statemachine.html#cfn-stepfunctions-statemachine-tracingconfiguration)* [Type:](#sam-statemachine-type) *String*

Propriétés

### <span id="page-389-0"></span>AutoPublishAlias

Nom de l'alias de la machine d'état. Pour en savoir plus sur l'utilisation des alias de machine d'état Step Functions, consultez la section [Gérer les déploiements continus avec des versions et des](https://docs.aws.amazon.com/step-functions/latest/dg/concepts-cd-aliasing-versioning.html)  [alias](https://docs.aws.amazon.com/step-functions/latest/dg/concepts-cd-aliasing-versioning.html) dans le Guide du développeur AWS Step Functions .

Utiliser DeploymentPreference pour configurer les préférences de déploiement pour votre alias. Si vous ne le spécifiez pasDeploymentPreference, AWS SAM configurera le trafic pour qu'il passe immédiatement à la nouvelle version de State Machine.

AWS SAM définit les versions DeletionPolicy et UpdateReplacePolicy to Retain par défaut. Les versions précédentes ne seront pas supprimées automatiquement.

Type : chaîne

Obligatoire : non

AWS CloudFormation compatibilité : cette propriété est transmise directement à la [Name](https://docs.aws.amazon.com/AWSCloudFormation/latest/UserGuide/aws-resource-stepfunctions-statemachinealias.html#cfn-stepfunctions-statemachinealias-name) propriété d'une AWS::StepFunctions::StateMachineAlias ressource.

Definition

La définition de la machine à états est un objet dont le format correspond au format de votre fichier AWS SAM modèle, par exemple JSON ou YAML. Les définitions de machine d'état respectent le [langage des états Amazon.](https://docs.aws.amazon.com/step-functions/latest/dg/concepts-amazon-states-language.html)

Pour un exemple de définition de machine d'état en ligne, consultez [Exemples.](#page-395-0)

Vous devez fournir une Definition ou une DefinitionUri.

Type: carte (map)

Obligatoire : Conditionnelle

AWS CloudFormation compatibilité : cette propriété est unique AWS SAM et n'a pas d' AWS CloudFormation équivalent.

DefinitionSubstitutions

string-to-string Carte qui spécifie les mappages pour les variables d'espace réservé dans la définition de la machine à états. Cela permet au client d'injecter des valeurs obtenues au moment de l'exécution, par exemple à partir de fonctions intrinsèques, dans la définition de la machine d'état.

Type: carte (map)

Obligatoire : non

AWS CloudFormation compatibilité : cette propriété est similaire à celle

[DefinitionSubstitutions](https://docs.aws.amazon.com/AWSCloudFormation/latest/UserGuide/aws-resource-stepfunctions-statemachine.html#cfn-stepfunctions-statemachine-definitionsubstitutions) d'une AWS::StepFunctions::StateMachine ressource. Si des fonctions intrinsèques sont spécifiées dans une définition de machine à états en ligne, AWS SAM ajoute des entrées à cette propriété pour les injecter dans la définition de machine à états.

DefinitionUri

L'URI Amazon Simple Storage Service (Amazon S3) ou le chemin d'accès au fichier local de la définition de la machine d'état écrits dans la [Langue des états d'Amazon.](https://docs.aws.amazon.com/step-functions/latest/dg/concepts-amazon-states-language.html)

Si vous fournissez un chemin d'accès au fichier local, le modèle doit passer par le flux de travail qui inclut le fichier sam deploy ou la commande sam package pour que la définition soit correctement transformée. Pour ce faire, vous devez utiliser la version 0.52.0 ou ultérieure de la CLI AWS SAM .

Vous devez fournir une Definition ou une DefinitionUri.

Type : chaîne [|Emplacement S3](https://docs.aws.amazon.com/AWSCloudFormation/latest/UserGuide/aws-resource-stepfunctions-statemachine.html#cfn-stepfunctions-statemachine-definitions3location)

Obligatoire : Conditionnelle

AWS CloudFormation compatibilité : cette propriété est transmise directement à la [DefinitionS3Location](https://docs.aws.amazon.com/AWSCloudFormation/latest/UserGuide/aws-resource-stepfunctions-statemachine.html#cfn-stepfunctions-statemachine-definitions3location) propriété d'une AWS::StepFunctions::StateMachine ressource. DeploymentPreference

<span id="page-390-0"></span>Les paramètres qui permettent et configurent les déploiements de machines à états progressifs. Pour en savoir plus sur les déploiements progressifs de Step Functions, consultez la

section [Gérer les déploiements continus avec des versions et des alias](https://docs.aws.amazon.com/step-functions/latest/dg/concepts-cd-aliasing-versioning.html) dans le Guide du développeur AWS Step Functions .

Spécifiez AutoPublishAlias avant de configurer cette propriété. Vos paramètres DeploymentPreference seront appliqués à l'alias spécifié avec AutoPublishAlias.

Lorsque vous spécifiezDeploymentPreference, AWS SAM génère automatiquement la valeur de la StateMachineVersionArn sous-propriété.

Type : [DeploymentPreference](https://docs.aws.amazon.com/AWSCloudFormation/latest/UserGuide/aws-properties-stepfunctions-statemachinealias-deploymentpreference.html)

Obligatoire : non

AWS CloudFormation compatibilité : AWS SAM génère et attache la valeur de StateMachineVersionArn propriété à la propriété DeploymentPreference d'une AWS::StepFunctions::StateMachineAlias ressource DeploymentPreference et la [DeploymentPreference](https://docs.aws.amazon.com/AWSCloudFormation/latest/UserGuide/aws-resource-stepfunctions-statemachinealias.html#cfn-stepfunctions-statemachinealias-deploymentpreference) transmet à celle-ci.

### Events

Spécifie les événements qui déclenchent cette machine d'état. Les événements sont constitués d'un type et d'un ensemble de propriétés qui dépendent du type.

Type : [EventSource](#page-396-0)

Obligatoire : non

AWS CloudFormation compatibilité : cette propriété est unique AWS SAM et n'a pas d' AWS CloudFormation équivalent.

### Logging

Définit quels événements de l'historique d'exécution sont journalisés et à quel emplacement.

Type : [LoggingConfiguration](https://docs.aws.amazon.com/AWSCloudFormation/latest/UserGuide/aws-resource-stepfunctions-statemachine.html#cfn-stepfunctions-statemachine-loggingconfiguration)

Obligatoire : non

AWS CloudFormation compatibilité : cette propriété est transmise directement à la [LoggingConfiguration](https://docs.aws.amazon.com/AWSCloudFormation/latest/UserGuide/aws-resource-stepfunctions-statemachine.html#cfn-stepfunctions-statemachine-loggingconfiguration) propriété d'une AWS::StepFunctions::StateMachine ressource.

### Name

Nom de la machine d'état.

Type : chaîne

Obligatoire : non

AWS CloudFormation compatibilité : cette propriété est transmise directement à la [StateMachineName](https://docs.aws.amazon.com/AWSCloudFormation/latest/UserGuide/aws-resource-stepfunctions-statemachine.html#cfn-stepfunctions-statemachine-statemachinename) propriété d'une AWS::StepFunctions::StateMachine ressource.

### PermissionsBoundary

L'ARN d'une limite d'autorisations à utiliser pour le rôle d'exécution de cette machine d'état. Cette propriété ne fonctionne que si le rôle est généré pour vous.

Type : chaîne

Obligatoire : non

AWS CloudFormation compatibilité : cette propriété est transmise directement à la [PermissionsBoundary](https://docs.aws.amazon.com/AWSCloudFormation/latest/UserGuide/aws-resource-iam-role.html#cfn-iam-role-permissionsboundary) propriété d'une AWS::IAM::Role ressource.

#### Policies

Politiques d'autorisation pour cette machine d'état. Les politiques seront ajoutées au rôle d'exécution par défaut AWS Identity and Access Management (IAM) de la machine à états.

Cette propriété accepte une valeur unique ou une liste de valeurs. Les valeurs autorisées sont les suivantes :

- [Modèles de politique AWS SAM.](#page-476-0)
- L'ARN d'une [politique gérée par AWS](https://docs.aws.amazon.com/IAM/latest/UserGuide/access_policies_managed-vs-inline.html#aws-managed-policies) ou d'une [politique gérée par le client](https://docs.aws.amazon.com/IAM/latest/UserGuide/access_policies_managed-vs-inline.html#customer-managed-policies).
- Le nom d'une politique AWS gérée dans la [liste](https://github.com/aws/serverless-application-model/blob/develop/samtranslator/internal/data/aws_managed_policies.json) suivante.
- Une [politique IAM en ligne](https://docs.aws.amazon.com/IAM/latest/UserGuide/access_policies_managed-vs-inline.html#inline-policies) formatée dans YAML sous forme de mappage.

### **a** Note

Si vous définissez la propriété Role, cette propriété est ignorée.

Type : chaîne | liste | carte

Obligatoire : non

AWS CloudFormation compatibilité : cette propriété est unique AWS SAM et n'a pas d' AWS CloudFormation équivalent.

### <span id="page-393-0"></span>PropagateTags

Indiquez s'il faut ou non transmettre les balises de la propriété Tags aux ressources [AWS::Serverless::StateMachine](#page-446-0) que vous avez générées. Spécifiez True pour la propagation des balises dans vos ressources générées.

Type : valeur booléenne

Obligatoire : non

Par défaut : False

AWS CloudFormation compatibilité : cette propriété est unique AWS SAM et n'a pas d' AWS CloudFormation équivalent.

## Role

L'ARN d'un rôle IAM à utiliser comme rôle d'exécution de cette machine d'état.

Type : chaîne

Obligatoire : Conditionnelle

AWS CloudFormation compatibilité : cette propriété est transmise directement à la [RoleArn](https://docs.aws.amazon.com/AWSCloudFormation/latest/UserGuide/aws-resource-stepfunctions-statemachine.html#cfn-stepfunctions-statemachine-rolearn) propriété d'une AWS::StepFunctions::StateMachine ressource.

### RolePath

Le chemin d'accès au rôle d'exécution IAM de la machine d'état.

Utilisez cette propriété lorsque le rôle est généré pour vous. Ne l'utilisez pas lorsque le rôle est spécifié avec la propriété Role.

Type : chaîne

Obligatoire : Conditionnelle

AWS CloudFormation compatibilité : cette propriété est transmise directement à la [Path](https://docs.aws.amazon.com/AWSCloudFormation/latest/UserGuide/aws-resource-iam-role.html#cfn-iam-role-path) propriété d'une AWS::IAM::Role ressource.

# Tags

Une string-to-string carte qui spécifie les balises ajoutées à la machine d'état et le rôle d'exécution correspondant. Pour en savoir plus sur les clés et les valeurs valides pour les étiquettes, consultez la propriété [Étiquettes](https://docs.aws.amazon.com/AWSCloudFormation/latest/UserGuide/aws-resource-stepfunctions-statemachine.html#cfn-stepfunctions-statemachine-tags) d'une ressource [AWS::StepFunctions::StateMachine.](https://docs.aws.amazon.com/AWSCloudFormation/latest/UserGuide/aws-resource-stepfunctions-statemachine.html)

Type: carte (map)

Obligatoire : non

AWS CloudFormation compatibilité : cette propriété est similaire à celle [Tags](https://docs.aws.amazon.com/AWSCloudFormation/latest/UserGuide/aws-resource-stepfunctions-statemachine.html#cfn-stepfunctions-statemachine-tags) d'une AWS::StepFunctions::StateMachine ressource. AWS SAM ajoute automatiquement une stateMachine:createdBy:SAM balise à cette ressource et au rôle par défaut généré pour celle-ci.

Tracing

Indique si la machine à états AWS X-Ray est activée ou non. Pour plus d'informations sur l'utilisation de X-Ray avec Step Functions, consultez [AWS X-Ray et Step Functions](https://docs.aws.amazon.com/step-functions/latest/dg/concepts-xray-tracing.html) dans le Guide du développeur AWS Step Functions .

Type : [TracingConfiguration](https://docs.aws.amazon.com/AWSCloudFormation/latest/UserGuide/aws-resource-stepfunctions-statemachine.html#cfn-stepfunctions-statemachine-tracingconfiguration)

Obligatoire : non

AWS CloudFormation compatibilité : cette propriété est transmise directement à la [TracingConfiguration](https://docs.aws.amazon.com/AWSCloudFormation/latest/UserGuide/aws-resource-stepfunctions-statemachine.html#cfn-stepfunctions-statemachine-tracingconfiguration) propriété d'une AWS::StepFunctions::StateMachine ressource.

Type

Le type de la machine d'état.

Valeurs valides : STANDARD ou EXPRESS

Type : chaîne

Obligatoire : non

Par défaut : STANDARD

AWS CloudFormation compatibilité : cette propriété est transmise directement à la [StateMachineType](https://docs.aws.amazon.com/AWSCloudFormation/latest/UserGuide/aws-resource-stepfunctions-statemachine.html#cfn-stepfunctions-statemachine-statemachinetype) propriété d'une AWS::StepFunctions::StateMachine ressource.

#### Valeurs renvoyées

### Réf

Lorsque vous fournissez l'ID logique de cette ressource à la fonction intrinsèque Réf, Réf renvoie l'Amazon Resource Name (ARN) de la ressource sous-jacente AWS::StepFunctions::StateMachine.

Pour plus d'informations sur l'utilisation de la fonction Ref, consultez [Ref](https://docs.aws.amazon.com/AWSCloudFormation/latest/UserGuide/intrinsic-function-reference-ref.html) dans le Guide de l'utilisateur AWS CloudFormation .

### Ventilateur : GetAtt

Fn::GetAtt renvoie une valeur pour un attribut de ce type indiqué. Voici les attributs disponibles et des exemples de valeurs de retour.

Pour plus d'informations sur l'utilisation de Fn::GetAtt, consultez [Fn::GetAtt](https://docs.aws.amazon.com/AWSCloudFormation/latest/UserGuide/intrinsic-function-reference-getatt.html) dans le Guide de l'utilisateur AWS CloudFormation .

### Name

Renvoie le nom de la machine d'état, comme HelloWorld-StateMachine.

### <span id="page-395-0"></span>Exemples

Fichier de définition de la machine d'état

Voici un exemple de définition de machine à états intégrée qui permet à une fonction lambda d'invoquer une machine à états. Notez que cet exemple attend de la Role propriété qu'elle configure une politique appropriée pour autoriser l'invocation. Le fichier my\_state\_machine.asl.json doit être écrit dans la [Langue des états Amazon](https://docs.aws.amazon.com/step-functions/latest/dg/concepts-amazon-states-language.html).

Dans cet exemple, les DefinitionSubstitution entrées permettent à la machine d'état d'inclure les ressources déclarées dans le fichier AWS SAM modèle.

YAML

```
MySampleStateMachine: 
   Type: AWS::Serverless::StateMachine 
   Properties: 
     DefinitionUri: statemachine/my_state_machine.asl.json
```
```
 Role: arn:aws:iam::123456123456:role/service-role/my-sample-role 
Tracing: 
  Enabled: true 
DefinitionSubstitutions: 
  MyFunctionArn: !GetAtt MyFunction.Arn 
  MyDDBTable: !Ref TransactionTable
```
Définition de la machine d'état en ligne

Voici un exemple de définition de machine d'état en ligne.

Dans cet exemple, le fichier AWS SAM modèle est écrit en YAML, de sorte que la définition de la machine d'état est également en YAML. Pour déclarer une définition de machine à états intégrée en JSON, écrivez votre fichier AWS SAM modèle en JSON.

YAML

```
MySampleStateMachine: 
  Type: AWS::Serverless::StateMachine 
  Properties: 
    Definition: 
      StartAt: MyLambdaState 
      States: 
        MyLambdaState: 
           Type: Task 
           Resource: arn:aws:lambda:us-east-1:123456123456:function:my-sample-lambda-app 
           End: true 
    Role: arn:aws:iam::123456123456:role/service-role/my-sample-role 
    Tracing: 
      Enabled: true
```
# **EventSource**

L'objet décrivant la source des événements qui déclenchent la machine d'état. Chaque événement se compose d'un type et d'un ensemble de propriétés qui dépendent de ce type. Pour plus d'informations sur les propriétés de chaque source d'événement, consultez la sous-rubrique correspondant à ce type.

# Syntaxe

Pour déclarer cette entité dans votre modèle AWS Serverless Application Model (AWS SAM), utilisez la syntaxe suivante.

#### YAML

 [Properties:](#sam-statemachine-statemachineeventsource-properties) *[Schedule](#page-416-0) | [ScheduleV2](#page-423-0) | [CloudWatchEvent](#page-407-0) | [EventBridgeRule](#page-409-0) | [Api](#page-398-0)* [Type:](#sam-statemachine-statemachineeventsource-type) *String*

### Propriétés

### Properties

Un objet décrivant les propriétés de ce mappage d'événements. L'ensemble de propriétés doit être conforme au Type défini.

Type [: C](#page-398-0)[alendrier](#page-416-0) [| S](#page-398-0)[cheduleV2 | | |](#page-423-0) [CloudWatchEven](#page-407-0)[tApi E](#page-423-0)[ventBridgeRule](#page-409-0)

Obligatoire : oui

AWS CloudFormation compatibilité : cette propriété est unique AWS SAM et n'a pas d' AWS CloudFormation équivalent.

#### Type

Type d'événement.

Valeurs valides : Api, Schedule, ScheduleV2, CloudWatchEvent, EventBridgeRule

Type : chaîne

Obligatoire : oui

AWS CloudFormation compatibilité : cette propriété est unique AWS SAM et n'a pas d' AWS CloudFormation équivalent.

#### Exemples

API

Voici un exemple d'un événement du type API.

# YAML

ApiEvent: Type: Api Properties: Method: get

```
 Path: /group/{user} 
RestApiId: 
  Ref: MyApi
```
# <span id="page-398-0"></span>Api

L'objet décrivant un type de source d'événement Api. Si une ressource [AWS::Serverless::Api](#page-104-0) est définie, les valeurs de chemin d'accès et de méthode doivent correspondre à une opération dans la définition OpenAPI de l'API.

# Syntaxe

Pour déclarer cette entité dans votre modèle AWS Serverless Application Model (AWS SAM), utilisez la syntaxe suivante.

# YAML

```
 Auth: ApiStateMachineAuth
Method: String
Path: String
RestApiId: String
UnescapeMappingTemplate: Boolean
```
Propriétés

# Auth

La configuration d'autorisation pour cette API, ce chemin d'accès et cette méthode.

Utilisez cette propriété pour remplacer la propriété DefaultAuthorizer pour un chemin d'accès individuel, lorsqu'aucun DefaultAuthorizer n'est spécifié, ou pour remplacer le réglage ApiKeyRequired par défaut.

Type : [ApiStateMachineAuth](#page-400-0)

Obligatoire : non

AWS CloudFormation compatibilité : cette propriété est unique AWS SAM et n'a pas d' AWS CloudFormation équivalent.

# Method

La méthode HTTP pour laquelle cette fonction est appelée.

Type : chaîne

Obligatoire : oui

AWS CloudFormation compatibilité : cette propriété est unique AWS SAM et n'a pas d' AWS CloudFormation équivalent.

# Path

Le chemin d'accès d'URI pour lequel cette fonction est appelée. La valeur doit commencer par /.

Type : chaîne

Obligatoire : oui

AWS CloudFormation compatibilité : cette propriété est unique AWS SAM et n'a pas d' AWS CloudFormation équivalent.

# RestApiId

L'identificateur d'une ressource RestApi, qui doit contenir une opération avec le chemin et la méthode donnés. Cela est généralement défini pour faire référence à une ressource [AWS::Serverless::Api](#page-104-0) qui est définie dans ce modèle.

Si vous ne définissez pas cette propriété, AWS SAM crée une [AWS::Serverless::Api](#page-104-0) ressource par défaut à l'aide d'un OpenApi document généré. Cette ressource contient une union de tous les chemins et méthodes définis par Api dans le même modèle qui ne spécifient pas un RestApiId.

Cette propriété ne peut pas faire référence à une ressource [AWS::Serverless::Api](#page-104-0) qui est définie dans un autre modèle.

Type : chaîne

Obligatoire : non

AWS CloudFormation compatibilité : cette propriété est unique AWS SAM et n'a pas d' AWS CloudFormation équivalent.

<span id="page-399-0"></span>UnescapeMappingTemplate

Élimine les guillemets simples, en remplaçant \' par ', sur l'entrée transmise à la machine d'état. À utiliser lorsque votre entrée contient des guillemets simples.

# **a** Note

Si ce paramètre est défini sur False et que votre entrée contient des guillemets simples, une erreur se produira.

Type : valeur booléenne

Obligatoire : non

Par défaut : False

AWS CloudFormation compatibilité : cette propriété est unique AWS SAM et n'a pas d' AWS CloudFormation équivalent.

# Exemples

ApiEvent

Voici un exemple d'un événement du type Api.

# YAML

Events: ApiEvent: Type: Api Properties: Path: /path Method: get

# <span id="page-400-0"></span>ApiStateMachineAuth

Configure l'autorisation au niveau de l'événement, pour une API, un chemin et une méthode spécifiques.

# Syntaxe

Pour déclarer cette entité dans votre modèle AWS Serverless Application Model (AWS SAM), utilisez la syntaxe suivante.

#### YAML

 [ApiKeyRequired:](#sam-statemachine-apistatemachineauth-apikeyrequired) *Boolean* [AuthorizationScopes:](#sam-statemachine-apistatemachineauth-authorizationscopes) *List* [Authorizer:](#sam-statemachine-apistatemachineauth-authorizer) *String* [ResourcePolicy:](#sam-statemachine-apistatemachineauth-resourcepolicy) *[ResourcePolicyStatement](#page-402-0)*

### Propriétés

# ApiKeyRequired

Nécessite une clé API pour cette API, ce chemin d'accès et cette méthode.

Type : valeur booléenne

Obligatoire : non

AWS CloudFormation compatibilité : cette propriété est unique AWS SAM et n'a pas d' AWS CloudFormation équivalent.

### AuthorizationScopes

Les étendues d'autorisation à appliquer à cette API, ce chemin d'accès et cette méthode.

Les étendues que vous spécifiez remplaceront toutes les étendues appliquées par la propriété DefaultAuthorizer si vous l'avez spécifiée.

Type : liste

Obligatoire : non

AWS CloudFormation compatibilité : cette propriété est unique AWS SAM et n'a pas d' AWS CloudFormation équivalent.

#### Authorizer

Le Authorizer pour une machine d'état spécifique.

Si vous avez spécifié un autorisateur global pour l'API et que vous souhaitez rendre cette machine d'état publique, remplacez le mécanisme d'autorisation global en définissant Authorizer sur NONE.

Type : chaîne

Obligatoire : non

AWS CloudFormation compatibilité : cette propriété est unique AWS SAM et n'a pas d' AWS CloudFormation équivalent.

ResourcePolicy

Configurez la stratégie de ressources pour cette API et ce chemin d'accès.

Type : [ResourcePolicyStatement](#page-402-0)

Obligatoire : non

AWS CloudFormation compatibilité : cette propriété est unique AWS SAM et n'a pas d' AWS CloudFormation équivalent.

Exemples

StateMachine-Authentification

L'exemple suivant spécifie l'autorisation au niveau de la machine d'état.

YAML

Auth: ApiKeyRequired: true Authorizer: NONE

<span id="page-402-0"></span>ResourcePolicyStatement

Configure une stratégie de ressource pour toutes les méthodes et chemins d'accès d'une API. Pour plus d'informations sur les stratégies de ressources, consultez [Contrôle de l'accès à une API avec](https://docs.aws.amazon.com/apigateway/latest/developerguide/apigateway-resource-policies.html) [des stratégies de ressources API Gateway](https://docs.aws.amazon.com/apigateway/latest/developerguide/apigateway-resource-policies.html) dans le Guide du développeur API.

#### Syntaxe

Pour déclarer cette entité dans votre modèle AWS Serverless Application Model (AWS SAM), utilisez la syntaxe suivante.

YAML

```
 AwsAccountBlacklist: List
AwsAccountWhitelist: List
CustomStatements: List
IntrinsicVpcBlacklist: List
```

```
 IntrinsicVpcWhitelist: List
IntrinsicVpceBlacklist: List
IntrinsicVpceWhitelist: List
IpRangeBlacklist: List
IpRangeWhitelist: List
SourceVpcBlacklist: List
SourceVpcWhitelist: List
```
### Propriétés

### AwsAccountBlacklist

Les AWS comptes à bloquer.

Type : liste de chaînes

Obligatoire : non

AWS CloudFormation compatibilité : cette propriété est unique AWS SAM et n'a pas d' AWS CloudFormation équivalent.

# AwsAccountWhitelist

Les AWS comptes à autoriser. Pour obtenir un exemple d'utilisation de cette propriété, consultez la section Exemples en bas de cette page.

Type : liste de chaînes

Obligatoire : non

AWS CloudFormation compatibilité : cette propriété est unique AWS SAM et n'a pas d' AWS CloudFormation équivalent.

#### CustomStatements

Une liste des instructions de stratégie de ressource personnalisées à appliquer à cette API. Pour obtenir un exemple d'utilisation de cette propriété, consultez la section Exemples en bas de cette page.

Type : liste

Obligatoire : non

AWS CloudFormation compatibilité : cette propriété est unique AWS SAM et n'a pas d' AWS CloudFormation équivalent.

# IntrinsicVpcBlacklist

La liste des clouds privés virtuels (VPC) à bloquer, où chaque VPC est spécifié comme une référence telle qu'une [Référence dynamique](https://docs.aws.amazon.com/AWSCloudFormation/latest/UserGuide/dynamic-references.html) ou la [fonction intrinsèque](https://docs.aws.amazon.com/AWSCloudFormation/latest/UserGuide/intrinsic-function-reference-ref.html) Ref. Pour obtenir un exemple d'utilisation de cette propriété, consultez la section Exemples en bas de cette page.

Type : liste

Obligatoire : non

AWS CloudFormation compatibilité : cette propriété est unique AWS SAM et n'a pas d' AWS CloudFormation équivalent.

IntrinsicVpcWhitelist

La liste des VPC à autoriser, où chaque VPC est spécifié comme une référence telle qu'une [référence dynamique](https://docs.aws.amazon.com/AWSCloudFormation/latest/UserGuide/dynamic-references.html) ou la [fonction intrinsèque](https://docs.aws.amazon.com/AWSCloudFormation/latest/UserGuide/intrinsic-function-reference-ref.html) de Ref.

Type : liste

Obligatoire : non

AWS CloudFormation compatibilité : cette propriété est unique AWS SAM et n'a pas d' AWS CloudFormation équivalent.

# IntrinsicVpceBlacklist

Liste des points de terminaison VPC à bloquer, où chaque point de terminaison VPC est spécifié comme une référence telle qu'une [Référence dynamique](https://docs.aws.amazon.com/AWSCloudFormation/latest/UserGuide/dynamic-references.html) ou la [fonction intrinsèque](https://docs.aws.amazon.com/AWSCloudFormation/latest/UserGuide/intrinsic-function-reference-ref.html) Ref.

Type : liste

Obligatoire : non

AWS CloudFormation compatibilité : cette propriété est unique AWS SAM et n'a pas d' AWS CloudFormation équivalent.

IntrinsicVpceWhitelist

Liste des points de terminaison VPC à autoriser, où chaque point de terminaison VPC est spécifié en tant que référence telle qu'une [Référence dynamique](https://docs.aws.amazon.com/AWSCloudFormation/latest/UserGuide/dynamic-references.html) ou la [fonction intrinsèque](https://docs.aws.amazon.com/AWSCloudFormation/latest/UserGuide/intrinsic-function-reference-ref.html) Ref. Pour obtenir un exemple d'utilisation de cette propriété, consultez la section Exemples en bas de cette page.

Type : liste

Obligatoire : non

AWS CloudFormation compatibilité : cette propriété est unique AWS SAM et n'a pas d' AWS CloudFormation équivalent.

IpRangeBlacklist

L'adresse IP ou les plages d'adresses à bloquer. Pour obtenir un exemple d'utilisation de cette propriété, consultez la section Exemples en bas de cette page.

Type : liste

Obligatoire : non

AWS CloudFormation compatibilité : cette propriété est unique AWS SAM et n'a pas d' AWS CloudFormation équivalent.

IpRangeWhitelist

L'adresse IP ou les plages d'adresses à autoriser.

Type : liste

Obligatoire : non

AWS CloudFormation compatibilité : cette propriété est unique AWS SAM et n'a pas d' AWS CloudFormation équivalent.

SourceVpcBlacklist

Les points de terminaison VPC ou VPC source à bloquer. Les noms de VPC source doivent commencer par "vpc-" et les noms de point de terminaison VPC source doivent commencer par "vpce-". Pour obtenir un exemple d'utilisation de cette propriété, consultez la section Exemples en bas de cette page.

Type : liste

Obligatoire : non

AWS CloudFormation compatibilité : cette propriété est unique AWS SAM et n'a pas d' AWS CloudFormation équivalent.

# SourceVpcWhitelist

Les points de terminaison VPC ou VPC source à autoriser. Les noms de VPC source doivent commencer par "vpc-" et les noms de point de terminaison VPC source doivent commencer par "vpce-".

Type : liste

Obligatoire : non

AWS CloudFormation compatibilité : cette propriété est unique AWS SAM et n'a pas d' AWS CloudFormation équivalent.

#### Exemples

Exemples de stratégie basée sur les ressources

L'exemple suivant bloque deux adresses IP et un VPC source, et autorise un AWS compte.

YAML

```
Auth: 
 ResourcePolicy: 
   CustomStatements: [{ 
                       "Effect": "Allow", 
                       "Principal": "*", 
                       "Action": "execute-api:Invoke", 
                       "Resource": "execute-api:/Prod/GET/pets", 
                       "Condition": { 
                         "IpAddress": { 
                           "aws:SourceIp": "1.2.3.4" 
} 
} 
}] 
   IpRangeBlacklist: 
     - "10.20.30.40" 
    - "1.2.3.4" SourceVpcBlacklist: 
     - "vpce-1a2b3c4d" 
   AwsAccountWhitelist: 
     - "111122223333" 
   IntrinsicVpcBlacklist:
```

```
 - "{{resolve:ssm:SomeVPCReference:1}}"
```

```
 - !Ref MyVPC
```

```
 IntrinsicVpceWhitelist:
```

```
 - "{{resolve:ssm:SomeVPCEReference:1}}"
```
- !Ref MyVPCE

<span id="page-407-0"></span>CloudWatchEvent

L'objet décrivant un type de source d'événement CloudWatchEvent.

AWS Serverless Application Model (AWS SAM) génère une [AWS::Events::Rule](https://docs.aws.amazon.com/AWSCloudFormation/latest/UserGuide/aws-resource-events-rule.html)ressource lorsque ce type d'événement est défini.

Remarque importante : [EventBridgeRule](#page-409-0) c'est le type de source d'événements préféré à utiliser, à la place deCloudWatchEvent. EventBridgeRuleet CloudWatchEvent utilisez le même service, la même API et les mêmes AWS CloudFormation ressources sous-jacents. Cependant, AWS SAM ajoutera la prise en charge des nouvelles fonctionnalités uniquement àEventBridgeRule.

# Syntaxe

Pour déclarer cette entité dans votre modèle AWS Serverless Application Model (AWS SAM), utilisez la syntaxe suivante.

# YAML

```
 EventBusName: String
Input: String
InputPath: String
Pattern: EventPattern
```
#### Propriétés

#### EventBusName

Le bus d'événements à associer à cette règle. Si vous omettez cette propriété, AWS SAM utilise le bus d'événements par défaut.

Type : chaîne

Obligatoire : non

Par défaut : bus d'événement par défaut

AWS CloudFormation compatibilité : cette propriété est transmise directement à la [EventBusName](https://docs.aws.amazon.com/AWSCloudFormation/latest/UserGuide/aws-resource-events-rule.html#cfn-events-rule-eventbusname) propriété d'une AWS::Events::Rule ressource.

# Input

Texte JSON valide transmis à la cible. Si vous utilisez cette propriété, aucun élément du texte de l'événement lui-même n'est transmis à la cible.

Type : chaîne

Obligatoire : non

AWS CloudFormation compatibilité : cette propriété est transmise directement à la [Input](https://docs.aws.amazon.com/AWSCloudFormation/latest/UserGuide/aws-properties-events-rule-target.html#cfn-events-rule-target-input) propriété d'une AWS::Events::Rule Target ressource.

# InputPath

Lorsque vous ne voulez pas transmettre l'événement correspondant complet, utilisez la propriété InputPath pour décrire quelles parties de l'événement transmettre à la cible.

Type : chaîne

Obligatoire : non

AWS CloudFormation compatibilité : cette propriété est transmise directement à la [InputPath](https://docs.aws.amazon.com/AWSCloudFormation/latest/UserGuide/aws-properties-events-rule-target.html#cfn-events-rule-target-inputpath) propriété d'une AWS::Events::Rule Target ressource.

# Pattern

Décrit les événements qui sont acheminés vers la cible spécifiée. Pour plus d'informations, consultez la section [Événements et modèles d'événements EventBridge dans](https://docs.aws.amazon.com/eventbridge/latest/userguide/eventbridge-and-event-patterns.html) le guide de EventBridge l'utilisateur Amazon.

Type : [EventPattern](https://docs.aws.amazon.com/AWSCloudFormation/latest/UserGuide/aws-resource-events-rule.html#cfn-events-rule-eventpattern)

Obligatoire : oui

AWS CloudFormation compatibilité : cette propriété est transmise directement à la [EventPattern](https://docs.aws.amazon.com/AWSCloudFormation/latest/UserGuide/aws-resource-events-rule.html#cfn-events-rule-eventpattern) propriété d'une AWS::Events::Rule ressource.

Exemples

CloudWatchEvent

Voici un exemple de type de source d'événement CloudWatchEvent.

#### YAML

```
CWEvent: 
  Type: CloudWatchEvent 
  Properties: 
     Input: '{"Key": "Value"}' 
    Pattern: 
       detail: 
         state: 
            - running
```
# <span id="page-409-0"></span>**EventBridgeRule**

L'objet décrivant un type de source d'EventBridgeRuleévénement, qui définit votre machine d'état comme cible pour une EventBridge règle Amazon. Pour plus d'informations, consultez [Qu'est-ce](https://docs.aws.amazon.com/eventbridge/latest/userguide/what-is-amazon-eventbridge.html) [qu'Amazon EventBridge ?](https://docs.aws.amazon.com/eventbridge/latest/userguide/what-is-amazon-eventbridge.html) dans le guide de EventBridge l'utilisateur Amazon.

AWS SAM génère une [AWS::Events::Ruler](https://docs.aws.amazon.com/AWSCloudFormation/latest/UserGuide/aws-resource-events-rule.html)essource lorsque ce type d'événement est défini.

Syntaxe

Pour déclarer cette entité dans votre modèle AWS Serverless Application Model (AWS SAM), utilisez la syntaxe suivante.

#### YAML

```
 DeadLetterConfig: DeadLetterConfig
EventBusName: String
Input: String
InputPath: String
InputTransformer: InputTransformer
Pattern: EventPattern
RetryPolicy: RetryPolicy
RuleName: String
State: String
Target: Target
```
#### Propriétés

#### <span id="page-409-1"></span>DeadLetterConfig

Configurez la file d'attente Amazon Simple Queue Service (Amazon SQS) dans EventBridge laquelle les événements sont envoyés après l'échec d'un appel cible. L'invocation peut échouer,

par exemple, lors de l'envoi d'un événement à une fonction Lambda qui n'existe pas ou EventBridge lorsque les autorisations sont insuffisantes pour appeler la fonction Lambda. Pour plus d'informations, consultez la [politique relative aux nouvelles tentatives relatives aux](https://docs.aws.amazon.com/eventbridge/latest/userguide/rule-dlq.html) [événements et l'utilisation des files d'attente contenant des lettres mortes dans](https://docs.aws.amazon.com/eventbridge/latest/userguide/rule-dlq.html) le guide de l'utilisateur Amazon. EventBridge

Type : [DeadLetterConfig](#page-413-0)

Obligatoire : non

AWS CloudFormation compatibilité : cette propriété est similaire à celle du type de AWS::Events::Rule Target données. [DeadLetterConfig](https://docs.aws.amazon.com/AWSCloudFormation/latest/UserGuide/aws-properties-events-rule-target.html#cfn-events-rule-target-deadletterconfig) La AWS SAM version de cette propriété inclut des sous-propriétés supplémentaires, au cas où vous souhaiteriez AWS SAM créer la file d'attente de lettres mortes pour vous.

### <span id="page-410-0"></span>EventBusName

Le bus d'événements à associer à cette règle. Si vous omettez cette propriété, AWS SAM utilise le bus d'événements par défaut.

Type : chaîne

Obligatoire : non

Par défaut : bus d'événement par défaut

AWS CloudFormation compatibilité : cette propriété est transmise directement à la [EventBusName](https://docs.aws.amazon.com/AWSCloudFormation/latest/UserGuide/aws-resource-events-rule.html#cfn-events-rule-eventbusname) propriété d'une AWS::Events::Rule ressource.

# <span id="page-410-1"></span>Input

Texte JSON valide transmis à la cible. Si vous utilisez cette propriété, aucun élément du texte de l'événement lui-même n'est transmis à la cible.

Type : chaîne

Obligatoire : non

AWS CloudFormation compatibilité : cette propriété est transmise directement à la [Input](https://docs.aws.amazon.com/AWSCloudFormation/latest/UserGuide/aws-properties-events-rule-target.html#cfn-events-rule-target-input) propriété d'une AWS::Events::Rule Target ressource.

#### <span id="page-410-2"></span>**InputPath**

Lorsque vous ne voulez pas transmettre l'événement correspondant complet, utilisez la propriété InputPath pour décrire quelles parties de l'événement transmettre à la cible.

Type : chaîne

Obligatoire : non

AWS CloudFormation compatibilité : cette propriété est transmise directement à la [InputPath](https://docs.aws.amazon.com/AWSCloudFormation/latest/UserGuide/aws-properties-events-rule-target.html#cfn-events-rule-target-inputpath) propriété d'une AWS::Events::Rule Target ressource.

# <span id="page-411-0"></span>InputTransformer

Paramètres qui vous permettent de fournir une entrée personnalisée à une cible en fonction de certaines données d'événement. Vous pouvez extraire une ou plusieurs paires clé-valeur à partir de l'événement, puis utiliser ces données pour envoyer l'entrée personnalisée à la cible. Pour plus d'informations, consultez la section [Transformation des EventBridge entrées Amazon](https://docs.aws.amazon.com/eventbridge/latest/userguide/eb-transform-target-input.html) dans le guide de EventBridge l'utilisateur Amazon.

Type : [InputTransformer](https://docs.aws.amazon.com/AWSCloudFormation/latest/UserGuide/aws-properties-events-rule-target.html#cfn-events-rule-target-inputtransformer)

Obligatoire : non

AWS CloudFormation compatibilité : cette propriété est transmise directement à la [InputTransformer](https://docs.aws.amazon.com/AWSCloudFormation/latest/UserGuide/aws-properties-events-rule-inputtransformer.html) propriété d'un type de AWS::Events::Rule Target données.

# <span id="page-411-1"></span>Pattern

Décrit les événements qui sont acheminés vers la cible spécifiée. Pour plus d'informations, consultez la section [Événements et modèles d'événements EventBridge dans](https://docs.aws.amazon.com/eventbridge/latest/userguide/eventbridge-and-event-patterns.html) le guide de EventBridge l'utilisateur Amazon.

Type : [EventPattern](https://docs.aws.amazon.com/AWSCloudFormation/latest/UserGuide/aws-resource-events-rule.html#cfn-events-rule-eventpattern)

Obligatoire : oui

AWS CloudFormation compatibilité : cette propriété est transmise directement à la [EventPattern](https://docs.aws.amazon.com/AWSCloudFormation/latest/UserGuide/aws-resource-events-rule.html#cfn-events-rule-eventpattern) propriété d'une AWS::Events::Rule ressource.

# <span id="page-411-2"></span>RetryPolicy

Objet RetryPolicy qui inclut des informations sur les paramètres de politique de nouvelle tentative. Pour plus d'informations, consultez la [politique relative aux nouvelles tentatives relatives](https://docs.aws.amazon.com/eventbridge/latest/userguide/rule-dlq.html)  [aux événements et l'utilisation des files d'attente contenant des lettres mortes dans](https://docs.aws.amazon.com/eventbridge/latest/userguide/rule-dlq.html) le guide de l'utilisateur Amazon. EventBridge

Type : [RetryPolicy](https://docs.aws.amazon.com/AWSCloudFormation/latest/UserGuide/aws-properties-events-rule-target.html#cfn-events-rule-target-retrypolicy)

Obligatoire : non

AWS CloudFormation compatibilité : cette propriété est transmise directement à la [RetryPolicy](https://docs.aws.amazon.com/AWSCloudFormation/latest/UserGuide/aws-properties-events-rule-target.html#cfn-events-rule-target-retrypolicy) propriété du type de AWS::Events::Rule Target données.

### <span id="page-412-0"></span>RuleName

Le nom de la règle .

Type : chaîne

Obligatoire : non

AWS CloudFormation compatibilité : cette propriété est transmise directement à la [Name](https://docs.aws.amazon.com/AWSCloudFormation/latest/UserGuide/aws-resource-events-rule.html#cfn-events-rule-name) propriété d'une AWS::Events::Rule ressource.

### <span id="page-412-1"></span>State

État de la règle.

Valeurs valides : [ DISABLED | ENABLED ]

Type : chaîne

Obligatoire : non

AWS CloudFormation compatibilité : cette propriété est transmise directement à la [State](https://docs.aws.amazon.com/AWSCloudFormation/latest/UserGuide/aws-resource-events-rule.html#cfn-events-rule-state) propriété d'une AWS::Events::Rule ressource.

# <span id="page-412-2"></span>Target

La AWS ressource qui est EventBridge invoquée lorsqu'une règle est déclenchée. Vous pouvez utiliser cette propriété pour spécifier l'ID logique de la cible. Si cette propriété n'est pas spécifiée, AWS SAM génère l'ID logique de la cible.

Type : [cible](#page-415-0)

Obligatoire : non

AWS CloudFormation compatibilité : cette propriété est similaire à celle [Targets](https://docs.aws.amazon.com/AWSCloudFormation/latest/UserGuide/aws-resource-events-rule.html#cfn-events-rule-targets) d'une AWS::Events::Rule ressource. La version AWS SAM de cette propriété vous permet uniquement de spécifier l'ID logique d'une seule cible.

# Exemples

# **EventBridgeRule**

Voici un exemple de type de source d'événement EventBridgeRule.

# YAML

```
EBRule: 
  Type: EventBridgeRule 
  Properties: 
    Input: '{"Key": "Value"}' 
    Pattern: 
       detail: 
         state: 
            - terminated
```
# <span id="page-413-0"></span>DeadLetterConfig

L'objet utilisé pour spécifier la file d'attente Amazon Simple Queue Service (Amazon SQS) EventBridge où envoie les événements après l'échec d'un appel cible. L'appel peut échouer, par exemple, lors de l'envoi d'un événement à une machine d'état qui n'existe pas, ou des autorisations insuffisantes pour appeler la machine d'état. Pour plus d'informations, consultez la [politique relative](https://docs.aws.amazon.com/eventbridge/latest/userguide/rule-dlq.html)  [aux nouvelles tentatives relatives aux événements et l'utilisation des files d'attente contenant des](https://docs.aws.amazon.com/eventbridge/latest/userguide/rule-dlq.html)  [lettres mortes dans](https://docs.aws.amazon.com/eventbridge/latest/userguide/rule-dlq.html) le guide de l'utilisateur Amazon. EventBridge

# Syntaxe

Pour déclarer cette entité dans votre modèle AWS Serverless Application Model (AWS SAM), utilisez la syntaxe suivante.

# YAML

 [Arn:](#sam-statemachine-statemachinedeadletterconfig-arn) *String* [QueueLogicalId:](#sam-statemachine-statemachinedeadletterconfig-queuelogicalid) *String* [Type:](#sam-statemachine-statemachinedeadletterconfig-type) *String*

# Propriétés

# Arn

L'Amazon Resource Name (ARN) de la file d'attente Amazon SQS spécifiée comme cible pour la file d'attente de lettres mortes.

**a** Note

Spécifiez la propriété Type ou la propriété Arn, mais pas les deux.

Type : chaîne

Obligatoire : non

AWS CloudFormation compatibilité : cette propriété est transmise directement à la [Arn](https://docs.aws.amazon.com/AWSCloudFormation/latest/UserGuide/aws-properties-events-rule-deadletterconfig.html#cfn-events-rule-deadletterconfig-arn) propriété du type de AWS::Events::Rule DeadLetterConfig données.

QueueLogicalId

Le nom personnalisé de la file d'attente de lettres mortes qui la AWS SAM crée Type est spécifié.

**a** Note

Si la propriété Type n'est pas définie, cette propriété est ignorée.

Type : chaîne

Obligatoire : non

AWS CloudFormation compatibilité : cette propriété est unique AWS SAM et n'a pas d' AWS CloudFormation équivalent.

#### Type

Type de la file d'attente. Lorsque cette propriété est définie, crée AWS SAM automatiquement une file d'attente de lettres mortes et y joint la [politique basée sur les ressources](https://docs.aws.amazon.com/eventbridge/latest/userguide/rule-dlq.html#dlq-perms) nécessaire pour autoriser la ressource à envoyer des événements à la file d'attente.

**a** Note

Spécifiez la propriété Type ou la propriété Arn, mais pas les deux.

Valeurs valides : SQS

Type : chaîne

Obligatoire : non

AWS CloudFormation compatibilité : cette propriété est unique AWS SAM et n'a pas d' AWS CloudFormation équivalent.

Exemples

**DeadLetterConfig** 

**DeadLetterConfig** 

### YAML

```
DeadLetterConfig: 
  Type: SQS 
  QueueLogicalId: MyDLQ
```
### <span id="page-415-0"></span>Target

Configure la AWS ressource qui est EventBridge invoquée lorsqu'une règle est déclenchée.

Syntaxe

Pour déclarer cette entité dans votre modèle AWS Serverless Application Model (AWS SAM), utilisez la syntaxe suivante.

# YAML

[Id:](#sam-statemachine-statemachinetarget-id) *String*

#### Propriétés

#### Id

L'ID logique de la cible.

La valeur de Id peut inclure des caractères alphanumériques, des points (.), des tirets (-) et des tirets du bas (\_).

Type : chaîne

Obligatoire : oui

AWS CloudFormation compatibilité : cette propriété est transmise directement à la [Id](https://docs.aws.amazon.com/AWSCloudFormation/latest/UserGuide/aws-properties-events-rule-target.html#cfn-events-rule-target-id) propriété du type de AWS::Events::Rule Target données.

Exemples

Cible

YAML

```
EBRule: 
  Type: EventBridgeRule 
  Properties: 
    Target: 
       Id: MyTarget
```
# <span id="page-416-0"></span>**Schedule**

L'objet décrivant un type de source d'Scheduleévénement, qui définit votre machine à états comme cible d'une EventBridge règle qui se déclenche selon un calendrier. Pour plus d'informations, consultez [Qu'est-ce qu'Amazon EventBridge ?](https://docs.aws.amazon.com/eventbridge/latest/userguide/what-is-amazon-eventbridge.html) dans le guide de EventBridge l'utilisateur Amazon.

AWS Serverless Application Model (AWS SAM) génère une [AWS::Events::Rule](https://docs.aws.amazon.com/AWSCloudFormation/latest/UserGuide/aws-resource-events-rule.html)ressource lorsque ce type d'événement est défini.

# Syntaxe

Pour déclarer cette entité dans votre modèle AWS Serverless Application Model (AWS SAM), utilisez la syntaxe suivante.

YAML

```
 DeadLetterConfig: DeadLetterConfig
Description: String
Enabled: Boolean
Input: String
Name: String
RetryPolicy: RetryPolicy
```
 [RoleArn:](#sam-statemachine-statemachineschedulev-rolearn) *String* [Schedule:](#sam-statemachine-statemachineschedule-schedule) *String* [State:](#sam-statemachine-statemachineschedule-state) *String* [Target:](#page-420-1) *[Target](#page-422-0)*

### Propriétés

### DeadLetterConfig

Configurez la file d'attente Amazon Simple Queue Service (Amazon SQS) dans EventBridge laquelle les événements sont envoyés après l'échec d'un appel cible. L'invocation peut échouer, par exemple, lors de l'envoi d'un événement à une fonction Lambda qui n'existe pas ou EventBridge lorsque les autorisations sont insuffisantes pour appeler la fonction Lambda. Pour plus d'informations, consultez la [politique relative aux nouvelles tentatives relatives aux](https://docs.aws.amazon.com/eventbridge/latest/userguide/rule-dlq.html) [événements et l'utilisation des files d'attente contenant des lettres mortes dans](https://docs.aws.amazon.com/eventbridge/latest/userguide/rule-dlq.html) le guide de l'utilisateur Amazon. EventBridge

### Type : [DeadLetterConfig](#page-420-0)

Obligatoire : non

AWS CloudFormation compatibilité : cette propriété est similaire à celle du type de AWS::Events::Rule Target données. [DeadLetterConfig](https://docs.aws.amazon.com/AWSCloudFormation/latest/UserGuide/aws-properties-events-rule-target.html#cfn-events-rule-target-deadletterconfig) La AWS SAM version de cette propriété inclut des sous-propriétés supplémentaires, au cas où vous souhaiteriez AWS SAM créer la file d'attente de lettres mortes pour vous.

Description

Description de la règle.

Type : chaîne

Obligatoire : non

AWS CloudFormation compatibilité : cette propriété est transmise directement à la [Description](https://docs.aws.amazon.com/AWSCloudFormation/latest/UserGuide/aws-resource-events-rule.html#cfn-events-rule-description) propriété d'une AWS::Events::Rule ressource.

# Enabled

Indique si la règle est activée.

Pour désactiver la règle, définissez cette propriété sur false.

**a** Note

Spécifiez la propriété Enabled ou la propriété State, mais pas les deux.

Type : valeur booléenne

Obligatoire : non

AWS CloudFormation compatibilité : cette propriété est similaire à celle [State](https://docs.aws.amazon.com/AWSCloudFormation/latest/UserGuide/aws-resource-events-rule.html#cfn-events-rule-state) d'une AWS::Events::Rule ressource. Si cette propriété est définie sur true thenENABLED, elle est AWS SAM transmise dans le cas contraireDISABLED.

# Input

Texte JSON valide transmis à la cible. Si vous utilisez cette propriété, aucun élément du texte de l'événement lui-même n'est transmis à la cible.

Type : chaîne

Obligatoire : non

AWS CloudFormation compatibilité : cette propriété est transmise directement à la [Input](https://docs.aws.amazon.com/AWSCloudFormation/latest/UserGuide/aws-properties-events-rule-target.html#cfn-events-rule-target-input) propriété d'une AWS::Events::Rule Target ressource.

# Name

Le nom de la règle . Si vous ne spécifiez pas de nom, AWS CloudFormation génère un identifiant physique unique et utilise cet identifiant comme nom de règle.

Type : chaîne

Obligatoire : non

AWS CloudFormation compatibilité : cette propriété est transmise directement à la [Name](https://docs.aws.amazon.com/AWSCloudFormation/latest/UserGuide/aws-resource-events-rule.html#cfn-events-rule-name) propriété d'une AWS:: Events:: Rule ressource.

# RetryPolicy

Objet RetryPolicy qui inclut des informations sur les paramètres de politique de nouvelle tentative. Pour plus d'informations, consultez la [politique relative aux nouvelles tentatives relatives](https://docs.aws.amazon.com/eventbridge/latest/userguide/rule-dlq.html)  [aux événements et l'utilisation des files d'attente contenant des lettres mortes dans](https://docs.aws.amazon.com/eventbridge/latest/userguide/rule-dlq.html) le guide de l'utilisateur Amazon. EventBridge

Type : [RetryPolicy](https://docs.aws.amazon.com/AWSCloudFormation/latest/UserGuide/aws-properties-events-rule-target.html#cfn-events-rule-target-retrypolicy)

# Obligatoire : non

AWS CloudFormation compatibilité : cette propriété est transmise directement à la [RetryPolicy](https://docs.aws.amazon.com/AWSCloudFormation/latest/UserGuide/aws-properties-events-rule-target.html#cfn-events-rule-target-retrypolicy) propriété du type de AWS::Events::Rule Target données.

# RoleArn

L'ARN du rôle IAM que le EventBridge planificateur utilisera pour la cible lorsque le calendrier est invoqué.

Type : [RoleArn](https://docs.aws.amazon.com/AWSCloudFormation/latest/UserGuide/aws-properties-scheduler-schedule-target.html#cfn-scheduler-schedule-target-rolearn)

Nécessaire : Non S'il n'est pas fourni, un nouveau rôle sera créé et utilisé.

AWS CloudFormation compatibilité : cette propriété est transmise directement à la [RoleArn](https://docs.aws.amazon.com/AWSCloudFormation/latest/UserGuide/aws-properties-scheduler-schedule-target.html#cfn-scheduler-schedule-target-rolearn) propriété du type de AWS::Scheduler::Schedule Target données.

Schedule

Expression de planification qui détermine quand et à quelle fréquence la règle s'exécute. Pour plus d'informations, consultez [Expression de planification des règles.](https://docs.aws.amazon.com/eventbridge/latest/userguide/eb-create-rule-schedule.html)

Type : chaîne

Obligatoire : oui

AWS CloudFormation compatibilité : cette propriété est transmise directement à la [ScheduleExpression](https://docs.aws.amazon.com/AWSCloudFormation/latest/UserGuide/aws-resource-events-rule.html#cfn-events-rule-scheduleexpression) propriété d'une AWS::Events::Rule ressource.

# State

État de la règle.

Valeurs acceptées : DISABLED | ENABLED

# **a** Note

Spécifiez la propriété Enabled ou la propriété State, mais pas les deux.

# Type : chaîne

Obligatoire : non

AWS CloudFormation compatibilité : cette propriété est transmise directement à la [State](https://docs.aws.amazon.com/AWSCloudFormation/latest/UserGuide/aws-resource-events-rule.html#cfn-events-rule-state) propriété d'une AWS::Events::Rule ressource.

<span id="page-420-1"></span>Target

La AWS ressource qui est EventBridge invoquée lorsqu'une règle est déclenchée. Vous pouvez utiliser cette propriété pour spécifier l'ID logique de la cible. Si cette propriété n'est pas spécifiée, AWS SAM génère l'ID logique de la cible.

Type : [cible](#page-415-0)

Obligatoire : non

AWS CloudFormation compatibilité : cette propriété est similaire à celle [Targets](https://docs.aws.amazon.com/AWSCloudFormation/latest/UserGuide/aws-resource-events-rule.html#cfn-events-rule-targets) d'une AWS::Events::Rule ressource. La AWS SAM version de cette propriété vous permet uniquement de spécifier l'ID logique d'une seule cible.

# Exemples

CloudWatch Planifier un événement

CloudWatch Exemple de planification d'un événement

YAML

```
CWSchedule: 
  Type: Schedule 
  Properties: 
    Schedule: 'rate(1 minute)' 
    Name: TestSchedule 
    Description: test schedule 
    Enabled: false
```
# <span id="page-420-0"></span>DeadLetterConfig

L'objet utilisé pour spécifier la file d'attente Amazon Simple Queue Service (Amazon SQS) EventBridge où envoie les événements après l'échec d'un appel cible. L'appel peut échouer, par exemple, lors de l'envoi d'un événement à une machine d'état qui n'existe pas, ou des autorisations insuffisantes pour appeler la machine d'état. Pour plus d'informations, consultez la [politique relative](https://docs.aws.amazon.com/eventbridge/latest/userguide/rule-dlq.html) 

[aux nouvelles tentatives relatives aux événements et l'utilisation des files d'attente contenant des](https://docs.aws.amazon.com/eventbridge/latest/userguide/rule-dlq.html)  [lettres mortes dans](https://docs.aws.amazon.com/eventbridge/latest/userguide/rule-dlq.html) le guide de l'utilisateur Amazon. EventBridge

#### Syntaxe

Pour déclarer cette entité dans votre modèle AWS Serverless Application Model (AWS SAM), utilisez la syntaxe suivante.

# YAML

 [Arn:](#sam-statemachine-statemachinescheduledeadletterconfig-arn) *String* [QueueLogicalId:](#sam-statemachine-statemachinescheduledeadletterconfig-queuelogicalid) *String* [Type:](#sam-statemachine-statemachinescheduledeadletterconfig-type) *String*

# Propriétés

# Arn

L'Amazon Resource Name (ARN) de la file d'attente Amazon SQS spécifiée comme cible pour la file d'attente de lettres mortes.

# **a** Note

Spécifiez la propriété Type ou la propriété Arn, mais pas les deux.

# Type : chaîne

Obligatoire : non

AWS CloudFormation compatibilité : cette propriété est transmise directement à la [Arn](https://docs.aws.amazon.com/AWSCloudFormation/latest/UserGuide/aws-properties-events-rule-deadletterconfig.html#cfn-events-rule-deadletterconfig-arn) propriété du type de AWS::Events::Rule DeadLetterConfig données.

# QueueLogicalId

Le nom personnalisé de la file d'attente de lettres mortes qui la AWS SAM crée Type est spécifié.

#### **a** Note

Si la propriété Type n'est pas définie, cette propriété est ignorée.

Type : chaîne

Obligatoire : non

AWS CloudFormation compatibilité : cette propriété est unique AWS SAM et n'a pas d' AWS CloudFormation équivalent.

# Type

Type de la file d'attente. Lorsque cette propriété est définie, crée AWS SAM automatiquement une file d'attente de lettres mortes et y joint la [politique basée sur les ressources](https://docs.aws.amazon.com/eventbridge/latest/userguide/rule-dlq.html#dlq-perms) nécessaire pour autoriser la ressource à envoyer des événements à la file d'attente.

**a** Note

Spécifiez la propriété Type ou la propriété Arn, mais pas les deux.

Valeurs valides : SQS

Type : chaîne

Obligatoire : non

AWS CloudFormation compatibilité : cette propriété est unique AWS SAM et n'a pas d' AWS CloudFormation équivalent.

# Exemples

**DeadLetterConfig** 

DeadLetterConfig

# YAML

```
DeadLetterConfig: 
  Type: SQS 
  QueueLogicalId: MyDLQ
```
# <span id="page-422-0"></span>Target

Configure la AWS ressource qui est EventBridge invoquée lorsqu'une règle est déclenchée.

#### Syntaxe

Pour déclarer cette entité dans votre modèle AWS Serverless Application Model (AWS SAM), utilisez la syntaxe suivante.

# YAML

[Id:](#sam-statemachine-statemachinescheduletarget-id) *String*

#### Propriétés

Id

L'ID logique de la cible.

La valeur de Id peut inclure des caractères alphanumériques, des points (.), des tirets (-) et des tirets du bas (\_).

Type : chaîne

Obligatoire : oui

AWS CloudFormation compatibilité : cette propriété est transmise directement à la [Id](https://docs.aws.amazon.com/AWSCloudFormation/latest/UserGuide/aws-properties-events-rule-target.html#cfn-events-rule-target-id) propriété du type de AWS::Events::Rule Target données.

#### Exemples

Cible

YAML

```
EBRule: 
  Type: Schedule 
  Properties: 
    Target: 
       Id: MyTarget
```
#### <span id="page-423-0"></span>ScheduleV2

L'objet décrivant un type de source d'ScheduleV2événement, qui définit votre machine d'état comme cible d'un événement Amazon EventBridge Scheduler qui se déclenche selon un calendrier. Pour plus d'informations, consultez [Qu'est-ce qu'Amazon EventBridge Scheduler ?](https://docs.aws.amazon.com/scheduler/latest/UserGuide/what-is-scheduler.html) dans le guide de l'utilisateur EventBridge du planificateur.

AWS Serverless Application Model (AWS SAM) génère une [AWS::Scheduler::Schedule](https://docs.aws.amazon.com/AWSCloudFormation/latest/UserGuide/aws-resource-scheduler-schedule.html)ressource lorsque ce type d'événement est défini.

### Syntaxe

Pour déclarer cette entité dans votre modèle AWS Serverless Application Model (AWS SAM), utilisez la syntaxe suivante.

# YAML

[DeadLetterConfig:](#page-424-0) *[DeadLetterConfig](#page-420-0)* [Description:](#sam-statemachine-statemachineschedulev2-description) *String* [EndDate:](#sam-statemachine-statemachineschedulev2-enddate) *String* [FlexibleTimeWindow:](#sam-statemachine-statemachineschedulev2-flexibletimewindow) *[FlexibleTimeWindow](#page-425-0)* [GroupName:](#sam-statemachine-statemachineschedulev2-groupname) *String* [Input:](#sam-statemachine-statemachineschedulev2-input) *String* [KmsKeyArn:](#sam-statemachine-statemachineschedulev2-kmskeyarn) *String* [Name:](#sam-statemachine-statemachineschedulev2-name) *String* [OmitName:](#page-426-0) *Boolean* [PermissionsBoundary:](#sam-statemachine-statemachineschedulev2-permissionsboundary) *String* [RetryPolicy:](#sam-statemachine-statemachineschedulev2-retrypolicy) *[RetryPolicy](#page-427-0)* [RoleArn:](#sam-statemachine-statemachineschedulev2-rolearn) *String* [ScheduleExpression:](#sam-statemachine-statemachineschedulev2-scheduleexpression) *String* [ScheduleExpressionTimezone:](#sam-statemachine-statemachineschedulev2-scheduleexpressiontimezone) *String* [StartDate:](#sam-statemachine-statemachineschedulev2-startdate) *String* [State:](#sam-statemachine-statemachineschedulev2-state) *String*

# Propriétés

# <span id="page-424-0"></span>DeadLetterConfig

Configurez la file d'attente Amazon Simple Queue Service (Amazon SQS) EventBridge où envoie les événements après l'échec d'un appel cible. L'invocation peut échouer, par exemple, lors de l'envoi d'un événement à une fonction Lambda qui n'existe pas ou EventBridge lorsque les autorisations sont insuffisantes pour appeler la fonction Lambda. Pour plus d'informations, consultez la [section Configuration d'une file d'attente de lettres mortes pour le EventBridge](https://docs.aws.amazon.com/scheduler/latest/UserGuide/configuring-schedule-dlq.html) [planificateur dans le guide de l'utilisateur du EventBridge planificateur.](https://docs.aws.amazon.com/scheduler/latest/UserGuide/configuring-schedule-dlq.html)

# Type : [DeadLetterConfig](#page-420-0)

Obligatoire : non

AWS CloudFormation compatibilité : cette propriété est similaire à celle du type de AWS::Scheduler::Schedule Target données. [DeadLetterConfig](https://docs.aws.amazon.com/AWSCloudFormation/latest/UserGuide/aws-properties-scheduler-schedule-target.html#cfn-scheduler-schedule-target-deadletterconfig) La AWS SAM version de cette propriété inclut des sous-propriétés supplémentaires, au cas où vous souhaiteriez AWS SAM créer la file d'attente de lettres mortes pour vous.

### Description

Description de la planification.

Type : chaîne

Obligatoire : non

AWS CloudFormation compatibilité : cette propriété est transmise directement à la [Description](https://docs.aws.amazon.com/AWSCloudFormation/latest/UserGuide/aws-resource-scheduler-schedule.html#cfn-scheduler-schedule-description) propriété d'une AWS::Scheduler::Schedule ressource.

# EndDate

Date, au format UTC, avant laquelle la planification peut invoquer sa cible. En fonction de l'expression de récurrence de la planification, les appels peuvent s'arrêter avant, ou au moment de, la EndDate spécifiée.

Type : chaîne

Obligatoire : non

AWS CloudFormation compatibilité : cette propriété est transmise directement à la [EndDate](https://docs.aws.amazon.com/AWSCloudFormation/latest/UserGuide/aws-resource-scheduler-schedule.html#cfn-scheduler-schedule-enddate) propriété d'une AWS::Scheduler::Schedule ressource.

# <span id="page-425-0"></span>FlexibleTimeWindow

Permet de configurer une fenêtre dans laquelle une planification peut être appelée.

Type : [FlexibleTimeWindow](https://docs.aws.amazon.com/AWSCloudFormation/latest/UserGuide/aws-resource-scheduler-schedule.html#cfn-scheduler-schedule-flexibletimewindow)

Obligatoire : non

AWS CloudFormation compatibilité : cette propriété est transmise directement à la [FlexibleTimeWindow](https://docs.aws.amazon.com/AWSCloudFormation/latest/UserGuide/aws-resource-scheduler.html#cfn-scheduler-schedule-flexibletimewindow) propriété d'une AWS::Scheduler::Schedule ressource.

GroupName

Nom du groupe de planifications à associer à cette planification. S'il n'est pas défini, le groupe par défaut est utilisé.

Type : chaîne

Obligatoire : non

AWS CloudFormation compatibilité : cette propriété est transmise directement à la [GroupName](https://docs.aws.amazon.com/AWSCloudFormation/latest/UserGuide/aws-resource-scheduler-schedule.html#cfn-scheduler-schedule-groupname) propriété d'une AWS::Scheduler::Schedule ressource.

# Input

Texte JSON valide transmis à la cible. Si vous utilisez cette propriété, aucun élément du texte de l'événement lui-même n'est transmis à la cible.

Type : chaîne

Obligatoire : non

AWS CloudFormation compatibilité : cette propriété est transmise directement à la [Input](https://docs.aws.amazon.com/AWSCloudFormation/latest/UserGuide/aws-properties-scheduler-schedule-target.html#cfn-scheduler-schedule-target-input) propriété d'une AWS::Scheduler::Schedule Target ressource.

# KmsKeyArn

ARN d'une clé KMS utilisée pour chiffrer les données client.

Type : chaîne

Obligatoire : non

AWS CloudFormation compatibilité : cette propriété est transmise directement à la [KmsKeyArn](https://docs.aws.amazon.com/AWSCloudFormation/latest/UserGuide/aws-resource-scheduler-schedule.html#cfn-scheduler-schedule-kmskeyarn) propriété d'une AWS::Scheduler::Schedule ressource.

# Name

Nom du calendrier. Si vous ne spécifiez pas de nom, AWS SAM génère un nom au format *StateMachine-Logical-IDEvent-Source-Name* et utilise cet ID pour le nom du planning.

Type : chaîne

Obligatoire : non

AWS CloudFormation compatibilité : cette propriété est transmise directement à la [Name](https://docs.aws.amazon.com/AWSCloudFormation/latest/UserGuide/aws-resource-scheduler-schedule.html#cfn-scheduler-schedule-name) propriété d'une AWS::Scheduler::Schedule ressource.

# <span id="page-426-0"></span>OmitName

Par défaut, AWS SAM génère et utilise un nom de planification au format *<S tate-machinelogical event-source-name -ID><* >. Définissez cette propriété true pour AWS

CloudFormation générer un identifiant physique unique et utilisez-le plutôt pour le nom du calendrier.

Type : valeur booléenne

Obligatoire : non

Par défaut : false

AWS CloudFormation compatibilité : cette propriété est unique AWS SAM et n'a pas d' AWS CloudFormation équivalent.

PermissionsBoundary

ARN de la politique utilisée pour définir la limite d'autorisations du rôle.

# **a** Note

S'il PermissionsBoundary est défini, les mêmes limites AWS SAM seront appliquées au rôle IAM cible du calendrier du planificateur.

Type : chaîne

Obligatoire : non

AWS CloudFormation compatibilité : cette propriété est transmise directement à la [PermissionsBoundary](https://docs.aws.amazon.com/AWSCloudFormation/latest/UserGuide/aws-resource-iam-role.html#cfn-iam-role-permissionsboundary) propriété d'une AWS::IAM::Role ressource.

<span id="page-427-0"></span>RetryPolicy

Objet RetryPolicy qui inclut des informations sur les paramètres de politique de nouvelle tentative.

Type : [RetryPolicy](https://docs.aws.amazon.com/AWSCloudFormation/latest/UserGuide/aws-properties-scheduler-schedule-target.html#cfn-scheduler-schedule-target-retrypolicy)

Obligatoire : non

AWS CloudFormation compatibilité : cette propriété est transmise directement à la [RetryPolicy](https://docs.aws.amazon.com/AWSCloudFormation/latest/UserGuide/aws-properties-scheduler-schedule-target.html#cfn-scheduler-schedule-target-retrypolicy) propriété du type de AWS::Scheduler::Schedule Target données.

RoleArn

L'ARN du rôle IAM que le EventBridge planificateur utilisera pour la cible lorsque le calendrier est invoqué.

Type : [RoleArn](https://docs.aws.amazon.com/AWSCloudFormation/latest/UserGuide/aws-properties-scheduler-schedule-target.html#cfn-scheduler-schedule-target-rolearn)

Obligatoire : non

AWS CloudFormation compatibilité : cette propriété est transmise directement à la [RoleArn](https://docs.aws.amazon.com/AWSCloudFormation/latest/UserGuide/aws-properties-scheduler-schedule-target.html#cfn-scheduler-schedule-target-rolearn) propriété du type de AWS::Scheduler::Schedule Target données.

#### ScheduleExpression

Expression de planification qui détermine quand et à quelle fréquence la planification s'exécute.

Type : chaîne

Obligatoire : oui

AWS CloudFormation compatibilité : cette propriété est transmise directement à la [ScheduleExpression](https://docs.aws.amazon.com/AWSCloudFormation/latest/UserGuide/aws-resource-scheduler-schedule.html#cfn-scheduler-schedule-scheduleexpression) propriété d'une AWS::Scheduler::Schedule ressource.

# ScheduleExpressionTimezone

Fuseau horaire dans lequel l'expression de planification est évaluée.

Type : chaîne

Obligatoire : non

AWS CloudFormation compatibilité : cette propriété est transmise directement à la [ScheduleExpressionTimezone](https://docs.aws.amazon.com/AWSCloudFormation/latest/UserGuide/aws-resource-scheduler-schedule.html#cfn-scheduler-schedule-scheduleexpressiontimezone) propriété d'une AWS::Scheduler::Schedule ressource.

#### StartDate

Date, au format UTC, après laquelle la planification peut commencer à appeler une cible. En fonction de l'expression de récurrence de la planification, les appels peuvent se dérouler après, ou au moment de, la StartDate spécifiée.

Type : chaîne

Obligatoire : non

AWS CloudFormation compatibilité : cette propriété est transmise directement à la [StartDate](https://docs.aws.amazon.com/AWSCloudFormation/latest/UserGuide/aws-resource-scheduler-schedule.html#cfn-scheduler-schedule-startdate) propriété d'une AWS::Scheduler::Schedule ressource.

State

État de la planification.

Valeurs acceptées : DISABLED | ENABLED

Type : chaîne

Obligatoire : non

AWS CloudFormation compatibilité : cette propriété est transmise directement à la [State](https://docs.aws.amazon.com/AWSCloudFormation/latest/UserGuide/aws-resource-scheduler-schedule.html#cfn-scheduler-schedule-state) propriété d'une AWS::Scheduler::Schedule ressource.

Exemples

Exemple de base de définition d'une ressource ScheduleV2

```
StateMachine: 
  Type: AWS::Serverless::StateMachine 
  Properties: 
    Name: MyStateMachine 
    Events: 
      ScheduleEvent: 
         Type: ScheduleV2 
         Properties: 
           ScheduleExpression: "rate(1 minute)" 
      ComplexScheduleEvent: 
         Type: ScheduleV2 
         Properties: 
           ScheduleExpression: rate(1 minute) 
           FlexibleTimeWindow: 
             Mode: FLEXIBLE 
             MaximumWindowInMinutes: 5 
           StartDate: '2022-12-28T12:00:00.000Z' 
           EndDate: '2023-01-28T12:00:00.000Z' 
           ScheduleExpressionTimezone: UTC 
           RetryPolicy: 
             MaximumRetryAttempts: 5 
             MaximumEventAgeInSeconds: 300 
           DeadLetterConfig: 
             Type: SQS 
    DefinitionUri: 
      Bucket: sam-demo-bucket 
      Key: my-state-machine.asl.json 
      Version: 3 
    Policies: 
      - LambdaInvokePolicy: 
           FunctionName: !Ref MyFunction
```
# AWS CloudFormation Ressources générées pour AWS SAM

Cette section fournit des informations détaillées sur les AWS CloudFormation ressources créées lors du traitement AWS SAM de votre AWS modèle. L'ensemble de AWS CloudFormation ressources AWS SAM généré varie en fonction des scénarios que vous spécifiez. Un scénario est la combinaison des ressources et propriétés AWS SAM spécifiées dans votre fichier de modèle. Vous pouvez référencer les ressources AWS CloudFormation générées ailleurs dans votre fichier de modèle, de la même manière que vous référencez les ressources que vous déclarez explicitement dans votre fichier de modèle.

Par exemple, si vous spécifiez une ressource AWS:: Serverless:: Function dans votre fichier de modèle AWS SAM , AWS SAM génère toujours une ressource de base AWS::Lambda::Function. Si vous spécifiez également la AutoPublishAlias propriété facultative, des AWS SAM sources AWS::Lambda::Alias et AWS::Lambda::Version des ressources supplémentaires.

Cette section répertorie les scénarios et les AWS CloudFormation ressources qu'ils génèrent, et montre comment référencer les AWS CloudFormation ressources générées dans votre fichier AWS SAM modèle.

# Référencement des ressources AWS CloudFormation générées

Vous avez deux options pour référencer les AWS CloudFormation ressources générées dans votre fichier AWS SAM modèle, par LogicalId ou par propriété référençable.

Référencement des AWS CloudFormation ressources générées par LogicalId

Les AWS CloudFormation ressources AWS SAM générées possèdent chacune un [LogicalId](https://docs.aws.amazon.com/AWSCloudFormation/latest/UserGuide/resources-section-structure.html#resources-section-structure-logicalid) identifiant alphanumérique (A-Z, a-z, 0-9) unique dans un fichier modèle. AWS SAM utilise les AWS SAM ressources LogicalIds de votre fichier modèle pour créer LogicalIds les AWS CloudFormation ressources qu'il génère. Vous pouvez utiliser une AWS CloudFormation ressource générée pour accéder aux propriétés de cette ressource dans votre fichier modèle, comme vous le feriez pour une AWS CloudFormation ressource que vous avez explicitement déclarée. LogicalId Pour plus d'informations sur LogicalIds les modèles intégrés AWS CloudFormation et les AWS SAM modèles, consultez la section [Ressources](https://docs.aws.amazon.com/AWSCloudFormation/latest/UserGuide/resources-section-structure.html) du guide de AWS CloudFormation l'utilisateur.

### **a** Note

Les LogicalIds de certaines ressources générées incluent une valeur de hachage unique pour éviter les conflits d'espace de noms. Les LogicalIds de ces ressources sont dérivées lorsque la pile est créée. Vous ne pouvez les récupérer qu'une fois que la pile a été créée

à l'aide du AWS Management Console AWS CLI, ou de l'un des AWS SDKs. Nous vous déconseillons de référencer ces ressources par LogicalId car les valeurs de hachage peuvent être modifiées.

Référencement des AWS CloudFormation ressources générées par une propriété référençable

AWS SAM Fournit une propriété référençable de la ressource pour certaines ressources générées. AWS SAM Vous pouvez utiliser cette propriété pour référencer une AWS CloudFormation ressource générée et ses propriétés dans votre fichier AWS SAM modèle.

### **a** Note

Les AWS CloudFormation ressources générées ne possèdent pas toutes des propriétés référençables. Pour ces ressources, vous devez utiliser le LogicalId.

# Scénarios AWS CloudFormation de ressources générés

Le tableau suivant récapitule les AWS SAM ressources et les propriétés qui constituent les scénarios qui génèrent des AWS CloudFormation ressources. Les rubriques de la colonne Scénarios fournissent des détails sur les AWS CloudFormation ressources supplémentaires AWS SAM générées pour ce scénario.

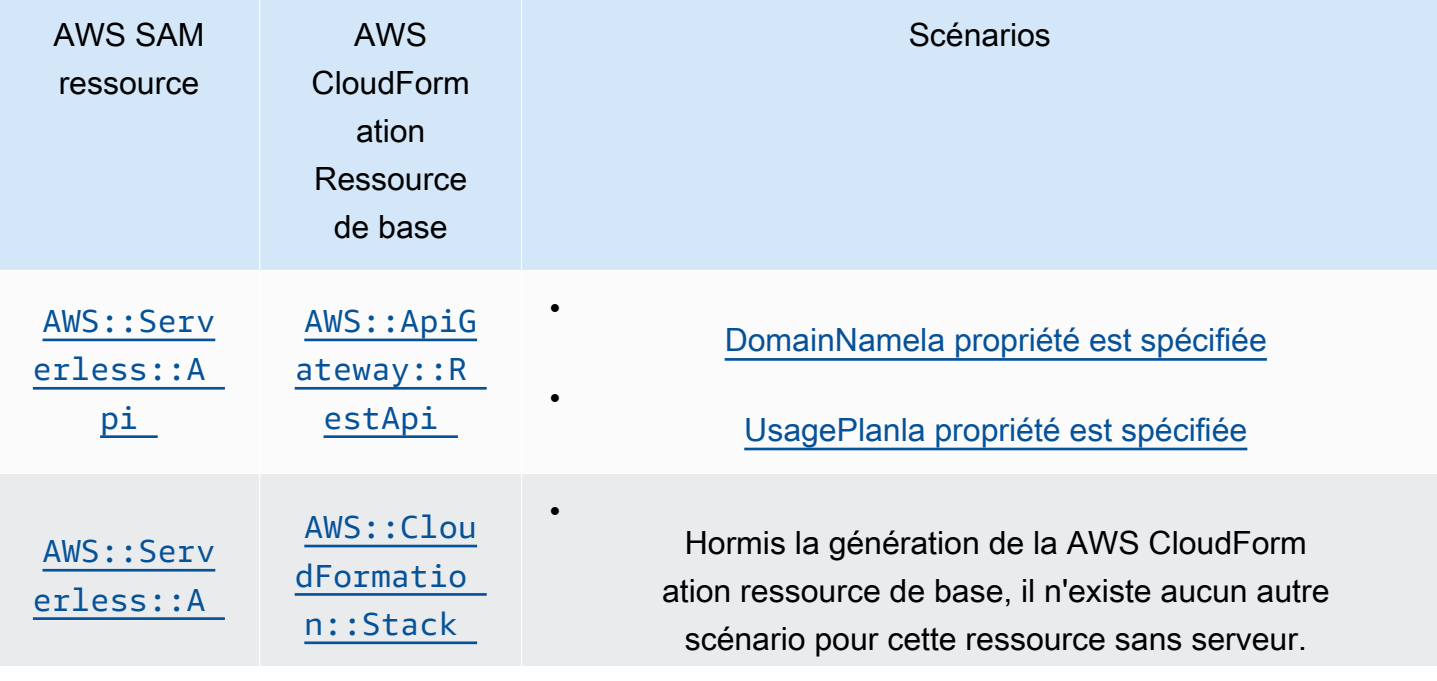
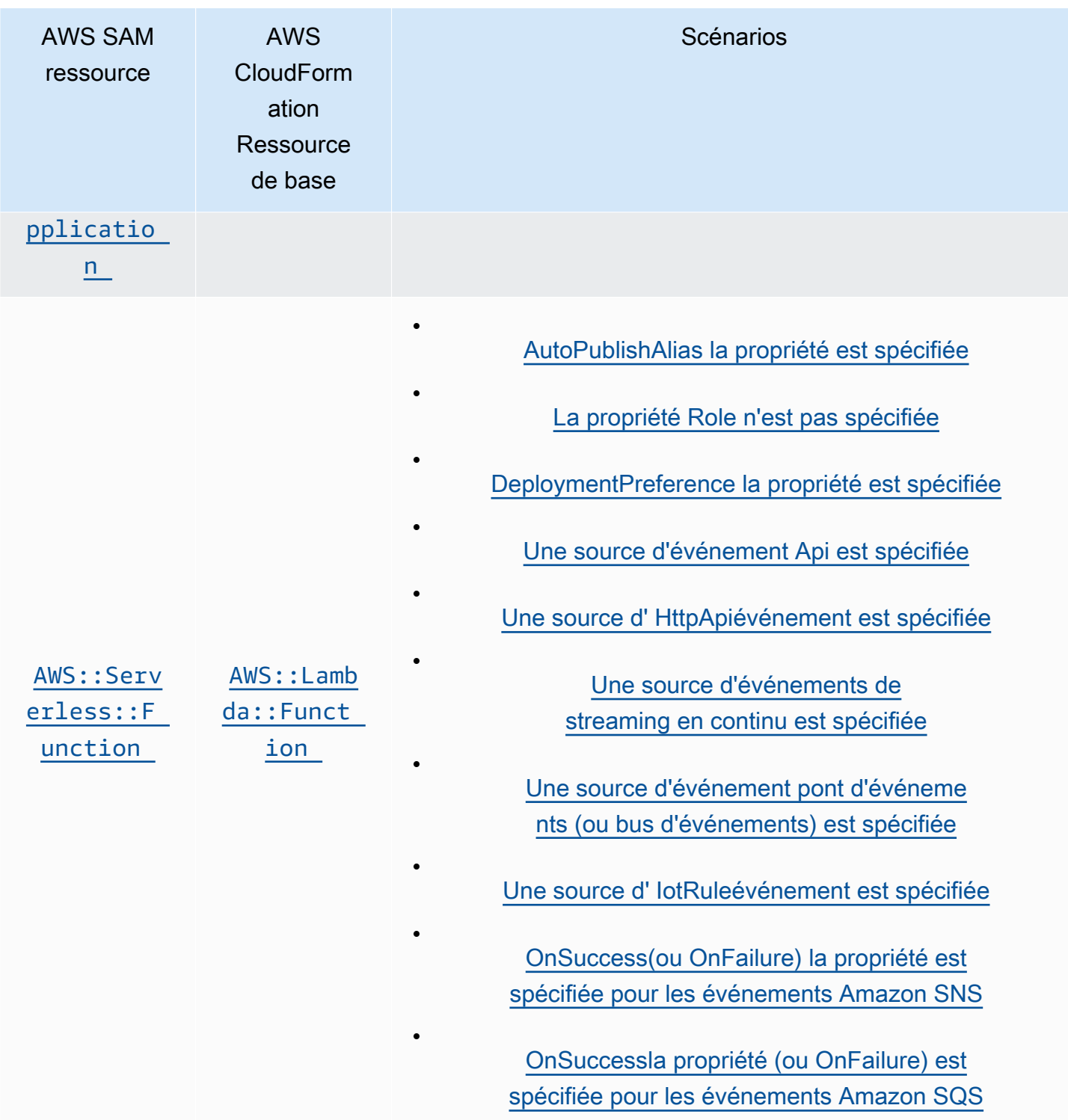

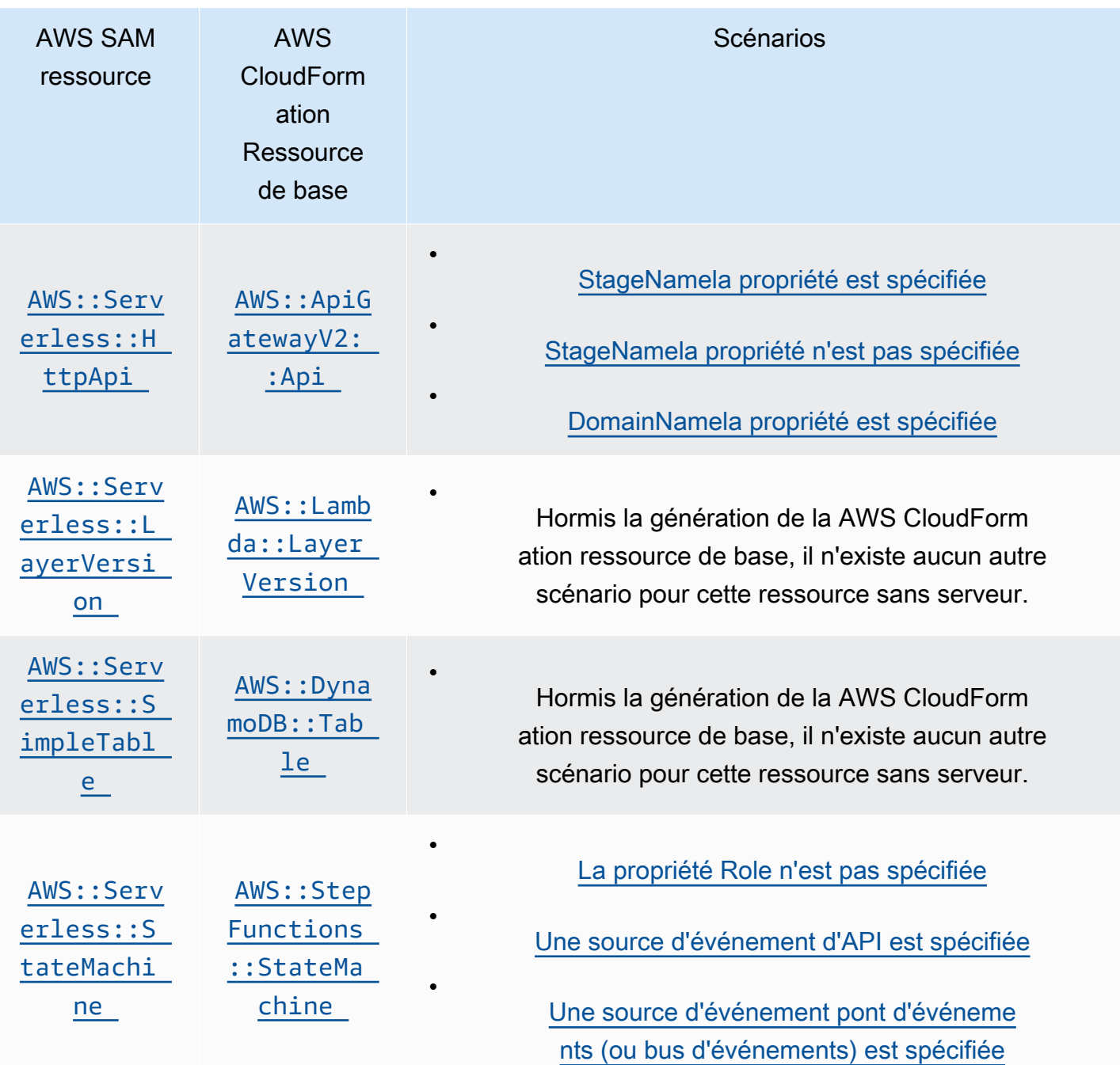

#### Rubriques

- [AWS CloudFormation ressources générées lorsque cela AWS::Serverless::Api est spécifié](#page-434-0)
- [AWS CloudFormation ressources générées lorsque cela AWS::Serverless::Application est spécifié](#page-436-0)
- [Ressources AWS CloudFormation générées lorsque vous spécifiez AWS::Serverless::Connector](#page-436-1)
- [AWS CloudFormation ressources générées lorsque cela AWS::Serverless::Function est spécifié](#page-437-0)
- [AWS CloudFormation ressources générées lorsque cela AWS::Serverless::GraphQLApi est](#page-442-1)  [spécifié](#page-442-1)
- [AWS CloudFormation ressources générées lorsque cela AWS::Serverless::HttpApi est spécifié](#page-444-0)
- [AWS CloudFormation ressources générées lorsque cela AWS::Serverless::LayerVersion est](#page-446-0)  [spécifié](#page-446-0)
- [AWS CloudFormation ressources générées lorsque cela AWS::Serverless::SimpleTable est](#page-446-1)  [spécifié](#page-446-1)
- [AWS CloudFormation ressources générées lorsque cela AWS::Serverless::StateMachine est](#page-446-2)  [spécifié](#page-446-2)

<span id="page-434-0"></span>AWS CloudFormation ressources générées lorsque cela AWS::Serverless::Api est spécifié

Lorsqu'un AWS::Serverless::Api est spécifié, AWS Serverless Application Model (AWS SAM) génère toujours une AWS CloudFormation ressource AWS::ApiGateway::RestApi de base. En outre, il génère toujours une ressource AWS::ApiGateway::Stage et AWS::ApiGateway::Deployment.

# **AWS::ApiGateway::RestApi**

*LogicalId*: *<api‑LogicalId>*

Propriété référençable : N/A (vous devez utiliser le LogicalId pour référencer cette AWS CloudFormation ressource)

# **AWS::ApiGateway::Stage**

*LogicalId*: *<api‑LogicalId><stage‑name>*Stage

*<stage‑name>* est la chaîne sur laquelle la propriété StageName est définie. Par exemple, si vous définissez StageName sur Gamma, le LogicalId est *MyRestApiGamma*Stage.

Propriété référençable :*<api‑LogicalId>*.Stage

# **AWS::ApiGateway::Deployment**

*LogicalId*: *<api‑LogicalId>*Deployment*<sha>*

*<sha>* est une valeur de hachage unique qui est générée lors de la création de la pile. Par exemple, *MyRestApi*Deployment*926eeb5ff1*.

# Propriété référençable :*<api‑LogicalId>*.Deployment

En plus de ces AWS CloudFormation ressources, lorsqu'elles AWS::Serverless::Api sont spécifiées, cela AWS SAM génère des AWS CloudFormation ressources supplémentaires pour les scénarios suivants.

Scénarios

- [DomainNamela propriété est spécifiée](#page-435-0)
- [UsagePlanla propriété est spécifiée](#page-435-1)

<span id="page-435-0"></span>DomainNamela propriété est spécifiée

Lorsque la DomainName propriété de la Domain propriété de an AWS::Serverless::Api est spécifiée, AWS SAM génère la AWS::ApiGateway::DomainName AWS CloudFormation ressource.

#### **AWS::ApiGateway::DomainName**

*LogicalId*: ApiGatewayDomainName*<sha>*

*<sha>* est une valeur de hachage unique qui est générée lors de la création de la pile. Par exemple : ApiGatewayDomainName*926eeb5ff1*.

Propriété référençable :*<api‑LogicalId>*.DomainName

<span id="page-435-1"></span>UsagePlanla propriété est spécifiée

Lorsque la UsagePlan propriété de la Auth propriété de an AWS:: Serverless:: Api est spécifiée, AWS SAM génère les AWS CloudFormation ressources suivantes : AWS::ApiGateway::UsagePlanAWS::ApiGateway::UsagePlanKey, etAWS::ApiGateway::ApiKey.

#### **AWS::ApiGateway::UsagePlan**

*LogicalId*: *<api‑LogicalId>*UsagePlan

Propriété référençable :*<api‑LogicalId>*.UsagePlan

### **AWS::ApiGateway::UsagePlanKey**

*LogicalId*: *<api‑LogicalId>*UsagePlanKey

Propriété référençable :*<api‑LogicalId>*.UsagePlanKey

#### **AWS::ApiGateway::ApiKey**

*LogicalId*: *<api‑LogicalId>*ApiKey

Propriété référençable :*<api‑LogicalId>*.ApiKey

<span id="page-436-0"></span>AWS CloudFormation ressources générées lorsque cela AWS::Serverless::Application est spécifié

Lorsqu'un AWS::Serverless::Application est spécifié, AWS Serverless Application Model (AWS SAM) génère une AWS CloudFormation ressource AWS::CloudFormation::Stack de base.

### **AWS::CloudFormation::Stack**

#### *LogicalId*: *<application‑LogicalId>*

Propriété référençable : N/A (vous devez utiliser le LogicalId pour référencer cette AWS CloudFormation ressource)

<span id="page-436-1"></span>Ressources AWS CloudFormation générées lorsque vous spécifiez AWS::Serverless::Connector

#### **a** Note

Lorsque vous définissez des connecteurs via la propriété Connectors propriété, celle-ci est d'abord transformée en ressource AWS::Serverless::Connector avant de générer ces ressources.

Lorsque vous spécifiez une ressource AWS::Serverless::Connector dans un modèle AWS SAM, AWS SAM génère les ressources AWS CloudFormation suivantes selon les besoins.

#### **AWS::IAM::ManagedPolicy**

#### *LogicalId*:*<connector‑LogicalId>*Policy

Propriété référençable : N/A (Pour référencer cette ressource AWS CloudFormation, vous devez utiliser la ressource LogicalId.)

#### **AWS::SNS::TopicPolicy**

*LogicalId*:*<connector‑LogicalId>*TopicPolicy

Propriété référençable : N/A (Pour référencer cette ressource AWS CloudFormation, vous devez utiliser la ressource LogicalId.)

#### **AWS::SQS::QueuePolicy**

*LogicalId*:*<connector‑LogicalId>*QueuePolicy

Propriété référençable : N/A (Pour référencer cette ressource AWS CloudFormation, vous devez utiliser la ressource LogicalId.)

#### **AWS::Lambda::Permission**

*LogicalId*:*<connector‑LogicalId><permission>*LambdaPermission

*<permission>* est une autorisation spécifiée par la propriété Permissions. Par exemple, Write.

Propriété référençable : N/A (Pour référencer cette ressource AWS CloudFormation, vous devez utiliser la ressource LogicalId.)

<span id="page-437-0"></span>AWS CloudFormation ressources générées lorsque cela AWS::Serverless::Function est spécifié

Lorsqu'un AWS::Serverless::Function est spécifié, AWS Serverless Application Model (AWS SAM) crée toujours une AWS CloudFormation ressource AWS:: Lambda:: Function de base.

#### **AWS::Lambda::Function**

#### *LogicalId*: *<function‑LogicalId>*

Propriété référençable : N/A (vous devez utiliser le LogicalId pour référencer cette AWS CloudFormation ressource)

En plus de cette AWS CloudFormation ressource, lorsqu'elle AWS::Serverless::Function est spécifiée, elle génère AWS SAM également AWS CloudFormation des ressources pour les scénarios suivants.

Scénarios

- [AutoPublishAlias la propriété est spécifiée](#page-438-0)
- [La propriété Role n'est pas spécifiée](#page-439-0)
- [DeploymentPreference la propriété est spécifiée](#page-439-1)
- [Une source d'événement Api est spécifiée](#page-440-0)
- [Une source d' HttpApiévénement est spécifiée](#page-440-1)
- [Une source d'événements de streaming en continu est spécifiée](#page-440-2)
- [Une source d'événement pont d'événements \(ou bus d'événements\) est spécifiée](#page-441-0)
- [Une source d' IotRuleévénement est spécifiée](#page-441-1)
- [OnSuccess\(ou OnFailure\) la propriété est spécifiée pour les événements Amazon SNS](#page-441-2)
- [OnSuccessla propriété \(ou OnFailure\) est spécifiée pour les événements Amazon SQS](#page-442-0)

<span id="page-438-0"></span>AutoPublishAlias la propriété est spécifiée

Lorsque la AutoPublishAlias propriété de an AWS::Serverless::Function est spécifiée, AWS SAM génère les AWS CloudFormation ressources suivantes : AWS::Lambda::Alias etAWS::Lambda::Version.

# **AWS::Lambda::Alias**

# *LogicalId*: *<function‑LogicalId>*Alias*<alias‑name>*

*<alias‑name>* est la chaîne sur laquelle AutoPublishAlias est défini. Par exemple, si vous définissez sur AutoPublishAliaslive, LogicalId c'est : *MyFunction*Alias *live*.

Propriété référençable :*<function‑LogicalId>*.Alias

# **AWS::Lambda::Version**

*LogicalId*: *<function‑LogicalId>*Version*<sha>*

*<sha>* est une valeur de hachage unique qui est générée lors de la création de la pile. Par exemple, *MyFunction*version *926eeb5ff1*.

Propriété référençable :*<function‑LogicalId>*.Version

<span id="page-439-0"></span>La propriété Role n'est pas spécifiée

Lorsque la Role propriété de an n'*AWS::Serverless::Function*est pas spécifiée, AWS SAM génère une AWS:: IAM:: Role AWS CloudFormation ressource.

#### **AWS::IAM::Role**

# *LogicalId*: *<function‑LogicalId>*Role

Propriété référençable : N/A (vous devez utiliser le LogicalId pour référencer cette AWS CloudFormation ressource)

<span id="page-439-1"></span>DeploymentPreference la propriété est spécifiée

Lorsque la DeploymentPreference propriété de an AWS::Serverless::Function est spécifiée, AWS SAM génère les AWS CloudFormation ressources suivantes : AWS::CodeDeploy::Application etAWS::CodeDeploy::DeploymentGroup. En outre, si la Role propriété de l'DeploymentPreferenceobjet n'est pas spécifiée, génère AWS SAM également une AWS::IAM::Role AWS CloudFormation ressource.

# **AWS::CodeDeploy::Application**

*LogicalId*: ServerlessDeploymentApplication

Propriété référençable : N/A (vous devez utiliser le LogicalId pour référencer cette AWS CloudFormation ressource)

#### **AWS::CodeDeploy::DeploymentGroup**

#### *LogicalId*: *<function‑LogicalId>*DeploymentGroup

Propriété référençable : N/A (vous devez utiliser le LogicalId pour référencer cette AWS CloudFormation ressource)

### **AWS::IAM::Role**

#### *LogicalId*: CodeDeployServiceRole

Propriété référençable : N/A (vous devez utiliser le LogicalId pour référencer cette AWS CloudFormation ressource)

<span id="page-440-0"></span>Une source d'événement Api est spécifiée

Lorsque la Event propriété de an AWS::Serverless::Function est définie surApi, mais que la RestApiId propriété n'est pas spécifiée, AWS SAM la AWS::ApiGateway::RestApi AWS CloudFormation ressource est générée.

### **AWS::ApiGateway::RestApi**

*LogicalId*: ServerlessRestApi

Propriété référençable : N/A (vous devez utiliser le LogicalId pour référencer cette AWS CloudFormation ressource)

<span id="page-440-1"></span>Une source d' HttpApiévénement est spécifiée

Lorsque la Event propriété de an AWS::Serverless::Function est définie surHttpApi, mais que la ApiId propriété n'est pas spécifiée, AWS SAM la AWS::ApiGatewayV2::Api AWS CloudFormation ressource est générée.

# **AWS::ApiGatewayV2::Api**

*LogicalId*: ServerlessHttpApi

Propriété référençable : N/A (vous devez utiliser le LogicalId pour référencer cette AWS CloudFormation ressource)

<span id="page-440-2"></span>Une source d'événements de streaming en continu est spécifiée

Lorsque la Event propriété de an AWS::Serverless::Function est définie sur l'un des types de streaming, AWS SAM génère la AWS::Lambda::EventSourceMapping AWS CloudFormation ressource. Cela s'applique aux types suivants : DynamoDB, Kinesis, MQ, MSK, et SQS.

# **AWS::Lambda::EventSourceMapping**

# *LogicalId*: *<function‑LogicalId><event‑LogicalId>*

Propriété référençable : N/A (vous devez utiliser le LogicalId pour référencer cette AWS CloudFormation ressource)

<span id="page-441-0"></span>Une source d'événement pont d'événements (ou bus d'événements) est spécifiée

Lorsque la Event propriété de an AWS::Serverless::Function est définie sur l'un des types de pont d'événements (ou bus d'événements), AWS SAM génère la AWS::Events::Rule AWS CloudFormation ressource. Cela s'applique aux types suivants : EventBridgeRule, Schedule, et CloudWatchEvents.

# **AWS::Events::Rule**

# *LogicalId*: *<function‑LogicalId><event‑LogicalId>*

Propriété référençable : N/A (vous devez utiliser le LogicalId pour référencer cette AWS CloudFormation ressource)

<span id="page-441-1"></span>Une source d' IotRuleévénement est spécifiée

Lorsque la Event propriété d'un AWS::Serverless::Function est définie sur lOTrule, AWS SAM génère la AWS::IoT::TopicRule AWS CloudFormation ressource.

# **AWS::IoT::TopicRule**

# *LogicalId*: *<function‑LogicalId><event‑LogicalId>*

Propriété référençable : N/A (vous devez utiliser le LogicalId pour référencer cette AWS CloudFormation ressource)

<span id="page-441-2"></span>OnSuccess(ou OnFailure) la propriété est spécifiée pour les événements Amazon SNS

Lorsque la propriété OnSuccess (ouOnFailure) de la DestinationConfig propriété de la EventInvokeConfig propriété d'un AWS::Serverless::Function est spécifiée, et que le type de destination est spécifié SNS mais que l'ARN de destination n'est pas spécifié, AWS SAM génère les AWS CloudFormation ressources suivantes : AWS::Lambda::EventInvokeConfig etAWS::SNS::Topic.

# **AWS::Lambda::EventInvokeConfig**

# *LogicalId*: *<function‑LogicalId>*EventInvokeConfig

Propriété référençable : N/A (vous devez utiliser le LogicalId pour référencer cette AWS CloudFormation ressource)

#### **AWS::SNS::Topic**

*LogicalId*: *<function‑LogicalId>*OnSuccessTopic (ou*<function‑LogicalId>*OnFailureTopic)

Propriété référençable :*<function‑LogicalId>*.DestinationTopic

Si les deux OnSuccess et OnFailure sont spécifiés pour un événement Amazon SNS, pour faire la distinction entre les ressources générées, vous devez utiliser la LogicalId.

<span id="page-442-0"></span>OnSuccessla propriété (ou OnFailure) est spécifiée pour les événements Amazon SQS

Lorsque la propriété OnSuccess (ouOnFailure) de la DestinationConfig propriété de la EventInvokeConfig propriété d'un AWS::Serverless::Function est spécifiée, et que le type de destination est spécifié SQS mais que l'ARN de destination n'est pas spécifié, AWS SAM génère les AWS CloudFormation ressources suivantes : AWS::Lambda::EventInvokeConfig etAWS::SQS::Queue.

#### **AWS::Lambda::EventInvokeConfig**

*LogicalId*: *<function‑LogicalId>*EventInvokeConfig

Propriété référençable : N/A (vous devez utiliser le LogicalId pour référencer cette AWS CloudFormation ressource)

#### **AWS::SQS::Queue**

*LogicalId*: *<function‑LogicalId>*OnSuccessQueue (ou*<function‑LogicalId>*OnFailureQueue)

Propriété référençable :*<function‑LogicalId>*.DestinationQueue

Si les deux OnSuccess et OnFailure sont spécifiés pour un événement Amazon SQS, pour faire la distinction entre les ressources générées, vous devez utiliser la LogicalId.

# <span id="page-442-1"></span>AWS CloudFormation ressources générées lorsque cela AWS::Serverless::GraphQLApi est spécifié

Lorsque vous spécifiez une AWS::Serverless::GraphQLApi ressource dans un modèle AWS Serverless Application Model (AWS SAM), crée AWS SAM toujours les AWS CloudFormation ressources de base suivantes.

#### **AWS::AppSync::DataSource**

# *LogicalId*: *<graphqlapi-LogicalId><datasource-RelativeId><datasource-Type>*DataSource

Propriété référençable : N/A (vous devez utiliser le LogicalId pour référencer cette AWS CloudFormation ressource)

#### **AWS::AppSync::FunctionConfiguration**

*LogicalId*: *<graphqlapi-LogicalId><function-RelativeId>*

Propriété référençable : N/A (vous devez utiliser le LogicalId pour référencer cette AWS CloudFormation ressource)

#### **AWS::AppSync::GraphQLApi**

#### *LogicalId*: *<graphqlapi-LogicalId>*

Propriété référençable : N/A (vous devez utiliser le LogicalId pour référencer cette AWS CloudFormation ressource)

#### **AWS::AppSync::GraphQLSchema**

*LogicalId*: *<graphqlapi-LogicalId>*Schema

Propriété référençable : N/A (vous devez utiliser le LogicalId pour référencer cette AWS CloudFormation ressource)

#### **AWS::AppSync::Resolver**

#### *LogicalId*: *<graphqlapi-LogicalId><OperationType><resolver-RelativeId>*

Propriété référençable : N/A (vous devez utiliser le LogicalId pour référencer cette AWS CloudFormation ressource)

En plus de ces AWS CloudFormation ressources, AWS::Serverless::GraphQLApi le moment spécifié AWS SAM peut également générer les AWS CloudFormation ressources suivantes.

AWS::AppSync::ApiCache

#### *LogicalId*: *<graphqlapi-LogicalId>*ApiCache

Propriété référençable : N/A (vous devez utiliser le LogicalId pour référencer cette AWS CloudFormation ressource)

#### AWS::AppSync::ApiKey

# *LogicalId*: *<graphqlapi-LogicalId><apikey-RelativeId>*

Propriété référençable : N/A (vous devez utiliser le LogicalId pour référencer cette AWS CloudFormation ressource)

AWS::AppSync::DomainName

*LogicalId*: *<graphqlapi-LogicalId>*DomainName

Propriété référençable : N/A (vous devez utiliser le LogicalId pour référencer cette AWS CloudFormation ressource)

AWS::AppSync::DomainNameApiAssociation

*LogicalId*: *<graphqlapi-LogicalId>*DomainNameApiAssociation

Propriété référençable : N/A (vous devez utiliser le LogicalId pour référencer cette AWS CloudFormation ressource)

AWS SAM peut également utiliser la AWS::Serverless::Connector ressource pour octroyer des autorisations. Pour plus d'informations, voir [Ressources AWS CloudFormation générées lorsque vous](#page-436-1)  [spécifiez AWS::Serverless::Connector.](#page-436-1)

<span id="page-444-0"></span>AWS CloudFormation ressources générées lorsque cela AWS::Serverless::HttpApi est spécifié

Lorsqu'un AWS::Serverless::HttpApi est spécifié, AWS Serverless Application Model (AWS SAM) génère une AWS CloudFormation ressource AWS::ApiGatewayV2::Api de base.

# **AWS::ApiGatewayV2::Api**

# *LogicalId*: *<httpapi‑LogicalId>*

Propriété référençable : N/A (vous devez utiliser le LogicalId pour référencer cette AWS CloudFormation ressource)

En plus de cette AWS CloudFormation ressource, lorsqu'elle AWS::Serverless::HttpApi est spécifiée, elle génère AWS SAM également AWS CloudFormation des ressources pour les scénarios suivants :

#### Scénarios

- [StageNamela propriété est spécifiée](#page-445-0)
- [StageNamela propriété n'est pas spécifiée](#page-445-1)
- [DomainNamela propriété est spécifiée](#page-445-2)

<span id="page-445-0"></span>StageNamela propriété est spécifiée

Lorsque la StageName propriété de an AWS::Serverless::HttpApi est spécifiée, AWS SAM génère la AWS::ApiGatewayV2::Stage AWS CloudFormation ressource.

#### **AWS::ApiGatewayV2::Stage**

*LogicalId*: *<httpapi‑LogicalId><stage‑name>*Stage

*<stage‑name>* est la chaîne sur laquelle la propriété StageName est définie. Par exemple, si vous définissez sur StageNameGamma, LogicalId c'est : *MyHttpApiGamma*Stage.

Propriété référençable :*<httpapi‑LogicalId>*.Stage

<span id="page-445-1"></span>StageNamela propriété n'est pas spécifiée

Lorsque la StageName propriété de an n'*AWS::Serverless::HttpApi*est pas spécifiée, AWS SAM génère la AWS:: ApiGatewayV2:: Stage AWS CloudFormation ressource.

#### **AWS::ApiGatewayV2::Stage**

*LogicalId*: *<httpapi‑LogicalId>*ApiGatewayDefaultStage

Propriété référençable :*<httpapi‑LogicalId>*.Stage

<span id="page-445-2"></span>DomainNamela propriété est spécifiée

Lorsque la DomainName propriété de la Domain propriété de an AWS::Serverless::HttpApi est spécifiée, AWS SAM génère la AWS::ApiGatewayV2::DomainName AWS CloudFormation ressource.

#### **AWS::ApiGatewayV2::DomainName**

*LogicalId*: ApiGatewayDomainNameV2*<sha>*

*<sha>* est une valeur de hachage unique qui est générée lors de la création de la pile. Par exemple, ApiGatewayDomainNameV2*926eeb5ff1*.

Propriété référençable :*<httpapi‑LogicalId>*.DomainName

# <span id="page-446-0"></span>AWS CloudFormation ressources générées lorsque cela AWS::Serverless::LayerVersion est spécifié

Lorsqu'un AWS::Serverless::LayerVersion est spécifié, AWS Serverless Application Model (AWS SAM) génère une AWS CloudFormation ressource AWS::Lambda::LayerVersion de base.

# **AWS::Lambda::LayerVersion**

# *LogicalId*: *<layerversion‑LogicalId>*

Propriété référençable : N/A (vous devez utiliser le LogicalId pour référencer cette AWS CloudFormation ressource)

<span id="page-446-1"></span>AWS CloudFormation ressources générées lorsque cela AWS::Serverless::SimpleTable est spécifié

Lorsqu'un AWS::Serverless::SimpleTable est spécifié, AWS Serverless Application Model (AWS SAM) génère une AWS CloudFormation ressource AWS::DynamoDB::Table de base.

# **AWS::DynamoDB::Table**

*LogicalId*: *<simpletable‑LogicalId>*

Propriété référençable : N/A (vous devez utiliser le LogicalId pour référencer cette AWS CloudFormation ressource)

<span id="page-446-2"></span>AWS CloudFormation ressources générées lorsque cela AWS::Serverless::StateMachine est spécifié

Lorsqu'une AWS::Serverless::StateMachine est spécifiée, AWS Serverless Application Model (AWS SAM) génère une ressource AWS CloudFormation de base AWS::StepFunctions::StateMachine.

#### **AWS::StepFunctions::StateMachine**

#### *LogicalId*: *<statemachine‑LogicalId>*

Propriété référençable : N/A (vous devez utiliser le LogicalId pour référencer cette AWS CloudFormation ressource)

Outre cette AWS CloudFormation ressource, lorsqu'elle AWS:: Serverless:: StateMachine est spécifiée, elle génère AWS SAM également AWS CloudFormation des ressources pour les scénarios suivants :

#### Scénarios

- [La propriété Role n'est pas spécifiée](#page-447-0)
- [Une source d'événement d'API est spécifiée](#page-447-1)
- [Une source d'événement pont d'événements \(ou bus d'événements\) est spécifiée](#page-448-0)

<span id="page-447-0"></span>La propriété Role n'est pas spécifiée

Lorsque la Role propriété de an n'*AWS::Serverless::StateMachine*est pas spécifiée, AWS SAM génère une AWS:: IAM:: Role AWS CloudFormation ressource.

#### **AWS::IAM::Role**

#### *LogicalId*: *<statemachine‑LogicalId>*Role

Propriété référençable : N/A (vous devez utiliser le LogicalId pour référencer cette AWS CloudFormation ressource)

<span id="page-447-1"></span>Une source d'événement d'API est spécifiée

Lorsque la Event propriété de an AWS::Serverless::StateMachine est définie surApi, mais que la RestApiId propriété n'est pas spécifiée, AWS SAM la AWS::ApiGateway::RestApi AWS CloudFormation ressource est générée.

#### **AWS::ApiGateway::RestApi**

*LogicalId*: ServerlessRestApi

Propriété référençable : N/A (vous devez utiliser le LogicalId pour référencer cette AWS CloudFormation ressource)

<span id="page-448-0"></span>Une source d'événement pont d'événements (ou bus d'événements) est spécifiée

Lorsque la Event propriété de an AWS:: Serverless:: StateMachine est définie sur l'un des types de pont d'événements (ou bus d'événements), AWS SAM génère la AWS::Events::Rule AWS CloudFormation ressource. Cela s'applique aux types suivants : EventBridgeRule, Schedule, et CloudWatchEvents.

### **AWS::Events::Rule**

# *LogicalId*: *<statemachine‑LogicalId><event‑LogicalId>*

Propriété référençable : N/A (vous devez utiliser le LogicalId pour référencer cette AWS CloudFormation ressource)

# Attributs de ressources pris en charge par AWS SAM

Les attributs de ressources sont des attributs auxquels vous pouvez ajouter AWS SAM AWS CloudFormation des ressources pour contrôler des comportements et des relations supplémentaires. Pour plus d'informations sur les attributs des ressources, consultez [Référence d'attribut de ressource](https://docs.aws.amazon.com/AWSCloudFormation/latest/UserGuide/aws-product-attribute-reference.html) dans le Guide de l'utilisateur AWS CloudFormation .

AWS SAM prennent en charge un sous-ensemble d'attributs de ressources définis par AWS CloudFormation. Parmi les attributs de ressources pris en charge, certains sont copiés uniquement dans la AWS CloudFormation ressource générée de base de la AWS SAM ressource correspondante, tandis que d'autres sont copiés dans toutes les AWS CloudFormation ressources générées à partir de la AWS SAM ressource correspondante. Pour plus d'informations sur AWS CloudFormation les ressources générées à partir AWS SAM des ressources correspondantes, consultez[AWS CloudFormation Ressources générées pour AWS SAM.](#page-430-0)

Le tableau suivant récapitule la prise en charge des attributs de ressources par AWS SAM, sous réserve de ce qui est [Exceptions](#page-449-0) indiqué ci-dessous.

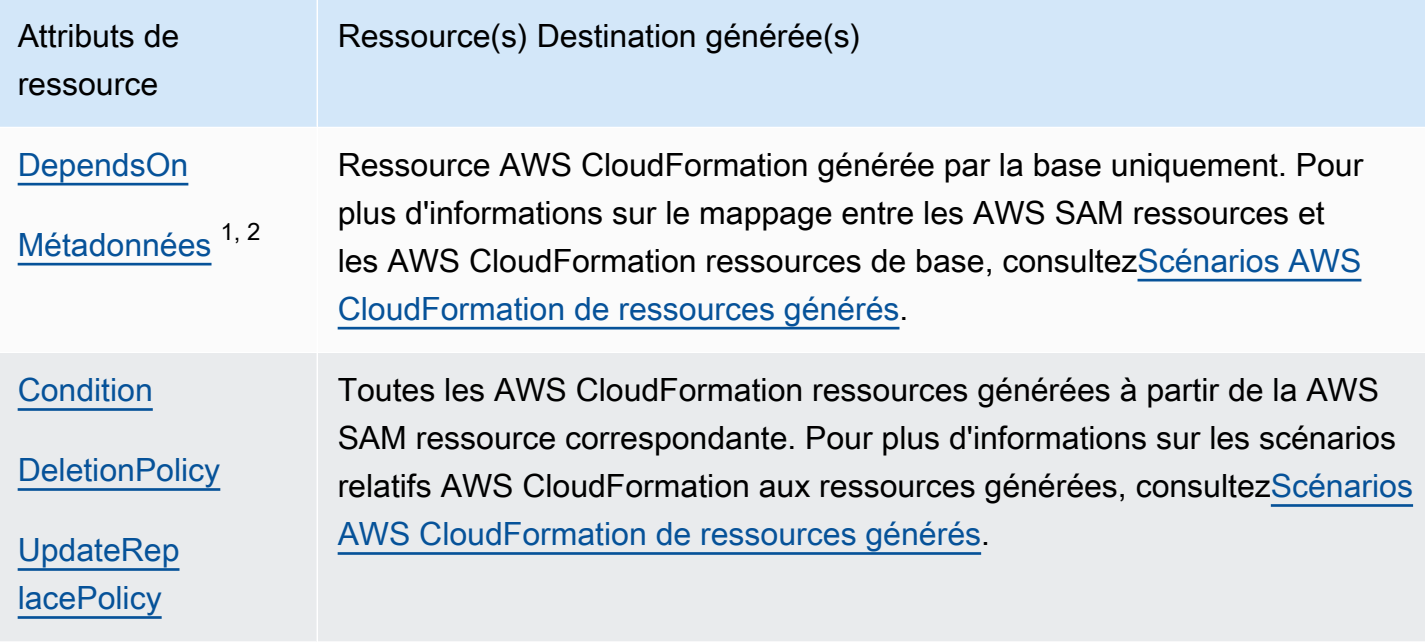

#### Remarques :

- 1. Pour plus d'informations sur l'utilisation de l'attribut de ressource Metadata avec le type de ressource AWS::Serverless::Function, consultez [Création de fonctions Lambda avec des](#page-619-0) [environnements d'exécution personnalisés dans AWS SAM](#page-619-0).
- 2. Pour plus d'informations sur l'utilisation de l'attribut de ressource Metadata avec le type de ressource AWS::Serverless::LayerVersion, consultez [Création de couches Lambda dans](#page-621-0)  [AWS SAM](#page-621-0).

# <span id="page-449-0"></span>**Exceptions**

Il existe un certain nombre d'exceptions aux règles d'attribut de ressource décrites précédemment :

- CarAWS::Lambda::LayerVersion, le champ personnalisé AWS SAM-only RetentionPolicy définit DeletionPolicy les AWS CloudFormation ressources générées. La priorité est plus élevée que pour DeletionPolicy. Si aucun n'est défini, DeletionPolicy est alors défini par défaut sur Retain.
- Pour AWS::Lambda::Version, si DeletionPolicy n'est pas spécifié, la valeur par défaut est Retain.
- Dans le cas où une fonction sans serveur DeploymentPreferences est spécifiée, les attributs de ressources ne sont pas copiés dans les AWS CloudFormation ressources générées suivantes :
- AWS::CodeDeploy::Application
- AWS::CodeDeploy::DeploymentGroup
- Le AWS::IAM::Role nommé CodeDeployServiceRole, qui est créé pour ce scénario
- Si votre AWS SAM modèle contient plusieurs fonctions dont les sources d'événements d'API sont créées implicitement, les fonctions partageront la AWS::ApiGateway::RestApi ressource générée. Dans ce scénario, si les fonctions ont des attributs de ressource différents, pour la AWS::ApiGateway::RestApi ressource générée, AWS SAM copie les attributs de ressource conformément aux listes de priorité suivantes :
	- UpdateReplacePolicy:
		- 1. Retain
		- 2. Snapshot
		- 3. Delete
	- DeletionPolicy:
		- 1. Retain
		- 2. Delete

# APIExtensions de passerelle pour AWS SAM

Spécialement conçues pour AWS, les extensions API Gateway fournissent des personnalisations et des fonctionnalités supplémentaires pour la conception et la gestionAPIs. Il s'agit d'extensions de la API spécification Open qui prennent en charge les autorisations AWS spécifiques et API les intégrations spécifiques à API Gateway.

APILes extensions de passerelle sont des extensions de la API spécification Open qui prennent en charge l'autorisation AWS spécifique et les intégrations spécifiques à API GatewayAPI. Pour plus d'informations sur les extensions de API passerelle, voir [Extensions de API passerelle à ouvrir API](https://docs.aws.amazon.com/apigateway/latest/developerguide/api-gateway-swagger-extensions.html).

AWS SAM prend en charge un sous-ensemble d'extensions API Gateway. Pour savoir quelles extensions API Gateway sont prises en charge AWS SAM, consultez le tableau suivant.

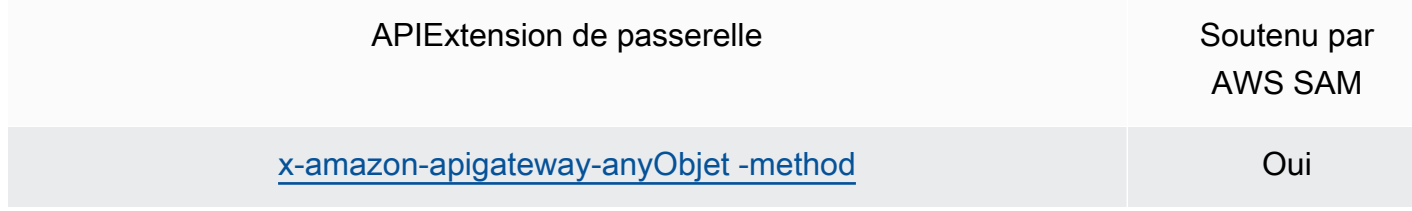

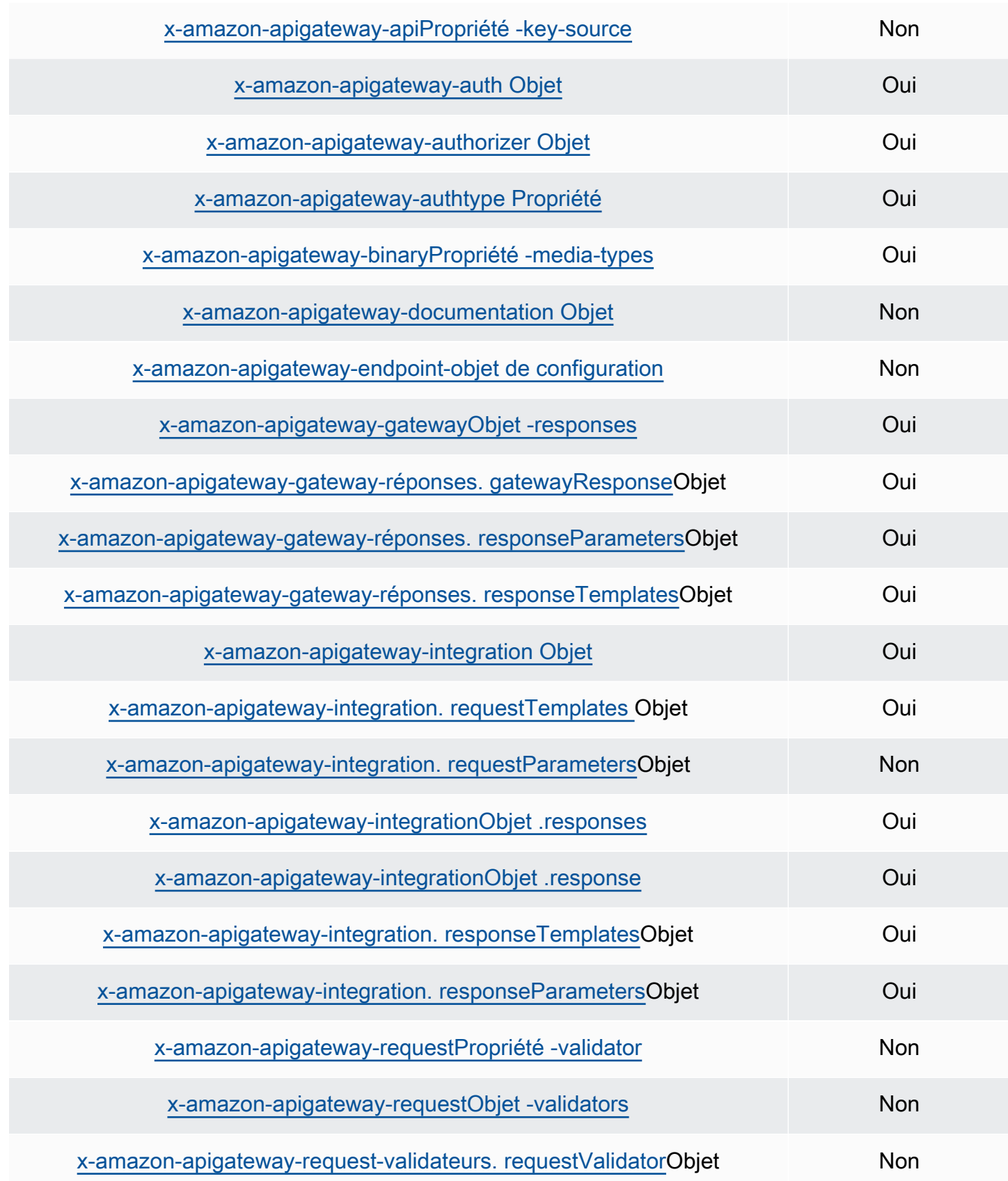

# Fonctions intrinsèques pour AWS SAM

Les fonctions intrinsèques sont des fonctions intégrées qui vous permettent d'attribuer des valeurs à des propriétés qui ne sont disponibles qu'au moment de l'exécution. AWS SAM a un support limité pour certaines propriétés intrinsèques des fonctions, il est donc incapable de résoudre certaines fonctions intrinsèques. Par conséquent, nous vous recommandons d'ajouter la AWS::LanguageExtensions transformation pour résoudre ce problème. AWS::LanguageExtensionsIl s'agit d'une macro hébergée par AWS CloudFormation qui vous permet d'utiliser des fonctions intrinsèques et d'autres fonctionnalités qui ne sont pas incluses par défaut AWS CloudFormation.

#### Transform:

- AWS::LanguageExtensions
- AWS::Serverless-2016-10-31

#### **a** Note

Remarque : Si vous utilisez des fonctions intrinsèques dans les CodeUri propriétés, vous ne AWS SAM pourrez pas analyser correctement les valeurs. Envisagez plutôt d'utiliser la AWS::LanguageExtensions transformation.

Pour plus d'informations, reportez-vous à la [section Propriétés de AWS::Serverless::Function](#page-179-0).

Pour plus d'informations sur les fonctions intrinsèques, consultez [Référence des fonctions](https://docs.aws.amazon.com/AWSCloudFormation/latest/UserGuide/intrinsic-function-reference.html) [intrinsèques](https://docs.aws.amazon.com/AWSCloudFormation/latest/UserGuide/intrinsic-function-reference.html) dans le AWS CloudFormation Guide de l'utilisateur.

# Développez votre application sans serveur avec AWS SAM

Cette section contient des rubriques relatives à la validation de votre AWS SAM modèle et à la création de votre application avec des dépendances. Il contient également des rubriques relatives à l'utilisation AWS SAM dans certains cas d'utilisation, tels que l'utilisation de couches Lambda, l'utilisation d'applications imbriquées, le contrôle de l'accès aux API API Gateway, l'orchestration des ressources avec AWS Step Functions et la signature de code de vos applications. Les trois étapes principales que vous devez franchir pour développer votre application sont répertoriées ci-dessous.

#### Rubriques

- [Créez votre application dans AWS SAM](#page-453-0)
- [Définissez votre infrastructure avec AWS SAM](#page-462-0)
- [Créez votre application avec AWS SAM](#page-576-0)

# <span id="page-453-0"></span>Créez votre application dans AWS SAM

Après avoir terminé [Getting started](#page-29-0) et lu[Comment utiliser AWS Serverless Application Model \(AWS](#page-83-0) [SAM\),](#page-83-0) vous serez prêt à créer un AWS SAM projet dans votre environnement de développement. Votre AWS SAM projet servira de point de départ pour l'écriture de votre application sans serveur. Pour obtenir la liste des options de AWS SAMCLI sam init commande, consulte[zsam init.](#page-781-0)

La AWS Serverless Application Model commande Command Line Interface (AWS SAMCLI) sam init fournit des options permettant d'initialiser une nouvelle application sans serveur composée des éléments suivants :

- Un AWS SAM modèle pour définir votre code d'infrastructure.
- Une structure de dossiers qui organise votre application.
- Configuration de vos AWS Lambda fonctions.

Pour créer un AWS SAM projet, reportez-vous aux rubriques de ces sections.

#### **Rubriques**

- [Initialiser une nouvelle application sans serveur](#page-454-0)
- [Options pour sam init](#page-460-0)
- [Résolution des problèmes](#page-460-1)
- **[Exemples](#page-460-2)**
- [En savoir plus](#page-461-0)
- [Étapes suivantes](#page-461-1)

# <span id="page-454-0"></span>Initialiser une nouvelle application sans serveur

Pour initialiser une nouvelle application sans serveur à l'aide de la CLI AWS SAM

- 1. cd vers un répertoire de départ.
- 2. Dans la ligne de commande, exécutez la commande suivante :

\$ **sam init**

3. La CLI AWS SAM vous guidera à travers un flux interactif pour créer une nouvelle application sans serveur.

#### **a** Note

Comme indiqué dan[sTutoriel : Déployer une application Hello World avec AWS SAM](#page-61-0), cette commande initialise votre application sans serveur et crée le répertoire de votre projet. Ce répertoire contiendra plusieurs fichiers et dossiers. Le fichier le plus important esttemplate.yaml. Il s'agit de votre AWS SAM modèle. Votre version de python doit correspondre à la version de python répertoriée dans le template.yaml fichier créé par la sam init commande.

# Choisir un modèle de départ

Un modèle se compose des éléments suivants :

- 1. Un AWS SAM modèle pour votre code d'infrastructure.
- 2. Un répertoire de départ qui organise les fichiers de votre projet. Par exemple, cela peut inclure :
	- a. Une structure pour votre code de fonction Lambda et leurs dépendances.
	- b. Un dossier events qui contient les événements de test pour les tests locaux.
	- c. Un dossier tests destiné à faciliter les tests d'unités.
- d. Un fichier samconfig.toml pour configurer les paramètres du projet.
- e. Un fichier ReadMe et d'autres fichiers de base du projet de départ.

Voici un exemple de répertoire de projet de départ :

```
sam-app
### README.md
### __init__.py
### events
# ### event.json
### hello_world
# ### __init__.py
# ### app.py
# ### requirements.txt
### samconfig.toml
### template.yaml
### tests 
     ### __init__.py 
     ### integration 
     # ### __init__.py 
     # ### test_api_gateway.py 
     ### requirements.txt 
     ### unit 
         ### __init__.py 
         ### test_handler.py
```
Vous pouvez choisir parmi une liste de modèles de démarrage rapide AWS disponibles ou fournir votre propre emplacement de modèle personnalisé.

Pour choisir un modèle de démarrage AWS rapide

- 1. Lorsque vous y êtes invité, sélectionnez modèles de démarrage rapide AWS .
- 2. Sélectionnez un modèle de démarrage AWS rapide pour commencer. Voici un exemple :

```
Which template source would you like to use? 
     1 - AWS Quick Start Templates 
     2 - Custom Template Location
Choice: 1
Choose an AWS Quick Start application template 
     1 - Hello World Example
```

```
 2 - Multi-step workflow 
     3 - Serverless API 
     4 - Scheduled task 
     5 - Standalone function 
     6 - Data processing 
     7 - Hello World Example With Powertools 
     8 - Infrastructure event management 
     9 - Serverless Connector Hello World Example 
     10 - Multi-step workflow with Connectors 
     11 - Lambda EFS example 
     12 - DynamoDB Example 
     13 - Machine Learning
Template: 4
```
Pour choisir l'emplacement de votre modèle personnalisé

1. Lorsque vous y êtes invité, sélectionnez l'emplacement du modèle personnalisé.

```
Which template source would you like to use? 
     1 - AWS Quick Start Templates 
     2 - Custom Template Location
Choice: 2
```
2. La CLI AWS SAM vous invitera à indiquer l'emplacement du modèle.

Template location (git, mercurial, http(s), zip, path):

Indiquez l'un des emplacements suivants pour l'archive du fichier .zip de votre modèle :

- Référentiel GitHub : chemin d'accès au fichier .zip de votre référentiel GitHub. Le fichier doit se trouver à la racine de votre référentiel.
- Référentiel Mercurial : chemin d'accès au fichier .zip de votre référentiel Mercurial. Le fichier doit se trouver à la racine de votre référentiel.
- chemin .zip : chemin local HTTPS ou local vers votre fichier .zip.
- 3. La CLI AWS SAM initialisera votre application sans serveur à l'aide de votre modèle personnalisé.

# Choisir une exécution

Lorsque vous choisissez un modèle de démarrage rapide AWS , la CLI AWS SAM vous invite à sélectionner une exécution pour vos fonctions Lambda. La liste des options affichées par la CLI AWS SAM correspond aux exécutions prises en charge nativement par Lambda.

- Le [runtime](https://docs.aws.amazon.com/lambda/latest/dg/gettingstarted-concepts.html#gettingstarted-concepts-runtime) fournit un environnement spécifique au langage qui s'exécute dans un environnement d'exécution.
- [Lorsqu'il est déployé sur le AWS Cloud, le service Lambda invoque votre fonction dans un](https://docs.aws.amazon.com/lambda/latest/dg/lambda-runtime-environment.html)  [environnement d'exécution.](https://docs.aws.amazon.com/lambda/latest/dg/lambda-runtime-environment.html)

Vous pouvez utiliser n'importe quel autre langage de programmation doté d'une exécution personnalisée. Pour ce faire, vous devez créer manuellement la structure de votre application de départ. Vous pouvez ensuite utiliser sam init pour initialiser rapidement votre application en configurant un emplacement de modèle personnalisé.

À partir de votre sélection, la CLI AWS SAM crée le répertoire de départ pour votre code de fonction Lambda et vos dépendances.

Si Lambda prend en charge plusieurs gestionnaires de dépendances pour votre exécution, vous serez invité à choisir votre gestionnaire de dépendances préféré.

# Choisir un type de package

Lorsque vous choisissez un modèle de démarrage rapide AWS , et une exécution laCLI AWS SAM vous invite à sélectionner un type de package. Le type de package détermine la manière dont vos fonctions Lambda sont déployées pour être utilisées avec le service Lambda. Les deux types de packages pris en charge sont les suivants :

- 1. Image du conteneur : contient le système d'exploitation de base, l'exécution, les extensions Lambda, le code de votre application et ses dépendances.
- 2. .zip file archive : contient le code de votre application et ses dépendances.

Pour en savoir plus sur le package de déploiement, consultez [Packages de déploiement Lambda](https://docs.aws.amazon.com/lambda/latest/dg/gettingstarted-package.html) dans le Guide du développeur AWS Lambda .

Voici un exemple de structure de répertoires d'une application avec une fonction Lambda packagée sous forme d'image de conteneur. AWS SAMCLITélécharge l'image et en crée une Dockerfile dans le répertoire de la fonction pour spécifier l'image.

sam-app ### README.md ### \_\_init\_\_.py ### events # ### event.json ### hello world # ### Dockerfile # ### \_\_init\_\_.py # ### app.py # ### requirements.txt ### samconfig.toml ### template.yaml ### tests ### \_\_init\_\_.py ### unit ### \_\_init\_\_.py ### test\_handler.py

Voici un exemple de structure de répertoires d'une application avec une fonction packagée sous forme d'archive de fichier .zip.

```
sam-app
### README.md
### __init__.py
### events
# ### event.json
### hello_world
# ### __init__.py
# ### app.py
# ### requirements.txt
### samconfig.toml
### template.yaml
### tests 
     ### __init__.py 
     ### integration 
     # ### __init__.py 
     # ### test_api_gateway.py 
     ### requirements.txt 
     ### unit 
         ### __init__.py 
         ### test_handler.py
```
# Configuration du AWS X-Ray suivi

Vous pouvez choisir d'activer le AWS X-Ray suivi. Pour en savoir plus, consultez [Qu'est-ce que c'est](https://docs.aws.amazon.com/xray/latest/devguide/aws-xray.html) [AWS X-Ray ?](https://docs.aws.amazon.com/xray/latest/devguide/aws-xray.html) dans le Guide AWS X-Ray du développeur.

Si vous l'activez, votre AWS SAM modèle AWS SAMCLI est configuré. Voici un exemple :

```
Globals: 
   Function: 
      ... 
     Tracing: Active 
   Api: 
      TracingEnabled: True
```
Configurer la surveillance avec Amazon CloudWatch Application Insights

Vous pouvez choisir d'activer la surveillance à l'aide d'Amazon CloudWatch Application Insights. Pour en savoir plus, consultez [Amazon CloudWatch Application Insights](https://docs.aws.amazon.com/AmazonCloudWatch/latest/monitoring/cloudwatch-application-insights.html) dans le guide de CloudWatch l'utilisateur Amazon.

Si vous l'activez, votre AWS SAM modèle AWS SAMCLI est configuré. Voici un exemple :

```
Resources: 
   ApplicationResourceGroup: 
     Type: AWS::ResourceGroups::Group 
     Properties: 
       Name: 
         Fn::Join: 
          - '' 
          - - ApplicationInsights-SAM- 
            - Ref: AWS::StackName 
       ResourceQuery: 
          Type: CLOUDFORMATION_STACK_1_0 
   ApplicationInsightsMonitoring: 
     Type: AWS::ApplicationInsights::Application 
     Properties: 
       ResourceGroupName: 
         Fn::Join: 
         - '''
          - - ApplicationInsights-SAM- 
            - Ref: AWS::StackName 
       AutoConfigurationEnabled: 'true'
```
DependsOn: ApplicationResourceGroup

#### Nommer votre application

Saisissez un nom pour votre application. La CLI AWS SAM crée un dossier de niveau supérieur pour votre application sous ce nom.

# <span id="page-460-0"></span>Options pour sam init

Voici quelques-unes des principales options que vous pouvez utiliser avec la commande sam init. Pour obtenir la liste de toutes les options, consultez [sam init.](#page-781-0)

Initialiser une application à l'aide d'un emplacement de modèle personnalisé

Utilisez l'option --location et indiquez un emplacement de modèle personnalisé pris en charge. Voici un exemple :

```
$ sam init --location https://github.com/aws-samples/sessions-with-aws-sam/raw/master/
starter-templates/web-app.zip
```
Initialiser une application sans le flux interactif

Utilisez l'option --no-interactive et indiquez vos choix de configuration sur la ligne de commande pour ignorer le flux interactif. Voici un exemple :

```
$ sam init --no-interactive --runtime go1.x --name go-demo --dependency-manager mod --
app-template hello-world
```
# <span id="page-460-1"></span>Résolution des problèmes

<span id="page-460-2"></span>Pour résoudre le problème AWS SAMCLI, voir[Résolution des problèmes de la CLI AWS SAM](#page-868-0).

# Exemples

Initialisation d'une nouvelle application sans serveur à l'aide du modèle de démarrage Hello World AWS

Pour cet exemple, consultez [Étape 1 : initialisation de l'exemple d'application Hello World](#page-63-0) dans le didacticiel : déploiement de l'application Hello World.

Initialiser une nouvelle application sans serveur avec un emplacement de modèle personnalisé

Vous trouverez ci-dessous des exemples d'ajout d'un emplacement GitHub à votre modèle personnalisé :

```
$ sam init --location gh:aws-samples/cookiecutter-aws-sam-python
$ sam init --location git+sh://git@github.com/aws-samples/cookiecutter-aws-sam-
python.git
$ sam init --location hg+ssh://hg@bitbucket.org/repo/template-name
```
Voici un exemple de chemin d'accès à un fichier local :

\$ **sam init --location** */path/to/template.zip*

Voici un exemple de chemin accessible par HTTPS :

```
$ sam init --location https://github.com/aws-samples/sessions-with-aws-sam/raw/master/
starter-templates/web-app.zip
```
# <span id="page-461-0"></span>En savoir plus

Pour en savoir plus sur l'utilisation de la commande sam init, reportez-vous à ce qui suit :

- [Apprentissage AWS SAM : sam init](https://www.youtube.com/watch?v=9m3R-leD5Xo) Série Serverless Land « Learning AWS SAM » surYouTube.
- [Structuration d'applications sans serveur à utiliser avec AWS SAMCLI \(Sessions avec SAM S2E7\)](https://www.youtube.com/watch?v=k9IRdgze9fQ) [— Sessions](https://www.youtube.com/watch?v=k9IRdgze9fQ) avec série activée. AWS SAM YouTube

# <span id="page-461-1"></span>Étapes suivantes

Maintenant que vous avez créé votre AWS SAM projet, vous êtes prêt à commencer à créer votre application. Consultez [Définissez votre infrastructure avec AWS SAM](#page-462-0) les instructions détaillées sur les tâches que vous devez effectuer pour ce faire.

# <span id="page-462-0"></span>Définissez votre infrastructure avec AWS SAM

Maintenant que vous avez créé votre projet, vous êtes prêt à définir votre infrastructure d'applications avec AWS SAM. Pour ce faire, configurez votre AWS SAM modèle pour définir les ressources et les propriétés de votre application, c'est-à-dire le template.yaml fichier de votre AWS SAM projet.

Les rubriques de cette section fournissent du contenu sur la définition de votre infrastructure dans votre AWS SAM modèle (votre template.yaml fichier). Il contient également des rubriques sur la définition de ressources pour des cas d'utilisation spécifiques, tels que l'utilisation de couches Lambda, l'utilisation d'applications imbriquées, le contrôle de l'accès aux API API Gateway, l'orchestration des ressources avec AWS Step Functions, la signature de code de vos applications et la validation de votre modèle. AWS SAM

# **Rubriques**

- [Définissez les ressources de l'application dans votre AWS SAM modèle](#page-462-1)
- [Configuration et gestion de l'accès aux ressources dans votre AWS SAM modèle](#page-464-0)
- [Contrôlez API l'accès avec votre AWS SAM modèle](#page-547-0)
- [Améliorez l'efficacité en utilisant les couches Lambda avec AWS SAM](#page-560-0)
- [Réutilisez le code et les ressources à l'aide d'applications imbriquées dans AWS SAM](#page-563-0)
- [Gérez les événements temporels avec le EventBridge planificateur dans AWS SAM](#page-567-0)
- [Orchestrer les AWS SAM ressources avec AWS Step Functions](#page-570-0)
- [Configurer la signature de code pour votre AWS SAM application](#page-572-0)
- [Valider les fichiers AWS SAM modèles](#page-575-0)

# <span id="page-462-1"></span>Définissez les ressources de l'application dans votre AWS SAM modèle

Vous définissez les AWS ressources utilisées par votre application sans serveur dans la Resources section de votre AWS SAM modèle. Lorsque vous définissez une ressource, vous identifiez ce qu'elle est, comment elle interagit avec les autres ressources et comment elle est accessible (c'est-à-dire les autorisations de la ressource).

La Resources section de votre AWS SAM modèle peut contenir une combinaison de AWS CloudFormation ressources et de AWS SAM ressources. En outre, vous pouvez utiliser AWS SAM la syntaxe abrégée pour les ressources suivantes :

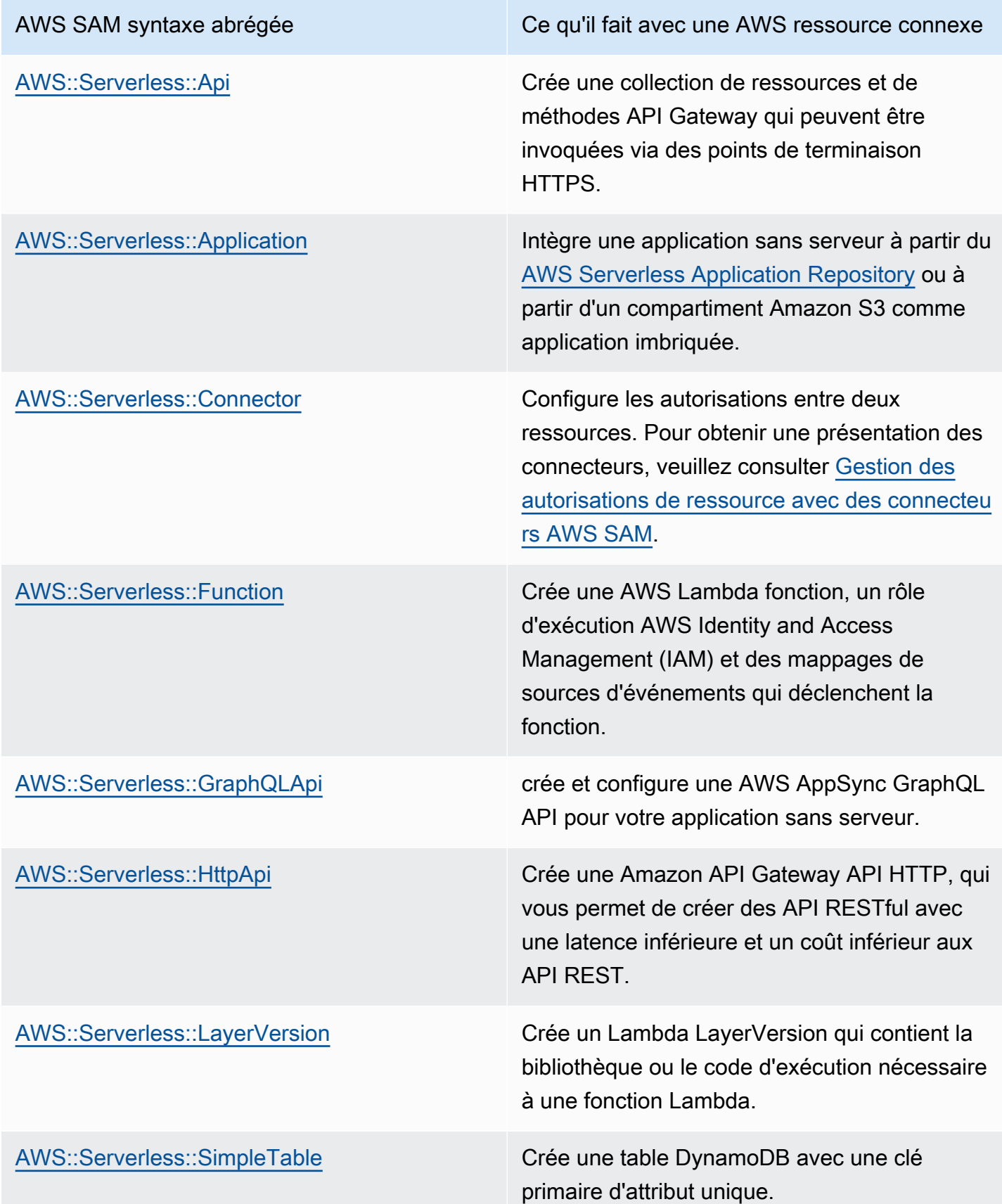

AWS SAM syntaxe abrégée Ce qu'il fait avec une AWS ressource connexe

[AWS::Serverless::StateMachine](#page-388-0) Crée une machine à AWS Step Functions états, que vous pouvez utiliser pour orchestre r des AWS Lambda fonctions et d'autres AWS ressources afin de créer des flux de travail complexes et robustes.

Les ressources ci-dessus sont également répertoriées dan[sAWS SAM ressources et propriétés.](#page-103-0)

Pour obtenir des informations de référence sur tous les types de AWS ressources et de propriétés AWS CloudFormation ainsi que sur le AWS SAM support, voir la [référence aux types de AWS](https://docs.aws.amazon.com/AWSCloudFormation/latest/UserGuide/aws-template-resource-type-ref.html)  [ressources et de propriétés](https://docs.aws.amazon.com/AWSCloudFormation/latest/UserGuide/aws-template-resource-type-ref.html) dans le guide de AWS CloudFormation l'utilisateur.

# <span id="page-464-0"></span>Configuration et gestion de l'accès aux ressources dans votre AWS SAM modèle

Pour que vos AWS ressources puissent interagir les unes avec les autres, l'accès et les autorisations appropriés doivent être configurés entre vos ressources. Pour ce faire, vous devez configurer les utilisateurs, les rôles et les politiques AWS Identity and Access Management (IAM) pour effectuer votre interaction de manière sécurisée.

Les rubriques de cette section concernent toutes la configuration de l'accès aux ressources définies dans votre modèle. Cette section commence par les meilleures pratiques générales. Les deux rubriques suivantes passent en revue deux options dont vous disposez pour configurer l'accès et les autorisations entre les ressources référencées dans votre application sans serveur : les AWS SAM connecteurs et les modèles de AWS SAM politique. La dernière rubrique fournit des détails sur la gestion de l'accès des utilisateurs à l'aide des mêmes mécanismes que AWS CloudFormation ceux utilisés pour gérer les utilisateurs.

Pour en savoir plus, veuillez consulter la rubrique [Contrôle de l'accès avec AWS Identity and Access](https://docs.aws.amazon.com/AWSCloudFormation/latest/UserGuide/using-iam-template.html)  [Management](https://docs.aws.amazon.com/AWSCloudFormation/latest/UserGuide/using-iam-template.html) dans le Guide de l'utilisateur AWS CloudFormation .

Le AWS Serverless Application Model (AWS SAM) propose deux options qui simplifient la gestion des accès et des autorisations pour vos applications sans serveur.

- 1. AWS SAM connecteurs
- 2. Modèles de politique AWS SAM

# AWS SAM connecteurs

Les connecteurs permettent de fournir des autorisations entre deux ressources. Pour ce faire, décrivez comment ils doivent interagir les uns avec les autres dans votre AWS SAM modèle. Ils peuvent être définis à l'aide de l'attribut de ressource Connectors ou du type de ressource AWS::Serverless::Connector. Les connecteurs prennent en charge le provisionnement Read et l'Writeaccès aux données et aux événements entre une combinaison de AWS ressources. Pour en savoir plus sur les AWS SAM connecteurs, voi[rGestion des autorisations de ressource avec des](#page-466-0)  [connecteurs AWS SAM](#page-466-0).

# Modèles de politique AWS SAM

AWS SAM les modèles de politique sont des ensembles prédéfinis d'autorisations que vous pouvez ajouter à vos AWS SAM modèles pour gérer l'accès et les autorisations entre vos AWS Lambda fonctions, vos machines AWS Step Functions d'état et les ressources avec lesquelles elles interagissent. Pour en savoir plus sur les modèles de AWS SAM politiques, consultez[Modèles de](#page-476-0)  [politique AWS SAM.](#page-476-0)

# AWS CloudFormation mécanismes

AWS CloudFormation les mécanismes incluent la configuration des utilisateurs, des rôles et des politiques IAM pour gérer les autorisations entre vos AWS ressources. Pour en savoir plus, veuillez consulter la section [Gestion des AWS SAM autorisations à l'aide de AWS CloudFormation](#page-541-0) [mécanismes](#page-541-0).

# Bonnes pratiques

Dans l'ensemble de vos applications sans serveur, vous pouvez utiliser plusieurs méthodes pour configurer les autorisations entre vos ressources. Vous pouvez donc sélectionner la meilleure option pour chaque scénario et utiliser plusieurs options ensemble dans vos applications. Voici quelques éléments à prendre en compte lors du choix de l'option la mieux adaptée à votre cas :

- AWS SAM les connecteurs et les modèles de politique réduisent tous deux l'expertise IAM requise pour faciliter les interactions sécurisées entre vos AWS ressources. Utilisez des connecteurs et des modèles de politique lorsque cela est possible.
- AWS SAM les connecteurs fournissent une syntaxe abrégée simple et intuitive pour définir les autorisations dans vos AWS SAM modèles et nécessitent le moins d'expertise en matière d'IAM. Lorsque les AWS SAM connecteurs et les modèles de politique sont pris en charge, utilisez des AWS SAM connecteurs.
- AWS SAM les connecteurs peuvent fournir des données Read et des événements et Write y accéder entre les ressources AWS SAM source et de destination prises en charge. Pour afficher la liste des ressources prises en charge, consultez [AWS SAM référence du connecteur.](#page-875-0) Lorsque cela est pris en charge, utilisez AWS SAM des connecteurs.
- Bien que les modèles de AWS SAM politique soient limités aux autorisations entre vos fonctions Lambda, les machines d'état Step Functions et les AWS ressources avec lesquelles elles interagissent, les modèles de politique prennent en charge toutes les opérations CRUD. Lorsque cela est pris en charge et qu'un modèle de AWS SAM stratégie adapté à votre scénario est disponible, utilisez des modèles AWS SAM de stratégie. Pour afficher la liste des modèles de politique disponibles, consultez [Modèles de politique AWS SAM.](#page-476-0)
- Pour tous les autres scénarios, ou lorsque la granularité est requise, utilisez AWS CloudFormation des mécanismes.

# <span id="page-466-0"></span>Gestion des autorisations de ressource avec des connecteurs AWS SAM

Les connecteurs sont un AWS Serverless Application Model (AWS SAM) type de ressource abstrait, identifié comme telAWS::Serverless::Connector, qui fournit des autorisations simples et bien définies entre les ressources de vos applications sans serveur.

#### Avantages des AWS SAM connecteurs

En composant automatiquement les politiques d'accès appropriées entre les ressources, les connecteurs vous permettent de créer vos applications sans serveur et de vous concentrer sur l'architecture de votre application sans avoir besoin d'expertise en matière de fonctionnalités d' AWS autorisation, de langage de politique et de paramètres de sécurité spécifiques aux services. Par conséquent, les connecteurs constituent un avantage considérable pour les développeurs novices en matière de développement sans serveur, mais également pour les développeurs chevronnés qui souhaitent augmenter leur vitesse de développement.

#### Utilisation de AWS SAM connecteurs

Utilisez l'attribut de ressource Connectors en l'incorporant dans une ressource source. Définissez ensuite votre ressource de destination et décrivez comment les données ou les événements doivent circuler entre ces ressources. AWS SAM compose ensuite les politiques d'accès nécessaires pour faciliter les interactions requises.

Voici un aperçu de la façon dont cet attribut de ressource est écrit :

```
AWSTemplateFormatVersion: '2010-09-09'
Transform: AWS::Serverless-2016-10-31
...
Resources: 
   <source-resource-logical-id>: 
     Type: <resource-type>
     ... 
     Connectors: 
       <connector-name>: 
          Properties: 
            Destination: 
              <properties-that-identify-destination-resource>
            Permissions: 
              <permission-types-to-provision>
   ...
```
#### Fonctionnement des connecteurs

**a** Note

Cette section explique comment les connecteurs fournissent les ressources nécessaires en arrière-plan. Cela se produit automatiquement lorsque vous utilisez des connecteurs.

Tout d'abord, l'attribut de ressource Connectors intégré est transformé en un type de ressource AWS::Serverless::Connector. Son identifiant logique est automatiquement créé en tant que *<source-resource-logical-id><embedded-connector-logical-id>*.

Par exemple, voici un connecteur intégré :

```
AWSTemplateFormatVersion: '2010-09-09'
Transform: AWS::Serverless-2016-10-31
...
Resources: 
   MyFunction: 
     Type: AWS::Lambda::Function 
     Connectors: 
       MyConn: 
          Properties: 
            Destination: 
              Id: MyTable
```
```
 Permissions: 
        - Read 
        - Write 
 MyTable: 
   Type: AWS::DynamoDB::Table
```
Cela générera la ressource AWS::Serverless::Connector suivante :

```
Transform: AWS::Serverless-2016-10-31
Resources: 
   ... 
   MyFunctionMyConn: 
     Type: AWS::Serverless::Connector 
     Properties: 
        Source: 
          Id: MyFunction 
        Destination: 
          Id: MyTable 
        Permissions: 
          - Read 
          - Write
```
### **a** Note

Vous pouvez également définir des connecteurs dans votre AWS SAM modèle à l'aide de cette syntaxe. Cela est recommandé lorsque votre ressource source est définie sur un modèle distinct de votre connecteur.

Ensuite, les politiques d'accès nécessaires à cette connexion sont automatiquement élaborées. Pour plus d'informations sur les ressources générées par les connecteurs, consultez [Ressources AWS](#page-436-0) [CloudFormation générées lorsque vous spécifiez AWS::Serverless::Connector.](#page-436-0)

Exemple de connecteurs

L'exemple suivant montre comment utiliser des connecteurs pour écrire des données d'une AWS Lambda fonction dans une table Amazon DynamoDB.

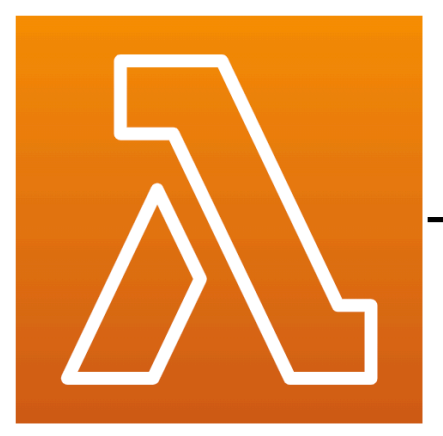

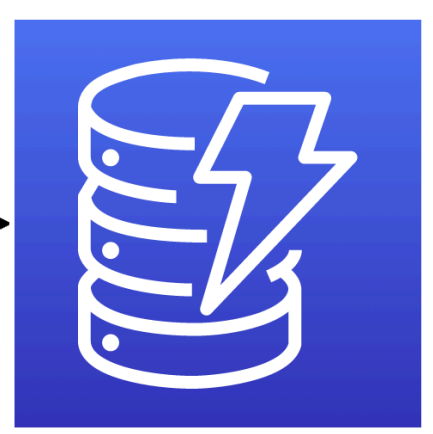

**MyFunction** (lambda)

**MyTable** (DynamoDB)

```
Transform: AWS::Serverless-2016-10-31
Resources: 
   MyTable: 
     Type: AWS::Serverless::SimpleTable 
   MyFunction: 
     Type: AWS::Serverless::Function 
     Connectors: 
       MyConn: 
         Properties: 
           Destination: 
              Id: MyTable 
           Permissions: 
              - Write 
     Properties: 
       Runtime: nodejs16.x 
       Handler: index.handler 
       InlineCode: | 
         const AWS = require("aws-sdk"); 
         const docClient = new AWS.DynamoDB.DocumentClient(); 
        exports.handler = async (event, context) => {
            await docClient.put({ 
              TableName: process.env.TABLE_NAME, 
              Item: { 
                id: context.awsRequestId, 
                event: JSON.stringify(event) 
 } 
           }).promise();
```
Write

 } Environment: Variables: TABLE\_NAME: !Ref MyTable

L'attribut de ressource Connectors est intégré à la ressource source de la fonction Lambda. La table DynamoDB est définie comme la ressource de destination à l'aide de la propriété Id. Les connecteurs fourniront des autorisations Write entre ces deux ressources.

Lorsque vous déployez votre AWS SAM modèle sur AWS CloudFormation, il compose AWS SAM automatiquement les politiques d'accès nécessaires au bon fonctionnement de cette connexion.

Connexions prises en charge entre les ressources source et de destination

Les connecteurs prennent en charge les types d'autorisations Read et Write pour les données et les événements entre une combinaison choisie de connexions de ressources source et destination. Par exemple, ils prennent en charge une connexion Write entre une ressource source AWS::ApiGateway::RestApi et une ressource destination AWS::Lambda::Function.

Les ressources source et de destination peuvent être définies à l'aide d'une combinaison de propriétés prises en charge. Les exigences en matière de propriété dépendent de la connexion que vous établissez et de l'endroit où les ressources sont définies.

**a** Note

Les connecteurs peuvent attribuer des autorisations entre les types de ressources sans serveur et non sans serveur pris en charge.

Pour obtenir la liste des connexions aux ressources prises en charge et de leurs exigences en matière de propriétés, consultez [Types de ressources source et de destination pris en charge pour](#page-875-0)  [les connecteurs](#page-875-0).

<span id="page-470-0"></span>Définissez les autorisations de lecture et d'écriture dans AWS SAM

Dans AWS SAM, Read et Write les autorisations peuvent être allouées au sein d'un seul connecteur :

```
AWSTemplateFormatVersion: '2010-09-09'
```

```
Transform: AWS::Serverless-2016-10-31
...
Resources: 
   MyFunction: 
     Type: AWS::Lambda::Function 
     Connectors: 
        MyTableConn: 
          Properties: 
            Destination: 
               Id: MyTable 
            Permissions: 
               - Read 
               - Write 
   MyTable: 
     Type: AWS::DynamoDB::Table
```
Pour plus d'informations sur l'utilisation des connecteurs, reportez-vous à[AWS SAM référence du](#page-875-1) [connecteur](#page-875-1).

<span id="page-471-0"></span>Définissez les ressources à l'aide d'autres propriétés prises en charge dans AWS SAM

Pour les ressources source et de destination, lorsqu'elles sont définies dans le même modèle, utilisez la propriété Id. Sinon, un élément Qualifier peut être ajouté pour réduire la portée de la ressource que vous avez définie. Quand les ressources ne se trouvent pas dans le même modèle, utilisez une combinaison d'autres propriétés prises en charge.

- Pour obtenir la liste des combinaisons de propriétés prises en charge pour les ressources source et de destination, consultez [Types de ressources source et de destination pris en charge pour les](#page-875-0)  [connecteurs](#page-875-0).
- Pour obtenir une description des propriétés que vous pouvez utiliser avec les connecteurs, reportez-vous à la section [AWS::Serverless::Connector](#page-163-0).

Lorsque vous définissez une ressource source avec une propriété autre que la propriété Id, utilisez la propriété SourceReference.

```
AWSTemplateFormatVersion: '2010-09-09'
Transform: AWS::Serverless-2016-10-31
...
Resources: 
   <source-resource-logical-id>:
```

```
 Type: <resource-type>
 ... 
 Connectors: 
   <connector-name>: 
     Properties: 
       SourceReference: 
          Qualifier: <optional-qualifier>
          <other-supported-properties>
       Destination: 
          <properties-that-identify-destination-resource>
       Permissions: 
          <permission-types-to-provision>
```
Voici un exemple d'utilisation de a Qualifier pour réduire la portée d'une ressource Amazon API Gateway :

```
AWSTemplateFormatVersion: '2010-09-09'
Transform: AWS::Serverless-2016-10-31
...
Resources: 
   MyApi: 
     Type: AWS::Serverless::Api 
     Connectors: 
       ApiToLambdaConn: 
          Properties: 
            SourceReference: 
              Qualifier: Prod/GET/foobar 
            Destination: 
              Id: MyFunction 
            Permissions: 
              - Write 
   ...
```
Voici un exemple utilisant une combinaison prise en charge d'éléments Arn et Type pour définir une ressource de destination à partir d'un autre modèle :

```
AWSTemplateFormatVersion: '2010-09-09'
Transform: AWS::Serverless-2016-10-31
...
Resources: 
   MyFunction: 
     Type: AWS::Serverless::Function
```

```
 Connectors: 
     TableConn: 
       Properties: 
          Destination: 
            Type: AWS::DynamoDB::Table 
            Arn: !GetAtt MyTable.Arn 
 ...
```
Pour plus d'informations sur l'utilisation des connecteurs, reportez-vous à[AWS SAM référence du](#page-875-1) [connecteur](#page-875-1).

<span id="page-473-0"></span>Créez plusieurs connecteurs à partir d'une seule source dans AWS SAM

Au sein d'une ressource source, vous pouvez définir plusieurs connecteurs, chacun ayant une ressource de destination différente.

```
AWSTemplateFormatVersion: '2010-09-09'
Transform: AWS::Serverless-2016-10-31
...
Resources: 
   MyFunction: 
     Type: AWS::Serverless::Function 
     Connectors: 
        BucketConn: 
          Properties: 
            Destination: 
               Id: MyBucket 
            Permissions: 
               - Read 
               - Write 
        SQSConn: 
          Properties: 
            Destination: 
               Id: MyQueue 
            Permissions: 
               - Read 
               - Write 
        TableConn: 
          Properties: 
            Destination: 
               Id: MyTable 
            Permissions: 
               - Read
```
...

```
 - Write 
 TableConnWithTableArn: 
   Properties: 
     Destination: 
        Type: AWS::DynamoDB::Table 
       Arn: !GetAtt MyTable.Arn 
     Permissions: 
        - Read 
        - Write
```
Pour plus d'informations sur l'utilisation des connecteurs, reportez-vous à[AWS SAM référence du](#page-875-1) [connecteur](#page-875-1).

<span id="page-474-0"></span>Créez des connecteurs à destinations multiples dans AWS SAM

Au sein d'une ressource source, vous pouvez définir un connecteur unique avec plusieurs ressources de destination. Voici un exemple de ressource source d'une fonction Lambda connectée à un compartiment Amazon Simple Storage Service (Amazon S3) et à une table DynamoDB :

```
AWSTemplateFormatVersion: '2010-09-09'
Transform: AWS::Serverless-2016-10-31
...
Resources: 
   MyFunction: 
     Type: AWS::Serverless::Function 
     Connectors: 
       WriteAccessConn: 
          Properties: 
            Destination: 
              - Id: OutputBucket 
              - Id: CredentialTable 
            Permissions: 
              - Write 
 ... 
   OutputBucket: 
     Type: AWS::S3::Bucket 
   CredentialTable: 
     Type: AWS::DynamoDB::Table
```
Pour plus d'informations sur l'utilisation des connecteurs, reportez-vous à[AWS SAM référence du](#page-875-1) [connecteur](#page-875-1).

<span id="page-475-0"></span>Définissez les attributs des ressources à l'aide de connecteurs dans AWS SAM

Les attributs de ressource peuvent être définis pour les ressources afin de spécifier des comportements et des relations supplémentaires. Pour plus d'informations sur les attributs des ressources, consultez [Référence d'attribut de ressource](https://docs.aws.amazon.com/AWSCloudFormation/latest/UserGuide/aws-product-attribute-reference.html) dans le Guide de l'utilisateur AWS CloudFormation .

Vous pouvez ajouter des attributs de ressource à votre connecteur intégré en les définissant au même niveau que les propriétés de votre connecteur. Lorsque votre AWS SAM modèle est transformé lors du déploiement, les attributs sont transmis aux ressources générées.

```
AWSTemplateFormatVersion: '2010-09-09'
Transform: AWS::Serverless-2016-10-31
...
Resources: 
   MyFunction: 
     Type: AWS::Serverless::Function 
     Connectors: 
       MyConn: 
          DeletionPolicy: Retain 
          DependsOn: AnotherFunction 
          Properties: 
            ...
```
Pour plus d'informations sur l'utilisation des connecteurs, reportez-vous à[AWS SAM référence du](#page-875-1) [connecteur](#page-875-1).

#### En savoir plus

Pour plus d'informations sur l'utilisation des AWS SAM connecteurs, consultez les rubriques suivantes :

- [AWS::Serverless::Connector](#page-163-0)
- [Définissez les autorisations de lecture et d'écriture dans AWS SAM](#page-470-0)
- [Définissez les ressources à l'aide d'autres propriétés prises en charge dans AWS SAM](#page-471-0)
- [Créez plusieurs connecteurs à partir d'une seule source dans AWS SAM](#page-473-0)
- [Créez des connecteurs à destinations multiples dans AWS SAM](#page-474-0)
- [Définissez les autorisations de lecture et d'écriture dans AWS SAM](#page-470-0)
- [Définissez les attributs des ressources à l'aide de connecteurs dans AWS SAM](#page-475-0)

### Faire un commentaire

Pour fournir des commentaires sur les connecteurs, [soumettez un nouveau problème](https://github.com/aws/serverless-application-model/issues/new?assignees=&labels=area%2Fconnectors,stage%2Fneeds-triage&template=other.md&title=%28Feature%20Request%29) dans le serverless-application-model AWS GitHubréférentiel.

# Modèles de politique AWS SAM

Le AWS Serverless Application Model (AWS SAM) vous permet de choisir parmi une liste de modèles de politiques pour étendre les autorisations de vos fonctions Lambda et de vos machines d' AWS Step Functions état aux ressources utilisées par votre application.

AWS SAM les applications du AWS Serverless Application Repository qui utilisent des modèles de politique ne nécessitent aucun accusé de réception spécial du client pour déployer l'application depuis le. AWS Serverless Application Repository

Si vous souhaitez demander un nouveau modèle de stratégie à ajouter, procédez comme suit :

- 1. Soumettez une pull request sur le fichier source policy\_templates.json dans la branche du develop projet. AWS SAM GitHub Vous pouvez trouver le fichier source dans [policy\\_templates.json](https://github.com/aws/serverless-application-model/blob/develop/samtranslator/policy_templates_data/policy_templates.json) sur le site Web. GitHub
- 2. Soumettez un problème dans le AWS SAM GitHub projet qui inclut les raisons de votre pull request et un lien vers la demande. Utilisez ce lien pour soumettre un nouveau problème : [AWS](https://github.com/aws/serverless-application-model/issues/new) [Serverless Application Model : Problèmes](https://github.com/aws/serverless-application-model/issues/new).

# Syntaxe

Pour chaque modèle de stratégie que vous spécifiez dans votre fichier de AWS SAM modèle, vous devez toujours spécifier un objet contenant les valeurs d'espace réservé du modèle de stratégie. Si un modèle de stratégie ne nécessite aucune valeur d'espace réservé, vous devez spécifier un objet vide.

### YAML

```
MyFunction: 
   Type: AWS::Serverless::Function 
   Properties: 
     Policies: 
      - PolicyTemplateName1: # Policy template with placeholder value
           Key1: Value1 
       - PolicyTemplateName2: {} # Policy template with no placeholder value
```
#### Exemples

Exemple 1 : Modèle de stratégie avec des valeurs d'espace réservé

L'exemple suivant montre que le modèle de stratégie [SQSPollerPolicy](#page-536-0) attend un QueueName comme ressource. Le AWS SAM modèle récupère le nom de la file « MyQueue » Amazon SQS, que vous pouvez créer dans la même application ou demander en tant que paramètre de l'application.

```
MyFunction: 
   Type: 'AWS::Serverless::Function' 
   Properties: 
     CodeUri: ${codeuri} 
     Handler: hello.handler 
     Runtime: python2.7 
     Policies: 
        - SQSPollerPolicy: 
            QueueName: 
               !GetAtt MyQueue.QueueName
```
Exemple 2 : modèle de stratégie sans valeurs d'espace réservé

L'exemple suivant contient le modèle de stratégi[eCloudWatchPutMetricPolicy](#page-495-0), qui n'a pas de valeurs d'espace réservé.

```
a Note
```
Même s'il n'y a pas de valeurs d'espace réservé, vous devez spécifier un objet vide, sinon une erreur se produira.

```
MyFunction: 
   Type: 'AWS::Serverless::Function' 
   Properties: 
     CodeUri: ${codeuri} 
     Handler: hello.handler 
     Runtime: python2.7 
     Policies: 
       - CloudWatchPutMetricPolicy: {}
```
# Tableau de modèle de stratégie

Voici un tableau des modèles de stratégie disponibles.

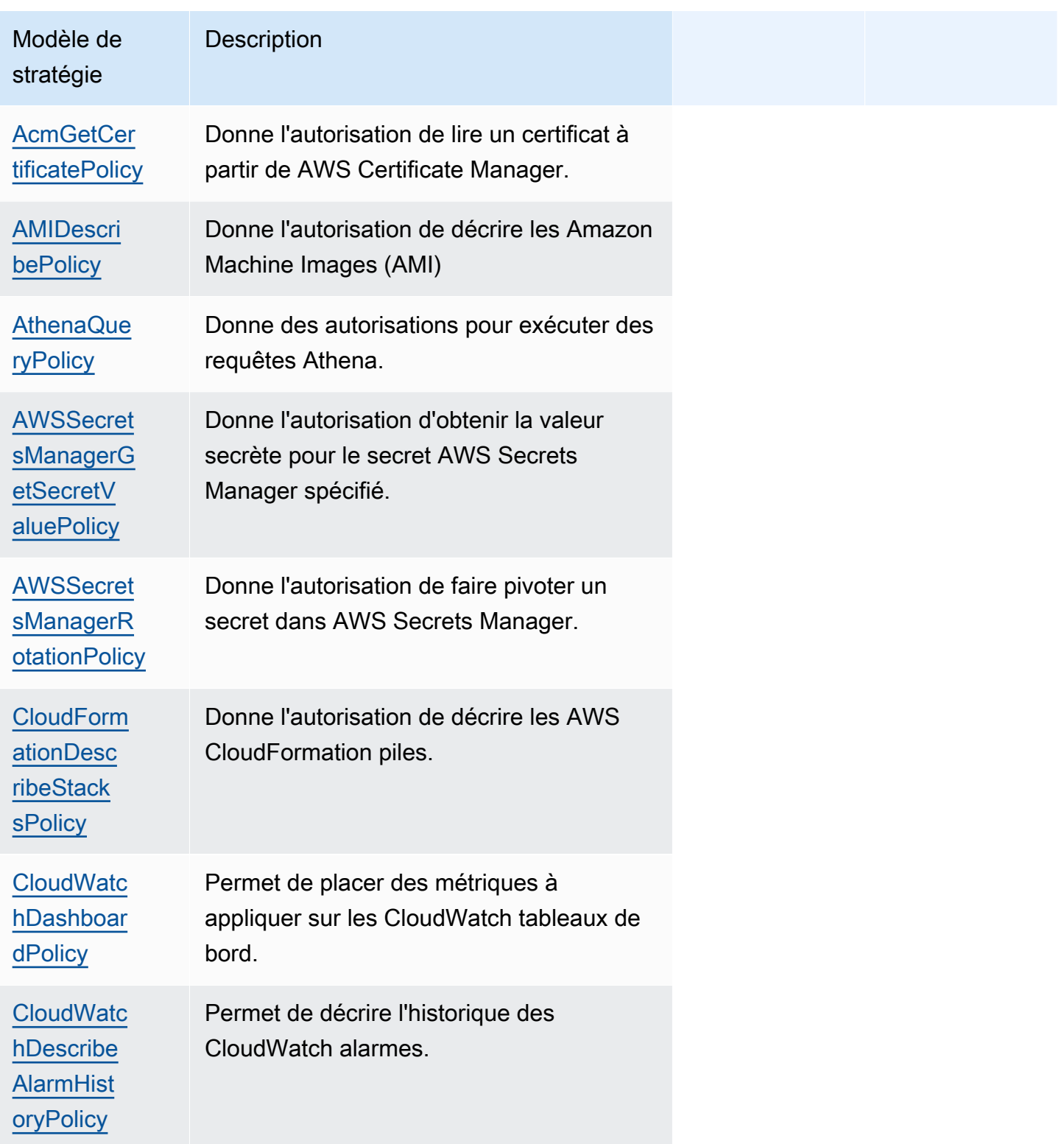

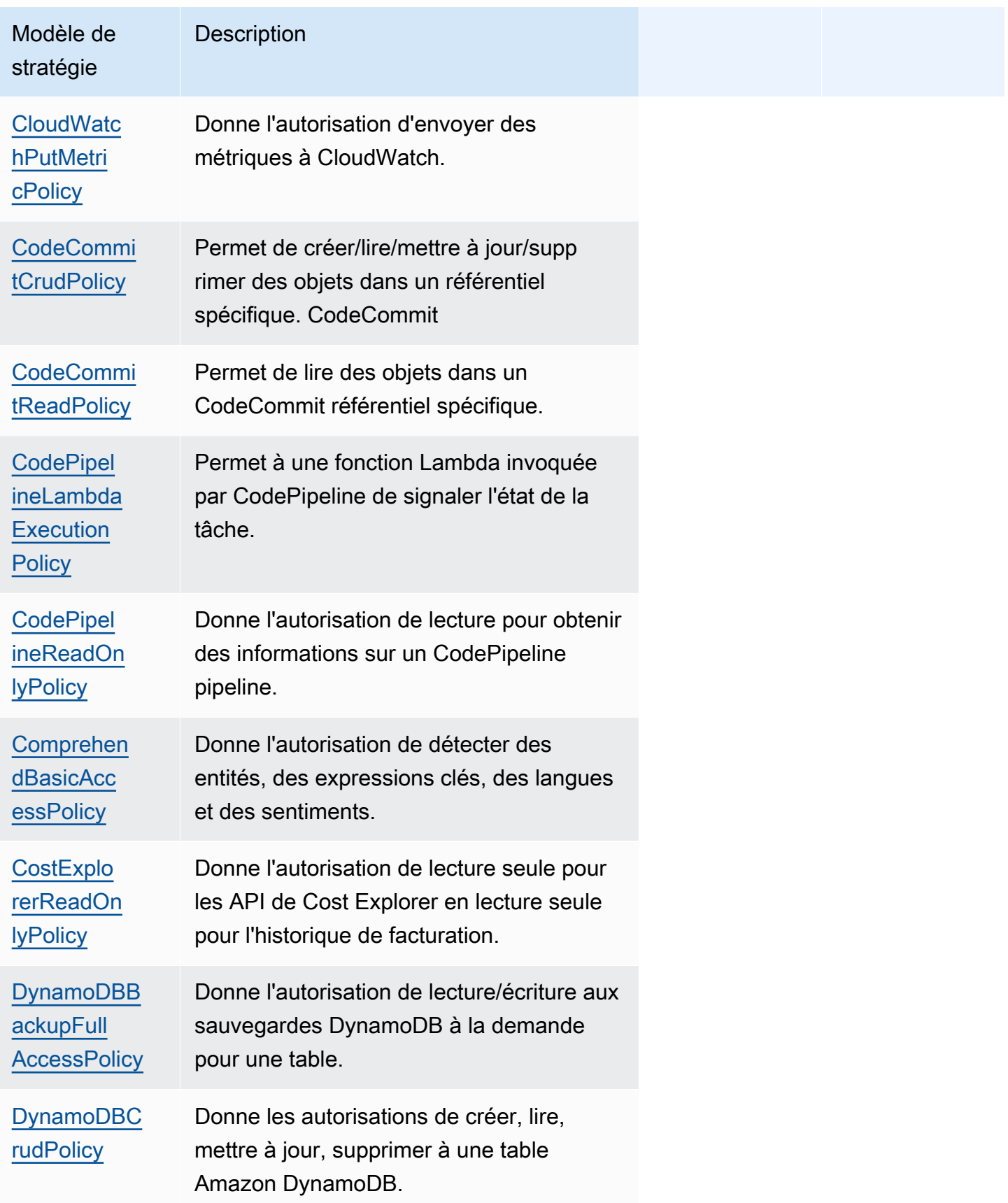

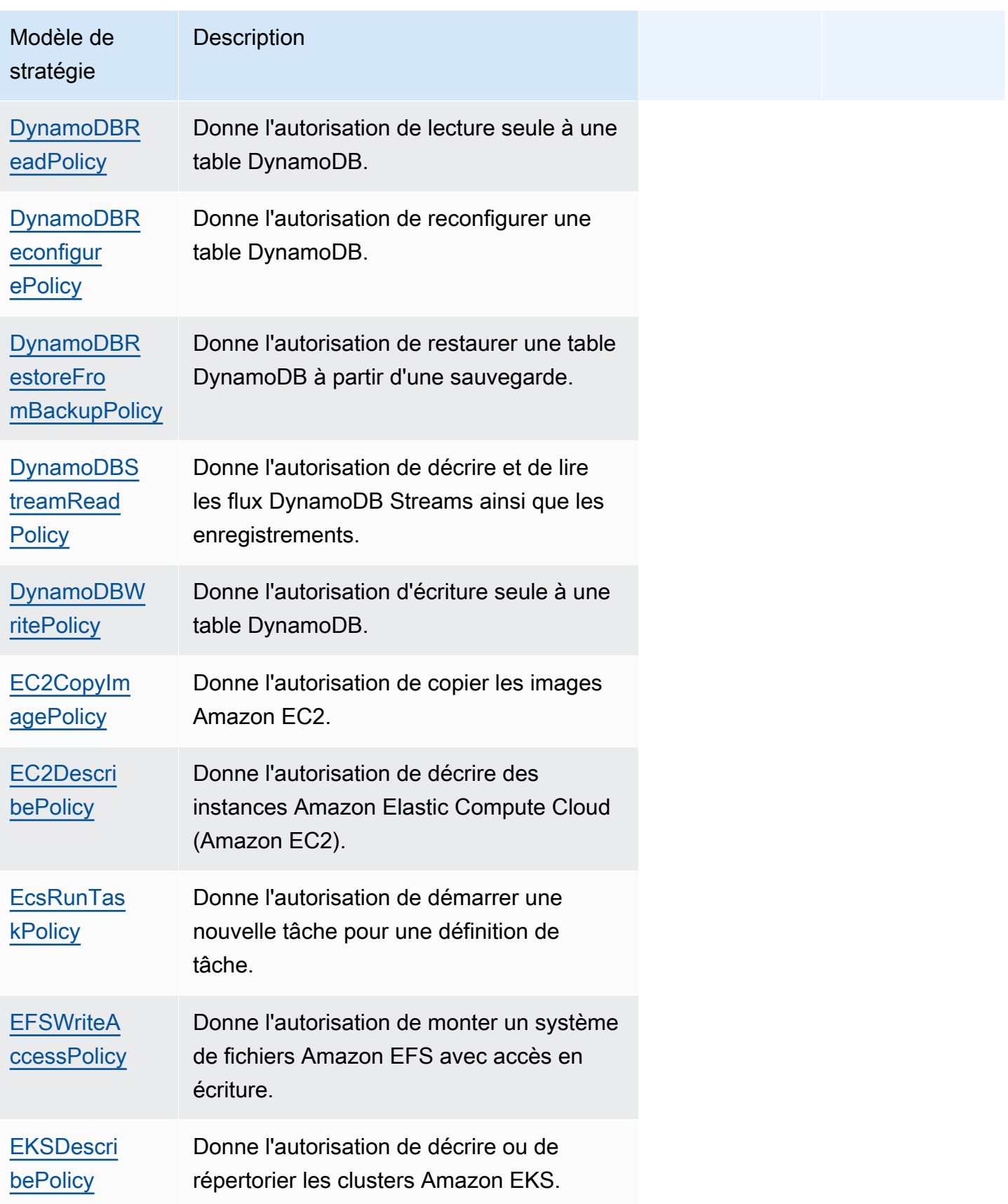

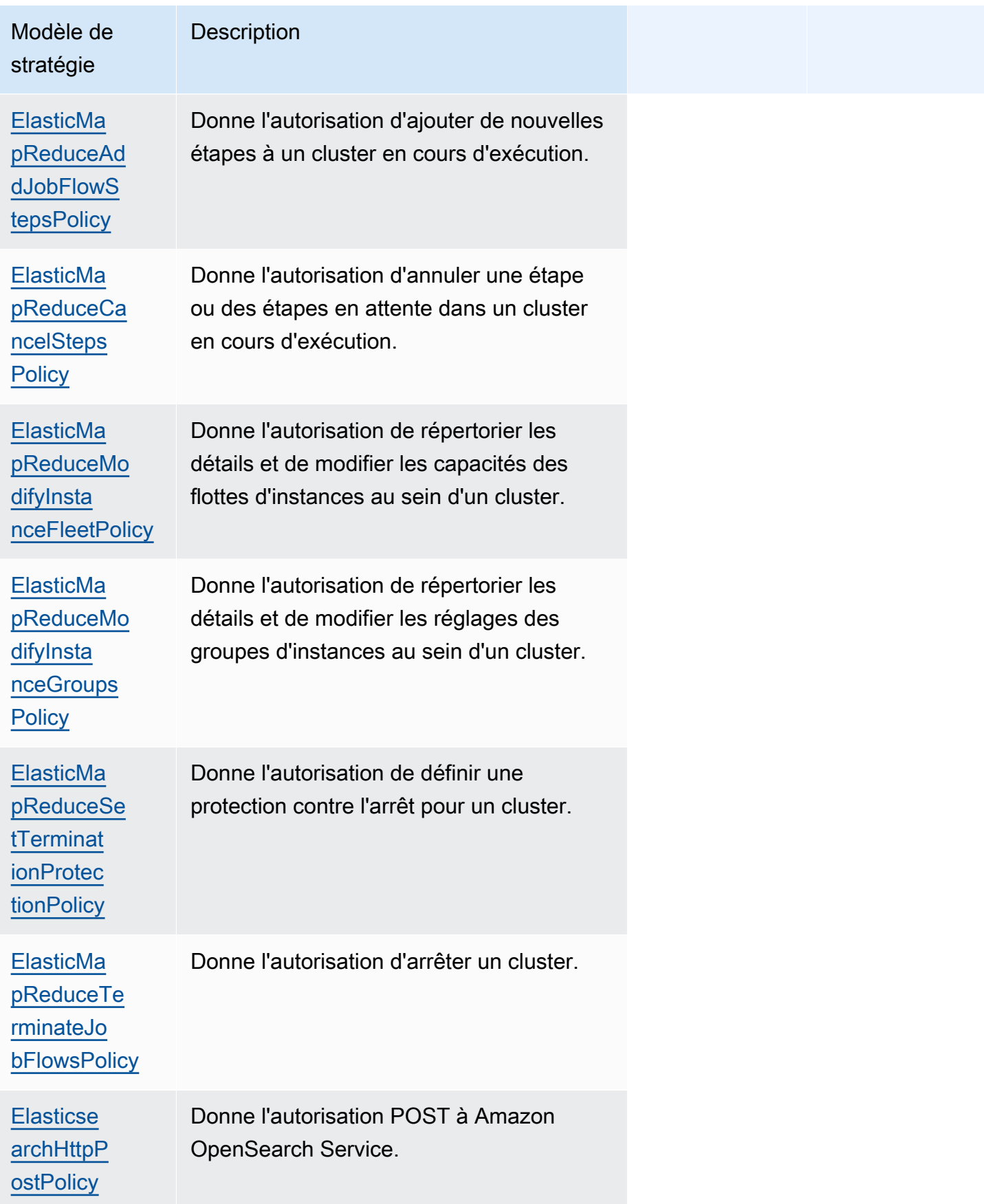

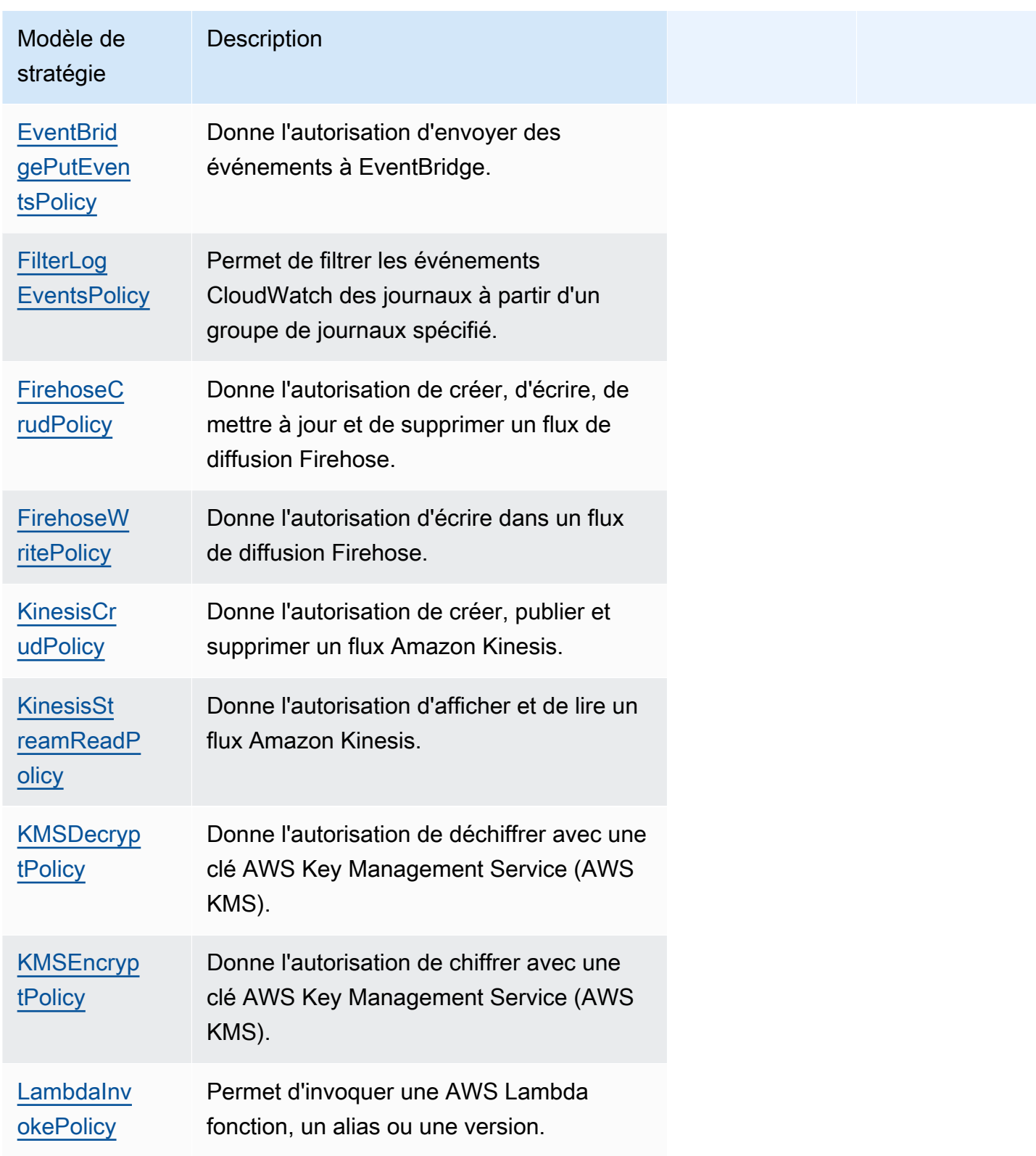

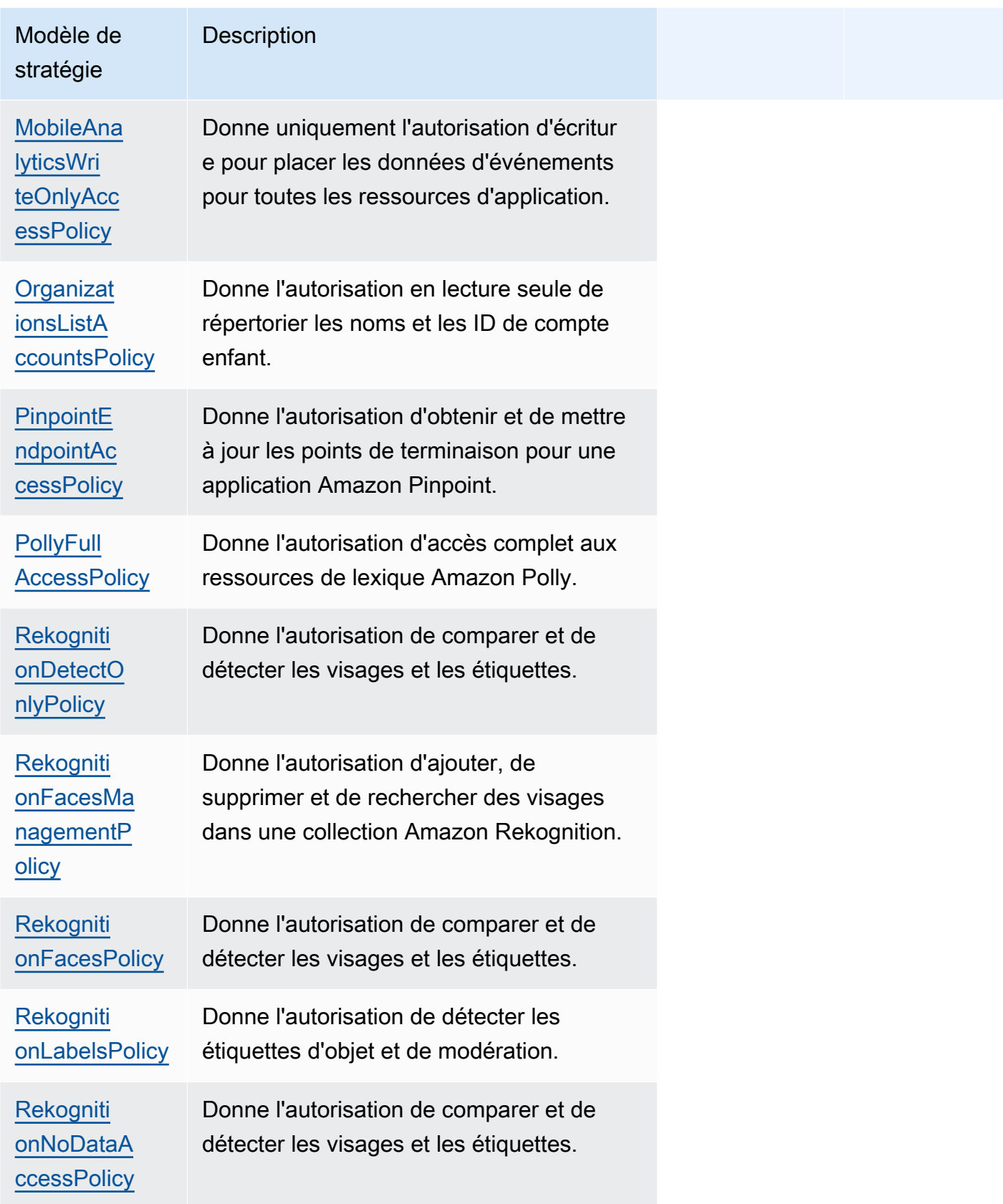

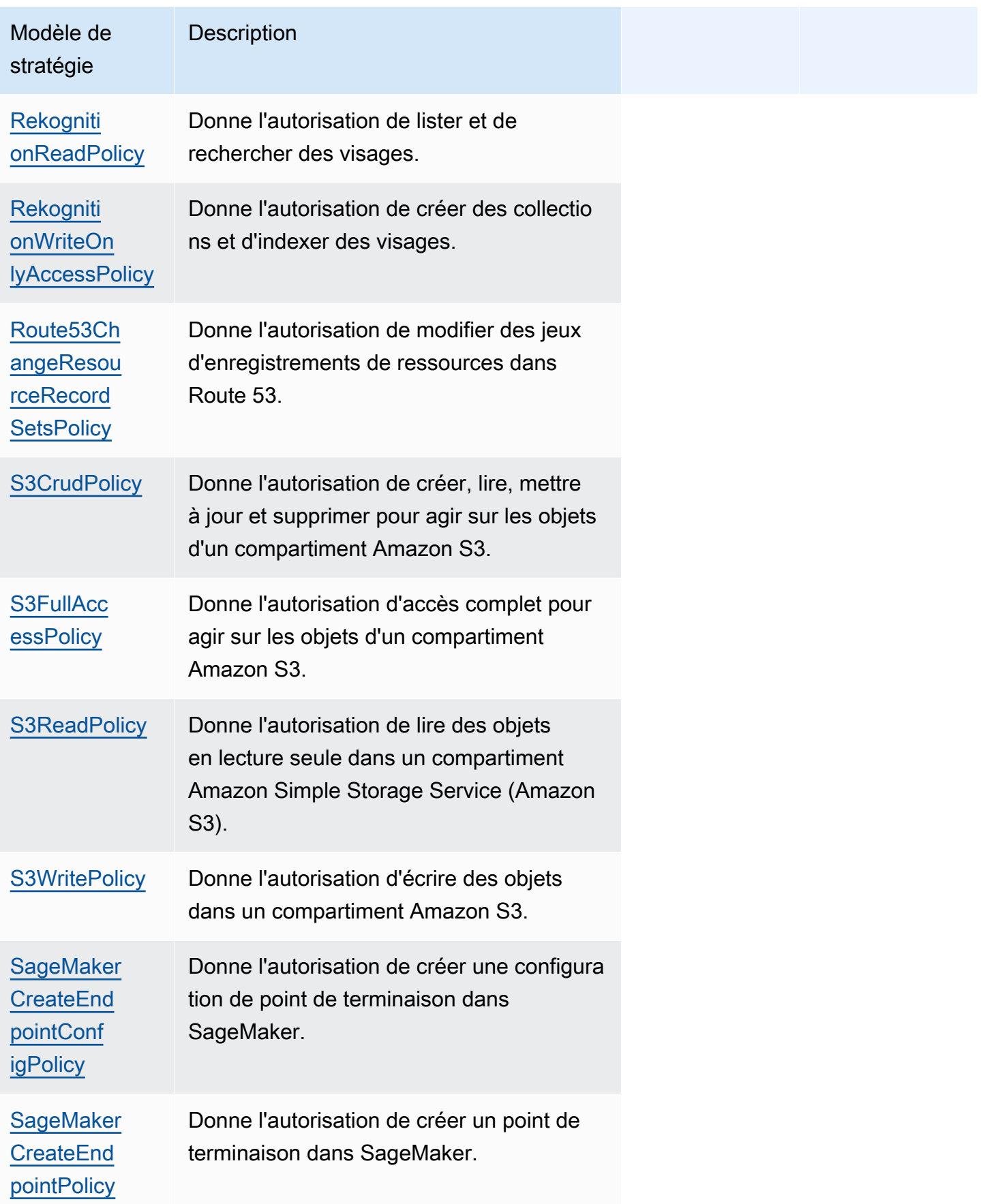

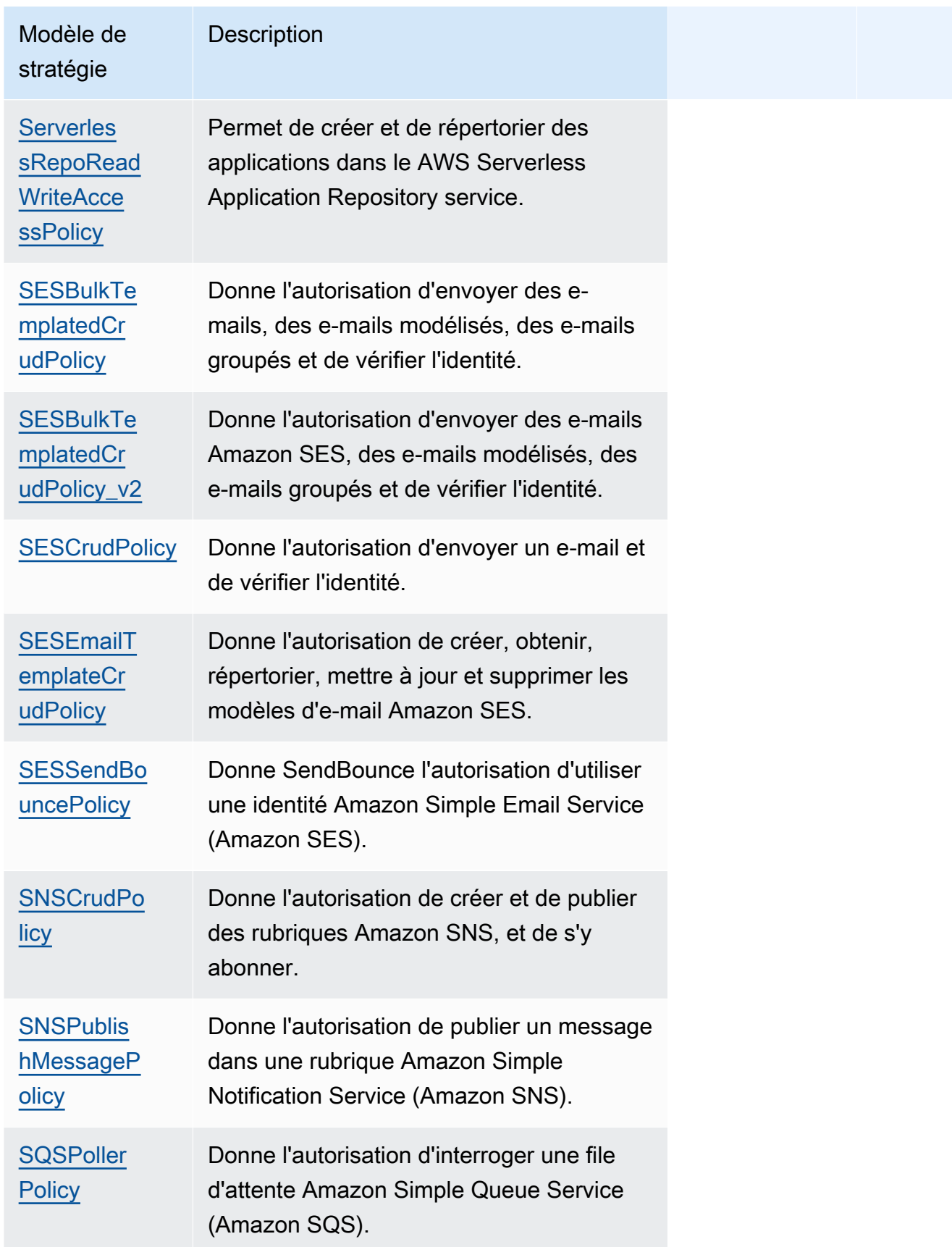

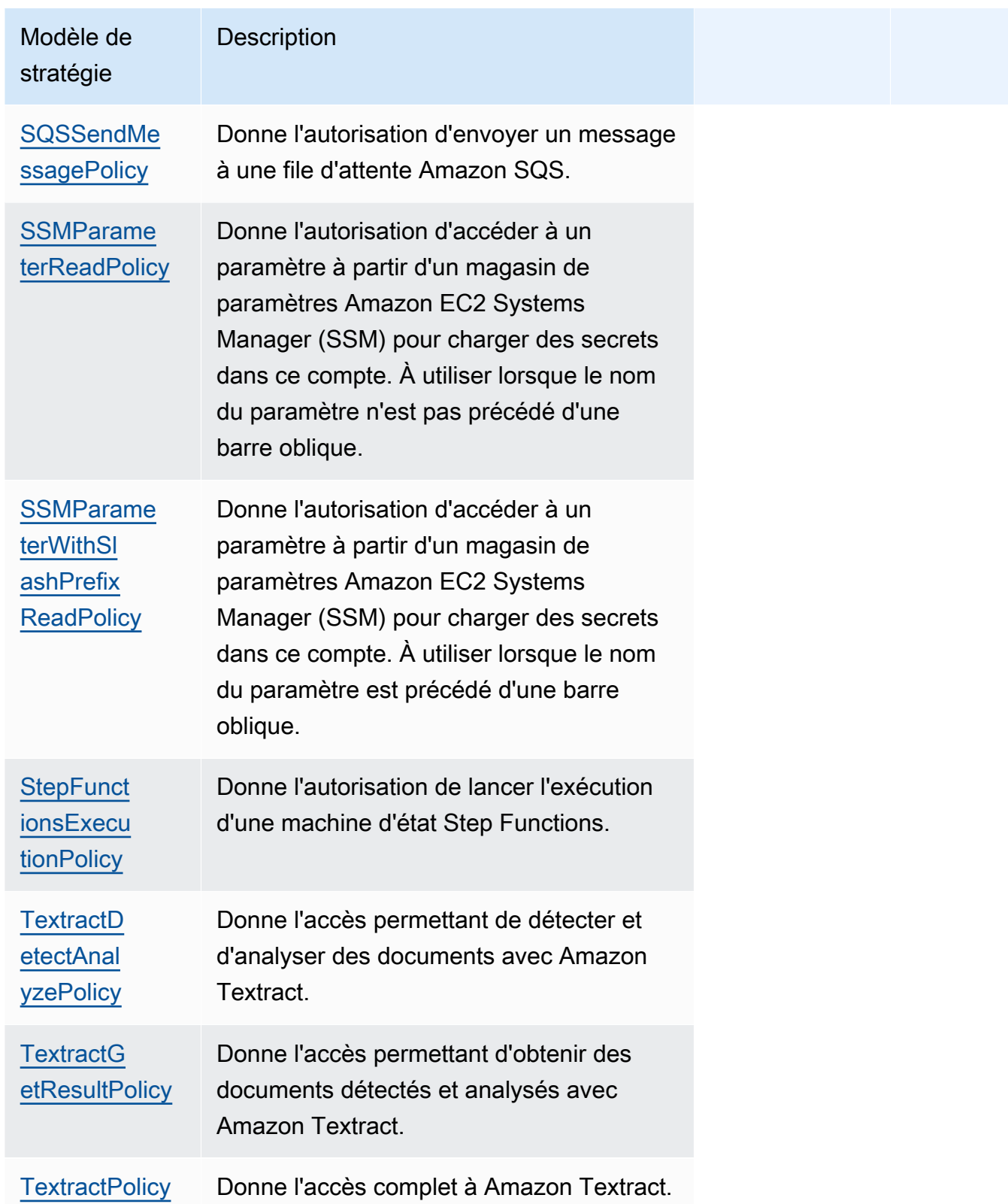

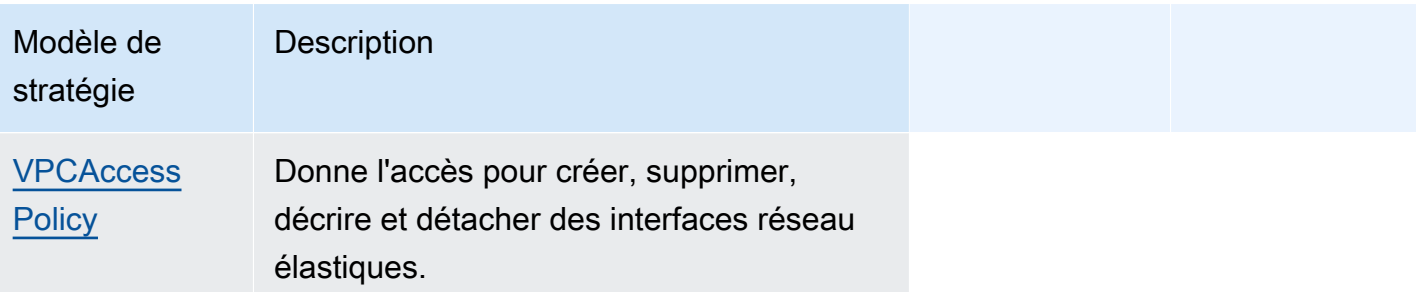

Résolution des problèmes

Erreur SAM CLI : « Vous devez spécifier des valeurs de paramètres valides pour le modèle de politique '< policy-template-name >' »

Lors de l'exécution de sam build, l'erreur suivante s'affiche :

"Must specify valid parameter values for policy template '<policy-template-name>'"

Cela signifie que vous n'avez pas transmis d'objet vide lors de la déclaration d'un modèle de stratégie qui ne contient aucune valeur d'espace réservé.

Pour résoudre ce problème, déclarez la stratégie comme l'exemple suivant pour [CloudWatchPutMetricPolicy.](#page-495-0)

```
MyFunction: 
   Policies: 
     - CloudWatchPutMetricPolicy: {}
```
AWS SAM liste de modèles de politiques

Vous trouverez ci-dessous les modèles de politiques disponibles, ainsi que les autorisations appliquées à chacun d'entre eux. AWS Serverless Application Model (AWS SAM) renseigne automatiquement les éléments réservés (tels que AWS la région et le numéro de compte) avec les informations appropriées.

# Rubriques

- [AcmGetCertificatePolicy](#page-490-0)
- [AMIDescribePolicy](#page-491-0)
- [AthenaQueryPolicy](#page-491-1)
- [AWSSecretsManagerGetSecretValuePolicy](#page-492-0)
- [AWSSecretsManagerRotationPolicy](#page-493-0)
- [CloudFormationDescribeStacksPolicy](#page-494-0)
- [CloudWatchDashboardPolicy](#page-494-1)
- [CloudWatchDescribeAlarmHistoryPolicy](#page-494-2)
- [CloudWatchPutMetricPolicy](#page-495-0)
- [CodePipelineLambdaExecutionPolicy](#page-495-1)
- [CodePipelineReadOnlyPolicy](#page-495-2)
- [CodeCommitCrudPolicy](#page-496-0)
- [CodeCommitReadPolicy](#page-498-0)
- [ComprehendBasicAccessPolicy](#page-499-0)
- [CostExplorerReadOnlyPolicy](#page-500-0)
- [DynamoDBBackupFullAccessPolicy](#page-500-1)
- [DynamoDBCrudPolicy](#page-501-0)
- [DynamoDBReadPolicy](#page-502-0)
- [DynamoDBReconfigurePolicy](#page-503-0)
- [DynamoDBRestoreFromBackupPolicy](#page-504-0)
- [DynamoDBStreamReadPolicy](#page-505-0)
- [DynamoDBWritePolicy](#page-506-0)
- [EC2CopyImagePolicy](#page-507-0)
- [EC2DescribePolicy](#page-507-1)
- **[EcsRunTaskPolicy](#page-508-0)**
- [EFSWriteAccessPolicy](#page-508-1)
- **[EKSDescribePolicy](#page-509-0)**
- [ElasticMapReduceAddJobFlowStepsPolicy](#page-509-1)
- [ElasticMapReduceCancelStepsPolicy](#page-510-0)
- [ElasticMapReduceModifyInstanceFleetPolicy](#page-510-1)
- [ElasticMapReduceModifyInstanceGroupsPolicy](#page-511-0)
- [ElasticMapReduceSetTerminationProtectionPolicy](#page-512-0)
- [ElasticMapReduceTerminateJobFlowsPolicy](#page-512-1)
- **[ElasticsearchHttpPostPolicy](#page-513-0)**
- **[EventBridgePutEventsPolicy](#page-513-1)**
- **[FilterLogEventsPolicy](#page-514-0)**
- [FirehoseCrudPolicy](#page-514-1)
- [FirehoseWritePolicy](#page-515-0)
- [KinesisCrudPolicy](#page-516-0)
- [KinesisStreamReadPolicy](#page-516-1)
- [KMSDecryptPolicy](#page-517-0)
- [KMSEncryptPolicy](#page-518-0)
- **[LambdaInvokePolicy](#page-518-1)**
- [MobileAnalyticsWriteOnlyAccessPolicy](#page-519-0)
- [OrganizationsListAccountsPolicy](#page-519-1)
- [PinpointEndpointAccessPolicy](#page-520-0)
- [PollyFullAccessPolicy](#page-520-1)
- [RekognitionDetectOnlyPolicy](#page-521-0)
- [RekognitionFacesManagementPolicy](#page-522-0)
- **[RekognitionFacesPolicy](#page-522-1)**
- [RekognitionLabelsPolicy](#page-523-0)
- [RekognitionNoDataAccessPolicy](#page-523-1)
- [RekognitionReadPolicy](#page-524-0)
- [RekognitionWriteOnlyAccessPolicy](#page-524-1)
- [Route53ChangeResourceRecordSetsPolicy](#page-525-0)
- [S3CrudPolicy](#page-525-1)
- [S3FullAccessPolicy](#page-526-0)
- [S3ReadPolicy](#page-528-0)
- [S3WritePolicy](#page-529-0)
- [SageMakerCreateEndpointConfigPolicy](#page-529-1)
- [SageMakerCreateEndpointPolicy](#page-530-0)
- [ServerlessRepoReadWriteAccessPolicy](#page-531-0)
- [SESBulkTemplatedCrudPolicy](#page-531-1)
- [SESBulkTemplatedCrudPolicy\\_v2](#page-532-0)
- [SESCrudPolicy](#page-533-0)
- [SESEmailTemplateCrudPolicy](#page-534-0)
- [SESSendBouncePolicy](#page-534-1)
- [SNSCrudPolicy](#page-535-0)
- [SNSPublishMessagePolicy](#page-535-1)
- [SQSPollerPolicy](#page-536-0)
- [SQSSendMessagePolicy](#page-537-0)
- [SSMParameterReadPolicy](#page-537-1)
- [SSMParameterWithSlashPrefixReadPolicy](#page-538-0)
- [StepFunctionsExecutionPolicy](#page-539-0)
- [TextractDetectAnalyzePolicy](#page-540-0)
- [TextractGetResultPolicy](#page-540-1)
- [TextractPolicy](#page-540-2)
- [VPCAccessPolicy](#page-541-0)

<span id="page-490-0"></span>AcmGetCertificatePolicy

Donne l'autorisation de lire un certificat à partir de AWS Certificate Manager.

```
"Statement": [ 
   { 
      "Effect": "Allow", 
      "Action": [ 
        "acm:GetCertificate" 
     ], 
     "Resource": { 
        "Fn::Sub": [ 
           "${certificateArn}", 
           { 
             "certificateArn": { 
                "Ref": "CertificateArn" 
             } 
           } 
        ] 
      } 
   }
```
### $\mathbf{I}$

### <span id="page-491-0"></span>AMIDescribePolicy

Donne l'autorisation de décrire Amazon Machine Images (AMIs).

```
"Statement": [ 
  \left\{ \right. "Effect": "Allow", 
      "Action": [ 
         "ec2:DescribeImages" 
      ], 
      "Resource": "*" 
   }
]
```
### <span id="page-491-1"></span>AthenaQueryPolicy

Donne des autorisations pour exécuter des requêtes Athena.

```
"Statement": [ 
   { 
     "Effect": "Allow", 
     "Action": [ 
       "athena:ListWorkGroups", 
       "athena:GetExecutionEngine", 
       "athena:GetExecutionEngines", 
       "athena:GetNamespace", 
       "athena:GetCatalogs", 
       "athena:GetNamespaces", 
       "athena:GetTables", 
       "athena:GetTable" 
     ], 
     "Resource": "*" 
   }, 
   { 
     "Effect": "Allow", 
     "Action": [ 
       "athena:StartQueryExecution", 
       "athena:GetQueryResults", 
       "athena:DeleteNamedQuery", 
       "athena:GetNamedQuery", 
       "athena:ListQueryExecutions",
```

```
 "athena:StopQueryExecution", 
        "athena:GetQueryResultsStream", 
        "athena:ListNamedQueries", 
        "athena:CreateNamedQuery", 
        "athena:GetQueryExecution", 
        "athena:BatchGetNamedQuery", 
        "athena:BatchGetQueryExecution", 
        "athena:GetWorkGroup" 
     ], 
     "Resource": { 
        "Fn::Sub": [ 
          "arn:${AWS::Partition}:athena:${AWS::Region}:${AWS::AccountId}:workgroup/
${workgroupName}", 
          { 
            "workgroupName": { 
              "Ref": "WorkGroupName" 
            } 
          } 
       ] 
     } 
   }
]
```
# <span id="page-492-0"></span>AWSSecretsManagerGetSecretValuePolicy

Donne l'autorisation d'obtenir la valeur secrète pour le AWS Secrets Manager secret spécifié.

```
"Statement": [ 
   { 
     "Effect": "Allow", 
      "Action": [ 
        "secretsmanager:GetSecretValue" 
     ], 
     "Resource": { 
        "Fn::Sub": [ 
           "${secretArn}", 
           { 
             "secretArn": { 
                "Ref": "SecretArn" 
             } 
           } 
        ] 
      } 
   }
```
 $\mathbf{I}$ 

#### <span id="page-493-0"></span>AWSSecretsManagerRotationPolicy

Donne l'autorisation de faire pivoter un secret dans AWS Secrets Manager.

```
"Statement": [ 
   { 
     "Effect": "Allow", 
     "Action": [ 
       "secretsmanager:DescribeSecret", 
       "secretsmanager:GetSecretValue", 
       "secretsmanager:PutSecretValue", 
       "secretsmanager:UpdateSecretVersionStage" 
     ], 
     "Resource": { 
       "Fn::Sub": "arn:${AWS::Partition}:secretsmanager:${AWS::Region}:
${AWS::AccountId}:secret:*" 
     }, 
     "Condition": { 
       "StringEquals": { 
         "secretsmanager:resource/AllowRotationLambdaArn": { 
            "Fn::Sub": [ 
              "arn:${AWS::Partition}:lambda:${AWS::Region}:${AWS::AccountId}:function:
${functionName}", 
\{\hspace{.1cm} \} "functionName": { 
                  "Ref": "FunctionName" 
 } 
 } 
           \mathbf{I} } 
       } 
     } 
   }, 
  \{ "Effect": "Allow", 
     "Action": [ 
       "secretsmanager:GetRandomPassword" 
     ], 
     "Resource": "*" 
   }
]
```
# <span id="page-494-0"></span>CloudFormationDescribeStacksPolicy

Donne l'autorisation de décrire les AWS CloudFormation piles.

```
"Statement": [ 
   { 
     "Effect": "Allow", 
     "Action": [ 
       "cloudformation:DescribeStacks" 
     ], 
     "Resource": { 
       "Fn::Sub": "arn:${AWS::Partition}:cloudformation:${AWS::Region}:
${AWS::AccountId}:stack/*" 
     } 
   }
]
```
# <span id="page-494-1"></span>CloudWatchDashboardPolicy

Permet de placer des métriques à appliquer sur les CloudWatch tableaux de bord.

```
"Statement": [ 
   { 
     "Effect": "Allow", 
     "Action": [ 
        "cloudwatch:GetDashboard", 
        "cloudwatch:ListDashboards", 
        "cloudwatch:PutDashboard", 
        "cloudwatch:ListMetrics" 
     ], 
     "Resource": "*" 
   }
]
```
<span id="page-494-2"></span>CloudWatchDescribeAlarmHistoryPolicy

Donne l'autorisation de décrire l'historique des CloudWatch alarmes Amazon.

```
"Statement": [ 
   { 
     "Effect": "Allow", 
     "Action": [ 
       "cloudwatch:DescribeAlarmHistory"
```

```
 ], 
      "Resource": "*" 
   }
]
```
<span id="page-495-0"></span>CloudWatchPutMetricPolicy

Donne l'autorisation d'envoyer des métriques à CloudWatch.

```
"Statement": [ 
   { 
      "Effect": "Allow", 
      "Action": [ 
        "cloudwatch:PutMetricData" 
      ], 
      "Resource": "*" 
   }
]
```
<span id="page-495-1"></span>CodePipelineLambdaExecutionPolicy

Permet à une fonction Lambda invoquée par AWS CodePipeline de signaler l'état de la tâche.

```
"Statement": [ 
   { 
     "Effect": "Allow", 
     "Action": [ 
        "codepipeline:PutJobSuccessResult", 
        "codepipeline:PutJobFailureResult" 
     ], 
     "Resource": "*" 
   }
]
```
<span id="page-495-2"></span>CodePipelineReadOnlyPolicy

Donne l'autorisation de lecture pour obtenir des informations sur un CodePipeline pipeline.

```
"Statement": [ 
   { 
     "Effect": "Allow", 
     "Action": [ 
       "codepipeline:ListPipelineExecutions"
```

```
 ], 
     "Resource": { 
       "Fn::Sub": [ 
          "arn:${AWS::Partition}:codepipeline:${AWS::Region}:${AWS::AccountId}:
${pipelinename}", 
          { 
            "pipelinename": { 
              "Ref": "PipelineName" 
 } 
          } 
       ] 
     } 
   }
]
```
# <span id="page-496-0"></span>CodeCommitCrudPolicy

Permet de créer, de lire, de mettre à jour et de supprimer des objets dans un CodeCommit référentiel spécifique.

```
"Statement": [ 
   { 
     "Effect": "Allow", 
     "Action": [ 
       "codecommit:GitPull", 
       "codecommit:GitPush", 
       "codecommit:CreateBranch", 
       "codecommit:DeleteBranch", 
       "codecommit:GetBranch", 
       "codecommit:ListBranches", 
       "codecommit:MergeBranchesByFastForward", 
       "codecommit:MergeBranchesBySquash", 
       "codecommit:MergeBranchesByThreeWay", 
       "codecommit:UpdateDefaultBranch", 
       "codecommit:BatchDescribeMergeConflicts", 
       "codecommit:CreateUnreferencedMergeCommit", 
       "codecommit:DescribeMergeConflicts", 
       "codecommit:GetMergeCommit", 
       "codecommit:GetMergeOptions", 
       "codecommit:BatchGetPullRequests", 
       "codecommit:CreatePullRequest", 
       "codecommit:DescribePullRequestEvents", 
       "codecommit:GetCommentsForPullRequest",
```

```
 "codecommit:GetCommitsFromMergeBase", 
   "codecommit:GetMergeConflicts", 
   "codecommit:GetPullRequest", 
   "codecommit:ListPullRequests", 
   "codecommit:MergePullRequestByFastForward", 
   "codecommit:MergePullRequestBySquash", 
   "codecommit:MergePullRequestByThreeWay", 
   "codecommit:PostCommentForPullRequest", 
   "codecommit:UpdatePullRequestDescription", 
   "codecommit:UpdatePullRequestStatus", 
   "codecommit:UpdatePullRequestTitle", 
   "codecommit:DeleteFile", 
   "codecommit:GetBlob", 
   "codecommit:GetFile", 
   "codecommit:GetFolder", 
   "codecommit:PutFile", 
   "codecommit:DeleteCommentContent", 
   "codecommit:GetComment", 
   "codecommit:GetCommentsForComparedCommit", 
   "codecommit:PostCommentForComparedCommit", 
   "codecommit:PostCommentReply", 
   "codecommit:UpdateComment", 
   "codecommit:BatchGetCommits", 
   "codecommit:CreateCommit", 
   "codecommit:GetCommit", 
   "codecommit:GetCommitHistory", 
   "codecommit:GetDifferences", 
   "codecommit:GetObjectIdentifier", 
   "codecommit:GetReferences", 
   "codecommit:GetTree", 
   "codecommit:GetRepository", 
   "codecommit:UpdateRepositoryDescription", 
   "codecommit:ListTagsForResource", 
   "codecommit:TagResource", 
   "codecommit:UntagResource", 
   "codecommit:GetRepositoryTriggers", 
   "codecommit:PutRepositoryTriggers", 
   "codecommit:TestRepositoryTriggers", 
   "codecommit:GetBranch", 
   "codecommit:GetCommit", 
   "codecommit:UploadArchive", 
   "codecommit:GetUploadArchiveStatus", 
   "codecommit:CancelUploadArchive" 
 ],
```

```
Configurer l'accès 488
```

```
 "Resource": { 
        "Fn::Sub": [ 
           "arn:${AWS::Partition}:codecommit:${AWS::Region}:${AWS::AccountId}:
${repositoryName}", 
          { 
             "repositoryName": { 
               "Ref": "RepositoryName" 
             } 
           } 
        ] 
      } 
   }
\mathbf{I}
```
# <span id="page-498-0"></span>CodeCommitReadPolicy

Permet de lire des objets dans un CodeCommit référentiel spécifique.

```
"Statement": [ 
   { 
     "Effect": "Allow", 
     "Action": [ 
       "codecommit:GitPull", 
       "codecommit:GetBranch", 
       "codecommit:ListBranches", 
       "codecommit:BatchDescribeMergeConflicts", 
       "codecommit:DescribeMergeConflicts", 
       "codecommit:GetMergeCommit", 
       "codecommit:GetMergeOptions", 
       "codecommit:BatchGetPullRequests", 
       "codecommit:DescribePullRequestEvents", 
       "codecommit:GetCommentsForPullRequest", 
       "codecommit:GetCommitsFromMergeBase", 
       "codecommit:GetMergeConflicts", 
       "codecommit:GetPullRequest", 
       "codecommit:ListPullRequests", 
       "codecommit:GetBlob", 
       "codecommit:GetFile", 
       "codecommit:GetFolder", 
       "codecommit:GetComment", 
       "codecommit:GetCommentsForComparedCommit", 
       "codecommit:BatchGetCommits", 
       "codecommit:GetCommit",
```

```
 "codecommit:GetCommitHistory",
```

```
 "codecommit:GetDifferences", 
       "codecommit:GetObjectIdentifier", 
       "codecommit:GetReferences", 
       "codecommit:GetTree", 
       "codecommit:GetRepository", 
       "codecommit:ListTagsForResource", 
       "codecommit:GetRepositoryTriggers", 
       "codecommit:TestRepositoryTriggers", 
       "codecommit:GetBranch", 
       "codecommit:GetCommit", 
       "codecommit:GetUploadArchiveStatus" 
     ], 
     "Resource": { 
       "Fn::Sub": [ 
          "arn:${AWS::Partition}:codecommit:${AWS::Region}:${AWS::AccountId}:
${repositoryName}", 
          { 
            "repositoryName": { 
              "Ref": "RepositoryName" 
            } 
 } 
       ] 
     } 
   }
]
```
<span id="page-499-0"></span>ComprehendBasicAccessPolicy

Donne l'autorisation de détecter des entités, des expressions clés, des langues et des sentiments.

```
"Statement": [ 
   { 
     "Effect": "Allow", 
     "Action": [ 
       "comprehend:BatchDetectKeyPhrases", 
       "comprehend:DetectDominantLanguage", 
       "comprehend:DetectEntities", 
       "comprehend:BatchDetectEntities", 
       "comprehend:DetectKeyPhrases", 
       "comprehend:DetectSentiment", 
       "comprehend:BatchDetectDominantLanguage", 
       "comprehend:BatchDetectSentiment" 
     ], 
     "Resource": "*"
```
 } ]

# <span id="page-500-0"></span>CostExplorerReadOnlyPolicy

Donne une autorisation en lecture seule à l'utilisateur en lecture seule (Cost AWS Cost Explorer Explorer) APIs pour l'historique de facturation.

```
"Statement": [ 
   { 
     "Effect": "Allow", 
     "Action": [ 
        "ce:GetCostAndUsage", 
        "ce:GetDimensionValues", 
        "ce:GetReservationCoverage", 
        "ce:GetReservationPurchaseRecommendation", 
       "ce:GetReservationUtilization", 
       "ce:GetTags" 
     ], 
     "Resource": "*" 
   }
]
```
<span id="page-500-1"></span>DynamoDBBackupFullAccessPolicy

Donne l'autorisation de lecture/écriture aux sauvegardes DynamoDB à la demande pour une table.

```
"Statement": [ 
   { 
     "Effect": "Allow", 
     "Action": [ 
        "dynamodb:CreateBackup", 
        "dynamodb:DescribeContinuousBackups" 
     ], 
     "Resource": { 
        "Fn::Sub": [ 
          "arn:${AWS::Partition}:dynamodb:${AWS::Region}:${AWS::AccountId}:table/
${tableName}", 
          { 
            "tableName": { 
              "Ref": "TableName" 
            }
```

```
 } 
        ] 
      } 
   }, 
   { 
      "Effect": "Allow", 
      "Action": [ 
        "dynamodb:DeleteBackup", 
        "dynamodb:DescribeBackup", 
        "dynamodb:ListBackups" 
      ], 
      "Resource": { 
        "Fn::Sub": [ 
           "arn:${AWS::Partition}:dynamodb:${AWS::Region}:${AWS::AccountId}:table/
${tableName}/backup/*", 
          { 
             "tableName": { 
               "Ref": "TableName" 
             } 
           } 
        ] 
      } 
   }
]
```
# <span id="page-501-0"></span>DynamoDBCrudPolicy

Donne les autorisations de créer, lire, mettre à jour, supprimer à une table Amazon DynamoDB.

```
"Statement": [ 
   { 
     "Effect": "Allow", 
     "Action": [ 
       "dynamodb:GetItem", 
       "dynamodb:DeleteItem", 
       "dynamodb:PutItem", 
       "dynamodb:Scan", 
       "dynamodb:Query", 
       "dynamodb:UpdateItem", 
       "dynamodb:BatchWriteItem", 
       "dynamodb:BatchGetItem", 
       "dynamodb:DescribeTable", 
       "dynamodb:ConditionCheckItem" 
     ],
```

```
 "Resource": [ 
       { 
          "Fn::Sub": [ 
            "arn:${AWS::Partition}:dynamodb:${AWS::Region}:${AWS::AccountId}:table/
${tableName}", 
            { 
              "tableName": { 
                "Ref": "TableName" 
 } 
            } 
         \overline{1} }, 
       { 
          "Fn::Sub": [ 
            "arn:${AWS::Partition}:dynamodb:${AWS::Region}:${AWS::AccountId}:table/
${tableName}/index/*", 
            { 
              "tableName": { 
                "Ref": "TableName" 
 } 
 } 
         ] 
       } 
    \mathbf{I} }
]
```
# <span id="page-502-0"></span>DynamoDBReadPolicy

Donne l'autorisation de lecture seule à une table DynamoDB.

```
"Statement": [ 
   { 
     "Effect": "Allow", 
     "Action": [ 
        "dynamodb:GetItem", 
       "dynamodb:Scan", 
       "dynamodb:Query", 
       "dynamodb:BatchGetItem", 
        "dynamodb:DescribeTable" 
     ], 
     "Resource": [ 
        { 
          "Fn::Sub": [
```

```
 "arn:${AWS::Partition}:dynamodb:${AWS::Region}:${AWS::AccountId}:table/
${tableName}", 
            { 
              "tableName": { 
                "Ref": "TableName" 
 } 
            } 
         ] 
       }, 
       { 
          "Fn::Sub": [ 
            "arn:${AWS::Partition}:dynamodb:${AWS::Region}:${AWS::AccountId}:table/
${tableName}/index/*", 
            { 
              "tableName": { 
                "Ref": "TableName" 
 } 
            } 
         \mathbf{I} } 
     ] 
   }
]
```
# <span id="page-503-0"></span>DynamoDBReconfigurePolicy

Donne l'autorisation de reconfigurer une table DynamoDB.

```
"Statement": [ 
   { 
     "Effect": "Allow", 
     "Action": [ 
        "dynamodb:UpdateTable" 
     ], 
     "Resource": { 
        "Fn::Sub": [ 
          "arn:${AWS::Partition}:dynamodb:${AWS::Region}:${AWS::AccountId}:table/
${tableName}", 
          { 
            "tableName": { 
               "Ref": "TableName" 
            } 
          } 
        ]
```
} ]

}

## DynamoDBRestoreFromBackupPolicy

Donne l'autorisation de restaurer une table DynamoDB à partir d'une sauvegarde.

```
"Statement": [ 
   { 
     "Effect": "Allow", 
     "Action": [ 
        "dynamodb:RestoreTableFromBackup" 
     ], 
     "Resource": { 
        "Fn::Sub": [ 
          "arn:${AWS::Partition}:dynamodb:${AWS::Region}:${AWS::AccountId}:table/
${tableName}/backup/*", 
          { 
            "tableName": { 
               "Ref": "TableName" 
            } 
          } 
       ] 
     } 
   }, 
   { 
     "Effect": "Allow", 
     "Action": [ 
        "dynamodb:PutItem", 
        "dynamodb:UpdateItem", 
        "dynamodb:DeleteItem", 
        "dynamodb:GetItem", 
        "dynamodb:Query", 
        "dynamodb:Scan", 
        "dynamodb:BatchWriteItem" 
     ], 
     "Resource": { 
        "Fn::Sub": [ 
          "arn:${AWS::Partition}:dynamodb:${AWS::Region}:${AWS::AccountId}:table/
${tableName}", 
          { 
            "tableName": { 
               "Ref": "TableName"
```
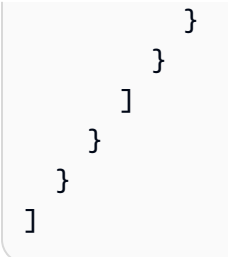

## DynamoDBStreamReadPolicy

Donne l'autorisation de décrire et de lire les flux DynamoDB Streams ainsi que les enregistrements.

```
"Statement": [ 
   { 
     "Effect": "Allow", 
     "Action": [ 
        "dynamodb:DescribeStream", 
        "dynamodb:GetRecords", 
       "dynamodb:GetShardIterator" 
     ], 
     "Resource": { 
        "Fn::Sub": [ 
          "arn:${AWS::Partition}:dynamodb:${AWS::Region}:${AWS::AccountId}:table/
${tableName}/stream/${streamName}", 
          { 
            "tableName": { 
               "Ref": "TableName" 
            }, 
            "streamName": { 
               "Ref": "StreamName" 
            } 
          } 
        ] 
     } 
   }, 
   { 
     "Effect": "Allow", 
     "Action": [ 
        "dynamodb:ListStreams" 
     ], 
     "Resource": { 
        "Fn::Sub": [ 
          "arn:${AWS::Partition}:dynamodb:${AWS::Region}:${AWS::AccountId}:table/
${tableName}/stream/*", 
          {
```

```
 "tableName": { 
                    "Ref": "TableName" 
                 } 
              } 
         \mathbf{I} } 
    } 
]
```
DynamoDBWritePolicy

Donne l'autorisation d'écriture seule à une table DynamoDB.

```
"Statement": [ 
   { 
     "Effect": "Allow", 
     "Action": [ 
        "dynamodb:PutItem", 
        "dynamodb:UpdateItem", 
        "dynamodb:BatchWriteItem" 
     ], 
     "Resource": [ 
        { 
          "Fn::Sub": [ 
             "arn:${AWS::Partition}:dynamodb:${AWS::Region}:${AWS::AccountId}:table/
${tableName}", 
            { 
               "tableName": { 
                  "Ref": "TableName" 
               } 
             } 
         \mathbf{1} }, 
        { 
          "Fn::Sub": [ 
             "arn:${AWS::Partition}:dynamodb:${AWS::Region}:${AWS::AccountId}:table/
${tableName}/index/*", 
             { 
               "tableName": { 
                 "Ref": "TableName" 
               } 
            } 
         \mathbf{I} }
```
 } ]

]

# EC2CopyImagePolicy

Donne l'autorisation de copier EC2 des images Amazon.

```
"Statement": [ 
   { 
      "Effect": "Allow", 
      "Action": [ 
        "ec2:CopyImage" 
      ], 
      "Resource": { 
        "Fn::Sub": [ 
           "arn:${AWS::Partition}:ec2:${AWS::Region}:${AWS::AccountId}:image/${imageId}", 
           { 
             "imageId": { 
                "Ref": "ImageId" 
             } 
           } 
       \mathbf{I} } 
   }
]
```
EC2DescribePolicy

Donne l'autorisation de décrire les instances Amazon Elastic Compute Cloud (AmazonEC2).

```
"Statement": [ 
  \left\{ \right. "Effect": "Allow", 
      "Action": [ 
         "ec2:DescribeRegions", 
        "ec2:DescribeInstances" 
      ], 
      "Resource": "*" 
   }
]
```
## **EcsRunTaskPolicy**

Donne l'autorisation de démarrer une nouvelle tâche pour une définition de tâche.

```
"Statement": [ 
  \left\{ \right. "Action": [ 
        "ecs:RunTask" 
     ], 
     "Resource": { 
        "Fn::Sub": [ 
          "arn:${AWS::Partition}:ecs:${AWS::Region}:${AWS::AccountId}:task-definition/
${taskDefinition}", 
          { 
            "taskDefinition": { 
               "Ref": "TaskDefinition" 
 } 
          } 
        ] 
     }, 
     "Effect": "Allow" 
   }
]
```
# EFSWriteAccessPolicy

Donne l'autorisation de monter un système de EFS fichiers Amazon avec accès en écriture.

```
"Statement": [ 
   { 
     "Effect": "Allow", 
     "Action": [ 
       "elasticfilesystem:ClientMount", 
       "elasticfilesystem:ClientWrite" 
     ], 
     "Resource": { 
       "Fn::Sub": [ 
          "arn:${AWS::Partition}:elasticfilesystem:${AWS::Region}:${AWS::AccountId}:file-
system/${FileSystem}", 
          { 
            "FileSystem": { 
              "Ref": "FileSystem" 
            }
```

```
 } 
       ] 
     }, 
     "Condition": { 
       "StringEquals": { 
         "elasticfilesystem:AccessPointArn": { 
            "Fn::Sub": [ 
              "arn:${AWS::Partition}:elasticfilesystem:${AWS::Region}:
${AWS::AccountId}:access-point/${AccessPoint}", 
\{\hspace{.1cm} \} "AccessPoint": { 
                  "Ref": "AccessPoint" 
 } 
 } 
           ] 
         } 
       } 
     } 
   }
]
```
**EKSDescribePolicy** 

Permet de décrire ou de répertorier les clusters Amazon Elastic Kubernetes Service (Amazon). EKS

```
"Statement": [ 
   { 
      "Effect": "Allow", 
     "Action": [ 
        "eks:DescribeCluster", 
        "eks:ListClusters" 
     ], 
      "Resource": "*" 
   }
]
```
ElasticMapReduceAddJobFlowStepsPolicy

Donne l'autorisation d'ajouter de nouvelles étapes à un cluster en cours d'exécution.

```
"Statement": [ 
   { 
     "Action": "elasticmapreduce:AddJobFlowSteps",
```

```
 "Resource": { 
        "Fn::Sub": [ 
          "arn:${AWS::Partition}:elasticmapreduce:${AWS::Region}:
${AWS::AccountId}:cluster/${clusterId}", 
          { 
            "clusterId": { 
               "Ref": "ClusterId" 
            } 
          } 
        ] 
     }, 
     "Effect": "Allow" 
   }
]
```
## ElasticMapReduceCancelStepsPolicy

Donne l'autorisation d'annuler une étape ou des étapes en attente dans un cluster en cours d'exécution.

```
"Statement": [ 
  \left\{ \right. "Action": "elasticmapreduce:CancelSteps", 
     "Resource": { 
        "Fn::Sub": [ 
          "arn:${AWS::Partition}:elasticmapreduce:${AWS::Region}:
${AWS::AccountId}:cluster/${clusterId}", 
          { 
            "clusterId": { 
               "Ref": "ClusterId" 
 } 
          } 
        ] 
     }, 
     "Effect": "Allow" 
   }
]
```
ElasticMapReduceModifyInstanceFleetPolicy

Donne l'autorisation de répertorier les détails et de modifier les capacités des flottes d'instances au sein d'un cluster.

```
"Statement": [ 
   { 
     "Action": [ 
        "elasticmapreduce:ModifyInstanceFleet", 
        "elasticmapreduce:ListInstanceFleets" 
     ], 
     "Resource": { 
        "Fn::Sub": [ 
          "arn:${AWS::Partition}:elasticmapreduce:${AWS::Region}:
${AWS::AccountId}:cluster/${clusterId}", 
          { 
            "clusterId": { 
               "Ref": "ClusterId" 
            } 
          } 
       ] 
     }, 
     "Effect": "Allow" 
   }
]
```
ElasticMapReduceModifyInstanceGroupsPolicy

Donne l'autorisation de répertorier les détails et de modifier les réglages des groupes d'instances au sein d'un cluster.

```
"Statement": [ 
   { 
     "Action": [ 
        "elasticmapreduce:ModifyInstanceGroups", 
       "elasticmapreduce:ListInstanceGroups" 
     ], 
     "Resource": { 
        "Fn::Sub": [ 
          "arn:${AWS::Partition}:elasticmapreduce:${AWS::Region}:
${AWS::AccountId}:cluster/${clusterId}", 
          { 
            "clusterId": { 
               "Ref": "ClusterId" 
            } 
          } 
        ] 
     },
```

```
 "Effect": "Allow" 
   }
]
```
ElasticMapReduceSetTerminationProtectionPolicy

Donne l'autorisation de définir une protection contre l'arrêt pour un cluster.

```
"Statement": [ 
  \left\{ \right. "Action": "elasticmapreduce:SetTerminationProtection", 
     "Resource": { 
        "Fn::Sub": [ 
          "arn:${AWS::Partition}:elasticmapreduce:${AWS::Region}:
${AWS::AccountId}:cluster/${clusterId}", 
          { 
             "clusterId": { 
               "Ref": "ClusterId" 
            } 
          } 
        ] 
     }, 
     "Effect": "Allow" 
   }
]
```
ElasticMapReduceTerminateJobFlowsPolicy

Donne l'autorisation d'arrêter un cluster.

```
"Statement": [ 
   { 
     "Action": "elasticmapreduce:TerminateJobFlows", 
     "Resource": { 
       "Fn::Sub": [ 
         "arn:${AWS::Partition}:elasticmapreduce:${AWS::Region}:
${AWS::AccountId}:cluster/${clusterId}", 
         { 
           "clusterId": { 
              "Ref": "ClusterId" 
 } 
         }
```

```
\mathbf{I} }, 
       "Effect": "Allow" 
    }
]
```
## ElasticsearchHttpPostPolicy

POSTDonne une PUT autorisation à Amazon OpenSearch Service.

```
"Statement": [ 
  \left\{ \right. "Effect": "Allow", 
      "Action": [ 
        "es:ESHttpPost", 
        "es:ESHttpPut" 
      ], 
      "Resource": { 
        "Fn::Sub": [ 
           "arn:${AWS::Partition}:es:${AWS::Region}:${AWS::AccountId}:domain/
${domainName}/*", 
           { 
             "domainName": { 
                "Ref": "DomainName" 
             } 
           } 
        ] 
      } 
   }
]
```
# EventBridgePutEventsPolicy

Donne l'autorisation d'envoyer des événements à Amazon EventBridge.

```
"Statement": [ 
   { 
     "Effect": "Allow", 
     "Action": "events:PutEvents", 
     "Resource": { 
       "Fn::Sub": [ 
         "arn:${AWS::Partition}:events:${AWS::Region}:${AWS::AccountId}:event-bus/
${eventBusName}",
```

```
 { 
             "eventBusName": { 
                "Ref": "EventBusName" 
 } 
           } 
       \mathbf{I} } 
   }
]
```
FilterLogEventsPolicy

Donne l'autorisation de filtrer CloudWatch les événements des journaux à partir d'un groupe de journaux spécifié.

```
"Statement": [ 
   { 
     "Effect": "Allow", 
     "Action": [ 
        "logs:FilterLogEvents" 
     ], 
     "Resource": { 
        "Fn::Sub": [ 
          "arn:${AWS::Partition}:logs:${AWS::Region}:${AWS::AccountId}:log-group:
${logGroupName}:log-stream:*", 
          { 
            "logGroupName": { 
               "Ref": "LogGroupName" 
            } 
          } 
        ] 
     } 
   }
]
```
FirehoseCrudPolicy

Donne l'autorisation de créer, d'écrire, de mettre à jour et de supprimer un flux de diffusion Firehose.

```
"Statement": [ 
   { 
     "Effect": "Allow",
```

```
 "Action": [ 
        "firehose:CreateDeliveryStream", 
        "firehose:DeleteDeliveryStream", 
        "firehose:DescribeDeliveryStream", 
        "firehose:PutRecord", 
        "firehose:PutRecordBatch", 
        "firehose:UpdateDestination" 
     ], 
     "Resource": { 
        "Fn::Sub": [ 
          "arn:${AWS::Partition}:firehose:${AWS::Region}:
${AWS::AccountId}:deliverystream/${deliveryStreamName}", 
          { 
            "deliveryStreamName": { 
               "Ref": "DeliveryStreamName" 
            } 
          } 
      \mathbf{I} } 
   }
]
```
## FirehoseWritePolicy

Donne l'autorisation d'écrire dans un flux de diffusion Firehose.

```
"Statement": [ 
  \{ "Effect": "Allow", 
     "Action": [ 
        "firehose:PutRecord", 
       "firehose:PutRecordBatch" 
     ], 
     "Resource": { 
        "Fn::Sub": [ 
          "arn:${AWS::Partition}:firehose:${AWS::Region}:
${AWS::AccountId}:deliverystream/${deliveryStreamName}", 
          { 
            "deliveryStreamName": { 
               "Ref": "DeliveryStreamName" 
            } 
          } 
        ] 
     }
```
]

}

# KinesisCrudPolicy

Donne l'autorisation de créer, publier et supprimer un flux Amazon Kinesis.

```
"Statement": [ 
   { 
     "Effect": "Allow", 
     "Action": [ 
        "kinesis:AddTagsToStream", 
        "kinesis:CreateStream", 
        "kinesis:DecreaseStreamRetentionPeriod", 
        "kinesis:DeleteStream", 
        "kinesis:DescribeStream", 
        "kinesis:DescribeStreamSummary", 
        "kinesis:GetShardIterator", 
        "kinesis:IncreaseStreamRetentionPeriod", 
        "kinesis:ListTagsForStream", 
       "kinesis:MergeShards", 
        "kinesis:PutRecord", 
        "kinesis:PutRecords", 
        "kinesis:SplitShard", 
        "kinesis:RemoveTagsFromStream" 
     ], 
     "Resource": { 
        "Fn::Sub": [ 
          "arn:${AWS::Partition}:kinesis:${AWS::Region}:${AWS::AccountId}:stream/
${streamName}", 
          { 
            "streamName": { 
              "Ref": "StreamName" 
            } 
          } 
      \mathbf{I} } 
   }
]
```
# KinesisStreamReadPolicy

Donne l'autorisation d'afficher et de lire un flux Amazon Kinesis.

```
"Statement": [ 
   { 
     "Effect": "Allow", 
     "Action": [ 
        "kinesis:ListStreams", 
        "kinesis:DescribeLimits" 
     ], 
     "Resource": { 
        "Fn::Sub": "arn:${AWS::Partition}:kinesis:${AWS::Region}:
${AWS::AccountId}:stream/*" 
     } 
   }, 
   { 
     "Effect": "Allow", 
     "Action": [ 
        "kinesis:DescribeStream", 
        "kinesis:DescribeStreamSummary", 
        "kinesis:GetRecords", 
        "kinesis:GetShardIterator" 
     ], 
     "Resource": { 
        "Fn::Sub": [ 
          "arn:${AWS::Partition}:kinesis:${AWS::Region}:${AWS::AccountId}:stream/
${streamName}", 
          { 
            "streamName": { 
               "Ref": "StreamName" 
            } 
          } 
       \mathbf{I} } 
   }
]
```
# KMSDecryptPolicy

Donne l'autorisation de déchiffrer avec une clé AWS Key Management Service (AWS KMS). Notez qu'keyIdil doit s'agir d'un identifiant de AWS KMS clé et non d'un alias de clé.

```
"Statement": [ 
   { 
     "Action": "kms:Decrypt", 
     "Effect": "Allow",
```

```
 "Resource": { 
        "Fn::Sub": [ 
           "arn:${AWS::Partition}:kms:${AWS::Region}:${AWS::AccountId}:key/${keyId}", 
           { 
             "keyId": { 
               "Ref": "KeyId" 
             } 
          } 
        ] 
      } 
   }
]
```
### KMSEncryptPolicy

Donne l'autorisation de chiffrer avec une AWS KMS clé. Notez qu' keyId il doit s'agir d'un identifiant de AWS KMS clé et non d'un alias de clé.

```
"Statement": [ 
   { 
     "Action": "kms:Encrypt", 
     "Effect": "Allow", 
     "Resource": { 
        "Fn::Sub": [ 
          "arn:${AWS::Partition}:kms:${AWS::Region}:${AWS::AccountId}:key/${keyId}", 
          { 
             "keyId": { 
               "Ref": "KeyId" 
            } 
          } 
        ] 
     } 
   }
]
```
LambdaInvokePolicy

Donne l'autorisation d'invoquer une AWS Lambda fonction, un alias ou une version.

```
"Statement": [ 
   { 
     "Effect": "Allow",
```

```
 "Action": [ 
        "lambda:InvokeFunction" 
      ], 
      "Resource": { 
        "Fn::Sub": [ 
          "arn:${AWS::Partition}:lambda:${AWS::Region}:${AWS::AccountId}:function:
${functionName}*", 
          { 
             "functionName": { 
               "Ref": "FunctionName" 
             } 
          } 
       \mathbf{I} } 
   }
]
```
MobileAnalyticsWriteOnlyAccessPolicy

Donne uniquement l'autorisation d'écriture pour placer les données d'événements pour toutes les ressources d'application.

```
"Statement": [ 
   { 
      "Effect": "Allow", 
      "Action": [ 
        "mobileanalytics:PutEvents" 
     ], 
      "Resource": "*" 
   }
]
```
OrganizationsListAccountsPolicy

Donne l'autorisation en lecture seule de répertorier les noms de comptes enfants et. IDs

```
"Statement": [ 
   { 
     "Effect": "Allow", 
     "Action": [ 
        "organizations:ListAccounts" 
     ],
```

```
 "Resource": "*" 
   }
]
```
# PinpointEndpointAccessPolicy

Donne l'autorisation d'obtenir et de mettre à jour les points de terminaison pour une application Amazon Pinpoint.

```
"Statement": [ 
   { 
     "Effect": "Allow", 
     "Action": [ 
        "mobiletargeting:GetEndpoint", 
        "mobiletargeting:UpdateEndpoint", 
        "mobiletargeting:UpdateEndpointsBatch" 
     ], 
     "Resource": { 
        "Fn::Sub": [ 
          "arn:${AWS::Partition}:mobiletargeting:${AWS::Region}:${AWS::AccountId}:apps/
${pinpointApplicationId}/endpoints/*", 
          { 
            "pinpointApplicationId": { 
               "Ref": "PinpointApplicationId" 
            } 
          } 
      \mathbf{I} } 
   }
]
```
# PollyFullAccessPolicy

Donne l'autorisation d'accès complet aux ressources de lexique Amazon Polly.

```
"Statement": [ 
   { 
     "Effect": "Allow", 
     "Action": [ 
        "polly:GetLexicon", 
        "polly:DeleteLexicon" 
     ], 
     "Resource": [
```

```
 { 
          "Fn::Sub": [ 
            "arn:${AWS::Partition}:polly:${AWS::Region}:${AWS::AccountId}:lexicon/
${lexiconName}", 
            { 
              "lexiconName": { 
                 "Ref": "LexiconName" 
 } 
 } 
          ] 
       } 
    \mathbf{I} }, 
   { 
     "Effect": "Allow", 
     "Action": [ 
        "polly:DescribeVoices", 
        "polly:ListLexicons", 
       "polly:PutLexicon", 
       "polly:SynthesizeSpeech" 
     ], 
     "Resource": [ 
       { 
          "Fn::Sub": "arn:${AWS::Partition}:polly:${AWS::Region}:
${AWS::AccountId}:lexicon/*" 
       } 
     ] 
   }
]
```
## RekognitionDetectOnlyPolicy

Donne l'autorisation de comparer et de détecter les visages et les étiquettes.

```
"Statement": [ 
   { 
     "Effect": "Allow", 
     "Action": [ 
       "rekognition:DetectFaces", 
       "rekognition:DetectLabels", 
       "rekognition:DetectModerationLabels", 
       "rekognition:DetectText" 
     ], 
     "Resource": "*"
```
## } ]

## RekognitionFacesManagementPolicy

Donne l'autorisation d'ajouter, de supprimer et de rechercher des visages dans une collection Amazon Rekognition.

```
"Statement": [ 
  \left\{ \right. "Effect": "Allow", 
     "Action": [ 
        "rekognition:IndexFaces", 
        "rekognition:DeleteFaces", 
        "rekognition:SearchFaces", 
        "rekognition:SearchFacesByImage", 
        "rekognition:ListFaces" 
     ], 
     "Resource": { 
        "Fn::Sub": [ 
          "arn:${AWS::Partition}:rekognition:${AWS::Region}:${AWS::AccountId}:collection/
${collectionId}", 
          { 
             "collectionId": { 
               "Ref": "CollectionId" 
            } 
          } 
        ] 
     } 
   }
]
```
## RekognitionFacesPolicy

Donne l'autorisation de comparer et de détecter les visages et les étiquettes.

```
"Statement": [ 
   { 
     "Effect": "Allow", 
     "Action": [ 
        "rekognition:CompareFaces", 
        "rekognition:DetectFaces" 
     ],
```

```
 "Resource": "*" 
   }
]
```
RekognitionLabelsPolicy

Donne l'autorisation de détecter les étiquettes d'objet et de modération.

```
"Statement": [ 
   { 
     "Effect": "Allow", 
     "Action": [ 
        "rekognition:DetectLabels", 
        "rekognition:DetectModerationLabels" 
     ], 
     "Resource": "*" 
   }
]
```
RekognitionNoDataAccessPolicy

Donne l'autorisation de comparer et de détecter les visages et les étiquettes.

```
"Statement": [ 
   { 
     "Effect": "Allow", 
     "Action": [ 
        "rekognition:CompareFaces", 
        "rekognition:DetectFaces", 
        "rekognition:DetectLabels", 
       "rekognition:DetectModerationLabels" 
     ], 
     "Resource": { 
        "Fn::Sub": [ 
          "arn:${AWS::Partition}:rekognition:${AWS::Region}:${AWS::AccountId}:collection/
${collectionId}", 
          { 
            "collectionId": { 
              "Ref": "CollectionId" 
            } 
          } 
        ] 
     }
```
 } ]

RekognitionReadPolicy

Donne l'autorisation de lister et de rechercher des visages.

```
"Statement": [ 
   { 
     "Effect": "Allow", 
     "Action": [ 
        "rekognition:ListCollections", 
        "rekognition:ListFaces", 
        "rekognition:SearchFaces", 
        "rekognition:SearchFacesByImage" 
     ], 
     "Resource": { 
        "Fn::Sub": [ 
          "arn:${AWS::Partition}:rekognition:${AWS::Region}:${AWS::AccountId}:collection/
${collectionId}", 
          { 
             "collectionId": { 
               "Ref": "CollectionId" 
            } 
          } 
        ] 
     } 
   }
]
```
#### RekognitionWriteOnlyAccessPolicy

Donne l'autorisation de créer des collections et d'indexer des visages.

```
"Statement": [ 
   { 
     "Effect": "Allow", 
     "Action": [ 
        "rekognition:CreateCollection", 
        "rekognition:IndexFaces" 
     ], 
     "Resource": { 
       "Fn::Sub": [
```

```
 "arn:${AWS::Partition}:rekognition:${AWS::Region}:${AWS::AccountId}:collection/
${collectionId}", 
          { 
            "collectionId": { 
               "Ref": "CollectionId" 
            } 
          } 
        ] 
     } 
   }
]
```
Route53ChangeResourceRecordSetsPolicy

Donne l'autorisation de modifier des jeux d'enregistrements de ressources dans Route 53.

```
"Statement": [ 
   { 
     "Effect": "Allow", 
     "Action": [ 
        "route53:ChangeResourceRecordSets" 
     ], 
     "Resource": { 
        "Fn::Sub": [ 
          "arn:${AWS::Partition}:route53:::hostedzone/${HostedZoneId}", 
          { 
             "HostedZoneId": { 
               "Ref": "HostedZoneId" 
             } 
          } 
        ] 
     } 
   }
]
```
S3CrudPolicy

Donne l'autorisation de créer, lire, mettre à jour et supprimer pour agir sur les objets d'un compartiment Amazon S3.

```
"Statement": [ 
   { 
     "Effect": "Allow",
```

```
 "Action": [ 
        "s3:GetObject", 
        "s3:ListBucket", 
        "s3:GetBucketLocation", 
        "s3:GetObjectVersion", 
        "s3:PutObject", 
        "s3:PutObjectAcl", 
        "s3:GetLifecycleConfiguration", 
        "s3:PutLifecycleConfiguration", 
        "s3:DeleteObject" 
      ], 
      "Resource": [ 
        { 
           "Fn::Sub": [ 
             "arn:${AWS::Partition}:s3:::${bucketName}", 
             { 
                "bucketName": { 
                  "Ref": "BucketName" 
               } 
             } 
           ] 
        }, 
        { 
           "Fn::Sub": [ 
             "arn:${AWS::Partition}:s3:::${bucketName}/*", 
             { 
                "bucketName": { 
                  "Ref": "BucketName" 
               } 
             } 
          \mathbf{I} } 
     \mathbf{I} }
]
```
S3FullAccessPolicy

Donne l'autorisation d'accès complet pour agir sur les objets d'un compartiment Amazon S3.

```
"Statement": [ 
   { 
     "Effect": "Allow", 
     "Action": [
```

```
 "s3:GetObject", 
       "s3:GetObjectAcl", 
       "s3:GetObjectVersion", 
       "s3:PutObject", 
       "s3:PutObjectAcl", 
       "s3:DeleteObject", 
       "s3:DeleteObjectTagging", 
       "s3:DeleteObjectVersionTagging", 
       "s3:GetObjectTagging", 
       "s3:GetObjectVersionTagging", 
       "s3:PutObjectTagging", 
       "s3:PutObjectVersionTagging" 
     ], 
     "Resource": [ 
       { 
          "Fn::Sub": [ 
            "arn:${AWS::Partition}:s3:::${bucketName}/*", 
            { 
              "bucketName": { 
                "Ref": "BucketName" 
 } 
            } 
         ] 
       } 
     ] 
   }, 
   { 
     "Effect": "Allow", 
     "Action": [ 
       "s3:ListBucket", 
       "s3:GetBucketLocation", 
       "s3:GetLifecycleConfiguration", 
       "s3:PutLifecycleConfiguration" 
     ], 
     "Resource": [ 
       { 
          "Fn::Sub": [ 
            "arn:${AWS::Partition}:s3:::${bucketName}", 
\overline{a} "bucketName": { 
                "Ref": "BucketName" 
              } 
            } 
         ]
```
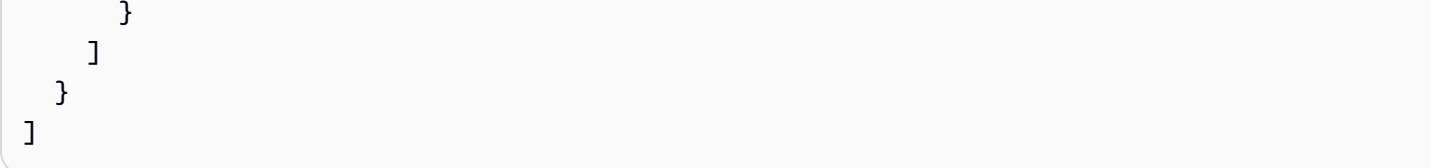

S3ReadPolicy

Donne l'autorisation de lire des objets en lecture seule dans un compartiment Amazon Simple Storage Service (Amazon S3).

```
"Statement": [ 
   { 
     "Effect": "Allow", 
     "Action": [ 
       "s3:GetObject", 
       "s3:ListBucket", 
       "s3:GetBucketLocation", 
       "s3:GetObjectVersion", 
       "s3:GetLifecycleConfiguration" 
     ], 
     "Resource": [ 
       { 
          "Fn::Sub": [ 
            "arn:${AWS::Partition}:s3:::${bucketName}", 
            { 
               "bucketName": { 
                 "Ref": "BucketName" 
 } 
            } 
          ] 
       }, 
       { 
          "Fn::Sub": [ 
            "arn:${AWS::Partition}:s3:::${bucketName}/*", 
            { 
               "bucketName": { 
                 "Ref": "BucketName" 
              } 
            } 
          ] 
       } 
     ] 
   }
```
### ]

### S3WritePolicy

Donne l'autorisation d'écrire des objets dans un compartiment Amazon S3.

```
"Statement": [ 
   { 
      "Effect": "Allow", 
      "Action": [ 
        "s3:PutObject", 
        "s3:PutObjectAcl", 
        "s3:PutLifecycleConfiguration" 
     ], 
      "Resource": [ 
        { 
           "Fn::Sub": [ 
             "arn:${AWS::Partition}:s3:::${bucketName}", 
             { 
                "bucketName": { 
                  "Ref": "BucketName" 
               } 
             } 
           ] 
        }, 
        { 
           "Fn::Sub": [ 
             "arn:${AWS::Partition}:s3:::${bucketName}/*", 
             { 
                "bucketName": { 
                  "Ref": "BucketName" 
               } 
             } 
           ] 
        } 
      ] 
   }
]
```
# SageMakerCreateEndpointConfigPolicy

Donne l'autorisation de créer une configuration de point de terminaison dans SageMaker.

```
"Statement": [ 
   { 
     "Action": [ 
       "sagemaker:CreateEndpointConfig" 
     ], 
     "Resource": { 
        "Fn::Sub": [ 
          "arn:${AWS::Partition}:sagemaker:${AWS::Region}:${AWS::AccountId}:endpoint-
config/${endpointConfigName}", 
          { 
            "endpointConfigName": { 
               "Ref": "EndpointConfigName" 
            } 
          } 
       ] 
     }, 
     "Effect": "Allow" 
   }
]
```
## SageMakerCreateEndpointPolicy

Donne l'autorisation de créer un point de terminaison dans SageMaker.

```
"Statement": [ 
   { 
     "Action": [ 
        "sagemaker:CreateEndpoint" 
     ], 
     "Resource": { 
        "Fn::Sub": [ 
          "arn:${AWS::Partition}:sagemaker:${AWS::Region}:${AWS::AccountId}:endpoint/
${endpointName}", 
         \{ "endpointName": { 
               "Ref": "EndpointName" 
            } 
          } 
        ] 
     }, 
     "Effect": "Allow" 
   }
```
#### $\mathbf{I}$

#### ServerlessRepoReadWriteAccessPolicy

Donne l'autorisation de créer et de répertorier des applications dans le service AWS Serverless Application Repository (AWS SAM).

```
"Statement": [ 
   { 
     "Effect": "Allow", 
     "Action": [ 
        "serverlessrepo:CreateApplication", 
        "serverlessrepo:CreateApplicationVersion", 
        "serverlessrepo:GetApplication", 
        "serverlessrepo:ListApplications", 
        "serverlessrepo:ListApplicationVersions" 
     ], 
     "Resource": [ 
      \mathcal{L} "Fn::Sub": "arn:${AWS::Partition}:serverlessrepo:${AWS::Region}:
${AWS::AccountId}:applications/*" 
        } 
    \mathbf 1 }
]
```
### SESBulkTemplatedCrudPolicy

Donne l'autorisation d'envoyer des SES e-mails, des modèles d'e-mail et des e-mails groupés à Amazon et de vérifier l'identité.

```
a Note
  L'ses:SendTemplatedEmailaction nécessite un modèleARN. Utilisez
  SESBulkTemplatedCrudPolicy_v2 à la place.
```

```
"Statement": [ 
   { 
     "Effect": "Allow", 
     "Action": [ 
       "ses:GetIdentityVerificationAttributes",
```

```
 "ses:SendEmail", 
        "ses:SendRawEmail", 
        "ses:SendTemplatedEmail", 
        "ses:SendBulkTemplatedEmail", 
       "ses:VerifyEmailIdentity" 
     ], 
     "Resource": { 
        "Fn::Sub": [ 
          "arn:${AWS::Partition}:ses:${AWS::Region}:${AWS::AccountId}:identity/
${identityName}", 
          { 
            "identityName": { 
              "Ref": "IdentityName" 
            } 
          } 
       ] 
     } 
   }
]
```
SESBulkTemplatedCrudPolicy\_v2

Donne l'autorisation d'envoyer des SES e-mails, des modèles d'e-mail et des e-mails groupés à Amazon et de vérifier l'identité.

```
"Statement": [ 
  \{ "Action": [ 
        "ses:SendEmail", 
       "ses:SendRawEmail", 
       "ses:SendTemplatedEmail", 
       "ses:SendBulkTemplatedEmail" 
     ], 
     "Effect": "Allow", 
     "Resource": [ 
       { 
          "Fn::Sub": [ 
            "arn:${AWS::Partition}:ses:${AWS::Region}:${AWS::AccountId}:identity/
${identityName}", 
            { 
              "identityName": { 
                 "Ref": "IdentityName" 
              }
```

```
 } 
           ] 
        }, 
        { 
           "Fn::Sub": [ 
             "arn:${AWS::Partition}:ses:${AWS::Region}:${AWS::AccountId}:template/
${templateName}", 
             { 
                "templateName": { 
                  "Ref": "TemplateName" 
               } 
             } 
          ] 
        } 
      ] 
   }, 
   { 
      "Action": [ 
        "ses:GetIdentityVerificationAttributes", 
        "ses:VerifyEmailIdentity" 
      ], 
      "Effect": "Allow", 
      "Resource": "*" 
   }
]
```
# **SESCrudPolicy**

Donne l'autorisation d'envoyer un e-mail et de vérifier l'identité.

```
"Statement": [ 
   { 
     "Effect": "Allow", 
     "Action": [ 
       "ses:GetIdentityVerificationAttributes", 
       "ses:SendEmail", 
       "ses:SendRawEmail", 
       "ses:VerifyEmailIdentity" 
     ], 
     "Resource": { 
       "Fn::Sub": [ 
          "arn:${AWS::Partition}:ses:${AWS::Region}:${AWS::AccountId}:identity/
${identityName}", 
          {
```

```
 "identityName": { 
                   "Ref": "IdentityName" 
                } 
             } 
         \mathbf{I} } 
    }
]
```
SESEmailTemplateCrudPolicy

Permet de créer, d'obtenir, de répertorier, de mettre à jour et de supprimer des modèles d'SESemails Amazon.

```
"Statement": [ 
  \left\{ \right. "Effect": "Allow", 
      "Action": [ 
        "ses:CreateTemplate", 
        "ses:GetTemplate", 
        "ses:ListTemplates", 
        "ses:UpdateTemplate", 
        "ses:DeleteTemplate", 
        "ses:TestRenderTemplate" 
      ], 
      "Resource": "*" 
   }
\mathbf{I}
```
SESSendBouncePolicy

Donne SendBounce l'autorisation d'utiliser une identité Amazon Simple Email Service (AmazonSES).

```
"Statement": [ 
   { 
     "Effect": "Allow", 
     "Action": [ 
       "ses:SendBounce" 
     ], 
     "Resource": { 
       "Fn::Sub": [ 
          "arn:${AWS::Partition}:ses:${AWS::Region}:${AWS::AccountId}:identity/
${identityName}",
```

```
 { 
               "identityName": { 
                  "Ref": "IdentityName" 
               } 
            } 
         ] 
      } 
   }
]
```
### **SNSCrudPolicy**

Donne l'autorisation de créer, de publier et de s'abonner à SNS des sujets Amazon.

```
"Statement": [ 
  \left\{ \right. "Effect": "Allow", 
      "Action": [ 
        "sns:ListSubscriptionsByTopic", 
        "sns:CreateTopic", 
        "sns:SetTopicAttributes", 
        "sns:Subscribe", 
        "sns:Publish" 
      ], 
      "Resource": { 
        "Fn::Sub": [ 
           "arn:${AWS::Partition}:sns:${AWS::Region}:${AWS::AccountId}:${topicName}*", 
           { 
             "topicName": { 
               "Ref": "TopicName" 
             } 
          } 
        ] 
      } 
   }
]
```
# SNSPublishMessagePolicy

Donne l'autorisation de publier un message sur un sujet Amazon Simple Notification Service (AmazonSNS).

"Statement": [

```
 { 
      "Effect": "Allow", 
      "Action": [ 
        "sns:Publish" 
     ], 
      "Resource": { 
        "Fn::Sub": [ 
          "arn:${AWS::Partition}:sns:${AWS::Region}:${AWS::AccountId}:${topicName}", 
          { 
             "topicName": { 
               "Ref": "TopicName" 
             } 
          } 
        ] 
     } 
   }
]
```
### **SQSPollerPolicy**

Donne l'autorisation d'interroger une file d'attente Amazon Simple Queue Service (AmazonSQS).

```
"Statement": [ 
   { 
     "Effect": "Allow", 
     "Action": [ 
        "sqs:ChangeMessageVisibility", 
        "sqs:ChangeMessageVisibilityBatch", 
        "sqs:DeleteMessage", 
       "sqs:DeleteMessageBatch", 
        "sqs:GetQueueAttributes", 
       "sqs:ReceiveMessage" 
     ], 
     "Resource": { 
        "Fn::Sub": [ 
          "arn:${AWS::Partition}:sqs:${AWS::Region}:${AWS::AccountId}:${queueName}", 
          { 
            "queueName": { 
               "Ref": "QueueName" 
            } 
          } 
       ] 
     } 
   }
```
]

### SQSSendMessagePolicy

Donne l'autorisation d'envoyer un message à une SQS file d'attente Amazon.

```
"Statement": [ 
  \{ "Effect": "Allow", 
     "Action": [ 
        "sqs:SendMessage*" 
     ], 
     "Resource": { 
        "Fn::Sub": [ 
          "arn:${AWS::Partition}:sqs:${AWS::Region}:${AWS::AccountId}:${queueName}", 
          { 
             "queueName": { 
               "Ref": "QueueName" 
             } 
          } 
        ] 
     } 
   }
]
```
## SSMParameterReadPolicy

Permet d'accéder à un paramètre depuis un magasin de paramètres Amazon EC2 Systems Manager (SSM) pour charger des secrets dans ce compte. À utiliser lorsque le nom du paramètre n'est pas précédé d'une barre oblique.

```
a Note
   Si vous n'utilisez pas la clé par défaut, vous aurez également besoin de la stratégie
   KMSDecryptPolicy.
```

```
"Statement": [ 
   { 
     "Effect": "Allow", 
     "Action": [
```

```
 "ssm:DescribeParameters" 
     ], 
     "Resource": "*" 
   }, 
   { 
     "Effect": "Allow", 
     "Action": [ 
        "ssm:GetParameters", 
        "ssm:GetParameter", 
        "ssm:GetParametersByPath" 
     ], 
     "Resource": { 
        "Fn::Sub": [ 
          "arn:${AWS::Partition}:ssm:${AWS::Region}:${AWS::AccountId}:parameter/
${parameterName}", 
          { 
             "parameterName": { 
               "Ref": "ParameterName" 
            } 
          } 
        ] 
     } 
   }
]
```
### SSMParameterWithSlashPrefixReadPolicy

Permet d'accéder à un paramètre depuis un magasin de paramètres Amazon EC2 Systems Manager (SSM) pour charger des secrets dans ce compte. À utiliser lorsque le nom du paramètre est précédé d'une barre oblique.

## **a** Note

Si vous n'utilisez pas la clé par défaut, vous aurez également besoin de la stratégie KMSDecryptPolicy.

```
"Statement": [ 
   { 
     "Effect": "Allow", 
     "Action": [ 
       "ssm:DescribeParameters"
```

```
 ], 
      "Resource": "*" 
   }, 
   { 
     "Effect": "Allow", 
      "Action": [ 
        "ssm:GetParameters", 
        "ssm:GetParameter", 
        "ssm:GetParametersByPath" 
     ], 
      "Resource": { 
        "Fn::Sub": [ 
          "arn:${AWS::Partition}:ssm:${AWS::Region}:${AWS::AccountId}:parameter
${parameterName}", 
          { 
             "parameterName": { 
               "Ref": "ParameterName" 
             } 
          } 
       \mathbf{I} } 
   }
]
```
# StepFunctionsExecutionPolicy

Donne l'autorisation de lancer l'exécution d'une machine d'état Step Functions.

```
"Statement": [ 
   { 
     "Effect": "Allow", 
     "Action": [ 
       "states:StartExecution" 
     ], 
     "Resource": { 
       "Fn::Sub": [ 
          "arn:${AWS::Partition}:states:${AWS::Region}:${AWS::AccountId}:stateMachine:
${stateMachineName}", 
         { 
            "stateMachineName": { 
              "Ref": "StateMachineName" 
            } 
 } 
       ]
```
} ]

}

### TextractDetectAnalyzePolicy

Donne l'accès permettant de détecter et d'analyser des documents avec Amazon Textract.

```
"Statement": [ 
   { 
     "Effect": "Allow", 
     "Action": [ 
       "textract:DetectDocumentText", 
       "textract:StartDocumentTextDetection", 
       "textract:StartDocumentAnalysis", 
       "textract:AnalyzeDocument" 
     ], 
     "Resource": "*" 
   }
]
```
### TextractGetResultPolicy

Donne l'accès permettant d'obtenir des documents détectés et analysés avec Amazon Textract.

```
"Statement": [ 
   { 
     "Effect": "Allow", 
     "Action": [ 
        "textract:GetDocumentTextDetection", 
        "textract:GetDocumentAnalysis" 
     ], 
     "Resource": "*" 
   }
]
```
**TextractPolicy** 

Donne l'accès complet à Amazon Textract.

```
"Statement": [ 
   { 
     "Effect": "Allow",
```

```
 "Action": [ 
         "textract:*" 
      ], 
      "Resource": "*" 
   }
]
```
VPCAccessPolicy

Donne l'accès pour créer, supprimer, décrire et détacher des interfaces réseau élastiques.

```
"Statement": [ 
   { 
     "Effect": "Allow", 
     "Action": [ 
        "ec2:CreateNetworkInterface", 
        "ec2:DeleteNetworkInterface", 
        "ec2:DescribeNetworkInterfaces", 
        "ec2:DetachNetworkInterface" 
     ], 
     "Resource": "*" 
   }
\mathbf{I}
```
Gestion des AWS SAM autorisations à l'aide de AWS CloudFormation mécanismes

Pour contrôler l'accès aux AWS ressources, le AWS Serverless Application Model (AWS SAM) peut utiliser les mêmes mécanismes que AWS CloudFormation. Pour plus d'informations, consultez [Contrôle de l'accès à l'aide de AWS Identity and Access Management](https://docs.aws.amazon.com/AWSCloudFormation/latest/UserGuide/using-iam-template.html) dans le Guide de l'utilisateur AWS CloudFormation .

Il existe trois options principales pour accorder à un utilisateur l'autorisation de gérer des applications sans serveur. Chaque option offre aux utilisateurs différents niveaux de contrôle d'accès.

- Accorder des autorisations d'administrateur
- Joignez les politiques AWS gérées nécessaires.
- Accordez des autorisations spécifiques AWS Identity and Access Management (IAM).

Selon l'option choisie, les utilisateurs ne peuvent gérer que les applications sans serveur contenant des AWS ressources auxquelles ils sont autorisés à accéder.

Les sections suivantes décrivent chaque option plus en détail.

Accorder des autorisations d'administrateur

Si vous accordez des autorisations d'administrateur à un utilisateur, celui-ci peut gérer des applications sans serveur contenant n'importe quelle combinaison de AWS ressources. C'est l'option la plus simple, mais elle accorde également aux utilisateurs l'ensemble d'autorisations le plus étendu, ce qui leur permet de réaliser des actions d'un impact le plus élevé.

Pour plus d'informations sur l'octroi d'autorisations d'administrateur à un utilisateur, consultez la section [Création de votre premier utilisateur et de votre premier groupe d'IAMadministrateurs](https://docs.aws.amazon.com/IAM/latest/UserGuide/getting-started_create-admin-group.html) dans le guide de IAM l'utilisateur.

Joindre les politiques AWS gérées nécessaires

Vous pouvez accorder aux utilisateurs un sous-ensemble d'autorisations en utilisant des [stratégies](https://docs.aws.amazon.com/IAM/latest/UserGuide/access_policies_managed-vs-inline.html#aws-managed-policies) [gérées par AWS,](https://docs.aws.amazon.com/IAM/latest/UserGuide/access_policies_managed-vs-inline.html#aws-managed-policies) plutôt que d'accorder des autorisations d'administrateur complètes. Si vous utilisez cette option, assurez-vous que l'ensemble de politiques AWS gérées couvre toutes les actions et ressources requises pour les applications sans serveur gérées par les utilisateurs.

Par exemple, les politiques AWS gérées suivantes sont suffisantes pour [déployer l'exemple](#page-61-0)  [d'application Hello World](#page-61-0) :

- AWSCloudFormationFullAccess
- IAMFullAccess
- AWSLambda FullAccess
- Un mazonAPIGateway administrateur
- Amazon S3 FullAccess
- Amazon EC2ContainerRegistryFullAccess

Pour plus d'informations sur l'attachement de politiques à un IAM utilisateur, consultez la section [Modification des autorisations d'un IAM utilisateur](https://docs.aws.amazon.com/IAM/latest/UserGuide/id_users_change-permissions.html) dans le Guide de IAM l'utilisateur.

Accorder des IAM autorisations spécifiques

Pour obtenir le niveau le plus précis de contrôle d'accès, vous pouvez accorder des IAM autorisations spécifiques aux utilisateurs à l'aide de [déclarations de politique.](https://docs.aws.amazon.com/IAM/latest/UserGuide/reference_policies_elements_statement.html) Si vous utilisez cette option, assurezvous que la déclaration de stratégie comprenne toutes les actions et ressources requises pour les applications sans serveur gérées par les utilisateurs.

La bonne pratique avec cette option consiste à refuser aux utilisateurs l'autorisation de créer des rôles, y compris des rôles d'exécution Lambda, afin qu'ils ne puissent pas s'accorder eux-mêmes des autorisations progressives. Ainsi, en tant qu'administrateur, vous devez d'abord créer un [Rôle](https://docs.aws.amazon.com/lambda/latest/dg/lambda-intro-execution-role.html) [d'exécution Lambda](https://docs.aws.amazon.com/lambda/latest/dg/lambda-intro-execution-role.html) qui sera spécifié dans les applications sans serveur que les utilisateurs vont gérer. Pour plus d'informations sur la création de rôles d'exécution Lambda, consultez la section [Création d'un rôle d'exécution dans la IAM console](https://docs.aws.amazon.com/lambda/latest/dg/lambda-intro-execution-role.html#permissions-executionrole-console).

Pour l'[exemple d'application Hello World,](#page-61-0) AWSLambdaBasicExecutionRolec'est suffisant pour exécuter l'application. Après avoir créé un rôle d'exécution Lambda, modifiez le fichier AWS SAM modèle de l'exemple d'application Hello World pour ajouter la propriété suivante à la AWS::Serverless::Function ressource :

```
 Role: lambda-execution-role-arn
```
Lorsque l'application Hello World modifiée est en place, la déclaration de stratégie suivante accorde des autorisations suffisantes aux utilisateurs pour le déploiement, la mise à jour et l'élimination de l'application :

```
{ 
     "Version": "2012-10-17", 
     "Statement": [ 
         { 
              "Sid": "CloudFormationTemplate", 
              "Effect": "Allow", 
              "Action": [ 
                  "cloudformation:CreateChangeSet" 
              ], 
              "Resource": [ 
                  "arn:aws:cloudformation:*:aws:transform/Serverless-2016-10-31" 
 ] 
         }, 
         { 
              "Sid": "CloudFormationStack", 
              "Effect": "Allow", 
              "Action": [ 
                  "cloudformation:CreateChangeSet", 
                  "cloudformation:CreateStack", 
                  "cloudformation:DeleteStack", 
                  "cloudformation:DescribeChangeSet", 
                  "cloudformation:DescribeStackEvents", 
                  "cloudformation:DescribeStacks",
```

```
 "cloudformation:ExecuteChangeSet", 
          "cloudformation:GetTemplateSummary", 
          "cloudformation:ListStackResources", 
          "cloudformation:UpdateStack" 
     ], 
     "Resource": [ 
          "arn:aws:cloudformation:*:111122223333:stack/*" 
     ] 
 }, 
 { 
     "Sid": "S3", 
     "Effect": "Allow", 
     "Action": [ 
          "s3:CreateBucket", 
          "s3:GetObject", 
          "s3:PutObject" 
     ], 
     "Resource": [ 
          "arn:aws:s3:::*/*" 
     ] 
 }, 
 { 
     "Sid": "ECRRepository", 
     "Effect": "Allow", 
     "Action": [ 
          "ecr:BatchCheckLayerAvailability", 
          "ecr:BatchGetImage", 
          "ecr:CompleteLayerUpload", 
          "ecr:CreateRepository", 
          "ecr:DeleteRepository", 
          "ecr:DescribeImages", 
          "ecr:DescribeRepositories", 
          "ecr:GetDownloadUrlForLayer", 
          "ecr:GetRepositoryPolicy", 
          "ecr:InitiateLayerUpload", 
          "ecr:ListImages", 
          "ecr:PutImage", 
          "ecr:SetRepositoryPolicy", 
          "ecr:UploadLayerPart" 
     ], 
     "Resource": [ 
          "arn:aws:ecr:*:111122223333:repository/*" 
     ] 
 },
```

```
 { 
              "Sid": "ECRAuthToken", 
              "Effect": "Allow", 
              "Action": [ 
                   "ecr:GetAuthorizationToken" 
              ], 
              "Resource": [ 
\mathbf{u} \star \mathbf{u} ] 
          }, 
          { 
              "Sid": "Lambda", 
              "Effect": "Allow", 
              "Action": [ 
                   "lambda:AddPermission", 
                   "lambda:CreateFunction", 
                   "lambda:DeleteFunction", 
                   "lambda:GetFunction", 
                   "lambda:GetFunctionConfiguration", 
                   "lambda:ListTags", 
                   "lambda:RemovePermission", 
                   "lambda:TagResource", 
                   "lambda:UntagResource", 
                   "lambda:UpdateFunctionCode", 
                   "lambda:UpdateFunctionConfiguration" 
              ], 
              "Resource": [ 
                   "arn:aws:lambda:*:111122223333:function:*" 
              ] 
         }, 
          { 
              "Sid": "IAM", 
              "Effect": "Allow", 
              "Action": [ 
                   "iam:CreateRole", 
                   "iam:AttachRolePolicy", 
                   "iam:DeleteRole", 
                   "iam:DetachRolePolicy", 
                   "iam:GetRole", 
                   "iam:TagRole" 
              ], 
              "Resource": [ 
                   "arn:aws:iam::111122223333:role/*" 
              ]
```

```
 }, 
         { 
              "Sid": "IAMPassRole", 
              "Effect": "Allow", 
              "Action": "iam:PassRole", 
              "Resource": "*", 
              "Condition": { 
                  "StringEquals": { 
                      "iam:PassedToService": "lambda.amazonaws.com" 
 } 
 } 
         }, 
         { 
              "Sid": "APIGateway", 
              "Effect": "Allow", 
              "Action": [ 
                  "apigateway:DELETE", 
                  "apigateway:GET", 
                  "apigateway:PATCH", 
                  "apigateway:POST", 
                  "apigateway:PUT" 
             ], 
              "Resource": [ 
                  "arn:aws:apigateway:*::*" 
 ] 
         } 
     ]
}
```
#### **a** Note

L'exemple de déclaration de stratégie de cette section vous permet de déployer, de mettre à jour et d'éliminer l'[exemple d'application Hello World](#page-61-0). Si vous ajoutez des types de ressources supplémentaires à l'application, vous devez mettre à jour la déclaration de stratégie pour inclure les éléments suivants :

- 1. Autorisation permettant à l'application d'appeler les actions du service.
- 2. Le principal du service, si nécessaire pour les actions du service.

Par exemple, si vous ajoutez un flux de travail Step Functions, vous devrez peut-être ajouter des autorisations pour les actions répertoriées [ici](https://docs.aws.amazon.com/service-authorization/latest/reference/list_awsstepfunctions.html#awsstepfunctions-actions-as-permissions) et le states.amazonaws.comprincipal du service.

Pour plus d'informations sur IAM les politiques, consultez [la section Gestion des IAM politiques](https://docs.aws.amazon.com/IAM/latest/UserGuide/access_policies_manage.html) dans le Guide de IAM l'utilisateur.

# Contrôlez API l'accès avec votre AWS SAM modèle

Le contrôle de l'accès à votre API passerelle APIs permet de garantir que votre application sans serveur est sécurisée et n'est accessible que par le biais de l'autorisation que vous autorisez. Vous pouvez activer l'autorisation dans votre AWS SAM modèle pour contrôler qui peut accéder à votre API passerelleAPIs.

AWS SAM prend en charge plusieurs mécanismes pour contrôler l'accès à votre API passerelleAPIs. L'ensemble des mécanismes pris en charge diffère entre les types de ressources AWS::Serverless::HttpApi et AWS::Serverless::Api.

Le tableau suivant récapitule les mécanismes pris en charge par type de ressource.

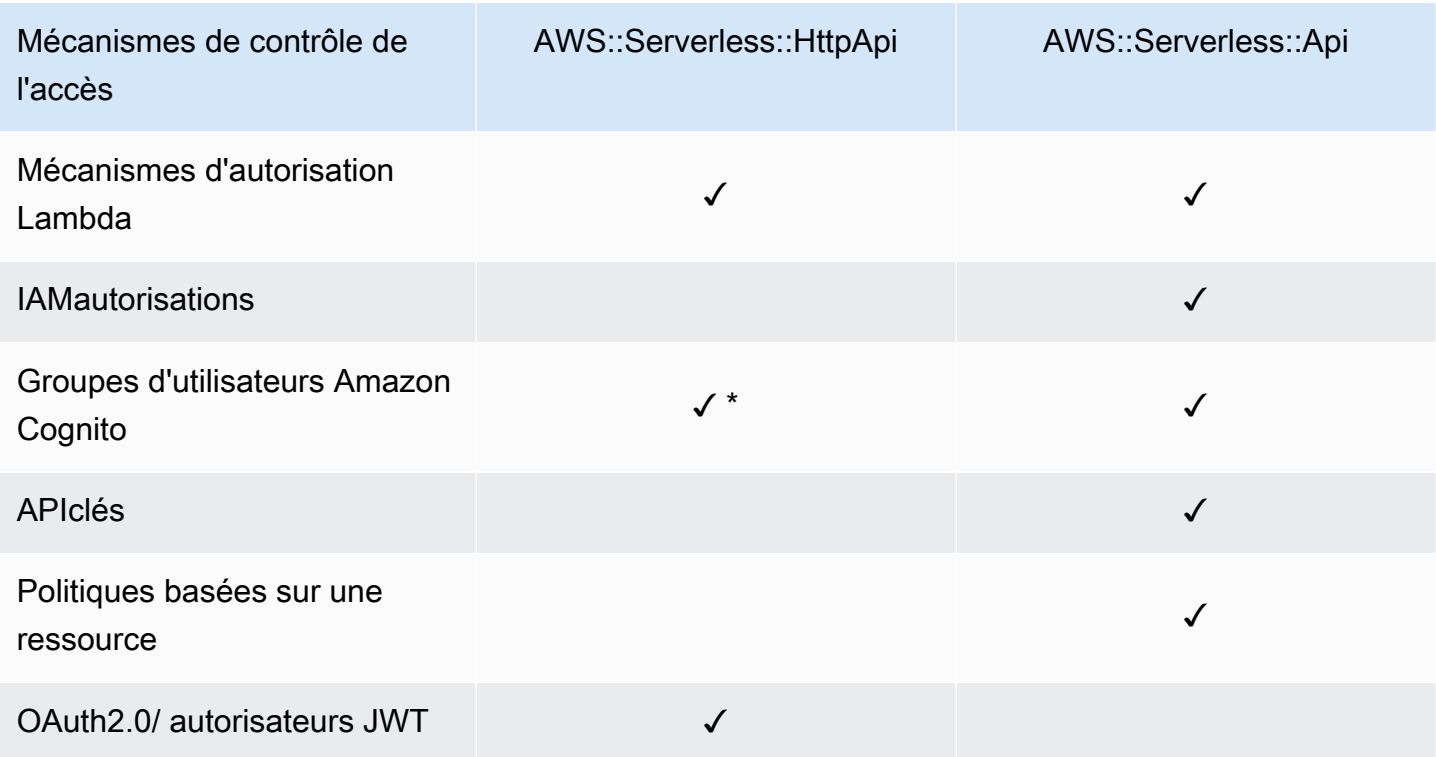

\* Vous pouvez utiliser Amazon Cognito comme émetteur de jeton JSON Web (JWT) avec le AWS::Serverless::HttpApi type de ressource.

• Autorisateurs Lambda — Un autorisateur Lambda (anciennement connu sous le nom d'autorisateur personnalisé) est une fonction Lambda que vous fournissez pour contrôler l'accès à votre. API Lorsque votre API est appelée, cette fonction Lambda est invoquée avec un contexte de demande ou un jeton d'autorisation fourni par l'application cliente. La fonction Lambda répond si l'appelant est autorisé à effectuer l'opération demandée.

Les types de ressources AWS::Serverless::HttpApi et AWS::Serverless::Api prennent tous deux en charge les mécanismes d'autorisation Lambda.

Pour plus d'informations sur les autorisateurs Lambda avec*AWS::Serverless::HttpApi*, consultez la section [Travailler avec des AWS Lambda autorisateurs Lambda HTTP APIs dans le](https://docs.aws.amazon.com/apigateway/latest/developerguide/http-api-lambda-authorizer.html)  [Guide du API développeur](https://docs.aws.amazon.com/apigateway/latest/developerguide/http-api-lambda-authorizer.html) de Gateway. Pour plus d'informations sur les autorisateurs Lambda avec*AWS::Serverless::Api*, consultez la section Utiliser les autorisateurs [APILambda](https://docs.aws.amazon.com/apigateway/latest/developerguide/apigateway-use-lambda-authorizer.html)  [Gateway](https://docs.aws.amazon.com/apigateway/latest/developerguide/apigateway-use-lambda-authorizer.html) dans le Guide du développeur de Gateway. API

Pour obtenir des exemples de mécanismes d'autorisation Lambda pour l'un ou l'autre des deux type de ressource, consultez [Exemples d'autorisateurs Lambda pour AWS SAM](#page-551-0).

• IAMautorisations — Vous pouvez contrôler qui peut invoquer vos [autorisations API using AWS](https://docs.aws.amazon.com/IAM/latest/UserGuide/access_controlling.html) [Identity and Access Management \(IAM\).](https://docs.aws.amazon.com/IAM/latest/UserGuide/access_controlling.html) Les utilisateurs qui vous appellent API doivent être authentifiés à l'aide IAM d'informations d'identification. Les appels vers votre adresse API aboutissent uniquement s'il existe une IAM politique attachée à l'IAMutilisateur qui représente l'APIappelant, un IAM groupe contenant l'utilisateur ou un IAM rôle assumé par l'utilisateur.

Seul le type de AWS:: Serverless:: Api ressource prend en charge IAM les autorisations.

Pour plus d'informations, consultez la section [Contrôler l'accès à et API avec IAM des autorisations](https://docs.aws.amazon.com/apigateway/latest/developerguide/permissions.html) dans le Guide du développeur de API Gateway. Pour obtenir un exemple, consultez [IAMexemple](#page-554-0)  [d'autorisation pour AWS SAM](#page-554-0).

• Groupes d'utilisateurs Amazon Cognito – Les groupes d'utilisateurs Amazon Cognito sont des répertoires d'utilisateurs dans Amazon Cognito. L'un de vos clients API doit d'abord connecter un utilisateur au groupe d'utilisateurs et obtenir une identité ou un jeton d'accès pour cet utilisateur. Ensuite, le client vous appelle API avec l'un des jetons renvoyés. L'APIappel ne réussit que si le jeton requis est valide.

Le type de ressource AWS:: Serverless:: Api prend en charge les groupes d'utilisateurs Amazon Cognito. Le type de AWS::Serverless::HttpApi ressource prend en charge l'utilisation d'Amazon Cognito en tant JWT qu'émetteur.

Pour plus d'informations, consultez la section [Contrôler l'accès à un REST API groupe d'utilisateurs](https://docs.aws.amazon.com/apigateway/latest/developerguide/apigateway-integrate-with-cognito.html)  [Amazon Cognito en tant qu'autorisateur](https://docs.aws.amazon.com/apigateway/latest/developerguide/apigateway-integrate-with-cognito.html) dans le guide du développeur de APIGateway. Pour obtenir un exemple, consultez [Exemple de groupe d'utilisateurs Amazon Cognito pour AWS SAM.](#page-555-0)

• APIclés : API les clés sont des valeurs de chaîne alphanumériques que vous distribuez aux clients développeurs d'applications pour leur accorder l'accès à votreAPI.

Seul le type de AWS::Serverless::Api ressource prend en charge API les clés.

Pour plus d'informations sur API les clés, consultez la section [Création et utilisation de plans](https://docs.aws.amazon.com/apigateway/latest/developerguide/api-gateway-api-usage-plans.html) [d'utilisation avec des API clés](https://docs.aws.amazon.com/apigateway/latest/developerguide/api-gateway-api-usage-plans.html) dans le guide du développeur de API Gateway. Pour un exemple de API clés, voir[APIexemple clé pour AWS SAM.](#page-556-0)

• Politiques relatives aux ressources : les politiques relatives JSON aux ressources sont des documents de politique que vous pouvez joindre à une API passerelleAPI. Utilisez des politiques de ressources pour contrôler si un principal spécifié (généralement un IAM utilisateur ou un rôle) peut invoquer leAPI.

Seul le type de AWS::Serverless::Api ressource prend en charge les politiques de ressources en tant que mécanisme de contrôle de l'accès à API GatewayAPIs.

Pour plus d'informations sur les politiques de ressources, consultez la section [Contrôle de l'accès](https://docs.aws.amazon.com/apigateway/latest/developerguide/apigateway-resource-policies.html)  [aux politiques de ressources API avec API Gateway](https://docs.aws.amazon.com/apigateway/latest/developerguide/apigateway-resource-policies.html) dans le Guide du développeur de API Gateway. Pour un exemple de stratégies de ressources, consultez [Exemple de politique de](#page-557-0)  [ressources pour AWS SAM.](#page-557-0)

• OAuth2.0/ JWT autorisateurs — Vous pouvez les utiliser dans JWTs le cadre des frameworks OpenID [Connect \(OIDC\)](https://openid.net/specs/openid-connect-core-1_0.html) et [OAuth2.0](https://oauth.net/2/) pour contrôler l'accès à votre. APIs APIGateway valide les demandes soumises par JWTs les clients et autorise ou refuse les API demandes en fonction de la validation du jeton et, éventuellement, des étendues du jeton.

Seul le type de AWS::Serverless::HttpApi ressource prend en charge les OAuth JWT autorisateurs 2.0/.

Pour plus d'informations, consultez la section [Contrôle de l'accès à l'HTTPAPIsaide JWT des](https://docs.aws.amazon.com/apigateway/latest/developerguide/http-api-jwt-authorizer.html)  [autorisateurs](https://docs.aws.amazon.com/apigateway/latest/developerguide/http-api-jwt-authorizer.html) dans le Guide du développeur de API Gateway. Pour obtenir un exemple, consultez [OAuth2.0/ exemple JWT d'autorisateur pour AWS SAM](#page-558-0).

### Choix d'un mécanisme de contrôle d'accès

Le mécanisme que vous choisissez d'utiliser pour contrôler l'accès à votre API passerelle APIs dépend de plusieurs facteurs. Par exemple, si vous avez un projet inédit sans autorisation ni contrôle d'accès configuré, les groupes d'utilisateurs Amazon Cognito peuvent constituer votre meilleure option. En effet, lorsque vous configurez des groupes d'utilisateurs, vous configurez également automatiquement l'authentification et le contrôle d'accès.

Cependant, si votre application a déjà configuré l'authentification, l'utilisation de mécanismes d'autorisation Lambda pourrait être votre meilleur choix. Cela est dû au fait que vous pouvez appeler votre service d'authentification existant et renvoyer un document de stratégie basé sur la réponse. En outre, si votre application nécessite une authentification personnalisée ou une logique de contrôle d'accès que les groupes d'utilisateurs ne prennent pas en charge, alors les autorisations Lambda pourraient constituer votre meilleure option.

Lorsque vous avez choisi le mécanisme à utiliser, consultez la section correspondante [Exemples](#page-550-0) pour savoir comment l'utiliser AWS SAM pour configurer votre application afin qu'elle utilise ce mécanisme.

### Personnalisation des réponses d'erreur

Vous pouvez l'utiliser AWS SAM pour personnaliser le contenu de certaines réponses d'erreur de API Gateway. Seul le type de AWS::Serverless::Api ressource prend en charge les réponses API Gateway personnalisées.

Pour plus d'informations sur les réponses de API Gateway, consultez la section [Réponses de API](https://docs.aws.amazon.com/apigateway/latest/developerguide/api-gateway-gatewayResponse-definition.html)  [Gateway dans Gateway](https://docs.aws.amazon.com/apigateway/latest/developerguide/api-gateway-gatewayResponse-definition.html) dans le Guide du développeur de API Gateway. Pour obtenir un exemple de réponses personnalisées, consultez [Exemple de réponse personnalisée pour AWS SAM](#page-559-0).

### <span id="page-550-0"></span>Exemples

- [Exemples d'autorisateurs Lambda pour AWS SAM](#page-551-0)
- [IAMexemple d'autorisation pour AWS SAM](#page-554-0)
- [Exemple de groupe d'utilisateurs Amazon Cognito pour AWS SAM](#page-555-0)
- [APIexemple clé pour AWS SAM](#page-556-0)
- [Exemple de politique de ressources pour AWS SAM](#page-557-0)
- [OAuth2.0/ exemple JWT d'autorisateur pour AWS SAM](#page-558-0)
- [Exemple de réponse personnalisée pour AWS SAM](#page-559-0)

### <span id="page-551-0"></span>Exemples d'autorisateurs Lambda pour AWS SAM

Le type de ressource AWS::Serverless::Api prend en charge deux types de mécanismes d'autorisation Lambda : les mécanismes d'autorisation de TOKEN et les mécanismes d'autorisation de REQUEST. Le type de ressource AWS::Serverless::HttpApi prend uniquement en charge les mécanismes d' autorisation REQUEST. Voici des exemples de chaque type.

Exemples d'autorisation Lambda **TOKEN** (AWS::Serverless::Api)

Vous pouvez contrôler l'accès à votre APIs en définissant un TOKEN autorisateur Lambda dans votre modèle. AWS SAM Vous devez pour cela utiliser le type de données [ApiAuth](#page-120-0).

Voici un exemple de section de AWS SAM modèle pour un autorisateur Lambda TOKEN :

**a** Note

Dans l'exemple suivant, le SAM FunctionRole est généré implicitement.

```
Resources: 
   MyApi: 
     Type: AWS::Serverless::Api 
     Properties: 
       StageName: Prod 
       Auth: 
          DefaultAuthorizer: MyLambdaTokenAuthorizer 
         Authorizers: 
            MyLambdaTokenAuthorizer: 
              FunctionArn: !GetAtt MyAuthFunction.Arn 
   MyFunction: 
     Type: AWS::Serverless::Function 
     Properties: 
       CodeUri: ./src
```

```
 Handler: index.handler 
     Runtime: nodejs12.x 
     Events: 
        GetRoot: 
          Type: Api 
          Properties: 
            RestApiId: !Ref MyApi 
            Path: / 
            Method: get 
 MyAuthFunction: 
   Type: AWS::Serverless::Function 
   Properties: 
     CodeUri: ./src 
     Handler: authorizer.handler 
     Runtime: nodejs12.x
```
Pour plus d'informations sur les autorisateurs Lambda, consultez la section Utiliser les autorisateurs [APILambda Gateway](https://docs.aws.amazon.com/apigateway/latest/developerguide/apigateway-use-lambda-authorizer.html) dans le Guide du développeur de Gateway. API

Exemples d'autorisation Lambda **REQUEST** (AWS::Serverless::Api)

Vous pouvez contrôler l'accès à votre APIs en définissant un REQUEST autorisateur Lambda dans votre modèle. AWS SAM Vous devez pour cela utiliser le type de données [ApiAuth](#page-120-0).

Voici un exemple de section de AWS SAM modèle pour un autorisateur Lambda REQUEST :

```
Resources: 
   MyApi: 
     Type: AWS::Serverless::Api 
     Properties: 
       StageName: Prod 
       Auth: 
          DefaultAuthorizer: MyLambdaRequestAuthorizer 
          Authorizers: 
            MyLambdaRequestAuthorizer: 
              FunctionPayloadType: REQUEST 
              FunctionArn: !GetAtt MyAuthFunction.Arn 
              Identity: 
                 QueryStrings: 
                   - auth 
   MyFunction:
```

```
 Type: AWS::Serverless::Function 
   Properties: 
     CodeUri: ./src 
     Handler: index.handler 
     Runtime: nodejs12.x 
     Events: 
        GetRoot: 
          Type: Api 
          Properties: 
            RestApiId: !Ref MyApi 
            Path: / 
            Method: get 
 MyAuthFunction: 
   Type: AWS::Serverless::Function 
   Properties: 
     CodeUri: ./src 
     Handler: authorizer.handler 
     Runtime: nodejs12.x
```
Pour plus d'informations sur les autorisateurs Lambda, consultez la section Utiliser les autorisateurs [APILambda Gateway](https://docs.aws.amazon.com/apigateway/latest/developerguide/apigateway-use-lambda-authorizer.html) dans le Guide du développeur de Gateway. API

Exemples d'autorisation Lambda (AWS::Serverless::HttpApi)

Vous pouvez contrôler l'accès à votre HTTP APIs en définissant un autorisateur Lambda dans votre modèle. AWS SAM Vous devez pour cela utiliser le type de données [HttpApiAuth](#page-356-0).

Voici un exemple de section de AWS SAM modèle pour un autorisateur Lambda :

```
Resources: 
   MyApi: 
     Type: AWS::Serverless::HttpApi 
     Properties: 
       StageName: Prod 
       Auth: 
          DefaultAuthorizer: MyLambdaRequestAuthorizer 
         Authorizers: 
            MyLambdaRequestAuthorizer: 
              FunctionArn: !GetAtt MyAuthFunction.Arn 
              FunctionInvokeRole: !GetAtt MyAuthFunctionRole.Arn 
              Identity: 
                Headers:
```
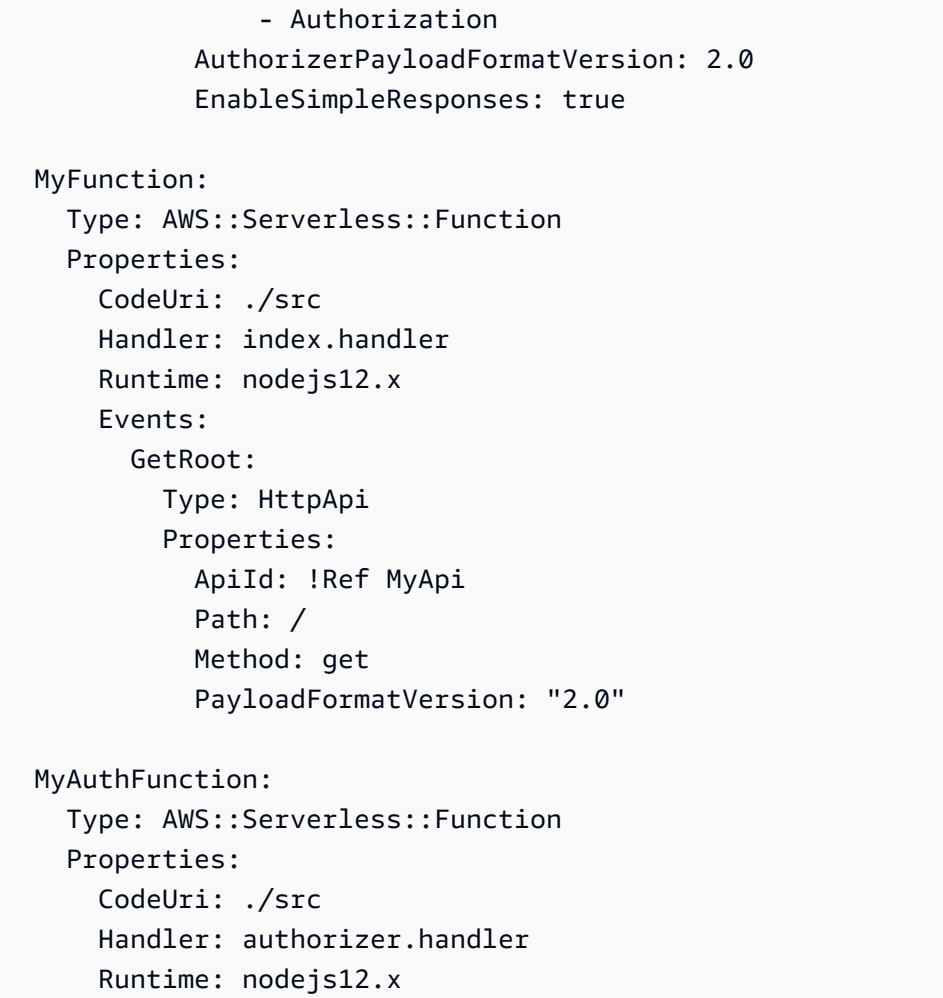

### <span id="page-554-0"></span>IAMexemple d'autorisation pour AWS SAM

Vous pouvez contrôler l'accès à votre APIs en définissant IAM des autorisations dans votre AWS SAM modèle. Vous devez pour cela utiliser le type de données [ApiAuth.](#page-120-0)

Voici un exemple de AWS SAM modèle utilisé pour les IAM autorisations :

```
AWSTemplateFormatVersion: '2010-09-09'
Transform: AWS::Serverless-2016-10-31
Resources: 
   MyApi: 
     Type: AWS::Serverless::Api 
     Properties: 
       StageName: Prod 
       Description: 'API with IAM authorization' 
       Auth: 
         DefaultAuthorizer: AWS_IAM #sets AWS_IAM auth for all methods in this API
```

```
 MyFunction: 
   Type: AWS::Serverless::Function 
   Properties: 
     Handler: index.handler 
     Runtime: python3.10 
     Events: 
        GetRoot: 
          Type: Api 
          Properties: 
            RestApiId: !Ref MyApi 
            Path: / 
            Method: get 
     InlineCode: | 
        def handler(event, context): 
          return {'body': 'Hello World!', 'statusCode': 200}
```
Pour plus d'informations sur IAM les autorisations, consultez la section [Contrôler l'accès pour appeler](https://docs.aws.amazon.com/apigateway/latest/developerguide/api-gateway-control-access-using-iam-policies-to-invoke-api.html) [un API](https://docs.aws.amazon.com/apigateway/latest/developerguide/api-gateway-control-access-using-iam-policies-to-invoke-api.html) dans le guide du développeur de API Gateway.

<span id="page-555-0"></span>Exemple de groupe d'utilisateurs Amazon Cognito pour AWS SAM

Vous pouvez contrôler l'accès à votre compte APIs en définissant des groupes d'utilisateurs Amazon Cognito dans votre AWS SAM modèle. Vous devez pour cela utiliser le type de données [ApiAuth](#page-120-0).

Voici un exemple de section de AWS SAM modèle pour un groupe d'utilisateurs :

```
Resources: 
   MyApi: 
     Type: AWS::Serverless::Api 
     Properties: 
       StageName: Prod 
       Cors: "'*'" 
       Auth: 
          DefaultAuthorizer: MyCognitoAuthorizer 
         Authorizers: 
            MyCognitoAuthorizer: 
              UserPoolArn: !GetAtt MyCognitoUserPool.Arn 
   MyFunction: 
     Type: AWS::Serverless::Function 
     Properties: 
       CodeUri: ./src 
       Handler: lambda.handler
```

```
 Runtime: nodejs12.x 
     Events: 
        Root: 
          Type: Api 
          Properties: 
            RestApiId: !Ref MyApi 
            Path: / 
            Method: GET 
 MyCognitoUserPool: 
   Type: AWS::Cognito::UserPool 
   Properties: 
     UserPoolName: !Ref CognitoUserPoolName 
     Policies: 
       PasswordPolicy: 
          MinimumLength: 8 
     UsernameAttributes: 
        - email 
     Schema: 
        - AttributeDataType: String 
          Name: email 
          Required: false 
 MyCognitoUserPoolClient: 
   Type: AWS::Cognito::UserPoolClient 
   Properties: 
     UserPoolId: !Ref MyCognitoUserPool 
     ClientName: !Ref CognitoUserPoolClientName 
     GenerateSecret: false
```
Pour plus d'informations sur les groupes d'utilisateurs Amazon Cognito, consultez la section [Contrôler](https://docs.aws.amazon.com/apigateway/latest/developerguide/apigateway-integrate-with-cognito.html) [l'accès à un groupe d'utilisateurs Amazon Cognito REST API en tant qu'autorisateur dans API le](https://docs.aws.amazon.com/apigateway/latest/developerguide/apigateway-integrate-with-cognito.html) guide du développeur de Gateway.

#### <span id="page-556-0"></span>APIexemple clé pour AWS SAM

Vous pouvez contrôler l'accès à votre APIs en exigeant API des clés dans votre AWS SAM modèle. Vous devez pour cela utiliser le type de données [ApiAuth](#page-120-0).

Voici un exemple de section de AWS SAM modèle pour les API clés :

Resources: MyApi:

```
 Type: AWS::Serverless::Api 
   Properties: 
     StageName: Prod 
     Auth: 
        ApiKeyRequired: true # sets for all methods 
 MyFunction: 
   Type: AWS::Serverless::Function 
   Properties: 
     CodeUri: . 
     Handler: index.handler 
     Runtime: nodejs12.x 
     Events: 
       ApiKey: 
          Type: Api 
          Properties: 
            RestApiId: !Ref MyApi 
            Path: / 
            Method: get 
            Auth: 
              ApiKeyRequired: true
```
Pour plus d'informations sur API les clés, consultez la section [Création et utilisation de plans](https://docs.aws.amazon.com/apigateway/latest/developerguide/api-gateway-api-usage-plans.html) [d'utilisation avec des API clés](https://docs.aws.amazon.com/apigateway/latest/developerguide/api-gateway-api-usage-plans.html) dans le guide du développeur de API Gateway.

<span id="page-557-0"></span>Exemple de politique de ressources pour AWS SAM

Vous pouvez contrôler l'accès à votre APIs en joignant une politique de ressources à votre AWS SAM modèle. Vous devez pour cela utiliser le type de données [ApiAuth](#page-120-0).

Voici un exemple de AWS SAM modèle pour un compte privéAPI. Un privé API doit disposer d'une politique de ressources pour être déployé.

```
AWSTemplateFormatVersion: '2010-09-09'
Transform: AWS::Serverless-2016-10-31
Resources: 
   MyPrivateApi: 
     Type: AWS::Serverless::Api 
     Properties: 
       StageName: Prod 
       EndpointConfiguration: PRIVATE # Creates a private API. Resource policies are 
  required for all private APIs. 
       Auth:
```

```
 ResourcePolicy: 
            CustomStatements: { 
                Effect: 'Allow', 
                Action: 'execute-api:Invoke', 
                Resource: ['execute-api:/*/*/*'], 
                Principal: '*' 
 } 
  MyFunction: 
     Type: 'AWS::Serverless::Function' 
     Properties: 
       InlineCode: | 
         def handler(event, context): 
            return {'body': 'Hello World!', 'statusCode': 200} 
       Handler: index.handler 
       Runtime: python3.10 
       Events: 
         AddItem: 
           Type: Api 
           Properties: 
              RestApiId: 
                Ref: MyPrivateApi 
              Path: / 
             Method: get
```
Pour plus d'informations sur les politiques de ressources, consultez la section [Contrôle de l'accès aux](https://docs.aws.amazon.com/apigateway/latest/developerguide/apigateway-resource-policies.html)  [politiques de ressources API avec API Gateway](https://docs.aws.amazon.com/apigateway/latest/developerguide/apigateway-resource-policies.html) dans le Guide du développeur de API Gateway. Pour plus d'informations sur le mode privéAPIs, consultez [la section Création d'un API compte privé dans](https://docs.aws.amazon.com/apigateway/latest/developerguide/apigateway-private-apis.html)  [Amazon API Gateway](https://docs.aws.amazon.com/apigateway/latest/developerguide/apigateway-private-apis.html) dans le guide du développeur de API Gateway.

<span id="page-558-0"></span>OAuth2.0/ exemple JWT d'autorisateur pour AWS SAM

Vous pouvez contrôler l'accès à votre APIs utilisation dans JWTs le cadre des [frameworks OpenID](https://openid.net/specs/openid-connect-core-1_0.html)  [Connect \(OIDC\)](https://openid.net/specs/openid-connect-core-1_0.html) et [OAuth2.0](https://oauth.net/2/). Vous devez pour cela utiliser le type de données [HttpApiAuth](#page-356-0).

Voici un exemple de section de AWS SAM modèle pour un JWT autorisateur OAuth 2.0/ :

```
Resources: 
   MyApi: 
     Type: AWS::Serverless::HttpApi 
     Properties: 
        Auth: 
          Authorizers: 
            MyOauth2Authorizer:
```

```
 AuthorizationScopes: 
               - scope 
            IdentitySource: $request.header.Authorization 
            JwtConfiguration: 
              audience: 
                 - audience1 
                 - audience2 
              issuer: "https://www.example.com/v1/connect/oidc" 
        DefaultAuthorizer: MyOauth2Authorizer 
     StageName: Prod 
 MyFunction: 
   Type: AWS::Serverless::Function 
   Properties: 
     CodeUri: ./src 
     Events: 
       GetRoot: 
          Properties: 
            ApiId: MyApi 
            Method: get 
            Path: / 
            PayloadFormatVersion: "2.0" 
          Type: HttpApi 
     Handler: index.handler 
     Runtime: nodejs12.x
```
Pour plus d'informations sur les JWT autorisateurs OAuth 2.0/, consultez la section [Contrôle de](https://docs.aws.amazon.com/apigateway/latest/developerguide/http-api-jwt-authorizer.html)  [l'accès à l'HTTPAPIsaide des JWT autorisateurs](https://docs.aws.amazon.com/apigateway/latest/developerguide/http-api-jwt-authorizer.html) dans le Guide du développeur de APIGateway.

<span id="page-559-0"></span>Exemple de réponse personnalisée pour AWS SAM

Vous pouvez personnaliser certaines réponses aux erreurs de API Gateway en définissant des entêtes de réponse dans votre AWS SAM modèle. Vous devez pour cela utiliser le type de données [Objet de réponse de passerelle.](https://github.com/awslabs/serverless-application-model/blob/master/versions/2016-10-31.md#gateway-response-object)

Voici un exemple de AWS SAM modèle qui crée une réponse personnalisée à l'DEFAULT\_5XXerreur.

```
AWSTemplateFormatVersion: '2010-09-09'
Transform: AWS::Serverless-2016-10-31
Resources: 
   MyApi: 
     Type: AWS::Serverless::Api 
     Properties: 
       StageName: Prod
```

```
 GatewayResponses: 
        DEFAULT_5XX: 
           ResponseParameters: 
             Headers: 
               Access-Control-Expose-Headers: "'WWW-Authenticate'" 
               Access-Control-Allow-Origin: "'*'" 
               ErrorHeader: "'MyCustomErrorHeader'" 
           ResponseTemplates: 
             application/json: "{\"message\": \"Error on the $context.resourcePath 
 resource\" }" 
  GetFunction: 
    Type: AWS::Serverless::Function 
    Properties: 
      Runtime: python3.10 
      Handler: index.handler 
      InlineCode: | 
        def handler(event, context): 
           raise Exception('Check out the new response!') 
      Events: 
        GetResource: 
           Type: Api 
           Properties: 
             Path: /error 
             Method: get 
             RestApiId: !Ref MyApi
```
Pour plus d'informations sur les réponses de API Gateway, consultez la section [Réponses de API](https://docs.aws.amazon.com/apigateway/latest/developerguide/api-gateway-gatewayResponse-definition.html)  [Gateway dans Gateway](https://docs.aws.amazon.com/apigateway/latest/developerguide/api-gateway-gatewayResponse-definition.html) dans le Guide du développeur de API Gateway.

# Améliorez l'efficacité en utilisant les couches Lambda avec AWS SAM

En utilisant AWS SAM, vous pouvez inclure des couches dans vos applications sans serveur. AWS Lambda les couches vous permettent d'extraire le code d'une fonction Lambda dans une couche Lambda qui peut ensuite être utilisée dans plusieurs fonctions Lambda. Cela vous permet de réduire la taille de vos packages de déploiement, de séparer la logique des fonctions de base des dépendances et de partager les dépendances entre plusieurs fonctions. Pour plus d'informations sur les couches, consultez la section [Couches Lambda](https://docs.aws.amazon.com/lambda/latest/dg/configuration-layers.html) dans le Guide du AWS Lambda développeur.

Cette rubrique fournit des informations sur les éléments suivants :

• Inclusion de couches dans votre application

• Comment les couches sont mises en cache localement

Pour plus d'informations sur la création de couches personnalisées, consultez [Création de couches](#page-621-0) [Lambda dans AWS SAM.](#page-621-0)

Inclusion de couches dans votre application

Pour inclure des couches dans votre application, utilisez la propriété Layers du type de ressource [AWS::Serverless::Function](#page-178-0).

Voici un exemple de AWS SAM modèle avec une fonction Lambda qui inclut une couche :

```
ServerlessFunction: 
   Type: AWS::Serverless::Function 
   Properties: 
     CodeUri: . 
     Handler: my_handler 
     Runtime: Python3.7 
     Layers: 
          - <LayerVersion ARN>
```
Comment les couches sont mises en cache localement

Lorsque vous appelez votre fonction à l'aide de l'une des commandes sam local, le package de couches de votre fonction est téléchargé et mis en cache sur votre hôte local.

Le tableau suivant montre les emplacements de répertoire des mises en cache par défaut pour les différents systèmes d'exploitation.

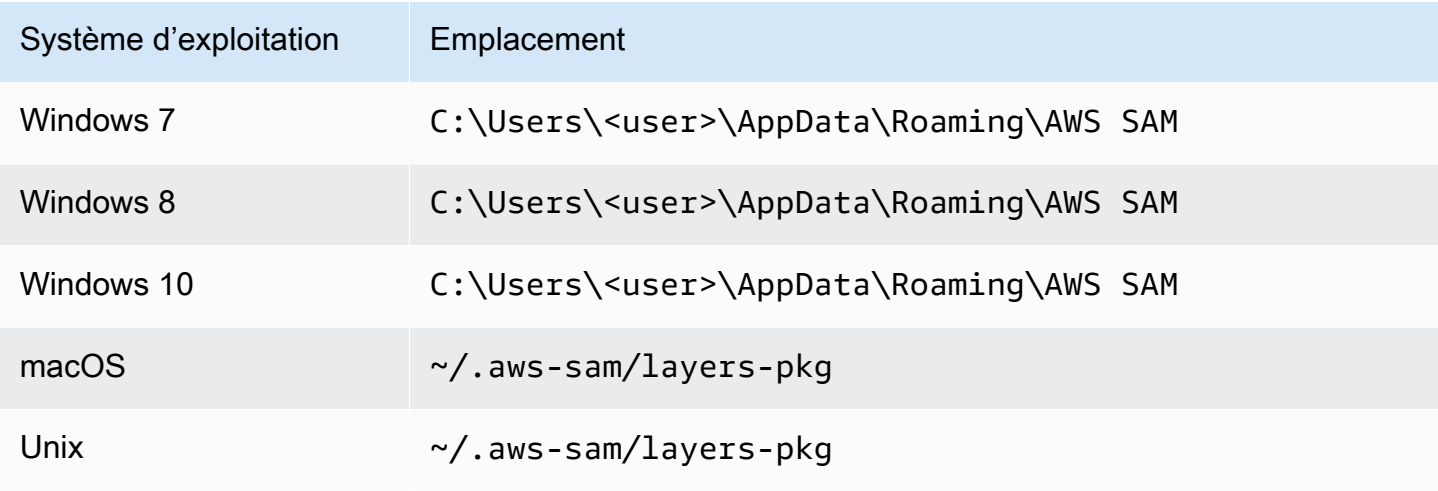

Une fois que le package est mis en cache, la CLI AWS SAM superpose les couches sur une image Docker utilisée pour invoquer votre fonction. AWS SAMCLIGénère les noms des images qu'il crée, ainsi que celles LayerVersions qui sont conservées dans le cache. Vous trouverez davantage de détails sur le schéma dans les sections suivantes.

Pour inspecter les couches superposées, exécutez la commande suivante pour démarrer une séance bash dans l'image à inspecter :

```
docker run -it --entrypoint=/bin/bash samcli/lambda:<Tag following the schema outlined 
  in Docker Image Tag Schema> -i
```
Schéma de nom de répertoire de mise en cache des couches

Étant donné LayerVersionArn qu'un est défini dans votre modèle, la AWS SAMCLI version LayerName et est extraite de l'ARN. Elle crée un répertoire pour y placer le contenu de la couche, qui sera nommé LayerName-Version-<first 10 characters of sha256 of ARN>.

Exemple :

```
ARN = arn:aws:lambda:us-west-2:111111111111:layer:myLayer:1
Directory name = myLayer-1-926eeb5ff1
```
Schéma de balises pour les images Docker

Pour calculer le hachage des couches uniques, combinez tous les noms de couches uniques avec un délimiteur de '-', prenez le hachage SHA256, puis prenez les 10 premiers caractères.

Exemple :

```
ServerlessFunction: 
   Type: AWS::Serverless::Function 
   Properties: 
     CodeUri: . 
     Handler: my_handler 
     Runtime: Python3.7 
     Layers: 
         - arn:aws:lambda:us-west-2:111111111111:layer:myLayer:1 
         - arn:aws:lambda:us-west-2:111111111111:layer:mySecondLayer:1
```
Les noms uniques sont calculés de la même manière que le schéma de nom du répertoire de mise en cache des couches :

```
arn:aws:lambda:us-west-2:111111111111:layer:myLayer:1 = myLayer-1-926eeb5ff1
arn:aws:lambda:us-west-2:111111111111:layer:mySecondLayer:1 = 
  mySecondLayer-1-6bc1022bdf
```
Pour calculer le hachage des couches uniques, combinez tous les noms de couches uniques avec un délimiteur de '-', prenez le hachage sha256, puis prenez les 25 premiers caractères.

```
myLayer-1-926eeb5ff1-mySecondLayer-1-6bc1022bdf = 2dd7ac5ffb30d515926aef
```
Combinez ensuite cette valeur avec l'exécution et l'architecture de la fonction, avec un délimiteur de '-' :

python3.7-x86\_64-2dd7ac5ffb30d515926aefffd

# Réutilisez le code et les ressources à l'aide d'applications imbriquées dans AWS SAM

Une application sans serveur peut comporter une ou plusieurs applications imbriquées. Une application imbriquée fait partie d'une application plus vaste et peut être empaquetée et déployée en tant qu'artefact autonome ou en tant que composant d'une application plus vaste. Les applications imbriquées vous permettent de transformer le code fréquemment utilisé en une seule application qui peut ensuite être réutilisée dans une application sans serveur plus importante ou dans plusieurs applications sans serveur.

Au fur et à mesure que vos architectures sans serveur se développent, des modèles communs apparaissent généralement dans lesquels les mêmes composants sont définis dans plusieurs modèles d'applications. Les applications imbriquées vous permettent de réutiliser le code, les fonctionnalités, les ressources et les configurations courants dans des AWS SAM modèles distincts, ce qui vous permet de ne gérer que le code provenant d'une source unique. Cela permet de réduire le code et les configurations dupliqués. En outre, cette approche modulaire rationalise le développement, améliore l'organisation du code et facilite la cohérence entre les applications sans serveur. Avec les applications imbriquées, vous pouvez rester plus concentré sur la logique métier propre à votre application.

Pour définir une application imbriquée dans votre application sans serveur, utilisez le type de ressource [AWS::Serverless::Application.](#page-158-0)

Vous pouvez définir des applications imbriquées à partir des deux sources suivantes :

- Une application AWS Serverless Application Repository Vous pouvez définir des applications imbriquées à l'aide d'applications disponibles pour votre compte dans le AWS Serverless Application Repository. Celles-ci peuvent être des applications privées dans votre compte, des applications qui sont partagé de manière privée avec votre compte, ou des applications qui sont publiquement partagées dans le AWS Serverless Application Repository. Pour plus d'informations sur les différents niveaux d'autorisation de déploiement, consultez [Autorisations de déploiement](https://docs.aws.amazon.com/serverlessrepo/latest/devguide/serverless-app-consuming-applications.html#application-deployment-permissions)  [d'applications](https://docs.aws.amazon.com/serverlessrepo/latest/devguide/serverless-app-consuming-applications.html#application-deployment-permissions) et [Publication des applications](https://docs.aws.amazon.com/serverlessrepo/latest/devguide/serverless-app-publishing-applications.html) dans le Guide du développeur AWS Serverless Application Repository .
- Une application locale Vous pouvez définir des applications imbriquées à l'aide d'applications qui sont stockées sur votre système de fichiers local.

Consultez les sections suivantes pour savoir comment AWS SAM définir ces deux types d'applications imbriquées dans votre application sans serveur.

### **a** Note

Le nombre maximal d'applications pouvant être imbriquées dans une application sans serveur est de 200.

Le nombre maximal de paramètres qu'une application imbriquée peut avoir est de 60.

# Définition d'une application imbriquée à partir du AWS Serverless Application **Repository**

Vous pouvez définir des applications imbriquées à l'aide d'applications qui sont disponibles pour votre compte dans le AWS Serverless Application Repository. Vous pouvez également stocker et distribuer des applications qui contiennent des applications imbriquées à l'aide du AWS Serverless Application Repository. Pour consulter les détails d'une application imbriquée dans le AWS Serverless Application Repository, vous pouvez utiliser le AWS SDK, la console Lambda ou la AWS CLI console Lambda.

Pour définir une application hébergée AWS Serverless Application Repository dans le AWS SAM modèle de votre application sans serveur, utilisez le bouton Copier en tant que ressource SAM sur la page détaillée de chaque AWS Serverless Application Repository application. Pour cela, procédez comme suit :

1. Assurez-vous que vous êtes connecté à la AWS Management Console.

- 2. Trouvez l'application dans laquelle vous souhaitez vous intégrer AWS Serverless Application Repository en suivant les étapes décrites dans la section [Navigation, recherche et déploiement](https://docs.aws.amazon.com/serverlessrepo/latest/devguide/serverless-app-consuming-applications.html#browse-and-search-applications)  [d'applications](https://docs.aws.amazon.com/serverlessrepo/latest/devguide/serverless-app-consuming-applications.html#browse-and-search-applications) du guide du AWS Serverless Application Repository développeur.
- 3. Cliquez sur le bouton Copier comme ressource SAM. La section de modèle SAM de l'application que vous consultez est maintenant dans votre Presse-papiers.
- 4. Collez la section du modèle SAM dans la section Resources: du fichier de modèle SAM pour l'application que vous souhaitez imbriquer dans cette application.

Voici un exemple de section de modèle SAM pour une application imbriquée hébergée dans le AWS Serverless Application Repository :

```
Transform: AWS::Serverless-2016-10-31
Resources: 
   applicationaliasname: 
     Type: AWS::Serverless::Application 
     Properties: 
       Location: 
         ApplicationId: arn:aws:serverlessrepo:us-
east-1:123456789012:applications/application-alias-name
         SemanticVersion: 1.0.0 
       Parameters: 
         # Optional parameter that can have default value overridden 
         # ParameterName1: 15 # Uncomment to override default value
         # Required parameter that needs value to be provided 
         ParameterName2: YOUR_VALUE
```
Si aucun paramètre n'est requis, vous pouvez omettre la section Parameters: du modèle.

### **A** Important

Les applications qui contiennent des applications imbriquées hébergées dans le AWS Serverless Application Repository héritent des restrictions de partage des applications imbriquées.

Supposons, par exemple, qu'une application soit partagée publiquement, mais qu'elle contienne une application imbriquée qui n'est partagée en privé qu'avec le AWS compte qui a créé l'application parent. Dans ce cas, si votre AWS compte n'est pas autorisé à déployer l'application imbriquée, vous ne pouvez pas déployer l'application parent. Pour plus d'informations sur les autorisation de déploiement des applications, consultez [Autorisations](https://docs.aws.amazon.com/serverlessrepo/latest/devguide/serverless-app-consuming-applications.html#application-deployment-permissions) 

[de déploiement d'applications](https://docs.aws.amazon.com/serverlessrepo/latest/devguide/serverless-app-consuming-applications.html#application-deployment-permissions) et [Publication des applications](https://docs.aws.amazon.com/serverlessrepo/latest/devguide/serverless-app-publishing-applications.html) dans le Guide du développeur AWS Serverless Application Repository .

Définition d'une application imbriquée à partir du système de fichiers local

Vous pouvez définir des applications imbriquées à l'aide d'applications qui sont stockées sur votre système de fichiers local. Pour ce faire, spécifiez le chemin d'accès au fichier AWS SAM modèle stocké sur votre système de fichiers local.

Voici un exemple de section de modèle SAM pour une application imbriquée :

```
Transform: AWS::Serverless-2016-10-31
Resources: 
   applicationaliasname: 
     Type: AWS::Serverless::Application 
     Properties: 
       Location: ../my-other-app/template.yaml
       Parameters: 
         # Optional parameter that can have default value overridden 
         # ParameterName1: 15 # Uncomment to override default value
         # Required parameter that needs value to be provided 
         ParameterName2: YOUR_VALUE
```
S'il n'y a pas de réglage de paramètres, vous pouvez omettre la section Parameters: du modèle.

### Déploiement d'applications imbriquées

Vous pouvez déployer votre application imbriquée en utilisant la commande sam deploy de la CLI AWS SAM. Pour en savoir plus, consultez [Déployez votre application et vos ressources avec AWS](#page-697-0) [SAM.](#page-697-0)

#### **a** Note

Lorsque vous déployez une application qui contient des applications imbriquées, vous devez le reconnaître. Pour ce faire, transmettez CAPABILITY\_AUTO\_EXPAND à l'[CreateCloudFormationChangeSet API ou utilisez la commande.](https://docs.aws.amazon.com/goto/WebAPI/serverlessrepo-2017-09-08/CreateCloudFormationChangeSet) [aws serverlessrepo](https://docs.aws.amazon.com/cli/latest/reference/serverlessrepo/create-cloud-formation-change-set.html) [create-cloud-formation-change-set](https://docs.aws.amazon.com/cli/latest/reference/serverlessrepo/create-cloud-formation-change-set.html) AWS CLI Pour plus d'informations sur la reconnaissance des applications imbriquées, consultez

[Reconnaissance des rôles, des stratégies de ressources et des applications imbriquées IAM](https://docs.aws.amazon.com/serverlessrepo/latest/devguide/acknowledging-application-capabilities.html) 

[lors du déploiement d'applications](https://docs.aws.amazon.com/serverlessrepo/latest/devguide/acknowledging-application-capabilities.html) dans le Guide du développeur AWS Serverless Application Repository .

# Gérez les événements temporels avec le EventBridge planificateur dans AWS SAM

Le contenu de cette rubrique explique en détail ce qu'est Amazon EventBridge Scheduler, quelles sont les AWS SAM offres d'assistance, comment créer des événements Scheduler, ainsi que des exemples auxquels vous pouvez vous référer lors de la création d'événements Scheduler.

Qu'est-ce qu'Amazon EventBridge Scheduler ?

Utilisez le EventBridge planificateur pour planifier des événements dans vos AWS SAM modèles. Amazon EventBridge Scheduler est un service de planification qui vous permet de créer, de lancer et de gérer des dizaines de millions d'événements et de tâches dans tous les AWS services. Ce service est particulièrement utile pour les événements liés au temps. Vous pouvez l'utiliser pour planifier des événements et des appels récurrents basés sur le temps. Il prend également en charge les événements ponctuels ainsi que les expressions de taux et de chronologie avec une heure de début et de fin.

Pour en savoir plus sur Amazon EventBridge Scheduler, consultez [Qu'est-ce qu'Amazon EventBridge](https://docs.aws.amazon.com/scheduler/latest/UserGuide/what-is-scheduler.html) Scheduler ? dans le guide de l'utilisateur EventBridge du planificateur.

### **Rubriques**

- [EventBridge Support du planificateur dans AWS SAM](#page-567-0)
- [Création d' EventBridge événements du planificateur dans AWS SAM](#page-568-0)
- **[Exemples](#page-568-1)**
- [En savoir plus](#page-570-0)

### <span id="page-567-0"></span>EventBridge Support du planificateur dans AWS SAM

La spécification du modèle AWS Serverless Application Model (AWS SAM) fournit une syntaxe simple et abrégée que vous pouvez utiliser pour planifier des événements avec EventBridge Scheduler for et. AWS Lambda AWS Step Functions

### <span id="page-568-0"></span>Création d' EventBridge événements du planificateur dans AWS SAM

Définissez la ScheduleV2 propriété comme type d'événement dans votre AWS SAM modèle pour définir votre événement EventBridge Scheduler. Cette propriété prend en charge les types de ressources AWS::Serverless::Function et AWS::Serverless::StateMachine.

```
MyFunction: 
   Type: AWS::Serverless::Function 
   Properties: 
     Events: 
       CWSchedule: 
          Type: ScheduleV2 
          Properties: 
            ScheduleExpression: 'rate(1 minute)' 
            Name: TestScheduleV2Function 
            Description: Test schedule event 
MyStateMachine: 
   Type: AWS::Serverless::StateMachine 
   Properties: 
     Events: 
       CWSchedule: 
          Type: ScheduleV2 
          Properties: 
            ScheduleExpression: 'rate(1 minute)' 
            Name: TestScheduleV2StateMachine 
            Description: Test schedule event
```
EventBridge La planification des événements du planificateur prend également en charge les files d'attente en lettres mortes () DLQ pour les événements non traités. Pour plus d'informations sur les files d'attente de lettres mortes, voir [Configuration d'une file d'attente de lettres mortes pour le](https://docs.aws.amazon.com/scheduler/latest/UserGuide/configuring-schedule-dlq.html)  [planificateur dans le guide de l'utilisateur du EventBridge planificateur.](https://docs.aws.amazon.com/scheduler/latest/UserGuide/configuring-schedule-dlq.html) EventBridge

Lorsque a DLQ ARN est spécifié, AWS SAM configure les autorisations permettant au planificateur d'envoyer des messages au. DLQ Lorsque a n'DLQARNest pas spécifié, AWS SAM créera la DLQ ressource.

#### <span id="page-568-1"></span>Exemples

Exemple de base de définition d'un événement EventBridge Scheduler avec AWS SAM

```
Transform: AWS::Serverless-2016-10-31
```

```
Resources: 
   MyLambdaFunction: 
     Type: AWS::Serverless::Function 
     Properties: 
       Handler: index.handler 
       Runtime: python3.8 
       InlineCode: | 
          def handler(event, context): 
              print(event) 
              return {'body': 'Hello World!', 'statusCode': 200} 
       MemorySize: 128 
       Events: 
          Schedule: 
            Type: ScheduleV2 
            Properties: 
              ScheduleExpression: rate(1 minute) 
              Input: '{"hello": "simple"}' 
   MySFNFunction: 
     Type: AWS::Serverless::Function 
     Properties: 
       Handler: index.handler 
       Runtime: python3.8 
       InlineCode: | 
          def handler(event, context): 
              print(event) 
              return {'body': 'Hello World!', 'statusCode': 200} 
       MemorySize: 128 
   StateMachine: 
     Type: AWS::Serverless::StateMachine 
     Properties: 
       Type: STANDARD 
       Definition: 
          StartAt: MyLambdaState 
          States: 
            MyLambdaState: 
              Type: Task 
              Resource: !GetAtt MySFNFunction.Arn 
              End: true 
       Policies: 
          - LambdaInvokePolicy: 
              FunctionName: !Ref MySFNFunction 
       Events:
```

```
 Events: 
 Schedule: 
   Type: ScheduleV2 
   Properties: 
     ScheduleExpression: rate(1 minute) 
     Input: '{"hello": "simple"}'
```
### <span id="page-570-0"></span>En savoir plus

Pour en savoir plus sur la définition de la propriété ScheduleV2 EventBridge Scheduler, voir :

- [ScheduleV2](#page-286-0) pour AWS::Serverless::Function.
- [ScheduleV2](#page-423-0) pour AWS::Serverless::StateMachine.

### Orchestrer les AWS SAM ressources avec AWS Step Functions

Vous pouvez l'utiliser [AWS Step Functions](https://docs.aws.amazon.com/step-functions/latest/dg/)pour orchestrer des AWS Lambda fonctions et d'autres AWS ressources afin de créer des flux de travail complexes et robustes. Step Functions pour indiquer à votre application quand et dans quelles conditions vos AWS ressources, telles que AWS Lambda les fonctions, sont utilisées. Cela simplifie le processus de création de flux de travail complexes et robustes. À l'aide d[eAWS::Serverless::StateMachine,](#page-388-0) vous définissez les différentes étapes de votre flux de travail, associez des ressources à chaque étape, puis séquencez ces étapes ensemble. Vous ajoutez également des transitions et des conditions là où elles sont nécessaires. Cela simplifie le processus de création d'un flux de travail complexe et robuste.

#### **G** Note

Pour gérer les AWS SAM modèles contenant des machines d'état Step Functions, vous devez utiliser la version 0.52.0 ou ultérieure du AWS SAMCLI. Pour vérifier la version dont vous disposez, exécutez la commande sam --version.

Step Functions repose sur les concepts de [tâches](https://docs.aws.amazon.com/step-functions/latest/dg/amazon-states-language-task-state.html) et de [machines d'état](https://docs.aws.amazon.com/step-functions/latest/dg/concepts-states.html). Vous définissez les machines à états à l'aide du langage [Amazon States Language JSON basé sur Amazon.](https://docs.aws.amazon.com/step-functions/latest/dg/concepts-amazon-states-language.html) La [console](https://console.aws.amazon.com/states/home?region=us-east-1#/) [Step Functions](https://console.aws.amazon.com/states/home?region=us-east-1#/) affiche une vue graphique de la structure de votre machine d'état, ce qui vous permet de vérifier visuellement la logique de votre machine d'état et de contrôler les exécutions.

Grâce à la prise en charge de Step Functions dans AWS Serverless Application Model (AWS SAM), vous pouvez effectuer les opérations suivantes :

- Définissez des machines à états, soit directement dans un AWS SAM modèle, soit dans un fichier séparé
- Créez des rôles d'exécution de machines à états via des modèles de AWS SAM politiques, des politiques intégrées ou des politiques gérées
- Déclenchez des exécutions automatiques à l'aide d' EventBridge événements API Gateway ou Amazon, selon un calendrier défini dans un AWS SAM modèle ou en appelant APIs directement
- Utiliser des [AWS SAM Modèles de stratégie](https://docs.aws.amazon.com/serverless-application-model/latest/developerguide/serverless-policy-templates.html) disponibles pour les modèles de développement courants Step Functions.

### Exemple

L'extrait d'un fichier AWS SAM modèle suivant définit une machine d'état Step Functions dans un fichier de définition. Remarque : le fichier my\_state\_machine.asl.json doit être écrit dans la [Langue des états Amazon](https://docs.aws.amazon.com/step-functions/latest/dg/concepts-amazon-states-language.html).

```
AWSTemplateFormatVersion: "2010-09-09"
Transform: AWS::Serverless-2016-10-31
Description: Sample SAM template with Step Functions State Machine
Resources: 
   MyStateMachine: 
     Type: AWS::Serverless::StateMachine 
     Properties: 
       DefinitionUri: statemachine/my_state_machine.asl.json 
       ...
```
Pour télécharger un exemple d' AWS SAM application qui inclut une machine d'état Step Functions, voir [Create a Step Functions State Machine Using AWS SAM](https://docs.aws.amazon.com/step-functions/latest/dg/tutorial-state-machine-using-sam.html) dans le manuel du AWS Step Functions développeur.

### En savoir plus

Pour en savoir plus sur Step Functions et son utilisation avec Step Functions AWS SAM, consultez les rubriques suivantes :

- [Fonctionnement d'un AWS Step Functions](https://docs.aws.amazon.com/step-functions/latest/dg/how-step-functions-works.html)
- [AWS Step Functions et AWS Serverless Application Model](https://docs.aws.amazon.com/step-functions/latest/dg/concepts-sam-sfn.html)
- [Tutoriel : Création d'une machine à états Step Functions à l'aide de AWS SAM](https://docs.aws.amazon.com/step-functions/latest/dg/tutorial-state-machine-using-sam.html)

• [AWS SAM Spécification : AWS::Serverless::StateMachine](#page-388-0)

# Configurer la signature de code pour votre AWS SAM application

Pour garantir que seul le code fiable est déployé, vous pouvez AWS SAM activer la signature de code avec vos applications sans serveur. La signature de votre code permet de garantir que le code n'a pas été modifié depuis la signature et que seuls les packages de code signés provenant d'éditeurs approuvés s'exécutent dans vos fonctions Lambda. Cela permet aux entreprises de se libérer de la charge de créer des composants de contrôle d'accès dans leurs pipelines de déploiement.

Pour plus d'informations sur la signature de code, consultez la [section Configuration de la signature](https://docs.aws.amazon.com/lambda/latest/dg/configuration-codesigning.html)  [de code pour les fonctions Lambda](https://docs.aws.amazon.com/lambda/latest/dg/configuration-codesigning.html) dans le Guide du AWS Lambda développeur.

Avant de configurer la signature de code pour votre application sans serveur, vous devez créer un profil de signature à l'aide de AWS Signer. Vous utiliserez ce profil de signature pour les tâches suivantes :

- 1. Création d'une configuration de signature de code Déclarez une ressource [AWS::Lambda::CodeSigningConfig](https://docs.aws.amazon.com/AWSCloudFormation/latest/UserGuide/aws-resource-lambda-codesigningconfig.html) pour spécifier les profils de signature des éditeurs approuvés et définir l'action de stratégie pour les vérifications de validation. Vous pouvez déclarer cet objet dans le même AWS SAM modèle que votre fonction sans serveur, dans un autre AWS SAM modèle ou dans un AWS CloudFormation modèle. Vous activez ensuite la signature de code pour une fonction sans serveur en spécifiant la propriété [CodeSigningConfigArn](https://docs.aws.amazon.com/serverless-application-model/latest/developerguide/sam-resource-function.html#sam-function-codesigningconfigarn) avec la fonction Amazon Resource Name (ARN) d'une ressource [AWS::Lambda::CodeSigningConfig](https://docs.aws.amazon.com/AWSCloudFormation/latest/UserGuide/aws-resource-lambda-codesigningconfig.html).
- 2. Signature de votre code Utilisez la commande [sam package](https://docs.aws.amazon.com/serverless-application-model/latest/developerguide/sam-cli-command-reference-sam-package.html) ou [sam deploy](https://docs.aws.amazon.com/serverless-application-model/latest/developerguide/sam-cli-command-reference-sam-deploy.html) avec l'option signing-profiles.

#### **a** Note

Afin de signer avec succès votre code avec les commandes sam package ou sam deploy, la gestion des versions doit être activée pour le compartiment Amazon S3 que vous utilisez avec ces commandes. Si vous utilisez le compartiment Amazon S3 AWS SAM créé pour vous, le versionnement est activé automatiquement. Pour de plus amples informations sur la gestion des versions du compartiment Amazon S3 et des instructions sur l'activation de la gestion des versions sur un compartiment Amazon S3 que vous fournissez, consultez

[Utilisation de la gestion des versions dans les compartiments Amazon S3](https://docs.aws.amazon.com/AmazonS3/latest/userguide/Versioning.html) dans le Guide du emploi Amazon Simple Storage Service.

Lorsque vous déployez une application sans serveur, Lambda effectue des vérifications de validation sur toutes les fonctions pour lesquelles vous avez activé la signature de code. Lambda effectue également des vérifications de validation sur toutes les couches dont ces fonctions dépendent. Pour de plus amples informations sur les vérifications de validation de Lambda, consultez [Validation de](https://docs.aws.amazon.com/lambda/latest/dg/configuration-codesigning.html#config-codesigning-valid)  [signature](https://docs.aws.amazon.com/lambda/latest/dg/configuration-codesigning.html#config-codesigning-valid) dans le Guide du développeur AWS Lambda .

### Exemple

Création d'un profil de signature

Pour créer un profil de signature, exécutez la commande suivante :

```
aws signer put-signing-profile --platform-id "AWSLambda-SHA384-ECDSA" --profile-
name MySigningProfile
```
Si la commande précédente réussit, vous voyez l'ARN du profil de signature renvoyé. Par exemple :

```
{ 
     "arn": "arn:aws:signer:us-east-1:111122223333:/signing-profiles/MySigningProfile", 
     "profileVersion": "SAMPLEverx", 
     "profileVersionArn": "arn:aws:signer:us-east-1:111122223333:/signing-
profiles/MySigningProfile/SAMPLEverx"
}
```
Le champ profileVersionArn contient l'ARN à utiliser lors de la création de la configuration de signature de code.

Création d'une configuration de signature de code et activation de la signature de code pour une fonction

L'exemple de AWS SAM modèle suivant déclare une

[AWS::Lambda::CodeSigningConfig](https://docs.aws.amazon.com/AWSCloudFormation/latest/UserGuide/aws-resource-lambda-codesigningconfig.html)ressource et active la signature de code pour une fonction Lambda. Dans cet exemple, il existe un profil approuvé et les déploiements sont rejetés si les vérifications de signature échouent.

```
Resources:
```

```
Configurer la signature de code 564
```

```
 HelloWorld: 
   Type: AWS::Serverless::Function 
   Properties: 
     CodeUri: hello_world/ 
     Handler: app.lambda_handler 
     Runtime: python3.7 
     CodeSigningConfigArn: !Ref MySignedFunctionCodeSigningConfig 
 MySignedFunctionCodeSigningConfig: 
   Type: AWS::Lambda::CodeSigningConfig 
   Properties: 
     Description: "Code Signing for MySignedLambdaFunction" 
     AllowedPublishers: 
       SigningProfileVersionArns: 
         - MySigningProfile-profileVersionArn
     CodeSigningPolicies: 
       UntrustedArtifactOnDeployment: "Enforce"
```
#### Signature de votre code

Vous pouvez signer votre code lors de l'empaquetage ou du déploiement de votre application. Spécifiez l'option --signing-profiles avec la commande sam package ou sam deploy, comme illustré dans l'exemple de commandes suivant.

Signer votre code de fonction lors de l'empaquetage de votre application :

```
sam package --signing-profiles HelloWorld=MySigningProfile --s3-bucket test-bucket --
output-template-file packaged.yaml
```
Signer à la fois votre code de fonction et une couche dont votre fonction dépend, lors de l'empaquetage de votre application :

```
sam package --signing-profiles HelloWorld=MySigningProfile MyLayer=MySigningProfile --
s3-bucket test-bucket --output-template-file packaged.yaml
```
Signer votre code de fonction et une couche, puis effectuer un déploiement :

```
sam deploy --signing-profiles HelloWorld=MySigningProfile MyLayer=MySigningProfile --
s3-bucket test-bucket --template-file packaged.yaml --stack-name --region us-east-1 --
capabilities CAPABILITY_IAM
```
#### **a** Note

Afin de signer avec succès votre code avec les commandes sam package ou sam deploy, la gestion des versions doit être activée pour le compartiment Amazon S3 que vous utilisez avec ces commandes. Si vous utilisez le compartiment Amazon S3 AWS SAM créé pour vous, le versionnement est activé automatiquement. Pour de plus amples informations sur la gestion des versions du compartiment Amazon S3 et des instructions sur l'activation de la gestion des versions sur un compartiment Amazon S3 que vous fournissez, consultez [Utilisation de la gestion des versions dans les compartiments Amazon S3](https://docs.aws.amazon.com/AmazonS3/latest/userguide/Versioning.html) dans le Guide du emploi Amazon Simple Storage Service.

### Fournir des profils de signature avec **sam deploy --guided**

Lorsque vous exécutez la sam deploy --guided commande avec une application sans serveur configurée avec la signature de code, elle vous AWS SAM invite à fournir le profil de signature à utiliser pour la signature de code. Pour plus d'informations sur les invites sam deploy --guided, consultez [sam deploy](#page-776-0) dans la référence des commandes de la CLI AWS SAM.

### Valider les fichiers AWS SAM modèles

Validez vos modèles avec [sam validate](#page-845-0). Actuellement, cette commande valide le fait que le modèle fourni est un JSON/YAML valide. Comme avec la plupart des commandes CLI AWS SAM, elle recherche un fichier template. [yaml|yml] par défaut dans votre répertoire de travail actuel. Vous pouvez spécifier un autre fichier/emplacement de modèle à l'aide de l'option -t ou - template.

#### Exemple :

\$ **sam validate** *<path-to-template>*/template.yaml is a valid SAM Template

#### **a** Note

La sam validate commande nécessite la configuration des AWS informations d'identification. Pour plus d'informations, voir [Configuration de la CLI AWS SAM.](#page-85-0)
# Créez votre application avec AWS SAM

Après avoir ajouté votre infrastructure sous forme de code (iAc) à votre AWS SAM modèle, vous serez prêt à commencer à créer votre application à l'aide de la sam build commande. Cette commande crée des artefacts de construction à partir des fichiers du répertoire de votre projet d'application (c'est-à-dire votre fichier AWS SAM modèle, le code de l'application et tous les fichiers et dépendances spécifiques au langage applicable). Ces artefacts de build préparent votre application sans serveur pour les étapes ultérieures du développement de votre application, telles que les tests locaux et le déploiement AWS dans le cloud. Les tests et le déploiement utilisent des artefacts de construction comme entrées.

Vous pouvez l'utiliser sam build pour créer l'intégralité de votre application sans serveur. En outre, vous pouvez créer des versions personnalisées, par exemple des versions avec des fonctions, des couches ou des environnements d'exécution personnalisés spécifiques. Pour en savoir plus sur comment et pourquoi vous l'utilisezsam build, consultez les rubriques de cette section. Pour une introduction à l'utilisation de la commande sam build, consultez [Initiation à la construction avec](#page-576-0) [AWS SAM.](#page-576-0)

# Rubriques

- [Initiation à la construction avec AWS SAM](#page-576-0)
- [Compilation par défaut avec AWS SAM](#page-591-0)
- [Personnalisez les builds avec AWS SAM](#page-599-0)

# <span id="page-576-0"></span>Initiation à la construction avec AWS SAM

Utilisez la AWS Serverless Application Model commande Command Line Interface (AWS SAMCLI) sam build pour préparer votre application sans serveur aux étapes suivantes de votre flux de travail de développement, telles que les tests locaux ou le déploiement sur le AWS Cloud. Cette commande crée un répertoire. aws-sam qui structure votre application dans un format et un emplacement que sam local et sam deploy nécessitent.

- Pour une introduction à la AWS SAMCLI, voi[rQu'est-ce que c'est AWS SAMCLI ?.](#page-19-0)
- Pour obtenir la liste des options de commande sam build, consultez [sam build.](#page-769-0)
- Pour un exemple d'utilisation de sam build dans le cadre d'un flux de travail de développement classique, consultez [Étape 2 : créer votre application.](#page-66-0)

# **a** Note

L'utilisation de sam build nécessite que vous commenciez avec les composants de base d'une application sans serveur sur votre machine de développement. Cela inclut un AWS SAM modèle, un code de AWS Lambda fonction, ainsi que tous les fichiers et dépendances spécifiques au langage. Pour en savoir plus, veuillez consulter la section [Créez votre](#page-453-0)  [application dans AWS SAM.](#page-453-0)

# **Rubriques**

- [Création d'applications avec sam build](#page-577-0)
- [Test et déploiement au niveau local](#page-580-0)
- [Bonnes pratiques](#page-581-0)
- [Options pour sam build](#page-581-1)
- [Résolution des problèmes](#page-583-0)
- **[Exemples](#page-583-1)**
- [En savoir plus](#page-591-1)

# <span id="page-577-0"></span>Création d'applications avec sam build

Avant de l'utilisersam build, pensez à configurer les éléments suivants :

- 1. Fonctions et couches Lambda : la commande sam build permet de créer des fonctions et des couches Lambda. Pour en savoir plus sur les couches Lambda, consultez [Création de couches](#page-621-0) [Lambda dans AWS SAM](#page-621-0).
- 2. Exécution Lambda : l'exécution fournit un environnement spécifique au langage qui exécute votre fonction dans un environnement d'exécution lorsqu'elle est invoquée. Vous pouvez configurer des environnements d'exécution natifs et personnalisés.
	- a. Exécution native : créez vos fonctions Lambda dans une exécution Lambda prise en charge et créez vos fonctions pour utiliser une exécution Lambda native dans le AWS Cloud.
	- b. Exécution personnalisée : créez vos fonctions Lambda à l'aide de n'importe quel langage de programmation et créez votre exécution à l'aide d'un processus personnalisé défini dans un makefile ou dans un créateur tiers tel que esbuild. Pour en savoir plus, veuillez consulter la section [Création de fonctions Lambda avec des environnements d'exécution personnalisés](#page-619-0) [dans AWS SAM.](#page-619-0)
- 3. Type de package Lambda : les fonctions Lambda peuvent être packagées dans les types de packages de déploiement Lambda suivants :
	- a. .zip file archive : contient le code de votre application et ses dépendances.
	- b. Image du conteneur : contient le système d'exploitation de base, l'exécution, les extensions Lambda, le code de votre application et ses dépendances.

Ces paramètres d'application peuvent être configurés lors de l'initialisation d'une application à l'aide de sam init.

- Pour en savoir plus sur l'utilisation de sam init, consultez Créez votre application dans AWS [SAM.](#page-453-0)
- Pour en savoir plus sur la configuration de ces paramètres dans votre application, consultez [Compilation par défaut avec AWS SAM](#page-591-0).

Pour créer une application

1. cd à la racine de votre projet. Il s'agit du même emplacement que celui de votre AWS SAM modèle.

```
$ cd sam-app
```
2. Exécutez les commandes suivantes :

sam-app \$ **sam build** *<arguments> <options>*

#### **a** Note

Une option couramment utilisée est --use-container. Pour en savoir plus, veuillez consulter la section [Création d'une fonction Lambda à l'intérieur d'un conteneur fourni.](#page-581-2)

Voici un exemple de réponse générée par la CLI AWS SAM :

```
sam-app $ sam build
Starting Build use cache
```
AWS Serverless Application Model Guide du développeur

Manifest file is changed (new hash: 3298f1304...d4d421) or dependency folder (.awssam/deps/4d3dfad6-a267-47a6-a6cd-e07d6fae318c) is missing for (HelloWorldFunction), downloading dependencies and copying/building source Building codeuri: /Users/.../sam-app/hello\_world runtime: python3.12 metadata: {} architecture: x86\_64 functions: HelloWorldFunction Running PythonPipBuilder:CleanUp Running PythonPipBuilder:ResolveDependencies Running PythonPipBuilder:CopySource Running PythonPipBuilder:CopySource Build Succeeded Built Artifacts : .aws-sam/build Built Template : .aws-sam/build/template.yaml Commands you can use next ========================= [\*] Validate SAM template: sam validate [\*] Invoke Function: sam local invoke [\*] Test Function in the Cloud: sam sync --stack-name {{stack-name}} --watch [\*] Deploy: sam deploy --guided

3. La CLI AWS SAM crée un répertoire de création .aws-sam. Voici un exemple :

```
.aws-sam
### build
# ### HelloWorldFunction
# # ### __init__.py
\# \# \##\# app.pv
# # ### requirements.txt
# ### template.yaml
### build.toml
```
En fonction de la configuration de votre application, la CLI AWS SAM effectue les opérations suivantes :

- 1. Elle télécharge, installe et organise les dépendances dans le répertoire .aws-sam/build.
- 2. Elle prépare votre code Lambda. Il peut s'agir de compiler votre code, de créer des fichiers binaires exécutables et de créer des images de conteneurs.
- 3. Elle copie les artefacts de création dans le répertoire .aws-sam. Le format varie en fonction du type du package de l'application.
- a. Pour les types de packages .zip, les artefacts ne sont pas encore compressés afin de pouvoir être utilisés pour des tests locaux. La CLI AWS SAM compresse votre application lorsqu'elle utilise sam deploy.
- b. Pour les types de packages d'images de conteneurs, une image de conteneur est créée localement et référencée dans le fichier. aws-sam/build.toml.
- 4. Copie le AWS SAM modèle . aws-sam dans le répertoire et le modifie avec de nouveaux chemins de fichiers si nécessaire.

Les principaux composants qui constituent vos artefacts de création dans le répertoire. aws-sam sont les suivants :

- Le répertoire de création : contient vos fonctions et couches Lambda structurées indépendamment les unes des autres. La structure est donc unique pour chaque fonction ou couche du répertoire .aws-sam/build.
- Le AWS SAM modèle : modifié avec des valeurs mises à jour en fonction des modifications apportées au cours du processus de création.
- Le fichier build.toml : fichier de configuration contenant les paramètres de construction utilisés par le. AWS SAMCLI

# <span id="page-580-0"></span>Test et déploiement au niveau local

Lorsque vous effectuez des tests locaux avec sam local ou un déploiement avec sam deploy, la CLI AWS SAM effectue les opérations suivantes :

- 1. Il vérifie d'abord si un .aws-sam répertoire existe et si un AWS SAM modèle se trouve dans ce répertoire. Si ces conditions sont remplies, la CLI AWS SAM considère qu'il s'agit du répertoire racine de votre application.
- 2. Si ces conditions ne sont pas remplies, l' AWS SAMCLIemplacement d'origine de votre AWS SAM modèle est considéré comme le répertoire racine de votre application.

Lors du développement, si des modifications sont apportées à vos fichiers d'application originaux, exécutez sam build pour mettre à jour le répertoire .aws-sam avant de tester localement.

# <span id="page-581-0"></span>Bonnes pratiques

- Ne modifiez aucun code dans le répertoire .aws-sam/build. Mettez plutôt à jour votre code source original dans le dossier de votre projet et exécutez sam build pour mettre à jour le répertoire .aws-sam/build.
- Lorsque vous modifiez vos fichiers originaux, exécutez sam build pour mettre à jour le répertoire .aws-sam/build.
- Il se peut que vous souhaitiez que la CLI AWS SAM fasse référence au répertoire racine d'origine de votre projet plutôt qu'au répertoire. aws-sam, par exemple lors du développement et des tests avec sam local. Supprimez le .aws-sam répertoire ou le AWS SAM modèle dans le .aws-sam répertoire pour que le répertoire de votre projet d'origine soit AWS SAMCLI reconnu comme le répertoire racine du projet. Lorsque vous êtes prêt, exécutez à nouveau sam build pour créer le répertoire .aws-sam.
- Lorsque vous exécutez sam build, le répertoire . aws-sam/build est remplacé à chaque fois. Le répertoire .aws-sam ne l'est pas. Si vous souhaitez stocker des fichiers, tels que des journaux, stockez-les dans .aws-sam pour éviter qu'ils ne soient remplacés.

# <span id="page-581-1"></span>Options pour sam build

Création d'une seule ressource

Fournissez l'ID logique de la ressource pour ne créer que cette ressource. Voici un exemple :

# \$ **sam build** *HelloWorldFunction*

Pour créer une ressource d'une application ou d'une pile imbriquée, fournissez l'identifiant logique de l'application ou de la pile avec l'identifiant logique de la ressource en utilisant le format *<stacklogical-id>*/*<resource-logical-id>* :

# \$ **sam build** *MyNestedStack/MyFunction*

<span id="page-581-2"></span>Création d'une fonction Lambda à l'intérieur d'un conteneur fourni

L'option --use-container télécharge une image de conteneur et l'utilise pour créer vos fonctions Lambda. Le conteneur local est ensuite référencé dans votre fichier. aws-sam/build.toml.

Cette option nécessite que Docker soit installé. Pour obtenir des instructions, veuillez consulter [Installation de Docker](#page-908-0).

Voici un exemple de cette commande :

#### \$ **sam build --use-container**

Vous pouvez spécifier l'image de conteneur à utiliser avec l'option --build-image. Voici un exemple :

```
$ sam build --use-container --build-image amazon/aws-sam-cli-build-image-nodejs20.x
```
Pour spécifier l'image du conteneur à utiliser pour une seule fonction, fournissez l'ID logique de la fonction. Voici un exemple :

```
$ sam build --use-container --build-image Function1=amazon/aws-sam-cli-build-image-
python3.12
```
Transmettre des variables d'environnement au conteneur de création

Utilisez --container-env-var pour transmettre les variables d'environnement au conteneur de création. Voici un exemple :

```
$ sam build --use-container --container-env-var Function1.GITHUB_TOKEN=<token1> --
container-env-var GLOBAL_ENV_VAR=<global-token>
```
Pour transmettre des variables d'environnement à partir d'un fichier, utilisez l'option --containerenv-var-file. Voici un exemple :

\$ **sam build --use-container --container-env-var-file** *<env.json>*

Exemple de fichier env.json :

```
{ 
   "MyFunction1": { 
     "GITHUB_TOKEN": "TOKEN1" 
   }, 
   "MyFunction2": { 
     "GITHUB_TOKEN": "TOKEN2" 
   }
}
```
### Accélérez la création d'applications contenant plusieurs fonctions

Lorsque vous exécutez sam build sur une application comportant plusieurs fonctions, la CLI AWS SAM crée chaque fonction une par une. Pour accélérer le processus de création, utilisez l'option - parallel. Cela crée toutes les fonctions et couches en même temps.

Voici un exemple de cette commande :

#### \$ **sam build —-parallel**

Accélérez les temps de création en créant votre projet dans le dossier source

Pour les systèmes d'exécution et les méthodes de création pris en charge, vous pouvez utiliser l'option --build-in-source permettant de créer votre projet directement dans le dossier source. Par défaut, il est AWS SAM CLI compilé dans un répertoire temporaire, ce qui implique de copier le code source et les fichiers de projet. Avec--build-in-source, les AWS SAM CLI builds se trouvent directement dans votre dossier source, ce qui accélère le processus de compilation en supprimant le besoin de copier des fichiers dans un répertoire temporaire.

Pour obtenir une liste des systèmes d'exécution ainsi que des méthodes de création pris en charge, consultez [--build-in-source](#page-770-0).

# <span id="page-583-0"></span>Résolution des problèmes

Pour résoudre le problème AWS SAMCLI, voir[Résolution des problèmes de la CLI AWS SAM](#page-868-0).

<span id="page-583-1"></span>**Exemples** 

Création d'une application utilisant une exécution native et un type de package .zip

Pour cet exemple, consultez [Tutoriel : Déployer une application Hello World avec AWS SAM.](#page-61-0)

Création d'une application utilisant une exécution native et un type de package d'images

Tout d'abord, nous exécutons sam init pour initialiser une nouvelle application. Au cours du flux interactif, nous sélectionnons le type de package Image. Voici un exemple :

```
$ sam init
...
Which template source would you like to use? 
         1 - AWS Quick Start Templates 
         2 - Custom Template Location
Choice: 1
```

```
Choose an AWS Quick Start application template 
         1 - Hello World Example 
         2 - Multi-step workflow 
         3 - Serverless API 
         4 - Scheduled task 
         5 - Standalone function 
         6 - Data processing 
         7 - Hello World Example With Powertools 
         8 - Infrastructure event management 
         9 - Serverless Connector Hello World Example 
         10 - Multi-step workflow with Connectors 
         11 - Lambda EFS example 
         12 - DynamoDB Example 
         13 - Machine Learning
Template: 1
Use the most popular runtime and package type? (Python and zip) [y/N]: ENTER
Which runtime would you like to use? 
         ...
         10 - java8 
         11 - nodejs20.x 
         12 - nodejs18.x 
         13 - nodejs16.x 
         ...
Runtime: 12
What package type would you like to use? 
         1 - Zip 
         2 - Image
Package type: 2
Based on your selections, the only dependency manager available is npm.
We will proceed copying the template using npm.
Would you like to enable X-Ray tracing on the function(s) in your application? [y/
N]: ENTER
Would you like to enable monitoring using CloudWatch Application Insights?
For more info, please view https://docs.aws.amazon.com/AmazonCloudWatch/latest/
monitoring/cloudwatch-application-insights.html [y/N]: ENTER
```
Project name [sam-app]: *ENTER*

```
Cloning from https://github.com/aws/aws-sam-cli-app-templates (process may take a 
  moment) 
      ----------------------- 
     Generating application: 
     ----------------------- 
     Name: sam-app 
     Base Image: amazon/nodejs18.x-base 
     Architectures: x86_64 
     Dependency Manager: npm 
     Output Directory: . 
     Configuration file: sam-app/samconfig.toml 
     Next steps can be found in the README file at sam-app/README.md 
...
```
AWS SAMCLIInitialise une application et crée le répertoire de projet suivant :

```
sam-app
### README.md
### events
# ### event.json
### hello-world
# ### Dockerfile
# ### app.mjs
# ### package.json
# ### tests
# ### unit
# ### test-handler.mjs
### samconfig.toml
### template.yaml
```
Ensuite, nous exécutons sam build pour créer notre application :

```
sam-app $ sam build
Building codeuri: /Users/.../build-demo/sam-app runtime: None metadata: {'DockerTag': 
  'nodejs18.x-v1', 'DockerContext': '/Users/.../build-demo/sam-app/hello-world', 
  'Dockerfile': 'Dockerfile'} architecture: arm64 functions: HelloWorldFunction
Building image for HelloWorldFunction function
Setting DockerBuildArgs: {} for HelloWorldFunction function
Step 1/4 : FROM public.ecr.aws/lambda/nodejs:18
```

```
 ---> f5b68038c080
Step 2/4 : COPY app.mjs package*.json ./ 
  ---> Using cache 
  ---> 834e565aae80
Step 3/4 : RUN npm install 
  ---> Using cache 
  ---> 31c2209dd7b5
Step 4/4 : CMD ["app.lambdaHandler"] 
  ---> Using cache 
  ---> 2ce2a438e89d
Successfully built 2ce2a438e89d
Successfully tagged helloworldfunction:nodejs18.x-v1
Build Succeeded
Built Artifacts : .aws-sam/build
Built Template : .aws-sam/build/template.yaml
Commands you can use next
=========================
[*] Validate SAM template: sam validate
[*] Invoke Function: sam local invoke
[*] Test Function in the Cloud: sam sync --stack-name {{stack-name}} --watch
[*] Deploy: sam deploy --guided
```
Création d'une application qui inclut un langage de programmation compilé

Dans cet exemple, nous créons une application contenant une fonction Lambda à l'aide de l'exécution Go.

Tout d'abord, nous initialisons une nouvelle application en utilisant sam init et configurons notre application pour qu'elle utilise Go :

```
$ sam init
...
Which template source would you like to use? 
         1 - AWS Quick Start Templates 
         2 - Custom Template Location
Choice: 1
Choose an AWS Quick Start application template
```

```
 1 - Hello World Example 
         2 - Multi-step workflow 
         3 - Serverless API 
         ...
Template: 1
Use the most popular runtime and package type? (Python and zip) [y/N]: ENTER
Which runtime would you like to use? 
         ...
         4 - dotnetcore3.1 
        5 - qo1.x 6 - go (provided.al2) 
         ...
Runtime: 5
What package type would you like to use? 
         1 - Zip 
         2 - Image
Package type: 1
Based on your selections, the only dependency manager available is mod.
We will proceed copying the template using mod.
Would you like to enable X-Ray tracing on the function(s) in your application? [y/
N]: ENTER
Would you like to enable monitoring using CloudWatch Application Insights?
For more info, please view https://docs.aws.amazon.com/AmazonCloudWatch/latest/
monitoring/cloudwatch-application-insights.html [y/N]: ENTER
Project name [sam-app]: ENTER
Cloning from https://github.com/aws/aws-sam-cli-app-templates (process may take a 
  moment) 
      ----------------------- 
     Generating application: 
     ----------------------- 
     Name: sam-app 
     Runtime: go1.x 
     Architectures: x86_64 
     Dependency Manager: mod
```

```
 Application Template: hello-world
```

```
 Output Directory: . 
     Configuration file: sam-app/samconfig.toml 
    Next steps can be found in the README file at sam-app-go/README.md 
...
```
AWS SAMCLIInitialise ensuite l'application. Voici un exemple de la structure du répertoire de l'application :

```
sam-app
### Makefile
### README.md
### events
# ### event.json
### hello-world
# ### go.mod
# ### go.sum
# ### main.go
# ### main_test.go
### samconfig.toml
### template.yaml
```
Nous référençons le fichier README.md pour les exigences de cette application.

```
...
## Requirements
* AWS CLI already configured with Administrator permission
* [Docker installed](https://www.docker.com/community-edition)
* [Golang](https://golang.org)
* SAM CLI - [Install the SAM CLI](https://docs.aws.amazon.com/serverless-application-
model/latest/developerguide/serverless-sam-cli-install.html)
...
```
Ensuite, nous exécutons sam local invoke pour tester notre fonction. Cette commande provoque une erreur, car Go n'est pas installé sur notre machine locale :

```
sam-app $ sam local invoke
Invoking hello-world (go1.x)
Local image was not found.
Removing rapid images for repo public.ecr.aws/sam/emulation-go1.x
```
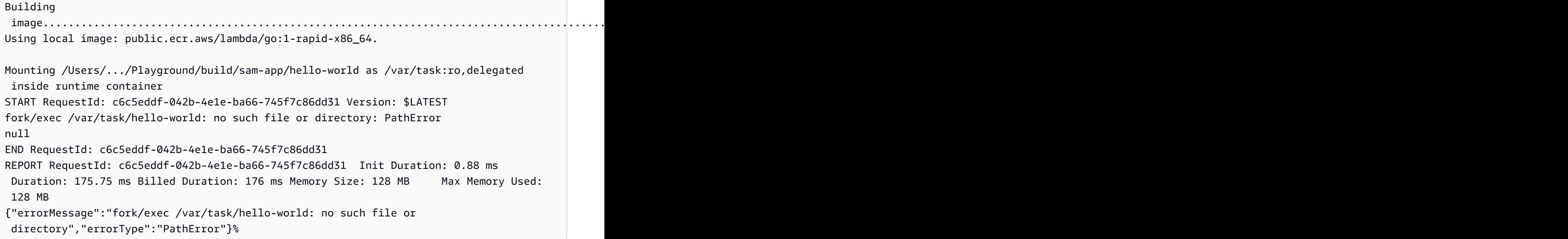

Ensuite, nous exécutons sam build pour créer notre application. Nous rencontrons une erreur car Go n'est pas installée sur notre machine locale :

```
sam-app $ sam build
Starting Build use cache
Cache is invalid, running build and copying resources for following functions 
  (HelloWorldFunction)
Building codeuri: /Users/.../Playground/build/sam-app/hello-world runtime: go1.x 
 metadata: {} architecture: x86_64 functions: HelloWorldFunction
Build Failed
Error: GoModulesBuilder:Resolver - Path resolution for runtime: go1.x of binary: go was 
  not successful
```
Bien que nous puissions configurer notre machine locale pour créer correctement notre fonction, nous utilisons plutôt l'option --use-container avec sam build. AWS SAMCLITélécharge une image de conteneur, construit notre fonction en utilisant le natif GoModulesBuilder et copie le binaire obtenu .aws-sam/build/HelloWorldFunction dans notre répertoire.

```
sam-app $ sam build --use-container
Starting Build use cache
Starting Build inside a container
Cache is invalid, running build and copying resources for following functions 
  (HelloWorldFunction)
Building codeuri: /Users/.../build/sam-app/hello-world runtime: go1.x metadata: {} 
  architecture: x86_64 functions: HelloWorldFunction
```

```
Fetching public.ecr.aws/sam/build-go1.x:latest-x86_64 Docker container 
  image.....................................................................................................................................................................................................................................................................................................................................................................................................................................................................................................................................................................................
Mounting /Users/.../build/sam-app/hello-world as /tmp/samcli/source:ro,delegated inside 
  runtime container
Running GoModulesBuilder:Build
Build Succeeded
Built Artifacts : .aws-sam/build
Built Template : .aws-sam/build/template.yaml
Commands you can use next
=========================
[*] Validate SAM template: sam validate
[*] Invoke Function: sam local invoke
[*] Test Function in the Cloud: sam sync --stack-name {{stack-name}} --watch
[*] Deploy: sam deploy --guided
```
Voici un exemple du répertoire .aws-sam :

```
.aws-sam
### build
# ### HelloWorldFunction
# # ### hello-world
# ### template.yaml
### build.toml
### cache
# ### c860d011-4147-4010-addb-2eaa289f4d95
# ### hello-world
### deps
```
Ensuite, nous exécutons sam local invoke. Notre fonction est appelée avec succès :

```
sam-app $ sam local invoke
Invoking hello-world (go1.x)
Local image is up-to-date
Using local image: public.ecr.aws/lambda/go:1-rapid-x86_64.
Mounting /Users/.../Playground/build/sam-app/.aws-sam/build/HelloWorldFunction as /var/
task:ro,delegated inside runtime container
START RequestId: cfc8ffa8-29f2-49d4-b461-45e8c7c80479 Version: $LATEST
END RequestId: cfc8ffa8-29f2-49d4-b461-45e8c7c80479
```
REPORT RequestId: cfc8ffa8-29f2-49d4-b461-45e8c7c80479 Init Duration: 1.20 ms Duration: 1782.46 ms Billed Duration: 1783 ms Memory Size: 128 MB Max Memory Used: 128 MB {"statusCode":200,"headers":null,"multiValueHeaders":null,"body":"Hello, 72.21.198.67\n"}%

# <span id="page-591-1"></span>En savoir plus

Pour en savoir plus sur l'utilisation de la commande sam build, reportez-vous à ce qui suit :

- [Learning AWS SAM : sam build](https://www.youtube.com/watch?v=fDhYKp4op_g) Série « Learning AWS SAM » de Serverless Land surYouTube.
- [Learning AWS SAM | sam build | E3](https://www.youtube.com/watch?v=vsAvRyLnB7Y) Serverless Land « Learning AWS SAM » série surYouTube.
- [AWS SAM build : comment il fournit des artefacts pour le déploiement \(sessions avec SAM S2E8\)](https://www.youtube.com/watch?v=bNbBd6XoDHg) — Sessions avec AWS SAM séries activées. YouTube
- [AWS SAM versions personnalisées : Comment utiliser les Makefiles pour personnaliser les](https://www.youtube.com/watch?v=wpccutnSbAk)  [versions SAM \(S2E9\) — Sessions](https://www.youtube.com/watch?v=wpccutnSbAk) avec séries activées. AWS SAM YouTube

# <span id="page-591-0"></span>Compilation par défaut avec AWS SAM

Pour créer votre application sans serveur, utilisez la commande [sam build](#page-769-0). Cette commande rassemble également les artefacts de construction des dépendances de votre application et les place dans le format et l'emplacement appropriés pour les prochaines étapes, telles que les tests locaux, l'empaquetage et le déploiement.

Vous spécifiez les dépendances de votre application dans un fichier manifeste, tel que requirements.txt (Python) ou package.json (Node.js), ou à l'aide de la propriété Layers d'une ressource de fonction. La propriété Layers contient une liste de ressources de [couche AWS](https://docs.aws.amazon.com/lambda/latest/dg/configuration-layers.html) [Lambda](https://docs.aws.amazon.com/lambda/latest/dg/configuration-layers.html) dont dépend la fonction Lambda.

Le format des artefacts de construction de votre application dépend de la propriété PackageType de chaque fonction. Les options pour cette propriété sont :

- **Zip** Une archive de fichiers .zip, comportant le code de votre application et ses dépendances. Si vous empaquetez le code sous la forme d'une archive de fichiers .zip, vous devez spécifier une exécution Lambda pour la fonction.
- **Image** : une image de conteneur incluant le système d'exploitation de base, l'exécution et les extensions, en plus du code de l'application et ses dépendances.

Pour de plus amples informations sur les types de packages Lambda, consultez [Packages de](https://docs.aws.amazon.com/lambda/latest/dg/gettingstarted-package.html)  [déploiement Lambda](https://docs.aws.amazon.com/lambda/latest/dg/gettingstarted-package.html) dans le Guide du développeur AWS Lambda .

# Rubriques

- [Création d'une archive de fichier .zip](#page-592-0)
- [Création d'une image de conteneur](#page-593-0)
- [Fichier de variables d'environnement du conteneur.](#page-594-0)
- [Accélérez les temps de création en créant votre projet dans le dossier source](#page-595-0)
- **[Exemples](#page-595-1)**
- [Fonctions du bâtiment en dehors de AWS SAM](#page-597-0)

# <span id="page-592-0"></span>Création d'une archive de fichier .zip

Pour créer votre application sans serveur en tant qu'archive de fichier .zip, déclarez PackageType: Zip pour votre fonction sans serveur.

AWS SAM construit votre application pour l'[architecture](#page-179-0) que vous spécifiez. Si vous ne spécifiez pas d'architecture, AWS SAM utilise x86\_64 par défaut.

Si votre fonction Lambda dépend de packages qui ont compilé nativement des programmes, utilisez l'indicateur --use-container. Cet indicateur compile localement vos fonctions dans un conteneur Docker qui se comporte comme un environnement Lambda, afin qu'elles soient au bon format lorsque vous les déployez dans le Cloud. AWS

Lorsque vous utilisez --use-container cette option, l'image du conteneur AWS SAM est extraite par défaut d'[Amazon ECR Public.](https://docs.aws.amazon.com/AmazonECR/latest/public/what-is-ecr.html) Si vous souhaitez extraire une image de conteneur d'un autre référentiel, par exemple DockerHub, vous pouvez utiliser l'--build-imageoption et fournir l'URI d'une autre image de conteneur. Voici deux exemples de commandes permettant de créer des applications à l'aide d'images de conteneurs provenant du DockerHub référentiel :

# Build a Node.js 20 application using a container image pulled from DockerHub sam build --use-container --build-image amazon/aws-sam-cli-build-image-nodejs20.x

# Build a function resource using the Python 3.12 container image pulled from DockerHub sam build --use-container --build-image Function1=amazon/aws-sam-cli-build-imagepython3.12

Pour obtenir la liste des URI que vous pouvez utiliser--build-image, consultez celle [Référentiels](#page-912-0)  [d'images pour AWS SAM](#page-912-0) qui contient les DockerHub URI pour un certain nombre d'environnements d'exécution pris en charge.

Pour obtenir d'autres exemples de création d'une application d'archivage de fichiers .zip, reportezvous à la section Exemples plus loin dans cette rubrique.

<span id="page-593-0"></span>Création d'une image de conteneur

Pour créer votre application sans serveur en tant qu'image de conteneur, déclarez PackageType: Image pour votre fonction sans serveur. Vous devez également déclarer l'attribut de ressource Metadata avec les entrées suivantes :

Dockerfile

Nom du Dockerfile associé à la fonction Lambda.

DockerContext

Emplacement du fichier journal.

```
DockerTag
```
(Facultatif) Balise à appliquer à l'image créée.

```
DockerBuildArgs
```
Arguments de construction pour la création.

Voici un exemple de section d'attribut de ressource Metadata :

```
 Metadata: 
   Dockerfile: Dockerfile 
   DockerContext: ./hello_world 
   DockerTag: v1
```
Pour télécharger un exemple d'application configurée avec le type de package Image, consultez [Tutoriel : Déployer une application Hello World avec AWS SAM](#page-61-0) dans Tutoriel : déploiement d'une application Hello World. En réponse à l'invite demandant quel type de package vous souhaitez installer, choisissez Image.

# **a** Note

Si vous spécifiez une image de base multi-architecture dans votre Dockerfile, AWS SAM crée votre image de conteneur pour l'architecture de votre machine hôte. Pour créer une architecture différente, spécifiez une image de base qui utilise l'architecture cible spécifique.

<span id="page-594-0"></span>Fichier de variables d'environnement du conteneur.

Pour fournir un fichier JSON qui contient des variables d'environnement pour le conteneur de construction, utilisez l'argument --container-env-var-file avec la commande sam build. Vous pouvez fournir une variable d'environnement unique qui s'applique à toutes les ressources sans serveur, ou des variables d'environnement différentes pour chaque ressource.

### Format

Le format de transmission des variables d'environnement à un conteneur de construction dépend du nombre de variables d'environnement que vous fournissez pour vos ressources.

Pour fournir une variable d'environnement unique pour toutes les ressources, spécifiez un objet Parameters se présentant comme suit :

```
{ 
   "Parameters": { 
     "GITHUB_TOKEN": "TOKEN_GLOBAL" 
   }
}
```
Pour fournir différentes variables d'environnement pour chaque ressource, spécifiez des objets pour chaque ressource comme suit :

```
\{ "MyFunction1": { 
     "GITHUB_TOKEN": "TOKEN1" 
   }, 
   "MyFunction2": { 
     "GITHUB_TOKEN": "TOKEN2" 
   }
}
```
Enregistrez vos variables d'environnement en tant que fichier, par exemple nommé env.json. La commande suivante utilise ce fichier pour transmettre vos variables d'environnement au conteneur de construction :

sam build --use-container --container-env-var-file env.json

### Priorité

- Les variables d'environnement que vous fournissez pour des ressources spécifiques seront prioritaires sur la variable d'environnement unique pour toutes les ressources.
- Les variables d'environnement que vous fournissez sur la ligne de commande seront prioritaires sur les variables d'environnement d'un fichier.

# <span id="page-595-0"></span>Accélérez les temps de création en créant votre projet dans le dossier source

Pour les systèmes d'exécution et les méthodes de création pris en charge, vous pouvez utiliser l'option --build-in-source permettant de créer votre projet directement dans le dossier source. Par défaut, il est AWS SAM CLI compilé dans un répertoire temporaire, ce qui implique de copier le code source et les fichiers de projet. Avec--build-in-source, les AWS SAM CLI builds se trouvent directement dans votre dossier source, ce qui accélère le processus de compilation en supprimant le besoin de copier des fichiers dans un répertoire temporaire.

Pour obtenir une liste des systèmes d'exécution ainsi que des méthodes de création pris en charge, consultez [--build-in-source](#page-770-0).

# <span id="page-595-1"></span>Exemples

Exemple 1 : archive de fichier .zip

Les commandes sam build suivantes créent une archive de fichier .zip :

```
# Build all functions and layers, and their dependencies
sam build
# Run the build process inside a Docker container that functions like a Lambda 
  environment
sam build --use-container
# Build a Node.js 20 application using a container image pulled from DockerHub
sam build --use-container --build-image amazon/aws-sam-cli-build-image-nodejs20.x
```
# Build a function resource using the Python 3.12 container image pulled from DockerHub sam build --use-container --build-image Function1=amazon/aws-sam-cli-build-imagepython3.12 # Build and run your functions locally sam build && sam local invoke # For more options sam build --help

Exemple 2 : image de conteneur

Le AWS SAM modèle suivant est créé sous forme d'image de conteneur :

```
Resources: 
   HelloWorldFunction: 
     Type: AWS::Serverless::Function 
     Properties: 
       PackageType: Image 
       ImageConfig: 
          Command: ["app.lambda_handler"] 
     Metadata: 
       Dockerfile: Dockerfile 
       DockerContext: ./hello_world 
       DockerTag: v1
```
Voici un exemple de Dockerfile :

```
FROM public.ecr.aws/lambda/python:3.12
COPY app.py requirements.txt ./
RUN python3.12 -m pip install -r requirements.txt
# Overwrite the command by providing a different command directly in the template.
CMD ["app.lambda_handler"]
```
#### Exemple 3 : npm ci

Pour les applications Node.js, vous pouvez utiliser npm ci au lieu de npm install pour installer les dépendances. Pour utiliser npm ci, spécifiez UseNpmCi: True sous BuildProperties

dans votre attribut de ressource Metadata de la fonction Lambda. Pour utiliser npm ci, votre application doit disposer d'un fichier package-lock.json ou npm-shrinkwrap.json présent dans le CodeUripour votre fonction Lambda.

L'exemple suivant utilise npm ci pour installer des dépendances lorsque vous exécutez sam build :

```
Resources: 
   HelloWorldFunction: 
     Type: AWS::Serverless::Function 
     Properties: 
       CodeUri: hello-world/ 
       Handler: app.handler 
       Runtime: nodejs20.x 
       Architectures: 
          - x86_64 
       Events: 
          HelloWorld: 
            Type: Api 
            Properties: 
              Path: /hello 
              Method: get 
     Metadata: 
        BuildProperties: 
          UseNpmCi: True
```
# <span id="page-597-0"></span>Fonctions du bâtiment en dehors de AWS SAM

Par défaut, lorsque vous exécutezsam build, AWS SAM crée toutes les ressources de vos fonctions. Les autres options sont les suivantes :

- Construire toutes les ressources fonctionnelles en dehors de AWS SAM Si vous créez toutes vos ressources fonctionnelles manuellement ou via un autre outil, cela n'sam buildest pas obligatoire. Vous pouvez ignorer sam build et passer à l'étape suivante de votre processus, par exemple effectuer des tests locaux ou déployer votre application.
- Création de ressources fonctionnelles en dehors de AWS SAM : si vous AWS SAM souhaitez créer certaines de vos ressources fonctionnelles tout en créant d'autres ressources fonctionnelles en dehors de AWS SAM celles-ci, vous pouvez le spécifier dans votre AWS SAM modèle.

Créez des ressources fonctionnelles en dehors de AWS SAM

Pour AWS SAM ignorer une fonction lors de son utilisationsam build, configurez les éléments suivants dans votre AWS SAM modèle :

- 1. Ajoutez la propriété de métadonnées SkipBuild: True à votre fonction.
- 2. Spécifiez le chemin d'accès à vos ressources de fonction créées.

Voici un exemple, avec TestFunction configuré pour être ignoré. Ses ressources créées se trouvent à cet emplacement : built-resources/TestFunction.zip.

```
TestFunction: 
   Type: AWS::Serverless::Function 
   Properties: 
     CodeUri: built-resources/TestFunction.zip 
     Handler: TimeHandler::handleRequest 
     Runtime: java11 
   Metadata: 
     SkipBuild: True
```
Maintenant, lorsque vous exécuterezsam build, vous AWS SAM ferez ce qui suit :

- 1. AWS SAM ignorera les fonctions configurées avecSkipBuild: True.
- 2. AWS SAM créera toutes les autres ressources fonctionnelles et les mettra en cache dans le répertoire de .aws-sam construction.
- 3. Pour les fonctions ignorées, leur modèle dans le répertoire de création .aws-sam est automatiquement mis à jour pour référencer le chemin spécifié vers les ressources de vos fonctions créées.

Voici un exemple du modèle mis en cache pour TestFunction dans le répertoire de création .aws-sam :

```
TestFunction: 
   Type: AWS::Serverless::Function 
   Properties: 
     CodeUri: ../../built-resources/TestFunction.zip 
     Handler: TimeHandler::handleRequest 
     Runtime: java11 
   Metadata:
```
SkipBuild: True

# <span id="page-599-0"></span>Personnalisez les builds avec AWS SAM

Vous pouvez personnaliser votre build pour inclure des fonctions Lambda ou des couches Lambda spécifiques. Une fonction est une ressource que vous pouvez appeler pour exécuter votre code dans Lambda. Une couche Lambda vous permet d'extraire le code d'une fonction Lambda qui peut ensuite être réutilisé dans plusieurs fonctions Lambda. Vous pouvez choisir de personnaliser votre build avec des fonctions Lambda spécifiques lorsque vous souhaitez vous concentrer sur le développement et le déploiement de fonctions sans serveur individuelles sans la complexité liée à la gestion de dépendances ou de ressources partagées. En outre, vous pouvez choisir de créer une couche Lambda pour vous aider à réduire la taille de vos packages de déploiement, à séparer la logique des fonctions de base des dépendances et à partager les dépendances entre plusieurs fonctions.

Les rubriques de cette section explorent certaines des différentes manières de créer des fonctions Lambda. AWS SAM Cela inclut la création de fonctions Lambda avec les environnements d'exécution des clients et la création de couches Lambda. Les environnements d'exécution personnalisés vous permettent d'installer et d'utiliser un langage qui n'est pas répertorié dans les environnements d'exécution Lambda du Guide du développeur. AWS Lambda Cela vous permet de créer un environnement d'exécution spécialisé pour exécuter des fonctions et des applications sans serveur. La création de couches Lambda uniquement (au lieu de créer l'intégralité de votre application) peut vous être bénéfique de plusieurs manières. Cela peut vous aider à réduire la taille de vos packages de déploiement, à séparer la logique des fonctions de base des dépendances et à partager les dépendances entre plusieurs fonctions.

Pour plus d'informations sur les fonctions, consultez les [concepts Lambda](https://docs.aws.amazon.com/lambda/latest/dg/gettingstarted-concepts.html) dans le Guide du AWS Lambda développeur.

#### Rubriques

- [Création de fonctions Lambda dans Node.js avec esbuild AWS SAM](#page-600-0)
- [Bâtiment. NETFonctions Lambda avec compilation native dans AOT AWS SAM](#page-603-0)
- [Création de fonctions Rust Lambda avec in Cargo LambdaAWS SAM](#page-606-0)
- [Création de fonctions Lambda avec des environnements d'exécution personnalisés dans AWS](#page-619-0)  [SAM](#page-619-0)
- [Création de couches Lambda dans AWS SAM](#page-621-0)

# <span id="page-600-0"></span>Création de fonctions Lambda dans Node.js avec esbuild AWS SAM

Pour créer et empaqueter AWS Lambda les fonctions Node.js, vous pouvez les utiliser AWS SAMCLI avec le JavaScript bundler esbuild. Le bundler esbuild prend en charge les fonctions Lambda que vous écrivez. TypeScript

Pour créer une fonction Lambda Node.js avec esbuild, ajoutez un objet Metadata à votre AWS:Serverless::Function ressource et spécifiez esbuild pour BuildMethod. Lorsque vous exécutez la sam build commande, AWS SAM utilise esbuild pour regrouper le code de votre fonction Lambda.

Propriétés de métadonnées

L'objet Metadata prend en charge les propriétés suivantes pour esbuild.

BuildMethod

Spécifie le bundler de votre application. La seule valeur prise en charge est esbuild.

**BuildProperties** 

Spécifie les propriétés de création du code de votre fonction Lambda.

L'objet BuildProperties prend en charge les propriétés suivantes pour esbuild. Toutes les propriétés sont facultatives. Par défaut, AWS SAM utilise votre gestionnaire de fonctions Lambda comme point d'entrée.

# **EntryPoints**

Spécifie les points d'entrée de votre application.

# Externe

Spécifie la liste des packages à omettre de la création. Pour plus d'informations, veuillez consulter la section [Externe](https://esbuild.github.io/api/#external) sur le site Web esbuild (langue française non garantie).

#### Format

Spécifie le format de sortie des JavaScript fichiers générés dans votre application. Pour plus d'informations, consultez la section [Format](https://esbuild.github.io/api/#format) du site Web esbuild.

#### Chargeur

Spécifie la liste des configurations de chargement des données pour un type de fichier donné.

#### MainFields

Spécifie les champs package. json à essayer d'importer lors de la résolution d'un package. La valeur par défaut est main, module.

#### Réduire

Spécifie s'il faut réduire le code de sortie groupé. La valeur par défaut est true.

### **OutExtension**

Personnalisez l'extension des fichiers générés par esbuild. Pour plus d'informations, veuillez consulter [Out extension](https://esbuild.github.io/api/#out-extension) sur le site Web esbuild.

#### Carte source

Spécifie si le bundler produit un fichier de carte source. La valeur par défaut est false.

Lorsqu'il a la valeur true, NODE\_OPTIONS: --enable-source-maps est ajouté aux variables d'environnement de la fonction Lambda, et une carte source est générée et incluse dans la fonction.

Sinon, lorsque NODE\_OPTIONS: --enable-source-maps est inclus dans les variables d'environnement de la fonction, Sourcemap est automatiquement défini sur true.

En cas de conflit, Sourcemap: false a la priorité sur NODE\_OPTIONS: --enable-sourcemaps.

# **G** Note

Par défaut, Lambda chiffre toutes les variables d'environnement au repos avec AWS Key Management Service (AWS KMS). Lorsque vous utilisez des cartes sources, pour que le déploiement réussisse, le rôle d'exécution de votre fonction doit avoir l'autorisation d'effectuer l'action kms:Encrypt.

# SourcesContent

Indique s'il faut inclure votre code source dans votre fichier de carte source. Configurez cette propriété lorsque Sourcemap est définie sur 'true'.

• Spécifiez SourcesContent: 'true' pour inclure tout le code source.

• Spécifiez SourcesContent: 'false' pour exclure tout le code source. Cela permet de réduire la taille des fichiers de cartes sources, ce qui est utile en production en réduisant les temps de démarrage. Cependant, le code source ne sera pas disponible dans le débogueur.

La valeur par défaut est SourcesContent: true.

Pour plus d'informations, consultez la section [Contenu des sources](https://esbuild.github.io/api/#sources-content) du site web esbuild.

Cible

Spécifie la ECMAScript version cible. La valeur par défaut est es2020.

TypeScript Exemple de fonction Lambda

L'exemple d'extrait de AWS SAM modèle suivant utilise esbuild pour créer une fonction Lambda Node.js à partir du code dans. TypeScript hello-world/app.ts

```
Resources: 
   HelloWorldFunction: 
     Type: AWS::Serverless::Function 
     Properties: 
        CodeUri: hello-world/ 
        Handler: app.handler 
        Runtime: nodejs20.x 
        Architectures: 
          - x86_64 
        Events: 
          HelloWorld: 
            Type: Api 
            Properties: 
               Path: /hello 
              Method: get 
        Environment: 
          Variables: 
            NODE_OPTIONS: --enable-source-maps 
     Metadata: 
        BuildMethod: esbuild 
        BuildProperties: 
          Format: esm 
          Minify: false 
          OutExtension: 
             - .js=.mjs 
          Target: "es2020"
```

```
 Sourcemap: true 
 EntryPoints: 
   - app.ts 
 External: 
   - "<package-to-exclude>"
```
<span id="page-603-0"></span>Bâtiment. NETFonctions Lambda avec compilation native dans AOT AWS SAM

Créez et empaquetez votre. NET8 AWS Lambda fonctions avec le AWS Serverless Application Model (AWS SAM), utilisant la compilation Native Ahead-of-Time (AOT) pour améliorer les temps de démarrage à froid. AWS Lambda

**Rubriques** 

- [. NET8 AOT Présentation de Native](#page-603-1)
- [En utilisant AWS SAM avec votre. NET8 fonctions Lambda](#page-603-2)
- [Installer les prérequis](#page-604-0)
- [Définir. NET8 fonctions Lambda dans votre modèle AWS SAM](#page-605-0)
- [Créer votre application à l'aide de la CLI AWS SAM](#page-606-1)
- [En savoir plus](#page-606-2)

# <span id="page-603-1"></span>. NET8 AOT Présentation de Native

Historiquement,. NETLes fonctions Lambda démarrent à froid, ce qui a un impact sur l'expérience utilisateur, la latence du système et les coûts d'utilisation de vos applications sans serveur. Avec. NETAOTCompilation native, vous pouvez améliorer les temps de démarrage à froid de vos fonctions Lambda. Pour en savoir plus sur Native AOT for. NET8, voir [Utilisation de Native AOT](https://github.com/dotnet/runtime/tree/main/src/coreclr/nativeaot#readme) dans le GitHub référentiel Dotnet.

<span id="page-603-2"></span>En utilisant AWS SAM avec votre. NET8 fonctions Lambda

Procédez comme suit pour configurer votre. NET8 fonctions Lambda avec le AWS Serverless Application Model ()AWS SAM :

- Installez les prérequis sur votre machine de développement.
- Définir. NET8 fonctions Lambda dans votre modèle. AWS SAM
- Créez votre application avec le AWS SAMCLI.

<span id="page-604-0"></span>Installer les prérequis

Les prérequis sont les suivants :

- Le AWS SAMCLI
- Le. NETNoyau CLI
- L'Amazon.Lambda.Tools. NETOutil mondial de base
- Docker

Installer la CLI AWS SAM

1. Pour vérifier si la CLI AWS SAM est déjà installée, procédez comme suit :

```
sam --version
```
- 2. Pour installer le AWS SAMCLI, voi[rInstaller la CLI AWS SAM](#page-35-0).
- 3. Pour mettre à niveau une version installée du AWS SAMCLI, voi[rMise à niveau de la CLI AWS](#page-855-0) [SAM en cours](#page-855-0).

Installez le. NETNoyau CLI

- 1. Pour télécharger et installer le. NETCoreCLI, voir [Téléchargement. NET](https://dotnet.microsoft.com/download)depuis le site Web de Microsoft.
- 2. Pour plus d'informations sur le. NETCoreCLI, tu vois[. NETCLIE](https://docs.aws.amazon.com/lambda/latest/dg/csharp-package-cli.html)ssentiel dans le guide du AWS Lambda développeur.

Installez le Amazon.Lambda.Tools. NETOutil mondial de base

1. Exécutez la commande suivante :

dotnet tool install -g Amazon.Lambda.Tools

2. Si cet outil est déjà installé, vous pouvez vérifier qu'il s'agit de la dernière version avec la commande suivante :

dotnet tool update -g Amazon.Lambda.Tools

3. Pour plus d'informations sur le Amazon.Lambda.Tools. NETOutil global de base, voir les [AWS](https://github.com/aws/aws-extensions-for-dotnet-cli) [extensions pour. NETCLIr](https://github.com/aws/aws-extensions-for-dotnet-cli)éférentiel sur GitHub.

### Installer Docker

• Construire avec NativeAOT, Docker doit être installé. Pour obtenir des instructions d'installation, consultez [Installation de Docker pour une utilisation avec la CLI AWS SAM.](#page-908-0)

<span id="page-605-0"></span>Définir. NET8 fonctions Lambda dans votre modèle AWS SAM

Pour définir un. NET8Fonction Lambda dans votre AWS SAM modèle, procédez comme suit :

1. Exécutez la commande suivante depuis le répertoire de départ de votre choix :

```
sam init
```
- 2. Sélectionnez AWS Quick Start Templates pour choisir un modèle de départ.
- 3. Choisissez le modèle Hello World Example.
- 4. Choisissez de ne pas utiliser le runtime et le type de package les plus populaires en saisissantn.
- 5. Pour l'exécution, choisissezdotnet8.
- 6. Pour le type de package, choisissezZip.
- 7. Pour votre modèle de démarrage, choisissezHello World Example using native AOT.

#### Installer Docker

• Construire avec NativeAOT, Docker doit être installé. Pour obtenir des instructions d'installation, consultez [Installation de Docker pour une utilisation avec la CLI AWS SAM.](#page-908-0)

```
Resources:
HelloWorldFunction: 
   Type: AWS::Serverless::Function 
   Properties: 
     CodeUri: ./src/HelloWorldAot/ 
     Handler: bootstrap 
     Runtime: dotnet8 
     Architectures: 
       - x86_64
```
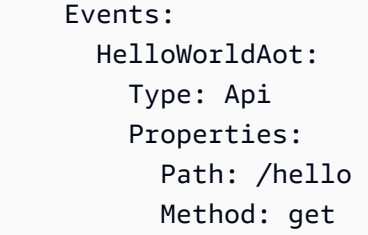

<span id="page-606-1"></span>Créer votre application à l'aide de la CLI AWS SAM

À partir du répertoire racine de votre projet, exécutez sam build pour commencer à créer votre application. Si la PublishAot propriété a été définie dans votre. NET8 fichiers de projet, ils AWS SAMCLI seront compilés avec une AOT compilation native. Pour en savoir plus sur cette PublishAot propriété, consultez la section [AOTDéploiement natif](https://learn.microsoft.com/en-us/dotnet/core/deploying/native-aot/) dans le site de Microsoft. NETdocumentation.

Pour créer votre fonction, AWS SAMCLI invoque le. NETCore CLI qui utilise le Amazon.Lambda.Tools. NETOutil mondial de base.

**a** Note

Lors de la création, si un fichier . s1n existe dans le même répertoire ou dans le répertoire parent de votre projet, le répertoire contenant le fichier . sln sera monté dans le conteneur. Si aucun fichier .sln n'est trouvé, seul le dossier du projet est monté. Par conséquent, si vous créez une application multi-projets, assurez-vous que le fichier .sln est bien localisé.

#### <span id="page-606-2"></span>En savoir plus

Pour plus d'informations sur la construction. NET8 fonctions Lambda, voir [Présentation de. NET8](https://aws.amazon.com/blogs/compute/introducing-the-net-8-runtime-for-aws-lambda/)  [temps d'exécution pour AWS Lambda.](https://aws.amazon.com/blogs/compute/introducing-the-net-8-runtime-for-aws-lambda/)

Pour obtenir la référence de la commande sam build, consultez [sam build.](#page-769-0)

<span id="page-606-0"></span>Création de fonctions Rust Lambda avec in Cargo LambdaAWS SAM

Cette fonctionnalité est en version préliminaire AWS SAM et est sujette à modification.

Utilisez l'interface de ligne de AWS Serverless Application Model commande (AWS SAMCLI) avec vos AWS Lambda fonctions Rust.

#### **Rubriques**

- [Prérequis](#page-607-0)
- [Configuration AWS SAM à utiliser avec les fonctions Rust Lambda](#page-608-0)
- **[Exemples](#page-609-0)**

### <span id="page-607-0"></span>**Prérequis**

### Langage Rust

Pour installer Rust, consultez la section [Installer Rust](https://www.rust-lang.org/tools/install) sur le site web du langage Rust.

### Cargo Lambda

La CLI AWS SAM nécessite l'installation de [Cargo Lambda,](https://www.cargo-lambda.info/guide/what-is-cargo-lambda.html) une sous-commande pour Cargo. Pour les instructions d'installation, consultez la rubrique [Installation](https://www.cargo-lambda.info/guide/installation.html) dans la documentation Cargo Lambda.

# **Docker**

La création et le test de fonctions Lambda Rust nécessitent Docker. Pour obtenir des instructions d'installation, consultez [Installation de Docker.](#page-908-0)

Activer la fonctionnalité bêta de la CLI AWS SAM

Cette fonctionnalité étant en cours de prévisualisation, vous devez l'activer en utilisant l'une des méthodes suivantes :

- 1. Utiliser la variable d'environnement : SAM\_CLI\_BETA\_RUST\_CARGO\_LAMBDA=1.
- 2. Ajoutez ce qui suit à votre fichier samconfig.toml :

```
[default.build.parameters]
beta_features = true
[default.sync.parameters]
beta_features = true
```
3. Utilisez l'option --beta-features lorsque vous utilisez une commande de la CLI AWS SAM prise en charge. Par exemple :

#### \$ **sam build --beta-features**

4. Choisissez l'option y lorsque la CLI AWS SAM vous y invite. Voici un exemple :

# \$ **sam build**

```
Starting Build use cache
Build method "rust-cargolambda" is a beta feature.
Please confirm if you would like to proceed
You can also enable this beta feature with "sam build --beta-features". [y/N]: y
```
<span id="page-608-0"></span>Configuration AWS SAM à utiliser avec les fonctions Rust Lambda

Étape 1 : Configuration de votre AWS SAM modèle

Configurez votre AWS SAM modèle avec les éléments suivants :

- Binaire : facultatif. Spécifiez quand votre modèle contient plusieurs fonctions Lambda Rust.
- BuildMethod rust-cargolambda.
- CodeUri— chemin d'accès à votre Cargo.toml fichier.
- Gestionnaire : bootstrap.
- Exécution : provided.al2.

Pour en savoir plus sur les environnements d'exécution personnalisés, consultez la section [AWS](https://docs.aws.amazon.com/lambda/latest/dg/runtimes-custom.html)  [Lambda Runtimes personnalisés](https://docs.aws.amazon.com/lambda/latest/dg/runtimes-custom.html) dans le manuel du AWS Lambda développeur.

Voici un exemple de AWS SAM modèle configuré :

```
AWSTemplateFormatVersion: '2010-09-09'
Transform: AWS::Serverless-2016-10-31
...
Resources: 
   MyFunction: 
     Type: AWS::Serverless::Function 
     Metadata: 
       BuildMethod: rust-cargolambda 
       BuildProperties: function_a 
     Properties: 
       CodeUri: ./rust_app 
       Handler: bootstrap 
       Runtime: provided.al2
...
```
Étape 2 : utiliser la CLI AWS SAM avec votre fonction Lambda Rust

Utilisez n'importe quelle AWS SAMCLI commande avec votre AWS SAM modèle. Pour plus d'informations, consultez [Le AWS SAMCLI](#page-84-0).

<span id="page-609-0"></span>Exemples

Exemple Hello World

Dans cet exemple, nous créons l'exemple d'application Hello World en utilisant Rust comme notre exécution.

Tout d'abord, nous initialisons une nouvelle application sans serveur en utilisant sam init. Au cours du flux interactif, nous sélectionnons l'application Hello World et choisissons l'exécution Rust.

```
$ sam init
...
Which template source would you like to use? 
         1 - AWS Quick Start Templates 
         2 - Custom Template Location
Choice: 1
Choose an AWS Quick Start application template 
         1 - Hello World Example 
         2 - Multi-step workflow 
         3 - Serverless API 
         ...
Template: 1
Use the most popular runtime and package type? (Python and zip) [y/N]: ENTER
Which runtime would you like to use? 
         1 - aot.dotnet7 (provided.al2) 
         2 - dotnet6 
         3 - dotnet5.0 
         ... 
         18 - python3.7 
         19 - python3.10 
         20 - ruby2.7 
         21 - rust (provided.al2)
Runtime: 21
Based on your selections, the only Package type available is Zip.
```
We will proceed to selecting the Package type as Zip.

Based on your selections, the only dependency manager available is cargo. We will proceed copying the template using cargo.

Would you like to enable X-Ray tracing on the function(s) in your application? [y/ N]: *ENTER*

Would you like to enable monitoring using CloudWatch Application Insights? For more info, please view https://docs.aws.amazon.com/AmazonCloudWatch/latest/ monitoring/cloudwatch-application-insights.html [y/N]: *ENTER*

Project name [sam-app]: *hello-rust*

 ----------------------- Generating application: ----------------------- Name: hello-rust Runtime: rust (provided.al2) Architectures: x86\_64 Dependency Manager: cargo Application Template: hello-world Output Directory: . Configuration file: hello-rust/samconfig.toml

Next steps can be found in the README file at hello-rust/README.md

Commands you can use next ========================= [\*] Create pipeline: cd hello-rust && sam pipeline init --bootstrap [\*] Validate SAM template: cd hello-rust && sam validate [\*] Test Function in the Cloud: cd hello-rust && sam sync --stack-name {stack-name} -watch

Voici la structure de notre application Hello World :

hello-rust ### README.md ### events # ### event.json ### rust\_app # ### Cargo.toml

```
# ### src
# ### main.rs
### samconfig.toml
### template.yaml
```
Dans notre AWS SAM modèle, notre Rust fonction est définie comme suit :

```
AWSTemplateFormatVersion: '2010-09-09'
Transform: AWS::Serverless-2016-10-31
...
Resources: 
   HelloWorldFunction: 
     Type: AWS::Serverless::Function 
     Metadata: 
       BuildMethod: rust-cargolambda 
     Properties: 
       CodeUri: ./rust_app 
       Handler: bootstrap 
       Runtime: provided.al2 
       Architectures: 
          - x86_64 
       Events: 
         HelloWorld: 
            Type: Api 
              Path: /hello 
              Method: get
```
Ensuite, nous exécutons sam build pour créer notre application et préparer son déploiement. La CLI AWS SAM crée un répertoire .aws-sam et organise nos artefacts de création. Notre fonction est construite en utilisant Cargo Lambda et stockée sous forme de binaire exécutable à l'emplacement suivant : .aws-sam/build/HelloWorldFunction/bootstrap.

### **a** Note

Si vous envisagez d'exécuter la sam local invoke commande sous macOS, vous devez créer des fonctions différentes avant de l'invoquer. Pour ce faire, utilisez la commande suivante :

• SAM\_BUILD\_MODE=debug sam build
Cette commande n'est nécessaire que si des tests locaux doivent être effectués. Cela n'est pas recommandé lors de la création en vue du déploiement.

```
hello-rust$ sam build
Starting Build use cache
Build method "rust-cargolambda" is a beta feature.
Please confirm if you would like to proceed
You can also enable this beta feature with "sam build --beta-features". [y/N]: y
Experimental features are enabled for this session.
Visit the docs page to learn more about the AWS Beta terms https://aws.amazon.com/
service-terms/.
Cache is invalid, running build and copying resources for following functions 
  (HelloWorldFunction)
Building codeuri: /Users/.../hello-rust/rust_app runtime: provided.al2 metadata: 
  {'BuildMethod': 'rust-cargolambda'} architecture: x86_64 functions: HelloWorldFunction
Running RustCargoLambdaBuilder:CargoLambdaBuild
Running RustCargoLambdaBuilder:RustCopyAndRename
Build Succeeded
Built Artifacts : .aws-sam/build
Built Template : .aws-sam/build/template.yaml
Commands you can use next
=========================
[*] Validate SAM template: sam validate
[*] Invoke Function: sam local invoke
[*] Test Function in the Cloud: sam sync --stack-name {{stack-name}} --watch
[*] Deploy: sam deploy --guided
```
Ensuite, nous déployons notre application en utilisant sam deploy --guided.

```
hello-rust$ sam deploy --guided
Configuring SAM deploy
====================== 
         Looking for config file [samconfig.toml] : Found
```

```
AWS Serverless Application Model Guide du développeur
```

```
 Reading default arguments : Success 
        Setting default arguments for 'sam deploy' 
        ========================================= 
        Stack Name [hello-rust]: ENTER
        AWS Region [us-west-2]: ENTER
        #Shows you resources changes to be deployed and require a 'Y' to initiate 
 deploy 
        Confirm changes before deploy [Y/n]: ENTER
        #SAM needs permission to be able to create roles to connect to the resources in 
 your template 
        Allow SAM CLI IAM role creation [Y/n]: ENTER
        #Preserves the state of previously provisioned resources when an operation 
 fails 
        Disable rollback [y/N]: ENTER
        HelloWorldFunction may not have authorization defined, Is this okay? [y/N]: y
        Save arguments to configuration file [Y/n]: ENTER
        SAM configuration file [samconfig.toml]: ENTER
        SAM configuration environment [default]: ENTER
        Looking for resources needed for deployment: 
         ... 
        Uploading to hello-rust/56ba6585d80577dd82a7eaaee5945c0b 817973 / 817973 
  (100.00%) 
        Deploying with following values 
        =============================== 
       Stack name : hello-rust
       Region : us-west-2
        Confirm changeset : True 
        Disable rollback : False 
       Deployment s3 bucket : aws-sam-cli-managed-default-
samclisourcebucket-1a4x26zbcdkqr 
       Capabilities : ["CAPABILITY_IAM"]
       Parameter overrides : {}
       Signing Profiles : {}
Initiating deployment
===================== 
        Uploading to hello-rust/a4fc54cb6ab75dd0129e4cdb564b5e89.template 1239 / 1239 
  (100.00%)
```
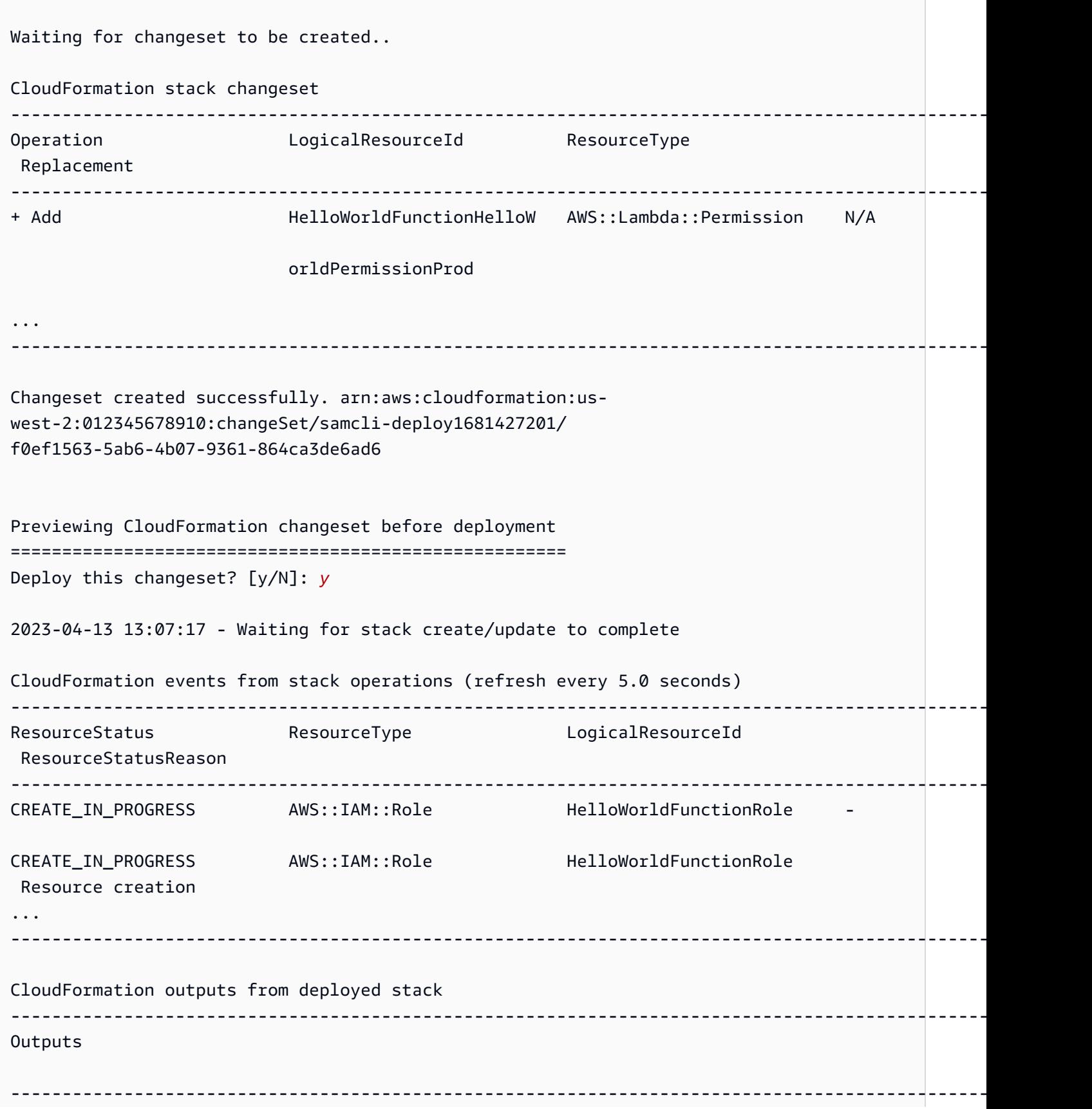

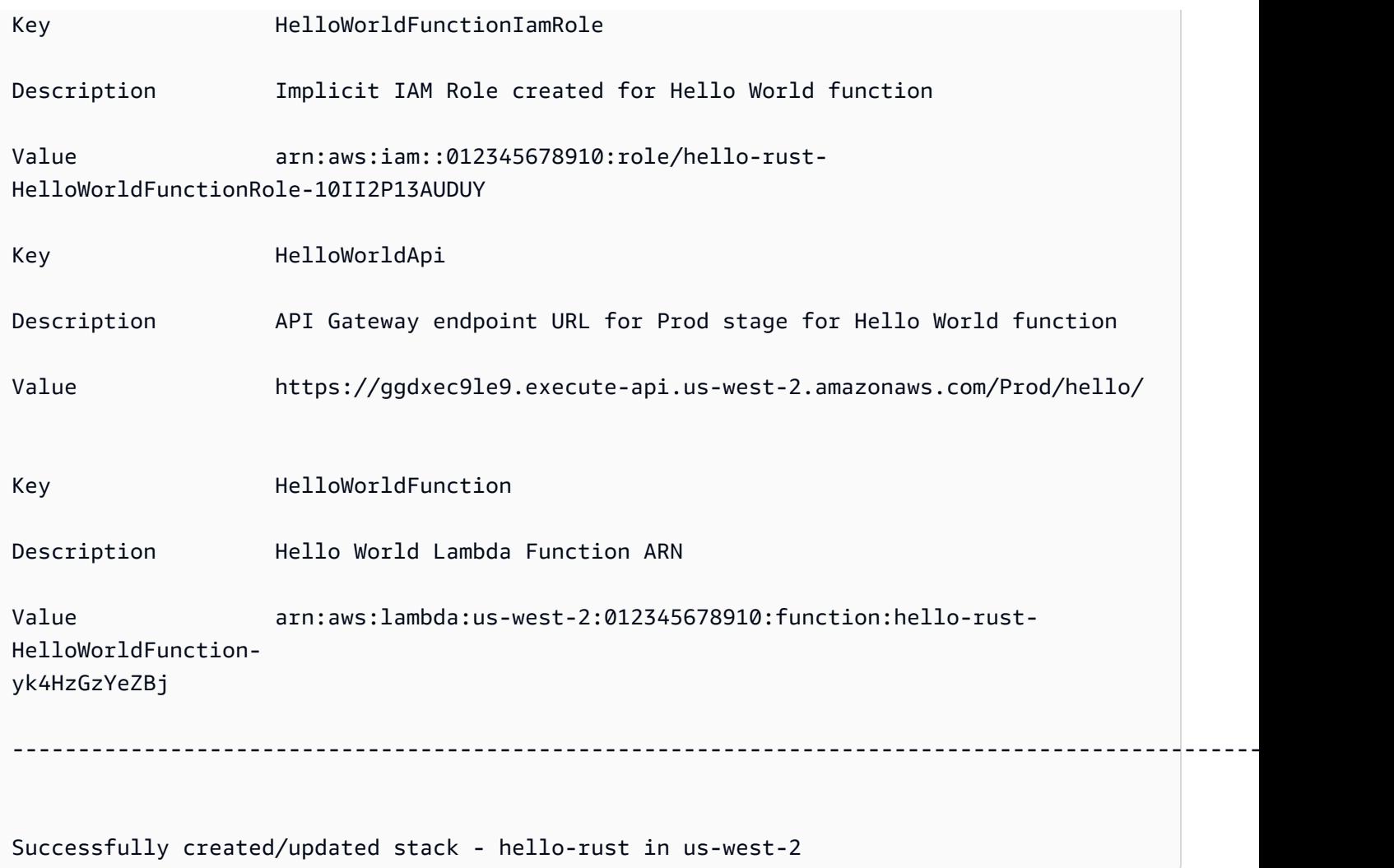

Pour tester, nous pouvons invoquer notre fonction Lambda à l'aide du API point de terminaison.

```
$ curl https://ggdxec9le9.execute-api.us-west-2.amazonaws.com/Prod/hello/
Hello World!%
```
Pour tester notre fonction localement, nous devons d'abord nous assurer que la propriété Architecturesde notre fonction correspond à notre ordinateur local.

```
...
Resources: 
   HelloWorldFunction: 
     Type: AWS::Serverless::Function # More info about Function Resource: 
 https://github.com/awslabs/serverless-application-model/blob/master/
versions/2016-10-31.md#awsserverlessfunction 
     Metadata:
```

```
 BuildMethod: rust-cargolambda # More info about Cargo Lambda: https://github.com/
cargo-lambda/cargo-lambda 
     Properties: 
       CodeUri: ./rust_app # Points to dir of Cargo.toml 
       Handler: bootstrap # Do not change, as this is the default executable name 
 produced by Cargo Lambda 
       Runtime: provided.al2 
       Architectures: 
         - arm64
...
```
Comme nous avons modifié notre architecture en passant de x86\_64 à arm64 dans cet exemple, nous exécutons sam build pour mettre à jour nos artefacts de création. Nous exécutons ensuite sam local invoke pour appeler notre fonction localement.

```
hello-rust$ sam local invoke
Invoking bootstrap (provided.al2)
Local image was not found.
Removing rapid images for repo public.ecr.aws/sam/emulation-provided.al2
Building 
  image.....................................................................................................................................
Using local image: public.ecr.aws/lambda/provided:al2-rapid-arm64.
Mounting /Users/.../hello-rust/.aws-sam/build/HelloWorldFunction as /var/
task:ro,delegated, inside runtime container
START RequestId: fbc55e6e-0068-45f9-9f01-8e2276597fc6 Version: $LATEST
{"statusCode":200,"body":"Hello World!"}END RequestId: 
 fbc55e6e-0068-45f9-9f01-8e2276597fc6
REPORT RequestId: fbc55e6e-0068-45f9-9f01-8e2276597fc6 Init Duration: 0.68 ms 
  Duration: 130.63 ms Billed Duration: 131 ms Memory Size: 128 MB Max Memory 
  Used: 128 MB
```
Projet de fonction Lambda unique

Voici un exemple d'application sans serveur contenant une fonction Lambda Rust.

Structure du répertoire du projet :

```
### Cargo.lock
### Cargo.toml
### src
```
.

# ### main.rs ### template.yaml

AWS SAM modèle :

```
AWSTemplateFormatVersion: '2010-09-09'
Transform: AWS::Serverless-2016-10-31
...
Resources: 
   MyFunction: 
     Type: AWS::Serverless::Function 
     Metadata: 
       BuildMethod: rust-cargolambda 
     Properties: 
       CodeUri: ./ 
       Handler: bootstrap 
       Runtime: provided.al2
...
```
Projet de fonctions Lambda multiples

Voici un exemple d'application sans serveur contenant plusieurs fonctions Lambda Rust.

Structure du répertoire du projet :

```
.
### Cargo.lock
### Cargo.toml
### src
# ### function_a.rs
# ### function_b.rs
### template.yaml
```
AWS SAM modèle :

```
AWSTemplateFormatVersion: '2010-09-09'
Transform: AWS::Serverless-2016-10-31
...
Resources: 
   FunctionA: 
     Type: AWS::Serverless::Function
```

```
 Metadata: 
     BuildMethod: rust-cargolambda 
     BuildProperties: 
       Binary: function_a 
   Properties: 
     CodeUri: ./ 
     Handler: bootstrap 
     Runtime: provided.al2 
 FunctionB: 
   Type: AWS::Serverless::Function 
   Metadata: 
     BuildMethod: rust-cargolambda 
     BuildProperties: 
       Binary: function_b 
   Properties: 
     CodeUri: ./ 
     Handler: bootstrap 
     Runtime: provided.al2
```
Fichier Cargo.toml :

```
[package]
name = "test-handler"
version = "0.1.0"edition = "2021"
[dependencies]
lambda_runtime = "0.6.0"serde = "1.0.136"
tokio = \{ version = "1", features = ["macros"] }
tracing = \{ version = "0.1", features = ['log"] }
tracing-subscriber = { version = "0.3", default-features = false, features = ["fmt"] }
[[bin]]]
name = "function_a"
path = "src/function_a.rs"
[[bin]]
name = "function_b"
path = "src/function_b.rs"
```
# Création de fonctions Lambda avec des environnements d'exécution personnalisés dans AWS SAM

Vous pouvez utiliser la commande [sam build](#page-769-0) pour créer des exécutions personnalisées requises pour votre fonction Lambda. Vous déclarez votre fonction Lambda pour utiliser une exécution personnalisée en spécifiant Runtime: provided pour la fonction.

Pour créer une exécution personnalisée, déclarez l'attribut de ressource Metadata avec une entrée BuildMethod: makefile. Vous fournissez un makefile personnalisé, où vous déclarez une cible de génération du formulaire build-*function-logical-id* qui contient les commandes de création de votre exécution. Votre makefile est responsable de la compilation de l'exécution personnalisée si nécessaire, et de la copie des artefacts de construction dans l'emplacement approprié requis pour les étapes suivantes de votre flux. L'emplacement du makefile est spécifié par la propriété CodeUri de la ressource de fonction, et doit être nommé Makefile.

### Exemples

Exemple 1 : exécution personnalisée pour une fonction écrite en Rust

### **a** Note

Nous vous recommandons de créer des fonctions Lambda avec Cargo Lambda. Pour en savoir plus, veuillez consulter la section [Création de fonctions Rust Lambda avec in Cargo](#page-606-0)  [LambdaAWS SAM.](#page-606-0)

Le AWS SAM modèle suivant déclare une fonction qui utilise un environnement d'exécution personnalisé pour une fonction Lambda écrite en Rust et demande d'exécuter les sam build commandes pour la build-HelloRustFunction cible de construction.

```
Resources: 
   HelloRustFunction: 
     Type: AWS::Serverless::Function 
     Properties: 
       FunctionName: HelloRust 
       Handler: bootstrap.is.real.handler 
       Runtime: provided 
       MemorySize: 512 
       CodeUri: .
```
 Metadata: BuildMethod: makefile

Le makefile suivant contient la cible de génération et les commandes qui seront exécutées. Notez que la propriété CodeUri est définie sur .. Le makefile doit donc se trouver dans le répertoire racine du projet (c'est-à-dire dans le même répertoire que le fichier de modèle de l'application AWS SAM ). Le nom de fichier doit être Makefile.

```
build-HelloRustFunction: 
   cargo build --release --target x86_64-unknown-linux-musl 
  cp ./target/x86_64-unknown-linux-musl/release/bootstrap $(ARTIFACTS_DIR)
```
Pour de plus amples informations sur la configuration de votre environnement de développement afin d'exécuter la commande cargo build dans le makefile précédent, consultez l'article de blog [Exécution Rust pour AWS Lambda](https://aws.amazon.com/blogs/opensource/rust-runtime-for-aws-lambda/).

Exemple 2 : générateur de fichiers Makefile pour Python3.12 (alternative à l'utilisation du générateur groupé)

Vous pouvez utiliser une bibliothèque ou un module qui n'est pas inclus dans un générateur groupé. Cet exemple montre un AWS SAM modèle pour un environnement d'exécution Python3.12 avec un générateur de makefile.

```
Resources: 
   HelloWorldFunction: 
     Type: AWS::Serverless::Function 
     Properties: 
       CodeUri: hello_world/ 
       Handler: app.lambda_handler 
       Runtime: python3.12 
     Metadata: 
       BuildMethod: makefile
```
Le makefile suivant contient la cible de génération et les commandes qui seront exécutées. Notez que la propriété CodeUri est définie sur hello\_world. Le makefile doit donc se trouver dans la racine du répertoire hello\_world, et le nom de fichier doit être Makefile.

```
build-HelloWorldFunction: 
     cp *.py $(ARTIFACTS_DIR)
```

```
 cp requirements.txt $(ARTIFACTS_DIR) 
 python -m pip install -r requirements.txt -t $(ARTIFACTS_DIR) 
 rm -rf $(ARTIFACTS_DIR)/bin
```
## Création de couches Lambda dans AWS SAM

Vous pouvez l'utiliser AWS SAM pour créer des couches Lambda personnalisées. Les couches Lambda vous permettent d'extraire le code d'une fonction Lambda qui peut ensuite être réutilisé dans plusieurs fonctions Lambda. La création de couches Lambda uniquement (au lieu de créer l'intégralité de votre application) peut vous être bénéfique de plusieurs manières. Cela peut vous aider à réduire la taille de vos packages de déploiement, à séparer la logique des fonctions de base des dépendances et à partager les dépendances entre plusieurs fonctions. Pour davantage d'informations sur les couches, consultez [Couches Lambda AWS](https://docs.aws.amazon.com/lambda/latest/dg/configuration-layers.html) dans le Guide du développeur AWS Lambda .

Comment créer une couche Lambda dans AWS SAM

### **G** Note

Avant de créer une couche Lambda, vous devez d'abord écrire une couche Lambda dans votre modèle. AWS SAM Pour obtenir des informations et des exemples à ce sujet, consultez[Améliorez l'efficacité en utilisant les couches Lambda avec AWS SAM](#page-560-0).

Pour créer une couche personnalisée, déclarez-la dans votre fichier modèle AWS Serverless Application Model (AWS SAM) et incluez une section d'attribut de Metadata ressource avec une BuildMethod entrée. Les valeurs valides pour BuildMethod sont des identifiants pour une [exécution AWS Lambda,](https://docs.aws.amazon.com/lambda/latest/dg/lambda-runtimes.html) ou makefile. Incluez une entrée BuildArchitecture pour préciser les architectures de jeux d'instructions prises en charge par votre couche. Les valeurs valides pour BuildArchitecture sont [Architectures du jeu d'instructions Lambda](https://docs.aws.amazon.com/lambda/latest/dg/foundation-arch.html).

Si vous spécifiez makefile, vous fournissez un makefile personnalisé, où vous déclarez une cible de génération du formulaire build-*layer-logical-id* qui contient les commandes de création de votre couche. Votre makefile est responsable de la compilation de la couche si nécessaire, et de la copie des artefacts de construction dans l'emplacement approprié requis pour les étapes suivantes de votre flux. L'emplacement du makefile est spécifié par la propriété ContentUri de la ressource de couche, et doit être nommé Makefile.

### **G** Note

Lorsque vous créez une couche personnalisée, AWS Lambda cela dépend des variables d'environnement pour trouver votre code de couche. Les exécutions Lambda incluent des chemins dans le répertoire /opt dans lequel votre code de couche est copié. La structure de dossier d'artefact de construction de votre projet doit correspondre à la structure de dossier attendue de l'exécution pour que votre code de couche personnalisé puisse être trouvé. Par exemple, pour Python, vous pouvez placer votre code dans le sous-répertoire python/. Pour NodeJS, vous pouvez placer votre code dans le sous-répertoire nodejs/ node\_modules/.

Pour de plus amples informations, consultez [Inclusion de dépendances de bibliothèques](https://docs.aws.amazon.com/lambda/latest/dg/configuration-layers.html#configuration-layers-path)  [dans une couche](https://docs.aws.amazon.com/lambda/latest/dg/configuration-layers.html#configuration-layers-path) dans le Guide du développeur AWS Lambda .

Voici un exemple de section d'attribut de ressource Metadata.

 Metadata: BuildMethod: python3.8 BuildArchitecture: arm64

### **a** Note

Si vous n'incluez pas la section Metadata des attributs de ressource, AWS SAM cela ne crée pas la couche. Au lieu de cela, il copie les artefacts de construction à partir de l'emplacement spécifié dans la propriété CodeUri de la ressource de couche. Pour plus d'informations, consultez la [ContentUri](#page-379-0)propriété du type de AWS::Serverless::LayerVersion ressource.

Lorsque vous incluez la section Metadata des attributs de ressource, vous pouvez utiliser la [sam build](#page-769-0) commande pour créer la couche, à la fois en tant qu'objet indépendant ou en tant que dépendance d'une AWS Lambda fonction.

• En tant qu'objet indépendant. Vous pouvez souhaiter créer uniquement l'objet de la couche, par exemple si vous testez localement une modification de code de la couche et que vous n'avez pas besoin de créer l'ensemble de votre application. Pour créer la couche indépendamment, spécifiez la ressource de couche à l'aide de la commande sam build *layer-logical-id*.

• En tant que dépendance d'une fonction Lambda. Lorsque vous incluez l'ID logique d'une couche dans la propriété Layers d'une fonction Lambda dans le même fichier modèle AWS SAM , la couche sera une dépendance de cette fonction Lambda. Lorsque cette couche inclut également une section d'attribut de ressource Metadata avec une entrée BuildMethod, vous créez la couche soit en créant la totalité de l'application à l'aide de l'option sam build ou en spécifiant la ressource de fonction avec la commande sam build *function-logical-id*.

Exemples

Exemple de modèle 1 : création d'une couche avec l'environnement d'exécution Python 3.9

L'exemple de AWS SAM modèle suivant crée une couche sur l'environnement d'exécution Python 3.9.

```
Resources: 
   MyLayer: 
     Type: AWS::Serverless::LayerVersion 
     Properties: 
       ContentUri: my_layer 
       CompatibleRuntimes: 
         - python3.9 
     Metadata: 
       BuildMethod: python3.9 # Required to have AWS SAM build this layer
```
Exemple de modèle 2 : création d'une couche à l'aide d'un makefile personnalisé

L'exemple de AWS SAM modèle suivant utilise un modèle personnalisé makefile pour créer la couche.

```
Resources: 
   MyLayer: 
     Type: AWS::Serverless::LayerVersion 
     Properties: 
       ContentUri: my_layer 
       CompatibleRuntimes: 
          - python3.8 
     Metadata: 
        BuildMethod: makefile
```
Le makefile suivant contient la cible de génération et les commandes qui seront exécutées. Notez que la propriété ContentUri est définie sur my\_layer. Le makefile doit donc se trouver dans la

racine du répertoire my\_layer, et le nom de fichier doit être Makefile. Notez également que les artefacts de construction sont copiés dans le python/ sous-répertoire afin que AWS Lambda celui-ci puisse trouver le code de couche.

```
build-MyLayer: 
   mkdir -p "$(ARTIFACTS_DIR)/python" 
   cp *.py "$(ARTIFACTS_DIR)/python" 
   python -m pip install -r requirements.txt -t "$(ARTIFACTS_DIR)/python"
```
Exemple de commandes de création sam

Procédez comme suit : les commandes sam build créent des couches qui incluent la section d'attribut de ressource Metadata.

```
# Build the 'layer-logical-id' resource independently
$ sam build layer-logical-id
# Build the 'function-logical-id' resource and layers that this function depends on
$ sam build function-logical-id
# Build the entire application, including the layers that any function depends on
$ sam build
```
# Testez votre application sans serveur avec AWS SAM

Après avoir écrit et créé votre application, vous serez prêt à tester votre application pour vérifier qu'elle fonctionne correctement. Grâce à l'interface de ligne de AWS SAM commande (CLI), vous pouvez tester localement votre application sans serveur avant de la télécharger dans le AWS Cloud. Le test de votre application vous permet de confirmer la fonctionnalité, la fiabilité et les performances de l'application, tout en identifiant les problèmes (bogues) qui devront être résolus.

Cette section fournit des conseils sur les pratiques courantes que vous pouvez suivre pour tester votre application. Les rubriques de cette section se concentrent principalement sur les tests locaux que vous pouvez effectuer avant le déploiement dans le AWS cloud. Les tests avant le déploiement vous aident à identifier les problèmes de manière proactive, réduisant ainsi les coûts inutiles associés aux problèmes de déploiement. Chaque rubrique de cette section décrit un test que vous pouvez effectuer, vous explique les avantages de son utilisation et inclut des exemples expliquant comment effectuer le test. Après avoir testé votre application, vous serez prêt à corriger tous les problèmes que vous aurez découverts.

### Rubriques

- [Présentation des tests avec la sam local commande](#page-625-0)
- [Invoquez localement des fonctions Lambda avec AWS SAM](#page-648-0)
- [Exécutez API Gateway localement avec AWS SAM](#page-650-0)
- [Présentation des tests dans le cloud avec sam remote test-event](#page-654-0)
- [Présentation des tests dans le cloud avec sam remote invoke](#page-660-0)
- [Automatisez les tests d'intégration locaux avec AWS SAM](#page-687-0)
- [Générez des exemples de charges utiles d'événements avec AWS SAM](#page-689-0)

# <span id="page-625-0"></span>Présentation des tests avec la sam local commande

Utilisez la AWS Serverless Application Model commande Command Line Interface (AWS SAMCLI) sam local pour tester vos applications sans serveur localement.

Pour une introduction à la AWS SAMCLI, voi[rQu'est-ce que c'est AWS SAMCLI ?.](#page-19-0)

### **Prérequis**

Pour utiliser sam local, installez la CLI AWS SAM en procédant comme suit :

- [AWS SAM prérequis.](#page-29-0)
- [Installer la CLI AWS SAM.](#page-35-0)

Avant d'utiliser sam local, nous vous recommandons d'avoir des connaissances de base sur les points suivants :

- [Configuration de la CLI AWS SAM.](#page-85-0)
- [Créez votre application dans AWS SAM.](#page-453-0)
- [Initiation à la construction avec AWS SAM.](#page-576-0)
- [Présentation du déploiement avec AWS SAM](#page-697-0).

# Utilisation de la commande sam local

Utilisez la commande sam local avec l'une de ses sous-commandes pour effectuer différents types de tests locaux pour votre application.

\$ **sam local** *<subcommand>*

Pour en savoir plus sur chaque sous-commande, consultez les ressources suivantes :

- [Présentation de sam local generate-event](#page-626-0) Génère AWS service des événements pour les tests locaux.
- [Présentation de sam local invoke](#page-633-0) : lancez un appel unique d'une fonction AWS Lambda au niveau local.
- [Présentation de sam local start-api](#page-639-0) : exécutez vos fonctions Lambda à l'aide d'un serveur HTTP local.
- [Présentation de sam local start-lambda](#page-645-0) Exécutez vos fonctions Lambda à l'aide d'un serveur HTTP local à utiliser avec les SDK AWS CLI ou.

# <span id="page-626-0"></span>Présentation des tests avec sam local generate-event

Utilisez la AWS Serverless Application Model sam local generate-event sous-commande Command Line Interface (AWS SAMCLI) pour générer des échantillons de charge utile d'événements pour les applications prises en charge. AWS services Vous pouvez ensuite modifier et transmettre ces événements à des ressources locales pour les tester.

- Pour une introduction à la AWS SAMCLI, voi[rQu'est-ce que c'est AWS SAMCLI ?.](#page-19-0)
- Pour obtenir la liste des options de commande [sam](#page-793-0) local generate-event, consultez sam [local generate-event.](#page-793-0)

Un événement est un objet JSON qui est généré lorsqu'un utilisateur AWS service exécute une action ou une tâche. Ces événements contiennent des informations spécifiques, telles que les données traitées ou le timestamp de l'événement. La plupart des AWS services génèrent des événements et les événements de chaque service sont formatés de manière unique pour le service en question.

Les événements générés par un service sont transmis à d'autres services en tant que source d'événements. Par exemple, un élément placé dans un compartiment Amazon Simple Storage Service (Amazon S3) peut générer un événement. Cet événement peut ensuite être utilisé comme source d'événement pour une fonction AWS Lambda afin de poursuivre le traitement des données.

Les événements que vous générez avec sam local generate-event sont formatés selon la même structure que les événements réels créés par le AWS service. Vous pouvez modifier le contenu de ces événements et les utiliser pour tester les ressources de votre application.

### **Prérequis**

Pour utiliser sam local generate-event, installez la CLI AWS SAM en procédant comme suit :

- [AWS SAM prérequis.](#page-29-0)
- [Installer la CLI AWS SAM.](#page-35-0)

Avant d'utiliser sam local generate-event, nous vous recommandons d'avoir des connaissances de base sur les points suivants :

- [Configuration de la CLI AWS SAM.](#page-85-0)
- [Créez votre application dans AWS SAM.](#page-453-0)
- [Initiation à la construction avec AWS SAM.](#page-576-0)
- [Présentation du déploiement avec AWS SAM](#page-697-0).

### Générer des exemples d'événements

Utilisez la AWS SAMCLI sam local generate-event sous-commande pour générer des événements pour les personnes prises en charge AWS services.

Pour voir la liste des produits pris en charge AWS services

1. Exécutez les commandes suivantes :

```
$ sam local generate-event
```
2. La liste des produits pris en charge AWS services s'affichera. Voici un exemple :

```
$ sam local generate-event
...
Commands: 
   alb 
   alexa-skills-kit 
   alexa-smart-home 
   apigateway 
   appsync 
   batch 
   cloudformation 
   ...
```
Pour générer un événement local

1. Exécutez sam local generate-event et fournissez le nom du service pris en charge. La liste des types d'événements que vous pouvez générer s'affichera. Voici un exemple :

```
$ sam local generate-event s3
Usage: sam local generate-event s3 [OPTIONS] COMMAND [ARGS]...
Options: 
  -h, --help Show this message and exit.
Commands: 
   batch-invocation Generates an Amazon S3 Batch Operations Invocation Event 
   delete Generates an Amazon S3 Delete Event 
  put Generates an Amazon S3 Put Event
```
2. Pour générer l'exemple d'événement, exécutez sam local generate-event en fournissant le service et le type d'événement.

```
$ sam local generate-event <service> <event>
```
Voici un exemple :

```
$ sam local generate-event s3 put
{ 
   "Records": [ 
     { 
        "eventVersion": "2.0", 
       "eventSource": "aws:s3", 
        "awsRegion": "us-east-1", 
        "eventTime": "1970-01-01T00:00:00.000Z", 
        "eventName": "ObjectCreated:Put", 
        "userIdentity": { 
          "principalId": "EXAMPLE" 
       }, 
       "requestParameters": { 
         "sourceIPAddress": "127.0.0.1" 
       }, 
        "responseElements": { 
          "x-amz-request-id": "EXAMPLE123456789", 
          "x-amz-id-2": "EXAMPLE123/5678abcdefghijklambdaisawesome/
mnopqrstuvwxyzABCDEFGH" 
       }, 
       "s3": { 
          "s3SchemaVersion": "1.0", 
          "configurationId": "testConfigRule", 
          "bucket": { 
            "name": "example-bucket", 
            "ownerIdentity": { 
              "principalId": "EXAMPLE" 
            }, 
            "arn": "arn:aws:s3:::example-bucket" 
         }, 
          "object": { 
            "key": "test/key", 
            "size": 1024, 
            "eTag": "0123456789abcdef0123456789abcdef", 
            "sequencer": "0A1B2C3D4E5F678901"
```
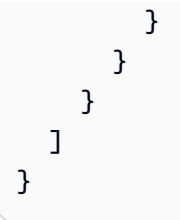

Ces exemples d'événements contiennent des valeurs d'espace réservé. Vous pouvez modifier ces valeurs pour faire référence aux ressources réelles dans votre application ou pour faciliter les tests locaux.

Pour modifier un exemple d'événement

1. Vous pouvez modifier les exemples d'événements à l'invite de commande. Pour afficher vos options, exécutez ce qui suit :

\$ **sam local generate-event** *<service> <event>* **--help**

Voici un exemple :

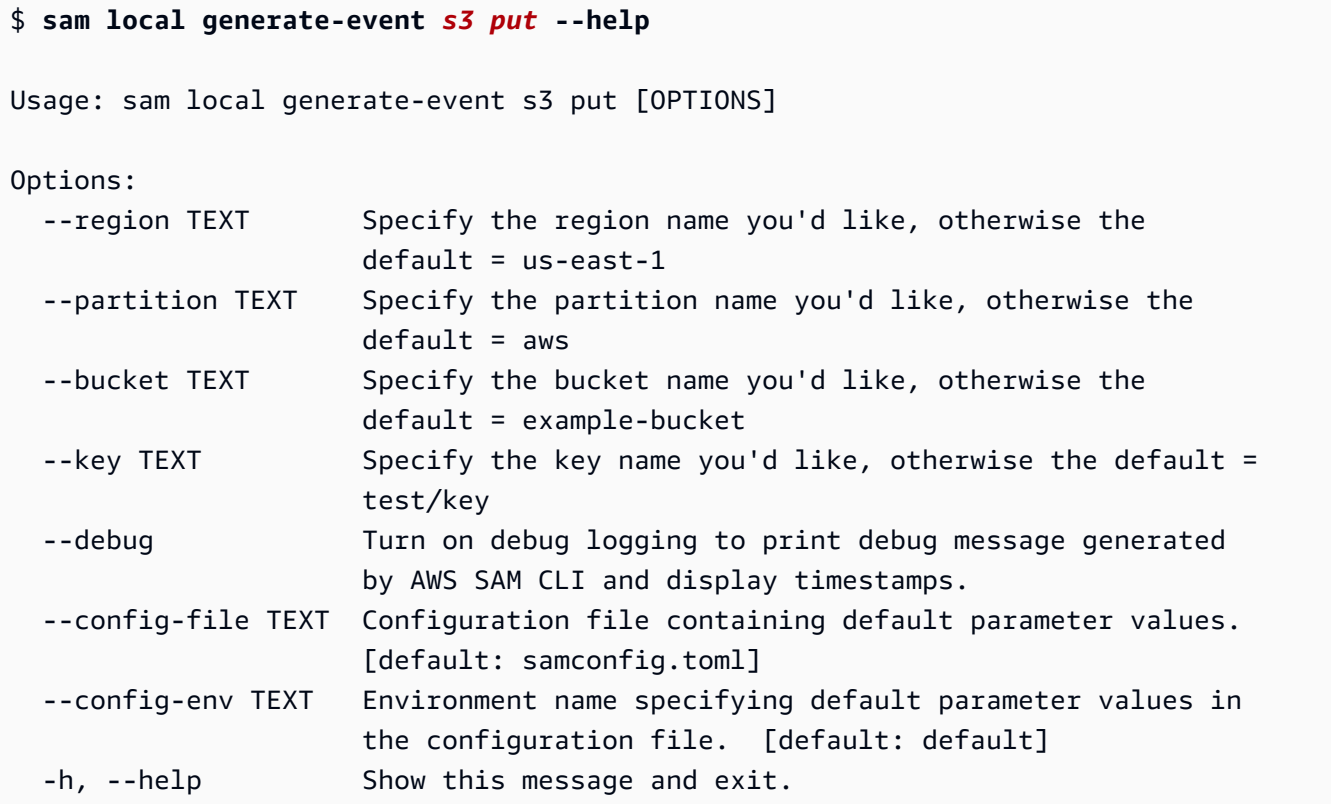

2. Utilisez l'une de ces options à l'invite de commande pour modifier votre exemple de charge utile d'événement. Voici un exemple :

```
$ sam local generate-event s3 put--bucket MyBucket
{ 
   "Records": [ 
     { 
       "eventVersion": "2.0", 
       "eventSource": "aws:s3", 
        "awsRegion": "us-east-1", 
        "eventTime": "1970-01-01T00:00:00.000Z", 
        "eventName": "ObjectCreated:Put", 
       "userIdentity": { 
          "principalId": "EXAMPLE" 
       }, 
        "requestParameters": { 
          "sourceIPAddress": "127.0.0.1" 
       }, 
       "responseElements": { 
          "x-amz-request-id": "EXAMPLE123456789", 
          "x-amz-id-2": "EXAMPLE123/5678abcdefghijklambdaisawesome/
mnopqrstuvwxyzABCDEFGH" 
       }, 
       "s3": { 
          "s3SchemaVersion": "1.0", 
          "configurationId": "testConfigRule", 
          "bucket": { 
            "name": "MyBucket", 
            "ownerIdentity": { 
              "principalId": "EXAMPLE" 
            }, 
            "arn": "arn:aws:s3:::MyBucket" 
          }, 
          "object": { 
            "key": "test/key", 
            "size": 1024, 
            "eTag": "0123456789abcdef0123456789abcdef", 
            "sequencer": "0A1B2C3D4E5F678901" 
          } 
       } 
     } 
   ]
```
}

Utiliser les événements générés pour les tests locaux

Enregistrez les événements générés localement et utilisez d'autres sous-commandes sam local pour les tester.

Pour enregistrer vos événements générés localement

• Exécutez les commandes suivantes :

\$ **sam local generate-event** *<service> <event> <event-option>* **>** *<filename.json>*

Voici un exemple d'événement enregistré sous forme de fichier s3. json dans le dossier events de notre projet.

sam-app\$ **sam local generate-event** *s3 put --bucket MyBucket* **>** *events/s3.json*

Pour utiliser un événement généré pour des tests locaux

• Transmettez l'événement avec d'autres sous-commandes sam local à l'aide de l'option - event.

Voici un exemple d'utilisation de l'événement s3. json pour appeler notre fonction Lambda localement :

```
sam-app$ sam local invoke --event events/s3.json S3JsonLoggerFunction
Invoking src/handlers/s3-json-logger.s3JsonLoggerHandler (nodejs18.x)
Local image is up-to-date
Using local image: public.ecr.aws/lambda/nodejs:18-rapid-x86_64.
Mounting /Users/.../sam-app/.aws-sam/build/S3JsonLoggerFunction as /var/
task:ro,delegated, inside runtime container
START RequestId: f4f45b6d-2ec6-4235-bc7b-495ec2ae0128 Version: $LATEST
END RequestId: f4f45b6d-2ec6-4235-bc7b-495ec2ae0128
REPORT RequestId: f4f45b6d-2ec6-4235-bc7b-495ec2ae0128 Init Duration: 1.23 ms 
Duration: 9371.93 ms Billed Duration: 9372 ms Memory Size: 128 MB
 Max Memory Used: 128 MB
```
# En savoir plus

Pour obtenir la liste de toutes les options sam local generate-event, consultez [sam local](#page-793-0) [generate-event.](#page-793-0)

Pour une démonstration de l'utilisation de sam local, consultez [AWS SAM pour le développement](https://www.youtube.com/watch?v=NzPqMrdgD1s&list=PLJo-rJlep0ED198FJnTzhIB5Aut_1vDAd&index=24) [local. Tester AWS Cloud des ressources issues d'environnements de développement locaux](https://www.youtube.com/watch?v=NzPqMrdgD1s&list=PLJo-rJlep0ED198FJnTzhIB5Aut_1vDAd&index=24) dans le cadre de la série Serverless Land Sessions with SAM on YouTube.

# <span id="page-633-0"></span>Présentation des tests avec sam local invoke

Utilisez la AWS Serverless Application Model sam local invoke sous-commande Command Line Interface (AWS SAMCLI) pour lancer un appel unique d'une AWS Lambda fonction localement.

- Pour une introduction à la AWS SAMCLI, voi[rQu'est-ce que c'est AWS SAMCLI ?.](#page-19-0)
- Pour obtenir la liste des options de commande sam local invoke, consultez [sam local invoke](#page-795-0).
- Pour un exemple d'utilisation de sam local invoke dans le cadre d'un flux de travail de développement classique, consultez [Étape 7 : \(Facultatif\) testez votre application localement](#page-79-0).

### Prérequis

Pour utiliser sam local invoke, installez la CLI AWS SAM en procédant comme suit :

- [AWS SAM prérequis.](#page-29-0)
- Installer la CLI AWS SAM.

Avant d'utiliser sam local invoke, nous vous recommandons d'avoir des connaissances de base sur les points suivants :

- [Configuration de la CLI AWS SAM.](#page-85-0)
- [Créez votre application dans AWS SAM.](#page-453-0)
- [Initiation à la construction avec AWS SAM.](#page-576-0)
- [Présentation du déploiement avec AWS SAM](#page-697-0).

# Appel d'une fonction Lambda localement

Lorsque vous utilisez sam local invoke, la CLI AWS SAM suppose que le répertoire de travail actuel est le répertoire racine du projet. La CLI AWS SAM recherche d'abord un fichier template. [yaml|yml] dans un sous-dossier .aws-sam. Si elle ne le trouve pas, la CLI AWS SAM recherche un fichier template.[yaml|yml] dans votre répertoire de travail actuel.

Pour appeler une fonction Lambda localement

1. À partir du répertoire racine de votre projet, effectuez les actions suivantes :

\$ **sam local invoke** *<options>*

2. Si votre application contient plusieurs fonctions, indiquez l'identifiant logique de la fonction. Voici un exemple :

\$ **sam local invoke** *HelloWorldFunction*

3. La CLI AWS SAM crée votre fonction dans un conteneur local à l'aide de Docker. Elle invoque ensuite votre fonction et génère la réponse de votre fonction.

Voici un exemple :

```
$ sam local invoke
Invoking app.lambda_handler (python3.9)
Local image is out of date and will be updated to the latest runtime. To skip this, 
  pass in the parameter --skip-pull-image
Building 
  image....................................................................................................................
Using local image: public.ecr.aws/lambda/python:3.9-rapid-x86_64.
Mounting /Users/.../sam-app/.aws-sam/build/HelloWorldFunction as /var/
task:ro,delegated, inside runtime container
START RequestId: 64bf7e54-5509-4762-a97c-3d740498d3df Version: $LATEST
END RequestId: 64bf7e54-5509-4762-a97c-3d740498d3df
REPORT RequestId: 64bf7e54-5509-4762-a97c-3d740498d3df Init Duration: 1.09 ms 
   Duration: 608.42 ms Billed Duration: 609 ms Memory Size: 128 MB Max 
 Memory Used: 128 MB
{"statusCode": 200, "body": "{\"message\": \"hello world\"}"}%
```
#### Gestion des journaux

Lorsque vous utilisez sam local invoke, le résultat d'exécution de la fonction Lambda (par exemple, les journaux) sort vers stderr et le résultat de la fonction Lambda sors vers stdout.

Voici un exemple de fonction Lambda de base :

```
def handler(event, context): 
     print("some log") # this goes to stderr 
     return "hello world" # this goes to stdout
```
Vous pouvez enregistrer ces résultats standard. Voici un exemple :

```
$ sam local invoke 1> stdout.log
...
$ cat stdout.log
"hello world"
$ sam local invoke 2> stderr.log
...
$ cat stderr.log
Invoking app.lambda_handler (python3.9)
Local image is up-to-date
Using local image: public.ecr.aws/lambda/python:3.9-rapid-x86_64.
Mounting /Users/.../sam-app/.aws-sam/build/HelloWorldFunction as /var/
task:ro,delegated, inside runtime container
START RequestId: 0b46e646-3bdf-4b58-8beb-242d00912c46 Version: $LATEST
some log
END RequestId: 0b46e646-3bdf-4b58-8beb-242d00912c46
REPORT RequestId: 0b46e646-3bdf-4b58-8beb-242d00912c46 Init Duration: 0.91 ms 
  Duration: 589.19 ms Billed Duration: 590 ms Memory Size: 128 MB Max Memory Used: 128 
  MB
```
Vous pouvez utiliser ces résultats standard pour automatiser davantage vos processus de développement locaux.

### **Options**

Transmettez des événements personnalisés pour appeler la fonction Lambda

Pour transmettre un événement à la fonction Lambda, utilisez l'option --event. Voici un exemple :

#### \$ **sam local invoke --event** *events/s3.json S3JsonLoggerFunction*

Vous pouvez créer des événements à l'aide de la sous-commande sam local generate-event. Pour en savoir plus, veuillez consulter la section [Présentation des tests avec sam local generate](#page-626-0)[event](#page-626-0).

Transmettre des variables d'environnement lors de l'appel de votre fonction Lambda

Si votre fonction Lambda utilise des variables d'environnement, vous pouvez les transmettre lors des tests locaux à l'aide de l'option --env-vars. C'est un excellent moyen de tester une fonction Lambda localement avec des services de votre application qui sont déjà déployés dans le cloud. Voici un exemple :

```
$ sam local invoke --env-vars locals.json
```
Spécifier un modèle ou une fonction

Pour spécifier un modèle à référencer par la CLI AWS SAM, utilisez l'option --template. Ils AWS SAMCLI chargeront uniquement ce AWS SAM modèle et les ressources vers lesquelles il pointe.

Pour appeler une fonction d'une application ou d'une pile imbriquée, fournissez l'identifiant logique de l'application ou de la pile avec l'identifiant logique. Voici un exemple :

#### \$ **sam local invoke** *StackLogicalId/FunctionLogicalId*

Tester une fonction Lambda à partir de votre projet Terraform

Utilisez l'option --hook-name pour tester localement les fonctions Lambda de vos projets Terraform. Pour en savoir plus, veuillez consulter la section [Utilisation de la CLI AWS SAM avec Terraform pour](#page-938-0) [le débogage et les tests locaux.](#page-938-0)

Voici un exemple :

\$ **sam local invoke --hook-name terraform --beta-features**

### Bonnes pratiques

Si votre application possède un répertoire . aws-sam qui exécute sam build, assurez-vous d'exécuter sam build chaque fois que vous mettez à jour le code de votre fonction. Exécutez ensuite sam local invoke pour tester localement votre code de fonction mis à jour.

Les tests locaux constituent une excellente solution pour un développement et des tests rapides avant le déploiement dans le cloud. Toutefois, les tests locaux ne valident pas tout, notamment les autorisations entre vos ressources dans le cloud. Dans la mesure du possible, testez vos applications dans le cloud. Nous vous recommandons d'utiliser [sam sync](#page-746-0) pour accélérer vos flux de travail de test dans le cloud.

### Exemples

Générer un exemple d'événement Amazon API Gateway et l'utiliser pour appeler une fonction Lambda localement

Tout d'abord, nous générons une charge utile d'événement API HTTP API Gateway et l'enregistrons dans notre dossier events.

```
$ sam local generate-event apigateway http-api-proxy > events/apigateway_event.json
```
Ensuite, nous modifions notre fonction Lambda pour qu'elle renvoie une valeur de paramètre à partir de l'événement.

```
def lambda_handler(event, context): 
     print("HelloWorldFunction invoked") 
     return { 
          "statusCode": 200, 
          "body": json.dumps({ 
              "message": event['queryStringParameters']['parameter2'], 
         }), 
     }
```
Ensuite, nous invoquons localement notre fonction Lambda et fournissons notre événement personnalisé.

```
$ sam local invoke --event events/apigateway_event.json
Invoking app.lambda_handler (python3.9)
Local image is up-to-date
Using local image: public.ecr.aws/lambda/python:3.9-rapid-x86_64.
Mounting /Users/...sam-app/.aws-sam/build/HelloWorldFunction as /var/task:ro,delegated, 
  inside runtime container
START RequestId: 59535d0d-3d9e-493d-8c98-6264e8e961b8 Version: $LATEST
some log
```

```
END RequestId: 59535d0d-3d9e-493d-8c98-6264e8e961b8
REPORT RequestId: 59535d0d-3d9e-493d-8c98-6264e8e961b8 Init Duration: 1.63 ms 
Duration: 564.07 ms  Billed Duration: 565 ms Memory Size: 128 MB  Max Memory
 Used: 128 MB
{"statusCode": 200, "body": "{\"message\": \"value\"}"}%
```
Transmettre des variables d'environnement lors de l'appel d'une fonction Lambda localement

Cette application possède une fonction Lambda qui utilise une variable d'environnement pour un nom de table Amazon DynamoDB. Voici un exemple de la fonction définie dans le AWS SAM modèle :

```
AWSTemplateFormatVersion: 2010-09-09
Transform: AWS::Serverless-2016-10-31
...
Resources: 
   getAllItemsFunction: 
     Type: AWS::Serverless::Function 
     Properties: 
       Handler: src/get-all-items.getAllItemsHandler 
       Description: get all items 
       Policies: 
         - DynamoDBReadPolicy: 
              TableName: !Ref SampleTable 
       Environment: 
         Variables: 
            SAMPLE_TABLE: !Ref SampleTable
...
```
Nous souhaitons tester localement notre fonction Lambda tout en la faisant interagir avec notre table DynamoDB dans le cloud. Pour ce faire, nous créons notre fichier de variables d'environnement et l'enregistrons dans le répertoire racine de notre projet sous le nom locals. json. La valeur fournie ici pour SAMPLE\_TABLE fait référence à notre table DynamoDB dans le cloud.

```
{ 
     "getAllItemsFunction": { 
          "SAMPLE_TABLE": "dev-demo-SampleTable-1U991234LD5UM98" 
     }
}
```
Ensuite, nous exécutons sam local invoke et transmettons nos variables d'environnement avec l'option --env-vars.

#### \$ **sam local invoke** *getAllItemsFunction* **--env-vars** *locals.json*

```
Mounting /Users/...sam-app/.aws-sam/build/HelloWorldFunction as /var/task:ro,delegated, 
  inside runtime container
START RequestId: 59535d0d-3d9e-493d-8c98-6264e8e961b8 Version: $LATEST
some log
END RequestId: 59535d0d-3d9e-493d-8c98-6264e8e961b8
REPORT RequestId: 59535d0d-3d9e-493d-8c98-6264e8e961b8 Init Duration: 1.63 ms 
 Duration: 564.07 ms  Billed Duration: 565 ms Memory Size: 128 MB  Max Memory
 Used: 128 MB
{"statusCode":200,"body":"{}"}
```
### En savoir plus

Pour obtenir la liste de toutes les options sam local invoke, consultez [sam local invoke.](#page-795-0)

Pour une démonstration de l'utilisation de sam local, consultez [AWS SAM pour le développement](https://www.youtube.com/watch?v=NzPqMrdgD1s&list=PLJo-rJlep0ED198FJnTzhIB5Aut_1vDAd&index=24) [local. Tester AWS Cloud des ressources issues d'environnements de développement locaux](https://www.youtube.com/watch?v=NzPqMrdgD1s&list=PLJo-rJlep0ED198FJnTzhIB5Aut_1vDAd&index=24) dans le cadre de la série Serverless Land Sessions with SAM on YouTube.

### <span id="page-639-0"></span>Présentation des tests avec sam local start-api

Utilisez la AWS Serverless Application Model sam local start-api sous-commande Command Line Interface (AWS SAMCLI) pour exécuter vos AWS Lambda fonctions localement et les tester via un hôte de serveur HTTP local. Ce type de test est utile pour les fonctions Lambda qui sont appelées par un point de terminaison Amazon API Gateway.

- Pour une introduction à la AWS SAMCLI, voi[rQu'est-ce que c'est AWS SAMCLI ?.](#page-19-0)
- Pour obtenir la liste des options de commande [sam local](#page-800-0) start-api, consultez sam local [start-api](#page-800-0).
- Pour un exemple d'utilisation de sam local start-api dans le cadre d'un flux de travail de développement classique, consultez [Étape 7 : \(Facultatif\) testez votre application localement](#page-79-0).

#### Prérequis

Pour utiliser sam local start-api, installez la CLI AWS SAM en procédant comme suit :

- [AWS SAM prérequis.](#page-29-0)
- [Installer la CLI AWS SAM.](#page-35-0)

```
Présentation de sam local start-api 630
```
Avant d'utiliser sam local start-api, nous vous recommandons d'avoir des connaissances de base sur les points suivants :

- [Configuration de la CLI AWS SAM.](#page-85-0)
- [Créez votre application dans AWS SAM.](#page-453-0)
- [Initiation à la construction avec AWS SAM.](#page-576-0)
- [Présentation du déploiement avec AWS SAM](#page-697-0).

### Utilisation de sam local start-api

Lorsque vous utilisez sam local start-api, la CLI AWS SAM suppose que le répertoire de travail actuel est le répertoire racine du projet. La CLI AWS SAM recherche d'abord un fichier template.[yaml|yml] dans un sous-dossier .aws-sam. Si elle ne le trouve pas, la CLI AWS SAM recherche un fichier template. [yaml|yml] dans votre répertoire de travail actuel.

Pour démarrer un serveur HTTP local

1. À partir du répertoire racine de votre projet, effectuez les actions suivantes :

```
$ sam local start-api <options>
```
2. La CLI AWS SAM crée vos fonctions Lambda dans un conteneur Docker local. Elle affiche ensuite l'adresse locale du point de terminaison de votre serveur HTTP. Voici un exemple :

```
$ sam local start-api
```

```
Initializing the lambda functions containers.
Local image is up-to-date
Using local image: public.ecr.aws/lambda/python:3.9-rapid-x86_64.
Mounting /Users/.../sam-app/.aws-sam/build/HelloWorldFunction as /var/
task:ro,delegated, inside runtime container
Containers Initialization is done.
Mounting HelloWorldFunction at http://127.0.0.1:3000/hello [GET]
You can now browse to the above endpoints to invoke your functions. You do not 
 need to restart/reload SAM CLI while working on your functions, changes will be 
 reflected instantly/automatically. If you used sam build before running local 
 commands, you will need to re-run sam build for the changes to be picked up. You 
  only need to restart SAM CLI if you update your AWS SAM template
```

```
2023-04-12 14:41:05 WARNING: This is a development server. Do not use it in a 
  production deployment. Use a production WSGI server instead. 
  * Running on http://127.0.0.1:3000
```
3. Vous pouvez appeler votre fonction Lambda via le navigateur ou l'invite de commande. Voici un exemple :

```
sam-app$ curl http://127.0.0.1:3000/hello
{"message": "Hello world!"}%
```
- 4. Lorsque vous modifiez le code de votre fonction Lambda, tenez compte des points suivants pour actualiser votre serveur HTTP local :
	- Si votre application ne possède pas de répertoire . aws-sam et que votre fonction utilise un langage interprété, la CLI AWS SAM met automatiquement à jour votre fonction en créant un nouveau conteneur et en l'hébergeant.
	- Si votre application possède un répertoire . aws-sam, vous devez exécuter sam build pour mettre à jour votre fonction. Exécutez ensuite à nouveau sam local start-api pour héberger la fonction.
	- Si votre fonction utilise un langage compilé ou si votre projet nécessite une prise en charge complexe d'empaquetage, exécutez votre propre solution de création pour mettre à jour votre fonction. Exécutez ensuite à nouveau sam local start-api pour héberger la fonction.

Fonctions Lambda qui utilisent des mécanismes d'autorisation Lambda

Cette fonctionnalité est nouvelle dans la version 1.80.0 de la CLI AWS SAM. Pour effectuer une mise à niveau, consultez [Mise à niveau de la CLI AWS SAM en cours.](#page-855-0)

Pour les fonctions Lambda qui utilisent des mécanismes d'autorisation Lambda, la CLI AWS SAM invoquera automatiquement votre mécanisme d'autorisation Lambda avant d'appeler le point de terminaison de votre fonction Lambda.

Voici un exemple de démarrage d'un serveur HTTP local pour une fonction qui utilise un mécanisme d'autorisation Lambda :

#### \$ **sam local start-api**

**a** Note

```
2023-04-17 15:02:13 Attaching import module proxy for analyzing dynamic imports
AWS SAM CLI does not guarantee 100% fidelity between authorizers locally
and authorizers deployed on AWS. Any application critical behavior should
be validated thoroughly before deploying to production.
Testing application behaviour against authorizers deployed on AWS can be done using the 
  sam sync command.
Mounting HelloWorldFunction at http://127.0.0.1:3000/authorized-request [GET]
You can now browse to the above endpoints to invoke your functions. You do not need 
  to restart/reload SAM CLI while working on your functions, changes will be reflected 
  instantly/automatically. If you used sam build before running local commands, you will 
  need to re-run sam build for the changes to be picked up. You only need to restart SAM 
  CLI if you update your AWS SAM template
2023-04-17 15:02:13 WARNING: This is a development server. Do not use it in a 
  production deployment. Use a production WSGI server instead. 
  * Running on http://127.0.0.1:3000
2023-04-17 15:02:13 Press CTRL+C to quit
```
Lorsque vous invoquez le point de terminaison de votre fonction Lambda via le serveur HTTP local, la CLI AWS SAM invoque d'abord votre mécanisme d'autorisation Lambda. Si l'autorisation est réussie, la CLI AWS SAM invoquera le point de terminaison de votre fonction Lambda. Voici un exemple :

```
$ curl http://127.0.0.1:3000/authorized-request --header "header:my_token"
{"message": "from authorizer"}%
Invoking app.authorizer_handler (python3.8)
Local image is up-to-date
Using local image: public.ecr.aws/lambda/python:3.8-rapid-x86_64.
Mounting /Users/.../sam-app/... as /var/task:ro,delegated, inside runtime container
START RequestId: 38d3b472-a2c8-4ea6-9a77-9b386989bef0 Version: $LATEST
END RequestId: 38d3b472-a2c8-4ea6-9a77-9b386989bef0
REPORT RequestId: 38d3b472-a2c8-4ea6-9a77-9b386989bef0  Init Duration: 1.08 ms
Duration: 628.26 msBilled Duration: 629 ms  Memory Size: 128 MB  Max Memory Used:
  128 MB
Invoking app.request_handler (python3.8)
Using local image: public.ecr.aws/lambda/python:3.8-rapid-x86_64.
Mounting /Users/.../sam-app/... as /var/task:ro,delegated, inside runtime container
START RequestId: fdc12255-79a3-4365-97e9-9459d06446ff Version: $LATEST
END RequestId: fdc12255-79a3-4365-97e9-9459d06446ff
```

```
REPORT RequestId: fdc12255-79a3-4365-97e9-9459d06446ff Init Duration: 0.95 ms 
  Duration: 659.13 msBilled Duration: 660 ms Memory Size: 128 MB Max Memory Used: 
  128 MB
No Content-Type given. Defaulting to 'application/json'.
2023-04-17 15:03:03 127.0.0.1 - - [17/Apr/2023 15:03:03] "GET /authorized-request 
  HTTP/1.1" 200 -
```
# **Options**

Réutiliser en permanence les conteneurs pour accélérer les appels de fonctions locales

Par défaut, la CLI AWS SAM crée un nouveau conteneur chaque fois que votre fonction est invoquée via le serveur HTTP local. Utilisez l'option --warm-containers pour réutiliser automatiquement votre conteneur pour les appels de fonctions. Cela accélère le temps nécessaire à la CLI AWS SAM pour préparer votre fonction Lambda pour l'invocation locale. Vous pouvez personnaliser davantage cette option en fournissant l'argument eager ou lazy.

- eager : les conteneurs pour toutes les fonctions sont chargés au démarrage et persistent entre les appels.
- lazy : les conteneurs ne sont chargés que lorsque chaque fonction est appelée pour la première fois. Ils persistent ensuite pour des appels supplémentaires.

Voici un exemple :

```
$ sam local start-api --warm-containers eager
```
Lorsque vous utilisez --warm-containers et modifiez le code de votre fonction Lambda :

- Si votre application dispose d'un répertoire . aws-sam, exécutez sam build pour mettre à jour le code de votre code de fonction dans les artefacts de création de votre application.
- Lorsqu'une modification de code est détectée, la CLI AWS SAM arrête automatiquement le conteneur de fonctions Lambda.
- Lorsque vous invoquez à nouveau la fonction, la CLI AWS SAM crée automatiquement un nouveau conteneur.

Spécifier une image de conteneur à utiliser pour vos fonctions Lambda

Par défaut, la CLI AWS SAM utilise les images de base Lambda provenant d'Amazon Elastic Container Registry (Amazon ECR) pour invoquer vos fonctions localement. Utilisez l'option - invoke-image pour référencer une image de conteneur personnalisée. Voici un exemple :

\$ **sam local start-api --invoke-image** *public.ecr.aws/sam/emu-python3.8*

Vous pouvez spécifier la fonction à utiliser avec l'image de conteneur personnalisée. Voici un exemple :

```
$ sam local start-api --invoke-image Function1=amazon/aws/sam-cli-emulation-image-
python3.8
```
Spécifier un modèle à tester localement

Pour spécifier un modèle à référencer par la CLI AWS SAM, utilisez l'option --template. Ils AWS SAMCLI chargeront uniquement ce AWS SAM modèle et les ressources vers lesquelles il pointe. Voici un exemple :

```
$ sam local start-api --template myTemplate.yaml
```
Spécifier l'environnement de développement hôte de votre fonction Lambda

Par défaut, la sous-commande sam local start-api crée un serveur HTTP utilisant localhost avec l'adresse IP 127.0.0.1. Vous pouvez personnaliser ces valeurs si votre environnement de développement local est isolé de votre ordinateur local.

Utilisez l'option --container-host pour spécifier un hôte. Voici un exemple :

\$ **sam local start-api --container-host** *host.docker.internal*

Utilisez l'option --container-host-interface pour spécifier l'adresse IP du réseau hôte à laquelle les ports de conteneur doivent se relier. Voici un exemple :

```
$ sam local start-api --container-host-interface 0.0.0.0
```
# Bonnes pratiques

Si votre application possède un répertoire . aws-sam qui exécute sam build, assurez-vous d'exécuter sam build chaque fois que vous mettez à jour le code de votre fonction. Exécutez ensuite sam local start-api pour tester localement votre code de fonction mis à jour.

Les tests locaux constituent une excellente solution pour un développement et des tests rapides avant le déploiement dans le cloud. Toutefois, les tests locaux ne valident pas tout, notamment les autorisations entre vos ressources dans le cloud. Dans la mesure du possible, testez vos applications dans le cloud. Nous vous recommandons d'utiliser [sam sync](#page-746-0) pour accélérer vos flux de travail de test dans le cloud.

### En savoir plus

Pour obtenir la liste de toutes les options sam local start-api, consultez [sam local start-api](#page-800-0).

# <span id="page-645-0"></span>Présentation des tests avec sam local start-lambda

Utilisez la AWS Serverless Application Model sam local start-lambda sous-commande Command Line Interface (AWS SAMCLI) pour appeler votre AWS Lambda fonction via le AWS Command Line Interface (AWS CLI) ou les SDK. Cette commande démarre un point de terminaison local sur qui émule AWS Lambda.

- Pour une introduction à la AWS SAMCLI, voi[rQu'est-ce que c'est AWS SAMCLI ?.](#page-19-0)
- Pour obtenir la liste des options de commande [sam local](#page-805-0) start-lambda, consultez sam local [start-lambda.](#page-805-0)

### Prérequis

Pour utiliser sam local start-lambda, installez la CLI AWS SAM en procédant comme suit :

- [AWS SAM prérequis.](#page-29-0)
- [Installer la CLI AWS SAM.](#page-35-0)

Avant d'utiliser sam local start-lambda, nous vous recommandons d'avoir des connaissances de base sur les points suivants :

- [Configuration de la CLI AWS SAM.](#page-85-0)
- [Créez votre application dans AWS SAM.](#page-453-0)
- [Initiation à la construction avec AWS SAM.](#page-576-0)
- [Présentation du déploiement avec AWS SAM](#page-697-0).

### Utilisation de sam local start-lambda

Lorsque vous utilisez sam local start-lambda, la CLI AWS SAM suppose que le répertoire de travail actuel est le répertoire racine du projet. La CLI AWS SAM recherche d'abord un fichier template.[yaml|yml] dans un sous-dossier .aws-sam. Si elle ne le trouve pas, la CLI AWS SAM recherche un fichier template. [yaml|yml] dans votre répertoire de travail actuel.

Pour utiliser sam local start-lambda

1. À partir du répertoire racine de votre projet, effectuez les actions suivantes :

```
$ sam local start-lambda <options>
```
2. La CLI AWS SAM crée vos fonctions Lambda dans un conteneur Docker local. Elle transmet ensuite l'adresse locale au point de terminaison de votre serveur HTTP. Voici un exemple :

```
$ sam local start-lambda
Initializing the lambda functions containers.
Local image is up-to-date
Using local image: public.ecr.aws/lambda/python:3.9-rapid-x86_64.
Mounting /Users/.../sam-app/hello_world as /var/task:ro,delegated, inside runtime 
  container
Containers Initialization is done.
Starting the Local Lambda Service. You can now invoke your Lambda Functions defined 
  in your template through the endpoint.
2023-04-13 07:25:43 WARNING: This is a development server. Do not use it in a 
  production deployment. Use a production WSGI server instead. 
  * Running on http://127.0.0.1:3001
2023-04-13 07:25:43 Press CTRL+C to quit
```
3. Utilisez les SDK AWS CLI ou pour appeler votre fonction Lambda localement.

Voici un exemple avec utilisation de la AWS CLI :

```
$ aws lambda invoke --function-name "HelloWorldFunction" --endpoint-
url "http://127.0.0.1:3001" --no-verify-ssl out.txt
```
StatusCode: 200 (END)

Voici un exemple d'utilisation du AWS SDK for Python :

```
import boto3
from botocore.config import Config
from botocore import UNSIGNED
lambda_client = boto3.client('lambda', 
                            endpoint_url="http://127.0.0.1:3001", 
                            use_ssl=False, 
                            verify=False, 
                            config=Config(signature_version=UNSIGNED, 
                                          read_timeout=1, 
                                          retries={'max_attempts': 0} 
 ) 
) and the contract of \mathcal{L}lambda_client.invoke(FunctionName="HelloWorldFunction")
```
### **Options**

Spécifier un modèle

Pour spécifier un modèle à référencer par la CLI AWS SAM, utilisez l'option --template. Ils AWS SAMCLI chargeront uniquement ce AWS SAM modèle et les ressources vers lesquelles il pointe. Voici un exemple :

\$ **sam local start-lambda --template** *myTemplate.yaml*

### Bonnes pratiques

Si votre application possède un répertoire . aws-sam qui exécute sam build, assurez-vous d'exécuter sam build chaque fois que vous mettez à jour le code de votre fonction. Exécutez ensuite sam local start-lambda pour tester localement votre code de fonction mis à jour.

Les tests locaux constituent une excellente solution pour un développement et des tests rapides avant le déploiement dans le cloud. Toutefois, les tests locaux ne valident pas tout, notamment les autorisations entre vos ressources dans le cloud. Dans la mesure du possible, testez vos applications
dans le cloud. Nous vous recommandons d'utiliser [sam sync](#page-746-0) pour accélérer vos flux de travail de test dans le cloud.

### En savoir plus

Pour obtenir la liste de toutes les options sam local start-lambda, consultez [sam local start](#page-805-0)[lambda](#page-805-0).

# Invoquez localement des fonctions Lambda avec AWS SAM

L'invocation locale d'une fonction Lambda avant de la tester ou de la déployer dans le cloud peut présenter de nombreux avantages. Cela vous permet de tester plus rapidement la logique de votre fonction. Les tests locaux réduisent d'abord la probabilité d'identifier les problèmes lors des tests dans le cloud ou pendant le déploiement, ce qui peut vous aider à éviter des coûts inutiles. De plus, les tests locaux facilitent le débogage.

Vous pouvez appeler votre fonction Lambda localement en utilisant la [sam local invoke](#page-795-0) commande et en fournissant l'identifiant logique de la fonction et un fichier d'événements. sam local invokeaccepte également stdin en tant qu'événement. Pour plus d'informations sur les événements, consultez [Evénement](https://docs.aws.amazon.com/lambda/latest/dg/gettingstarted-concepts.html#gettingstarted-concepts-event) dans le Guide du développeur AWS Lambda . Pour plus d'informations sur les formats de messages d'événements provenant de différents AWS services, consultez la section [Utilisation AWS](https://docs.aws.amazon.com/lambda/latest/dg/lambda-services.html) [Lambda avec d'autres services](https://docs.aws.amazon.com/lambda/latest/dg/lambda-services.html) dans le Guide du AWS Lambda développeur.

a Note

La sam local invoke commande correspond à la commande AWS Command Line Interface (AWS CLI) [aws lambda invoke](https://awscli.amazonaws.com/v2/documentation/api/latest/reference/lambda/invoke.html). Vous pouvez utiliser l'une ou l'autre commande pour appeler une fonction Lambda.

Vous devez exécuter la commande sam local invoke dans le répertoire du projet qui contient la fonction que vous voulez appeler.

Exemples :

```
# Invoking function with event file
$ sam local invoke "Ratings" -e event.json
```

```
# Invoking function with event via stdin
$ echo '{"message": "Hey, are you there?" }' | sam local invoke --event - "Ratings"
# For more options
$ sam local invoke --help
```
## Fichier de variable d'environnement

Pour déclarer localement des variables d'environnement qui remplacent les valeurs définies dans vos modèles, procédez comme suit :

- 1. Créez un fichier JSON qui contient les variables d'environnement à remplacer.
- 2. Utilisez l'argument --env-vars pour remplacer les valeurs définies dans vos modèles.

### Déclaration des variables d'environnement

Pour déclarer des variables d'environnement qui s'appliquent globalement à toutes les ressources, spécifiez un objet Parameters comme suit :

```
{ 
     "Parameters": { 
          "TABLE_NAME": "localtable", 
          "BUCKET_NAME": "testBucket", 
          "STAGE": "dev" 
     }
}
```
Pour déclarer des variables d'environnement différentes pour chaque ressource, spécifiez des objets pour chaque ressource comme suit :

```
{ 
     "MyFunction1": { 
          "TABLE_NAME": "localtable", 
          "BUCKET_NAME": "testBucket", 
     }, 
     "MyFunction2": { 
          "TABLE_NAME": "localtable", 
          "STAGE": "dev" 
     }
}
```
Lorsque vous spécifiez des objets pour chaque ressource, vous pouvez utiliser les identifiants suivants, énumérés dans l'ordre de la plus haute à la plus basse priorité :

- 1. logical\_id
- 2. function\_id
- 3. function\_name
- 4. Identifiant de chemin complet

Vous pouvez utiliser les deux méthodes précédentes de déclaration des variables d'environnement dans un seul fichier. Ce faisant, les variables d'environnement que vous avez fournies pour des ressources spécifiques ont la priorité sur les variables d'environnement globales.

Enregistrez vos variables d'environnement dans un fichier JSON, tel que env.json.

#### Remplacement des valeurs des variables d'environnement

Pour remplacer les variables d'environnement par celles définies dans votre fichier JSON, utilisez l'argument --env-vars avec les commandes invoke ou start-api. Par exemple :

sam local invoke --env-vars env.json

## Couches

Si votre application comporte des couches, pour plus d'informations sur la façon de déboguer les problèmes liés aux couches sur votre hôte local, consultez [Améliorez l'efficacité en utilisant les](#page-560-0)  [couches Lambda avec AWS SAM.](#page-560-0)

# En savoir plus

Pour un exemple pratique d'invocation de fonctions localement, voir le [module 2 - Exécuter](https://s12d.com/sam-ws-en-local) [localement dans The](https://s12d.com/sam-ws-en-local) Complete AWS SAM Workshop.

# Exécutez API Gateway localement avec AWS SAM

L'exécution locale d'Amazon API Gateway peut présenter de nombreux avantages. Par exemple, l'exécution locale d'API Gateway vous permet de tester les points de terminaison d'API localement avant le déploiement AWS dans le cloud. Si vous effectuez d'abord des tests locaux, vous pouvez

souvent réduire les tests et le développement dans le cloud, ce qui peut contribuer à réduire les coûts. De plus, l'exécution locale facilite le débogage.

Pour démarrer une instance locale d'API Gateway que vous pouvez utiliser pour tester la fonctionnalité de requête/réponse HTTP, utilisez la commande. [sam local start-api](#page-800-0) AWS SAMCLI Cette fonctionnalité dispose d'un rechargement à chaud afin que vous puissiez rapidement développer et itérer vos fonctions.

**a** Note

Le rechargement à chaud consiste à actualiser uniquement les fichiers qui ont été modifiés, l'état de l'application restant inchangé. En revanche, le rechargement en direct consiste à actualiser l'application entière et à perdre l'état de l'application.

Pour des instructions relatives à l'utilisation de la commande sam local start-api, veuillez consulter la section [Présentation des tests avec sam local start-api.](#page-639-0)

Par défaut, AWS SAM utilise des intégrations de AWS Lambda proxy et prend en charge les deux HttpApi types de Api ressources. Pour plus d'informations sur les intégrations de proxy pour les types de HttpApi ressources, consultez la section [Utilisation des intégrations de AWS Lambda](https://docs.aws.amazon.com/apigateway/latest/developerguide/http-api-develop-integrations-lambda.html)  [proxy pour les API HTTP](https://docs.aws.amazon.com/apigateway/latest/developerguide/http-api-develop-integrations-lambda.html) dans le guide du développeur d'API Gateway. Pour plus d'informations sur les intégrations de proxy avec les types de ressources Api, consultez [Présentation de l'intégration de](https://docs.aws.amazon.com/apigateway/latest/developerguide/set-up-lambda-proxy-integrations.html#api-gateway-create-api-as-simple-proxy) [proxy Lambda API Gateway](https://docs.aws.amazon.com/apigateway/latest/developerguide/set-up-lambda-proxy-integrations.html#api-gateway-create-api-as-simple-proxy) dans le Guide du développeur API Gateway.

Exemple :

#### \$ **sam local start-api**

AWS SAM trouve automatiquement dans votre AWS SAM modèle toutes les fonctions dont les sources d'Apiévénements HttpApi ou les sources d'événements sont définies. Ensuite, il monte la fonction sur les chemins HTTP définis.

Dans l'exemple Api ci-dessous, la fonction Ratings monte ratings.py:handler() dans / ratings pour les demandes GET.

```
Ratings: 
   Type: AWS::Serverless::Function 
   Properties:
```

```
 Handler: ratings.handler 
 Runtime: python3.9 
 Events: 
   Api: 
     Type: Api 
     Properties: 
        Path: /ratings 
        Method: get
```
Voici un exemple de réponse Api :

```
// Example of a Proxy Integration response
exports.handler = (event, context, callback) => { 
     callback(null, { 
         statusCode: 200, 
         headers: { "x-custom-header" : "my custom header value" }, 
         body: "hello world" 
     });
}
```
Si vous modifiez le code de votre fonction, exécutez la commande sam build pour que sam local start-api détecte vos modifications.

## Fichier de variable d'environnement

Pour déclarer localement des variables d'environnement qui remplacent les valeurs définies dans vos modèles, procédez comme suit :

- 1. Créez un fichier JSON qui contient les variables d'environnement à remplacer.
- 2. Utilisez l'argument --env-vars pour remplacer les valeurs définies dans vos modèles.

### Déclaration des variables d'environnement

Pour déclarer des variables d'environnement qui s'appliquent globalement à toutes les ressources, spécifiez un objet Parameters comme suit :

```
{ 
     "Parameters": { 
          "TABLE_NAME": "localtable", 
          "BUCKET_NAME": "testBucket",
```

```
 "STAGE": "dev" 
      }
}
```
Pour déclarer des variables d'environnement différentes pour chaque ressource, spécifiez des objets pour chaque ressource comme suit :

```
{ 
     "MyFunction1": { 
          "TABLE_NAME": "localtable", 
          "BUCKET_NAME": "testBucket", 
     }, 
     "MyFunction2": { 
          "TABLE_NAME": "localtable", 
          "STAGE": "dev" 
     }
}
```
Lorsque vous spécifiez des objets pour chaque ressource, vous pouvez utiliser les identifiants suivants, énumérés dans l'ordre de la plus haute à la plus basse priorité :

- 1. logical\_id
- 2. function\_id
- 3. function\_name
- 4. Identifiant de chemin complet

Vous pouvez utiliser les deux méthodes précédentes de déclaration des variables d'environnement dans un seul fichier. Ce faisant, les variables d'environnement que vous avez fournies pour des ressources spécifiques ont la priorité sur les variables d'environnement globales.

Enregistrez vos variables d'environnement dans un fichier JSON, tel que env. json.

### Remplacement des valeurs des variables d'environnement

Pour remplacer les variables d'environnement par celles définies dans votre fichier JSON, utilisez l'argument --env-vars avec les commandes invoke ou start-api. Par exemple :

```
$ sam local start-api --env-vars env.json
```
# Couches

Si votre application comporte des couches, pour plus d'informations sur la façon de déboguer les problèmes liés aux couches sur votre hôte local, consultez [Améliorez l'efficacité en utilisant les](#page-560-0)  [couches Lambda avec AWS SAM.](#page-560-0)

# <span id="page-654-0"></span>Présentation des tests dans le cloud avec sam remote test-event

Utilisez la AWS Serverless Application Model commande Command Line Interface (AWS SAM CLI) sam remote test-event pour accéder aux événements de test partageables pour vos AWS Lambda fonctions et les gérer.

Pour en savoir plus sur les événements de test partageables, consultez la rubrique relative aux [événements de test partageables](https://docs.aws.amazon.com/lambda/latest/dg/testing-functions.html#creating-shareable-events) dans le Guide du développeur AWS Lambda .

#### Rubriques

- [Configurer l'CLIAWS SAM pour utiliser sam remote test-event](#page-655-0)
- [Utilisation de la commande sam remote test-event](#page-655-1)
- [Utilisation des événements de test partageables](#page-658-0)
- [Gestion des événements de test partageables](#page-658-1)

## **Prérequis**

Pour utiliser sam remote test-event, installez la CLI AWS SAM en procédant comme suit :

- [AWS SAM prérequis.](#page-29-0)
- [Installer la CLI AWS SAM.](#page-35-0)

Si vous l'avez déjà AWS SAM CLI installé, nous vous recommandons de passer à la dernière version de la AWS SAMCLI version. Pour en savoir plus, veuillez consulter la section [Mise à niveau de la CLI](#page-855-0)  [AWS SAM en cours.](#page-855-0)

Avant d'utiliser sam remote test-event, nous vous recommandons d'avoir des connaissances de base sur les points suivants :

• [Configuration de la CLI AWS SAM.](#page-85-0)

- [Créez votre application dans AWS SAM.](#page-453-0)
- [Initiation à la construction avec AWS SAM.](#page-576-0)
- [Présentation du déploiement avec AWS SAM](#page-697-0).
- [Présentation de l'utilisation sam sync de la synchronisation avec AWS Cloud](#page-746-0).

## <span id="page-655-0"></span>Configurer l'CLIAWS SAM pour utiliser sam remote test-event

Effectuez les étapes de configuration suivantes pour utiliser la AWS SAM CLI sam remote testevent commande :

- 1. Configurez le AWS SAM CLI pour utiliser votre Compte AWS Les événements de test partageables pour Lambda sont accessibles et gérés par les utilisateurs de Lambda. Compte AWS Pour configurer le AWS SAM CLI afin d'utiliser votre Compte AWS, voi[rConfiguration de la CLI](#page-85-0)  [AWS SAM](#page-85-0).
- 2. Configurer les autorisations pour les événements de test partageables Pour accéder aux événements de test partageables et les gérer, vous devez disposer des autorisations appropriées. Pour en savoir plus, consultez la rubrique relative aux [événements de test partageables](https://docs.aws.amazon.com/lambda/latest/dg/testing-functions.html#creating-shareable-events) dans le Guide du développeur AWS Lambda .

## <span id="page-655-1"></span>Utilisation de la commande sam remote test-event

La AWS SAM CLI sam remote test-event commande fournit les sous-commandes suivantes que vous pouvez utiliser pour accéder à vos événements de test partageables et les gérer :

- delete— Supprime un événement de test partageable du registre des EventBridge schémas Amazon.
- get— Obtenez un événement de test partageable depuis le registre des EventBridge schémas.
- list— Répertorie les événements de test partageables existants pour une fonction dans le registre des EventBridge schémas.
- put— Enregistrez un événement depuis un fichier local dans le registre des EventBridge schémas.

Pour répertorier ces sous-commandes à l'aide du AWS SAM CLI, exécutez ce qui suit :

#### \$ **sam remote test-event --help**

## Suppression d'événements de test partageables

Vous pouvez supprimer un événement de test partageable à l'aide de la sous-commande delete et en indiquant :

- le nom de l'événement de test partageable à supprimer ;
- un ID acceptable pour la fonction Lambda associée à l'événement ;
- Si vous fournissez l'ID logique de la fonction Lambda, vous devez également fournir le nom de AWS CloudFormation pile associé à la fonction Lambda.

Voici un exemple :

```
$ sam remote test-event delete HelloWorldFunction --stack-name sam-app --name demo-
event
```
Pour obtenir la liste des options à utiliser avec la sous-commande delete, consultez [sam remote](#page-831-0) [test-event delete.](#page-831-0) Vous pouvez également exécuter les opérations suivantes depuis AWS SAM CLI :

\$ **sam remote test-event delete --help**

#### Obtention d'événements de test partageables

Vous pouvez obtenir un événement de test partageable à partir du registre des EventBridge schémas en utilisant la get sous-commande associée à ce qui suit :

- le nom de l'événement de test partageable à obtenir ;
- un ID acceptable pour la fonction Lambda associée à l'événement ;
- Si vous fournissez l'ID logique de la fonction Lambda, vous devez également fournir le nom de AWS CloudFormation pile associé à la fonction Lambda.

Voici un exemple qui permet d'obtenir un événement de test partageable nommé demo-event qui est associé à la fonction Lambda HelloWorldFunction de la pile sam-app. Cette commande imprime l'événement sur votre console.

\$ **sam remote test-event get** *HelloWorldFunction* **--stack-name** *sam-app* **--name** *demo-event*

Pour obtenir un événement de test partageable et l'enregistrer sur votre machine locale, utilisez l'option --output-file et fournissez un chemin et un nom de fichier. Voici un exemple d'enregistrement de demo-event.json comme demo-event dans le répertoire de travail actuel :

```
$ sam remote test-event get HelloWorldFunction --stack-name sam-app --name demo-event
  --output-file demo-event.json
```
Pour obtenir la liste des options à utiliser avec la sous-commande get, consultez [sam remote test](#page-832-0)[event get](#page-832-0). Vous pouvez également exécuter les opérations suivantes depuis AWS SAM CLI :

\$ **sam remote test-event get --help**

Liste d'événements de test partageables

Vous pouvez répertorier tous les événements de test partageables pour une fonction Lambda spécifique à partir du registre de schémas. Utilisez la sous-commande list en indiquant :

- un ID acceptable pour la fonction Lambda associée aux événements ;
- Si vous fournissez l'ID logique de la fonction Lambda, vous devez également fournir le nom de AWS CloudFormation pile associé à la fonction Lambda.

Voici un exemple qui permet d'obtenir une liste de tous les événements de test partageables associés à la fonction Lambda HelloWorldFunction de la pile sam-app :

\$ **sam remote test-event list** *HelloWorldFunction* **--stack-name** *sam-app*

Pour obtenir la liste des options à utiliser avec la sous-commande list, consultez [sam remote test](#page-834-0)[event list](#page-834-0). Vous pouvez également exécuter les opérations suivantes depuis AWS SAM CLI :

\$ **sam remote test-event list --help**

## Enregistrement d'événements de test partageables

Vous pouvez enregistrer des événements de test partageables dans le registre des EventBridge schémas. Utilisez la sous-commande put en indiquant :

• un ID acceptable pour la fonction Lambda associée à l'événement de test partageable ;

- un nom d'événement de test partageable ;
- le chemin du fichier et le nom de l'événement local à charger.

Voici un exemple qui enregistre l'événement local demo-event.json comme demo-event et qui l'associe à la fonction Lambda HelloWorldFunction de la pile sam-app :

```
$ sam remote test-event put HelloWorldFunction --stack-name sam-app --name demo-event
  --file demo-event.json
```
Si un événement de test partageable portant le même nom existe dans le registre du EventBridge schéma, il ne le AWS SAM CLI remplacera pas. Pour le remplacer, ajoutez l'option --force à votre commande.

Pour obtenir la liste des options à utiliser avec la sous-commande put, consultez [sam remote test](#page-835-0)[event put](#page-835-0). Vous pouvez également exécuter les opérations suivantes depuis AWS SAM CLI :

\$ **sam remote test-event put --help**

## <span id="page-658-0"></span>Utilisation des événements de test partageables

Utilisez des événements de test partageables pour tester vos fonctions Lambda dans AWS Cloud la commande. sam remote invoke Pour en savoir plus, veuillez consulter la section [Transmettre des](#page-663-0)  [événements de test partageables à une fonction Lambda dans le cloud.](#page-663-0)

## <span id="page-658-1"></span>Gestion des événements de test partageables

Cette rubrique contient des exemples de gestion et d'utilisation d'événements de test partageables.

Obtenir un événement de test partageable, le modifier et l'utiliser

Vous pouvez obtenir un événement de test partageable depuis le registre des EventBridge schémas, le modifier localement et utiliser l'événement de test local avec votre fonction Lambda dans le. AWS Cloud Voici un exemple :

1. Récupérer l'événement de test partageable – Utilisez la sous-commande sam remote testevent get pour récupérer un événement de test partageable pour une fonction Lambda spécifique et l'enregistrer localement :

\$ **sam remote test-event get** *HelloWorldFunction* **--stack-name** *sam-app* **--name** *demo-event*  **--output-file** *demo-event.json*

- 2. Modifier l'événement de test partageable Utilisez l'éditeur de texte de votre choix pour modifier l'événement de test partageable.
- 3. Utiliser l'événement de test partageable Utilisez la commande sam remote invoke et indiquez le chemin et le nom du fichier de l'événement avec --event-file :

\$ **sam remote invoke** *HelloWorldFunction* **--stack-name** *sam-app* **--event-file** *demoevent.json*

Obtenir un événement de test partageable, le modifier, le charger et l'utiliser

Vous pouvez obtenir un événement de test partageable à partir du registre des EventBridge schémas, le modifier localement et le télécharger. Vous pouvez ensuite transmettre l'événement de test partageable directement à votre fonction Lambda dans l' AWS Cloud. Voici un exemple :

1. Récupérer l'événement de test partageable – Utilisez la sous-commande sam remote testevent get pour récupérer un événement de test partageable pour une fonction Lambda spécifique et l'enregistrer localement :

```
$ sam remote test-event get HelloWorldFunction --stack-name sam-app --name demo-event
  --output-file demo-event.json
```
- 2. Modifier l'événement de test partageable Utilisez l'éditeur de texte de votre choix pour modifier l'événement de test partageable.
- 3. Télécharger l'événement de test partageable : utilisez la sam remote test-event put souscommande pour télécharger et enregistrer l'événement de test partageable dans le registre du EventBridge schéma. Dans cet exemple, nous utilisons l'option --force pour remplacer une ancienne version de notre test partageable :

```
$ sam remote test-event put HelloWorldFunction --stack-name sam-app --name demo-event
  --file demo-event.json --force
```
4. Transmettre l'événement de test partageable à votre fonction Lambda – Utilisez la commande sam remote invoke pour transmettre l'événement de test partageable directement à votre fonction Lambda dans l' AWS Cloud :

\$ **sam remote invoke** *HelloWorldFunction* **--stack-name** *sam-app* **--test-event-name** *demoevent*

# Présentation des tests dans le cloud avec sam remote invoke

Utilisez la AWS Serverless Application Model commande Command Line Interface (AWS SAM CLI) sam remote invoke pour interagir avec les AWS ressources prises en charge dans le AWS Cloud. Vous pouvez utiliser sam remote invoke pour appeler les ressources suivantes :

- Amazon Kinesis Data Streams : envoyez des enregistrements de données aux applications Kinesis Data Streams.
- AWS Lambda— Invoquez et transmettez des événements à vos fonctions Lambda.
- Amazon Simple Queue Service (Amazon SQS) Envoyez des messages aux files d'attente Amazon SQS.
- AWS Step Functions— Invoquez les machines d'état Step Functions pour démarrer l'exécution.

Pour une introduction à la AWS SAMCLI, voi[rQu'est-ce que c'est AWS SAMCLI ?.](#page-19-0)

Pour un exemple d'utilisation de sam remote invoke dans le cadre d'un flux de travail de développement classique, consultez [Étape 5 : Interagissez avec votre fonction dans AWS Cloud.](#page-74-0)

#### **Rubriques**

- [Utilisation de la même commande d'invocation à distance](#page-661-0)
- [Utilisation des options de commande Sam Remote Invoke](#page-665-0)
- [Configurez le fichier de configuration de votre projet](#page-671-0)
- [Exemples](#page-671-1)
- [Liens connexes](#page-687-0)

### Prérequis

Pour utiliser sam remote invoke, installez la CLI AWS SAM en procédant comme suit :

- [AWS SAM prérequis.](#page-29-0)
- [Installer la CLI AWS SAM.](#page-35-0)

Testez avec sam remote invoke 651

Nous vous recommandons également de passer à la dernière version du AWS SAMCLI. Pour en savoir plus, veuillez consulter la section [Mise à niveau de la CLI AWS SAM en cours](#page-855-0).

Avant d'utiliser sam remote invoke, nous vous recommandons d'avoir des connaissances de base sur les points suivants :

- [Configuration de la CLI AWS SAM.](#page-85-0)
- [Créez votre application dans AWS SAM.](#page-453-0)
- [Initiation à la construction avec AWS SAM.](#page-576-0)
- [Présentation du déploiement avec AWS SAM](#page-697-0).
- [Présentation de l'utilisation sam sync de la synchronisation avec AWS Cloud](#page-746-0).

## <span id="page-661-0"></span>Utilisation de la même commande d'invocation à distance

Avant d'utiliser cette commande, votre ressource doit être déployée sur AWS Cloud.

Utilisez la structure de commande suivante et exécutez-la à partir du répertoire racine de votre projet :

\$ **sam remote invoke** *<arguments> <options>*

#### **a** Note

Cette page affiche les options proposées à l'invite de commande. Vous pouvez également configurer les options dans le fichier de configuration de votre projet au lieu de les transmettre à l'invite de commandes. Pour en savoir plus, consultez [Configuration des paramètres de](#page-87-0)  [projet](#page-87-0).

Pour une description des sam remote invoke arguments et des options, consultez[sam remote](#page-825-0) [invoke.](#page-825-0)

Utilisation avec Kinesis Data Streams

Vous pouvez envoyer des enregistrements de données à une application Kinesis Data Streams. Il AWS SAM CLI enverra votre enregistrement de données et renverra un identifiant de partition et un numéro de séquence. Voici un exemple :

```
$ sam remote invoke KinesisStream --stack-name kinesis-example --event hello-world
 Putting record to Kinesis data stream KinesisStream 
 Auto converting value 'hello-world' into JSON '"hello-world"'. If you don't want auto-
conversion, please provide 
 a JSON string as event 
 { 
    "ShardId": "shardId-000000000000", 
    "SequenceNumber": "49646251411914806775980850790050483811301135051202232322" 
 }%
```
Pour envoyer un enregistrement de données

- 1. Entrez une valeur d'ID de ressource comme argument pour votre application Kinesis Data Streams. Pour plus d'informations sur les ID de ressource valides, consultez la section [Identifiant](#page-825-1) [de ressource](#page-825-1).
- 2. Fournissez l'enregistrement de données sous forme d'événement à envoyer à votre application Kinesis Data Streams. Vous pouvez fournir l'événement sur la ligne de commande à l'aide de l'--eventoption, ou à partir d'un fichier à l'aide de--event-file. Si vous ne fournissez aucun événement, AWS SAM CLI envoie un événement vide.

#### Utilisation avec les fonctions Lambda

Vous pouvez appeler une fonction Lambda dans le cloud et transmettre un événement vide ou fournir un événement sur la ligne de commande ou à partir d'un fichier. Il AWS SAM CLI invoquera votre fonction Lambda et renverra sa réponse. Voici un exemple :

```
$ sam remote invoke HelloWorldFunction --stack-name sam-app
Invoking Lambda Function HelloWorldFunction 
START RequestId: d5ef494b-5f45-4086-86fd-d7322fa1a1f9 Version: $LATEST
END RequestId: d5ef494b-5f45-4086-86fd-d7322fa1a1f9
REPORT RequestId: d5ef494b-5f45-4086-86fd-d7322fa1a1f9 Duration: 6.62 ms Billed
 Duration: 7 ms Memory Size: 128 MB Max Memory Used: 67 MB Init Duration: 
 164.06 ms
{"statusCode":200,"body":"{\"message\":\"hello world\"}"}%
```
#### Pour appeler une fonction Lambda

- 1. Fournissez une valeur d'ID de ressource comme argument pour votre fonction Lambda. Pour plus d'informations sur les ID de ressource valides, consultez la section [Identifiant de ressource](#page-825-1).
- 2. Fournissez un événement à envoyer à votre fonction Lambda. Vous pouvez fournir l'événement sur la ligne de commande à l'aide de l'--eventoption, ou à partir d'un fichier à l'aide de- event-file. Si vous ne fournissez aucun événement, AWS SAM CLI envoie un événement vide.

Fonctions Lambda configurées avec le streaming de réponses

La commande sam remote invoke prend en charge les fonctions Lambda configurées pour diffuser les réponses. Vous pouvez configurer une fonction Lambda pour diffuser les réponses à l'aide de la [FunctionUrlConfig](#page-186-0) propriété de vos AWS SAM modèles. Lorsque vous utilisez sam remote invoke, la CLI AWS SAM détecte automatiquement votre configuration Lambda et l'invoque avec le streaming des réponses.

Pour obtenir un exemple, consultez [Configuration d'une fonction Lambda pour le streaming des](#page-676-0)  [réponses](#page-676-0).

<span id="page-663-0"></span>Transmettre des événements de test partageables à une fonction Lambda dans le cloud

Les événements de test partageables sont des événements de test que vous pouvez partager avec d'autres personnes dans le même Compte AWS. Pour en savoir plus, consultez la rubrique relative aux [événements de test partageables](https://docs.aws.amazon.com/lambda/latest/dg/testing-functions.html#creating-shareable-events) dans le Guide du développeur AWS Lambda .

Accès et gestion des événements de test partageables

Vous pouvez utiliser la AWS SAM CLI sam remote test-event commande pour accéder aux événements de test partageables et les gérer. Par exemple, vous pouvez utiliser sam remote test-event pour effectuer les opérations suivantes :

- Récupérez les événements de test partageables depuis le registre des EventBridge schémas Amazon.
- Modifiez les événements de test partageables localement et téléchargez-les dans le registre des EventBridge schémas.
- Supprimez les événements de test partageables du registre des EventBridge schémas.

Pour en savoir plus, veuillez consulter la section [Présentation des tests dans le cloud avec sam](#page-654-0)  [remote test-event](#page-654-0).

Transmettre un événement de test partageable à une fonction Lambda dans le cloud

Pour transmettre un événement de test partageable du registre de EventBridge schémas à votre fonction Lambda dans le cloud, utilisez l'option et --test-event-name indiquez le nom de l'événement de test partageable. Voici un exemple :

```
$ sam remote invoke HelloWorldFunction --stack-name sam-app --test-event-name demo-
event
```
Si vous enregistrez l'événement de test partageable localement, vous pouvez utiliser l'option - event-file et fournir le chemin et le nom du fichier de l'événement de test local. Voici un exemple :

```
$ sam remote invoke HelloWorldFunction --stack-name sam-app --event-file demo-
event.json
```
### Utilisation d' avec Amazon SQS

Vous pouvez envoyer des messages aux files d'attente Amazon SQS. Le résultat AWS SAM CLI renvoie ce qui suit :

- ID de message
- MD5 du corps du message
- Métadonnées de réponse

Voici un exemple :

```
$ sam remote invoke MySqsQueue --stack-name sqs-example -event hello
Sending message to SQS queue MySqsQueue 
{ 
   "MD5OfMessageBody": "5d41402abc4b2a76b9719d911017c592", 
   "MessageId": "05c7af65-9ae8-4014-ae28-809d6d8ec652"
}%
```
#### Pour envoyer un message

- 1. Fournissez une valeur d'ID de ressource comme argument pour la file d'attente Amazon SQS. Pour plus d'informations sur les ID de ressource valides, consultez la section [Identifiant de](#page-825-1)  [ressource.](#page-825-1)
- 2. Indiquez un événement à envoyer à votre file d'attente Amazon SQS. Vous pouvez fournir l'événement sur la ligne de commande à l'aide de l'--eventoption, ou à partir d'un fichier à l'aide de--event-file. Si vous ne fournissez aucun événement, AWS SAM CLI envoie un événement vide.

#### Utilisation avec Step Functions

Vous pouvez appeler une machine d'état Step Functions pour démarrer l'exécution. AWS SAM CLIAttendra que le flux de travail de la machine à états soit terminé et renverra un résultat de la dernière étape de l'exécution. Voici un exemple :

```
$ sam remote invoke HelloWorldStateMachine --stack-name state-machine-example --
event '{"is_developer": true}'
Invoking Step Function HelloWorldStateMachine 
"Hello Developer World"%
```
Pour invoquer une machine à états

- 1. Fournissez une valeur d'ID de ressource comme argument pour la machine d'état Step Functions. Pour plus d'informations sur les ID de ressource valides, consultez la section [Identifiant de ressource.](#page-825-1)
- 2. Fournissez un événement à envoyer à votre machine d'état. Vous pouvez fournir l'événement sur la ligne de commande à l'aide de l'--eventoption, ou à partir d'un fichier à l'aide de--eventfile. Si vous ne fournissez aucun événement, AWS SAM CLI envoie un événement vide.

## <span id="page-665-0"></span>Utilisation des options de commande Sam Remote Invoke

Cette section décrit certaines des principales options que vous pouvez utiliser avec la sam remote invoke commande. Pour une liste complète des options, voi[rsam remote invoke.](#page-825-0)

### Transférez un événement à votre ressource

Utilisez les options suivantes pour transmettre des événements à vos ressources dans le cloud :

- --event— Passez un événement sur la ligne de commande.
- --event-file— Transmet un événement depuis un fichier.

#### Exemples Lambda

**--event**À utiliser pour transmettre un événement sur la ligne de commande sous forme de valeur de chaîne :

```
$ sam remote invoke HelloWorldFunction --stack-name sam-app --event '{"message": 
  "hello!"}'
Invoking Lambda Function HelloWorldFunction 
START RequestId: b992292d-1fac-4aa2-922a-c9dc5c6fceab Version: $LATEST
END RequestId: b992292d-1fac-4aa2-922a-c9dc5c6fceab
REPORT RequestId: b992292d-1fac-4aa2-922a-c9dc5c6fceab Duration: 16.41 ms Billed
  Duration: 17 ms Memory Size: 128 MB Max Memory Used: 67 MB Init Duration: 185.96 
 ms
{"statusCode":200,"body":"{\"message\":\"hello!\"}"}%
```
**--event-file**À utiliser pour transmettre un événement depuis un fichier et fournir le chemin d'accès au fichier :

```
$ cat event.json
{"message": "hello from file"}% 
$ sam remote invoke HelloWorldFunction --stack-name sam-app --event-file event.json 
Invoking Lambda Function HelloWorldFunction 
START RequestId: 3bc71f7d-153a-4b1e-8c9a-901d91b1bec9 Version: $LATEST
END RequestId: 3bc71f7d-153a-4b1e-8c9a-901d91b1bec9
REPORT RequestId: 3bc71f7d-153a-4b1e-8c9a-901d91b1bec9 Duration: 21.15 ms Billed
 Duration: 22 ms Memory Size: 128 MB Max Memory Used: 67 MB
```

```
{"statusCode":200,"body":"{\"message\":\"hello from file\"}"}%
```
Réussissez un événement en utilisant **stdin** :

```
$ cat event.json
{"message": "hello from file"}% 
$ cat event.json | sam remote invoke HelloWorldFunction --stack-name sam-app --event-
file -
Reading event from stdin (you can also pass it from file with --event-file) 
Invoking Lambda Function HelloWorldFunction 
START RequestId: 85ecc902-8ad0-4a2b-a8c8-9bb4f65f5a7a Version: $LATEST
END RequestId: 85ecc902-8ad0-4a2b-a8c8-9bb4f65f5a7a
REPORT RequestId: 85ecc902-8ad0-4a2b-a8c8-9bb4f65f5a7a Duration: 1.36 ms Billed
Duration: 2 ms  Memory Size: 128 MB Max Memory Used: 67 MB
{"statusCode":200,"body":"{\"message\":\"hello from file\"}"}%
```
#### Configuration de la sortie de AWS SAMCLI réponse

Lorsque vous invoquez une ressource prise en charge avecsam remote invoke, le AWS SAMCLI renvoie une réponse contenant les éléments suivants :

- Métadonnées de la demande : métadonnées associées à la demande. Cela inclut un ID de demande et l'heure de début de la demande.
- Réponse de la ressource : réponse de votre ressource après avoir été invoquée dans le cloud.

Vous pouvez utiliser --output cette option pour configurer la réponse AWS SAM CLI de sortie. Les valeurs suivantes sont disponibles avec :

- json— Les métadonnées et la réponse aux ressources sont renvoyées dans une JSON structure. La réponse contient le résultat complet SDK.
- text— Les métadonnées sont renvoyées sous forme de structure de texte. La réponse de la ressource est renvoyée dans le format de sortie de la ressource.

Voici un exemple de résultat json :

```
$ sam remote invoke --stack-name sam-app --output json
Invoking Lambda Function HelloWorldFunction 
{ 
   "ResponseMetadata": { 
     "RequestId": "3bdf9a30-776d-4a90-94a6-4cccc0fc7b41", 
     "HTTPStatusCode": 200, 
     "HTTPHeaders": { 
       "date": "Mon, 19 Jun 2023 17:15:46 GMT", 
       "content-type": "application/json", 
       "content-length": "57", 
       "connection": "keep-alive", 
       "x-amzn-requestid": "3bdf9a30-776d-4a90-94a6-4cccc0fc7b41", 
       "x-amzn-remapped-content-length": "0", 
       "x-amz-executed-version": "$LATEST", 
       "x-amz-log-result": 
 "U1RBU1QqUmVxdWVzdElkOiAzYmRmOWEzMC03NzZkLTRhOTAtOTRhNi00Y2NjYzBmYzdiNDEqVmVyc2lvbjogJExBVEVTV
       "x-amzn-trace-id": 
  "root=1-64908d42-17dab270273fcc6b527dd6b8;sampled=0;lineage=2301f8dc:0" 
     }, 
     "RetryAttempts": 0 
   }, 
   "StatusCode": 200, 
   "LogResult": 
 "U1RBU1QqUmVxdWVzdElkOiAzYmRmOWEzMC03NzZkLTRhOTAtOTRhNi00Y2NjYzBmYzdiNDEqVmVyc2lvbjogJExBVEVTV
   "ExecutedVersion": "$LATEST", 
  "Payload": "{\"statusCode\":200,\"body\":\"{\\\"message\\\":\\\"hello world\\\"}\"}"}"
}%
```
Lorsque vous spécifiez un résultat json, la réponse complète est renvoyée à stdout. Voici un exemple :

```
$ sam remote invoke --stack-name sam-app --output json 1> stdout.log
Invoking Lambda Function HelloWorldFunction 
$ cat stdout.log
{
```

```
 "ResponseMetadata": { 
     "RequestId": "d30d280f-8188-4372-bc94-ce0f1603b6bb", 
     "HTTPStatusCode": 200, 
     "HTTPHeaders": { 
       "date": "Mon, 19 Jun 2023 17:35:56 GMT", 
       "content-type": "application/json", 
       "content-length": "57", 
       "connection": "keep-alive", 
       "x-amzn-requestid": "d30d280f-8188-4372-bc94-ce0f1603b6bb", 
       "x-amzn-remapped-content-length": "0", 
       "x-amz-executed-version": "$LATEST", 
       "x-amz-log-result": 
 "U1RBU1QqUmVxdWVzdElkOiBkMzBkMjgwZi04MTq4LTQzNzItYmM5NC1jZTBmMTYwM2I2YmIqVmVyc2lvbjogJExBVEVT\
       "x-amzn-trace-id": 
  "root=1-649091fc-771473c7778689627a6122b7;sampled=0;lineage=2301f8dc:0" 
     }, 
     "RetryAttempts": 0 
   }, 
   "StatusCode": 200, 
   "LogResult": 
 "U1RBU10qUmVxdWVzdElkOiBkMzBkMjqwZi04MTq4LT0zNzItYmM5NC1jZTBmMTYwM2I2YmIqVmVyc2lvbjogJExBVEVT\
   "ExecutedVersion": "$LATEST", 
  "Payload": "{\"statusCode\":200,\"body\":\"{\\\"message\\\":\\\"hello world\\\"}\"}"}"
}%
```
Voici un exemple de résultat text :

```
$ sam remote invoke --stack-name sam-app --output text
Invoking Lambda Function HelloWorldFunction 
START RequestId: 4dbacc43-1ec6-47c2-982b-9dc4620144d6 Version: $LATEST
END RequestId: 4dbacc43-1ec6-47c2-982b-9dc4620144d6
REPORT RequestId: 4dbacc43-1ec6-47c2-982b-9dc4620144d6 Duration: 9.13 ms Billed
Duration: 10 ms  Memory Size: 128 MB Max Memory Used: 67 MB Init Duration: 165.50
 ms
{"statusCode":200,"body":"{\"message\":\"hello world\"}"}%
```
Lorsque vous spécifiez un résultat text, la sortie d'exécution de la fonction Lambda (par exemple, les journaux) est renvoyée vers stderr. La charge utile de la fonction Lambda est renvoyée à stdout. Voici un exemple :

```
$ sam remote invoke --stack-name sam-app --output text 2> stderr.log
{"statusCode":200,"body":"{\"message\":\"hello world\"}"}% 
$ cat stderr.log
Invoking Lambda Function HelloWorldFunction
START RequestId: 82273c3b-aa3a-4d16-8f1c-1d2ad3ace891 Version: $LATEST
END RequestId: 82273c3b-aa3a-4d16-8f1c-1d2ad3ace891
REPORT RequestId: 82273c3b-aa3a-4d16-8f1c-1d2ad3ace891 Duration: 40.62 ms Billed
 Duration: 41 ms Memory Size: 128 MB Max Memory Used: 68 MB
$ sam remote invoke --stack-name sam-app --output text 1> stdout.log
Invoking Lambda Function HelloWorldFunction 
START RequestId: 74acaa9f-5b80-4a5c-b3b8-ffaccb84cbbd Version: $LATEST
END RequestId: 74acaa9f-5b80-4a5c-b3b8-ffaccb84cbbd
REPORT RequestId: 74acaa9f-5b80-4a5c-b3b8-ffaccb84cbbd Duration: 2.31 ms Billed
 Duration: 3 ms Memory Size: 128 MB Max Memory Used: 67 MB
$ cat stdout.log
{"statusCode":200,"body":"{\"message\":\"hello world\"}"}%
```
#### Personnaliser les paramètres Boto3

En sam remote invoke effet, il AWS SAM CLI utilise le AWS SDK pour Python (Boto3) afin d'interagir avec vos ressources dans le cloud. Vous pouvez utiliser l'option --parameter pour personnaliser les paramètres Boto3. Pour obtenir la liste des paramètres pris en charge que vous pouvez personnaliser, reportez-vous à la section [--parameter](#page-828-0).

#### Exemples

Appelez une fonction Lambda pour valider les valeurs des paramètres et vérifier les autorisations :

```
$ sam remote invoke HelloWorldFunction --stack-name sam-app --
parameter InvocationType="DryRun"
```
Utilisez l'**--parameter**option plusieurs fois dans une seule commande pour fournir plusieurs paramètres :

```
$ sam remote invoke HelloWorldFunction --stack-name sam-app --
parameter InvocationType="Event" --parameter LogType="None"
```
#### Autres options

Pour obtenir la liste complète des options sam remote invoke, consultez la section [sam remote](#page-825-0)  [invoke.](#page-825-0)

## <span id="page-671-0"></span>Configurez le fichier de configuration de votre projet

Pour configurer sam remote invoke dans votre fichier de configuration, utilisez remote\_invoke dans votre tableau. Voici un exemple de fichier samconfig.toml qui configure les valeurs par défaut de la commande sam remote invoke.

```
...
version =0.1
[default]
...
[default.remote_invoke.parameters]
stack_name = "cloud-app"
event = '{"message": "Hello!"}'
```
# <span id="page-671-1"></span>Exemples

Pour un exemple d'utilisation de basesam remote invoke, consultez la section [Tester des AWS](https://aws.amazon.com/blogs/compute/testing-aws-lambda-functions-with-aws-sam-remote-invoke/) [Lambda fonctions AWS SAM à distance](https://aws.amazon.com/blogs/compute/testing-aws-lambda-functions-with-aws-sam-remote-invoke/) dans le AWS Compute Blog.

#### Exemples de Kinesis Data Streams

Exemples de base

Envoyez un enregistrement de données à une application Kinesis Data Streams à partir d'un fichier. L'application Kinesis Data Streams est identifiée en fournissant un ARN pour l'ID de ressource :

```
$ sam remote invoke arn:aws:kinesis:us-west-2:01234567890:stream/kinesis-example-
KinesisStream-BgnLcAey4xUQ --event-file event.json
```
Envoyez un événement fourni sur la ligne de commande à une application Kinesis Data Streams :

```
$ sam remote invoke KinesisStream --stack-name kinesis-example --event hello-world
Putting record to Kinesis data stream KinesisStream 
Auto converting value 'hello-world' into JSON '"hello-world"'. If you don't want auto-
conversion, please provide
a JSON string as event 
{ 
   "ShardId": "shardId-000000000000", 
   "SequenceNumber": "49646251411914806775980903986194508740483329854174920706"
}%
```
Obtenez l'identifiant physique de l'application Kinesis Data Streams. Indiquez ensuite un événement sur la ligne de commande :

```
$ sam list resources --stack-name kinesis-example --output json
\Gamma { 
     "LogicalResourceId": "KinesisStream", 
     "PhysicalResourceId": "kinesis-example-KinesisStream-ZgnLcQey4xUQ" 
   }
]
$ sam remote invoke kinesis-example-KinesisStream-ZgnLcQey4xUQ --event hello
Putting record to Kinesis data stream KinesisStream 
Auto converting value 'hello' into JSON '"hello"'. If you don't want auto-conversion, 
  please provide a JSON 
string as event 
\mathcal{L} "ShardId": "shardId-000000000000", 
   "SequenceNumber": "49646251411914806775980904340716841045751814812900261890"
}%
```
Fournissez une chaîne JSON sur la ligne de commande en tant qu'événement :

```
$ sam remote invoke KinesisStream --stack-name kinesis-example --event '{"method": 
  "GET", "body": ""}' 
Putting record to Kinesis data stream KinesisStream 
{ 
   "ShardId": "shardId-000000000000", 
   "SequenceNumber": "49646251411914806775980904492868617924990209230536441858"
}%
```
Envoyez un événement vide à l'application Kinesis Data Streams :

```
$ sam remote invoke KinesisStream --stack-name kinesis-example
Putting record to Kinesis data stream KinesisStream 
{ 
   "ShardId": "shardId-000000000000", 
   "SequenceNumber": "49646251411914806775980904866469008589597168190416224258"
}%
```
Renvoie la AWS SAM CLI réponse au format JSON :

```
$ sam remote invoke KinesisStream --stack-name kinesis-example --event '{"hello": 
  "world"}' --output json
Putting record to Kinesis data stream KinesisStream 
{ 
   "ShardId": "shardId-000000000000", 
   "SequenceNumber": "49646251411914806775980905078409420803696667195489648642", 
   "ResponseMetadata": { 
     "RequestId": "ebbbd307-3e9f-4431-b67c-f0715e9e353e", 
     "HTTPStatusCode": 200, 
     "HTTPHeaders": { 
       "x-amzn-requestid": "ebbbd307-3e9f-4431-b67c-f0715e9e353e", 
       "x-amz-id-2": "Q3yBcgTwtPaQTV26IKclbECmZikUYOzKY+CzcxA84ZHgCkc5T2N/
ITWg6RPOQcWw8Gn0tNPcEJBEHyVVqboJAPgCritqsvCu", 
       "date": "Thu, 09 Nov 2023 18:13:10 GMT", 
       "content-type": "application/x-amz-json-1.1", 
       "content-length": "110" 
     },
```

```
 "RetryAttempts": 0 
   }
}%
```
Renvoyez la sortie JSON à stdout :

```
$ sam remote invoke KinesisStream --stack-name kinesis-example --event '{"hello": 
  "world"}' --output json 1> stdout.log
Putting record to Kinesis data stream KinesisStream 
$ cat stdout.log
{ 
   "ShardId": "shardId-000000000000", 
   "SequenceNumber": "49646251411914806775980906397777867595039988349006774274", 
   "ResponseMetadata": { 
     "RequestId": "f4290006-d84b-b1cd-a9ee-28306eeb2939", 
     "HTTPStatusCode": 200, 
     "HTTPHeaders": { 
       "x-amzn-requestid": "f4290006-d84b-b1cd-a9ee-28306eeb2939", 
       "x-amz-id-2": "npCqz
+IBKpoL4sQ1ClbUmxuJlbeA24Fx1UgpIrS6mm2NoIeV2qdZSN5AhNurdssykXajBrXaC9anMhj2eG/h7Hnbf
+bPuotU", 
       "date": "Thu, 09 Nov 2023 18:33:26 GMT", 
       "content-type": "application/x-amz-json-1.1", 
       "content-length": "110" 
     }, 
     "RetryAttempts": 0 
   }
}%
```
## Exemples Lambda

#### Exemples de base

Invoquez une fonction Lambda en fournissant l'ARN comme ID de ressource :

```
$ sam remote invoke arn:aws:lambda:us-west-2:012345678910:function:sam-app-
HelloWorldFunction-ohRFEn2RuAvp
```
Invoquez une fonction Lambda en fournissant l'identifiant logique en tant qu'ID de ressource :

Vous devez également fournir le nom de la AWS CloudFormation pile à l'aide de l'--stacknameoption. Voici un exemple :

```
$ sam remote invoke HelloWorldFunction --stack-name sam-app
```
Si votre application contient une seule fonction Lambda, vous n'avez pas à spécifier son ID logique. Vous pouvez uniquement fournir l'option --stack-name. Voici un exemple :

```
$ sam remote invoke --stack-name sam-app
```
Invoquez une fonction Lambda en fournissant l'identifiant physique en tant qu'identifiant de ressource :

L'identifiant physique est créé lorsque vous déployez à l'aide de AWS CloudFormation.

\$ **sam remote invoke** *sam-app-HelloWorldFunction-TZvxQRFNv0k4*

Invoquez une fonction Lambda d'une pile enfant :

Pour cet exemple, notre application contient la structure de répertoires suivante :

```
lambda-example
### childstack
# ### function
# # ### __init__.py
# \# \# \# \# app.py
# # ### requirements.txt
# ### template.yaml
### events
# ### event.json
### samconfig.toml
### template.yaml
```
Pour appeler la fonction Lambda de notrechildstack, nous exécutons ce qui suit :

```
$ sam remote invoke ChildStack/HelloWorldFunction --stack-name lambda-example
Invoking Lambda Function HelloWorldFunction 
START RequestId: 207a864b-e67c-4307-8478-365b004d4bcd Version: $LATEST
```

```
END RequestId: 207a864b-e67c-4307-8478-365b004d4bcd
REPORT RequestId: 207a864b-e67c-4307-8478-365b004d4bcd Duration: 1.27 ms Billed
Duration: 2 ms    Memory Size: 128 MB    Max Memory Used: 36 MB    Init Duration: 111.07
 ms
{"statusCode": 200, "body": "{\"message\": \"Hello\", \"received_event\": {}}"}%
```
<span id="page-676-0"></span>Configuration d'une fonction Lambda pour le streaming des réponses

Dans cet exemple, nous utilisons la CLI AWS SAM pour initialiser une nouvelle application sans serveur qui contient une fonction Lambda configurée pour diffuser sa réponse. Nous déployons notre application sur le AWS Cloud et l'utilisons sam remote invoke pour interagir avec notre fonction dans le cloud.

Nous commençons par exécuter la commande sam init pour créer une nouvelle application sans serveur. Nous sélectionnons le modèle de démarrage rapide Lambda Response Streaming et nommons notre application. lambda-streaming-nodejs-app

```
$ sam init
You can preselect a particular runtime or package type when using the `sam init`
 experience. 
 Call `sam init --help` to learn more. 
 Which template source would you like to use? 
          1 - AWS Quick Start Templates 
          2 - Custom Template Location 
 Choice: 1
 Choose an AWS Quick Start application template 
          1 - Hello World Example 
          ... 
          9 - Lambda Response Streaming 
          ... 
          15 - Machine Learning 
 Template: 9
 Which runtime would you like to use? 
          1 - go (provided.al2) 
          2 - nodejs18.x 
          3 - nodejs16.x 
 Runtime: 2
 Based on your selections, the only Package type available is Zip.
```
We will proceed to selecting the Package type as Zip.

 Based on your selections, the only dependency manager available is npm. We will proceed copying the template using npm.

 Would you like to enable X-Ray tracing on the function(s) in your application? [y/ N]: *ENTER*

 Would you like to enable monitoring using CloudWatch Application Insights? For more info, please view https://docs.aws.amazon.com/AmazonCloudWatch/latest/ monitoring/cloudwatch-application-insights.html [y/N]: *ENTER*

Project name [sam-app]: *lambda-streaming-nodejs-app*

 ----------------------- Generating application: ----------------------- Name: lambda-streaming-nodejs-app Runtime: nodejs18.x Architectures: x86\_64 Dependency Manager: npm Application Template: response-streaming Output Directory: . Configuration file: lambda-streaming-nodejs-app/samconfig.toml

 Next steps can be found in the README file at lambda-streaming-nodejs-app/ README.md

 Commands you can use next ========================= [\*] Create pipeline: cd lambda-streaming-nodejs-app && sam pipeline init --bootstrap [\*] Validate SAM template: cd lambda-streaming-nodejs-app && sam validate [\*] Test Function in the Cloud: cd lambda-streaming-nodejs-app && sam sync --stackname {stack-name} --watch

Ensuite, nous AWS SAMCLI créons notre projet avec la structure suivante :

```
lambda-streaming-nodejs-app 
  ### README.md 
  ### __tests__ 
  # ### unit 
  # ### index.test.js
```

```
 ### package.json 
 ### samconfig.toml 
 ### src 
 # ### index.js 
 ### template.yaml
```
Voici un exemple de code de fonction Lambda :

```
exports.handler = awslambda.streamifyResponse( 
    async (event, responseStream, context) => { 
      const httpResponseMetadata = { 
        statusCode: 200, 
        headers: { 
          "Content-Type": "text/html", 
          "X-Custom-Header": "Example-Custom-Header" 
        } 
      }; 
      responseStream = awslambda.HttpResponseStream.from(responseStream, 
  httpResponseMetadata); 
      // It's recommended to use a `pipeline` over the `write` method for more complex 
  use cases. 
      // Learn more: https://docs.aws.amazon.com/lambda/latest/dg/configuration-
response-streaming.html 
      responseStream.write("<html>"); 
      responseStream.write("<p>First write!</p>"); 
      responseStream.write("<h1>Streaming h1</h1>"); 
     await new Promise(r \Rightarrow setTimeout(r, 1000));
      responseStream.write("<h2>Streaming h2</h2>"); 
     await new Promise(r \Rightarrow setTimeout(r, 1000));
      responseStream.write("<h3>Streaming h3</h3>"); 
     await new Promise(r \Rightarrow setTimeout(r, 1000));
      // Long strings will be streamed 
      const loremIpsum1 = "Lorem ipsum dolor sit amet, consectetur adipiscing elit. 
  Quisque vitae mi tincidunt tellus ultricies dignissim id et diam. Morbi pharetra eu
```
 nisi et finibus. Vivamus diam nulla, vulputate et nisl cursus, pellentesque vehicula libero. Cras imperdiet lorem ante, non posuere dolor sollicitudin a. Vestibulum ipsum lacus, blandit nec augue id, lobortis dictum urna. Vestibulum ante ipsum primis in faucibus orci luctus et ultrices posuere cubilia curae; Morbi auctor orci eget tellus aliquam, non maximus massa porta. In diam ante, pulvinar aliquam nisl non, elementum

```
 hendrerit sapien. Vestibulum massa nunc, mattis non congue vitae, placerat in quam. 
 Nam vulputate lectus metus, et dignissim erat varius a."; 
     responseStream.write(`<p>${loremIpsum1}</p>`); 
    await new Promise(r \Rightarrow setTimeout(r, 1000));
     responseStream.write("<p>DONE!</p>"); 
     responseStream.write("</html>"); 
     responseStream.end(); 
   } 
 );
```
Voici un exemple de fichier template.yaml. Le streaming des réponses pour notre fonction Lambda est configuré à l'aide de la propriété FunctionUrlConfig.

```
AWSTemplateFormatVersion: '2010-09-09' 
  Transform: AWS::Serverless-2016-10-31 
  Description: > 
    Sample SAM Template for lambda-streaming-nodejs-app 
  Resources: 
    StreamingFunction: 
      Type: AWS::Serverless::Function 
      Properties: 
        CodeUri: src/ 
        Handler: index.handler 
        Runtime: nodejs18.x 
        Architectures: 
          - x86_64 Timeout: 10 
        FunctionUrlConfig: 
          AuthType: AWS_IAM 
          InvokeMode: RESPONSE_STREAM 
  Outputs: 
    StreamingFunction: 
      Description: "Streaming Lambda Function ARN" 
      Value: !GetAtt StreamingFunction.Arn 
    StreamingFunctionURL: 
      Description: "Streaming Lambda Function URL" 
      Value: !GetAtt StreamingFunctionUrl.FunctionUrl
```
Généralement, vous pouvez utiliser sam build et sam deploy --guided pour créer et déployer une application de production. Dans cet exemple, nous allons utiliser un environnement de développement et utiliser la sam sync commande pour créer et déployer notre application.

#### **a** Note

La commande sam sync est recommandée pour les environnements de développement. Pour en savoir plus, veuillez consulter la section [Présentation de l'utilisation sam sync de la](#page-746-0) [synchronisation avec AWS Cloud](#page-746-0).

Avant de lancer sam sync, nous vérifions que notre projet est correctement configuré dans notre fichier samconfig.toml. Plus important encore, nous vérifions les valeurs de stack\_name et watch. Ces valeurs étant spécifiées dans notre fichier de configuration, nous n'avons pas à les fournir sur la ligne de commande.

```
version = 0.1 [default] 
  [default.global.parameters] 
 stack_name = "lambda-streaming-nodejs-app" 
  [default.build.parameters] 
  cached = true 
 parallel = true 
 [default.validate.parameters] 
 lint = true 
  [default.deploy.parameters] 
 capabilities = "CAPABILITY_IAM" 
 confirm_changeset = true 
 resolve_s3 = true 
 s3_prefix = "lambda-streaming-nodejs-app" 
 region = "us-west-2" 
 image_repositories = [] 
 [default.package.parameters] 
 resolve_s3 = true 
  [default.sync.parameters]
```

```
watch = true [default.local_start_api.parameters] 
 warm_containers = "EAGER" 
 [default.local_start_lambda.parameters] 
 warm_containers = "EAGER"
```
Ensuite, nous exécutons sam sync pour déployer notre application. Comme l'option --watch est configurée dans notre fichier de configuration, la CLI AWS SAM créera notre application, la déploiera et surveillera les modifications.

```
$ sam sync
  The SAM CLI will use the AWS Lambda, Amazon API Gateway, and AWS StepFunctions APIs to 
  upload your code 
  without 
  performing a CloudFormation deployment. This will cause drift in your CloudFormation 
  stack. 
  **The sync command should only be used against a development stack**. 
  Queued infra sync. Waiting for in progress code syncs to complete... 
  Starting infra sync. 
  Building codeuri: 
  /Users/.../lambda-streaming-nodejs-app/src runtime: nodejs18.x metadata: {} 
  architecture: x86_64 functions: StreamingFunction 
  package.json file not found. Continuing the build without dependencies. 
  Running NodejsNpmBuilder:CopySource 
  Build Succeeded 
  Successfully packaged artifacts and wrote output template to file /var/
folders/45/5ct135bx3fn2551_ptl5g6_80000gr/T/tmpavrzdhgp. 
  Execute the following command to deploy the packaged template
```
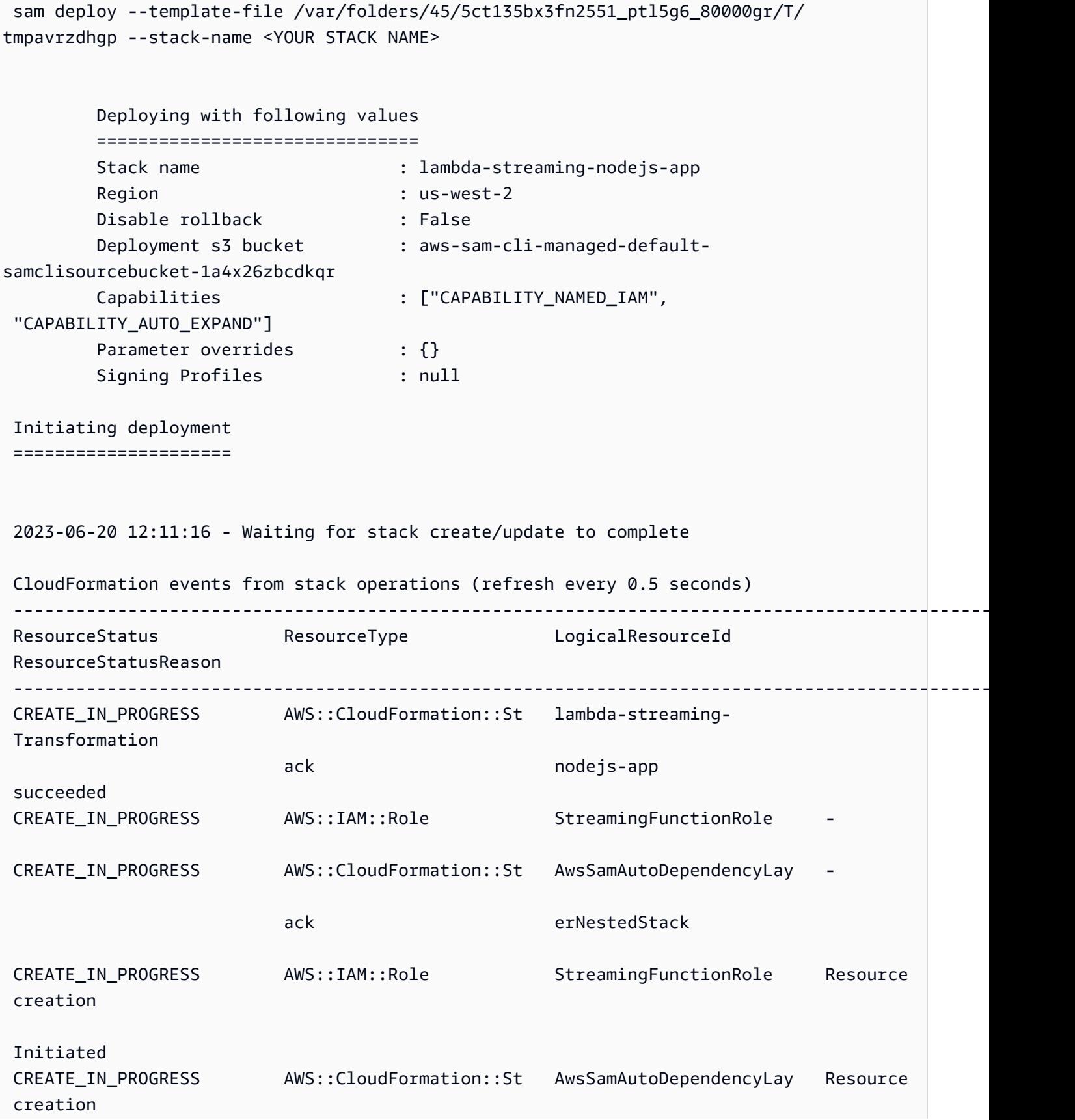

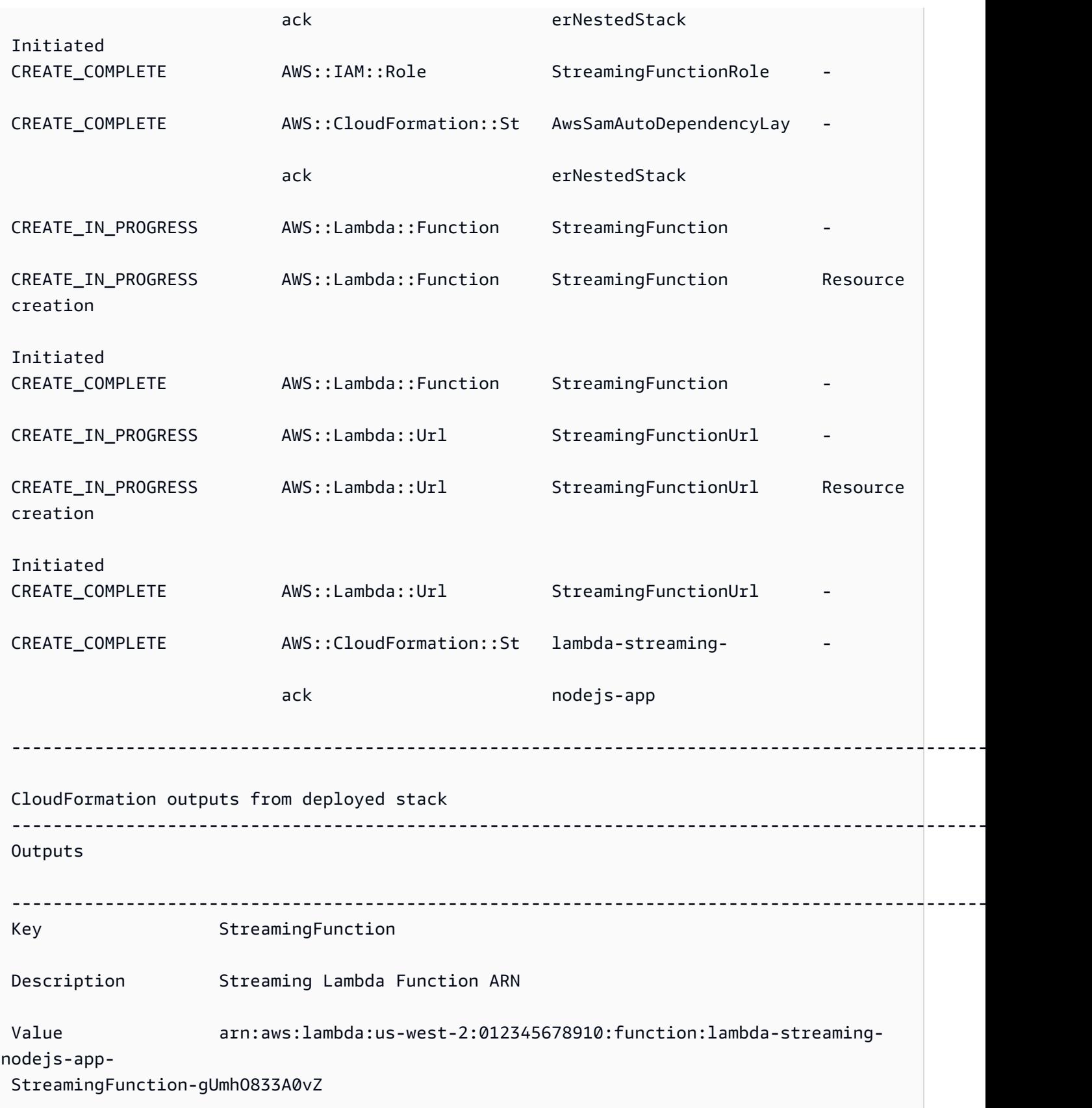
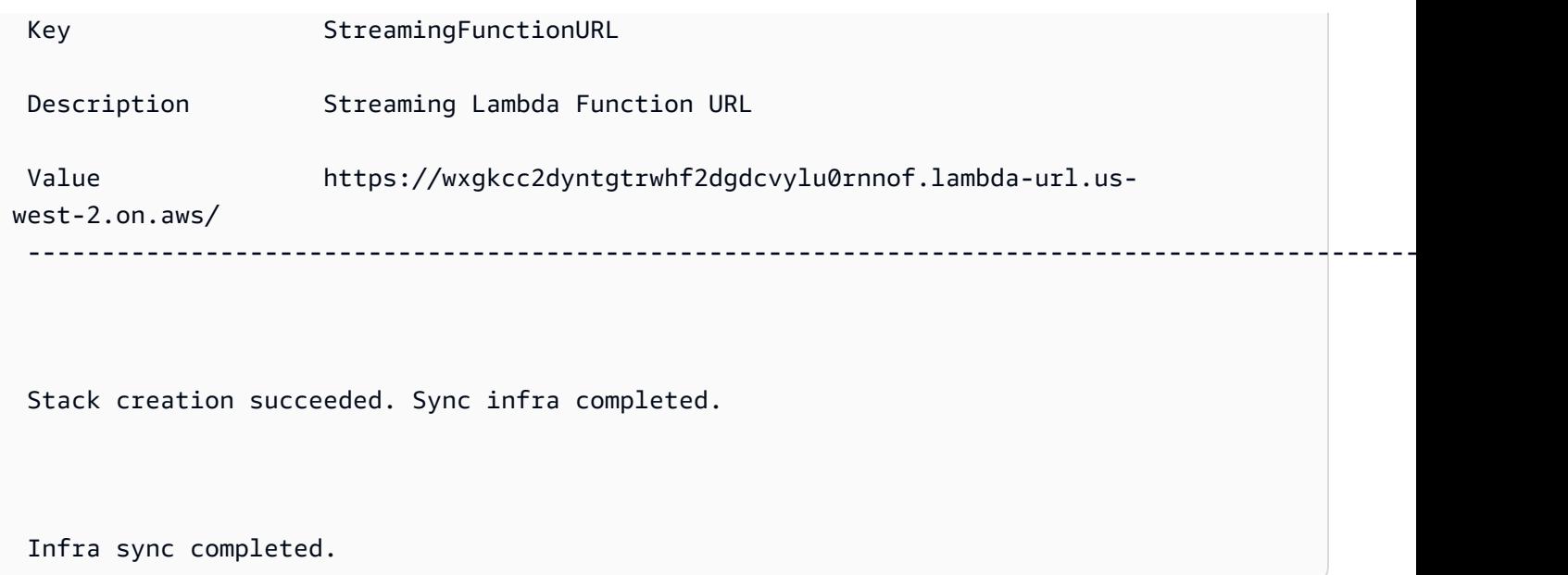

Maintenant que notre fonction est déployée dans le cloud, nous pouvons utiliser sam remote invoke pour interagir avec notre fonction. La CLI AWS SAM détecte automatiquement que notre fonction est configurée pour le streaming des réponses et commence immédiatement à générer une réponse diffusée de notre fonction en temps réel.

#### \$ **sam remote invoke** *StreamingFunction*

Invoking Lambda Function StreamingFunction

 {"statusCode":200,"headers":{"Content-Type":"text/html","X-Custom-Header":"Example-Custom-Header"}}<html><p>First write!</p>><h1>Streaming h1</h1><h2>Streaming h2</ h2><h3>Streaming h3</h3><p>Lorem ipsum dolor sit amet, consectetur adipiscing elit. Quisque vitae mi tincidunt tellus ultricies dignissim id et diam. Morbi pharetra eu nisi et finibus. Vivamus diam nulla, vulputate et nisl cursus, pellentesque vehicula libero. Cras imperdiet lorem ante, non posuere dolor sollicitudin a. Vestibulum ipsum lacus, blandit nec augue id, lobortis dictum urna. Vestibulum ante ipsum primis in faucibus orci luctus et ultrices posuere cubilia curae; Morbi auctor orci eget tellus aliquam, non maximus massa porta. In diam ante, pulvinar aliquam nisl non, elementum hendrerit sapien. Vestibulum massa nunc, mattis non congue vitae, placerat in quam. Nam vulputate lectus metus, et dignissim erat varius a.</p><>>DONE!</p></html>START RequestId: 1e4cdf04-60de-4769-b3a2-c1481982deb4 Version: \$LATEST END RequestId: 1e4cdf04-60de-4769-b3a2-c1481982deb4 REPORT RequestId: 1e4cdf04-60de-4769-b3a2-c1481982deb4 Duration: 4088.66 ms Billed Duration: 4089 ms Memory Size: 128 MB Max Memory Used: 68 MB Init Duration: 168.45 ms

Lorsque nous modifions notre code de fonction, la CLI AWS SAM détecte et déploie instantanément nos modifications. Voici un exemple de réponse générée par la CLI AWS SAM après que des modifications ont été apportées à notre code de fonction :

```
Syncing Lambda Function StreamingFunction... 
  Building codeuri: 
  /Users/.../lambda-streaming-nodejs-app/src runtime: nodejs18.x metadata: {} 
  architecture: 
  x86_64 functions: StreamingFunction 
  package.json file not found. Continuing the build without dependencies. 
  Running NodejsNpmBuilder:CopySource 
  Finished syncing Lambda Function StreamingFunction. 
  Syncing Layer StreamingFunctione9cfe924DepLayer... 
  SyncFlow [Layer StreamingFunctione9cfe924DepLayer]: Skipping resource update as the 
  content didn't change 
  Finished syncing Layer StreamingFunctione9cfe924DepLayer.
```
Nous pouvons à présent utiliser sam remote invoke à nouveau pour interagir avec notre fonction dans le cloud et tester nos modifications.

#### Exemples SQS

Exemples de base

Appelez une file d'attente Amazon SQS en fournissant l'ARN comme ID de ressource :

```
$ sam remote invoke arn:aws:sqs:us-west-2:01234567890:sqs-example-4DonhBsjsW1b --
event '{"hello": "world"}' --output json
Sending message to SQS queue MySqsQueue 
{ 
   "MD5OfMessageBody": "49dfdd54b01cbcd2d2ab5e9e5ee6b9b9",
```

```
 "MessageId": "4f464cdd-15ef-4b57-bd72-3ad225d80adc", 
   "ResponseMetadata": { 
     "RequestId": "95d39377-8323-5ef0-9223-ceb198bd09bd", 
     "HTTPStatusCode": 200, 
     "HTTPHeaders": { 
       "x-amzn-requestid": "95d39377-8323-5ef0-9223-ceb198bd09bd", 
       "date": "Wed, 08 Nov 2023 23:27:26 GMT", 
       "content-type": "application/x-amz-json-1.0", 
       "content-length": "106", 
       "connection": "keep-alive" 
     }, 
     "RetryAttempts": 0 
   }
}%
```
#### Exemples de Step Functions

#### Exemples de base

Invoquez une machine à états en fournissant son identifiant physique en tant qu'identifiant de ressource :

Tout d'abord, nous utilisons sam list resources pour obtenir notre identifiant physique :

```
$ sam list resources --stack-name state-machine-example --output json
\Gamma\sqrt{ } "LogicalResourceId": "HelloWorldStateMachine", 
     "PhysicalResourceId": "arn:aws:states:us-
west-2:513423067560:stateMachine:HelloWorldStateMachine-z69tFEUx0F66" 
   }, 
   { 
     "LogicalResourceId": "HelloWorldStateMachineRole", 
     "PhysicalResourceId": "simple-state-machine-HelloWorldStateMachineRole-
PduA0BDGuFXw" 
   }
]
```
Ensuite, nous invoquons notre machine à états en utilisant l'identifiant physique comme identifiant de ressource. Nous transmettons un événement en ligne de commande avec l'--eventoption :

```
$ sam remote invoke arn:aws:states:us-
west-2:01234567890:stateMachine:HelloWorldStateMachine-z69tFEUx0F66 --
event '{"is_developer": true}'
Invoking Step Function arn:aws:states:us-
west-2:01234567890:stateMachine:HelloWorldStateMachine-z69tFEUx0F66 
"Hello Developer World"%
```
Invoquez une machine à états en transmettant un événement vide :

\$ **sam remote invoke** *HelloWorldStateMachine* **--stack-name** *state-machine-example*

Invoking Step Function HelloWorldStateMachine

"Hello World"%

#### Liens connexes

Pour la documentation relative à sam remote invoke et à l'utilisation du AWS SAMCLI, consultez les rubriques suivantes :

- [sam remote invoke](#page-825-0)
- [Résolution des problèmes de la CLI AWS SAM](#page-868-0)

# Automatisez les tests d'intégration locaux avec AWS SAM

Bien que vous puissiez l'utiliser [Présentation des tests avec sam local invoke](#page-633-0) pour tester le code manuellement, il vous permet AWS SAM également de tester votre code à l'aide de tests d'intégration automatisés. Les tests d'intégration vous aident à détecter les problèmes au début du cycle de développement, à améliorer la qualité de votre code et à gagner du temps tout en réduisant les coûts.

Pour créer des tests d'intégration automatisés dans AWS SAM, vous devez d'abord exécuter des tests sur des fonctions Lambda locales avant de les déployer dans le AWS Cloud. La [Présentation](#page-645-0)  [des tests avec sam local start-lambda](#page-645-0) commande démarre un point de terminaison local qui émule le point de terminaison d'appel Lambda. Vous pouvez l'appeler à partir de vos tests automatisés. Comme ce point de terminaison émule le point de terminaison Lambda Invoke, vous pouvez écrire des tests une seule fois, puis les exécuter (sans aucune modification) sur la fonction Lambda locale ou sur une fonction Lambda déployée. Vous pouvez également exécuter les mêmes tests sur une pile AWS SAM déployée dans votre pipeline CI/CD.

Voici comment fonctionne le processus :

1. Démarrez le point de terminaison Lambda local.

Démarrez le point de terminaison Lambda local en exécutant la commande suivante dans le répertoire contenant votre AWS SAM modèle :

sam local start-lambda

Cette commande démarre un point de terminaison local sur http://127.0.0.1:3001 qui émule AWS Lambda. Vous pouvez exécuter des tests automatisés par rapport à ce point de terminaison Lambda local. Lorsque vous appelez ce point de terminaison à l'aide du SDK AWS CLI ou, il exécute localement la fonction Lambda spécifiée dans la demande et renvoie une réponse.

2. Exécutez un test d'intégration sur le point de terminaison Lambda local.

Lors de votre test d'intégration, vous pouvez utiliser le AWS SDK pour appeler votre fonction Lambda avec les données de test, attendre une réponse et vérifier que la réponse est conforme à vos attentes. Pour exécuter le test d'intégration en local, vous devez configurer le SDK AWS pour envoyer l'appel d'API de Lambda au point de terminaison Lambda local démarré à l'étape précédente.

Voici un exemple en Python (les AWS SDK des autres langages ont des configurations similaires) :

```
import boto3
import botocore
# Set "running_locally" flag if you are running the integration test locally
running_locally = True
if running_locally: 
     # Create Lambda SDK client to connect to appropriate Lambda endpoint 
     lambda_client = boto3.client('lambda', 
         region_name="us-west-2", 
         endpoint_url="http://127.0.0.1:3001",
```
Automatisez les tests d'intégration 679

```
 use_ssl=False, 
         verify=False, 
         config=botocore.client.Config( 
             signature_version=botocore.UNSIGNED, 
             read_timeout=15, 
             retries={'max_attempts': 0}, 
         ) 
    \lambdaelse: 
     lambda_client = boto3.client('lambda')
# Invoke your Lambda function as you normally usually do. The function will run
# locally if it is configured to do so
response = lambda_client.invoke(FunctionName="HelloWorldFunction")
# Verify the response
assert response == "Hello World"
```
Vous pouvez utiliser ce code pour tester les fonctions Lambda déployées en définissant running\_locally sur False. Cela permet de configurer le AWS SDK auquel se connecter AWS Lambda dans le AWS cloud.

# Générez des exemples de charges utiles d'événements avec AWS SAM

Pour tester vos fonctions Lambda, vous pouvez générer et personnaliser des exemples de charges utiles d'événements qui imitent les données que vos fonctions Lambda recevront lorsqu'elles seront déclenchées par d'autres services. AWS Cela inclut des services tels que API Gateway AWS CloudFormation, Amazon S3, etc.

La génération d'exemples de charges utiles d'événements vous permet de tester le comportement de votre fonction Lambda à l'aide de différentes entrées sans avoir à travailler dans un environnement réel. Cette approche permet également de gagner du temps par rapport à la création manuelle d'échantillons d'événements de AWS service pour tester les fonctions.

Pour obtenir la liste complète des services pour lesquels vous pouvez générer des exemples de charges utiles d'événements, utilisez la commande suivante :

Générez des exemples de charges utiles 680

sam local generate-event --help

Pour obtenir la liste des options que vous pouvez utiliser pour un service particulier, utilisez la commande suivante :

sam local generate-event [SERVICE] --help

Exemples :

#Generates the event from S3 when a new object is created sam local generate-event s3 put

# Generates the event from S3 when an object is deleted sam local generate-event s3 delete

# Déboguez votre application sans serveur avec AWS SAM

Après avoir testé votre application, vous serez prêt à corriger tous les problèmes que vous aurez découverts. Grâce à l'interface de ligne de AWS SAM commande (CLI), vous pouvez tester et déboguer localement votre application sans serveur avant de la télécharger dans le Cloud. AWS Le débogage de votre application identifie et corrige les problèmes ou les erreurs de votre application.

Vous pouvez l'utiliser AWS SAM pour effectuer un débogage étape par étape, qui consiste à exécuter du code une ligne ou une instruction à la fois. Lorsque vous invoquez localement une fonction Lambda en mode de débogage dans le AWS SAMCLI, vous pouvez alors y associer un débogueur. Avec le débogueur, vous pouvez parcourir votre code ligne par ligne, voir les valeurs des différentes variables et résoudre les problèmes de la même manière que vous le feriez pour n'importe quelle autre application. Vous pouvez vérifier si votre application se comporte comme prévu, déboguer ce qui ne va pas et résoudre les problèmes, avant de passer par les étapes d'empaquetage et de déploiement de votre application.

#### **a** Note

Si votre application comprend une ou plusieurs couches, lorsque vous exécutez et déboguez localement votre application, le package de couches est téléchargé et mis en cache sur votre hôte local. Pour plus d'informations, consultez [Comment les couches sont mises en cache](#page-561-0) [localement](#page-561-0).

#### Rubriques

- [Fonctions de débogage locales avec AWS SAM](#page-691-0)
- [Passez plusieurs arguments d'exécution lors du débogage avec AWS SAM](#page-695-0)
- [Validez vos AWS SAM applications avec AWS CloudFormation Linter](#page-695-1)

# <span id="page-691-0"></span>Fonctions de débogage locales avec AWS SAM

Vous pouvez utiliser AWS SAM une variété de AWS boîtes à outils et de débogueurs pour tester et déboguer vos applications sans serveur localement. Le débogage progressif de vos fonctions Lambda vous permet d'identifier et de résoudre les problèmes de votre application, ligne par ligne ou instruction, dans votre environnement local.

Vous pouvez notamment effectuer un débogage étape par étape local en définissant des points d'arrêt, en inspectant des variables et en exécutant le code de fonction ligne par ligne. Le débogage par étapes local renforce la boucle de rétroaction, ce qui vous permet de trouver et de résoudre les problèmes que vous pourriez rencontrer dans le cloud.

Vous pouvez utiliser des AWS boîtes à outils pour déboguer, et vous pouvez également exécuter AWS SAM en mode débogage. Consultez les rubriques de cette section pour plus de détails.

# Utilisation de AWS boîtes à outils

AWS Les toolkits sont des plugins d'environnement de développement intégré (IDE) qui vous permettent d'effectuer de nombreuses tâches de débogage courantes, telles que la définition de points d'arrêt, l'inspection de variables et l'exécution de code de fonction ligne par ligne. AWS Les boîtes à outils facilitent le développement, le débogage et le déploiement d'applications sans serveur conçues à l'aide de. AWS SAM Elles offrent une expérience de création, de test, de débogage, de déploiement et d'appel de fonctions Lambda qui sont intégrées à votre IDE.

Pour plus d'informations sur les AWS boîtes à outils que vous pouvez utiliser AWS SAM, consultez les rubriques suivantes :

- [AWS Toolkit for Visual Studio Code](https://docs.aws.amazon.com/toolkit-for-vscode/latest/userguide/)
- [AWS Cloud9](https://docs.aws.amazon.com/cloud9/latest/user-guide/)
- [AWS Toolkit for JetBrains](https://docs.aws.amazon.com/toolkit-for-jetbrains/latest/userguide/)

Il existe une variété de AWS boîtes à outils qui fonctionnent avec différentes combinaisons d'IDE et d'environnements d'exécution. Le tableau suivant répertorie les combinaisons IDE/environnement d'exécution courantes qui prennent en charge le débogage progressif des applications : AWS SAM

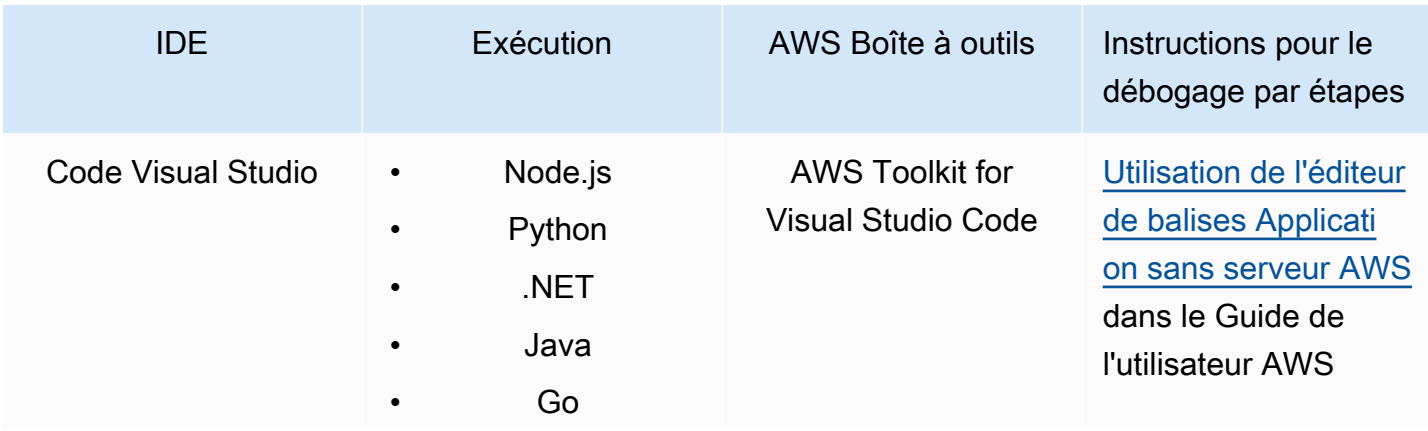

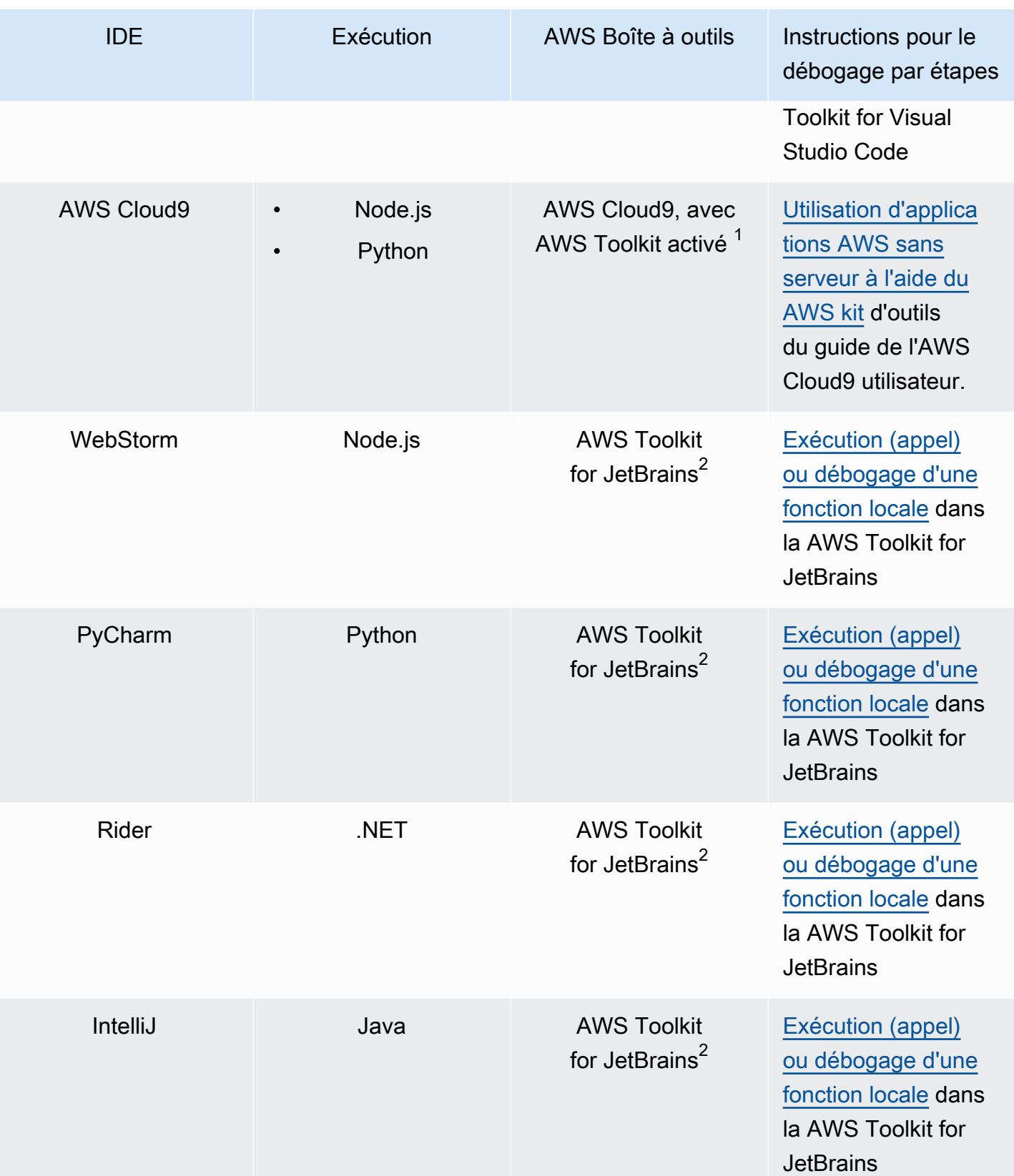

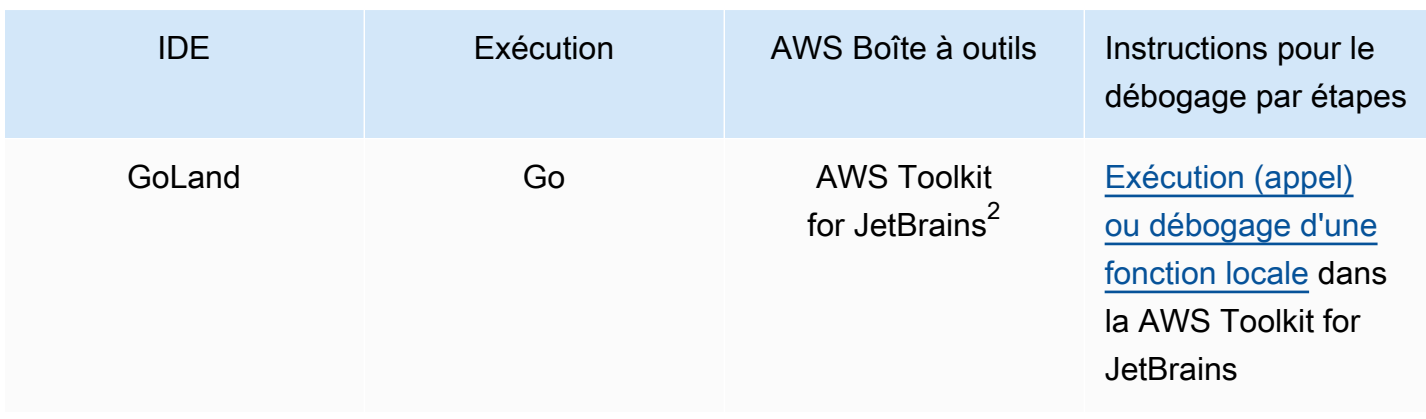

#### Remarques :

- 1. Pour être utilisé AWS Cloud9 pour déboguer des AWS SAM applications étape par étape, le AWS Toolkit doit être activé. Pour plus d'informations, consultez la section [Activation du AWS kit d'outils](https://docs.aws.amazon.com/cloud9/latest/user-guide/toolkit-welcome.html#access-toolkit) dans le guide de AWS Cloud9 l'utilisateur.
- 2. Pour utiliser les AWS SAM applications AWS Toolkit for JetBrains de débogage étape par étape, vous devez d'abord les installer et les configurer en suivant les instructions de la section [Installation du AWS Toolkit for JetBrains](https://docs.aws.amazon.com/toolkit-for-jetbrains/latest/userguide/setup-toolkit.html). AWS Toolkit for JetBrains

## Exécution AWS SAM locale en mode debug

[Outre l'intégration avec AWS Toolkits, vous pouvez également l'exécuter AWS SAM en « mode](https://github.com/go-delve/delve)  [debug » pour vous connecter à des débogueurs tiers tels que ptvsd ou delve.](https://github.com/go-delve/delve)

Pour exécuter AWS SAM en mode débogage, utilisez des commandes [sam local invoke](#page-795-0) ou utilisez [sam local start-api](#page-800-0) l'-doption --debug-port ou.

Par exemple :

# Invoke a function locally in debug mode on port 5858 sam local invoke -d 5858 <function logical id>

```
# Start local API Gateway in debug mode on port 5858
sam local start-api -d 5858
```
#### **G** Note

Si vous utilisez sam local start-api, l'instance API Gateway locale expose la totalité de vos fonctions Lambda. Mais, du fait vous ne pouvez spécifier qu'un seul port de débogage,

vous ne pouvez déboguer qu'une seule fonction à la fois. Vous devez appeler votre API avant que la CLI AWS SAM se lie au port, ce qui permet au débogueur de se connecter.

# <span id="page-695-0"></span>Passez plusieurs arguments d'exécution lors du débogage avec AWS SAM

Vous pouvez choisir de transmettre des arguments d'exécution supplémentaires AWS SAM pour inspecter les problèmes et résoudre les variables de manière plus efficace. Cela permet de renforcer le contrôle et la flexibilité de votre processus de débogage, ce qui peut vous aider à personnaliser les configurations d'exécution et les environnements d'exécution.

Pour transmettre des arguments d'exécution supplémentaires lorsque vous déboguez votre fonction, utilisez la variable d'environnement DEBUGGER\_ARGS. Cela transmet une chaîne d'arguments directement dans la Run Command que la CLI AWS SAM utilise pour démarrer votre fonction.

Par exemple, si vous voulez charger un débogueur comme iKPdb lors de l'exécution de votre fonction Python, passez ce qui suit comme DEBUGGER\_ARGS: -m ikpdb --ikpdb-port=5858 -ikpdb-working-directory=/var/task/ --ikpdb-client-working-directory=/myApp --ikpdb-address=0.0.0.0. Cela chargerait iKPdb à l'exécution avec les autres arguments que vous avez spécifiés.

Dans ce cas, la totalité de votre commande CLI AWS SAM serait :

```
DEBUGGER_ARGS="-m ikpdb --ikpdb-port=5858 --ikpdb-working-directory=/var/task/ --ikpdb-
client-working-directory=/myApp --ikpdb-address=0.0.0.0" echo {} | sam local invoke -d 
  5858 myFunction
```
<span id="page-695-1"></span>Vous pouvez transmettre des arguments de débogueur aux fonctions de toutes les exécutions.

# Validez vos AWS SAM applications avec AWS CloudFormation Linter

AWS CloudFormation Linter (cfn-lint) est un outil open source que vous pouvez utiliser pour effectuer une validation détaillée de vos modèles. AWS CloudFormation CFN-Lint contient des règles guidées par la spécification de la AWS CloudFormation ressource. Utilisez cfn-lint pour comparer vos ressources à ces règles afin de recevoir des messages détaillés sur les erreurs, les avertissements

ou des suggestions informatives. Vous pouvez également créer vos propres règles personnalisées à des fins de validation. Pour en savoir plus sur cfn-lint, consultez [cfn-lint](https://github.com/aws-cloudformation/cfn-lint) dans le dépôt. AWS CloudFormation GitHub

Vous pouvez utiliser cfn-lint pour valider vos modèles AWS Serverless Application Model (AWS SAM) via l'interface de ligne de AWS SAM commande (AWS SAMCLI) en exécutant sam validate l'option. - lint

sam validate --lint

Pour personnaliser le comportement de cfn-lint, par exemple en créant des règles personnalisées ou en spécifiant des options de validation, vous pouvez définir un fichier de configuration. Pour en savoir plus, consultez la section [Fichier de configuration](https://github.com/aws-cloudformation/cfn-lint#config-file) dans le dépôt cfn-lint AWS CloudFormation GitHub . Lorsque vous exécutez sam validate --lint, le comportement de cfn-lint défini dans votre fichier de configuration sera appliqué.

## **Exemples**

Effectuer la validation cfn-lint sur un modèle AWS SAM

```
sam validate --lint --template myTemplate.yaml
```
# En savoir plus

Pour en savoir plus sur la commande sam validate, consultez [sam validate.](#page-845-0)

# Déployez votre application et vos ressources avec AWS SAM

Le déploiement de votre application fournit et configure vos AWS ressources dans le AWS cloud, ce qui permet à votre application de s'exécuter dans le cloud. AWS SAM utilise [AWS](https://docs.aws.amazon.com/AWSCloudFormation/latest/UserGuide/)  [CloudFormation](https://docs.aws.amazon.com/AWSCloudFormation/latest/UserGuide/)comme mécanisme de déploiement sous-jacent. AWS SAM utilise les artefacts de construction que vous créez lors de l'exécution de la sam build commande comme entrées standard pour le déploiement de votre application sans serveur.

Vous pouvez ainsi déployer votre application sans serveur manuellement ou automatiser les déploiements. AWS SAM Pour automatiser les déploiements, vous utilisez des AWS SAM pipelines dotés d'un système d'intégration et de déploiement continus (CI/CD) de votre choix. Votre pipeline de déploiement est une séquence automatique d'étapes effectuées pour publier une nouvelle version de votre application sans serveur.

Les rubriques de cette section fournissent des conseils sur les déploiements automatisés et manuels. Pour déployer votre application manuellement, vous devez utiliser des AWS SAMCLI commandes. Pour automatiser les déploiements, consultez les rubriques de cette section. Ils fournissent spécifiquement un contenu détaillé sur l'automatisation des déploiements à l'aide de pipelines et d'un système CI/CD. Cela inclut la génération d'un pipeline de démarrage, la configuration de l'automatisation, le dépannage des déploiements, l'utilisation de l'authentification utilisateur OpenID OIDC Connect () et le téléchargement de fichiers locaux lors du déploiement.

#### Rubriques

- [Présentation du déploiement avec AWS SAM](#page-697-0)
- [Options pour déployer votre application avec AWS SAM](#page-718-0)
- [Utilisation de systèmes et de pipelines CI/CD pour le déploiement avec AWS SAM](#page-720-0)
- [Présentation de l'utilisation sam sync de la synchronisation avec AWS Cloud](#page-746-0)

# <span id="page-697-0"></span>Présentation du déploiement avec AWS SAM

Utilisez la AWS Serverless Application Model commande Command Line Interface (AWS SAMCLI) sam deploy pour déployer votre application sans serveur sur. AWS Cloud

• Pour une introduction à la AWS SAMCLI, voi[rQu'est-ce que c'est AWS SAMCLI ?.](#page-19-0)

- Pour obtenir la liste des options de commande sam deploy, consultez [sam deploy.](#page-776-0)
- Pour un exemple d'utilisation de sam deploy dans le cadre d'un flux de travail de développement classique, consultez [Étape 3 : Déployez votre application sur AWS Cloud.](#page-68-0)

#### **Rubriques**

- [Prérequis](#page-698-0)
- [Déploiement d'applications avec sam deploy](#page-698-1)
- [Bonnes pratiques](#page-708-0)
- [Options pour sam deploy](#page-709-0)
- [Résolution des problèmes](#page-709-1)
- **[Exemples](#page-709-2)**
- [En savoir plus](#page-718-1)

## <span id="page-698-0"></span>Prérequis

Pour utiliser sam deploy, installez la CLI AWS SAM en procédant comme suit :

- [AWS SAM prérequis.](#page-29-0)
- [Installer la CLI AWS SAM.](#page-35-0)

Avant d'utiliser sam deploy, nous vous recommandons d'avoir des connaissances de base sur les points suivants :

- [Configuration de la CLI AWS SAM.](#page-85-0)
- [Créez votre application dans AWS SAM.](#page-453-0)
- [Initiation à la construction avec AWS SAM.](#page-576-0)

# <span id="page-698-1"></span>Déploiement d'applications avec sam deploy

Lorsque vous déployez une application sans serveur pour la première fois, utilisez l'option - guided. La CLI AWS SAM vous guidera à travers un flux interactif pour configurer les paramètres de déploiement de votre application.

#### Pour déployer une application à l'aide du flux interactif

1. Accédez au répertoire racine de votre projet. Il s'agit du même emplacement que celui de votre AWS SAM modèle.

```
$ cd sam-app
```
2. Exécutez la commande suivante :

```
$ sam deploy --guided
```
3. Au cours du flux interactif, la CLI AWS SAM vous invite à configurer les paramètres de déploiement de votre application.

Les crochets ([]) indiquent les valeurs par défaut. Laissez la réponse vide pour sélectionner la valeur par défaut. Les valeurs par défaut sont obtenues à partir des fichiers de configuration suivants :

- $\sim$ /. aws/config— Les paramètres généraux de votre AWS compte.
- ~/.aws/credentials— Les informations d'identification de votre AWS compte.
- *<project>/samconfig.toml: le fichier de configuration de votre projet.*

Fournissez des valeurs en répondant aux invites de la CLI AWS SAM. Par exemple, vous pouvez saisir **y** pour oui, **n** pour non ou des valeurs de chaîne.

La CLI AWS SAMécrit vos réponses dans le fichier samconfig.toml de votre projet. Pour les déploiements suivants, vous pouvez utiliser sam deploy pour déployer à l'aide de ces valeurs configurées. Pour reconfigurer ces valeurs, utilisez à nouveau sam deploy --guided ou modifiez directement vos fichiers de configuration.

Voici un exemple de résultat :

```
sam-app $ sam deploy --guided
Configuring SAM deploy
====================== 
         Looking for config file [samconfig.toml] : Found 
         Reading default arguments : Success
```
 Setting default arguments for 'sam deploy' ========================================= Stack Name [sam-app]: *ENTER* AWS Region [us-west-2]: *ENTER* #Shows you resources changes to be deployed and require a 'Y' to initiate deploy Confirm changes before deploy [Y/n]: *ENTER* #SAM needs permission to be able to create roles to connect to the resources in your template Allow SAM CLI IAM role creation [Y/n]: *ENTER* #Preserves the state of previously provisioned resources when an operation fails Disable rollback [y/N]: *ENTER* HelloWorldFunction may not have authorization defined, Is this okay? [y/ N]: *y* Save arguments to configuration file [Y/n]: *ENTER* SAM configuration file [samconfig.toml]: *ENTER* SAM configuration environment [default]: *ENTER*

- 4. Ensuite, AWS SAMCLI déploie votre application dans le AWS Cloud. Pendant le déploiement, la progression s'affiche dans votre invite de commande. Les principales étapes du déploiement sont les suivantes :
	- Pour les applications dont AWS Lambda les fonctions sont regroupées sous forme d'archive de fichier .zip, le package est AWS SAMCLI compressé et chargé dans un compartiment Amazon Simple Storage Service (Amazon S3). Si nécessaire, la CLI AWS SAM créera un nouveau compartiment.
	- Pour les applications dotées d'un package de fonctions Lambda sous forme d'image de conteneur, l'image est AWS SAMCLI téléchargée sur Amazon Elastic Container Registry (Amazon). ECR Si nécessaire, la CLI AWS SAM créera un nouveau référentiel.
	- AWS SAMCLIcrée un ensemble de AWS CloudFormation modifications et déploie votre application AWS CloudFormation sous forme de pile.
	- AWS SAMCLImodifie votre AWS SAM modèle déployé avec la nouvelle CodeUri valeur de vos fonctions Lambda.

Vous trouverez ci-dessous un exemple du résultat du déploiement de la CLI AWS SAM :

Looking for resources needed for deployment:

Déploiement d'applications avec sam deploy 691

AWS Serverless Application Model Guide du développeur

```
 Managed S3 bucket: aws-sam-cli-managed-default-
samclisourcebucket-1a4x26zbcdkqr 
        A different default S3 bucket can be set in samconfig.toml and auto 
 resolution of buckets turned off by setting resolve_s3=False 
       Parameter "stack name=sam-app" in [default.deploy.parameters] is defined as
 a global parameter [default.global.parameters]. 
        This parameter will be only saved under [default.global.parameters] in /
Users/.../sam-app/samconfig.toml. 
        Saved arguments to config file 
        Running 'sam deploy' for future deployments will use the parameters saved 
  above. 
        The above parameters can be changed by modifying samconfig.toml 
        Learn more about samconfig.toml syntax at 
        https://docs.aws.amazon.com/serverless-application-model/latest/
developerguide/serverless-sam-cli-config.html 
        Uploading to sam-app-zip/da3c598813f1c2151579b73ad788cac8 262144 / 619839 
  (42.29%)Uploading to sam-app-zip/da3c598813f1c2151579b73ad788cac8 524288 / 619839 
   (84.58%)Uploading to sam-app-zip/da3c598813f1c2151579b73ad788cac8 619839 / 
 619839 (100.00%) 
        Deploying with following values 
        =============================== 
       Stack name : sam-app
       Region : us-west-2
       Confirm changeset : True
        Disable rollback : False 
       Deployment s3 bucket : aws-sam-cli-managed-default-
samclisourcebucket-1a4x26zbcdkqr 
       Capabilities : ["CAPABILITY_IAM"]
       Parameter overrides : {}
       Signing Profiles : {}
Initiating deployment
===================== 
        Uploading to sam-app-zip/be84c20f868068e4dc4a2c11966edf2d.template 1212 / 
  1212 (100.00%)
Waiting for changeset to be created..
```
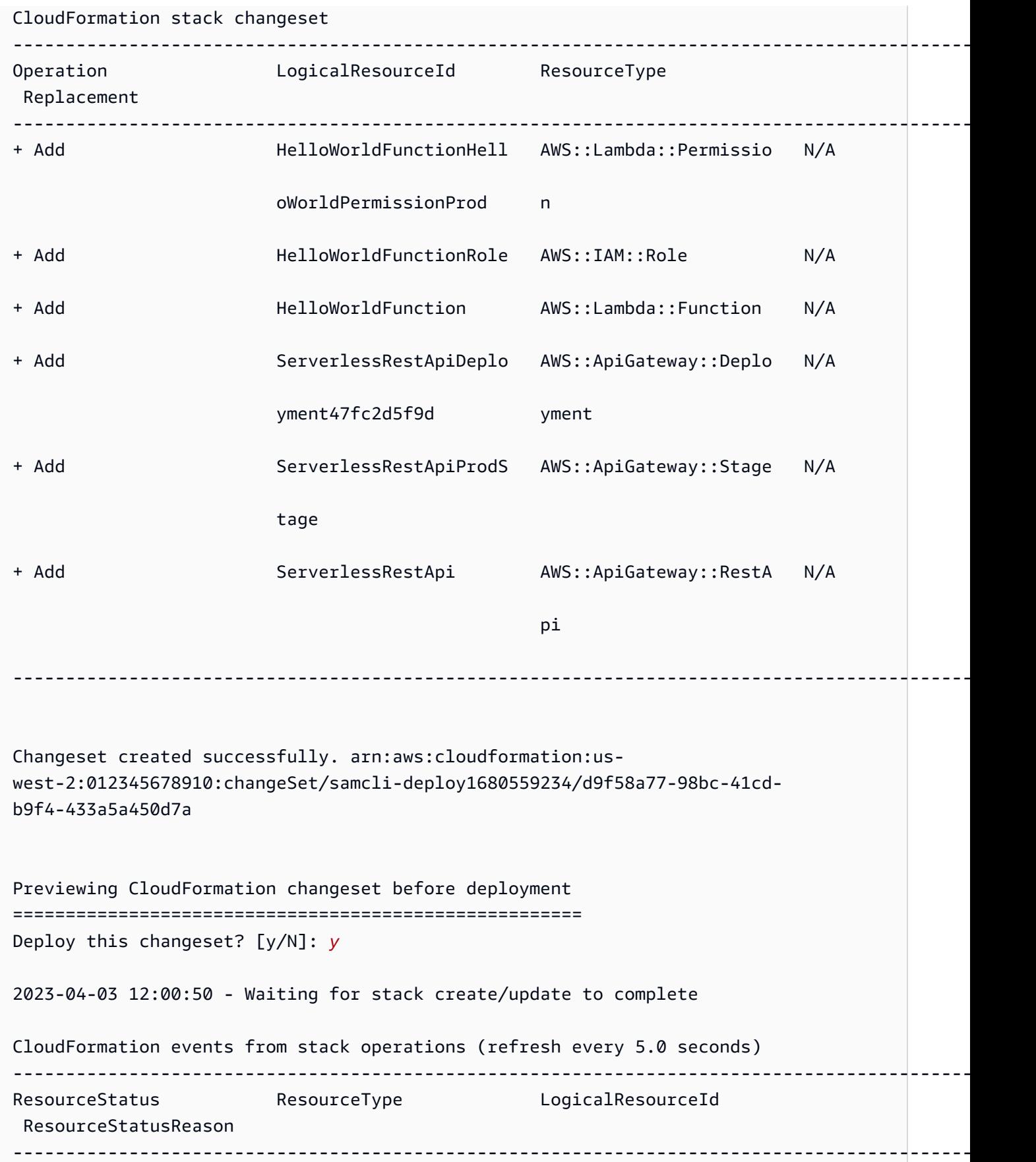

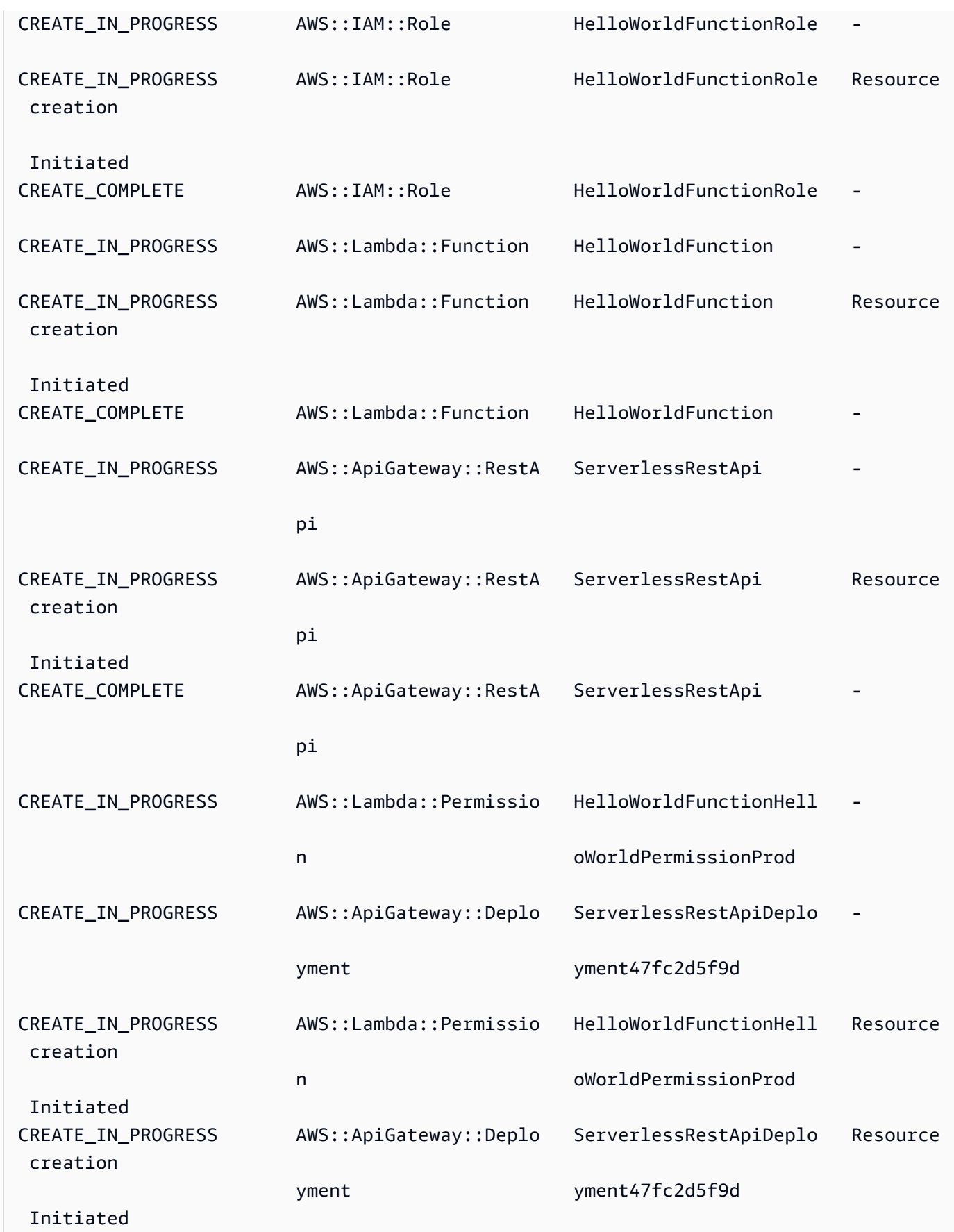

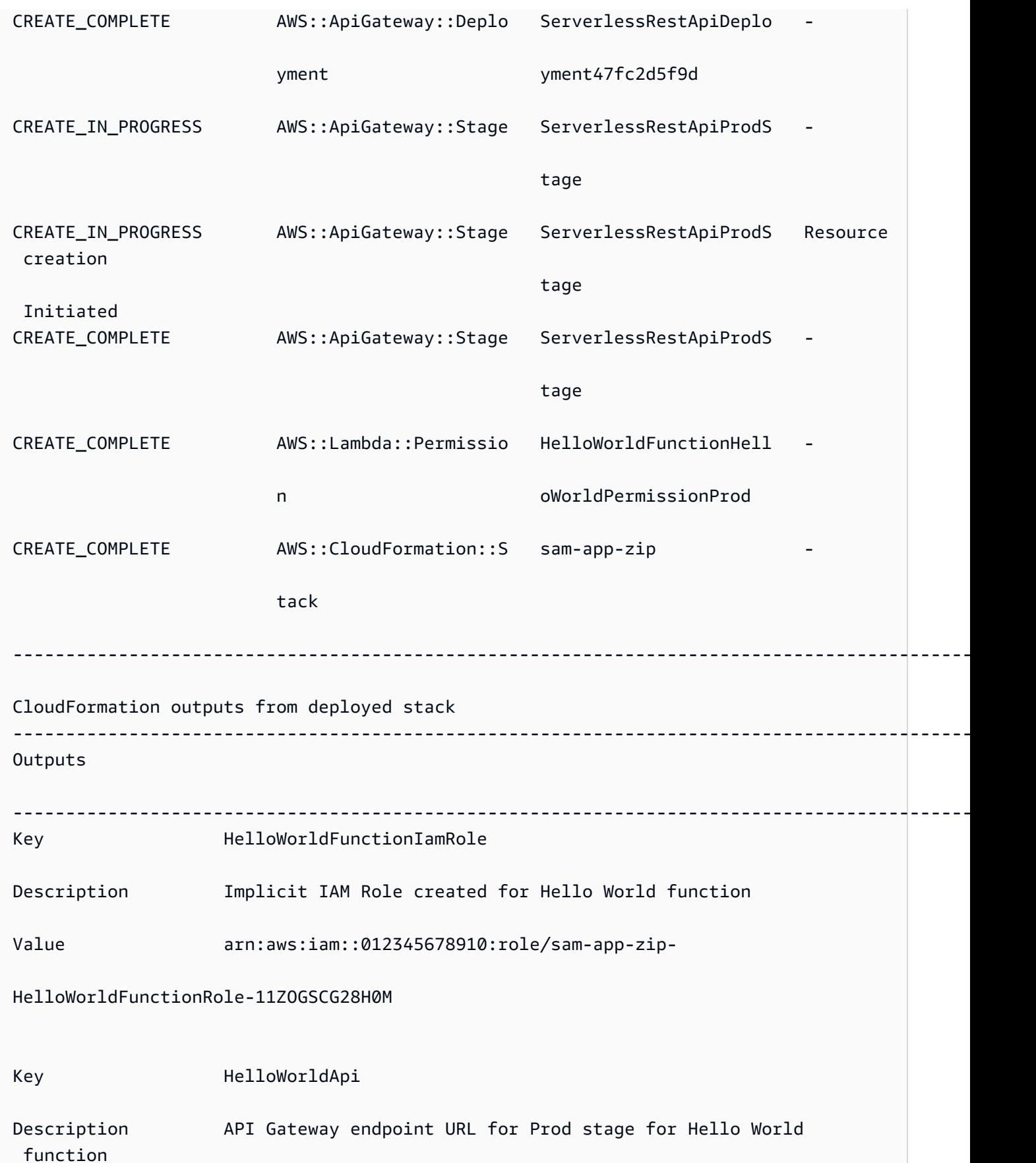

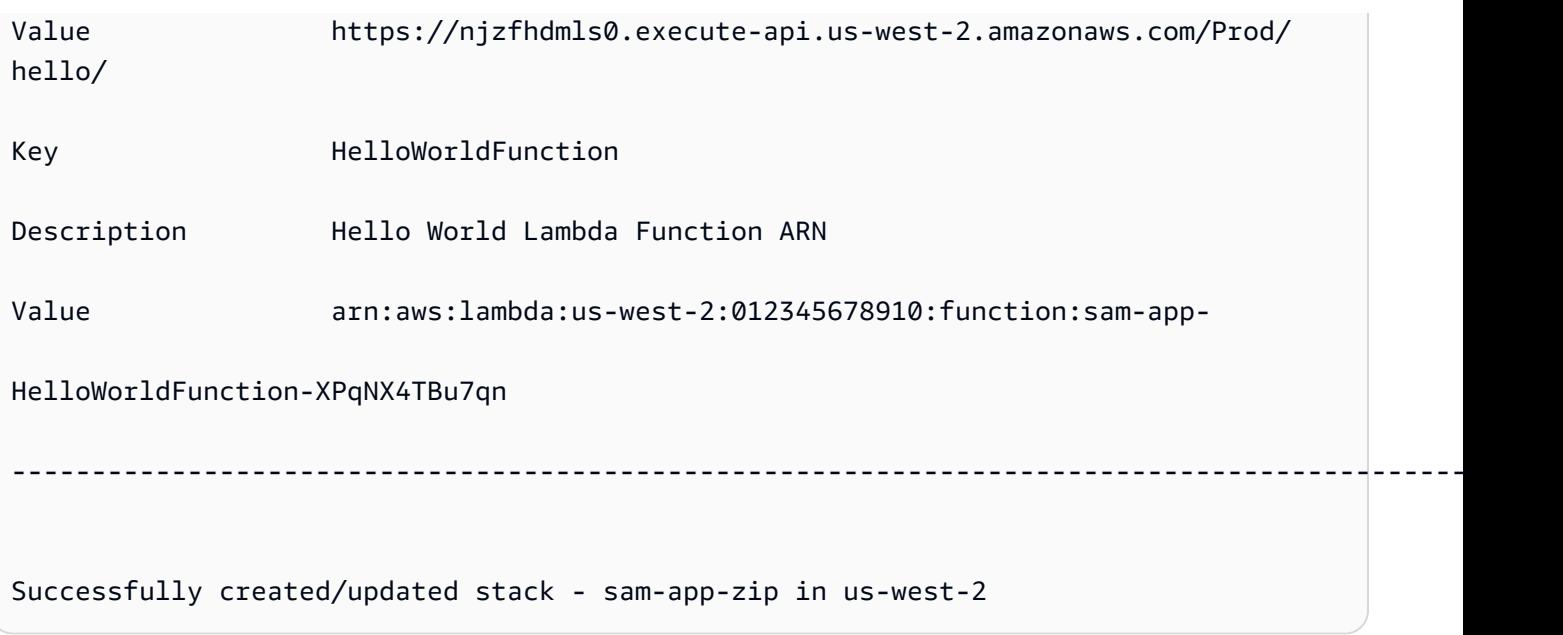

- 5. Pour visualiser votre application déployée, procédez comme suit :
	- 1. Ouvrez la AWS CloudFormation console directement à l'aide du URL [lien https://](https://console.aws.amazon.com/cloudformation/) [console.aws.amazon.com/cloudformation](https://console.aws.amazon.com/cloudformation/).
	- 2. Sélectionner Piles
	- 3. Identifiez votre pile par le nom de l'application et sélectionnez-la.

### Vérifiez les modifications avant le déploiement

Vous pouvez configurer le AWS SAMCLI pour afficher votre ensemble de AWS CloudFormation modifications et demander une confirmation avant le déploiement.

Pour confirmer les modifications avant le déploiement

1. Lors de sam deploy --guided, saisissez **Y** pour confirmer les modifications avant le déploiement.

```
#Shows you resources changes to be deployed and require a 'Y' to initiate deploy
Confirm changes before deploy [Y/n]: Y
```
Vous pouvez également modifier votre fichier samconfig.toml comme suit :

```
[default.deploy]
[default.deploy.parameters]
```
confirm\_changeset = true

2. Pendant le déploiement, la CLI AWS SAM vous demandera de confirmer les modifications avant le déploiement. Voici un exemple :

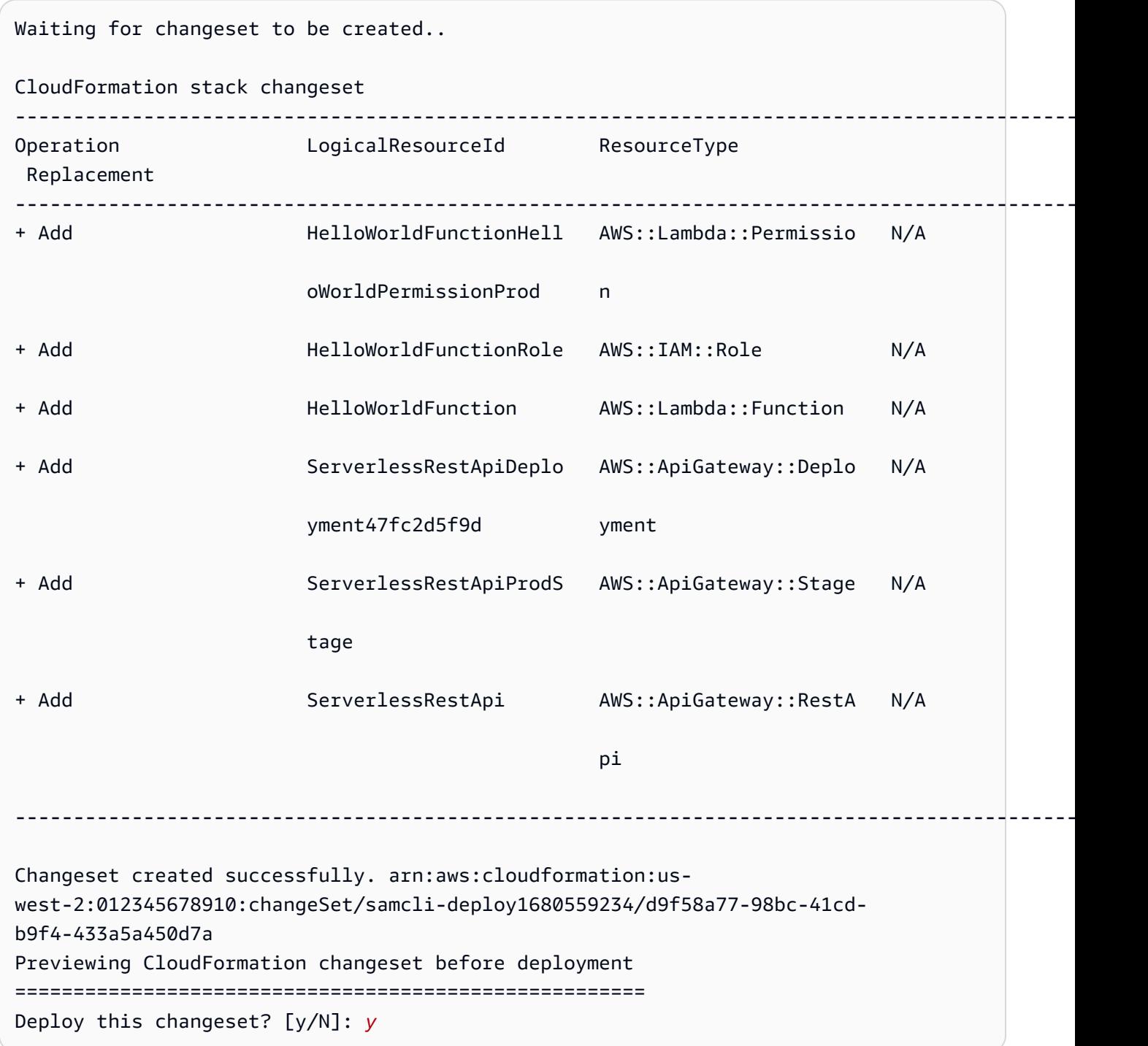

#### Spécifier des paramètres supplémentaires lors du déploiement

Vous pouvez spécifier des valeurs de paramètres supplémentaires à configurer lors du déploiement. Pour ce faire, modifiez votre modèle AWS SAM et configurez la valeur de votre paramètre pendant le déploiement.

Pour spécifier des paramètres supplémentaires

1. Modifiez la Parameters section de votre AWS SAM modèle. Voici un exemple :

```
AWSTemplateFormatVersion: '2010-09-09'
Transform: AWS::Serverless-2016-10-31
...
Globals:
...
Parameters: 
   DomainName: 
     Type: String 
     Default: example 
     Description: Domain name
```
2. Exécutez sam deploy --guided. Voici un exemple de résultat :

```
sam-app $ sam deploy --guided
Configuring SAM deploy
====================== 
         Looking for config file [samconfig.toml] : Found 
         Reading default arguments : Success 
         Setting default arguments for 'sam deploy' 
         ========================================= 
         Stack Name [sam-app-zip]: ENTER
         AWS Region [us-west-2]: ENTER
         Parameter DomainName [example]: ENTER
```
### Configuration de la signature de code pour vos fonctions Lambda

Vous pouvez configurer la signature de code pour vos fonctions Lambda au moment du déploiement. Pour ce faire, modifiez votre AWS SAM modèle et configurez la signature de code lors du déploiement.

Pour configurer la signature de code

1. Spécifiez CodeSigningConfigArn dans votre AWS SAM modèle. Voici un exemple :

```
AWSTemplateFormatVersion: '2010-09-09'
Transform: AWS::Serverless-2016-10-31
...
Resources: 
   HelloWorldFunction: 
     Type: AWS::Serverless::Function 
     Properties: 
       CodeUri: hello_world/ 
       Handler: app.lambda_handler 
       Runtime: python3.7 
       CodeSigningConfigArn: arn:aws:lambda:us-east-1:111122223333:code-signing-
config:csc-12e12345db1234567
```
2. Exécutez sam deploy --guided. La CLI AWS SAM vous invite à configurer la signature de code. Voici un exemple de résultat :

```
#Found code signing configurations in your function definitions
Do you want to sign your code? [Y/n]: ENTER
#Please provide signing profile details for the following functions & layers
#Signing profile details for function 'HelloWorld'
Signing Profile Name: 
Signing Profile Owner Account ID (optional):
#Signing profile details for layer 'MyLayer', which is used by functions 
 {'HelloWorld'}
Signing Profile Name: 
Signing Profile Owner Account ID (optional):
```
## <span id="page-708-0"></span>Bonnes pratiques

• Lors de l'utilisation de sam deploy, la AWS SAM CLI déploie les artefacts de création de votre application situés dans le répertoire . aws-sam. Lorsque vous apportez des modifications aux

fichiers d'origine de votre application, exécutez sam build pour mettre à jour le répertoire .awssam avant de procéder au déploiement.

• Lorsque vous déployez une application pour la première fois, utilisez sam deploy --quided pour configurer les paramètres de déploiement. Pour les déploiements suivants, vous pouvez utiliser sam deploy pour déployer avec vos paramètres configurés.

# <span id="page-709-0"></span>Options pour sam deploy

Les options suivantes sont couramment utilisées pour sam deploy. Pour obtenir la liste de toutes les options, consultez [sam deploy](#page-776-0).

Utiliser le flux interactif guidé pour déployer votre application

Utilisez l'option --guided pour configurer les paramètres de déploiement de votre application à travers un flux interactif. Voici un exemple :

\$ **sam deploy --guided**

Les paramètres de déploiement de votre application sont enregistrés dans le fichier samconfig.toml de votre projet. Pour en savoir plus, veuillez consulter la section [Configuration](#page-87-0) [des paramètres de projet](#page-87-0).

### <span id="page-709-1"></span>Résolution des problèmes

Pour résoudre le problème AWS SAMCLI, voir[Résolution des problèmes de la CLI AWS SAM](#page-868-0).

### <span id="page-709-2"></span>Exemples

Déployer une application Hello World qui contient une fonction Lambda packagée sous la forme d'une archive de fichier .zip

Pour un exemple, consultez [Étape 3 : Déployez votre application sur AWS Cloud](#page-68-0) dans le didacticiel de l'application Hello World.

Déployer une application Hello World qui contient une fonction Lambda packagée en tant qu'image de conteneur

Tout d'abord, nous l'utilisons sam init pour créer notre application Hello World. Au cours du flux interactif, nous sélectionnons l'exécution Python3.9 et le type de package Image.

```
$ sam init
...
Which template source would you like to use? 
         1 - AWS Quick Start Templates 
         2 - Custom Template Location
Choice: 1
Choose an AWS Quick Start application template 
         1 - Hello World Example 
         2 - Multi-step workflow 
         ...
Template: 1
Use the most popular runtime and package type? (Python and zip) [y/N]: ENTER
Which runtime would you like to use? 
         1 - aot.dotnet7 (provided.al2) 
         ... 
         15 - nodejs12.x 
         16 - python3.9 
         17 - python3.8 
         ...
Runtime: 16
What package type would you like to use? 
         1 - Zip 
         2 - Image
Package type: 2
Based on your selections, the only dependency manager available is pip.
We will proceed copying the template using pip.
...
Project name [sam-app]: ENTER
     ----------------------- 
     Generating application: 
     ----------------------- 
     Name: sam-app 
     Base Image: amazon/python3.9-base 
     Architectures: x86_64 
     Dependency Manager: pip 
     Output Directory: . 
     Configuration file: sam-app/samconfig.toml
```
 Next steps can be found in the README file at sam-app/README.md ...

Ensuite, nous cd vers le répertoire racine de notre projet et exécutons sam build. La CLI AWS SAM crée notre fonction Lambda localement en utilisant Docker.

```
sam-app $ sam build
Building codeuri: /Users/.../sam-app runtime: None metadata: {'Dockerfile': 
  'Dockerfile', 'DockerContext': '/Users/.../sam-app/hello_world', 'DockerTag': 
  'python3.9-v1'} architecture: x86_64 functions: HelloWorldFunction
Building image for HelloWorldFunction function
Setting DockerBuildArgs: {} for HelloWorldFunction function
Step 1/5 : FROM public.ecr.aws/lambda/python:3.9 
  ---> 0a5e3da309aa
Step 2/5 : COPY requirements.txt ./ 
  ---> abc4e82e85f9
Step 3/5 : RUN python3.9 -m pip install -r requirements.txt -t . 
  ---> [Warning] The requested image's platform (linux/amd64) does not match the 
  detected host platform (linux/arm64/v8) and no specific platform was requested 
  ---> Running in 43845e7aa22d
Collecting requests 
   Downloading requests-2.28.2-py3-none-any.whl (62 kB) 
      ####################################### 62.8/62.8 KB 829.5 kB/s eta 0:00:00
Collecting idna<4,>=2.5 
   Downloading idna-3.4-py3-none-any.whl (61 kB) 
      ######################################## 61.5/61.5 KB 2.4 MB/s eta 0:00:00
Collecting charset-normalizer<4,>=2 
   Downloading charset_normalizer-3.1.0-cp39-cp39-
manylinux_2_17_x86_64.manylinux2014_x86_64.whl (199 kB)
      ####################################### 199.2/199.2 KB 2.1 MB/s eta 0:00:00
Collecting certifi>=2017.4.17 
   Downloading certifi-2022.12.7-py3-none-any.whl (155 kB) 
      ###################################### 155.3/155.3 KB 10.2 MB/s eta 0:00:00
Collecting urllib3<1.27,>=1.21.1 
   Downloading urllib3-1.26.15-py2.py3-none-any.whl (140 kB) 
      ####################################### 140.9/140.9 KB 9.1 MB/s eta 0:00:00
Installing collected packages: urllib3, idna, charset-normalizer, certifi, requests
Successfully installed certifi-2022.12.7 charset-normalizer-3.1.0 idna-3.4 
 requests-2.28.2 urllib3-1.26.15
Removing intermediate container 43845e7aa22d 
  ---> cab8ace899ce
Step 4/5 : COPY app.py ./
```

```
 ---> 4146f3cd69f2
Step 5/5 : CMD ["app.lambda_handler"] 
  ---> [Warning] The requested image's platform (linux/amd64) does not match the 
  detected host platform (linux/arm64/v8) and no specific platform was requested 
  ---> Running in f4131ddffb31
Removing intermediate container f4131ddffb31 
  ---> d2f5180b2154
Successfully built d2f5180b2154
Successfully tagged helloworldfunction:python3.9-v1
Build Succeeded
Built Artifacts : .aws-sam/build
Built Template : .aws-sam/build/template.yaml
Commands you can use next
=========================
[*] Validate SAM template: sam validate
[*] Invoke Function: sam local invoke
[*] Test Function in the Cloud: sam sync --stack-name {{stack-name}} --watch
[*] Deploy: sam deploy --guided
```
Ensuite, nous exécutons sam deploy --guided pour déployer notre application. La CLI AWS SAM nous guide dans la configuration de nos paramètres de déploiement. Ensuite, AWS SAMCLI déploie notre application dans le AWS Cloud.

```
sam-app $ sam deploy --guided
Configuring SAM deploy
====================== 
         Looking for config file [samconfig.toml] : Found 
         Reading default arguments : Success 
         Setting default arguments for 'sam deploy' 
         ========================================= 
         Stack Name [sam-app]: ENTER
         AWS Region [us-west-2]: ENTER
         #Shows you resources changes to be deployed and require a 'Y' to initiate 
  deploy 
         Confirm changes before deploy [Y/n]: ENTER
```

```
 #SAM needs permission to be able to create roles to connect to the resources in 
  your template 
         Allow SAM CLI IAM role creation [Y/n]: ENTER
         #Preserves the state of previously provisioned resources when an operation 
  fails 
         Disable rollback [y/N]: ENTER
         HelloWorldFunction may not have authorization defined, Is this okay? [y/N]: y
         Save arguments to configuration file [Y/n]: ENTER
         SAM configuration file [samconfig.toml]: ENTER
         SAM configuration environment [default]: ENTER
         Looking for resources needed for deployment: 
         Managed S3 bucket: aws-sam-cli-managed-default-samclisourcebucket-1a4x26zbcdkqr 
         A different default S3 bucket can be set in samconfig.toml and auto resolution 
  of buckets turned off by setting resolve_s3=False 
         Parameter "stack_name=sam-app" in [default.deploy.parameters] is defined as a 
  global parameter [default.global.parameters]. 
         This parameter will be only saved under [default.global.parameters] in /
Users/.../sam-app/samconfig.toml. 
         Saved arguments to config file 
         Running 'sam deploy' for future deployments will use the parameters saved 
  above. 
         The above parameters can be changed by modifying samconfig.toml 
         Learn more about samconfig.toml syntax at 
         https://docs.aws.amazon.com/serverless-application-model/latest/developerguide/
serverless-sam-cli-config.html
e95fc5e75742: Pushed 
d8df51e7bdd7: Pushed 
b1d0d7e0b34a: Pushed 
0071317b94d8: Pushed 
d98f98baf147: Pushed 
2d244e0816c6: Pushed 
eb2eeb1ebe42: Pushed 
a5ca065a3279: Pushed 
fe9e144829c9: Pushed 
helloworldfunction-d2f5180b2154-python3.9-v1: digest: 
  sha256:cceb71401b47dc3007a7a1e1f2e0baf162999e0e6841d15954745ecc0c447533 size: 2206 
         Deploying with following values 
         ===============================
```
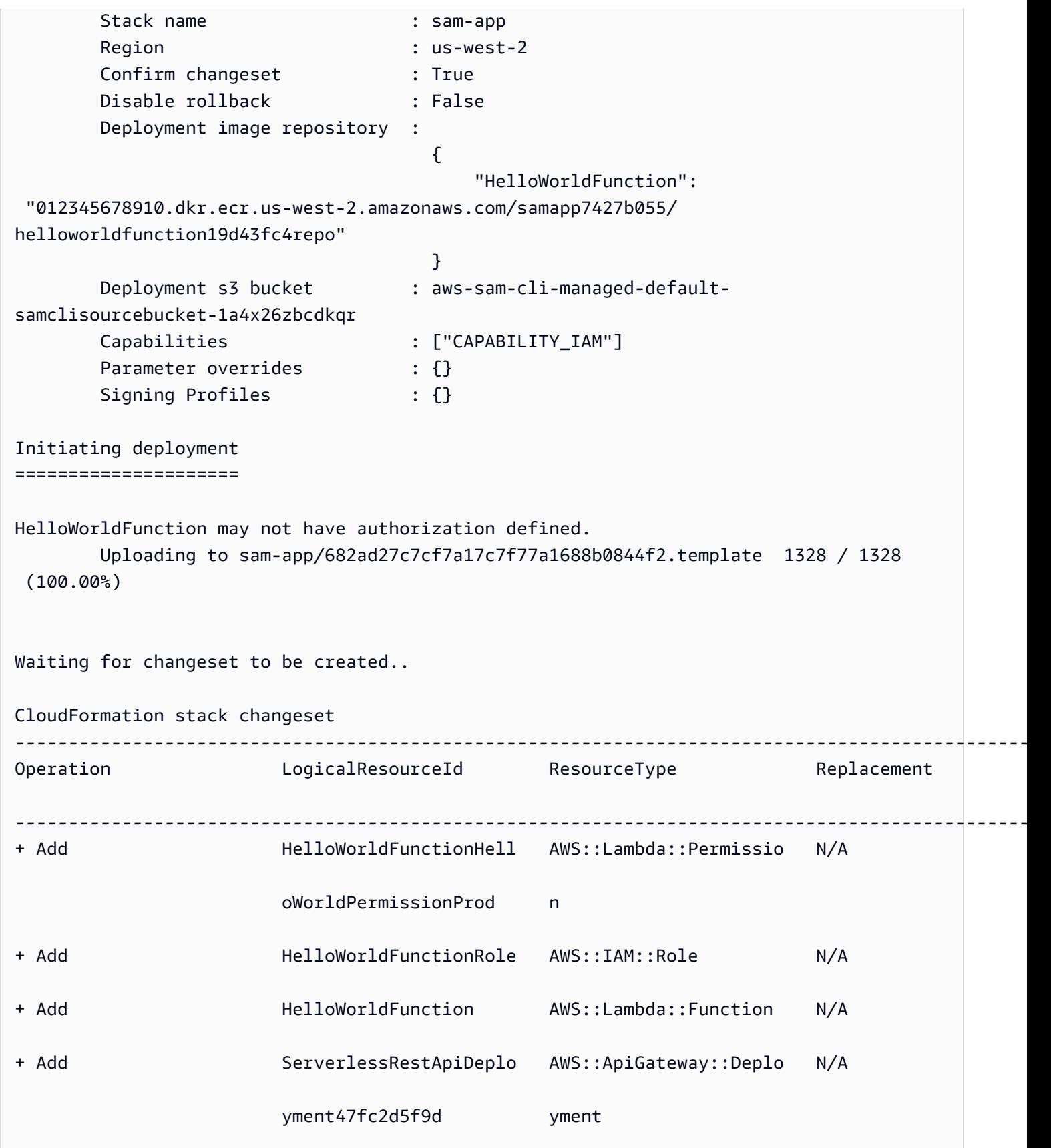

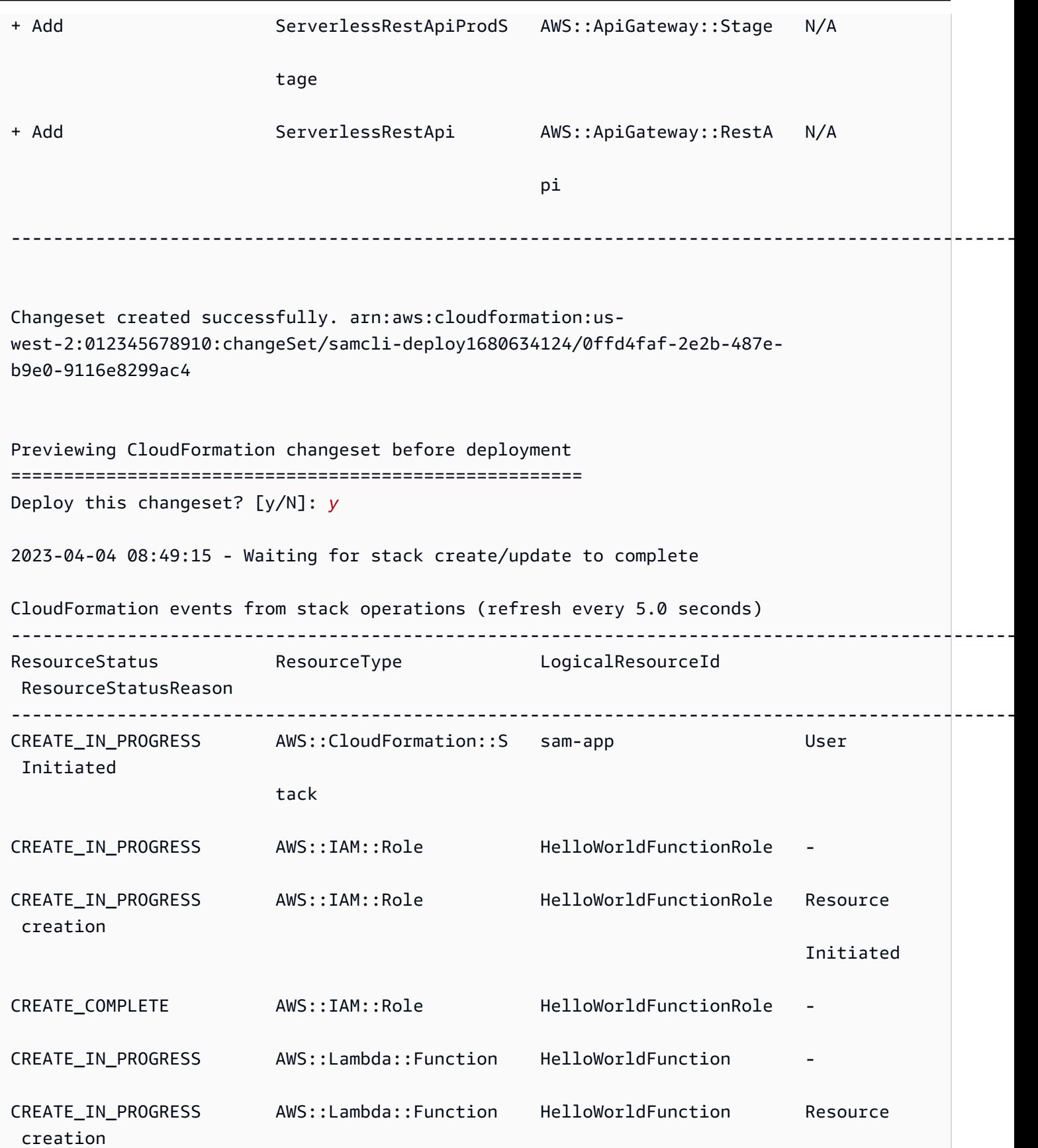

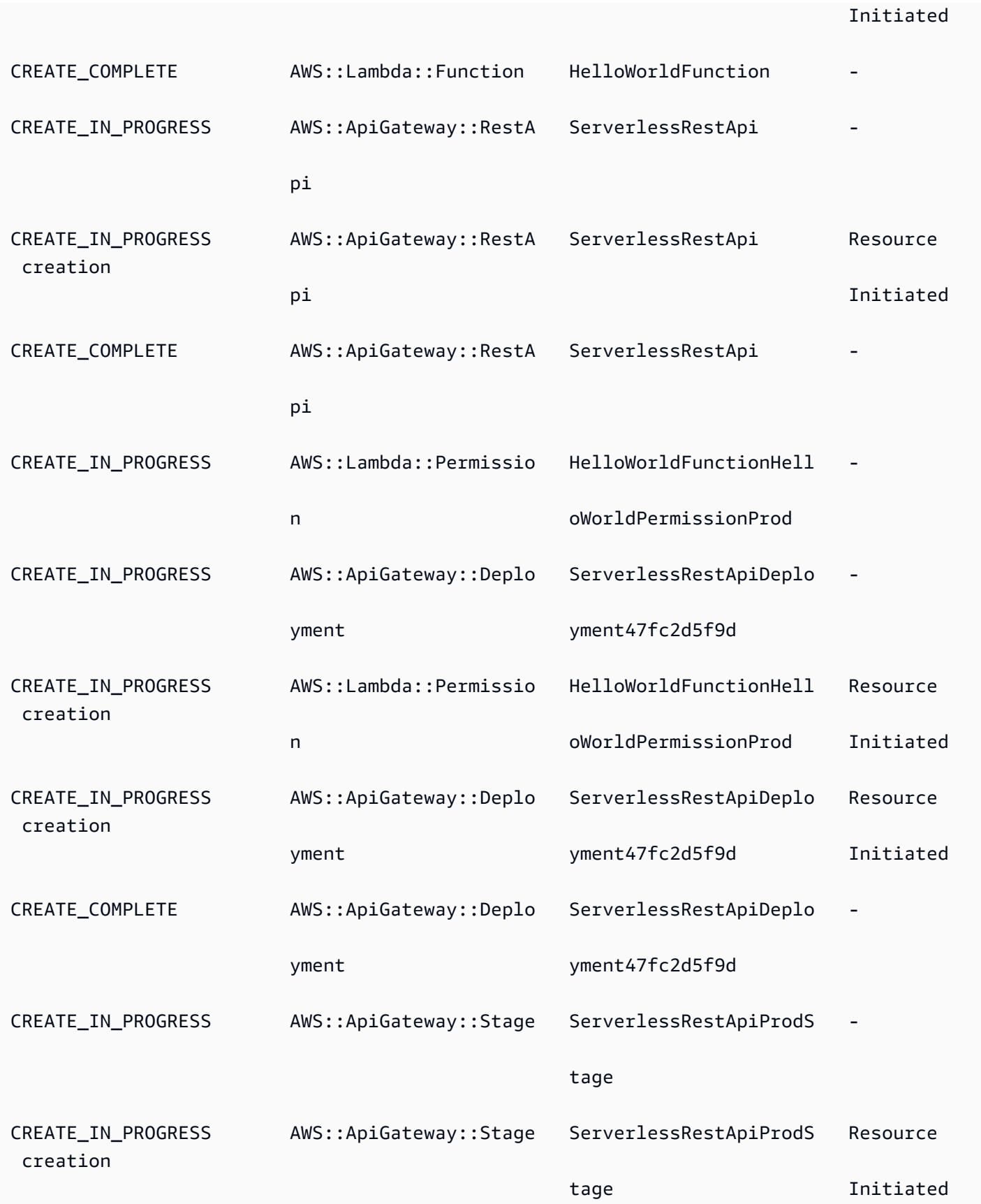

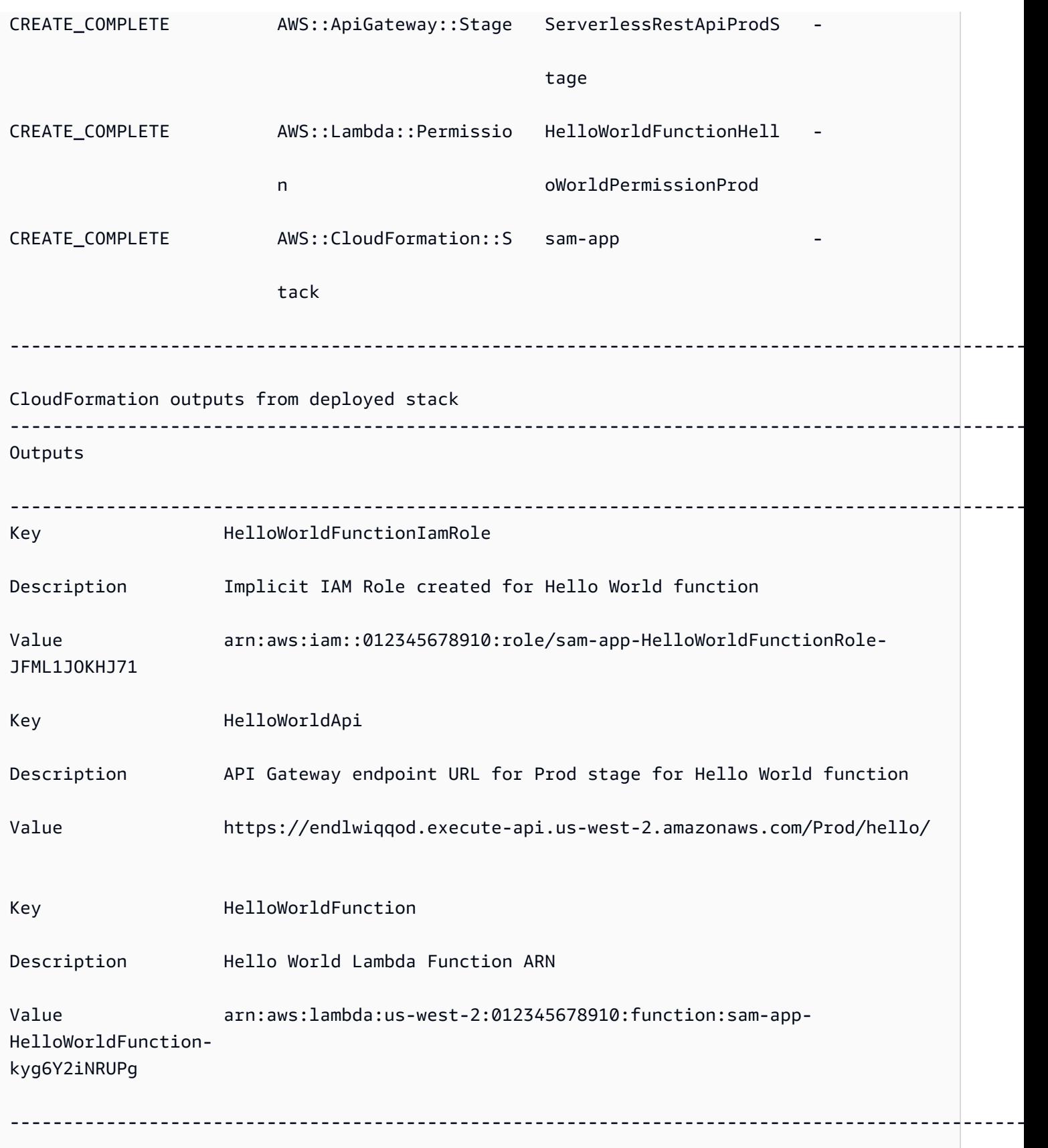

Successfully created/updated stack - sam-app in us-west-2

# <span id="page-718-1"></span>En savoir plus

Pour en savoir plus sur l'utilisation de AWS SAMCLI sam deploy cette commande, consultez les rubriques suivantes :

• [L' AWS SAM atelier complet : Module 3 - Déploiement manuel](https://s12d.com/sam-ws-en-manual-deploy) — Découvrez comment créer, empaqueter et déployer une application sans serveur à l'aide du AWS SAMCLI.

# <span id="page-718-0"></span>Options pour déployer votre application avec AWS SAM

Avec AWS SAM, vous pouvez déployer votre application manuellement et vous pouvez également automatiser les déploiements. Utilisez le AWS SAMCLI pour déployer manuellement votre application. Pour automatiser le déploiement, utilisez des pipelines et un système d'intégration et de déploiement continus (CI/CD). Les rubriques de cette section fournissent des informations sur les deux approches.

#### Rubriques

- [Comment utiliser le AWS SAMCLI pour déployer manuellement](#page-718-2)
- [Déployez avec des systèmes et des pipelines CI/CD](#page-719-0)
- [Déploiements graduels](#page-719-1)
- [Résolution de problèmes de déploiement à l'aide de la CLI AWS SAM](#page-719-2)
- [En savoir plus](#page-650-0)

### <span id="page-718-2"></span>Comment utiliser le AWS SAMCLI pour déployer manuellement

Après avoir développé et testé votre application sans serveur localement, vous pouvez déployer votre application à l'aide de la commande [sam deploy](#page-776-0).

Pour vous AWS SAM guider tout au long du déploiement à l'aide d'instructions, spécifiez le --guided drapeau. Lorsque vous spécifiez cet indicateur, la commande sam deploy compresse vos artefacts d'application, les télécharge soit sur Amazon Simple Storage Service (Amazon S3) (pour les archives de fichiers .zip), soit sur Amazon Elastic Container Registry (Amazon ECR) (pour les images de conteneur). La commande déploie ensuite votre application dans le AWS Cloud.

#### Exemple :

```
# Deploy an application using prompts:
sam deploy --guided
```
## <span id="page-719-0"></span>Déployez avec des systèmes et des pipelines CI/CD

AWS SAM vous aide à automatiser le déploiement à l'aide de pipelines et d'un système d'intégration et de déploiement continus (CI/CD). AWS SAM peut être utilisé pour créer des pipelines et simplifier les tâches CI/CD pour les applications sans serveur. Plusieurs systèmes CI/CD prennent en charge AWS SAM les images de conteneur de génération et fournissent AWS SAM également un ensemble de modèles de pipeline par défaut pour plusieurs systèmes CI/CD qui encapsulent AWS les meilleures pratiques de déploiement.

Pour plus d'informations, consultez [Utilisation de systèmes et de pipelines CI/CD pour le déploiement](#page-720-0) [avec AWS SAM](#page-720-0).

### <span id="page-719-1"></span>Déploiements graduels

Si vous souhaitez déployer votre AWS SAM application progressivement plutôt qu'en une seule fois, vous pouvez spécifier les configurations de déploiement qui AWS CodeDeploy fournissent. Pour plus d'informations, consultez la section [Utilisation des configurations de déploiement CodeDeploy dans](https://docs.aws.amazon.com/codedeploy/latest/userguide/deployment-configurations.html) le Guide de AWS CodeDeploy l'utilisateur.

Pour plus d'informations sur la configuration de votre AWS SAM application pour un déploiement progressif, consultez[Déploiement progressif d'applications sans serveur avec AWS SAM.](#page-915-0)

### <span id="page-719-2"></span>Résolution de problèmes de déploiement à l'aide de la CLI AWS SAM

Erreur CLI AWS SAM : « Contraintes de sécurité non satisfaites »

Lors de l'exécution de sam deploy --guided, vous devrez répondre à la question HelloWorldFunction may not have authorization defined, Is this okay? [y/ N]. Si vous répondez à cette question par non **N** (réponse par défaut), vous voyez apparaître l'erreur suivante :

Error: Security Constraints Not Satisfied
L'invite vous informe que l'application que vous êtes sur le point de déployer peut comporter une API Amazon API Gateway configurée sans autorisation. En répondant **N** à cette question, vous dites que ce n'est pas OK.

Pour résoudre le problème, vous disposez des options suivantes :

- Configurez votre application avec l'autorisation. Pour plus d'informations sur la configuration de l'autorisation, consultez [Contrôlez API l'accès avec votre AWS SAM modèle](#page-547-0).
- Répondez à cette question par **Y** pour indiquer que vous êtes d'accord avec le déploiement d'une application sur laquelle une API API Gateway est configurée sans autorisation.

# En savoir plus

Pour des exemples pratiques de déploiement d'applications sans serveur, consultez le document suivant tiré de The Complete AWS SAM Workshop :

- [Module 3 Déploiement manuel](https://s12d.com/sam-ws-en-manual-deploy) Découvrez comment créer, empaqueter et déployer une application sans serveur à l'aide du AWS SAMCLI.
- [Module 4 CI/CD](https://s12d.com/sam-ws-en-cicd-deploy) : découvrez comment automatiser les phases de création, de package et de déploiement en créant un pipeline d'intégration et de livraison continues (CI/CD).

# Utilisation de systèmes et de pipelines CI/CD pour le déploiement avec AWS SAM

AWS SAM aide les entreprises à créer des pipelines pour leurs systèmes CI/CD préférés, afin qu'elles puissent tirer parti des avantages de la CI/CD avec un minimum d'efforts, tels que l'accélération de la fréquence des déploiements, la réduction des délais de modification et la réduction des erreurs de déploiement.

AWS SAM simplifie les tâches CI/CD pour les applications sans serveur à l'aide de la création d'images de conteneur. Les images AWS SAM fournies incluent les outils AWS SAMCLI et les outils de génération pour un certain nombre d'environnements d' AWS Lambda exécution pris en charge. Cela facilite la création et le package d'applications sans serveur à l'aide du AWS SAMCLI. Ces images réduisent également la nécessité pour les équipes de créer et de gérer leurs propres images

pour les systèmes CI/CD. Pour plus d'informations sur la AWS SAM création d'images de conteneurs, consultez[Référentiels d'images pour AWS SAM.](#page-912-0)

Plusieurs systèmes CI/CD prennent en charge la AWS SAM création d'images de conteneurs. Le système CI/CD que vous devrez utiliser dépendra de plusieurs facteurs. Il s'agit notamment de savoir si votre application utilise une seule ou plusieurs exécutions, ou si vous souhaitez créer votre application dans une image de conteneur ou directement sur une machine hôte, une machine virtuelle (VM) ou un hôte de matériel nu.

AWS SAM fournit également un ensemble de modèles de pipeline par défaut pour plusieurs systèmes CI/CD qui encapsulent les meilleures pratiques AWS de déploiement. Ces modèles de pipeline par défaut utilisent des formats de configuration de pipeline JSON/YAML standard, et les bonnes pratiques intégrées permettent d'effectuer des déploiements multi-comptes et multirégions, et de vérifier que les pipelines ne peuvent pas apporter de modifications involontaires à l'infrastructure.

Vous disposez de deux options principales AWS SAM pour déployer vos applications sans serveur : 1) Modifier la configuration de votre pipeline existante pour utiliser des AWS SAMCLI commandes, ou 2) Générer un exemple de configuration de pipeline CI/CD que vous pouvez utiliser comme point de départ pour votre propre application.

#### Rubriques

- [Qu'est-ce qu'un pipeline ?](#page-721-0)
- [Générez un pipeline CI/CD de démarrage avec AWS SAM](#page-722-0)
- [Comment personnaliser les pipelines de démarrage avec AWS SAM](#page-728-0)
- [Automatisez le déploiement de votre AWS SAM application](#page-730-0)
- [Comment utiliser l'authentification OIDC avec les pipelines AWS SAM](#page-735-0)
- [Comment télécharger des fichiers locaux lors du déploiement avec AWS SAMCLI](#page-737-0)

# <span id="page-721-0"></span>Qu'est-ce qu'un pipeline ?

Un pipeline est une séquence automatisée d'étapes effectuées pour publier une nouvelle version d'une application. [Avec AWS SAM, vous pouvez utiliser de nombreux systèmes CI/CD courants pour](https://github.com/features/actions)  [déployer vos applications, notamment J](https://github.com/features/actions)[enkins A](https://www.jenkins.io/)[WS CodePipeline](https://aws.amazon.com/codepipeline)[,](https://github.com/features/actions) [GitLab CI/CD](https://docs.gitlab.com/ee/ci/) [et Actions. GitHub](https://github.com/features/actions)

Les modèles de pipeline incluent les meilleures pratiques de AWS déploiement pour faciliter les déploiements multicomptes et multirégions. AWS les environnements tels que le développement et la production existent généralement dans AWS des comptes différents. Cela permet aux équipes de développement de configurer des pipelines de déploiement sécurisés, sans apporter de modifications involontaires à l'infrastructure.

Vous pouvez également fournir vos propres modèles de pipeline personnalisés pour aider à standardiser les pipelines au sein des équipes de développement.

# <span id="page-722-0"></span>Générez un pipeline CI/CD de démarrage avec AWS SAM

Lorsque vous êtes prêt à automatiser le déploiement, vous pouvez utiliser l'un des modèles AWS SAM de pipeline de démarrage pour générer un pipeline de déploiement pour le système CI/CD que vous choisissez d'utiliser. Votre pipeline de déploiement est ce que vous configurez et utilisez pour automatiser le déploiement de votre application sans serveur. Un modèle de pipeline de démarrage est préconfiguré pour vous aider à configurer rapidement votre pipeline de déploiement pour votre application sans serveur.

Avec un modèle de pipeline de démarrage, vous pouvez générer des pipelines en quelques minutes à l'aide de la [sam pipeline init](#page-821-0) commande.

Les modèles de pipeline de démarrage utilisent la YAML syntaxeJSON/familière du système CI/CD et intègrent les meilleures pratiques telles que la gestion des artefacts sur plusieurs comptes et régions, et l'utilisation du minimum d'autorisations requises pour déployer l'application. [Actuellement, il AWS](https://support.atlassian.com/bitbucket-cloud/docs/get-started-with-bitbucket-pipelines/)  [SAM CLI prend en charge la génération de configurations de pipeline CI/CD de démarrage pour les](https://support.atlassian.com/bitbucket-cloud/docs/get-started-with-bitbucket-pipelines/) [AWS CodePipeline](https://aws.amazon.com/codepipeline)[pipelines J](https://support.atlassian.com/bitbucket-cloud/docs/get-started-with-bitbucket-pipelines/)[enkin](https://www.jenkins.io/)[s, G](https://support.atlassian.com/bitbucket-cloud/docs/get-started-with-bitbucket-pipelines/)[itLab CI/C](https://docs.gitlab.com/ee/ci/)[D, G](https://support.atlassian.com/bitbucket-cloud/docs/get-started-with-bitbucket-pipelines/)[itHub Actions](https://github.com/features/actions) [et Bitbucket.](https://support.atlassian.com/bitbucket-cloud/docs/get-started-with-bitbucket-pipelines/)

Voici les tâches de haut niveau que vous devez effectuer pour générer une configuration de pipeline de démarrage :

- 1. Création de ressources d'infrastructure : votre pipeline nécessite certaines AWS ressources, par exemple l'IAMutilisateur et les rôles dotés des autorisations nécessaires, un compartiment Amazon S3 et éventuellement un ECR référentiel Amazon.
- 2. Connectez le référentiel Git au système CI/CD : le système CI/CD doit savoir quel référentiel Git déclenchera l'exécution du pipeline. Notez que cette étape peut ne pas être nécessaire, selon la combinaison du référentiel Git et du système CI/CD que vous utilisez.
- 3. Générez une configuration de pipeline : cette étape génère une configuration de pipeline de démarrage qui inclut deux étapes de déploiement.
- 4. Associez la configuration de pipeline au référentiel Git : cette étape est nécessaire pour vous assurer que le système CI/CD connaît la configuration du pipeline et s'exécute lorsque les modifications sont validées.

Après avoir généré la configuration du pipeline de démarrage et l'avoir associée au référentiel Git, le pipeline se déclenche pour s'exécuter automatiquement chaque fois que quelqu'un associe une modification de code au référentiel.

L'ordre de ces étapes, ainsi que les détails de chaque étape, varient en fonction du système CI/CD :

- Si vous utilisez AWS CodePipeline, consultez[Génération d'un pipeline de démarrage pour AWS](#page-723-0)  [CodePipeline in AWS SAM.](#page-723-0)
- Si vous utilisez Jenkins, GitLab CI/CD, GitHub Actions ou Bitbucket Pipelines, consultez. [AWS](#page-725-0) [SAM À utiliser pour générer des pipelines de démarrage pour Jenkins, GitLab CI/CD, GitHub](#page-725-0)  [Actions, Bitbucket Pipelines](#page-725-0)

<span id="page-723-0"></span>Génération d'un pipeline de démarrage pour AWS CodePipeline in AWS SAM

Pour générer une configuration de pipeline de démarrage pour AWS CodePipeline, effectuez les tâches suivantes dans cet ordre :

- 1. Créer des ressources d'infrastructure
- 2. Générer la configuration du pipeline
- 3. Associer la configuration du pipeline au référentiel Git
- 4. Connecter le référentiel Git au système CI/CD

## **a** Note

La procédure suivante utilise deux commandes de la CLI AWS SAM, [sam pipeline](#page-817-0) [bootstrap](#page-817-0) et [sam pipeline init](#page-821-0). La raison pour laquelle il existe deux commandes est de gérer le cas d'utilisation où les administrateurs (c'est-à-dire les utilisateurs qui ont besoin d'autorisations pour configurer des AWS ressources d'infrastructure telles que IAM les utilisateurs et les rôles) ont plus d'autorisations que les développeurs (c'est-à-dire les utilisateurs qui ont juste besoin d'une autorisation pour configurer des pipelines individuels, mais pas les AWS ressources d'infrastructure requises).

Étape 1 : créer des ressources d'infrastructure

Les pipelines utilisés AWS SAM nécessitent certaines AWS ressources, telles qu'un IAM utilisateur et des rôles dotés des autorisations nécessaires, un compartiment Amazon S3 et éventuellement un

ECR référentiel Amazon. Vous devez disposer d'un ensemble de ressources d'infrastructure pour chaque étape de déploiement du pipeline.

Vous pouvez exécuter la commande suivante pour vous aider avec cette configuration :

sam pipeline bootstrap

**a** Note

Exécutez la commande précédente pour chaque étape de déploiement du pipeline.

Étape 2 : générer la configuration du pipeline

Pour générer la configuration du pipeline, exécutez la commande suivante :

sam pipeline init

Étape 3 : associer la configuration du pipeline au référentiel Git

Cette étape est nécessaire pour vous assurer que le système CI/CD connaît la configuration du pipeline et s'exécute lorsque les modifications sont associées.

Étape 4 : connecter le référentiel Git au système CI/CD

Car AWS CodePipeline vous pouvez désormais créer la connexion en exécutant la commande suivante :

```
sam deploy -t codepipeline.yaml --stack-name <pipeline-stack-name> --
capabilities=CAPABILITY_IAM --region <region-X>
```
Si vous utilisez GitHub Bitbucket, après avoir exécuté la sam deploy commande précédemment, terminez la connexion en suivant les étapes décrites dans la section Pour établir une connexion trouvée dans la rubrique Mettre à jour une connexion [en attente](https://docs.aws.amazon.com/dtconsole/latest/userguide/connections-update.html) dans le guide de l'utilisateur de la console Developer Tools. En outre, stockez une copie CodeStarConnectionArn de la sortie de la sam deploy commande, car vous en aurez besoin si vous souhaitez l'utiliser AWS CodePipeline avec une autre branche quemain.

#### Configuration d'autres branches

Par défaut, AWS CodePipeline utilise la main branche avec AWS SAM. Si vous voulez utiliser une branche autre que main, vous devez exécuter à nouveau la commande sam deploy. Notez que selon le référentiel Git que vous utilisez, il se peut que vous deviez aussi fournir le CodeStarConnectionArn :

```
# For GitHub and Bitbucket
sam deploy -t codepipeline.yaml --stack-name <feature-pipeline-stack-name> --
capabilities=CAPABILITY_IAM --parameter-overrides="FeatureGitBranch=<branch-name>
  CodeStarConnectionArn=<codestar-connection-arn>"
# For AWS CodeCommit
sam deploy -t codepipeline.yaml --stack-name <feature-pipeline-stack-name> --
```
capabilities=CAPABILITY\_IAM --parameter-overrides="FeatureGitBranch=*<branch-name>*"

#### En savoir plus

Pour un exemple pratique de configuration d'un pipeline CI/CD, voir [CI/CD with AWS CodePipeline](https://s12d.com/sam-ws-en-codepipeline) dans The Complete Workshop. AWS SAM

<span id="page-725-0"></span>AWS SAM À utiliser pour générer des pipelines de démarrage pour Jenkins, GitLab CI/ CD, GitHub Actions, Bitbucket Pipelines

Pour générer une configuration de pipeline de démarrage pour les pipelines Jenkins, GitLab CI/CD, GitHub Actions ou Bitbucket, effectuez les tâches suivantes dans cet ordre :

- 1. Créer des ressources d'infrastructure
- 2. Connecter votre référentiel Git à votre système CI/CD
- 3. Créer des objets d'identification
- 4. Générer la configuration du pipeline
- 5. Associer la configuration du pipeline au référentiel Git

#### **a** Note

La procédure suivante utilise deux commandes de la CLI AWS SAM, [sam pipeline](#page-817-0) [bootstrap](#page-817-0) et [sam pipeline init](#page-821-0). La raison pour laquelle il existe deux commandes est de gérer le cas d'utilisation où les administrateurs (c'est-à-dire les utilisateurs qui ont

besoin d'autorisations pour configurer des AWS ressources d'infrastructure telles que IAM les utilisateurs et les rôles) ont plus d'autorisations que les développeurs (c'est-à-dire les utilisateurs qui ont juste besoin d'une autorisation pour configurer des pipelines individuels, mais pas les AWS ressources d'infrastructure requises).

#### Étape 1 : créer des ressources d'infrastructure

Les pipelines utilisés AWS SAM nécessitent certaines AWS ressources, telles qu'un IAM utilisateur et des rôles dotés des autorisations nécessaires, un compartiment Amazon S3 et éventuellement un ECR référentiel Amazon. Vous devez disposer d'un ensemble de ressources d'infrastructure pour chaque étape de déploiement du pipeline.

Vous pouvez exécuter la commande suivante pour vous aider avec cette configuration :

```
sam pipeline bootstrap
```
**a** Note

Exécutez la commande précédente pour chaque étape de déploiement du pipeline.

Vous devez saisir les AWS informations d'identification (identifiant de clé et clé secrète) des utilisateurs du pipeline pour chaque étape de déploiement de votre pipeline, car elles sont nécessaires pour les étapes suivantes.

Étape 2 : connecter le référentiel Git au système CI/CD

La connexion du référentiel Git au système CI/CD est nécessaire pour que le système CI/CD puisse accéder au code source de l'application pour réaliser des créations et des déploiements.

Vous pouvez ignorer cette étape si vous utilisez l'une des combinaisons suivantes, car la connexion est effectuée automatiquement :

- 1. GitHub Actions avec le GitHub référentiel
- 2. GitLab CI/CD avec dépôt GitLab

**a** Note

#### 3. Bitbucket Pipelines avec un référentiel Bitbucket

Pour connecter le référentiel Git au système CI/CD, effectuez l'une des opérations suivantes :

- Si vous utilisez Jenkins, consultez « Ajout d'une source de branche » dans la section [Documentation Jenkins.](https://www.jenkins.io/doc/book/pipeline/multibranch/)
- Si vous utilisez GitLab CI/CD et un dépôt Git autre que celui-ci GitLab, consultez la [GitLabdocumentation relative](https://docs.gitlab.com/ee/ci/ci_cd_for_external_repos/) à la « connexion à un dépôt externe ».

Étape 3 : créer des objets des informations d'identification

Chaque système CI/CD a sa propre façon de gérer les informations d'identification nécessaires au système CI/CD pour accéder au référentiel Git.

Pour créer les objets des informations d'identification nécessaires, effectuez l'une des opérations suivantes :

- Si vous utilisez Jenkins, créez une seule « information d'identification » qui stocke à la fois l'identifiant de la clé et la clé secrète. Suivez les instructions du blog [Création d'un pipeline Jenkins](https://aws.amazon.com/blogs/compute/building-a-jenkins-pipeline-with-aws-sam/) [avec AWS SAM](https://aws.amazon.com/blogs/compute/building-a-jenkins-pipeline-with-aws-sam/), dans la section Configurer Jenkins. Vous aurez besoin de l'« identifiant des informations d'identification » pour l'étape suivante.
- Si vous utilisez le GitLab CI/CD, créez deux « variables protégées », une pour chaque identifiant de clé et une clé secrète. Suivez les instructions de la [GitLab documentation.](https://docs.gitlab.com/ee/ci/variables/) Vous aurez besoin de deux « clés variables » pour l'étape suivante.
- Si vous utilisez GitHub Actions, créez deux « secrets chiffrés », un pour chaque clé et une pour chaque clé secrète. Suivez les instructions de la [GitHubdocumentation.](https://docs.github.com/en/actions/reference/encrypted-secrets) Vous aurez besoin de deux « noms secrets » pour l'étape suivante.
- Si vous utilisez Bitbucket Pipelines, créez deux « variables sécurisées », une pour chaque identifiant de clé et clé secrète. Suivez les instructions de la section [Variables et secrets](https://support.atlassian.com/bitbucket-cloud/docs/variables-and-secrets) . Vous aurez besoin de deux « noms secrets » pour l'étape suivante.

Étape 4 : générer la configuration du pipeline

Pour générer la configuration du pipeline, exécutez la commande suivante : Vous devez entrer l'objet des informations d'identification que vous avez créé à l'étape précédente :

sam pipeline init

Étape 5 : associer la configuration du pipeline au référentiel Git

Cette étape est nécessaire pour vous assurer que le système CI/CD connaît la configuration du pipeline et s'exécute lorsque les modifications sont associées.

En savoir plus

Pour un exemple pratique de configuration d'un pipeline CI/CD à l'aide de GitHub Actions, consultez [CI/CD avec GitHub](https://s12d.com/sam-ws-en-gh) dans L'atelier AWS SAM complet.

## <span id="page-728-0"></span>Comment personnaliser les pipelines de démarrage avec AWS SAM

En tant qu'administrateur CI/CD, vous pouvez personnaliser un modèle de pipeline de démarrage et les invites guidées associées, que les développeurs de votre organisation pourront utiliser pour créer des configurations de pipeline.

La CLI AWS SAM utilise des modèles Cookiecutter lors de la création des modèles de démarrage. Pour en savoir plus sur les modèles cookie cutter, consultez [Cookiecutter](https://cookiecutter.readthedocs.io/en/latest/README.html).

Vous pouvez également personnaliser les invites que la CLI AWS SAM affiche aux utilisateurs lors de la création de configurations de pipeline à l'aide de la commande sam pipeline init. Pour personnaliser les invites des utilisateurs, procédez comme suit :

- 1. Créez un fichier **questions.json** Le fichier questions.json doit être à la racine du référentiel du projet. Il s'agit du même répertoire que pour le fichier cookiecutter.json. Pour afficher le schéma du fichier questions. json, consultez [questions.json.schema](https://github.com/aws/aws-sam-cli/blob/2b831b29f76ac9c4e0cbcbd68b37f8f664e136d8/samcli/lib/pipeline/init/questions.json.schema). Pour afficher un exemple de fichier questions.json, consultez [questions.json.](https://github.com/aws/aws-sam-cli-pipeline-init-templates/blob/main/Jenkins/two-stage-pipeline-template/questions.json)
- 2. Mapper les clés de questions avec les noms des coupeurs de cookies Chaque objet du fichier questions.json nécessite une clé qui correspond à un nom dans le modèle Cookiecutter. Cette correspondance de clé est la façon dont la CLI AWS SAM met en correspondance les réponses des utilisateurs au modèle de cookie cutter. Pour voir des exemples de correspondance de cette clé, consultez la section [Exemples de fichier](#page-729-0) plus loin dans cette rubrique.
- 3. Créez un fichier **metadata.json** Déclarez le nombre d'étapes que le pipeline aura dans le fichier metadata.json. Le nombre d'étapes indique à la commande sam pipeline init le nombre d'étapes nécessaire pour fournir des informations ou, dans le cas de l'option - bootstrap, le nombre d'étapes pour lesquelles créer des ressources d'infrastructure. Pour

accéder à un exemple de fichier metadata.jsonqui déclare un pipeline à deux étapes, consultez [metadata.json.](https://github.com/aws/aws-sam-cli-pipeline-init-templates/blob/main/Jenkins/two-stage-pipeline-template/metadata.json)

### <span id="page-729-1"></span>Exemples de projets

Voici des exemples de projets, qui comprennent chacun un modèle Cookiecutter, un fichier questions.json et un fichier metadata.json :

- Exemple de Jenkins : [Modèle de pipeline Jenkins en deux étapes](https://github.com/aws/aws-sam-cli-pipeline-init-templates/tree/main/Jenkins/two-stage-pipeline-template)
- CodePipeline exemple : [modèle de CodePipeline pipeline en deux étapes](https://github.com/aws/aws-sam-cli-pipeline-init-templates/tree/main/AWS-CodePipeline/two-stage-pipeline-template)

### <span id="page-729-0"></span>Exemples de fichier

L'ensemble de fichiers suivant montre comment les questions dans le fichier questions.json sont associées aux entrées du fichier de modèle Cookiecutter. Notez que ces exemples sont des extraits de fichiers, non des fichiers complets. Pour voir des exemples de fichiers complets, consultez la section [Exemples de projets](#page-729-1) plus loin dans cette rubrique.

#### Exemple **questions.json** :

```
{ 
   "questions": [{ 
     "key": "intro", 
     "question": "\nThis template configures a pipeline that deploys a serverless 
 application to a testing and a production stage.\n",
     "kind": "info" 
   }, { 
     "key": "pipeline_user_jenkins_credential_id", 
     "question": "What is the Jenkins credential ID (via Jenkins plugin \"aws-
credentials\") for pipeline user access key?", 
     "isRequired": true 
   }, { 
     "key": "sam_template", 
     "question": "What is the template file path?", 
     "default": "template.yaml" 
   }, { 
     ...
```
#### Exemple **cookiecutter.json** :

```
{ 
   "outputDir": "aws-sam-pipeline", 
   "pipeline_user_jenkins_credential_id": "", 
   "sam_template": "", 
     ...
```
Exemple **Jenkinsfile** :

```
pipeline { 
   agent any 
   environment { 
     PIPELINE_USER_CREDENTIAL_ID = 
  '{{cookiecutter.pipeline_user_jenkins_credential_id}}' 
     SAM_TEMPLATE = '{{cookiecutter.sam_template}}' 
     ...
```
## <span id="page-730-0"></span>Automatisez le déploiement de votre AWS SAM application

Dans AWS SAM, la manière dont vous automatisez le déploiement de votre AWS SAM application varie en fonction du système CI/CD que vous utilisez. C'est pourquoi les exemples présentés dans cette section vous montrent comment configurer différents systèmes CI/CD pour automatiser la création d'applications sans serveur dans une image de conteneur de AWS SAM génération. Ces images de conteneur de génération facilitent la création et le package d'applications sans serveur à l'aide du AWS SAMCLI.

Les procédures pour le pipeline CI/CD existant consistant à déployer des applications sans serveur à l'aide de AWS SAM diffèrent légèrement selon le système CI/CD utilisé.

Les rubriques suivantes fournissent des exemples de configuration de votre système CI/CD pour créer des applications sans serveur dans une image de conteneur de AWS SAM génération :

#### **Rubriques**

- [Utilisation AWS CodePipeline pour déployer avec AWS SAM](#page-731-0)
- [Utilisation de Bitbucket Pipelines pour déployer avec AWS SAM](#page-732-0)
- [Utiliser Jenkins pour déployer avec AWS SAM](#page-732-1)
- [Utilisation de GitLab CI/CD pour déployer avec AWS SAM](#page-733-0)
- [Utiliser GitHub des actions pour déployer avec AWS SAM](#page-734-0)

## <span id="page-731-0"></span>Utilisation AWS CodePipeline pour déployer avec AWS SAM

Pour configurer votre [AWS CodePipeline](https://docs.aws.amazon.com/codepipeline/latest/userguide/welcome.html)pipeline afin d'automatiser la création et le déploiement de votre AWS SAM application, votre AWS CloudFormation modèle et votre buildspec.yml fichier doivent contenir les lignes suivantes :

- 1. Référencer une image de conteneur de création avec l'exécution nécessaire à partir des images disponibles. L'exemple suivant utilise l'image de conteneur de création public.ecr.aws/sam/ build-nodejs20.x.
- 2. Configurez les étapes du pipeline pour exécuter les commandes d'interface de ligne de AWS SAM commande (CLI) nécessaires. L'exemple suivant exécute deux commandes de la CLI AWS SAM : sam build et sam deploy (avec les options nécessaires).

Cet exemple suppose que vous avez déclaré toutes les fonctions et couches de votre fichier AWS SAM modèle avecruntime: nodejs20.x.

AWS CloudFormation extrait de modèle :

```
 CodeBuildProject: 
   Type: AWS::CodeBuild::Project 
   Properties: 
     Environment: 
       ComputeType: BUILD_GENERAL1_SMALL 
       Image: public.ecr.aws/sam/build-nodejs20.x 
       Type: LINUX_CONTAINER 
      ...
```
**buildspec.yml** extrait :

```
version: 0.2
phases: 
   build: 
     commands: 
       - sam build 
       - sam deploy --no-confirm-changeset --no-fail-on-empty-changeset
```
Pour obtenir la liste des images de conteneurs de construction Amazon Elastic Container Registry (AmazonECR) disponibles pour différents environnements d'exécution, consulte[zRéférentiels](#page-912-0) [d'images pour AWS SAM.](#page-912-0)

## <span id="page-732-0"></span>Utilisation de Bitbucket Pipelines pour déployer avec AWS SAM

Pour configurer votre [pipeline Bitbucket](https://support.atlassian.com/bitbucket-cloud/docs/get-started-with-bitbucket-pipelines/) afin d'automatiser la création et le déploiement de votre AWS SAM application, votre bitbucket-pipelines.yml fichier doit contenir les lignes suivantes :

- 1. Référencer une image de conteneur de création avec l'exécution nécessaire à partir des images disponibles. L'exemple suivant utilise l'image de conteneur de création public.ecr.aws/sam/ build-nodejs20.x.
- 2. Configurez les étapes du pipeline pour exécuter les commandes d'interface de ligne de AWS SAM commande (CLI) nécessaires. L'exemple suivant exécute deux commandes de la CLI AWS SAM : sam build et sam deploy (avec les options nécessaires).

Cet exemple suppose que vous avez déclaré toutes les fonctions et couches de votre fichier AWS SAM modèle avecruntime: nodejs20.x.

```
image: public.ecr.aws/sam/build-nodejs20.x
pipelines: 
   branches: 
     main: # branch name 
       - step: 
            name: Build and Package 
            script: 
              - sam build 
              - sam deploy --no-confirm-changeset --no-fail-on-empty-changeset
```
Pour obtenir la liste des images de conteneurs de construction Amazon Elastic Container Registry (AmazonECR) disponibles pour différents environnements d'exécution, consulte[zRéférentiels](#page-912-0) [d'images pour AWS SAM.](#page-912-0)

<span id="page-732-1"></span>Utiliser Jenkins pour déployer avec AWS SAM

Pour configurer votre pipeline [Jenkins](https://www.jenkins.io/) afin d'automatiser la création et le déploiement de votre AWS SAM application, vous Jenkinsfile devez contenir des lignes qui effectuent les opérations suivantes :

1. Référencer une image de conteneur de création avec l'exécution nécessaire à partir des images disponibles. L'exemple suivant utilise l'image de conteneur de création public.ecr.aws/sam/ build-nodejs20.x.

AWS Serverless Application Model Guide du développeur

2. Configurez les étapes du pipeline pour exécuter les commandes d'interface de ligne de AWS SAM commande (CLI) nécessaires. L'exemple suivant exécute deux commandes de la CLI AWS SAM : sam build et sam deploy (avec les options nécessaires).

Cet exemple suppose que vous avez déclaré toutes les fonctions et couches de votre fichier AWS SAM modèle avecruntime: nodejs20.x.

```
pipeline { 
     agent { docker { image 'public.ecr.aws/sam/build-nodejs20.x' } } 
     stages { 
         stage('build') { 
             steps { 
                 sh 'sam build' 
                 sh 'sam deploy --no-confirm-changeset --no-fail-on-empty-changeset' 
 } 
         } 
     }
}
```
Pour obtenir la liste des images de conteneurs de construction Amazon Elastic Container Registry (AmazonECR) disponibles pour différents environnements d'exécution, consulte[zRéférentiels](#page-912-0) [d'images pour AWS SAM.](#page-912-0)

## <span id="page-733-0"></span>Utilisation de GitLab CI/CD pour déployer avec AWS SAM

Pour configurer votre [GitLabp](https://about.gitlab.com)ipeline afin d'automatiser la création et le déploiement de votre AWS SAM application, votre gitlab-ci.yml fichier doit contenir les lignes suivantes :

- 1. Référencer une image de conteneur de création avec l'exécution nécessaire à partir des images disponibles. L'exemple suivant utilise l'image de conteneur de création public.ecr.aws/sam/ build-nodejs20.x.
- 2. Configurez les étapes du pipeline pour exécuter les commandes d'interface de ligne de AWS SAM commande (CLI) nécessaires. L'exemple suivant exécute deux commandes de la CLI AWS SAM : sam build et sam deploy (avec les options nécessaires).

Cet exemple suppose que vous avez déclaré toutes les fonctions et couches de votre fichier AWS SAM modèle avecruntime: nodejs20.x.

```
image: public.ecr.aws/sam/build-nodejs20.x
```
# deploy:

- script:
	- sam build
	- sam deploy --no-confirm-changeset --no-fail-on-empty-changeset

Pour obtenir la liste des images de conteneurs de construction Amazon Elastic Container Registry (AmazonECR) disponibles pour différents environnements d'exécution, consulte[zRéférentiels](#page-912-0) [d'images pour AWS SAM.](#page-912-0)

## <span id="page-734-0"></span>Utiliser GitHub des actions pour déployer avec AWS SAM

Pour configurer votre [GitHubp](https://github.com/)ipeline afin d'automatiser la création et le déploiement de votre AWS SAM application, vous devez d'abord installer l'interface de ligne de AWS SAM commande (CLI) sur votre hôte. Vous pouvez utiliser [GitHub les actions](https://github.com/features/actions) dans votre GitHub flux de travail pour faciliter cette configuration.

L'exemple de GitHub flux de travail suivant configure un hôte Ubuntu à l'aide d'une série d' GitHubactions, puis exécute des AWS SAMCLI commandes pour créer et déployer une AWS SAM application :

```
on: 
   push: 
     branches: 
       - main
jobs: 
   deploy: 
     runs-on: ubuntu-latest 
     steps: 
       - uses: actions/checkout@v3 
       - uses: actions/setup-python@v3 
       - uses: aws-actions/setup-sam@v2 
       - uses: aws-actions/configure-aws-credentials@v1 
         with: 
            aws-access-key-id: ${{ secrets.AWS_ACCESS_KEY_ID }} 
           aws-secret-access-key: ${{ secrets.AWS_SECRET_ACCESS_KEY }} 
           aws-region: us-east-2 
       - run: sam build --use-container 
       - run: sam deploy --no-confirm-changeset --no-fail-on-empty-changeset
```
Pour obtenir la liste des images de conteneurs de construction Amazon Elastic Container Registry (AmazonECR) disponibles pour différents environnements d'exécution, consulte[zRéférentiels](#page-912-0) [d'images pour AWS SAM.](#page-912-0)

# <span id="page-735-0"></span>Comment utiliser l'authentification OIDC avec les pipelines AWS SAM

AWS Serverless Application Model (AWS SAM) prend en charge l'authentification utilisateur OpenID Connect (OIDC) pour les plateformes Bitbucket, GitHub Actions et d'intégration et de livraison GitLab continues (CI/CD). Grâce à cette prise en charge, vous pouvez utiliser les comptes utilisateur CI/ CD autorisés de l'une de ces plateformes pour gérer vos pipelines d'application sans serveur. Sinon, vous devrez créer et gérer plusieurs utilisateurs AWS Identity and Access Management (IAM) pour contrôler l'accès aux AWS SAM pipelines.

## Configurer OIDC avec un pipeline AWS SAM

Au cours du processus de sam pipeline bootstrap configuration, procédez comme suit pour configurer OIDC avec votre AWS SAM pipeline.

- 1. Lorsque vous êtes invité à choisir un fournisseur d'identité, sélectionnez OIDC.
- 2. Ensuite, sélectionnez un fournisseur OIDC pris en charge.
- 3. Saisissez l'URL du fournisseur OIDC, en commençant par **https://**.

#### **a** Note

AWS SAM fait référence à cette URL lorsqu'elle génère le type de AWS::IAM::OIDCProvider ressource.

- 4. Ensuite, suivez les instructions et saisissez les informations requises sur la plateforme CI/CD pour accéder à la plateforme sélectionnée. Ces informations varient selon la plateforme et peuvent inclure :
	- un ID client OIDC ;
	- le nom du référentiel ou l'identifiant universel unique (UUID) du code ;
	- le nom de groupe ou d'organisation associé au référentiel ;
	- GitHub organisation à laquelle appartient le référentiel de code.
	- GitHub nom du référentiel.
	- la branche à partir de laquelle les déploiements seront effectués.
- 5. AWS SAM affiche un résumé de la configuration OIDC saisie. Saisissez le numéro d'un paramètre pour le modifier, ou appuyez sur Enter pour continuer.
- 6. Lorsque vous êtes invité à confirmer la création des ressources nécessaires pour prendre en charge la connexion OIDC saisie, appuyez sur Y pour continuer.

AWS SAM génère une AWS::IAM::OIDCProvider AWS CloudFormation ressource avec la configuration fournie qui assume le rôle d'exécution du pipeline. Pour en savoir plus sur ce type de ressource AWS CloudFormation , veuillez consulter [AWS::IAM::OIDCProvider](https://docs.aws.amazon.com/AWSCloudFormation/latest/UserGuide/aws-resource-iam-oidcprovider.html) dans le Guide de l'utilisateur AWS CloudFormation .

#### **a** Note

Si la ressource du fournisseur d'identité (IdP) existe déjà dans votre répertoire Compte AWS, AWS SAM référencez-la au lieu de créer une nouvelle ressource.

## Exemple

Voici un exemple de configuration d'OIDC avec un AWS SAM pipeline.

```
Select a permissions provider: 
     1 - IAM (default) 
     2 - OpenID Connect (OIDC)
Choice (1, 2): 2
Select an OIDC provider: 
     1 - GitHub Actions 
     2 - GitLab 
     3 - Bitbucket
Choice (1, 2, 3): 1
Enter the URL of the OIDC provider [https://token.actions.githubusercontent.com]:
Enter the OIDC client ID (sometimes called audience) [sts.amazonaws.com]:
Enter the GitHub organization that the code repository belongs to. If there is no 
  organization enter your username instead: my-org
Enter GitHub repository name: testing
Enter the name of the branch that deployments will occur from [main]:
[3] Reference application build resources
Enter the pipeline execution role ARN if you have previously created one, or we will 
  create one for you []:
```

```
Enter the CloudFormation execution role ARN if you have previously created one, or we 
 will create one for you []:
Please enter the artifact bucket ARN for your Lambda function. If you do not have a 
  bucket, we will create one for you []:
Does your application contain any IMAGE type Lambda functions? [y/N]:
[4] Summary
Below is the summary of the answers: 
     1 - Account: 123456 
     2 - Stage configuration name: dev 
     3 - Region: us-east-1 
     4 - OIDC identity provider URL: https://token.actions.githubusercontent.com 
     5 - OIDC client ID: sts.amazonaws.com 
     6 - GitHub organization: my-org 
     7 - GitHub repository: testing 
     8 - Deployment branch: main 
     9 - Pipeline execution role: [to be created] 
     10 - CloudFormation execution role: [to be created] 
     11 - Artifacts bucket: [to be created] 
     12 - ECR image repository: [skipped]
Press enter to confirm the values above, or select an item to edit the value:
This will create the following required resources for the 'dev' configuration: 
     - IAM OIDC Identity Provider 
     - Pipeline execution role 
     - CloudFormation execution role 
     - Artifact bucket
Should we proceed with the creation? [y/N]:
```
#### En savoir plus

Pour plus d'informations sur l'utilisation de l'OIDC avec un AWS SAM pipeline, consultez[sam pipeline](#page-817-0) [bootstrap](#page-817-0).

# <span id="page-737-0"></span>Comment télécharger des fichiers locaux lors du déploiement avec AWS **SAMCLI**

Lors du développement, vous trouverez souvent utile de diviser le code de votre application en fichiers distincts afin de mieux l'organiser et la gérer. La séparation de votre code de AWS Lambda fonction de votre code d'infrastructure en est un exemple simple. Pour ce faire, organisez le code de votre fonction Lambda dans un sous-répertoire de votre projet et référencez son chemin local dans votre AWS Serverless Application Model modèle ().AWS SAM

Lorsque vous déployez votre application sur le AWS Cloud, AWS CloudFormation vos fichiers locaux doivent d'abord être téléchargés vers un AWS service accessible, tel qu'Amazon Simple Storage Service (Amazon S3). Vous pouvez utiliser la CLI AWS SAM pour faciliter automatiquement ce processus. Utilisez la commande sam deploy ou sam package pour effectuer les opérations suivantes :

- 1. Téléchargez automatiquement vos fichiers locaux vers un AWS service accessible.
- 2. Mettre à jour automatiquement votre modèle d'application pour faire référence au nouveau chemin d'accès au fichier.

#### **Rubriques**

- [Démo : utilisation de la CLI AWS SAM pour charger le code d'une fonction Lambda](#page-738-0)
- [Cas d'utilisation pris en charge](#page-743-0)
- [En savoir plus](#page-745-0)

<span id="page-738-0"></span>Démo : utilisation de la CLI AWS SAM pour charger le code d'une fonction Lambda

Dans cette démo, nous initialisons l'exemple d'application Hello World en utilisant un type de package .zip pour notre fonction Lambda. Nous utilisons la CLI AWS SAM pour charger automatiquement notre code de fonction Lambda dans Amazon S3 et référencer son nouveau chemin dans notre modèle d'application.

Tout d'abord, nous exécutons sam init pour initialiser notre application Hello World.

```
$ sam init
...
Which template source would you like to use? 
         1 - AWS Quick Start Templates 
         2 - Custom Template Location
Choice: 1
Choose an AWS Quick Start application template 
         1 - Hello World Example 
         2 - Multi-step workflow 
         ...
Template: 1
Use the most popular runtime and package type? (Python and zip) [y/N]: y
```

```
Would you like to enable X-Ray tracing on the function(s) in your application? [y/
N]: ENTER
Would you like to enable monitoring using CloudWatch Application Insights?
For more info, please view https://docs.aws.amazon.com/AmazonCloudWatch/latest/
monitoring/cloudwatch-application-insights.html [y/N]: ENTER
Project name [sam-app]: demo
     ----------------------- 
     Generating application: 
     ----------------------- 
     Name: demo 
     Runtime: python3.9 
     Architectures: x86_64 
     Dependency Manager: pip 
     Application Template: hello-world 
     Output Directory: . 
     Configuration file: demo/samconfig.toml 
...
```
Le code de notre fonction Lambda est organisé dans le sous-répertoire hello world de notre projet.

```
demo
### README.md
### hello_world
# ### __init__.py
# ### app.py
# ### requirements.txt
### template.yaml
### tests
```
Dans notre AWS SAM modèle, nous référençons le chemin local vers notre code de fonction Lambda à l'aide de la CodeUri propriété.

```
AWSTemplateFormatVersion: '2010-09-09'
Transform: AWS::Serverless-2016-10-31
...
Resources: 
   HelloWorldFunction:
```
AWS Serverless Application Model Guide du développeur

```
 Type: AWS::Serverless::Function # More info about Function Resource: 
  https://github.com/awslabs/serverless-application-model/blob/master/
versions/2016-10-31.md#awsserverlessfunction 
     Properties: 
       CodeUri: hello_world/ 
       Handler: app.lambda_handler 
       Runtime: python3.9 
       ...
```
Ensuite, nous exécutons sam build pour créer notre application et préparer son déploiement.

```
$ sam build
Starting Build use cache
Manifest file is changed (new hash: 3298f13049d19cffaa37ca931dd4d421) or dependency 
  folder (.aws-sam/deps/7896875f-9bcc-4350-8adb-2c1d543627a1) is missing for 
  (HelloWorldFunction), downloading dependencies and copying/building source
Building codeuri: /Users/.../demo/hello_world runtime: python3.9 metadata: {} 
  architecture: x86_64 functions: HelloWorldFunction
Running PythonPipBuilder:CleanUp
Running PythonPipBuilder:ResolveDependencies
Running PythonPipBuilder:CopySource
Running PythonPipBuilder:CopySource
Build Succeeded
Built Artifacts : .aws-sam/build
Built Template : .aws-sam/build/template.yaml
...
```
Ensuite, nous exécutons sam deploy --guided pour déployer notre application.

```
$ sam deploy --guided
Configuring SAM deploy
====================== 
         Looking for config file [samconfig.toml] : Found 
         Reading default arguments : Success 
         Setting default arguments for 'sam deploy' 
         ========================================= 
         Stack Name [demo]: ENTER
         AWS Region [us-west-2]: ENTER
```
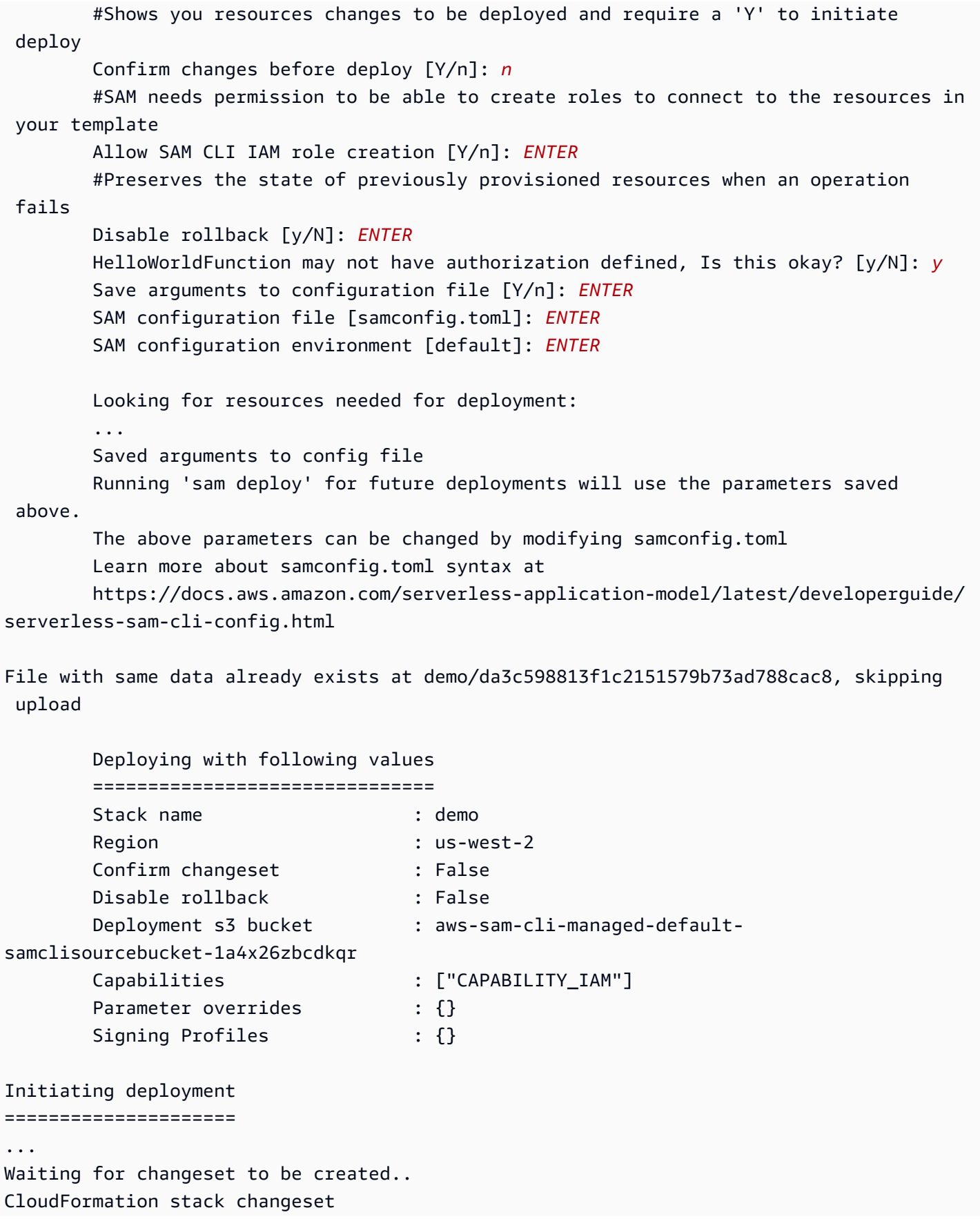

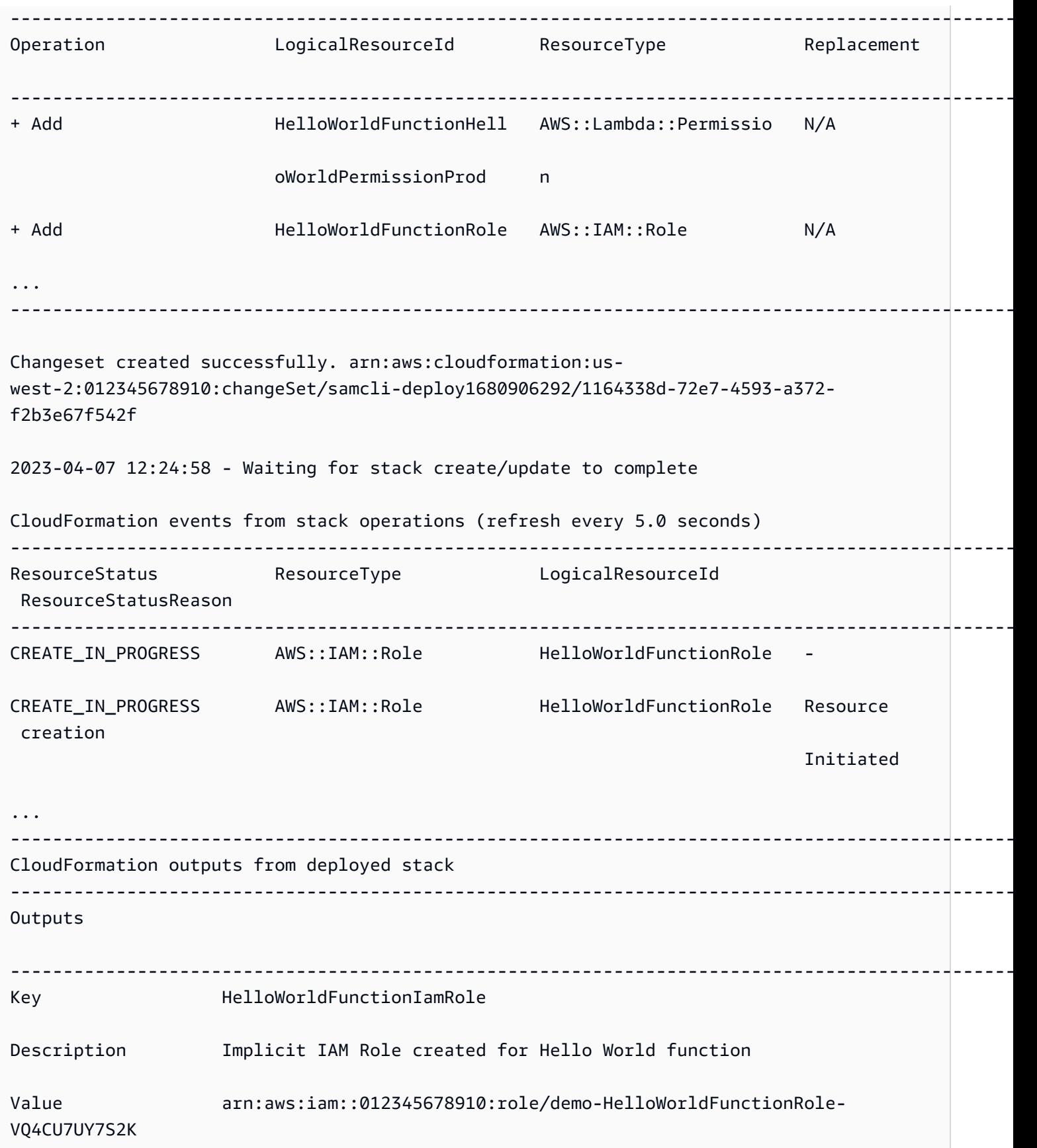

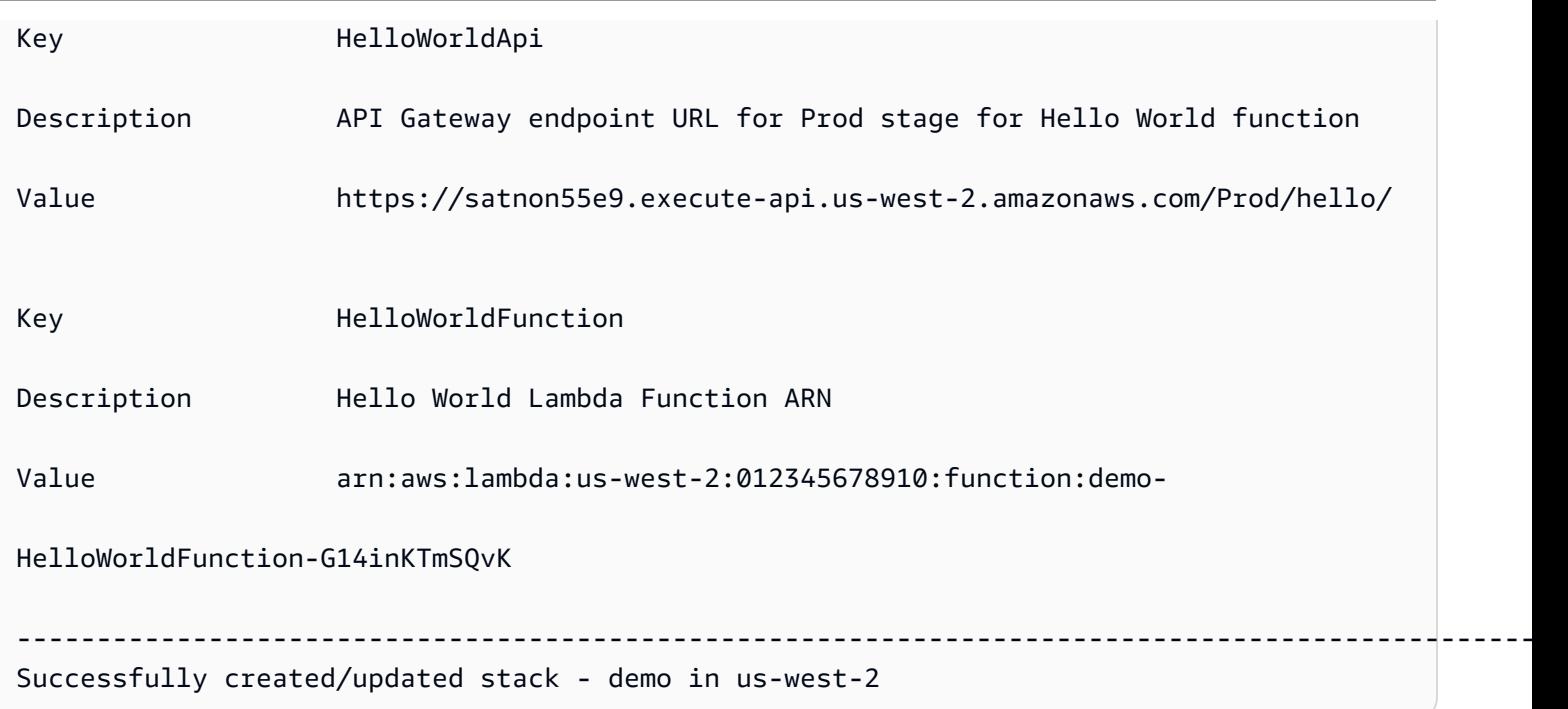

Lors du déploiement, la CLI AWS SAM charge automatiquement notre code de fonction Lambda dans Amazon S3 et met à jour notre modèle. Notre modèle modifié dans la AWS CloudFormation console reflète le chemin du compartiment Amazon S3.

```
AWSTemplateFormatVersion: '2010-09-09'
Transform: AWS::Serverless-2016-10-31
...
Resources: 
   HelloWorldFunction: 
     Type: AWS::Serverless::Function 
     Properties: 
       CodeUri: s3://aws-sam-cli-managed-default-samclisourcebucket-1a4x26zbcdkqr/demo/
da3c598813f1c2151579b73ad788cac8 
       Handler: app.lambda_handler 
       ...
```
#### <span id="page-743-0"></span>Cas d'utilisation pris en charge

Ils AWS SAMCLI peuvent automatiquement faciliter ce processus pour un certain nombre de types de fichiers, de types de AWS CloudFormation ressources et de AWS CloudFormation macros.

Types de fichiers

Les fichiers d'application et les images Docker sont pris en charge.

#### AWS CloudFormation types de ressources

Vous trouverez ci-dessous une liste des types de ressources pris en charge et de leurs propriétés :

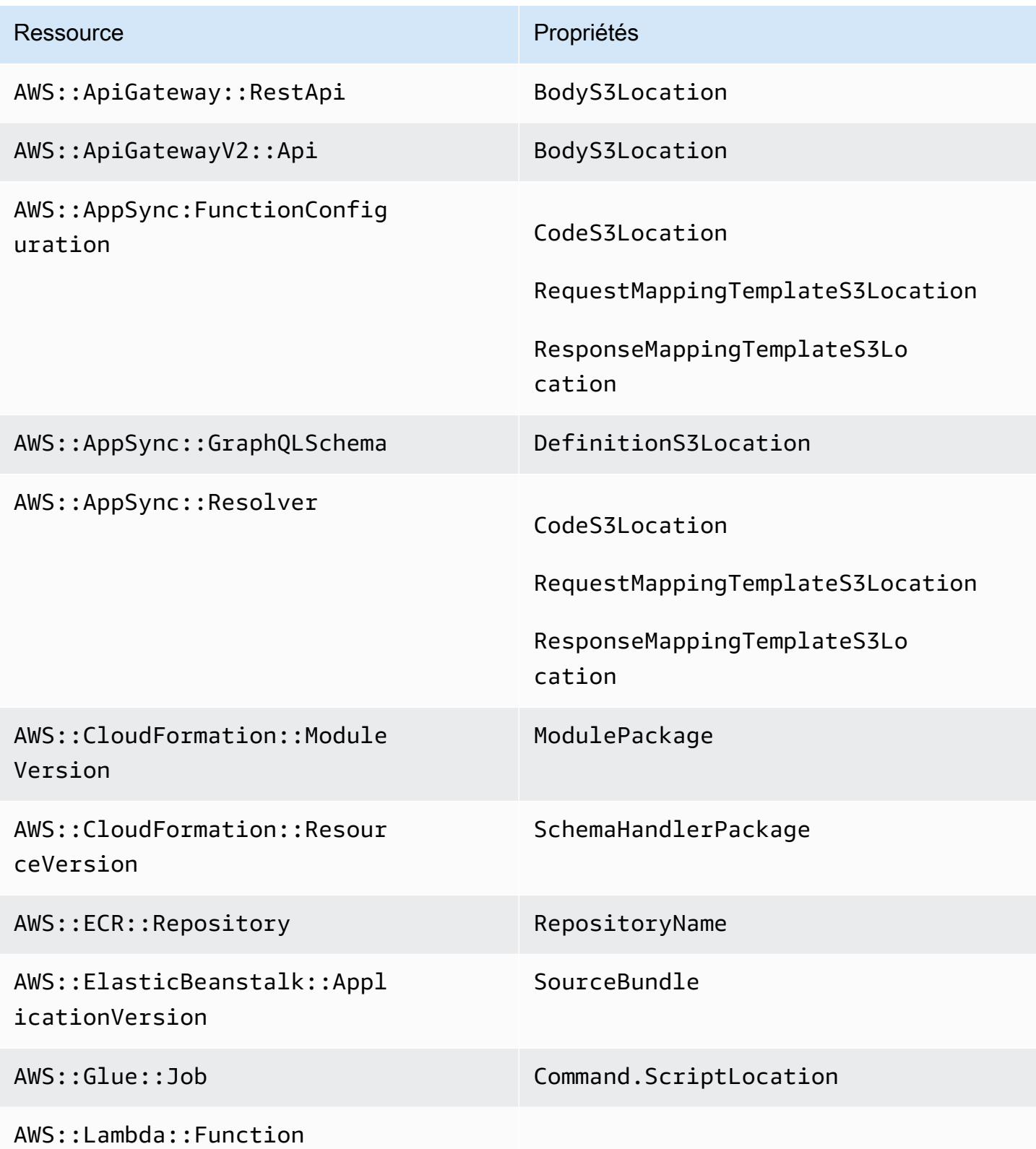

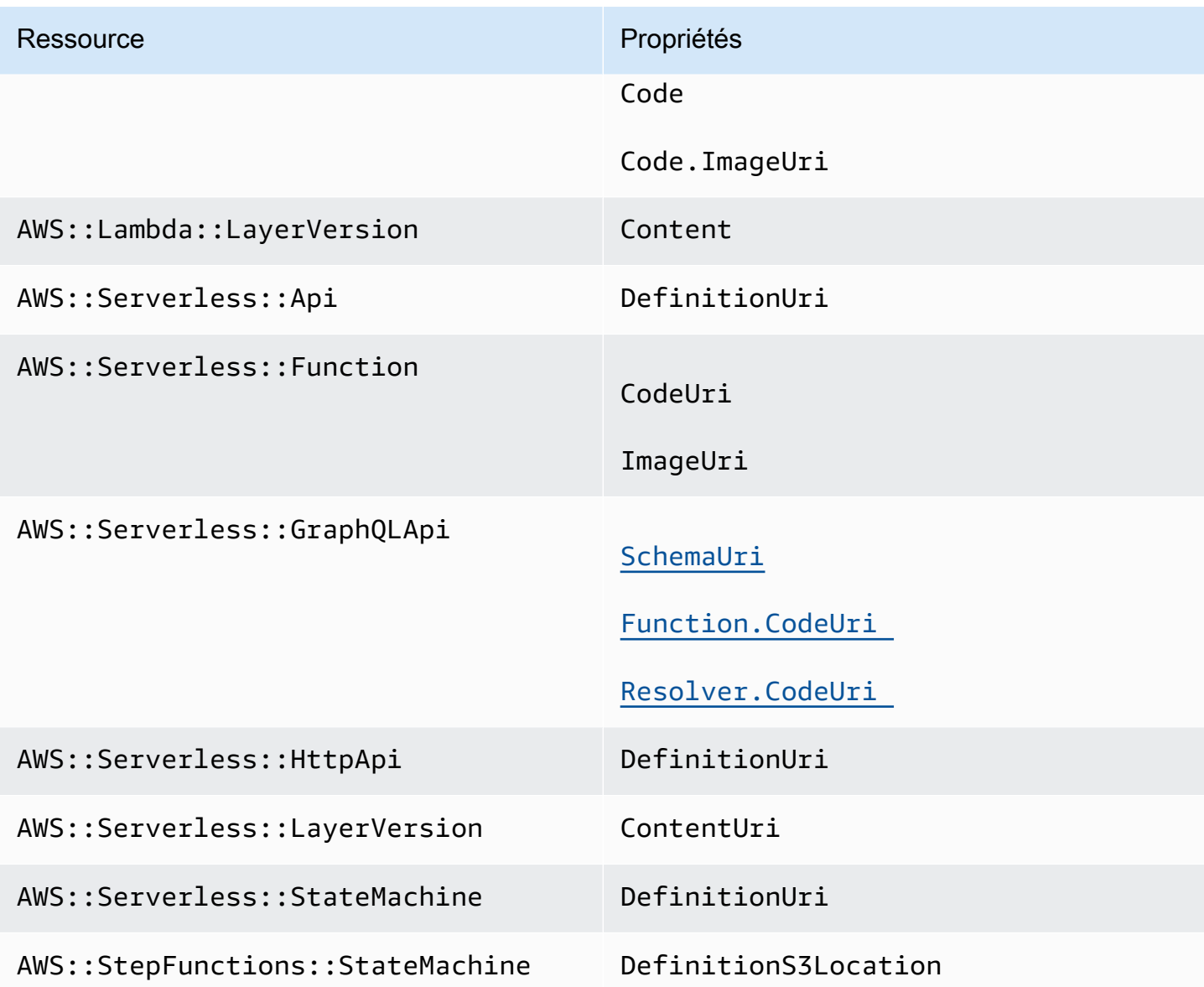

#### AWS CloudFormation macros

Les fichiers référencés à l'aide de la macro AWS:: Include transform sont pris en charge.

## <span id="page-745-0"></span>En savoir plus

Pour en savoir plus sur la AWS:: Include transformation, voir AWS:: Include transformation dans le guide de AWS CloudFormation l'utilisateur.

Pour voir un exemple d'utilisation de la AWS:: Include transformation dans un AWS SAM modèle, consultez le modèle [API Gateway HTTP API to SQS](https://serverlessland.com/patterns/apigw-sqs) sur Serverless Land.

# Présentation de l'utilisation sam sync de la synchronisation avec AWS Cloud

La AWS Serverless Application Model commande Command Line Interface (AWS SAMCLI) sam sync fournit des options permettant de synchroniser rapidement les modifications apportées aux applications locales avec AWS Cloud. Utiliser sam sync lors du développement de vos applications pour :

- 1. Détectez et synchronisez automatiquement les modifications locales apportées au AWS Cloud.
- 2. Personnaliser les modifications locales qui sont synchronisées avec le AWS Cloud.
- 3. Préparer votre application dans le cloud pour les tests et la validation.

Avec sam sync, vous pouvez créer un flux de travail de développement rapide qui réduit le temps nécessaire à la synchronisation de vos modifications locales avec le cloud pour les tester et les valider.

#### **a** Note

La commande sam sync est recommandée pour les environnements de développement. Pour les environnements de production, nous vous recommandons d'utiliser sam deploy ou de configurer un pipeline d'intégration et de livraison continues (CI/CD). Pour en savoir plus, veuillez consulter la section [Déployez votre application et vos ressources avec AWS SAM.](#page-697-0)

La sam sync commande fait partie de AWS SAM Accelerate. AWS SAM Acceleratefournit des outils que vous pouvez utiliser pour accélérer l'expérience de développement et de test d'applications sans serveur dans le AWS Cloud.

#### **Rubriques**

- [Détectez et synchronisez automatiquement les modifications locales apportées au AWS Cloud](#page-747-0)
- [Personnalisez les modifications locales qui sont synchronisées avec AWS Cloud](#page-748-0)
- [Préparer votre application dans le cloud pour les tests et la validation](#page-749-0)
- [Options pour la commande sam sync](#page-749-1)
- [Résolution des problèmes](#page-751-0)
- **[Exemples](#page-752-0)**

• [En savoir plus](#page-758-0)

# <span id="page-747-0"></span>Détectez et synchronisez automatiquement les modifications locales apportées au AWS Cloud

Exécutez sam sync avec l'option --watch pour commencer à synchroniser votre application avec le AWS Cloud. Cela effectue les opérations suivantes :

- 1. Créer votre application : ce processus est similaire à l'utilisation de la commande sam build.
- 2. Déployer votre application : la CLI AWS SAM déploie votre application sur AWS CloudFormation en utilisant vos paramètres par défaut. Les valeurs par défaut suivantes sont utilisées :
	- a. AWS les informations d'identification et les paramètres de configuration généraux se trouvent dans votre dossier .aws utilisateur.
	- b. Les paramètres de déploiement de l'application se trouvent dans le fichier samconfig.toml de votre application.

Si les valeurs par défaut sont introuvables, la CLI AWS SAM vous en informera et quittera le processus de synchronisation.

3. Surveiller les modifications locales : la CLI AWS SAM continue de fonctionner et surveille les modifications locales apportées à votre application. C'est ce que permet l'option --watch.

Cette option peut être activée par défaut. Pour les valeurs par défaut, consultez le fichier samconfig.toml de votre application. Voici un exemple de fichier de :

```
...
[default.sync]
[default.sync.parameters]
watch = true...
```
- 4. Synchroniser les modifications locales avec le AWS Cloud Lorsque vous apportez des modifications locales, les AWS SAMCLI détecte et les synchronise AWS Cloud par le biais de la méthode la plus rapide disponible. Selon le type de modification, les éléments suivants peuvent se produire :
	- a. Si votre ressource mise à jour prend en charge les API de AWS service, elle les AWS SAMCLI utilisera pour déployer vos modifications. Il en résulte une synchronisation rapide pour mettre à jour votre ressource dans le AWS Cloud.

b. Si votre ressource mise à jour ne prend pas en charge les API de AWS service, elle AWS SAMCLI effectuera un AWS CloudFormation déploiement. Cela met à jour l'intégralité de votre application dans le AWS Cloud. Bien que cela ne soit pas aussi rapide, cela vous évite d'avoir à lancer manuellement un déploiement.

Étant donné que la sam sync commande met automatiquement à jour votre application dans le AWS Cloud, elle est recommandée uniquement pour les environnements de développement. Lorsque vous exécutez sam sync, il vous sera demandé de confirmer :

```
**The sync command should only be used against a development stack**.
Confirm that you are synchronizing a development stack.
Enter Y to proceed with the command, or enter N to cancel: 
  [Y/n]: ENTER
```
# <span id="page-748-0"></span>Personnalisez les modifications locales qui sont synchronisées avec AWS **Cloud**

Fournissez des options pour personnaliser les modifications locales synchronisées avec le AWS Cloud. Cela peut accélérer le temps nécessaire pour que vos modifications locales soient visibles dans le cloud en vue d'être testées et validées.

Par exemple, offrez l'--codeoption permettant de synchroniser uniquement les modifications de code, telles que le code de AWS Lambda fonction. Pendant le développement, si vous vous concentrez spécifiquement sur le code Lambda, vos modifications seront rapidement transférées dans le cloud pour les tester et les valider. Voici un exemple :

```
$ sam sync --code --watch
```
Pour synchroniser uniquement les modifications de code pour une fonction ou une couche Lambda spécifique, utilisez l'option --resource-id. Voici un exemple :

\$ **sam sync --code --resource-id** *HelloWorldFunction* **--resource-id** *HelloWorldLayer*

# <span id="page-749-0"></span>Préparer votre application dans le cloud pour les tests et la validation

La commande sam sync trouve automatiquement la méthode la plus rapide disponible pour mettre à jour votre application dans le AWS Cloud. Cela peut accélérer vos flux de travail de développement et de test dans le cloud. En utilisant les API de AWS service, vous pouvez développer, synchroniser et tester rapidement les ressources prises en charge. Pour un exemple pratique, voir le [module 6 - AWS](https://s12d.com/sam-ws-en-accelerate) [SAM Accélérer](https://s12d.com/sam-ws-en-accelerate) dans The Complete AWS SAM Workshop.

# <span id="page-749-1"></span>Options pour la commande sam sync

Voici quelques-unes des principales options que vous pouvez utiliser pour modifier la commande sam sync. Pour obtenir la liste de toutes les options, consultez [sam sync.](#page-837-0)

### Effectuez un AWS CloudFormation déploiement ponctuel

Utilisez l'option --no-watch pour désactiver la synchronisation automatique. Voici un exemple :

\$ **sam sync --no-watch**

Ils AWS SAMCLI effectueront un AWS CloudFormation déploiement unique. Cette commande regroupe les actions effectuées par les commandes sam build et sam deploy.

#### Ignorer le AWS CloudFormation déploiement initial

Vous pouvez déterminer si un AWS CloudFormation déploiement est requis à sam sync chaque exécution.

- Indiquez --no-skip-deploy-sync d'exiger un AWS CloudFormation déploiement à sam sync chaque exécution. Cela garantit que votre infrastructure locale est synchronisée avec AWS CloudFormation, évitant ainsi toute dérive. L'utilisation de cette option ajoute du temps à votre flux de travail de développement et de test.
- Indiquez --skip-deploy-sync pour rendre AWS CloudFormation le déploiement facultatif. Il AWS SAMCLI comparera votre AWS SAM modèle local avec votre AWS CloudFormation modèle déployé et ignorera le AWS CloudFormation déploiement initial si aucune modification n'est détectée. Le fait de sauter AWS CloudFormation le déploiement peut vous faire gagner du temps lors de la synchronisation des modifications locales apportées au. AWS Cloud

Si aucune modification n'est détectée, le AWS CloudFormation déploiement AWS SAMCLI sera tout de même effectué dans les scénarios suivants :

- Si 7 jours ou plus se sont écoulés depuis votre dernier AWS CloudFormation déploiement.
- Si un grand nombre de modifications du code de fonction Lambda sont détectées, le AWS CloudFormation déploiement est la méthode la plus rapide pour mettre à jour votre application.

Voici un exemple :

\$ **sam sync --skip-deploy-sync**

Synchroniser une ressource à partir d'une pile imbriquée

Pour synchroniser une ressource à partir d'une pile imbriquée

- 1. Fournissez la pile racine en utilisant --stack-name.
- 2. Identifiez la ressource dans la pile imbriquée en utilisant le format suivant : *nestedStackId/ resourceId*.
- 3. Fournissez la ressource dans la pile imbriquée en utilisant --resource-id.

Voici un exemple :

```
$ sam sync --code --stack-name sam-app --resource-id myNestedStack/
HelloWorldFunction
```
Pour plus d'informations sur la création des applications imbriquées, consultez [Réutilisez le code et](#page-563-0) [les ressources à l'aide d'applications imbriquées dans AWS SAM](#page-563-0).

Spécifiez une AWS CloudFormation pile spécifique à mettre à jour

Pour spécifier une AWS CloudFormation pile spécifique à mettre à jour, indiquez l'--stacknameoption. Voici un exemple :

\$ **sam sync --stack-name** *dev-sam-app*

Accélérez les temps de création en créant votre projet dans le dossier source

Pour les systèmes d'exécution et les méthodes de création pris en charge, vous pouvez utiliser l'option --build-in-source permettant de créer votre projet directement dans le dossier source. Par défaut, il est AWS SAM CLI compilé dans un répertoire temporaire, ce qui implique de copier le code source et les fichiers de projet. Avec--build-in-source, les AWS SAM CLI builds se trouvent directement dans votre dossier source, ce qui accélère le processus de compilation en supprimant le besoin de copier des fichiers dans un répertoire temporaire.

Pour obtenir une liste des systèmes d'exécution ainsi que des méthodes de création pris en charge, consultez [--build-in-source](#page-838-0).

Spécifiez les fichiers et les dossiers qui ne lanceront pas une synchronisation

Utilisez l'option --watch-exclude pour spécifier tout fichier ou dossier qui ne lancera pas une synchronisation lors de la mise à jour. Pour plus d'informations sur cette option, consultez [--watch](#page-843-0)[exclude](#page-843-0).

Voici un exemple qui exclut le fichier package-lock.json associé à notre fonction HelloWorldFunction :

\$ **sam sync --watch --watch-exclude** *HelloWorldFunction=package-lock.json*

Lorsque cette commande est exécutée, le processus de synchronisation AWS SAM CLI sera lancé. Cela inclut les éléments suivants :

- exécutez sam build pour créer vos fonctions et préparer votre application pour le déploiement.
- exécutez sam deploy pour déployer votre application.
- surveillez les changements apportées à votre application.

Lorsque nous modifierons le package-lock.json fichier, aucune synchronisation AWS SAM CLI ne sera lancée. Lorsqu'un autre fichier est mis à jour, une synchronisation AWS SAM CLI sera lancée, qui inclura le package-lock.json fichier.

Voici un exemple de spécification de fonction Lambda d'une pile enfant :

\$ **sam sync --watch --watch-exclude** *ChildStackA/MyFunction=database.sqlite3*

# <span id="page-751-0"></span>Résolution des problèmes

Pour résoudre le problème AWS SAMCLI, voir[Résolution des problèmes de la CLI AWS SAM](#page-868-0).

# <span id="page-752-0"></span>Exemples

### Utiliser sam sync pour mettre à jour l'application Hello World

Dans cet exemple, nous commençons par initialiser l'exemple d'application Hello World. Pour en savoir plus sur cette application, consultez [Tutoriel : Déployer une application Hello World avec AWS](#page-61-0)  [SAM.](#page-61-0)

L'exécution de la commande sam sync lance le processus de création et de déploiement.

\$ **sam sync** The SAM CLI will use the AWS Lambda, Amazon API Gateway, and AWS StepFunctions APIs to upload your code without performing a CloudFormation deployment. This will cause drift in your CloudFormation stack. \*\*The sync command should only be used against a development stack\*\*. Confirm that you are synchronizing a development stack. Enter Y to proceed with the command, or enter N to cancel: [Y/n]: Queued infra sync. Waiting for in progress code syncs to complete... Starting infra sync. Manifest file is changed (new hash: 3298f13049d19cffaa37ca931dd4d421) or dependency folder (.aws-sam/deps/0663e6fe-a888-4efb-b908-e2344261e9c7) is missing for (HelloWorldFunction), downloading dependencies and copying/building source Building codeuri: /Users/.../Demo/sync/sam-app/hello\_world runtime: python3.9 metadata: {} architecture: x86\_64 functions: HelloWorldFunction Running PythonPipBuilder:CleanUp Running PythonPipBuilder:ResolveDependencies Running PythonPipBuilder:CopySource Build Succeeded Successfully packaged artifacts and wrote output template to file /var/ folders/45/5ct135bx3fn2551\_ptl5g6\_80000gr/T/tmpx\_5t4u3f. Execute the following command to deploy the packaged template sam deploy --template-file /var/folders/45/5ct135bx3fn2551\_ptl5g6\_80000gr/T/tmpx\_5t4u3f --stack-name <YOUR STACK NAME>

Deploying with following values

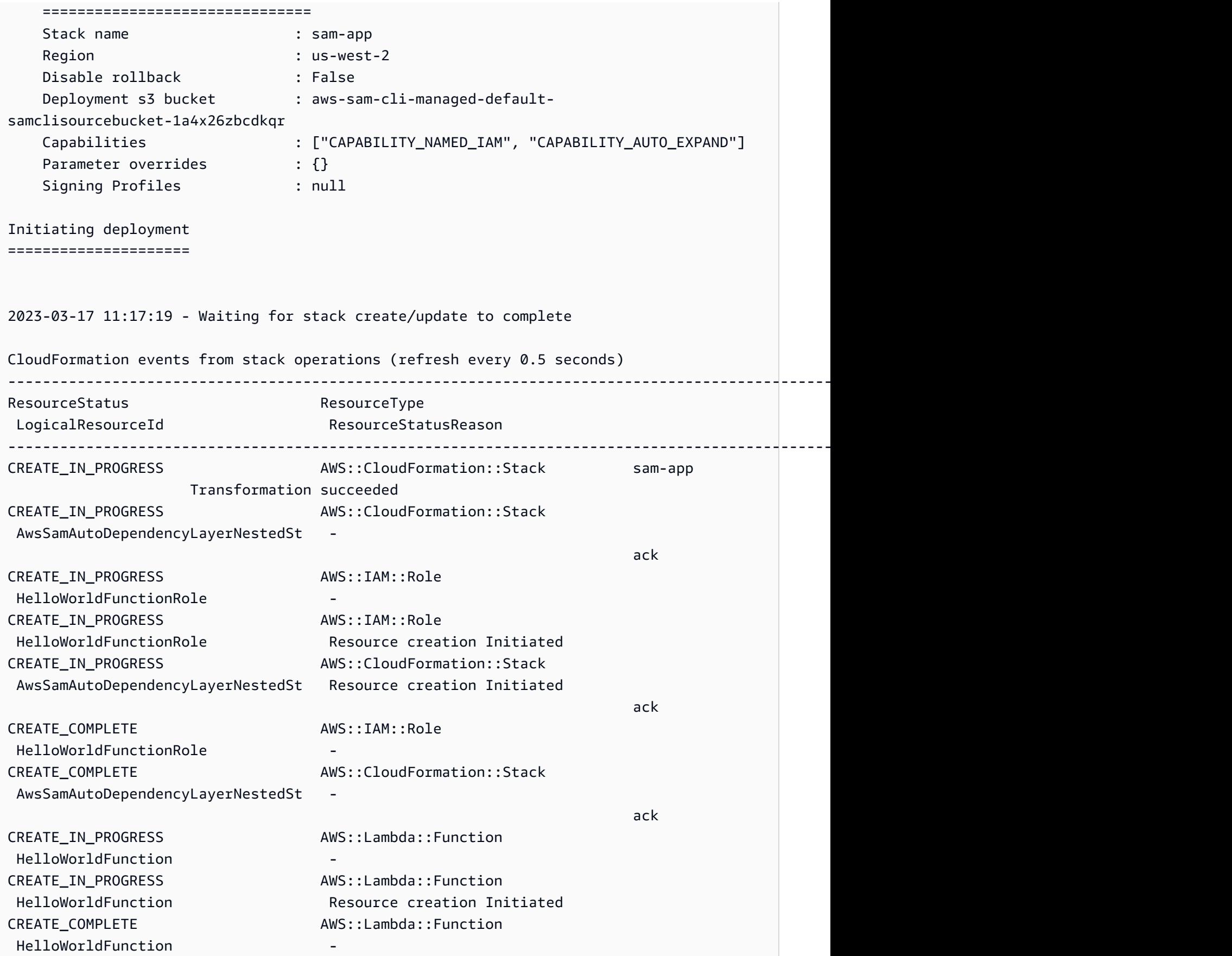

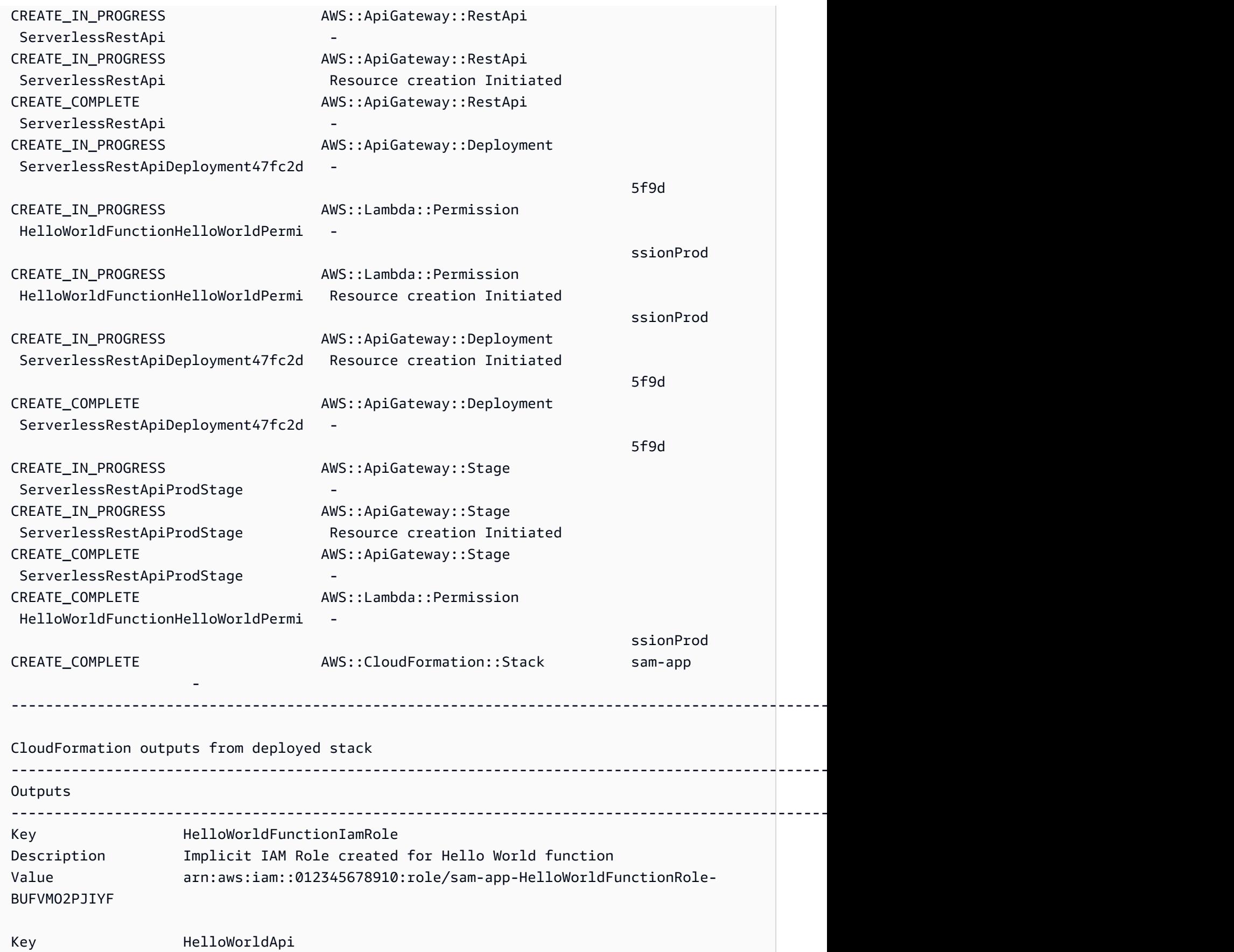

AWS Serverless Application Model Guide du développeur

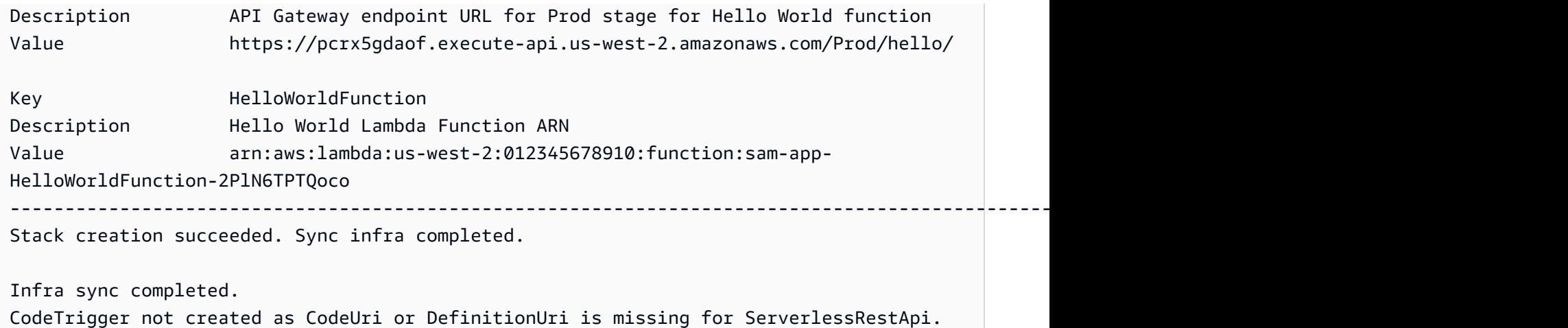

Une fois le déploiement terminé, nous modifions le code HelloWorldFunction. AWS SAMCLIDétecte cette modification et synchronise notre application avec le AWS Cloud. Étant donné qu'il AWS Lambda prend en charge les API de AWS service, une synchronisation rapide est effectuée.

Syncing Lambda Function HelloWorldFunction... Manifest is not changed for (HelloWorldFunction), running incremental build Building codeuri: /Users/.../Demo/sync/sam-app/hello\_world runtime: python3.9 metadata: {} architecture: x86\_64 functions: HelloWorldFunction Running PythonPipBuilder:CopySource Finished syncing Lambda Function HelloWorldFunction.

Ensuite, nous modifions notre point de terminaison d'API dans le AWS SAM modèle de l'application. Nous modifions /hello pour /helloworld.

```
AWSTemplateFormatVersion: '2010-09-09'
Transform: AWS::Serverless-2016-10-31
...
Resources: 
   HelloWorldFunction: 
      ... 
     Properties: 
        ... 
       Events: 
          HelloWorld: 
            Type: Api 
            Properties: 
               Path: /helloworld
              Method: get
```
Étant donné que la ressource Amazon API Gateway ne prend pas en charge l'API du AWS service, elle effectue AWS SAMCLI automatiquement un AWS CloudFormation déploiement. Voici un exemple de résultat :

```
Queued infra sync. Waiting for in progress code syncs to complete...
Starting infra sync.
Manifest is not changed for (HelloWorldFunction), running incremental build
Building codeuri: /Users/.../Demo/sync/sam-app/hello_world runtime: python3.9 metadata: 
  {} architecture: x86_64 functions: HelloWorldFunction
Running PythonPipBuilder:CopySource
Build Succeeded
Successfully packaged artifacts and wrote output template to file /var/
folders/45/5ct135bx3fn2551_ptl5g6_80000gr/T/tmpuabo0jb9.
Execute the following command to deploy the packaged template
sam deploy --template-file /var/folders/45/5ct135bx3fn2551_ptl5g6_80000gr/T/tmpuabo0jb9 
  --stack-name <YOUR STACK NAME> 
     Deploying with following values 
     =============================== 
    Stack name : sam-app
    Region : us-west-2
     Disable rollback : False 
    Deployment s3 bucket : aws-sam-cli-managed-default-
samclisourcebucket-1a4x26zbcdkqr 
     Capabilities : ["CAPABILITY_NAMED_IAM", "CAPABILITY_AUTO_EXPAND"] 
    Parameter overrides : {}
    Signing Profiles : null
Initiating deployment
=====================
2023-03-17 14:41:18 - Waiting for stack create/update to complete
CloudFormation events from stack operations (refresh every 0.5 seconds)
---------------------------------------------------------------------------------------------------------------------------------------------
ResourceStatus ResourceType
 LogicalResourceId ResourceStatusReason
       ----------------------------------------------------------------------------------------------------
```
Exemples 748

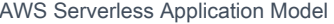

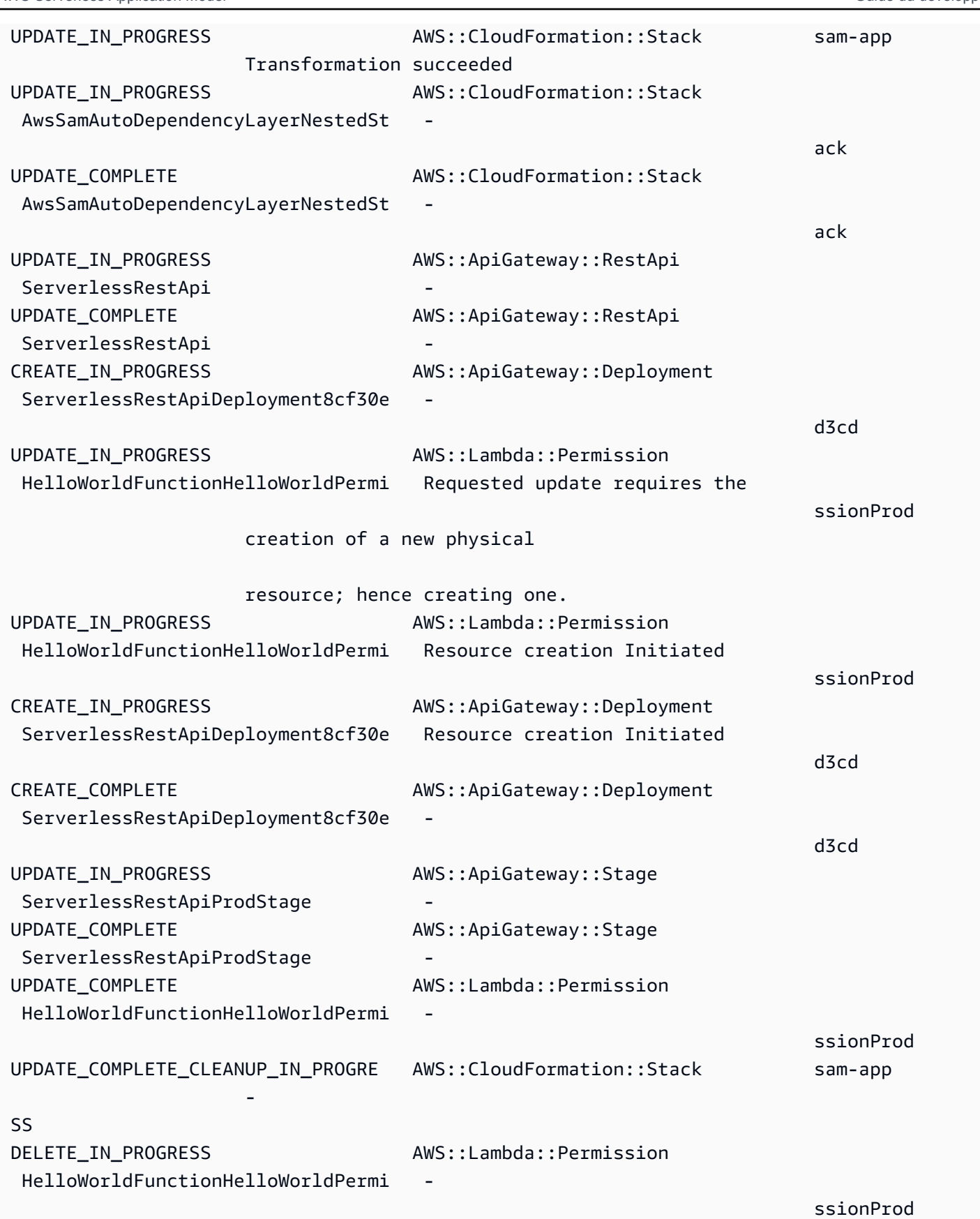

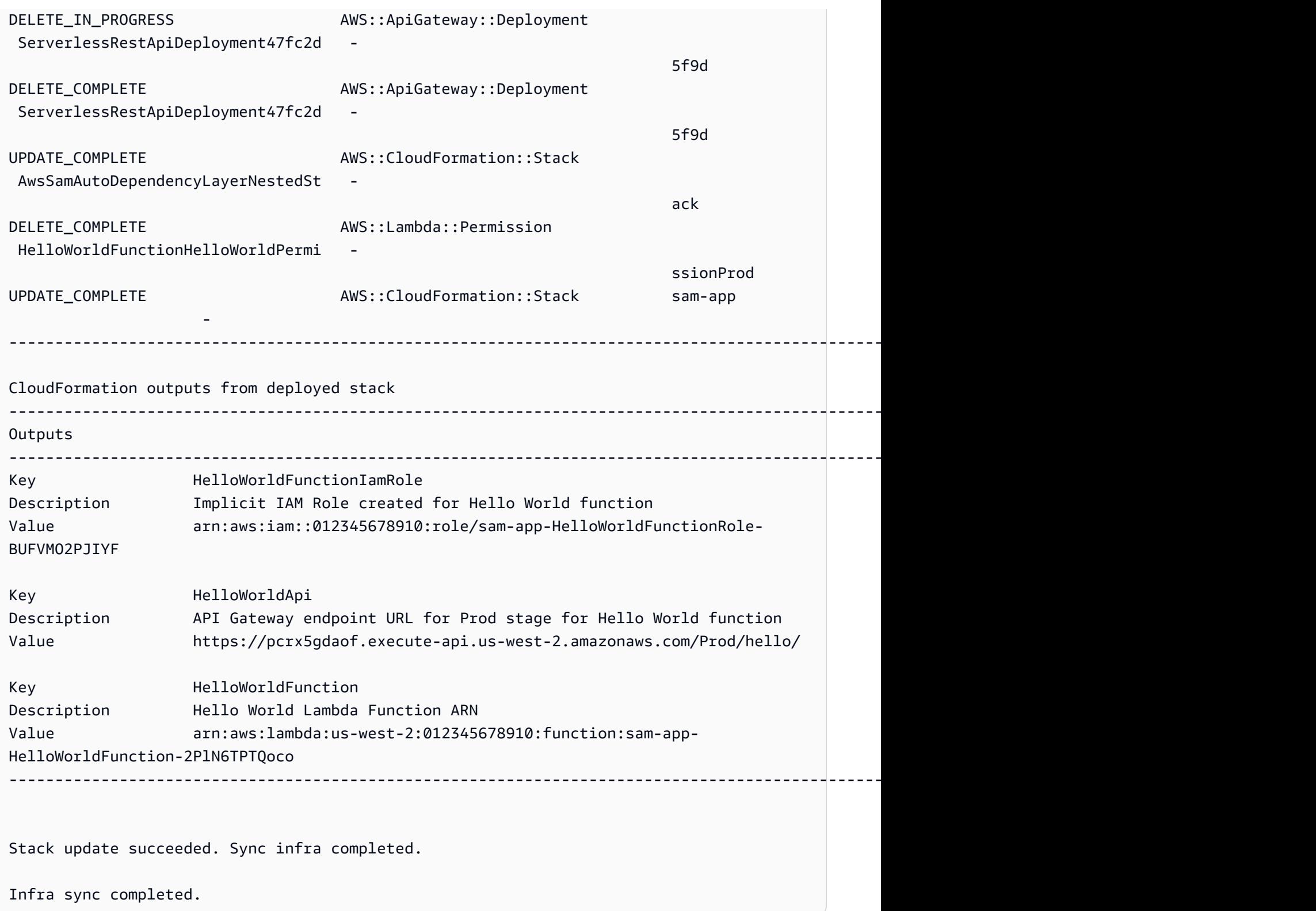

# En savoir plus

Pour obtenir une description de toutes les options sam sync, consulter [sam sync.](#page-837-0)

# Surveillez votre application sans serveur avec AWS SAM

Après avoir déployé votre application sans serveur, vous pouvez la surveiller pour obtenir des informations sur son fonctionnement et détecter les anomalies, ce qui peut vous aider à résoudre les problèmes. Cette section fournit des informations détaillées sur la surveillance de votre application sans serveur. Cela inclut des informations sur la façon de configurer Amazon CloudWatch pour qu'il vous avertisse lorsqu'il détecte des anomalies. Il fournit également des informations sur l'utilisation des journaux, notamment la mise en évidence des erreurs et des conseils pour l'affichage, le filtrage, la récupération et le suivi des journaux.

## Rubriques

- [Utilisation d' CloudWatch Application Insights pour surveiller vos applications AWS SAM sans](#page-759-0) [serveur](#page-759-0)
- [Utilisation des identifiants AWS SAM](#page-763-0)

# <span id="page-759-0"></span>Utilisation d' CloudWatch Application Insights pour surveiller vos applications AWS SAM sans serveur

Amazon CloudWatch Application Insights vous aide à surveiller les AWS ressources de vos applications afin d'identifier les problèmes potentiels. Il peut analyser les données relatives aux AWS ressources pour détecter les signes de problèmes et créer des tableaux de bord automatisés pour les visualiser. Vous pouvez configurer CloudWatch Application Insights pour l'utiliser avec vos AWS Serverless Application Model (AWS SAM) applications. Pour en savoir plus sur CloudWatch Application Insights, consultez [Amazon CloudWatch Application Insights](https://docs.aws.amazon.com/AmazonCloudWatch/latest/monitoring/cloudwatch-application-insights.html) dans le guide de CloudWatch l'utilisateur Amazon.

## Rubriques

- [Configuration d' CloudWatch Application Insights avec AWS SAM](#page-759-1)
- [Étapes suivantes](#page-763-1)

# <span id="page-759-1"></span>Configuration d' CloudWatch Application Insights avec AWS SAM

Configurez CloudWatch Application Insights pour vos AWS SAM applications via l'interface de ligne de AWS SAM commande (AWS SAMCLI) ou via vos AWS SAM modèles.

# Configurer via la CLI AWS SAM

Lorsque vous initialisez votre application avecsam init, activez CloudWatch Application Insights via le flux interactif ou en utilisant l'--application-insightsoption.

Pour activer CloudWatch Application Insights via le flux AWS SAMCLI interactif, entrez **y** lorsque vous y êtes invité.

```
Would you like to enable monitoring using CloudWatch Application Insights?
For more info, please view https://docs.aws.amazon.com/AmazonCloudWatch/latest/
monitoring/cloudwatch-application-insights.html [y/N]:
```
Pour activer CloudWatch Application Insights avec --application-insights cette option, procédez comme suit.

sam init --application-insights

Pour en savoir plus sur l'utilisation de la commande sam init, consultez [sam init.](#page-781-0)

Configuration à l'aide AWS SAM de modèles

Activez CloudWatch Application Insights en définissant les

AWS::ApplicationInsights::Application ressources AWS::ResourceGroups::Group et les ressources dans vos AWS SAM modèles.

```
AWSTemplateFormatVersion: '2010-09-09'
Transform: AWS::Serverless-2016-10-31 
Resources: 
   ApplicationResourceGroup: 
     Type: AWS::ResourceGroups::Group 
     Properties: 
       Name: 
         Fn::Join: 
          - '' 
          - - ApplicationInsights-SAM- 
          - Ref: AWS::StackName 
       ResourceQuery: 
          Type: CLOUDFORMATION_STACK_1_0 
   ApplicationInsightsMonitoring: 
     Type: AWS::ApplicationInsights::Application 
     Properties:
```

```
 ResourceGroupName: 
     Fn::Join: 
       - '' 
       - - ApplicationInsights-SAM- 
       - Ref: AWS::StackName 
     AutoConfigurationEnabled: 'true' 
 DependsOn: ApplicationResourceGroup
```
- AWS:: ResourceGroups:: Group— Crée un groupe pour organiser vos AWS ressources afin de gérer et d'automatiser des tâches sur un grand nombre de ressources à la fois. Ici, vous créez un groupe de ressources à utiliser avec CloudWatch Application Insights. Pour plus d'informations sur ce type de ressource, veuillez consulter AWS:: ResourceGroups:: Group dans le Guide de l'utilisateur AWS CloudFormation .
- AWS:: ApplicationInsights:: Application— Configure CloudWatch Application Insights pour le groupe de ressources. Pour plus d'informations sur ce type de ressource, veuillez consulter [AWS::ApplicationInsights::Application](https://docs.aws.amazon.com/AWSCloudFormation/latest/UserGuide/aws-resource-applicationinsights-application.html) dans le Guide de l'utilisateur AWS CloudFormation .

Les deux ressources sont automatiquement transmises au AWS CloudFormation moment du déploiement de l'application. Vous pouvez utiliser la AWS CloudFormation syntaxe de votre AWS SAM modèle pour configurer davantage CloudWatch Application Insights. Pour plus d'informations, consultez la section [Utiliser AWS CloudFormation des modèles](https://docs.aws.amazon.com/AmazonCloudWatch/latest/monitoring/appinsights-cloudformation.html) dans le guide de CloudWatch l'utilisateur Amazon.

Lorsque vous utilisez la sam init --application-insights commande, ces deux ressources sont automatiquement générées dans votre AWS SAM modèle. Voici un exemple de modèle généré.

```
AWSTemplateFormatVersion: '2010-09-09'
Transform: AWS::Serverless-2016-10-31
Description: > 
   sam-app-test 
   Sample SAM Template for sam-app-test
# More info about Globals: https://github.com/awslabs/serverless-application-model/
blob/master/docs/globals.rst
Globals: 
   Function: 
     Timeout: 3 
     MemorySize: 128
```

```
Resources: 
   HelloWorldFunction: 
     Type: AWS::Serverless::Function # More info about Function Resource: 
  https://github.com/awslabs/serverless-application-model/blob/master/
versions/2016-10-31.md#awsserverlessfunction 
     Properties: 
       CodeUri: hello_world/ 
       Handler: app.lambda_handler 
       Runtime: python3.9 
       Architectures: 
       - x86_64 
       Events: 
         HelloWorld: 
            Type: Api # More info about API Event Source: https://github.com/awslabs/
serverless-application-model/blob/master/versions/2016-10-31.md#api 
            Properties: 
              Path: /hello 
              Method: get 
   ApplicationResourceGroup: 
     Type: AWS::ResourceGroups::Group 
     Properties: 
       Name: 
         Fn::Join: 
          - '' 
         - - ApplicationInsights-SAM- 
         - Ref: AWS::StackName 
       ResourceQuery: 
        Type: CLOUDFORMATION_STACK_1_0 
   ApplicationInsightsMonitoring: 
     Type: AWS::ApplicationInsights::Application 
     Properties: 
       ResourceGroupName: 
         Fn::Join: 
        \pm 1.10 \pm - - ApplicationInsights-SAM- 
         - Ref: AWS::StackName 
       AutoConfigurationEnabled: 'true' 
     DependsOn: ApplicationResourceGroup 
Outputs: 
   # ServerlessRestApi is an implicit API created out of Events key under 
  Serverless::Function
```
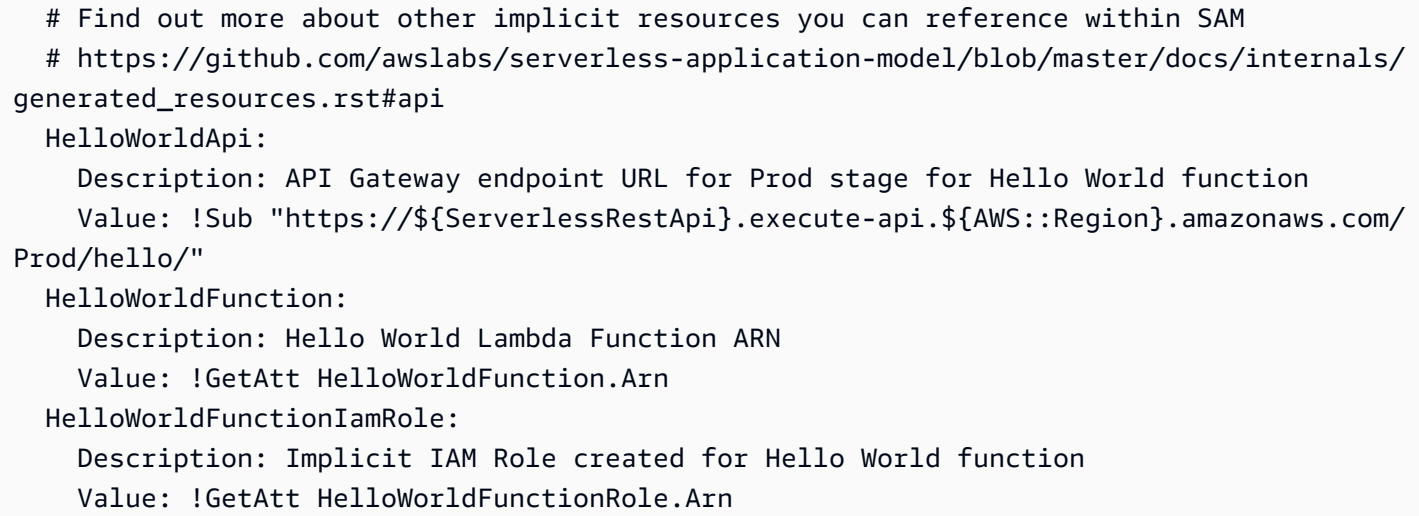

# <span id="page-763-1"></span>Étapes suivantes

Après avoir configuré CloudWatch Application Insights, utilisez-le sam build pour sam deploy créer et déployer votre application. Toutes les ressources prises en charge par CloudWatch Application Insights seront configurées pour la surveillance.

- Pour obtenir la liste des ressources prises en charge, consultez la section [Journaux et métriques](https://docs.aws.amazon.com/AmazonCloudWatch/latest/monitoring/appinsights-logs-and-metrics.html)  [pris](https://docs.aws.amazon.com/AmazonCloudWatch/latest/monitoring/appinsights-logs-and-metrics.html) en charge dans le guide de CloudWatch l'utilisateur Amazon.
- Pour savoir comment accéder à CloudWatch Application Insights, consultez [Access CloudWatch](https://docs.aws.amazon.com/AmazonCloudWatch/latest/monitoring/appinsights-accessing.html)  [Application Insights](https://docs.aws.amazon.com/AmazonCloudWatch/latest/monitoring/appinsights-accessing.html) dans le guide de CloudWatch l'utilisateur Amazon.

# <span id="page-763-0"></span>Utilisation des identifiants AWS SAM

Pour simplifier la résolution des problèmes, la CLI AWS SAM possède une commande appelée [sam](#page-809-0)  [logs](#page-809-0). Cette commande permet d'extraire les journaux générés par votre fonction Lambda depuis la ligne de commande.

### **a** Note

La sam logs commande fonctionne pour toutes les AWS Lambda fonctions, pas uniquement celles que vous déployez à l'aide AWS SAM.

# Récupération des journaux par pile AWS CloudFormation

Lorsque votre fonction fait partie d'une AWS CloudFormation pile, vous pouvez récupérer les journaux en utilisant l'identifiant logique de la fonction :

```
sam logs -n HelloWorldFunction --stack-name mystack
```
## Extraction des journaux par nom de fonction Lambda

Vous pouvez également extraire les journaux en utilisant le nom de la fonction :

```
sam logs -n mystack-HelloWorldFunction-1FJ8PD
```
# Journaux détaillés

Ajoutez l'option --tail pour attendre les nouveaux journaux et les consulter au fur et à mesure qu'ils arrivent. Cela est utile pendant un déploiement ou lors de la résolution d'un problème de production.

sam logs -n HelloWorldFunction --stack-name mystack --tail

# Affichage des journaux pour une plage de temps spécifique

Vous pouvez afficher les journaux pour une plage de temps spécifique à l'aide des options -s et -e :

sam logs -n HelloWorldFunction --stack-name mystack -s '10min ago' -e '2min ago'

# Filtrage des journaux

Utilisez l'option --filter pour rechercher rapidement des journaux correspondant à des termes, expressions ou valeurs dans vos journaux d'événements.

sam logs -n HelloWorldFunction --stack-name mystack --filter "error"

Dans la réponse générée, la CLI AWS SAM soulignera toutes les occurrences du terme « error » (erreur), afin que vous puissiez facilement trouver le mot clé filtre dans la réponse générée par le journal.

# Mise en surbrillance des erreurs

Lorsque votre fonction Lambda se bloque ou expire, la CLI AWS SAM met en surbrillance le message de délai d'attente en rouge. Cela permet de localiser aisément les exécutions spécifiques qui sont sur le point d'expirer au sein d'une diffusion importante de sortie de journal.

# JSONjolie impression

Si vos messages de journal impriment des JSON chaînes, le joli les imprime AWS SAMCLI automatiquement JSON pour vous aider à les analyser visuellement et à les JSON comprendre.

# AWS SAM référence

Cette section contient des documents AWS SAM de référence. Cela inclut des documents de AWS SAMCLI référence, tels que des informations de référence sur AWS SAMCLI les commandes et des AWS SAMCLI informations supplémentaires, telles que des informations de configuration, de contrôle de version et de dépannage. En outre, cette section inclut des informations de référence sur la AWS SAM spécification et le AWS SAM modèle, telles que des informations de référence sur les connecteurs, les référentiels d'images et les déploiements.

# AWS SAM spécification et AWS SAM modèle

La AWS SAM spécification est une spécification open source sous licence Apache 2.0. La version actuelle de la AWS SAM spécification est disponible dans le[Le AWS SAM projet et le AWS SAM](#page-93-0) [modèle](#page-93-0). AWS SAM La spécification est fournie avec une syntaxe abrégée simplifiée que vous utilisez pour définir les fonctions, les événements, les API, les configurations et les autorisations de votre application sans serveur.

Vous interagissez avec les AWS SAM spécifications via le répertoire du projet d' AWS SAM application, qui comprend les dossiers et les fichiers créés lorsque vous exécutez la sam init commande. Ce répertoire inclut le AWS SAM modèle, un fichier important qui définit vos AWS ressources. Le AWS SAM modèle est une extension du AWS CloudFormation modèle. Pour la référence complète pour les modèles AWS CloudFormation , veuillez consulter la rubrique [Référence](https://docs.aws.amazon.com/AWSCloudFormation/latest/UserGuide/template-reference.html) [de modèles](https://docs.aws.amazon.com/AWSCloudFormation/latest/UserGuide/template-reference.html) dans le Guide de l'utilisateur AWS CloudFormation .

# Référence des commandes CLI AWS SAM

L'interface de ligne de AWS Serverless Application Model commande (AWS SAMCLI) est un outil de ligne de commande que vous pouvez utiliser avec des AWS SAM modèles et des intégrations tierces prises en charge pour créer et exécuter vos applications sans serveur.

Vous pouvez utiliser les commandes de la CLI AWS SAM pour développer, tester et déployer vos applications sans serveur dans le AWS Cloud. Voici quelques exemples de commandes de la CLI AWS SAM :

• sam init – Si vous utilisez la CLI AWS SAM pour la première fois, vous pouvez exécuter la commande sam init sans aucun paramètre pour créer une application Hello World. La

commande génère un AWS SAM modèle préconfiguré et un exemple de code d'application dans la langue de votre choix.

- sam local invoke et sam local start-api : utilisez ces commandes pour tester le code de votre application localement, avant de le déployer sur l' AWS Cloud.
- sam logs : utilisez cette commande pour récupérer les journaux générés par votre fonction Lambda. Cela peut vous aider à tester et à déboguer votre application après l'avoir déployée sur l' AWS Cloud.
- sam package : utilisez cette commande pour regrouper votre code d'application et vos dépendances dans un package de déploiement. Le package de déploiement est nécessaire pour charger votre application dans l' AWS Cloud.
- sam deploy : utilisez cette commande pour déployer votre application sans serveur sur l' AWS Cloud. Il crée les AWS ressources et définit les autorisations et les autres configurations définies dans le AWS SAM modèle.

Pour obtenir des instructions sur l'installation du AWS SAMCLI, voi[rInstaller la CLI AWS SAM](#page-35-0).

# Modèles de politique AWS SAM

Avec AWS SAM, vous pouvez choisir parmi une liste de modèles de politique pour définir les autorisations de votre AWS Lambda fonction sur les ressources utilisées par votre application.

# **Rubriques**

- [Le AWS SAM projet et le AWS SAM modèle](#page-93-0)
- [Référence des commandes CLI AWS SAM](#page-768-0)
- [Fichier de configuration CLI AWS SAM](#page-847-0)
- [AWS SAM référence du connecteur](#page-875-0)
- [Modèles de politique AWS SAM](#page-476-0)
- [Référentiels d'images pour AWS SAM](#page-912-0)
- [Télémétrie dans la CLI AWS SAM](#page-866-0)
- [Configuration et gestion de l'accès aux ressources dans votre AWS SAM modèle](#page-464-0)

# <span id="page-768-0"></span>Référence des commandes CLI AWS SAM

Cette section inclut des informations de référence sur AWS SAMCLI les commandes. Cela inclut des détails sur l'utilisation, une liste complète des différentes options disponibles pour chaque commande et des informations supplémentaires. Le cas échéant, les informations supplémentaires incluent des détails tels que les arguments, les variables d'environnement et les événements. Consultez chaque commande pour plus de détails. Pour obtenir des instructions sur l'installation du AWS SAMCLI, voi[rInstaller la CLI AWS SAM](#page-35-0).

### **Rubriques**

- [sam build](#page-769-0)
- [sam delete](#page-774-0)
- [sam deploy](#page-776-0)
- [sam init](#page-781-0)
- [sam list](#page-785-0)
- [sam local generate-event](#page-793-0)
- [sam local invoke](#page-795-0)
- [sam local start-api](#page-800-0)
- [sam local start-lambda](#page-805-0)
- [sam logs](#page-809-0)
- [sam package](#page-813-0)
- [sam pipeline bootstrap](#page-817-0)
- [sam pipeline init](#page-821-0)
- [sam publish](#page-822-0)
- [sam remote invoke](#page-825-0)
- [sam remote test-event](#page-830-0)
- [sam sync](#page-837-0)
- [sam traces](#page-844-0)
- [sam validate](#page-845-0)

# <span id="page-769-0"></span>sam build

Cette page fournit des informations de référence pour la AWS Serverless Application Model commande Command Line Interface (AWS SAMCLI)sam build.

- Pour une introduction à la AWS SAMCLI, voi[rQu'est-ce que c'est AWS SAMCLI ?.](#page-19-0)
- Pour obtenir de la documentation sur l'utilisation de la AWS SAMCLI sam build commande. consultez[Initiation à la construction avec AWS SAM.](#page-576-0)

La commande sam build prépare une application pour les étapes suivantes du flux de travail du développeur, telles que le test local ou le déploiement sur AWS Cloud.

# **Utilisation**

#### \$ **sam build** *<arguments> <options>*

# Arguments

## ID de ressource

Facultatif. Indique AWS SAM de créer une seule ressource déclarée dans un [AWS SAM](#page-12-0)  [modèle](#page-12-0). Les artefacts de création pour la ressource spécifiée sont les seuls disponibles pour les commandes suivantes du flux de travail ; c'est-à-dire sam package et sam deploy.

# **Options**

## --base-dir, -s *DIRECTORY*

Résout les chemins relatifs au code source de la fonction ou de la couche par rapport à ce répertoire. Utilisez cette option si vous souhaitez modifier la façon dont les chemins d'accès relatifs aux dossiers de code source sont résolus. Par défaut, les chemins relatifs sont résolus selon l'emplacement du modèle AWS SAM .

Outre les ressources de l'application racine ou de la pile que vous créez, cette option applique également des applications ou des piles imbriquées.

Cette option s'applique aux types de ressources et propriétés suivants :

• Type de ressource : propriété AWS::Serverless::Function : CodeUri

- Type de ressource : attribut de ressource AWS::Serverless::Function : entrée Metadata : DockerContext
- Type de ressource : propriété AWS:: Serverless:: LayerVersion : ContentUri
- Type de ressource : propriété AWS::Lambda::Function : Code
- Type de ressource : propriété AWS::Lambda::LayerVersion : Content

--beta-features | --no-beta-features

Autorisez ou refusez les fonctionnalités bêta.

#### --build-dir, -b *DIRECTORY*

Le chemin d'accès à un répertoire dans lequel les artefacts créés sont stockés. Ce répertoire et tout son contenu sont supprimés avec cette option.

--build-image *TEXT*

L'URI de l'image de conteneur que vous souhaitez extraire pour la création. Par défaut, AWS SAM extrait l'image de conteneur depuis Amazon ECR Public. Utilisez cette option pour extraire l'image à partir d'un autre emplacement.

Vous pouvez spécifier cette option plusieurs fois. Chaque instance de cette option peut prendre une chaîne ou une paire valeur clé. Si vous spécifiez une chaîne, il s'agit de l'URI de l'image de conteneur à utiliser pour toutes les ressources de l'application. Par exemple, sam build - use-container --build-image amazon/aws-sam-cli-build-image-python3.8. Si vous spécifiez une paire valeur clé, la clé est le nom de la ressource et la valeur est l'URI de l'image de conteneur à utiliser pour cette ressource. Par exemple sam build --usecontainer --build-image Function1=amazon/aws-sam-cli-build-imagepython3.8. Avec les paires valeur clé, vous pouvez spécifier différentes images de conteneur pour différentes ressources.

Cette option ne s'applique que si l'option --use-container est spécifiée, dans le cas contraire, une erreur se produit.

--build-in-source | --no-build-in-source

Procurez-vous --build-in-source pour créer votre projet directement dans le dossier source.

L'option --build-in-source prend en charge les systèmes d'exécution ainsi que les méthodes de création suivantes :

• exécutions : toute méthode d'exécution Node js prise en charge par l'option [sam init -](#page-784-0) [runtime](#page-784-0).

• Méthodes de construction : Makefile, esbuild.

L'option --build-in-source n'est pas compatible avec celles suivantes :

- --hook-name
- --use-container

Par défaut : --no-build-in-source

--cached | --no-cached

Activez ou désactivez les créations mises en cache. Utilisez cette option pour réutiliser les artefacts de build qui n'ont pas changé par rapport aux versions précédentes. AWS SAM évalue si vous avez modifié des fichiers dans le répertoire de votre projet. Par défaut, les créations ne sont pas mises en cache. Si l'option --no-cached est invoquée, elle surpasse le paramètre cached = true dans samcofig.toml.

#### **a** Note

AWS SAM n'évalue pas si vous avez modifié des modules tiers dont le projet dépend, si vous n'avez pas fourni de version spécifique. Par exemple, si votre fonction Python inclut un requirements.txt fichier avec l'entrée requests=1.x et que la dernière version du module de requête passe de 1.1 à1.2, AWS SAM elle n'extrait pas la dernière version tant que vous n'avez pas exécuté une version non mise en cache.

#### --cache-dir

Le répertoire dans lequel les artefacts mis en cache sont stockés lorsque --cached est spécifié. Le répertoire mis en caché par défaut est. aws-sam/cache.

#### --config-env *TEXT*

Le nom d'environnement spécifiant les valeurs de paramètre par défaut dans le fichier de configuration à utiliser. La valeur par défaut est « par défaut ». Pour plus d'informations sur les fichiers de configuration, consultez [Fichier de configuration CLI AWS SAM.](#page-847-0)

#### --config-file *PATH*

Le chemin d'accès et le nom du fichier de configuration contenant les valeurs de paramètres par défaut à utiliser. La valeur par défaut est « samconfig.toml » dans la racine du répertoire du projet. Pour plus d'informations sur les fichiers de configuration, consultez [Fichier de configuration](#page-847-0) [CLI AWS SAM.](#page-847-0)

#### --container-env-var, -e *TEXT*

Variables d'environnement à transmettre au conteneur de création. Vous pouvez spécifier cette option plusieurs fois. Chaque instance de cette option prend une paire clé-valeur, où la clé est la variable de ressource et d'environnement et la valeur est la valeur de la variable d'environnement. Par exemple : --container-env-var Function1.GITHUB\_TOKEN=TOKEN1 -container-env-var Function2.GITHUB\_TOKEN=TOKEN2.

Cette option ne s'applique que si l'option --use-container est spécifiée, dans le cas contraire, une erreur se produit.

```
--container-env-var-file, -ef PATH
```
Le chemin d'accès et le nom d'un fichier JSON contenant les valeurs des variables d'environnement de conteneur. Pour plus d'informations sur les fichier des variables d'environnement de conteneur, consultez [Fichier de variables d'environnement du conteneur..](#page-594-0)

Cette option ne s'applique que si l'option --use-container est spécifiée, dans le cas contraire, une erreur se produit.

#### --debug

Active la journalisation de débogage pour imprimer les messages de débogage générés par la CLI AWS SAM et pour afficher les horodatages.

--docker-network *TEXT*

Spécifie le nom ou l'identifiant d'un réseau Docker existant auquel les conteneurs Docker Lambda doivent se connecter, avec le réseau de pont par défaut. Si cela n'est pas spécifié, les conteneurs Lambda se connectent uniquement au réseau Docker de pont par défaut.

```
--exclude, -x
```
Le nom de la ou des ressource(s) à exclure de sam build. Par exemple, si votre modèle contient Function1, Function2 et Function3 et vous exécutez sam build --exclude Function2, uniquement Function1 et Function3 seront créés.

--help

Affiche ce message, puis se ferme.

```
--hook-name TEXT
```
Nom du hook utilisé pour étendre la fonctionnalité de la CLI AWS SAM.

Valeurs acceptées : terraform.

#### --manifest , -m *PATH*

Le chemin d'accès à un fichier manifeste de dépendance personnalisé (par exemple, package.json) à utiliser à la place du fichier par défaut.

--parallel

Créations parallèles actives. Utilisez cette option pour créer les fonctions et les couches de votre AWS SAM modèle en parallèle. Par défaut, les fonctions et les couches sont créées en séquence.

--parameter-overrides

(Facultatif) Chaîne contenant des remplacements de AWS CloudFormation paramètres codés sous forme de paires clé-valeur. Utilise le même format que le AWS Command Line Interface (AWS CLI). Par exemple : « ParameterKey=KeyPairName, ParameterValue=MyKey ParameterKey=InstanceType, ParameterValue=t1.micro ». Cette option n'est pas compatible avec --hook-name.

```
--profile TEXT
```
Le profil spécifique de votre fichier d'informations d'identification qui obtient les AWS informations d'identification.

--region *TEXT*

Le Région AWS vers lequel déployer. Par exemple, us-east-1.

```
--save-params
```
Enregistrez les paramètres que vous fournissez sur la ligne de commande dans le fichier AWS SAM de configuration.

--skip-prepare-infra

Ignore l'étape de préparation si aucune modification d'infrastructure n'a été apportée. À utiliser avec l'option --hook-name.

```
--skip-pull-image
```
Spécifie si la commande doit ignorer la dernière image Docker pour l'exécution Lambda.

--template-file, --template, -t *PATH*

Le chemin et le nom du fichier AWS SAM modèle[default: template.[yaml|yml]]. Cette option n'est pas compatible avec --hook-name.

#### --terraform-project-root-path

Le chemin relatif ou absolu vers le répertoire de premier niveau contenant vos fichiers de configuration Terraform ou le code source de vos fonctions. Si ces fichiers se trouvent en dehors du répertoire contenant votre module racine Terraform, utilisez cette option pour spécifier son chemin absolu ou relatif. Cette option nécessite que --hook-name soit défini sur terraform.

--use-container, -u

Si les fonctions dépendent de packages avec des dépendances compilées nativement, utilisez cette option pour créer la fonction dans un conteneur Docker de type Lambda.

## <span id="page-774-0"></span>sam delete

Cette page fournit des informations de référence pour la AWS Serverless Application Model commande Command Line Interface (AWS SAMCLI)sam delete.

Pour une introduction à la AWS SAMCLI, voi[rQu'est-ce que c'est AWS SAMCLI ?.](#page-19-0)

La sam delete commande supprime une AWS SAM application en supprimant la AWS CloudFormation pile, les artefacts empaquetés et déployés sur Amazon S3 et Amazon ECR, ainsi que le AWS SAM fichier modèle.

Cette commande vérifie également si une pile complémentaire Amazon ECR est déployée et, dans l'affirmative, invite l'utilisateur à supprimer cette pile et les référentiels Amazon ECR. Si --noprompts est spécifié, alors les piles compagnons et les répertoires Amazon ECR sont supprimés par défaut.

### **Utilisation**

\$ **sam delete** *<options>*

## **Options**

## --config-env *TEXT*

Le nom d'environnement spécifiant les valeurs de paramètre par défaut dans le fichier de configuration à utiliser. La valeur par défaut est default. Pour plus d'informations sur les fichiers de configuration, consultez [Fichier de configuration CLI AWS SAM.](#page-847-0)

#### --config-file *PATH*

Le chemin d'accès et le nom du fichier de configuration contenant les valeurs de paramètres par défaut à utiliser. La valeur par défaut est samconfig.toml à la racine du répertoire du projet. Pour plus d'informations sur les fichiers de configuration, consultez [Fichier de configuration](#page-847-0)  [CLI AWS SAM.](#page-847-0)

--debug

Active la journalisation de débogage pour imprimer le message de débogage généré par la CLI AWS SAM et pour afficher les horodatages.

```
--help
```
Affiche ce message, puis se ferme.

--no-prompts

Spécifiez cette option pour AWS SAM fonctionner en mode non interactif. Le nom de la pile doit être fourni, soit avec l'option --stack-name, soit dans le fichier de configuration toml.

--profile *TEXT*

Le profil spécifique de votre fichier d'informations d'identification qui obtient les AWS informations d'identification.

--region *TEXT*

La AWS région dans laquelle le déploiement doit être effectué. Par exemple, us-east-1.

--s3-bucket

Le chemin du compartiment Amazon S3 que vous voulez supprimer.

--s3-prefix

Le préfixe du compartiment Amazon S3 que vous voulez supprimer.

```
--save-params
```
Enregistrez les paramètres que vous fournissez sur la ligne de commande dans le fichier AWS SAM de configuration.

```
--stack-name TEXT
```
Nom de la AWS CloudFormation pile que vous souhaitez supprimer.

# <span id="page-776-0"></span>sam deploy

Cette page fournit des informations de référence pour la AWS Serverless Application Model commande Command Line Interface (AWS SAMCLI)sam deploy.

- Pour une introduction à la AWS SAMCLI, voi[rQu'est-ce que c'est AWS SAMCLI ?.](#page-19-0)
- Pour obtenir de la documentation sur l'utilisation de la AWS SAMCLI sam deploy commande, consultez[Présentation du déploiement avec AWS SAM.](#page-697-0)

La sam deploy commande déploie une application auprès de l'utilisateur AWS Cloud . AWS **CloudFormation** 

## **Utilisation**

\$ *<environment variables>* **sam deploy** *<options>*

## Variables d'environnement

## SAM\_CLI\_POLL\_DELAY

Définissez la variable d'SAM\_CLI\_POLL\_DELAYenvironnement avec une valeur de secondes pour configurer la fréquence à laquelle la CLI AWS SAM vérifie l'état de la AWS CloudFormation pile, ce qui est utile lorsque vous observez une limitation. AWS CloudFormation Cette variable d'environnement est utilisée pour interroger les appels d'describe\_stackAPI effectués pendant l'exécutionsam deploy.

Voici un exemple de cette variable :

#### \$ **SAM\_CLI\_POLL\_DELAY=***5* **sam deploy**

## **Options**

### --capabilities *LIST*

Liste des fonctionnalités que vous devez spécifier pour autoriser la création AWS CloudFormation de certaines piles. Certains modèles de pile peuvent inclure des ressources qui affectent vos autorisations Compte AWS, par exemple en créant de nouveaux utilisateurs AWS Identity

and Access Management (IAM). Pour ces piles, vous devez explicitement reconnaître leurs capacités en spécifiant cette option. Les seules valeurs valides sont CAPABILITY\_IAM et CAPABILITY\_NAMED\_IAM. Si vous disposez de ressources IAM, vous pouvez spécifier l'une ou l'autre de ces capacités. Si vous disposez de ressources IAM avec des noms personnalisés, vous devez spécifier CAPABILITY\_NAMED\_IAM. Si vous ne spécifiez pas cette option, l'opération renvoie une erreur InsufficientCapabilities.

--config-env *TEXT*

Le nom d'environnement spécifiant les valeurs de paramètre par défaut dans le fichier de configuration à utiliser. La valeur par défaut est default. Pour plus d'informations sur les fichiers de configuration, consultez [Fichier de configuration CLI AWS SAM.](#page-847-0)

--config-file *PATH*

Le chemin d'accès et le nom du fichier de configuration contenant les valeurs de paramètres par défaut à utiliser. La valeur par défaut est samconfig.toml à la racine du répertoire du projet. Pour plus d'informations sur les fichiers de configuration, consultez [Fichier de configuration](#page-847-0)  [CLI AWS SAM.](#page-847-0)

--confirm-changeset | --no-confirm-changeset

Invite à confirmer si la CLI AWS SAM déploie le jeu de modifications calculé.

--debug

Activez la journalisation de débogage pour imprimer le message de débogage généré par la CLI AWS SAM et pour afficher les horodatages.

--disable-rollback | --no-disable-rollback

Spécifiez si vous souhaitez annuler votre AWS CloudFormation pile en cas d'erreur lors d'un déploiement. Par défaut, en cas d'erreur lors d'un déploiement, votre AWS CloudFormation pile revient à son dernier état stable. Si vous spécifiez --disable-rollback et une erreur se produit pendant un déploiement, les ressources créées ou mises à jour avant l'erreur ne sont pas restaurées.

--fail-on-empty-changeset | --no-fail-on-empty-changeset

Indiquez s'il faut renvoyer un code de sortie différent de zéro s'il n'existe aucune modification à apporter à la pile. Le comportement par défaut consiste à renvoyer un code de sortie autre que zéro.

#### --force-upload

Spécifiez cette option pour télécharger des artefacts, même s'ils correspondent à des artefacts existants dans le compartiment Amazon S3. Les artefacts correspondants sont remplacés.

--guided, -g

Spécifiez cette option pour que la CLI AWS SAM utilise des invites pour vous guider tout au long du déploiement.

--help

Affichez ce message et quittez.

--image-repositories *TEXT*

Un mappage des fonctions vers l'URI de leur référentiel Amazon ECR. Référencez les fonctions par leur identifiant logique. Voici un exemple :

```
$ sam deploy --image-repositories Function1=123456789012.dkr.ecr.us-
east-1.amazonaws.com/my-repo
```
Vous pouvez spécifier cette option plusieurs fois au sein d'une même commande.

--image-repository *TEXT*

Le nom du référentiel Amazon ECR vers lequel cette commande charge l'image de la fonction. Cette option est requise pour les fonctions déclarées avec le type de package Image.

```
--kms-key-id TEXT
```
L'ID d'une clé AWS Key Management Service (AWS KMS) utilisée pour chiffrer les artefacts inactifs dans le compartiment Amazon S3. Si vous ne spécifiez pas cette option, AWS SAM utilise les clés de chiffrement gérées par Amazon S3.

--metadata

Une carte de métadonnées à attacher à tous les artefacts référencés dans le modèle.

--no-execute-changeset

Indique s'il faut appliquer le jeu de modifications. Spécifiez cette option si vous voulez afficher les modifications de la pile avant d'appliquer le jeu de modifications. Cette commande crée un jeu de modifications AWS CloudFormation puis se termine sans appliquer le jeu de modifications. Pour appliquer le jeu de modifications, exécutez la même commande sans cette option.

#### --no-progressbar

N'affichez pas de barre de progression lors du téléchargement d'artefacts sur Amazon S3.

--notification-arns *LIST*

Liste des ARN thématiques Amazon Simple Notification Service (Amazon SNS) associés à la pile AWS CloudFormation .

--on-failure [ROLLBACK | DELETE | DO\_NOTHING]

Spécifiez l'action à entreprendre lorsqu'une pile ne peut pas être créée.

Les options suivantes sont disponibles :

- ROLLBACK Récupère la pile à un état antérieur connu et valide.
- DELETE Récupère la pile à un état antérieur connu et valide, s'il en existe un. Sinon, supprime la pile.
- DO\_NOTHING Ne récupère ni ne supprime la pile. L'effet est le même que celui de disable-rollback.

Le comportement par défaut est ROLLBACK.

```
a Note
```
Vous pouvez spécifier l'--disable-rollbackoption ou l'--on-failureoption, mais pas les deux.

#### --parameter-overrides

Chaîne contenant des remplacements de AWS CloudFormation paramètres codés sous forme de paires clé-valeur. Utilisez le même format que le AWS Command Line Interface (AWS CLI). Par exemple, ParameterKey=ParameterValue InstanceType=t1.micro.

```
--profile TEXT
```
Le profil spécifique de votre fichier d'informations d'identification qui obtient les AWS informations d'identification.

#### --region *TEXT*

Le Région AWS vers lequel déployer. Par exemple, us-east-1.

#### --resolve-image-repos

Créez automatiquement des référentiels Amazon ECR à utiliser pour l'empaquetage et le déploiement de déploiements non guidés. Cette option s'applique uniquement aux fonctions et aux couches avec un PackageType: Image spécifié. Si vous spécifiez l'option --guided, la CLI AWS SAM ignore --resolve-image-repos.

#### **a** Note

Si vous créez AWS SAM automatiquement des référentiels Amazon ECR pour des fonctions ou des couches avec cette option, et que vous supprimez ultérieurement ces fonctions ou couches de votre AWS SAM modèle, les référentiels Amazon ECR correspondants sont automatiquement supprimés.

#### --resolve-s3

Créez automatiquement un compartiment Amazon S3 à utiliser pour l'empaquetage et le déploiement de déploiements non guidés. Si vous spécifiez l'option --guided, l'interface CLI AWS SAM ignore --resolve-s3. Si vous spécifiez les deux options --s3-bucket et - resolve-s3, une erreur se produit.

#### --role-arn *TEXT*

Nom de ressource Amazon (ARN) d'un rôle IAM AWS CloudFormation assumé lors de l'application de l'ensemble de modifications.

#### --s3-bucket *TEXT*

Le nom du compartiment Amazon S3 dans lequel cette commande télécharge votre AWS CloudFormation modèle. Si le modèle a une taille supérieure à 51 200 octets, l'option --s3 bucket ou l'option --resolve-s3 est obligatoire. Si vous spécifiez les deux options --s3 bucket et --resolve-s3, une erreur se produit.

```
--s3-prefix TEXT
```
Le préfixe ajouté aux noms des artefacts téléchargés vers le compartiment Amazon S3. Le nom du préfixe est un nom de chemin d'accès (nom de dossier) pour le compartiment Amazon S3.

```
--save-params
```
Enregistrez les paramètres que vous fournissez sur la ligne de commande dans le fichier AWS SAM de configuration.

## --signing-profiles *LIST*

Liste des profils de signature pour signer les packages de déploiement. Cette option prend une liste de paires valeur clé, où la clé est le nom de la fonction ou de la couche à signer et la valeur est le profil de signature, avec un propriétaire de profil optionnel délimité par :. Par exemple, FunctionNameToSign=SigningProfileName1 LayerNameToSign=SigningProfileName2:SigningProfileOwner.

```
--stack-name TEXT
```
(Obligatoire) Le nom de la AWS CloudFormation pile sur laquelle vous effectuez le déploiement. Si vous spécifiez une pile existante, la commande met à jour la pile. Si vous spécifiez une nouvelle pile, celle-ci est créée par la commande.

--tags *LIST*

Liste de balises à associer à la pile créée ou mise à jour. AWS CloudFormation propage également ces balises aux ressources de la pile qui les supportent.

--template-file, --template, -t *PATH*

Le chemin et le nom du fichier où se trouve votre AWS SAM modèle.

#### **a** Note

Si vous spécifiez cette option, AWS SAM déploie uniquement le modèle et les ressources locales vers lesquels il pointe.

```
--use-json
```
Sortie JSON pour le AWS CloudFormation modèle. La sortie par défaut est YAML.

## <span id="page-781-0"></span>sam init

Cette page fournit des informations de référence pour la AWS Serverless Application Model commande Command Line Interface (AWS SAMCLI)sam init.

- Pour une introduction à la AWS SAMCLI, voi[rQu'est-ce que c'est AWS SAMCLI ?.](#page-19-0)
- Pour obtenir de la documentation sur l'utilisation de la AWS SAMCLI sam init commande, consultez[Créez votre application dans AWS SAM.](#page-453-0)

La commande sam init fournit des options pour initialiser une nouvelle application sans serveur.

## **Utilisation**

\$ **sam init** *<options>*

# **Options**

```
--app-template TEXT
```
L'identificateur du modèle d'application gérée que vous souhaitez utiliser. En cas de doute, appelez sam init sans options pour un flux interactif.

Ce paramètre est obligatoire si --no-interactive est spécifié et que --location n'est pas fourni.

Ce paramètre est uniquement disponible dans la version 0.30.0 et ultérieures de la CLI AWS SAM. La spécification de ce paramètre avec une version antérieure une erreur se produit.

--application-insights | --no-application-insights

Activez la surveillance Amazon CloudWatch Application Insights pour votre application. Pour en savoir plus, veuillez consulter la section [Utilisation d' CloudWatch Application Insights pour](#page-759-0)  [surveiller vos applications AWS SAM sans serveur.](#page-759-0)

L'option par défaut est --no-application-insights.

```
--architecture, -a [ x86_64 | arm64 ]
```
Architecture du jeu d'instructions pour les fonctions Lambda de l'application. Spécifiez l'un des x86\_64 ou arm64.

```
--base-image [ amazon/dotnet8-base | amazon/dotnet6-base | amazon/
dotnetcore3.1-base | amazon/go1.x-base | amazon/java21-base | amazon/
java17-base | amazon/java11-base | amazon/java8.al2-base | amazon/java8-
base | amazon/nodejs20.x-base | amazon/nodejs18.x-base | amazon/nodejs16.x-
base | | amazon/python3.12-base | amazon/python3.11-base | amazon/
python3.10-base | amazon/python3.9-base | amazon/python3.8-base | amazon/
ruby3.3-base | amazon/ruby3.2-base ]
```
L'image de base de l'application. Cette option s'applique uniquement lorsque le type de package est Image.

Ce paramètre est obligatoire si --no-interactive est spécifié, --package-type est spécifié comme Image et --location n'est pas spécifié.

--config-env *TEXT*

Le nom d'environnement spécifiant les valeurs de paramètre par défaut dans le fichier de configuration à utiliser. La valeur par défaut est « par défaut ». Pour plus d'informations sur les fichiers de configuration, consultez [Fichier de configuration CLI AWS SAM.](#page-847-0)

```
--config-file PATH
```
Le chemin d'accès et le nom du fichier de configuration contenant les valeurs de paramètres par défaut à utiliser. La valeur par défaut est « samconfig.toml » dans la racine du répertoire du projet. Pour plus d'informations sur les fichiers de configuration, consultez [Fichier de configuration](#page-847-0)  [CLI AWS SAM.](#page-847-0)

--debug

Active la journalisation de débogage pour imprimer les messages de débogage générés par la CLI AWS SAM et pour afficher les horodatages.

```
--dependency-manager, -d [ gradle | mod | maven | bundler | npm | cli-
package | pip ]
```
Le gestionnaire de dépendances de l'exécution Lambda.

```
--extra-content
```
Remplacez tous les paramètres personnalisés dans la configuration du modèle cookiecutter.json, par exemple, {"customParam1": "customValue1", "customParam2":"customValue2"}

```
--help, -h
```
Affiche ce message, puis se ferme.

```
--location, -l TEXT
```
Le modèle ou l'emplacement de l'application (Git, Mercurial, HTTP/HTTPS, fichier .zip, chemin d'accès).

Ce paramètre est obligatoire si --no-interactive est spécifié et --runtime, --name et - app-template ne sont pas fournis.

Pour les référentiels Git, vous devez utiliser l'emplacement de la racine du référentiel.

Pour les chemins d'accès locaux, le modèle doit être dans un fichier .zip ou en format [Cookiecutter](https://cookiecutter.readthedocs.io/en/latest/README.html).

--name, -n *TEXT*

Le nom du projet à générer en tant que répertoire.

Ce paramètre est obligatoire si --no-interactive est spécifié et --location n'est pas fourni.

--no-input

Désactive l'invite Cookiecutter et accepte les valeurs vcfdefault définies dans la configuration du modèle.

--no-interactive

Désactivez l'invite interactive pour les paramètres de démarrage et attendez si des valeurs requises sont manquantes.

--output-dir, -o *PATH*

L'emplacement où l'application initialisée est sortie.

--package-type *[ Zip | Image ]*

Le type de package de l'exemple d'application. Zip crée une archive de fichiers .zip, puis Image crée une image de conteneur.

<span id="page-784-0"></span>--runtime, -r *[ dotnet8 | dotnet6 | dotnetcore3.1 | go1.x | java21 | java17 | java11 | java8 | java8.al2 | nodejs20.x | nodejs18.x | nodejs16.x | python3.12 | python3.11 | python3.10 | python3.9 | python3.8 | ruby3.3 | ruby3.2 ]*

L'exécution Lambda de l'application. Cette option s'applique uniquement lorsque le type de package est Zip.

Ce paramètre est obligatoire si --no-interactive est spécifié, --package-type est spécifié comme Zip et --location n'est pas spécifié.

--save-params

Enregistrez les paramètres que vous fournissez sur la ligne de commande dans le fichier AWS SAM de configuration.

--tracing | --no-tracing

Activez le AWS X-Ray suivi pour vos fonctions Lambda.

# <span id="page-785-0"></span>sam list

Cette page fournit des informations de référence pour la AWS Serverless Application Model commande Command Line Interface (AWS SAMCLI)sam list.

Pour une introduction à la AWS SAMCLI, voi[rQu'est-ce que c'est AWS SAMCLI ?.](#page-19-0)

La sam list commande génère des informations importantes sur les ressources de votre application sans serveur et sur son état. Utiliser sam list avant et après le déploiement pour faciliter le développement local et dans le cloud.

# **Utilisation**

### \$ **sam list** *<options> <subcommand>*

# **Options**

--help, -h

Affichez ce message et quittez.

## Sous-commandes

### endpoints

Affiche la liste des points de terminaison cloud et locaux de votre AWS CloudFormation stack. Pour plus d'informations, consultez [sam list endpoints](#page-786-0).

### resources

Affiche les ressources de votre modèle AWS Serverless Application Model (AWS SAM) créées AWS CloudFormation lors du déploiement. Pour plus d'informations, consultez [sam list resources.](#page-788-0)

### stack-outputs

Affiche les sorties de votre AWS CloudFormation pile à partir d'un AWS CloudFormation modèle AWS SAM or. Pour plus d'informations, voir [sam list stack-outputs](#page-791-0).

## <span id="page-786-0"></span>sam list endpoints

Cette page fournit des informations de référence pour la AWS Serverless Application Model sam list endpoints sous-commande Command Line Interface (AWS SAMCLI).

Pour une introduction à la AWS SAMCLI, voi[rQu'est-ce que c'est AWS SAMCLI ?.](#page-19-0)

La sam list endpoints sous-commande affiche une liste des points de terminaison cloud et locaux de votre AWS CloudFormation stack. Vous pouvez interagir avec ces ressources à l'aide des commandes sam local et sam sync.

AWS Lambda et les types de ressources Amazon API Gateway sont pris en charge par cette commande.

## **a** Note

Les domaines personnalisés sont pris en charge lorsqu'ils sont configurés pour vos ressources Amazon API Gateway. Cette commande affichera le domaine personnalisé au lieu du point de terminaison par défaut.

### **Utilisation**

#### \$ **sam list endpoints** *<options>*

### **Options**

### --config-env *TEXT*

Le nom d'environnement spécifiant les valeurs de paramètre par défaut dans le fichier de configuration à utiliser.

Valeur par défaut : default

Pour plus d'informations sur les fichiers de configuration, consultez [Fichier de configuration](#page-847-0) [CLI AWS SAM.](#page-847-0)

### --config-file *TEXT*

Le chemin d'accès et le nom du fichier de configuration contenant les valeurs de paramètres par défaut à utiliser.

Valeur par défaut : samconfig.toml dans le répertoire de travail actuel.

Pour plus d'informations sur les fichiers de configuration, consultez [Fichier de configuration](#page-847-0) [CLI AWS SAM.](#page-847-0)

--debug

Active la journalisation de débogage pour imprimer le message de débogage généré par la CLI AWS SAM avec les horodatages.

--help, -h

Affichez ce message et quittez.

--output [json|table]

Spécifiez le format de sortie des résultats.

Valeur par défaut : table

```
--profile TEXT
```
Sélectionnez un profil spécifique dans votre fichier d'informations d'identification pour obtenir des AWS informations d'identification.

--region *TEXT*

Définissez la AWS région du service. Par exemple, us-east-1.

--save-params

Enregistrez les paramètres que vous fournissez sur la ligne de commande dans le fichier AWS SAM de configuration.

--stack-name *TEXT*

Nom de la AWS CloudFormation pile déployée. Le nom de la pile se trouve dans le fichier samconfig.toml de votre application ou dans le fichier de configuration désigné.

Lorsque cette option n'est pas spécifiée, les ressources locales définies dans votre modèle s'affichent.

```
--template-file, --template, -t PATH
```
AWS SAM fichier modèle.

Valeur par défaut : template.[yaml|yml|json]

### Exemples

Affichez une sortie, au format json, des points de terminaison des ressources déployées à partir de votre AWS CloudFormation pile nomméetest-stack.

```
$ sam list endpoints --stack-name test-stack --output json
\Gamma { 
     "LogicalResourceId": "HelloWorldFunction", 
     "PhysicalResourceId": "sam-app-test-list-HelloWorldFunction-H85Y7yIV7ZLq", 
     "CloudEndpoint": "https://zt55oi7kbljxjmcoahsj3cknwu0rposq.lambda-url.us-
east-1.on.aws/", 
     "Methods": "-" 
   }, 
  \{ "LogicalResourceId": "ServerlessRestApi", 
     "PhysicalResourceId": "uj80uoe2o2", 
     "CloudEndpoint": [ 
       "https://uj80uoe2o2.execute-api.us-east-1.amazonaws.com/Prod", 
       "https://uj80uoe2o2.execute-api.us-east-1.amazonaws.com/Stage" 
     ], 
     "Methods": [ 
       "/hello['get']" 
    \mathbf{I} }
]
```
## <span id="page-788-0"></span>sam list resources

Cette page fournit des informations de référence pour la AWS Serverless Application Model sam list resources sous-commande Command Line Interface (AWS SAMCLI).

Pour une introduction à la AWS SAMCLI, voi[rQu'est-ce que c'est AWS SAMCLI ?.](#page-19-0)

La sam list resources sous-commande affiche les ressources de votre modèle AWS Serverless Application Model (AWS SAM) créées AWS CloudFormation par la AWS SAM transformation lors du déploiement.

sam list resourcesÀ utiliser avec un AWS SAM modèle avant le déploiement pour voir les ressources qui seront créées. Fournissez un nom de AWS CloudFormation pile pour afficher une liste consolidée incluant les ressources déployées.

### **a** Note

Pour générer une liste de ressources à partir de votre AWS SAM modèle, une transformation locale de votre modèle est effectuée. Les ressources qui seront déployées sous certaines conditions, par exemple dans une région spécifique, sont incluses dans cette liste.

**Utilisation** 

\$ **sam list resources** *<options>*

**Options** 

```
--config-env TEXT
```
Le nom d'environnement spécifiant les valeurs de paramètre par défaut dans le fichier de configuration à utiliser.

Valeur par défaut : default

Pour plus d'informations sur les fichiers de configuration, consultez [Fichier de configuration](#page-847-0) [CLI AWS SAM.](#page-847-0)

--config-file *TEXT*

Le chemin d'accès et le nom du fichier de configuration contenant les valeurs de paramètres par défaut à utiliser.

Valeur par défaut : samconfig.toml dans le répertoire de travail actuel.

Pour plus d'informations sur les fichiers de configuration, consultez [Fichier de configuration](#page-847-0) [CLI AWS SAM.](#page-847-0)

--debug

Active la journalisation de débogage pour imprimer le message de débogage généré par la CLI AWS SAM avec les horodatages.

--help, -h

Affichez ce message et quittez.

#### --output [json|table]

Spécifiez le format de sortie des résultats.

Valeur par défaut : table

#### --profile *TEXT*

Sélectionnez un profil spécifique dans votre fichier d'informations d'identification pour obtenir des AWS informations d'identification.

```
--region TEXT
```
Définissez la AWS région du service. Par exemple, us-east-1.

```
--save-params
```
Enregistrez les paramètres que vous fournissez sur la ligne de commande dans le fichier AWS SAM de configuration.

### --stack-name *TEXT*

Nom de la AWS CloudFormation pile déployée. Le nom de la pile se trouve dans le fichier samconfig.toml de votre application ou dans le fichier de configuration désigné.

Lorsqu'ils sont fournis, les identifiants logiques des ressources de votre modèle seront mappés à leurs identifiants physiques correspondants dans AWS CloudFormation. Pour en savoir plus sur les identifiants physiques, consultez la section [Champs de ressources](https://docs.aws.amazon.com/AWSCloudFormation/latest/UserGuide/resources-section-structure.html#resources-section-structure-resource-fields) du Guide de l'utilisateur AWS CloudFormation .

Lorsque cette option n'est pas spécifiée, les ressources locales définies dans votre modèle s'affichent.

```
--template-file, --template, -t PATH
```
AWS SAM fichier modèle.

Valeur par défaut : template.[yaml|yml|json]

#### Exemples

Affichez une sortie, sous forme de tableau, des ressources locales de votre AWS SAM modèle et des ressources déployées à partir de votre AWS CloudFormation pile nomméetest-stack. Exécuter à partir du même répertoire que votre fichier local.

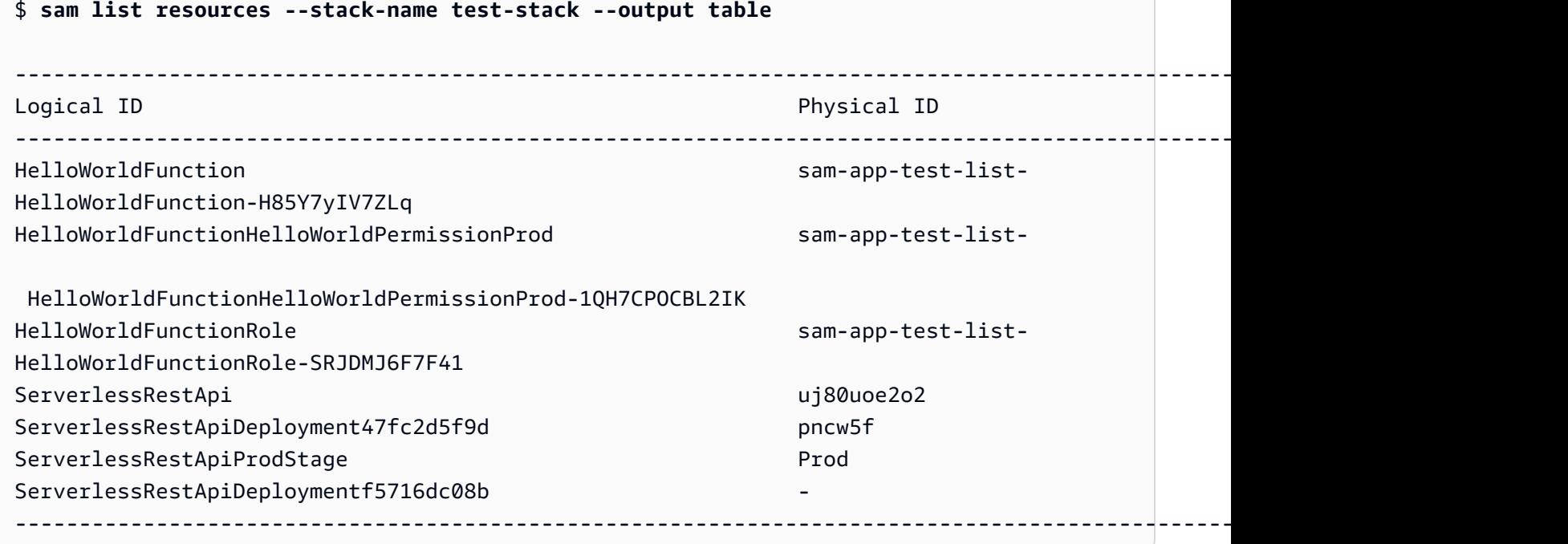

### <span id="page-791-0"></span>sam list stack-outputs

Cette page fournit des informations de référence pour la AWS Serverless Application Model sam list stack-outputs sous-commande Command Line Interface (AWS SAMCLI).

Pour une introduction à la AWS SAMCLI, voi[rQu'est-ce que c'est AWS SAMCLI ?.](#page-19-0)

La sam list stack-outputs sous-commande affiche les sorties de votre AWS CloudFormation pile à partir d'un AWS Serverless Application Model (AWS SAM) ou d'un AWS CloudFormation modèle. Pour plus d'informations sur Outputs, consultez [Sorties](https://docs.aws.amazon.com/AWSCloudFormation/latest/UserGuide/outputs-section-structure.html) dans le Guide de l'utilisateur AWS CloudFormation .

**Utilisation** 

\$ **sam list stack-outputs** *<options>*

**Options** 

```
--config-env TEXT
```
Le nom d'environnement spécifiant les valeurs de paramètre par défaut dans le fichier de configuration à utiliser.

Valeur par défaut : default
Pour plus d'informations sur les fichiers de configuration, consultez [Fichier de configuration](#page-847-0) [CLI AWS SAM.](#page-847-0)

--config-file *TEXT*

Le chemin d'accès et le nom du fichier de configuration contenant les valeurs de paramètres par défaut à utiliser.

Valeur par défaut : samconfig.toml dans le répertoire de travail actuel.

Pour plus d'informations sur les fichiers de configuration, consultez [Fichier de configuration](#page-847-0) [CLI AWS SAM.](#page-847-0)

--debug

Active la journalisation de débogage pour imprimer le message de débogage généré par la CLI AWS SAM avec les horodatages.

--help, -h

Affichez ce message et quittez.

```
--output [json|table]
```
Spécifiez le format de sortie des résultats.

Valeur par défaut : table

```
--profile TEXT
```
Sélectionnez un profil spécifique dans votre fichier d'informations d'identification pour obtenir des AWS informations d'identification.

--region *TEXT*

Définissez la AWS région du service. Par exemple, us-east-1.

--save-params

Enregistrez les paramètres que vous fournissez sur la ligne de commande dans le fichier AWS SAM de configuration.

```
--stack-name TEXT
```
Nom de la AWS CloudFormation pile déployée. Le nom de la pile se trouve dans le fichier samconfig.toml de votre application ou dans le fichier de configuration désigné.

Cette option est obligatoire.

### Exemples

Affiche les sorties, sous forme de tableau, des ressources de votre AWS CloudFormation pile nomméetest-stack.

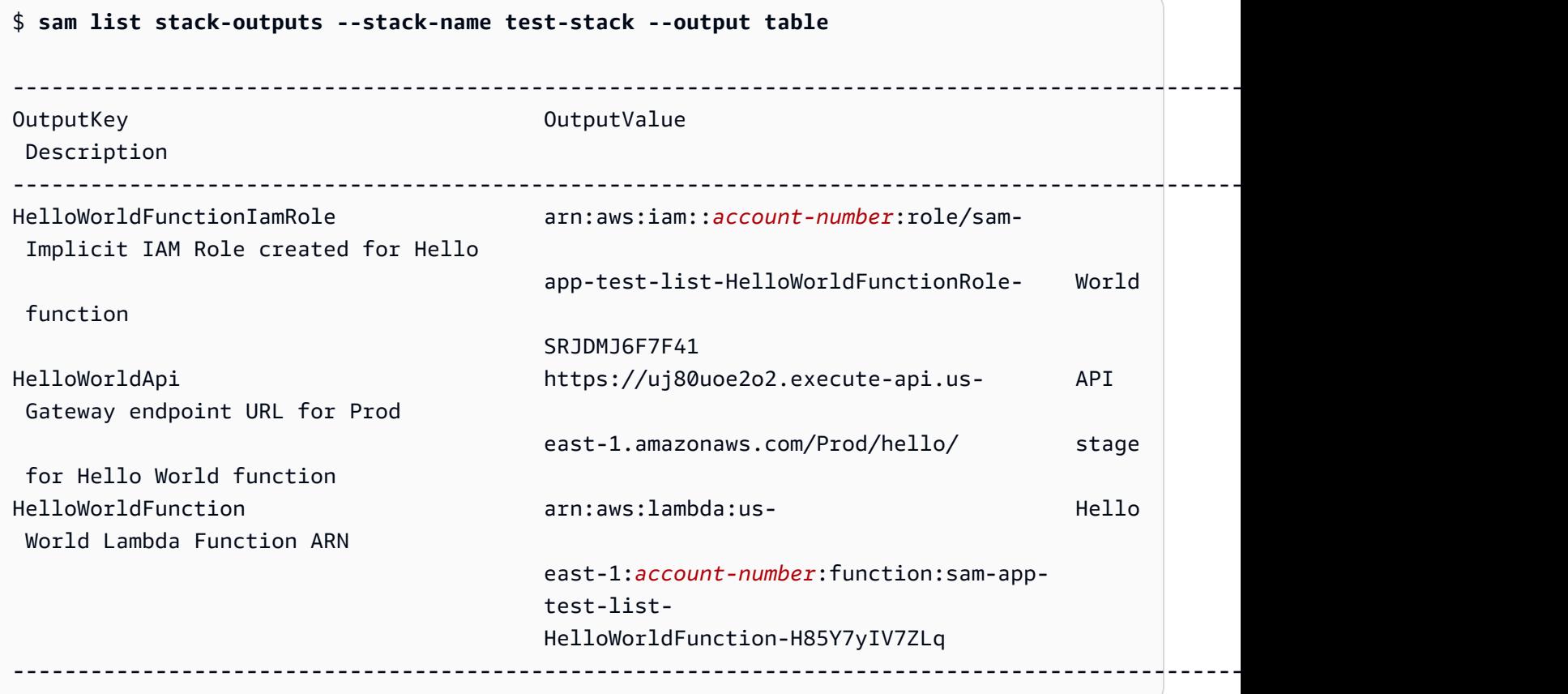

# sam local generate-event

Cette page fournit des informations de référence pour la AWS Serverless Application Model sam local generate-event sous-commande Command Line Interface (AWS SAMCLI).

- Pour une introduction à la AWS SAMCLI, voi[rQu'est-ce que c'est AWS SAMCLI ?.](#page-19-0)
- Pour obtenir de la documentation sur l'utilisation de la AWS SAMCLI sam local generateevent commande, consultez[Présentation des tests avec sam local generate-event](#page-626-0).

La sous-commande sam local generate-event génère des échantillons d'évènement de charge utile pour AWS services prise en charge.

# **Utilisation**

\$ **sam local generate-event** *<options> <service> <event> <event-options>*

## **Options**

--config-env TEXT

Le nom d'environnement spécifiant les valeurs de paramètre par défaut dans le fichier de configuration à utiliser. La valeur par défaut est « par défaut ». Pour plus d'informations sur les fichiers de configuration, consultez [Fichier de configuration CLI AWS SAM.](#page-847-0)

--config-file *PATH*

Le chemin d'accès et le nom du fichier de configuration contenant les valeurs de paramètres par défaut à utiliser. La valeur par défaut est samconfig.toml à la racine du répertoire du projet. Pour plus d'informations sur les fichiers de configuration, consultez [Fichier de configuration](#page-847-0)  [CLI AWS SAM.](#page-847-0)

--help

Affiche ce message, puis se ferme.

# **Service**

Pour obtenir la liste des services pris en charge, exécutez la procédure suivante :

\$ **sam local generate-event**

# Événement

Pour obtenir la liste des événements pris en charge pouvant être générés pour chaque service, exécutez la procédure suivante :

```
$ sam local generate-event <service>
```
### Options d'événement

Pour obtenir une liste des options d'événement prises en charge que vous pouvez modifier, exécutez la procédure suivante :

#### \$ **sam local generate-event** *<service> <event>* **--help**

# sam local invoke

Cette page fournit des informations de référence pour la AWS Serverless Application Model sam local invoke sous-commande Command Line Interface (AWS SAMCLI).

- Pour une introduction à la AWS SAMCLI, voi[rQu'est-ce que c'est AWS SAMCLI ?.](#page-19-0)
- Pour obtenir de la documentation sur l'utilisation de la AWS SAMCLI sam local invoke souscommande, consultez[Présentation des tests avec sam local invoke.](#page-633-0)

La sam local invoke sous-commande lance un appel unique d'une fonction localement. AWS Lambda

# **Utilisation**

\$ **sam local invoke** *<arguments> <options>*

### **a** Note

Si plusieurs fonctions sont définies dans votre AWS SAM modèle, indiquez l'ID logique de la fonction que vous souhaitez invoquer.

# **Arguments**

#### ID de ressource

ID de la fonction Lambda à appeler.

Cet argument est facultatif. Si votre application contient une seule fonction Lambda, la AWS SAM CLI l'invoquera. Si votre application contient plusieurs fonctions, indiquez l'ID de la fonction à invoquer.

Valeurs valides : ID logique ou ARN de la ressource.

# **Options**

--add-host *LIST*

Transmet un mappage de nom d'hôte à adresse IP au fichier hôte du conteneur Docker. Ce paramètre peut être transmis plusieurs fois.

Example

Exemple : --add-host *example.com:127.0.0.1*

--beta-features | --no-beta-features

Autorisez ou refusez les fonctionnalités bêta.

--config-env *TEXT*

Le nom d'environnement spécifiant les valeurs de paramètre par défaut dans le fichier de configuration à utiliser. La valeur par défaut est « par défaut ». Pour plus d'informations sur les fichiers de configuration, consultez [Fichier de configuration CLI AWS SAM.](#page-847-0)

--config-file *PATH*

Le chemin d'accès et le nom du fichier de configuration contenant les valeurs de paramètres par défaut à utiliser. La valeur par défaut est « samconfig.toml » dans la racine du répertoire du projet. Pour plus d'informations sur les fichiers de configuration, consultez [Fichier de configuration](#page-847-0) [CLI AWS SAM.](#page-847-0)

--container-env-vars

(Facultatif) Transmettez les variables d'environnement au conteneur d'images de la fonction Lambda lors du débogage local.

--container-host *TEXT*

Hôte du conteneur Lambda émulé localement. La valeur par défaut est localhost. Si vous voulez exécuter la CLI AWS SAM dans un conteneur Docker sous macOS, vous pouvez spécifier host.docker.internal. Si vous souhaitez exécuter le conteneur sur un autre hôte AWS SAMCLI, vous pouvez spécifier l'adresse IP de l'hôte distant.

```
--container-host-interface TEXT
```
L'adresse IP de l'interface de réseau hôte à laquelle les ports de conteneur doivent se relier. La valeur par défaut est 127.0.0.1. Utiliser 0.0.0.0 pour se lier à toutes les interfaces.

#### --debug

Active la journalisation de débogage pour imprimer les messages de débogage générés par la CLI AWS SAM et pour afficher les horodatages.

```
--debug-args TEXT
```
Arguments facultatifs à transmettre au débogueur.

```
--debug-port, -d TEXT
```
Si spécifié, cela démarre le conteneur de la fonction Lambda en mode débogage et expose ce port sur l'hôte local.

```
--debugger-path TEXT
```
Chemin d'accès de l'hôte vers un débogueur monté dans le conteneur Lambda.

--docker-network *TEXT*

Le nom ou l'identifiant d'un réseau Docker existant auquel les conteneurs Docker Lambda doivent se connecter, avec le réseau de pont par défaut. Si cela n'est pas spécifié, les conteneurs Lambda se connectent uniquement au réseau Docker de pont par défaut.

```
--docker-volume-basedir, -v TEXT
```
Emplacement du répertoire de base où se trouve le AWS SAM fichier. Si Docker est exécuté sur une machine distante, vous devez monter le chemin où se trouve le AWS SAM fichier sur la machine Docker et modifier cette valeur pour qu'elle corresponde à la machine distante.

--env-vars, -n *PATH*

Le fichier JSON contenant les valeurs des variables d'environnement de la fonction Lambda. Pour plus d'informations sur les fichiers de variables d'environnement, consultez [Fichier de variable](#page-649-0)  [d'environnement](#page-649-0).

```
--event, -e PATH
```
Le fichier JSON qui contient les données d'événement transmises à la fonction Lambda lorsqu'elle est appelée. Si vous ne spécifiez pas cette option, aucun événement n'est assumé. Pour entrer JSON à partir de stdin, vous devez transmettre la valeur '-'. Pour plus d'informations sur les formats de messages d'événements provenant de différents AWS services, consultez la section [Utilisation d'autres services](https://docs.aws.amazon.com/lambda/latest/dg/lambda-services.html) dans le Guide du AWS Lambda développeur.

--force-image-build

Spécifie si la CLI AWS SAM doit recréer l'image utilisée pour invoquer les fonctions Lambda avec des couches.

--help

Affiche ce message, puis se ferme.

--hook-name TEXT

Nom du hook utilisé pour étendre la fonctionnalité de la CLI AWS SAM.

Valeurs acceptées : terraform.

--invoke-image *TEXT*

L'URI de l'image de conteneur que vous souhaitez utiliser pour l'appel de la fonction locale. Par défaut, AWS SAM extrait l'image du conteneur d'Amazon ECR Public (répertoriée dan[sRéférentiels d'images pour AWS SAM](#page-912-0)). Utilisez cette option pour extraire l'image à partir d'un autre emplacement.

Par exemple, sam local invoke MyFunction --invoke-image amazon/aws-sam-cliemulation-image-python3.8.

--layer-cache-basedir *DIRECTORY*

Spécifie l'emplacement du répertoire de base dans lequel les couches utilisées par le modèle sont téléchargées.

```
--log-file, -l TEXT
```
Le fichier journal vers lequel envoyer les journaux d'exécution.

--no-event

Appelle la fonction avec un événement vide.

```
--parameter-overrides
```
(Facultatif) Chaîne contenant des remplacements de AWS CloudFormation paramètres codés sous forme de paires clé-valeur. Utilise le même format que le AWS Command Line Interface (AWS CLI). Par exemple : « ParameterKey=KeyPairName, ParameterValue=MyKey ParameterKey=InstanceType, ParameterValue=t1.micro ».

Cette option n'est pas compatible avec --hook-name.

#### --profile *TEXT*

Le profil spécifique de votre fichier d'informations d'identification qui obtient les AWS informations d'identification.

--region *TEXT*

AWS Région dans laquelle le déploiement doit être effectué. Par exemple, us-east-1.

```
--save-params
```
Enregistrez les paramètres que vous fournissez sur la ligne de commande dans le fichier AWS SAM de configuration.

--shutdown

Imite un événement d'arrêt une fois l'appel terminé, afin de tester la gestion des extensions du comportement d'arrêt.

--skip-prepare-infra

Ignore l'étape de préparation si aucune modification d'infrastructure n'a été apportée. À utiliser avec l'option --hook-name.

--skip-pull-image

Par défaut, la CLI AWS SAM vérifie le dernier environnement d'exécution à distance de Lambda et met automatiquement à jour votre image locale pour rester synchronisée.

Spécifiez cette option pour ne pas extraire la dernière image Docker de votre environnement d'exécution Lambda.

--template, -t *PATH*

Le fichier AWS SAM modèle.

Cette option n'est pas compatible avec --hook-name.

#### **a** Note

Si vous spécifiez cette option, AWS SAM charge uniquement le modèle et les ressources locales vers lesquels il pointe.

#### --terraform-plan-file

Le chemin relatif ou absolu vers votre fichier de plan Terraform local lorsque vous utilisez la CLI AWS SAM avec Terraform Cloud. Cette option nécessite que --hook-name soit défini sur terraform.

# sam local start-api

Cette page fournit des informations de référence pour la AWS Serverless Application Model sam local start-api sous-commande Command Line Interface (AWS SAMCLI).

- Pour une introduction à la AWS SAMCLI, voi[rQu'est-ce que c'est AWS SAMCLI ?.](#page-19-0)
- Pour obtenir de la documentation sur l'utilisation de la AWS SAMCLI sam local start-api sous-commande, consulte[zPrésentation des tests avec sam local start-api.](#page-639-0)

La sam local start-api sous-commande exécute vos AWS Lambda fonctions localement pour les tester via un hôte de serveur HTTP local.

# **Utilisation**

\$ **sam local start-api** *<options>*

### **Options**

```
--add-host LIST
```
Transmet un mappage de nom d'hôte à adresse IP au fichier hôte du conteneur Docker. Ce paramètre peut être transmis plusieurs fois.

Example

Exemple : --add-host *example.com:127.0.0.1*

--beta-features | --no-beta-features

Autorisez ou refusez les fonctionnalités bêta.

### --config-env *TEXT*

Le nom d'environnement spécifiant les valeurs de paramètre par défaut dans le fichier de configuration à utiliser. La valeur par défaut est « par défaut ». Pour plus d'informations sur les fichiers de configuration, consultez [Fichier de configuration CLI AWS SAM.](#page-847-0)

--config-file *PATH*

Le chemin d'accès et le nom du fichier de configuration contenant les valeurs de paramètres par défaut à utiliser. La valeur par défaut est « samconfig.toml » dans la racine du répertoire du projet. Pour plus d'informations sur les fichiers de configuration, consultez [Fichier de configuration](#page-847-0)  [CLI AWS SAM.](#page-847-0)

```
--container-env-vars
```
Facultatif. Transmettez les variables d'environnement au conteneur d'images lors du débogage local.

--container-host *TEXT*

Hôte du conteneur Lambda émulé localement. La valeur par défaut est localhost. Si vous voulez exécuter la CLI AWS SAM dans un conteneur Docker sous macOS, vous pouvez spécifier host.docker.internal. Si vous souhaitez exécuter le conteneur sur un autre hôte AWS SAMCLI, vous pouvez spécifier l'adresse IP de l'hôte distant.

```
--container-host-interface TEXT
```
L'adresse IP de l'interface de réseau hôte à laquelle les ports de conteneur doivent se relier. La valeur par défaut est 127.0.0.1. Utiliser 0.0.0.0 pour se lier à toutes les interfaces.

#### --debug

Active la journalisation de débogage pour imprimer le message de débogage généré par la CLI AWS SAM et pour afficher les horodatages.

```
--debug-args TEXT
```
Arguments facultatifs à transmettre au débogueur.

```
--debug-function
```
Facultatif. Spécifie la fonction Lambda pour appliquer les options de débogage lorsque --warmcontainersest spécifié. Ce paramètre s'applique à --debug-port, --debugger-path et - debug-args.

#### --debug-port, -d *TEXT*

Lorsque spécifié, démarre le conteneur de fonction Lambda en mode débogage et expose ce port sur l'hôte local.

```
--debugger-path TEXT
```
Le chemin d'accès de l'hôte vers un débogueur qui sera monté dans le conteneur Lambda.

```
--docker-network TEXT
```
Nom ou identifiant d'un réseau Docker existant auquel les conteneurs Docker Lambda devraient se connecter, avec le réseau de pont par défaut. Si cela n'est pas spécifié, les conteneurs Lambda se connectent uniquement au réseau Docker de pont par défaut.

```
--docker-volume-basedir, -v TEXT
```
Emplacement du répertoire de base dans lequel se trouve le AWS SAM fichier. Si Docker est exécuté sur une machine distante, vous devez monter le chemin où se trouve le AWS SAM fichier sur la machine Docker et modifier cette valeur pour qu'elle corresponde à la machine distante.

```
--env-vars, -n PATH
```
Le fichier JSON contenant les valeurs des variables d'environnement de la fonction Lambda.

```
--force-image-build
```
Spécifie s'il AWS SAM CLI faut reconstruire l'image utilisée pour appeler des fonctions avec des couches.

```
--help
```
Affiche ce message, puis se ferme.

```
--hook-name TEXT
```
Nom du hook utilisé pour étendre la fonctionnalité de la CLI AWS SAM.

Valeurs acceptées : terraform.

```
--host TEXT
```
Le nom d'hôte local ou adresse IP à relier (par défaut : '127.0.0.1').

--invoke-image *TEXT*

L'URI de l'image de conteneur que vous souhaitez utiliser pour les fonctions Lambda. Par défaut, AWS SAM extrait l'image du conteneur depuis Amazon ECR Public. Utilisez cette option pour extraire l'image à partir d'un autre emplacement.

Vous pouvez spécifier cette option plusieurs fois. Chaque instance de cette option peut prendre une chaîne ou une paire valeur clé. Si vous spécifiez une chaîne, il s'agit de l'URI de l'image de conteneur à utiliser pour toutes les fonctions de l'application. Par exemple, sam local startapi --invoke-image public.ecr.aws/sam/emu-python3.8. Si vous spécifiez une paire valeur clé, la clé est le nom de la ressource et la valeur est l'URI de l'image de conteneur à utiliser pour cette ressource. Par exemple sam local start-api --invoke-image public.ecr.aws/sam/emu-python3.8 --invoke-image Function1=amazon/awssam-cli-emulation-image-python3.8 . Avec les paires valeur clé, vous pouvez spécifier différentes images de conteneur pour différentes ressources.

--layer-cache-basedir *DIRECTORY*

Spécifie l'emplacement basedir dans lequel les couches utilisées par le modèle sont téléchargées.

--log-file, -l *TEXT*

Le fichier journal vers lequel envoyer les journaux d'exécution.

--parameter-overrides

Facultatif. Chaîne contenant des remplacements de AWS CloudFormation paramètres codés sous forme de paires clé-valeur. Utilisez le même format que AWS CLI—par exemple, 'ParameterKey=, = ParameterValue MyKey ParameterKey = KeyPairNameInstanceType, ParameterValue =t1.micro'.

--port, -p *INTEGER*

Le numéro de port local à écouter (par défaut : '3000').

--profile *TEXT*

Le profil spécifique de votre fichier d'informations d'identification qui obtient les AWS informations d'identification.

--region *TEXT*

La AWS région dans laquelle le déploiement doit être effectué. Par exemple, us-east-1.

--save-params

Enregistrez les paramètres que vous fournissez sur la ligne de commande dans le fichier AWS SAM de configuration.

#### --shutdown

Imite un événement d'arrêt une fois l'appel terminé, afin de tester la gestion des extensions du comportement d'arrêt.

```
--skip-prepare-infra
```
Ignore l'étape de préparation si aucune modification d'infrastructure n'a été apportée. À utiliser avec l'option --hook-name.

```
--skip-pull-image
```
Spécifie si l'interface de ligne de commande (CLI) doit ignorer la dernière image Docker pour l'exécution Lambda.

```
--ssl-cert-file PATH
```
Chemin d'accès au fichier de certificat SSL (par défaut : aucun). Lorsque vous utilisez cette option, elle doit également être utilisée. --ssl-key-file

### --ssl-key-file *PATH*

Chemin d'accès au fichier clé SSL (par défaut : aucun). Lorsque vous utilisez cette option, elle doit également être utilisée. --ssl-cert-file

```
--static-dir, -s TEXT
```
Tous les fichiers d'actifs statiques (par exemple, CSS/ JavaScript /HTML) situés dans ce répertoire sont présentés à l'adresse. /

```
--template, -t PATH
```
Le fichier AWS SAM modèle.

### **a** Note

Si vous spécifiez cette option, AWS SAM charge uniquement le modèle et les ressources locales vers lesquels il pointe.

#### --terraform-plan-file

Le chemin relatif ou absolu vers votre fichier de plan Terraform local lorsque vous utilisez la CLI AWS SAM avec Terraform Cloud. Cette option nécessite que --hook-name soit défini sur terraform.

# --warm-containers *[EAGER | LAZY]*

Facultatif. Spécifie comment la CLI AWS SAM gère les conteneurs pour chaque fonction.

Deux options sont disponibles :

 EAGER : Les conteneurs pour toutes les fonctions sont chargés au démarrage et persistent entre les appels.

 LAZY : Les conteneurs ne sont chargés que lorsque chaque fonction est appelée pour la première fois. Ces conteneurs persistent pour des appels supplémentaires.

# sam local start-lambda

Cette page fournit des informations de référence pour la AWS Serverless Application Model sam local start-lambda sous-commande Command Line Interface (AWS SAMCLI).

- Pour une introduction à la AWS SAMCLI, voi[rQu'est-ce que c'est AWS SAMCLI ?.](#page-19-0)
- Pour obtenir de la documentation sur l'utilisation de la AWS SAMCLI sam local start-lambda sous-commande, consulte[zPrésentation des tests avec sam local start-lambda](#page-645-0).

La sam local start-lambda sous-commande démarre un point de terminaison local à AWS Lambdaémuler.

# **Utilisation**

\$ **sam local start-lambda** *<options>*

# **Options**

```
--add-host LIST
```
Transmet un mappage de nom d'hôte à adresse IP au fichier hôte du conteneur Docker. Ce paramètre peut être transmis plusieurs fois.

Example

Exemple : --add-host *example.com:127.0.0.1*

#### --beta-features | --no-beta-features

Autorisez ou refusez les fonctionnalités bêta.

```
--config-env TEXT
```
Le nom d'environnement spécifiant les valeurs de paramètre par défaut dans le fichier de configuration à utiliser. La valeur par défaut est « par défaut ». Pour plus d'informations sur les fichiers de configuration, consultez [Fichier de configuration CLI AWS SAM.](#page-847-0)

```
--config-file PATH
```
Le chemin d'accès et le nom du fichier de configuration contenant les valeurs de paramètres par défaut à utiliser. La valeur par défaut est « samconfig.toml » dans la racine du répertoire du projet. Pour plus d'informations sur les fichiers de configuration, consultez [Fichier de configuration](#page-847-0)  [CLI AWS SAM.](#page-847-0)

--container-env-vars

Facultatif. Transmettez les variables d'environnement au conteneur d'images lors du débogage local.

```
--container-host TEXT
```
Hôte du conteneur Lambda émulé localement. La valeur par défaut est localhost. Si vous voulez exécuter la CLI AWS SAM dans un conteneur Docker sous macOS, vous pouvez spécifier host.docker.internal. Si vous souhaitez exécuter le conteneur sur un autre hôte AWS SAMCLI, vous pouvez spécifier l'adresse IP de l'hôte distant.

```
--container-host-interface TEXT
```
L'adresse IP de l'interface de réseau hôte à laquelle les ports de conteneur doivent se relier. La valeur par défaut est 127.0.0.1. Utiliser 0.0.0.0 pour se lier à toutes les interfaces.

```
--debug
```
Active la journalisation de débogage pour imprimer le message de débogage généré par la CLI AWS SAM et pour afficher les horodatages.

```
--debug-args TEXT
```
Arguments facultatifs à transmettre au débogueur.

#### --debug-function

Facultatif. Spécifie la fonction Lambda pour appliquer les options de débogage lorsque --warmcontainersest spécifié. Ce paramètre s'applique à --debug-port, --debugger-path et - debug-args.

```
--debug-port, -d TEXT
```
Si spécifié, il démarre le conteneur de fonction Lambda en mode débogage et expose ce port sur l'hôte local.

```
--debugger-path TEXT
```
Le chemin d'accès de l'hôte vers un débogueur à monter dans le conteneur Lambda.

```
--docker-network TEXT
```
Le nom ou l'identifiant d'un réseau Docker existant auquel les conteneurs Docker Lambda doivent se connecter, avec le réseau de pont par défaut. Si ceci est spécifié, les conteneurs Lambda se connectent uniquement au réseau Docker de pont par défaut.

--docker-volume-basedir, -v *TEXT*

Emplacement du répertoire de base où se trouve le AWS SAM fichier. Si Docker est exécuté sur une machine distante, vous devez monter le chemin où se trouve le AWS SAM fichier sur la machine Docker et modifier cette valeur pour qu'elle corresponde à la machine distante.

--env-vars, -n *PATH*

Le fichier JSON contenant les valeurs des variables d'environnement de la fonction Lambda.

--force-image-build

Spécifiez s'il CLI faut reconstruire l'image utilisée pour appeler des fonctions avec des couches. --help

Affiche ce message, puis se ferme.

```
--hook-name TEXT
```
Nom du hook utilisé pour étendre la fonctionnalité de la CLI AWS SAM.

Valeurs acceptées : terraform.

--host *TEXT*

Le nom d'hôte local ou adresse IP à relier (par défaut : '127.0.0.1').

#### --invoke-image *TEXT*

L'URI de l'image de conteneur que vous souhaitez utiliser pour l'appel de la fonction locale. Par défaut, AWS SAM extrait l'image du conteneur depuis Amazon ECR Public. Utilisez cette option pour extraire l'image à partir d'un autre emplacement.

Par exemple, sam local start-lambda MyFunction --invoke-image amazon/awssam-cli-emulation-image-python3.8.

--layer-cache-basedir *DIRECTORY*

Spécifie l'emplacement basedir dans lequel les couches utilisées par le modèle sont téléchargées.

```
--log-file, -l TEXT
```
Le fichier journal vers lequel envoyer les journaux d'exécution.

--parameter-overrides

Facultatif. Chaîne contenant des remplacements de AWS CloudFormation paramètres codés sous forme de paires clé-valeur. Utilisez le même format que AWS CLI—par exemple, 'ParameterKey=, = ParameterValue MyKey ParameterKey = KeyPairNameInstanceType, ParameterValue =t1.micro'. Cette option n'est pas compatible avec --hook-name.

```
--port, -p INTEGER
```
Numéro de port local à écouter (par défaut : '3001').

```
--profile TEXT
```
Le profil spécifique de votre fichier d'informations d'identification qui obtient les AWS informations d'identification.

--region *TEXT*

AWS Région dans laquelle déployer. Par exemple, us-east-1.

--save-params

Enregistrez les paramètres que vous fournissez sur la ligne de commande dans le fichier AWS SAM de configuration.

--shutdown

Imite un événement d'arrêt une fois l'appel terminé, afin de tester la gestion des extensions du comportement d'arrêt.

#### --skip-prepare-infra

Ignore l'étape de préparation si aucune modification d'infrastructure n'a été apportée. À utiliser avec l'option --hook-name.

--skip-pull-image

Spécifie s'il CLI faut ignorer l'extraction de la dernière image Docker pour le runtime Lambda.

--template, -t *PATH*

Le fichier AWS SAM modèle.

#### **a** Note

Si vous spécifiez cette option, AWS SAM charge uniquement le modèle et les ressources locales vers lesquels il pointe. Cette option n'est pas compatible avec --hook-name.

--terraform-plan-file

Le chemin relatif ou absolu vers votre fichier de plan Terraform local lorsque vous utilisez la CLI AWS SAM avec Terraform Cloud. Cette option nécessite que --hook-name soit défini sur terraform.

```
--warm-containers [EAGER | LAZY]
```
Facultatif. Spécifie comment la CLI AWS SAM gère les conteneurs pour chaque fonction.

Deux options sont disponibles :

- EAGER : Les conteneurs pour toutes les fonctions sont chargés au démarrage et persistent entre les appels.
- LAZY : Les conteneurs ne sont chargés que lorsque chaque fonction est appelée pour la première fois. Ces conteneurs persistent pour des appels supplémentaires.

# sam logs

Cette page fournit des informations de référence pour la AWS Serverless Application Model commande Command Line Interface (AWS SAMCLI)sam logs.

Pour une introduction à la AWS SAMCLI, voi[rQu'est-ce que c'est AWS SAMCLI ?.](#page-19-0)

### La sam logs commande récupère les journaux générés par vos AWS Lambda fonctions.

# **Utilisation**

\$ **sam logs** *<options>*

# **Options**

# --config-env *TEXT*

Le nom d'environnement spécifiant les valeurs de paramètre par défaut dans le fichier de configuration à utiliser. La valeur par défaut est « par défaut ». Pour plus d'informations sur les fichiers de configuration, consultez [Fichier de configuration CLI AWS SAM.](#page-847-0)

```
--config-file PATH
```
Le chemin d'accès et le nom du fichier de configuration contenant les valeurs de paramètres par défaut à utiliser. La valeur par défaut est « samconfig.toml » dans la racine du répertoire du projet. Pour plus d'informations sur les fichiers de configuration, consultez [Fichier de configuration](#page-847-0)  [CLI AWS SAM.](#page-847-0)

### --cw-log-group *LIST*

Inclut les CloudWatch journaux des groupes de journaux que vous spécifiez. Si vous spécifiez cette option avecname, AWS SAM inclut les journaux des groupes de journaux spécifiés en plus des journaux des ressources nommées.

### --debug

Active la journalisation de débogage pour imprimer le message de débogage généré par la CLI AWS SAM et pour afficher les horodatages.

```
---end-time, e TEXT
```
Récupère les journaux jusqu'à ce moment. L'heure peut être des valeurs relatives comme « il y a 5 minutes », « hier », ou un horodatage formaté comme « 2018-01-01 10:10:10 ».

```
--filter TEXT
```
Vous permet de spécifier une expression pour rechercher rapidement des journaux qui correspondent à des termes, des phrases ou des valeurs dans les journaux d'événements. Il peut s'agir d'un simple mot clé (par exemple, « erreur ») ou d'un modèle pris en charge par Amazon

CloudWatch Logs. Pour connaître la syntaxe, consultez la [documentation Amazon CloudWatch](https://docs.aws.amazon.com/AmazonCloudWatch/latest/logs/FilterAndPatternSyntax.html) [Logs](https://docs.aws.amazon.com/AmazonCloudWatch/latest/logs/FilterAndPatternSyntax.html).

### --help

Affiche ce message, puis se ferme.

```
--include-traces
```
Inclut des traces X-Ray dans la sortie du journal.

--name, -n *TEXT*

Le nom de la ressource pour laquelle vous souhaitez récupérer des journaux. Si cette ressource fait partie d'une AWS CloudFormation pile, il peut s'agir de l'ID logique de la ressource fonctionnelle dans le AWS SAM modèle AWS CloudFormation/. Plusieurs noms peuvent être fournis en répétant à nouveau le paramètre. Si la ressource se trouve dans une pile imbriquée, le nom peut être précédé du nom de la pile imbriquée pour extraire les journaux de cette ressource (/). NestedStackLogicalId ResourceLogicalId Si le nom de la ressource n'est pas fourni, la pile donnée sera analysée et les informations de journal seront extraites pour toutes les ressources prises en charge. Si vous ne spécifiez pas cette option, AWS SAM extrait les journaux de toutes les ressources de la pile que vous spécifiez. Les types de ressources suivants sont pris en charge :

- AWS::Serverless::Function
- AWS::Lambda::Function
- AWS::Serverless::Api
- AWS::ApiGateway::RestApi
- AWS::Serverless::HttpApi
- AWS::ApiGatewayV2::Api
- AWS::Serverless::StateMachine
- AWS::StepFunctions::StateMachine

#### --output *TEXT*

Spécifie le format de sortie pour les journaux. Pour imprimer des journaux formatés, spécifiez text. Pour imprimer les journaux au format JSON, spécifiez json.

--profile *TEXT*

Le profil spécifique de votre fichier d'informations d'identification qui obtient les AWS informations d'identification.

--region *TEXT*

AWS Région dans laquelle le déploiement doit être effectué. Par exemple, us-east-1.

--save-params

Enregistrez les paramètres que vous fournissez sur la ligne de commande dans le fichier AWS SAM de configuration.

```
--stack-name TEXT
```
Nom de la AWS CloudFormation pile dont fait partie la ressource.

```
--start-time, -s TEXT
```
Récupère les journaux à partir de ce moment. L'heure peut être des valeurs relatives comme « il y a 5 minutes », « hier », ou un horodatage formaté comme « 2018-01-01 10:10:10 ». La valeur par défaut est « il y a 10 minutes ».

--tail, -t

Suit la sortie du journal. Cela ignore l'argument de fin d'heure et continue de récupérer les journaux à mesure qu'ils deviennent disponibles.

## Exemples

Lorsque vos fonctions font partie d'une AWS CloudFormation pile, vous pouvez récupérer les journaux en utilisant l'identifiant logique de la fonction lorsque vous spécifiez le nom de la pile.

```
$ sam logs -n HelloWorldFunction --stack-name myStack
```
Consultez les journaux pour une plage de temps spécifique à l'aide des options -s (--start-time) et -e (--end-time).

```
$ sam logs -n HelloWorldFunction --stack-name myStack -s '10min ago' -e '2min ago'
```
Vous pouvez également ajouter la --tail possibilité d'attendre les nouveaux journaux et de les voir à leur arrivée.

```
$ sam logs -n HelloWorldFunction --stack-name myStack --tail
```
Utilisez --filter cette option pour trouver rapidement les journaux correspondant aux termes, expressions ou valeurs de vos événements de journal.

\$ **sam logs -n** *HelloWorldFunction* **--stack-name** *myStack* **--filter** *"error"*

Consultez les journaux d'une ressource dans une pile enfant.

\$ **sam logs --stack-name** *myStack* **-n** *childStack/HelloWorldFunction*

Journaux de suivi de toutes les ressources prises en charge dans votre application.

```
$ sam logs --stack-name sam-app --tail
```
Récupérez les journaux d'une fonction Lambda et d'une API API Gateway spécifiques dans votre application.

\$ **sam logs --stack-name** *sam-app* **--name** *HelloWorldFunction* **--name** *HelloWorldRestApi*

Récupérez les journaux de toutes les ressources prises en charge dans votre application, ainsi que des groupes de journaux spécifiés.

```
$ sam logs --cw-log-group /aws/lambda/myfunction-123 --cw-log-group /aws/lambda/
myfunction-456
```
## sam package

L'interface de ligne de AWS Serverless Application Model commande (AWS SAM CLI) empaquette une AWS SAM application.

Cette commande crée un .zip fichier contenant votre code et vos dépendances, et télécharge le fichier sur Amazon Simple Storage Service (Amazon S3). AWS SAM active le chiffrement de tous les fichiers stockés dans Amazon S3. Il renvoie ensuite une copie de votre AWS SAM modèle, en remplaçant les références aux artefacts locaux par l'emplacement Amazon S3 où la commande a chargé les artefacts.

Par défaut, lorsque vous utilisez cette commande, la CLI AWS SAM suppose que le répertoire de travail actuel est le répertoire racine du projet. Le AWS SAMCLI premier essaie de localiser un fichier modèle créé à l'aide de la [sam build](#page-769-0) commande, situé dans le .aws-sam sous-dossier et nommétemplate.yaml. Ensuite, la CLI AWS SAM tente de localiser un fichier modèle nommé template.yaml ou template.yml dans le répertoire de travail actuel. Si vous spécifiez l'--templateoption, AWS SAMCLI le comportement par défaut est remplacé et empaquetera uniquement ce AWS SAM modèle et les ressources locales vers lesquelles il pointe.

### **a** Note

[sam deploy](#page-776-0) exécute maintenant implicitement la fonctionnalité de sam package. Vous pouvez utiliser la commande [sam deploy](#page-776-0) directement pour empaqueter et déployer l'application.

# **Utilisation**

\$ **sam package** *<arguments> <options>*

# Arguments

### ID de ressource

ID de la fonction Lambda à empaqueter.

Cet argument est facultatif. Si votre application contient une seule fonction Lambda, la AWS SAM CLI l'empaquetera. Si votre application contient plusieurs fonctions, indiquez l'ID de la fonction pour empaqueter une seule fonction.

Valeurs valides : ID logique ou ARN de la ressource.

# **Options**

--config-env *TEXT*

Le nom d'environnement spécifiant les valeurs de paramètre par défaut dans le fichier de configuration à utiliser. La valeur par défaut est « par défaut ». Pour plus d'informations sur les fichiers de configuration, consultez [Fichier de configuration CLI AWS SAM.](#page-847-0)

```
--config-file PATH
```
Le chemin d'accès et le nom du fichier de configuration contenant les valeurs de paramètres par défaut à utiliser. La valeur par défaut est « samconfig.toml » dans la racine du répertoire du projet. Pour plus d'informations sur les fichiers de configuration, consultez [Fichier de configuration](#page-847-0)  [CLI AWS SAM.](#page-847-0)

### --debug

Active la journalisation de débogage pour imprimer le message de débogage généré par la CLI AWS SAM et pour afficher les horodatages.

--force-upload

Remplacer les fichiers existants dans le compartiment Amazon S3. Spécifiez cet indicateur pour télécharger des artefacts, même s'ils correspondent à des artefacts existants dans le compartiment Amazon S3.

--help

Affiche ce message, puis se ferme.

```
--image-repository TEXT
```
L'URI du référentiel Amazon Elastic Container Registry (Amazon ECR) vers lequel cette commande télécharge l'image de la fonction. Requis pour les fonctions déclarées avec le type de package Image.

```
--kms-key-id TEXT
```
L'ID d'une clé AWS Key Management Service (AWS KMS) utilisée pour chiffrer les artefacts inactifs dans le compartiment Amazon S3. Si cette option n'est pas spécifiée, AWS SAM utilise les clés de chiffrement gérées par Amazon S3.

--metadata

(Facultatif) Une carte de métadonnées à attacher à tous les artefacts référencés dans le modèle. --no-progressbar

N'affichez pas de barre de progression lors du téléchargement d'artefacts sur Amazon S3.

```
--output-template-file PATH
```
Chemin d'accès au fichier dans lequel la commande écrit le modèle empaqueté. Si vous ne spécifiez pas de chemin d'accès, la commande écrit le modèle dans la sortie standard.

```
--profile TEXT
```
Le profil spécifique de votre fichier d'informations d'identification qui obtient les AWS informations d'identification.

--region *TEXT*

La AWS région dans laquelle le déploiement doit être effectué. Par exemple, us-east-1.

#### --resolve-s3

Créez automatiquement un compartiment Amazon S3 à utiliser pour l'empaquetage. Si vous précisez les deux options --s3-bucket et --resolve-s3, alors une erreur se produira.

#### --s3-bucket *TEXT*

Le nom du compartiment Amazon S3 dans lequel cette commande télécharge votre artefact. Si votre artefact est supérieur à 51 200 octets, l'option --s3-bucket ou l'--resolve-s3option est requise. Si vous précisez les deux options --s3-bucket et --resolve-s3, alors une erreur se produira.

#### --s3-prefix *TEXT*

Le préfixe ajouté aux noms des artefacts téléchargés vers le compartiment Amazon S3. Le nom du préfixe est un nom de chemin d'accès (nom de dossier) pour le compartiment Amazon S3. Cela s'applique uniquement aux fonctions déclarées avec le type de package Zip.

#### --save-params

Enregistrez les paramètres que vous fournissez sur la ligne de commande dans le fichier AWS SAM de configuration.

#### --signing-profiles *LIST*

(Facultatif) La liste des profils de signature pour signer les packages de déploiement. Ce paramètre prend une liste de paires valeur clé, où la clé est le nom de la fonction ou de la couche à signer et la valeur est le profil de signature, avec un propriétaire de profil facultatif délimité par :. Par exemple, FunctionNameToSign=SigningProfileName1 LayerNameToSign=SigningProfileName2:SigningProfileOwner.

```
--template-file, --template, -t PATH
```
Le chemin et le nom du fichier où se trouve votre AWS SAM modèle.

#### **a** Note

Si vous spécifiez cette option, AWS SAM empaquette uniquement le modèle et les ressources locales vers lesquels il pointe.

#### --use-json

Sortie JSON pour le AWS CloudFormation modèle. Par défaut, YAML est utilisé.

# sam pipeline bootstrap

Cette page fournit des informations de référence pour la AWS Serverless Application Model sam local pipeline bootstrap sous-commande Command Line Interface (AWS SAMCLI).

Pour une introduction à la AWS SAMCLI, voi[rQu'est-ce que c'est AWS SAMCLI ?.](#page-19-0)

La sam pipeline bootstrap sous-commande génère les ressources AWS d'infrastructure requises pour se connecter à votre système CI/CD. Cette étape doit être exécutée pour chaque étape de déploiement du pipeline, avant d'exécuter la commande sam pipeline init.

Cette sous-commande configure les ressources AWS d'infrastructure suivantes :

- Option de configuration des autorisations du pipeline via :
	- Un utilisateur IAM de pipeline avec un identifiant de la clé d'accès et des informations d'identification d'accès à clé secrète à partager avec le système CI/CD.

#### **a** Note

Nous vous recommandons d'effectuer une rotation régulière des clés d'accès. Pour plus d'informations, consultez [Rotation régulière des clés d'accès pour les cas d'utilisation](https://docs.aws.amazon.com/IAM/latest/UserGuide/best-practices.html#rotate-credentials)  [nécessitant des informations d'identification](https://docs.aws.amazon.com/IAM/latest/UserGuide/best-practices.html#rotate-credentials) dans le Guide de l'utilisateur IAM.

- Les plateformes CI/CD prises en charge via OIDC. Pour obtenir une présentation de l'utilisation d'OIDC avec un pipeline AWS SAM , consultez [Comment utiliser l'authentification OIDC avec les](#page-735-0) [pipelines AWS SAM](#page-735-0).
- Rôle IAM d' AWS CloudFormation exécution assumé par AWS CloudFormation pour déployer l' AWS SAM application.
- Un compartiment Amazon S3 pour contenir les AWS SAM artefacts.
- Le cas échéant, un référentiel d'images Amazon ECR pour contenir des packages de déploiement Lambda de conteneur d'images (si vous disposez d'une ressource avec le type de package Image).

# **Utilisation**

#### \$ **sam pipeline bootstrap** *<options>*

# **Options**

--bitbucket-repo-uuid *TEXT*

L'UUID du référentiel Bitbucket. Cette option est spécifique à l'utilisation d'OIDC avec Bitbucket pour les autorisations.

### **a** Note

Cette valeur se trouve à l'adresse https://bitbucket.org/*workspace*/*repository*/admin/ addon/admin/pipelines/openid-connect

# --bucket *TEXT*

L'ARN du compartiment Amazon S3 qui contient les AWS SAM artefacts.

# --cicd-provider *TEXT*

La plate-forme CI/CD pour le AWS SAM pipeline.

```
--cloudformation-execution-role TEXT
```
L'ARN du rôle IAM à assumer AWS CloudFormation lors du déploiement de la pile de l'application. Fournissez-le uniquement si vous voulez utiliser votre propre rôle. Sinon, la commande crée un nouveau rôle.

```
--config-env TEXT
```
Le nom d'environnement spécifiant les valeurs de paramètre par défaut dans le fichier de configuration à utiliser. La valeur par défaut est **default**. Pour plus d'informations sur les fichiers de configuration, consultez [Fichier de configuration CLI AWS SAM.](#page-847-0)

```
--config-file PATH
```
Le chemin d'accès et le nom du fichier de configuration contenant les valeurs de paramètres par défaut à utiliser. La valeur par défaut est samconfig.toml à la racine du répertoire du projet. Pour plus d'informations sur les fichiers de configuration, consultez [Fichier de configuration](#page-847-0)  [CLI AWS SAM.](#page-847-0)

```
--confirm-changeset | --no-confirm-changeset
```
Invitation à confirmer le déploiement de vos ressources.

```
--create-image-repository | --no-create-image-repository
```
Indiquez si vous souhaitez créer un référentiel d'images Amazon ECR si aucun n'est fourni. Le référentiel Amazon ECR contient les images de conteneur des fonctions Lambda ou des couches présentant un type de package Image. L'argument par défaut est --no-create-imagerepository.

--debug

Active la journalisation de débogage, imprime les messages de débogage générés par la CLI AWS SAM et affiche les horodatages.

--deployment-branch *TEXT*

Nom de la branche à partir de laquelle les déploiements seront effectués. Cette option est spécifique à l'utilisation d' GitHub Actions OIDC pour les autorisations.

```
--github-org TEXT
```
L' GitHub organisation à laquelle appartient le référentiel. Si aucune organisation n'existe, saisissez le nom d'utilisateur du propriétaire du référentiel. Cette option est spécifique à l'utilisation d' GitHubActions OIDC pour les autorisations.

```
--github-repo TEXT
```
Nom du GitHub référentiel à partir duquel les déploiements seront effectués. Cette option est spécifique à l'utilisation d' GitHub Actions OIDC pour les autorisations.

```
--gitlab-group TEXT
```
Le GitLab groupe auquel appartient le référentiel. Cette option est spécifique à l'utilisation de l' GitLab OIDC pour les autorisations.

--gitlab-project *TEXT*

Le nom GitLab du projet. Cette option est spécifique à l'utilisation de l' GitLab OIDC pour les autorisations.

```
--help, -h
```
Affiche ce message, puis se ferme.

```
--image-repository TEXT
```
L'ARN d'un référentiel d'images Amazon ECR contenant les images de conteneur des fonctions Lambda ou des couches avec un type de package Image. S'il est fourni, l'option --create-

image-repository est ignorée. S'il n'est pas fourni et que --create-image-repository est spécifié, la commande en crée un.

--interactive | --no-interactive

Désactivez l'invite interactive pour les paramètres d'amorçage et attendez si des paramètres requis sont manquants. La valeur par défaut est --interactive. Avec cette commande, - stage est le seul paramètre obligatoire.

**a** Note

S'il --no-interactive est spécifié en même temps que--use-oidc-provider, tous les paramètres requis pour votre fournisseur OIDC doivent être inclus.

--oidc-client-id *TEXT*

L'ID client configuré pour être utilisé avec votre fournisseur OIDC.

--oidc-provider *[github-actions | gitlab | bitbucket-pipelines]*

Nom du fournisseur CI/CD qui sera utilisé pour les autorisations OIDC. GitLab, GitHub, et Bitbucket sont pris en charge.

```
--oidc-provider-url TEXT
```
URL du fournisseur OIDC. La valeur doit commencer par **https://**.

```
--permissions-provider [oidc | iam]
```
Choisissez un fournisseur d'autorisations pour assumer le rôle d'exécution du pipeline. La valeur par défaut est **iam**.

--pipeline-execution-role *TEXT*

L'ARN du rôle IAM devant être assumé par l'utilisateur de pipeline pour fonctionner sur cette étape. Fournissez-le uniquement si vous voulez utiliser votre propre rôle. S'il n'est pas fourni, cette commande crée un nouveau rôle.

```
--pipeline-user TEXT
```
L'Amazon Resource Name (ARN) de l'utilisateur IAM dont l'identifiant de la clé d'accès et la clé d'accès secrète sont partagés avec le système CI/CD. Il est utilisé pour accorder à cet utilisateur IAM l'autorisation d'accéder au AWS compte correspondant. S'il n'est pas fourni, la commande

crée un utilisateur IAM avec l'identifiant de la clé d'accès et les informations d'identification de clé d'accès secrète.

--profile *TEXT*

Le profil spécifique de votre fichier d'informations d'identification qui obtient les AWS informations d'identification.

--region *TEXT*

La AWS région dans laquelle le déploiement doit être effectué. Par exemple, us-east-1.

```
--save-params
```
Enregistrez les paramètres que vous fournissez sur la ligne de commande dans le fichier AWS SAM de configuration.

--stage *TEXT*

Le nom de l'étape de déploiement correspondante. Il est utilisé comme suffixe pour les ressources AWS d'infrastructure créées.

Résolution des problèmes

Error: Missing required parameter (Erreur : paramètre requis manquant)

Quand --no-interactive est spécifié avec --use-oidc-provider et qu'aucun des paramètres requis n'est fourni, ce message d'erreur s'affiche avec une description des paramètres manquants.

# sam pipeline init

Cette page fournit des informations de référence pour la AWS Serverless Application Model sam local pipeline init sous-commande Command Line Interface (AWS SAMCLI).

Pour une introduction à la AWS SAMCLI, voi[rQu'est-ce que c'est AWS SAMCLI ?.](#page-19-0)

La sam pipeline init sous-commande génère un fichier de configuration de pipeline que votre système CI/CD peut utiliser pour déployer des applications sans serveur à l'aide de. AWS SAM

Avant d'utiliser sam pipeline init, vous devez amorcer les ressources nécessaires pour chaque étape du pipeline. Pour ce faire, exécutez sam pipeline init --bootstrap pour être guidé tout au long du processus de génération de fichiers d'installation et de configuration ou référez-vous aux ressources que vous avez précédemment créées à l'aide de la commande sam pipeline bootstrap.

# **Utilisation**

#### \$ **sam pipeline init** *<options>*

# **Options**

### --bootstrap

Activez le mode interactif qui guide l'utilisateur tout au long de la création des ressources AWS d'infrastructure nécessaires.

### --config-env *TEXT*

Le nom d'environnement spécifiant les valeurs de paramètre par défaut dans le fichier de configuration à utiliser. La valeur par défaut est default. Pour plus d'informations sur les fichiers de configuration, consultez [Fichier de configuration CLI AWS SAM.](#page-847-0)

--config-file *TEXT*

Le chemin d'accès et le nom du fichier de configuration contenant les valeurs de paramètres par défaut à utiliser. La valeur par défaut est samconfig.toml dans le répertoire racine du projet. Pour plus d'informations sur les fichiers de configuration, consultez [Fichier de configuration](#page-847-0)  [CLI AWS SAM.](#page-847-0)

#### --debug

Active la journalisation de débogage pour imprimer les messages de débogage générés par la CLI AWS SAM et pour afficher les horodatages.

#### --help, -h

Affiche ce message, puis se ferme.

```
--save-params
```
Enregistrez les paramètres que vous fournissez sur la ligne de commande dans le fichier AWS SAM de configuration.

# sam publish

Cette page fournit des informations de référence pour la AWS Serverless Application Model commande Command Line Interface (AWS SAMCLI)sam publish.

Pour une introduction à la AWS SAMCLI, voi[rQu'est-ce que c'est AWS SAMCLI ?.](#page-19-0)

La sam publish commande publie une AWS SAM application dans le AWS Serverless Application Repository. Cette commande prend un AWS SAM modèle empaqueté et publie l'application dans la AWS région spécifiée.

La sam publish commande s'attend à ce que le AWS SAM modèle inclue une Metadata section contenant les métadonnées d'application requises pour la publication. Dans la section Metadata, les propriétés LicenseUrl et ReadmeUrl doivent faire référence aux compartiments Amazon Simple Storage Service (Amazon S3) et non pas aux fichiers locaux. Pour plus d'informations sur la Metadata section du AWS SAM modèle, consulte[zPublier votre candidature à l'aide du AWS](#page-955-0)  [SAMCLI.](#page-955-0)

Par défaut, sam publish crée l'application comme privée. Avant que d'autres comptes AWS soient autorisés à visualiser et à déployer l'application, vous devez la partager. Pour plus d'informations sur le partage de l'application, consultez [Exemples de stratégies basées sur les ressources AWS](https://docs.aws.amazon.com/serverlessrepo/latest/devguide/security_iam_resource-based-policy-examples.html)  [Serverless Application Repository](https://docs.aws.amazon.com/serverlessrepo/latest/devguide/security_iam_resource-based-policy-examples.html) dans le Guide du développeur AWS Serverless Application Repository .

## **a** Note

Actuellement sam publish ne prend pas en charge la publication d'applications imbriquées qui sont spécifiées localement. Si votre application contient des applications imbriquées, vous devez les publier séparément dans l'application parent AWS Serverless Application Repository avant de publier.

# **Utilisation**

#### \$ **sam publish** *<options>*

# **Options**

# --config-env *TEXT*

Le nom d'environnement spécifiant les valeurs de paramètre par défaut dans le fichier de configuration à utiliser. La valeur par défaut est « par défaut ». Pour plus d'informations sur les fichiers de configuration, consultez [Fichier de configuration CLI AWS SAM.](#page-847-0)

--config-file *PATH*

Le chemin d'accès et le nom du fichier de configuration contenant les valeurs de paramètres par défaut à utiliser. La valeur par défaut est « samconfig.toml » dans la racine du répertoire du projet. Pour plus d'informations sur les fichiers de configuration, consultez [Fichier de configuration](#page-847-0) [CLI AWS SAM.](#page-847-0)

--debug

Active la journalisation de débogage pour imprimer les messages de débogage générés par la CLI AWS SAM et pour afficher les horodatages.

```
--help
```
Affiche ce message, puis se ferme.

```
--profile TEXT
```
Le profil spécifique de votre fichier d'informations d'identification qui obtient les AWS informations d'identification.

```
--region TEXT
```
La AWS région dans laquelle le déploiement doit être effectué. Par exemple, us-east-1.

--save-params

Enregistrez les paramètres que vous fournissez sur la ligne de commande dans le fichier AWS SAM de configuration.

--semantic-version *TEXT*

(Facultatif) Utilisez cette option pour fournir une version sémantique de l'application qui remplace la propriété SemanticVersion dans la section Metadata du fichier modèle. Pour obtenir la spécification de gestion sémantique des versions, veuillez consulter le site web de la [Gestion](https://semver.org/) [sémantique des versions.](https://semver.org/)

--template, -t *PATH*

Le chemin du fichier AWS SAM modèle[default: template.[yaml|yml]].

# Exemples

Pour publier une application, procédez comme suit :

\$ **sam publish --template** *packaged.yaml* **--region** *us-east-1*

# sam remote invoke

Cette page fournit des informations de référence pour la AWS Serverless Application Model commande Command Line Interface (AWS SAMCLI)sam remote invoke.

- Pour une introduction à la AWS SAMCLI, voi[rQu'est-ce que c'est AWS SAMCLI ?.](#page-19-0)
- Pour obtenir de la documentation sur l'utilisation de la AWS SAMCLI sam remote invoke commande, consultez[Présentation des tests dans le cloud avec sam remote invoke.](#page-660-0)

La sam remote invoke commande invoque les ressources prises en charge dans le AWS Cloud.

### **Utilisation**

\$ **sam remote invoke** *<arguments> <options>*

### **Arguments**

ID de ressource

L'ID de la ressource prise en charge à invoquer.

Cet argument accepte les valeurs suivantes :

• Amazon Resource Name (ARN) — L'ARN de la ressource.

```
G Tip
   sam list stack-outputs --stack-name <stack-name>À utiliser pour obtenir 
   l'ARN de vos ressources.
```
- ID logique Identifiant logique de la ressource. Vous devez également fournir le nom de la AWS CloudFormation pile à l'aide de l'--stack-nameoption.
- Identifiant physique Identifiant physique de la ressource. Cet ID est créé lorsque vous déployez une ressource à l'aide de AWS CloudFormation.

# **G** Tip

sam list resources --stack-name *<stack-name>*À utiliser pour obtenir l'identifiant physique de vos ressources.

Lorsque vous fournissez un ARN ou un identifiant physique :

Si vous fournissez un ARN ou un identifiant physique, ne fournissez pas de nom de pile. Lorsque le nom de la pile est fourni à l'aide de l'--stack-nameoption, ou lorsque le nom de la pile est défini dans votre fichier de configuration, votre identifiant de ressource AWS SAM CLI sera automatiquement traité comme une valeur d'identifiant logique issue de la AWS CloudFormation pile.

Lorsque vous ne fournissez pas d'ID de ressource :

Si vous ne fournissez pas d'ID de ressource, mais que vous fournissez un nom de pile avec l'--stack-nameoption, la AWS SAM CLI essaiera d'invoquer automatiquement une ressource dans votre AWS CloudFormation pile en utilisant la logique suivante :

- 1. Ils AWS SAM CLI identifieront les types de ressources dans l'ordre suivant et passeront à l'étape suivante une fois que le type de ressource aura été trouvé dans votre pile :
	- a. Lambda
	- b. Step Functions
	- c. Amazon SQS
	- d. Kinesis Data Streams
- 2. Si le type de ressource ne contient qu'une seule ressource dans votre pile, il l' AWS SAM CLIinvoquera. Si plusieurs ressources du type de ressource existent dans votre pile, une erreur AWS SAM CLI sera renvoyée.

Voici des exemples de ce qu'ils AWS SAM CLI feront :

- Pile contenant deux fonctions Lambda et une file d'attente Amazon SQS : elle localisera AWS SAM CLI le type de ressource Lambda et renverra une erreur puisque la pile contient plusieurs fonctions Lambda.
- Pile contenant une fonction Lambda et deux applications Amazon Kinesis Data Streams : elle AWS SAM CLI localisera la fonction Lambda et l'invoquera, car la pile contient une seule ressource Lambda.

• Pile contenant une seule file d'attente Amazon SQS et deux applications Kinesis Data Streams. Elle AWS SAM CLI localisera la file d'attente Amazon SQS et l'invoquera, car la pile contient une seule file d'attente Amazon SQS.

**Options** 

```
--beta-features | --no-beta-features
```
Autorisez ou refusez les fonctionnalités bêta.

```
--config-env TEXT
```
Spécifiez l'environnement à utiliser à partir de votre fichier de configuration CLI AWS SAM.

Par défaut : default

```
--config-file FILENAME
```
Spécifiez le nom de votre compartiment et le nom du fichier de configuration.

Pour plus d'informations sur les fichiers de configuration, consultez [Configuration de la CLI AWS](#page-85-0) [SAM.](#page-85-0)

Par défaut : samconfig.toml à la racine du répertoire de votre projet.

--debug

Activez la journalisation des débogues. Cela imprime les messages de débogage et les horodatages générés par la CLI AWS SAM.

```
--event, -e TEXT
```
L'événement à envoyer à la ressource cible.

--event-file *FILENAME*

Le chemin d'accès à un fichier contenant l'événement à envoyer à la ressource cible.

--help, -h

Affichez le message d'aide, puis fermez.

```
--output [ text | json ]
```
Exportez les résultats de votre invocation dans un format de sortie spécifique.
json— Les métadonnées de la demande et la réponse aux ressources sont renvoyées dans la structure JSON. La réponse contient la sortie complète du SDK.

text— Les métadonnées de la demande sont renvoyées sous forme de texte. La réponse à la ressource est renvoyée dans le format de sortie de la ressource invoquée.

#### --parameter

Paramètres supplémentaires [Boto3](https://boto3.amazonaws.com/v1/documentation/api/latest/index.html) que vous pouvez transmettre à la ressource invoquée.

Amazon Kinesis Data Streams

Les paramètres supplémentaires suivants peuvent être utilisés pour placer un enregistrement dans le flux de données Kinesis :

- ExplicitHashKey='*string*'
- PartitionKey='*string*'
- SequenceNumberForOrdering='*string*'
- StreamARN='*string*'

Pour une description de chaque paramètre, consultez [Kinesis.client.PUT\\_RECORD](https://boto3.amazonaws.com/v1/documentation/api/latest/reference/services/kinesis/client/put_record.html).

#### AWS Lambda

Les paramètres supplémentaires suivants peuvent être utilisés pour appeler une ressource Lambda et recevoir une réponse mise en mémoire tampon :

- ClientContext='*base64-encoded string*'
- InvocationType='*[ DryRun | Event | RequestResponse ]*'
- LogType='*[ None | Tail ]*'
- Qualifier='*string*'

Les paramètres supplémentaires suivants peuvent être utilisés pour appeler une ressource Lambda avec diffusion des réponses :

- ClientContext='*base64-encoded string*'
- InvocationType='*[ DryRun | RequestResponse ]*'
- LogType='*[ None | Tail ]*'
- Qualifier='*string*'

Pour obtenir une description de chaque paramètre, consultez les rubriques suivantes :

- Lambda avec réponse mise en mémoire tampon [Lambda.Client.Invoke](https://boto3.amazonaws.com/v1/documentation/api/latest/reference/services/lambda/client/invoke.html)
- Lambda avec diffusion de réponses — [Lambda.Client.Invoke\\_With\\_Response\\_Stream](https://boto3.amazonaws.com/v1/documentation/api/latest/reference/services/lambda/client/invoke_with_response_stream.html)

Amazon Simple Queue Service (Amazon SQS)

Les paramètres supplémentaires suivants peuvent être utilisés pour envoyer un message à une file d'attente Amazon SQS :

- DelaySeconds=*integer*
- MessageAttributes='*json string*'
- MessageDeduplicationId='*string*'
- MessageGroupId='*string*'
- MessageSystemAttributes='*json string*'

Pour une description de chaque paramètre, consultez [SQS.Client.Send\\_Message](https://boto3.amazonaws.com/v1/documentation/api/latest/reference/services/sqs/client/send_message.html).

#### AWS Step Functions

Les paramètres supplémentaires suivants peuvent être utilisés pour démarrer l'exécution d'une machine à états :

- name='*string*'
- traceHeader='*string*'

Pour une description de chaque paramètre, consultez [SFN.Client.Start\\_Execution](https://boto3.amazonaws.com/v1/documentation/api/latest/reference/services/stepfunctions/client/start_execution.html).

--profile *TEXT*

Le profil spécifique de votre fichier d'informations d'identification pour obtenir des AWS informations d'identification.

--region *TEXT*

Le Région AWS de la ressource. Par exemple, us-east-1.

#### --stack-name *TEXT*

Nom de la AWS CloudFormation pile à laquelle appartient la ressource.

--test-event-name *NAME*

Nom de l'événement de test partageable à transmettre à votre fonction Lambda.

**a** Note

Cette option prend uniquement en charge les fonctions Lambda.

### sam remote test-event

Cette page fournit des informations de référence pour la AWS Serverless Application Model commande Command Line Interface (AWS SAMCLI)sam remote test-event.

- Pour une introduction à la AWS SAMCLI, voi[rQu'est-ce que c'est AWS SAMCLI ?.](#page-19-0)
- Pour obtenir de la documentation sur l'utilisation de la AWS SAMCLI sam remote test-event commande, consultez[Présentation des tests dans le cloud avec sam remote test-event.](#page-654-0)

La sam remote test-event commande interagit avec les événements de test partageables dans le registre des EventBridge schémas Amazon.

### **Utilisation**

\$ **sam remote test-event** *<options> <subcommand>*

### **Options**

--help, -h

Affichez le message d'aide, puis fermez.

### Sous-commandes

### delete

Supprimez un événement de test partageable du registre des EventBridge schémas. Pour plus d'informations de référence, consultez [sam remote test-event delete.](#page-831-0)

get

Obtenez un événement de test partageable à partir du registre des EventBridge schémas. Pour plus d'informations de référence, consultez [sam remote test-event get](#page-832-0).

### list

Répertoriez les événements de test partageables existants pour une AWS Lambda fonction. Pour plus d'informations de référence, consultez [sam remote test-event list](#page-834-0).

### put

Enregistrez un événement depuis un fichier local dans le registre des EventBridge schémas. Pour plus d'informations de référence, consultez [sam remote test-event put](#page-835-0).

### <span id="page-831-0"></span>sam remote test-event delete

Cette page fournit des informations de référence pour la AWS Serverless Application Model sam remote test-event delete sous-commande Command Line Interface (AWS SAMCLI).

- Pour une introduction à la AWS SAMCLI, voi[rQu'est-ce que c'est AWS SAMCLI ?.](#page-19-0)
- Pour obtenir de la documentation sur l'utilisation de la AWS SAMCLI sam remote test-event commande, consultez[Présentation des tests dans le cloud avec sam remote test-event.](#page-654-0)

La sam remote test-event delete sous-commande supprime un événement de test partageable du registre des schémas Amazon EventBridge .

### **Utilisation**

\$ **sam remote test-event delete** *<arguments> <options>*

### **Arguments**

ID de ressource

ID de la AWS Lambda fonction associée à l'événement de test partageable.

Si vous fournissez un identifiant logique, vous devez également fournir une valeur pour la AWS CloudFormation pile associée à la fonction Lambda à l'aide de l'--stack-nameoption.

Valeurs valides : ID logique ou ARN de la ressource.

### **Options**

### --config-env *TEXT*

Le nom d'environnement spécifiant les valeurs de paramètre par défaut dans le fichier de configuration à utiliser. La valeur par défaut est « par défaut ». Pour plus d'informations sur les fichiers de configuration, consultez [Fichier de configuration CLI AWS SAM.](#page-847-0)

--config-file *PATH*

Le chemin d'accès et le nom du fichier de configuration contenant les valeurs de paramètres par défaut à utiliser. La valeur par défaut est « samconfig.toml » dans la racine du répertoire du projet. Pour plus d'informations sur les fichiers de configuration, consultez [Fichier de configuration](#page-847-0) [CLI AWS SAM.](#page-847-0)

--help, -h

Affichez le message d'aide, puis fermez.

```
--name TEXT
```
Nom de l'événement de test partageable à supprimer.

--stack-name *TEXT*

Nom de la AWS CloudFormation pile associée à la fonction Lambda.

Cette option est obligatoire si vous fournissez l'ID logique de la fonction Lambda en tant qu'argument.

<span id="page-832-0"></span>sam remote test-event get

Cette page fournit des informations de référence pour la AWS Serverless Application Model sam remote test-event get sous-commande Command Line Interface (AWS SAMCLI).

- Pour une introduction à la AWS SAMCLI, voi[rQu'est-ce que c'est AWS SAMCLI ?.](#page-19-0)
- Pour obtenir de la documentation sur l'utilisation de la AWS SAMCLI sam remote test-event commande, consultez[Présentation des tests dans le cloud avec sam remote test-event.](#page-654-0)

La sam remote test-event get sous-commande obtient un événement de test partageable depuis le registre des EventBridge schémas Amazon.

#### **Utilisation**

\$ **sam remote test-event get** *<arguments> <options>*

Arguments

ID de ressource

L'ID de la AWS Lambda fonction associée à l'événement de test partageable à obtenir.

Si vous fournissez un identifiant logique, vous devez également fournir une valeur pour la AWS CloudFormation pile associée à la fonction Lambda à l'aide de l'--stack-nameoption.

Valeurs valides : ID logique ou ARN de la ressource.

**Options** 

```
--config-env TEXT
```
Le nom d'environnement spécifiant les valeurs de paramètre par défaut dans le fichier de configuration à utiliser. La valeur par défaut est « par défaut ». Pour plus d'informations sur les fichiers de configuration, consultez [Fichier de configuration CLI AWS SAM.](#page-847-0)

```
--config-file PATH
```
Le chemin d'accès et le nom du fichier de configuration contenant les valeurs de paramètres par défaut à utiliser. La valeur par défaut est « samconfig.toml » dans la racine du répertoire du projet. Pour plus d'informations sur les fichiers de configuration, consultez [Fichier de configuration](#page-847-0) [CLI AWS SAM.](#page-847-0)

--help, -h

Affichez le message d'aide, puis fermez.

### --name *TEXT*

Nom de l'événement de test partageable à obtenir.

--output-file *FILENAME*

Chemin et nom du fichier dans lesquels enregistrer l'événement sur votre ordinateur local.

Si vous ne fournissez pas cette option, le contenu de l'événement de test partageable AWS SAM CLI sera affiché sur votre console.

--stack-name *TEXT*

Nom de la AWS CloudFormation pile associée à la fonction Lambda.

Cette option est obligatoire si vous fournissez l'ID logique de la fonction Lambda en tant qu'argument.

<span id="page-834-0"></span>sam remote test-event list

Cette page fournit des informations de référence pour la AWS Serverless Application Model sam remote test-event list sous-commande Command Line Interface (AWS SAMCLI).

- Pour une introduction à la AWS SAMCLI, voi[rQu'est-ce que c'est AWS SAMCLI ?.](#page-19-0)
- Pour obtenir de la documentation sur l'utilisation de la AWS SAMCLI sam remote test-event commande, consultez[Présentation des tests dans le cloud avec sam remote test-event.](#page-654-0)

La sam remote test-event list sous-commande répertorie les événements de test partageables existants pour une AWS Lambda fonction spécifique à partir du registre des EventBridge schémas Amazon.

**Utilisation** 

#### \$ **sam remote test-event list** *<arguments> <options>*

### **Arguments**

ID de ressource

ID de la fonction Lambda associée aux événements de test partageables.

Si vous fournissez un identifiant logique, vous devez également fournir une valeur pour la AWS CloudFormation pile associée à la fonction Lambda à l'aide de l'--stack-nameoption.

Valeurs valides : ID logique ou ARN de la ressource.

### **Options**

### --config-env *TEXT*

Le nom d'environnement spécifiant les valeurs de paramètre par défaut dans le fichier de configuration à utiliser. La valeur par défaut est « par défaut ». Pour plus d'informations sur les fichiers de configuration, consultez [Fichier de configuration CLI AWS SAM.](#page-847-0)

--config-file *PATH*

Le chemin d'accès et le nom du fichier de configuration contenant les valeurs de paramètres par défaut à utiliser. La valeur par défaut est « samconfig.toml » dans la racine du répertoire du projet. Pour plus d'informations sur les fichiers de configuration, consultez [Fichier de configuration](#page-847-0) [CLI AWS SAM.](#page-847-0)

--help, -h

Affichez le message d'aide, puis fermez.

```
--stack-name TEXT
```
Nom de la AWS CloudFormation pile associée à la fonction Lambda.

Cette option est obligatoire si vous fournissez l'ID logique de la fonction Lambda en tant qu'argument.

<span id="page-835-0"></span>sam remote test-event put

Cette page fournit des informations de référence pour la AWS Serverless Application Model sam remote test-event put sous-commande Command Line Interface (AWS SAMCLI).

- Pour une introduction à la AWS SAMCLI, voi[rQu'est-ce que c'est AWS SAMCLI ?.](#page-19-0)
- Pour obtenir de la documentation sur l'utilisation de la AWS SAMCLI sam remote test-event commande, consultez[Présentation des tests dans le cloud avec sam remote test-event.](#page-654-0)

La sam remote test-event put sous-commande enregistre un événement de test partageable depuis votre machine locale dans le registre des EventBridge schémas Amazon.

**Utilisation** 

\$ **sam remote test-event put** *<arguments> <options>*

### **Arguments**

ID de ressource

ID de la AWS Lambda fonction associée à l'événement de test partageable.

Si vous fournissez un identifiant logique, vous devez également fournir une valeur pour la AWS CloudFormation pile associée à la fonction Lambda à l'aide de l'--stack-nameoption.

Valeurs valides : ID logique ou ARN de la ressource.

### **Options**

```
--config-env TEXT
```
Le nom d'environnement spécifiant les valeurs de paramètre par défaut dans le fichier de configuration à utiliser. La valeur par défaut est « par défaut ». Pour plus d'informations sur les fichiers de configuration, consultez [Fichier de configuration CLI AWS SAM.](#page-847-0)

```
--config-file PATH
```
Le chemin d'accès et le nom du fichier de configuration contenant les valeurs de paramètres par défaut à utiliser. La valeur par défaut est « samconfig.toml » dans la racine du répertoire du projet. Pour plus d'informations sur les fichiers de configuration, consultez [Fichier de configuration](#page-847-0) [CLI AWS SAM.](#page-847-0)

### --file *FILENAME*

Chemin et nom du fichier de l'événement sur votre ordinateur local.

Indiquez - comme valeur de nom de fichier à lire à partir de stdin.

Cette option est obligatoire.

```
--force, -f
```
Remplacez un événement de test partageable portant le même nom.

--help, -h

Affichez le message d'aide, puis fermez.

--name *TEXT*

Nom sous lequel enregistrer l'événement de test partageable.

Si un événement de test partageable portant le même nom existe dans le registre du EventBridge schéma, il ne le AWS SAM CLI remplacera pas. Pour le remplacer, ajoutez l'option --force.

--output-file *FILENAME*

Chemin et nom du fichier dans lesquels enregistrer l'événement sur votre ordinateur local.

Si vous ne fournissez pas cette option, le contenu de l'événement de test partageable AWS SAM CLI sera affiché sur votre console.

--stack-name *TEXT*

Nom de la AWS CloudFormation pile associée à la fonction Lambda.

Cette option est obligatoire si vous fournissez l'ID logique de la fonction Lambda en tant qu'argument.

### sam sync

Cette page fournit des informations de référence pour la AWS Serverless Application Model commande Command Line Interface (AWS SAMCLI)sam sync.

- Pour une introduction à la AWS SAMCLI, voi[rQu'est-ce que c'est AWS SAMCLI ?.](#page-19-0)
- Pour obtenir de la documentation sur l'utilisation du AWS SAMCLI, voi[rLe AWS SAMCLI](#page-84-0).

La commande sam sync synchronise les modifications apportées de l'application locale à AWS Cloud.

### **Utilisation**

\$ **sam sync** *<options>*

### **Options**

### --base-dir, -s *DIRECTORY*

Résout les chemins relatifs au code source de la fonction ou de la couche par rapport à ce répertoire. Utilisez cette option pour modifier la façon dont les chemins d'accès relatifs aux dossiers de code source sont résolus. Par défaut, les chemins relatifs sont résolus en fonction de l'emplacement du AWS SAM modèle.

Outre les ressources de l'application ou de la pile racine que vous créez, cette option s'applique également aux applications ou piles imbriquées. En outre, cette option s'applique aux types de ressources et propriétés suivants :

- Type de ressource : propriété AWS::Serverless::Function : CodeUri
- Type de ressource : attribut de ressource AWS::Serverless::Function : entrée Metadata : DockerContext
- Type de ressource : propriété AWS:: Serverless:: LayerVersion : ContentUri
- Type de ressource : propriété AWS::Lambda::Function : Code
- Type de ressource : propriété AWS:: Lambda:: LayerVersion : Content

#### --build-image *TEXT*

L'URI de l'[image de conteneur](#page-913-0) que vous souhaitez utiliser lors de la création de votre application. AWS SAM Utilise par défaut l'URI du référentiel d'images de conteneurs provenant d'[Amazon](https://docs.aws.amazon.com/AmazonECR/latest/public/what-is-ecr.html) [Elastic Container Registry \(Amazon ECR\) Public.](https://docs.aws.amazon.com/AmazonECR/latest/public/what-is-ecr.html) Spécifiez cette option pour utiliser une autre image.

Vous pouvez utiliser cette option plusieurs fois au sein d'une même commande. Chaque option accepte une chaîne de caractères ou une paire clé-valeur.

• Chaîne de caractères : si vous spécifiez une chaîne de caractères, il s'agit de l'URI de l'image de conteneur qui sera utilisée par toutes les ressources de l'application. En voici un exemple :

\$ **sam sync --build-image** *amazon/aws-sam-cli-build-image-python3.8*

• Paire clé-valeur : spécifiez le nom de la ressource comme clé et l'URI de l'image du conteneur à utiliser avec cette ressource comme valeur. Utilisez ce format pour spécifier un URI d'image de conteneur différent pour chaque ressource de votre application. Voici un exemple :

\$ **sam sync --build-image** *Function1=amazon/aws-sam-cli-build-image-python3.8*

Cette option ne s'applique que si l'option --use-container est spécifiée, dans le cas contraire, une erreur se produit.

```
--build-in-source | --no-build-in-source
```
Fournit --build-in-source pour créer votre projet directement dans le dossier source.

L'option --build-in-source prend en charge les systèmes d'exécution ainsi que les méthodes de création suivantes :

- exécutions : toute méthode d'exécution Node.js prise en charge par l'option [sam init -](#page-784-0) [runtime](#page-784-0).
- Méthodes de construction : Makefile, esbuild.

L'option --build-in-source n'est pas compatible avec celles suivantes :

• --use-container

Par défaut : --no-build-in-source

### --capabilities *LIST*

Liste des fonctionnalités que vous spécifiez pour AWS CloudFormation autoriser la création de certaines piles. Certains modèles de pile peuvent inclure des ressources susceptibles d'affecter les autorisations de votre Compte AWS. Par exemple, en créant de nouveaux utilisateurs AWS Identity and Access Management (IAM). Spécifiez cette option pour remplacer les valeurs par défaut. Les valeurs valides sont notamment les suivantes :

- CAPABILITY\_IAM
- CAPABILITY\_NAMED\_IAM
- CAPABILITY RESOURCE POLICY
- CAPABILITY\_AUTO\_EXPAND

Par défaut : CAPABILITY\_NAMED\_IAM et CAPABILITY\_AUTO\_EXPAND

### --code

Par défaut, AWS SAM synchronise toutes les ressources de votre application. Spécifiez cette option pour synchroniser uniquement les ressources de code, qui comprennent les éléments suivants :

- AWS::Serverless::Function
- AWS::Lambda::Function
- AWS::Serverless::LayerVersion
- AWS::Lambda::LayerVersion
- AWS::Serverless::Api
- AWS::ApiGateway::RestApi
- AWS::Serverless::HttpApi
- AWS::ApiGatewayV2::Api
- AWS::Serverless::StateMachine
- AWS::StepFunctions::StateMachine

Pour synchroniser les ressources de code, AWS SAM utilise directement les API de AWS service, au lieu de les déployer via AWS CloudFormation. Pour mettre à jour votre AWS CloudFormation stack, exécutez sam sync --watch ousam deploy.

--config-env *TEXT*

Le nom d'environnement spécifiant les valeurs de paramètre par défaut dans le fichier de configuration à utiliser. La valeur par défaut est « par défaut ». Pour plus d'informations sur les fichiers de configuration, consultez [Fichier de configuration CLI AWS SAM.](#page-847-0)

--config-file *PATH*

Le chemin d'accès et le nom du fichier de configuration contenant les valeurs de paramètres par défaut à utiliser. La valeur par défaut est « samconfig.toml » dans la racine du répertoire du projet. Pour plus d'informations sur les fichiers de configuration, consultez [Fichier de configuration](#page-847-0) [CLI AWS SAM.](#page-847-0)

```
--dependency-layer | --no-dependency-layer
```
Spécifie s'il faut séparer les dépendances des fonctions individuelles dans une autre couche pour accélérer le processus de synchronisation.

Par défaut : --dependency-layer

```
--image-repository TEXT
```
Le nom du référentiel Amazon Elastic Container Registry (Amazon ECR) vers lequel cette commande télécharge l'image de la fonction. Requis pour les fonctions déclarées avec le type de package Image.

--image-repositories *TEXT*

Un mappage des fonctions vers l'URI de leur référentiel Amazon ECR. Référencez les fonctions par leur identifiant logique. Voici un exemple :

```
$ sam sync --image-repositories Function1=123456789012.dkr.ecr.us-
east-1.amazonaws.com/my-repo
```
Vous pouvez spécifier cette option plusieurs fois au sein d'une même commande.

### --kms-key-id *TEXT*

L'ID d'une clé AWS Key Management Service (AWS KMS) utilisée pour chiffrer les artefacts inactifs dans le compartiment Amazon S3. Si vous ne spécifiez pas cette option, AWS SAM utilise les clés de chiffrement gérées par Amazon S3.

#### --metadata

Un mappage de métadonnées à attacher à tous les artefacts que vous référencez dans votre modèle.

--notification-arns *LIST*

Liste des ARN thématiques Amazon Simple Notification Service (Amazon SNS) associés à la pile AWS CloudFormation .

--parameter-overrides

Chaîne contenant des remplacements de AWS CloudFormation paramètres codés sous forme de paires clé-valeur. Utilise le même format que AWS Command Line Interface (AWS CLI). Par exemple, ParameterKey=ParameterValue InstanceType=t1.micro.

### --resource *TEXT*

Spécifie le type de ressource à synchroniser. Pour synchroniser plusieurs ressources, vous pouvez spécifier cette option plusieurs fois. Cette option est prise en charge avec l'option --code. La valeur doit correspondre à l'une des ressources répertoriées sous --code. Par exemple, --resource AWS::Serverless::Function --resource AWS::Serverless::LayerVersion.

--resource-id *TEXT*

Spécifie l'identifiant de la ressource à synchroniser. Pour synchroniser plusieurs ressources, vous pouvez spécifier cette option plusieurs fois. Cette option est prise en charge avec l'option --code. Par exemple, --resource-id Function1 --resource-id Function2.

```
--role-arn TEXT
```
Nom de ressource Amazon (ARN) d'un rôle IAM AWS CloudFormation assumé lors de l'application de l'ensemble de modifications.

```
--s3-bucket TEXT
```
Nom du compartiment Amazon Simple Storage Service (Amazon S3) dans lequel cette commande télécharge AWS CloudFormation votre modèle. Si le modèle est supérieur à 51 200 octets, le --s3-bucket ou l'option --resolve-s3 sont obligatoires. Si vous spécifiez les deux options --s3-bucket et --resolve-s3, une erreur se produit.

### --s3-prefix *TEXT*

Le préfixe ajouté aux noms des artefacts que vous chargez dans le compartiment Amazon S3. Le nom du préfixe est un nom de chemin d'accès (nom de dossier) pour le compartiment Amazon S3. Cela s'applique uniquement aux fonctions déclarées avec le type de package Zip.

```
--save-params
```
Enregistre les paramètres que vous fournissez sur la ligne de commande dans le fichier AWS SAM de configuration.

--skip-deploy-sync | --no-skip-deploy-sync

Spécifie --skip-deploy-sync pour ignorer la synchronisation initiale de l'infrastructure si elle n'est pas requise. Le AWS SAMCLI comparera votre AWS SAM modèle local avec le AWS CloudFormation modèle déployé et n'effectuera un déploiement que si une modification est détectée.

Spécifie --no-skip-deploy-sync d'effectuer un AWS CloudFormation déploiement à sam sync chaque exécution.

Pour en savoir plus, veuillez consulter la section [Ignorer le AWS CloudFormation déploiement](#page-749-0) [initial](#page-749-0).

Par défaut : --skip-deploy-sync

```
--stack-name TEXT
```
Le nom de la AWS CloudFormation pile de votre application.

Cette option est obligatoire.

--tags *LIST*

Liste de balises à associer à la pile créée ou mise à jour. AWS CloudFormation propage également ces balises aux ressources de la pile qui les supportent.

--template-file, --template, -t *PATH*

Le chemin et le nom du fichier où se trouve votre AWS SAM modèle.

### **a** Note

Si vous spécifiez cette option, AWS SAM déploie uniquement le modèle et les ressources locales vers lesquels il pointe.

--use-container, -u

Si vos fonctions dépendent de packages dont les dépendances sont compilées de manière native, utilisez cette option pour créer votre fonction dans un Docker conteneur AWS Lambda similaire.

### **a** Note

Actuellement, cette option n'est pas compatible avec --dependency-layer. Si vous utilisez --use-container avec --dependency-layer, la CLI AWS SAM vous en informe et continue avec --no-dependency-layer.

### --watch

Lance un processus qui surveille les modifications apportées par votre application locale et les synchronise automatiquement avec le AWS Cloud. Par défaut, lorsque vous spécifiez cette option, toutes les ressources de votre application sont AWS SAM synchronisées au fur et à mesure que vous les mettez à jour. Avec cette option, AWS SAM effectue un AWS CloudFormation déploiement initial. AWS SAM Utilise ensuite les API AWS de service pour mettre à jour les ressources de code. AWS SAM utilise AWS CloudFormation pour mettre à jour les ressources de l'infrastructure lorsque vous mettez à jour votre AWS SAM modèle.

### --watch-exclude *TEXT*

Empêche un fichier ou un dossier d'être observé en cas de modification de fichier. Pour utiliser cette option, --watch doit également être fournie.

Cette option reçoit une paire clé-valeur :

- clé : ID logique d'une fonction Lambda dans votre application.
- valeur : nom du fichier ou du dossier associé à exclure.

Lorsque vous mettez à jour des fichiers ou des dossiers spécifiés avec l'--watchexcludeoption, aucune synchronisation ne AWS SAM CLI sera lancée. Toutefois, lorsqu'une mise à jour d'autres fichiers ou dossiers initie une synchronisation, ceux-ci ou sont inclus dans cette synchronisation.

Vous pouvez fournir cette option plusieurs fois dans une seule commande.

### sam traces

Cette page fournit des informations de référence pour la AWS Serverless Application Model commande Command Line Interface (AWS SAMCLI)sam traces.

Pour une introduction à la AWS SAMCLI, voi[rQu'est-ce que c'est AWS SAMCLI ?.](#page-19-0)

La sam traces commande récupère les AWS X-Ray traces Compte AWS dans votre fichier. Région AWS

### **Utilisation**

```
$ sam traces <options>
```
### **Options**

```
--config-env TEXT
```
Le nom d'environnement spécifiant les valeurs de paramètre par défaut dans le fichier de configuration à utiliser. La valeur par défaut est « par défaut ». Pour plus d'informations sur les fichiers de configuration, consultez [Fichier de configuration CLI AWS SAM.](#page-847-0)

```
--config-file PATH
```
Le chemin d'accès et le nom du fichier de configuration contenant les valeurs de paramètres par défaut à utiliser. La valeur par défaut est « samconfig.toml » dans la racine du répertoire du projet. Pour plus d'informations sur les fichiers de configuration, consultez [Fichier de configuration](#page-847-0) [CLI AWS SAM.](#page-847-0)

--end-time *TEXT*

Récupère les traces jusqu'à ce moment. L'heure peut être une valeur relative comme « il y a 5 minutes », « demain » ou un horodatage formaté comme « 2018-01-01 10:10:10 ».

```
--output TEXT
```
Spécifie le format de sortie pour les journaux. Pour imprimer des journaux formatés, spécifiez text. Pour imprimer les journaux au format JSON, spécifiez json.

#### --save-params

Enregistrez les paramètres que vous fournissez sur la ligne de commande dans le fichier AWS SAM de configuration.

```
--start-time TEXT
```
Récupère les traces en ce moment. L'heure peut être une valeur relative comme « il y a 5 minutes », « hier » ou un horodatage formaté comme « 2018-01-01 10:10:10 ». La valeur par défaut est « il y a 10 minutes ».

```
--tail
```
Suit la sortie de la trace. Cette méthode ignore l'argument des heures de fin de fin et continue d'afficher les traces au fur et à mesure qu'elles deviennent disponibles.

```
--trace-id TEXT
```
Identifiant unique pour une trace X-Ray.

### Exemples

Exécutez la commande suivante pour récupérer les traces de X-Ray par identifiant.

\$ **sam traces --trace-id** *tracing-id-1* **--trace-id** *tracing-id-2*

Exécutez la commande suivante pour suivre les traces X-Ray au fur et à mesure qu'elles deviennent disponibles.

\$ **sam traces --tail**

### sam validate

Cette page fournit des informations de référence pour la AWS Serverless Application Model commande Command Line Interface (AWS SAMCLI)sam validate.

Pour une introduction à la AWS SAMCLI, voi[rQu'est-ce que c'est AWS SAMCLI ?.](#page-19-0)

La sam validate commande vérifie si un fichier AWS SAM modèle est valide.

### **Utilisation**

\$ **sam validate** *<options>*

### **Options**

--config-env *TEXT*

Le nom d'environnement spécifiant les valeurs de paramètre par défaut dans le fichier de configuration à utiliser. La valeur par défaut est « par défaut ». Pour plus d'informations sur les fichiers de configuration, consultez [Fichier de configuration CLI AWS SAM.](#page-847-0)

--config-file *PATH*

Le chemin d'accès et le nom du fichier de configuration contenant les valeurs de paramètres par défaut à utiliser. La valeur par défaut est « samconfig.toml » dans la racine du répertoire du projet. Pour plus d'informations sur les fichiers de configuration, consultez [Fichier de configuration](#page-847-0)  [CLI AWS SAM.](#page-847-0)

### --debug

Active la journalisation de débogage pour imprimer le message de débogage généré par la CLI AWS SAM et pour afficher les horodatages.

### --lint

Exécutez la validation linting sur le modèle via cfn-lint. Créez un fichier de configuration cfnlintrc pour spécifier des paramètres supplémentaires. Pour plus d'informations, consultez [cfn-lint dans le référentiel.](https://github.com/aws-cloudformation/cfn-lint)AWS CloudFormation GitHub

### --profile *TEXT*

Le profil spécifique de votre fichier d'informations d'identification qui obtient les AWS informations d'identification.

### --region *TEXT*

La AWS région dans laquelle le déploiement doit être effectué. Par exemple, us-east-1.

--save-params

Enregistrez les paramètres que vous fournissez sur la ligne de commande dans le fichier AWS SAM de configuration.

--template-file, --template, -t *PATH*

Le fichier AWS SAM modèle. La valeur par défaut est template. [yaml|yml].

Si votre modèle se trouve dans votre répertoire de travail actuel et qu'il est nommé template. [yaml|yml|json], cette option n'est pas obligatoire.

Si vous venez d'exécuter sam build, cette option n'est pas obligatoire.

# AWS SAMCLIgestion

Cette section contient des informations sur les moyens de gérer et de personnaliser votre version du AWS SAMCLI. Cela inclut des informations sur la manière dont vous pouvez configurer les valeurs des paramètres de AWS SAMCLI commande à l'aide d'un fichier de configuration au niveau du projet. Il inclut également des informations sur la gestion des différentes versions de votre compte AWS SAMCLI, la définition des AWS informations d'identification AWS SAM permettant de passer des appels aux AWS services en votre nom et les différentes méthodes de personnalisation AWS SAM. Cette section se termine par une section sur le AWS SAM dépannage général.

**Rubriques** 

- [Fichier de configuration CLI AWS SAM](#page-847-0)
- [Gestion des versions CLI AWS SAM](#page-854-0)
- [Définition des informations d'identification AWS](#page-864-0)
- [Télémétrie dans la CLI AWS SAM](#page-866-0)
- [Résolution des problèmes de la CLI AWS SAM](#page-868-0)

## <span id="page-847-0"></span>Fichier de configuration CLI AWS SAM

L'interface de ligne de AWS Serverless Application Model commande (AWS SAMCLI) prend en charge un fichier de configuration au niveau du projet que vous pouvez utiliser pour configurer les valeurs des paramètres de AWS SAMCLI commande.

Pour obtenir de la documentation sur la création et l'utilisation de fichiers de configuration, veuillez consulter la section [Configuration de la CLI AWS SAM.](#page-85-0)

### Rubriques

- [Paramètres du fichier de configuration par défaut](#page-848-0)
- [Formats de fichiers de configuration pris en charge](#page-849-0)
- [Spécifier un fichier de configuration](#page-850-0)
- [Principes de base relatifs au fichier de configuration](#page-850-1)
- [Règles de valeur des paramètres](#page-851-0)
- [Ordre de priorité de configuration](#page-852-0)
- [Création et modification de fichiers de configuration](#page-853-0)

<span id="page-848-0"></span>Paramètres du fichier de configuration par défaut

AWS SAM utilise les paramètres de fichier de configuration par défaut suivants :

- Nom : samconfig.
- Emplacement : à la racine de votre projet. Il s'agit du même emplacement que celui de votre fichier template.yaml.
- Format : TOML. Pour en savoir plus, veuillez consulter la section [TOML](https://toml.io/en/) dans la documentation TOML.

Voici un exemple de structure de projet qui inclut le nom et l'emplacement du fichier de configuration par défaut :

```
sam-app
### README.md
### __init__.py
### events
### hello_world
### samconfig.toml
### template.yaml
### tests
```
Voici un exemple de fichier de samconfig.toml :

```
...
version = 0.1[default]
[default.global]
```

```
[default.global.parameters]
stack_name = "sam-app"
[default.build.parameters]
cached = true
parallel = true
[default.deploy.parameters]
capabilities = "CAPABILITY_IAM"
confirm_changeset = true
resolve_s3 = true
[default.sync.parameters]
watch = true[default.local_start_api.parameters]
warm_containers = "EAGER"
[prod]
[prod.sync]
[prod.sync.parameters]
watch = false
```
<span id="page-849-0"></span>Formats de fichiers de configuration pris en charge

Les formats TOML et [YAML|YML] sont pris en charge. Consultez la syntaxe de base suivante :

TOML

```
version = 0.1[environment]
[environment.command]
[environment.command.parameters]
option = parameter value
```
### YAML

```
version: 0.1
environment: 
   command: 
     parameters: 
        option: parameter value
```
### <span id="page-850-0"></span>Spécifier un fichier de configuration

Par défaut, la CLI AWS SAM recherche un fichier de configuration dans l'ordre suivant :

- 1. Fichier de configuration personnalisé : si vous utilisez l'option --config-file pour spécifier un nom et un emplacement de fichier, la CLI AWS SAM recherche d'abord ce fichier.
- 2. Fichier **samconfig.toml** par défaut : il s'agit du nom et du format du fichier de configuration par défaut, situé à la racine de votre projet. Si vous ne spécifiez pas de fichier de configuration personnalisé, la CLI AWS SAM recherche ensuite ce fichier.
- 3. Fichier **samconfig.[yaml|yml]** : si le fichier samconfig.toml n'existe pas à la racine de votre projet, la CLI AWS SAM recherche ce fichier.

Voici un exemple de spécification d'un fichier de configuration personnalisé à l'aide de l'option - config-file :

\$ **sam deploy --config-file myconfig.yaml**

<span id="page-850-1"></span>Principes de base relatifs au fichier de configuration

**Environnement** 

Un environnement est un identifiant nommé qui contient un ensemble unique de paramètres de configuration. Vous pouvez avoir plusieurs environnements dans une seule AWS SAM application.

Le nom de l'environnement par défaut est default.

Utilisez l' AWS SAMCLI--config-envoption pour spécifier l'environnement à utiliser.

**Command** 

La commande est la commande CLI AWS SAM pour laquelle les valeurs des paramètres sont spécifiées.

Pour spécifier les valeurs des paramètres pour toutes les commandes, utilisez l'identificateur global.

Lorsque vous faites référence à une commande CLI AWS SAM, remplacez les espaces (–) et les traits d'union ( ) par des traits de soulignement (\_). Voir les exemples suivants :

- build
- local invoke
- local\_start\_api

Paramètres

Les paramètres sont spécifiés sous forme de paires clé-valeur.

- La clé est le nom de l'option de commande CLI AWS SAM.
- La valeur est celle à spécifier.

Lorsque vous spécifiez des clés, utilisez le nom complet de l'option de commande et remplacez les traits d'union (–) par des traits de soulignement (\_). Voici quelques exemples :

- region
- stack\_name
- template file

### <span id="page-851-0"></span>Règles de valeur des paramètres

### TOML

- Les valeurs booléennes peuvent être true ou false. Par exemple, confirm\_changeset = true.
- Pour les valeurs de chaîne de caractères, utilisez des guillemets (""). Par exemple, region = "us-west-2".
- Pour les valeurs de liste, utilisez des guillemets ("") et séparez chaque valeur par une espace ( ). Par exemple : capabilities = "CAPABILITY\_IAM CAPABILITY\_NAMED\_IAM".
- Pour la valeur contenant une liste de paires clé-valeur, les paires sont délimitées par des espaces ( ), et la valeur de chaque paire est entourée de guillemets (\"\") encodés. Par exemple, tags = "project=\"my-application\" stage=\"production\"".
- Pour les valeurs de paramètres qui peuvent être spécifiés plusieurs fois, la valeur est un tableau d'arguments. Par exemple : image\_repositories = ["my-function-1=image-repo-1", "my-function-2=image-repo-2"].

### YAML

- Les valeurs booléennes peuvent être true ou false. Par exemple, confirm\_changeset: true.
- Pour les entrées contenant une seule valeur de chaîne de caractères, les guillemets ("") sont facultatifs. Par exemple, region: us-west-2. Cela inclut les entrées qui contiennent plusieurs paires clé-valeur fournies sous la forme d'une seule chaîne de caractères. Voici un exemple :

```
$ sam deploy --tags "foo=bar hello=world"
```

```
default: 
   deploy: 
     parameters: 
        tags: foo=bar hello=world
```
• Pour les entrées qui contiennent une liste de valeurs ou pour les entrées qui peuvent être utilisées plusieurs fois au sein d'une même commande, spécifiez-les sous forme de liste de chaînes de caractères.

Voici un exemple :

```
$ sam remote invoke --parameter "InvocationType=Event" --parameter "LogType=None"
```

```
default: 
   remote_invoke: 
     parameter: 
     - InvocationType=Event 
     - LogType=None
```
### <span id="page-852-0"></span>Ordre de priorité de configuration

Lors de la configuration des valeurs, l'ordre de priorité est le suivant :

• Les valeurs des paramètres que vous fournissez à la ligne de commande ont la priorité sur les valeurs correspondantes dans le fichier de configuration et la section Parameters du fichier modèle.

- Si l'option --parameter-overrides est utilisée sur la ligne de commande ou dans votre fichier de configuration avec la clé parameter overrides, ses valeurs ont la priorité sur les valeurs de la section Parameters du fichier modèle.
- Dans votre fichier de configuration, les entrées fournies pour une commande spécifique sont prioritaires sur les entrées globales. Dans l'exemple suivant, la commande sam deploy utilisera le nom de pile my-app-stack.

### TOML

```
[default.global.parameters]
stack_name = "common-stack"
[default.deploy.parameters]
stack_name = "my-app-stack"
```
### YAML

```
default: 
   global: 
     parameters: 
       stack_name: common-stack 
   deploy: 
     parameters: 
        stack_name: my-app-stack
```
### <span id="page-853-0"></span>Création et modification de fichiers de configuration

### Création de fichiers de configuration

Lorsque vous créez une application à l'aide de sam init, un fichier samconfig.toml par défaut est créé. Vous pouvez également créer manuellement votre fichier de configuration.

### Modification des fichiers de configuration

Vous pouvez modifier manuellement vos fichiers de configuration. De plus, lors de tout flux interactif de la CLI AWS SAM, les valeurs configurées seront affichées entre crochets ([ ]). Si vous modifiez ces valeurs, la CLI AWS SAM mettra à jour votre fichier de configuration.

Vous trouverez ci-dessous un exemple du flux interactif utilisant la commande sam deploy - guided :

```
$ sam deploy --guided
Configuring SAM deploy
====================== 
     Looking for config file [samconfig.toml] : Found 
     Reading default arguments : Success 
     Setting default arguments for 'sam deploy' 
     ========================================= 
     Stack Name [sam-app]: ENTER
     AWS Region [us-west-2]: ENTER
     #Shows you resources changes to be deployed and require a 'Y' to initiate deploy 
     Confirm changes before deploy [Y/n]: n
     #SAM needs permission to be able to create roles to connect to the resources in 
  your template 
     Allow SAM CLI IAM role creation [Y/n]: ENTER
     #Preserves the state of previously provisioned resources when an operation fails 
     Disable rollback [y/N]: ENTER
     HelloWorldFunction may not have authorization defined, Is this okay? [y/N]: y
     Save arguments to configuration file [Y/n]: ENTER
     SAM configuration file [samconfig.toml]: ENTER
     SAM configuration environment [default]: ENTER
```
Lorsque vous modifiez votre fichier de configuration, la CLI AWS SAM traite les valeurs globales de la manière suivante :

- Si la valeur du paramètre existe dans la section global de votre fichier de configuration, la CLI AWS SAM n'écrit pas la valeur dans la section de commande spécifique.
- Si la valeur du paramètre existe à la fois dans les sections de commande global et dans des sections de commande spécifiques, la CLI AWS SAM supprime l'entrée spécifique au profit de la valeur globale.

## <span id="page-854-0"></span>Gestion des versions CLI AWS SAM

Gérez les versions de votre interface de ligne de AWS Serverless Application Model commande (AWS SAMCLI) par le biais de la mise à niveau, de la rétrogradation et de la désinstallation. Vous pouvez également télécharger et installer la compilation nocturne de la CLI AWS SAM.

### Rubriques

- [Mise à niveau de la CLI AWS SAM en cours](#page-855-0)
- [Désinstallation de la CLI AWS SAM](#page-855-1)
- [Passer de l'utilisation de Homebrew pour gérer la CLI AWS SAM](#page-857-0)
- [Gestion de la compilation nocturne de la CLI AWS SAM](#page-858-0)
- [Installation de la CLI AWS SAM dans un environnement virtuel à l'aide de pip](#page-860-0)
- [Gestion de la CLI AWS SAM avec Homebrew](#page-861-0)
- [Résolution des problèmes](#page-864-1)

### <span id="page-855-0"></span>Mise à niveau de la CLI AWS SAM en cours

### Linux

Pour mettre à niveau la CLI AWS SAM sous Linux, suivez les instructions d'installation de [Installation](#page-35-0) [de la CLI AWS SAM](#page-35-0), mais ajoutez l'option --update à la commande d'installation, comme suit :

**sudo ./sam-installation/install --update**

### macOS

Le AWS SAMCLI doit être mis à niveau en utilisant la même méthode que celle utilisée pour l'installer. Nous vous recommandons d'utiliser le programme d'installation du package pour installer et mettre à niveau le AWS SAMCLI.

Pour mettre à niveau la CLI AWS SAMà l'aide du programme d'installation de packages, installez la dernière version du package. Pour obtenir des instructions, veuillez consulter [Installation de la CLI](#page-35-0)  [AWS SAM.](#page-35-0)

### Windows

Pour effectuer la mise à niveau AWS SAMCLI, répétez les étapes d'installation de [Installer la CLI](#page-35-1)  [AWS SAM](#page-35-1) Windows.

<span id="page-855-1"></span>Désinstallation de la CLI AWS SAM

Linux

Pour désinstaller la CLI AWS SAM sous Linux, vous devez supprimer le lien symbolique et le répertoire d'installation en exécutant les commandes suivantes :

- 1. Localisez le lien symbolique et les chemins d'installation.
	- Utilisez la commande which pour trouver le lien symbolique.

**which sam**

La sortie indique le chemin où se trouvent AWS SAM les fichiers binaires, par exemple :

/usr/local/bin/sam

• Utilisez la commande ls pour rechercher le répertoire vers lequel pointe le lien symbolique.

**ls -l /usr/local/bin/sam**

Dans l'exemple suivant, le répertoire d'installation est /usr/local/aws-sam-cli.

```
 lrwxrwxrwx 1 ec2-user ec2-user 49 Oct 22 09:49 /usr/local/bin/sam -> /usr/local/
aws-sam-cli/current/bin/sam
```
2. Supprimez le lien symbolique.

**sudo rm /usr/local/bin/sam**

3. Supprimez le répertoire d'installation.

**sudo rm -rf /usr/local/aws-sam-cli**

#### macOS

Désinstallez la CLI AWS SAM par la même méthode que celle utilisée pour l'installer. Nous vous recommandons d'utiliser le programme d'installation du package pour installer le AWS SAMCLI.

Si vous avez installé la CLI AWS SAMà l'aide du programme d'installation de packages, suivez ces étapes pour la désinstaller.

Pour désinstaller la CLI AWS SAM

1. Supprimez le programme CLI AWS SAM en modifiant et en exécutant ce qui suit :

#### \$ *sudo* **rm -rf** */path-to***/aws-sam-cli**

- a. *sudo* : si votre utilisateur dispose d'autorisations d'écriture pour l'emplacement où le programme CLI AWS SAM est installé, sudo n'est pas obligatoire. Dans le cas contraire, la valeur sudo est obligatoire.
- b. */path-to* : chemin d'accès vers l'emplacement d'installation du programme CLI AWS SAM. L'emplacement par défaut est /usr/local.
- 2. AWS SAMCLI\$PATHSupprimez-le en modifiant et en exécutant ce qui suit :

\$ *sudo* **rm -rf** */path-to-symlink-directory***/sam**

- a. *sudo* : si votre utilisateur dispose d'autorisations d'écriture pour \$PATH, sudo n'est pas obligatoire. Dans le cas contraire, la valeur sudo est obligatoire.
- b. *path-to-symlink-directory* Votre variable d'\$PATHenvironnement. L'emplacement par défaut est /usr/local/bin.
- 3. Procédez comme suit pour vérifier que la CLI AWS SAM est bien désinstallée :

\$ **sam --version** command not found: sam

### Windows

Pour désinstaller la CLI AWS SAM en utilisant les paramètres Windows, procédez aux étapes suivantes :

- 1. Dans le menu Démarrer, recherchez « Ajouter ou supprimer des programmes ».
- 2. Sélectionnez le résultat nommé Interface de ligne de commande AWS SAM et cliquez sur Uninstall (Désinstaller) pour lancer le programme de désinstallation.
- 3. Confirmez que vous souhaitez désinstaller le AWS SAMCLI.

<span id="page-857-0"></span>Passer de l'utilisation de Homebrew pour gérer la CLI AWS SAM

Si vous avez l'habitude Homebrew d'installer et de mettre à niveau le AWS SAMCLI, nous vous recommandons d'utiliser une méthode AWS compatible. Suivez ces instructions pour passer à une méthode prise en charge.

Pour passer de l'utilisation de Homebrew

- 1. Suivez les instructions décrites dans [Désinstaller un Homebrew installé CLI AWS SAM](#page-862-0) pour désinstaller la version gérée par Homebrew.
- 2. Suivez les instructions décrites dans [Installer la CLI AWS SAM](#page-35-1) pour installer la CLI AWS SAM à l'aide d'une méthode prise en charge.

### <span id="page-858-0"></span>Gestion de la compilation nocturne de la CLI AWS SAM

Vous pouvez télécharger et installer la compilation nocturne de la CLI AWS SAM. Celle-ci contient une version préliminaire du code de la CLI AWS SAM qui peut être moins stable que la version de production. Une fois installée, vous pouvez utiliser la compilation nocturne à l'aide de la commande sam-nightly. Vous pouvez installer à la fois les versions de production et de compilation nocturne de la CLI AWS SAM et les utiliser en même temps.

**a** Note

La compilation nocturne ne contient pas de version préliminaire de l'image de compilation. Ainsi, la création de votre application sans serveur à l'aide de l'option --use-container utilise la dernière version de production de l'image de compilation.

Installation de la compilation nocturne de la CLI AWS SAM

Pour installer la compilation nocturne de la CLI AWS SAM, suivez ces instructions.

Linux

Vous pouvez installer la version de compilation nocturne de la CLI AWS SAM sur la plateforme Linux x86\_64à l'aide du programme d'installation de packages.

Pour installer la compilation nocturne de la CLI AWS SAM

- 1. Téléchargez le programme d'installation du [sam-cli-nightlyp](https://github.com/aws/aws-sam-cli/releases/sam-cli-nightly/)ackage depuis le aws-sam-cli GitHubréférentiel.
- 2. Suivez les étapes d'[installation de la CLI AWS SAM](#page-35-1) pour installer le package de compilation nocturne.

### macOS

Vous pouvez installer la version de compilation nocturne de la CLI AWS SAM sur macOS à l'aide du programme d'installation du package de compilation nocturne.

Pour installer la compilation nocturne de la CLI AWS SAM

- 1. Téléchargez le programme d'installation du package pour votre plate-forme depuis [sam-cli](https://github.com/aws/aws-sam-cli/releases/sam-cli-nightly/)[nightlyl](https://github.com/aws/aws-sam-cli/releases/sam-cli-nightly/)e aws-sam-cli GitHubréférentiel.
- 2. Suivez les étapes d'[installation de la CLI AWS SAM](#page-35-1) pour installer le package de compilation nocturne.

### Windows

La version de compilation nocturne de la CLI AWS SAM est disponible via le lien de téléchargement suivant : [compilation nocturne de la CLI AWS SAM.](https://github.com/aws/aws-sam-cli/releases/download/sam-cli-nightly/AWS_SAM_CLI_64_PY3.msi) Pour installer la compilation nocturne sur Windows, exécutez les mêmes étapes que celles décrites dans [Installer la CLI AWS SAM](#page-35-1), mais utilisez plutôt le lien de téléchargement de compilation nocturne à la place.

Pour vérifier que vous avez installé la version de compilation nocturne, exécutez la commande samnightly --version. La sortie de cette commande est sous la forme 1.X.Y.dev<YYYYMMDDHHmm>, par exemple :

SAM CLI, version *1.20.0.dev202103151200*

Passer de Homebrew au package d'installation

Si vous utilisez Homebrew pour installer et mettre à niveau la compilation nocturne de la CLI AWS SAM et souhaitez opter pour l'utilisation du programme d'installation de package, procédez comme suit.

Pour passer de Homebrew au package d'installation

1. Désinstallez la compilation nocturne de la CLI AWS SAM installée par Homebrew.

```
$ brew uninstall aws-sam-cli-nightly
```
2. Procédez comme suit pour vérifier que la compilation nocturne de la CLI AWS SAM est bien désinstallée :

### \$ **sam-nightly --version** zsh: command not found: sam-nightly

3. Suivez les étapes décrites dans la section précédente pour installer la compilation nocturne de la CLI AWS SAM.

<span id="page-860-0"></span>Installation de la CLI AWS SAM dans un environnement virtuel à l'aide de pip

Nous vous recommandons d'utiliser le programme d'installation du package natif pour installer le AWS SAMCLI. Si vous devez utiliser pip, nous vous recommandons d'installer la CLI AWS SAM dans un environnement virtuel. Cela garantit un environnement d'installation propre et un environnement isolé en cas d'erreurs.

**a** Note

À compter du 24 octobre 2023, AWS SAM CLI le support pourPython 3.7. Pour en savoir plus, veuillez consulter la section [Fin de la prise en charge de Python 3.7 par l'CLIAWS SAM](#page-920-0).

Pour installer la CLI AWS SAM dans un environnement virtuel

1. À partir du répertoire de départ de votre choix, créez un environnement virtuel et nommez-le.

Linux / macOS

```
$ mkdir project
$ cd project
$ python3 -m venv venv
```
Windows

```
> mkdir project
> cd project
> py -3 -m venv venv
```
2. Activer l'environnement virtuel

### Linux / macOS

#### \$ **.** *venv***/bin/activate**

L'invite change pour vous indiquer que votre environnement virtuel est actif.

(venv) \$

#### Windows

> *venv***\Scripts\activate**

L'invite change pour vous indiquer que votre environnement virtuel est actif.

(venv) >

3. Installez la CLI AWS SAM dans votre environnement virtuel.

(venv) \$ **pip install --upgrade aws-sam-cli**

4. Vérifiez que la CLI AWS SAM est installée correctement.

```
(venv) $ sam --version
SAM CLI, version 1.94.0
```
5. La commande deactivate vous permet de quitter l'environnement virtuel. Réactivez l'environnement chaque fois que vous démarrez une nouvelle session.

<span id="page-861-0"></span>Gestion de la CLI AWS SAM avec Homebrew

```
a Note
```
À compter de septembre 2023, le programme d'Homebrewinstallation AWS géré pour le AWS SAMCLI (aws/tap/aws-sam-cli) ne AWS sera plus maintenu. Pour continuer à utiliser Homebrew, vous pouvez utiliser le programme d'installation géré par la communauté (aws-sam-cli). À partir de septembre 2023, toute commande Homebrew faisant référence à aws/tap/aws-sam-cli sera redirigée vers aws-sam-cli.

Nous vous recommandons d'utiliser nos méthodes d'[installation](#page-35-1) et de [mise à niveau.](#page-855-0)

Installation de la CLI AWS SAMà l'aide de Homebrew

### **a** Note

Ces instructions utilisent le programme d' AWS SAMCLIHomebrewinstallation géré par la communauté. Pour assistance complémentaire, consultez le référentiel [homebrew-core](https://github.com/Homebrew/homebrew-core/issues).

Pour installer la CLI AWS SAM

1. Exécutez les commandes suivantes :

\$ **brew install aws-sam-cli**

2. Vérifier l'installation :

\$ **sam --version**

Une fois l'installation réussie du AWS SAMCLI, vous devriez voir le résultat suivant :

SAM CLI, version *1.94.0*

Mise à niveau de la CLI AWS SAMà l'aide de Homebrew

Pour mettre à niveau la CLI AWS SAMà l'aide de Homebrew, exécutez la commande suivante :

```
$ brew upgrade aws-sam-cli
```
<span id="page-862-0"></span>Désinstaller un Homebrew installé CLI AWS SAM

Si la CLI AWS SAM a été installée à l'aide de Homebrew, procédez comme suit pour la désinstaller.

Pour désinstaller la CLI AWS SAM

1. Exécutez les commandes suivantes :

#### \$ **brew uninstall aws-sam-cli**

2. Procédez comme suit pour vérifier que la CLI AWS SAM est bien désinstallée :

\$ **sam --version** command not found: sam

Passer au programme d'installation géré par la communauté Homebrew

Si vous utilisez le programme d'Homebrewinstallation AWS géré (aws/tap/aws-sam-cli) et que vous préférez continuer à l'utiliserHomebrew, nous vous recommandons de passer au programme d'Homebrewinstallation géré par la communauté (aws-sam-cli).

Pour passer dans une seule commande, exécutez la commande suivante :

```
$ brew uninstall aws-sam-cli && brew untap aws/tap && brew cleanup aws/tap && brew 
  update && brew install aws-sam-cli
```
Suivez ces instructions pour exécuter chaque commande individuellement.

Pour passer au programme d'installation géré par la communauté Homebrew

1. Désinstallez la Homebrew version AWS gérée de AWS SAMCLI :

```
$ brew uninstall aws-sam-cli
```
2. Vérifiez que la CLI AWS SAM a été désinstallée :

```
$ which sam
sam not found
```
3. Supprimez le AWS SAMCLI robinet AWS géré :

```
$ brew untap aws/tap
```
Si vous recevez un message d'erreur comme celui-ci, ajoutez l'option --force et réessayez.

```
Error: Refusing to untap aws/tap because it contains the following installed 
  formulae or casks:
```
aws-sam-cli-nightly

4. Supprimez les fichiers mis en cache pour le programme d'installation AWS géré :

\$ **brew cleanup aws/tap**

5. Mettre à jour Homebrew et toutes les formules :

\$ **brew update**

6. Installez la version gérée par la communauté de AWS SAMCLI :

\$ **brew install aws-sam-cli**

7. Vérifiez que la CLI AWS SAM est correctement installée :

\$ **sam --version** SAM CLI, version *1.94.0*

#### Résolution des problèmes

Si vous rencontrez des erreurs lors de l'installation ou de l'utilisation du AWS SAMCLI, consultez[Résolution des problèmes de la CLI AWS SAM.](#page-868-0)

# <span id="page-864-0"></span>Définition des informations d'identification AWS

L'interface de ligne de AWS SAM commande (CLI) vous oblige à définir des AWS informations d'identification afin qu'elle puisse effectuer des appels aux AWS services en votre nom. Par exemple, il AWS SAMCLI passe des appels à Amazon S3 et AWS CloudFormation.

Vous avez peut-être déjà défini des AWS informations d'identification pour utiliser des AWS outils, tels que l'un des AWS SDK ou le AWS CLI. Si ce n'est pas le cas, cette rubrique présente les approches recommandées pour définir les AWS informations d'identification.

Pour définir les AWS informations d'identification, vous devez disposer de l'ID de clé d'accès et de votre clé d'accès secrète pour l'utilisateur IAM que vous souhaitez configurer. Pour plus d'informations sur les ID de clés d'accès et les clés d'accès secrètes, consultez [Gestion des clés](https://docs.aws.amazon.com/IAM/latest/UserGuide/id_credentials_access-keys.html) [d'accès pour les utilisateurs IAM](https://docs.aws.amazon.com/IAM/latest/UserGuide/id_credentials_access-keys.html) dans le Guide de l'utilisateur IAM.

Ensuite, déterminez si vous l'avez AWS CLI installé. Puis suivez les instructions de configuration dans l'une des sections suivantes.

Utilisation de la AWS CLI

Si vous l'avez AWS CLI installé, utilisez la aws configure commande et suivez les instructions :

\$ aws configure AWS Access Key ID [None]: *your\_access\_key\_id* AWS Secret Access Key [None]: *your\_secret\_access\_key* Default region name [None]: Default output format [None]:

Pour obtenir des informations sur la commande aws configure, voir Configuration rapide de la [AWS CLI](https://docs.aws.amazon.com/cli/latest/userguide/cli-chap-configure.html#cli-quick-configuration) dans le Guide de l'utilisateur AWS Command Line Interface .

Sans utiliser la AWS CLI

Si vous ne l'avez pas AWS CLI installé, vous pouvez créer un fichier d'informations d'identification ou définir des variables d'environnement :

- Fichier d'informations d'identification : vous pouvez définir les informations d'identification dans le fichier AWS d'informations d'identification de votre système local. Ce fichier doit être situé dans l'un des emplacements suivants :
	- ~/.aws/credentials sous Linux ou macOS
	- C:\Users\*USERNAME*\.aws\credentials sous Windows

Ce fichier doit contenir des lignes au format suivant :

```
[default]
aws_access_key_id = your_access_key_id
aws_secret_access_key = your_secret_access_key
```
• Environment variables (Variables d'environnement) – Vous pouvez définir les variables d'environnement de AWS\_ACCESS\_KEY\_ID et AWS\_SECRET\_ACCESS\_KEY.

Pour définir ces variables sous Linux ou macOS, utilisez la commande Exportation :

```
export AWS_ACCESS_KEY_ID=your_access_key_id
```
export AWS\_SECRET\_ACCESS\_KEY=*your\_secret\_access\_key*

Pour définir ces variables sous Windows, utilisez la commande set (définir) :

set AWS\_ACCESS\_KEY\_ID=*your\_access\_key\_id* set AWS\_SECRET\_ACCESS\_KEY=*your\_secret\_access\_key*

# Télémétrie dans la CLI AWS SAM

Chez AWS, nous développons et lançons des services en fonction de ce que nous apprenons des interactions avec les clients. Nous utilisons les commentaires des clients pour améliorer notre produit. La télémétrie est une information supplémentaire qui nous aide à mieux comprendre les besoins de nos clients, diagnostiquer les problèmes et fournir des fonctions permettant d'améliorer l'expérience client.

L'interface de ligne de AWS SAM commande (CLI) collecte des données télémétriques, telles que des mesures d'utilisation génériques, des informations sur le système et l'environnement, ainsi que des erreurs. Pour plus de détails sur les types de télémétrie collectés, consultez [Type d'informations](#page-868-1)  [à collecter.](#page-868-1)

La CLI AWS SAMne collecte pas les informations personnelles, telles que les noms d'utilisateur ou les adresses e-mail. Elle n'extrait pas non plus les informations sensibles au niveau du projet.

Les clients contrôlent si la télémétrie est activée et peuvent modifier leurs paramètres à tout moment. Si la télémétrie reste activée, la CLI AWS SAM envoie des données de télémétrie en arrière-plan sans nécessiter d'interaction supplémentaire avec le client.

#### Désactivation de la télémétrie pour une session

Dans les systèmes d'exploitation macOS et Linux, vous pouvez désactiver la télémétrie pour une seule session. Pour désactiver la télémétrie de votre session en cours, exécutez la commande suivante pour définir la variable d'environnement SAM\_CLI\_TELEMETRY sur false. Répétez la commande pour chaque nouveau terminal ou chaque nouvelle session.

#### export SAM\_CLI\_TELEMETRY=0

# Désactivation de la télémétrie pour votre profil dans toutes les sessions

Exécutez les commandes suivantes pour désactiver la télémétrie pour toutes les sessions lorsque vous exécutez la CLI AWS SAM sur votre système d'exploitation.

Pour désactiver la télémétrie sous Linux

1. Exécuter :

echo "export SAM\_CLI\_TELEMETRY=0" >>~/.profile

2. Exécuter :

source ~/.profile

# Pour désactiver la télémétrie sous macOS

1. Exécuter :

echo "export SAM\_CLI\_TELEMETRY=0" >>~/.profile

2. Exécuter :

```
source ~/.profile
```
Pour désactiver la télémétrie sous Windows

Vous pouvez définir temporairement la variable d'environnement pendant toute la durée de vie de la fenêtre du terminal à l'aide de la commande suivante :

Si vous utilisez l'invite de commande :

**set SAM\_CLI\_TELEMETRY 0**

Si vous utilisez PowerShell :

#### **\$env:SAM\_CLI\_TELEMETRY=0**

Pour définir définitivement la variable d'environnement soit dans l'invite de commande PowerShell, soit à l'aide de la commande suivante :

#### **setx SAM\_CLI\_TELEMETRY 0**

#### **a** Note

Les modifications n'entreront en vigueur qu'après la fermeture et la réouverture du terminal.

# <span id="page-868-1"></span>Type d'informations à collecter

- Informations d'utilisation : les commandes et sous-commandes génériques exécutées par les clients.
- Erreurs et informations de diagnostic : le statut et la durée des commandes exécutées par les clients, y compris les codes de sortie, les noms d'exception internes et les échecs lors de la connexion à Docker.
- Informations sur le système et l'environnement : version de Python, système d'exploitation (Windows, Linux ou macOS), environnement dans lequel il AWS SAMCLI s'exécute (par exemple AWS CodeBuild, un kit d'outils AWS IDE ou un terminal) et valeurs de hachage des attributs d'utilisation.

# En savoir plus

Les données de télémétrie AWS SAMCLI collectées sont conformes aux politiques de confidentialité des AWS données. Pour plus d'informations, consultez les ressources suivantes :

- [AWS Modalités du service](https://aws.amazon.com/service-terms/)
- [Questions fréquentes \(FAQ\) relatives à la confidentialité des données](https://aws.amazon.com/compliance/data-privacy-faq/)

# <span id="page-868-0"></span>Résolution des problèmes de la CLI AWS SAM

Cette section explique comment résoudre les messages d'erreur lors de l'utilisation, de l'installation et de la gestion de l'interface de ligne de AWS Serverless Application Model commande (AWS SAMCLI).

#### Rubriques

- [Résolution des problèmes](#page-869-0)
- [Messages d'erreur](#page-869-1)
- [Messages d'avertissement](#page-874-0)

# <span id="page-869-0"></span>Résolution des problèmes

Pour obtenir des conseils de dépannage relatifs à AWS SAMCLI, voir[Résolution des erreurs](#page-46-0)  [d'installation.](#page-46-0)

# <span id="page-869-1"></span>Messages d'erreur

Erreur Curl : « curl : (6) Impossible de résoudre : … »

Lorsque vous essayez d'appeler le point de terminaison API Gateway, le message d'erreur suivant s'affiche :

curl: (6) Could not resolve: *endpointdomain* (Domain name not found)

Cela signifie que vous avez tenté d'envoyer une demande à un domaine non valide. Cela peut se produire si votre application sans serveur n'a pas réussi à se déployer, ou si vous avez une faute de frappe dans votre commande curl. Vérifiez que l'application a été déployée avec succès à l'aide de la AWS CloudFormation console ou du AWS CLI, et vérifiez que votre curl commande est correcte.

Erreur : impossible de trouver les informations exactes sur la ressource avec le nom de pile donné

Lorsque vous exécutez la commande sam remote invoke sur une application qui contient une seule ressource de fonction Lambda, l'erreur suivante s'affiche :

Error: Can't find exact resource information with given *<stack-name>*. Please provide full resource ARN or --stack-name to resolve the ambiguity.

Cause possible : vous n'avez pas fourni l'option **--stack-name**.

Si aucune fonction n'ARNest fournie en tant qu'argument, la sam remote invoke commande nécessite que l'--stack-nameoption soit fournie.

Solution : fournissez l'option**--stack-name**.

Voici un exemple :

```
$ sam remote invoke --stack-name sam-app
```
Invoking Lambda Function HelloWorldFunction START RequestId: 40593abb-e1ad-4d99-87bd-ac032e364e82 Version: \$LATEST END RequestId: 40593abb-e1ad-4d99-87bd-ac032e364e82 REPORT RequestId: 40593abb-e1ad-4d99-87bd-ac032e364e82 Duration: 11.31 ms Billed Duration: 12 ms Memory Size: 128 MB Max Memory Used: 67 MB Init Duration: 171.71 ms {"statusCode":200,"body":"{\"message\":\"hello world\"}"}%

Erreur : impossible de trouver les informations sur les ressources à partir du nom de la pile

Lorsque vous exécutez la sam remote invoke commande et que vous transmettez une fonction Lambda ARN en tant qu'argument, l'erreur suivante s'affiche :

```
Error: Can't find resource information from stack name (<stack-name>) and resource id 
  (<function-id>)
```
Cause possible : la valeur du nom de la pile est définie dans votre fichier **samconfig.toml**.

La CLI AWS SAM vérifie d'abord si votre fichier samconfig.toml contient un nom de pile. S'il est spécifié, l'argument est transmis en tant que valeur d'identifiant logique.

Solution : transmettez plutôt l'ID logique de la fonction.

Vous pouvez transmettre l'identifiant logique de la fonction en tant qu'argument au lieu de celui de la fonctionARN.

Solution : supprimez la valeur du nom de la pile de votre fichier de configuration.

Vous pouvez supprimer la valeur du nom de la pile de votre fichier de configuration. Cela AWS SAMCLI empêche de transmettre votre fonction ARN en tant que valeur d'identifiant logique.

Exécutez sam build après avoir modifié votre fichier de configuration.

Erreur : Impossible de créer les ressources gérées : impossible de localiser les informations d'identification

Lorsque vous exécutez la commande sam deploy, vous voyez l'erreur suivante :

#### Error: Failed to create managed resources: Unable to locate credentials

Cela signifie que vous n'avez pas configuré AWS d'informations d'identification permettant de AWS SAMCLI passer des appels AWS de service. Pour résoudre ce problème, vous devez configurer les AWS informations d'identification. Pour plus d'informations, consultez [Définition des informations](#page-864-0) [d'identification AWS](#page-864-0).

Erreur : FileNotFoundError sous Windows

Lorsque vous exécutez des commandes AWS SAMCLI sous Windows, le message d'erreur suivant peut s'afficher :

Error: FileNotFoundError

Cause possible : ils AWS SAMCLI peuvent interagir avec des chemins de fichiers qui dépassent la limite de chemin maximale de Windows.

Solution : pour résoudre ce problème, le nouveau comportement des longs chemins doit être activé. Pour ce faire, consultez la section [Activer les longs chemins dans Windows 10, version 1607 et](https://learn.microsoft.com/en-us/windows/win32/fileio/maximum-file-path-limitation?tabs=powershell#enable-long-paths-in-windows-10-version-1607-and-later)  [versions ultérieures](https://learn.microsoft.com/en-us/windows/win32/fileio/maximum-file-path-limitation?tabs=powershell#enable-long-paths-in-windows-10-version-1607-and-later) dans la documentation de développement d'applications Microsoft Windows.

Erreur : résolveur de dépendances de pip…

Exemple de texte d'erreur :

ERROR: pip's dependency resolver does not currently take into account all the packages that are installed. This behaviour is the source of the following dependency conflicts. aws-sam-cli 1.58.0 requires aws-sam-translator==1.51.0, but you have aws-sam-translator 1.58.0 which is incompatible. aws-sam-cli 1.58.0 requires typing-extensions==3.10.0.0, but you have typing-extensions 4.4.0 which is incompatible.

Cause possible : si vous utilisez pip pour l'installation de packages, les dépendances entre les packages peuvent entrer en conflit.

Chaque version du package aws-sam-cli dépend d'une version du package aws-samtranslator. Par exemple, aws-sam-cli v1.58.0 peut dépendre de v1.51.0 aws-samtranslator.

Si vous installez la CLI CLI AWS SAMà l'aide de pip, puis installez un autre package dépendant d'une version plus récente de aws-sam-translator, les événements suivants se produiront :

- La version la plus récente de aws-sam-translator sera installée.
- La version actuelle de aws-sam-cli et la version plus récente de aws-sam-translator peuvent ne pas être compatibles.
- Lorsque vous utilisez le AWS SAMCLI, l'erreur du résolveur de dépendances se produit.

#### Solutions :

- 1. Utilisez le programme d'installation de packages natif de la CLI AWS SAM.
	- a. Désinstallez la CLI AWS SAMà l'aide de pip. Pour obtenir des instructions, veuillez consulter [Désinstallation de la CLI AWS SAM.](#page-855-0)
	- b. Installez la CLI AWS SAMà l'aide du programme d'installation de packages natif. Pour obtenir des instructions, veuillez consulter [Installer la CLI AWS SAM](#page-35-0).
	- c. Si nécessaire, mettez à niveau la CLI AWS SAMà l'aide du programme d'installation de packages natif. Pour obtenir des instructions, veuillez consulter [Mise à niveau de la CLI](#page-855-1)  [AWS SAM en cours.](#page-855-1)
- 2. Si vous devez l'utiliserpip, nous vous recommandons de l'installer AWS SAM CLI dans un environnement virtuel. Cela garantit un environnement d'installation propre et un environnement isolé en cas d'erreurs. Pour obtenir des instructions, veuillez consulter [Installation de la CLI AWS SAM dans un environnement virtuel à l'aide de pip.](#page-860-0)

Erreur : aucune commande « télécommande » de ce type

Lorsque vous exécutez la commande sam remote invoke, vous voyez l'erreur suivante :

```
$ sam remote invoke ...
2023-06-20 08:15:07 Command remote not available
Usage: sam [OPTIONS] COMMAND [ARGS]...
Try 'sam -h' for help.
Error: No such command 'remote'.
```
Cause possible : votre version de la CLI AWS SAM est obsolète.

La AWS SAMCLI sam remote invoke commande a été publiée avec AWS SAMCLI la version 1.88.0. Vous pouvez vérifier votre version en exécutant la commande sam --version.

Solution : mettez à niveau votre CLI AWS SAM vers la dernière version.

Pour obtenir des instructions, veuillez consulter [Mise à niveau de la CLI AWS SAM en cours.](#page-855-1)

Erreur : l'exécution de AWS SAM projets localement nécessiteDocker. L'avez-vous installé ?

Lorsque vous exécutez la commande sam local start-api, vous voyez l'erreur suivante :

Error: Running AWS SAM projects locally requires Docker. Have you got it installed?

Cela signifie que vous n'avez pas correctement installé Docker. Docker est requis pour tester votre application localement. Pour résoudre ce problème, suivez les instructions d'installation de Docker pour votre hôte de développement. Pour plus d'informations, consultez [Installation de Docker.](#page-908-0)

Erreur : Contraintes de sécurité non satisfaites

Lors de l'exécution de sam deploy --guided, vous devrez répondre à la question *Function* may not have authorization defined, Is this okay? [y/N]. Si vous répondez à cette question par non **N** (réponse par défaut), vous voyez apparaître l'erreur suivante :

Error: Security Constraints Not Satisfied

L'invite vous informe que l'application que vous êtes sur le point de déployer est peut-être dotée d'un Amazon API Gateway accessible au public API configuré sans autorisation. En répondant **N** à cette question, vous dites que ce n'est pas OK.

Pour résoudre le problème, vous disposez des options suivantes :

- Configurez votre application avec l'autorisation. Pour plus d'informations sur la configuration de l'autorisation, consultez [Contrôlez API l'accès avec votre AWS SAM modèle](#page-547-0).
- Si votre intention est de disposer d'un point de API terminaison accessible au public sans autorisation, redémarrez votre déploiement et répondez à cette question **Y** pour indiquer que vous êtes d'accord avec le déploiement.

message : jeton d'authentification manquant

Lorsque vous essayez d'appeler le point de terminaison API Gateway, le message d'erreur suivant s'affiche :

{"message":"Missing Authentication Token"}

Cela signifie que vous avez essayé d'envoyer une demande au bon domaine, mais celui-ci URI n'est pas reconnaissable. Pour résoudre ce problème, vérifiez l'intégralité URL de la commande et mettez à jour la curl commande avec la valeur correcteURL.

<span id="page-874-0"></span>Messages d'avertissement

Avertissement :... AWS ne maintiendra plus le Homebrew programme d'installation pendant AWS SAM ...

Lors de l'installation de la CLI AWS SAMà l'aide de Homebrew, le message d'avertissement suivant s'affiche :

```
Warning: ... AWS will no longer maintain the Homebrew installer for AWS SAM (aws/tap/
aws-sam-cli). 
     For AWS supported installations, use the first party installers ...
```
Cause potentielle : AWS ne plus maintenir le Homebrew support.

À compter de septembre 2023, l'Homebrewinstallateur ne AWS sera plus maintenu pour le AWS SAMCLI.

Solution : utilisez une méthode d'installation AWS prise en charge.

• Vous trouverez les méthodes d'installation AWS prises en charge sur[Installer la CLI AWS](#page-35-0) [SAM.](#page-35-0)

Solution : pour continuer à utiliser Homebrew, utilisez le programme d'installation géré par la communauté.

• Vous pouvez utiliser le programme d'installation Homebrew géré par la communauté à votre discrétion. Pour obtenir des instructions, consultez [Gestion de la CLI AWS SAM avec](#page-861-0) [Homebrew](#page-861-0).

# AWS SAM référence du connecteur

Cette section contient des informations de référence pour le type de ressource du connecteur AWS Serverless Application Model (AWS SAM). Pour obtenir une présentation des connecteurs, veuillez consulter [Gestion des autorisations de ressource avec des connecteurs AWS SAM.](#page-466-0)

# Types de ressources source et de destination pris en charge pour les connecteurs

Le type de ressource AWS::Serverless::Connector prend en charge un certain nombre de connexions entre les ressources source et de destination. Lorsque vous configurez des connecteurs dans votre AWS SAM modèle, utilisez le tableau suivant pour référencer les connexions prises en charge et les propriétés qui doivent être définies pour chaque type de ressource source et de destination. Pour plus d'informations sur la configuration de connecteurs dans votre modèle, consultez [AWS::Serverless::Connector.](#page-163-0)

Pour les ressources source et de destination, lorsqu'elles sont définies dans le même modèle, utilisez la propriété Id. Sinon, un élément Qualifier peut être ajouté pour réduire la portée de la ressource que vous avez définie. Quand les ressources ne se trouvent pas dans le même modèle, utilisez une combinaison d'autres propriétés.

Pour demander de nouvelles connexions, [soumettez un nouveau problème](https://github.com/aws/serverless-application-model/issues/new?assignees=&labels=area%2Fconnectors,stage%2Fneeds-triage&template=other.md&title=%28New%20Connector%20Profile%29) dans le serverlessapplication-model AWS GitHubréférentiel.

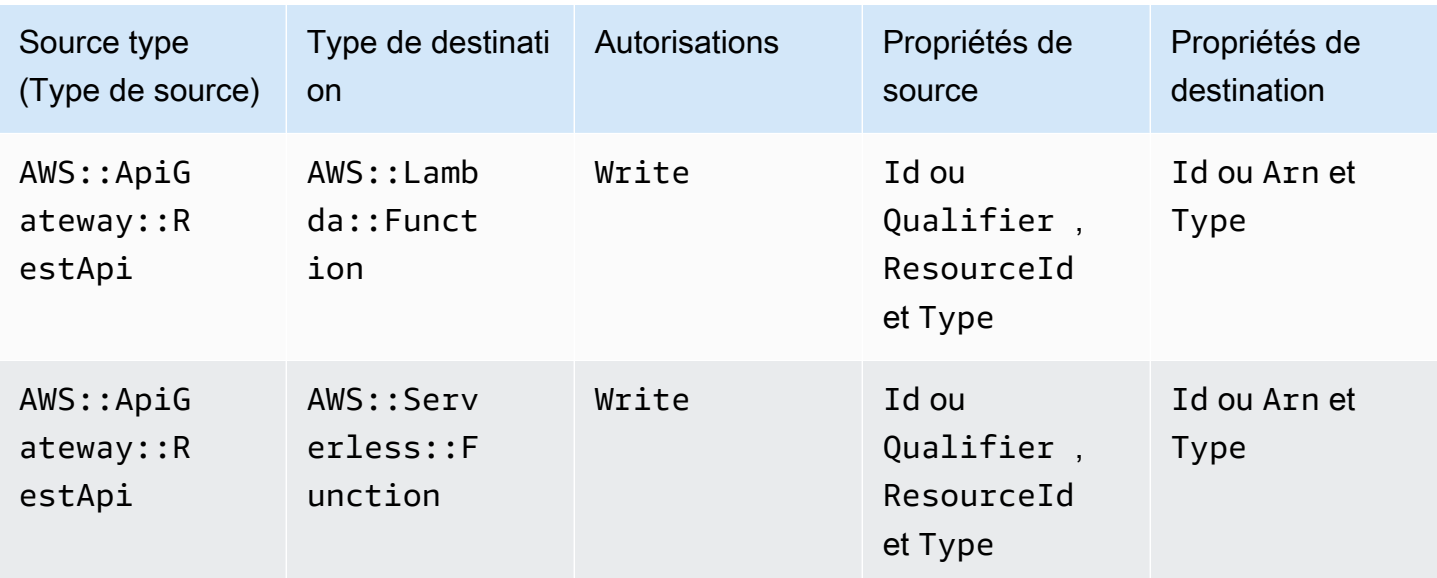

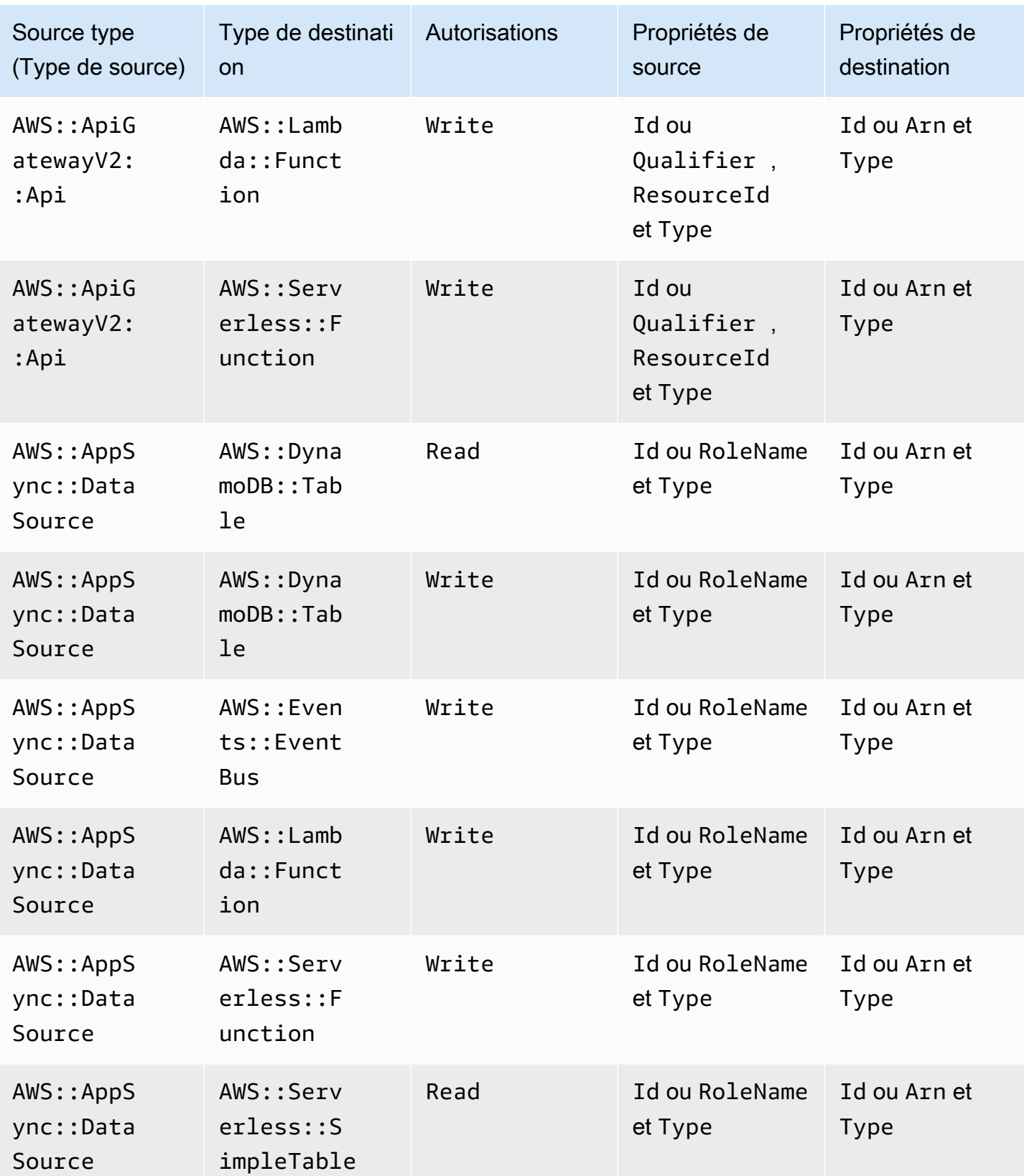

AWS Serverless Application Model **Guide du développeur** Cuide du développeur

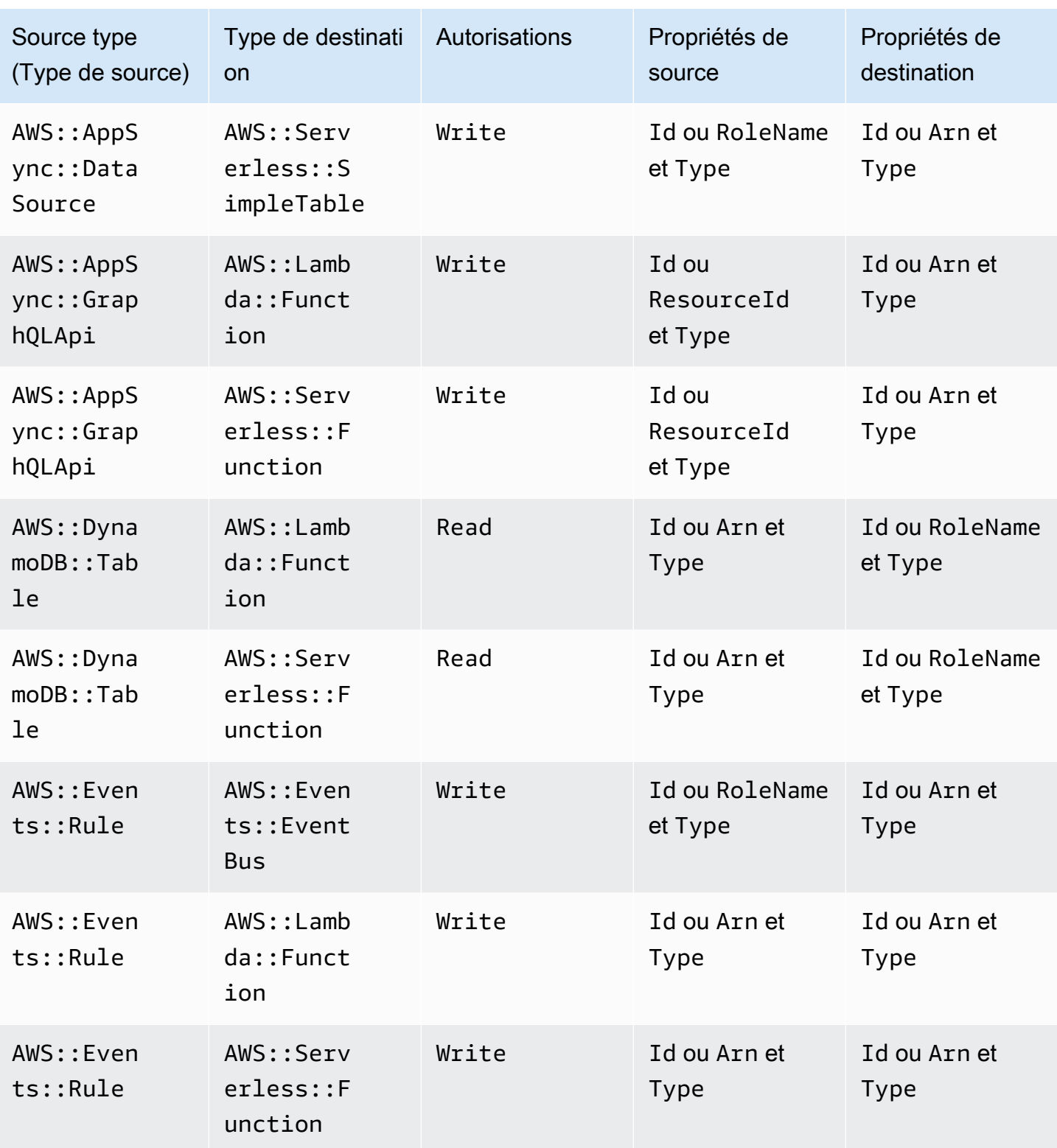

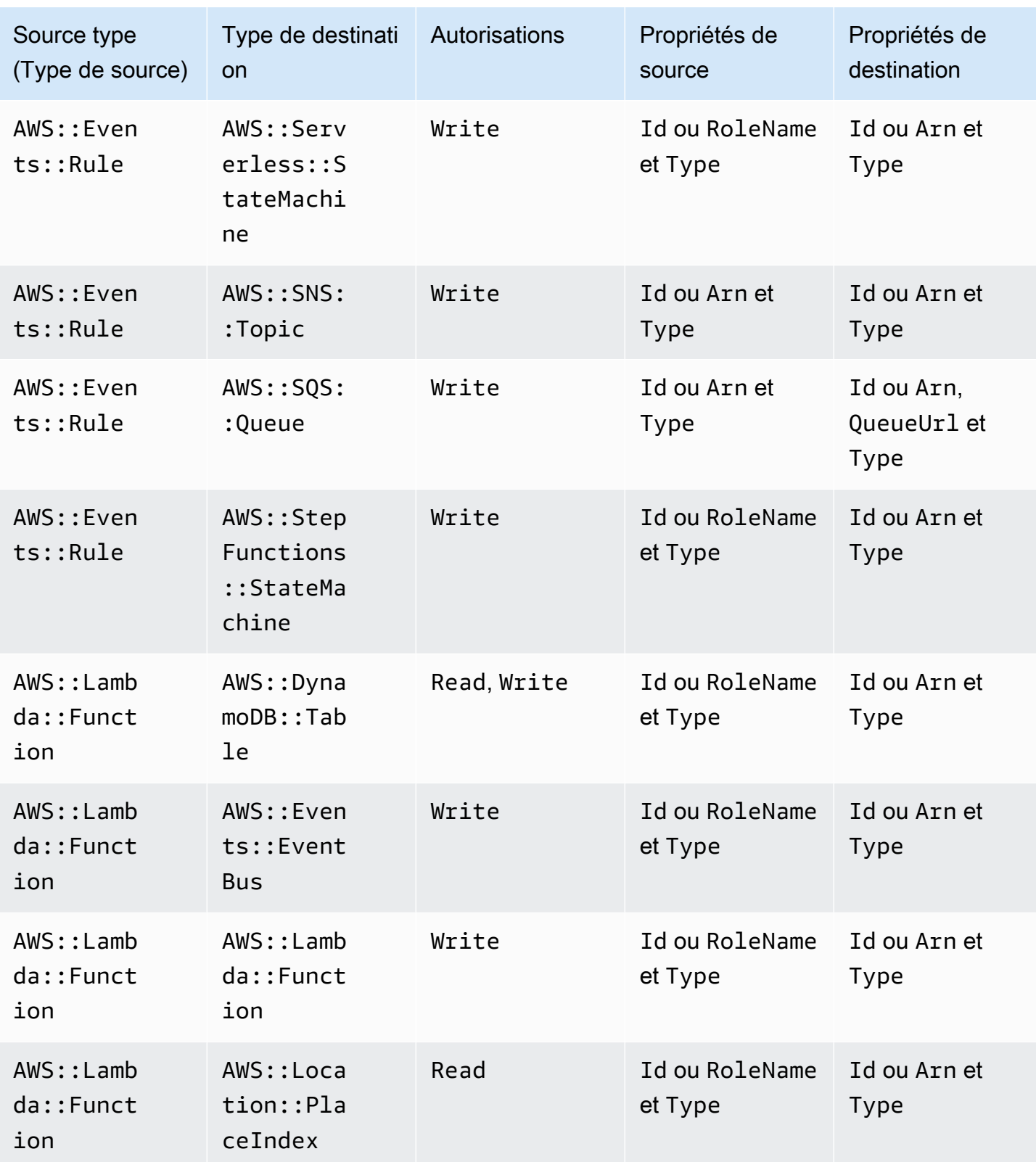

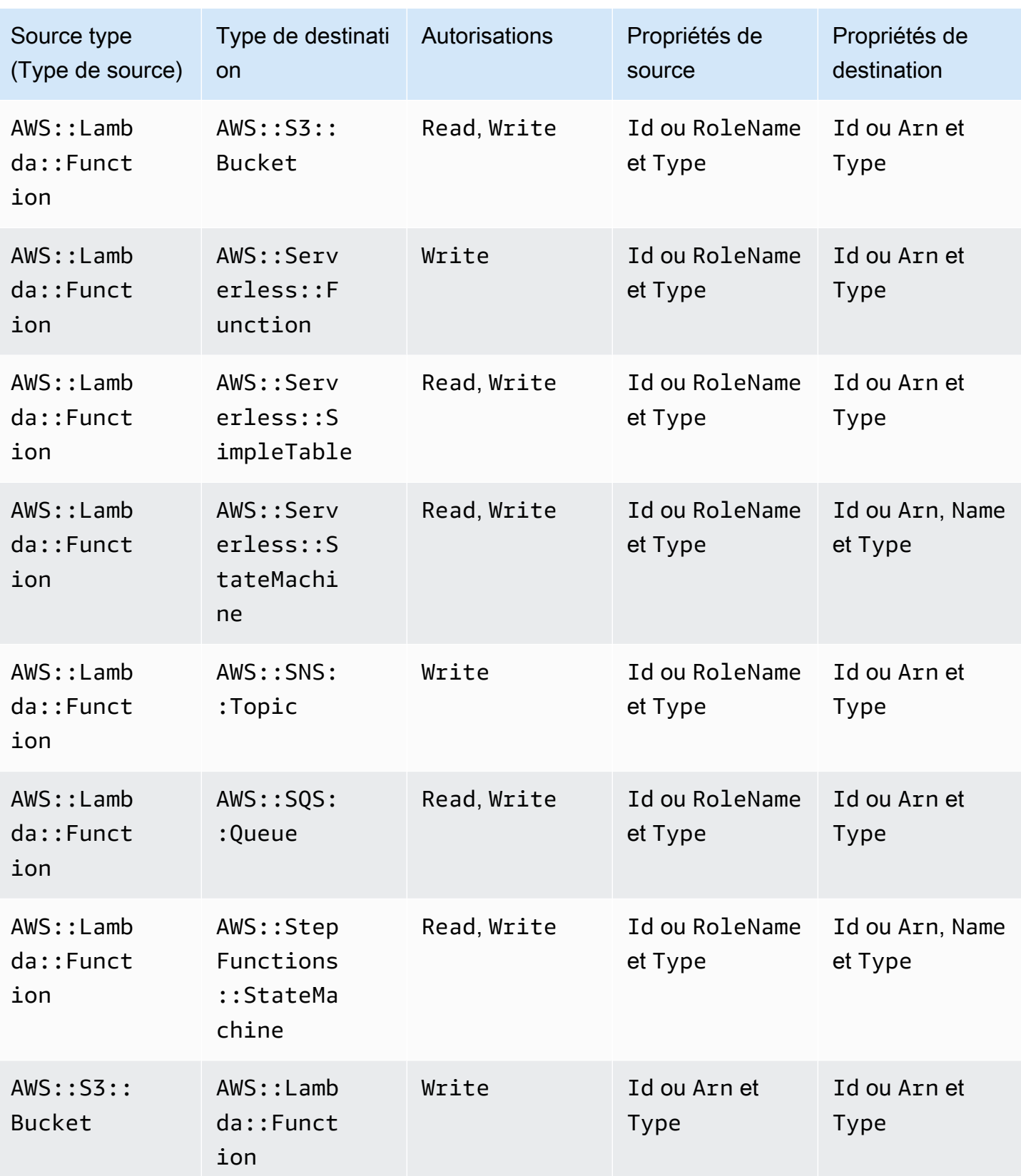

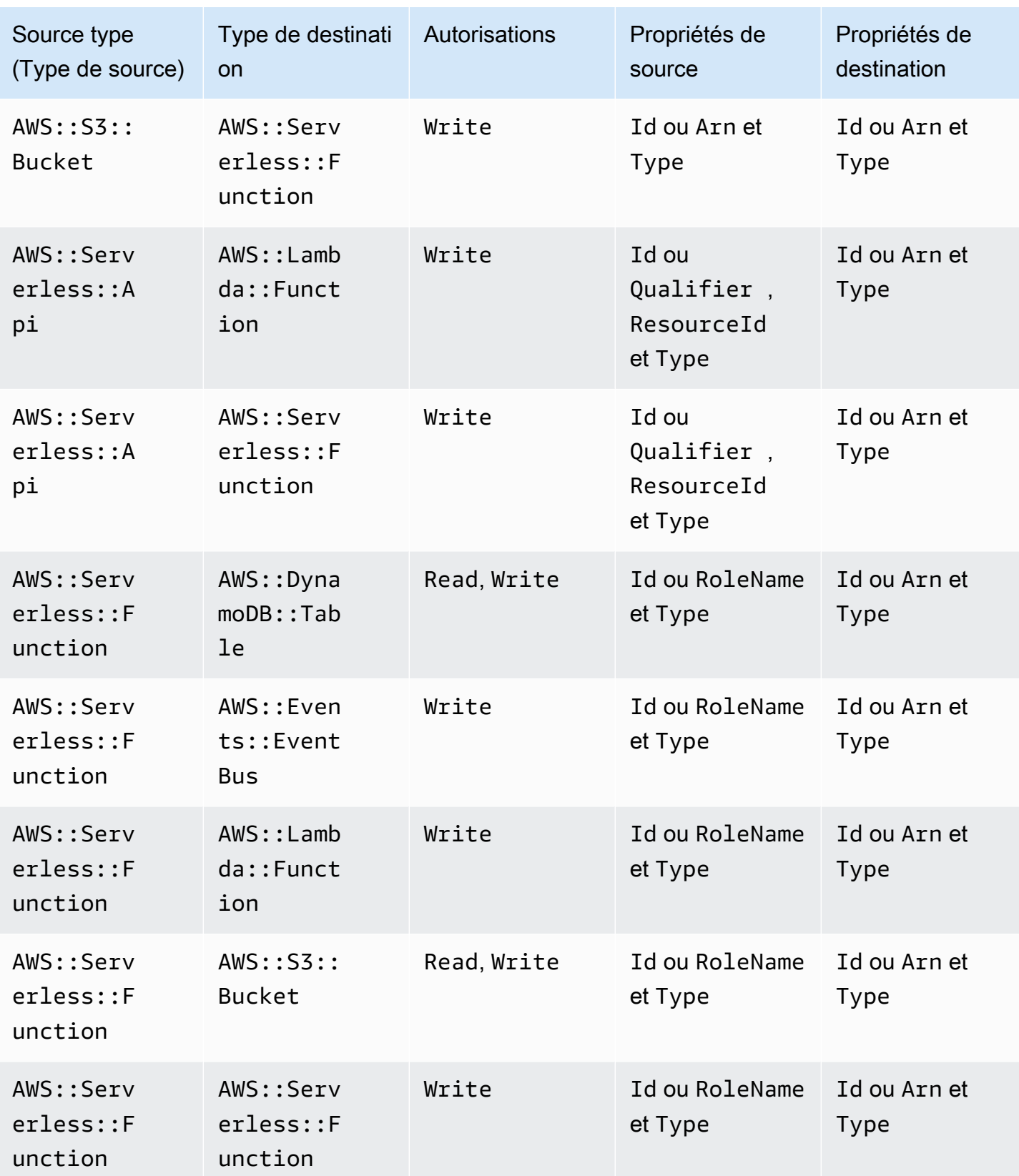

AWS Serverless Application Model **Guide du développeur** Cuide du développeur

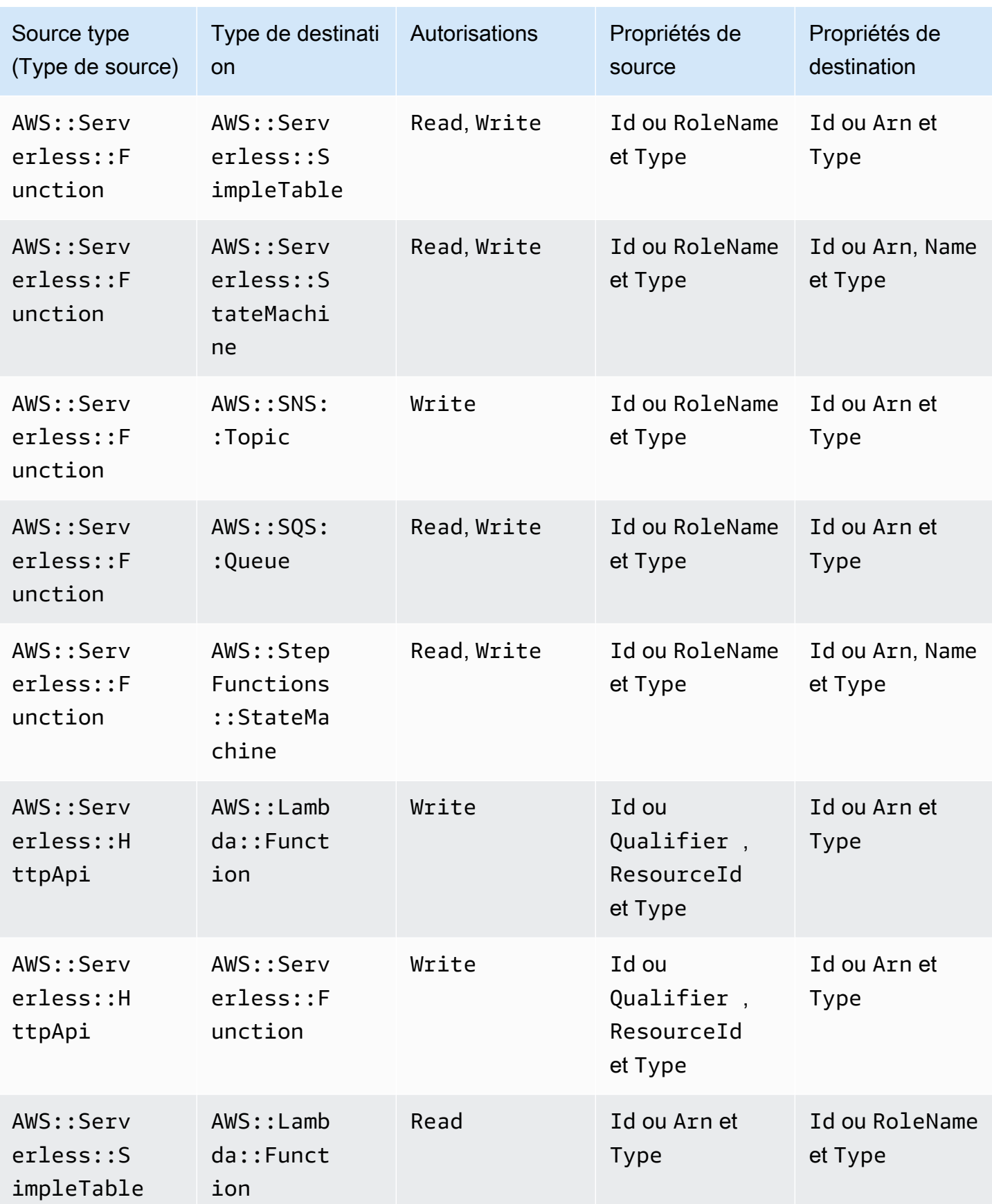

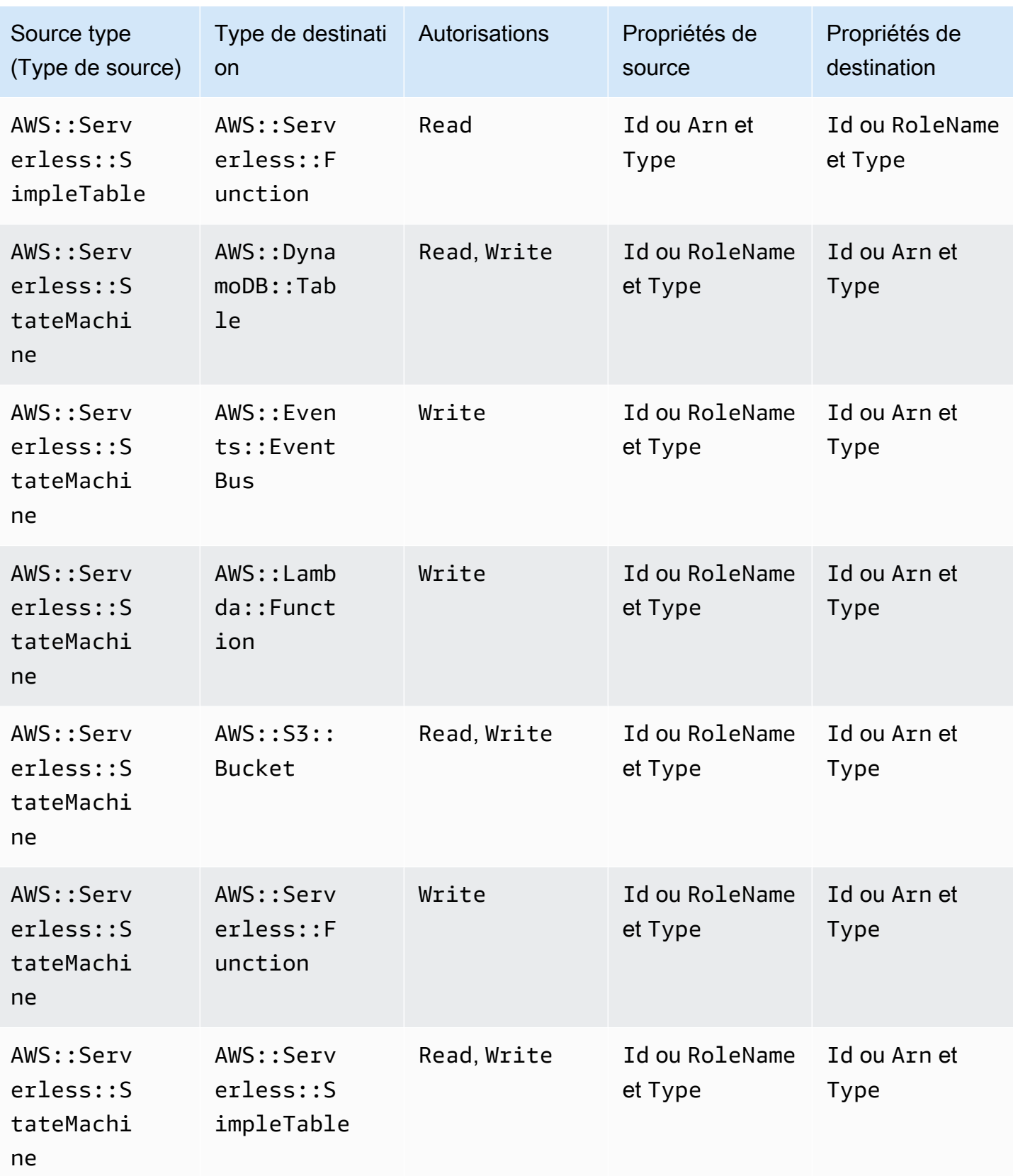

AWS Serverless Application Model **Guide du développeur** Cuide du développeur

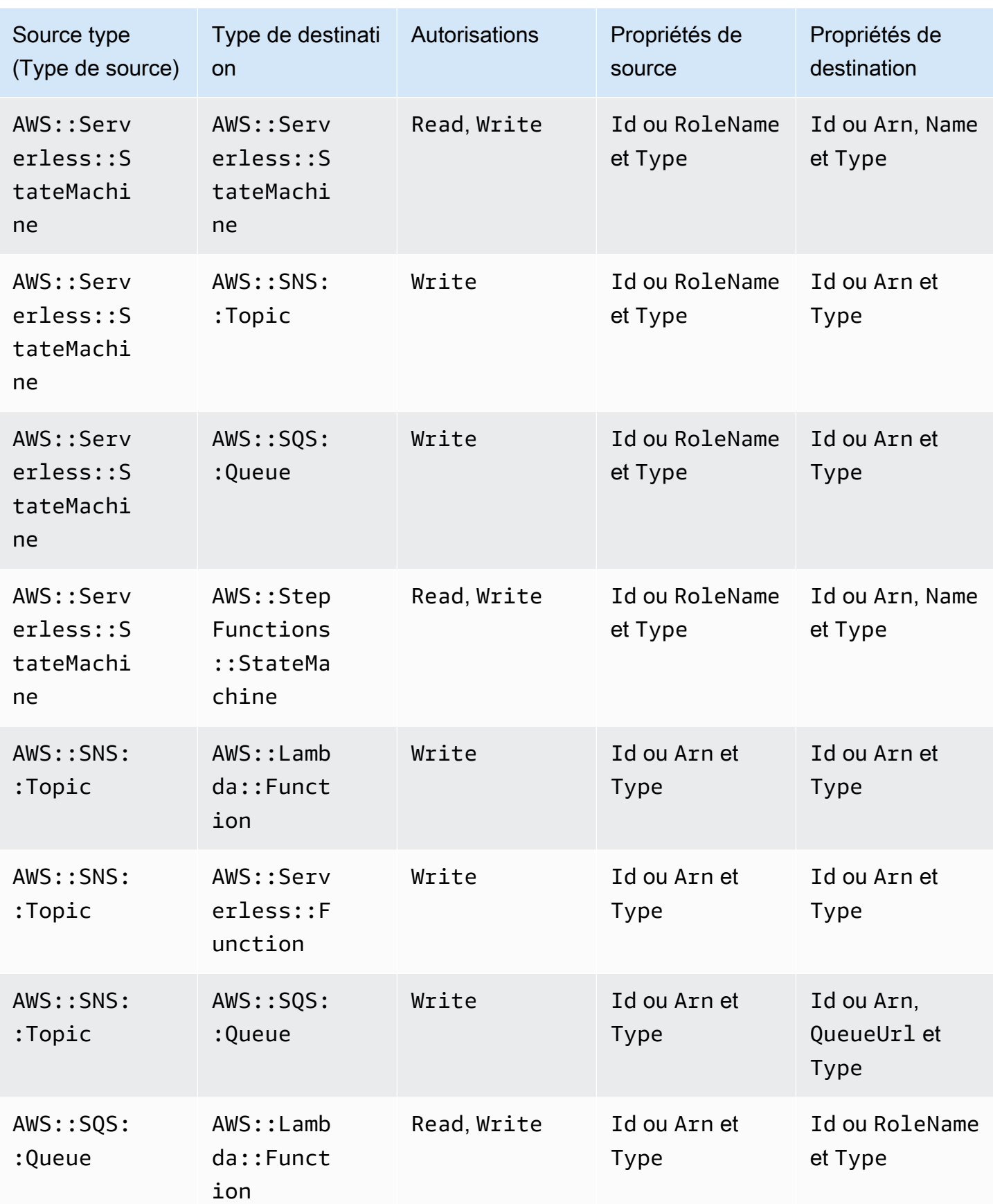

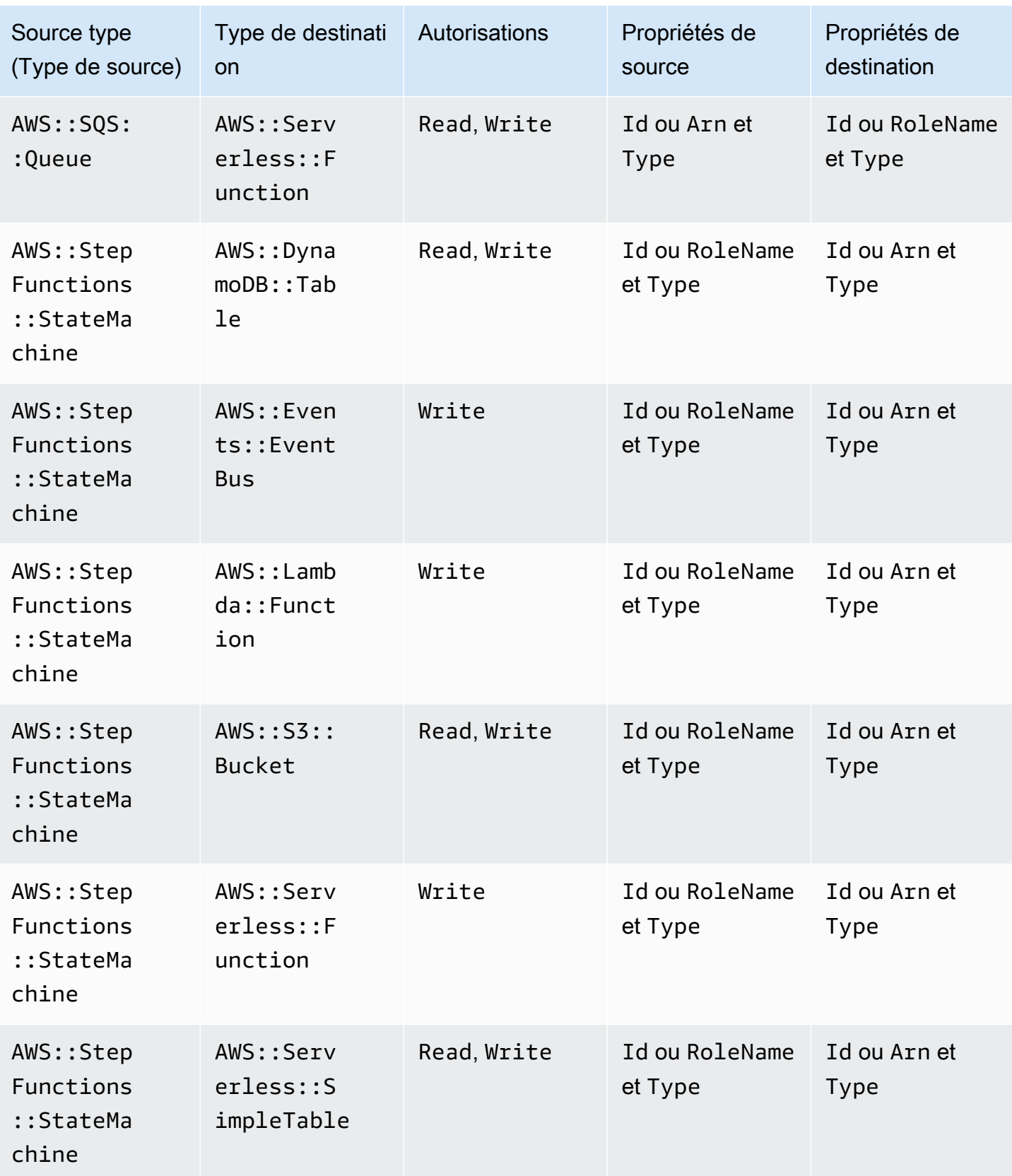

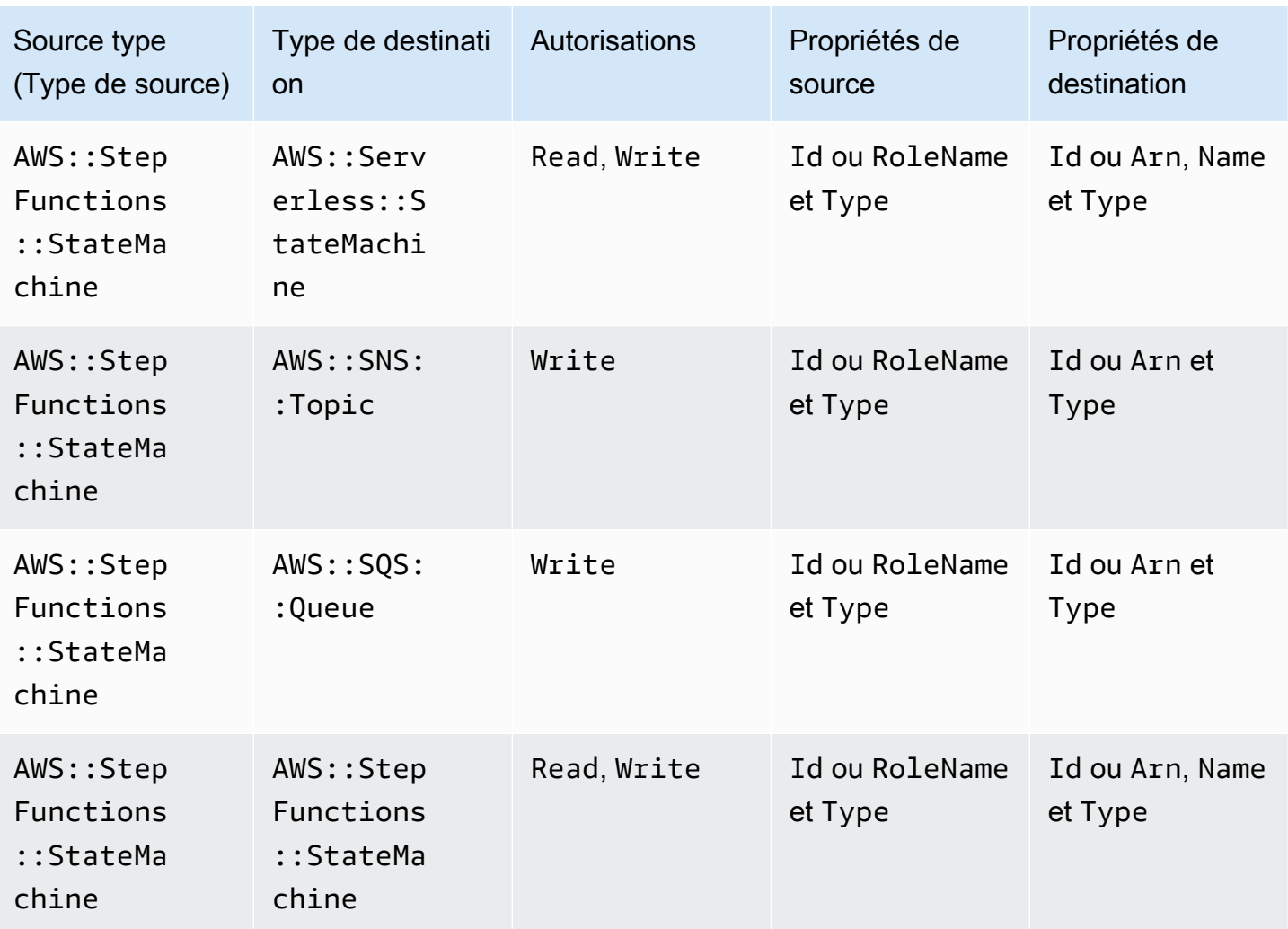

# Politiques IAM créées par les connecteurs

Cette section décrit les politiques AWS Identity and Access Management (IAM) créées AWS SAM lors de l'utilisation de connecteurs.

AWS::DynamoDB::Table sur AWS::Lambda::Function

Type de politique

[La politique gérée par le client](https://docs.aws.amazon.com/IAM/latest/UserGuide/access_policies_managed-vs-inline.html) jointe au rôle de AWS:: Lambda:: Function.

Catégories d'accès

Read

{

```
 "Statement": [ 
     { 
        "Effect": "Allow", 
        "Action": [ 
           "dynamodb:DescribeStream", 
           "dynamodb:GetRecords", 
           "dynamodb:GetShardIterator", 
           "dynamodb:ListStreams" 
        ], 
        "Resource": [ 
           "%{Source.Arn}/stream/*" 
       \mathbf{I} } 
   ]
}
```
AWS::Events::Rule sur AWS::SNS::Topic

Type de politique

[AWS::SNS::TopicPolicy](https://docs.aws.amazon.com/AWSCloudFormation/latest/UserGuide/aws-resource-sns-topicpolicy.html) jointe à AWS::SNS::Topic.

Catégories d'accès

```
{ 
   "Statement": [ 
     { 
        "Effect": "Allow", 
        "Principal": { 
          "Service": "events.amazonaws.com" 
        }, 
        "Resource": "%{Destination.Arn}", 
        "Action": "sns:Publish", 
        "Condition": { 
          "ArnEquals": { 
             "aws:SourceArn": "%{Source.Arn}" 
          } 
        } 
     } 
   ]
}
```
# AWS::Events::Rule sur AWS::Events::EventBus

Type de politique

[La politique gérée par le client](https://docs.aws.amazon.com/IAM/latest/UserGuide/access_policies_managed-vs-inline.html) jointe au rôle de AWS:: Events:: Rule.

Catégories d'accès

Write

```
{ 
   "Statement": [ 
     { 
        "Effect": "Allow", 
        "Action": [ 
           "events:PutEvents" 
        ], 
        "Resource": [ 
           "%{Destination.Arn}" 
        ] 
      } 
   ]
}
```
AWS::Events::Rule sur AWS::StepFunctions::StateMachine

Type de politique

[La politique gérée par le client](https://docs.aws.amazon.com/IAM/latest/UserGuide/access_policies_managed-vs-inline.html) jointe au rôle de AWS:: Events:: Rule.

Catégories d'accès

```
{ 
   "Statement": [ 
     { 
        "Effect": "Allow", 
        "Action": [ 
           "states:StartExecution" 
        ], 
        "Resource": [
```

```
 "%{Destination.Arn}" 
      ] 
   } 
 ]
```
AWS::Events::Rule sur AWS::Lambda::Function

# Type de politique

[AWS::Lambda::Permission](https://docs.aws.amazon.com/AWSCloudFormation/latest/UserGuide/aws-resource-lambda-permission.html) jointe à AWS::Lambda::Function.

#### Catégories d'accès

Write

}

```
{ 
   "Action": "lambda:InvokeFunction", 
   "Principal": "events.amazonaws.com", 
   "SourceArn": "%{Source.Arn}"
}
```

```
AWS::Events::Rule sur AWS::SQS::Queue
```
Type de politique

[AWS::SQS::QueuePolicy](https://docs.aws.amazon.com/AWSCloudFormation/latest/UserGuide/aws-resource-sqs-queuepolicy.html) jointe à AWS::SQS::Queue.

Catégories d'accès

```
{ 
   "Statement": [ 
     { 
        "Effect": "Allow", 
        "Principal": { 
          "Service": "events.amazonaws.com" 
        }, 
        "Resource": "%{Destination.Arn}", 
        "Action": "sqs:SendMessage", 
        "Condition": {
```

```
 "ArnEquals": { 
               "aws:SourceArn": "%{Source.Arn}" 
            } 
         } 
      } 
  \mathbf{I}}
```
AWS::Lambda::Function sur AWS::Lambda::Function

Type de politique

[La politique gérée par le client](https://docs.aws.amazon.com/IAM/latest/UserGuide/access_policies_managed-vs-inline.html) jointe au rôle de AWS:: Lambda:: Function.

Catégories d'accès

Write

```
{ 
   "Statement": [ 
      { 
         "Effect": "Allow", 
         "Action": [ 
           "lambda:InvokeAsync", 
           "lambda:InvokeFunction" 
        ], 
         "Resource": [ 
           "%{Destination.Arn}" 
         ] 
      } 
  \mathbf{I}}
```
AWS::Lambda::Function sur AWS::S3::Bucket

Type de politique

[La politique gérée par le client](https://docs.aws.amazon.com/IAM/latest/UserGuide/access_policies_managed-vs-inline.html) jointe au rôle de AWS:: Lambda:: Function.

Catégories d'accès

Read

Politiques IAM créées par les connecteurs 880

 $\epsilon$ 

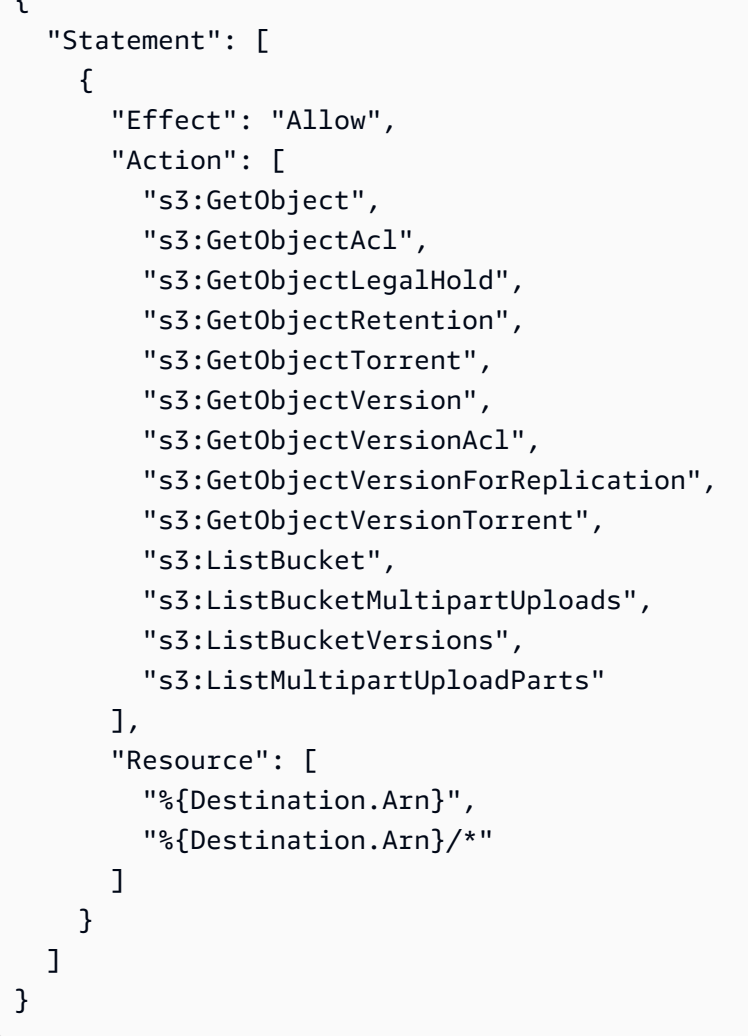

```
{ 
   "Statement": [ 
     { 
       "Effect": "Allow", 
       "Action": [ 
          "s3:AbortMultipartUpload", 
          "s3:DeleteObject", 
          "s3:DeleteObjectVersion", 
          "s3:PutObject", 
          "s3:PutObjectLegalHold", 
          "s3:PutObjectRetention", 
          "s3:RestoreObject" 
        ], 
       "Resource": [
```

```
 "%{Destination.Arn}", 
             "%{Destination.Arn}/*" 
         \mathbf{I} } 
   \mathbf{I}}
```
AWS::Lambda::Function sur AWS::DynamoDB::Table

# Type de politique

[La politique gérée par le client](https://docs.aws.amazon.com/IAM/latest/UserGuide/access_policies_managed-vs-inline.html) jointe au rôle de AWS:: Lambda:: Function.

# Catégories d'accès

#### Read

```
{ 
   "Statement": [ 
     { 
        "Effect": "Allow", 
        "Action": [ 
          "dynamodb:GetItem", 
          "dynamodb:Query", 
          "dynamodb:Scan", 
          "dynamodb:BatchGetItem", 
          "dynamodb:ConditionCheckItem", 
          "dynamodb:PartiQLSelect" 
        ], 
        "Resource": [ 
          "%{Destination.Arn}", 
          "%{Destination.Arn}/index/*" 
       \mathbf{I} } 
   ]
}
```

```
{ 
   "Statement": [ 
      { 
        "Effect": "Allow", 
        "Action": [
```

```
 "dynamodb:PutItem", 
        "dynamodb:UpdateItem", 
        "dynamodb:DeleteItem", 
        "dynamodb:BatchWriteItem", 
        "dynamodb:PartiQLDelete", 
        "dynamodb:PartiQLInsert", 
        "dynamodb:PartiQLUpdate" 
     ], 
     "Resource": [ 
        "%{Destination.Arn}", 
        "%{Destination.Arn}/index/*" 
    \mathbf{I} } 
 ]
```
AWS::Lambda::Function sur AWS::SQS::Queue

Type de politique

[La politique gérée par le client](https://docs.aws.amazon.com/IAM/latest/UserGuide/access_policies_managed-vs-inline.html) jointe au rôle de AWS:: Lambda:: Function.

Catégories d'accès

Read

}

```
{ 
   "Statement": [ 
     { 
        "Effect": "Allow", 
        "Action": [ 
           "sqs:ReceiveMessage", 
           "sqs:GetQueueAttributes" 
        ], 
        "Resource": [ 
           "%{Destination.Arn}" 
       \mathbf{I} } 
   ]
}
```
# Write

{

```
 "Statement": [ 
      { 
        "Effect": "Allow", 
        "Action": [ 
           "sqs:DeleteMessage", 
           "sqs:SendMessage", 
           "sqs:ChangeMessageVisibility", 
           "sqs:PurgeQueue" 
        ], 
        "Resource": [ 
           "%{Destination.Arn}" 
       \mathbf{I} } 
   ]
}
```
AWS::Lambda::Function sur AWS::SNS::Topic

Type de politique

[La politique gérée par le client](https://docs.aws.amazon.com/IAM/latest/UserGuide/access_policies_managed-vs-inline.html) jointe au rôle de AWS:: Lambda:: Function.

Catégories d'accès

Write

```
{ 
   "Statement": [ 
      { 
        "Effect": "Allow", 
        "Action": [ 
           "sns:Publish" 
        ], 
        "Resource": [ 
           "%{Destination.Arn}" 
        ] 
      } 
   ]
}
```
AWS::Lambda::Function sur AWS::StepFunctions::StateMachine

# [La politique gérée par le client](https://docs.aws.amazon.com/IAM/latest/UserGuide/access_policies_managed-vs-inline.html) jointe au rôle de AWS:: Lambda:: Function.

# Catégories d'accès

#### Write

```
{ 
   "Statement": [ 
     { 
        "Effect": "Allow", 
        "Action": [ 
          "states:StartExecution", 
          "states:StartSyncExecution" 
        ], 
        "Resource": [ 
          "%{Destination.Arn}" 
       \mathbf{I} }, 
     { 
        "Effect": "Allow", 
        "Action": [ 
          "states:StopExecution" 
        ], 
        "Resource": [ 
          "arn:${AWS::Partition}:states:${AWS::Region}:${AWS::AccountId}:execution:
%{Destination.Name}:*" 
        ] 
     } 
  \mathbf{I}}
```
# Read

```
{ 
   "Statement": [ 
     { 
        "Effect": "Allow", 
        "Action": [ 
          "states:DescribeStateMachine", 
          "states:ListExecutions" 
        ], 
        "Resource": [ 
          "%{Destination.Arn}"
```

```
\mathbf{I} }, 
     { 
        "Effect": "Allow", 
        "Action": [ 
          "states:DescribeExecution", 
          "states:DescribeStateMachineForExecution", 
          "states:GetExecutionHistory" 
        ], 
        "Resource": [ 
          "arn:${AWS::Partition}:states:${AWS::Region}:${AWS::AccountId}:execution:
%{Destination.Name}:*" 
        ] 
     } 
   ]
}
```
AWS::Lambda::Function sur AWS::Events::EventBus

Type de politique

[La politique gérée par le client](https://docs.aws.amazon.com/IAM/latest/UserGuide/access_policies_managed-vs-inline.html) jointe au rôle de AWS:: Lambda:: Function.

Catégories d'accès

Write

```
{ 
   "Statement": [ 
     { 
        "Effect": "Allow", 
        "Action": [ 
           "events:PutEvents" 
        ], 
        "Resource": [ 
           "%{Destination.Arn}" 
        ] 
      } 
   ]
}
```
AWS::Lambda::Function sur AWS::Location::PlaceIndex

# [La politique gérée par le client](https://docs.aws.amazon.com/IAM/latest/UserGuide/access_policies_managed-vs-inline.html) jointe au rôle de AWS:: Lambda:: Function.

# Catégories d'accès

### Read

```
{ 
   "Statement": [ 
     { 
        "Effect": "Allow", 
        "Action": [ 
          "geo:DescribePlaceIndex", 
          "geo:GetPlace", 
          "geo:SearchPlaceIndexForPosition", 
          "geo:SearchPlaceIndexForSuggestions", 
          "geo:SearchPlaceIndexForText" 
        ], 
        "Resource": [ 
          "%{Destination.Arn}" 
        ] 
     } 
   ]
}
```
AWS::ApiGatewayV2::Api sur AWS::Lambda::Function

# Type de politique

[AWS::Lambda::Permission](https://docs.aws.amazon.com/AWSCloudFormation/latest/UserGuide/aws-resource-lambda-permission.html) jointe à AWS::Lambda::Function.

Catégories d'accès

#### Write

```
{ 
   "Action": "lambda:InvokeFunction", 
   "Principal": "apigateway.amazonaws.com", 
   "SourceArn": "arn:${AWS::Partition}:execute-api:${AWS::Region}:${AWS::AccountId}:
%{Source.ResourceId}/%{Source.Qualifier}"
}
```
AWS::ApiGateway::RestApi sur AWS::Lambda::Function

```
Politiques IAM créées par les connecteurs 887
```
# [AWS::Lambda::Permission](https://docs.aws.amazon.com/AWSCloudFormation/latest/UserGuide/aws-resource-lambda-permission.html) jointe à AWS::Lambda::Function.

#### Catégories d'accès

# Write

```
{ 
   "Action": "lambda:InvokeFunction", 
   "Principal": "apigateway.amazonaws.com", 
   "SourceArn": "arn:${AWS::Partition}:execute-api:${AWS::Region}:${AWS::AccountId}:
%{Source.ResourceId}/%{Source.Qualifier}"
}
```

```
AWS::SNS::Topic sur AWS::SQS::Queue
```
Type de politique

```
AWS::SQS::QueuePolicy jointe à AWS::SQS::Queue.
```
Catégories d'accès

Write

```
{ 
   "Statement": [ 
     { 
        "Effect": "Allow", 
        "Principal": { 
          "Service": "sns.amazonaws.com" 
        }, 
        "Resource": "%{Destination.Arn}", 
        "Action": "sqs:SendMessage", 
        "Condition": { 
          "ArnEquals": { 
             "aws:SourceArn": "%{Source.Arn}" 
          } 
        } 
     } 
   ]
}
```
AWS::SNS::Topic sur AWS::Lambda::Function

# [AWS::Lambda::Permission](https://docs.aws.amazon.com/AWSCloudFormation/latest/UserGuide/aws-resource-lambda-permission.html) jointe à AWS::Lambda::Function.

# Catégories d'accès

## Write

```
{ 
   "Action": "lambda:InvokeFunction", 
   "Principal": "sns.amazonaws.com", 
   "SourceArn": "%{Source.Arn}"
}
```
AWS::SQS::Queue sur AWS::Lambda::Function

## Type de politique

[La politique gérée par le client](https://docs.aws.amazon.com/IAM/latest/UserGuide/access_policies_managed-vs-inline.html) jointe au rôle de AWS:: Lambda:: Function.

#### Catégories d'accès

## Write

```
{ 
   "Statement": [ 
      { 
         "Effect": "Allow", 
         "Action": [ 
            "sqs:DeleteMessage" 
         ], 
         "Resource": [ 
           "%{Source.Arn}" 
         ] 
      } 
  \mathbf{I}}
```
# Read

```
{ 
   "Statement": [ 
      { 
        "Effect": "Allow", 
        "Action": [
```

```
 "sqs:ReceiveMessage", 
           "sqs:GetQueueAttributes" 
        ], 
        "Resource": [ 
           "%{Source.Arn}" 
        ] 
      } 
   ]
}
```
AWS::S3::Bucket sur AWS::Lambda::Function

Type de politique

[AWS::Lambda::Permission](https://docs.aws.amazon.com/AWSCloudFormation/latest/UserGuide/aws-resource-lambda-permission.html) jointe à AWS::Lambda::Function.

Catégories d'accès

Write

```
{ 
   "Action": "lambda:InvokeFunction", 
   "Principal": "s3.amazonaws.com", 
   "SourceArn": "%{Source.Arn}", 
   "SourceAccount": "${AWS::AccountId}"
}
```
AWS::StepFunctions::StateMachine sur AWS::Lambda::Function

Type de politique

[La politique gérée par le client](https://docs.aws.amazon.com/IAM/latest/UserGuide/access_policies_managed-vs-inline.html) jointe au rôle de AWS::StepFunctions::StateMachine.

Catégories d'accès

```
{ 
   "Statement": [ 
     { 
        "Effect": "Allow", 
        "Action": [ 
          "lambda:InvokeAsync", 
          "lambda:InvokeFunction"
```
```
 ], 
           "Resource": [ 
              "%{Destination.Arn}" 
          \mathbf{I} } 
   \mathbf{I}}
```
AWS::StepFunctions::StateMachine sur AWS::SNS::Topic

## Type de politique

[La politique gérée par le client](https://docs.aws.amazon.com/IAM/latest/UserGuide/access_policies_managed-vs-inline.html) jointe au rôle de AWS::StepFunctions::StateMachine.

Catégories d'accès

### Write

```
{ 
   "Statement": [ 
      { 
         "Effect": "Allow", 
         "Action": [ 
            "sns:Publish" 
         ], 
         "Resource": [ 
            "%{Destination.Arn}" 
         ] 
      } 
  \mathbf{I}}
```
AWS::StepFunctions::StateMachine sur AWS::SQS::Queue

## Type de politique

[La politique gérée par le client](https://docs.aws.amazon.com/IAM/latest/UserGuide/access_policies_managed-vs-inline.html) jointe au rôle de AWS::StepFunctions::StateMachine.

Catégories d'accès

## Write

{ "Statement": [

```
 { 
        "Effect": "Allow", 
        "Action": [ 
           "sqs:SendMessage" 
        ], 
        "Resource": [ 
           "%{Destination.Arn}" 
        ] 
      } 
   ]
}
```
AWS::StepFunctions::StateMachine sur AWS::S3::Bucket

### Type de politique

[La politique gérée par le client](https://docs.aws.amazon.com/IAM/latest/UserGuide/access_policies_managed-vs-inline.html) jointe au rôle de AWS::StepFunctions::StateMachine.

### Catégories d'accès

Read

```
{ 
   "Statement": [ 
     { 
        "Effect": "Allow", 
        "Action": [ 
          "s3:GetObject", 
          "s3:GetObjectAcl", 
          "s3:GetObjectLegalHold", 
          "s3:GetObjectRetention", 
          "s3:GetObjectTorrent", 
          "s3:GetObjectVersion", 
          "s3:GetObjectVersionAcl", 
          "s3:GetObjectVersionForReplication", 
          "s3:GetObjectVersionTorrent", 
          "s3:ListBucket", 
          "s3:ListBucketMultipartUploads", 
          "s3:ListBucketVersions", 
          "s3:ListMultipartUploadParts" 
        ], 
        "Resource": [ 
          "%{Destination.Arn}", 
          "%{Destination.Arn}/*"
```
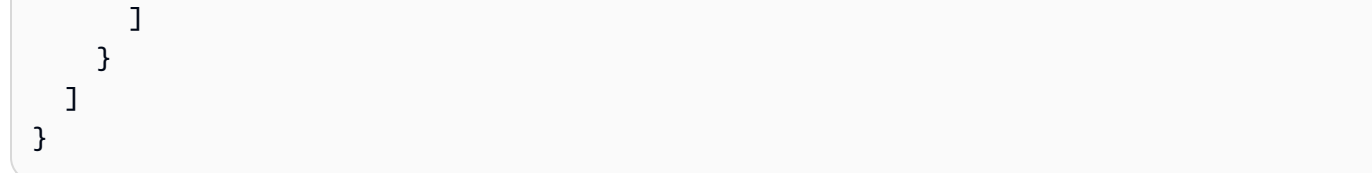

```
Write
```

```
{ 
   "Statement": [ 
     { 
        "Effect": "Allow", 
        "Action": [ 
          "s3:AbortMultipartUpload", 
          "s3:DeleteObject", 
          "s3:DeleteObjectVersion", 
          "s3:PutObject", 
          "s3:PutObjectLegalHold", 
          "s3:PutObjectRetention", 
          "s3:RestoreObject" 
        ], 
        "Resource": [ 
          "%{Destination.Arn}", 
          "%{Destination.Arn}/*" 
        ] 
     } 
  \mathbf{I}}
```
AWS::StepFunctions::StateMachine sur AWS::DynamoDB::Table

Type de politique

[La politique gérée par le client](https://docs.aws.amazon.com/IAM/latest/UserGuide/access_policies_managed-vs-inline.html) jointe au rôle de AWS:: StepFunctions:: StateMachine.

Catégories d'accès

Read

```
{ 
   "Statement": [ 
      { 
        "Effect": "Allow", 
        "Action": [
```

```
 "dynamodb:GetItem", 
        "dynamodb:Query", 
        "dynamodb:Scan", 
        "dynamodb:BatchGetItem", 
        "dynamodb:ConditionCheckItem", 
        "dynamodb:PartiQLSelect" 
      ], 
      "Resource": [ 
        "%{Destination.Arn}", 
        "%{Destination.Arn}/index/*" 
     \mathbf{I} } 
\mathbf{I}
```
### Write

}

```
{ 
   "Statement": [ 
     { 
        "Effect": "Allow", 
        "Action": [ 
          "dynamodb:PutItem", 
          "dynamodb:UpdateItem", 
          "dynamodb:DeleteItem", 
          "dynamodb:BatchWriteItem", 
          "dynamodb:PartiQLDelete", 
          "dynamodb:PartiQLInsert", 
          "dynamodb:PartiQLUpdate" 
        ], 
        "Resource": [ 
          "%{Destination.Arn}", 
          "%{Destination.Arn}/index/*" 
        ] 
     } 
   ]
}
```
AWS::StepFunctions::StateMachine sur AWS::StepFunctions::StateMachine

### Type de politique

[La politique gérée par le client](https://docs.aws.amazon.com/IAM/latest/UserGuide/access_policies_managed-vs-inline.html) jointe au rôle de AWS::StepFunctions::StateMachine.

### Catégories d'accès

### Read

```
{ 
   "Statement": [ 
     { 
        "Effect": "Allow", 
        "Action": [ 
          "states:DescribeExecution" 
        ], 
        "Resource": [ 
          "arn:${AWS::Partition}:states:${AWS::Region}:${AWS::AccountId}:execution:
%{Destination.Name}:*" 
       ] 
     }, 
     { 
        "Effect": "Allow", 
        "Action": [ 
          "events:DescribeRule" 
        ], 
        "Resource": [ 
          "arn:${AWS::Partition}:events:${AWS::Region}:${AWS::AccountId}:rule/
StepFunctionsGetEventsForStepFunctionsExecutionRule" 
       \mathbf{I} } 
  \mathbf{I}}
```
### Write

```
{ 
   "Statement": [ 
      { 
         "Effect": "Allow", 
         "Action": [ 
           "states:StartExecution" 
        ], 
        "Resource": [ 
           "%{Destination.Arn}" 
       \mathbf{I} }, 
      {
```

```
 "Effect": "Allow", 
       "Action": [ 
          "states:StopExecution" 
       ], 
       "Resource": [ 
          "arn:${AWS::Partition}:states:${AWS::Region}:${AWS::AccountId}:execution:
%{Destination.Name}:*" 
       ] 
     }, 
     { 
       "Effect": "Allow", 
       "Action": [ 
          "events:PutTargets", 
          "events:PutRule" 
       ], 
       "Resource": [ 
          "arn:${AWS::Partition}:events:${AWS::Region}:${AWS::AccountId}:rule/
StepFunctionsGetEventsForStepFunctionsExecutionRule" 
       ] 
     } 
   ]
}
```
AWS::StepFunctions::StateMachine sur AWS::Events::EventBus

### Type de politique

[La politique gérée par le client](https://docs.aws.amazon.com/IAM/latest/UserGuide/access_policies_managed-vs-inline.html) jointe au rôle de AWS::StepFunctions::StateMachine.

Catégories d'accès

### Write

```
{ 
   "Statement": [ 
      { 
         "Effect": "Allow", 
         "Action": [ 
           "events:PutEvents" 
         ], 
         "Resource": [ 
           "%{Destination.Arn}" 
        \mathbf{I} }
```
]

## AWS::AppSync::DataSource sur AWS::DynamoDB::Table

## Type de politique

[La politique gérée par le client](https://docs.aws.amazon.com/IAM/latest/UserGuide/access_policies_managed-vs-inline.html) jointe au rôle de AWS:: AppSync:: DataSource.

## Catégories d'accès

Read

```
{ 
   "Statement": [ 
     { 
        "Effect": "Allow", 
        "Action": [ 
          "dynamodb:GetItem", 
          "dynamodb:Query", 
          "dynamodb:Scan", 
          "dynamodb:BatchGetItem", 
          "dynamodb:ConditionCheckItem", 
          "dynamodb:PartiQLSelect" 
        ], 
        "Resource": [ 
          "%{Destination.Arn}", 
          "%{Destination.Arn}/index/*" 
       \mathbf{I} } 
   ]
}
```
## Write

```
{ 
   "Statement": [ 
     { 
        "Effect": "Allow", 
        "Action": [ 
          "dynamodb:PutItem", 
          "dynamodb:UpdateItem", 
          "dynamodb:DeleteItem",
```

```
 "dynamodb:BatchWriteItem", 
          "dynamodb:PartiQLDelete", 
          "dynamodb:PartiQLInsert", 
          "dynamodb:PartiQLUpdate" 
        ], 
        "Resource": [ 
          "%{Destination.Arn}", 
          "%{Destination.Arn}/index/*" 
        ] 
     } 
   ]
}
```
AWS::AppSync::DataSource sur AWS::Lambda::Function

### Type de politique

[La politique gérée par le client](https://docs.aws.amazon.com/IAM/latest/UserGuide/access_policies_managed-vs-inline.html) jointe au rôle de AWS:: AppSync:: DataSource.

## Catégories d'accès

Write

```
{ 
   "Statement": [ 
    \left\{ \right. "Effect": "Allow", 
        "Action": [ 
           "lambda:InvokeAsync", 
           "lambda:InvokeFunction" 
        ], 
        "Resource": [ 
           "%{Destination.Arn}", 
           "%{Destination.Arn}:*" 
        ] 
      } 
   ]
}
```
AWS::AppSync::DataSource sur AWS::Events::EventBus

## Type de politique

[La politique gérée par le client](https://docs.aws.amazon.com/IAM/latest/UserGuide/access_policies_managed-vs-inline.html) jointe au rôle de AWS:: AppSync:: DataSource.

#### Catégories d'accès

#### Write

```
{ 
   "Statement": [ 
      { 
         "Effect": "Allow", 
         "Action": [ 
            "events:PutEvents" 
         ], 
         "Resource": [ 
            "%{Destination.Arn}" 
         ] 
      } 
  \mathbf{I}}
```
AWS::AppSync::GraphQLApi sur AWS::Lambda::Function

Type de politique

```
AWS::Lambda::Permission jointe à AWS::Lambda::Function.
```
Catégories d'accès

Write

```
{ 
   "Action": "lambda:InvokeFunction", 
   "Principal": "appsync.amazonaws.com", 
   "SourceArn": "arn:${AWS::Partition}:appsync:${AWS::Region}:${AWS::AccountId}:apis/
%{Source.ResourceId}"
}
```
# <span id="page-908-0"></span>Installation de Docker pour une utilisation avec la CLI AWS SAM

Docker est une application qui exécute des conteneurs sur votre machine. AvecDocker, AWS SAM peut fournir un environnement local similaire à AWS Lambda un conteneur pour créer, tester et déboguer vos applications sans serveur.

### **a** Note

Docker n'est requis que pour tester vos applications localement et pour créer des packages de déploiement à l'aide de l'option --use-container.

## **Rubriques**

- [Installation deDocker](#page-909-0)
- [Étapes suivantes](#page-912-0)

## <span id="page-909-0"></span>Installation deDocker

Pour installer Docker sur votre système d'exploitation, suivez ces instructions.

Linux

Docker est disponible sur de nombreux systèmes d'exploitation différents, y compris les distributions Linux les plus modernes, telles que CentOS, Debian et Ubuntu. Pour plus d'informations sur l'installation de Docker sur votre système d'exploitation particulier, veuillez consulter la section [Obtenir Docker](https://docs.docker.com/get-docker/) sur le site web Docker Docs (langue française non garantie).

Pour installer Docker sur Amazon Linux 2 ou Amazon Linux 2023

1. Mettez à jour les packages installés et le cache du package sur votre instance.

\$ **sudo yum update -y**

- 2. Installez la version la plus récente du package Docker Community Edition.
	- Pour Amazon Linux 2, exécutez la commande suivante :

\$ **sudo amazon-linux-extras install docker**

• Pour Amazon Linux 2023, exécutez la commande suivante :

#### \$ **sudo yum install -y docker**

3. Lancez le service Docker.

#### \$ **sudo service docker start**

4. Ajoutez ec2-user au groupe docker afin de pouvoir exécuter les commandes Docker sans utiliser sudo.

\$ **sudo usermod -a -G docker ec2-user**

- 5. Déconnectez-vous et reconnectez-vous pour récupérer les nouvelles autorisations de groupe docker. Pour cela, fermez votre fenêtre de terminal SSH actuelle et en vous reconnectant à votre instance dans une nouvelle fenêtre. Votre nouvelle session SSH devrait disposer des autorisations de groupe docker appropriées.
- 6. Vérifiez que ec2-user puisse exécuter les commandes Docker sans utiliser sudo.

\$ **docker ps**

La sortie suivante doit s'afficher. Elle confirme que Docker est installé et en cours d'exécution :

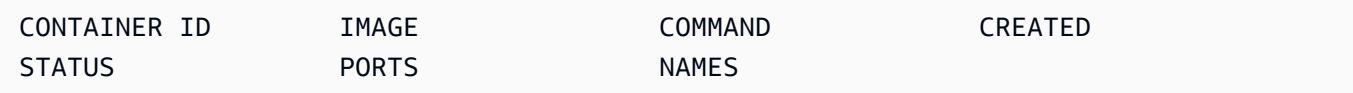

#### **a** Note

Sous Linux, pour créer et exécuter des fonctions Lambda avec une architecture de jeu d'instructions différente de celle de votre machine hôte, la configuration de Docker nécessite quelques étapes supplémentaires. Par exemple, pour exécuter des fonctions arm64 sur une machine x86\_64, vous pouvez exécuter la commande suivante afin de configurer le démon Docker : docker run --rm --privileged multiarch/qemu-user-static - reset -p yes.

Si vous rencontrez des problèmes lors de l'installation de Docker, veuillez consulter la section [Résolution des erreurs d'installation.](#page-46-0) Ou, consultez la section [Dépannage](https://docs.docker.com/engine/install/linux-postinstall/#troubleshooting) de Étapes de postinstallation pour Linux sur le site web Docker Docs.

#### macOS

## **G** Note

Docker Desktop est officiellement pris en charge, mais à partir de la version 1.47.0 de la CLI AWS SAM, vous pouvez utiliser des alternatives tant qu'elles utilisent le moteur d'exécution Docker.

#### 1. Installer Docker

La CLI AWS SAM prend en charge Docker s'exécutant sur macOS Sierra 10.12 ou version ultérieure. Pour découvrir comment installer Docker, veuillez consulter la section [Installer](https://docs.docker.com/docker-for-mac/install/) [Docker Desktop pour Mac](https://docs.docker.com/docker-for-mac/install/) sur le site web Docker Docs (langue française non garantie).

2. Configurer vos lecteurs partagés

Le AWS SAMCLI nécessite que le répertoire du projet, ou tout répertoire parent, soit répertorié sur un lecteur partagé. Cela peut nécessiter le partage de fichiers. Pour plus d'informations, consultez la rubrique de résolution des problèmes liés au [montage de volumes nécessitant le](https://docs.docker.com/desktop/troubleshoot/topics/#volume-mounting-requires-file-sharing-for-any-project-directories-outside-of-home) [partage de fichiers](https://docs.docker.com/desktop/troubleshoot/topics/#volume-mounting-requires-file-sharing-for-any-project-directories-outside-of-home) dans la section Documents Docker.

3. Vérifier l'installation

Une fois Docker installé, vérifiez qu'il fonctionne. Confirmez également que vous pouvez exécuter des commandes Docker à partir de la ligne de commande (par exemple, docker ps). Vous n'avez pas besoin d'installer, de récupérer ou de tirer un conteneur, la CLI AWS SAM le fait automatiquement selon les besoins.

Si vous rencontrez des problèmes lors de l'installation de Docker, veuillez consulter la section [Dépannage et diagnostic](https://docs.docker.com/docker-for-mac/troubleshoot/) du site web Docker Docs afin d'obtenir davantage de conseils de dépannage (langue française non garantie).

### Windows

#### **a** Note

AWS SAM prend officiellement en charge les Docker ordinateurs de bureau. Toutefois, à partir de la version 1.47.0 de la CLI AWS SAM, vous pouvez utiliser des alternatives tant qu'elles utilisent le moteur d'exécution Docker.

1. Installer Docker.

Docker Desktop prend en charge la version la plus récente du système d'exploitation Windows. Pour les versions héritées de Windows, la boîte à outils Docker est disponible. Choisissez votre version de Windows pour les étapes d'installation correctes de Docker :

- Pour installer Docker sous Windows 10, veuillez consulter la section [Installer Docker Desktop](https://docs.docker.com/docker-for-windows/install/) [pour Windows](https://docs.docker.com/docker-for-windows/install/) sur le site web Docker Docs (langue française non garantie).
- Pour effectuer l'installation Docker pour les versions antérieures de Windows, voir [The Docker](https://github.com/docker-archive/toolbox)  [Toolbox dans](https://github.com/docker-archive/toolbox) le référentiel Docker Toolbox. GitHub
- 2. Configurez vos lecteurs partagés.

Le AWS SAMCLI nécessite que le répertoire du projet, ou tout répertoire parent, soit répertorié sur un lecteur partagé. Dans certains cas, vous devez partager votre disque pour que Docker fonctionne correctement.

3. Vérifiez l'installation.

Une fois Docker installé, vérifiez qu'il fonctionne. Confirmez également que vous pouvez exécuter des commandes Docker à partir de la ligne de commande (par exemple, docker ps). Vous n'avez pas besoin d'installer, de récupérer ou de tirer un conteneur, la CLI AWS SAM le fait automatiquement selon les besoins.

Si vous rencontrez des problèmes lors de l'installation de Docker, veuillez consulter la section [Dépannage et diagnostic](https://docs.docker.com/docker-for-mac/troubleshoot/) du site web Docker Docs afin d'obtenir davantage de conseils de dépannage (langue française non garantie).

# <span id="page-912-0"></span>Étapes suivantes

Pour savoir comment installer le AWS SAMCLI, voi[rInstaller la CLI AWS SAM](#page-35-0).

# Référentiels d'images pour AWS SAM

AWS SAM simplifie les tâches d'intégration continue et de livraison continue (CI/CD) pour les applications sans serveur à l'aide de la création d'images de conteneur. Les images AWS SAM fournies incluent l'interface de ligne de AWS SAM commande (CLI) et les outils de génération pour un certain nombre d'environnements d' AWS Lambda exécution pris en charge. Cela facilite la création et l'empaquetage d'applications sans serveur à l'aide de la CLI AWS SAM. Vous pouvez

utiliser ces images avec des systèmes CI/CD pour automatiser la création et le déploiement d' AWS SAM applications. Pour obtenir des exemples, consultez [Déployez avec des systèmes et des](#page-719-0)  [pipelines CI/CD](#page-719-0).

AWS SAM URIsles images du conteneur de construction sont étiquetées avec la version AWS SAMCLI incluse dans cette image. Si vous spécifiez la version non baliséeURI, c'est la dernière version qui est utilisée. Par exemple, public.ecr.aws/sam/build-nodejs20.x utilise la dernière image. Cependant, public.ecr.aws/sam/build-nodejs20.x:1.24.1 utilise l'image contenant la AWS SAM CLI version 1.24.1.

À partir de la version 1.33.0 de, les images AWS SAMCLI, les deux x86\_64 et les images de arm64 conteneur sont disponibles pour les environnements d'exécution pris en charge. Pour en savoir plus amples, consultez la section [Quotas Lambda](https://docs.aws.amazon.com/lambda/latest/dg/lambda-runtimes.html) du Guide du développeur AWS Lambda .

## **a** Note

Avant la version 1.22.0 de AWS SAMCLI, DockerHub était le référentiel par défaut à partir duquel l'image du conteneur était AWS SAMCLI extraite. À partir de la version 1.22.0, le référentiel par défaut est devenu Amazon Elastic Container Registry Public (Amazon ECR Public). Pour extraire une image de conteneur d'un référentiel autre que la valeur par défaut actuelle, vous pouvez utiliser la commande [sam build](#page-769-0) avec l'option --build-image. Les exemples présentés à la fin de cette rubrique montrent comment créer des applications à l'aide d'images de DockerHub référentiel.

# Référentiel d'images URIs

Le tableau suivant répertorie les images URIs de conteneur [Amazon ECR Public](https://docs.aws.amazon.com/AmazonECR/latest/public/what-is-ecr.html) que vous pouvez utiliser pour créer et empaqueter des applications sans AWS SAM serveur.

#### **a** Note

Amazon ECR Public a été remplacé DockerHub à partir de la AWS SAMCLI version 1.22.0. Si vous utilisez une version antérieure du AWS SAMCLI, nous vous recommandons de procéder à une mise à niveau.

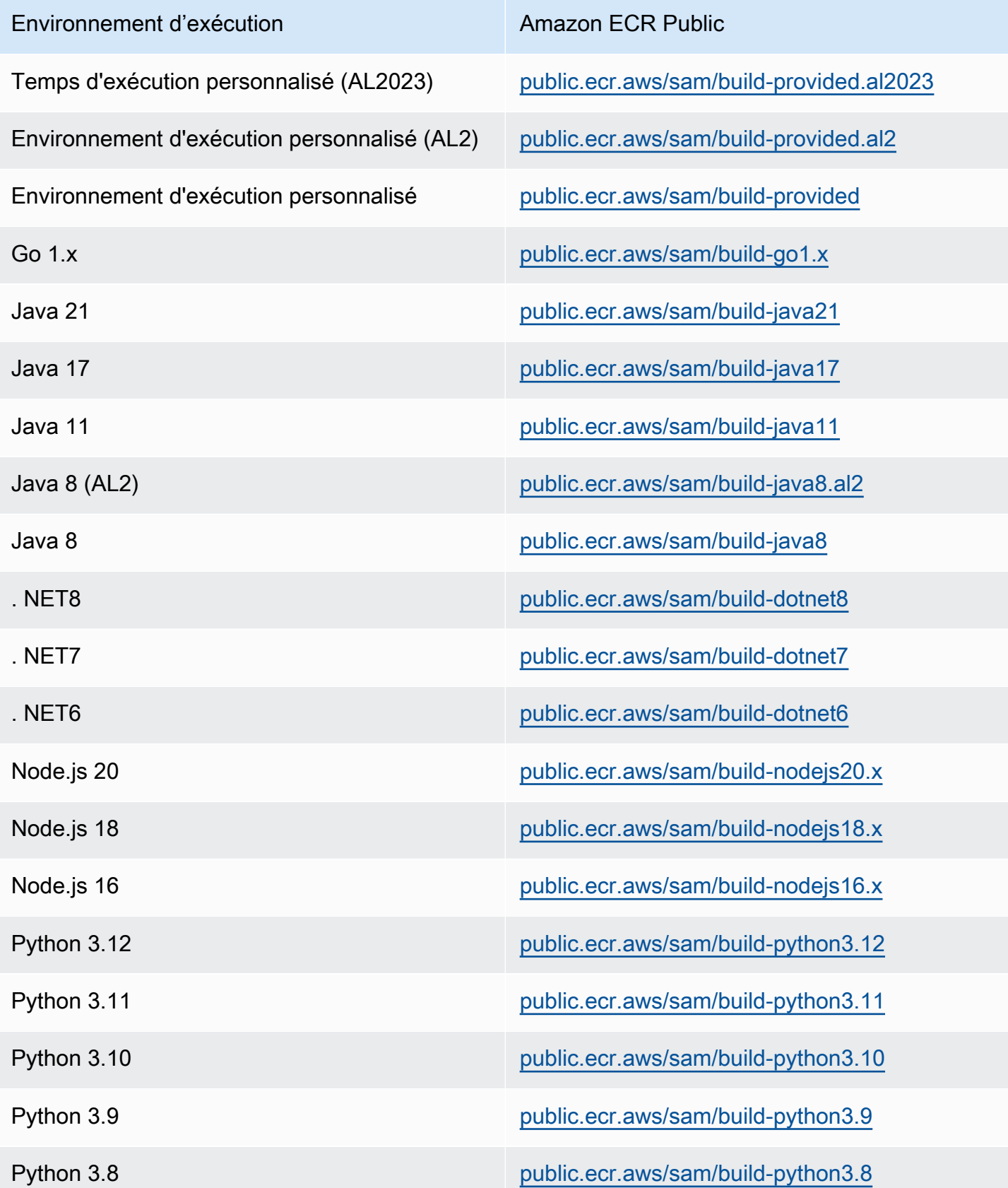

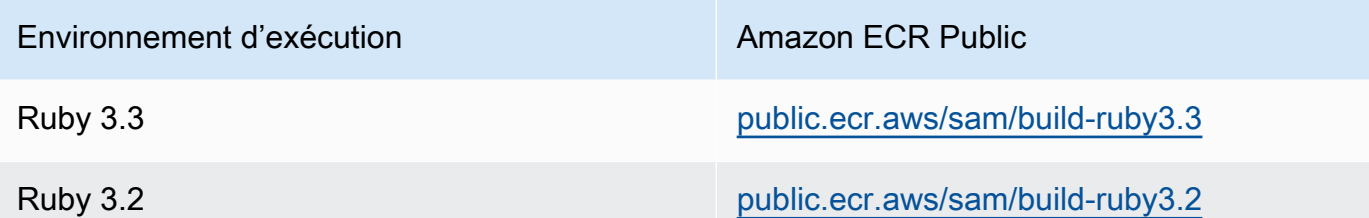

# Exemples

Les deux exemples de commandes suivants créent des applications à l'aide d'images de conteneurs provenant du DockerHub référentiel :

Créez une application Node.js 20 à l'aide d'une image de conteneur extraite de DockerHub :

\$ **sam build --use-container --build-image** *public.ecr.aws/sam/build-nodejs20.x*

Créez une ressource de fonction à l'aide de l'image du conteneur Python 3.12 extraite de DockerHub :

```
$ sam build --use-container --build-image Function1=public.ecr.aws/sam/build-python3.12
```
# Déploiement progressif d'applications sans serveur avec AWS SAM

AWS Serverless Application Model (AWS SAM) est intégré [CodeDeployp](https://docs.aws.amazon.com/codedeploy/latest/userguide/welcome.html)our permettre des AWS Lambda déploiements progressifs. Avec seulement quelques lignes de configuration, AWS SAM effectue les opérations suivantes pour vous :

- Déploie de nouvelles versions de la fonction Lambda et crée automatiquement des alias qui pointent vers la nouvelle version.
- Déplace progressivement le trafic client vers la nouvelle version jusqu'à ce que vous estimiez qu'elle fonctionne comme prévu. Si une mise à jour ne fonctionne pas correctement, vous pouvez annuler les modifications.
- Définit des fonctions de test pré- et post-trafic afin de vérifier que le code qui vient d'être déployé est correctement configuré et que l'application fonctionne comme prévu.
- Annule automatiquement le déploiement si des CloudWatch alarmes sont déclenchées.

### **a** Note

Si vous activez les déploiements progressifs via votre AWS SAM modèle, une CodeDeploy ressource est automatiquement créée pour vous. Vous pouvez consulter la CodeDeploy ressource directement via le AWS Management Console.

#### Exemple

L'exemple suivant illustre l'utilisation de CodeDeploy pour transférer progressivement les clients vers votre version récemment déployée de la fonction Lambda :

```
Resources:
MyLambdaFunction: 
   Type: AWS::Serverless::Function 
   Properties: 
     Handler: index.handler 
     Runtime: nodejs12.x 
     CodeUri: s3://bucket/code.zip 
     AutoPublishAlias: live 
     DeploymentPreference: 
       Type: Canary10Percent10Minutes 
       Alarms: 
         # A list of alarms that you want to monitor 
         - !Ref AliasErrorMetricGreaterThanZeroAlarm 
         - !Ref LatestVersionErrorMetricGreaterThanZeroAlarm 
       Hooks: 
         # Validation Lambda functions that are run before & after traffic shifting 
         PreTraffic: !Ref PreTrafficLambdaFunction 
         PostTraffic: !Ref PostTrafficLambdaFunction
```
Ces révisions du AWS SAM modèle ont les effets suivants :

- AutoPublishAlias: En ajoutant cette propriété et en spécifiant un nom d'alias, AWS SAM :
	- Détecte le déploiement d'un nouveau code, en fonction des modifications apportées à Amazon S3 de la fonction Lambda. URI
	- Crée et publie une version mise à jour de cette fonction avec la dernière mise à jour du code.
- Crée un alias avec un nom que vous spécifiez (sauf s'il existe déjà un alias) en pointant vers la version mise à jour de la fonction Lambda. Pour cela, les appels de fonction doivent utiliser le qualificateur de l'alias. Si vous n'êtes pas familier avec la gestion des versions et les alias des fonctions Lambda, consultez les [versions et alias des fonctions AWS Lambda](https://docs.aws.amazon.com/lambda/latest/dg/versioning-aliases.html).
- Deployment Preference Type : dans l'exemple précédent, 10 % de votre trafic client est immédiatement déplacé vers la nouvelle version. Après 10 minutes, tout le trafic est déplacé vers la nouvelle version. Toutefois, si vos tests avant ou après le trafic échouent, ou si une CloudWatch alarme est déclenchée, annulez CodeDeploy votre déploiement. Vous pouvez spécifier la manière dont le trafic doit être déplacé d'une version à l'autre comme suit :
	- Canary : le trafic est déplacé en deux incréments. Vous pouvez choisir parmi les options Canary prédéfinies. Les options spécifient le pourcentage de trafic qui est déplacé vers la version mise à jour de votre fonction Lambda dans le premier incrément, et l'intervalle en minutes avant que le trafic restant soit déplacé dans le second incrément.
	- Linear : le trafic est déplacé en incréments égaux avec un nombre égal de minutes entre chaque incrément. Vous pouvez choisir parmi les options linéaires prédéfinies qui définissent le pourcentage de trafic déplacé pour chaque incrément et le nombre de minutes entre chaque incrément.
	- AllAtOnce : tout le trafic est déplacé en même temps de la fonction Lambda initiale vers sa version mise à jour.

Le tableau ci-dessous décrit les autres options de déplacement du trafic disponibles, outre celle qui est utilisée dans l'exemple.

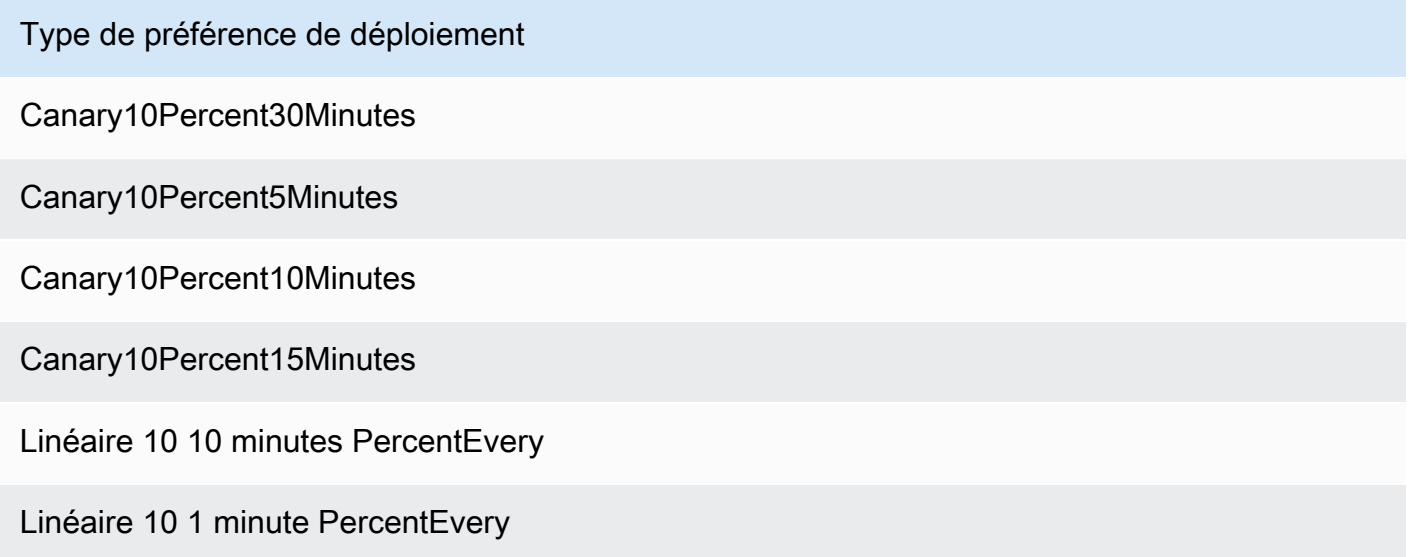

Type de préférence de déploiement

Linéaire 10 2 minutes PercentEvery

Linéaire 10 3 minutes PercentEvery

AllAtOnce

- Alarms: il s'agit d' CloudWatch alarmes déclenchées par toute erreur générée par le déploiement. Elles annulent automatiquement votre déploiement. Par exemple, si le code mis à jour que vous déployez entraîne des erreurs dans l'application. Autre exemple : si l'une des métriques [AWS](https://docs.aws.amazon.com/lambda/latest/dg/monitoring-functions-metrics.html) [Lambda](https://docs.aws.amazon.com/lambda/latest/dg/monitoring-functions-metrics.html)ou CloudWatch des métriques personnalisées que vous avez spécifiées ont dépassé le seuil d'alarme.
- Hooks : fonctions de test pré- et post-trafic qui procèdent à des vérifications avant que ne commence le déplacement du trafic vers la nouvelle version et une fois ce déplacement terminé.
	- PreTraffic: Avant le début du transfert de trafic, CodeDeploy invoque la fonction Lambda du pré-trafic Hook. Cette fonction Lambda doit rappeler CodeDeploy et indiquer le succès ou l'échec. Si la fonction échoue, elle est abandonnée et signale un échec à AWS CloudFormation. Si la fonction réussit, CodeDeploy passe au transfert de trafic.
	- PostTraffic: Une fois le transfert de trafic terminé, CodeDeploy invoque la fonction Lambda post-traffic hook. Ceci est similaire au hook pré-trafic, où la fonction doit rappeler CodeDeploy à pour signaler un succès ou un échec. Utilisez les crochets post-trafic pour exécuter des tests d'intégration ou d'autres opérations de validation.

Pour plus d'informations, consultez la section [SAMRéférence aux déploiements sécurisés.](https://github.com/aws/serverless-application-model/blob/master/docs/safe_lambda_deployments.rst)

# Déploiement progressif d'une fonction Lambda pour la première fois

Lors du déploiement progressif d'une fonction Lambda, une version de fonction préalablement déployée est CodeDeploy nécessaire pour transférer le trafic. Par conséquent, votre premier déploiement doit se faire en deux étapes :

- Étape 1 : déployer votre fonction Lambda et créer automatiquement des alias avec AutoPublishAlias.
- Étape 2 : réaliser votre déploiement progressif avec DeploymentPreference.

Si vous effectuez votre premier déploiement progressif en deux étapes, vous pouvez utiliser CodeDeploy une version précédente de la fonction Lambda à partir de laquelle transférer le trafic.

Étape 1 : déployer votre fonction Lambda

```
Resources:
MyLambdaFunction: 
   Type: AWS::Serverless::Function 
   Properties: 
     Handler: index.handler 
     Runtime: nodejs12.x 
     CodeUri: s3://bucket/code.zip 
     AutoPublishAlias: live
```
Étape 2 : réaliser votre déploiement progressif

```
Resources:
MyLambdaFunction: 
   Type: AWS::Serverless::Function 
   Properties: 
     Handler: index.handler 
     Runtime: nodejs12.x 
     CodeUri: s3://bucket/code.zip 
     AutoPublishAlias: live 
     DeploymentPreference: 
       Type: Canary10Percent10Minutes 
       Alarms: 
         # A list of alarms that you want to monitor 
         - !Ref AliasErrorMetricGreaterThanZeroAlarm 
         - !Ref LatestVersionErrorMetricGreaterThanZeroAlarm 
       Hooks: 
         # Validation Lambda functions that are run before and after traffic shifting 
         PreTraffic: !Ref PreTrafficLambdaFunction 
         PostTraffic: !Ref PostTrafficLambdaFunction
```
## En savoir plus

Pour un exemple pratique de configuration d'un déploiement progressif, consultez le [Module 5 –](https://s12d.com/sam-ws-en-canaries) [déploiements Canary](https://s12d.com/sam-ws-en-canaries) dans L'atelier AWS SAM complet.

# Remarques de référence importantes pour AWS SAM

Cette section contient des notes et des annonces importantes pour AWS Serverless Application Model (AWS SAM).

## Rubriques

- [Notes importantes pour 2023](#page-920-0)
- [Notes importantes pour 2020](#page-921-0)

# <span id="page-920-0"></span>Notes importantes pour 2023

Octobre 2023

Fin de la prise en charge de Python 3.7 par l'CLIAWS SAM

Date de publication : 20/10/2023

Python 3.7a reçu le end-of-life statut en juin 2023. Le support AWS SAM CLI cessera d'être pris en charge Python 3.7 le 24 octobre 2023. Pour plus d'informations, consultez l'[annonce](https://github.com/aws/aws-sam-cli/issues/5889) publiée dans le aws-sam-cli GitHubréférentiel.

Cette modification concerne les utilisateurs suivants :

- Si vous utilisez Python 3.7 et installez le AWS SAM CLI throughpip.
- Si vous utilisez aws-sam-cli en tant que bibliothèque et que vous créez votre application avec Python 3.7.

Si vous l'installez et le gérez AWS SAM CLI par une autre méthode, vous n'êtes pas concerné.

Pour les utilisateurs concernés, nous vous recommandons de mettre à niveau votre environnement de développement vers une version Python 3.8 plus récente.

Cette modification n'affecte pas la prise en charge de l'environnement Python 3.7 AWS Lambda d'exécution. Pour en savoir plus, consultez la rubrique [politique d'obsolescence de l'exécution](https://docs.aws.amazon.com/lambda/latest/dg/lambda-runtimes.html#runtime-support-policy) du Guide du développeur AWS Lambda .

# <span id="page-921-0"></span>Notes importantes pour 2020

## Juin 2020

Installation de l'CLIAWS SAM sur Windows 32 bits

La prise en charge de la CLI AWS SAM sur Windows 32 bits sera bientôt obsolète. Si vous utilisez un système 32 bits, nous vous recommandons de procéder à une mise à niveau vers un système 64bits et de suivre les instructions fournies dans [Installer la CLI AWS SAM.](#page-35-0)

Si vous ne pouvez pas effectuer la mise à niveau vers un système 64 bits, vous pouvez utiliser la [Boîte à outils Docker héritée](https://docs.docker.com/toolbox/overview/) avec la CLI AWS SAM sur un système 32 bits. Cependant, cela vous exposera à certaines limites avec le AWS SAMCLI. Par exemple, vous ne pouvez pas exécuter de conteneurs Docker 64 bits sur un système 32 bits. Donc, si votre fonction Lambda dépend d'un conteneur 64 bits compilé nativement, vous ne pourrez pas le tester localement sur un système 32 bits.

Pour installer la CLI AWS SAM sur un système 32 bits, exécutez la commande suivante :

**pip install aws-sam-cli**

### **A** Important

Bien que la pip install aws-sam-cli commande fonctionne également sur Windows 64 bits, nous vous recommandons d'utiliser la [version 64 bits MSI](https://github.com/aws/aws-sam-cli/releases/latest/download/AWS_SAM_CLI_64_PY3.msi) pour l'installer AWS SAMCLI sur des systèmes 64 bits.

# Exemples d'applications sans serveur pour AWS SAM

Cette section inclut deux exemples d'applications : l'une qui traite les événements DynamoDB et l'autre qui traite les événements Amazon S3. Chaque exemple décrit le step-by-step processus de création d'une application. En outre, les deux incluent des détails sur la configuration des sources d'événements et AWS des ressources. Les deux commencent par identifier ce qui doit être fait avant de commencer et suivent les étapes d'initialisation, de test, d'empaquetage et de déploiement de votre application.

Rubriques

- [Traitez les événements DynamoDB avec AWS SAM](#page-922-0)
- [Traitez les événements Amazon S3 avec AWS SAM](#page-925-0)

# <span id="page-922-0"></span>Traitez les événements DynamoDB avec AWS SAM

Avec cet exemple d'application, vous construisez en utilisant ce que vous avez appris dans la présentation et le Guide de démarrage rapide, et installez un autre exemple d'application. Cette application se compose d'une fonction Lambda appelée par une source d'événement de table DynamoDB. La fonction Lambda est très simple : elle journalise les données qui ont été transmises par le message source de l'événement.

Cet exercice vous montre comment imiter les messages source d'événements qui sont transmis aux fonctions Lambda lorsqu'elles sont appelées.

# Avant de commencer

Assurez-vous que vous avez terminé la configuration requise dans [Installer la CLI AWS SAM.](#page-35-0)

# Étape 1 : initialiser l'application

Dans cette section, vous allez télécharger le package de candidature, qui se compose d'un AWS SAM modèle et d'un code d'application.

Pour initialiser l'application

1. Exécutez la commande suivante à l'invite de commande de la CLI AWS SAM.

```
sam init \setminus--location gh:aws-samples/cookiecutter-aws-sam-dynamodb-python \
--no-input
```
Notez que gh: dans la commande ci-dessus, elle est étendue à l' GitHub URLhttps:// github.com/.

- 2. Vérifiez le contenu du répertoire créé par la commande (dynamodb\_event\_reader/) :
	- template.yaml— Définit deux AWS ressources dont l'application Read DynamoDB a besoin : une fonction Lambda et une table DynamoDB. Le modèle définit également le mappage entre les deux ressources.
	- Répertoire read\_dynamodb\_event/ Contient le code d'application DynamoDB.

# Étape 2 : tester l'application localement

Pour les tests locaux, utilisez la CLI AWS SAM pour générer un exemple d'événement DynamoDB et invoquer la fonction Lambda :

sam local generate-event dynamodb update | sam local invoke --event - ReadDynamoDBEvent

La generate-event commande crée un message source d'événement de test, comme les messages créés lorsque tous les composants sont déployés dans le AWS cloud. Ce message de source d'événement est redirigé vers la fonction ReadDynamo DBEvent Lambda.

Vérifiez que les messages attendus soient imprimés sur la console, en fonction du code source dans app.py.

# Étape 3 : créer le package de l'application

Après avoir testé votre application localement, vous utilisez le AWS SAMCLI pour créer un package de déploiement, que vous utilisez pour déployer l'application AWS dans le cloud.

Pour créer un package de déploiement Lambda

1. Créez un compartiment S3 à l'emplacement où vous souhaitez enregistrer le code empaqueté. Si vous souhaitez utiliser un compartiment S3 existant, ignorez cette étape.

#### aws s3 mb s3://*bucketname*

2. Créez le package de déploiement en exécutant la package CLI commande suivante à l'invite de commande.

```
sam package \ 
     --template-file template.yaml \ 
     --output-template-file packaged.yaml \ 
     --s3-bucket bucketname
```
Vous spécifiez le nouveau fichier de modèle, packaged.yaml, lorsque vous déployez l'application dans l'étape suivante.

# Étape 4 : déployer l'application

Maintenant que vous avez créé le package de déploiement, vous l'utilisez pour déployer l'application AWS dans le cloud. Vous testez ensuite l'application.

Pour déployer l'application sans serveur dans le cloud AWS

Dans le AWS SAMCLI, utilisez la deploy CLI commande pour déployer toutes les ressources que vous avez définies dans le modèle.

```
sam deploy \ 
     --template-file packaged.yaml \ 
     --stack-name sam-app \ 
     --capabilities CAPABILITY_IAM \ 
     --region us-east-1
```
Dans la commande, le --capabilities paramètre permet AWS CloudFormation de créer un IAM rôle.

AWS CloudFormation crée les AWS ressources définies dans le modèle. Vous pouvez accéder aux noms de ces ressources dans la AWS CloudFormation console.

Pour tester l'application sans serveur dans le cloud AWS

- 1. Ouvrez la console DynamoDB.
- 2. Insérez un enregistrement dans la table que vous venez de créer.
- 3. Accédez à l'onglet Mesures du tableau, puis choisissez Afficher toutes les CloudWatch mesures. Dans la CloudWatch console, choisissez Logs pour pouvoir afficher le résultat du journal.

# Étapes suivantes

Le AWS SAM GitHub référentiel contient des exemples d'applications supplémentaires que vous pouvez télécharger et tester. Pour accéder à ce référentiel, consultez [Exemples d'applications AWS](https://github.com/aws-samples/serverless-app-examples)  [SAM.](https://github.com/aws-samples/serverless-app-examples)

# <span id="page-925-0"></span>Traitez les événements Amazon S3 avec AWS SAM

Avec cet exemple d'application, vous mettez à profit ce que vous avez appris dans les exemples précédents et installez une application plus complexe. Cette application se compose d'une fonction Lambda appelée par une source d'événement de téléchargement d'objet Amazon S3. Cet exercice explique comment accéder aux AWS ressources et effectuer des appels de AWS service via une fonction Lambda.

Cet exemple d'application sans serveur traite les événements de création d'objets dans Amazon S3. Pour chaque image téléchargée vers un compartiment, Amazon S3 détecte l'événement créé par l'objet et appelle une fonction Lambda. La fonction Lambda appelle Amazon Rekognition pour détecter le texte qui se trouve dans l'image. Elle stocke ensuite les résultats renvoyés par Amazon Rekognition dans une table DynamoDB.

## **a** Note

Avec cet exemple d'application, vous effectuez des étapes dans un ordre légèrement différent de celui des exemples précédents. La raison en est que cet exemple nécessite que AWS des ressources soient créées et que IAM les autorisations soient configurées avant de pouvoir tester la fonction Lambda localement. Nous allons en tirer parti AWS CloudFormation pour créer les ressources et configurer les autorisations pour vous. Sinon, vous devrez le faire manuellement avant de pouvoir tester la fonction Lambda localement. Étant donné que cet exemple est plus compliqué, assurez-vous d'être familiarisé avec l'installation des exemples d'applications précédents avant d'exécuter celui-ci.

## Avant de commencer

Assurez-vous que vous avez terminé la configuration requise dans [Installer la CLI AWS SAM.](#page-35-0)

# Étape 1 : initialiser l'application

Dans cette section, vous allez télécharger l'exemple d'application, qui se compose d'un AWS SAM modèle et d'un code d'application.

Pour initialiser l'application

1. Exécutez la commande suivante à l'invite de commande de la CLI AWS SAM.

```
sam init \setminus--location https://github.com/aws-samples/cookiecutter-aws-sam-s3-rekognition-
dynamodb-python \
--no-input
```
- 2. Vérifiez le contenu du répertoire créé par la commande (aws\_sam\_ocr/) :
	- template.yaml— Définit trois AWS ressources dont l'application Amazon S3 a besoin : une fonction Lambda, un compartiment Amazon S3 et une table DynamoDB. Le modèle définit également les mappages et les autorisations entre ces ressources.
	- Répertoire src/ Contient le code d'application Amazon S3.
	- SampleEvent. json L'exemple de source d'événement, qui est utilisé pour les tests locaux.

# Étape 2 : empaqueter l'application

Avant de pouvoir tester cette application localement, vous devez utiliser le AWS SAMCLI pour créer un package de déploiement, que vous utiliserez pour déployer l'application AWS dans le cloud. Ce déploiement crée les AWS ressources et les autorisations nécessaires pour tester l'application localement.

Pour créer un package de déploiement Lambda

1. Créez un compartiment S3 à l'emplacement où vous souhaitez enregistrer le code empaqueté. Si vous souhaitez utiliser un compartiment S3 existant, ignorez cette étape.

aws s3 mb s3://*bucketname*

AWS Serverless Application Model Guide du développeur

2. Créez le package de déploiement en exécutant la package CLI commande suivante à l'invite de commande.

```
sam package \ 
     --template-file template.yaml \ 
     --output-template-file packaged.yaml \ 
     --s3-bucket bucketname
```
Vous spécifiez le nouveau fichier de modèle, packaged.yaml, lorsque vous déployez l'application dans l'étape suivante.

# Étape 3 : déployer l'application

Maintenant que vous avez créé le package de déploiement, vous l'utilisez pour déployer l'application AWS dans le cloud. Vous testez ensuite l'application en l'invoquant dans le AWS Cloud.

Pour déployer l'application sans serveur dans le cloud AWS

• Dans le AWS SAMCLI, utilisez la deploy commande pour déployer toutes les ressources que vous avez définies dans le modèle.

```
sam deploy \setminus --template-file packaged.yaml \ 
     --stack-name aws-sam-ocr \ 
     --capabilities CAPABILITY_IAM \ 
     --region us-east-1
```
Dans la commande, le --capabilities paramètre permet AWS CloudFormation de créer un IAM rôle.

AWS CloudFormation crée les AWS ressources définies dans le modèle. Vous pouvez accéder aux noms de ces ressources dans la AWS CloudFormation console.

Pour tester l'application sans serveur dans le cloud AWS

1. Téléchargez une image dans le compartiment Amazon S3 que vous avez créé pour cet exemple d'application.

- 2. Ouvrez la console DynamoDB et recherchez la table qui a été créée. Voir la table pour les résultats renvoyés par Amazon Rekognition.
- 3. Vérifiez que la table DynamoDB contient de nouveaux enregistrements contenant du texte trouvé par Amazon Rekognition dans l'image téléchargée.

# Étape 4 : tester l'application localement

Avant de pouvoir tester l'application localement, vous devez d'abord récupérer les noms des AWS ressources créées par AWS CloudFormation.

- Récupérez le nom de la clé et le nom du compartiment Amazon S3 auprès de AWS CloudFormation. Modifiez le SampleEvent.json fichier en remplaçant les valeurs de la clé d'objet, du nom du compartiment et du compartimentARN.
- Récupérez le nom de la table DynamoDB. Ce nom est utilisé pour la commande sam local invoke suivante.

Utilisez la CLI AWS SAM pour générer un exemple d'événement Amazon S3 et invoquer la fonction Lambda :

TABLE\_NAME=*Table name obtained from AWS CloudFormation console* sam local invoke --event SampleEvent.json

La portion TABLE\_NAME= définit le nom de la table DynamoDB. Le paramètre --event spécifie le fichier contenant le message d'événement test à transmettre à la fonction Lambda.

Vous pouvez maintenant vérifier que les enregistrements DynamoDB attendus ont été créés, en fonction des résultats renvoyés par Amazon Rekognition.

# Étapes suivantes

Le AWS SAM GitHub référentiel contient des exemples d'applications supplémentaires que vous pouvez télécharger et tester. Pour accéder à ce référentiel, consultez [Exemples d'applications AWS](https://github.com/aws-samples/serverless-app-examples)  [SAM.](https://github.com/aws-samples/serverless-app-examples)

# Prise en charge de Terraform par la CLI AWS SAM

Cette section traite de l'utilisation de l'interface de ligne de AWS Serverless Application Model commande (AWS SAMCLI) avec vos Terraform projets et Terraform le cloud.

Pour soumettre des commentaires et des demandes de fonctionnalités, créez un [Ticket GitHub.](https://github.com/aws/aws-sam-cli/issues/new?labels=area%2Fterraform)

**Rubriques** 

- [Démarrer avec la prise en charge de Terraform par la CLI AWS SAM](#page-929-0)
- [Utilisation de la CLI AWS SAM avec Terraform pour le débogage et les tests locaux](#page-938-0)
- [Utilisation de la CLI AWS SAM avec Serverless.tf pour le débogage et les tests locaux](#page-941-0)
- [CLI AWS SAM avec référence Terraform](#page-942-0)
- [Qu'est-ce que la prise en charge de Terraform par la CLI AWS SAM ?](#page-946-0)

# <span id="page-929-0"></span>Démarrer avec la prise en charge de Terraform par la CLI AWS SAM

Cette rubrique explique comment commencer à utiliser l'interface de ligne de AWS Serverless Application Model commande (AWS SAMCLI) avecTerraform.

Pour soumettre des commentaires et des demandes de fonctionnalités, créez un [Ticket GitHub.](https://github.com/aws/aws-sam-cli/issues/new?labels=area%2Fterraform)

## **Rubriques**

- [AWS SAMCLITerraformprérequis](#page-929-1)
- [Utilisation des commandes de la CLI AWS SAM avec Terraform](#page-930-0)
- [Configuration pour les projets Terraform](#page-931-0)
- [Configuration pour Terraform Cloud](#page-936-0)

# <span id="page-929-1"></span>AWS SAMCLITerraformprérequis

Remplissez toutes les conditions préalables pour commencer à utiliser la CLI AWS SAM avec vos projets Terraform.

#### 1. Installer ou mettre à niveau la CLI AWS SAM

Pour vérifier si la CLI AWS SAM est installée, procédez comme suit :

\$ **sam --version**

Si la CLI AWS SAM est déjà installée, la version sera affichée. Pour procéder à une mise à niveau vers la version la plus récente, consultez [Mise à niveau de la CLI AWS SAM en cours.](#page-855-0)

Pour obtenir des instructions sur l'installation de la CLI AWS SAM ainsi que sur tous ses conditions préalables, consultez [Installer la CLI AWS SAM](#page-35-0).

2. Installer Terraform

Pour vérifier si Terraform est installé, procédez comme suit :

\$ **terraform -version**

Pour l'installer Terraform, veuillez consulter la section [Installer Terraform](https://developer.hashicorp.com/terraform/downloads) dans le registre Terraform (langue française non garantie).

3. Installer Docker pour les tests locaux

La CLI AWS SAM nécessite Docker pour les tests locaux. Pour installer Docker, consultez [Installation de Docker pour une utilisation avec la CLI AWS SAM.](#page-908-0)

## <span id="page-930-0"></span>Utilisation des commandes de la CLI AWS SAM avec Terraform

Lorsque vous exécutez une commande CLI AWS SAM prise en charge, utilisez l'option --hookname et indiquez la valeur terraform. Voici un exemple :

#### \$ **sam local invoke --hook-name terraform**

Vous pouvez configurer cette option dans votre fichier de configuration de la CLI AWS SAM avec ce qui suit :

hook\_name = "terraform"

# <span id="page-931-0"></span>Configuration pour les projets Terraform

Suivez les étapes décrites dans cette rubrique pour utiliser la CLI AWS SAM avec des projets Terraform.

Aucune configuration supplémentaire n'est requise si vous créez vos AWS Lambda artefacts en dehors de votre Terraform projet. [Utilisation de la CLI AWS SAM avec Terraform pour le débogage](#page-938-0) [et les tests locaux](#page-938-0)Reportez-vous à la section pour commencer à utiliser le AWS SAMCLI.

Si vous créez vos artefacts Lambda dans le cadre de vos projets Terraform, vous devez faire ce qui suit :

- 1. Installation de la version Python 3.8 ou ultérieure
- 2. Installez l'outil Make.
- 3. Définissez la logique de création de vos artefacts Lambda dans votre projet Terraform.
- 4. Définissez une ressource sam metadata pour informer la CLI AWS SAM de votre logique de création.
- 5. Utilisez la AWS SAMCLI sam build commande pour créer vos artefacts Lambda.

Installation de la version Python 3.8 ou ultérieure

PythonLa version 3.8 ou une version plus récente est requise pour être utilisée avec le AWS SAMCLI. Lorsque vous exécutez sam build, la CLI AWS SAM génère des fichiers makefiles qui contiennent des commandes Python pour créer vos artefacts Lambda.

Pour obtenir des instructions d'installation, veuillez consulter la rubrique [Téléchargement de Python](https://wiki.python.org/moin/BeginnersGuide/Download) (langue française non garantie) dans le Guide du débutant de Python.

Vérifiez que Python 3.8 ou version ultérieure est ajouté au chemin de votre machine en exécutant :

```
$ python --version
```
La sortie doit afficher une version de Python 3.8 ou plus récente.

## Installer l'outil Make

GNU [Make](https://www.gnu.org/software/make/) est un outil qui contrôle la génération d'exécutables et d'autres fichiers non sources pour votre projet. La CLI AWS SAM crée des fichiers makefiles qui dépendent de cet outil pour créer vos artefacts Lambda.

Si la Make n'est pas installée sur votre ordinateur local, installez-la avant de continuer.

Pour Windows, vous pouvez l'installer à l'aide de [Chocolatey.](https://chocolatey.org/) PPour les instructions, consultez la rubrique [Utilisation de Chocolatey](https://www.technewstoday.com/install-and-use-make-in-windows/#using-chocolatey) dans le guide Comment installer et utiliser « Make » sous Windows

Définir la logique de création des artefacts Lambda

Utilisez le type de ressource Terraform null resource pour définir votre logique de création Lambda. Voici un exemple qui utilise un script de création personnalisé pour créer une fonction Lambda.

```
resource "null_resource" "build_lambda_function" { 
    triggers = \{build_number = "\{timestamp()}"
     } 
     provisioner "local-exec" { 
        command = substr(pathexpand("~"), 0, 1) == "/"? "./
py_build.sh \"${local.lambda_src_path}\" \"${local.building_path}\" 
  \"${local.lambda_code_filename}\" Function" : "powershell.exe -File .\\PyBuild.ps1 
  ${local.lambda_src_path} ${local.building_path} ${local.lambda_code_filename} 
  Function" 
     }
}
```
## Définir une ressource sam metadata

La ressource sam metadata est un type de ressource Terraform null\_resource qui fournit à la CLI AWS SAM les informations dont elle a besoin pour localiser vos artefacts Lambda. Chaque fonction ou couche Lambda de votre projet nécessite une ressource sam metadata unique. Pour en savoir plus sur ce type de ressource, veuillez consulter la section [null\\_resource](https://registry.terraform.io/providers/hashicorp/null/latest/docs/resources/resource) dans le registre Terraform (langue française non garantie).

Pour définir une ressource sam metadata

- 1. Donnez à votre ressource un nom commençant par sam\_metadata\_ pour l'identifier comme étant une ressource sam metadata.
- 2. Définissez les propriétés de votre artefact Lambda dans le bloc triggers de votre ressource.
- 3. Spécifiez votre null\_resource qui contient votre logique de création Lambda avec l'argument depends\_on.

Voici un exemple de modèle :

```
resource "null_resource" "sam_metadata_..." { 
 triggers = {
     resource_name = resource_name
     resource_type = resource_type
    original_source_code = original_source_code
     built_output_path = built_output_path
  } 
  depends_on = [ 
     null_resource.build_lambda_function # ref to your build logic 
   ]
}
```
Voici un exemple de ressource sam metadata :

```
resource "null_resource" "sam_metadata_aws_lambda_function_publish_book_review" { 
     triggers = { 
         resource_name = "aws_lambda_function.publish_book_review" 
         resource_type = "ZIP_LAMBDA_FUNCTION" 
         original_source_code = "${local.lambda_src_path}" 
         built_output_path = "${local.building_path}/${local.lambda_code_filename}" 
     } 
     depends_on = [ 
         null_resource.build_lambda_function 
     ]
}
```
Le contenu de votre sam metadata ressource variera en fonction du type de ressource Lambda (fonction ou couche) et du type d'emballage (ZIPou image). Pour plus d'informations et d'exemples, consultez [ressource de métadonnées sam](#page-942-1).

Lorsque vous configurez une ressource sam metadata et utilisez une commande CLI AWS SAM prise en charge, la CLI AWS SAM génère le fichier de métadonnées avant d'exécuter la commande CLI AWS SAM. Une fois que vous avez généré ce fichier, vous pouvez utiliser l'option --skipprepare-infra associée aux futures commandes CLI AWS SAM pour ignorer le processus de génération de métadonnées et gagner du temps. Cette option ne doit être utilisée que si vous n'avez apporté aucune modification à l'infrastructure, telle que la création de nouvelles fonctions Lambda ou de nouveaux points de terminaison. API

## Utiliser la CLI AWS SAM pour créer vos artefacts Lambda

Utilisez la AWS SAMCLI sam build commande pour créer vos artefacts Lambda. Lorsque vous exécutez sam build, la CLI AWS SAM effectue les opérations suivantes :

- 1. Recherche des ressources sam metadata dans votre projet Terraform pour connaître et localiser vos ressources Lambda.
- 2. Lance votre logique de création Lambda pour créer vos artefacts Lambda.
- 3. Crée un .aws-sam répertoire qui organise votre Terraform projet à utiliser avec les AWS SAMCLI sam local commandes.

Pour créer à l'aide de la fonction de création SAM

1. À partir du répertoire contenant votre module racine Terraform, procédez comme suit :

\$ **sam build --hook-name terraform**

2. Pour créer une fonction ou une couche Lambda spécifique, exécutez les actions suivantes

\$ **sam build --hook-name terraform** *lambda-resource-id*

L'identifiant de la ressource Lambda peut être le nom de la fonction Lambda ou l'adresse complète de la ressource Terraform, par exemple aws\_lambda\_function.list\_books ou module.list\_book\_function.aws\_lambda\_function.this[0].

Si le code source de votre fonction ou d'autres fichiers de configuration Terraform se trouvent en dehors du répertoire contenant votre module racine Terraform, vous devez spécifier l'emplacement. Utilisez l'option --terraform-project-root-path pour spécifier le chemin absolu ou relatif vers le répertoire de premier niveau contenant ces fichiers. Voici un exemple :

```
$ sam build --hook-name terraform --terraform-project-root-path ~/projects/terraform/
demo
```
### Créer à l'aide d'un conteneur

Lorsque vous exécutez la AWS SAMCLI sam build commande, vous pouvez configurer le AWS SAMCLI pour créer votre application à l'aide d'un Docker conteneur local.

#### **a** Note

Vous devez avoir installé et configuré Docker. Pour obtenir des instructions, veuillez consulter [Installation de Docker pour une utilisation avec la CLI AWS SAM.](#page-908-0)

Pour créer à l'aide d'un conteneur

1. Créez un Dockerfile contenant les outils Terraform, Python et Make. Vous devez également inclure le moteur d'exécution de votre fonction Lambda.

Voici un exemple de Dockerfile :

```
FROM public.ecr.aws/amazonlinux/amazonlinux:2
RUN yum -y update \setminus && yum install -y unzip tar gzip bzip2-devel ed gcc gcc-c++ gcc-gfortran \ 
    less libcurl-devel openssl openssl-devel readline-devel xz-devel \
     zlib-devel glibc-static libcxx libcxx-devel llvm-toolset-7 zlib-static \ 
     && rm -rf /var/cache/yum
RUN yum -y install make \setminus && yum -y install zip
RUN yum install -y yum-utils \setminus && yum-config-manager --add-repo https://rpm.releases.hashicorp.com/
AmazonLinux/hashicorp.repo \ 
     && yum -y install terraform \ 
     && terraform --version
# AWS Lambda Builders
RUN amazon-linux-extras enable python3.8
RUN yum clean metadata && yum -y install python3.8
RUN curl -L get-pip.io | python3.8
RUN pip3 install aws-lambda-builders
RUN ln -s /usr/bin/python3.8 /usr/bin/python3
RUN python3 --version
VOLUME /project
WORKDIR /project
ENTRYPOINT ["sh"]
```
2. Utilisez [docker build](https://docs.docker.com/engine/reference/commandline/build/) pour créer votre image Docker.

Voici un exemple :

\$ **docker build --tag** *terraform-build:v1 <path-to-directory-containing-Dockerfile>*

3. Exécutez la AWS SAMCLI sam build commande avec les --build-image options --usecontainer et.

Voici un exemple :

```
$ sam build --use-container --build-image terraform-build:v1
```
#### Étapes suivantes

Pour commencer à utiliser la CLI AWS SAM avec vos projets Terraform, consultez [Utilisation de la](#page-938-0) [CLI AWS SAM avec Terraform pour le débogage et les tests locaux.](#page-938-0)

### Configuration pour Terraform Cloud

Nous vous recommandons d'utiliser une Terraform v1.6.0 version plus récente. Si vous utilisez une ancienne version, vous devez générer un fichier de Terraform plan localement. Le fichier de plan local fournit les AWS SAM CLI informations dont il a besoin pour effectuer des tests et un débogage locaux.

Pour générer un fichier de plan local

#### **a** Note

Ces étapes ne sont pas obligatoires pour les versions ultérieures Terraform v1.6.0 ou ultérieures. Pour commencer à utiliser le AWS SAM CLI withTerraform Cloud, voi[rUtilisation](#page-938-0) [de la CLI AWS SAM avec Terraform.](#page-938-0)

- 1. Configurer un API jeton Le type de jeton dépend de votre niveau d'accès. Pour en savoir plus, consultez la section [APITokens](https://developer.hashicorp.com/terraform/cloud-docs/users-teams-organizations/api-tokens) dans la Terraform Clouddocumentation.
- 2. Définissez la variable d'environnement de votre API jeton : voici un exemple tiré de la ligne de commande :

```
$ export TOKEN="<api-token-value>"
```
3. Obtenez votre identifiant d'exécution : depuis la Terraform Cloud console, recherchez l'identifiant d'Terraformexécution de l'exécution que vous souhaitez utiliser avec le AWS SAMCLI.

L'identifiant d'exécution se trouve dans la piste de navigation de votre exécution.

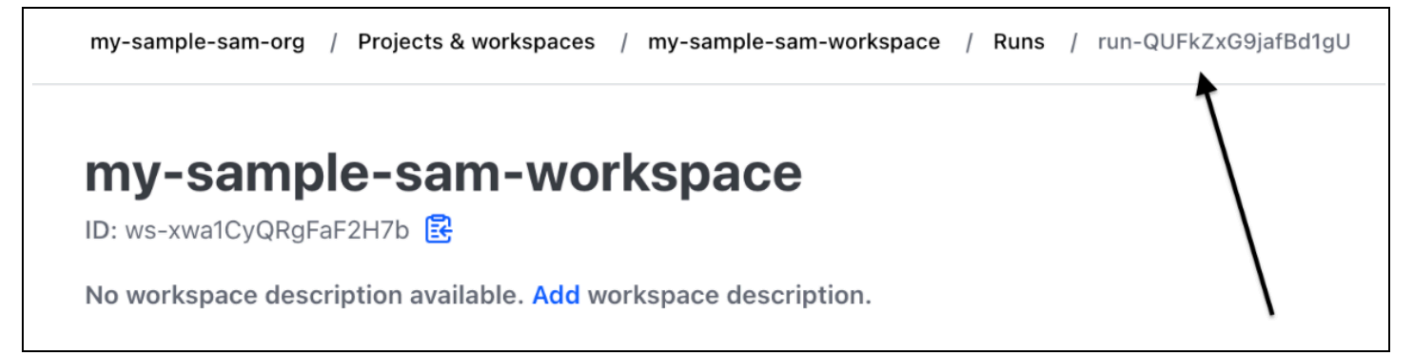

4. Récupérez le fichier de plan — À l'aide de votre API jeton, obtenez votre fichier de plan local. Voici un exemple tiré de la ligne de commande :

```
curl \setminus --header "Authorization: Bearer $TOKEN" \ 
    --header "Content-Type: application/vnd.api+json" \ 
    --location \ 
    https://app.terraform.io/api/v2/runs/<run ID>/plan/json-output \ 
    > custom_plan.json
```
Vous êtes maintenant prêt à utiliser la CLI AWS SAM avec Terraform Cloud. Lorsque vous utilisez une commande CLI AWS SAM prise en charge, utilisez l'option --terraform-plan-file pour spécifier le nom et le chemin de votre fichier de plan local. Voici un exemple :

```
$ sam local invoke --hook-name terraform --terraform-plan-file custom-plan.json
```
Voici un exemple utilisant la commande sam local start-api :

```
$ sam local start-api --hook-name terraform --terraform-plan-file custom-plan.json
```
Pour un exemple d'application que vous pouvez utiliser avec ces exemples, consultez [api\\_gateway\\_v2\\_tf\\_cloud](https://github.com/aws-samples/aws-sam-terraform-examples/tree/main/ga/api_gateway_v2_tf_cloud) dans le référentiel GitHub aws-samples.

#### Étapes suivantes

Pour commencer à utiliser la CLI AWS SAM avec Terraform Cloud, consultez [Utilisation de la CLI](#page-938-0)  [AWS SAM avec Terraform pour le débogage et les tests locaux.](#page-938-0)

# <span id="page-938-0"></span>Utilisation de la CLI AWS SAM avec Terraform pour le débogage et les tests locaux

Cette rubrique explique comment utiliser les commandes d'interface de ligne de AWS Serverless Application Model commande (AWS SAMCLI) prises en charge avec vos Terraform projets etTerraform Cloud.

Pour soumettre des commentaires et des demandes de fonctionnalités, créez un [Ticket GitHub.](https://github.com/aws/aws-sam-cli/issues/new?labels=area%2Fterraform)

#### **Rubriques**

- [Tests locaux avec sam local invoke](#page-938-1)
- [Tests locaux avec sam local start-api](#page-939-0)
- [Tests locaux avec sam local start-lambda](#page-940-0)
- [Restrictions liées à Terraform](#page-941-0)

### <span id="page-938-1"></span>Tests locaux avec sam local invoke

#### **a** Note

Pour utiliser la CLI AWS SAMà des fins de tests locaux, Docker doit être installé et configuré. Pour obtenir des instructions, veuillez consulter [Installation de Docker pour une utilisation](#page-908-0) [avec la CLI AWS SAM](#page-908-0).

Voici un exemple de test local de votre fonction Lambda en transférant un événement :

\$ **sam local invoke --hook-name terraform** *hello\_world\_function* **-e** *events/event.json* **-**

Pour en savoir plus sur l'utilisation de cette commande, veuillez consulter la section [Présentation des](#page-633-0)  [tests avec sam local invoke.](#page-633-0)

### <span id="page-939-0"></span>Tests locaux avec sam local start-api

Pour utiliser sam local start-api avec Terraform, procédez comme suit :

\$ **sam local start-api --hook-name terraform**

\$ **sam local start-api --hook-name terraform**

Voici un exemple :

Running Prepare Hook to prepare the current application

Executing prepare hook of hook "terraform"

Initializing Terraform application

Creating terraform plan and getting JSON output

Generating metadata file

...

....

Unresolvable attributes discovered in project, run terraform apply to resolve them.

Finished generating metadata file. Storing in... Prepare hook completed and metadata file generated at: ...

```
Mounting HelloWorldFunction at http://127.0.0.1:3000/hello [GET] 
Mounting None at http://127.0.0.1:3000/hello [POST] 
You can now browse to the above endpoints to invoke your functions. You do not need 
  to restart/reload SAM CLI while working on your functions, changes will be reflected 
  instantly/automatically. If you 
used sam build before running local commands, you will need to re-run sam build for the 
  changes to be picked up. You only need to restart SAM CLI if you update your AWS SAM 
 template 
2023-06-26 13:21:20 * Running on http://127.0.0.1:3000/ (Press CTRL+C to quit)
```
Pour en savoir plus sur la commande, consultez [Présentation des tests avec sam local start-api.](#page-639-0)

Fonctions Lambda qui utilisent des mécanismes d'autorisation Lambda

Pour les fonctions Lambda configurées pour utiliser des mécanismes d'autorisation Lambda, la CLI AWS SAM invoquera automatiquement votre mécanisme d'autorisation Lambda avant d'invoquer le point de terminaison de votre fonction Lambda.

- Pour en savoir plus sur cette fonctionnalité dans le AWS SAMCLI, voir[Fonctions Lambda qui](#page-641-0)  [utilisent des mécanismes d'autorisation Lambda.](#page-641-0)
- Pour plus d'informations sur l'utilisation des mécanismes d'autorisation Lambda dans Terraform, veuillez consulter la section [Resource: aws\\_api\\_gateway\\_authorizer](https://registry.terraform.io/providers/hashicorp/aws/latest/docs/resources/api_gateway_authorizer#example-usage) dans le registre Terraform (langue française non garantie).

#### <span id="page-940-0"></span>Tests locaux avec sam local start-lambda

Voici un exemple de test local de votre fonction Lambda avec le AWS Command Line Interface ()AWS CLI :

1. Utilisez la CLI AWS SAM pour créer un environnement de test local :

\$ **sam local start-lambda --hook-name terraform** *hello\_world\_function*

2. Utilisez le AWS CLI pour appeler votre fonction localement :

\$ **aws lambda invoke --function-name** *hello\_world\_function* **--endpointurl** *http://127.0.0.1:3001/ response.json --cli-binary-format raw-in-base64-out - payload file://events/event.json*

Pour en savoir plus sur la commande, consultez [Présentation des tests avec sam local start-lambda.](#page-645-0)

#### <span id="page-941-0"></span>Restrictions liées à Terraform

Les limites suivantes s'appliquent à l'utilisation de la CLI AWS SAM avec Terraform :

- Fonctions Lambda liées à plusieurs couches.
- Variables locales Terraform définissant les liens entre les ressources.
- Référence à une fonction Lambda qui n'a pas encore été créée. Cela inclut les fonctions définies dans l'attribut body de la REST API ressource.

Pour éviter ces limitations, vous pouvez exécuter terraform apply lorsqu'une nouvelle ressource est ajoutée.

# Utilisation de la CLI AWS SAM avec Serverless.tf pour le débogage et les tests locaux

L'interface de ligne de AWS Serverless Application Model commande (AWS SAMCLI) peut être utilisée avec les modules Serverless.TF pour le débogage local et le test de vos AWS Lambda fonctions et couches. Les commandes CLI AWS SAM suivantes sont prises en charge :

- sam build
- sam local invoke
- sam local start-api
- sam local start-lambda

#### **a** Note

Les versions 4.6.0 et ultérieures de Serverless.tf prennent en charge l'intégration de la CLI AWS SAM.

Pour commencer à utiliser le AWS SAMCLI avec vos modules ServerLess.TF, effectuez la mise à jour vers la dernière version ServerLess.TF et le. AWS SAMCLI

À partir de la version 6.0.0 de serverless.tf, vous devez définir le paramètre create\_sam\_metadata sur true. Cela génère les ressources de métadonnées requises par la AWS SAMCLI sam build commande.

Pour en savoir plusServerless.tf, consultez le [terraform-aws-lambda-module](https://registry.terraform.io/modules/terraform-aws-modules/lambda/aws/latest).

# CLI AWS SAM avec référence Terraform

Cette section est la référence pour l'utilisation de l'interface de ligne de AWS Serverless Application Model commande (AWS SAMCLI) Terraform pour le débogage et les tests locaux.

Pour soumettre des commentaires et des demandes de fonctionnalités, créez un [Ticket GitHub.](https://github.com/aws/aws-sam-cli/issues/new?labels=area%2Fterraform)

### AWS SAM référence des fonctionnalités prises en charge

La documentation de référence sur les fonctionnalités de la CLI AWS SAM prises en charge pour une utilisation avec Terraform est disponible ici :

- [sam build](#page-769-0)
- [sam local invoke](#page-795-0)
- [sam local start-api](#page-800-0)
- [sam local start-lambda](#page-805-0)

### Référence spécifique à Terraform

La documentation de référence spécifique à l'utilisation de la CLI AWS SAM avec Terraform est disponible ici :

• [ressource de métadonnées sam](#page-942-0)

#### <span id="page-942-0"></span>ressource de métadonnées sam

Cette page contient des informations de référence sur le type de ressource sam metadata resource utilisé avec les projets Terraform.

- Pour une introduction à l'utilisation de l'interface de ligne de AWS Serverless Application Model commande (AWS SAMCLI) avecTerraform, voi[rQu'est-ce que la prise en charge de Terraform par](#page-946-0) [la CLI AWS SAM ?.](#page-946-0)
- Pour utiliser la CLI AWS SAM avec Terraform, consultez [Utilisation de la CLI AWS SAM avec](#page-938-0)  [Terraform pour le débogage et les tests locaux.](#page-938-0)

#### **Rubriques**

- [Arguments](#page-943-0)
- [Exemples](#page-944-0)

#### <span id="page-943-0"></span>Arguments

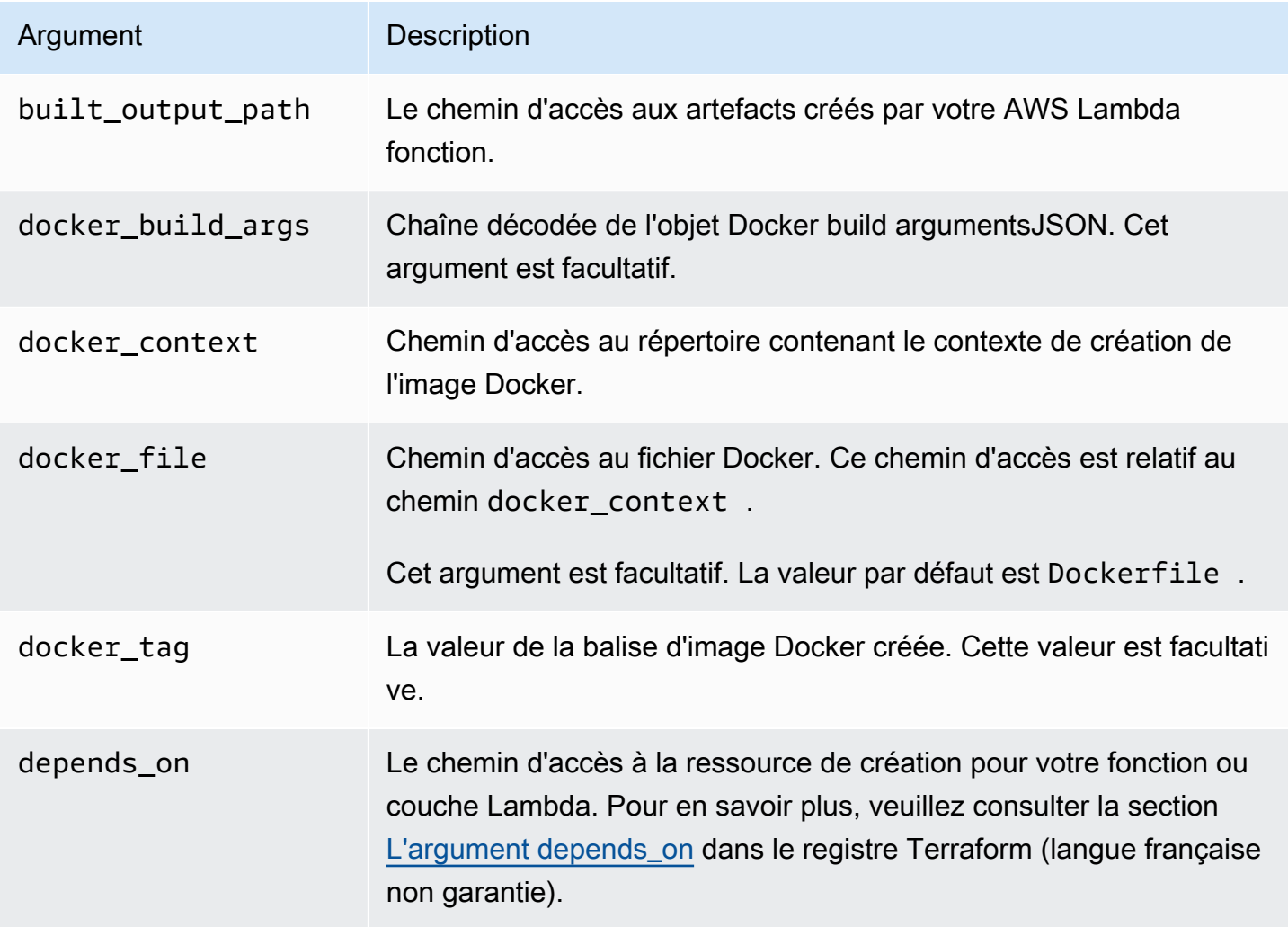

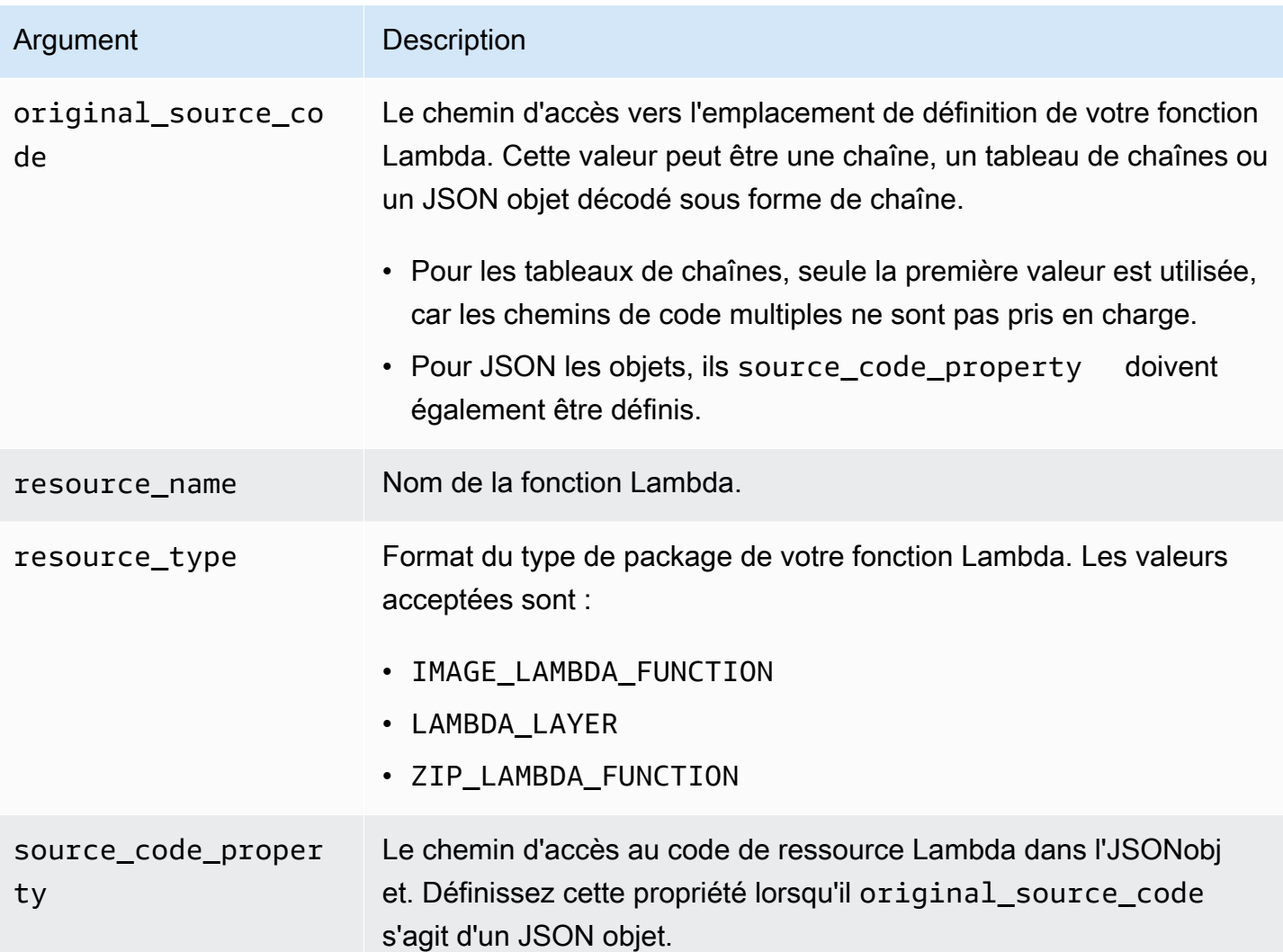

#### <span id="page-944-0"></span>Exemples

ressource de métadonnées sam référençant une fonction Lambda à l'aide ZIP du type de package

```
# Lambda function resource
resource "aws_lambda_function" "tf_lambda_func" { 
   filename = "${path.module}/python/hello-world.zip" 
   handler = "index.lambda_handler" 
   runtime = "python3.8" 
   function_name = "function_example" 
   role = aws_iam_role.iam_for_lambda.arn 
   depends_on = [ 
     null_resource.build_lambda_function # function build logic 
   ]
}
```

```
# sam metadata resource
resource "null_resource" "sam_metadata_function_example" { 
   triggers = { 
     resource_name = "aws_lambda_function.function_example" 
     resource_type = "ZIP_LAMBDA_FUNCTION" 
     original_source_code = "${path.module}/python" 
     built_output_path = "${path.module}/building/function_example" 
   } 
  depends on = \Gamma null_resource.build_lambda_function # function build logic 
   ]
}
```
ressource de métadonnées sam faisant référence à une fonction Lambda utilisant le type de package image

```
resource "null_resource" "sam_metadata_function { 
   triggers = { 
     resource_name = "aws_lambda_function.image_function" 
     resource_type = "IMAGE_LAMBDA_FUNCTION" 
     docker_context = local.lambda_src_path 
     docker_file = "Dockerfile" 
     docker_build_args = jsonencode(var.build_args) 
     docker_tag = "latest" 
   }
}
```
ressource de métadonnées sam faisant référence à une couche Lambda

```
resource "null_resource" "sam_metadata_layer1" { 
  triggers = {
     resource_name = "aws_lambda_layer_version.layer" 
     resource_type = "LAMBDA_LAYER" 
     original_source_code = local.layer_src 
     built_output_path = "${path.module}/${layer_build_path}" 
   } 
   depends_on = [null_resource.layer_build]
}
```
# <span id="page-946-0"></span>Qu'est-ce que la prise en charge de Terraform par la CLI AWS SAM ?

Utilisez l'interface de ligne de AWS Serverless Application Model commande (AWS SAMCLI) avec vos Terraform projets ou Terraform Cloud pour effectuer le débogage et le test locaux de :

- AWS Lambda fonctions et couches.
- APIPasserelle AmazonAPIs.

Pour une introduction à Terraform, consultez [Qu'est-ce que c'est Terraform ?](https://developer.hashicorp.com/terraform/intro) sur le HashiCorpsite Web Terraform .

Pour soumettre des commentaires et des demandes de fonctionnalités, créez un [Ticket GitHub.](https://github.com/aws/aws-sam-cli/issues/new?labels=area%2Fterraform)

#### **a** Note

Dans le cadre de l'étape d'analyse AWS SAMCLI de l'intégration, AWS SAMCLI les commandes utilisateur des processus génèrent des fichiers et des données de projet. La sortie de la commande doit rester inchangée, mais dans certains environnements, l'environnement ou le lanceur peuvent injecter des journaux ou des informations supplémentaires dans la sortie.

#### **Rubriques**

- [Qu'est-ce que c'est AWS SAMCLI ?](#page-946-1)
- [Comment utiliser la CLI AWS SAM avec Terraform ?](#page-947-0)
- [Étapes suivantes](#page-947-1)

### <span id="page-946-1"></span>Qu'est-ce que c'est AWS SAMCLI ?

AWS SAMCLIIl s'agit d'un outil de ligne de commande que vous pouvez utiliser avec des AWS SAM modèles et des intégrations tierces prises en chargeTerraform, par exemple pour créer et exécuter vos applications sans serveur. Pour une introduction à la AWS SAMCLI, voi[rQu'est-ce que c'est AWS](#page-19-0)  [SAMCLI ?.](#page-19-0)

prend AWS SAMCLI en charge les commandes suivantes pour Terraform :

- sam local invoke— Lance un appel ponctuel d'une ressource AWS Lambda fonctionnelle localement. Pour en savoir plus sur la commande, consultez [Présentation des tests avec sam local](#page-633-0)  [invoke.](#page-633-0)
- sam local start-api— Exécutez vos ressources Lambda localement et testez-les via un HTTP serveur hôte local. Ce type de test est utile pour les fonctions Lambda invoquées par un API point de terminaison de passerelle. Pour en savoir plus sur la commande, consultez [Présentation](#page-639-0) [des tests avec sam local start-api](#page-639-0).
- sam local start-lambda— Démarrez un point de terminaison local pour votre fonction Lambda afin d'invoquer votre fonction localement en utilisant AWS Command Line Interface (AWS CLI) ou. SDKs Pour en savoir plus sur la commande, consultez [Présentation des tests avec sam](#page-645-0)  [local start-lambda.](#page-645-0)

### <span id="page-947-0"></span>Comment utiliser la CLI AWS SAM avec Terraform ?

Le [flux de travail Terraform de base](https://developer.hashicorp.com/terraform/intro/core-workflow) comprend trois étapes : écrire, planifier et appliquer. Grâce à la prise en AWS SAMCLI charge deTerraform, vous pouvez tirer parti de l' AWS SAMCLIsam localensemble de commandes tout en continuant à utiliser vos Terraform flux de travail pour gérer vos applications sur AWS. En règle générale, cela signifie ce qui suit :

- Écrire : créez votre infrastructure sous forme de code à l'aide de Terraform.
- Test et débogage : utilisez la CLI AWS SAM pour tester et déboguer localement vos applications.
- Planifier : prévisualisez les modifications avant de les appliquer.
- Appliquer : provisionnez votre infrastructure.

Pour un exemple d'utilisation du AWS SAMCLI withTerraform, voir [Better together : AWS SAMCLI](https://aws.amazon.com/blogs/compute/better-together-aws-sam-cli-and-hashicorp-terraform/) [and HashiCorp Terraform](https://aws.amazon.com/blogs/compute/better-together-aws-sam-cli-and-hashicorp-terraform/) at the AWS Compute Blog.

### <span id="page-947-1"></span>Étapes suivantes

Pour remplir toutes les conditions préalables et configurer Terraform, consultez [Démarrer avec la](#page-929-0)  [prise en charge de Terraform par la CLI AWS SAM.](#page-929-0)

# Testez et créez AWS CDK des applications localement avec **AWS SAMCLI**

Vous pouvez utiliser la CLI AWS SAM pour tester et créer localement des applications sans serveur définies à l'aide de AWS Cloud Development Kit (AWS CDK). Comme il AWS SAMCLI fonctionne au sein de la structure du AWS CDK projet, vous pouvez toujours utiliser le [AWS CDK Toolkit](https://docs.aws.amazon.com/cdk/latest/guide/cli.html) pour créer, modifier et déployer vos AWS CDK applications.

Pour plus d'informations sur l'installation et la configuration du AWS CDK, voir [Getting started with the](https://docs.aws.amazon.com/cdk/latest/guide/getting_started.html)  [AWS CDK](https://docs.aws.amazon.com/cdk/latest/guide/getting_started.html) dans le manuel du AWS Cloud Development Kit (AWS CDK) développeur.

#### **a** Note

Il AWS SAMCLI supporte la AWS CDK v1 à partir de la version 1.135.0 et la AWS CDK v2 à partir de la version 2.0.0.

#### Rubriques

- [Commencer avec AWS SAM et AWS CDK](#page-948-0)
- [Tester localement AWS CDK des applications avec AWS SAM](#page-951-0)
- [Création AWS CDK d'applications avec AWS SAM](#page-953-0)
- [Déploiement AWS CDK d'applications dans AWS SAM](#page-954-0)

### <span id="page-948-0"></span>Commencer avec AWS SAM et AWS CDK

Cette rubrique décrit ce dont vous avez besoin pour utiliser AWS SAMCLI les AWS CDK applications et fournit des instructions pour créer et tester localement une AWS CDK application simple.

#### **Prérequis**

Pour utiliser le AWS SAMCLI with AWS CDK, vous devez installer le AWS CDK, et le AWS SAMCLI.

- Pour plus d'informations sur l'installation du AWS CDK, reportez-vous à la section [Getting started](https://docs.aws.amazon.com/cdk/latest/guide/getting_started.html) [with the AWS CDK](https://docs.aws.amazon.com/cdk/latest/guide/getting_started.html) dans le manuel du AWS Cloud Development Kit (AWS CDK) développeur.
- Pour plus d'informations sur l'installation du AWS SAMCLI, consultez[Installer la CLI AWS SAM.](#page-35-0)

### Création et test local d'une application AWS CDK

Pour tester localement une AWS CDK application à l'aide de AWS SAMCLI, vous devez disposer d'une AWS CDK application contenant une fonction Lambda. Suivez les étapes ci-dessous pour créer une AWS CDK application de base avec une fonction Lambda. Pour plus d'informations, consultez la section [Création d'une application sans serveur à l'aide de AWS CDK](https://docs.aws.amazon.com/cdk/latest/guide/serverless_example.html) du Guide du développeur AWS Cloud Development Kit (AWS CDK) .

**a** Note

Il AWS SAMCLI supporte la AWS CDK v1 à partir de la version 1.135.0 et la AWS CDK v2 à partir de la version 2.0.0.

Étape 1 : Création d'une application AWS CDK

Pour ce didacticiel, initialisez une AWS CDK application qui utilise TypeScript.

Commande à exécuter :

AWS CDK v2

```
mkdir cdk-sam-example
cd cdk-sam-example
cdk init app --language typescript
```
AWS CDK v1

```
mkdir cdk-sam-example
cd cdk-sam-example
cdk init app --language typescript
npm install @aws-cdk/aws-lambda
```
#### Étape 2 : Ajouter une fonction Lambda à votre application

Remplacez le code dans lib/cdk-sam-example-stack.ts par ce qui suit :

AWS CDK v2

import { Stack, StackProps } from 'aws-cdk-lib';

```
import { Construct } from 'constructs';
import * as lambda from 'aws-cdk-lib/aws-lambda';
export class CdkSamExampleStack extends Stack { 
   constructor(scope: Construct, id: string, props?: StackProps) { 
     super(scope, id, props); 
     new lambda.Function(this, 'MyFunction', { 
       runtime: lambda.Runtime.PYTHON_3_9, 
       handler: 'app.lambda_handler', 
       code: lambda.Code.fromAsset('./my_function'), 
     }); 
   }
}
```
AWS CDK v1

```
import * as cdk from '@aws-cdk/core';
import * as lambda from '@aws-cdk/aws-lambda';
export class CdkSamExampleStack extends cdk.Stack { 
   constructor(scope: Construct, id: string, props?: StackProps) { 
     super(scope, id, props); 
     new lambda.Function(this, 'MyFunction', { 
       runtime: lambda.Runtime.PYTHON_3_9, 
       handler: 'app.lambda_handler', 
       code: lambda.Code.fromAsset('./my_function'), 
     }); 
   }
}
```
Étape 3 : Ajouter votre code de fonction Lambda

Créez un répertoire nommé my\_function. Dans ce répertoire, créez un fichier nommé app.py.

Commande à exécuter :

mkdir my\_function cd my\_function touch app.py

```
Création et test local d'une application AWS CDK 941
```
Ajoutez le code suivant à app.py:

```
def lambda handler(event, context):
     return "Hello from SAM and the CDK!"
```
#### Étape 4 :Tester votre fonction Lambda

Vous pouvez utiliser le AWS SAMCLI pour appeler localement une fonction Lambda que vous définissez dans une AWS CDK application. Pour ce faire, vous avez besoin de l'identifiant de construction de la fonction et du chemin d'accès à votre AWS CloudFormation modèle synthétisé.

Commande à exécuter :

cdk synth --no-staging

sam local invoke *MyFunction* --no-event -t *./cdk.out/CdkSamExampleStack.template.json*

Exemple de sortie :

```
Invoking app.lambda_handler (python3.9) 
START RequestId: 5434c093-7182-4012-9b06-635011cac4f2 Version: $LATEST
"Hello from SAM and the CDK!"
END RequestId: 5434c093-7182-4012-9b06-635011cac4f2
REPORT RequestId: 5434c093-7182-4012-9b06-635011cac4f2 Init Duration: 0.32 ms Duration: 
  177.47 ms Billed Duration: 178 ms Memory Size: 128 MB Max Memory Used: 128 MB
```
Pour plus d'informations sur les options disponibles pour tester AWS CDK les applications à l'aide de la AWS SAM CLI, consultez[Tester localement AWS CDK des applications avec AWS SAM](#page-951-0).

### <span id="page-951-0"></span>Tester localement AWS CDK des applications avec AWS SAM

Vous pouvez utiliser le AWS SAMCLI pour tester localement vos AWS CDK applications en exécutant les commandes suivantes depuis le répertoire racine du projet de votre AWS CDK application :

- [sam local invoke](#page-795-0)
- [sam local start-api](#page-800-0)
- [sam local start-lambda](#page-805-0)

Avant d'exécuter une sam local commande avec une AWS CDK application, vous devez exécutercdk synth.

Lors de l'exécution, sam local invoke vous avez besoin de l'identifiant de construction de la fonction que vous souhaitez invoquer et du chemin d'accès à votre AWS CloudFormation modèle synthétisé. Si votre application utilise des piles imbriquées, pour résoudre les conflits de noms, vous avez également besoin du nom de la pile dans laquelle la fonction est définie.

Utilisation :

```
# Invoke the function FUNCTION_IDENTIFIER declared in the stack STACK_NAME
sam local invoke [OPTIONS] [STACK_NAME/FUNCTION_IDENTIFIER]
# Start all APIs declared in the AWS CDK application
sam local start-api -t ./cdk.out/CdkSamExampleStack.template.json [OPTIONS]
# Start a local endpoint that emulates AWS Lambda
sam local start-lambda -t ./cdk.out/CdkSamExampleStack.template.json [OPTIONS]
```
### Exemple

Envisagez d'utiliser des piles et des fonctions déclarées avec l'exemple suivant :

```
app = new HelloCdkStack(app, "HelloCdkStack", 
 ...
)
class HelloCdkStack extends cdk.Stack { 
   constructor(scope: Construct, id: string, props?: cdk.StackProps) { 
     ... 
     new lambda.Function(this, 'MyFunction', { 
         ... 
     }); 
     new HelloCdkNestedStack(this, 'HelloNestedStack' ,{ 
 ... 
     });
}
class HelloCdkNestedStack extends cdk.NestedStack { 
   constructor(scope: Construct, id: string, props?: cdk.NestedStackProps) { 
 ... 
     new lambda.Function(this, 'MyFunction', {
```

```
 ... 
     }); 
     new lambda.Function(this, 'MyNestedFunction', { 
 ... 
     });
}
```
Les commandes suivantes appellent localement les fonctions Lambda définies dans l'exemple présenté ci-dessus :

```
# Invoke MyFunction from the HelloCdkStack
sam local invoke -t ./cdk.out/HelloCdkStack.template.json MyFunction
```

```
# Invoke MyNestedFunction from the HelloCdkNestedStack
sam local invoke -t ./cdk.out/HelloCdkStack.template.json MyNestedFunction
```
# Invoke MyFunction from the HelloCdkNestedStack sam local invoke -t *./cdk.out/HelloCdkStack.template.json HelloNestedStack/MyFunction*

### <span id="page-953-0"></span>Création AWS CDK d'applications avec AWS SAM

La CLI AWS SAM prend en charge la création de fonctions et de couches Lambda définies dans votre application AWS CDK avec [sam build.](#page-769-0)

Pour les fonctions Lambda qui utilisent des artefacts zip, exécutez cdk synth avant d'exécuter les commandes sam local. sam build n'est pas obligatoire.

Si votre AWS CDK application utilise des fonctions de type image, exécutez-les cdk synth puis exécutez-les sam build avant d'exécuter sam local des commandes. Lorsque vous exécutezsam build, AWS SAM ne crée pas de fonctions ou de couches Lambda qui utilisent des constructions spécifiques à l'exécution, par exemple,. [NodejsFunction](https://docs.aws.amazon.com/cdk/api/v2/docs/aws-cdk-lib.aws_lambda_nodejs.NodejsFunction.html) sam buildne prend pas en charge les [actifs groupés.](https://docs.aws.amazon.com/cdk/api/v2/docs/aws-cdk-lib.BundlingOptions.html)

### Exemple

L'exécution de la commande suivante depuis le répertoire racine AWS CDK du projet permet de créer l'application.

sam build -t *./cdk.out/CdkSamExampleStack.template.json*

.

# <span id="page-954-0"></span>Déploiement AWS CDK d'applications dans AWS SAM

AWS SAMCLIne prend pas en charge le déploiement AWS CDK d'applications. Utilisez cdk deploy pour déployer votre application. Pour de plus amples informations, veuillez consulter [Boîte à outils](https://docs.aws.amazon.com/cdk/latest/guide/getting_started.html)  [AWS CDK \(commande cdk\)](https://docs.aws.amazon.com/cdk/latest/guide/getting_started.html) dans le Guide du développeur AWS Cloud Development Kit (AWS CDK)

# Publier votre candidature à l'aide du AWS SAMCLI

Pour mettre votre AWS SAM application à la disposition d'autres utilisateurs qui pourront la trouver et la déployer, vous pouvez utiliser le AWS SAMCLI pour la publier sur le AWS Serverless Application Repository. Pour publier votre application à l'aide du AWS SAMCLI, vous devez la définir à l'aide d'un AWS SAM modèle. Vous devez également l'avoir testée localement ou dans le Cloud AWS .

Suivez les instructions de cette rubrique pour créer une nouvelle application, créer une nouvelle version d'une application existante ou mettre à jour les métadonnées d'une application existante. (Ce que vous faites dépend de l'existence ou non de l'application dans le AWS Serverless Application Repository et de la modification des métadonnées de l'application.) Pour plus d'informations sur les métadonnées des applications, veuillez consulter [Propriétés de la section Métadonnées du modèle](#page-959-0)  [AWS SAM.](#page-959-0)

# Prérequis

Avant de publier une application à l' AWS Serverless Application Repository aide du AWS SAMCLI, vous devez disposer des éléments suivants :

• La CLI AWS SAM installée. Pour plus d'informations, consultez [Installer la CLI AWS SAM.](#page-35-0) Pour déterminer si la CLI AWS SAM est installée, exécutez la commande suivante :

```
sam --version
```
- Un AWS SAM modèle valide.
- Le code de votre application et les dépendances auxquels le AWS SAM modèle fait référence.
- Une version sémantique, uniquement nécessaire pour partager publiquement votre application. Cette valeur peut être aussi simple que 1.0.
- Une URL qui pointe vers le code source de votre application.
- Un fichier README.md. Ce fichier doit décrire comment les clients peuvent utiliser votre application et comment la configurer avant de la déployer sur leurs propres comptes AWS .
- Un fichier LICENSE.txt, uniquement nécessaire pour partager publiquement votre application.
- Si votre application contient des applications imbriquées, vous devez les avoir déjà publiées dans le AWS Serverless Application Repository.
- Une stratégie de compartiment Amazon Simple Storage Service (Amazon S3) valide qui accorde les autorisations de lecture du service pour les artefacts que vous téléchargez sur Amazon S3 quand vous empaquetez votre application. Pour configurer cette règle, procédez comme suit :
	- 1. Ouvrez la console Amazon S3 sur [https://console.aws.amazon.com/s3/.](https://console.aws.amazon.com/s3/)
	- 2. Choisissez le nom du compartiment Amazon S3 que vous avez utilisé pour empaqueter votre application.
	- 3. Choisissez Permissions (Autorisations).
	- 4. Dans l'onglet Permissions (Autorisations), sous Bucket Policy (Stratégie de compartiment), choisissez Edit (Modifier).
	- 5. Dans la page Edit bucket policy (Modifier la stratégie de compartiment), collez l'instruction de stratégie suivante dans l'éditeur de Policy (Stratégie). Dans la déclaration de stratégie, veillez à utiliser le nom de votre compartiment dans l'élément Resource et votre ID de compte AWS dans l'élément Condition. L'expression contenue dans l'Conditionélément garantit qu'il AWS Serverless Application Repository est autorisé à accéder uniquement aux applications du AWS compte spécifié. Pour plus d'informations sur les déclarations de stratégie, consultez [Référence des éléments de stratégie IAM JSON](https://docs.aws.amazon.com/IAM/latest/UserGuide/reference_policies_elements.html) dans le Guide de l'utilisateur IAM.

```
{ 
     "Version": "2012-10-17", 
     "Statement": [ 
         { 
             "Effect": "Allow", 
             "Principal": { 
                 "Service": "serverlessrepo.amazonaws.com" 
             }, 
             "Action": "s3:GetObject", 
             "Resource": "arn:aws:s3:::<your-bucket-name>/*", 
             "Condition" : { 
                 "StringEquals": { 
                      "aws:SourceAccount": "123456789012" 
 } 
 } 
         } 
     ]
}
```
6. Sélectionnez Save Changes (Enregistrer les modifications).

# Publication d'une nouvelle application

### Étape 1 : ajouter une **Metadata** section au AWS SAM modèle

Ajoutez d'abord une Metadata section à votre AWS SAM modèle. Fournissez les informations relatives à l'application à publier dans le AWS Serverless Application Repository.

Voici un exemple de section Metadata :

```
Metadata: 
   AWS::ServerlessRepo::Application: 
     Name: my-app
     Description: hello world
     Author: user1
     SpdxLicenseId: Apache-2.0 
     LicenseUrl: LICENSE.txt
     ReadmeUrl: README.md
     Labels: ['tests']
     HomePageUrl: https://github.com/user1/my-app-project
     SemanticVersion: 0.0.1
     SourceCodeUrl: https://github.com/user1/my-app-project
Resources: 
   HelloWorldFunction: 
     Type: AWS::Lambda::Function 
       Properties: 
          ... 
         CodeUri: source-code1
          ...
```
Pour plus d'informations sur la Metadata section du AWS SAM modèle, consultez[Propriétés de la](#page-959-0)  [section Métadonnées du modèle AWS SAM](#page-959-0).

### Étape 2 : empaqueter l'application

Exécutez la commande CLI AWS SAM suivante, qui télécharge les artefacts de l'application sur Amazon S3 et génère un nouveau fichier modèle appelé packaged.yaml :

sam package --output-template-file packaged.yaml --s3-bucket *<your-bucket-name>*

Vous utilisez le modèle packaged.yaml dans l'étape suivante pour publier l'application sur le AWS Serverless Application Repository. Ce fichier est similaire au fichier de modèle original (template.yaml) mais présente une différence significative : le CodeUri, la LicenseUrl et les propriétés ReadmeUrl pointent vers le compartiment Amazon S3 et les objets qui contiennent les artefacts respectifs.

L'extrait suivant d'un exemple de fichier de modèle packaged.yaml montre la propriété CodeUri :

```
MySampleFunction: 
     Type: AWS::Serverless::Function 
     Properties: 
       CodeUri: s3://bucketname/fbd77a3647a4f47a352fcObjectGUID
...
```
### Étape 3 : publier l'application

Pour publier une version privée de votre AWS SAM application sur le AWS Serverless Application Repository, exécutez la AWS SAMCLI commande suivante :

sam publish --template packaged.yaml --region us-east-1

La sortie de la commande sam publish inclut un lien vers votre application sur le AWS Serverless Application Repository. Vous pouvez également accéder directement à la [page d'accueil AWS](https://serverlessrepo.aws.amazon.com/applications)  [Serverless Application Repository](https://serverlessrepo.aws.amazon.com/applications) et rechercher votre application.

# Étape 4 : partager l'application (facultatif)

Par défaut, votre application est définie sur privée, de sorte qu'elle n'est pas visible par les autres comptes AWS . Pour partager votre application avec d'autres personnes, vous devez soit la rendre publique, soit autoriser une liste spécifique de AWS comptes.

Pour plus d'informations sur le partage de votre application à l'aide de AWS CLI, consultez les [exemples de politiques AWS Serverless Application Repository basées sur les ressources](https://docs.aws.amazon.com/serverlessrepo/latest/devguide/security_iam_resource-based-policy-examples.html) dans le guide du AWS Serverless Application Repository développeur. Pour plus d'informations sur le partage de votre application à l'aide du AWS Management Console, consultez [Partage d'une](https://docs.aws.amazon.com/serverlessrepo/latest/devguide/serverlessrepo-how-to-publish.html#share-application)  [application](https://docs.aws.amazon.com/serverlessrepo/latest/devguide/serverlessrepo-how-to-publish.html#share-application) dans le Guide du développeur AWS Serverless Application Repository .

# Publication d'une nouvelle version d'une application existante

Après avoir publié une application sur le AWS Serverless Application Repository, vous souhaiterez peut-être en publier une nouvelle version. Par exemple, vous avez peut-être modifié votre code de fonction Lambda ou ajouté un nouveau composant à votre architecture d'application.

Pour mettre à jour une application que vous avez déjà publiée, publiez-la à nouveau en utilisant le même processus que celui décrit précédemment. Dans la section Metadata du fichier de modèle AWS SAM , indiquez le même nom d'application que vous avez publié à l'origine, mais incluez une nouvelle valeur SemanticVersion.

Par exemple, considérons une application publiée avec le nom SampleApp et un SemanticVersion de 1.0.0. Pour mettre à jour cette application , AWS SAM doit avoir le nom de l'application SampleApp et un SemanticVersion de 1.0.1 (ou autre que 1.0.0).

# Rubriques supplémentaires

• [Propriétés de la section Métadonnées du modèle AWS SAM](#page-959-0)

# <span id="page-959-0"></span>Propriétés de la section Métadonnées du modèle AWS SAM

AWS::ServerlessRepo::Application est une clé de métadonnées que vous pouvez utiliser pour spécifier les informations d'application que vous souhaitez publier dans le AWS Serverless Application Repository.

#### **a** Note

AWS CloudFormation [les fonctions intrinsèques](https://docs.aws.amazon.com/AWSCloudFormation/latest/UserGuide/intrinsic-function-reference.html) ne sont pas prises en charge par la clé de AWS::ServerlessRepo::Application métadonnées.

### Propriétés

Ce tableau fournit des informations sur les propriétés de la Metadata section du AWS SAM modèle. Cette section est requise pour publier des applications à l' AWS Serverless Application Repository aide du AWS SAMCLI.

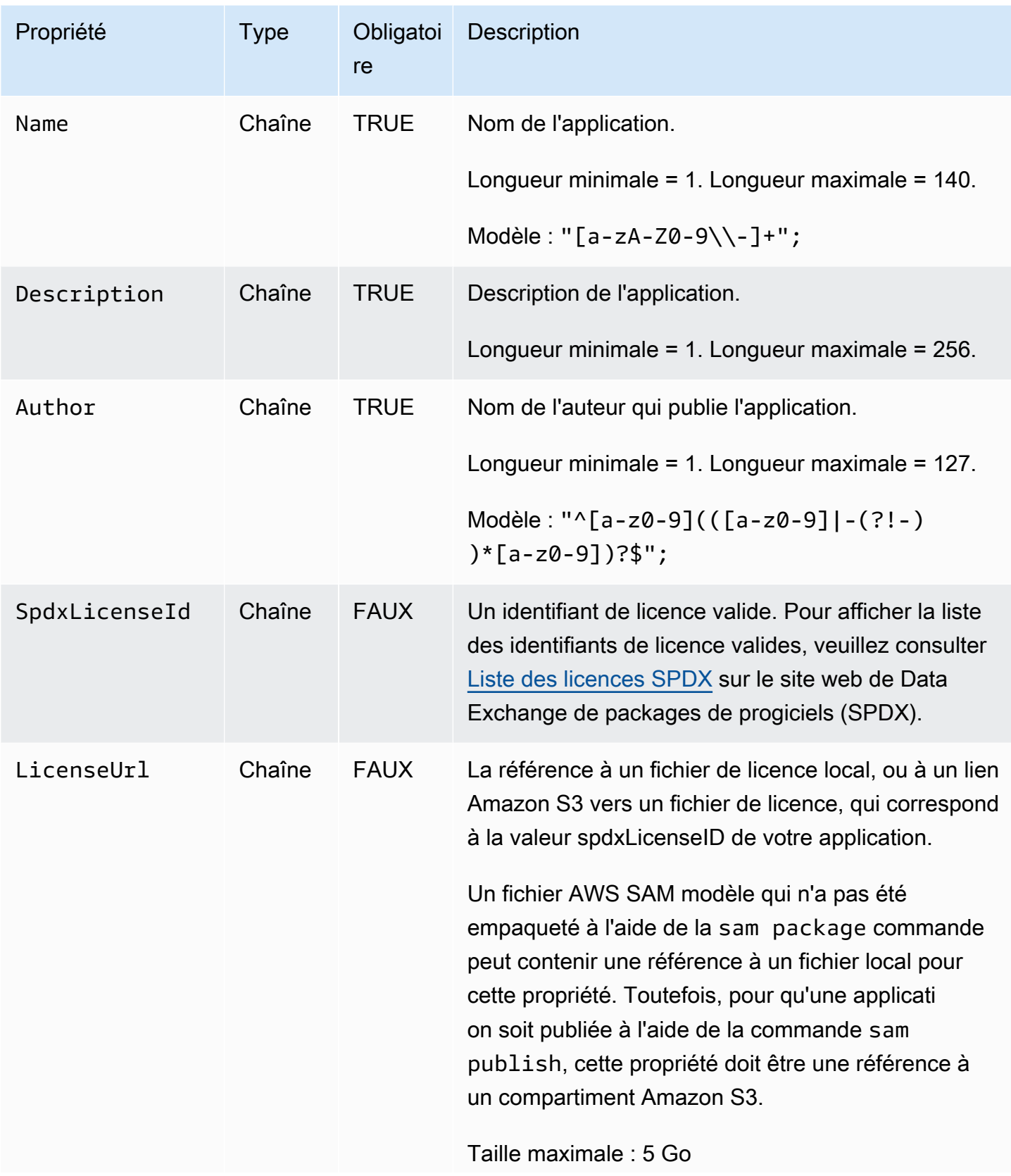

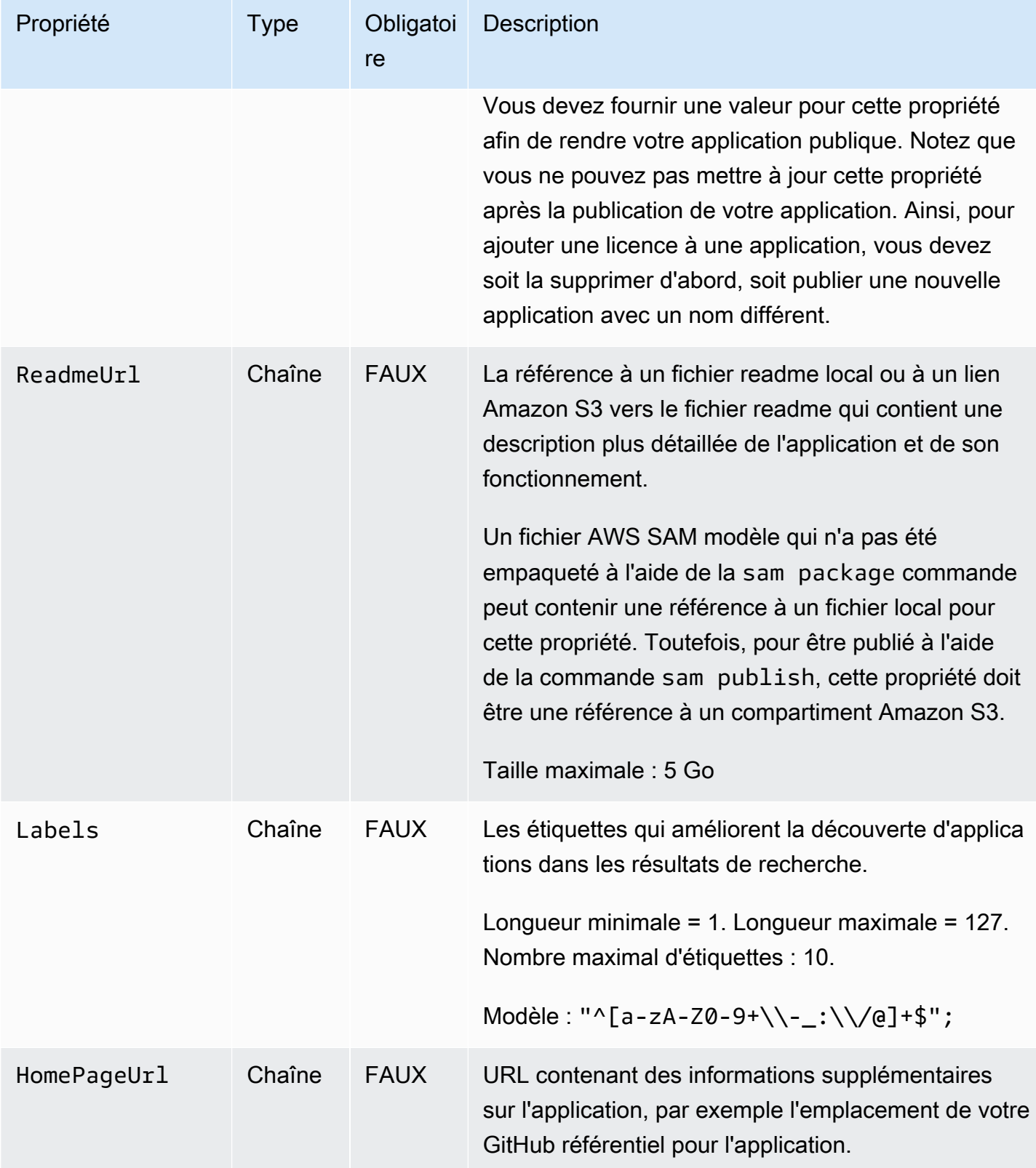

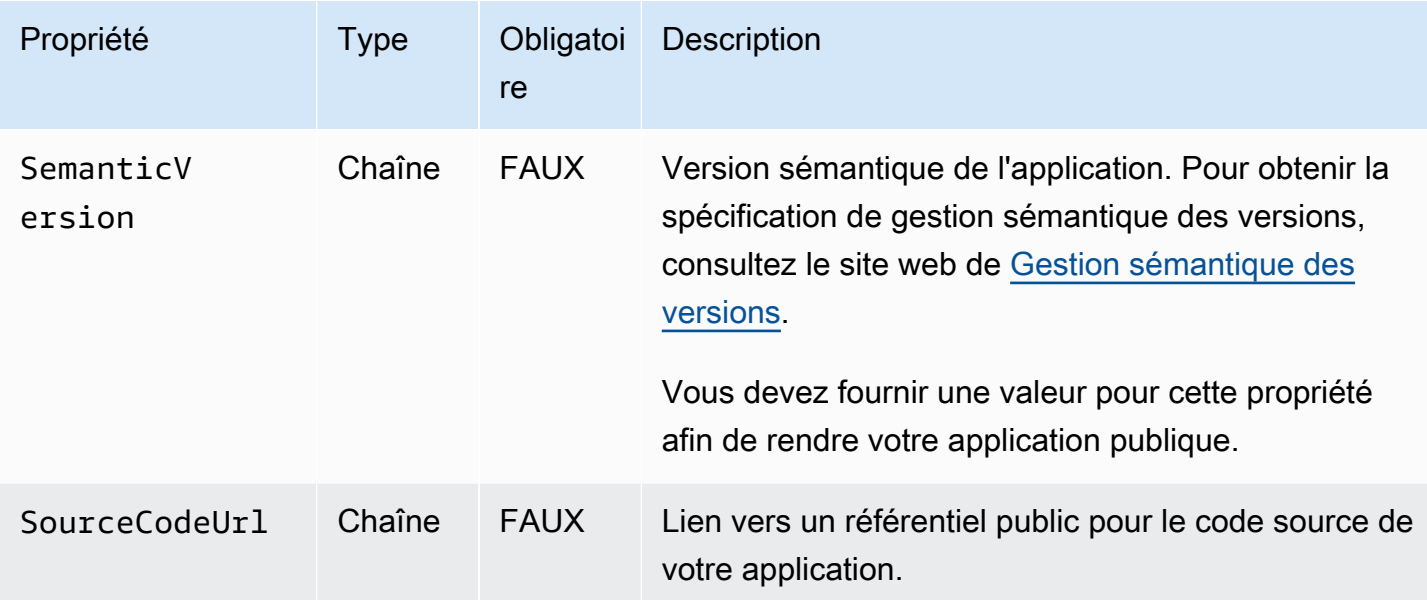

#### Cas d'utilisation

Cette section répertorie les cas d'utilisation pour la publication d'applications, ainsi que les propriétés de Metadata qui sont traitées pour ce cas d'utilisation. Les propriétés qui sont pas répertoriés pour un cas d'utilisation donné sont ignorées.

- Création d'une nouvelle application Une nouvelle application est créée si aucune application ne porte le AWS Serverless Application Repository même nom pour un compte.
	- Name
	- SpdxLicenseId
	- LicenseUrl
	- Description
	- Author
	- ReadmeUrl
	- Labels
	- HomePageUrl
	- SourceCodeUrl
	- SemanticVersion
	- Le contenu du AWS SAM modèle (par exemple, toutes les sources d'événements, les ressources et le code de fonction Lambda)
- Création d'une version d'application Une version d'application est créée s'il existe déjà une application dans le nom correspondant AWS Serverless Application Repository à un compte et qu'elle SemanticVersion est en train de changer.
	- Description
	- Author
	- ReadmeUrl
	- Labels
	- HomePageUrl
	- SourceCodeUrl
	- SemanticVersion
	- Le contenu du AWS SAM modèle (par exemple, toutes les sources d'événements, les ressources et le code de fonction Lambda)
- Mise à jour d'une application Une application est mise à jour s'il existe déjà une application AWS Serverless Application Repository dont le nom correspond à celui d'un compte et SemanticVersion qu'elle ne change pas.
	- Description
	- Author
	- ReadmeUrl
	- Labels
	- HomePageUrl

### Exemple

Voici un exemple de section Metadata :

```
Metadata: 
   AWS::ServerlessRepo::Application: 
     Name: my-app
     Description: hello world
     Author: user1
     SpdxLicenseId: Apache-2.0
```
 LicenseUrl: *LICENSE.txt* ReadmeUrl: *README.md* Labels: *['tests']* HomePageUrl: *https://github.com/user1/my-app-project* SemanticVersion: *0.0.1* SourceCodeUrl: *https://github.com/user1/my-app-project*

# <span id="page-965-0"></span>Historique du document pour AWS SAM

Le tableau suivant décrit les modifications importantes dans chaque édition du Guide du développeur AWS Serverless Application Model . Pour recevoir les notifications des mises à jour de cette documentation, abonnez-vous à un flux RSS.

• Dernière mise à jour de la documentation : 20 juin 2024

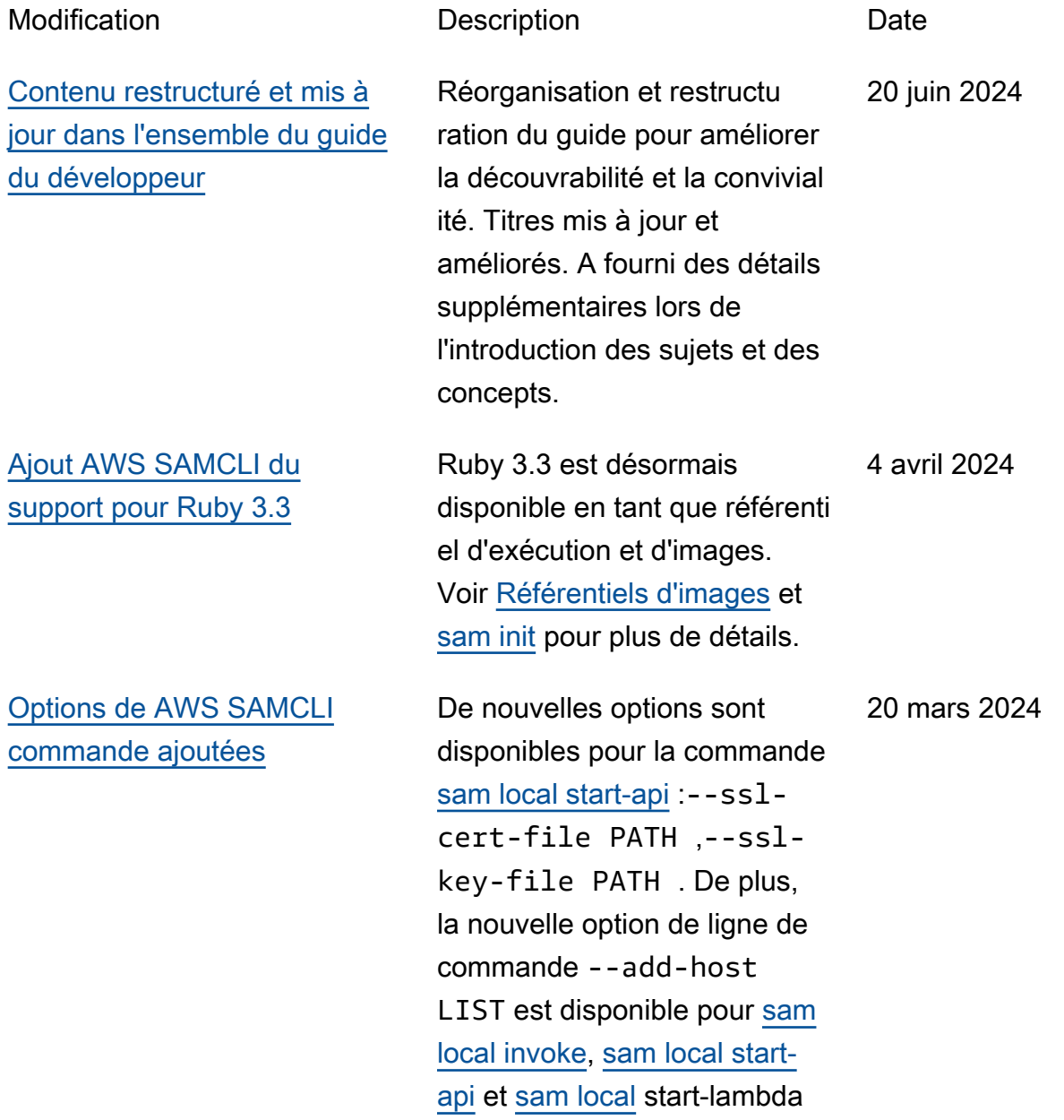

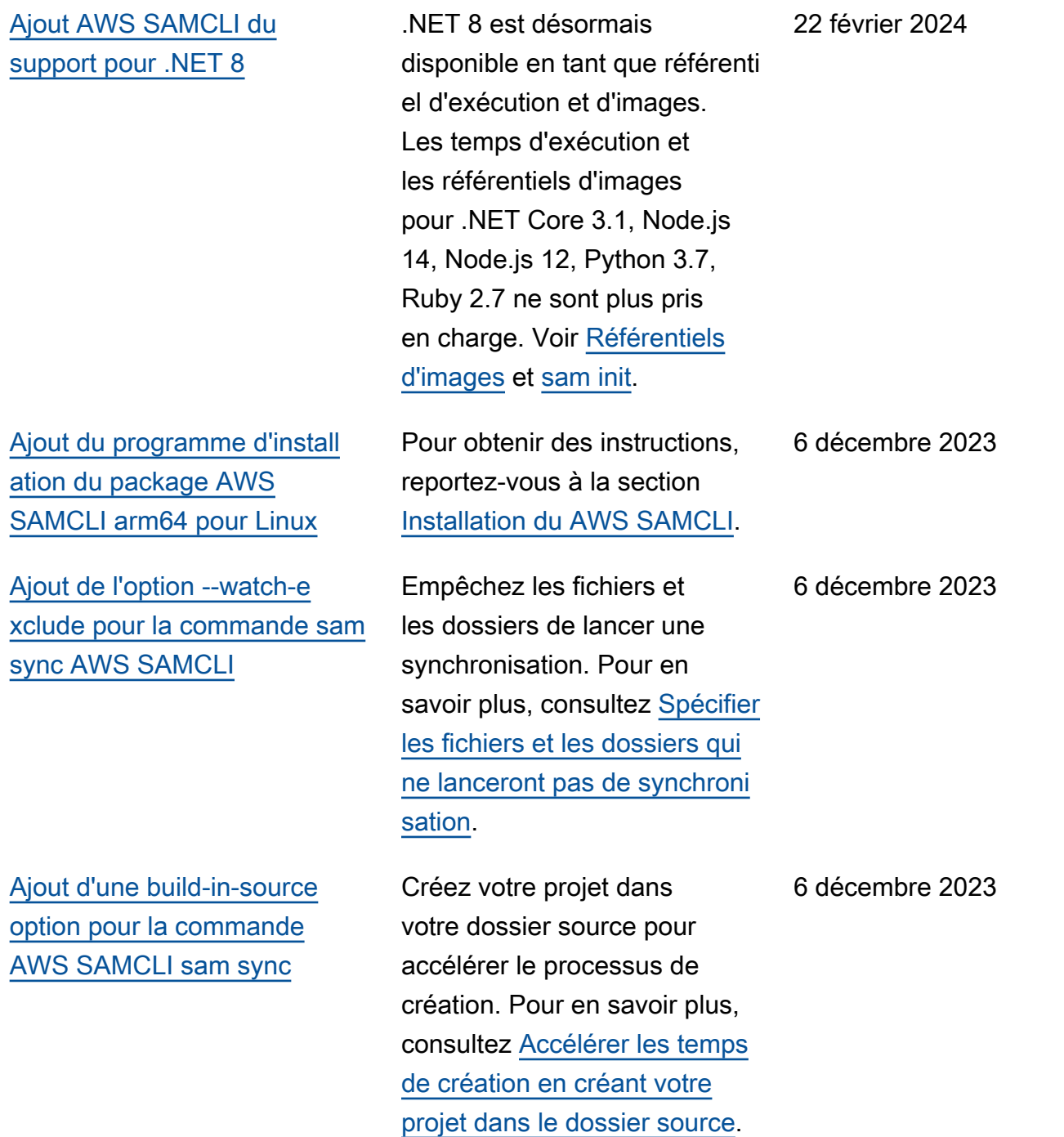

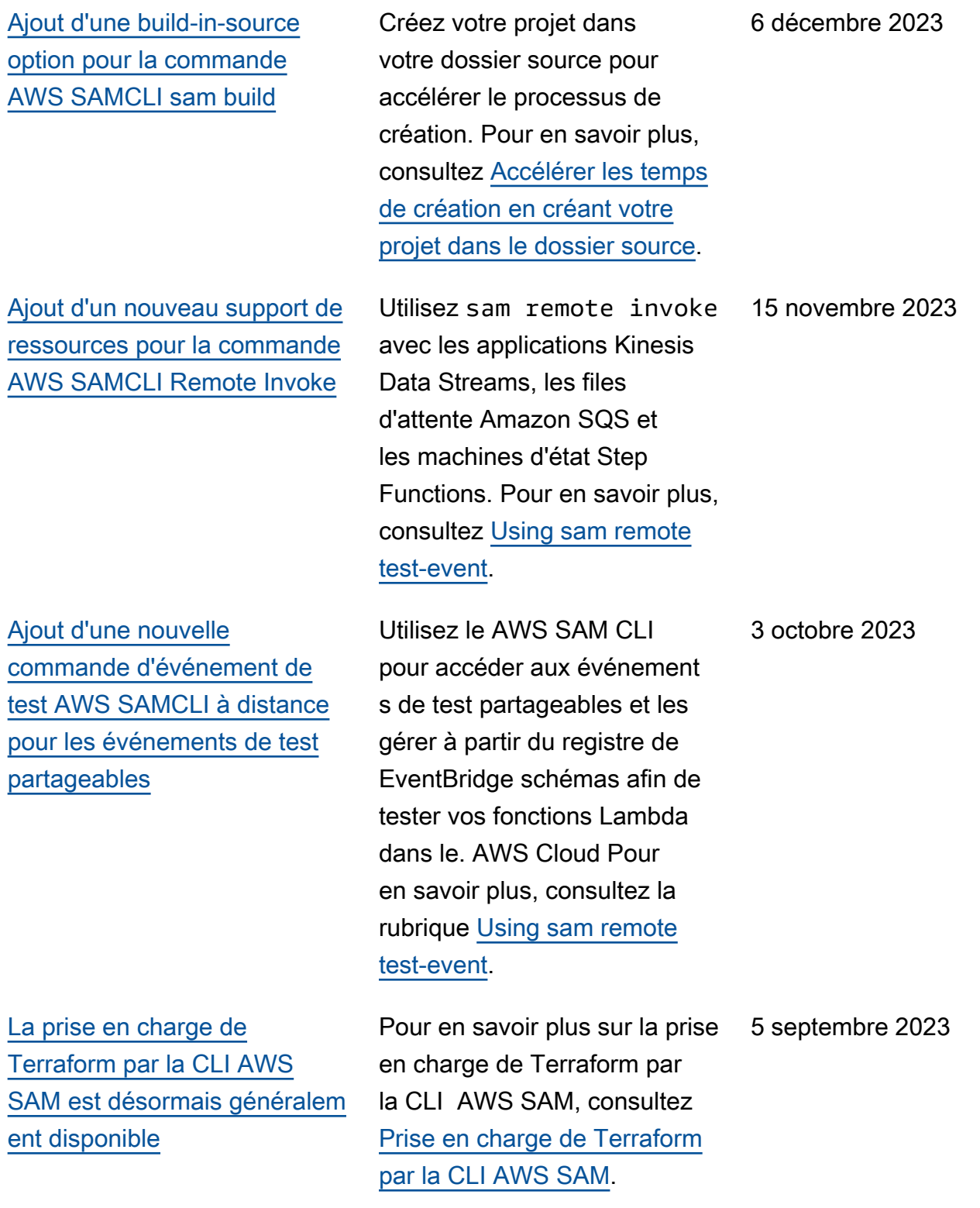

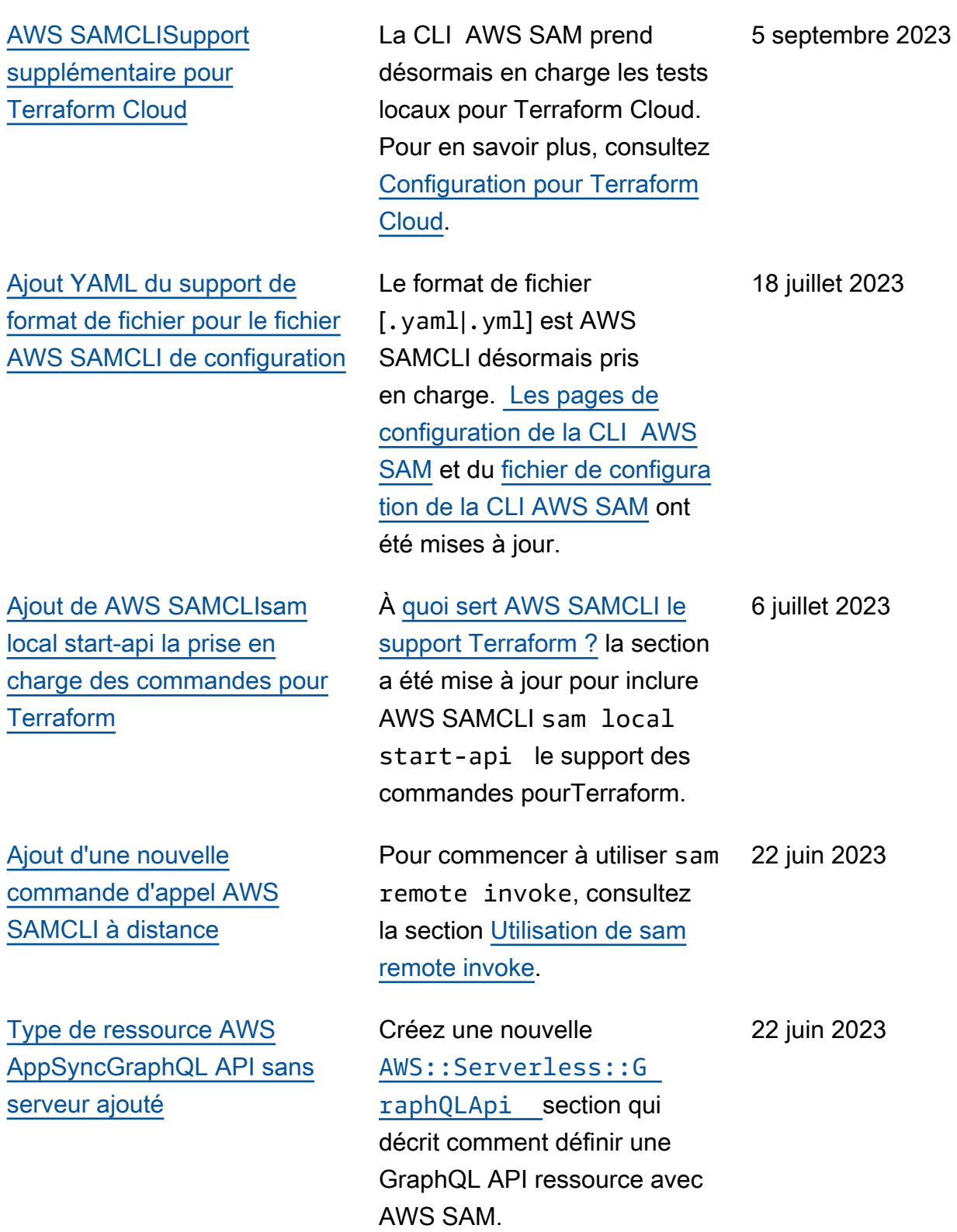

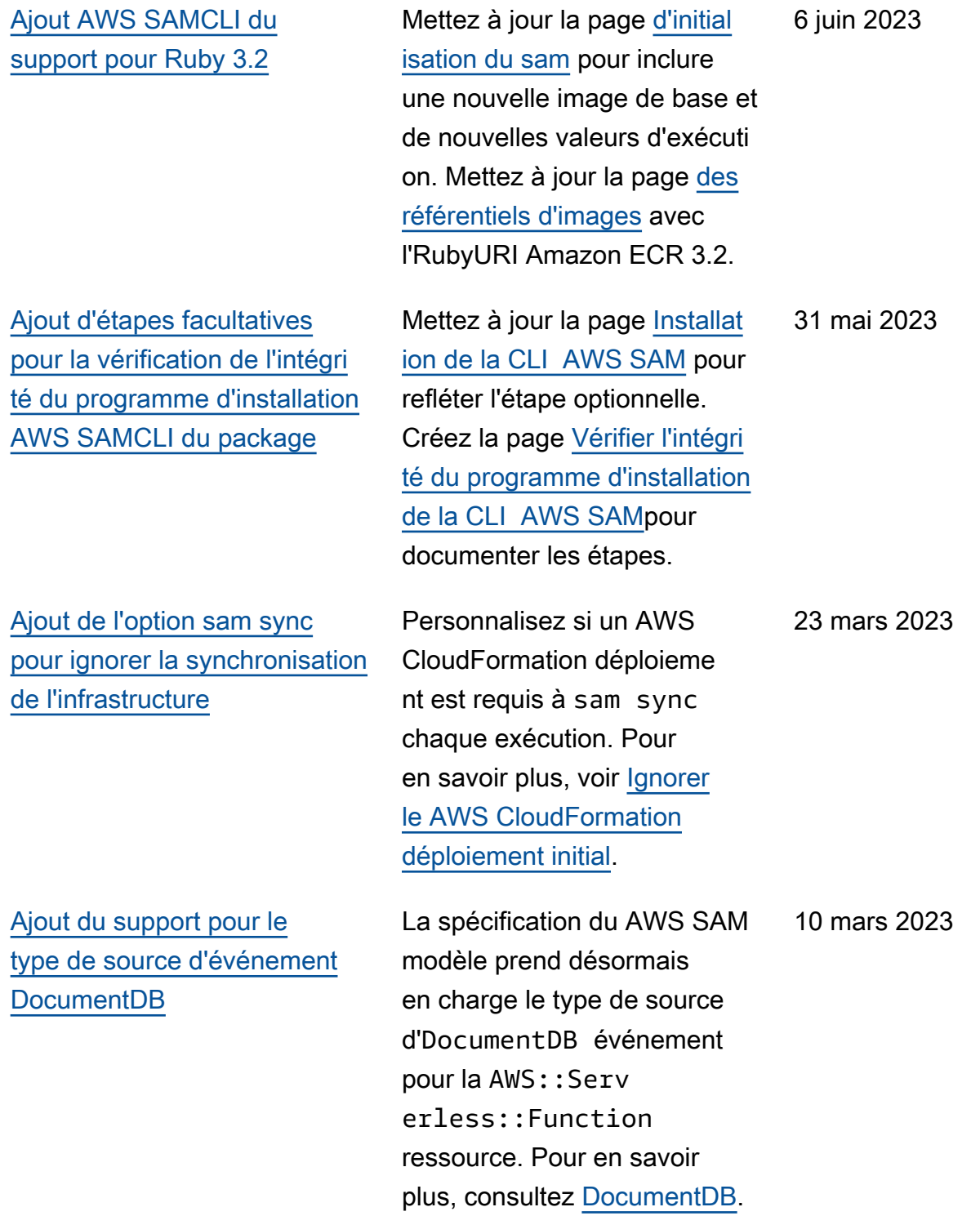

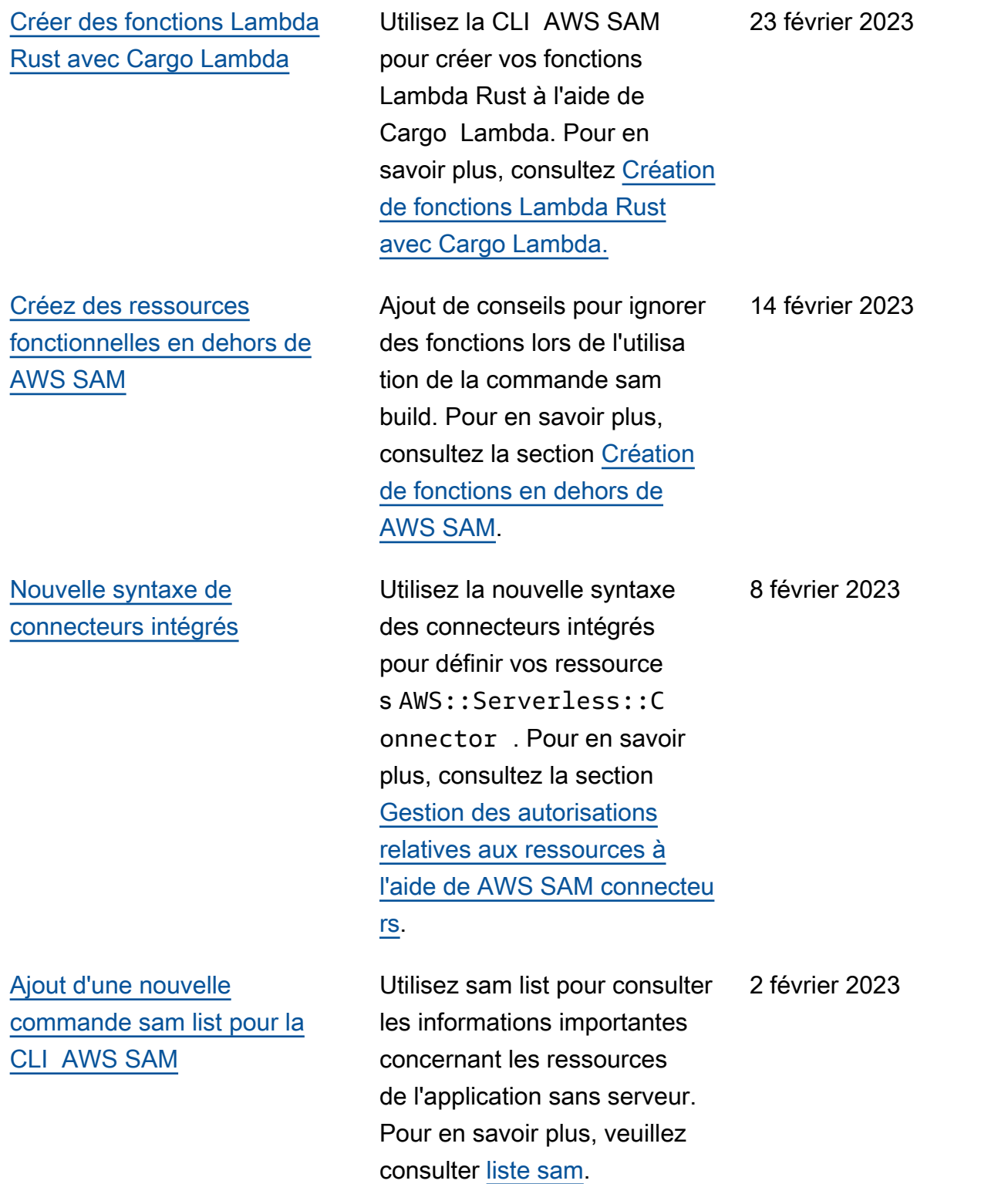

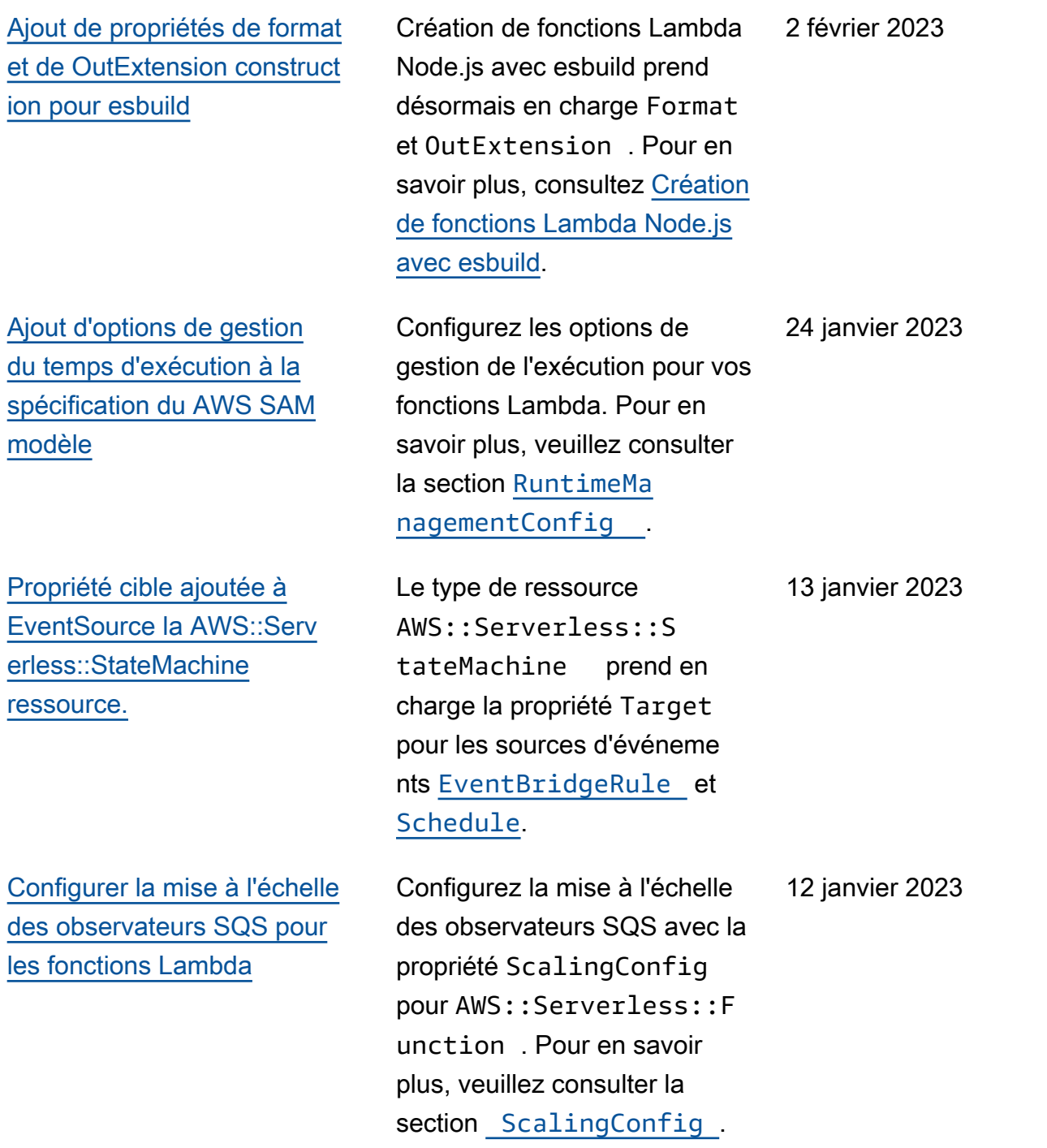
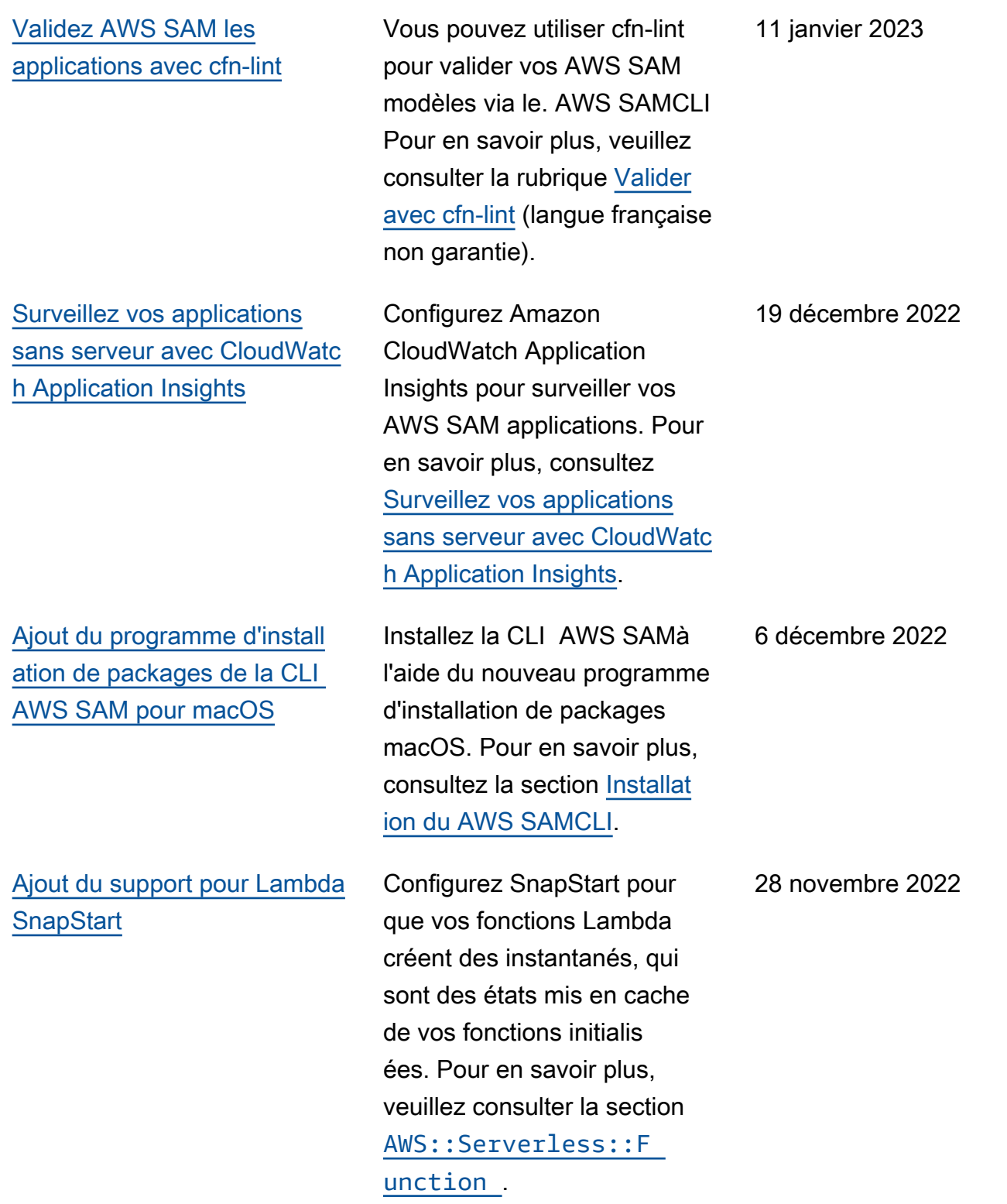

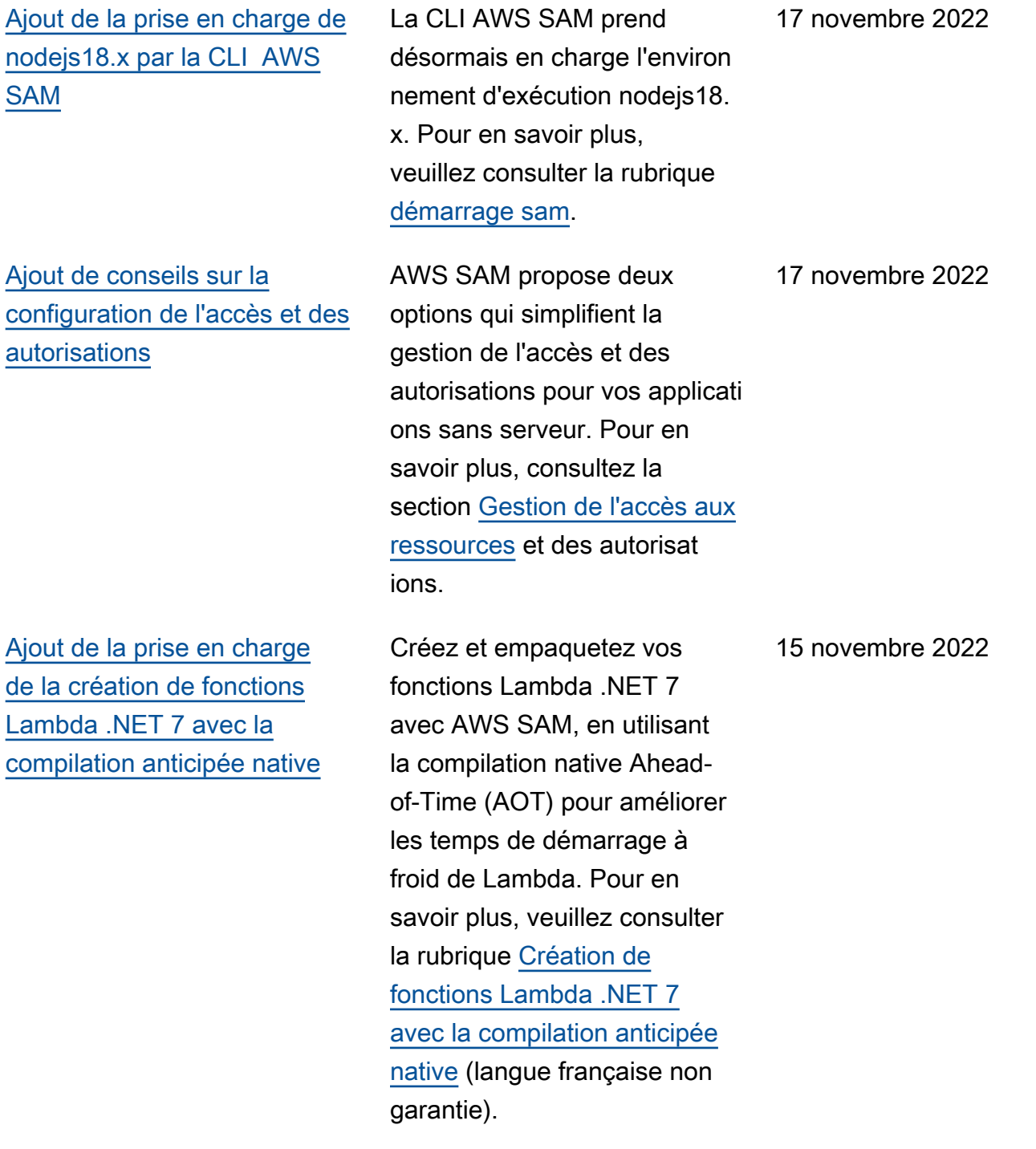

[Ajout de la prise en charge](#page-965-0) [de Terraform par la CLI AWS](#page-965-0) [SAM pour le débogage et les](#page-965-0) [tests locaux](#page-965-0)

[Ajout du AWS SAM support](#page-965-0) [pour EventBridge Scheduler](#page-965-0)

[Simplification des instructions](#page-965-0) [d'installation de la CLI AWS](#page-965-0)  [SAM](#page-965-0)

Utilisez la CLI AWS SAM dans vos projets Terraform pour effectuer un débogage et des tests locaux de vos fonctions et couches Lambda. Pour en savoir plus, veuillez consulter la section [Prise en](https://docs.aws.amazon.com/serverless-application-model/latest/developerguide/terraform-support.html) [charge de Terraform pour la](https://docs.aws.amazon.com/serverless-application-model/latest/developerguide/terraform-support.html)  [CLI AWS SAM](https://docs.aws.amazon.com/serverless-application-model/latest/developerguide/terraform-support.html).

La spécification du modèle AWS Serverless Application Model (AWS SAM) fournit une syntaxe simple et abrégée que vous pouvez utiliser pour planifier des événements avec EventBridge Scheduler for et. AWS Lambda AWS Step Functions Pour plus d'informa tions, consultez la section [Planification d'événements](https://docs.aws.amazon.com/serverless-application-model/latest/developerguide/using-eventbridge-scheduler.html)  [avec le EventBridge planifica](https://docs.aws.amazon.com/serverless-application-model/latest/developerguide/using-eventbridge-scheduler.html) [teur](https://docs.aws.amazon.com/serverless-application-model/latest/developerguide/using-eventbridge-scheduler.html).

Les conditions préalable s et les étapes facultati ves de la CLI AWS SAM ont été déplacés sur des pages distinctes. Les étapes d'installation des systèmes d'exploitation pris en charge se trouvent dans la [section](https://docs.aws.amazon.com/serverless-application-model/latest/developerguide/install-sam-cli.html) [Installation du AWS SAMCLI](https://docs.aws.amazon.com/serverless-application-model/latest/developerguide/install-sam-cli.html). 14 novembre 2022

10 novembre 2022

4 novembre 2022

965

[Ajout d'un correctif pour](#page-965-0) [autoriser les chemins d'accès](#page-965-0)  [longs pour les utilisateurs de](#page-965-0)  [Windows 10](#page-965-0)

[Processus de déploiement](#page-965-0) [progressif mis à jour pour les](#page-965-0)  [premiers déploiements](#page-965-0)

[Prise en charge supplémen](#page-965-0)  [taire du filtrage des événement](#page-965-0) [s Lambda pour plusieurs types](#page-965-0) [d'événements](#page-965-0)

[Ajout du support OpenID](#page-965-0)  [Connect \(OIDC\) pour le](#page-965-0)  [pipeline AWS SAM](#page-965-0)

Le référentiel de modèles d'applications CLI AWS SAM contient de longs chemins d'accès aux fichiers qui peuvent entraîner des erreurs lors de l'exécution de sam init en raison des limitations MAX PATH de Windows 10. Pour plus d'informations, consultez [Installation de la CLI](https://docs.aws.amazon.com/serverless-application-model/latest/developerguide/install-sam-cli.html)  [AWS SAM](https://docs.aws.amazon.com/serverless-application-model/latest/developerguide/install-sam-cli.html)

Le déploiement progressif d'une fonction Lambda AWS CodeDeploy nécessite deux étapes. Pour en savoir plus, veuillez consulter [Déploieme](https://docs.aws.amazon.com/serverless-application-model/latest/developerguide/automating-updates-to-serverless-apps.html#automating-updates-to-serverless-apps-first-time) [nt progressif d'une fonction](https://docs.aws.amazon.com/serverless-application-model/latest/developerguide/automating-updates-to-serverless-apps.html#automating-updates-to-serverless-apps-first-time) [Lambda pour la première fois.](https://docs.aws.amazon.com/serverless-application-model/latest/developerguide/automating-updates-to-serverless-apps.html#automating-updates-to-serverless-apps-first-time)

Ajout de la propriété FilterCritera aux types de sources d'événements [MSK](https://docs.aws.amazon.com/serverless-application-model/latest/developerguide/sam-property-function-msk.html), [MQ](https://docs.aws.amazon.com/serverless-application-model/latest/developerguide/sam-property-function-mq.html) et [SelfManagedKafka](https://docs.aws.amazon.com/serverless-application-model/latest/developerguide/sam-property-function-selfmanagedkafka.html) .

AWS SAM prend en charge l'authentification utilisateur OpenID Connect (OIDC) pour les plateformes Bitbucket, GitHub Actions et d'intégration GitLab continue et de livraison continue (CI/CD). Pour en savoir plus, consultez la section [Utilisation de comptes](https://docs.aws.amazon.com/serverless-application-model/latest/developerguide/deploying-with-oidc.html) [utilisateur OIDC avec un AWS](https://docs.aws.amazon.com/serverless-application-model/latest/developerguide/deploying-with-oidc.html) [SAM pipeline](https://docs.aws.amazon.com/serverless-application-model/latest/developerguide/deploying-with-oidc.html).

13 octobre 2022

4 novembre 2022

13 octobre 2022

13 octobre 2022

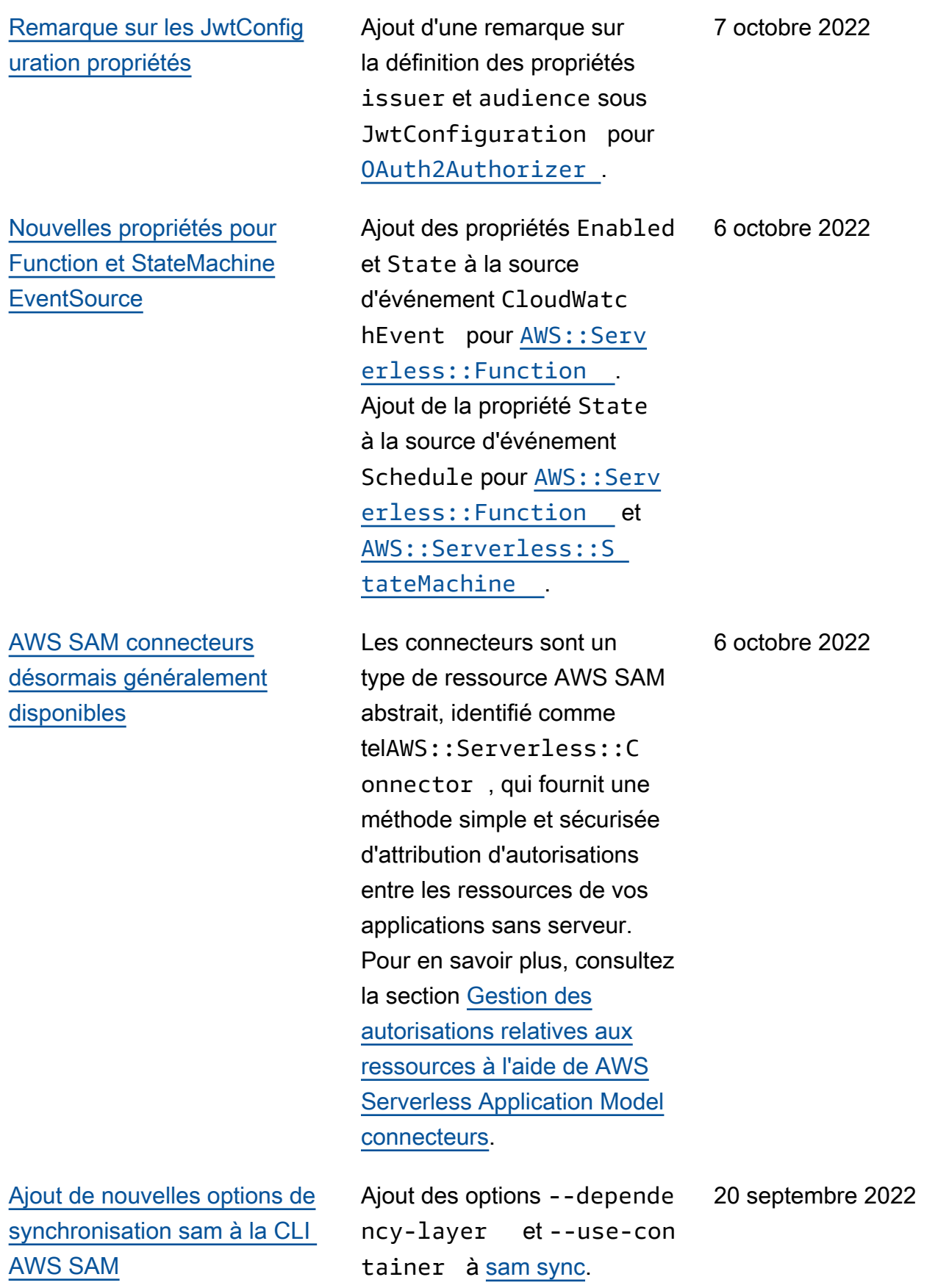

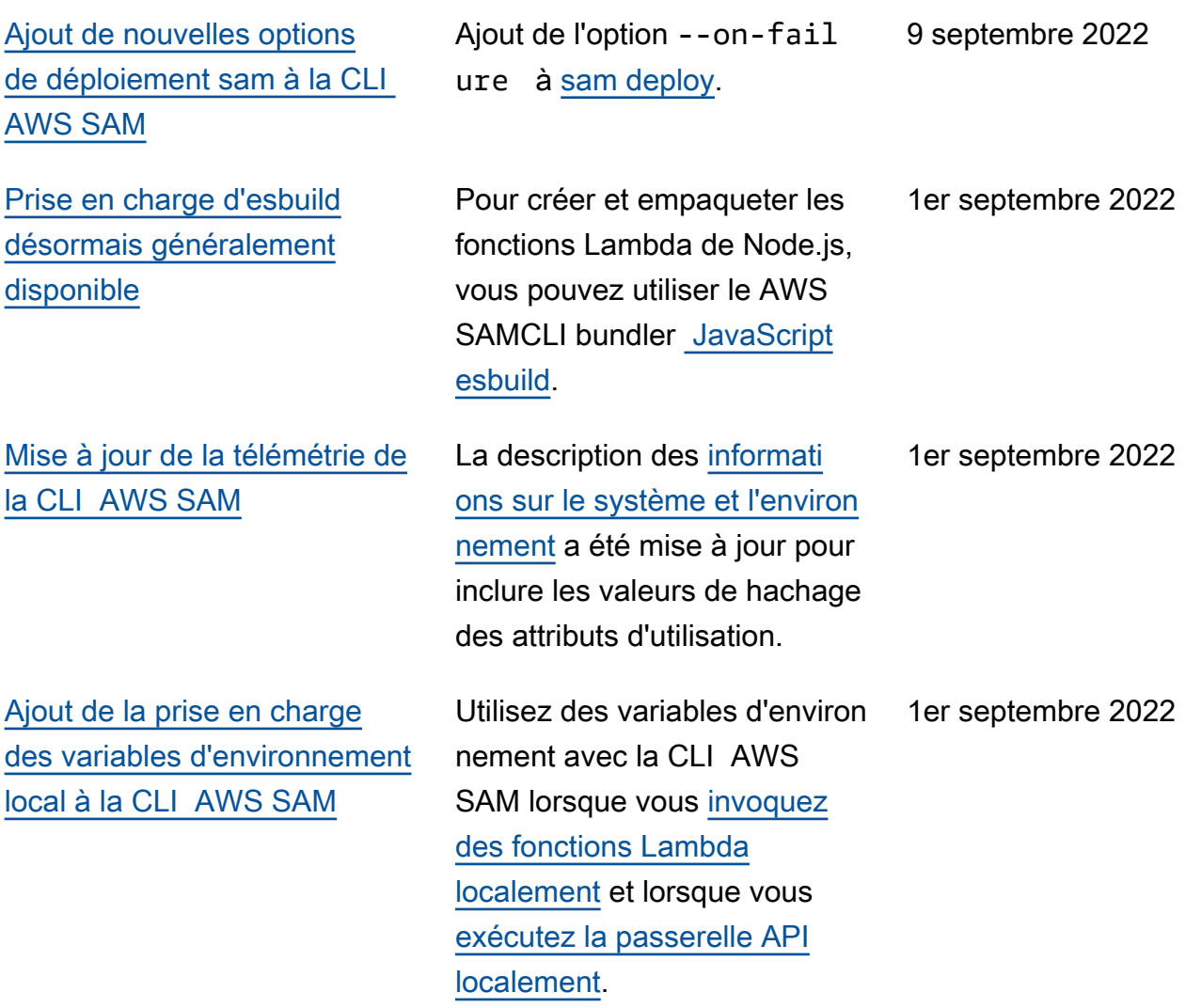

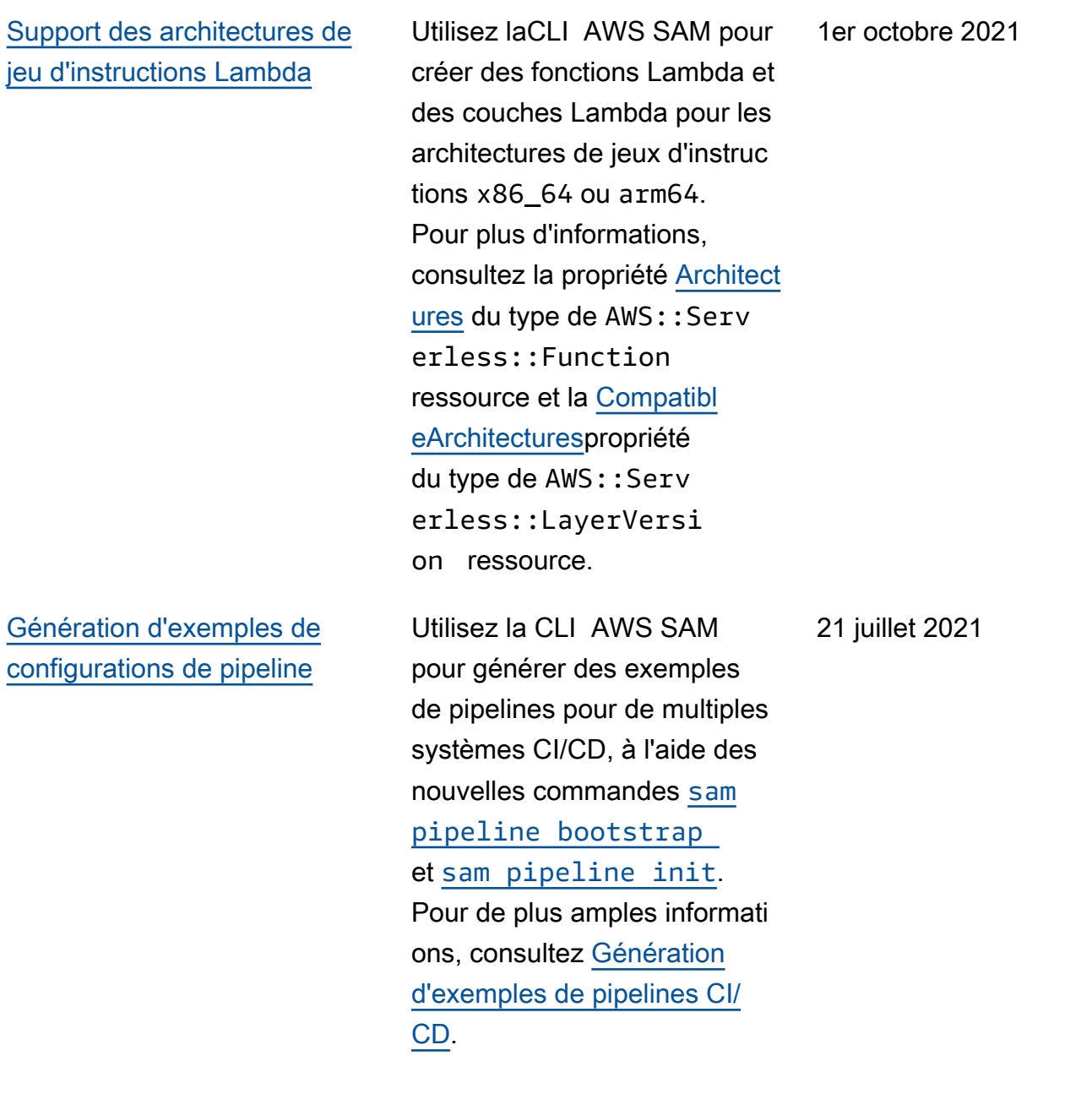

[Intégration de AWS CDK dans](#page-965-0)  [la CLI AWS SAM\(version](#page-965-0)  [préliminaire, phase 2\)](#page-965-0)

[Prise en charge de RabbitMQ](#page-965-0)  [en tant que source d'événeme](#page-965-0)  [nts pour les fonctions](#page-965-0)

Avec la phase 2 de la version préliminaire publique, vous pouvez désormais utiliser le AWS SAMCLI pour empaqueter et déployer AWS CDK des applications. Vous pouvez également télécharg er un exemple d' AWS CDK application directement à l'aide du AWS SAMCLI. Pour de plus amples informati ons, consultez [AWS Cloud](https://docs.aws.amazon.com/serverless-application-model/latest/developerguide/serverless-cdk.html) [Development Kit \(AWS CDK\)](https://docs.aws.amazon.com/serverless-application-model/latest/developerguide/serverless-cdk.html)  [\(Version préliminaire\)](https://docs.aws.amazon.com/serverless-application-model/latest/developerguide/serverless-cdk.html).

Ajout de la prise en charge de RabbitMQ en tant que source d'événements pour les fonctions sans serveur. Pour plus d'informations, consultez la propriété [SourceAcc](https://docs.aws.amazon.com/serverless-application-model/latest/developerguide/sam-property-function-mq.html#sam-function-mq-sourceaccessconfigurations)  [essConfigurations](https://docs.aws.amazon.com/serverless-application-model/latest/developerguide/sam-property-function-mq.html#sam-function-mq-sourceaccessconfigurations) de la source d'événement MQ du type de ressource AWS:: Serv [erless::Function](https://docs.aws.amazon.com/serverless-application-model/latest/developerguide/sam-resource-function.html) .

13 juillet 2021

7 juillet 2021

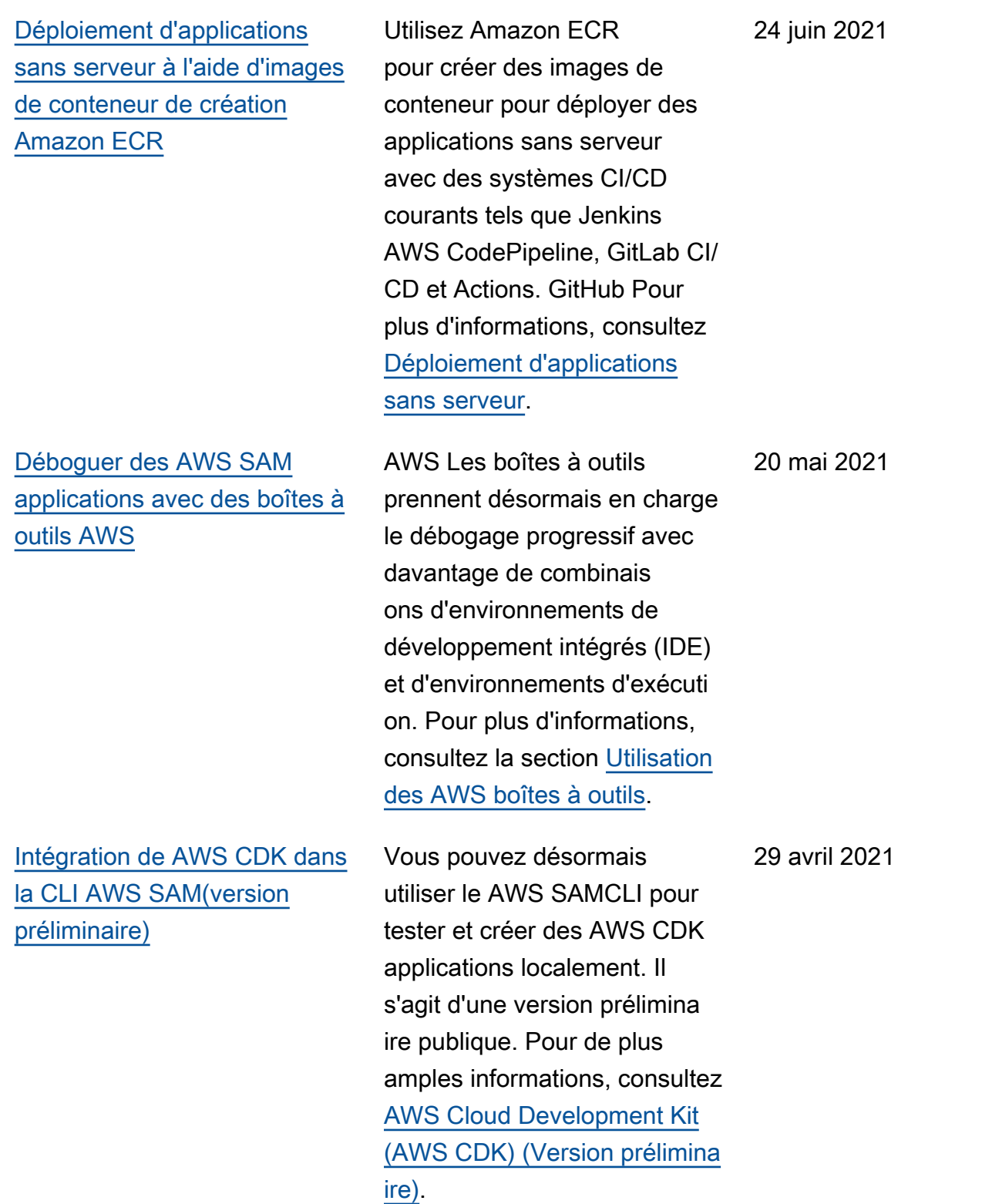

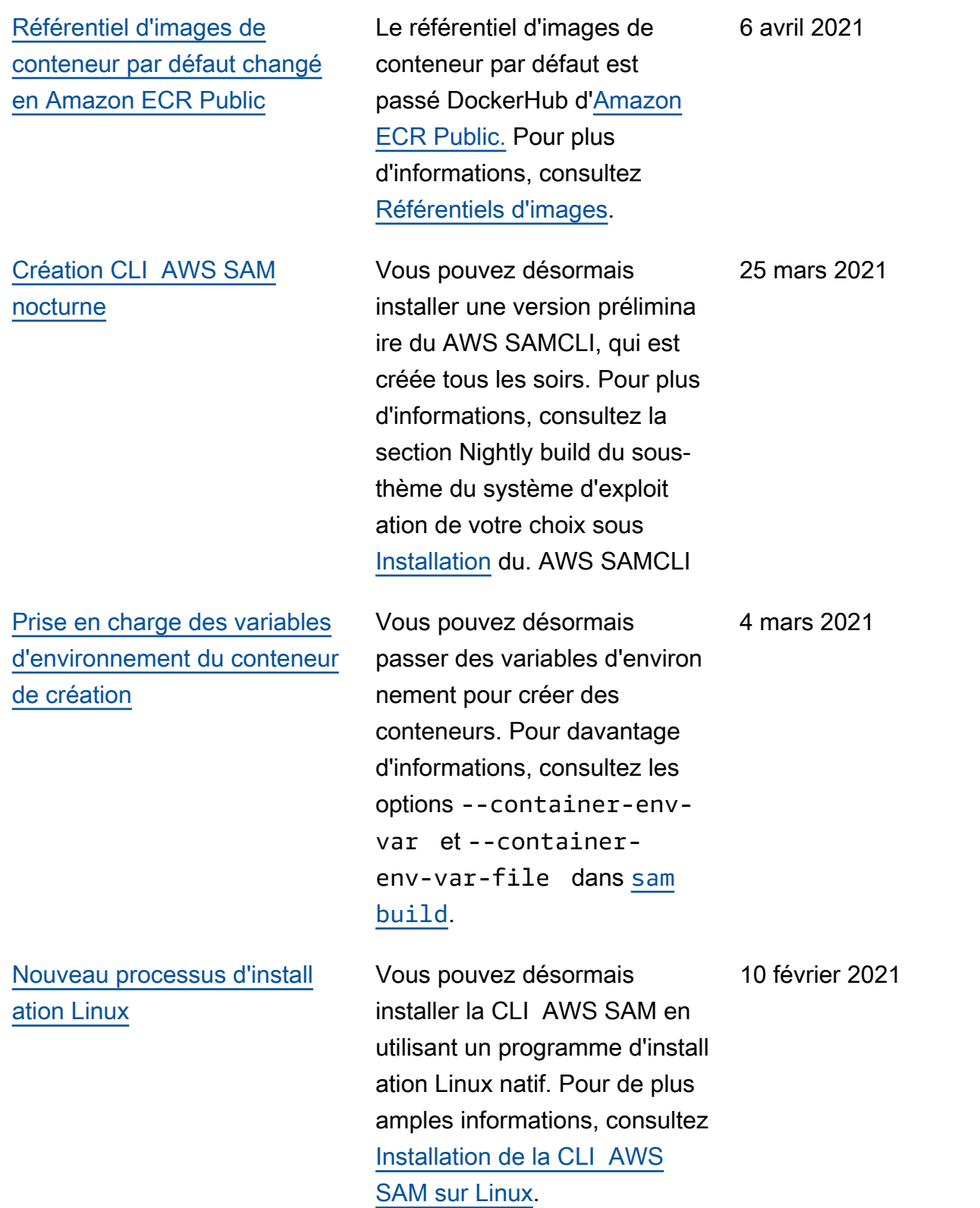

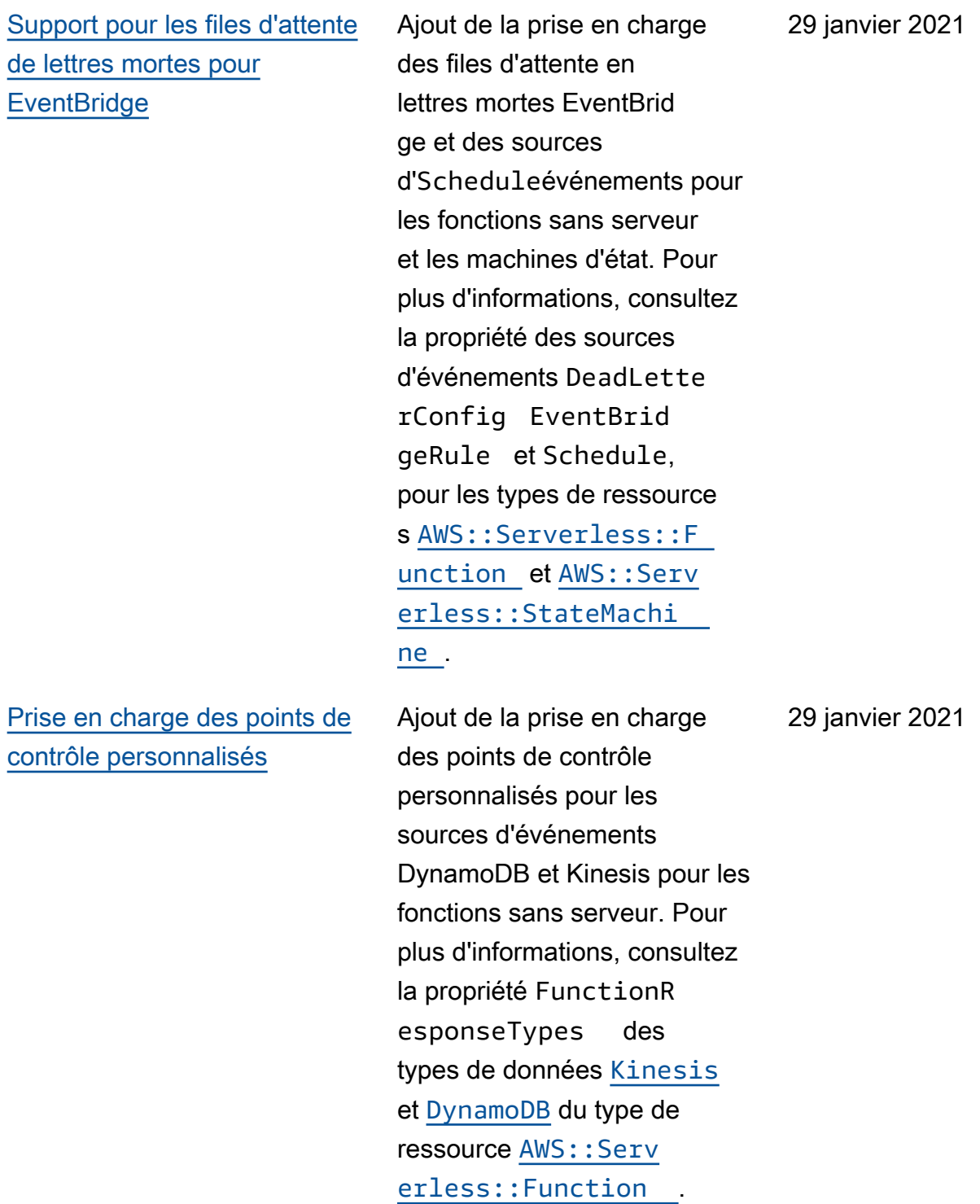

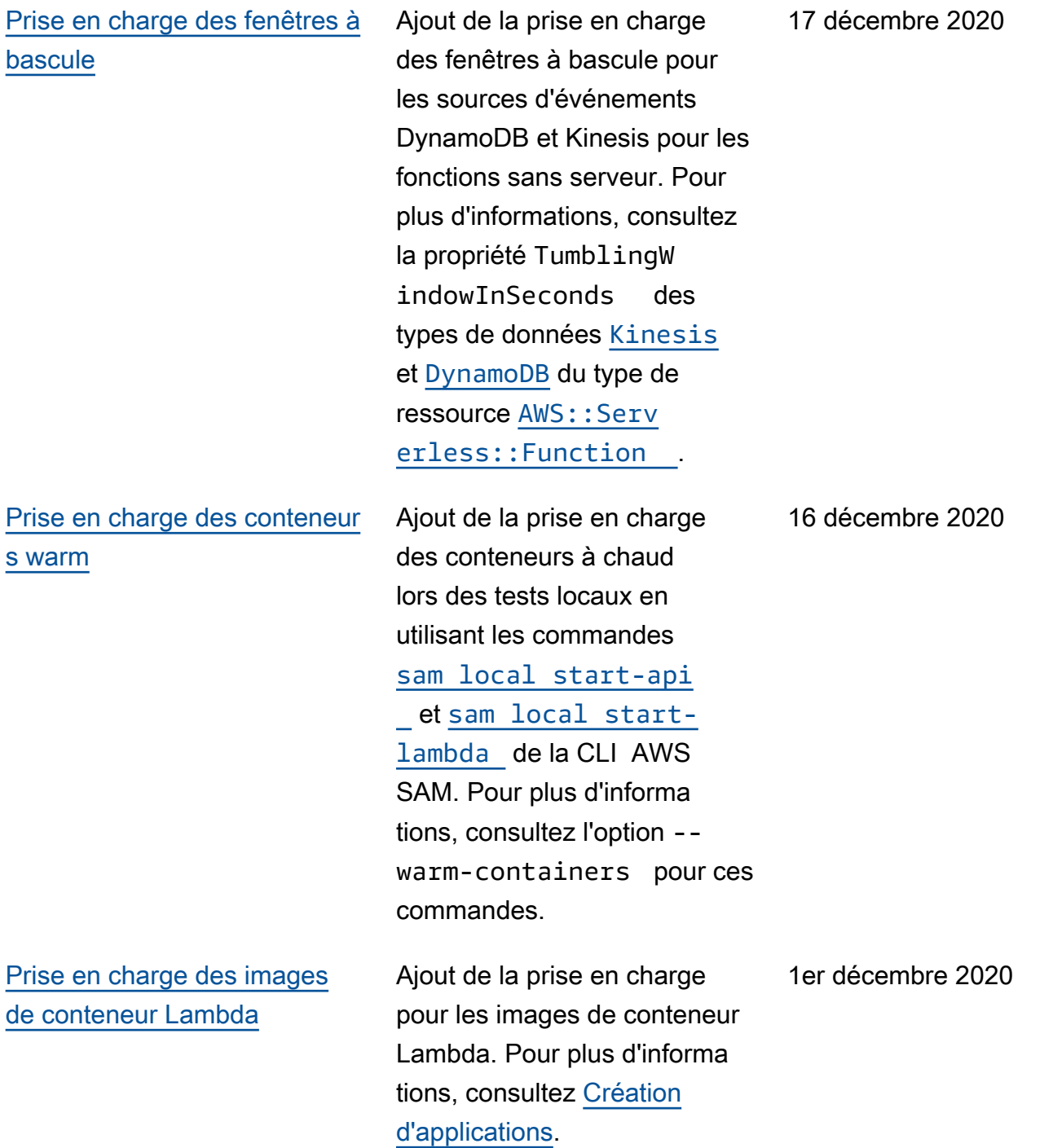

[Prise en charge de la](#page-965-0) [signature de code](#page-965-0) Ajout de la prise en charge de la signature de code et des déploiements approuvés de code d'application sans serveur. Pour plus d'informa tions, consultez la section [Configuration de la signature](https://docs.aws.amazon.com/serverless-application-model/latest/developerguide/authoring-codesigning.html)  [de code pour AWS SAM les](https://docs.aws.amazon.com/serverless-application-model/latest/developerguide/authoring-codesigning.html) [applications.](https://docs.aws.amazon.com/serverless-application-model/latest/developerguide/authoring-codesigning.html) 23 novembre 2020 [Prise en charge des versions](#page-965-0) [parallèles et en cache](#page-965-0) Amélioration des performan ces des constructions d'applications sans serveur en ajoutant deux options à la commande [sam build](https://docs.aws.amazon.com/serverless-application-model/latest/developerguide/sam-cli-command-reference-sam-build.html) : - parallel , qui construit des fonctions et des couches en parallèle plutôt que séquentie llement, et --cached, qui utilise des artefacts de construction des versions précédentes lorsqu'aucune modification nécessitant une reconstruction n'a été 10 novembre 2020

apportée.

975

[Prise en charge d'Amazon MQ](#page-965-0)  [et de l'authentification TLS](#page-965-0)  [mutuelle](#page-965-0)

Ajout de la prise en charge d'Amazon MQ en tant que source d'événements pour les fonctions sans serveur. Pour plus d'informations, consultez les types de données [EventSource](https://docs.aws.amazon.com/serverless-application-model/latest/developerguide/sam-property-function-eventsource.html) et [MQ](https://docs.aws.amazon.com/serverless-application-model/latest/developerguide/sam-property-function-mq.html) du type de ressource [AWS::Serverless::F](https://docs.aws.amazon.com/serverless-application-model/latest/developerguide/sam-resource-function.html)  [unction](https://docs.aws.amazon.com/serverless-application-model/latest/developerguide/sam-resource-function.html) . Ajout également de la prise en charge de l'authentification mutuelle TLS (Transport Layer Security, soit Sécurité de la couche de transport) pour les API API Gateway et les API HTTP. Pour plus d'informations, consultez le type de données [DomainConfiguratio](https://docs.aws.amazon.com/serverless-application-model/latest/developerguide/sam-property-api-domainconfiguration.html)  [n](https://docs.aws.amazon.com/serverless-application-model/latest/developerguide/sam-property-api-domainconfiguration.html) du type de ressource [AWS::Serverless::A](https://docs.aws.amazon.com/serverless-application-model/latest/developerguide/sam-resource-api.html)  [pi](https://docs.aws.amazon.com/serverless-application-model/latest/developerguide/sam-resource-api.html) , ou le type de données [HttpApiDomainConfi](https://docs.aws.amazon.com/serverless-application-model/latest/developerguide/sam-property-httpapi-httpapidomainconfiguration.html)  [guration](https://docs.aws.amazon.com/serverless-application-model/latest/developerguide/sam-property-httpapi-httpapidomainconfiguration.html) du type de ressource AWS:: Serv [erless::HttpApi](https://docs.aws.amazon.com/serverless-application-model/latest/developerguide/sam-resource-httpapi.html) .

5 novembre 2020

[Prise en charge des autorisat](#page-965-0)  [eurs Lambda pour les API](#page-965-0) [HTTP](#page-965-0)

[Prise en charge de plusieurs](#page-965-0)  [fichiers et environnements de](#page-965-0) [configuration](#page-965-0)

Ajout de la prise en charge des mécanismes d'autoris ation Lambda pour le type de ressource AWS::Serv erless::HttpApi . Pour plus d'informations, consultez l'[exemple de mécanisme](https://docs.aws.amazon.com/serverless-application-model/latest/developerguide/serverless-controlling-access-to-apis-lambda-authorizer.html#serverless-controlling-access-to-apis-lambda-authorizer-httpapi) [d'autorisation Lambda](https://docs.aws.amazon.com/serverless-application-model/latest/developerguide/serverless-controlling-access-to-apis-lambda-authorizer.html#serverless-controlling-access-to-apis-lambda-authorizer-httpapi) ([AWS::Serverless::H](https://docs.aws.amazon.com/serverless-application-model/latest/developerguide/serverless-controlling-access-to-apis-lambda-authorizer.html#serverless-controlling-access-to-apis-lambda-authorizer-httpapi)  [ttpApi](https://docs.aws.amazon.com/serverless-application-model/latest/developerguide/serverless-controlling-access-to-apis-lambda-authorizer.html#serverless-controlling-access-to-apis-lambda-authorizer-httpapi) ).

Ajout de la prise en charge de fichiers et environnements de configuration multiples pour le stockage des valeurs de paramètres par défaut pour les commandes de la CLI AWS SAM. Pour plus d'informations, consultez [Fichier de configura](https://docs.aws.amazon.com/serverless-application-model/latest/developerguide/serverless-sam-cli-config.html)  [tion de la CLI AWS SAM](https://docs.aws.amazon.com/serverless-application-model/latest/developerguide/serverless-sam-cli-config.html).

27 octobre 2020

24 septembre 2020

## [Prise en charge de X-Ray](#page-965-0) [avec Step Functions et](#page-965-0)  [références lors du contrôle de](#page-965-0) [l'accès aux API](#page-965-0)

[Prise en charge d'Amazon](#page-965-0) [MSK](#page-965-0)

Ajout de la prise en charge de X-Ray en tant que source d'événements pour les machines d'état sans serveur. Pour plus d'informations, consultez la propriété [Tracing](https://docs.aws.amazon.com/serverless-application-model/latest/developerguide/sam-resource-statemachine.html#sam-statemachine-tracing) du type de ressource AWS:: Serv [erless::StateMachi](https://docs.aws.amazon.com/serverless-application-model/latest/developerguide/sam-resource-statemachine.html)  [ne](https://docs.aws.amazon.com/serverless-application-model/latest/developerguide/sam-resource-statemachine.html) . Ajout également de la prise en charge pour les références lors du contrôle de l'accès aux API. Pour plus d'informations, consultez le type de données [ResourceP](https://docs.aws.amazon.com/serverless-application-model/latest/developerguide/sam-property-api-resourcepolicystatement.html) [olicyStatement](https://docs.aws.amazon.com/serverless-application-model/latest/developerguide/sam-property-api-resourcepolicystatement.html) .

Ajout de la prise en charge pour Amazon MSK en tant que source d'événements pour les fonctions sans serveur. Cela permet aux enregistrements d'une rubrique Amazon MSK de déclencher votre fonction Lambda. Pour plus d'informa tions, consultez les types de données [EventSource](https://docs.aws.amazon.com/serverless-application-model/latest/developerguide/sam-property-function-eventsource.html) et [MSK](https://docs.aws.amazon.com/serverless-application-model/latest/developerguide/sam-property-function-msk.html) du type de ressource [AWS::Serverless::F](https://docs.aws.amazon.com/serverless-application-model/latest/developerguide/sam-resource-function.html)  [unction](https://docs.aws.amazon.com/serverless-application-model/latest/developerguide/sam-resource-function.html) .

17 septembre 2020

13 août 2020

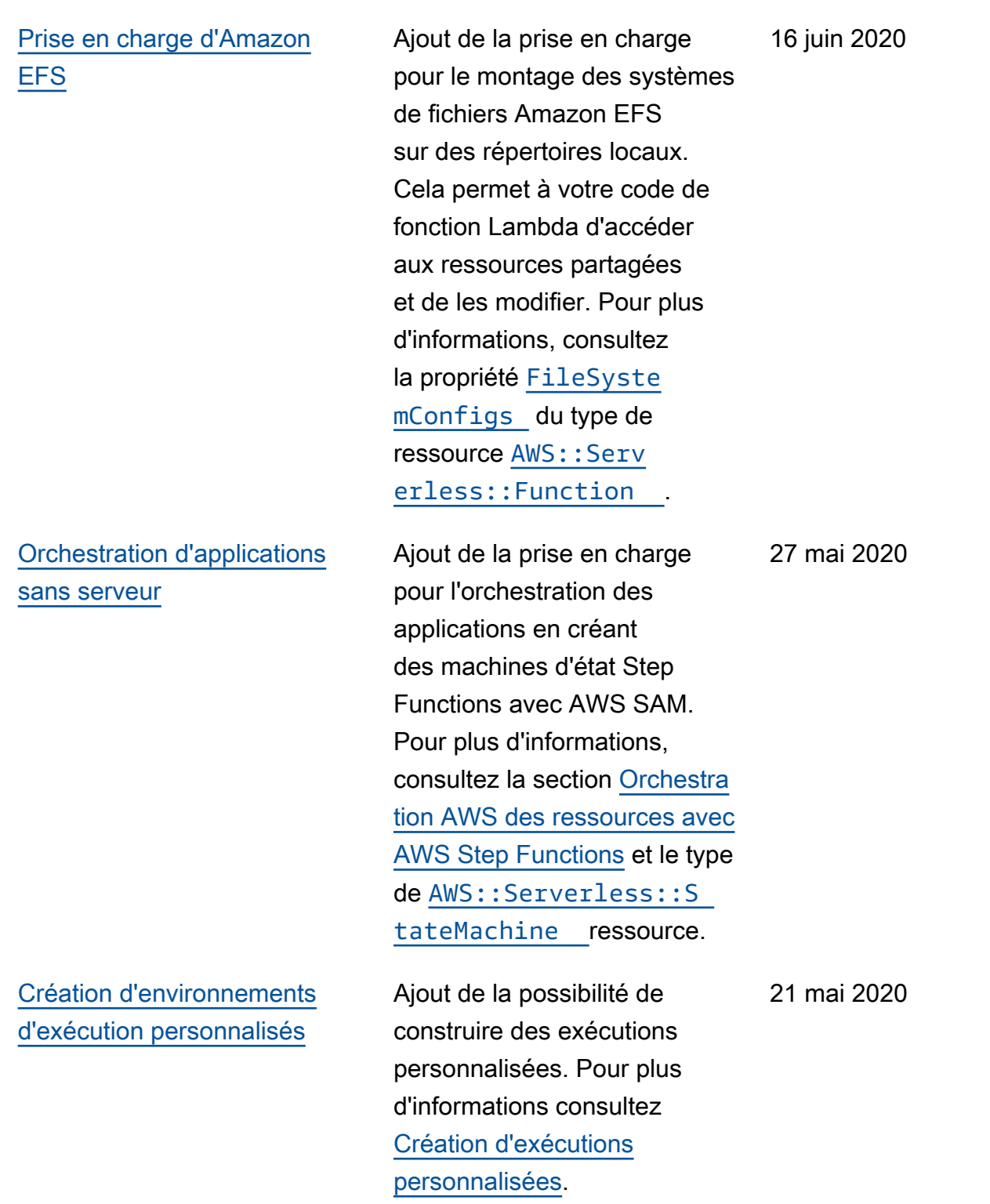

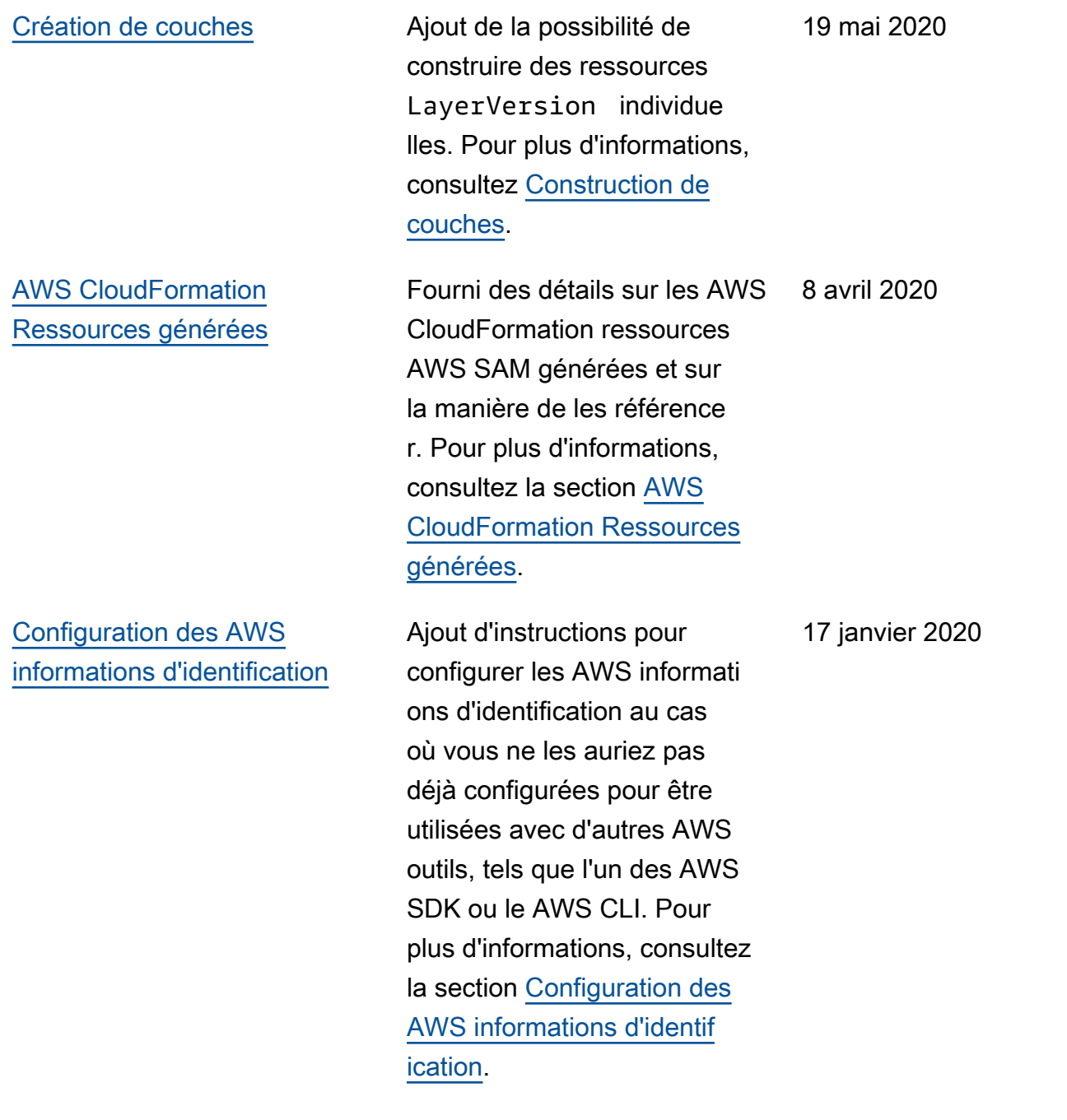

25 novembre 2019

[AWS SAM spécifications et](#page-965-0)  [AWS SAMCLI mises à jour](#page-965-0) J'ai migré la AWS SAM spécification depuis. GitHub Pour plus d'informations, consultez la [Spécification](https://docs.aws.amazon.com/serverless-application-model/latest/developerguide/sam-specification.html) [AWS SAM](https://docs.aws.amazon.com/serverless-application-model/latest/developerguide/sam-specification.html). Mise à jour également du le flux de déploiement avec les modificat ions apportées à la commande [sam deploy](https://docs.aws.amazon.com/serverless-application-model/latest/developerguide/sam-cli-command-reference-sam-deploy.html). [Nouvelles options de contrôle](#page-965-0) [de l'accès aux API API](#page-965-0)  [Gateway et mises à jour des](#page-965-0) [modèles de politique](#page-965-0) Ajout de nouvelles options pour contrôler l'accès aux API API Gateway : autorisat ions IAM, clés API et stratégie s de ressources. Pour plus d'informations, consultez [Contrôle de l'accès aux API de](https://docs.aws.amazon.com/serverless-application-model/latest/developerguide/serverless-controlling-access-to-apis.html) [API Gateway](https://docs.aws.amazon.com/serverless-application-model/latest/developerguide/serverless-controlling-access-to-apis.html). Deux modèles de politiques ont également été mis à jour : Rekogniti onFacesPolicy et Elasticse archHttpPostPolicy. Pour plus d'informations, consultez les [modèles de stratégie AWS](https://docs.aws.amazon.com/serverless-application-model/latest/developerguide/serverless-policy-templates.html) [SAM](https://docs.aws.amazon.com/serverless-application-model/latest/developerguide/serverless-policy-templates.html). 29 août 2019 [Mises à jour du guide de](#page-965-0) [démarrage](#page-965-0) Mise à jour du chapitre de démarrage avec des instructi ons d'installation améliorée s pour la CLI AWS SAM et le tutoriel Hello World. Pour plus d'informations, consultez la section [Mise en route avec](https://docs.aws.amazon.com/serverless-application-model/latest/developerguide/serverless-getting-started.html)  [AWS SAM](https://docs.aws.amazon.com/serverless-application-model/latest/developerguide/serverless-getting-started.html). 25 juillet 2019

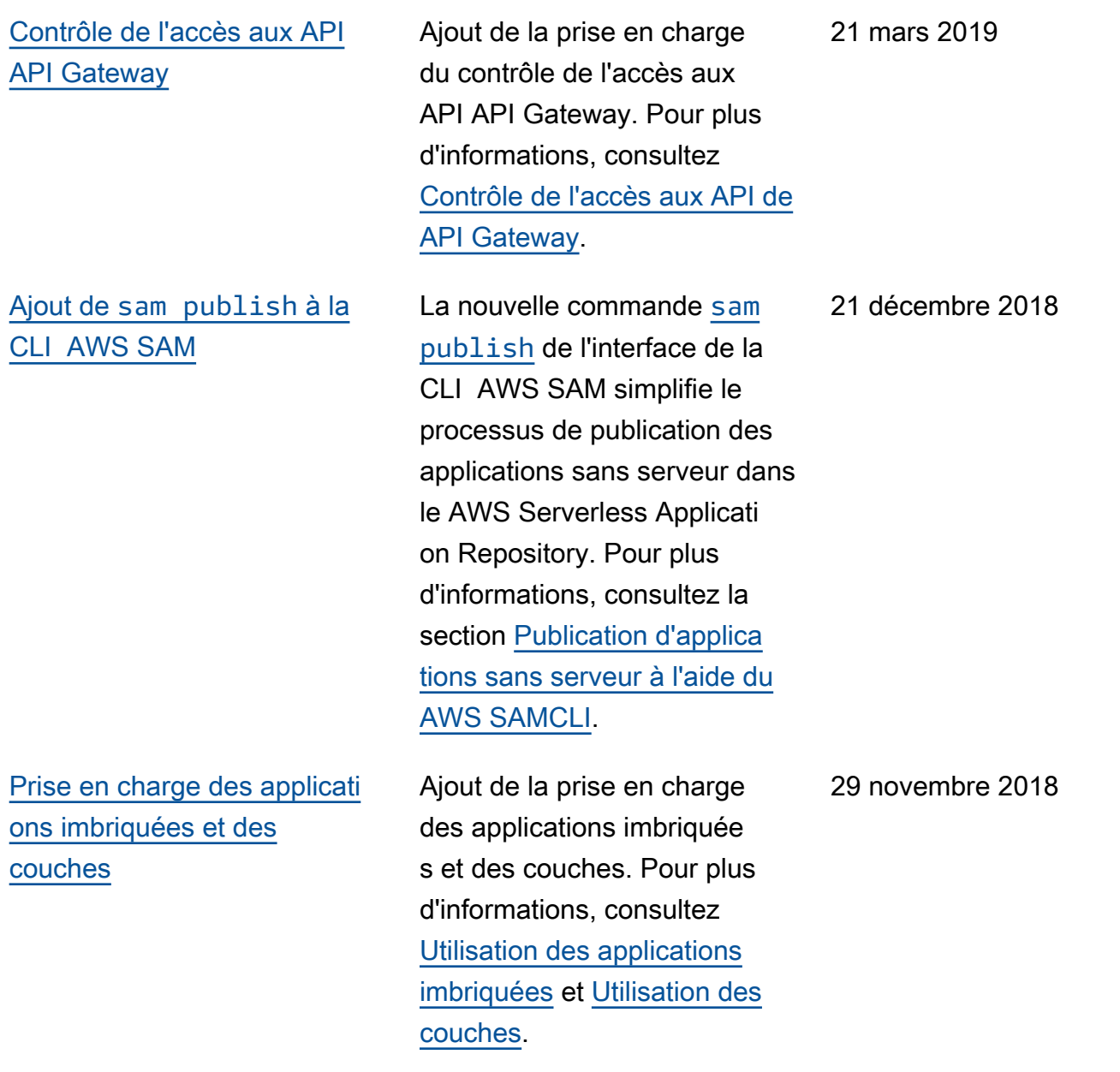

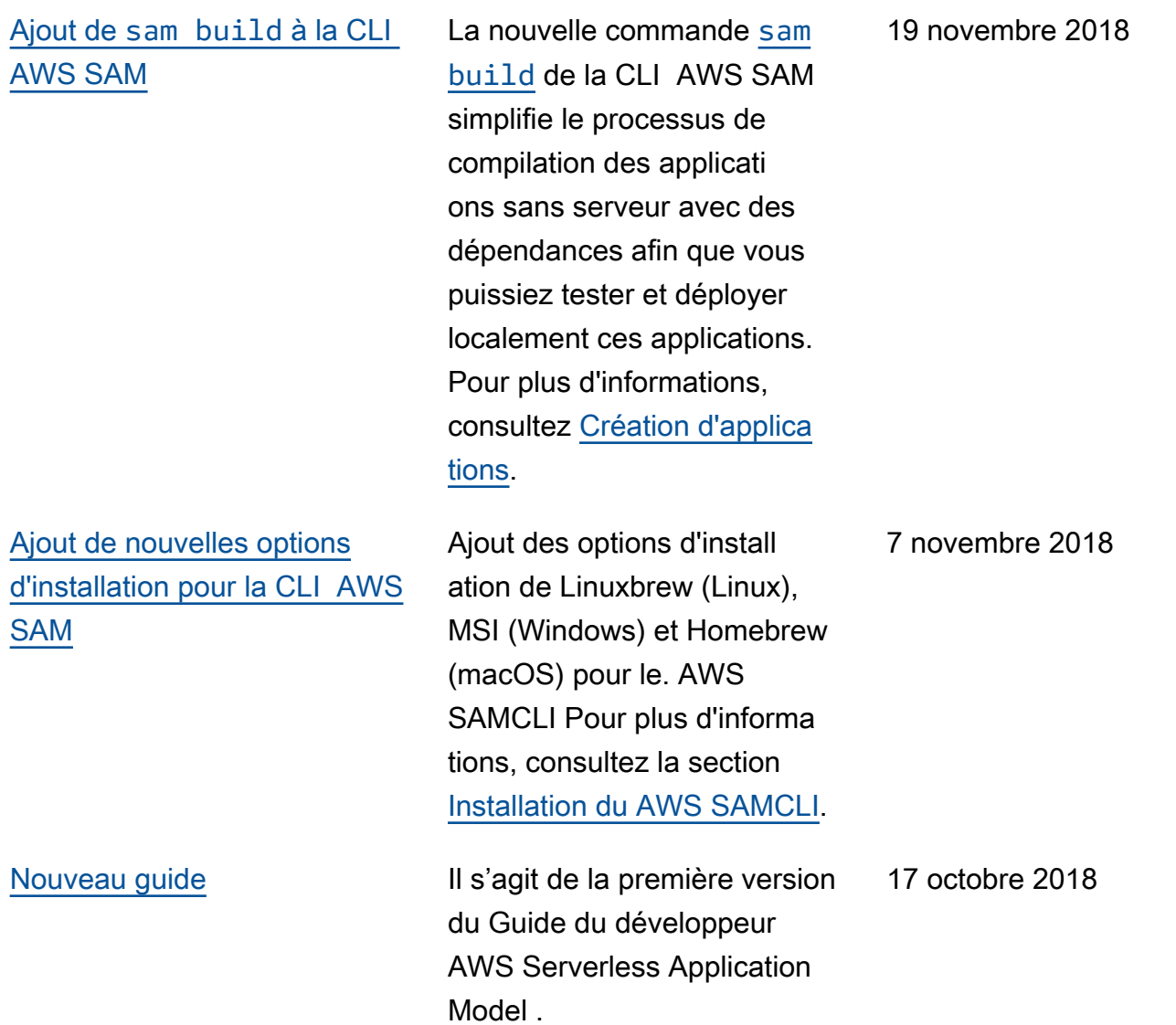

Les traductions sont fournies par des outils de traduction automatique. En cas de conflit entre le contenu d'une traduction et celui de la version originale en anglais, la version anglaise prévaudra.